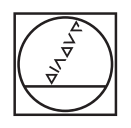

# **HEIDENHAIN**

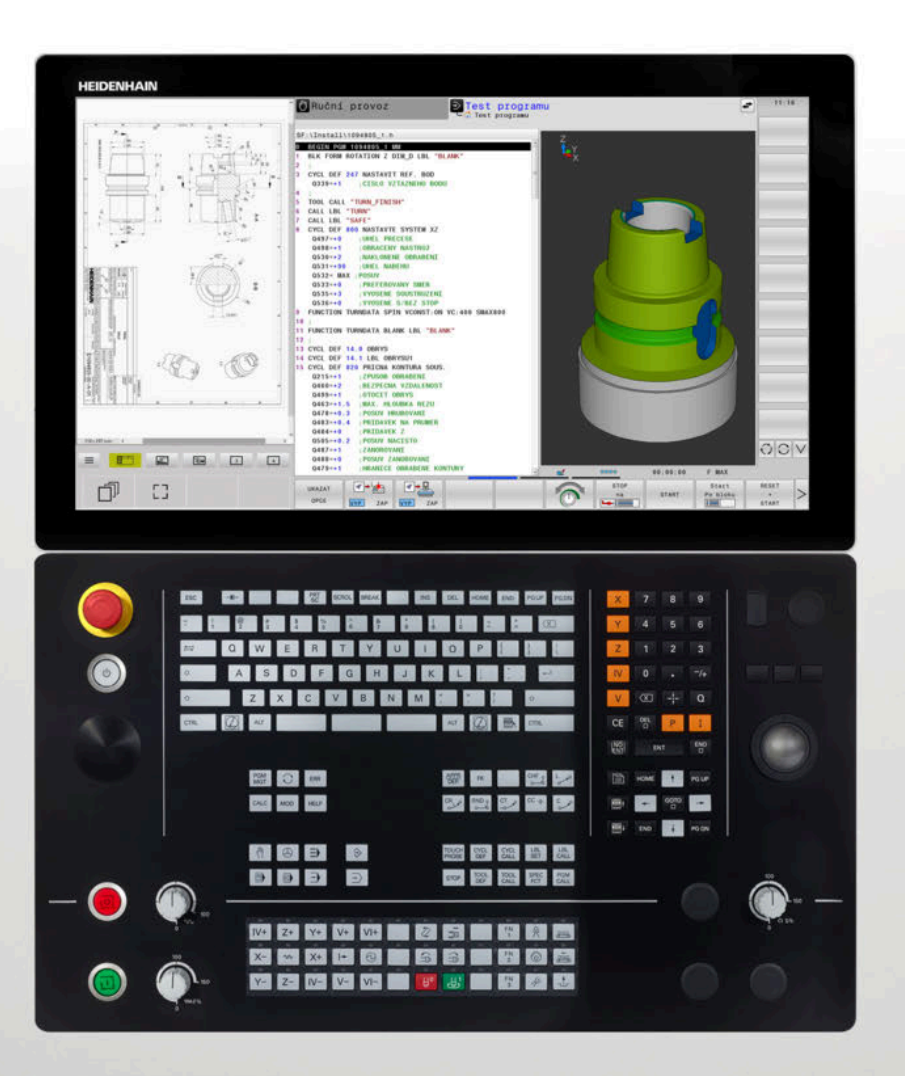

**Česky (cs) 10/2022**

**TNC 640**

**NC-software 34059x-17**

Příručka pro uživatele

Programování obráběcích cyklů

**Obsah**

# **Obsah**

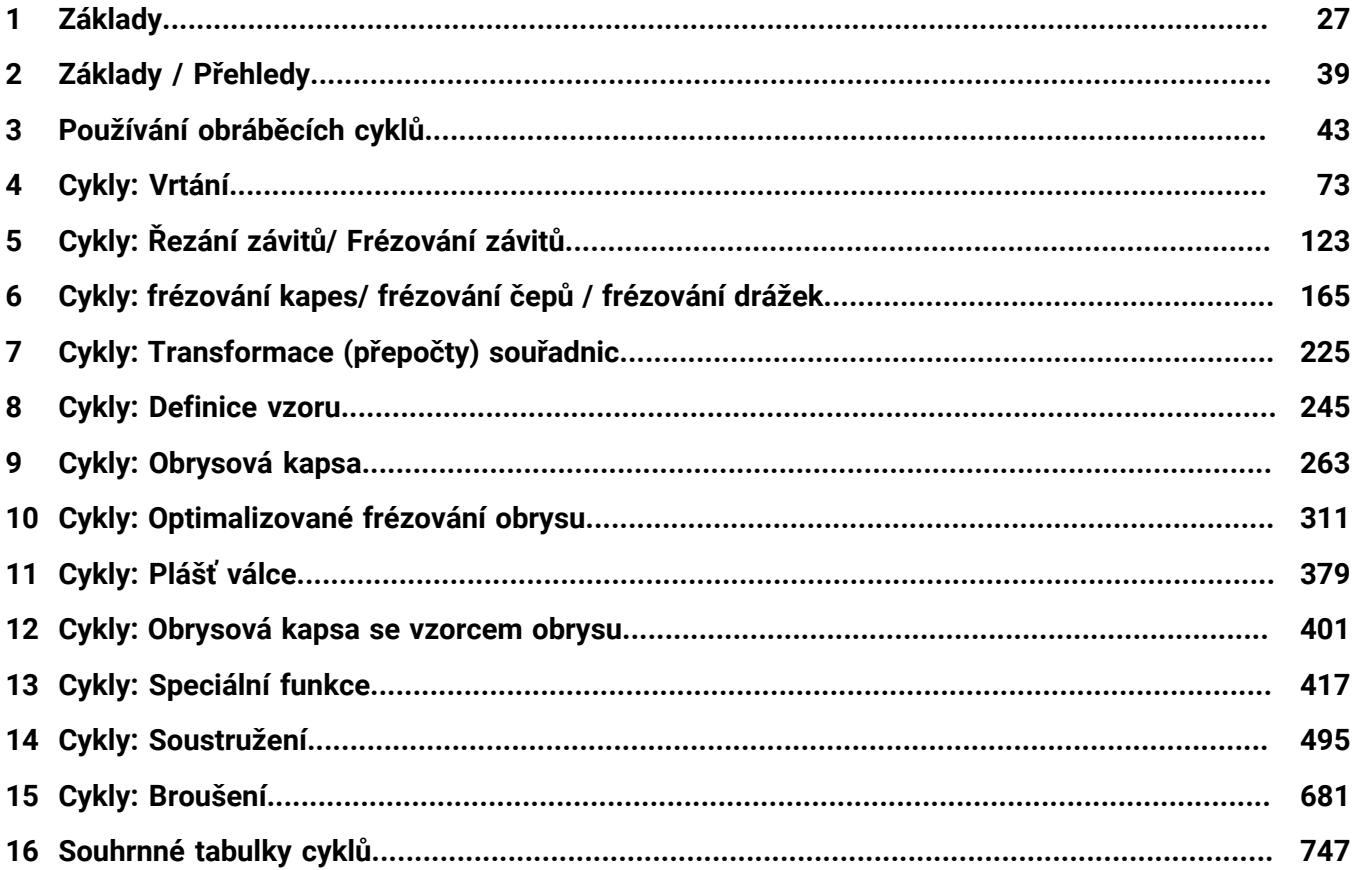

**Obsah**

 $\overline{\phantom{a}}$ 

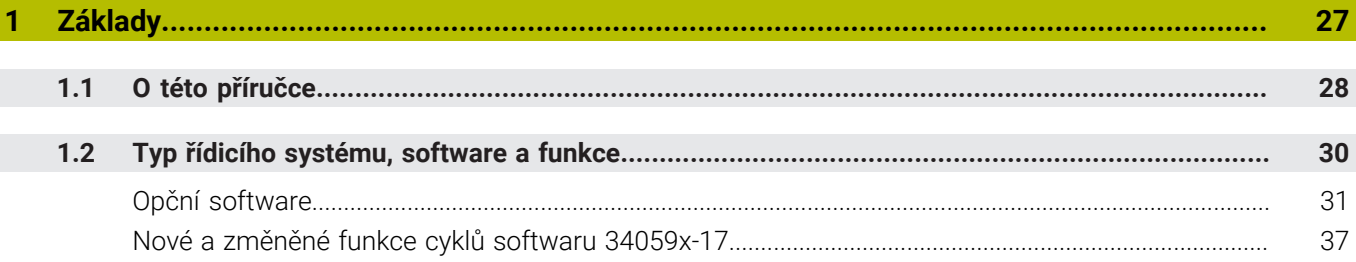

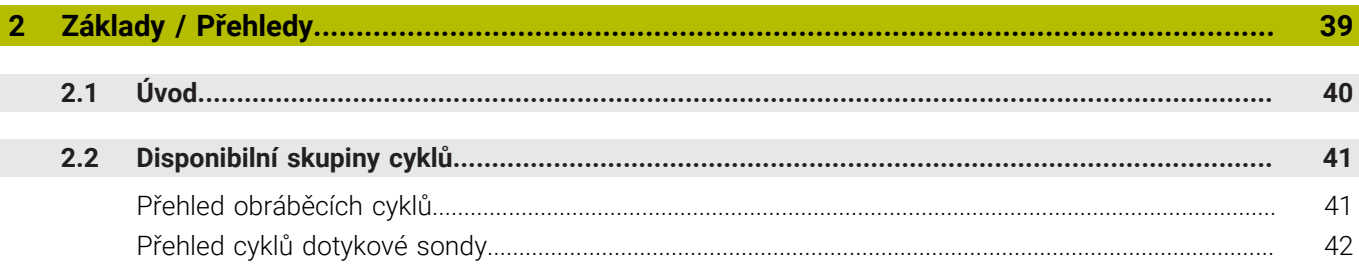

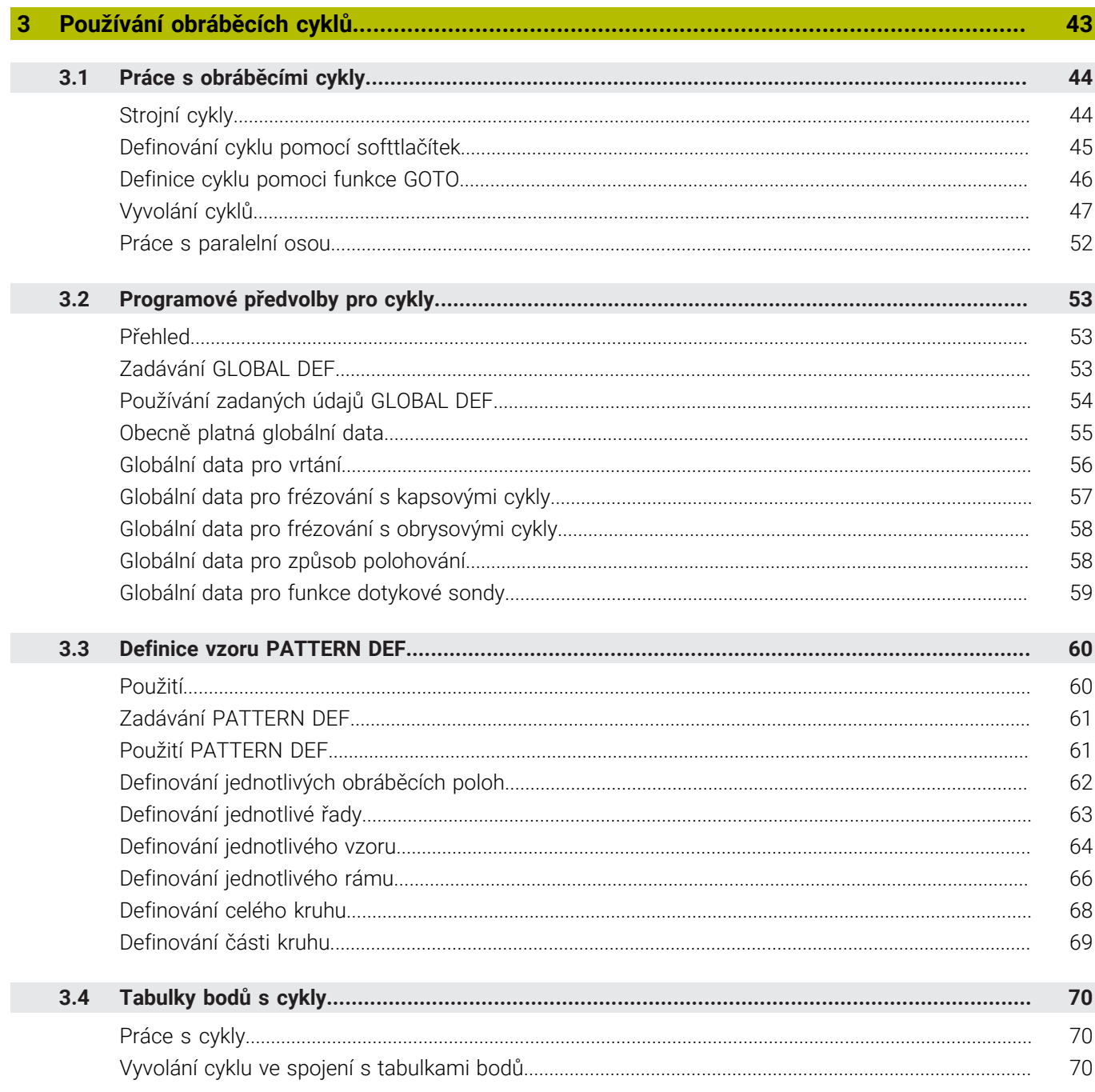

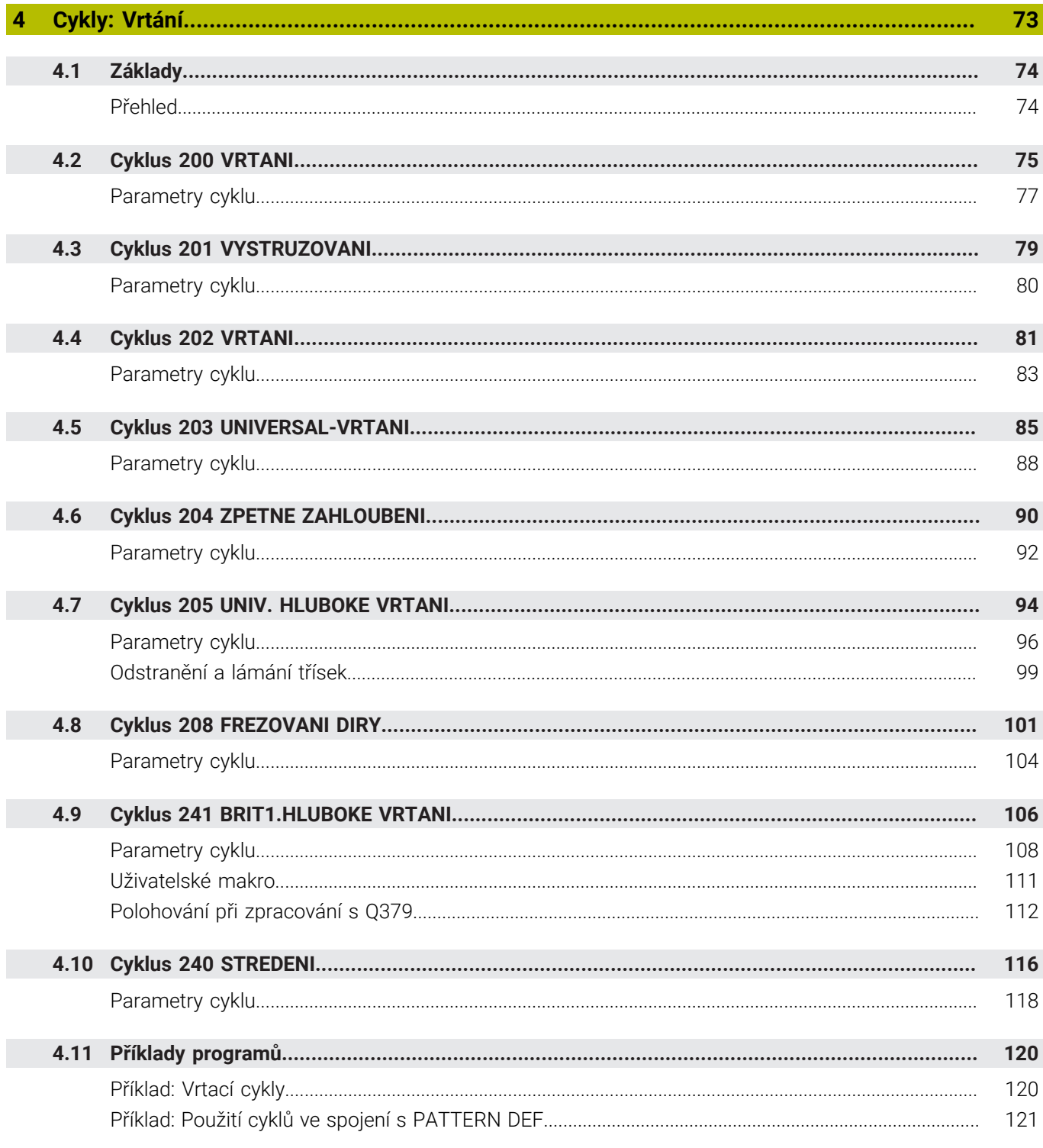

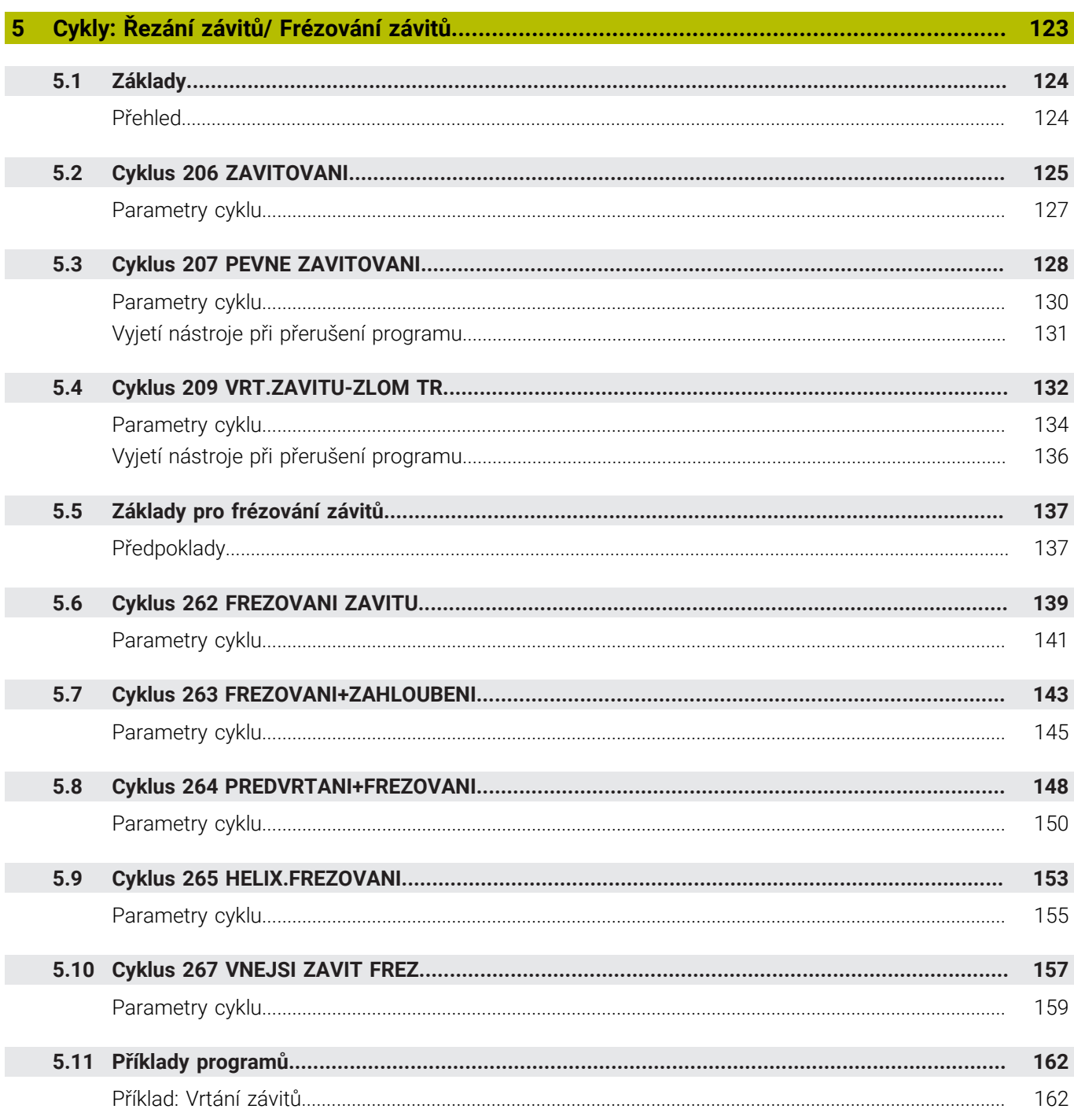

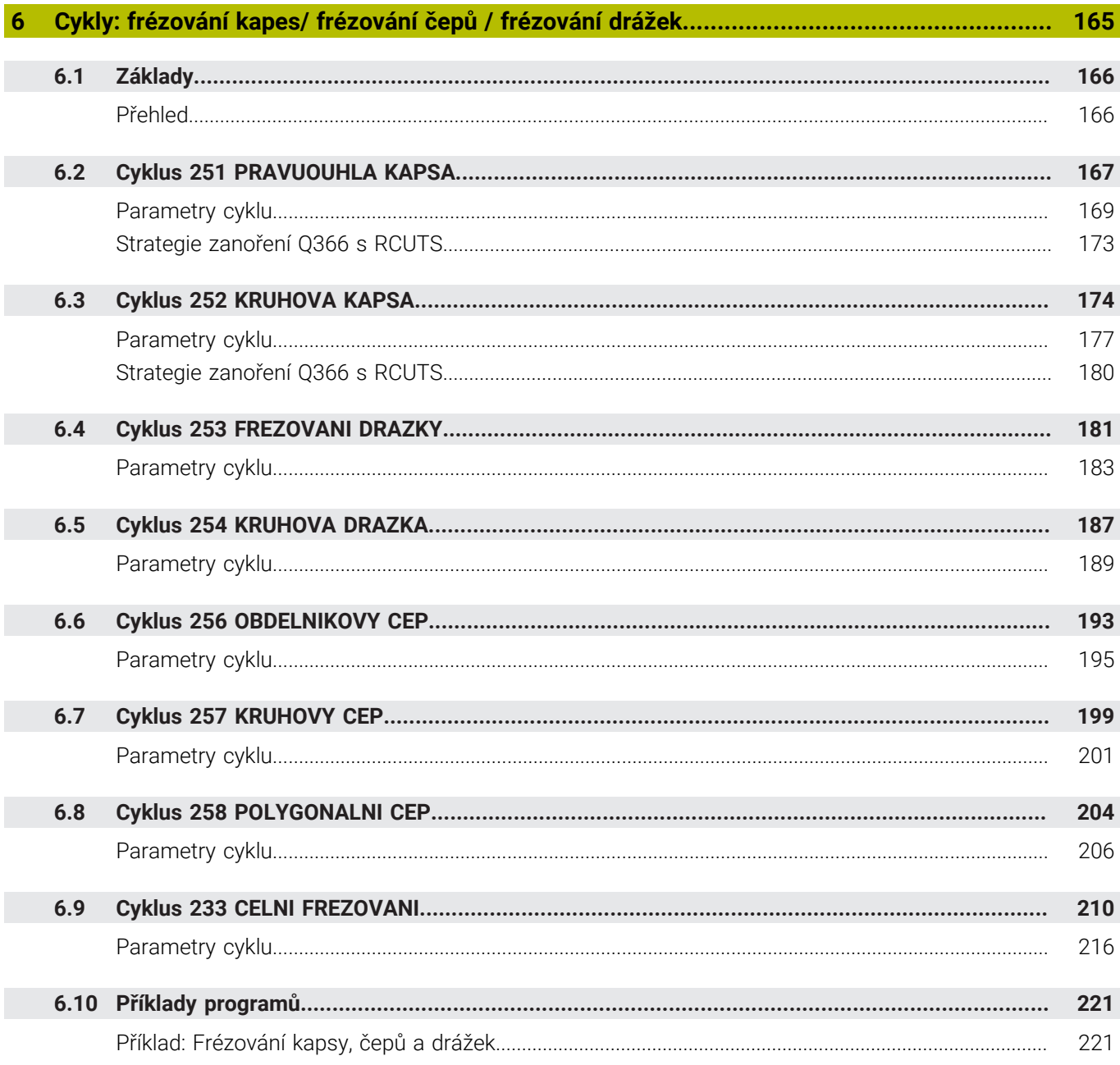

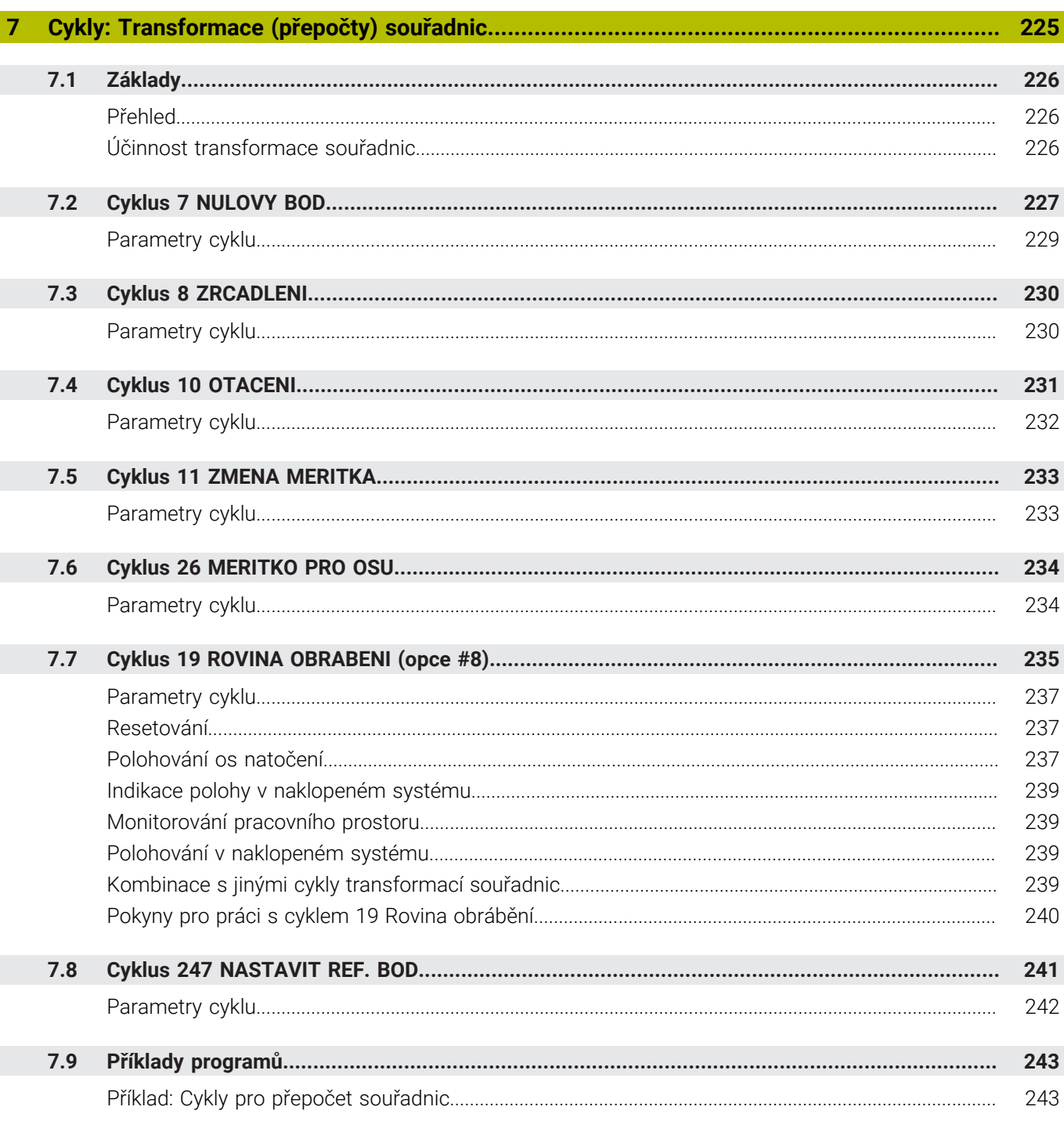

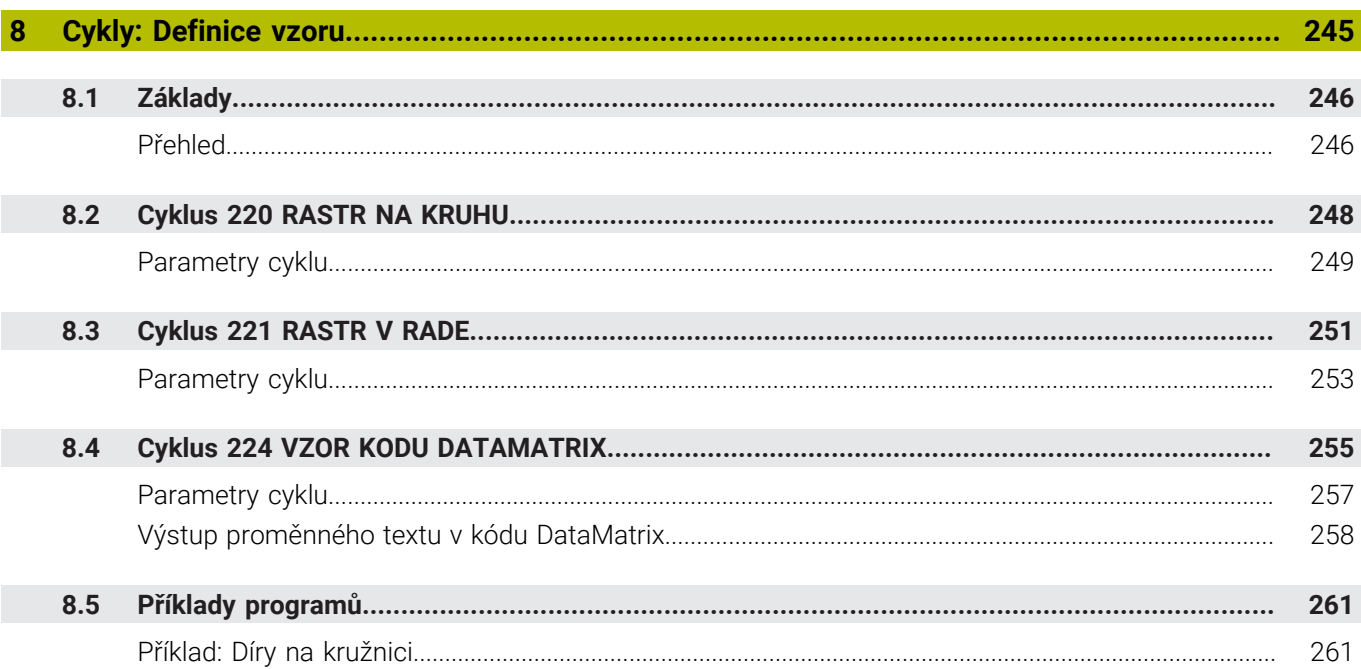

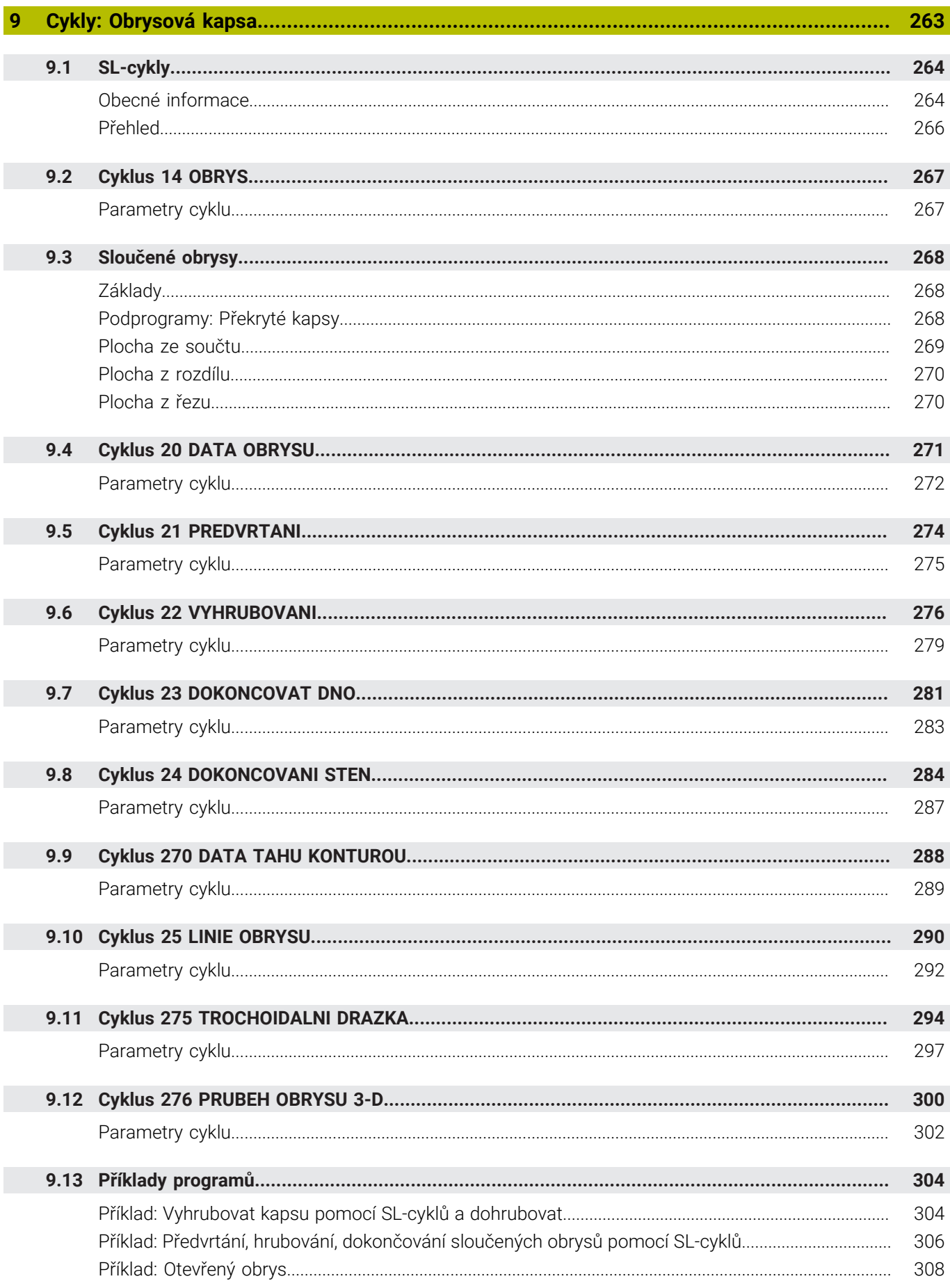

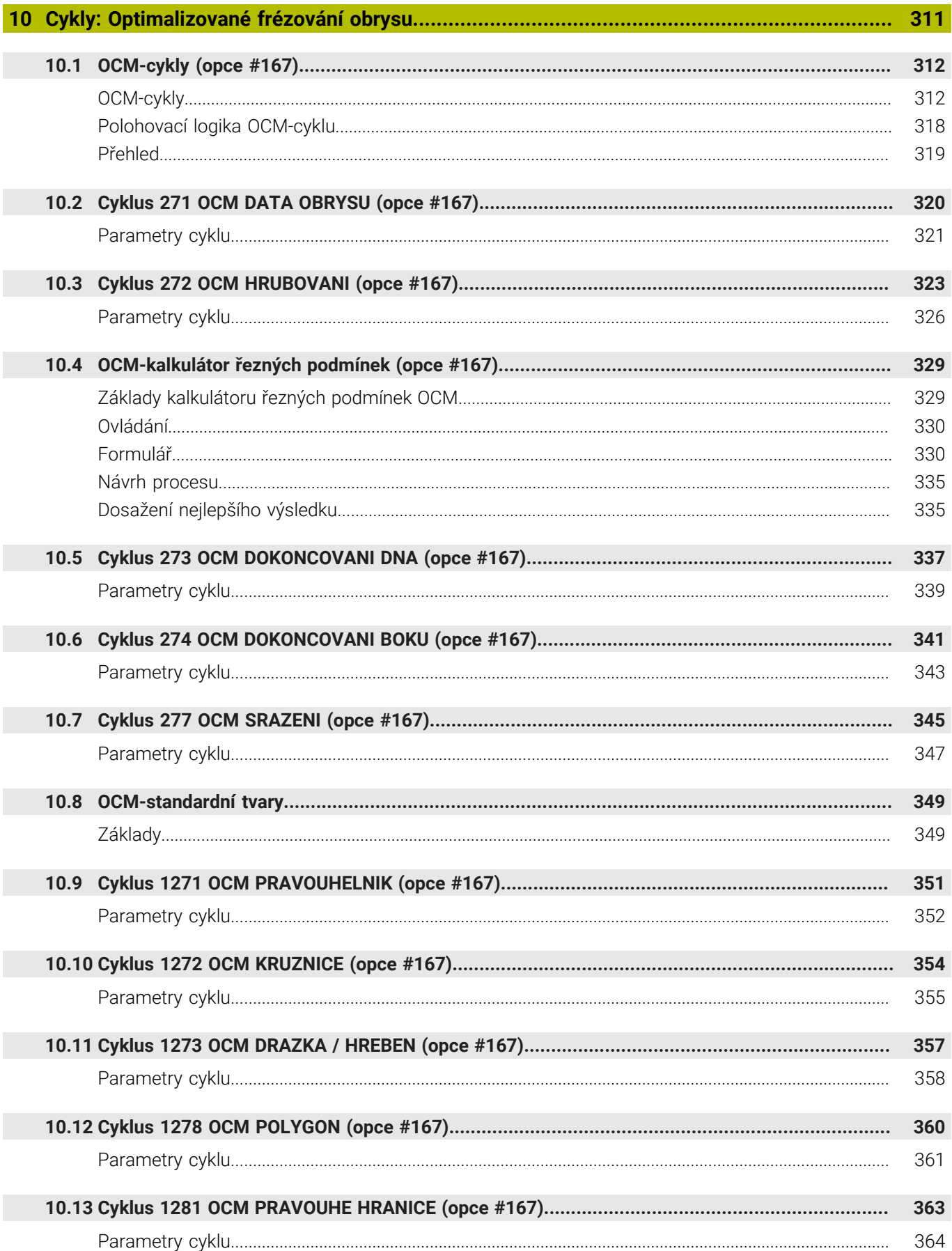

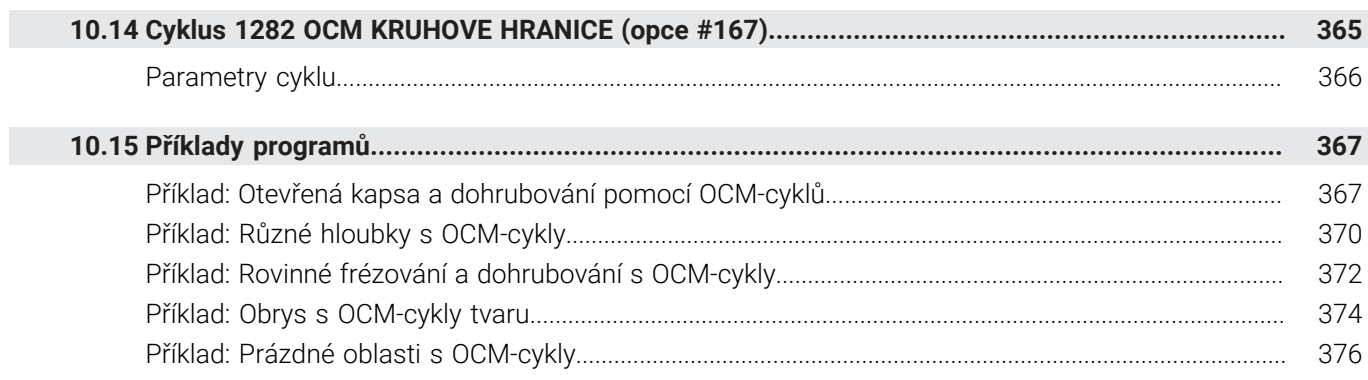

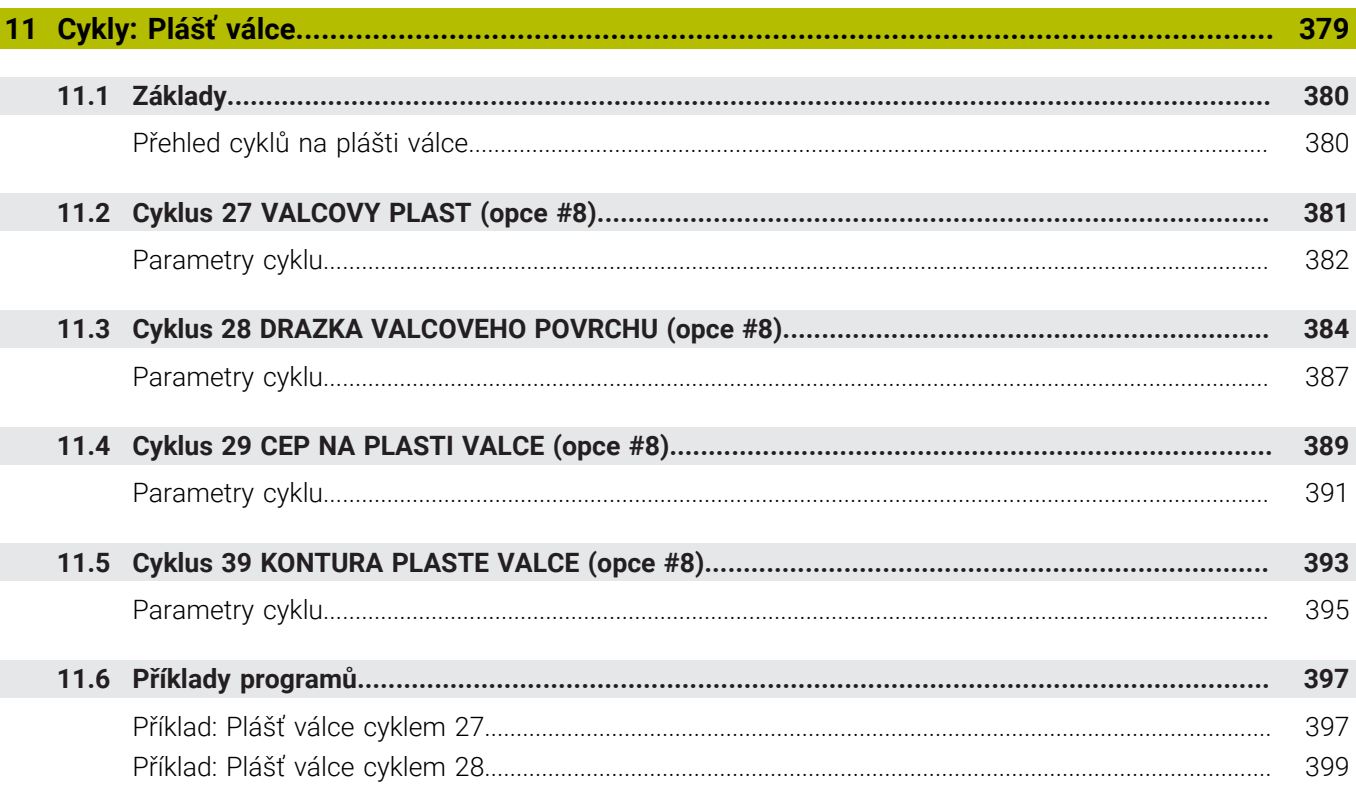

 $\overline{\phantom{a}}$ 

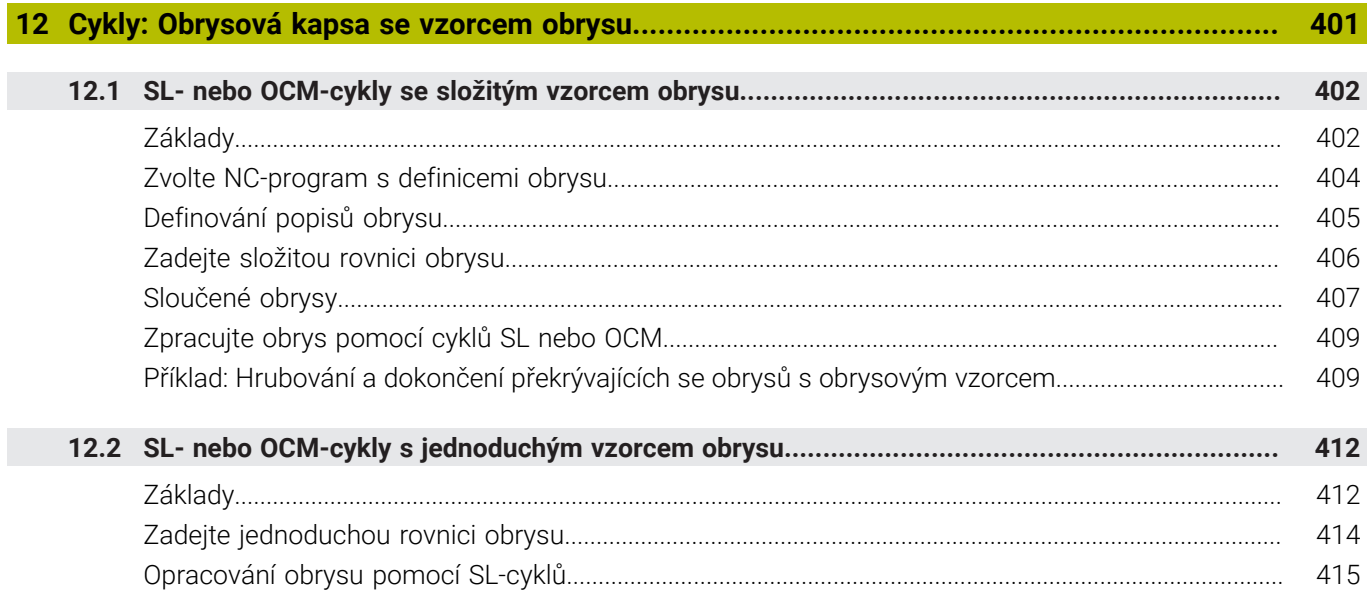

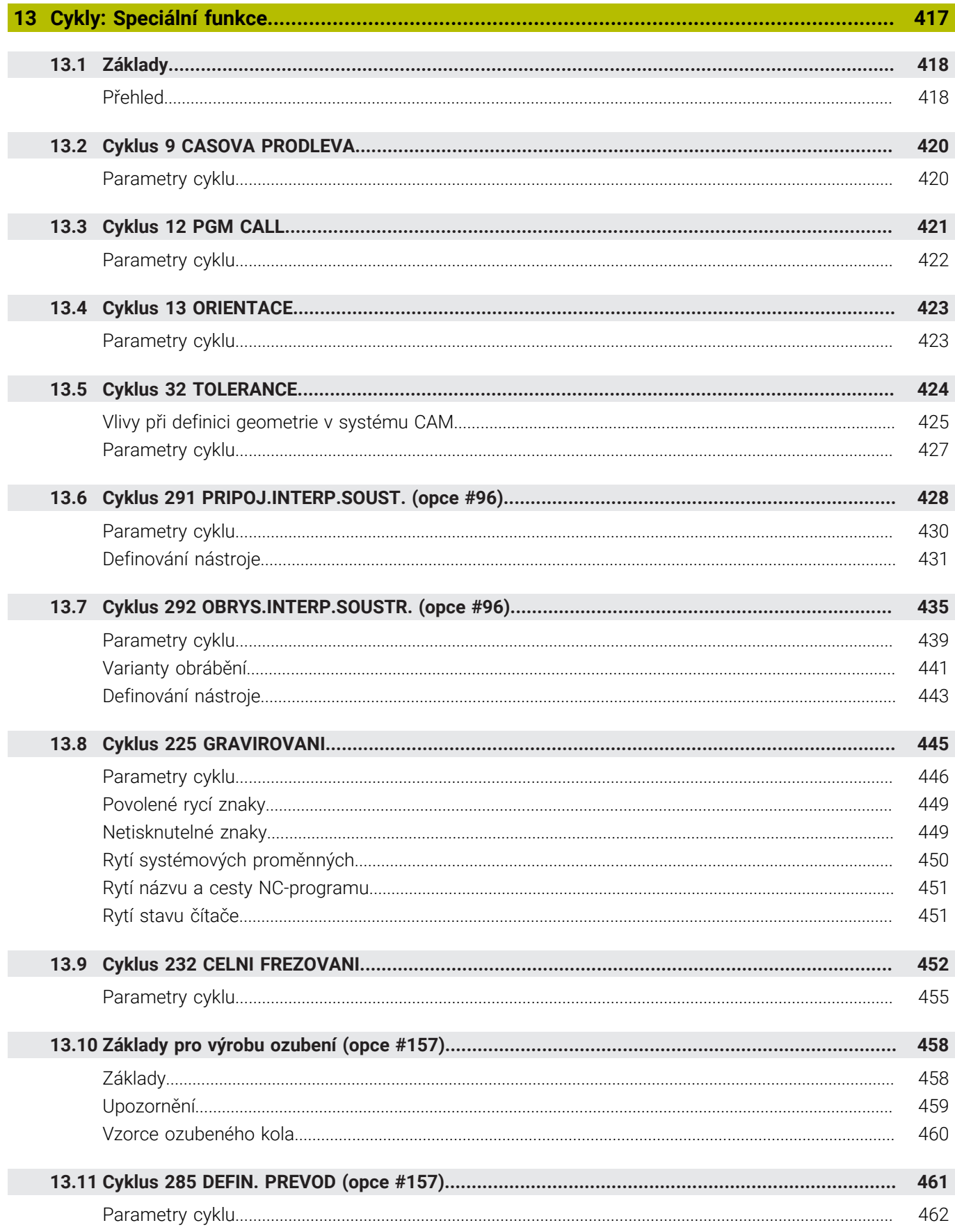

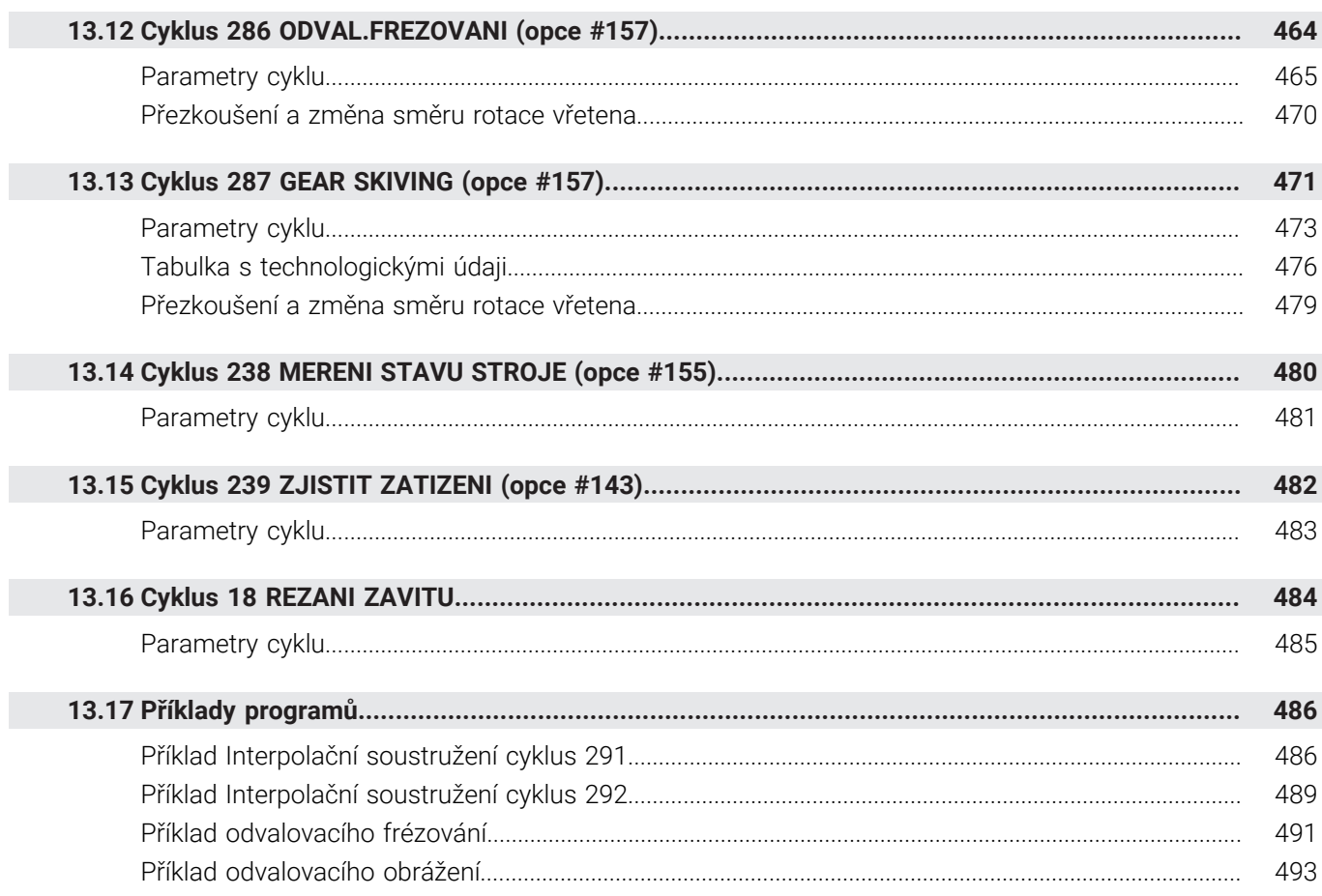

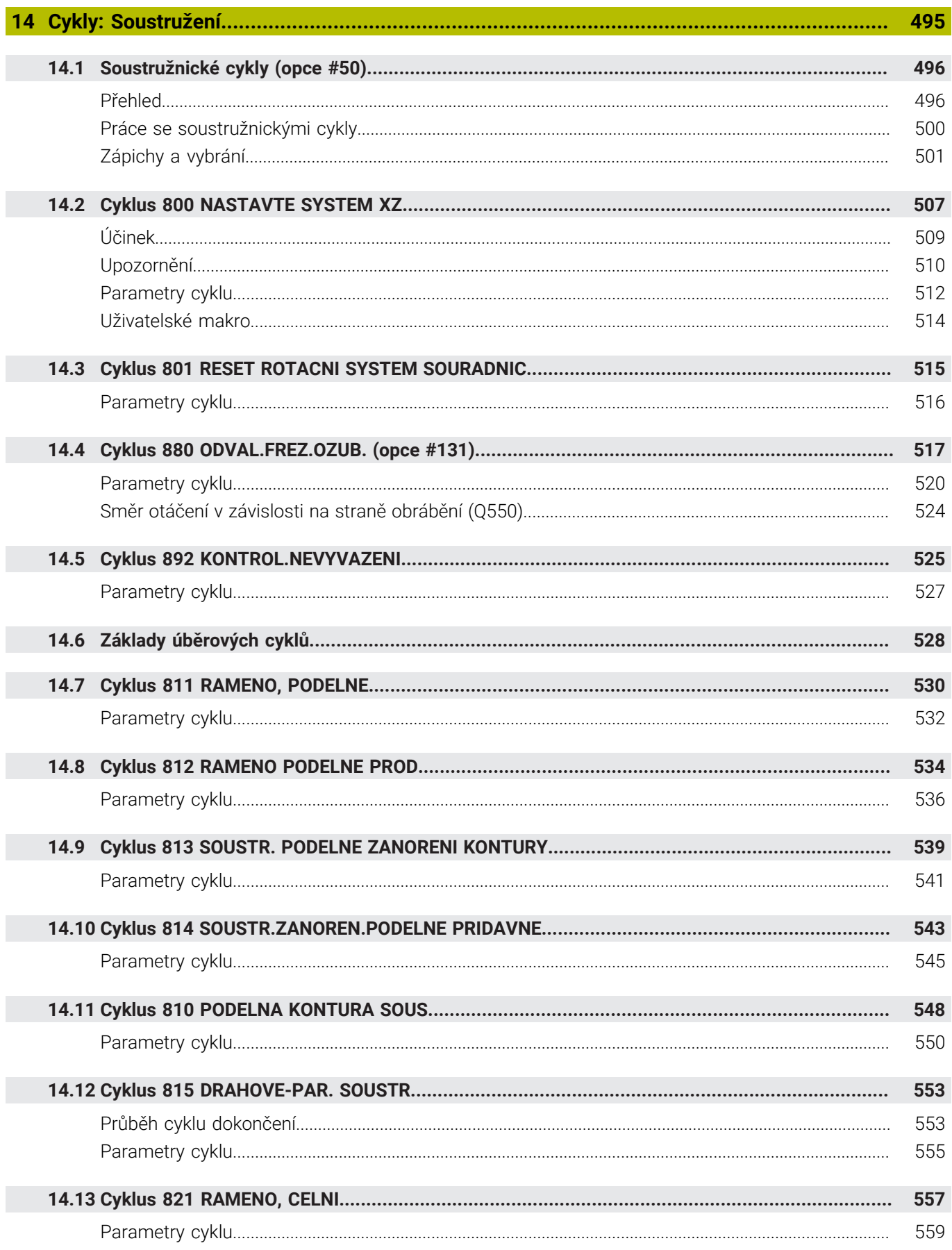

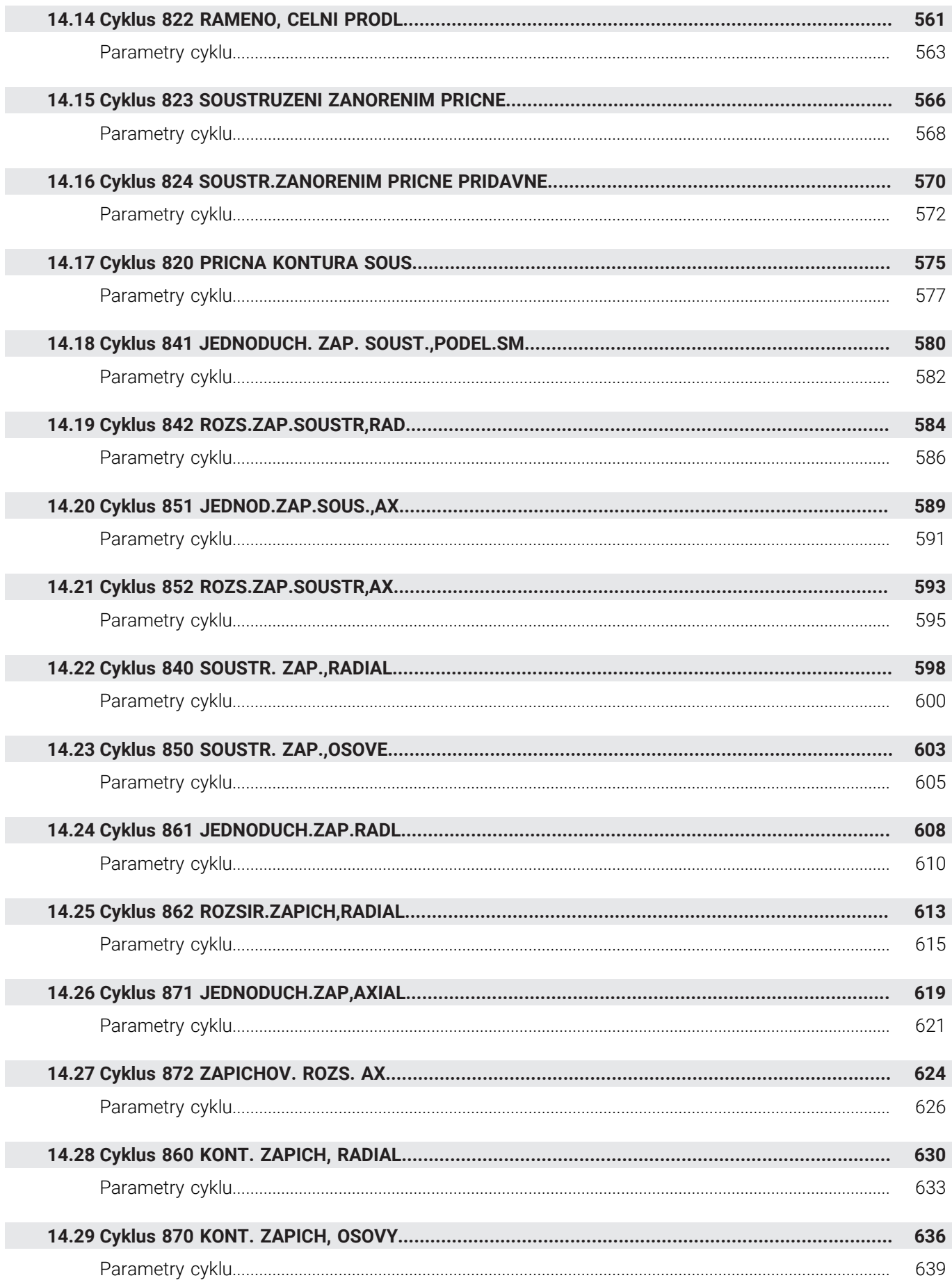

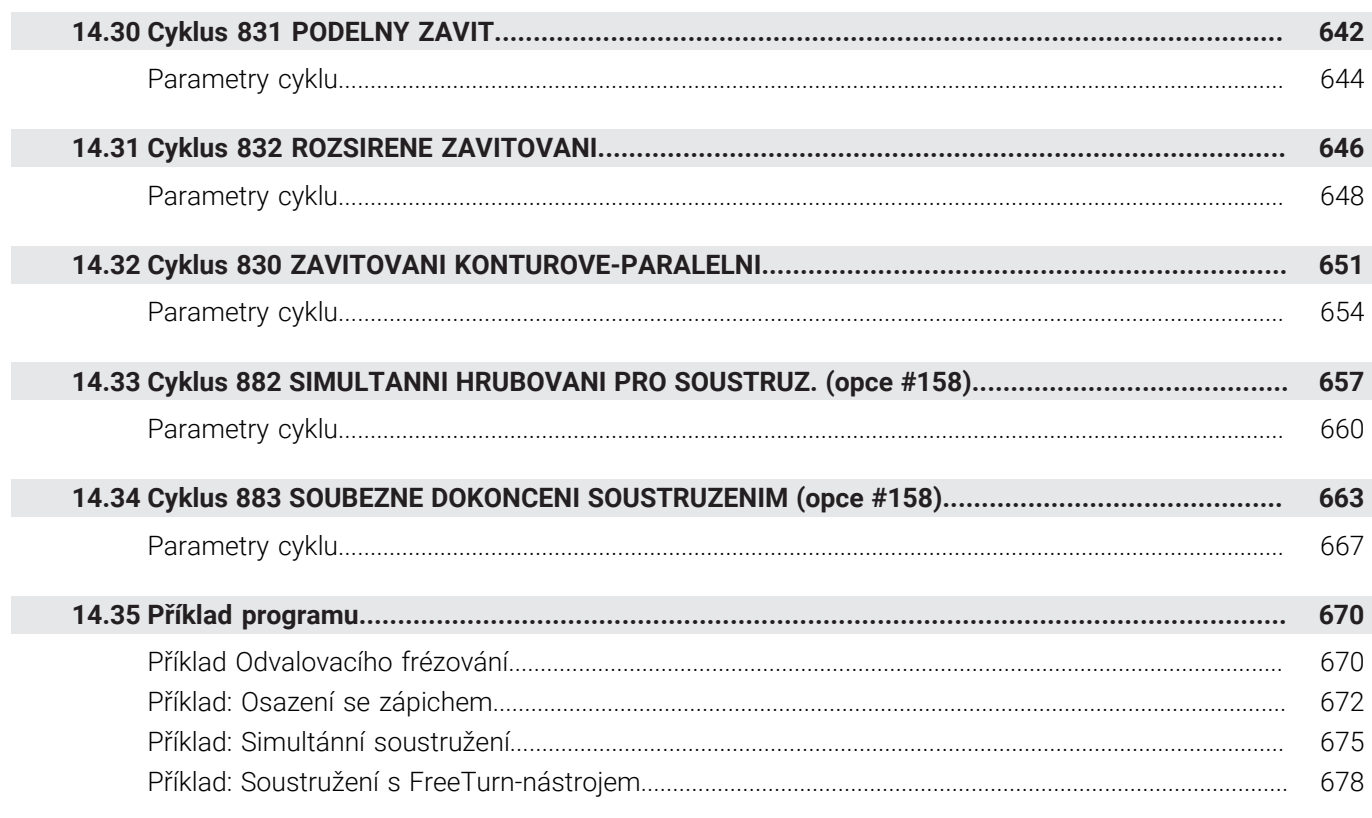

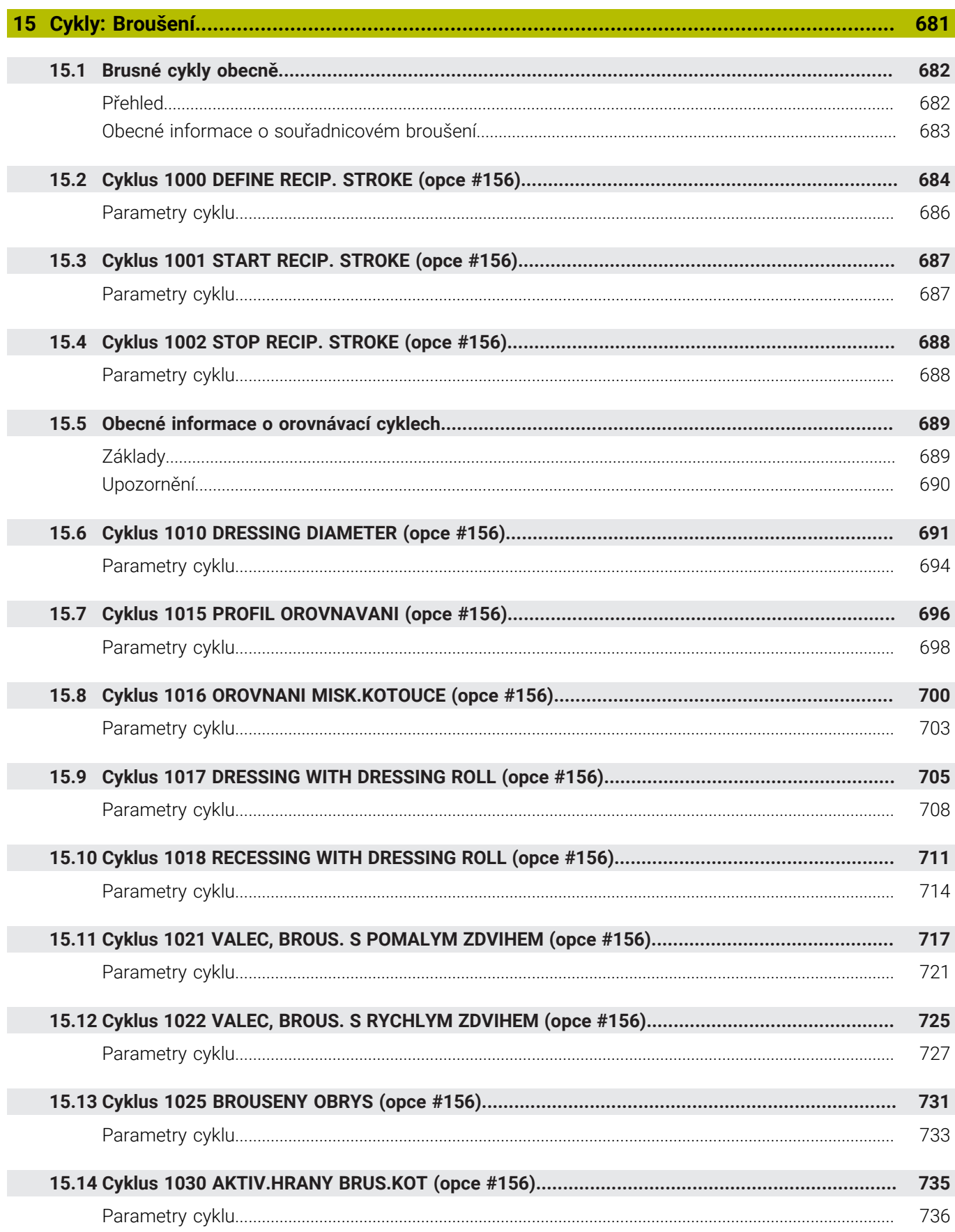

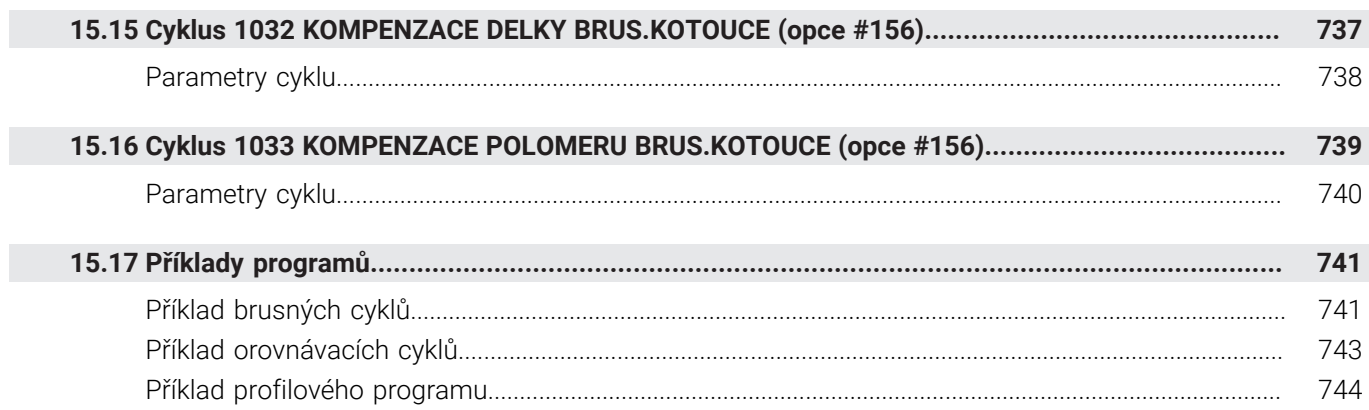

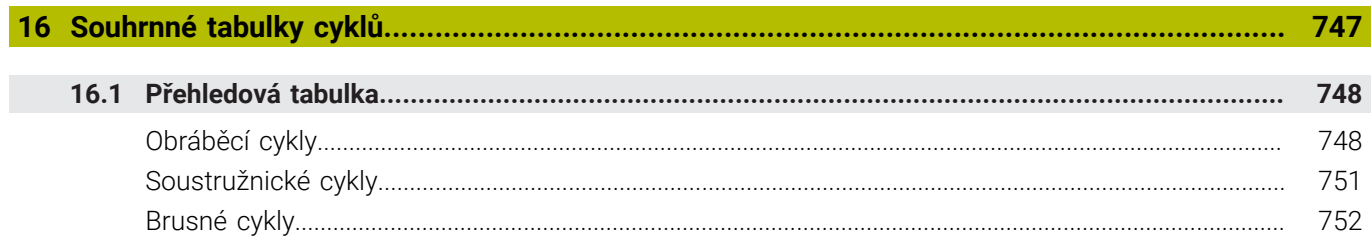

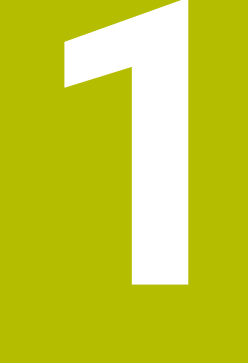

# Základy

<span id="page-26-0"></span>

# <span id="page-27-0"></span>**1.1 O této příručce**

### **Bezpečnostní pokyny**

Dbejte na všechny bezpečnostní pokyny v této dokumentaci a v dokumentaci výrobce vašeho stroje!

Bezpečnostní pokyny varují před nebezpečím při zacházení s programem a přístrojem a dávají pokyny jak se jim vyhnout. Jsou klasifikovány podle závažnosti nebezpečí a dělí se do následujících skupin:

# **NEBEZPEČÍ**

**Nebezpečí** označuje rizika pro osoby. Pokud nebudete postupovat podle pokynů pro zamezení nebezpečí, potom povede nebezpečí **jistě k úmrtí nebo těžké újmě na zdraví**.

## **VAROVÁNÍ**

**Varování** signalizuje ohrožení osob. Pokud nebudete postupovat podle pokynů pro zamezení nebezpečí, potom povede nebezpečí **pravděpodobně k úmrtí nebo těžké újmě na zdraví**.

# **POZOR**

**Upozornění** signalizuje ohrožení osob. Pokud nebudete postupovat podle pokynů pro zamezení nebezpečí, potom povede nebezpečí **pravděpodobně k lehké újmě na zdraví**.

## *UPOZORNĚNÍ*

**Poznámka** signalizuje ohrožení předmětů nebo dat. Pokud nebudete postupovat podle pokynů pro zamezení nebezpečí, potom povede nebezpečí **pravděpodobně k věcným škodám**.

### **Pořadí informací v bezpečnostních pokynech**

Všechny bezpečnostní pokyny obsahují následující čtyři části:

- $\overline{\phantom{a}}$ Signální slovo ukazující vážnost rizika
- Druh a zdroj nebezpečí  $\mathbf{r}$
- Důsledky v případě nerespektování nebezpečí, např. "Při × následném obrábění je riziko kolize"
- $\blacksquare$ Únik - opatření k odvrácení nebezpečí

#### **Informační pokyny**

Dbejte na dodržování informačních pokynů v tomto návodu k zajištění bezchybného a efektivního používání softwaru. V tomto návodu najdete následující informační pokyny:

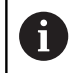

Symbol Informace představuje **Tip**. Tip uvádí důležité dodatečné či doplňující informace.

6

Tento symbol vás vyzve k dodržování bezpečnostních pokynů od výrobce vašeho stroje. Tento symbol upozorňuje také na specifické funkce daného stroje. Možná rizika pro obsluhu a stroj jsou popsána v návodu k obsluze stroje.

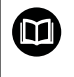

Symbol knihy představuje **Odkaz**.

Odkaz vede na externí dokumentaci, např. dokumentaci výrobce vašeho stroje nebo třetí strany.

#### **Přejete si změnu nebo jste zjistili chybu?**

Neustále se snažíme o zlepšování naší dokumentace pro Vás. Pomozte nám přitom a sdělte nám prosím vaše návrhy na změny na tuto e-mailovou adresu:

#### **[tnc-userdoc@heidenhain.de.](mailto:tnc-userdoc@heidenhain.de.)**

# <span id="page-29-0"></span>**1.2 Typ řídicího systému, software a funkce**

Tato příručka popisuje programovací funkce, které jsou k dispozici v řídicích systémech od následujících čísel verzí NC-softwaru.

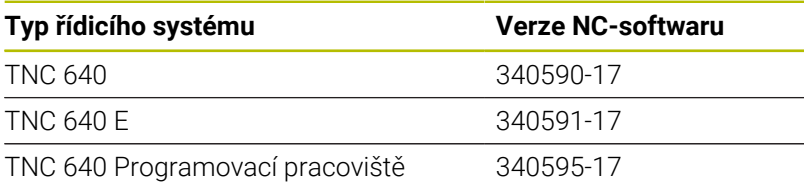

Písmeno E značí exportní verzi řízení. V exportní verzi není k dispozici následující volitelný software nebo je omezen:

- Advanced Function Set 2 (Sada 2 rozšířených funkcí opce #9) je omezená na 4osovou interpolaci
- KinematicsComp (opce #52)

Výrobce stroje přizpůsobuje využitelný rozsah výkonů řídicího systému danému stroji pomocí strojních parametrů. Proto jsou v této příručce popsány i funkce, které nemusí být v každém řídicím systému k dispozici.

Funkce řídicího systému, které nejsou k dispozici u všech strojů, jsou například:

Proměřování nástrojů stolní sondou

Spojte se s výrobcem stroje, abyste se dozvěděli skutečný rozsah funkcí vašeho stroje.

Mnozí výrobci strojů i firma HEIDENHAIN nabízejí programovací kurzy pro řídicí systémy HEIDENHAIN. Účast na takovýchto kurzech se doporučuje proto, abyste se rychle seznámili s řídicími funkcemi.

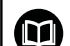

#### **Uživatelská příručka:**

Všechny funkce cyklů, které nesouvisí s obráběcími cykly, jsou popsány v Příručce pro uživatele **Programování měřicích cyklů pro obrobek a nástroj**. Potřebujete-li tuto příručku, obraťte se na fu HEIDENHAIN.

ID-příručky pro uživatele Programování měřicích cyklů pro obrobek a nástroj: 1303409-xx

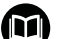

#### **Uživatelská příručka:**

Všechny funkce řízení, které nesouvisí s cykly, jsou popsány v Příručce pro uživatele TNC 640. Potřebujete-li tuto příručku, obraťte se na fu HEIDENHAIN.

ID-příručky pro uživatele programování s popisným dialogem: 892903-xx

ID-příručky pro uživatele DIN/ISO-programování: 892909-xx

ID-příručky pro uživatele Seřizování, testování a zpracování NC-programů: 1261174-xx

### <span id="page-30-0"></span>**Opční software**

TNC 640 obsahuje různé opční programy, které mohou být samostatně aktivovány výrobcem vašeho stroje. Opce obsahují vždy dále uvedené funkce:

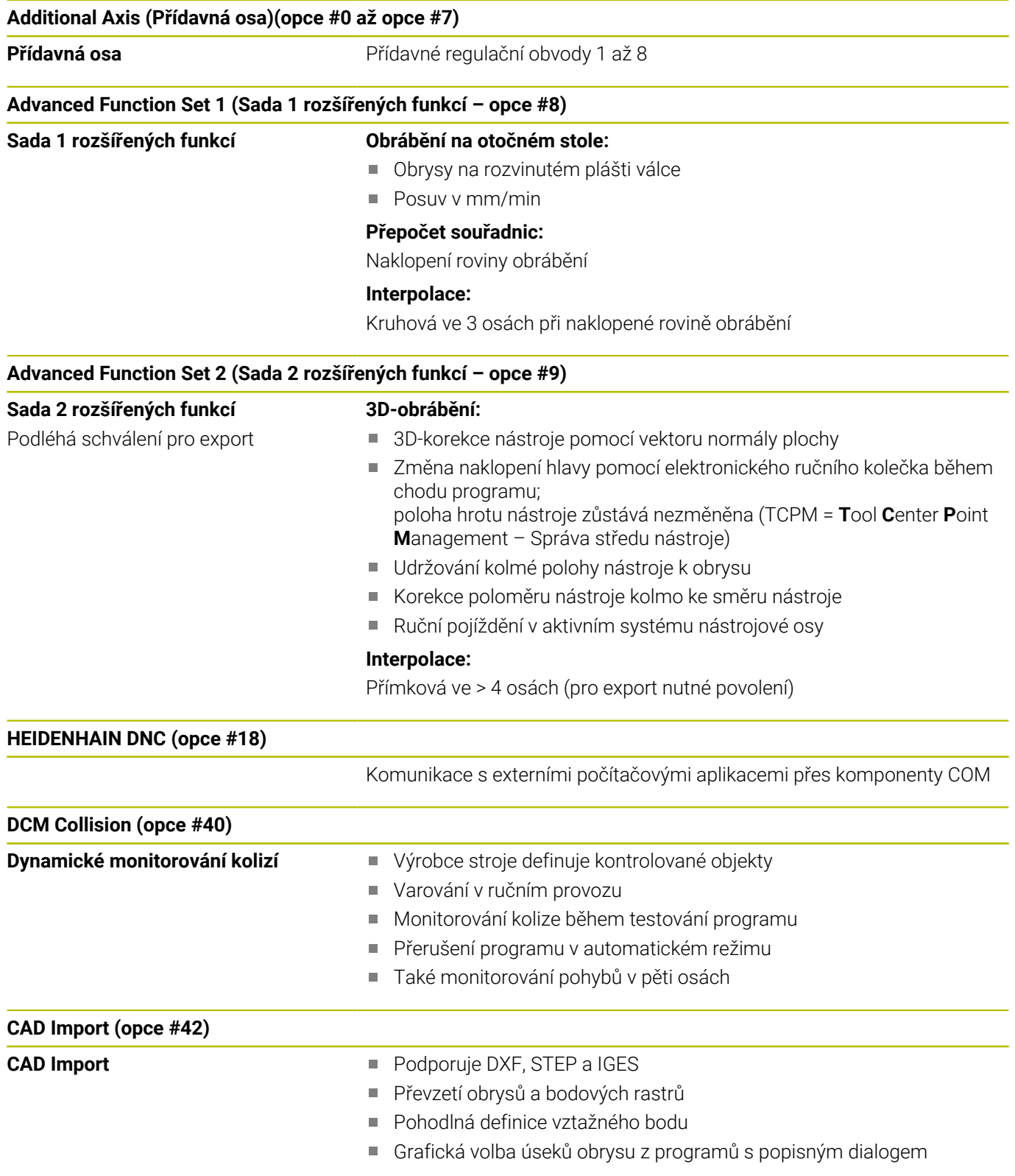

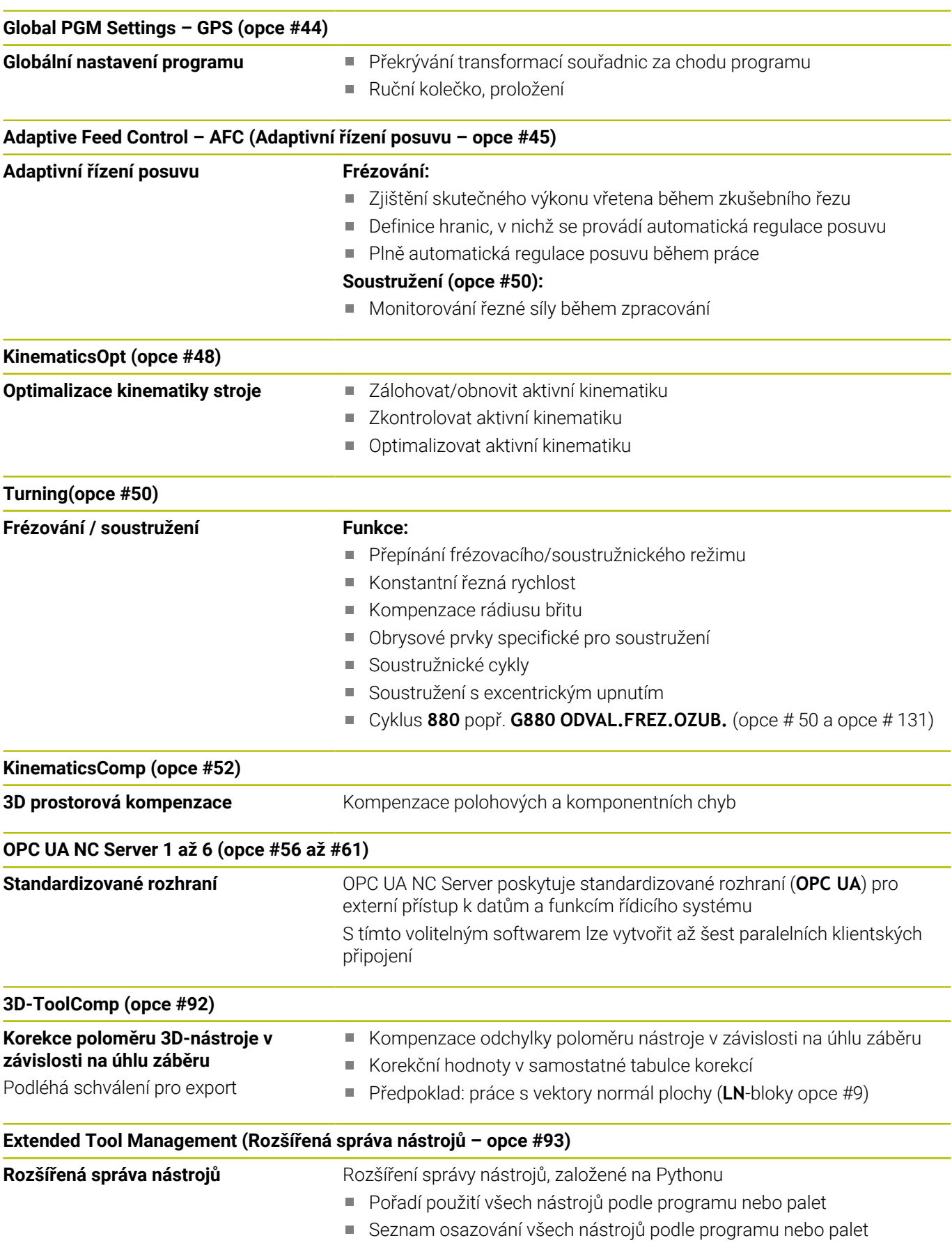

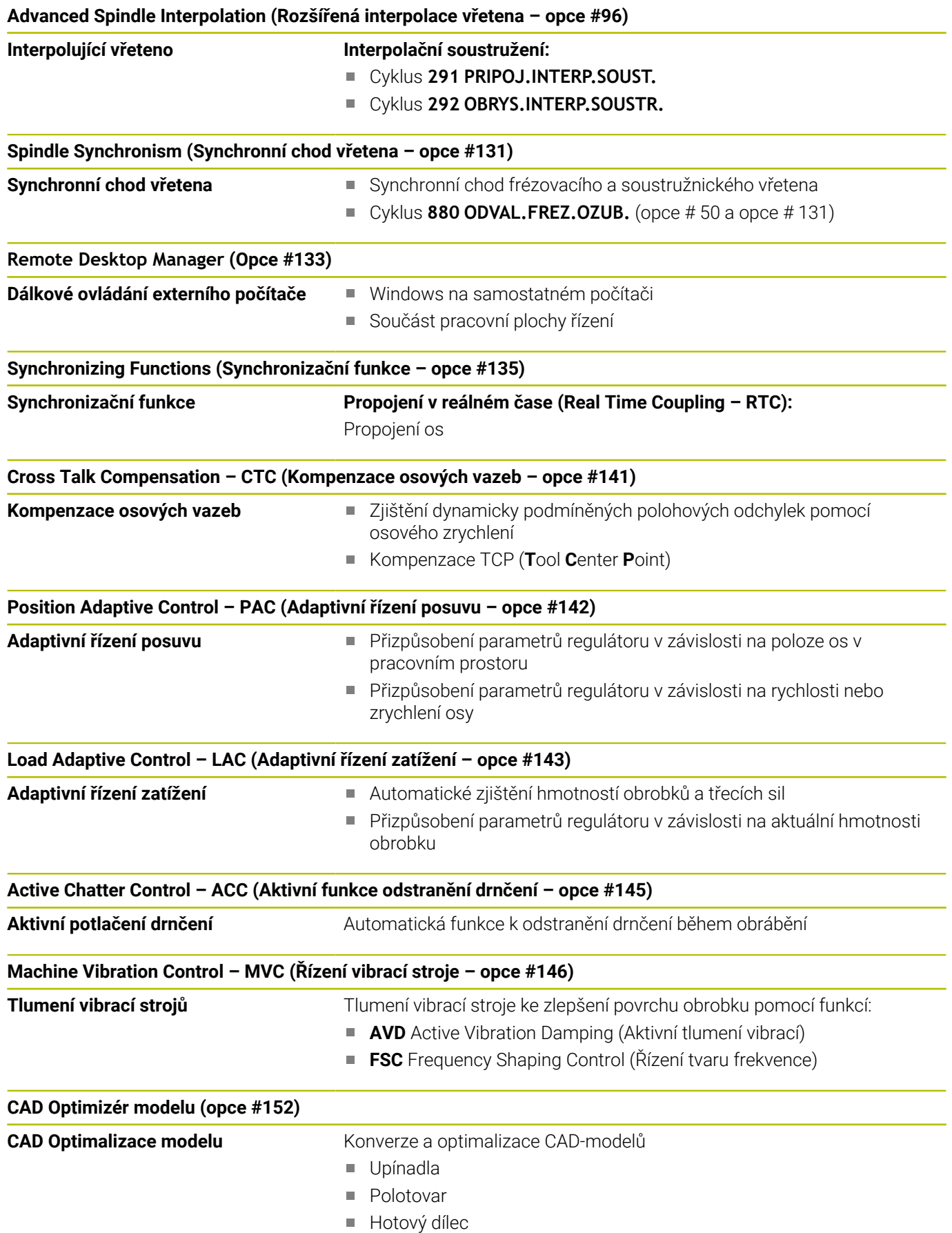

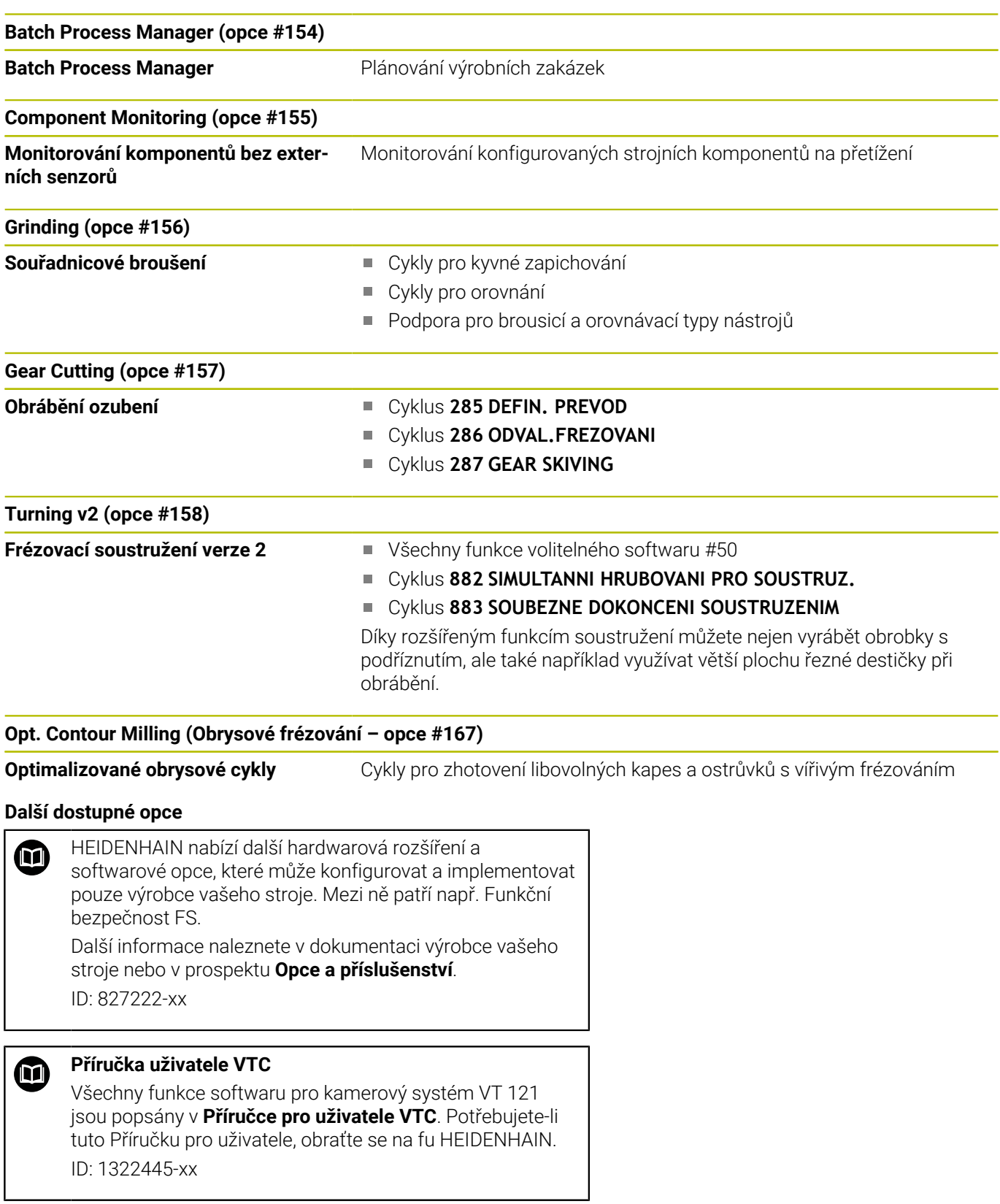

### **Stav vývoje (funkce Upgrade – Aktualizace)**

Vedle volitelných programů jsou důležité pokroky ve vývoji softwaru řídicího systému spravovány pomocí aktualizačních funkcí, takzvaných **F**eature **C**ontent **L**evel (anglicky termín pro stav vývoje). Když dostanete na váš řídicí systém aktualizaci softwaru, tak nemáte funkce podléhající FCL k dispozici.

Když dostanete nový stroj, tak máte všechny aktualizační funkce bez dalších poplatků, k dispozici.

Aktualizační funkce jsou v příručce označené s **FCL n**, přičemž **n** je pořadové číslo vývojové verze.

Pomocí zakoupeného hesla můžete funkce FCL zapnout natrvalo. K tomu kontaktujte výrobce vašeho stroje nebo firmu HEIDENHAIN.

### **Předpokládané místo používání**

Řídicí systém odpovídá třídě A podle EN 55022 a je určen především k provozu v průmyslovém prostředí.

### **Právní upozornění**

#### **Právní upozornění**

i

Řídicí software obsahuje Open-Source software, jehož použití je podmíněno speciálními podmínkami použití. Tyto podmínky použití platí přednostně.

Další informace naleznete v řídicím systému takto:

- Stiskněte tlačítko **MOD** pro otevření dialogového okna **Nastavení a informace**
- V dialogu zvolte **Zadáni kódu (hesla)**.
- Stiskněte softtlačítko **LICENČNÍ UPOZORNĚNÍ** nebo přímo zvolte v dialogu **Nastavení a informace, Obecné informace** → **Informace o licenci**

Řídicí software obsahuje také binární knihovny softwaru **OPC UA** společnosti Softing Industrial Automation GmbH. Pro ně platí také a především Podmínky použití, dohodnuté mezi fy HEIDENHAIN a Softing Industrial Automation GmbH.

Při použití OPC UA NC Serverů nebo DNC Serverů můžete ovlivnit chování řídicího systému. Proto před produktivním použitím těchto rozhraní určete, zda může řídicí systém pokračovat v provozu bez poruch nebo zhoršení výkonu. Provádění systémových testů je na odpovědnost tvůrce softwaru, který používá tato komunikační rozhraní.

### <span id="page-35-0"></span>**Opční parametry**

HEIDENHAIN stále pokračuje ve vývoji rozsáhlých balíčků cyklů, takže mohou být u každého nového softwaru také nové Q-parametry pro cykly. Tyto nové Q-parametry jsou opční, u starších verzí softwaru nebyly ještě částečně k dispozici. V cyklu se vždy nachází na konci definice cyklu. Které opční Q-parametry byly u tohoto softwaru přidány, najdete v přehledu ["Nové a změněné funkce cyklů](#page-36-0) [softwaru 34059x-17 ".](#page-36-0) Můžete se sami rozhodnout, zda definujete opční Q-parametry nebo je klávesou NO ENT smažete. Můžete také převzít nastavené standardní hodnoty. Pokud jste volitelný Qparametr smazali omylem nebo chcete-li rozšířit cykly stávajících NC-programů po aktualizaci softwaru, můžete přidat Q-parametry také následně v cyklech. Postup je popsán dále.

Postupujte takto:

- Vyvolejte definici cyklu
- ▶ Tiskněte pravé směrové tlačítko, až se zobrazí nové Q-parametry
- Převezměte zadanou standardní hodnotu

nebo

- Zadejte hodnotu
- Chcete-li přijmout nový Q-parametr, opusťte menu dalším stiskem pravého směrového tlačítka nebo **END**
- $\mathbf{b}$ Pokud nechcete nový Q-parametr přijmout, stiskněte klávesu **NO ENT**

#### **Kompatibilita**

Obráběcí NC-programy připravené na starých souvislých řídicích systémech HEIDENHAIN (od TNC 150B) jsou z velké části tímto novým softwarem na TNC 640 zpracovatelné. I když byly přidány do stávajících cyklů nové, volitelné parametry [\("Opční parametry"\)](#page-35-0), můžete zpravidla zpracovávat vaše NC-programy jako obvykle. To je dosaženo vloženými standardními hodnotami. Chcete-li naopak spustit na starším řídicím systému NC-program, který byl naprogramován na novější verzi softwaru, můžete příslušné volitelné Q-parametry odstranit z definice cyklu tlačítkem »NO ENT«. Tak dostanete odpovídající, zpětně kompatibilní NC-program. Pokud obsahují NC-bloky neplatné prvky tak je řídicí systém při načítání označí jako ERROR-bloky (CHYBNÉ bloky).
#### **Nové a změněné funkce cyklů softwaru 34059x-17**

**Přehled nových a revidovaných funkcí softwaru** 而 Další informace o předchozích verzích softwaru najdete v dodatečné dokumentaci **Přehled nových a revidovaných softwarových funkcí**. Potřebujete-li tuto dokumentaci, obraťte se na fu HEIDENHAIN. ID: 1322095-xx

#### **Nové funkce cyklu 81762x-17**

Cyklus **1416 Sondování průsečíku** (ISO: **G1416**)

Tímto cyklem zjistíte průsečík dvou hran. Cyklus vyžaduje celkem čtyři snímané body, na každé hraně dvě pozice. Cyklus můžete použít ve třech rovinách objektu **XY**, **XZ** a **YZ**.

Cyklus **1404 PROBE SLOT/RIDGE** (ISO: **G1404**) Tímto cyklem zjistíte střed a šířku drážky nebo výstupku (stojiny). Řídicí systém snímá dva protilehlé snímací body. Můžete také definovat otočení pro drážku nebo výstupek.

- Cyklus **1430 PROBE POSITION OF UNDERCUT** (ISO: **G1430**) Tímto cyklem zjistíte jednotlivou polohu s dotykovým hrotem ve tvaru L. Vzhledem ke tvaru hrotu může řídicí systém snímat podříznutí.
- Cyklus **1434 PROBE SLOT/RIDGE UNDERCUT** (ISO: **G1434**) Tímto cyklem zjistíte střed a šířku drážky nebo výstupku s dotykovým hrotem ve tvaru L. Vzhledem ke tvaru hrotu může řídicí systém snímat podříznutí. Řídicí systém snímá dva protilehlé snímací body.

**Další informace:** Příručka pro uživatele **Programování měřicích cyklů pro obrobek a nástroj**

#### **Změněné funkce cyklu 81762x-17**

Cyklus **277 OCM SRAZENI** (ISO: **G277**, opce #167) monitoruje  $\overline{\phantom{a}}$ narušení obrysu u dna špičkou nástroje. Tato špička nástroje vzniká z poloměru **R**, poloměru na hrotu nástroje **R\_TIP** a vrcholového úhlu **T-ANGLE**.

**Další informace:** ["Cyklus 277 OCM SRAZENI \(opce #167\) ",](#page-344-0) [Stránka 345](#page-344-0)

Cyklus **292 OBRYS.INTERP.SOUSTR.** (ISO: **G292**, opce #96) byl rozšířen o parametr **Q592 TYP ROZMERU**. V tomto parametru definujete, zda je obrys naprogramován s rozměry poloměru nebo průměru.

**Další informace:** ["Cyklus 292 OBRYS.INTERP.SOUSTR.](#page-434-0) [\(opce #96\)", Stránka 435](#page-434-0)

- Následující cykly berou v úvahu přídavné funkce **M109** a **M110**:
	- Cyklus **22 VYHRUBOVANI** (ISO: G122)
	- Cyklus **23 DOKONCOVAT DNO** (ISO: G123)
	- Cyklus **24 DOKONCOVANI STEN** (ISO: G124)
	- Cyklus **25 LINIE OBRYSU** (ISO: G125)
	- Cyklus **275 TROCHOIDALNI DRAZKA** (ISO: G275)
	- Cyklus **276 PRUBEH OBRYSU 3-D** (ISO: G276)
	- Cyklus **274 OCM DOKONCOVANI BOKU** (ISO: G274, opce #167)
	- Cyklus **277 OCM SRAZENI** (ISO: G277, opce #167)
	- Cyklus **1025 BROUSENY OBRYS** (ISO: G1025, opce #156) **Další informace:** ["Cykly: Obrysová kapsa", Stránka 263](#page-262-0)

**Další informace:** ["Cykly: Optimalizované frézování obrysu",](#page-310-0) [Stránka 311](#page-310-0)

**Další informace:** ["Cyklus 1025 BROUSENY OBRYS \(opce #156\)",](#page-730-0) [Stránka 731](#page-730-0)

- **F** Protokol cyklu 451 MERENI KINEMATIKY (ISO: G451, opce #48) ukazuje při aktivním volitelném softwaru #52 KinematicsComp platnou kompenzaci chyb úhlové polohy (**locErrA**/**locErrB**/**locErrC**).
- Protokol cyklů **451 MERENI KINEMATIKY** (ISO: **G451**) a **452 KOMPENZACE PRESET** (ISO: **G452**, opce #48) obsahuje diagramy s naměřenými a optimalizovanými chybami jednotlivých měřených pozic.
- V cyklu **453 KINEMATICS GRID** (ISO: **G453**, opce #48) můžete použít režim **Q406=0** i bez volitelného softwaru #52 KinematicsComp.
- Cyklus **460 KALIBRACE TS NA KOULI** (ISO: **G460**) určuje poloměr, popřípadě délku, středové přesazení a úhel vřetena dotykového hrotu ve tvaru L.
- Cykly **444 MERENI VE 3D** (ISO: **G444**) a **14xx** podporují snímání dotykovým hrotem ve tvaru L.

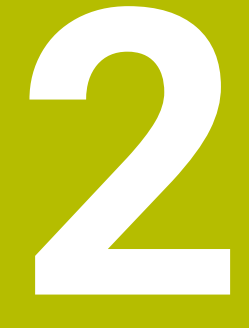

# **Základy / Přehledy**

## **2.1 Úvod**

Plný rozsah řídicích funkcí je k dispozici pouze při použití 6 nástrojové osy **Z**, např. definice vzoru **PATTERN DEF**. Omezené ale i připravené a nakonfigurované výrobcem stroje je možné použití os **X** a **Y** jako nástrojových os.

Často se opakující obrábění, která obsahují více obráběcích operací, jsou v řídicím systému uloženy v paměti jako cykly. Také jsou ve formě cyklů k dispozici přepočty souřadnic a některé speciální funkce. Většina cyklů používá Q-parametry jako předávací parametry.

## *UPOZORNĚNÍ*

#### **Pozor nebezpečí kolize!**

Cykly provádí rozsáhlé obrábění. Nebezpečí kolize!

▶ Před zpracováním proveďte Test programu

Jestliže u cyklů s čísly vyššími než **200** použijete nepřímé A přiřazení parametrů (například **Q210 = Q1**), nebude změna přiřazeného parametru (například **Q1**) po definování cyklu účinná. V těchto případech definujte parametr cyklu (například **Q210**) přímo.

Pokud v cyklech s čísly přes **200** definujete parametr posuvu, tak můžete softtlačítkem přiřadit namísto číselné hodnoty posuv definovaný v bloku **TOOL CALL** (softtlačítko **FAUTO**). V závislosti na daném cyklu a dané funkci parametru posuvu jsou k dispozici ještě alternativy posuvu **FMAX** (rychloposuv), **FZ** (posuv na zub) a **FU** (posuv na otáčku).

Uvědomte si, že změna posuvu **FAUTO** po definici cyklu nemá účinek, protože řídicí systém během zpracování definice cyklu interně pevně přiřazuje posuv z bloku **TOOL CALL**.

Chcete-li vymazat cyklus s více dílčími bloky, zeptá se řídicí systém má-li smazat celý cyklus.

## **2.2 Disponibilní skupiny cyklů**

## **Přehled obráběcích cyklů**

CYCL<br>DEF

Stiskněte klávesu **CYCL DEF**

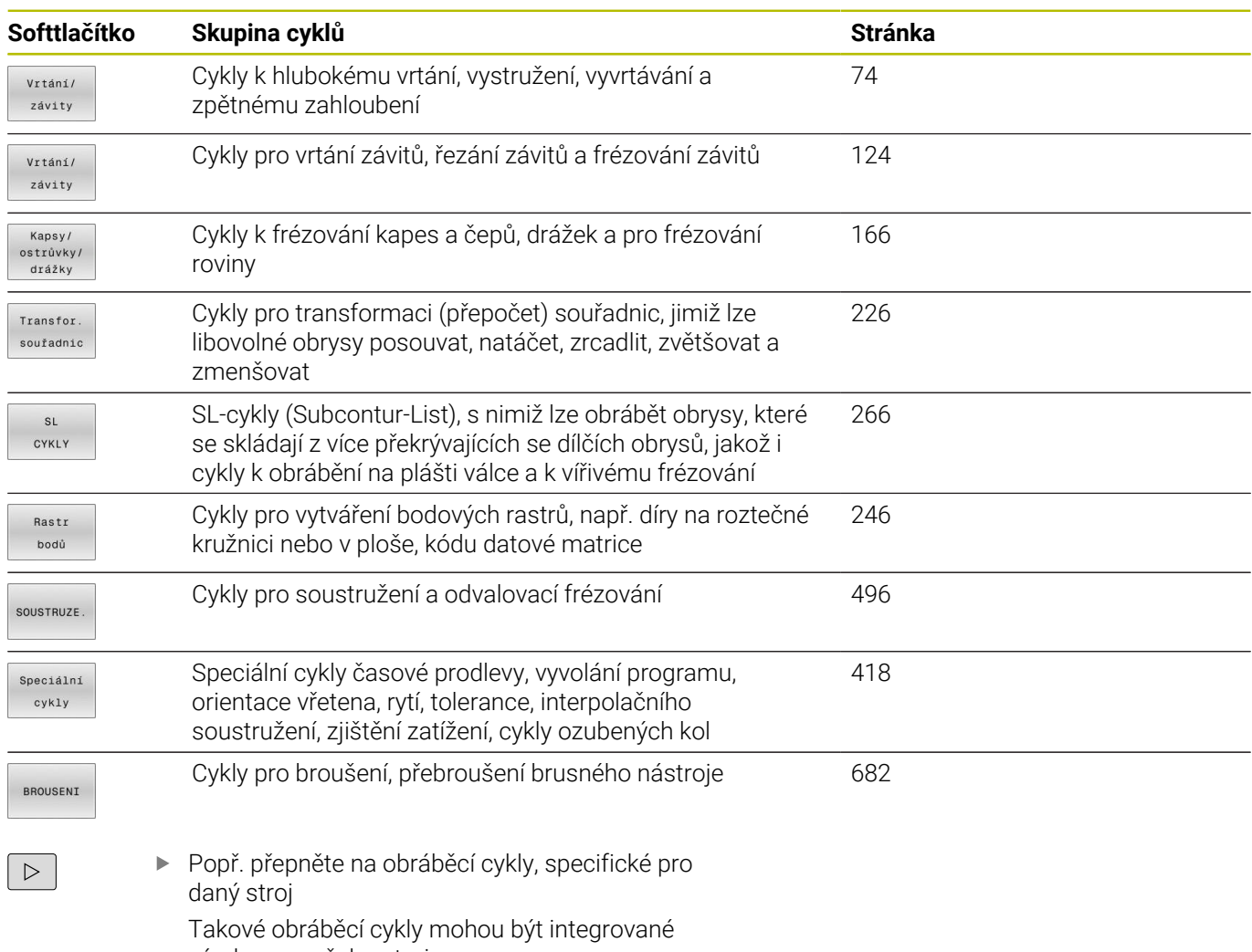

výrobcem vašeho stroje.

## **Přehled cyklů dotykové sondy**

TOUCH<br>PROBE

Stiskněte tlačítko **TOUCH PROBE**

výrobcem stroje.

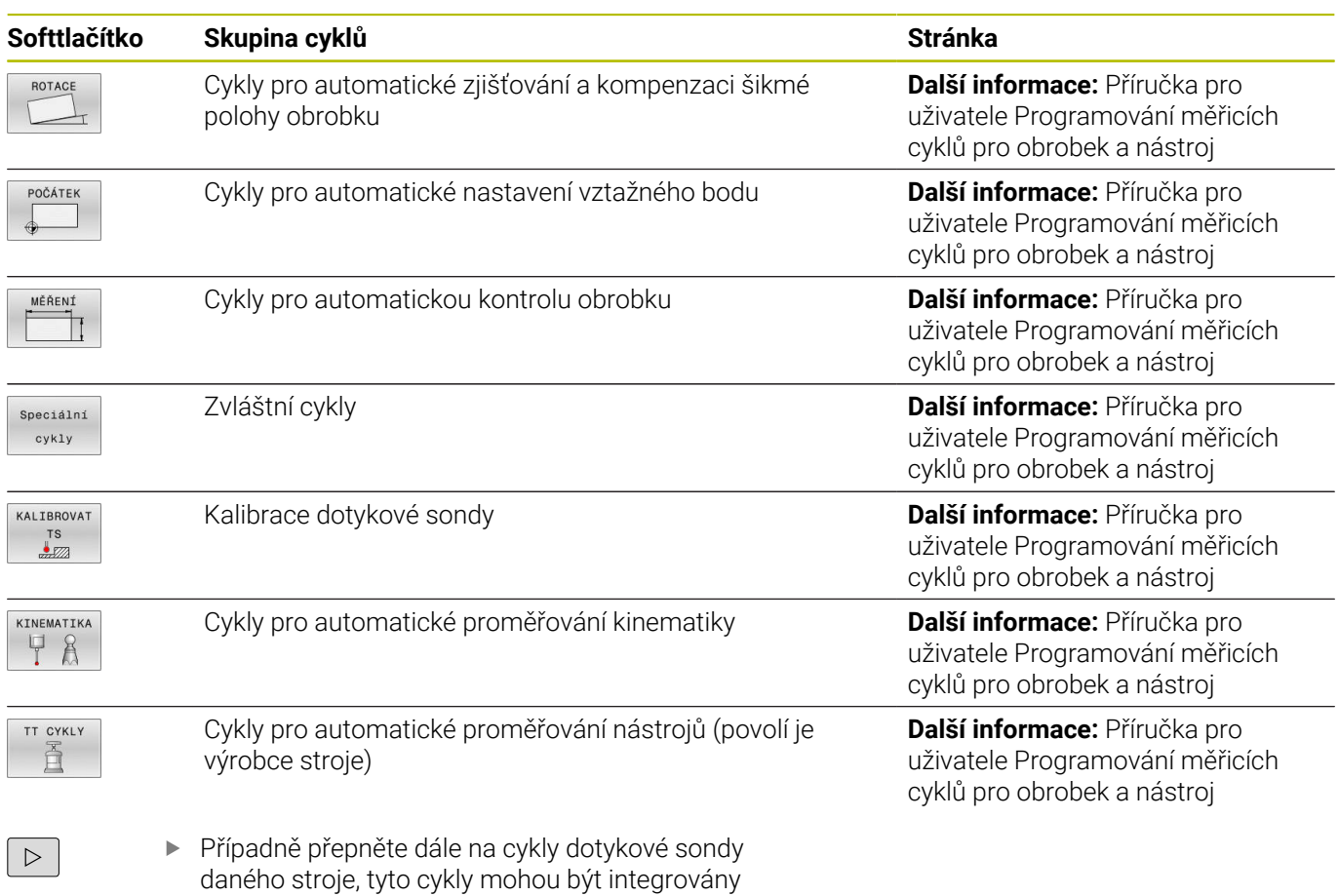

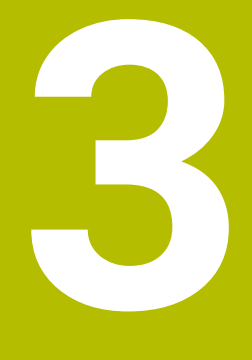

**Používání obráběcích cyklů**

## **3.1 Práce s obráběcími cykly**

## **Strojní cykly**

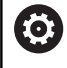

V příručce ke stroji naleznete popis příslušných funkcí.

U mnoha strojů jsou k dispozici cykly. Tyto cykly může implementovat výrobce vašeho stroje do řízení, navíc k cyklům HEIDENHAIN. K tomuto účelu existuje samostatný rozsah čísel cyklů:

- Cykly **300** až **399** Strojně specifické cykly, které se definují pomocí klávesy **CYCL DEF**
- Cykly **500** až **599** Strojně specifické cykly dotykové sondy, které se definují pomocí klávesy **TOUCH PROBE**

## *UPOZORNĚNÍ*

#### **Pozor nebezpečí kolize!**

Cykly HEIDENHAIN, cykly výrobce stroje a funkce třetích stran používají proměnné. Proměnné můžete programovat také v rámci NC-programů. Pokud se odchýlíte od doporučených rozsahů proměnných, může dojít k překrývání a tím i nežádoucímu chování. Během obrábění vzniká riziko kolize!

- Používejte pouze rozsahy proměnných, doporučené společností HEIDENHAIN
- Nepoužívejte proměnné, které jsou již předvolené.
- Dbejte na dokumentaci fy HEIDENHAIN, výrobce strojů a  $\blacktriangleright$ třetích stran
- Zkontrolujte průběh pomocí simulace

**Další informace:** ["Vyvolání cyklů", Stránka 47](#page-46-0) **Další informace:** Příručka pro uživatele **Programování s popisným dialogem (Klartext)**

### **Definování cyklu pomocí softtlačítek**

#### Postupujte takto:

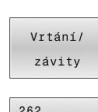

CYCL<br>DEF

- ▶ Stiskněte klávesu **CYCL DEF**
- Lišta softtlačítek zobrazí různé skupiny cyklů.
- ▶ Zvolte skupinu cyklů, například Vrtací cykly
- 262  $Z$
- Zvolte cyklus, např. cyklus **262 FRÉZOVÁNÍ**  $\blacktriangleright$ **ZÁVITU**
- Řízení otevře dialog a dotazuje se na všechny zadávané hodnoty. Současně řízení zobrazí v pravé polovině obrazovky grafiku. Zadávaný parametr je světle zvýrazněn.
- Zadání požadovaných parametrů
- Potvrďte každé zadání klávesou **ENT**
- Jakmile zadáte všechna potřebná data, řízení dialog ukončí.

## *UPOZORNĚNÍ*

#### **Pozor – nebezpečí kolize**

V cyklech HEIDENHAIN můžete programovat proměnné jako zadávané hodnoty. Pokud při použití proměnných nepoužijete výhradně doporučený vstupní rozsah zadávání cyklu, může dojít ke kolizi.

- Používejte výlučně rozsahy zadávání, doporučené fou HEIDENHAIN
- Dbejte na dokumentaci fy HEIDENHAIN
- Kontrolujte průběh pomocí simulace

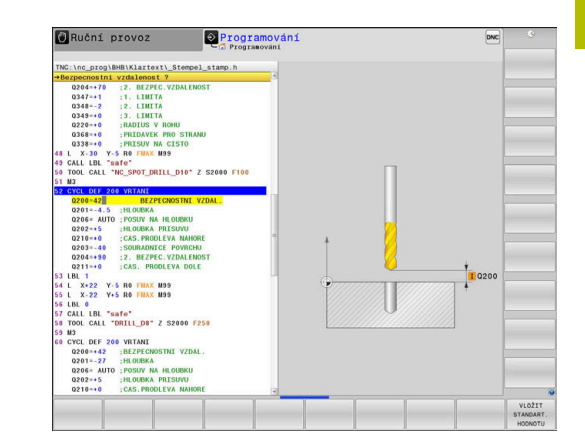

## **Definice cyklu pomoci funkce GOTO**

#### Postupujte takto:

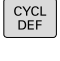

GOTO<br> $\Box$ 

- Stiskněte tlačítko **CYCL DEF**
- Lišta softtlačítek zobrazí různé skupiny cyklů.
- Stiskněte tlačítko **GOTO**
- Řízení otevře výběrové okno smartSelect s přehledem cyklů.
- Zvolte směrovými tlačítky nebo myší požadovaný cyklus nebo
- Zadejte číslo cyklu
- Pokaždé potvrďte volbu tlačítkem **ENT**
- Řízení pak otevře dialog cyklu, jak je popsáno výše.

#### **Příklad**

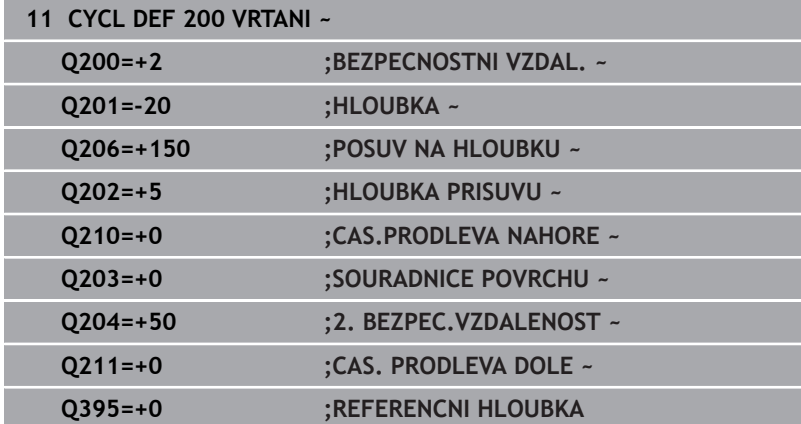

## <span id="page-46-0"></span>**Vyvolání cyklů**

#### **Předpoklady**

 $\mathbf i$ 

Před vyvoláním cyklu naprogramujte v každém případě:

- **POLOTOVAR** (BLK FORM) pro grafické znázornění (potřebné pouze pro testovací grafiku).
- Vyvolání nástroje
- Smysl otáčení vřetena (přídavná funkce **M3**/**M4**)
- Definice cyklu (**CYCL DEF**)

Dbejte na další předpoklady, které jsou uvedeny u následujících popisů cyklů a přehledových tabulek.

Následující cykly jsou účinné od jejich definice v NC-programu. Tyto cykly nemůžete a nesmíte vyvolávat:

- Cyklus **9 CASOVA PRODLEVA**
- Cyklus **12 PGM CALL**
- Cyklus **13 ORIENTACE**
- Cyklus **14 OBRYS**
- Cyklus **20 DATA OBRYSU**
- Cyklus **32 TOLERANCE**
- Cyklus **220 RASTR NA KRUHU**
- Cyklus **221 RASTR V RADE**
- Cyklus **224 VZOR KODU DATAMATRIX**
- Cyklus **238 MERENI STAVU STROJE**
- Cyklus **239 ZJISTIT ZATIZENI**
- Cyklus **271 OCM DATA OBRYSU**
- Cyklus **285 DEFIN. PREVOD**
- Ī. Cyklus **800 NASTAVTE SYSTEM XZ**
- Cyklus **801 RESET ROTACNI SYSTEM SOURADNIC**
- Cyklus **892 KONTROL.NEVYVAZENI**
- Cyklus **1271 OCM PRAVOUHELNIK**
- Cyklus **1272 OCM KRUZNICE**
- Cyklus **1273 OCM DRAZKA / HREBEN**
- Cyklus **1278 OCM POLYGON**
- Cyklus **1281 OCM PRAVOUHE HRANICE**
- Cyklus **1282 OCM KRUHOVE HRANICE**
- Cykly pro transformaci (přepočet) souřadnic
- Cykly pro broušení
- Cykly dotykových sond

Všechny ostatní cykly můžete vyvolávat dále popsanými funkcemi.

#### **Vyvolání cyklu pomocí CYCL CALL**

Funkce **CYCL CALL** jednou vyvolá naposledy definovaný obráběcí cyklus. Výchozím bodem cyklu je poloha, která byla naposledy naprogramovaná před blokem **CYCL CALL**.

Postupujte takto:

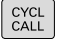

Stiskněte klávesu **CYCL CALL**

- CYCLE CALL<br>M
- Stiskněte softklávesu **CYCL CALL M**
- Pokud je to nutné, zadejte přídavnou funkci M, (například **M3** pro zapnutí vřetena)
- Ukončete dialog tlačítkem **END**

#### **Vyvolání cyklu pomocí CYCL CALL PAT**

Funkce **CYCL CALL PAT** vyvolá naposledy definovaný cyklus obrábění na všech pozicích, které jste určili v definici vzoru PATTERN DEF nebo v tabulce bodů.

**Další informace:** ["Definice vzoru PATTERN DEF", Stránka 60](#page-59-0) **Další informace:** Uživatelská příručka Programování s **popisným dialogem** (Klartext) nebo **DIN/ISO-programování**

#### **Vyvolání cyklu pomocí CYCL CALL POS**

Funkce **CYCL CALL POS** jednou vyvolá naposledy definovaný obráběcí cyklus. Výchozím bodem cyklu je poloha, kterou jste definovali v bloku **CYCL CALL POS**.

Řízení najede polohu uvedenou v bloku s **CYCL CALL POS** s polohovací logikou:

- Je-li aktuální poloha nástroje v ose nástroje větší než je horní hrana obrobku (**Q203**), pak polohuje řízení nejdříve v rovině obrábění na programovanou polohu a poté v ose nástroje
- Leží-li aktuální poloha nástroje v ose nástroje pod horní hranou obrobku (**Q203**), pak polohuje řízení nejdříve v ose nástroje na bezpečnou výšku a poté v rovině obrábění na programovanou polohu

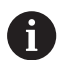

Pokyny pro programování a obsluhu

- V bloku **CYCL CALL POS** musí být vždy naprogramovány Ē. tři souřadné osy. Pomocí souřadnic v ose nástroje můžete jednoduše změnit výchozí polohu. Působí jako dodatečné posunutí nulového bodu.
- Posuv, který je stanoven v bloku **CYCL CALL POS**, platí pouze pro najíždění do výchozí polohy naprogramované v tomto NC-bloku.
- Řízení zásadně najíždí na polohu stanovenou v bloku **CYCL CALL POS** bez aktivní korekce rádiusu (R0).
- Když vyvoláte pomocí **CYCL CALL POS** cyklus s definovanou výchozí polohou (např. cyklus **212**), pak působí v tomto cyklu definovaná poloha jako dodatečné posunutí k poloze definované v bloku **CYCL CALL POS**. Proto byste měli v cyklu stanovenou výchozí pozici vždy definovat s 0.

#### **Vyvolání cyklu pomocí M99/M89**

Blokově účinná funkce **M99** jednou vyvolá naposledy definovaný obráběcí cyklus. **M99** můžete programovat na konci polohovacího bloku, řídicí systém pak najede do této pozice a následně vyvolá naposledy definovaný obráběcí cyklus.

Má-li řídicí systém cyklus provést automaticky po každém polohovacím bloku, naprogramujte první vyvolání cyklu s **M89**.

Ke zrušení účinku **M89** postupujte takto:

 $\mathbf i$ 

- **Programování M99** v polohovacím bloku
- Řídicí systém najede poslední bod startu. nebo
- Definujte nový cyklus obrábění s **CYCL DEF**

Řízení nepodporuje **M89** v kombinaci FK-programováním!

#### **Vyvolání cyklu pomocí SEL CYCLE**

Pomocí **SEL CYCLE** můžete použít libovolný NC-program jako obráběcí cyklus.

Postupujte takto:

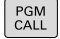

- Stiskněte klávesu **PGM CALL**
- VYBERTE CYKLUS
- Stiskněte softklávesu **VYBERTE CYKLUS**

Stiskněte softklávesu **VYBRAT SOUBOR**

**VYRRAT** SOUBOR

▶ Zvolte NC-program

Vyvolejte NC-program jako cyklus

CYCL<br>CALL

Stiskněte tlačítko **CYCL CALL**

- ▶ Stiskněte softklávesu vyvolání cyklu nebo
- ▶ Naprogramujte M99
- Pokyny pro programování a obsluhu A Pokud je volaný soubor ve stejném adresáři jako volající soubor, můžete připojit pouze název souboru bez cesty. Za tímto účelem je v okně výběru softtlačítka **VYBRAT SOUBOR** softtlačítko **POUZIT NAZ. SOUB.**. ■ Pokud pracujete s NC-programem vybraným pomocí SEL CYCLE, tak se zpracovává v režimu "Provádění programu po bloku" bez zastavení po každém NC-bloku. Také při chodu programu "Po blocích" je viditelný pouze
	- jako NC-blok. **CYCL CALL PAT** a **CYCL CALL POS** používají polohovací logiku před každým provedením cyklu. Co se týče polohovací logiky chovají se **SEL CYCLE** a cyklus **12 PGM CALL** stejně: U vzoru bodů se počítá najížděná bezpečná výška z maximální polohy Z na začátku vzoru a všech pozic Z ve vzoru bodů. U **CYCL CALL POS** se neprovádí žádné předpolohování ve směru osy nástroje. Předpolohování v rámci volaného souboru byste pak museli naprogramovat sami.

## **Práce s paralelní osou**

Řízení provádí přísuvy v té paralelní ose (W-osa), kterou jste nadefinovali v bloku **TOOL CALL** jako osu vřetena. V indikaci stavu se zobrazí "W", počítání nástroje se provádí ve W-ose.

**To je možné pouze v těchto cyklech:**

- **200 VRTANI**
- **201 VYSTRUZOVANI**
- **202 VRTANI**  $\mathbb{R}^n$

i

- **203 UNIVERSAL-VRTANI**
- **204 ZPETNE ZAHLOUBENI**
- **205 UNIV. HLUBOKE VRTANI**
- **208 FREZOVANI DIRY**
- **225 GRAVIROVANI**
- **232 CELNI FREZOVANI**
- **233 CELNI FREZOVANI**
- **241 BRIT1.HLUBOKE VRTANI**

HEIDENHAIN doporučuje nepracovat s **TOOL CALL W**! Použijte **FUNCTION PARAXMODE** nebo **FUNCTION PARAXCOMP**.

**Další informace:** Příručka pro uživatele **Programování s popisným dialogem (Klartext)**

## **3.2 Programové předvolby pro cykly**

## **Přehled**

Některé cykly používají vždy stejné parametry cyklů, jako je např. bezpečná vzdálenost **Q200**, které musíte zadávat při každé definici cyklu. S funkcí **GLOBAL DEF** máte možnost tyto parametry cyklů definovat centrálně na začátku programu, takže platí globálně pro všechny cykly použité v NC-programu. V daném cyklu pak odkazujete na hodnotu, kterou jste definovali na počátku programu. K dispozici jsou následující funkce **GLOBAL DEF**:

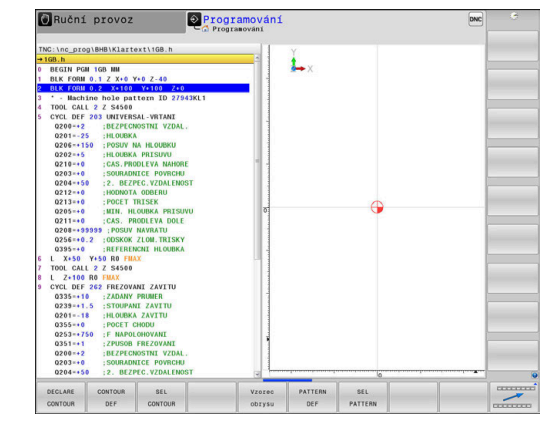

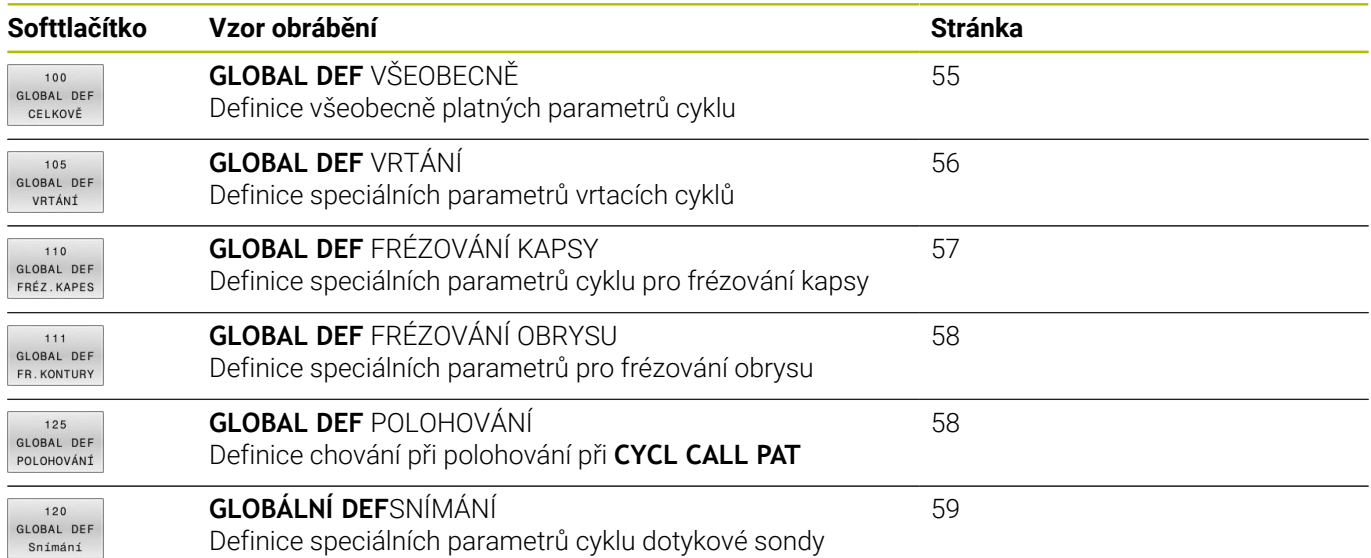

## **Zadávání GLOBAL DEF**

Postupujte takto:

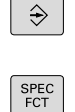

- Stiskněte tlačítko **Programování**
	- Stiskněte tlačítko **SPEC FCT** (Speciální funkce)  $\blacktriangleright$
- PŘEDNAST PROGRAMU GLOBAL
- $100$ GLOBAL DER CELKOVĚ

DEF

- Stiskněte softklávesu **PŘEDNAST. PROGRAMU**  $\mathbf{b}$
- Stiskněte softklávesu **GLOBAL DEF**
- Zvolte požadovanou funkci **GLOBAL DEF**, např. stiskněte softklávesu **GLOBAL DEF VŠEOBECNĚ**
- Zadejte potřebné definice
- Každou volbu potvrďte klávesou **ENT**.

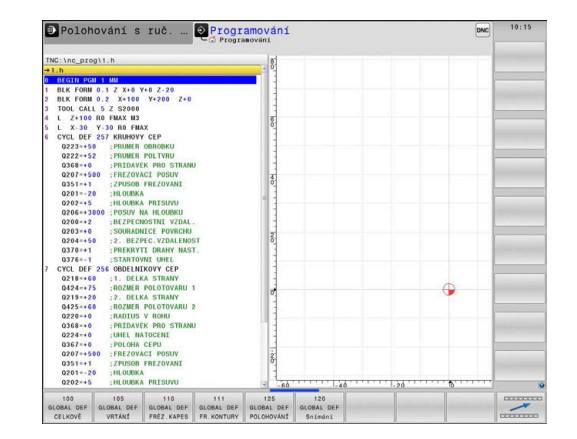

## **Používání zadaných údajů GLOBAL DEF**

Pokud jste zadali na začátku programu příslušné funkce **GLOBAL DEF**, tak se můžete při definici libovolného cyklu odvolat na tyto globálně platné hodnoty.

Postupujte přitom takto:

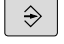

Stiskněte tlačítko **PROGRAMOVAT**

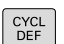

Stiskněte klávesu **CYCL DEF**  $\blacktriangleright$ 

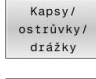

VLOŽIT STANDART<br>HODNOTU

257 **VZA C** 

- Zvolte požadovanou skupinu cyklů, např. cykly kapes / čepů / drážek
- Zvolte požadovaný cyklus, například **KRUHOVY CEP**
- Pokud pro něj existuje globální parametr, řízení zobrazí softtlačítko **VLOŽIT HODNOTU**.
- Stiskněte softklávesu **VLOŽIT HODNOTU**
- Řídicí systém zanese do definice cyklu slovo **PREDEF** (anglicky: předvoleno). Tím jste provedli propojení s příslušným parametrem **GLOBAL DEF**, který jste definovali na počátku programu.

## *UPOZORNĚNÍ*

#### **Pozor nebezpečí kolize!**

Pokud následně změníte nastavení programu pomocí **GLOBAL DEF**, ovlivní to celý NC-program. Tím se může průběh obrábění výrazně změnit. Hrozí nebezpečí kolize!

- **GLOBAL DEF** používejte opatrně. Před zpracováním proveďte Test programu
- V cyklech zadávejte pevné hodnoty, pak je **GLOBAL DEF** nezmění

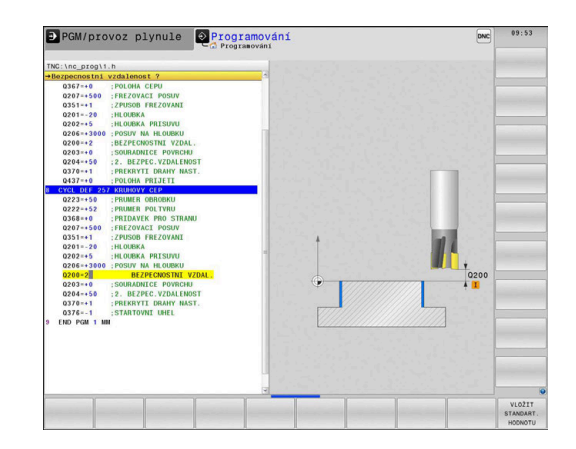

## <span id="page-54-0"></span>**Obecně platná globální data**

Parametry platí pro všechny obráběcí cykly **2xx** a také pro cykly **880, 1017**, **1018**, **1021**, **1022**, **1025** a cykly dotykové sondy **451**, **452**, **453**

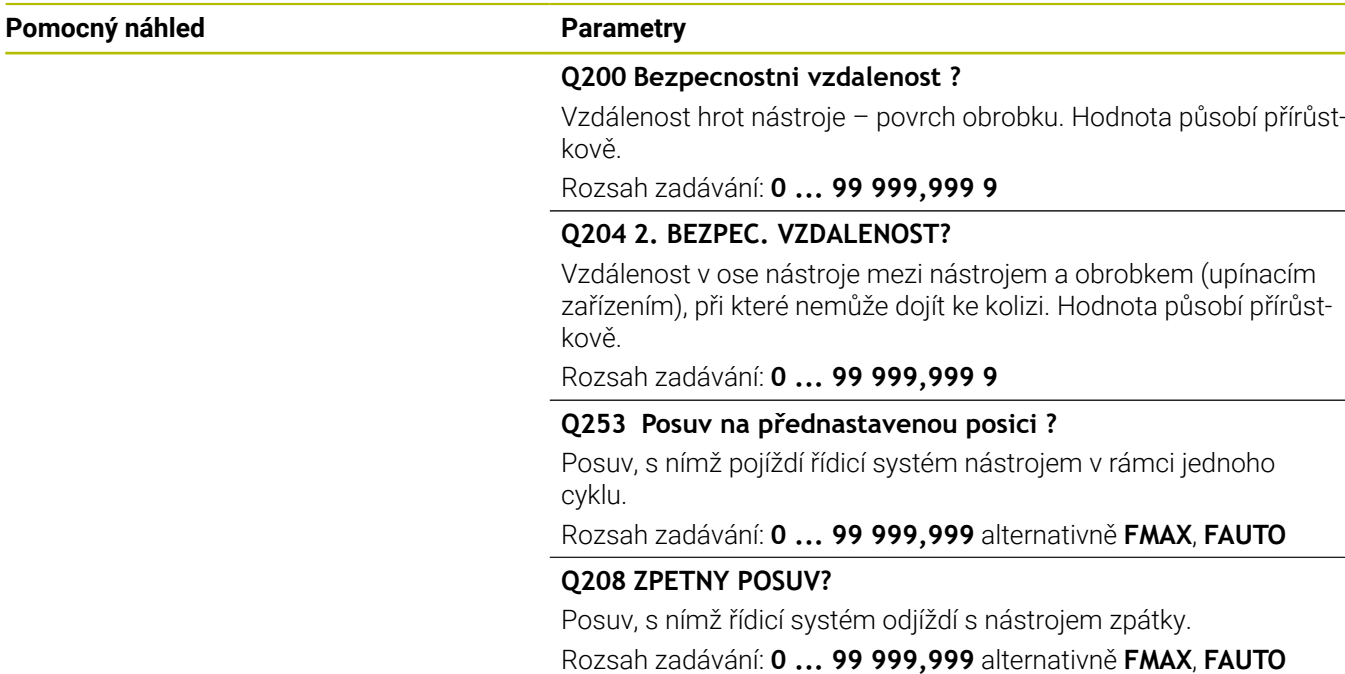

#### **Příklad**

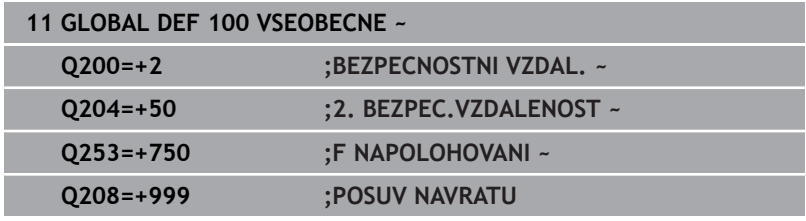

## <span id="page-55-0"></span>**Globální data pro vrtání**

Parametry platí pro vrtací cykly a cykly pro řezání a frézování závitů **200** až **209**, **240**, **241** a **262** až **267**.

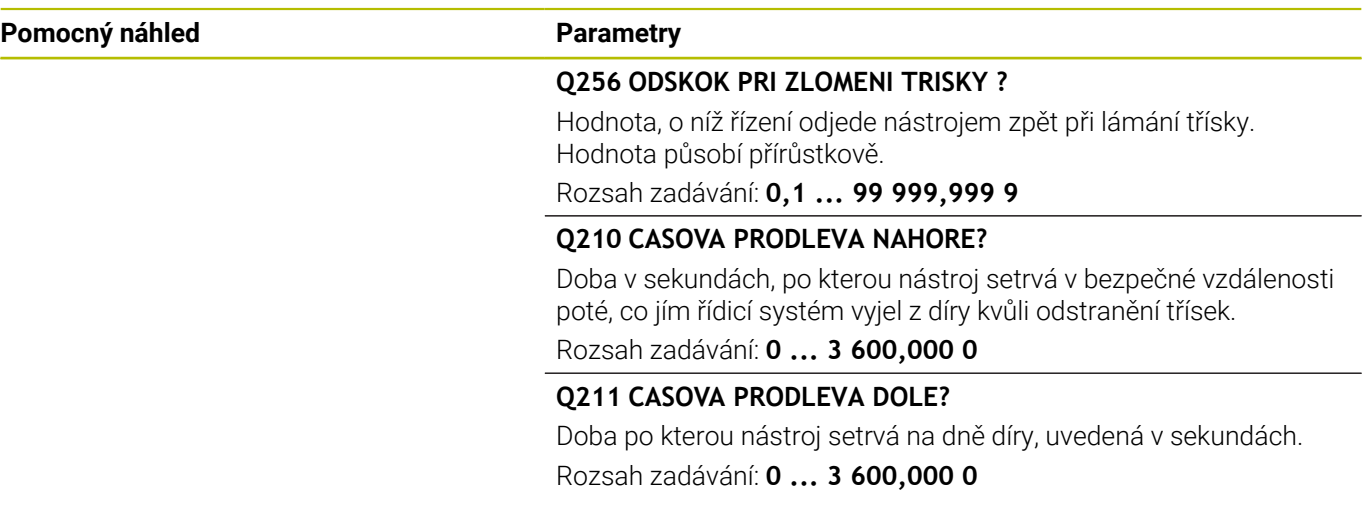

#### **Příklad**

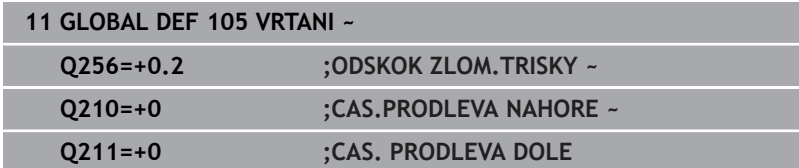

## <span id="page-56-0"></span>**Globální data pro frézování s kapsovými cykly**

Parametry platí pro cykly **208**, **232**, **233**, **251** až **258**, **262** až **264**, **267**, **272**, **273**, **275**, **277**

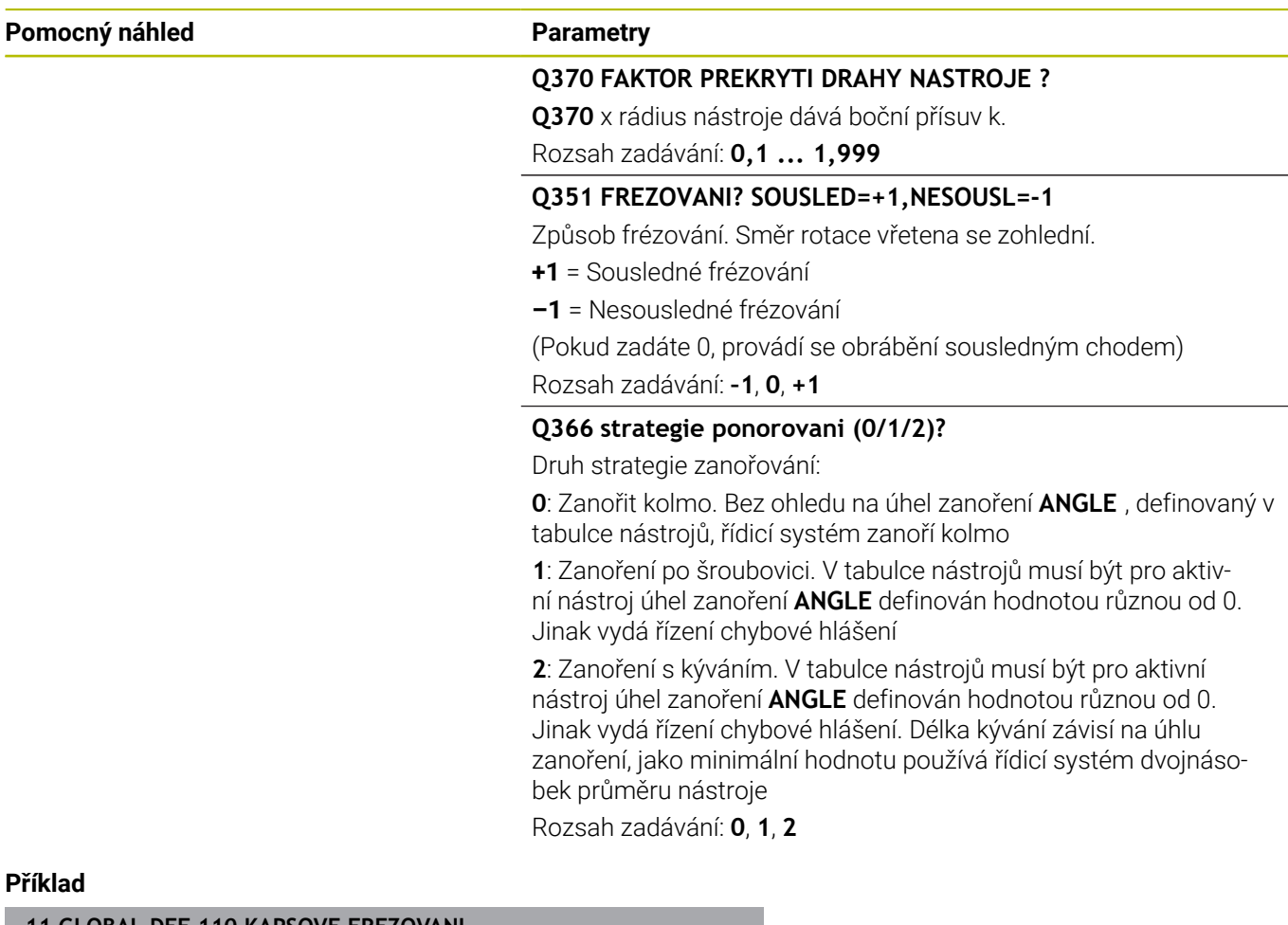

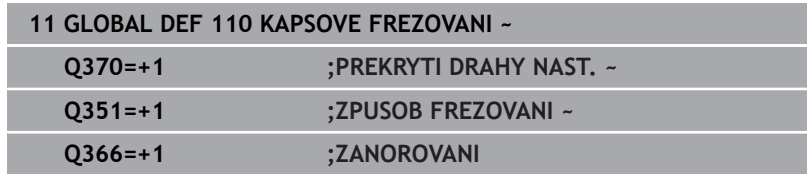

## <span id="page-57-0"></span>**Globální data pro frézování s obrysovými cykly**

Parametry platí pro cykly **20**, **24**, **25**, **27** až **29**, **39**, **276**

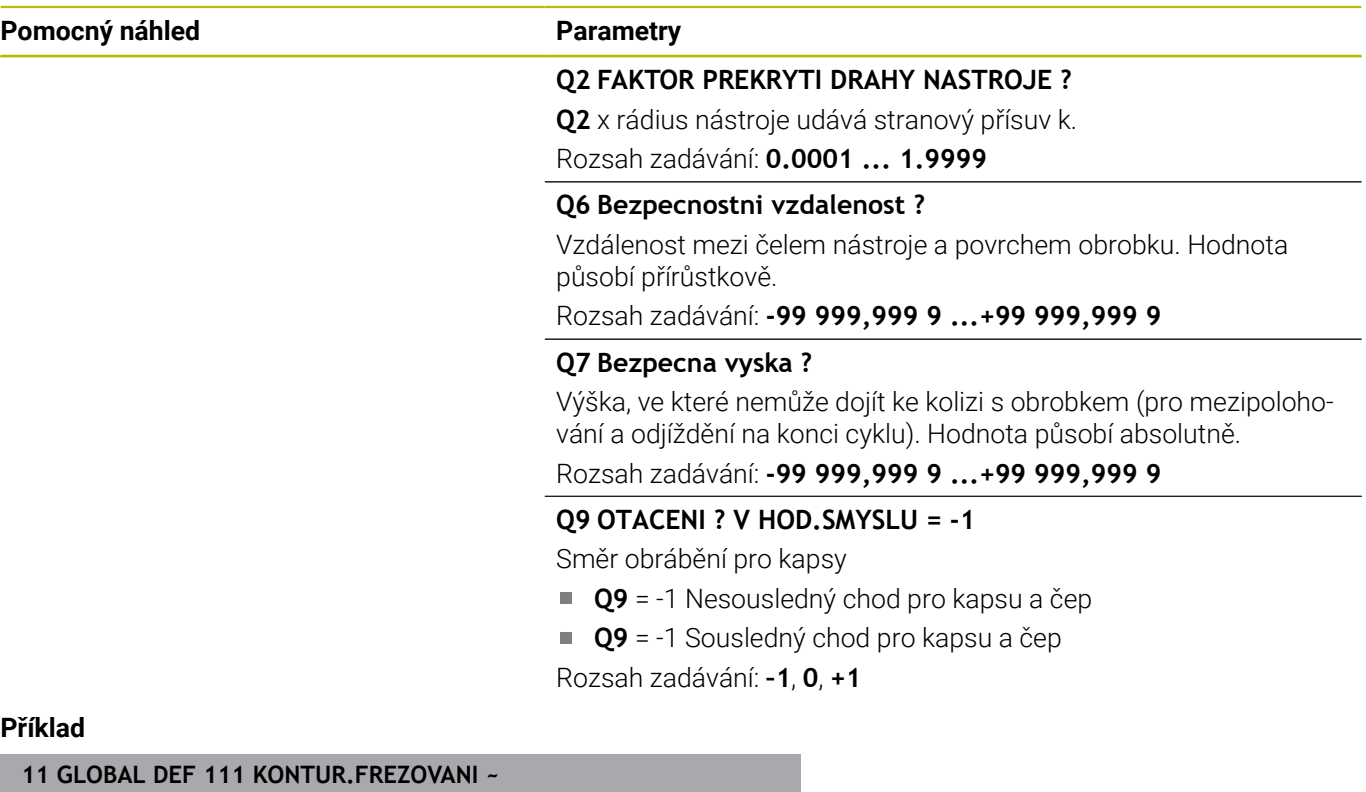

# **Příklad**

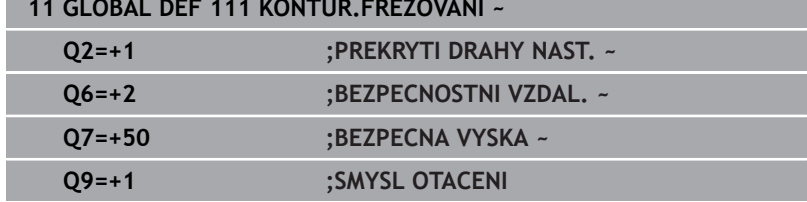

## <span id="page-57-1"></span>**Globální data pro způsob polohování**

Parametry platí pro všechny obráběcí cykly, když příslušný cyklus vyvoláte funkcí **CYCL CALL PAT**.

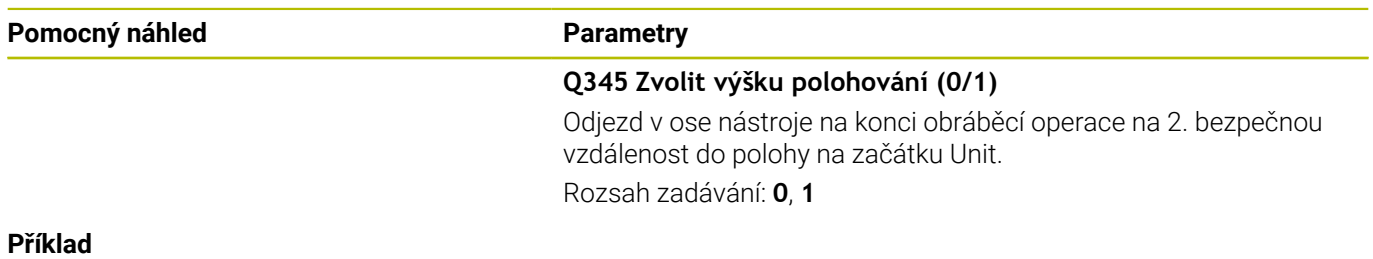

## **11 GLOBAL DEF 125 POLOHOVANI ~ Q345=+1 ;ZVOLIT VYSKU POL.**

## <span id="page-58-0"></span>**Globální data pro funkce dotykové sondy**

Parametry platí pro všechny cykly dotykové sondy **4xx** a **14xx** jakož i pro cykly **271**, **286**, **287**, **880**, **1021**, **1022**, **1025**, **1271**, **1272**, **1273**, **1278**

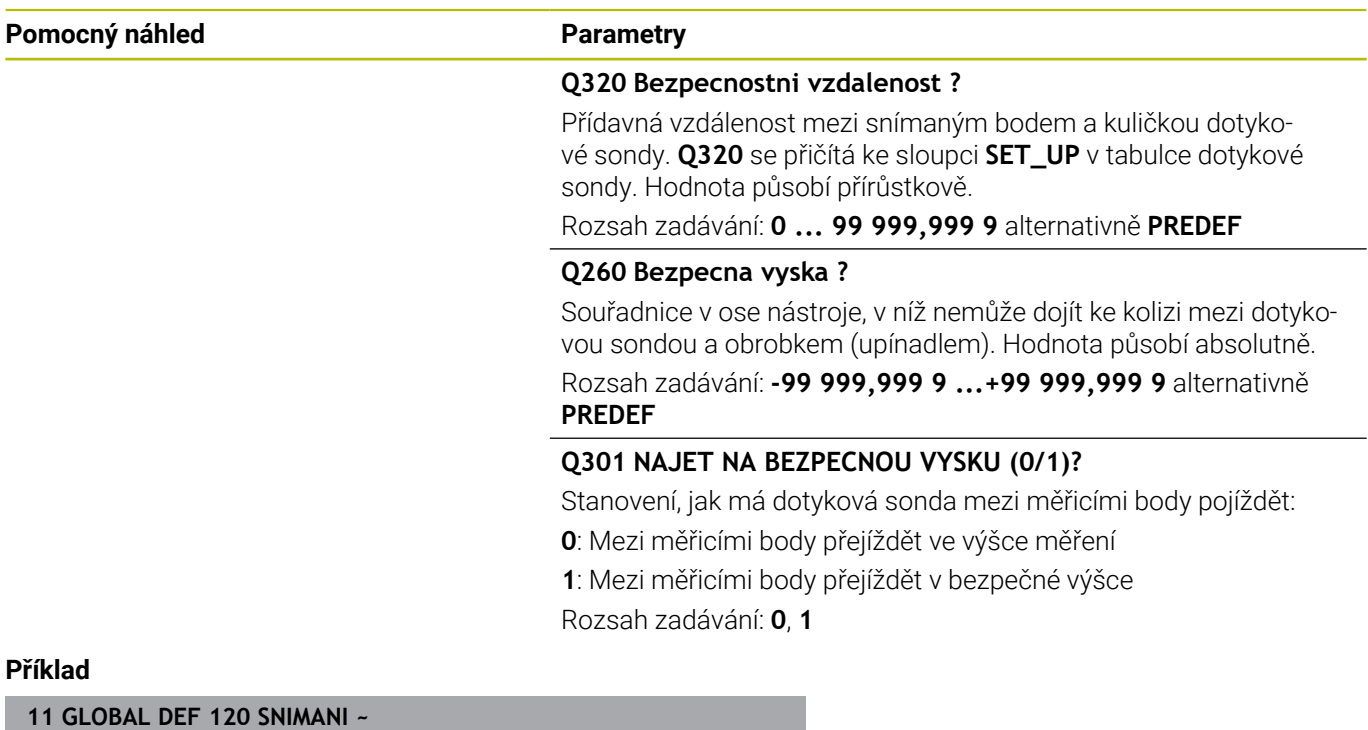

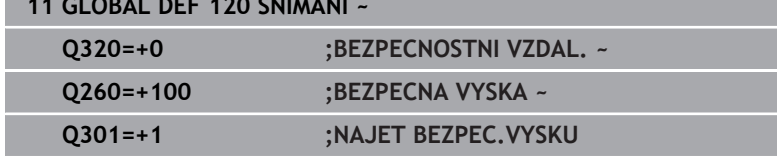

## <span id="page-59-0"></span>**3.3 Definice vzoru PATTERN DEF**

### **Použití**

Funkcí **PATTERN DEF** jednoduše definujete pravidelné obráběcí vzory, které můžete vyvolávat funkcí **CYCL CALL PAT**. Stejně jako při definici cyklů máte při definici vzorů k dispozici také pomocné obrázky, které znázorňují daný zadávaný parametr.

## *UPOZORNĚNÍ*

**Pozor nebezpečí kolize!**

Funkce **PATTERN DEF** vypočítá souřadnice obrábění v osách **X** a **Y**. U všech nástrojových os, s výjimkou **Z**, vzniká během následného obrábění riziko kolize!

**PATTERN DEF** používejte pouze ve spojení s osou nástroje **Z**

K dispozici jsou tyto obráběcí vzory:

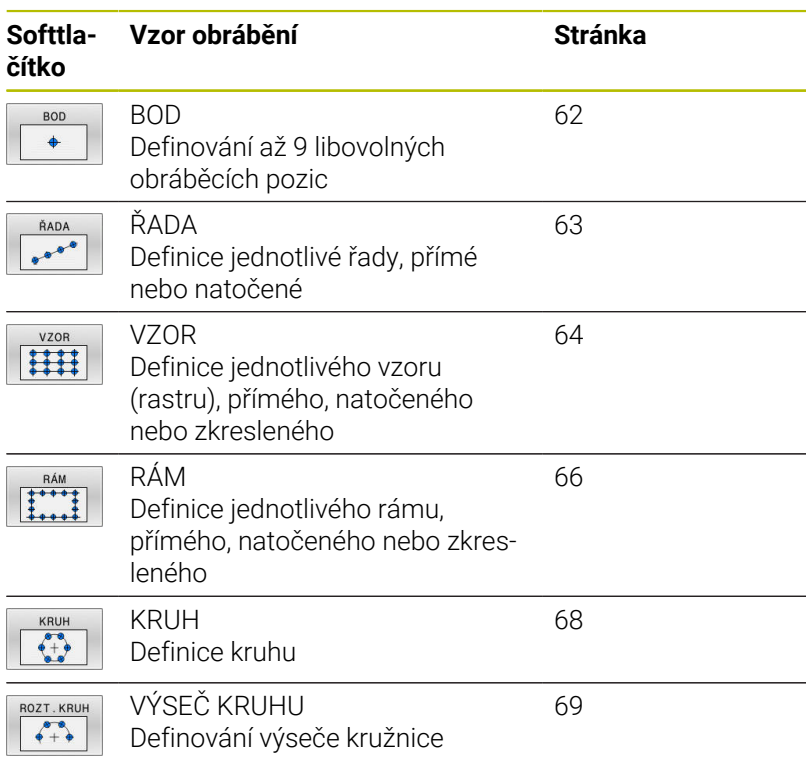

#### **Zadávání PATTERN DEF**

#### Postupujte takto:

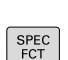

 $\Rightarrow$ 

- Stiskněte tlačítko **PROGRAMOVAT**
- OBRÁBĚNÍ
- $\blacktriangleright$ Stiskněte tlačítko **SPEC FCT** (Speciální funkce)
- KONTURY **BODU**
- Stiskněte softklávesu **OBRYS/BOD OBRÁB**

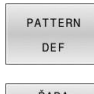

- Stiskněte softklávesu **PATTERN DEF**
- ŘADA  $0000$

 $\mathbf i$ 

- Zvolte požadovaný obráběcí vzor, například stiskněte softklávesu jednotlivá řada
- Zadejte potřebné definice
- Každou volbu potvrďte klávesou **ENT**.

#### **Použití PATTERN DEF**

Jakmile jste zadali definici rastru, můžete ji vyvolat funkcí **CYCL CALL PAT**.

#### **Další informace:** ["Vyvolání cyklů", Stránka 47](#page-46-0)

Řídicí systém provede poslední definovaný obráběcí cyklus na vámi definovaném obráběcím rastru.

Pokyny pro programování a obsluhu

- Obráběcí vzor zůstává aktivní tak dlouho, až definujete nový, nebo funkcí **SEL PATTERN** zvolíte tabulku bodů.
- Řízení odjíždí nástrojem mezi startovními body zpět na bezpečnou výšku. Jako bezpečnou výšku řízení používá buď polohu nástrojové osy při vyvolání cyklu, nebo hodnotu z parametru cyklu **Q204**, podle toho co je větší.
- Je-li souřadnice povrchu v PATTERN DEF větší než v cyklu, tak se počítá bezpečná vzdálenost a 2. bezpečná vzdálenost k souřadnici povrchu PATTERN DEF.
- Před **CYCL CALL PAT** můžete použít funkci **GLOBAL DEF 125** (najdete ji u **SPEC FCT**/ předvolby programu) s **Q345** = 1. Pak řízení napolohuje nástroj mezi dírami vždy na 2. bezpečnou vzdálenost, která byla definována v cyklu.

## Ħ

Poznámka k ovládání

Pomocí <Startu z bloku> můžete zvolit libovolný bod, v Ű. němž můžete začít nebo pokračovat v obrábění **Další informace**: Příručka pro uživatele Seřizování, testování NC-programu a jeho zpracování

## <span id="page-61-0"></span>**Definování jednotlivých obráběcích poloh**

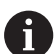

Pokyny pro programování a obsluhu:

- Můžete zadat maximálně 9 obráběcích pozic, zadání vždy potvrďte klávesou **ENT**.
- **POS1** se musí programovat v absolutních souřadnicích. **POS2** až **POS9** mohou být naprogramovány absolutně nebo inkrementálně.
- Definujete-li **Povrch obrobku v Z** různý od 0, tak působí tato hodnota navíc k povrchu obrobku **Q203**, který jste definovali v obráběcím cyklu.

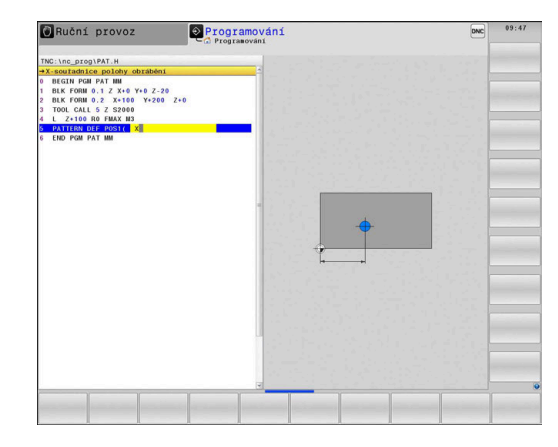

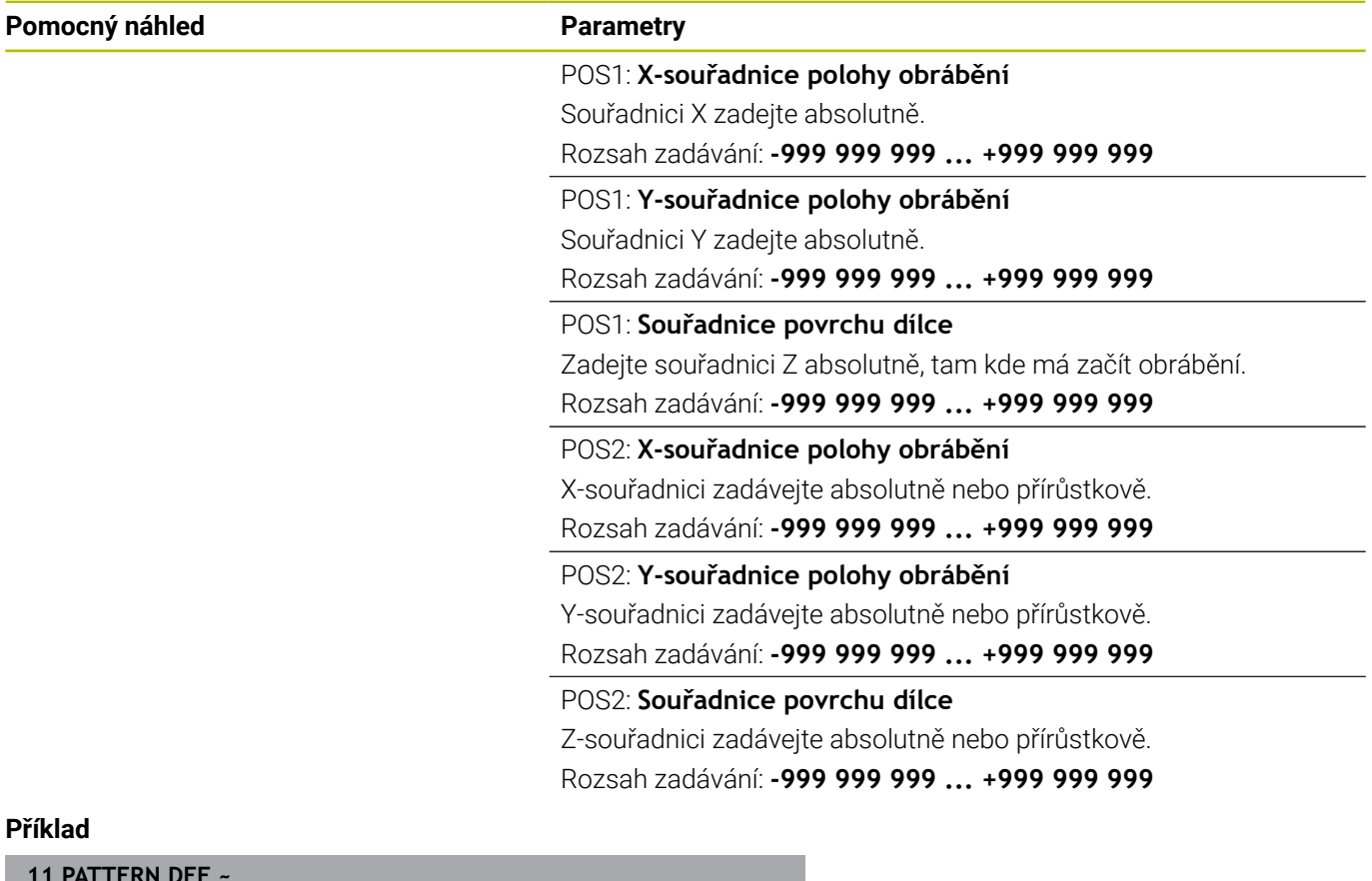

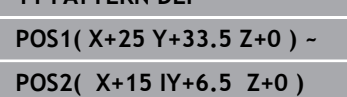

#### <span id="page-62-0"></span>**Definování jednotlivé řady**

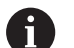

Pokyny pro programování a obsluhu

Definujete-li **Povrch obrobku v Z** různý od 0, tak působí m. tato hodnota navíc k povrchu obrobku **Q203**, který jste definovali v obráběcím cyklu.

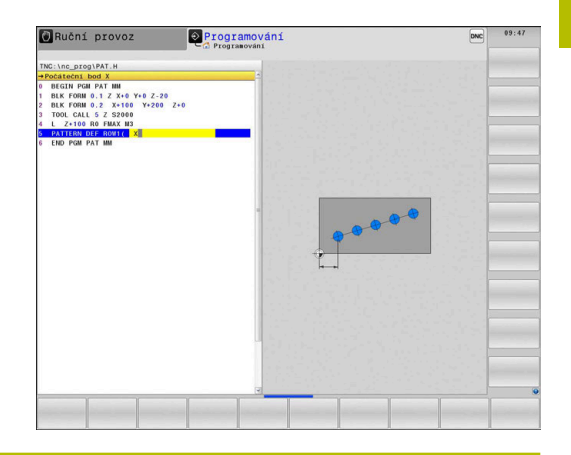

**Pomocný náhled Parametry**

#### **Počáteční bod X**

Souřadnice výchozího bodu řady v ose X. Hodnota působí absolutně. Rozsah zadávání: **-99 999,999 999 9 ... +99 999,999 999 9**

#### **Počáteční bod Y**

Souřadnice výchozího bodu řady v ose Y. Hodnota působí absolutně. Rozsah zadávání: **-99 999,999 999 9 ... +99 999,999 999 9**

#### **Vzdálenost obráběných míst**

Vzdálenost (inkrementální) mezi obráběcími pozicemi. Lze zadat kladnou nebo zápornou hodnotu.

Rozsah zadávání: **-999 999 999 ... +999 999 999**

#### **Počet obrábění**

Celkový počet obráběcích pozic.

Rozsah zadávání: **0 ... 999**

#### **Poloha natočení celého vzoru**

Úhel natočení kolem zadaného výchozího bodu. Vztažná osa: Hlavní osa aktivní roviny obrábění (např. X při ose nástroje Z). Zadat absolutně, kladnou nebo zápornou hodnotu.

Rozsah zadávání: **-360.000 ... +360.000**

#### **Souřadnice povrchu dílce**

Zadejte souřadnici Z absolutně, tam kde má začít obrábění. Rozsah zadávání: **-999 999 999 ... +999 999 999**

#### **Příklad**

**11 PATTERN DEF ~**

**ROW1( X+25 Y+33.5 D+8 NUM5 ROT+0 Z+0 )**

#### **Příbuzná témata**

Cyklus **221 RASTR V RADE** (DIN/ISO **G221**) **Další informace:** ["Cyklus 221 RASTR V RADE ", Stránka 251](#page-250-0)

#### <span id="page-63-0"></span>**Definování jednotlivého vzoru**

Pokyny pro programování a obsluhu:

- $\blacksquare$ Parametry **Poloha natočení hlavní osy** a **Poloha natočení vedlejší osy** se přičítají k předtím provedenému **Poloha natočení celého vzoru**.
- Definujete-li **Povrch obrobku v Z** různý od 0, tak působí tato hodnota navíc k povrchu obrobku **Q203**, který jste definovali v obráběcím cyklu.

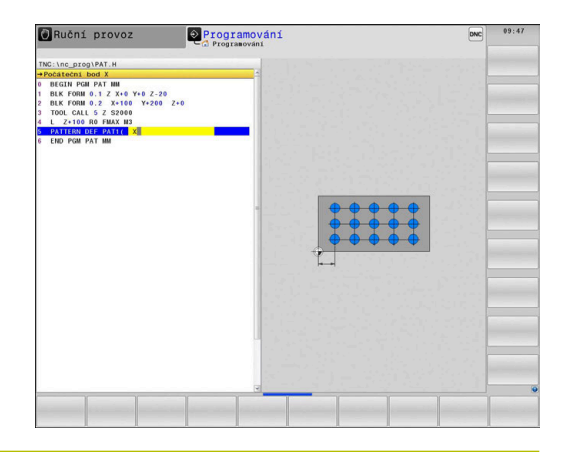

#### **Pomocný náhled Parametry**

j.

#### **Počáteční bod X**

Absolutní souřadnice výchozího bodu vzoru v ose X Rozsah zadávání: **-999 999 999 ... +999 999 999**

#### **Počáteční bod Y**

Absolutní souřadnice výchozího bodu vzoru v ose Y Rozsah zadávání: **-999 999 999 ... +999 999 999**

#### **Vzdálenost obráběných míst v X**

Vzdálenost (inkrementální) mezi obráběcími pozicemi ve směru X. Lze zadat kladnou nebo zápornou hodnotu

Rozsah zadávání: **-999 999 999 ... +999 999 999**

#### **Vzdálenost obráběných míst v Y**

Vzdálenost (inkrementální) mezi obráběcími pozicemi ve směru Y. Lze zadat kladnou nebo zápornou hodnotu

Rozsah zadávání: **-999 999 999 ... +999 999 999**

#### **Počet sloupců**

Celkový počet sloupců vzoru

Rozsah zadávání: **0 ... 999**

#### **Počet řádků**

Celkový počet řádků vzoru

Rozsah zadávání: **0 ... 999**

## **Poloha natočení celého vzoru**

Úhel natočení, o který se natočí celý vzor kolem zadaného startovního bodu. Vztažná osa: Hlavní osa aktivní roviny obrábění (např. X při ose nástroje Z). Zadat absolutně, kladnou nebo zápornou hodnotu.

Rozsah zadávání: **-360.000 ... +360.000**

#### **Poloha natočení hlavní osy**

Úhel natočení, o který se zdeformuje pouze hlavní osa obráběcí roviny, vztažená k zadanému startovnímu bodu. Lze zadat kladnou nebo zápornou hodnotu

Rozsah zadávání: **-360.000 ... +360.000**

#### **Pomocný náhled Parametry**

#### **Poloha natočení vedlejší osy**

Úhel natočení, o který se zdeformuje pouze vedlejší osa obráběcí roviny vztažená k zadanému startovnímu bodu. Lze zadat kladnou nebo zápornou hodnotu

Rozsah zadávání: **-360.000 ... +360.000**

#### **Souřadnice povrchu dílce**

Zadejte souřadnici Z absolutně, tam kde má začít obrábění. Rozsah zadávání: **-999 999 999 ... +999 999 999**

#### **Příklad**

#### **11 PATTERN DEF ~**

**PAT1( X+25 Y+33.5 DX+8 DY+10 NUMX5 NUMY4 ROT+0 ROTX+0 ROTY+0 Z+0 )**

#### **Příbuzná témata**

Cyklus **221 RASTR V RADE** (DIN/ISO **G221**) **Další informace:** ["Cyklus 221 RASTR V RADE ", Stránka 251](#page-250-0)

#### <span id="page-65-0"></span>**Definování jednotlivého rámu**

Pokyny pro programování a obsluhu:

- i. Parametry **Poloha natočení hlavní osy** a **Poloha natočení vedlejší osy** se přičítají k předtím provedenému **Poloha natočení celého vzoru**.
- Definujete-li **Povrch obrobku v Z** různý od 0, tak působí tato hodnota navíc k povrchu obrobku **Q203**, který jste definovali v obráběcím cyklu.

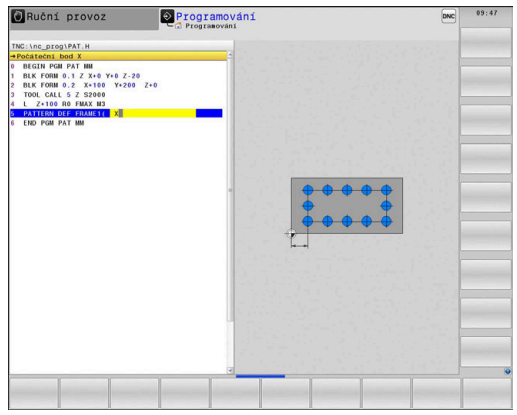

#### **Pomocný náhled Parametry**

 $\mathbf i$ 

#### **Počáteční bod X**

Absolutní souřadnice rámového výchozího bodu v ose X Rozsah zadávání: **-999 999 999 ... +999 999 999**

#### **Počáteční bod Y**

Absolutní souřadnice rámového výchozího bodu v ose Y Rozsah zadávání: **-999 999 999 ... +999 999 999**

#### **Vzdálenost obráběných míst v X**

Vzdálenost (inkrementální) mezi obráběcími pozicemi ve směru X. Lze zadat kladnou nebo zápornou hodnotu

Rozsah zadávání: **-999 999 999 ... +999 999 999**

#### **Vzdálenost obráběných míst v Y**

Vzdálenost (inkrementální) mezi obráběcími pozicemi ve směru Y. Lze zadat kladnou nebo zápornou hodnotu

Rozsah zadávání: **-999 999 999 ... +999 999 999**

#### **Počet sloupců**

Celkový počet sloupců vzoru

Rozsah zadávání: **0 ... 999**

#### **Počet řádků**

Celkový počet řádků vzoru

Rozsah zadávání: **0 ... 999**

#### **Poloha natočení celého vzoru**

Úhel natočení, o který se natočí celý vzor kolem zadaného startovního bodu. Vztažná osa: Hlavní osa aktivní roviny obrábění (např. X při ose nástroje Z). Zadat absolutně, kladnou nebo zápornou hodnotu.

Rozsah zadávání: **-360.000 ... +360.000**

#### **Poloha natočení hlavní osy**

Úhel natočení, o který se zdeformuje pouze hlavní osa obráběcí roviny, vztažená k zadanému startovnímu bodu. Lze zadat kladnou nebo zápornou hodnotu.

Rozsah zadávání: **-360.000 ... +360.000**

#### **Pomocný náhled Parametry**

**Poloha natočení vedlejší osy**

Úhel natočení, o který se zdeformuje pouze vedlejší osa obráběcí roviny vztažená k zadanému startovnímu bodu. Lze zadat kladnou nebo zápornou hodnotu.

Rozsah zadávání: **-360.000 ... +360.000**

#### **Souřadnice povrchu dílce**

Zadejte souřadnici Z absolutně, tam kde má začít obrábění. Rozsah zadávání: **-999 999 999 ... +999 999 999**

#### **Příklad**

**11 PATTERN DEF ~**

**FRAME1( X+25 Y+33.5 DX+8 DY+10 NUMX5 NUMY4 ROT+0 ROTX+0 ROTY+0 Z+0 )**

### <span id="page-67-0"></span>**Definování celého kruhu**

A

Pokyny pro programování a obsluhu:

Definujete-li **Povrch obrobku v Z** různý od 0, tak působí tato hodnota navíc k povrchu obrobku **Q203**, který jste definovali v obráběcím cyklu.

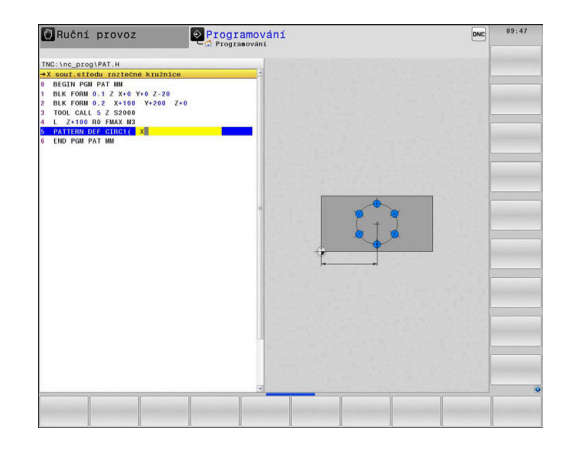

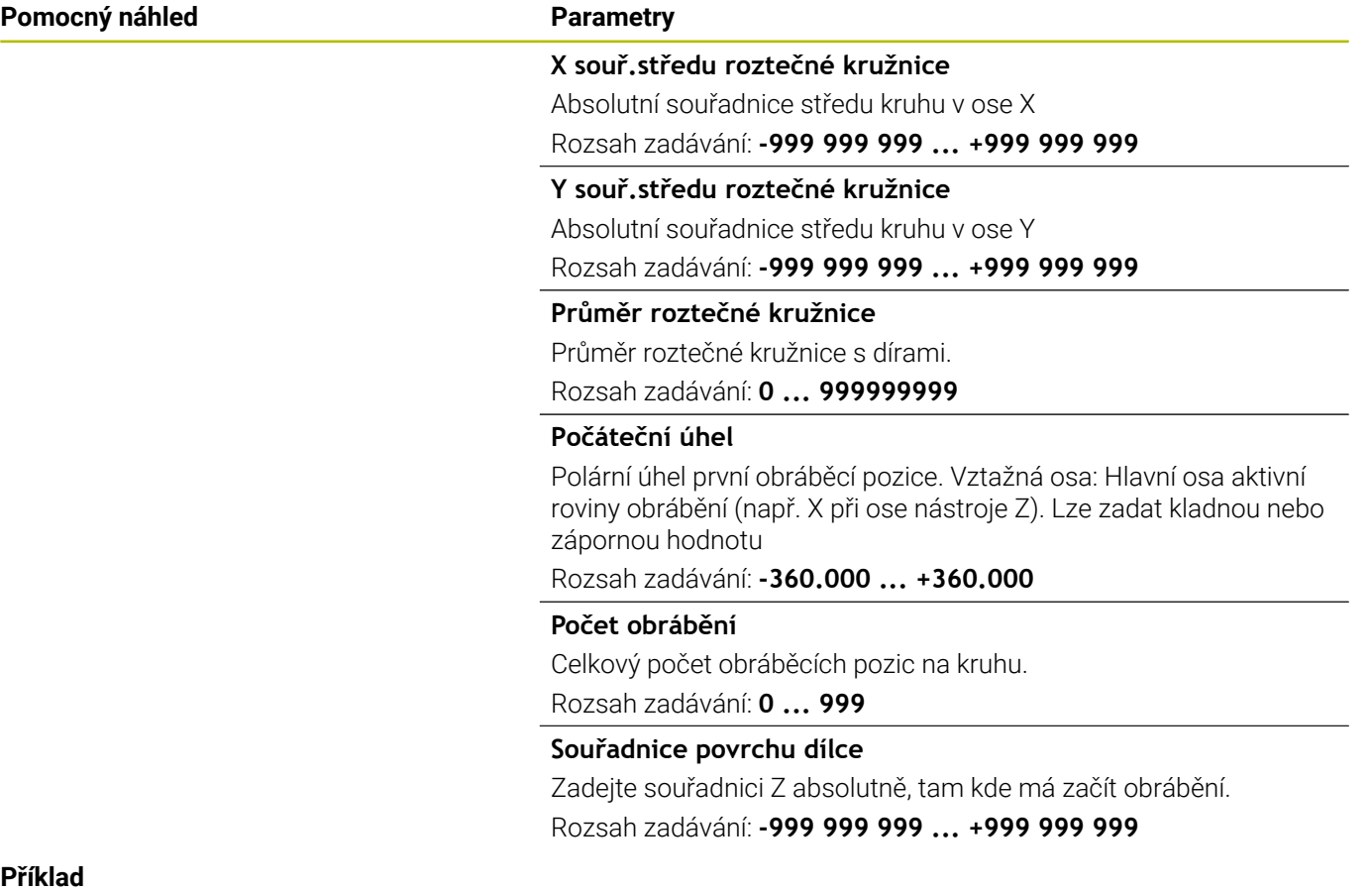

### **Příkl 11 PATTERN DEF ~**

**CIRC1( X+25 Y+33 D80 START+45 NUM8 Z+0 )**

#### **Příbuzná témata**

Cyklus **220 RASTR NA KRUHU** (DIN/ISO **G220**) **Další informace:** ["Cyklus 220 RASTR NA KRUHU ", Stránka 248](#page-247-0)

#### <span id="page-68-0"></span>**Definování části kruhu**

 $\mathbf i$ 

Pokyny pro programování a obsluhu:

**Pomocný náhled Parametry**

Definujete-li **Povrch obrobku v Z** různý od 0, tak působí  $\mathbb{R}^n$ tato hodnota navíc k povrchu obrobku **Q203**, který jste definovali v obráběcím cyklu.

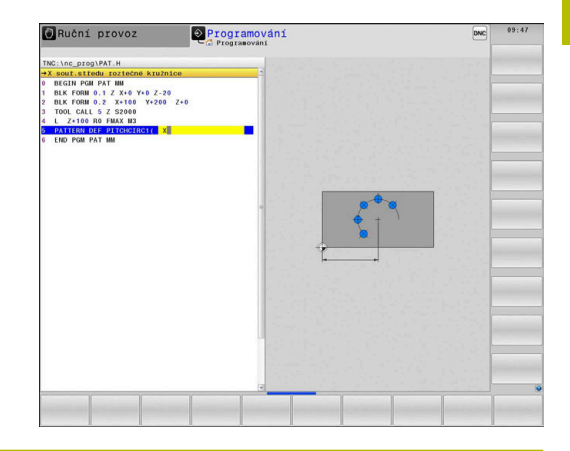

**X souř.středu roztečné kružnice** Absolutní souřadnice středu kruhu v ose X Rozsah zadávání: **-999 999 999 ... +999 999 999 Y souř.středu roztečné kružnice** Absolutní souřadnice středu kruhu v ose Y Rozsah zadávání: **-999 999 999 ... +999 999 999 Průměr roztečné kružnice** Průměr roztečné kružnice s dírami. Rozsah zadávání: **0 ... 999999999 Počáteční úhel** Polární úhel první obráběcí pozice. Vztažná osa: Hlavní osa aktivní roviny obrábění (např. X při ose nástroje Z). Lze zadat kladnou nebo zápornou hodnotu Rozsah zadávání: **-360.000 ... +360.000 Úhlový krok/Koncový úhel** Přírůstkový polární úhel mezi dvěma obráběcími pozicemi. Lze zadat kladnou nebo zápornou hodnotu. Alternativně lze zadat koncový úhel (přepnout softtlačítkem) Rozsah zadávání: **-360.000 ... +360.000 Počet obrábění** Celkový počet obráběcích pozic na kruhu. Rozsah zadávání: **0 ... 999 Souřadnice povrchu dílce** Zadejte souřadnici Z, na které má začít obrábění. Rozsah zadávání: **-999 999 999 ... +999 999 999**

#### **Příklad**

**11 PATTERN DEF ~**

**PITCHCIRC1( X+25 Y+33 D80 START+45 STEP+30 NUM8 Z+0 )**

#### **Příbuzná témata**

Cyklus **220 RASTR NA KRUHU** (DIN/ISO **G220**) **Další informace:** ["Cyklus 220 RASTR NA KRUHU ", Stránka 248](#page-247-0)

## **3.4 Tabulky bodů s cykly**

## **Práce s cykly**

Pomocí tabulky bodů můžete zpracovávat jeden či více cyklů za sebou na nepravidelném vzoru bodů.

Použijete-li vrtací cykly, odpovídají souřadnice roviny obrábění v tabulce bodů souřadnicím středů děr. Použijete-li frézovací cykly, odpovídají souřadnice roviny obrábění v tabulce bodů souřadnicím výchozího bodu daného cyklu (například souřadnice středu kruhové kapsy). Souřadnice v ose vřetena odpovídají souřadnici povrchu obrobku.

#### **Příbuzná témata**

Obsahy tabulky bodů, skrýt jednotlivé body **Další informace:** Příručka pro uživatele **Programování s popisným dialogem (Klartext)**

## **Vyvolání cyklu ve spojení s tabulkami bodů**

Má-li řízení vyvolat naposledy definovaný obráběcí cyklus v těch bodech, které jsou definovány v tabulce bodů, programujte vyvolání cyklu pomocí **CYCL CALL PAT**:

#### Postupujte takto:

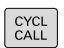

Stiskněte klávesu **CYCL CALL**

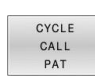

- stiskněte softklávesu **CYCL CALL PAT**
- ▶ Zadejte posuv nebo
- Stiskněte softklávesu **F MAX**
- S tímto posuvem řídicí systém pojíždí mezi body.
- Bez zadání: Pojíždění naposledy naprogramovaným posuvem.
- Dle potřeby zadejte přídavnou funkci M
- Potvrďte klávesou **END**

Řízení odjíždí nástrojem mezi výchozími body zpět na bezpečnou výšku. Jako bezpečnou výšku řízení používá buď souřadnici osy vřetena při vyvolání cyklu, nebo hodnotu z parametru cyklu **Q204**, podle toho co je větší.

Před **CYCL CALL PAT** můžete použít funkci **GLOBAL DEF 125** (najdete ji u **SPEC FCT**/ předvolby programu) s **Q345** = 1. Pak řízení napolohuje nástroj mezi dírami vždy na 2. bezpečnou vzdálenost, která byla definována v cyklu.

Chcete-li během předpolohování v ose vřetena pojíždět redukovaným posuvem, použijte přídavnou funkci **M103**.

#### **Funkce tabulek bodů s SL-cykly a cyklem 12**

Řízení interpretuje body jako přídavné posunutí nulového bodu.

#### **Účinek tabulek bodů s cykly 200 až 208, 262 až 267**

Řízení interpretuje body roviny obrábění jako souřadnice středu díry. Chcete-li souřadnici v ose vřetena definovanou v tabulce bodů použít jako souřadnici bodu startu, musíte horní hranu obrobku (**Q203**) definovat hodnotou 0.

#### **Účinek tabulek bodů s cykly 251 až 254**

Řízení interpretuje body roviny obrábění jako souřadnice startu cyklu. Chcete-li souřadnici v ose vřetena definovanou v tabulce bodů použít jako souřadnici bodu startu, musíte horní hranu obrobku (**Q203**) definovat hodnotou 0.

### *UPOZORNĚNÍ*

#### **Pozor nebezpečí kolize!**

Když naprogramujete v tabulce bodů u libovolných bodů bezpečnou výšku, ignoruje řízení u **všech** bodů 2. bezpečnou vzdálenost obráběcího cyklu! Hrozí nebezpečí kolize!

▶ Neidříve naprogramuite **GLOBAL DEF 125 POLOHOVANI** a řízení zohlední bezpečnou výšku z tabulky bodů pouze u daného bodu.

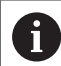

Pokyny pro programování a obsluhu:

Funkcí **CYCL CALL PAT** zpracovává řízení tu tabulku m. bodů, kterou jste nadefinovali naposledy. I když jste tabulku bodů definovali v NC-programu vnořeném pomocí **CALL PGM**.
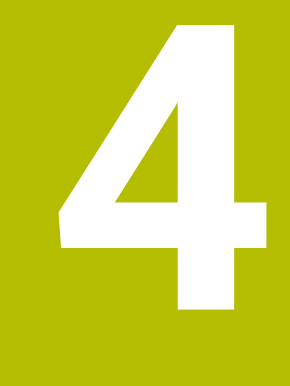

# **Cykly: Vrtání**

## **4.1 Základy**

## **Přehled**

Řízení poskytuje následující cykly pro nejrozličnější vrtací operace :

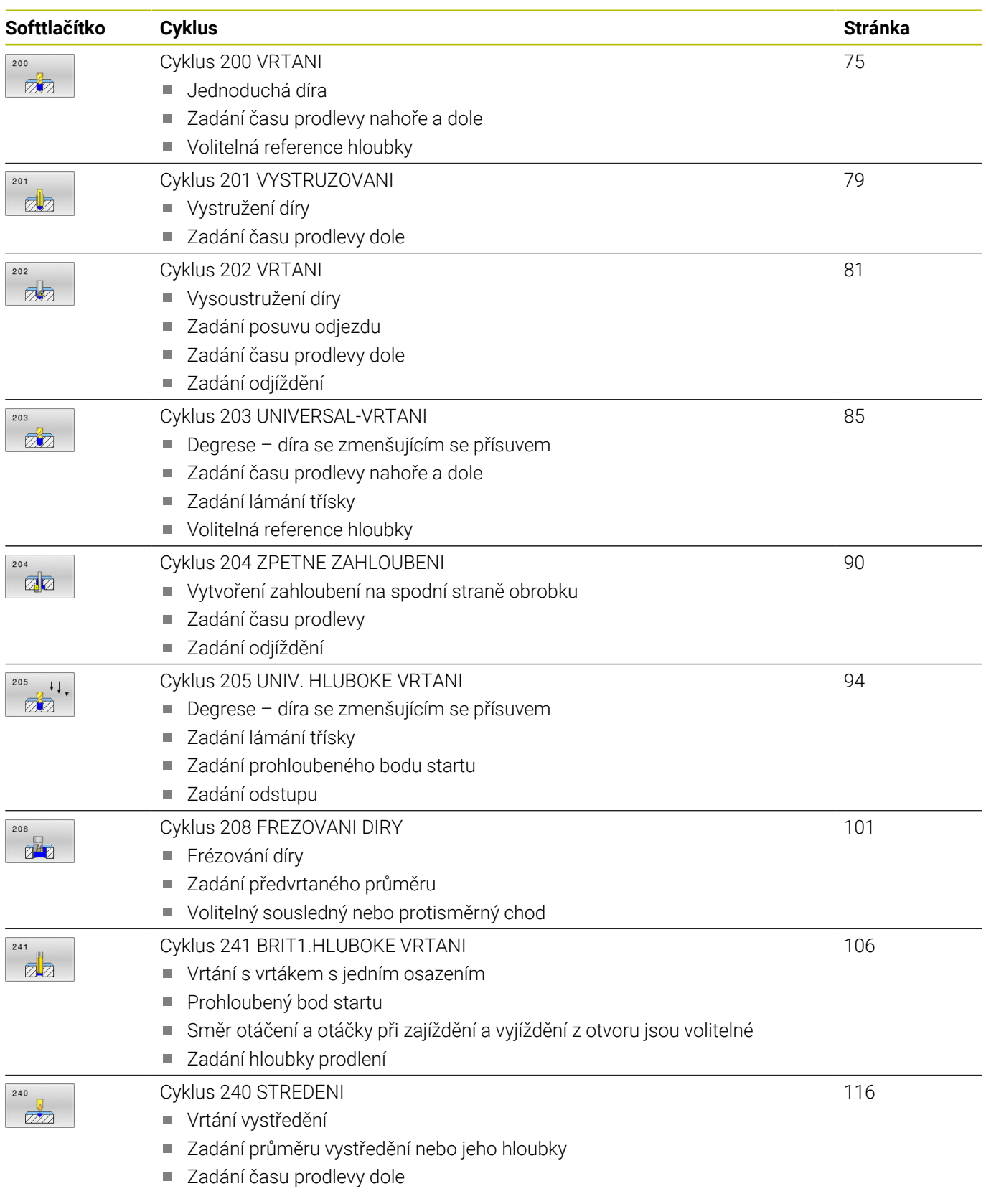

## <span id="page-74-0"></span>**4.2 Cyklus 200 VRTANI**

### **ISO-programování**

**G200**

## **Aplikace**

S tímto cyklem můžete vyrábět jednoduché díry. V tomto cyklu můžete zvolit referenci hloubky.

#### **Provádění cyklu**

- 1 Řízení napolohuje nástroj v ose vřetena rychloposuvem **FMAX** do bezpečné vzdálenosti nad povrchem obrobku
- 2 Nástroj vrtá naprogramovaným posuvem **F** až do hloubky prvního přísuvu.
- 3 Řízení odjede nástrojem rychloposuvem **FMAX** zpět do bezpečné vzdálenosti, tam setrvá – pokud je to zadáno – a poté najede opět rychloposuvem **FMAX** až do bezpečné vzdálenosti nad první hloubku přísuvu.
- 4 Potom nástroj vrtá zadaným posuvem F o další hloubku přísuvu
- 5 Řízení opakuje tento proces (2 až 4), až se dosáhne zadané hloubky vrtání (doba prodlevy z **Q211** působí při každém přísuvu)
- 6 Poté jede nástroj ze dna vrtání s **FMAX** do bezpečné vzdálenosti nebo na 2. bezpečnou vzdálenost. 2. bezpečná vzdálenost **Q204** platí až tehdy, když je tato naprogramovaná větší než je bezpečná vzdálenost **Q200**

### **Upozornění**

## *UPOZORNĚNÍ*

#### **Pozor nebezpečí kolize!**

Pokud zadáte v cyklu kladnou hloubku, řízení obrátí výpočet předběžného polohování. Nástroj jede v ose nástroje rychloposuvem na bezpečnou vzdálenost **pod** povrchem obrobku! Hrozí nebezpečí kolize!

- Zadejte hloubku zápornou
- Strojním parametrem **displayDepthErr** (č. 201003) nastavíte, zda má řízení při zadání kladné hloubky vydat chybové hlášení (on) nebo ne (off).
- Tento cyklus můžete provést pouze v režimu **FUNCTION MODE**  $\blacksquare$ **MILL** a **FUNCTION MODE TURN**.
- Tento cyklus monitoruje definovanou užitečnou délku nástroje П **LU**. Pokud je **LU** menší než **HLOUBKA Q201**, vydá řídicí systém chybové hlášení.

#### **Poznámky k programování**

- Naprogramujte polohovací blok do bodu startu (střed díry) v rovině obrábění s korekcí poloměru **R0**.
- Znaménko parametru cyklu Hloubka definuje směr obrábění. Naprogramujete-li hloubku = 0, pak řízení cyklus neprovede.
- Tento cyklus monitoruje definovanou užitečnou délku nástroje  $\overline{\mathbb{D}}$ **LU**. Pokud je **LU** menší než **HLOUBKA Q201**, vydá řídicí systém chybové hlášení.

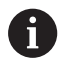

Pokud chcete vrtat bez lámání třísky, definujte v parametru **Q202** větší hodnotu než má hloubka **Q201** plus vypočtená hloubka z vrcholového úhlu. Přitom můžete zadat výrazně větší hodnotu.

#### **Pomocný náhled Parametry**

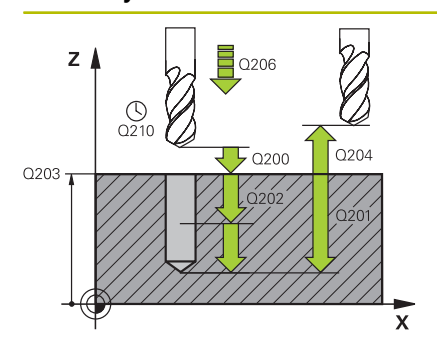

#### **Q200 Bezpecnostni vzdalenost ?**

Vzdálenost hrot nástroje – povrch obrobku. Hodnota působí přírůstkově.

Rozsah zadávání: **0 ... 99 999,999 9** alternativně **PREDEF**

#### **Q201 HLOUBKA?**

Vzdálenost povrch obrobku – dno díry. Hodnota působí přírůstkově. Rozsah zadávání: **-99 999,999 9 ...+99 999,999 9**

#### **Q206 Posuv na hloubku ?**

Pojezdová rychlost nástroje při vrtání v mm/min Rozsah zadávání: **0 ... 99 999,999** alternativně **FAUTO**, **FU**

#### **Q202 Hloubka prisuvu ?**

Rozměr, o který se nástroj pokaždé přisune. Hodnota působí přírůstkově.

Hloubka nemusí být násobkem hloubky přísuvu. Řízení najede na hloubku v jediné operaci, jestliže:

- hloubka přísuvu a hloubka jsou stejné
- hloubka přísuvu je větší než hloubka

Rozsah zadávání: **0 ... 99 999,999 9**

#### **Q210 CASOVA PRODLEVA NAHORE?**

Doba v sekundách, po kterou nástroj setrvá v bezpečné vzdálenosti poté, co jím řídicí systém vyjel z díry kvůli odstranění třísek.

Rozsah zadávání: **0 ... 3 600,000 0** alternativně **PREDEF**

#### **Q203 SOURADNICE POVRCHU DILCE ?**

Souřadnice povrchu obrobku ve vztahu k aktivnímu vztažnému bodu. Hodnota působí absolutně.

Rozsah zadávání: **-99 999,999 9 ...+99 999,999 9**

#### **Q204 2. BEZPEC. VZDALENOST?**

Vzdálenost v ose nástroje mezi nástrojem a obrobkem (upínacím zařízením), při které nemůže dojít ke kolizi. Hodnota působí přírůstkově.

Rozsah zadávání: **0 ... 99 999,999 9** alternativně **PREDEF**

#### **Q211 CASOVA PRODLEVA DOLE?**

Doba po kterou nástroj setrvá na dně díry, uvedená v sekundách. Rozsah zadávání: **0 ... 3 600,000 0** alternativně **PREDEF**

#### **Pomocný náhled Parametry**

**Q395 Průměr jako reference (0/1) ?** Volba, zda se zadaná hloubka vztahuje ke špičce nástroje nebo k válcové části nástroje. Pokud má řídicí systém vztahovat hloubku k válcové části nástroje, tak musíte definovat vrcholový úhel nástroje ve sloupci **T-ANGLE** v tabulce nástrojů TOOL.T.

**0** = Hloubka se vztahuje ke špičce nástroje

**1** = Hloubka se vztahuje k válcové části nástroje

Rozsah zadávání: **0**, **1**

#### **Příklad**

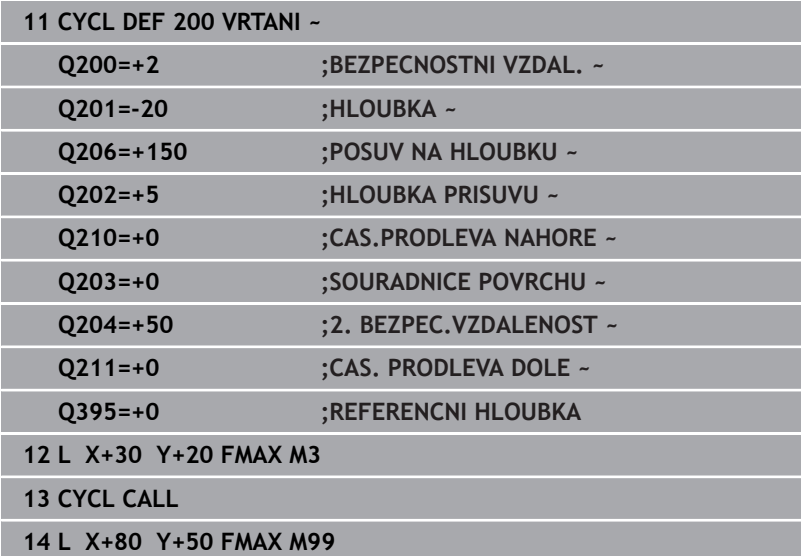

## <span id="page-78-0"></span>**4.3 Cyklus 201 VYSTRUZOVANI**

#### **ISO-programování**

**G201**

### **Aplikace**

S tímto cyklem můžete snadno vyrábět lícovaná spojení. Volitelně můžete pro cyklus definovat dobu prodlení dole.

#### **Provádění cyklu**

- 1 Řízení napolohuje nástroj v ose vřetena rychloposuvem **FMAX** do zadané bezpečné vzdálenosti nad povrchem obrobku
- 2 Nástroj vystružuje zadaným posuvem **F** až do naprogramované hloubky
- 3 Na dně díry nástroj setrvá, je-li to zadáno
- 4 Poté jede řízení nástrojem s posuvem **F** zpátky do bezpečné vzdálenosti nebo na 2. bezpečnou vzdálenost. 2. bezpečná vzdálenost **Q204** platí až tehdy, když je tato naprogramovaná větší než je bezpečná vzdálenost **Q200**

### **Upozornění**

## *UPOZORNĚNÍ*

#### **Pozor nebezpečí kolize!**

Pokud zadáte v cyklu kladnou hloubku, řízení obrátí výpočet předběžného polohování. Nástroj jede v ose nástroje rychloposuvem na bezpečnou vzdálenost **pod** povrchem obrobku! Hrozí nebezpečí kolize!

- ▶ Zadejte hloubku zápornou
- Strojním parametrem **displayDepthErr** (č. 201003) nastavíte, zda má řízení při zadání kladné hloubky vydat chybové hlášení (on) nebo ne (off).
- × Tento cyklus můžete provést pouze v režimu **FUNCTION MODE MILL** a **FUNCTION MODE TURN**.
- Tento cyklus monitoruje definovanou užitečnou délku nástroje п **LU**. Pokud je **LU** menší než **HLOUBKA Q201**, vydá řídicí systém chybové hlášení.

- Naprogramujte polohovací blok do bodu startu (střed díry) v rovině obrábění s korekcí poloměru **R0**.
- × Znaménko parametru cyklu Hloubka definuje směr obrábění. Naprogramujete-li hloubku = 0, pak řízení cyklus neprovede.

#### **Pomocný náhled Parametry**

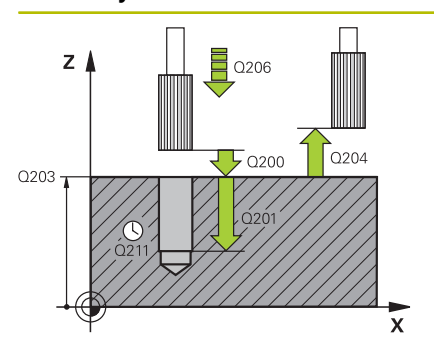

#### **Q200 Bezpecnostni vzdalenost ?**

Vzdálenost mezi hrotem nástroje a povrchem obrobku. Hodnota působí přírůstkově.

Rozsah zadávání: **0 ... 99 999,999 9** alternativně **PREDEF**

#### **Q201 HLOUBKA?**

Vzdálenost povrch obrobku – dno díry. Hodnota působí přírůstkově. Rozsah zadávání: **-99 999,999 9 ...+99 999,999 9**

#### **Q206 Posuv na hloubku ?**

Pojezdová rychlost nástroje při vystružování v mm/min

## Rozsah zadávání: **0 ... 99 999,999** alternativně **FAUTO**, **FU**

### **Q211 CASOVA PRODLEVA DOLE?**

Doba po kterou nástroj setrvá na dně díry, uvedená v sekundách. Rozsah zadávání: **0 ... 3 600,000 0** alternativně **PREDEF**

#### **Q208 ZPETNY POSUV?**

Pojezdová rychlost nástroje při vyjíždění z otvoru v mm/min. Zadáte-li **Q208** = 0, pak platí posuv vystružování.

Rozsah zadávání: **0 ... 99 999,999 9** alternativně **FMAX**, **FAUTO**, **PREDEF**

#### **Q203 SOURADNICE POVRCHU DILCE ?**

Souřadnice povrchu obrobku ve vztahu k aktivnímu vztažnému bodu. Hodnota působí absolutně.

#### Rozsah zadávání: **-99 999,999 9 ...+99 999,999 9**

#### **Q204 2. BEZPEC. VZDALENOST?**

Vzdálenost v ose nástroje mezi nástrojem a obrobkem (upínacím zařízením), při které nemůže dojít ke kolizi. Hodnota působí přírůstkově.

Rozsah zadávání: **0 ... 99 999,999 9** alternativně **PREDEF**

#### **Příklad**

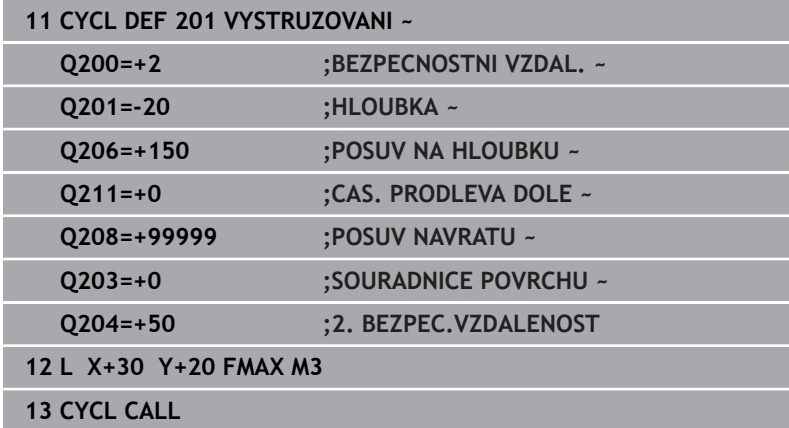

## <span id="page-80-0"></span>**4.4 Cyklus 202 VRTANI**

## **ISO-programování**

**G202**

 $\bullet$ 

### **Aplikace**

Informujte se ve vaší příručce ke stroji!

Stroj a řídicí systém musí být výrobcem stroje připraveny. Cyklus lze používat pouze na strojích s regulovaným vřetenem.

Tento cyklus umožňuje vysoustružení otvorů. Volitelně můžete pro cyklus definovat dobu prodlení dole.

#### **Provádění cyklu**

- 1 Řízení napolohuje nástroj v ose vřetena rychloposuvem **FMAX** do bezpečné vzdálenosti **Q200** nad **Q203 SOURADNICE POVRCHU**
- 2 Nástroj vrtá vrtacím posuvem až do hloubky **Q201**
- 3 Na dně díry nástroj setrvá je-li to zadáno s běžícím vřetenem k uvolnění z řezu
- 4 Poté řízení provede polohování vřetene do pozice, která je určena parametrem **Q336**.
- 5 Je-li definováno **Q214 SMER VYJEZDU**, vyjede řízení v zadaném směru o **BOCNI BEZP.VZDAL. Q357**
- 6 Řídicí systém poté jede s nástrojem s posuvem pro odjezd **Q208** do bezpečné vzdálenosti **Q200**
- 7 Řídicí systém polohuje nástroj zpět do středu otvoru
- 8 Řídicí systém obnoví stav vřetena na začátku cyklu
- 9 V případě potřeby jede řídicí systém s **FMAX** do 2. bezpečné vzdálenosti. 2. bezpečná vzdálenost **Q204** platí až tehdy, když je tato naprogramovaná větší než je bezpečná vzdálenost **Q200** Jeli **Q214**=0, provede se návrat podél stěny díry.

### **Upozornění**

## *UPOZORNĚNÍ*

#### **Pozor nebezpečí kolize!**

Pokud zadáte v cyklu kladnou hloubku, řízení obrátí výpočet předběžného polohování. Nástroj jede v ose nástroje rychloposuvem na bezpečnou vzdálenost **pod** povrchem obrobku! Hrozí nebezpečí kolize!

- Zadejte hloubku zápornou
- $\blacktriangleright$ Strojním parametrem **displayDepthErr** (č. 201003) nastavíte, zda má řízení při zadání kladné hloubky vydat chybové hlášení (on) nebo ne (off).

## *UPOZORNĚNÍ*

#### **Pozor nebezpečí kolize!**

Pokud zvolíte špatný směr odjetí, tak vzniká riziko kolize. Případné zrcadlení v rovině obrábění nebude pro směr odjíždění zohledněno. Naproti tomu budou zohledněny při odjíždění aktivní transformace.

- Zkontrolujte, kde se nachází špička nástroje, když programujete orientaci vřetena na ten úhel, který zadáváte v **Q336** (např. v režimu **Polohování s ručním zadáním**). K tomu by neměly být aktivní žádné transformace.
- Zvolte úhel tak, aby špička nástroje byla rovnoběžná se směrem odjíždění
- Zvolte směr odjetí **Q214** tak, aby nástroj odjel od okraje otvoru

## *UPOZORNĚNÍ*

#### **Pozor nebezpečí kolize!**

Pokud jste aktivovali **M136**, nejede nástroj po obrábění do naprogramované bezpečné vzdálenosti. Otáčení vřetena se zastaví na dně otvoru a tím se zastaví i posuv. Hrozí nebezpečí kolize, protože se neprovádí odjezd!

- Deaktivujte funkci **M136** před cyklem s **M137**
- $\blacksquare$ Tento cyklus můžete provést pouze v režimu obrábění **FUNCTION MODE MILL**.
- Po obrábění polohuje řízení nástroj znovu do startovního bodu  $\Box$ v rovině obrábění. Tak můžete poté dále polohovat s přírůstky (inkrementálně).
- Pokud byly před vyvoláním cyklu aktivní funkce M7 nebo M8, obnoví řízení znovu tento stav na konci cyklu.
- Tento cyklus monitoruje definovanou užitečnou délku nástroje **LU**. Pokud je **LU** menší než **HLOUBKA Q201**, vydá řídicí systém chybové hlášení.
- Pokud **Q214 SMER VYJEZDU** není rovno 0, působí **Q357 BOCNI BEZP.VZDAL.**.

- Naprogramujte polohovací blok do bodu startu (střed díry) v  $\mathbf{r}$ rovině obrábění s korekcí poloměru **R0**.
- Znaménko parametru cyklu Hloubka definuje směr obrábění. Naprogramujete-li hloubku = 0, pak řízení cyklus neprovede.

#### **Pomocný náhled Parametry**

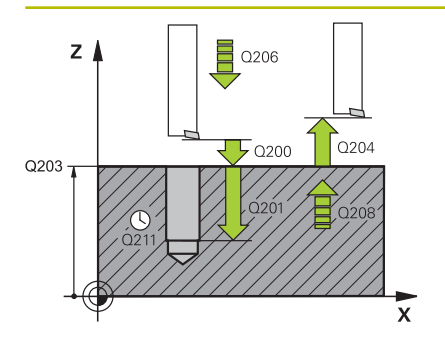

#### **Q200 Bezpecnostni vzdalenost ?**

Vzdálenost mezi hrotem nástroje a povrchem obrobku. Hodnota působí přírůstkově.

Rozsah zadávání: **0 ... 99 999,999 9** alternativně **PREDEF**

#### **Q201 HLOUBKA?**

Vzdálenost povrch obrobku – dno díry. Hodnota působí přírůstkově. Rozsah zadávání: **-99 999,999 9 ...+99 999,999 9**

#### **Q206 Posuv na hloubku ?**

Pojezdová rychlost nástroje při vyvrtávání v mm/min Rozsah zadávání: **0 ... 99 999,999** alternativně **FAUTO**, **FU**

#### **Q211 CASOVA PRODLEVA DOLE?**

Doba po kterou nástroj setrvá na dně díry, uvedená v sekundách.

Rozsah zadávání: **0 ... 3 600,000 0** alternativně **PREDEF**

#### **Q208 ZPETNY POSUV?**

Pojezdová rychlost nástroje při vyjíždění z otvoru v mm/min. Zadáte-li **Q208**=0, pak platí posuv přísuvu do hloubky.

Rozsah zadávání: **0 ... 99 999,999 9** alternativně **FMAX**, **FAUTO**, **PREDEF**

#### **Q203 SOURADNICE POVRCHU DILCE ?**

Souřadnice povrchu obrobku ve vztahu k aktivnímu nulovému bodu. Hodnota působí absolutně.

#### Rozsah zadávání: **-99 999,999 9 ...+99 999,999 9**

#### **Q204 2. BEZPEC. VZDALENOST?**

Vzdálenost v ose nástroje mezi nástrojem a obrobkem (upínacím zařízením), při které nemůže dojít ke kolizi. Hodnota působí přírůstkově.

Rozsah zadávání: **0 ... 99 999,999 9** alternativně **PREDEF**

#### **Q214 SMER VYJEZDU (0/1/2/3/4) ?**

Určení směru, ve kterém řídicí systém odjede nástrojem ze dna díry (po provedení orientace vřetena)

- **0**: Nástrojem neodjíždět
- **1**: Odjet nástrojem v záporném směru hlavní osy
- **2**: Odjet nástrojem v záporném směru vedlejší osy
- **3**: Odjet nástrojem v kladném směru hlavní osy
- **4**: Odjet nástrojem v kladném směru vedlejší osy

Rozsah zadávání: **0**, **1**, **2**, **3**, **4**

#### **Q336 UHEL NATOCENI VRETENA?**

Úhel, na nějž řídicí systém napolohuje nástroj před odjetím. Hodnota působí absolutně.

Rozsah zadávání: **0 ... 360**

#### **Pomocný náhled Parametry**

**Q357 BEZP.VZDALENOST BOCNI?**

Vzdálenost mezi břitem nástroje a stěnou díry. Hodnota působí přírůstkově.

Účinné jen tehdy, je-li **Q214 SMER VYJEZDU** různé od 0.

Rozsah zadávání: **0 ... 99 999,999 9**

### **Příklad**

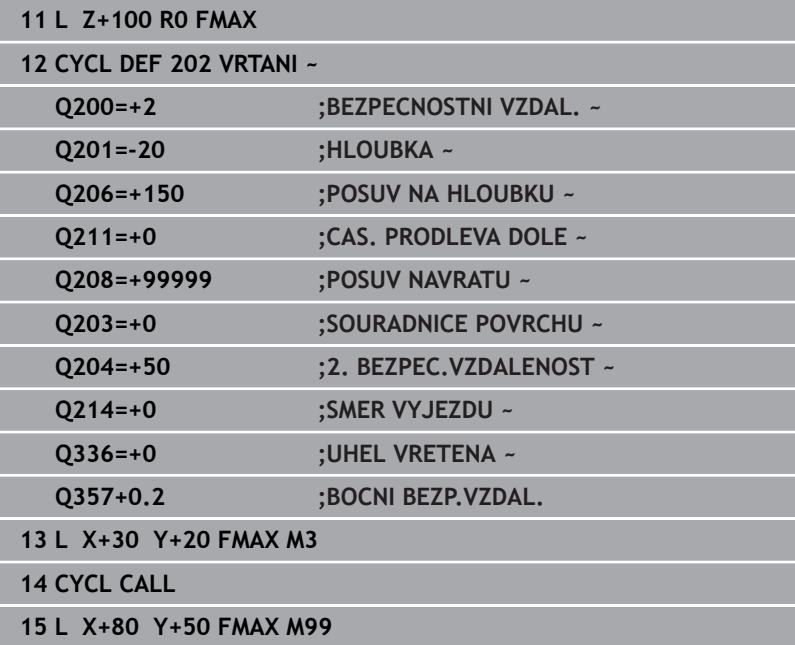

## <span id="page-84-0"></span>**4.5 Cyklus 203 UNIVERSAL-VRTANI**

#### **ISO-programování**

**G203**

## **Aplikace**

S tímto cyklem můžete vyrábět otvory s klesajícím přísuvem. Volitelně můžete pro cyklus definovat dobu prodlení dole. Cyklus můžete provést s lámáním třísky nebo bez něj.

#### **Provádění cyklu**

#### **Chování bez lomu třísky, bez redukce úběru:**

- 1 Řízení napolohuje nástroj v ose vřetena rychloposuvem **FMAX** do předvolené **BEZPECNOSTNI VZDAL. Q200** nad povrchem obrobku
- 2 Nástroj vrtá zadaným posuvem **POSUV NA HLOUBKU Q206** až do první **HLOUBKA PRISUVUQ202**
- 3 Poté řízení vytáhne nástroj z díry do **BEZPECNOSTNI VZDAL. Q200**
- 4 Teď řízení zanoří nástroj rychloposuvem zpět do díry a pak znovu vrtá o přísuv **HLOUBKA PRISUVU Q202** v **POSUV NA HLOUBKU Q206**
- 5 Při práci bez lomu třísky vytahuje řízení nástroj po každém přísuvu s **POSUV NAVRATUQ208** ven z díry na **BEZPECNOSTNI VZDAL. Q200** a tam vyčká příp. **CAS.PRODLEVA NAHOREQ210**
- 6 Tento postup se opakuje tak dlouho, až se dosáhne **HLOUBKA Q201**
- 7 Po dosažení **HLOUBKA Q201** vytáhne řízení nástroj s **FMAX** z díry na **BEZPECNOSTNI VZDAL. Q200** nebo na **2. BEZPEC.VZDALENOST**. **2. BEZPEC.VZDALENOST Q204** platí až tehdy, když je tato naprogramovaná větší než je **BEZPECNOSTNI VZDAL. Q200**

#### **Chování s lomem třísky, bez redukce úběru:**

- 1 Řízení napolohuje nástroj v ose vřetena rychloposuvem **FMAX** do předvolené **BEZPECNOSTNI VZDAL. Q200** nad povrchem obrobku
- 2 Nástroj vrtá zadaným posuvem **POSUV NA HLOUBKU Q206** až do první **HLOUBKA PRISUVUQ202**
- 3 Poté odtáhne řízení nástroj o hodnotu **ODSKOK ZLOM.TRISKYQ256**.
- 4 Nyní proběhne opět přísuv o hodnotu **HLOUBKA PRISUVU Q202** v **POSUV NA HLOUBKU Q206**
- 5 Řízení přisouvá tak dlouho, až je dosažen **POCET TRISEK Q213**, nebo až má otvor požadovanou **HLOUBKA Q201**. Když byl dosažen definovaný počet lomů třísky, ale přesto díra nemá ještě požadovanou **HLOUBKA Q201**, tak řízení vyjede nástrojem s **POSUV NAVRATU Q208** z otvoru na **BEZPECNOSTNI VZDAL. Q200**
- 6 Pokud byla zadaná, vyčká řízení **CAS.PRODLEVA NAHORE Q210**
- 7 Potom řízení zanoří rychloposuvem do díry, až na hodnotu **ODSKOK ZLOM.TRISKY Q256** nad poslední hloubkou přísuvu
- 8 Postup 2 až 7 se opakuje tak dlouho, až se dosáhne **HLOUBKA Q201**
- 9 Po dosažení **HLOUBKA Q201** vytáhne řízení nástroj s **FMAX** z díry na **BEZPECNOSTNI VZDAL. Q200** nebo na **2. BEZPEC.VZDALENOST**. **2. BEZPEC.VZDALENOST Q204** platí až tehdy, když je tato naprogramovaná větší než je **BEZPECNOSTNI VZDAL. Q200**

#### **Chování s lomem třísky, s redukcí úběru**

- 1 Řízení napolohuje nástroj v ose vřetena rychloposuvem **FMAX** do předvolené **BEZPECNOSTNI VZDAL. Q200** nad povrchem obrobku
- 2 Nástroj vrtá zadaným posuvem **POSUV NA HLOUBKU Q206** až do první **HLOUBKA PRISUVUQ202**
- 3 Poté odtáhne řízení nástroj o hodnotu **ODSKOK ZLOM.TRISKYQ256**.
- 4 Nyní proběhne opět přísuv o hodnotu **HLOUBKA PRISUVU Q202** mínus **HODNOTA ODBERU Q212** v **POSUV NA HLOUBKU Q206**. Stále se snižující rozdíl z aktualizované **HLOUBKA PRISUVU Q202** mínus **HODNOTA ODBERU Q212**, nesmí být nikdy menší než **MIN. HLOUBKA PRISUVU Q205** (Příklad: **Q202**=5, **Q212**=1, **Q213**=4, **Q205**= 3: První hloubka přísuvu je 5 mm, druhá hloubku přísuvu je 5-1 = 4 mm, třetí hloubka přísuvu je 4-1 = 3 mm, čtvrtá hloubka přísuvu je také 3 mm)
- 5 Řízení přisouvá tak dlouho, až je dosažen **POCET TRISEK Q213**, nebo až má otvor požadovanou **HLOUBKA Q201**. Když byl dosažen definovaný počet lomů třísky, ale přesto díra nemá ještě požadovanou **HLOUBKA Q201**, tak řízení vyjede nástrojem s **POSUV NAVRATU Q208** z otvoru na **BEZPECNOSTNI VZDAL. Q200**
- 6 Pokud byla zadaná, vyčká nyní řízení **CAS.PRODLEVA NAHORE Q210**
- 7 Potom řízení zanoří rychloposuvem do díry, až na hodnotu **ODSKOK ZLOM.TRISKY Q256** nad poslední hloubkou přísuvu
- 8 Postup 2 až 7 se opakuje tak dlouho, až se dosáhne **HLOUBKA Q201**
- 9 Pokud byla zadaná, vyčká nyní řízení **CAS. PRODLEVA DOLE Q211**
- 10 Po dosažení **HLOUBKA Q201** vytáhne řízení nástroj s **FMAX** z díry na **BEZPECNOSTNI VZDAL. Q200** nebo na **2. BEZPEC.VZDALENOST**. **2. BEZPEC.VZDALENOST Q204** platí až tehdy, když je tato naprogramovaná větší než je **BEZPECNOSTNI VZDAL. Q200**

### **Upozornění**

### *UPOZORNĚNÍ*

#### **Pozor nebezpečí kolize!**

Pokud zadáte v cyklu kladnou hloubku, řízení obrátí výpočet předběžného polohování. Nástroj jede v ose nástroje rychloposuvem na bezpečnou vzdálenost **pod** povrchem obrobku! Hrozí nebezpečí kolize!

- Zadejte hloubku zápornou
- Strojním parametrem **displayDepthErr** (č. 201003) nastavíte, zda má řízení při zadání kladné hloubky vydat chybové hlášení (on) nebo ne (off).
- Tento cyklus můžete provést pouze v režimu **FUNCTION MODE**  $\overline{\phantom{a}}$ **MILL** a **FUNCTION MODE TURN**.
- Tento cyklus monitoruje definovanou užitečnou délku nástroje п **LU**. Pokud je **LU** menší než **HLOUBKA Q201**, vydá řídicí systém chybové hlášení.

- Naprogramujte polohovací blok do bodu startu (střed díry) v rovině obrábění s korekcí poloměru **R0**.
- Znaménko parametru cyklu Hloubka definuje směr obrábění.  $\blacksquare$ Naprogramujete-li hloubku = 0, pak řízení cyklus neprovede.

#### **Pomocný náhled Parametry**

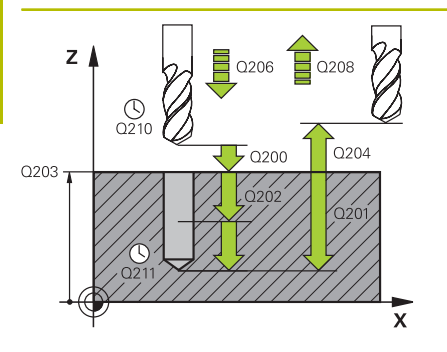

#### **Q200 Bezpecnostni vzdalenost ?**

Vzdálenost mezi hrotem nástroje a povrchem obrobku. Hodnota působí přírůstkově.

Rozsah zadávání: **0 ... 99 999,999 9** alternativně **PREDEF**

#### **Q201 HLOUBKA?**

Vzdálenost povrch obrobku – dno díry. Hodnota působí přírůstkově. Rozsah zadávání: **-99 999,999 9 ...+99 999,999 9**

#### **Q206 Posuv na hloubku ?**

Pojezdová rychlost nástroje při vrtání v mm/min

Rozsah zadávání: **0 ... 99 999,999** alternativně **FAUTO**, **FU**

#### **Q202 Hloubka prisuvu ?**

Rozměr, o který se nástroj pokaždé přisune. Hodnota působí přírůstkově.

Hloubka nemusí být násobkem hloubky přísuvu. Řízení najede na hloubku v jediné operaci, jestliže:

- hloubka přísuvu a hloubka jsou stejné
- hloubka přísuvu je větší než hloubka

Rozsah zadávání: **0 ... 99 999,999 9**

#### **Q210 CASOVA PRODLEVA NAHORE?**

Doba v sekundách, po kterou nástroj setrvá v bezpečné vzdálenosti poté, co jím řídicí systém vyjel z díry kvůli odstranění třísek.

Rozsah zadávání: **0 ... 3 600,000 0** alternativně **PREDEF**

#### **Q203 SOURADNICE POVRCHU DILCE ?**

Souřadnice povrchu obrobku ve vztahu k aktivnímu nulovému bodu. Hodnota působí absolutně.

Rozsah zadávání: **-99 999,999 9 ...+99 999,999 9**

#### **Q204 2. BEZPEC. VZDALENOST?**

Vzdálenost v ose nástroje mezi nástrojem a obrobkem (upínacím zařízením), při které nemůže dojít ke kolizi. Hodnota působí přírůstkově.

Rozsah zadávání: **0 ... 99 999,999 9** alternativně **PREDEF**

#### **Q212 HODNOTA ODBERU?**

Hodnota, o kterou řízení zmenší po každém přísuvu **Q202 HLOUB-KA PRISUVU**. Hodnota působí přírůstkově.

Rozsah zadávání: **0 ... 99 999,999 9**

#### **Q213 POCET TRISEK PRO VYJEZD?**

Počet přerušení třísky do okamžiku, než má řídicí systém vyjet nástrojem z díry k odstranění třísky. K přerušení třísky stáhne řízení pokaždé nástroj zpět o hodnotu zpětného pohybu **Q256**.

Rozsah zadávání: **0 ... 99 999**

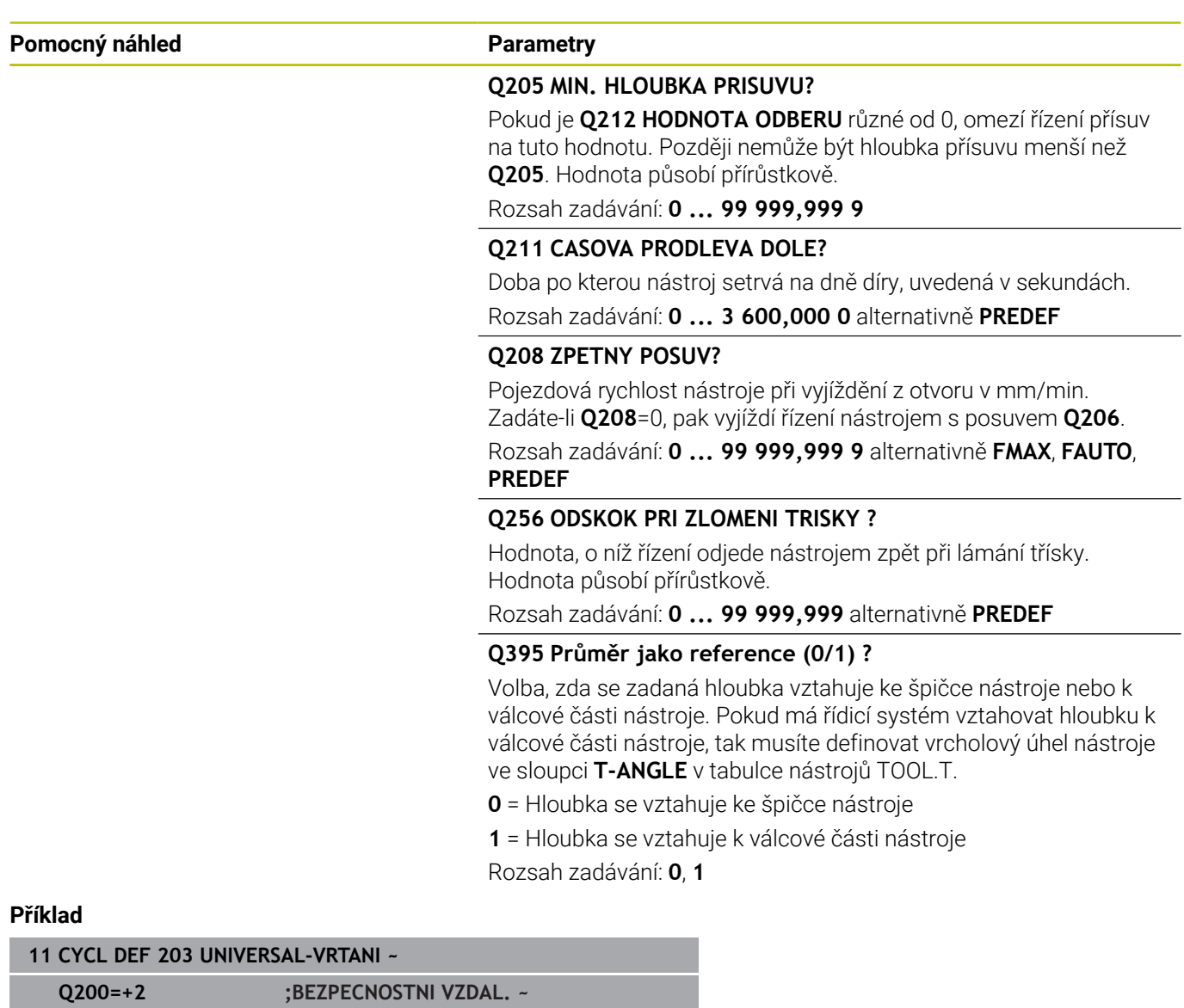

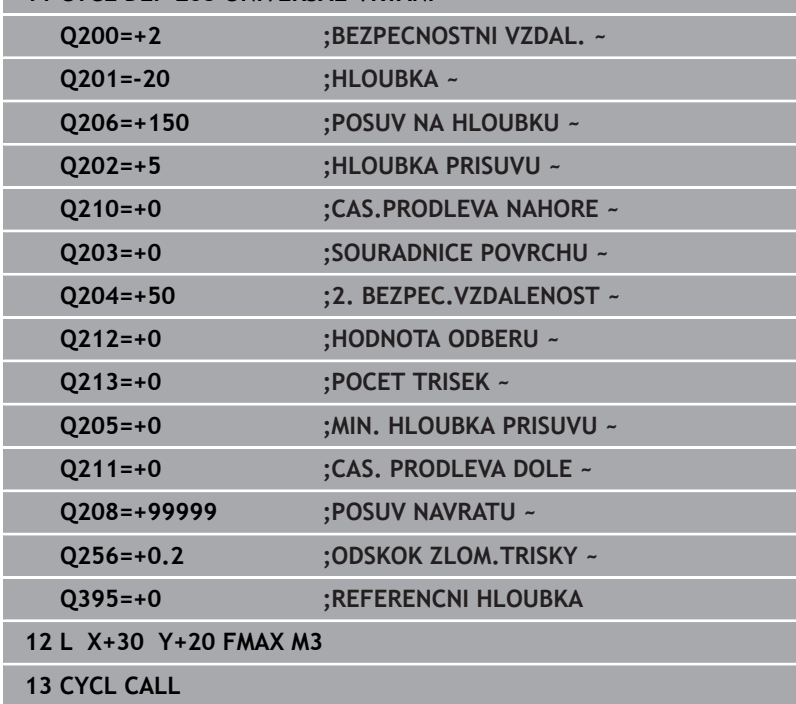

## <span id="page-89-0"></span>**4.6 Cyklus 204 ZPETNE ZAHLOUBENI**

## **ISO-programování**

#### **G204**

## **Aplikace**

 $\bullet$ 

Informujte se ve vaší příručce ke stroji!

Stroj a řídicí systém musí být výrobcem stroje připraveny. Cyklus lze používat pouze na strojích s regulovaným vřetenem.

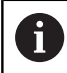

Cyklus lze využít pouze s tzv. tyčí pro zpětné vyvrtávání.

Tímto cyklem vytvoříte zahloubení, které se nachází na spodní straně obrobku.

#### **Provádění cyklu**

- 1 Řízení napolohuje nástroj v ose vřetena rychloposuvem **FMAX** do bezpečné vzdálenosti nad povrchem obrobku
- 2 Tam provede řízení orientaci vřetena na polohu 0° a přesadí nástroj o hodnotu vyosení
- 3 Potom se nástroj zanoří předpolohovacím posuvem do předvrtané díry, až se břit dostane do bezpečné vzdálenosti pod dolní hranou obrobku
- 4 Řízení přesune nyní nástroj znovu do středu díry. Zapne chladicí kapalinu, příp. chlazení a pak jede posuvem pro zahloubení na zadanou hloubku zahloubení
- 5 Pokud to je zadáno, tak nástroj zůstane chvíli na dně zahloubení. Pak nástroj opět vyjede z díry ven, provede orientaci vřetena a přesadí se opět o hodnotu vyosení
- 6 Potom nástroj jede s **FMAX** na bezpečnou vzdálenost
- 7 Řídicí systém polohuje nástroj zpět do středu otvoru
- 8 Řídicí systém obnoví stav vřetena na začátku cyklu
- 9 V případě potřeby jede řídicí systém do 2. bezpečné vzdálenosti. 2. bezpečná vzdálenost **Q204** platí až tehdy, když je tato naprogramovaná větší než je bezpečná vzdálenost **Q200**

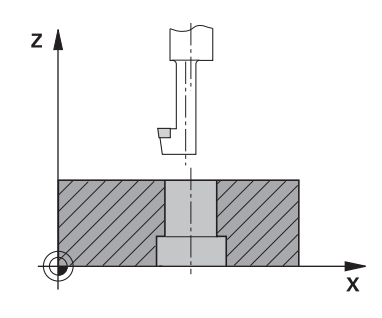

#### **Upozornění**

## *UPOZORNĚNÍ*

#### **Pozor nebezpečí kolize!**

Pokud zvolíte špatný směr odjetí, tak vzniká riziko kolize. Případné zrcadlení v rovině obrábění nebude pro směr odjíždění zohledněno. Naproti tomu budou zohledněny při odjíždění aktivní transformace.

- Zkontrolujte, kde se nachází špička nástroje, když programujete orientaci vřetena na ten úhel, který zadáváte v **Q336** (např. v režimu **Polohování s ručním zadáním**). K tomu by neměly být aktivní žádné transformace.
- Zvolte úhel tak, aby špička nástroje byla rovnoběžná se směrem odjíždění
- Zvolte směr odjetí **Q214** tak, aby nástroj odjel od okraje otvoru
- $\blacksquare$ Tento cyklus můžete provést pouze v režimu obrábění **FUNCTION MODE MILL**.
- Po obrábění polohuje řízení nástroj znovu do startovního bodu v rovině obrábění. Tak můžete poté dále polohovat s přírůstky (inkrementálně).
- $\blacksquare$ Při výpočtu bodu startu zahloubení bere řízení v úvahu délku břitu vyvrtávací tyče a tloušťku materiálu.
- Pokud byly před vyvoláním cyklu aktivní funkce M7 nebo M8, obnoví řízení znovu tento stav na konci cyklu.
- Tento cyklus monitoruje definovanou užitečnou délku nástroje  $\overline{\phantom{a}}$ **LU**. Pokud je délka menší než **HLOUBKA ZAHLOUBENI Q249**, vydá řídicí systém chybové hlášení.

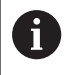

Zadejte délku nástroje tak, aby byla měřena spodní hrana vrtací tyče, nikoli břit.

- Naprogramujte polohovací blok do bodu startu (střed díry) v × rovině obrábění s korekcí poloměru **R0**.
- Znaménko parametru cyklu <Hloubka> definuje směr obrábění při zahlubování. Pozor: kladné znaménko zahlubuje ve směru kladné osy vřetena.

#### **Pomocný náhled Parametry**

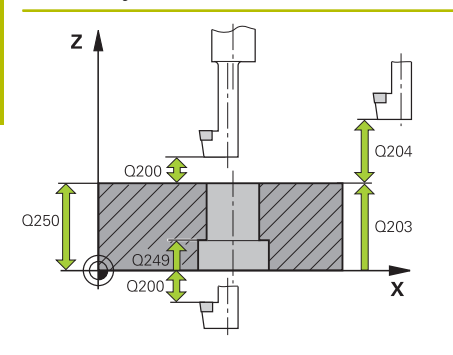

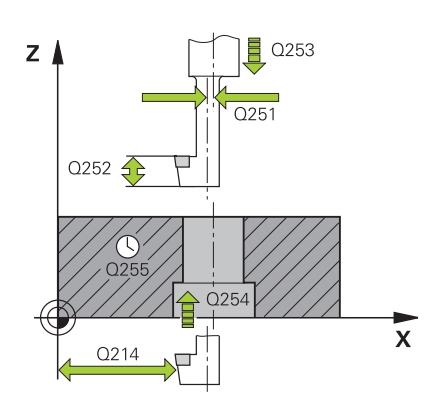

#### **Q200 Bezpecnostni vzdalenost ?**

Vzdálenost mezi hrotem nástroje a povrchem obrobku. Hodnota působí přírůstkově.

Rozsah zadávání: **0 ... 99 999,999 9** alternativně **PREDEF**

#### **Q249 HLOUBKA ZAHLOUBENI ?**

Vzdálenost spodní hrana obrobku – dno zahloubení. Kladné znaménko vytvoří zahloubení v kladném směru osy vřetena. Hodnota působí přírůstkově.

Rozsah zadávání: **-99 999,999 9 ...+99 999,999 9**

#### **Q250 TLOUSTKA MATERIALU ?**

Výška obrobku. Zadejte hodnotu přírůstkově.

Rozsah zadávání: **0,000 1 ... 99 999,999 9**

#### **Q251 VYOSENI ?**

Výstřednost (míra vyosení) vyvrtávací tyče. Zjistit z listu nástrojových dat. Hodnota působí přírůstkově.

Rozsah zadávání: **0,000 1 ... 99 999,999 9**

#### **Q252 VYSKA BRITU ?**

Vzdálenost mezi spodní hranou vrtací tyče a hlavním ostřím. Zjistit z listu nástrojových dat. Hodnota působí přírůstkově.

#### **Q253 Posuv na přednastavenou posici ?**

Pojezdová rychlost nástroje při zanořování, případně při vyjíždění z obrobku v mm/min.

Rozsah zadávání: **0 ... 99 999,999 9** alternativně **FMAX**, **FAUTO**, **PREDEF**

#### **Q254 POSUV ZAHLOUBENI ?**

Pojezdová rychlost nástroje při zahlubování v mm/min

Rozsah zadávání: **0 ... 99 999,999** alternativně **FAUTO**, **FU**

#### **Q255 Časová prodleva v sec. ?**

Doba prodlevy v sekundách na dně zahloubení Rozsah zadávání: **0 ... 99 999**

#### **Q203 SOURADNICE POVRCHU DILCE ?**

Souřadnice povrchu obrobku ve vztahu k aktivnímu nulovému bodu. Hodnota působí absolutně.

Rozsah zadávání: **-99 999,999 9 ...+99 999,999 9**

#### **Q204 2. BEZPEC. VZDALENOST?**

Vzdálenost v ose nástroje mezi nástrojem a obrobkem (upínacím zařízením), při které nemůže dojít ke kolizi. Hodnota působí přírůstkově.

Rozsah zadávání: **0 ... 99 999,999 9** alternativně **PREDEF**

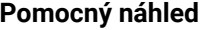

#### **Parametry**

**Q214 SMER VYJEZDU (0/1/2/3/4) ?**

Určení směru, ve kterém má řídicí systém přesadit nástroj o hodnotu vyosení (po orientaci vřetena). Zadání "0" není povoleno.

- **1**: Odjet nástrojem v záporném směru hlavní osy
- **2**: Odjet nástrojem v záporném směru vedlejší osy
- **3**: Odjet nástrojem v kladném směru hlavní osy
- **4**: Odjet nástrojem v kladném směru vedlejší osy

Rozsah zadávání: **1**, **2**, **3**, **4**

#### **Q336 UHEL NATOCENI VRETENA?**

Úhel, na nějž řídicí systém napolohuje nástroj před zanořením a před vyjetím z díry. Hodnota působí absolutně. Rozsah zadávání: **0 ... 360**

#### **Příklad**

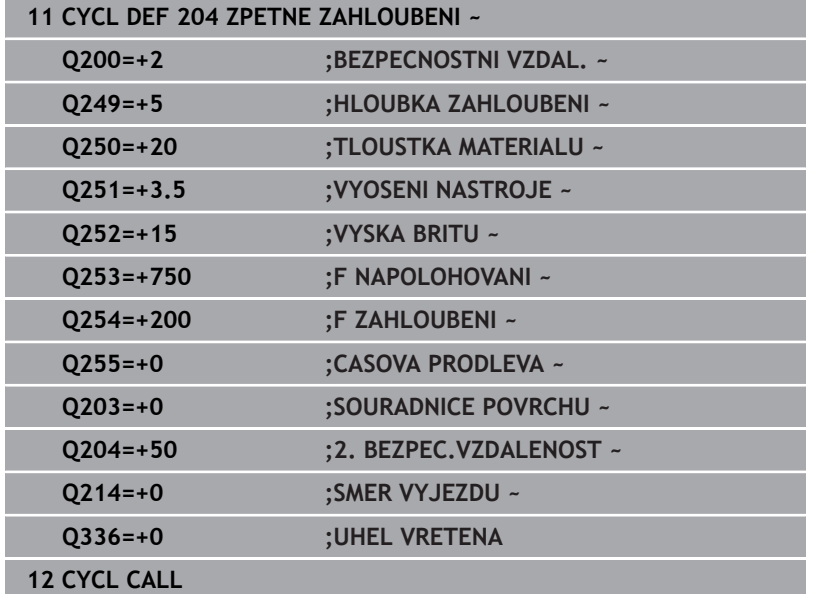

## <span id="page-93-0"></span>**4.7 Cyklus 205 UNIV. HLUBOKE VRTANI**

### **ISO-programování**

**G205**

## **Aplikace**

S tímto cyklem můžete vyrábět otvory s klesajícím přísuvem. Cyklus můžete provést s lámáním třísky nebo bez něj. Při dosažení Hloubky přísuvu provede cyklus odstranění třísek. Pokud již existuje předvrtání, můžete zadat prohloubený startovní bod. Volitelně můžete v cyklu definovat dobu prodlení na dně díry. Tato prodleva slouží k doběhu na dně díry.

**Další informace:** ["Odstranění a lámání třísek", Stránka 99](#page-98-0)

### **Provádění cyklu**

- 1 Řízení napolohuje nástroj v ose vřetena s **FMAX** do předvolené **BEZPECNOSTNI VZDAL. Q200** nad **SOURADNICE POVRCHU Q203**.
- 2 Zadáte-li v **Q379** hlubší startovní bod, pak řízení jede s **Q253 F NAPOLOHOVANI** na bezpečnou vzdálenost nad hlubším startovním bodem.
- 3 Nástroj vrtá s posuvem **Q206 POSUV NA HLOUBKU** až do dosažení hloubky přísuvu.
- 4 Pokud jste definovali přerušení třísky, odjede řízení nástrojem zpět o **Q256**.
- 5 Po dosažení hloubky přísuvu odtáhne řídicí systém nástroj v ose nástroje s posuvem odjezdu **Q208** na bezpečnou vzdálenost. Bezpečná vzdálenost je nad **SOURADNICE POVRCHU Q203**.
- 6 Poté jede nástroj s **Q373 POSUV PO ODSTRANENI** až na zadanou představnou vzdálenost nad poslední, dosaženou hloubkou přísuvu.
- 7 Nástroj vrtá s posuvem **Q206** až do dosažení další hloubky přísuvu. Pokud je definován úběr Q212, zmenšuje se hloubka přísuvu s každým přísuvem o hodnotu úběru.
- 8 Řízení opakuje tento postup (2 až 7), až se dosáhne hloubky díry.
- 9 Pokud jste zadali dobu prodlevy, zůstane nástroj na dně otvoru pro doříznutí. Poté odtáhne řízení nástroj s posuvem odjezdu zpátky do bezpečné vzdálenosti nebo na 2. bezpečnou vzdálenost. 2. bezpečná vzdálenost **Q204** platí až tehdy, když je tato naprogramovaná větší než je bezpečná vzdálenost **Q200**

Po odstranění třísky bere hloubka příštího lámání třísky  $\mathbf{i}$ ohled na poslední hloubku přísuvu. **Příklad:**

- $\blacksquare$  **Q202 HLOUBKA PRISUVU** = 10 mm
- **Q257 HLOUBK. ZLOMU TRISKY** = 4 mm

Řídicí systém provede lom třísky při 4 mm a 8 mm. Při 10 mm řízení provádí odstranění třísek. Další lom třísky bude při 14 mm a 18 mm, atd.

#### **Upozornění**

## *UPOZORNĚNÍ*

#### **Pozor nebezpečí kolize!**

Pokud zadáte v cyklu kladnou hloubku, řízení obrátí výpočet předběžného polohování. Nástroj jede v ose nástroje rychloposuvem na bezpečnou vzdálenost **pod** povrchem obrobku! Hrozí nebezpečí kolize!

- ▶ Zadejte hloubku zápornou
- Strojním parametrem **displayDepthErr** (č. 201003) nastavíte, zda má řízení při zadání kladné hloubky vydat chybové hlášení (on) nebo ne (off).
- $\blacksquare$ Tento cyklus můžete provést pouze v režimu **FUNCTION MODE MILL** a **FUNCTION MODE TURN**.
- Ī. Tento cyklus monitoruje definovanou užitečnou délku nástroje **LU**. Pokud je **LU** menší než **HLOUBKA Q201**, vydá řídicí systém chybové hlášení.

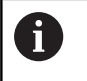

Tento cyklus není vhodný pro příliš dlouhé vrtáky. Pro tyto dlouhé vrtáky používejte cyklus **241 BRIT1.HLUBOKE VRTANI**.

- $\mathbb{R}^n$ Naprogramujte polohovací blok do bodu startu (střed díry) v rovině obrábění s korekcí poloměru **R0**.
- Znaménko parametru cyklu Hloubka definuje směr obrábění.  $\overline{\phantom{a}}$ Naprogramujete-li hloubku = 0, pak řízení cyklus neprovede.
- Zadáte-li představnou vzdálenost **Q258** různou od **Q259**, pak řízení mění představnou vzdálenost mezi prvním a posledním přísuvem rovnoměrně.
- Pokud zadáte pomocí **Q379** hlubší výchozí bod, tak řízení změní pouze výchozí bod pohybu přísuvu. Odjíždění zpět nebude řízení měnit, všechna se vztahují k souřadnicím povrchu obrobku.
- Pokud **Q257 HLOUBK. ZLOMU TRISKY** je větší než **Q202 HLOUBKA PRISUVU**, tak se lom třísky neprovede.

#### **Pomocný náhled Parametry**

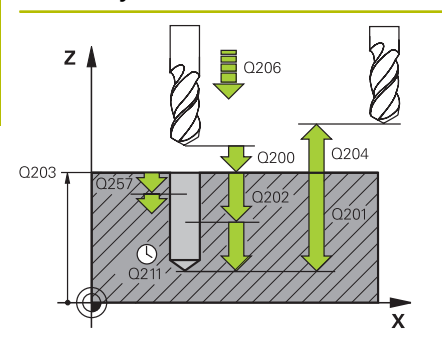

#### **Q200 Bezpecnostni vzdalenost ?**

Vzdálenost mezi hrotem nástroje a povrchem obrobku. Hodnota působí přírůstkově.

Rozsah zadávání: **0 ... 99 999,999 9** alternativně **PREDEF**

#### **Q201 HLOUBKA?**

Vzdálenost povrch obrobku – dno díry (závisí na parametru **Q395 REFERENCNI HLOUBKA**). Hodnota působí přírůstkově.

Rozsah zadávání: **-99 999,999 9 ...+99 999,999 9**

#### **Q206 Posuv na hloubku ?**

Pojezdová rychlost nástroje při vrtání v mm/min

Rozsah zadávání: **0 ... 99 999,999** alternativně **FAUTO**, **FU**

#### **Q202 Hloubka prisuvu ?**

Rozměr, o který se nástroj pokaždé přisune. Hodnota působí přírůstkově.

Hloubka nemusí být násobkem hloubky přísuvu. Řízení najede na hloubku v jediné operaci, jestliže:

- hloubka přísuvu a hloubka jsou stejné
- hloubka přísuvu je větší než hloubka
- Rozsah zadávání: **0 ... 99 999,999 9**

#### **Q203 SOURADNICE POVRCHU DILCE ?**

Souřadnice povrchu obrobku ve vztahu k aktivnímu nulovému bodu. Hodnota působí absolutně.

#### Rozsah zadávání: **-99 999,999 9 ...+99 999,999 9**

#### **Q204 2. BEZPEC. VZDALENOST?**

Vzdálenost v ose nástroje mezi nástrojem a obrobkem (upínacím zařízením), při které nemůže dojít ke kolizi. Hodnota působí přírůstkově.

Rozsah zadávání: **0 ... 99 999,999 9** alternativně **PREDEF**

#### **Q212 HODNOTA ODBERU?**

Hodnota, o kterou řízení sníží hloubku přísuvu **Q202**. Hodnota působí přírůstkově.

Rozsah zadávání: **0 ... 99 999,999 9**

#### **Q205 MIN. HLOUBKA PRISUVU?**

Pokud je **Q212 HODNOTA ODBERU** různé od 0, omezí řízení přísuv na tuto hodnotu. Později nemůže být hloubka přísuvu menší než **Q205**. Hodnota působí přírůstkově.

Rozsah zadávání: **0 ... 99 999,999 9**

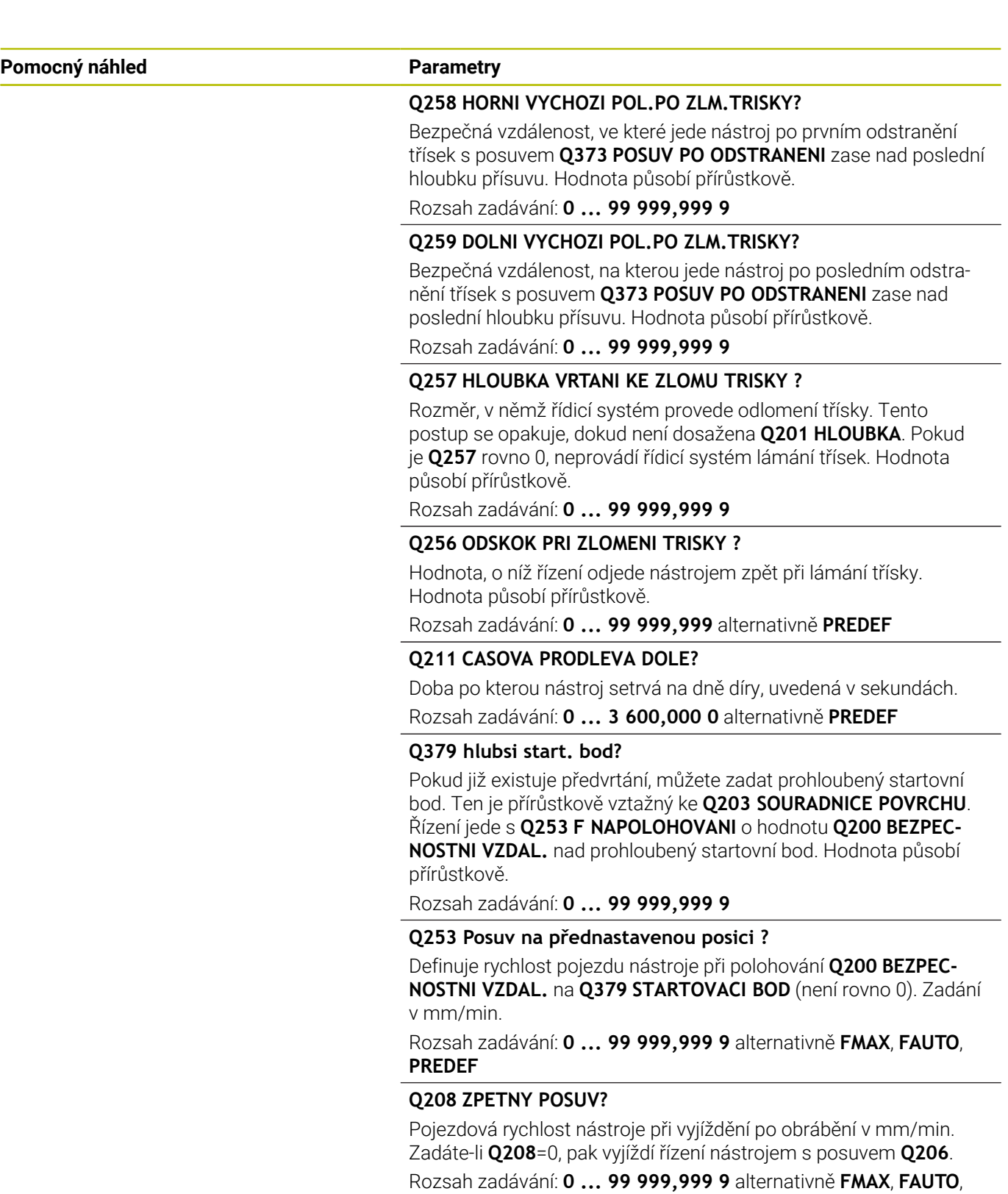

**PREDEF**

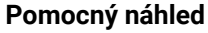

#### **Parametry**

**Q395 Průměr jako reference (0/1) ?** Volba, zda se zadaná hloubka vztahuje ke špičce nástroje nebo k válcové části nástroje. Pokud má řídicí systém vztahovat hloubku k válcové části nástroje, tak musíte definovat vrcholový úhel nástroje ve sloupci **T-ANGLE** v tabulce nástrojů TOOL.T.

- **0** = Hloubka se vztahuje ke špičce nástroje
- **1** = Hloubka se vztahuje k válcové části nástroje

Rozsah zadávání: **0**, **1**

#### **Q373 Posuv přiblíž.po odstr. třísek?**

Rychlost pojezdu nástroje při najíždění do představné vzdálenosti po odstranění třísek.

#### **0**: Pojezd s **FMAX**

**>0**: Posuv v mm/min

Rozsah zadávání: **0 ... 99 999** alternativně **FAUTO**, **FMAX**, **FU**, **FZ**

#### **Příklad**

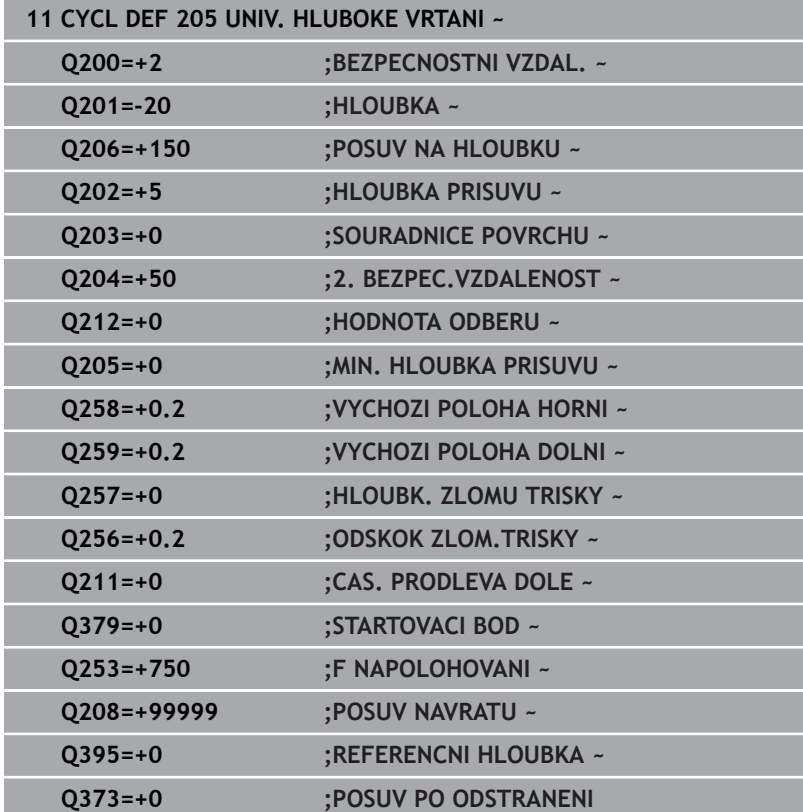

## <span id="page-98-0"></span>**Odstranění a lámání třísek**

#### **Odstranění třísek**

Odstranění třísek závisí na parametru cyklu **Q202 HLOUBKA PRISUVU**.

Řídicí systém provede odstranění třísky při dosažení zadané hodnoty v parametru cyklu **Q202**. To znamená, že řízení vždy jede s nástrojem do výšky odjezdu, nezávisle na prohloubeném bodu startu **Q379**. Ta vyplývá z **Q200 BEZPECNOSTNI VZDAL.** + **Q203 SOURADNICE POVRCHU**

#### **Příklad:**

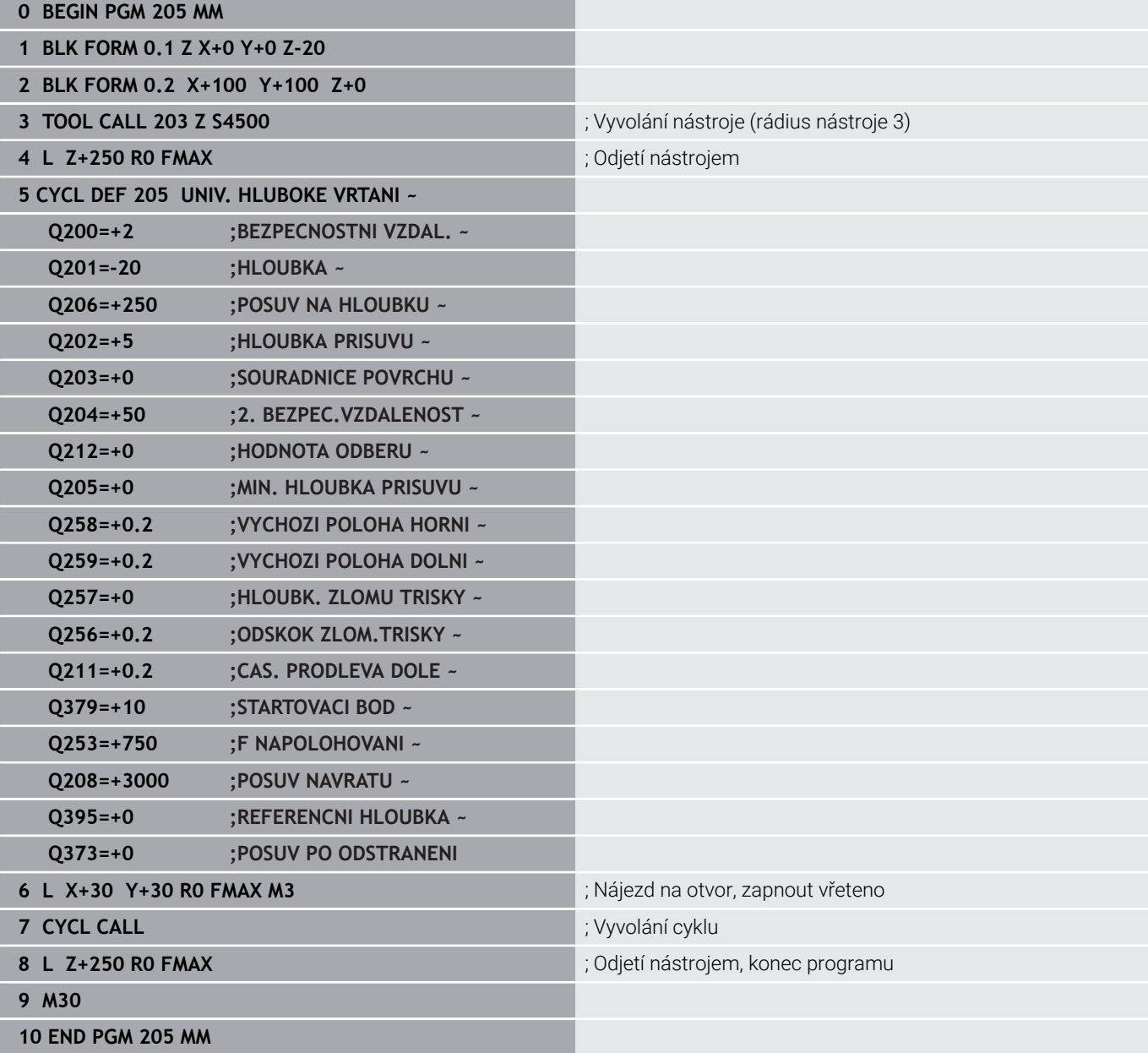

#### **Ulomení třísky**

Ulomení třísky závisí na parametru cyklu **Q257 HLOUBK. ZLOMU TRISKY**.

Řídicí systém provede odlomení třísky při dosažení zadané hodnoty v parametru cyklu **Q257**. To znamená, že řízení odtáhne nástroj o definovanou hodnotu **Q256 ODSKOK ZLOM.TRISKY** zpátky. Při dosažení **HLOUBKA PRISUVU** se provede odstranění třísek. Tento celý proces se opakuje, dokud není dosažena **Q201 HLOUBKA**. **Příklad:**

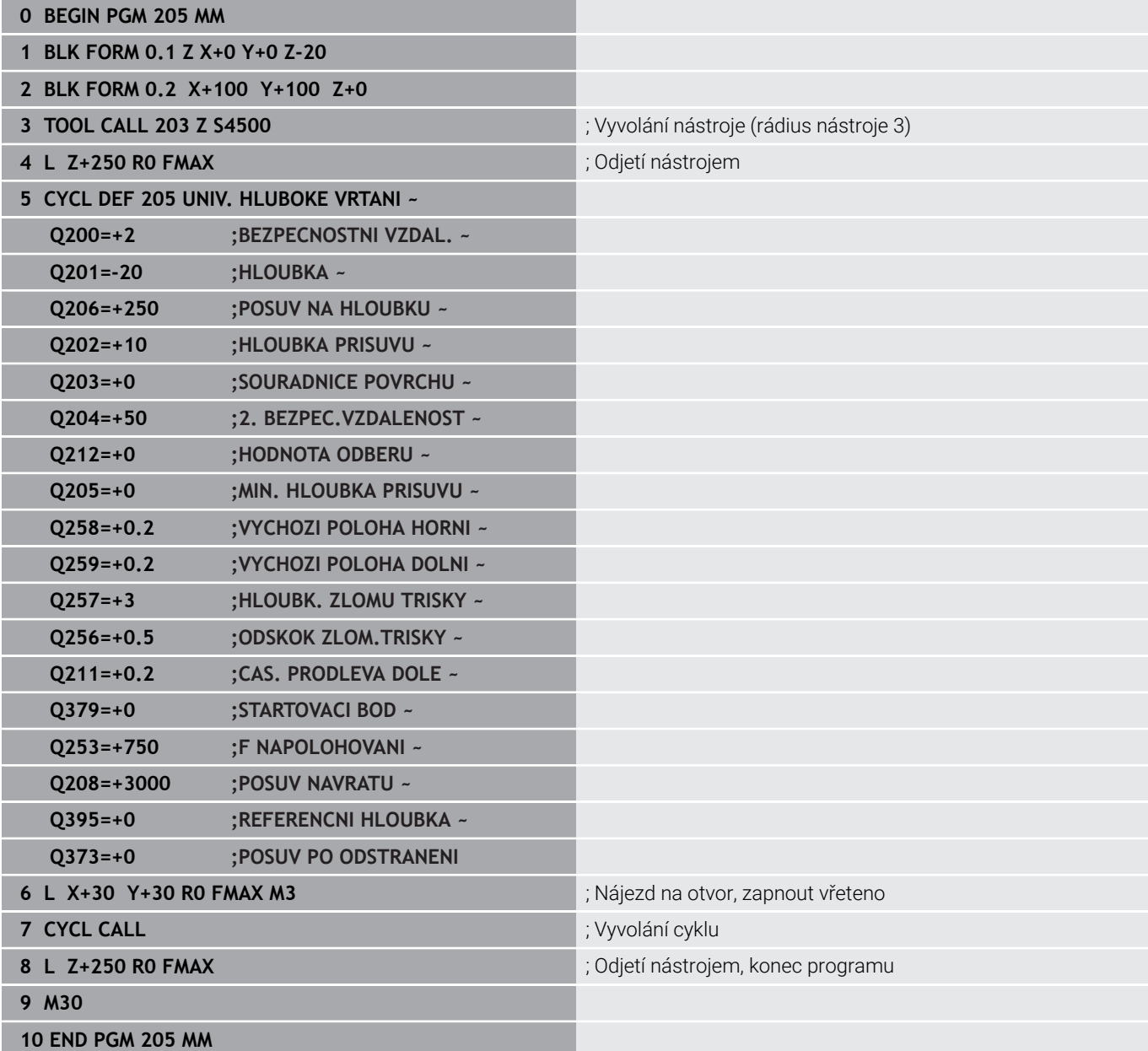

## <span id="page-100-0"></span>**4.8 Cyklus 208 FREZOVANI DIRY**

#### **ISO-programování**

**G208**

## **Aplikace**

Tento cyklus umožňuje frézování otvorů. Pro cyklus můžete definovat opční, předem vyvrtaný průměr. Mimoto můžete také naprogramovat tolerance pro cílový průměr.

#### **Provádění cyklu**

- 1 Řízení napolohuje nástroj v ose vřetena rychloposuvem **FMAX** do předvolené bezpečné vzdálenosti **Q200** nad povrchem obrobku
- 2 Řídicí systém projíždí první dráhu šroubovice po půlkruhu, přičemž bere v úvahu překrytí drah **Q370**. Půlkruh začíná ve středu díry.
- 3 Nástroj frézuje zadaným posuvem **F** po šroubovici až do zadané hloubky díry.
- 4 Když se dosáhne hloubky díry, projede řízení ještě jednou úplný kruh, aby se odstranil materiál, který zůstal neodebrán při zanořování.
- 5 Potom napolohuje řízení nástroj zpět do středu díry a na bezpečnou vzdálenost **Q200**
- 6 Proces se opakuje až do dosažení cílového průměru (boční přísuv vypočítá řídicí systém)
- 7 Nakonec jede nástroj s **FMAX** do bezpečné vzdálenosti nebo na 2. bezpečnou vzdálenost **Q204**. 2. bezpečná vzdálenost **Q204** platí až tehdy, když je tato naprogramovaná větší než je bezpečná vzdálenost **Q200**

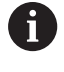

Naprogramujete-li překrytí drah **Q370= 0**, pak řízení používá pro první dráhu šroubovice co možná největší překrytí drah. Tím se řídicí systém snaží zabránit dosednutí nástroje. Všechny další dráhy se rozdělí stejnoměrně.

#### <span id="page-101-0"></span>**Tolerance**

Řízení nabízí možnost uložení tolerancí v parametru **Q335 ZADANY PRUMER**.

Můžete definovat následující tolerance:

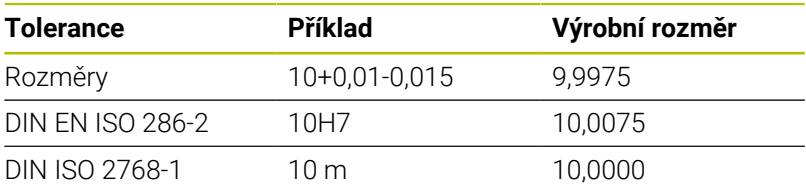

Postupujte takto:

A

- Spuštění definice cyklu
- Definování parametrů cyklu
- Zvolte softtlačítko **ZADEJTE TEXT**
- Zadejte požadovaný rozměr, včetně tolerance
	- Obrábění se provádí na středu tolerance.  $\overline{\phantom{a}}$ Pokud naprogramujete nesprávnou toleranci, řízení
		- ukončí zpracování s chybovým hlášením.
	- Pamatujte, že při zadávání tolerancí se rozlišují malá a velká písmena.

#### **Upozornění**

## *UPOZORNĚNÍ*

#### **Pozor nebezpečí kolize!**

Pokud zadáte v cyklu kladnou hloubku, řízení obrátí výpočet předběžného polohování. Nástroj jede v ose nástroje rychloposuvem na bezpečnou vzdálenost **pod** povrchem obrobku! Hrozí nebezpečí kolize!

- ▶ Zadejte hloubku zápornou
- Strojním parametrem **displayDepthErr** (č. 201003) nastavíte, zda má řízení při zadání kladné hloubky vydat chybové hlášení (on) nebo ne (off).

## *UPOZORNĚNÍ*

#### **Pozor, nebezpečí pro nástroj a obrobek**

Pokud zvolíte příliš velký přísuv, hrozí nebezpečí ulomení nástroje a poškození obrobku!

- V tabulce nástrojů **TOOL.T** ve sloupci **ANGLE** zadejte maximální možný úhel zanoření a poloměr rohu **DR2** nástroje.
- Řídicí systém automaticky vypočítá maximální přípustný přísuv a v případě potřeby změní zadanou hodnotu.
- Tento cyklus můžete provést pouze v režimu obrábění **FUNCTION MODE MILL**.
- Jestliže jste zadali průměr díry rovnající se průměru nástroje, vrtá řízení přímo bez interpolace šroubovice na zadanou hloubku.
- Aktivní zrcadlení **neovlivňuje** způsob frézování definovaný v × cyklu.
- Při výpočtu koeficientu překrývání drah je zohledněn také poloměr rohů **DR2** aktuálního nástroje.
- Tento cyklus monitoruje definovanou užitečnou délku nástroje П **LU**. Pokud je **LU** menší než **HLOUBKA Q201**, vydá řídicí systém chybové hlášení.
- Pomocí **RCUTS** cyklus monitoruje nástroje, které neřežou přes střed a mimo jiné zabraňuje dosednutí nástroje na čelní straně. V případě potřeby řízení přeruší zpracování s chybovým hlášením.

- Naprogramujte polohovací blok do bodu startu (střed díry) v rovině obrábění s korekcí poloměru **R0**.
- $\blacksquare$ Znaménko parametru cyklu Hloubka definuje směr obrábění. Naprogramujete-li hloubku = 0, pak řízení cyklus neprovede.

#### **Pomocný náhled Parametry**

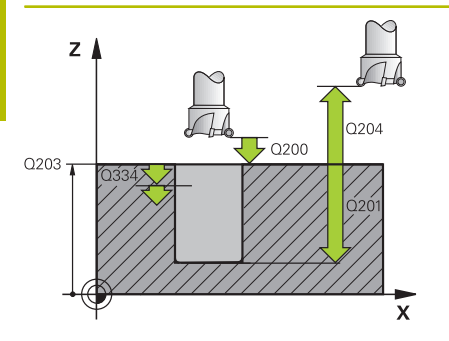

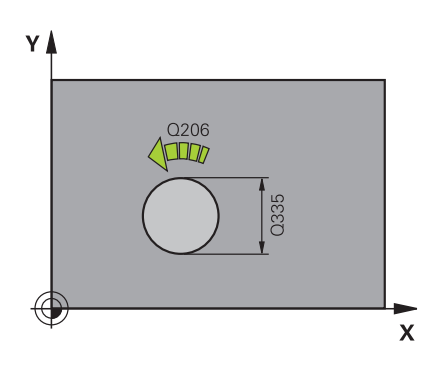

#### **Q200 Bezpecnostni vzdalenost ?**

Vzdálenost spodní hrana nástroje – povrch obrobku. Hodnota působí přírůstkově.

Rozsah zadávání: **0 ... 99 999,999 9** alternativně **PREDEF**

#### **Q201 HLOUBKA?**

Vzdálenost povrch obrobku – dno díry. Hodnota působí přírůstkově. Rozsah zadávání: **-99 999,999 9 ...+99 999,999 9**

#### **Q206 Posuv na hloubku ?**

Pojezdová rychlost nástroje při vrtání po šroubovici v mm/min Rozsah zadávání: **0 ... 99 999,999** alternativně **FAUTO**, **FU**, **FZ**

#### **Q334 Přísuv na otáčku šroubovice?**

Rozměr, o který se nástroj po každé obrátce šroubovice (= 360 °) vždy přisune. Hodnota působí přírůstkově.

Rozsah zadávání: **0 ... 99 999,999 9**

#### **Q203 SOURADNICE POVRCHU DILCE ?**

Souřadnice povrchu obrobku ve vztahu k aktivnímu nulovému bodu. Hodnota působí absolutně.

Rozsah zadávání: **-99 999,999 9 ...+99 999,999 9**

#### **Q204 2. BEZPEC. VZDALENOST?**

Vzdálenost v ose nástroje mezi nástrojem a obrobkem (upínacím zařízením), při které nemůže dojít ke kolizi. Hodnota působí přírůstkově.

Rozsah zadávání: **0 ... 99 999,999 9** alternativně **PREDEF**

#### **Q335 Žádaný průměr?**

Průměr vrtání. Jestliže jste zadali požadovaný průměr rovnající se průměru nástroje, vrtá řízení přímo bez interpolace šroubovice na zadanou hloubku. Hodnota působí absolutně. V případě potřeby můžete naprogramovat toleranci.

**Další informace:** ["Tolerance", Stránka 102](#page-101-0)

Rozsah zadávání: **0 ... 99 999,999 9**

#### **Q342 PRUMER PREDVRTANI?**

Zadejte rozměr předvrtaného průměru. Hodnota působí absolutně. Rozsah zadávání: **0 ... 99 999,999 9**

**Pomocný náhled Parametry**

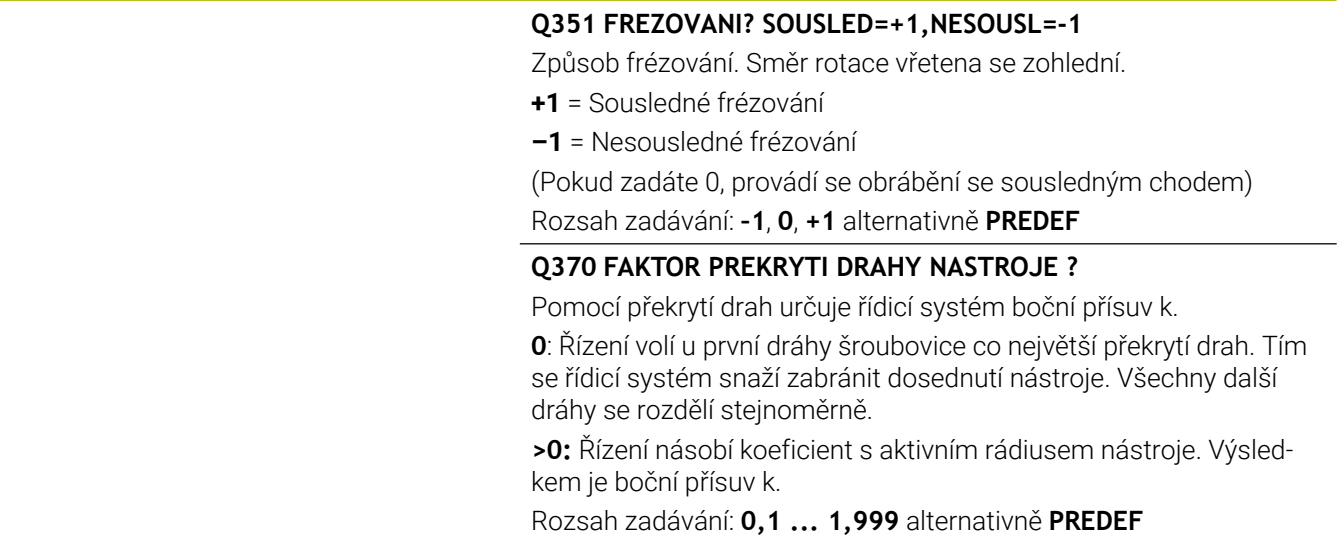

#### **Příklad**

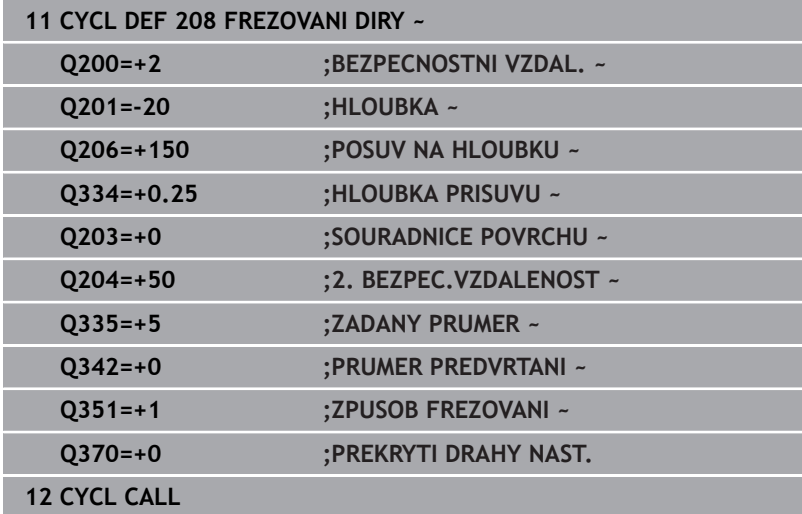

## <span id="page-105-0"></span>**4.9 Cyklus 241 BRIT1.HLUBOKE VRTANI**

#### **ISO-programování**

**G241**

## **Aplikace**

S cyklem **241 BRIT1.HLUBOKE VRTANI** můžete vyrábět otvory vrtákem s jedním osazením. Je možné zadat prohloubený bod startu. Řídicí systém provádí pojezd do hloubky vrtání s **M3**. Můžete definovat směr otáčení a otáčky při zajíždění a vyjíždění z otvoru.

#### **Provádění cyklu**

- 1 Řízení napolohuje nástroj v ose vřetena rychloposuvem **FMAX** do předvolené **BEZPECNOSTNI VZDAL. Q200** nad **SOURADNICE POVRCHU Q203**
- 2 V závislosti na chování při polohování zapne řízení otáčky vřetena buďto v **BEZPECNOSTNI VZDAL. Q200**, nebo na konkrétní hodnotě nad souřadnicí povrchu

**Další informace:** ["Polohování při zpracování s Q379",](#page-111-0) [Stránka 112](#page-111-0)

- 3 Řídicí systém provádí zajíždění podle definice v **Q426 SMER OTAC. VRETENA** s pravotočivým, levotočivým nebo stojícím vřetenem
- 4 Nástroj vrtá s **M3** a **Q206 POSUV NA HLOUBKU** až do hloubky vrtání **Q201** popř. hloubky prodlevy **Q435** nebo hloubky přísuvu **Q202**:
	- Pokud jste definovali **Q435 UROVEN PRODLEVY**, sníží řídicí systém posuv po dosažení hloubky prodlevy o **Q401 FAKTOR POSUVU** a vyčkává **Q211 CAS. PRODLEVA DOLE**
	- Pokud byla zadána menší hodnota přísuvu, vrtá řídicí systém až do hloubky přísuvu. Hloubka přísuvu se s každým přísuvem sníží o **Q212 HODNOTA ODBERU**
- 5 Na dně díry nástroj chvíli setrvá pokud to je zadané k doříznutí.
- 6 Když řízení dosáhne hloubku vrtání, vypne se chladicí prostředek. Změní otáčky na hodnotu, která je definovaná v **Q427 OTACKY NAJ-/VYJEZDU** a změní zase příp. směr otáčení z **Q426**
- 7 Řízení polohuje nástroj s **Q208 POSUV NAVRATU** do odjezdové polohy.

**Další informace:** ["Polohování při zpracování s Q379",](#page-111-0) [Stránka 112](#page-111-0)

8 Pokud jste zadali 2. bezpečnou vzdálenost, odjede na ni řízení nástrojem s **FMAX**

#### **Upozornění**

## *UPOZORNĚNÍ*

#### **Pozor nebezpečí kolize!**

Pokud zadáte v cyklu kladnou hloubku, řízení obrátí výpočet předběžného polohování. Nástroj jede v ose nástroje rychloposuvem na bezpečnou vzdálenost **pod** povrchem obrobku! Hrozí nebezpečí kolize!

- Zadejte hloubku zápornou
- Strojním parametrem **displayDepthErr** (č. 201003) nastavíte, zda má řízení při zadání kladné hloubky vydat chybové hlášení (on) nebo ne (off).
- $\overline{\Box}$ Tento cyklus můžete provést pouze v režimu obrábění **FUNCTION MODE MILL**.
- Tento cyklus monitoruje definovanou užitečnou délku nástroje Ľ, **LU**. Pokud je **LU** menší než **HLOUBKA Q201**, vydá řídicí systém chybové hlášení.

- Naprogramujte polohovací blok do bodu startu (střed díry) v rovině obrábění s korekcí poloměru **R0**.
- $\overline{\mathbb{D}}$ Znaménko parametru cyklu Hloubka definuje směr obrábění. Naprogramujete-li hloubku = 0, pak řízení cyklus neprovede.

#### **Pomocný náhled Parametry**

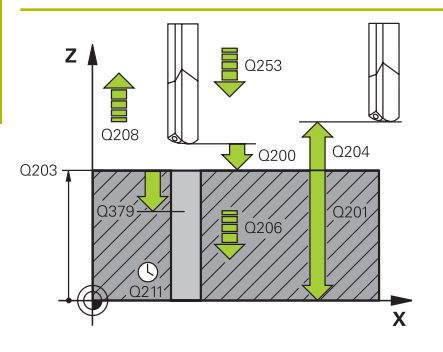

#### **Q200 Bezpecnostni vzdalenost ?**

Vzdálenost hrotu nástroje – **Q203 SOURADNICE POVRCHU**. Hodnota působí přírůstkově.

Rozsah zadávání: **0 ... 99 999,999 9** alternativně **PREDEF**

#### **Q201 HLOUBKA?**

Vzdálenost **Q203 SOURADNICE POVRCHU** – dno díry. Hodnota působí přírůstkově.

Rozsah zadávání: **-99 999,999 9 ...+99 999,999 9**

#### **Q206 Posuv na hloubku ?**

Pojezdová rychlost nástroje při vrtání v mm/min

Rozsah zadávání: **0 ... 99 999,999** alternativně **FAUTO**, **FU**

#### **Q211 CASOVA PRODLEVA DOLE?**

Doba po kterou nástroj setrvá na dně díry, uvedená v sekundách.

Rozsah zadávání: **0 ... 3 600,000 0** alternativně **PREDEF**

#### **Q203 SOURADNICE POVRCHU DILCE ?**

Souřadnice povrchu obrobku ve vztahu k aktivnímu vztažnému bodu. Hodnota působí absolutně.

Rozsah zadávání: **-99 999,999 9 ...+99 999,999 9**

#### **Q204 2. BEZPEC. VZDALENOST?**

Vzdálenost v ose nástroje mezi nástrojem a obrobkem (upínacím zařízením), při které nemůže dojít ke kolizi. Hodnota působí přírůstkově.

Rozsah zadávání: **0 ... 99 999,999 9** alternativně **PREDEF**

#### **Q379 hlubsi start. bod?**

Pokud již existuje předvrtání, můžete zadat prohloubený startovní bod. Ten je přírůstkově vztažný ke **Q203 SOURADNICE POVRCHU**. Řízení jede s **Q253 F NAPOLOHOVANI** o hodnotu **Q200 BEZPEC-NOSTNI VZDAL.** nad prohloubený startovní bod. Hodnota působí přírůstkově.

Rozsah zadávání: **0 ... 99 999,999 9**

#### **Q253 Posuv na přednastavenou posici ?**

Definuje rychlost pojíždění nástroje při opětném najíždění na **Q201 HLOUBKA** po **Q256 ODSKOK ZLOM.TRISKY**. Tento posuv je mimo jiné účinný, když je nástroj polohován na **Q379 STARTOVACI BOD** (nerovno 0). Zadání v mm/min.

Rozsah zadávání: **0 ... 99 999,999 9** alternativně **FMAX**, **FAUTO**, **PREDEF**
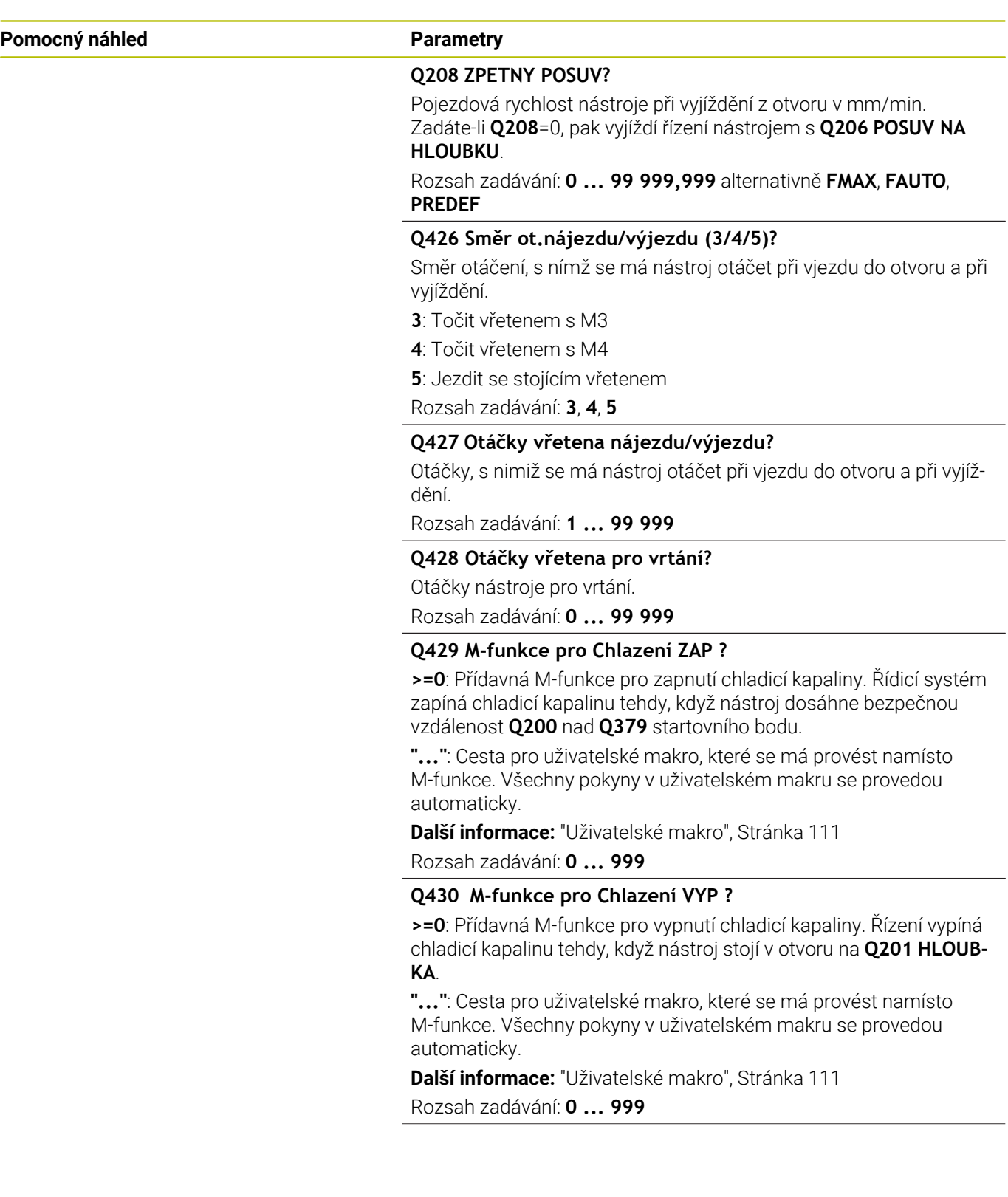

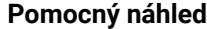

#### **Parametry**

**Q435 Úroven prodlevy?**

Souřadnice osy vřetena, kde se má nástroj zastavit. Funkce není při zadání 0 aktivní (standardní nastavení). Použití: Při výrobě průchozích otvorů mnohé nástroje vyžadují před výstupem ze dna otvoru krátké prodlení, aby se třísky mohly odvést nahoru. Hodnotu definujte menší než **Q201 HLOUBKA**. Hodnota působí přírůstkově.

Rozsah zadávání: **0 ... 99 999,999 9**

**Q401 Redukce rychlosti v %?**

Koeficient, kterým řízení omezí posuv po dosažení **Q435 UROVEN PRODLEVY**.

Rozsah zadávání: **0,000 1 ... 100**

#### **Q202 Maximalni hloubka prisuvu?**

Rozměr, o který se nástroj pokaždé přisune. **Q201 HLOUBKA** nemusí být násobkem **Q202**. Hodnota působí přírůstkově.

Rozsah zadávání: **0 ... 99 999,999 9**

#### **Q212 HODNOTA ODBERU?**

Hodnota, o kterou řízení zmenší po každém přísuvu **Q202 HLOUB-KA PRISUVU**. Hodnota působí přírůstkově.

Rozsah zadávání: **0 ... 99 999,999 9**

#### **Q205 MIN. HLOUBKA PRISUVU?**

Pokud je **Q212 HODNOTA ODBERU** různé od 0, omezí řízení přísuv na tuto hodnotu. Později nemůže být hloubka přísuvu menší než **Q205**. Hodnota působí přírůstkově.

Rozsah zadávání: **0 ... 99 999,999 9**

#### **Příklad**

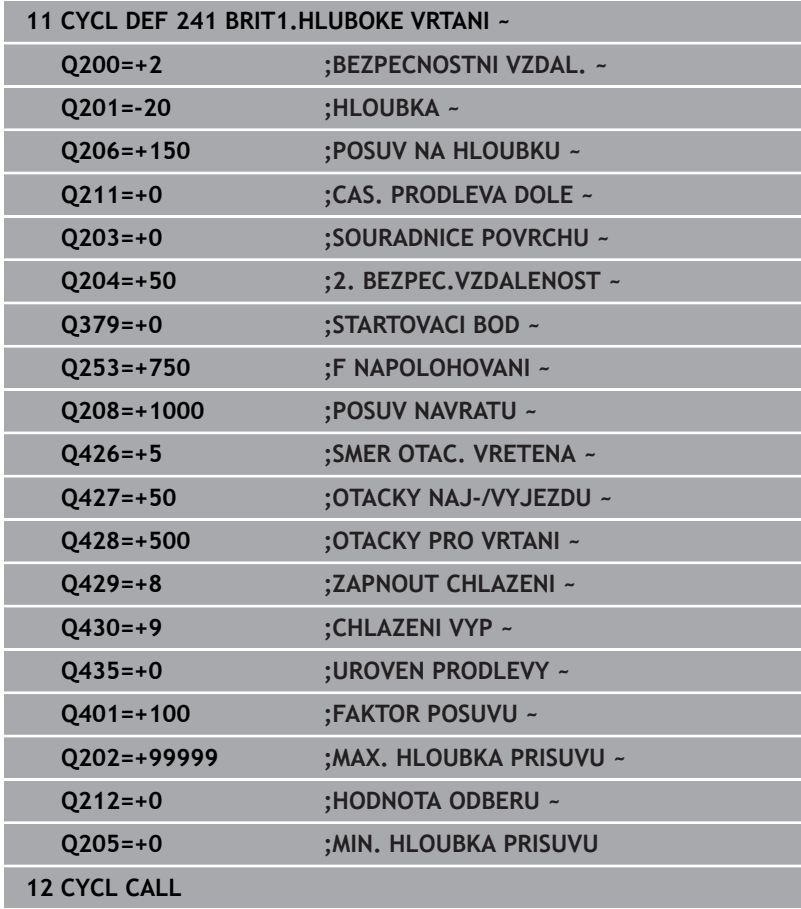

## <span id="page-110-0"></span>**Uživatelské makro**

Uživatelské makro je další NC-program

Uživatelské makro obsahuje posloupnost pokynů. Pomocí makra můžete definovat několik NC-funkcí, které provádí řídicí systém. Jako uživatel vytváříte makra jako NC-program.

Funkce maker odpovídá funkci volaných NC-programů, např. pomocí funkce **PGM CALL**. Makro definujete jako NC-program s koncovkou souboru \*.h nebo \*.i.

- HEIDENHAIN doporučuje používat v makrech QL-parametr. QL-parametry působí v NC-programu pouze místně. Pokud v makru definujete další typy proměnných, mohou mít změny vliv i na volající NC-program. Chcete-li provést explicitní změny ve volajícím NC-programu, použijte parametry Q nebo QS s čísly 1200 až 1399.
- V rámci makra můžete odečítat hodnoty parametru cyklu.

**Další informace:** Uživatelská příručka Programování s popisným dialogem (Klartext)

#### **Příklad Uživatelské makro Chladicí kapalina**

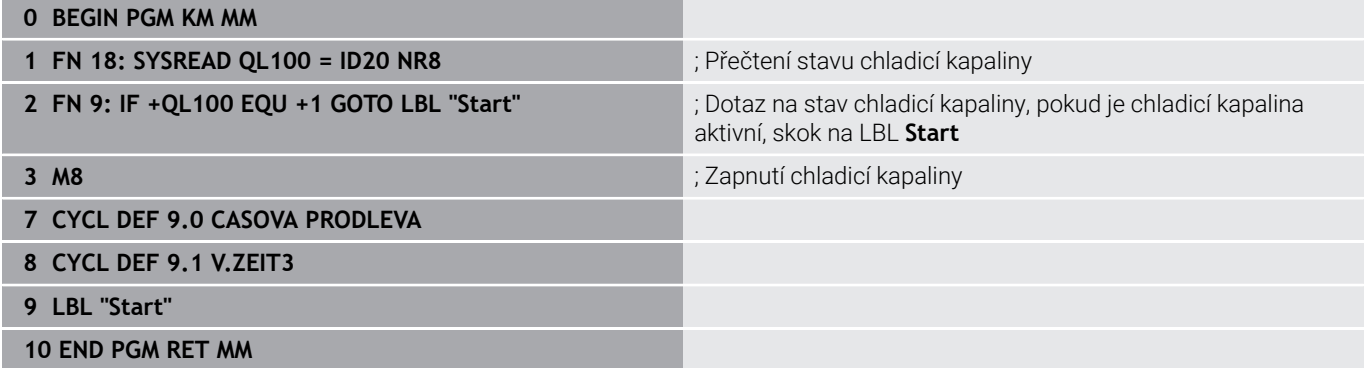

# **Polohování při zpracování s Q379**

Zejména při práci s velmi dlouhými vrtáky, jako například vrtáky s jedním osazením nebo nadměrně dlouhými šroubovitými vrtáky je důležité si uvědomit některá fakta. Velmi důležitá je poloha, kde se vřeteno zapne. Když chybí potřebné vedení nástroje, tak může u dlouhých vrtáků docházet ke zlomení.

Proto doporučujeme pracovat s parametrem **STARTOVACI BOD Q379**. Pomocí tohoto parametru můžete ovlivnit pozici kde řízení zapíná vřeteno.

#### **Začátek vrtání**

#### Parametr **STARTOVACI BOD Q379** přitom zohlední **SOURADNICE POVRCHU Q203** a parametr **BEZPECNOSTNI VZDAL. Q200**.

Následující příklad ukazuje vztah mezi parametry a jak se počítá startovní poloha:

#### **STARTOVACI BOD Q379=0**

Řízení zapne vřeteno na **BEZPECNOSTNI VZDAL. Q200** nad **SOURADNICE POVRCHU Q203**

#### **STARTOVACI BOD Q379>0**

Začátek vrtání je na určité hodnotě nad prohloubeným startovním bodem **Q379**. Tato hodnota se vypočítá následovně: 0,2 x **Q379** Pokud je výsledek tohoto výpočtu větší než **Q200**, tak je hodnota vždy **Q200**.

Příklad:

- **SOURADNICE POVRCHU Q203 =0**
- **BEZPECNOSTNI VZDAL. Q200** =2
- **STARTOVACI BOD Q379** =2

Počátek vrtání se vypočítá takto: 0,2 x **Q379** = 0,2 \* 2 = 0,4; začátek vrtání je 0,4 mm nebo palce nad prohloubeným startovním bodem. Takže pokud je prohloubený startovní bod -2, řízení začne vrtat na -1,6 mm.

Následující tabulka ukazuje různé příklady výpočtu začátku vrtání:

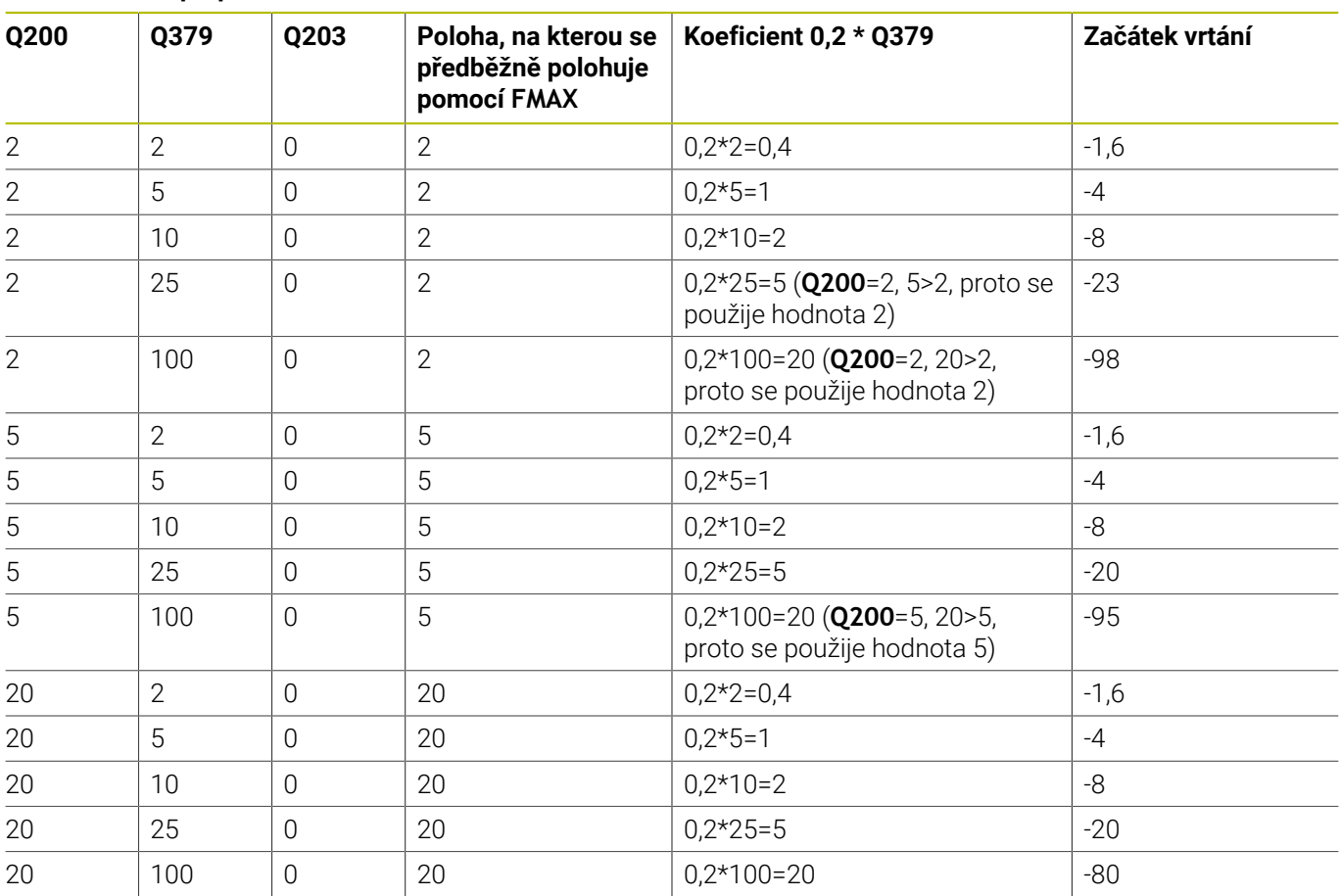

## **Začátek vrtání při prohloubeném startovním bodu**

#### **Odstranění třísek**

Také bod, ve kterém řízení provádí odstranění třísky, je důležitý při práci s nadměrně dlouhými nástroji. Pozice odjezdu během odstraňování třísky nemusí být v poloze startu vrtání. Pomocí definované polohy pro odstranění třísky je možné zajistit, aby vrták zůstal ve vedení.

#### **STARTOVACI BOD Q379=0**

Ľ, Odstranění třísek se koná na **BEZPECNOSTNI VZDAL. Q200** nad **SOURADNICE POVRCHU Q203**

#### **STARTOVACI BOD Q379>0**

Odstranění třísky se provádí na určité hodnotě nad prohloubeným startovním bodem **Q379**. Tato hodnota se vypočítá následovně: **0,8 x Q379** Pokud je výsledek tohoto výpočtu větší než **Q200**, tak je hodnota vždy **Q200**.

Příklad:

- **SOURADNICE POVRCHU Q203 =0**
- **BEZPECNOSTNI VZDAL. Q200** =2

#### **STARTOVACI BOD 0379 =2**

Poloha pro odstranění třísky se vypočítá takto: 0,8 x **Q379** = 0,8 \* 2 = 1,6; poloha pro odstranění třísky je 1,6 mm nebo palce nad prohloubeným startovním bodem. Takže pokud je prohloubený startovní bod -2, řízení jede k odstranění třísky na -0,4.

Následující tabulka ukazuje různé příklady výpočtu polohy pro odstranění třísky (poloha odjezdu):

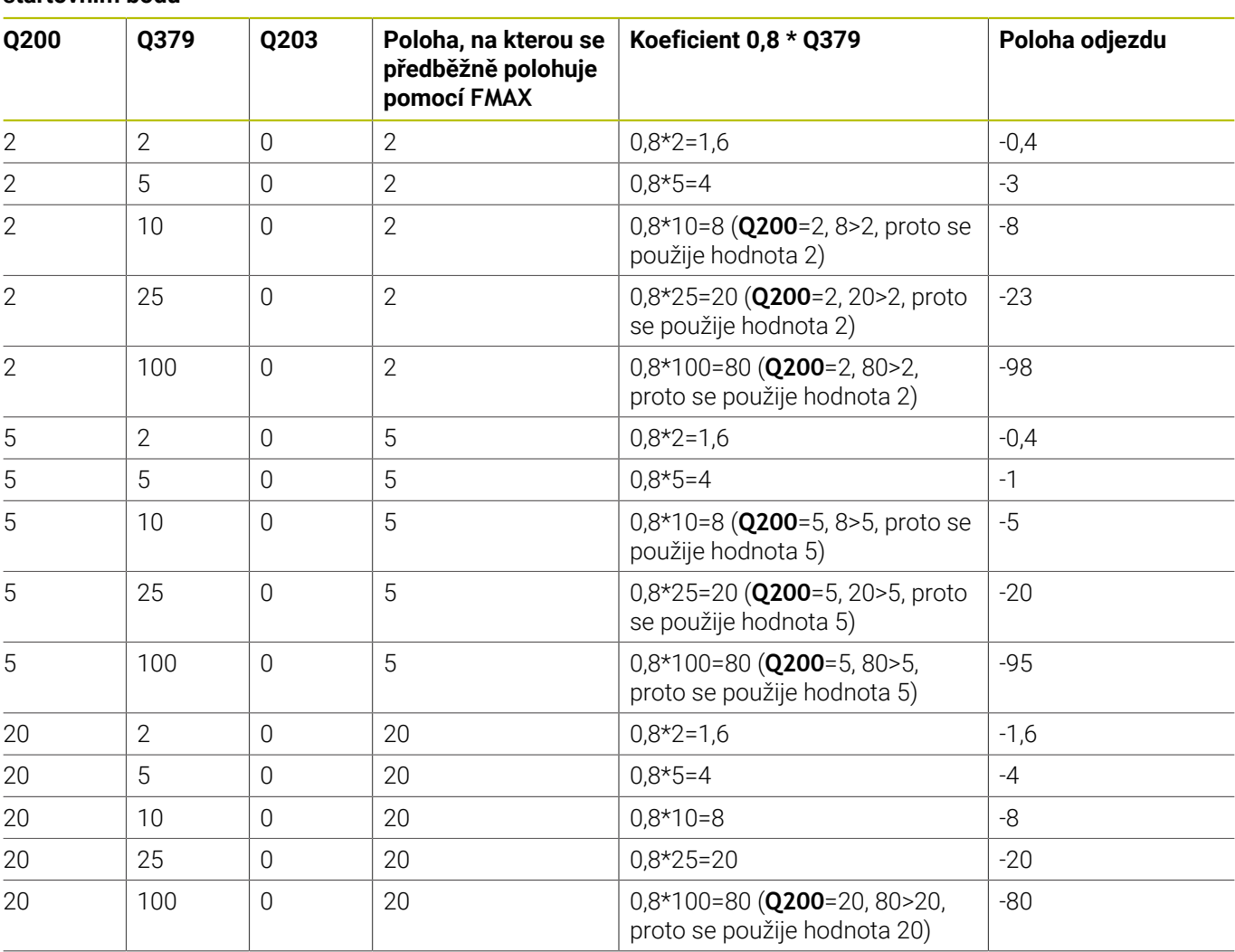

#### **Poloha pro odstranění třísky (poloha odjezdu) při prohloubeném startovním bodu**

# **4.10 Cyklus 240 STREDENI**

**ISO-programování**

**G240**

# **Aplikace**

Cyklus **240 STREDENI** umožňuje vytvářet vystředění pro otvory. Máte možnost zadat průměr vystředění nebo jeho hloubku. Volitelně můžete definovat dobu prodlení dole. Tato prodleva slouží k doběhu na dně díry. Pokud již existuje předvrtání, můžete zadat prohloubený startovní bod.

## **Provádění cyklu**

- 1 Řídicí systém napolohuje nástroj rychloposuvem **FMAX** z aktuální polohy v rovině obrábění do bodu startu.
- 2 Řízení napolohuje nástroj v ose nástroje rychloposuvem **FMAX** do bezpečné vzdálenosti **Q200** nad povrchem obrobku **Q203**.
- 3 Pokud definujete **Q342 PRUMER PREDVRTANI** různý od 0, vypočítá řídicí systém z této hodnoty a vrcholového úhlu nástroje **T-ANGLE** prohloubený startovní bod. Řízení polohuje nástroj s **F NAPOLOHOVANI Q253** do prohloubeného startovního bodu.
- 4 Nástroj provádí vystředění s naprogramovaným posuvem přísuvu do hloubky **Q206** až na předvolený průměr vystředění, popř. na zadanou hloubku vystředění.
- 5 Pokud je definováno prodlení **Q211**, tak nástroj zůstane chvíli na dně vystředění.
- 6 Nakonec jede nástroj s **FMAX** do bezpečné vzdálenosti nebo na 2. bezpečnou vzdálenost. 2. bezpečná vzdálenost **Q204** platí až tehdy, když je tato naprogramovaná větší než je bezpečná vzdálenost **Q200**

### **Upozornění**

# *UPOZORNĚNÍ*

#### **Pozor nebezpečí kolize!**

Pokud zadáte v cyklu kladnou hloubku, řízení obrátí výpočet předběžného polohování. Nástroj jede v ose nástroje rychloposuvem na bezpečnou vzdálenost **pod** povrchem obrobku! Hrozí nebezpečí kolize!

- Zadejte hloubku zápornou
- Strojním parametrem **displayDepthErr** (č. 201003) nastavíte, zda má řízení při zadání kladné hloubky vydat chybové hlášení (on) nebo ne (off).
- $\overline{\Box}$ Tento cyklus můžete provést pouze v režimu obrábění **FUNCTION MODE MILL**.
- Tento cyklus monitoruje definovanou užitečnou délku nástroje Ī. **LU**. Pokud je délka menší než hloubka obrábění, vydá řídicí systém chybové hlášení.

#### **Poznámky k programování**

- Naprogramujte polohovací blok do bodu startu (střed díry) v rovině obrábění s korekcí rádiusu **R0**.
- Znaménko parametru cyklu **Q344** (průměr), popř. **Q201** (hloubka)  $\blacksquare$ určuje směr zpracování. Naprogramujete-li průměr nebo hloubku = 0, pak řízení tento cyklus neprovede.

## **Parametry cyklu**

#### **Pomocný náhled Parametry**

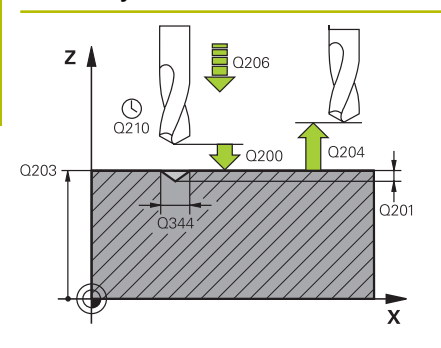

#### **Q200 Bezpecnostni vzdalenost ?**

Vzdálenost hrot nástroje – povrch obrobku. Hodnota působí přírůstkově.

Rozsah zadávání: **0 ... 99 999,999 9** alternativně **PREDEF**

#### **Q343 Volba hloubky/průměru (0/1)**

Volba, zda se má vystředit na zadaný průměr nebo na zadanou hloubku. Pokud má řízení vystředit na zadaný průměr, tak musíte definovat vrcholový úhel nástroje ve sloupci **T-ANGLE** v tabulce nástrojů TOOL.T.

**0**: Vystředit na zadanou hloubku

**1**: Vystředit na zadaný průměr

Rozsah zadávání: **0**, **1**

#### **Q201 HLOUBKA?**

Vzdálenost povrch obrobku – dno vystředění (hrot středicího kužele). Účinné pouze při definici **Q343** = 0. Hodnota působí přírůstkově.

Rozsah zadávání: **-99 999,999 9 ...+99 999,999 9**

#### **Q344 Průměr zahloubení**

Průměr středicího důlku. Účinné pouze při definici **Q343** = 1. Rozsah zadávání: **-99 999,999 9 ...+99 999,999 9**

#### **Q206 Posuv na hloubku ?**

Pojezdová rychlost nástroje při středění v mm/min

Rozsah zadávání: **0 ... 99 999,999** alternativně **FAUTO**, **FU**

#### **Q211 CASOVA PRODLEVA DOLE?**

Doba po kterou nástroj setrvá na dně díry, uvedená v sekundách. Rozsah zadávání: **0 ... 3 600,000 0** alternativně **PREDEF**

#### **Q203 SOURADNICE POVRCHU DILCE ?**

Souřadnice povrchu obrobku ve vztahu k aktivnímu nulovému bodu. Hodnota působí absolutně.

Rozsah zadávání: **-99 999,999 9 ...+99 999,999 9**

#### **Q204 2. BEZPEC. VZDALENOST?**

Vzdálenost v ose nástroje mezi nástrojem a obrobkem (upínacím zařízením), při které nemůže dojít ke kolizi. Hodnota působí přírůstkově.

Rozsah zadávání: **0 ... 99 999,999 9** alternativně **PREDEF**

#### **Q342 PRUMER PREDVRTANI?**

**0**: Není k dispozici žádná díra

**>0**: Průměr předvrtané díry

Rozsah zadávání: **0 ... 99 999,999 9**

#### **Pomocný náhled Parametry**

#### **Q253 Posuv na přednastavenou posici ?**

Rychlost pojezdu nástroje při najíždění prohloubeného startovního bodu. Pojezd je v mm/min.

Účinné jen tehdy, je-li **Q342 PRUMER PREDVRTANI** různé od 0.

Rozsah zadávání: **0 ... 99 999,999 9** alternativně **FMAX**, **FAUTO**, **PREDEF**

#### **Příklad**

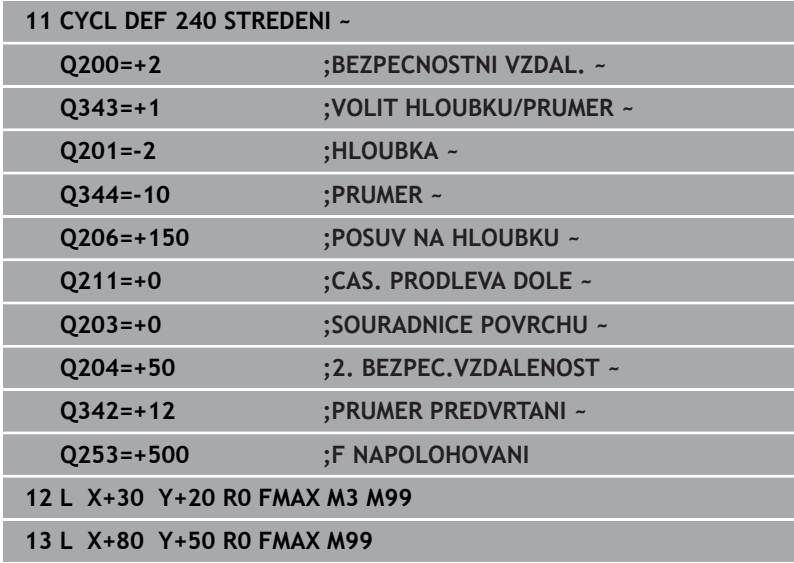

# **4.11 Příklady programů**

# **Příklad: Vrtací cykly**

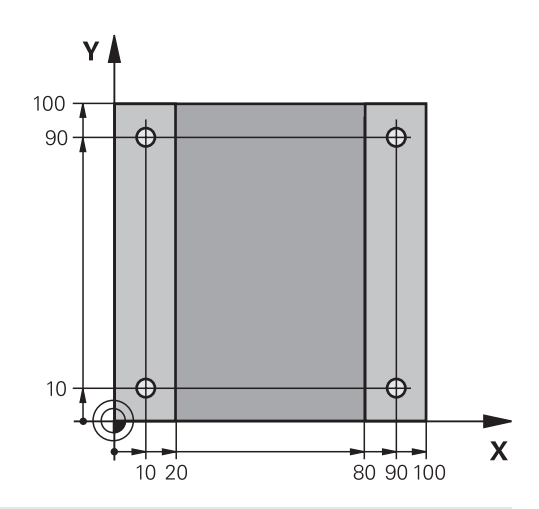

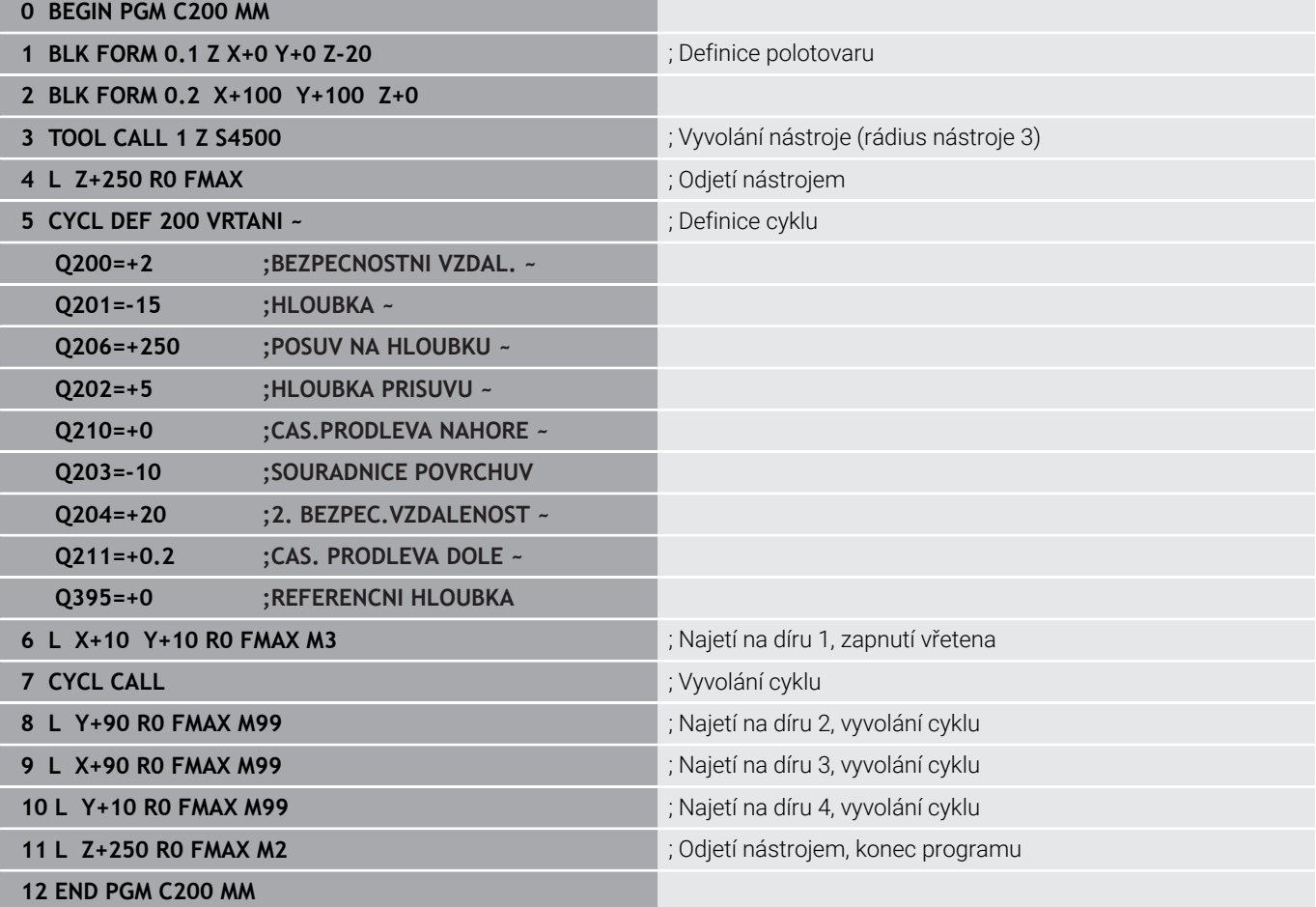

# **Příklad: Použití cyklů ve spojení s PATTERN DEF**

Souřadnice vrtání jsou uložené v definici vzoru PATTERN DEF POS. Souřadnice vrtání řízení vyvolává pomocí CYCLE CALL PAT.

Rádiusy nástrojů jsou zvoleny tak, aby byly ve zkušební grafice vidět všechny pracovní operace.

#### **Provádění programu**

- Vystředění (rádius nástroje 4)
- **GLOBAL DEF 125 POLOHOVANI**: S touto funkcí řízení polohuje při CYCL CALL PAT mezi body na 2. bezpečnou vzdálenost. Tato funkce zůstává účinná až do M30.
- Vrtání (rádius nástroje 2,4)
- Řezání závitu v otvoru (rádius nástroje 3)

**Další informace:** ["Cykly: Řezání závitů/ Frézování závitů",](#page-122-0) [Stránka 123](#page-122-0)

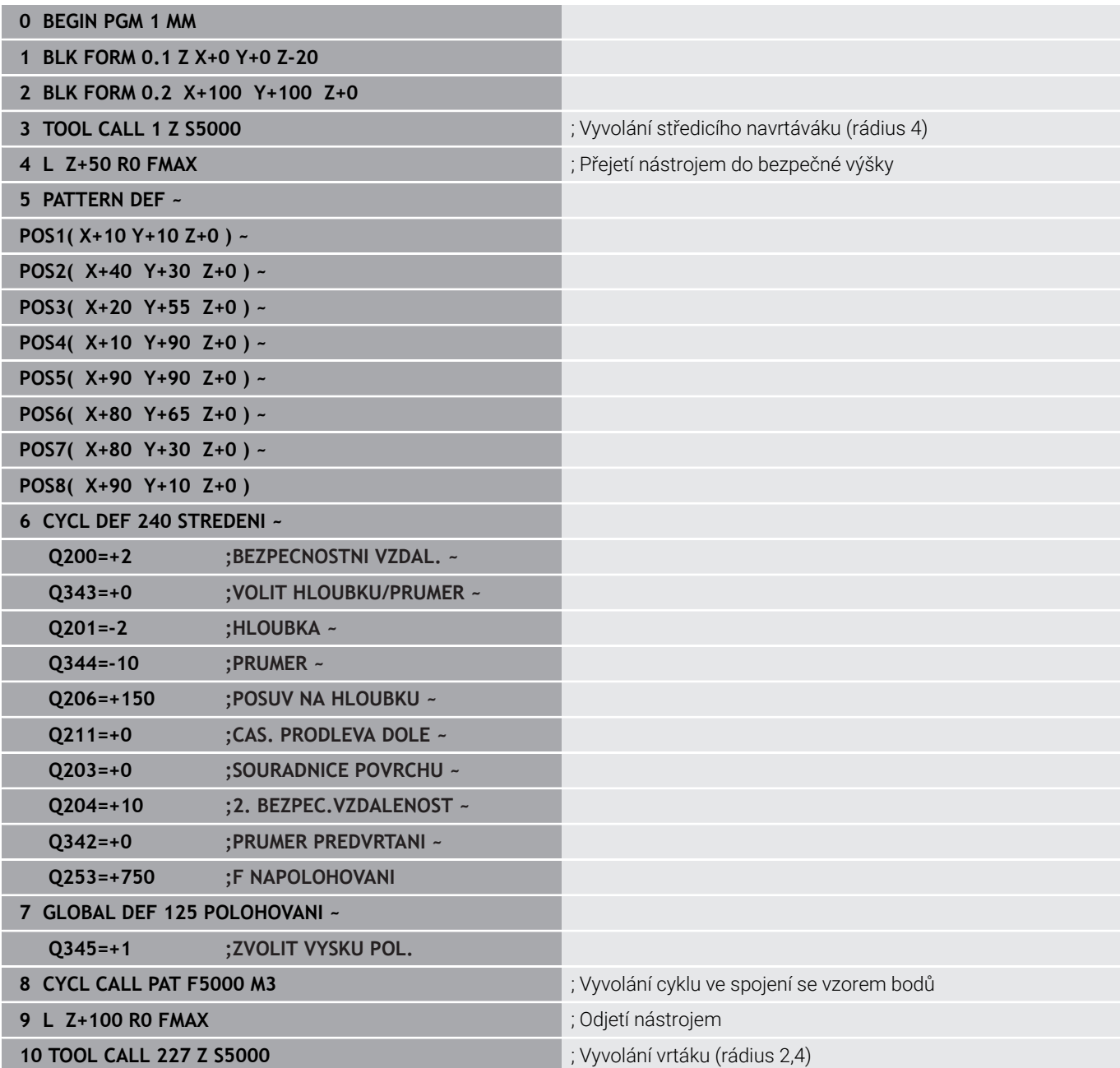

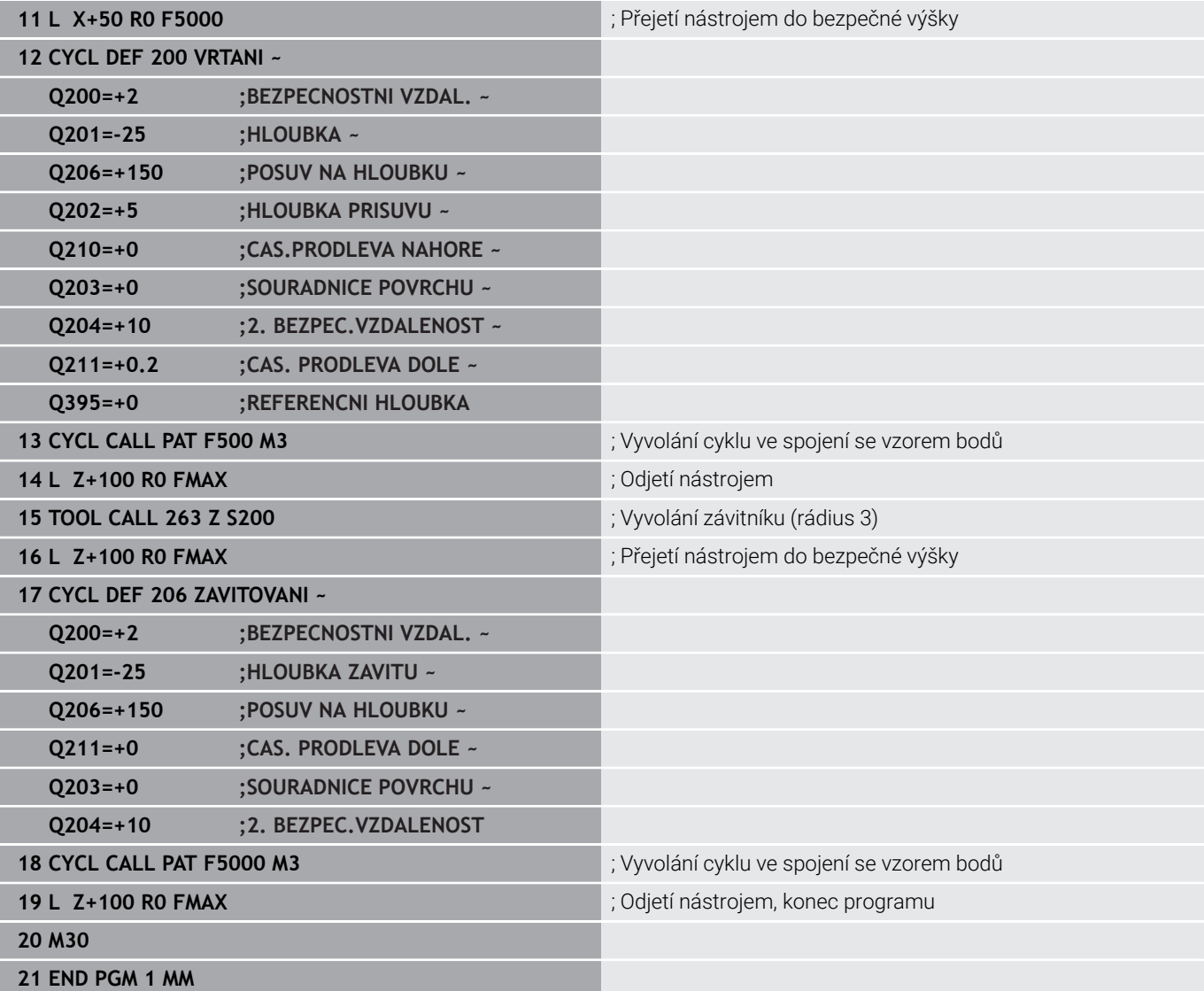

<span id="page-122-0"></span>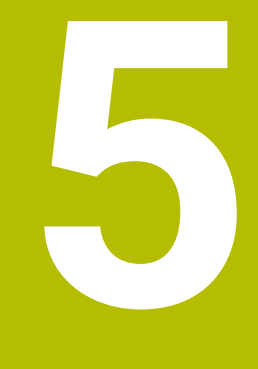

**Cykly: Řezání závitů/ Frézování závitů**

# **5.1 Základy**

# **Přehled**

Řízení poskytuje následující cykly pro nejrozličnější řezání závitů:

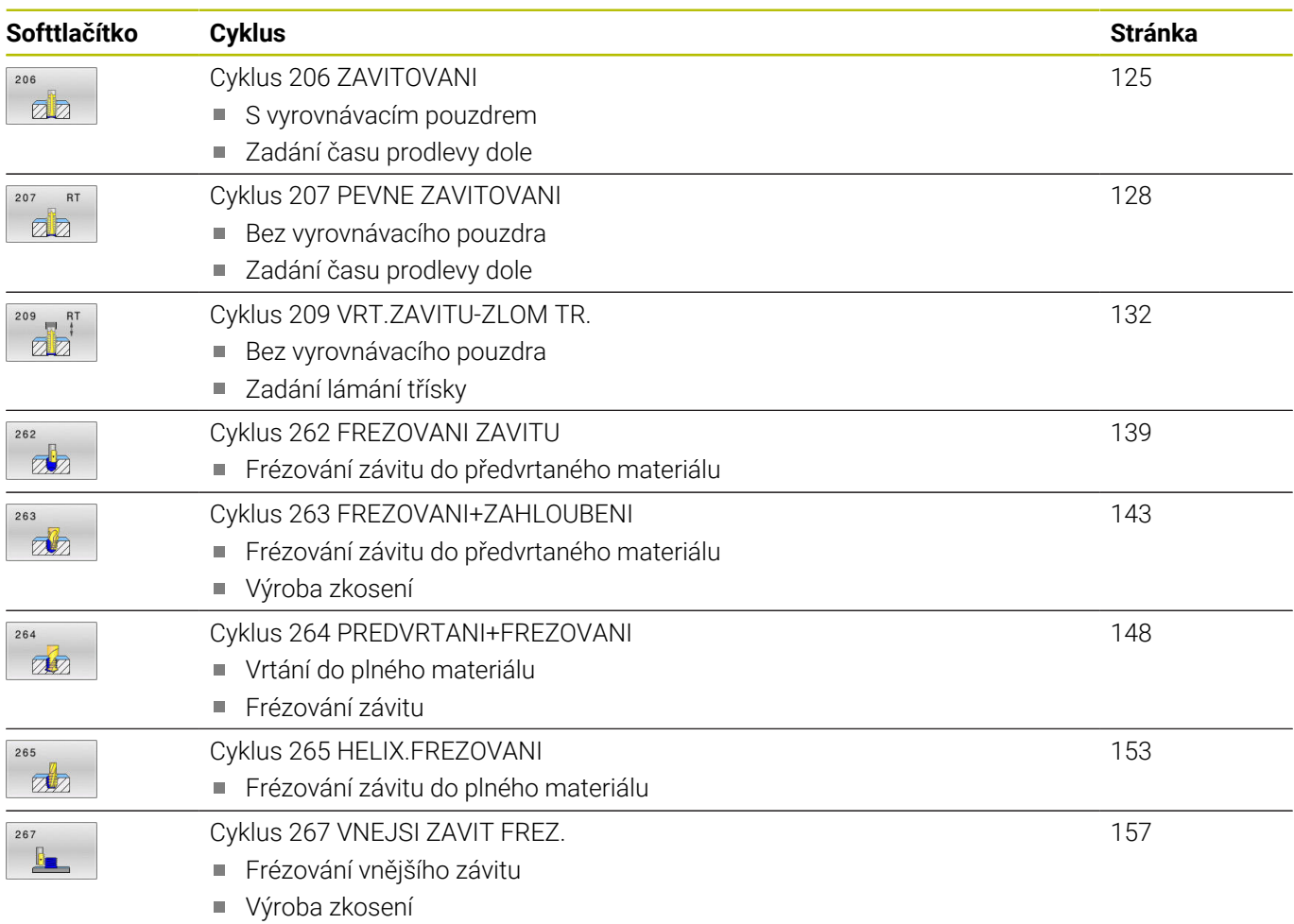

# <span id="page-124-0"></span>**5.2 Cyklus 206 ZAVITOVANI**

#### **ISO-programování**

**G206**

# **Aplikace**

Řídicí systém řeže závit buď v jedné nebo několika operacích s pouzdrem pro vyrovnání délky.

### **Provádění cyklu**

- 1 Řízení napolohuje nástroj v ose vřetena rychloposuvem **FMAX** do předvolené bezpečné vzdálenosti nad povrchem obrobku
- 2 Nástroj najede na hloubku vrtání v jediné operaci
- 3 Poté dojde ke změně smyslu otáčení vřetena a po uplynutí časové prodlevy se nástroj vrátí do bezpečné vzdálenosti. Pokud jste zadali 2. bezpečnou vzdálenost, odjede na ni řízení nástrojem s **FMAX**
- 4 V bezpečné vzdálenosti se směr otáčení vřetena opět obrátí

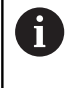

Nástroj musí být upnutý ve vyrovnávací hlavě (vyrovnání délky). Vyrovnávací hlava kompenzuje odchylky mezi posuvem a otáčkami během obrábění.

## **Upozornění**

# *UPOZORNĚNÍ*

#### **Pozor nebezpečí kolize!**

Pokud zadáte v cyklu kladnou hloubku, řízení obrátí výpočet předběžného polohování. Nástroj jede v ose nástroje rychloposuvem na bezpečnou vzdálenost **pod** povrchem obrobku! Hrozí nebezpečí kolize!

- ▶ Zadejte hloubku zápornou
- ▶ Stroiním parametrem **displayDepthErr** (č. 201003) nastavíte, zda má řízení při zadání kladné hloubky vydat chybové hlášení (on) nebo ne (off).
- Tento cyklus můžete provést pouze v režimu obrábění **FUNCTION** Ē. **MODE MILL**.
- $\mathbb{R}^n$ Pro pravý závit aktivujte vřeteno pomocí **M3**, pro levý závit pomocí **M4**.
- V cyklu **206** vypočítá řízení stoupání závitu na základě п naprogramovaných otáček a posuvu, definovaných v cyklu.
- Tento cyklus monitoruje definovanou užitečnou délku nástroje **LU**. Pokud je délka menší než **HLOUBKA ZAVITU Q201**, vydá řídicí systém chybové hlášení.

### **Poznámky k programování**

- $\blacksquare$ Naprogramujte polohovací blok do bodu startu (střed díry) v rovině obrábění s korekcí poloměru **R0**.
- Znaménko parametru cyklu Hloubka definuje směr obrábění.  $\overline{\phantom{a}}$ Naprogramujete-li hloubku = 0, pak řízení cyklus neprovede.

**5**

#### **Poznámka v souvislosti s parametry stroje**

- Pomocí strojního parametru **CfgThreadSpindle** (č. 113600) definujte následující:
	- **sourceOverride** (č. 113603): **FeedPotentiometer** (**Default**) (Override otáček není aktivní), řídicí systém přizpůsobí poté otáčky podle **SpindlePotentiometer** (Override posuvu není aktivní)
	- **thrdWaitingTime** (č. 113601): Tuto dobu se čeká na dně závitu po zastavení vřetena
	- **thrdPreSwitch** (č. 113602): Vřeteno se zastaví o tuto dobu před dosažením dna závitu

### **Parametry cyklu**

#### **Pomocný náhled Parametry**

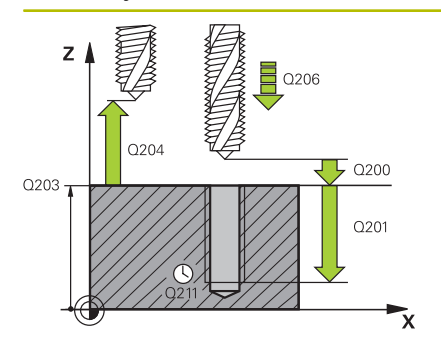

#### **Q200 Bezpecnostni vzdalenost ?**

Vzdálenost mezi hrotem nástroje a povrchem obrobku. Hodnota působí přírůstkově.

Směrná hodnota: 4x stoupání závitu

Rozsah zadávání: **0 ... 99 999,999 9** alternativně **PREDEF**

#### **Q201 HLOUBKA ZAVITU?**

Vzdálenost mezi povrchem obrobku a dnem závitu. Hodnota působí přírůstkově.

Rozsah zadávání: **-99 999,999 9 ...+99 999,999 9**

#### **Q206 Posuv na hloubku ?**

Pojezdová rychlost nástroje při vrtání závitu Rozsah zadávání: **0 ... 99 999,999** alternativně **FAUTO**

#### **Q211 CASOVA PRODLEVA DOLE?**

Zadejte hodnotu mezi 0 a 0,5 sekundy, aby se zabránilo zaklínění nástroje při návratu.

Rozsah zadávání: **0 ... 3 600,000 0** alternativně **PREDEF**

#### **Q203 SOURADNICE POVRCHU DILCE ?**

Souřadnice povrchu obrobku ve vztahu k aktivnímu nulovému bodu. Hodnota působí absolutně.

Rozsah zadávání: **-99 999,999 9 ...+99 999,999 9**

#### **Q204 2. BEZPEC. VZDALENOST?**

Vzdálenost v ose nástroje mezi nástrojem a obrobkem (upínacím zařízením), při které nemůže dojít ke kolizi. Hodnota působí přírůstkově.

Rozsah zadávání: **0 ... 99 999,999 9** alternativně **PREDEF**

#### **Příklad**

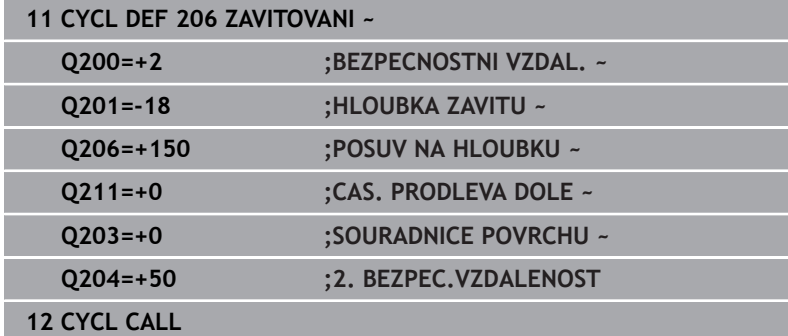

#### **Stanovení posuvu: F = S x p**

- **F:** posuv (mm/min)
- **S:** Otáčky vřetena (ot/min)
- **p:** stoupání závitu (mm)

#### **Vyjetí nástroje při přerušení programu**

Pokud stisknete během vrtání závitu tlačítko **NC-Stop**, zobrazí řízení softtlačítko, s nímž můžete vyjet nástrojem ze závitu.

# <span id="page-127-0"></span>**5.3 Cyklus 207 PEVNE ZAVITOVANI**

## **ISO-programování**

**G207**

# **Aplikace**

 $\bullet$ 

Informujte se ve vaší příručce ke stroji!

Stroj a řídicí systém musí být výrobcem stroje připraveny. Cyklus lze používat pouze na strojích s regulovaným vřetenem.

Řízení řeže závit buď v jedné nebo několika operacích bez délkové vyrovnávací hlavy.

## **Provádění cyklu**

- 1 Řízení napolohuje nástroj v ose vřetena rychloposuvem **FMAX** do předvolené bezpečné vzdálenosti nad povrchem obrobku
- 2 Nástroj najede na hloubku vrtání v jediné operaci
- 3 Poté dojde ke změně smyslu otáčení vřetena a nástroj odjede z díry do bezpečné vzdálenosti. Pokud jste zadali 2. bezpečnou vzdálenost, odjede na ni řízení nástrojem s **FMAX**
- 4 V bezpečné vzdálenosti řízení zastaví vřeteno.

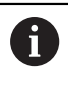

Při vrtání závitu se vřeteno a osa nástroje vždy synchronizují. Synchronizace může probíhat při rotujícím, ale i při stojícím vřetenu.

# **Upozornění**

# *UPOZORNĚNÍ*

### **Pozor nebezpečí kolize!**

Pokud zadáte v cyklu kladnou hloubku, řízení obrátí výpočet předběžného polohování. Nástroj jede v ose nástroje rychloposuvem na bezpečnou vzdálenost **pod** povrchem obrobku! Hrozí nebezpečí kolize!

- Zadejte hloubku zápornou
- Strojním parametrem **displayDepthErr** (č. 201003) nastavíte, zda má řízení při zadání kladné hloubky vydat chybové hlášení (on) nebo ne (off).
- $\overline{\phantom{a}}$ Tento cyklus můžete provést pouze v režimu obrábění **FUNCTION MODE MILL**.
- Pokud naprogramujete **M3** (nebo **M4**) před tímto cyklem, otáčí se vřeteno po ukončení cyklu (otáčkami naprogramovanými v bloku **TOOL-CALL**).
- Pokud nenaprogramujete **M3** (nebo **M4**) před tímto cyklem, vřeteno se po skončení tohoto cyklu zastaví. Pak musíte před dalším obráběním opět zapnout vřeteno s **M3** (popřípadě **M4**).
- Pokud jste zadali v tabulce nástrojů do sloupce **Pitch** stoupání závitu závitníku, porovná řízení stoupání závitu v tabulce nástrojů se stoupáním závitu definovaným v cyklu. Pokud hodnoty nesouhlasí vydá řízení chybové hlášení.
- Tento cyklus monitoruje definovanou užitečnou délku nástroje **LU**. Pokud je délka menší než **HLOUBKA ZAVITU Q201**, vydá řídicí systém chybové hlášení.

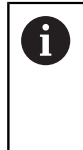

Pokud nezměníte žádný parametr dynamiky (např. bezpečnou vzdálenost, otáčky vřetena, ...), je možné závit dodatečně řezat hlouběji. Bezpečná vzdálenost **Q200** by se ale měla zvolit tak velká, aby osa nástroje opustila během této dráhy dráhu zrychlení.

#### **Poznámky k programování**

- Naprogramujte polohovací blok do bodu startu (střed díry) v rovině obrábění s korekcí poloměru **R0**.
- $\blacksquare$ Znaménko parametru cyklu Hloubka definuje směr obrábění. Naprogramujete-li hloubku = 0, pak řízení cyklus neprovede.

#### **Poznámka v souvislosti s parametry stroje**

- Pomocí strojního parametru **CfgThreadSpindle** (č. 113600) definujte následující:
	- **sourceOverride** (č. 113603): Potenciometr vřetena (Override posuvu není aktivní) a FeedPotenciometr (Override otáček není aktivní), (Řízení pak upraví otáčky)
	- **thrdWaitingTime** (č. 113601): Tuto dobu se čeká na dně závitu po zastavení vřetena
	- **thrdPreSwitch** (č. 113602): Vřeteno se zastaví o tuto dobu před dosažením dna závitu
	- **limitSpindleSpeed** (č. 113604): Omezení otáček vřetena **True**: při malé hloubce závitu budou otáčky vřetena omezeny tak, aby vřeteno běželo asi 1/3 doby s konstantními otáčkami. **False**: Bez omezení

## **Parametry cyklu**

#### **Pomocný náhled Parametry**

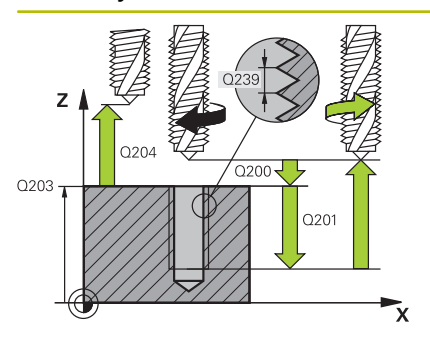

#### **Q200 Bezpecnostni vzdalenost ?**

Vzdálenost mezi hrotem nástroje a povrchem obrobku. Hodnota působí přírůstkově.

Rozsah zadávání: **0 ... 99 999,999 9** alternativně **PREDEF**

#### **Q201 HLOUBKA ZAVITU?**

Vzdálenost mezi povrchem obrobku a dnem závitu. Hodnota působí přírůstkově.

Rozsah zadávání: **-99 999,999 9 ...+99 999,999 9**

#### **Q239 Stoupání závitu ?**

Stoupání závitu. Znaménko definuje pravý nebo levý závit:

- **+** = Pravý závit
- **–** = Levý závit

Rozsah zadávání: **-99,999 9 ... +99,999 9**

#### **Q203 SOURADNICE POVRCHU DILCE ?**

Souřadnice povrchu obrobku ve vztahu k aktivnímu nulovému bodu. Hodnota působí absolutně.

#### Rozsah zadávání: **-99 999,999 9 ...+99 999,999 9**

#### **Q204 2. BEZPEC. VZDALENOST?**

Vzdálenost v ose nástroje mezi nástrojem a obrobkem (upínacím zařízením), při které nemůže dojít ke kolizi. Hodnota působí přírůstkově.

Rozsah zadávání: **0 ... 99 999,999 9** alternativně **PREDEF**

#### **Příklad**

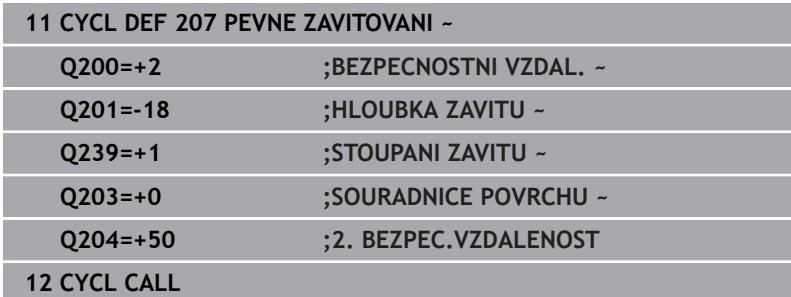

# **Vyjetí nástroje při přerušení programu**

#### **Vyjetí v režimu Polohování s ručním zadáním**

Postupujte takto:

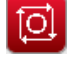

- Pro přerušení řezání závitu stiskněte tlačítko **NC stop**
- 

冚

Stiskněte softtlačítko pro vyjetí

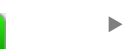

- Stiskněte **NC start**
- Nástroj odjede z díry zpět do bodu startu v rovině obrábění. Vřeteno se zastaví automaticky. Řízení vydá hlášení.

Pro přerušení programu stiskněte tlačítko **NC stop**

#### **Vyjetí v provozním režimu Provádění programu plynule, po blocích**

Postupujte takto:

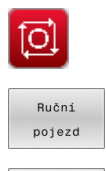

Nájezd na posici Stiskněte softklávesu **RUČNÍ POJEZD**

- Vyjetí nástrojem v aktivní ose vřetena
- **Pro pokračování programu, softklávesa NAJETÍ POLOHY**
- ū
- Pak stiskněte **NC start**
- Řízení přesune nástroj znovu do polohy před **NC stop**.

# *UPOZORNĚNÍ*

#### **Pozor nebezpečí kolize!**

Pokud při odjíždění jedete nástrojem namísto například v kladném směru, v záporném směru tak vzniká riziko kolize.

- Při vyjíždění můžete nástrojem pohybovat v kladném a záporném směru osy nástroje.
- Před vyjížděním si ujasněte, v jakém směru vyjíždíte nástrojem z díry ven

# <span id="page-131-0"></span>**5.4 Cyklus 209 VRT.ZAVITU-ZLOM TR.**

# **ISO-programování**

**G209**

Ö

# **Aplikace**

Informujte se ve vaší příručce ke stroji!

Stroj a řídicí systém musí být výrobcem stroje připraveny. Cyklus lze používat pouze na strojích s regulovaným vřetenem.

Řízení řeže závit do zadané hloubky v několika přísuvech. Parametrem můžete definovat, zda se má při odlomení třísky vyjíždět z díry zcela ven či nikoli.

# **Provádění cyklu**

- 1 Řízení napolohuje nástroj v ose vřetena rychloposuvem **FMAX** do zadané bezpečné vzdálenosti nad povrchem obrobku a tam provede orientaci vřetena
- 2 Nástroj jede na zadanou hloubku přísuvu, obrátí směr otáčení vřetena a odjede – podle definice – o určitou hodnotu zpět nebo kvůli odstranění třísky zcela z díry ven. Pokud jste definovali koeficient zvýšení otáček, tak řízení vyjede příslušně zvýšenými otáčkami z otvoru
- 3 Pak se směr otáčení vřetena opět obrátí a jede se na další hloubku přísuvu.
- 4 Řízení opakuje tento proces (2 až 3), až se dosáhne zadané hloubky závitu
- 5 Potom nástroj odjede do bezpečné vzdálenosti. Pokud jste zadali 2. bezpečnou vzdálenost, odjede na ni řízení nástrojem s **FMAX**
- 6 V bezpečné vzdálenosti řízení zastaví vřeteno.

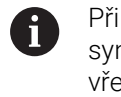

Při vrtání závitu se vřeteno a osa nástroje vždy synchronizují. Synchronizace může proběhnout za klidu vřetena.

# **Upozornění**

# *UPOZORNĚNÍ*

## **Pozor nebezpečí kolize!**

Pokud zadáte v cyklu kladnou hloubku, řízení obrátí výpočet předběžného polohování. Nástroj jede v ose nástroje rychloposuvem na bezpečnou vzdálenost **pod** povrchem obrobku! Hrozí nebezpečí kolize!

- Zadejte hloubku zápornou
- ► Strojním parametrem **displayDepthErr** (č. 201003) nastavíte, zda má řízení při zadání kladné hloubky vydat chybové hlášení (on) nebo ne (off).
- $\overline{\phantom{a}}$ Tento cyklus můžete provést pouze v režimu obrábění **FUNCTION MODE MILL**.
- Pokud naprogramujete **M3** (nebo **M4**) před tímto cyklem, otáčí se vřeteno po ukončení cyklu (otáčkami naprogramovanými v bloku **TOOL-CALL**).
- Pokud nenaprogramujete **M3** (nebo **M4**) před tímto cyklem, vřeteno se po skončení tohoto cyklu zastaví. Pak musíte před dalším obráběním opět zapnout vřeteno s **M3** (popřípadě **M4**).
- Pokud jste zadali v tabulce nástrojů do sloupce **Pitch** stoupání závitu závitníku, porovná řízení stoupání závitu v tabulce nástrojů se stoupáním závitu definovaným v cyklu. Pokud hodnoty nesouhlasí vydá řízení chybové hlášení.
- Tento cyklus monitoruje definovanou užitečnou délku nástroje **LU**. Pokud je délka menší než **HLOUBKA ZAVITU Q201**, vydá řídicí systém chybové hlášení.

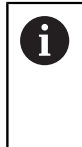

Pokud nezměníte žádný parametr dynamiky (např. bezpečnou vzdálenost, otáčky vřetena, ...), je možné závit dodatečně řezat hlouběji. Bezpečná vzdálenost **Q200** by se ale měla zvolit tak velká, aby osa nástroje opustila během této dráhy dráhu zrychlení.

#### **Poznámky k programování**

- Naprogramujte polohovací blok do bodu startu (střed díry) v m. rovině obrábění s korekcí poloměru **R0**.
- $\blacksquare$ Znaménko parametru cyklu Hloubka závitu definuje směr obrábění.
- Pokud jste pomocí parametru cyklu **Q403** definovali koeficient otáček pro rychlé odjetí, tak řízení omezí otáčky na maximum aktivního převodového stupně.

#### **Poznámka v souvislosti s parametry stroje**

- Pomocí strojního parametru **CfgThreadSpindle** (č. 113600) definujte následující:
	- **sourceOverride** (č. 113603): **FeedPotentiometer** (**Default**) (Override otáček není aktivní), řídicí systém přizpůsobí poté otáčky podle **SpindlePotentiometer** (Override posuvu není aktivní)
	- **thrdWaitingTime** (č. 113601): Tuto dobu se čeká na dně závitu po zastavení vřetena
	- **thrdPreSwitch** (č. 113602): Vřeteno se zastaví o tuto dobu před dosažením dna závitu

## **Parametry cyklu**

#### **Pomocný náhled Parametry**

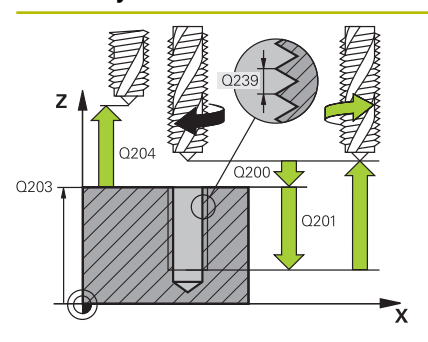

#### **Q200 Bezpecnostni vzdalenost ?**

Vzdálenost mezi hrotem nástroje a povrchem obrobku. Hodnota působí přírůstkově.

Rozsah zadávání: **0 ... 99 999,999 9** alternativně **PREDEF**

#### **Q201 HLOUBKA ZAVITU?**

Vzdálenost mezi povrchem obrobku a dnem závitu. Hodnota působí přírůstkově.

#### Rozsah zadávání: **-99 999,999 9 ...+99 999,999 9**

#### **Q239 Stoupání závitu ?**

Stoupání závitu. Znaménko definuje pravý nebo levý závit:

- **+** = Pravý závit
- **–** = Levý závit

Rozsah zadávání: **-99,999 9 ... +99,999 9**

#### **Q203 SOURADNICE POVRCHU DILCE ?**

Souřadnice povrchu obrobku ve vztahu k aktivnímu nulovému bodu. Hodnota působí absolutně.

#### Rozsah zadávání: **-99 999,999 9 ...+99 999,999 9**

#### **Q204 2. BEZPEC. VZDALENOST?**

Vzdálenost v ose nástroje mezi nástrojem a obrobkem (upínacím zařízením), při které nemůže dojít ke kolizi. Hodnota působí přírůstkově.

Rozsah zadávání: **0 ... 99 999,999 9** alternativně **PREDEF**

#### **Q257 HLOUBKA VRTANI KE ZLOMU TRISKY ?**

Rozměr, v němž řídicí systém provede odlomení třísky. Tento postup se opakuje, dokud není dosažena **Q201 HLOUBKA**. Pokud je **Q257** rovno 0, neprovádí řídicí systém lámání třísek. Hodnota působí přírůstkově.

Rozsah zadávání: **0 ... 99 999,999 9**

#### **Q256 ODSKOK PRI ZLOMENI TRISKY ?**

Řídicí systém vynásobí stoupání **Q239** se zadanou hodnotou a při přerušování třísky odjede s nástrojem o tuto vypočtenou hodnotu zpět. Zadáte-li **Q256** = 0, odjede řízení pro odstranění třísky z díry zcela ven (na bezpečnou vzdálenost).

Rozsah zadávání: **0 ... 99 999,999 9**

#### **Q336 UHEL NATOCENI VRETENA?**

Úhel, na nějž řídicí systém napolohuje nástroj před operací řezání závitu. Díky tomu můžete závit případně doříznout. Hodnota působí absolutně.

Rozsah zadávání: **0 ... 360**

#### **Pomocný náhled Parametry**

#### **Q403 Faktor změny otáček pro výjezd?**

Koeficient, kterým zvyšuje řídicí systém otáčky vřetena – a tím i posuv odjíždění – při výjezdu z otvoru. Zvýšení maximálně na maximální otáčky aktivního převodového stupně.

Rozsah zadávání: **0,0001 ... 10**

#### **Příklad**

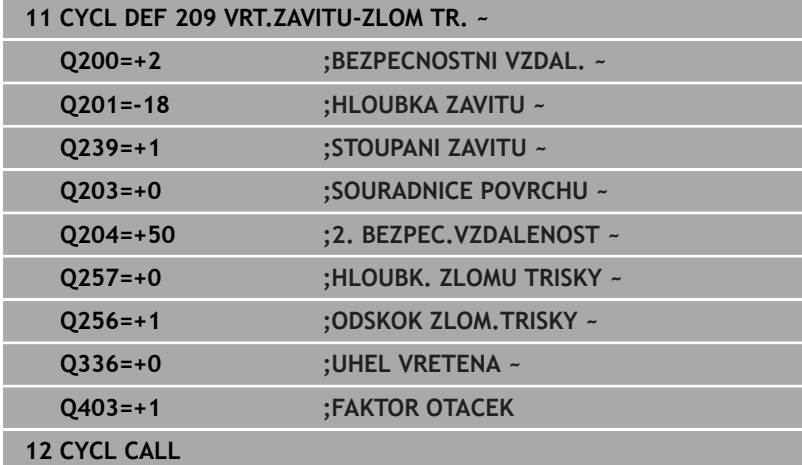

# **Vyjetí nástroje při přerušení programu**

# **Vyjetí v režimu Polohování s ručním zadáním**

Postupujte takto:

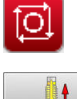

- Pro přerušení řezání závitu stiskněte tlačítko **NC stop**
- Stiskněte softtlačítko pro vyjetí

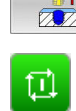

- Stiskněte **NC start**
- Nástroj odjede z díry zpět do bodu startu v rovině obrábění. Vřeteno se zastaví automaticky. Řízení vydá hlášení.

Pro přerušení programu stiskněte tlačítko **NC stop**

#### **Vyjetí v provozním režimu Provádění programu plynule, po blocích**

Postupujte takto:

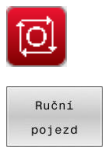

Nájezd na posici Stiskněte softklávesu **RUČNÍ POJEZD**

- Vyjetí nástrojem v aktivní ose vřetena
- **Pro pokračování programu, softklávesa NAJETÍ POLOHY**
- ū
- Pak stiskněte **NC start**
- Řízení přesune nástroj znovu do polohy před **NC stop**.

# *UPOZORNĚNÍ*

### **Pozor nebezpečí kolize!**

Pokud při odjíždění jedete nástrojem namísto například v kladném směru, v záporném směru tak vzniká riziko kolize.

- Při vyjíždění můžete nástrojem pohybovat v kladném a záporném směru osy nástroje.
- Před vyjížděním si ujasněte, v jakém směru vyjíždíte nástrojem z díry ven

# **5.5 Základy pro frézování závitů**

# **Předpoklady**

- Stroj je vybaven vnitřním chlazením vřetena (řezná kapalina minimálně 30 barů, tlak vzduchu minimálně 6 barů).
- Protože při frézování závitů obvykle vznikají deformace profilu závitu, jsou zpravidla nutné korekce závislé na daném nástroji, které zjistíte z katalogu nástrojů nebo dotazem u výrobce vámi používaných nástrojů (korekce probíhá při **TOOL CALL** pomocí rádiusu Delta **DR**).
- Když používáte levořezný nástroj (**M4**), je nutné brát opačný smysl frézování v **Q351**
- Směr obrábění vyplývá z těchto vstupních parametrů: znaménko stoupání závitu **Q239** (+ = pravý závit /– = levý závit) a druhu frézování **Q351** (+1 = sousledné /-1 = nesousledné).

Dále uvedená tabulka vám ukáže vztah mezi vstupními parametry u pravotočivých nástrojů.

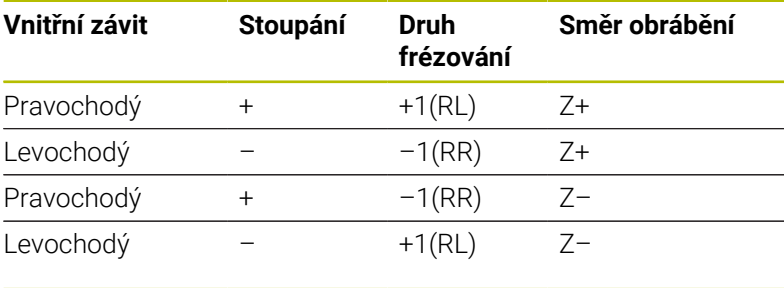

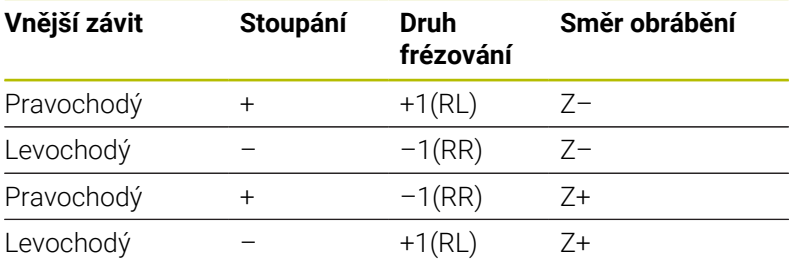

# *UPOZORNĚNÍ*

#### **Pozor nebezpečí kolize!**

Pokud programujete údaje přísuvu do hloubky s různým znaménkem, může dojít ke kolizi.

- Programujte hloubky vždy se stejným znaménkem. Příklad : Když programujete parametr **Q356** HLOUBKA ZAHLOUBENI se záporným znaménkem, tak programujte parametr **Q201** HLOUBKA ZAVITU také se záporným znaménkem
- Pokud chcete např. opakovat cyklus se zahlubováním, je také možné zadat do HLOUBKA ZAVITU "0". Pak se určí pracovní směr pomocí HLOUBKA ZAHLOUBENI

# *UPOZORNĚNÍ*

#### **Pozor nebezpečí kolize!**

Pokud při zlomení nástroje jedete z díry s nástrojem pouze ve směru nástrojové osy, tak může dojít ke kolizi!

- Při zlomení nástroje zastavte chod programu
- ▶ Přejděte do režimu "Polohování s ručním zadáním".
- Nejdříve jeďte nástrojem po přímce směrem do středu díry
- Odjezd nástrojem ve směru osy nástroje

Pokyny pro programování a obsluhu:

A

- Směr závitu se změní, když zpracujete jeden cyklus frézování závitu ve spojení s cyklem **8 ZRCADLENI** pouze v jedné ose.
- Při frézování závitů vztahuje řízení programovaný posuv k břitu nástroje. Protože však řízení indikuje posuv vztažený k dráze středu nástroje, nesouhlasí indikovaná hodnota s naprogramovanou hodnotou.

# <span id="page-138-0"></span>**5.6 Cyklus 262 FREZOVANI ZAVITU**

#### **ISO-programování**

**G262**

# **Aplikace**

S tímto cyklem můžete frézovat závit do předvrtaného materiálu.

### **Provádění cyklu**

- 1 Řízení napolohuje nástroj v ose vřetena rychloposuvem **FMAX** do předvolené bezpečné vzdálenosti nad povrchem obrobku
- 2 Nástroj jede programovaným posuvem pro předpolohování do roviny startu, která vyplývá ze znaménka stoupání závitu, druhu frézování a počtu dalších chodů pro přesazování.
- 3 Potom najede nástroj tangenciálně šroubovitým pohybem na jmenovitý průměr závitu. Přitom se vykoná před šroubovicovým nájezdem ještě vyrovnávací pohyb v ose nástroje, aby dráha závitu začala v naprogramované rovině startu
- 4 V závislosti na parametru postupného přesazování frézuje nástroj závit jedním, několika přesazenými nebo jedním kontinuálním pohybem po šroubovici.
- 5 Potom nástroj odjede tangenciálně od obrysu zpět do bodu startu v rovině obrábění.
- 6 Na konci cyklu odjede řízení nástrojem rychloposuvem na bezpečnou vzdálenost nebo – pokud je zadaná – na 2. bezpečnou vzdálenost

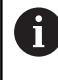

Nájezd na jmenovitý průměr závitu probíhá v půlkruhu ze středu. Je-li průměr nástroje menší o čtyřnásobek stoupání než jmenovitý průměr závitu, pak se provede boční předpolohování.

# **Upozornění**

# *UPOZORNĚNÍ*

#### **Pozor nebezpečí kolize!**

Pokud zadáte v cyklu kladnou hloubku, řízení obrátí výpočet předběžného polohování. Nástroj jede v ose nástroje rychloposuvem na bezpečnou vzdálenost **pod** povrchem obrobku! Hrozí nebezpečí kolize!

- Zadejte hloubku zápornou
- Strojním parametrem **displayDepthErr** (č. 201003) nastavíte,  $\blacktriangleright$ zda má řízení při zadání kladné hloubky vydat chybové hlášení (on) nebo ne (off).

# *UPOZORNĚNÍ*

#### **Pozor nebezpečí kolize!**

Cyklus frézování závitu provádí před nájezdem vyrovnávací pohyb v ose nástroje. Velikost tohoto vyrovnávacího pohybu činí maximálně polovinu stoupání závitu. Může dojít ke kolizi.

- Ujistěte se, že je v otvoru dostatek místa
- Tento cyklus můžete provést pouze v režimu obrábění **FUNCTION** П **MODE MILL**.
- Změníte-li hloubku závitu, změní řízení automaticky výchozí bod  $\blacksquare$ pro šroubovicový pohyb.

### **Poznámky k programování**

- Naprogramujte polohovací blok do bodu startu (střed díry) v rovině obrábění s korekcí poloměru **R0**.
- Znaménko parametru cyklu Hloubka definuje směr obrábění. × Naprogramujete-li hloubku = 0, pak řízení cyklus neprovede.
- $\overline{\phantom{a}}$ Naprogramujete-li hloubku závitu = 0, pak řízení tento cyklus neprovede.

## **Parametry cyklu**

#### **Pomocný náhled Parametry**

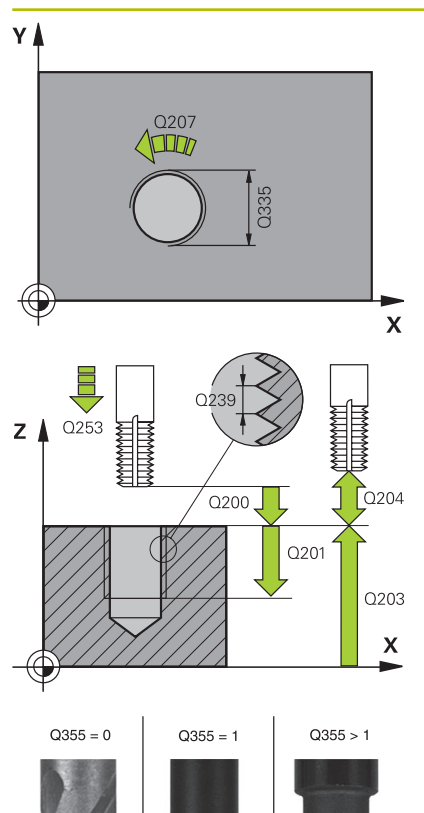

#### **Q335 Žádaný průměr?**

Jmenovitý průměr závitu Rozsah zadávání: **0 ... 99 999,999 9**

#### **Q239 Stoupání závitu ?**

Stoupání závitu. Znaménko definuje pravý nebo levý závit:

- **+** = Pravý závit
- **–** = Levý závit
- Rozsah zadávání: **-99,999 9 ... +99,999 9**

#### **Q201 HLOUBKA ZAVITU?**

Vzdálenost mezi povrchem obrobku a dnem závitu. Hodnota působí přírůstkově.

Rozsah zadávání: **-99 999,999 9 ...+99 999,999 9**

#### **Q355 POCET CHODU ZA SEBOU?**

Počet chodů závitu, o něž se nástroj přesadí:

- **0** = Jedna šroubovice na hloubku závitu
- **1** = Kontinuální šroubovice po celkové délce závitu

**>1** = Několik šroubovicových drah s najížděním a odjížděním, mezi nimiž řídicí systém přesazuje nástroj o **Q355** krát stoupání

Rozsah zadávání: **0 ... 99 999**

#### **Q253 Posuv na přednastavenou posici ?**

Pojezdová rychlost nástroje při zanořování, případně při vyjíždění z obrobku v mm/min.

#### Rozsah zadávání: **0 ... 99 999,999 9** alternativně **FMAX**, **FAUTO**, **PREDEF**

#### **Q351 FREZOVANI? SOUSLED=+1,NESOUSL=-1**

Způsob frézování. Směr rotace vřetena se zohlední.

- **+1** = Sousledné frézování
- **–1** = Nesousledné frézování

(Pokud zadáte 0, provádí se obrábění se sousledným chodem) Rozsah zadávání: **–1**, **0**, **+1** alternativně **PREDEF**

#### **Q200 Bezpecnostni vzdalenost ?**

Vzdálenost mezi hrotem nástroje a povrchem obrobku. Hodnota působí přírůstkově.

Rozsah zadávání: **0 ... 99 999,999 9** alternativně **PREDEF**

#### **Q203 SOURADNICE POVRCHU DILCE ?**

Souřadnice povrchu obrobku ve vztahu k aktivnímu nulovému bodu. Hodnota působí absolutně.

Rozsah zadávání: **-99 999,999 9 ...+99 999,999 9**

**Pomocný náhled Parametry**

#### **Q204 2. BEZPEC. VZDALENOST?**

Vzdálenost v ose nástroje mezi nástrojem a obrobkem (upínacím zařízením), při které nemůže dojít ke kolizi. Hodnota působí přírůstkově.

Rozsah zadávání: **0 ... 99 999,999 9** alternativně **PREDEF**

#### **Q207 POSUV PRO FREZOVANI ?**

Pojezdová rychlost nástroje při frézování v mm/min Rozsah zadávání: **0 ... 99 999,999** alternativně **FAUTO**

#### **Q512 Posuv pro přiblížení?**

Pojezdová rychlost nástroje při najíždění v mm/min. U malých průměrů závitů můžete omezit nebezpečí ulomení nástroje redukcí posuvu najíždění.

Rozsah zadávání: **0 ... 99 999,999** alternativně **FAUTO**

#### **Příklad**

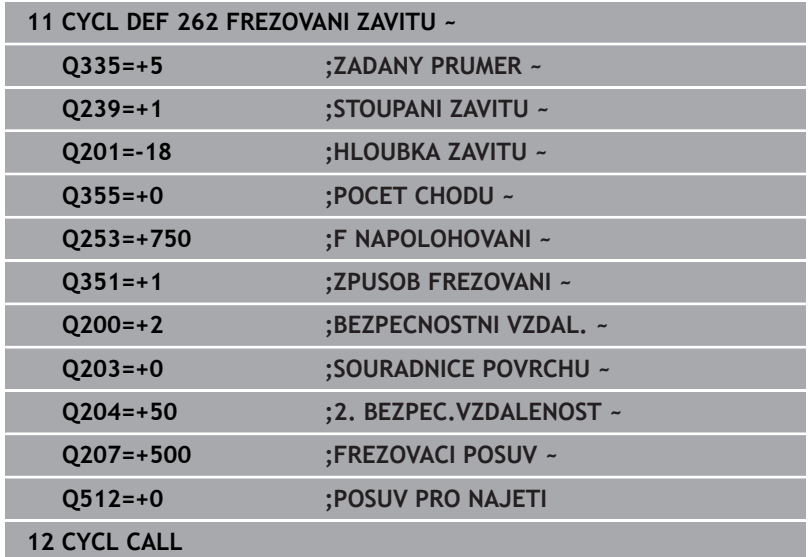

# <span id="page-142-0"></span>**5.7 Cyklus 263 FREZOVANI+ZAHLOUBENI**

#### **ISO-programování**

**G263**

# **Aplikace**

S tímto cyklem můžete frézovat závit do předvrtaného materiálu. Dále můžete vyrobit zapuštěné zkosení.

#### **Provádění cyklu**

1 Řízení napolohuje nástroj v ose vřetena rychloposuvem **FMAX** do předvolené bezpečné vzdálenosti nad povrchem obrobku

#### **Zahlubování**

- 2 Nástroj jede polohovacím posuvem na hloubku zahloubení minus bezpečná vzdálenost a pak zahlubovacím posuvem na hloubku zahloubení
- 3 Pokud byla zadána boční bezpečná vzdálenost, napolohuje řízení nástroj hned polohovacím posuvem na hloubku zahloubení
- 4 Potom najede řízení podle daného místa ze středu nebo polohováním ze strany měkce na průměr jádra a provede kruhový pohyb

### **Čelní zahlubování**

- 5 Nástroj jede polohovacím posuvem na hloubku čelního zahloubení.
- 6 Řízení napolohuje nástroj nekorigovaně ze středu půlkruhem na čelní přesazení a provede kruhový pohyb posuvem pro zahloubení
- 7 Potom řízení přejede nástrojem opět půlkruhem do středu díry

#### **Frézování závitů**

- 8 Nástroj jede programovaným posuvem pro předpolohování do roviny startu pro závit, která vyplývá ze znaménka stoupání závitu a druhu frézování
- 9 Pak nástroj najede tangenciálně šroubovitým pohybem na jmenovitý průměr závitu a vyfrézuje závit šroubovicovým pohybem o 360°
- 10 Potom nástroj odjede tangenciálně od obrysu zpět do bodu startu v rovině obrábění.
- 11 Na konci cyklu odjede řízení nástrojem rychloposuvem na bezpečnou vzdálenost nebo – pokud je zadaná – na 2. bezpečnou vzdálenost

# **Upozornění**

# *UPOZORNĚNÍ*

#### **Pozor nebezpečí kolize!**

Pokud zadáte v cyklu kladnou hloubku, řízení obrátí výpočet předběžného polohování. Nástroj jede v ose nástroje rychloposuvem na bezpečnou vzdálenost **pod** povrchem obrobku! Hrozí nebezpečí kolize!

- Zadejte hloubku zápornou
- Strojním parametrem **displayDepthErr** (č. 201003) nastavíte,  $\blacktriangleright$ zda má řízení při zadání kladné hloubky vydat chybové hlášení (on) nebo ne (off).
- Tento cyklus můžete provést pouze v režimu obrábění **FUNCTION**  $\blacksquare$ **MODE MILL**.
- Ī. Znaménka parametrů cyklů Hloubka závitu, Hloubka zahloubení respektive Hloubka na čele určují směr obrábění. O směru obrábění se rozhoduje v tomto pořadí:
	- 1 Hloubka závitu
	- 2 Hloubka zahloubení
	- 3 Čelní hloubka

i.

#### **Poznámky k programování**

- Naprogramujte polohovací blok do bodu startu (střed díry) v rovině obrábění s korekcí poloměru **R0**.
- Přiřadíte-li některému parametru hloubky hodnotu "0", pak řízení × tuto pracovní operaci neprovede.
- Chcete-li zahlubovat na čelní straně, pak definujte parametr Hloubka zahloubení hodnotou "0".

Hloubku závitu programujte nejméně o jednu třetinu krát stoupání závitu menší než hloubku zahloubení.
### **Parametry cyklu**

### **Pomocný náhled Parametry**

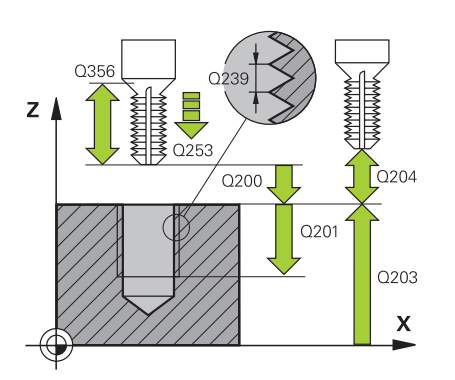

# **Q335 Žádaný průměr?**

Jmenovitý průměr závitu Rozsah zadávání: **0 ... 99 999,999 9**

### **Q239 Stoupání závitu ?**

Stoupání závitu. Znaménko definuje pravý nebo levý závit:

- **+** = Pravý závit
- **–** = Levý závit

Rozsah zadávání: **-99,999 9 ... +99,999 9**

### **Q201 HLOUBKA ZAVITU?**

Vzdálenost mezi povrchem obrobku a dnem závitu. Hodnota působí přírůstkově.

### Rozsah zadávání: **-99 999,999 9 ...+99 999,999 9**

### **Q356 HLOUBKA ZAHLOUBENI?**

Vzdálenost mezi povrchem obrobku a špičkou nástroje. Hodnota působí přírůstkově.

Rozsah zadávání: **-99 999,999 9 ...+99 999,999 9**

### **Q253 Posuv na přednastavenou posici ?**

Pojezdová rychlost nástroje při zanořování, případně při vyjíždění z obrobku v mm/min.

Rozsah zadávání: **0 ... 99 999,999 9** alternativně **FMAX**, **FAUTO**, **PREDEF**

### **Q351 FREZOVANI? SOUSLED=+1,NESOUSL=-1**

Způsob frézování. Směr rotace vřetena se zohlední.

- **+1** = Sousledné frézování
- **–1** = Nesousledné frézování

(Pokud zadáte 0, provádí se obrábění se sousledným chodem)

Rozsah zadávání: **–1**, **0**, **+1** alternativně **PREDEF**

### **Q200 Bezpecnostni vzdalenost ?**

Vzdálenost mezi hrotem nástroje a povrchem obrobku. Hodnota působí přírůstkově.

Rozsah zadávání: **0 ... 99 999,999 9** alternativně **PREDEF**

### **Pomocný náhled Parametry**

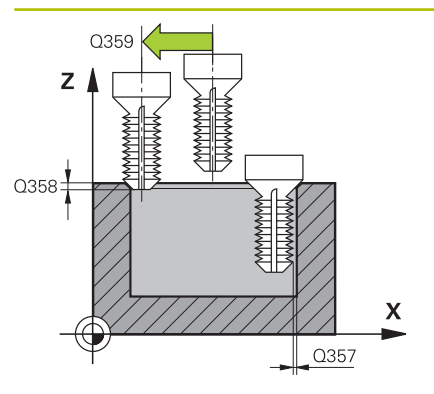

### **Q357 BEZP.VZDALENOST BOCNI?**

Vzdálenost mezi břitem nástroje a stěnou díry. Hodnota působí přírůstkově.

Rozsah zadávání: **0 ... 99 999,999 9**

### **Q358 HLOUBKA ZHLOUBENI NA CELE?**

Vzdálenost mezi povrchem obrobku a špičkou nástroje při čelním zahlubování. Hodnota působí přírůstkově.

Rozsah zadávání: **-99 999,999 9 ...+99 999,999 9**

### **Q359 PRESAZENI PRO OSAZENI NA CELE?**

Vzdálenost o níž řídicí systém přesadí střed nástroje ze středu. Hodnota působí přírůstkově.

Rozsah zadávání: **0 ... 99 999,999 9**

### **Q203 SOURADNICE POVRCHU DILCE ?**

Souřadnice povrchu obrobku ve vztahu k aktivnímu nulovému bodu. Hodnota působí absolutně.

### Rozsah zadávání: **-99 999,999 9 ...+99 999,999 9**

### **Q204 2. BEZPEC. VZDALENOST?**

Vzdálenost v ose nástroje mezi nástrojem a obrobkem (upínacím zařízením), při které nemůže dojít ke kolizi. Hodnota působí přírůstkově.

Rozsah zadávání: **0 ... 99 999,999 9** alternativně **PREDEF**

### **Q254 POSUV ZAHLOUBENI ?**

Pojezdová rychlost nástroje při zahlubování v mm/min Rozsah zadávání: **0 ... 99 999,999** alternativně **FAUTO**, **FU**

### **Q207 POSUV PRO FREZOVANI ?**

Pojezdová rychlost nástroje při frézování v mm/min Rozsah zadávání: **0 ... 99 999,999** alternativně **FAUTO**

### **Q512 Posuv pro přiblížení?**

Pojezdová rychlost nástroje při najíždění v mm/min. U malých průměrů závitů můžete omezit nebezpečí ulomení nástroje redukcí posuvu najíždění.

Rozsah zadávání: **0 ... 99 999,999** alternativně **FAUTO**

## **Příklad**

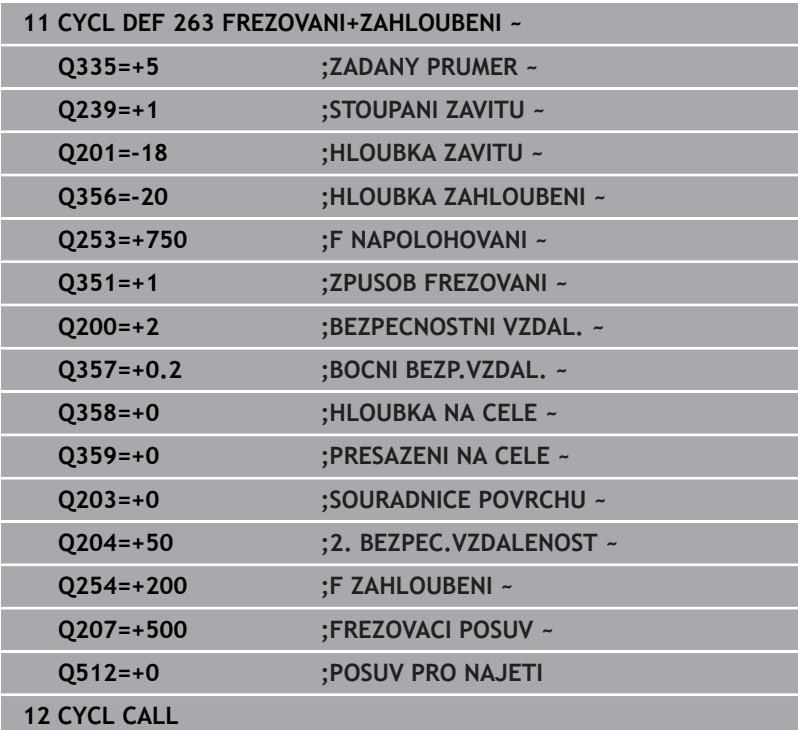

# **5.8 Cyklus 264 PREDVRTANI+FREZOVANI**

# **ISO-programování**

**G264**

# **Aplikace**

S tímto cyklem můžete vrtat, zahlubovat a nakonec frézovat závit do plného materiálu.

# **Provádění cyklu**

1 Řízení napolohuje nástroj v ose vřetena rychloposuvem **FMAX** do předvolené bezpečné vzdálenosti nad povrchem obrobku

### **Vrtání**

- 2 Nástroj vrtá naprogramovaným posuvem až do hloubky prvního přísuvu.
- 3 Je-li zadáno lámání třísky, odjede řízení nástrojem zpět o zadanou hodnotu zpětného pohybu. Pracujete-li bez lomu třísky, pak odjede řízení nástrojem rychloposuvem zpět na bezpečnou vzdálenost a pak opět rychloposuvem **FMAX** na zadanou představnou vzdálenost nad první přísuv do hloubky
- 4 Potom nástroj vrtá posuvem o další hloubku přísuvu
- 5 Řízení opakuje tento postup (2 až 4), až se dosáhne hloubky díry

# **Čelní zahlubování**

- 6 Nástroj jede polohovacím posuvem na hloubku čelního zahloubení.
- 7 Řízení napolohuje nástroj nekorigovaně ze středu půlkruhem na čelní přesazení a provede kruhový pohyb posuvem pro zahloubení
- 8 Potom řízení přejede nástrojem opět půlkruhem do středu díry

### **Frézování závitů**

- 9 Nástroj jede programovaným posuvem pro předpolohování do roviny startu pro závit, která vyplývá ze znaménka stoupání závitu a druhu frézování
- 10 Pak nástroj najede tangenciálně šroubovitým pohybem na jmenovitý průměr závitu a vyfrézuje závit šroubovicovým pohybem o 360°
- 11 Potom nástroj odjede tangenciálně od obrysu zpět do bodu startu v rovině obrábění.
- 12 Na konci cyklu odjede řízení nástrojem rychloposuvem na bezpečnou vzdálenost nebo – pokud je zadaná – na 2. bezpečnou vzdálenost

# **Upozornění**

# *UPOZORNĚNÍ*

### **Pozor nebezpečí kolize!**

Pokud zadáte v cyklu kladnou hloubku, řízení obrátí výpočet předběžného polohování. Nástroj jede v ose nástroje rychloposuvem na bezpečnou vzdálenost **pod** povrchem obrobku! Hrozí nebezpečí kolize!

- Zadejte hloubku zápornou
- Strojním parametrem **displayDepthErr** (č. 201003) nastavíte, zda má řízení při zadání kladné hloubky vydat chybové hlášení (on) nebo ne (off).
- $\overline{\Box}$ Tento cyklus můžete provést pouze v režimu obrábění **FUNCTION MODE MILL**.
- Znaménka parametrů cyklů Hloubka závitu, Hloubka zahloubení Ī. respektive Hloubka na čele určují směr obrábění. O směru obrábění se rozhoduje v tomto pořadí:
	- 1 Hloubka závitu
	- 2 Hloubka zahloubení
	- 3 Čelní hloubka

A

### **Poznámky k programování**

- Naprogramujte polohovací blok do bodu startu (střed díry) v rovině obrábění s korekcí poloměru **R0**.
- × Přiřadíte-li některému parametru hloubky hodnotu "0", pak řízení tuto pracovní operaci neprovede.

Hloubku závitu programujte nejméně o jednu třetinu krát stoupání závitu menší než hloubku díry.

# **Parametry cyklu**

### **Pomocný náhled Parametry**

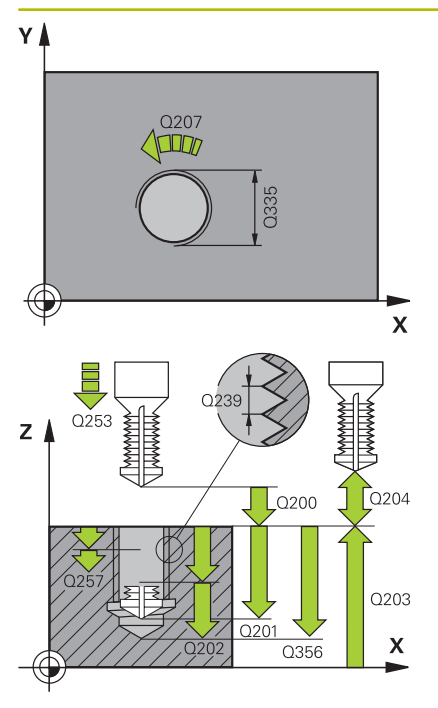

### **Q335 Žádaný průměr?**

Jmenovitý průměr závitu Rozsah zadávání: **0 ... 99 999,999 9**

### **Q239 Stoupání závitu ?**

Stoupání závitu. Znaménko definuje pravý nebo levý závit:

- **+** = Pravý závit
- **–** = Levý závit

Rozsah zadávání: **-99,999 9 ... +99,999 9**

### **Q201 HLOUBKA ZAVITU?**

Vzdálenost mezi povrchem obrobku a dnem závitu. Hodnota působí přírůstkově.

### Rozsah zadávání: **-99 999,999 9 ...+99 999,999 9**

### **Q356 Hloubka vrtání ?**

Vzdálenost mezi povrchem obrobku a dnem díry. Hodnota působí přírůstkově.

Rozsah zadávání: **-99 999,999 9 ...+99 999,999 9**

### **Q253 Posuv na přednastavenou posici ?**

Pojezdová rychlost nástroje při zanořování, případně při vyjíždění z obrobku v mm/min.

### Rozsah zadávání: **0 ... 99 999,999 9** alternativně **FMAX**, **FAUTO**, **PREDEF**

### **Q351 FREZOVANI? SOUSLED=+1,NESOUSL=-1**

Způsob frézování. Směr rotace vřetena se zohlední.

- **+1** = Sousledné frézování
- **–1** = Nesousledné frézování

(Pokud zadáte 0, provádí se obrábění se sousledným chodem)

Rozsah zadávání: **–1**, **0**, **+1** alternativně **PREDEF**

### **Q202 Maximalni hloubka prisuvu?**

Rozměr, o který se nástroj pokaždé přisune. **Q201 HLOUBKA** nemusí být násobkem **Q202**. Hodnota působí přírůstkově.

Hloubka nemusí být násobkem hloubky přísuvu. Řízení najede na hloubku v jediné operaci, jestliže:

- hloubka přísuvu a hloubka jsou stejné
- hloubka přísuvu je větší než hloubka

Rozsah zadávání: **0 ... 99 999,999 9**

### **Q258 HORNI VYCHOZI POL.PO ZLM.TRISKY?**

Bezpečná vzdálenost, ve které jede nástroj po prvním odstranění třísek s posuvem **Q373 POSUV PO ODSTRANENI** zase nad poslední hloubku přísuvu. Hodnota působí přírůstkově. Rozsah zadávání: **0 ... 99 999,999 9**

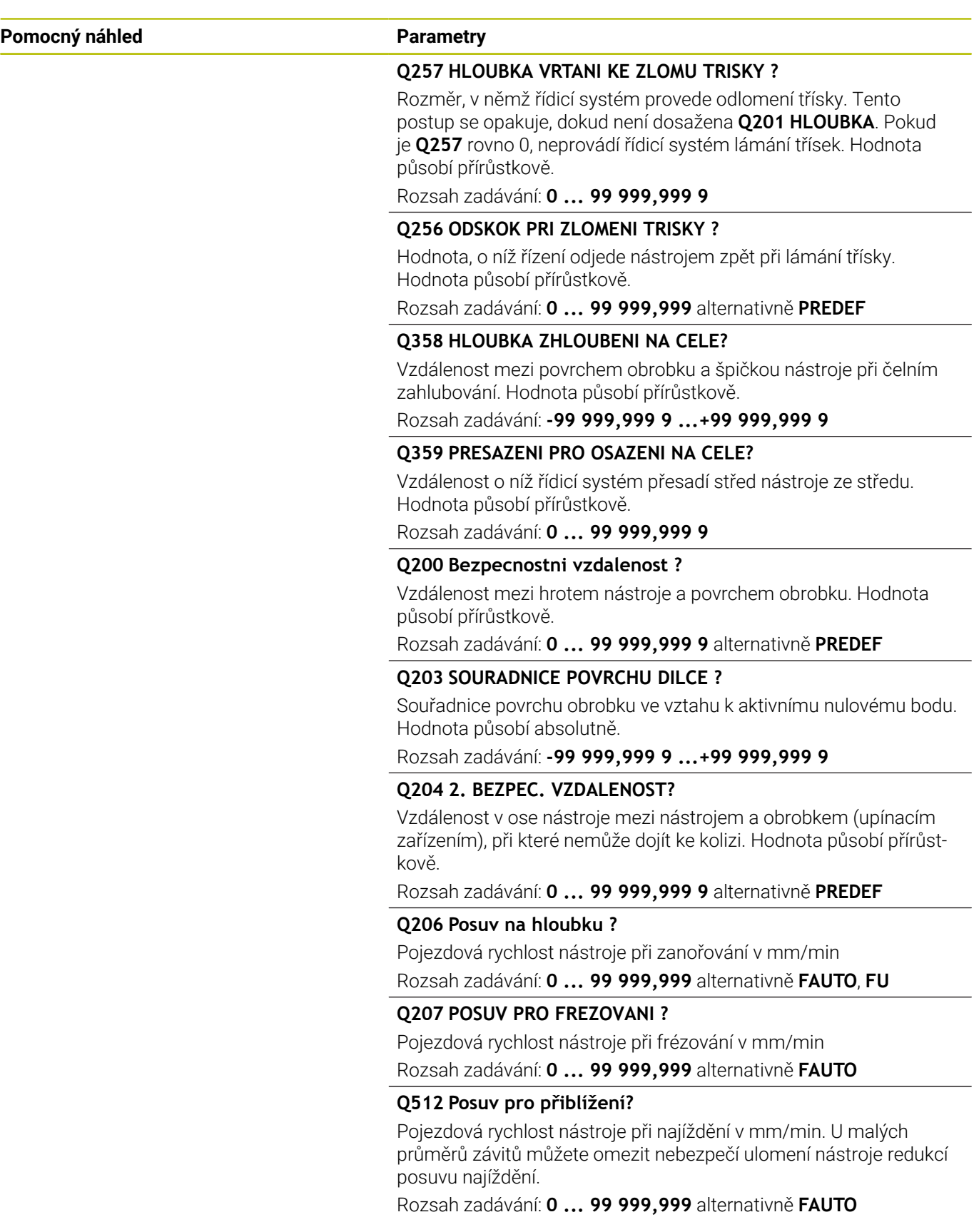

# **Příklad**

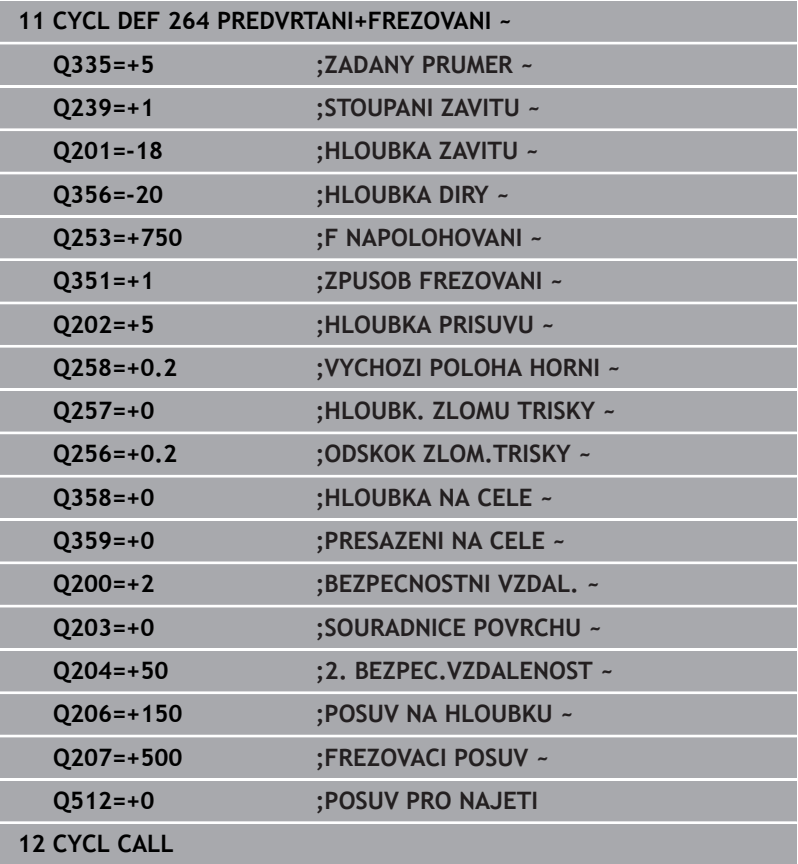

# **5.9 Cyklus 265 HELIX.FREZOVANI**

### **ISO-programování**

**G265**

# **Aplikace**

S tímto cyklem můžete frézovat závit do plného materiálu. Dále můžete zvolit před nebo po obrábění závitu zda vytvoříte zahloubení.

# **Provádění cyklu**

1 Řízení napolohuje nástroj v ose vřetena rychloposuvem **FMAX** do předvolené bezpečné vzdálenosti nad povrchem obrobku

# **Čelní zahlubování**

- 2 Při zahlubování před obrobením závitu jede nástroj zahlubovacím posuvem na hloubku čelního zahloubení. Při zahlubování po obrobení závitu jede řízení nástrojem na hloubku zahloubení polohovacím posuvem.
- 3 Řízení napolohuje nástroj nekorigovaně ze středu půlkruhem na čelní přesazení a provede kruhový pohyb posuvem pro zahloubení
- 4 Potom řízení přejede nástrojem opět půlkruhem do středu díry

# **Frézování závitů**

- 5 Řízení jede nástrojem programovaným polohovacím posuvem do roviny startu pro závit.
- 6 Potom najede nástroj tangenciálně šroubovitým pohybem na jmenovitý průměr závitu
- 7 Řízení pojíždí nástrojem po kontinuální šroubovici směrem dolů, až se dosáhne hloubky závitu
- 8 Potom nástroj odjede tangenciálně od obrysu zpět do bodu startu v rovině obrábění.
- 9 Na konci cyklu odjede řízení nástrojem rychloposuvem na bezpečnou vzdálenost nebo – pokud je zadaná – na 2. bezpečnou vzdálenost

# **Upozornění**

# *UPOZORNĚNÍ*

# **Pozor nebezpečí kolize!**

Pokud zadáte v cyklu kladnou hloubku, řízení obrátí výpočet předběžného polohování. Nástroj jede v ose nástroje rychloposuvem na bezpečnou vzdálenost **pod** povrchem obrobku! Hrozí nebezpečí kolize!

- Zadejte hloubku zápornou
- Strojním parametrem **displayDepthErr** (č. 201003) nastavíte,  $\blacktriangleright$ zda má řízení při zadání kladné hloubky vydat chybové hlášení (on) nebo ne (off).
- Tento cyklus můžete provést pouze v režimu obrábění **FUNCTION**  $\blacksquare$ **MODE MILL**.
- Změníte-li hloubku závitu, změní řízení automaticky výchozí bod Ī. pro šroubovicový pohyb.
- Druh frézování (sousledně nebo nesousledně) je určen závitem (levý nebo pravý) a směrem rotace nástroje, protože směr obrábění je možný pouze od povrchu obrobku dovnitř.
- Znaménka parametrů cyklů Hloubka závitu, případně hloubka na čelní straně určují směr obrábění. O směru obrábění se rozhoduje v tomto pořadí:
	- 1 Hloubka závitu
	- 2 Čelní hloubka

# **Poznámky k programování**

- Naprogramujte polohovací blok do bodu startu (střed díry) v rovině obrábění s korekcí poloměru **R0**.
- Přiřadíte-li některému parametru hloubky hodnotu "0", pak řízení tuto pracovní operaci neprovede.

# **Parametry cyklu**

### **Pomocný náhled Parametry**

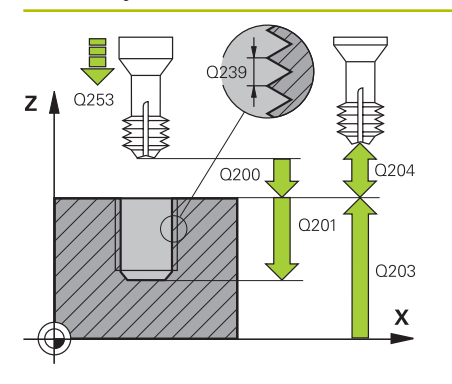

**Q335 Žádaný průměr?**

Jmenovitý průměr závitu Rozsah zadávání: **0 ... 99 999,999 9**

### **Q239 Stoupání závitu ?**

Stoupání závitu. Znaménko definuje pravý nebo levý závit:

- **+** = Pravý závit
- **–** = Levý závit

Rozsah zadávání: **-99,999 9 ... +99,999 9**

### **Q201 HLOUBKA ZAVITU?**

Vzdálenost mezi povrchem obrobku a dnem závitu. Hodnota působí přírůstkově.

Rozsah zadávání: **-99 999,999 9 ...+99 999,999 9**

### **Q253 Posuv na přednastavenou posici ?**

Pojezdová rychlost nástroje při zanořování, případně při vyjíždění z obrobku v mm/min.

Rozsah zadávání: **0 ... 99 999,999 9** alternativně **FMAX**, **FAUTO**, **PREDEF**

### **Q358 HLOUBKA ZHLOUBENI NA CELE?**

Vzdálenost mezi povrchem obrobku a špičkou nástroje při čelním zahlubování. Hodnota působí přírůstkově.

Rozsah zadávání: **-99 999,999 9 ...+99 999,999 9**

### **Q359 PRESAZENI PRO OSAZENI NA CELE?**

Vzdálenost o níž řídicí systém přesadí střed nástroje ze středu. Hodnota působí přírůstkově.

Rozsah zadávání: **0 ... 99 999,999 9**

### **Q360 ZAHLOUBENI (PRED/PO:0/1)?**

Provedení zkosení

**0** = Před obrobením závitu

**1** = Po obrobení závitu

Rozsah zadávání: **0**, **1**

### **Q200 Bezpecnostni vzdalenost ?**

Vzdálenost mezi hrotem nástroje a povrchem obrobku. Hodnota působí přírůstkově.

Rozsah zadávání: **0 ... 99 999,999 9** alternativně **PREDEF**

# **Q203 SOURADNICE POVRCHU DILCE ?**

Souřadnice povrchu obrobku ve vztahu k aktivnímu nulovému bodu. Hodnota působí absolutně.

Rozsah zadávání: **-99 999,999 9 ...+99 999,999 9**

### **Q204 2. BEZPEC. VZDALENOST?**

Vzdálenost v ose nástroje mezi nástrojem a obrobkem (upínacím zařízením), při které nemůže dojít ke kolizi. Hodnota působí přírůstkově.

Rozsah zadávání: **0 ... 99 999,999 9** alternativně **PREDEF**

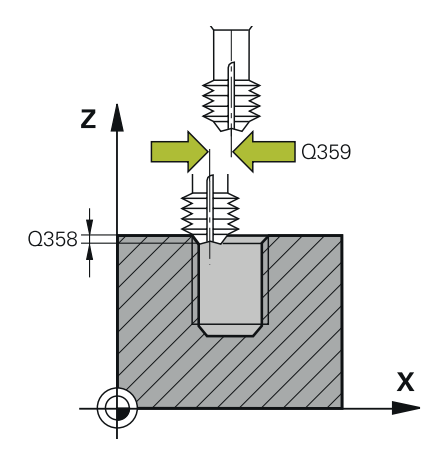

### **Pomocný náhled Parametry**

**Q254 POSUV ZAHLOUBENI ?** Pojezdová rychlost nástroje při zahlubování v mm/min Rozsah zadávání: **0 ... 99 999,999** alternativně **FAUTO**, **FU**

### **Q207 POSUV PRO FREZOVANI ?**

Pojezdová rychlost nástroje při frézování v mm/min Rozsah zadávání: **0 ... 99 999,999** alternativně **FAUTO**

# **Příklad**

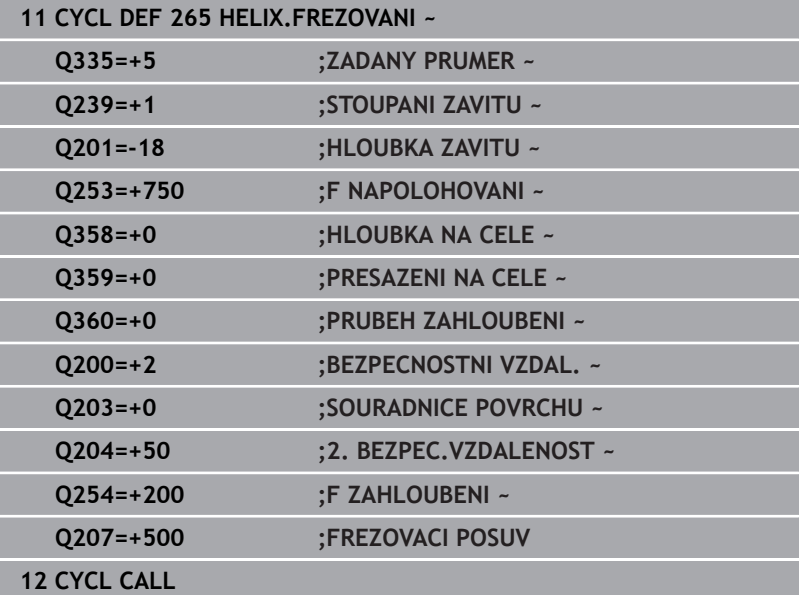

# **5.10 Cyklus 267 VNEJSI ZAVIT FREZ.**

### **ISO-programování**

**G267**

# **Aplikace**

S tímto cyklem můžete frézovat vnější závit. Dále můžete vyrobit zapuštěné zkosení.

### **Provádění cyklu**

1 Řízení napolohuje nástroj v ose vřetena rychloposuvem **FMAX** do předvolené bezpečné vzdálenosti nad povrchem obrobku

### **Čelní zahlubování**

- 2 Řízení najede na bod startu pro čelní zahloubení ze středu čepu po hlavní ose roviny obrábění. Poloha bodu startu vyplývá z rádiusu závitu, rádiusu nástroje a stoupání
- 3 Nástroj jede polohovacím posuvem na hloubku čelního zahloubení.
- 4 Řízení napolohuje nástroj nekorigovaně ze středu půlkruhem na přesazení ze strany čela a provede kruhový pohyb posuvem pro zahloubení
- 5 Potom řízení přejede nástrojem opět půlkruhem do bodu startu

# **Frézování závitů**

- 6 Řízení napolohuje nástroj do bodu startu, pokud předtím nebylo provedeno čelní zahloubení. Bod startu frézování závitu = bod startu čelního zahloubení.
- 7 Nástroj jede programovaným posuvem pro předpolohování do roviny startu, která vyplývá ze znaménka stoupání závitu, druhu frézování a počtu dalších chodů pro přesazování.
- 8 Potom najede nástroj tangenciálně šroubovitým pohybem na jmenovitý průměr závitu
- 9 V závislosti na parametru postupného přesazování frézuje nástroj závit jedním, několika přesazenými nebo jedním kontinuálním pohybem po šroubovici.
- 10 Potom nástroj odjede tangenciálně od obrysu zpět do bodu startu v rovině obrábění.
- 11 Na konci cyklu odjede řízení nástrojem rychloposuvem na bezpečnou vzdálenost nebo – pokud je zadaná – na 2. bezpečnou vzdálenost

# **Upozornění**

# *UPOZORNĚNÍ*

# **Pozor nebezpečí kolize!**

Pokud zadáte v cyklu kladnou hloubku, řízení obrátí výpočet předběžného polohování. Nástroj jede v ose nástroje rychloposuvem na bezpečnou vzdálenost **pod** povrchem obrobku! Hrozí nebezpečí kolize!

- Zadejte hloubku zápornou
- Strojním parametrem **displayDepthErr** (č. 201003) nastavíte, zda má řízení při zadání kladné hloubky vydat chybové hlášení (on) nebo ne (off).
- $\overline{\Box}$ Tento cyklus můžete provést pouze v režimu obrábění **FUNCTION MODE MILL**.
- Potřebné přesazení pro zahloubení z čelní strany se musí zjistit předem. Musíte zadávat hodnotu od středu čepu až ke středu nástroje (nekorigovanou hodnotu).
- Znaménka parametrů cyklů Hloubka závitu, případně hloubka na čelní straně určují směr obrábění. O směru obrábění se rozhoduje v tomto pořadí:
	- 1 Hloubka závitu
	- 2 Čelní hloubka

# **Poznámky k programování**

- Naprogramujte polohovací blok do bodu startu (střed čepu) v rovině obrábění s korekcí rádiusu **R0**.
- Přiřadíte-li některému parametru hloubky hodnotu "0", pak řízení tuto pracovní operaci neprovede.

# **Parametry cyklu**

### **Pomocný náhled Parametry**

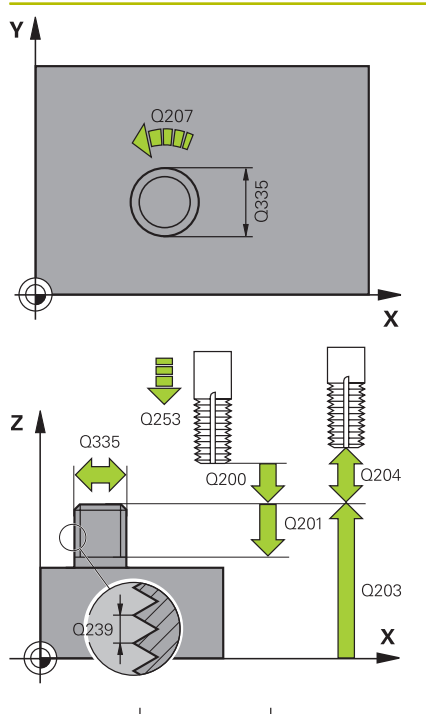

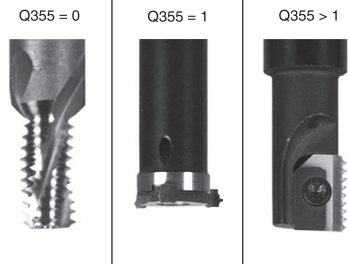

# **Q335 Žádaný průměr?**

Jmenovitý průměr závitu Rozsah zadávání: **0 ... 99 999,999 9**

### **Q239 Stoupání závitu ?**

Stoupání závitu. Znaménko definuje pravý nebo levý závit:

- **+** = Pravý závit
- **–** = Levý závit
- Rozsah zadávání: **-99,999 9 ... +99,999 9**

### **Q201 HLOUBKA ZAVITU?**

Vzdálenost mezi povrchem obrobku a dnem závitu. Hodnota působí přírůstkově.

Rozsah zadávání: **-99 999,999 9 ...+99 999,999 9**

### **Q355 POCET CHODU ZA SEBOU?**

Počet chodů závitu, o něž se nástroj přesadí:

- **0** = Jedna šroubovice na hloubku závitu
- **1** = Kontinuální šroubovice po celkové délce závitu

**>1** = Několik šroubovicových drah s najížděním a odjížděním, mezi nimiž řídicí systém přesazuje nástroj o **Q355** krát stoupání

Rozsah zadávání: **0 ... 99 999**

### **Q253 Posuv na přednastavenou posici ?**

Pojezdová rychlost nástroje při zanořování, případně při vyjíždění z obrobku v mm/min.

### Rozsah zadávání: **0 ... 99 999,999 9** alternativně **FMAX**, **FAUTO**, **PREDEF**

### **Q351 FREZOVANI? SOUSLED=+1,NESOUSL=-1**

Způsob frézování. Směr rotace vřetena se zohlední.

- **+1** = Sousledné frézování
- **–1** = Nesousledné frézování

(Pokud zadáte 0, provádí se obrábění se sousledným chodem) Rozsah zadávání: **–1**, **0**, **+1** alternativně **PREDEF**

### **Q200 Bezpecnostni vzdalenost ?**

Vzdálenost mezi hrotem nástroje a povrchem obrobku. Hodnota působí přírůstkově.

Rozsah zadávání: **0 ... 99 999,999 9** alternativně **PREDEF**

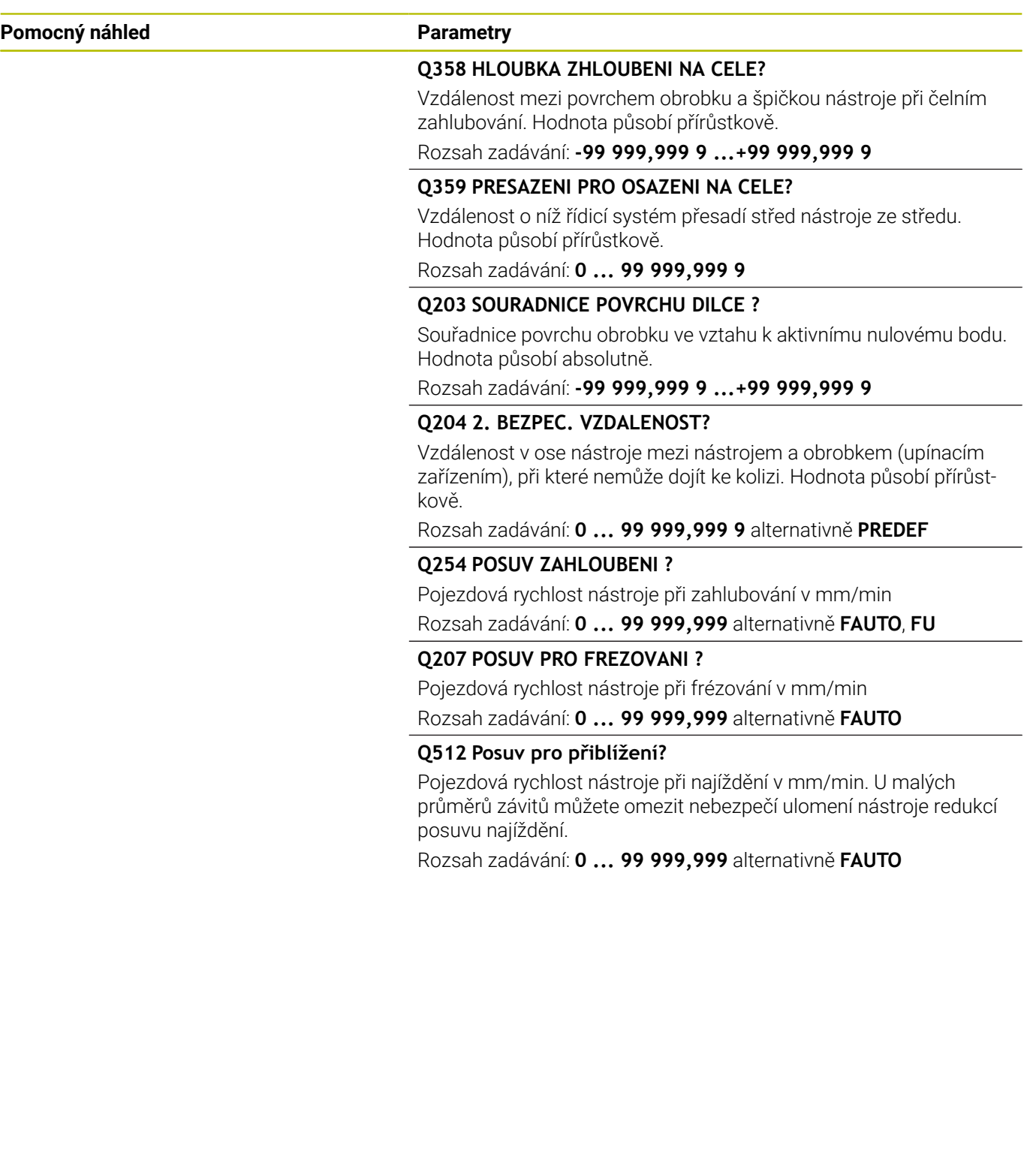

**Cykly: Řezání závitů/ Frézování závitů | Cyklus 267 VNEJSI ZAVIT FREZ.**

# **Příklad**

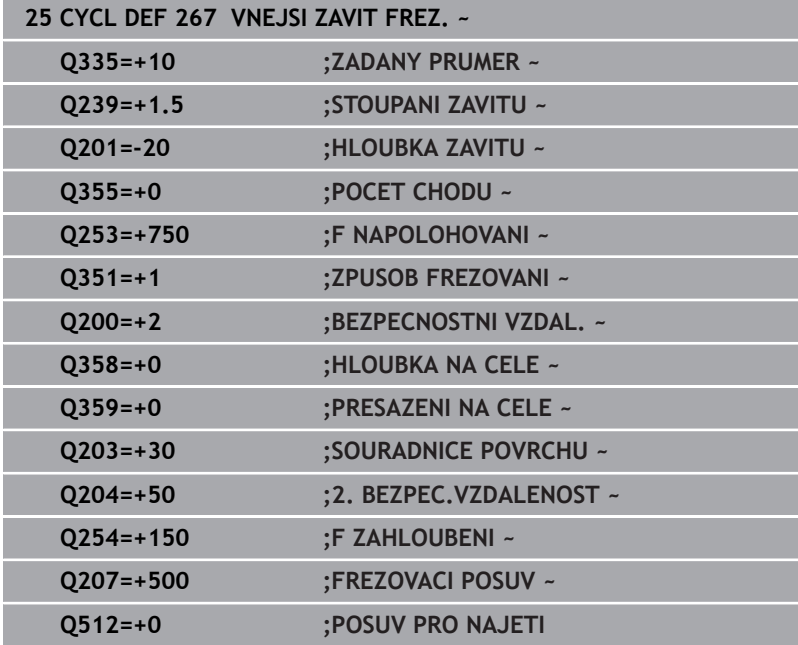

# **5.11 Příklady programů**

# **Příklad: Vrtání závitů**

Souřadnice vrtání jsou uloženy v LBL 1 a vyvolává je řídicí systém pomocí **CALL LBL**.

Rádiusy nástrojů jsou zvoleny tak, aby byly ve zkušební grafice vidět všechny pracovní operace.

# **Provádění programu**

- Středění
- $\overline{\phantom{a}}$ Vrtání
- Řezání závitu v otvoru

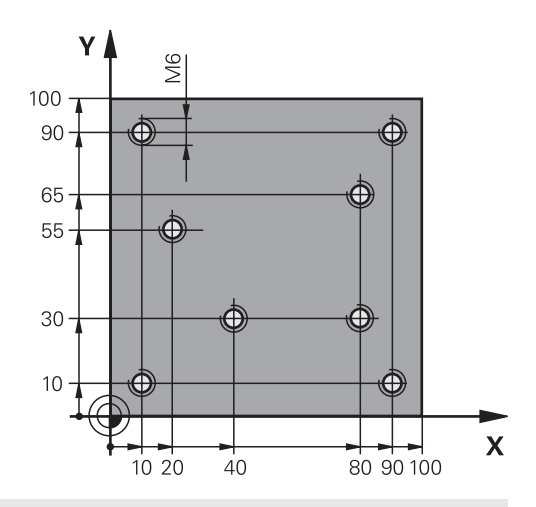

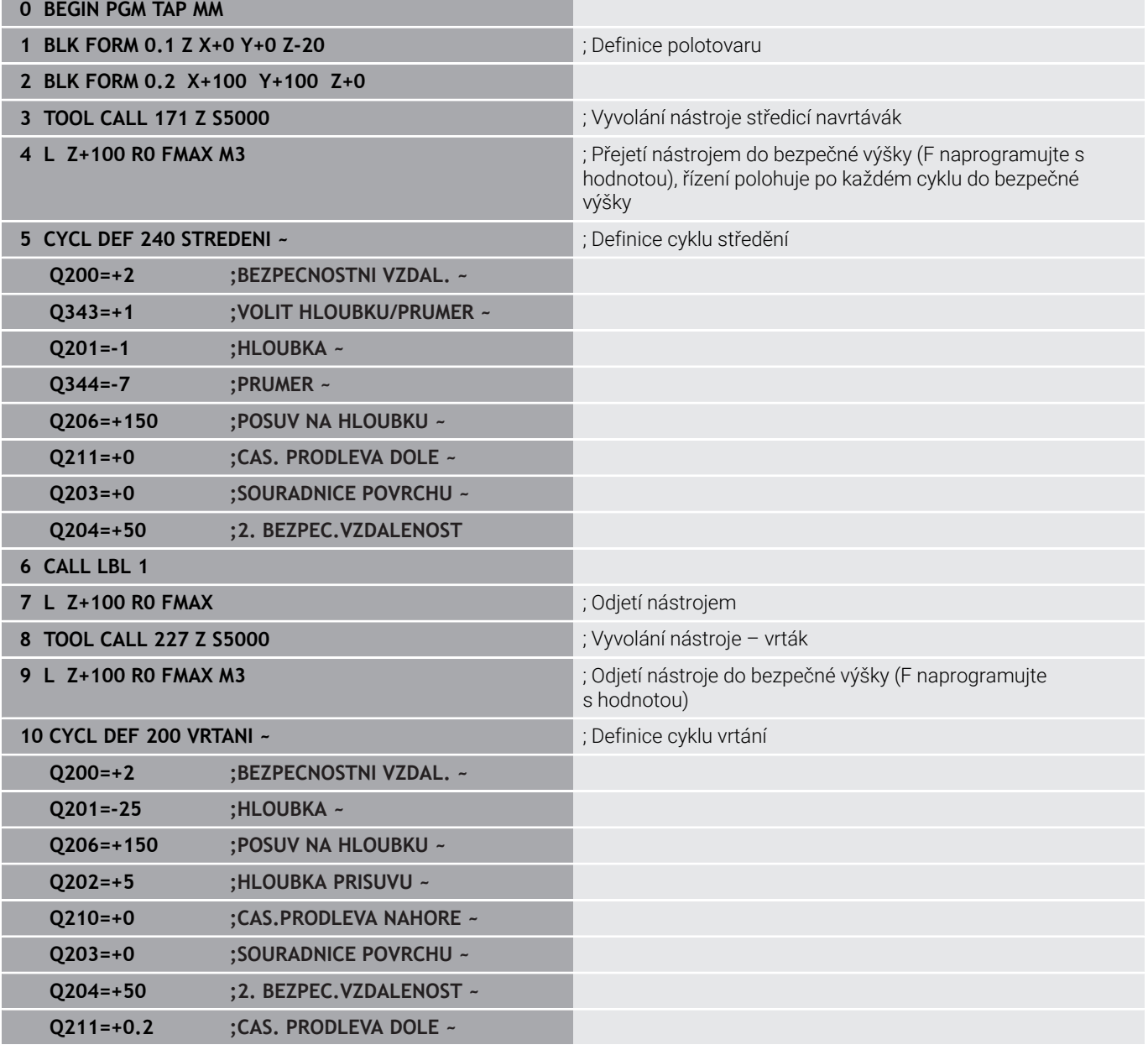

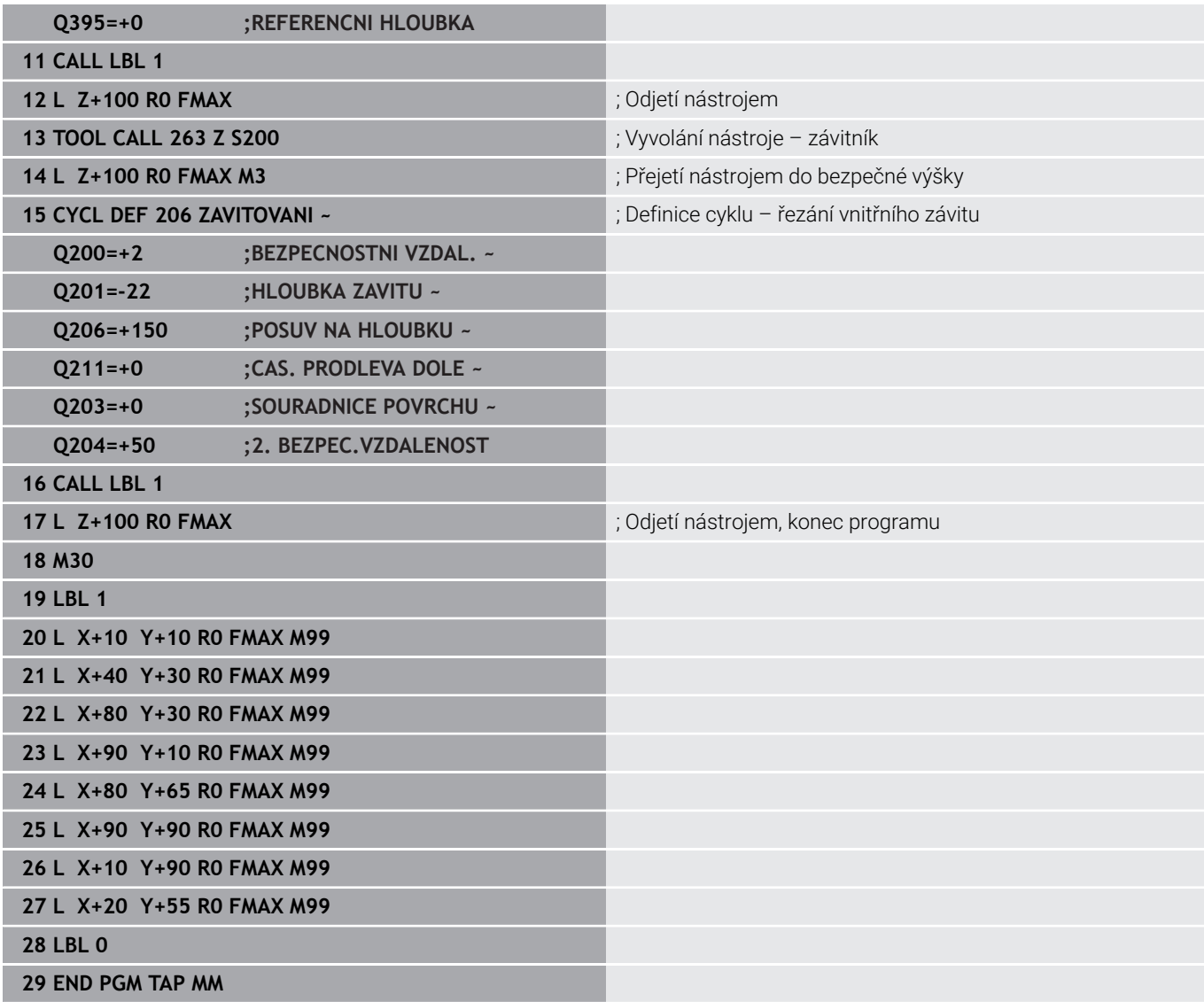

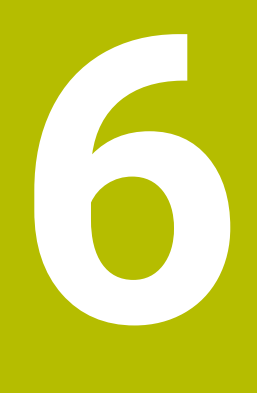

**Cykly: frézování kapes/ frézování čepů / frézování drážek**

# **6.1 Základy**

# **Přehled**

Řízení nabízí následující cykly pro obrábění kapes, čepů a drážek:

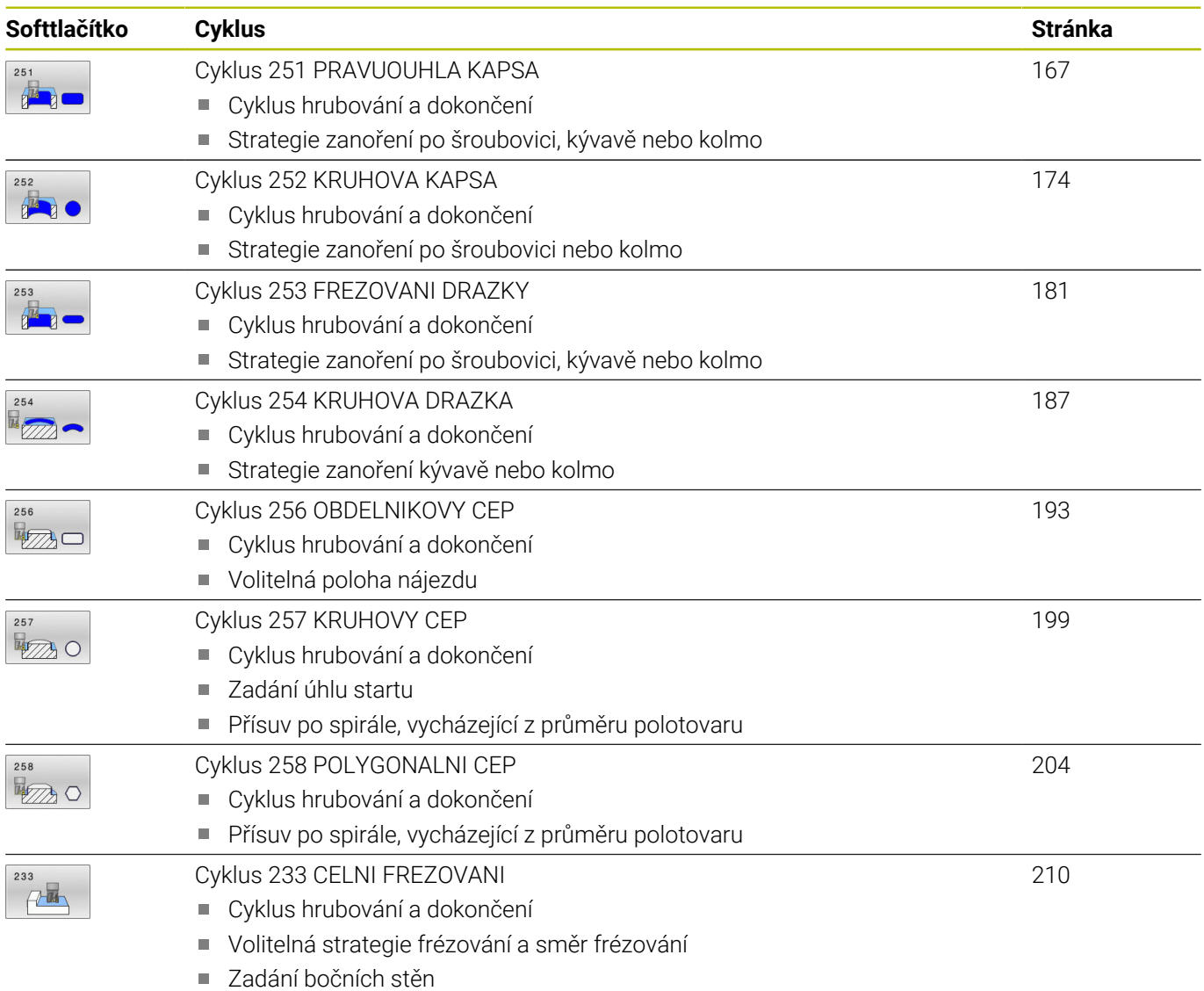

# <span id="page-166-0"></span>**6.2 Cyklus 251 PRAVUOUHLA KAPSA**

### **ISO-programování**

**G251**

# **Aplikace**

Cyklem **251** můžete úplně obrobit pravoúhlou kapsu. V závislosti na parametrech cyklu jsou k dispozici tyto varianty obrábění:

- Kompletní obrábění: Hrubování, dokončení dna, dokončení stěn
- i. Pouze hrubování
- Pouze dokončení dna a dokončení stěn  $\overline{\phantom{a}}$
- Pouze dokončení dna
- Ī. Pouze dokončení stěn

### **Provádění cyklu**

### **Hrubování**

- 1 Nástroj se ve středu kapsy zanoří do obrobku a jede na první hloubku přísuvu. Strategii zanořování definujete parametrem **Q366**.
- 2 Řízení vyhrubuje kapsu zevnitř ven s přihlédnutím ke koeficientu překrytí drah (**Q370**) a přídavku na dokončení (**Q368** a **Q369**)
- 3 Na konci hrubování odjede řízení nástrojem tangenciálně od stěny kapsy o bezpečnou vzdálenost nad aktuální hloubku přísuvu. Odtud jede rychloposuvem zpět do středy kapsy
- 4 Tento postup se opakuje, až se dosáhne naprogramované hloubky kapsy.

### **Obrábění načisto**

- 5 Pokud jsou definované přídavky pro obrábění načisto, řízení zanoří a jede na obrys. Nájezd přitom probíhá na poloměru, který umožní měkké najetí. Řízení nejdříve dokončí stěny kapsy, je-li to zadáno i v několika přísuvech.
- 6 Poté řízení obrobí načisto dno kapsy zevnitř směrem ven. Na dno kapsy se přitom najíždí tangenciálně.

# **Upozornění**

# *UPOZORNĚNÍ*

### **Pozor nebezpečí kolize!**

Pokud zadáte v cyklu kladnou hloubku, řízení obrátí výpočet předběžného polohování. Nástroj jede v ose nástroje rychloposuvem na bezpečnou vzdálenost **pod** povrchem obrobku! Hrozí nebezpečí kolize!

- ▶ Zadeite hloubku zápornou
- Strojním parametrem **displayDepthErr** (č. 201003) nastavíte, zda má řízení při zadání kladné hloubky vydat chybové hlášení (on) nebo ne (off).

# *UPOZORNĚNÍ*

### **Pozor nebezpečí kolize!**

Vyvoláte-li cyklus s rozsahem obrábění 2 (pouze dokončování), tak proběhne předběžné polohování do hloubky prvního přísuvu + bezpečná vzdálenost rychloposuvem! Během polohování rychloposuvem vzniká riziko kolize.

- Předtím proveďte hrubování
- Zajistěte, aby řízení mohlo předpolohovat nástroj rychloposuvem bez kolize s obrobkem
- Tento cyklus můžete provést pouze v režimu obrábění **FUNCTION MODE MILL**.
- $\blacksquare$ V ose nástroje předpolohuje řízení nástroj automaticky. Pozor na **Q204 2. BEZPEC.VZDALENOST**.
- Řízení redukuje hloubku přísuvu na délku břitu **LCUTS**,  $\blacksquare$ definovanou v nástrojové tabulce, pokud je délka břitu kratší než hloubka přísuvu **Q202**, zadaná v cyklu.
- Na konci odjede řízení nástrojem na bezpečnou vzdálenost nebo  $\blacksquare$ – pokud je zadaná – na 2. bezpečnou vzdálenost.
- Tento cyklus monitoruje definovanou užitečnou délku nástroje **LU**. Pokud je **LU** menší než **HLOUBKA Q201**, vydá řídicí systém chybové hlášení.
- Cyklus **251** bere v úvahu šířku břitu **RCUTS** z tabulky nástrojů. **Další informace:** ["Strategie zanoření Q366 s RCUTS",](#page-172-0) [Stránka 173](#page-172-0)

### **Poznámky k programování**

- Není-li tabulka nástrojů aktivní, tak musíte vždy zanořovat kolmo (**Q336**=0), protože nemůžete definovat žádný úhel zanoření.
- Předpolohujte nástroj do startovní polohy v rovině obrábění s  $\blacksquare$ korekcí rádiusu **R0**. Pozor na parametr **Q367** (poloha).
- $\mathbf{u}$ Znaménko parametru cyklu Hloubka definuje směr obrábění. Naprogramujete-li hloubku = 0, pak řízení cyklus neprovede.
- Zadejte bezpečnou vzdálenost tak, aby se nástroj nemohl při  $\overline{\phantom{a}}$ pojíždění zaklínit do odebraných třísek.
- Uvědomte si, že když je natočení **Q224** různé od 0, musíte vaše rozměry polotovaru definovat dostatečně velké.

## **Parametry cyklu**

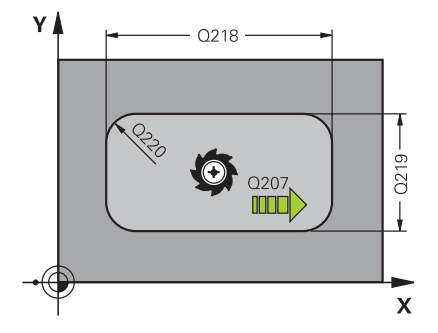

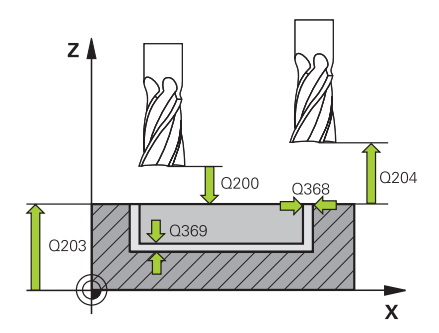

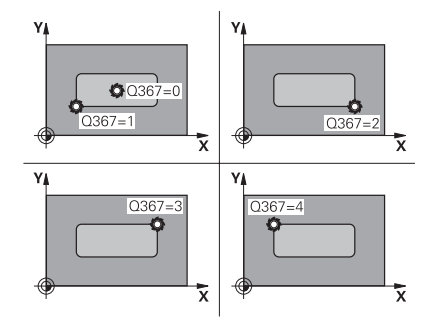

### **Pomocný náhled Parametry**

### **Q215 ZPUSOB OBRABENI (0/1/2) ?**

Určení rozsahu obrábění:

**0**: Hrubování a dokončování

**1**: Pouze hrubování

**2**: Pouze dokončení

Strana načisto a hloubka načisto se provádějí pouze tehdy, když je definován příslušný přídavek na dokončení (**Q368**, **Q369**)

Rozsah zadávání: **0**, **1**, **2**

### **Q218 1.délka strany ?**

Déka kapsy paralelně s hlavní osou roviny obrábění. Hodnota působí přírůstkově.

Rozsah zadávání: **0 ... 99 999,999 9**

### **Q219 2.délka strany ?**

Délka kapsy paralelně s vedlejší osou roviny obrábění. Hodnota působí přírůstkově.

Rozsah zadávání: **0 ... 99 999,999 9**

### **Q220 RADIUS V ROHU?**

Rádius rohu kapsy. Je-li zadán jako 0, nastaví řízení rádius rohu kapsy rovný rádiusu nástroje.

Rozsah zadávání: **0 ... 99 999,999 9**

### **Q368 PRIDAVEK NA CISTO PRO STRANU ?**

Přídavek pro obrobení načisto v rovině obrábění. Hodnota působí přírůstkově.

Rozsah zadávání: **0 ... 99 999,999 9**

### **Q224 UHEL NATOCENI?**

Úhel, o nějž se celé obrábění natočí. Střed natočení leží v té poloze, v níž stojí nástroj při vyvolání cyklu. Hodnota působí absolutně.

Rozsah zadávání: **-360.000 ... +360.000**

### **Q367 Poloha kapsy (0/1/2/3/4)?**

Poloha kapsy vztažená k poloze nástroje při vyvolání cyklu:

- **0**: Poloha nástroje = střed kapsy
- **1**: Poloha nástroje = levý dolní roh
- **2**: Poloha nástroje = pravý dolní roh
- **3**: Poloha nástroje = pravý horní roh
- **4**: Poloha nástroje = levý horní roh

Rozsah zadávání: **0**, **1**, **2**, **3**, **4**

### **Q12 POSUV PRO FREZOVANI ?**

Pojezdová rychlost nástroje při frézování v mm/min

### **Pomocný náhled Parametry**

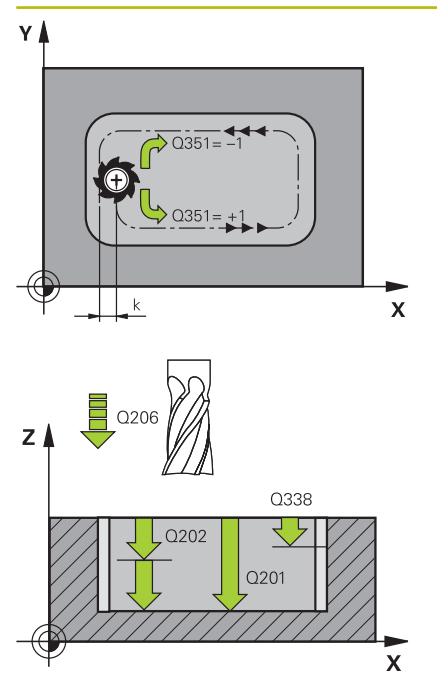

### **Q351 FREZOVANI? SOUSLED=+1,NESOUSL=-1**

Způsob frézování. Je zohledněn směr otáčení vřetena:

- **+1** = Sousledné frézování
- **–1** = Nesousledné frézování

**PREDEF**: Řídicí systém převezme hodnotu z bloku **GLOBAL DEF** (Pokud zadáte 0, provádí se obrábění se sousledným chodem) Rozsah zadávání: **–1**, **0**, **+1** alternativně **PREDEF**

### **Q201 HLOUBKA?**

Vzdálenost povrch obrobku – dno kapsy. Hodnota působí přírůstkově.

Rozsah zadávání: **-99 999,999 9 ...+99 999,999 9**

### **Q202 Hloubka prisuvu ?**

Rozměr, o který se nástroj pokaždé přisune. Zadejte hodnotu větší než 0. Hodnota působí přírůstkově.

Rozsah zadávání: **0 ... 99 999,999 9**

# **Q369 PRIDAVEK NA CISTO PRO DNO ?**

Přídavek na dokončení pro hloubku. Hodnota působí přírůstkově. Rozsah zadávání: **0 ... 99 999,999 9**

### **Q206 Posuv na hloubku ?**

Pojezdová rychlost nástroje při pohybu na danou hloubku v mm/ min

Rozsah zadávání: **0 ... 99 999,999** alternativně **FAUTO**, **FU**, **FZ**

# **Q338 PRISUV NA CISTO?**

Rozměr, o který se nástroj v ose vřetena přisune při dokončování.

**Q338**=0: Dokončení jedním přísuvem

Hodnota působí přírůstkově.

Rozsah zadávání: **0 ... 99 999,999 9**

### **Q200 Bezpecnostni vzdalenost ?**

Vzdálenost mezi hrotem nástroje a povrchem obrobku. Hodnota působí přírůstkově.

Rozsah zadávání: **0 ... 99 999,999 9** alternativně **PREDEF**

### **Q203 SOURADNICE POVRCHU DILCE ?**

Souřadnice povrchu obrobku ve vztahu k aktivnímu nulovému bodu. Hodnota působí absolutně.

Rozsah zadávání: **-99 999,999 9 ...+99 999,999 9**

### **Q204 2. BEZPEC. VZDALENOST?**

Souřadnice osy vřetena, v níž nemůže dojít ke kolizi mezi nástrojem a obrobkem (upínadly). Hodnota působí přírůstkově.

Rozsah zadávání: **0 ... 99 999,999 9** alternativně **PREDEF**

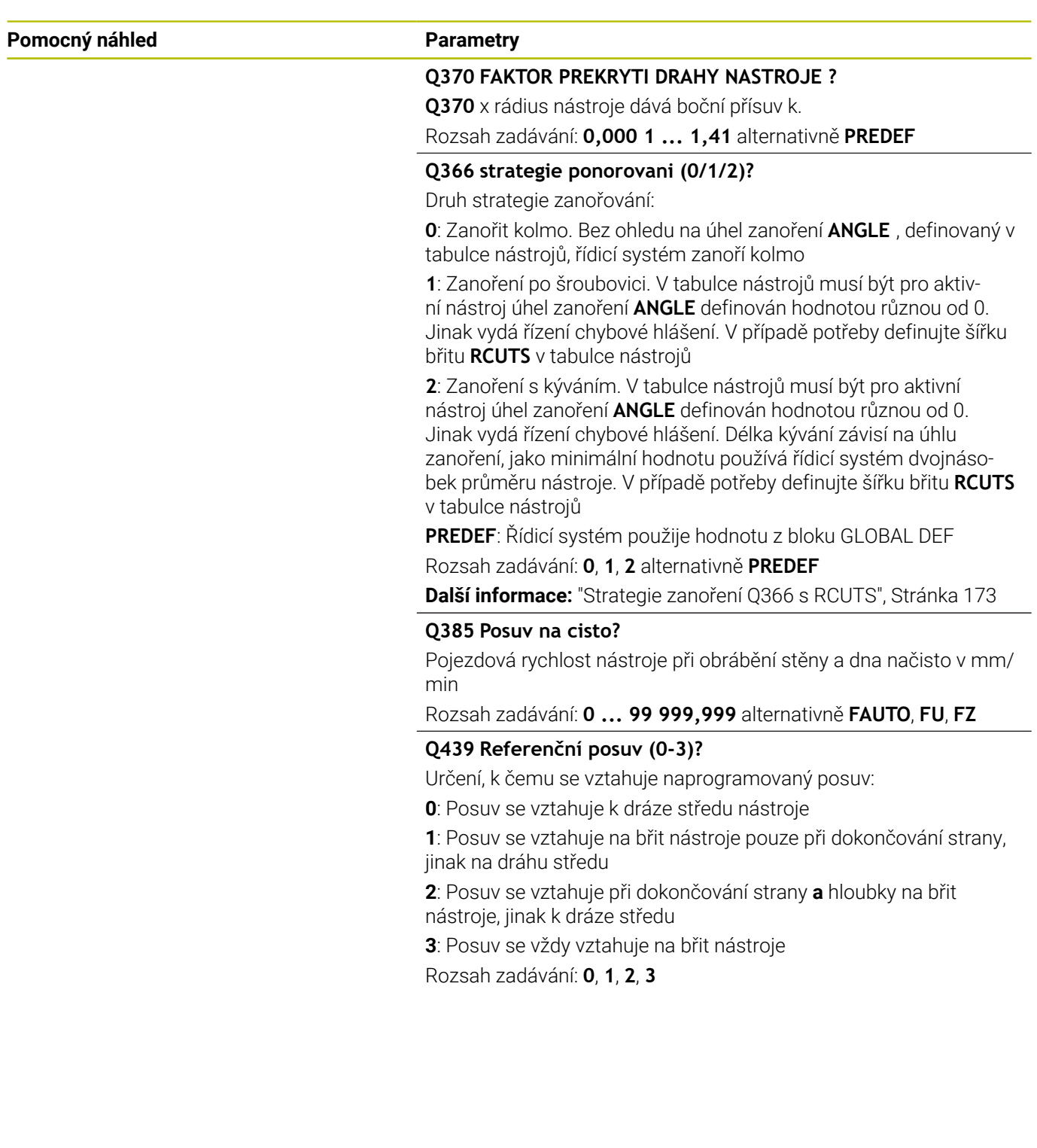

# **Příklad**

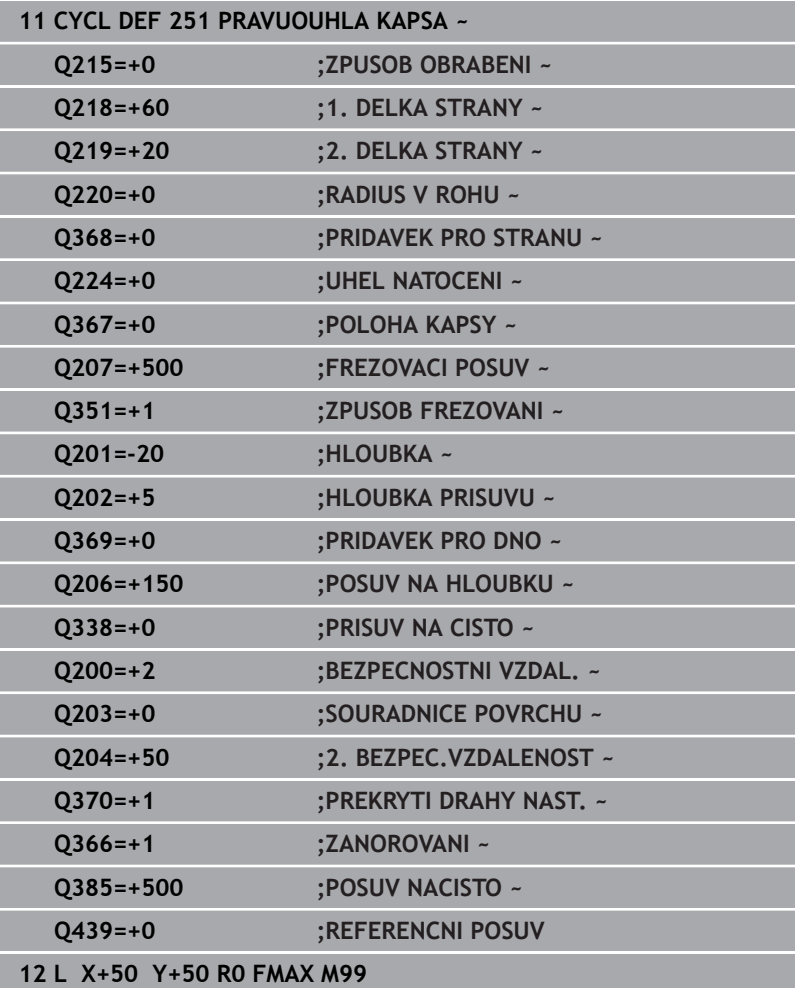

# <span id="page-172-0"></span>**Strategie zanoření Q366 s RCUTS**

### **Zanoření po spirále Q366 = 1**

 $RCUTS > 0$ 

- Řídicí systém započítá šířku břitu **RCUTS** při výpočtu spirálové dráhy. Čím je větší **RCUTS**, tím je menší spirálová dráha.
- Vzorec pro výpočet poloměru spirály: Helixradius =  $R_{corr}$  – RCUTS

Rcorr: Rádius nástroje **R** + Přídavek rádiusu nástroje **DR**

Není-li dráha po spirále možná z prostorových důvodů, vydá řídicí systém chybové hlášení.

**RCUTS** = 0 nebo není definováno

Spirálová dráha se nemonitoruje ani neupravuje.

### **Kývavé zanoření Q366 = 2**

### **RCUTS** > 0

- Řídicí systém jede po celé dráze kývání.
- Není-li dráha kývání možná z prostorových důvodů, vydá řídicí  $\blacksquare$ systém chybové hlášení.

**RCUTS** = 0 nebo není definováno

Řídicí systém jede polovinu dráhy kývání.

# <span id="page-173-0"></span>**6.3 Cyklus 252 KRUHOVA KAPSA**

## **ISO-programování**

**G252**

# **Aplikace**

Cyklem **252** můžete obrobit kruhovou kapsu. V závislosti na parametrech cyklu jsou k dispozici tyto varianty obrábění:

- Kompletní obrábění: Hrubování, dokončení dna, dokončení stěn
- i. Pouze hrubování
- Pouze dokončení dna a dokončení stěn  $\Box$
- Pouze dokončení dna
- $\overline{\phantom{a}}$ Pouze dokončení stěn

# **Provádění cyklu**

## **Hrubování**

- 1 Řízení nejdříve polohuje nástroj rychloposuvem do bezpečné vzdálenosti **Q200** nad obrobkem
- 2 Nástroj se ve středu kapsy zanoří do hloubky přísuvu. Strategii zanořování definujete parametrem **Q366**.
- 3 Řízení vyhrubuje kapsu zevnitř ven s přihlédnutím ke koeficientu překrytí drah (**Q370**) a přídavku na dokončení (**Q368** a **Q369**)
- 4 Na konci hrubování odjede řízení nástrojem v rovině obrábění tangenciálně od stěny kapsy o bezpečnou vzdálenost **Q200**, zdvihne nástroj rychloposuvem o **Q200** a odtud jede rychloposuvem zpět do středu kapsy
- 5 Kroky 2 až 4 se opakují, až se dosáhne naprogramovaná hloubka kapsy. Přitom se bere do úvahy přídavek pro dokončení **Q369**
- 6 Pokud bylo naprogramováno pouze hrubování (**Q215**=1), tak odjede nástroj tangenciálně od stěny kapsy o bezpečnou vzdálenost **Q200**, zdvihne se rychloposuvem v ose nástroje na 2. bezpečnou vzdálenost **Q204** a jede rychloposuvem zpět do středy kapsy.

### **Obrábění načisto**

- 1 Pokud jsou zadané přídavky pro obrábění načisto, tak řízení nejdříve obrobí načisto stěny kapsy, a pokud je to zadáno tak ve více přísuvech.
- 2 Řízení přisune nástroj v nástrojové ose do polohy, která je od stěny kapsy vzdálena o dokončovací přídavek **Q368** a bezpečnou vzdálenost **Q200**
- 3 Řízení vyhrubuje kapsu zevnitř ven na průměr **Q223**
- 4 Poté řízení znovu přisune nástroj v ose vřetena do polohy, která je od stěny kapsy vzdálena o dokončovací přídavek **Q368** a bezpečnou vzdálenost **Q200** a opakuje operaci dokončení postranní stěny v nové hloubce
- 5 Řízení opakuje tento postup tak dlouho, až se dokončí naprogramovaný průměr
- 6 Po vytvoření průměru **Q223** odjede řízení nástrojem tangenciálně od stěny kapsy o přídavek pro dokončení **Q368** plus bezpečnou vzdálenost **Q200** v rovině obrábění, přejede rychloposuvem v ose nástroje na bezpečnou vzdálenost **Q200** a poté do středy kapsy.
- 7 Nakonec řízení přejede nástrojem v ose nástroje do hloubky **Q201** a obrobí načisto dno kapsy zevnitř směrem ven. Na dno kapsy se přitom najíždí tangenciálně.
- 8 Řízení opakuje tento postup až dosáhne hloubky **Q201** plus **Q369**
- 9 Nakonec odjede nástroj tangenciálně od stěny kapsy o bezpečnou vzdálenost **Q200**, zdvihne se rychloposuvem v ose nástroje na bezpečnou vzdálenost **Q200** a jede rychloposuvem zpět do středu kapsy.

# **Upozornění**

# *UPOZORNĚNÍ*

### **Pozor nebezpečí kolize!**

Pokud zadáte v cyklu kladnou hloubku, řízení obrátí výpočet předběžného polohování. Nástroj jede v ose nástroje rychloposuvem na bezpečnou vzdálenost **pod** povrchem obrobku! Hrozí nebezpečí kolize!

- Zadejte hloubku zápornou
- ► Strojním parametrem **displayDepthErr** (č. 201003) nastavíte, zda má řízení při zadání kladné hloubky vydat chybové hlášení (on) nebo ne (off).

# *UPOZORNĚNÍ*

## **Pozor nebezpečí kolize!**

Vyvoláte-li cyklus s rozsahem obrábění 2 (pouze dokončování), tak proběhne předběžné polohování do hloubky prvního přísuvu + bezpečná vzdálenost rychloposuvem! Během polohování rychloposuvem vzniká riziko kolize.

- Předtím proveďte hrubování
- Zajistěte, aby řízení mohlo předpolohovat nástroj rychloposuvem bez kolize s obrobkem
- $\overline{\Box}$ Tento cyklus můžete provést pouze v režimu obrábění **FUNCTION MODE MILL**.
- V ose nástroje předpolohuje řízení nástroj automaticky. Pozor na **Q204 2. BEZPEC.VZDALENOST**.
- Řízení redukuje hloubku přísuvu na délku břitu **LCUTS**, definovanou v nástrojové tabulce, pokud je délka břitu kratší než hloubka přísuvu **Q202**, zadaná v cyklu.
- Tento cyklus monitoruje definovanou užitečnou délku nástroje Ī. **LU**. Pokud je **LU** menší než **HLOUBKA Q201**, vydá řídicí systém chybové hlášení.
- Cyklus **252** bere v úvahu šířku břitu **RCUTS** z tabulky nástrojů. **Další informace:** ["Strategie zanoření Q366 s RCUTS",](#page-179-0) [Stránka 180](#page-179-0)

# **Poznámky k programování**

- Není-li tabulka nástrojů aktivní, tak musíte vždy zanořovat kolmo (**Q336**=0), protože nemůžete definovat žádný úhel zanoření.
- Předpolohujte nástroj do výchozí polohy (střed kruhu) v rovině  $\overline{\phantom{a}}$ obrábění s korekcí rádiusu **R0**.
- Ī. Znaménko parametru cyklu Hloubka definuje směr obrábění. Naprogramujete-li hloubku = 0, pak řízení cyklus neprovede.
- Zadejte bezpečnou vzdálenost tak, aby se nástroj nemohl při  $\blacksquare$ pojíždění zaklínit do odebraných třísek.

# **Poznámka v souvislosti s parametry stroje**

Pokud je při zanoření se šroubovicí interně vypočítaný průměr šroubovice menší než dvojnásobek průměru nástroje, vydá řídicí systém chybové hlášení. Používáte-li nástroj s čelními zuby, můžete toto monitorování vypnout strojním parametrem **suppressPlungeErr** (č. 201006).

# **Parametry cyklu**

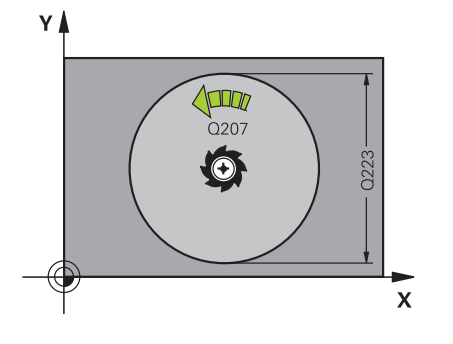

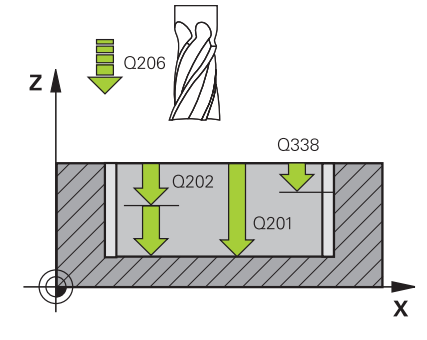

### **Pomocný náhled Parametry**

### **Q215 ZPUSOB OBRABENI (0/1/2) ?**

Určení rozsahu obrábění:

**0**: Hrubování a dokončování

**1**: Pouze hrubování

**2**: Pouze dokončení

Strana načisto a hloubka načisto se provádějí pouze tehdy, když je definován příslušný přídavek na dokončení (**Q368**, **Q369**)

Rozsah zadávání: **0**, **1**, **2**

**Q223 Prumer kruhu?**

Průměr načisto obrobené kapsy

Rozsah zadávání: **0 ... 99 999,999 9**

### **Q368 PRIDAVEK NA CISTO PRO STRANU ?**

Přídavek pro obrobení načisto v rovině obrábění. Hodnota působí přírůstkově.

Rozsah zadávání: **0 ... 99 999,999 9**

### **Q12 POSUV PRO FREZOVANI ?**

Pojezdová rychlost nástroje při frézování v mm/min Rozsah zadávání: **0 ... 99 999,999** alternativně **FAUTO**, **FU**, **FZ**

### **Q351 FREZOVANI? SOUSLED=+1,NESOUSL=-1**

Způsob frézování. Je zohledněn směr otáčení vřetena:

**+1** = Sousledné frézování

**–1** = Nesousledné frézování

**PREDEF**: Řídicí systém převezme hodnotu z bloku **GLOBAL DEF** (Pokud zadáte 0, provádí se obrábění se sousledným chodem)

Rozsah zadávání: **–1**, **0**, **+1** alternativně **PREDEF**

### **Q201 HLOUBKA?**

Vzdálenost povrch obrobku – dno kapsy. Hodnota působí přírůstkově.

Rozsah zadávání: **-99 999,999 9 ...+99 999,999 9**

### **Q202 Hloubka prisuvu ?**

Rozměr, o který se nástroj pokaždé přisune. Zadejte hodnotu větší než 0. Hodnota působí přírůstkově.

Rozsah zadávání: **0 ... 99 999,999 9**

### **Q369 PRIDAVEK NA CISTO PRO DNO ?**

Přídavek na dokončení pro hloubku. Hodnota působí přírůstkově. Rozsah zadávání: **0 ... 99 999,999 9**

### **Q206 Posuv na hloubku ?**

Pojezdová rychlost nástroje při pohybu na danou hloubku v mm/ min

Rozsah zadávání: **0 ... 99 999,999** alternativně **FAUTO**, **FU**, **FZ**

### **Pomocný náhled Parametry**

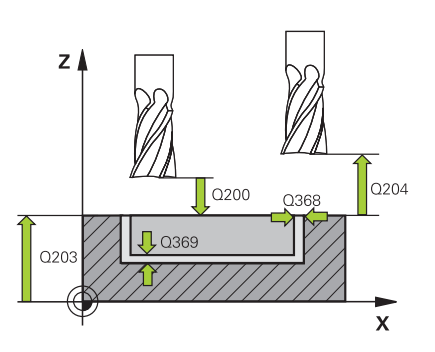

# **Q338 PRISUV NA CISTO?**

Rozměr, o který se nástroj v ose vřetena přisune při dokončování. **Q338**=0: Dokončení jedním přísuvem

Hodnota působí přírůstkově.

Rozsah zadávání: **0 ... 99 999,999 9**

### **Q200 Bezpecnostni vzdalenost ?**

Vzdálenost mezi hrotem nástroje a povrchem obrobku. Hodnota působí přírůstkově.

Rozsah zadávání: **0 ... 99 999,999 9** alternativně **PREDEF**

### **Q203 SOURADNICE POVRCHU DILCE ?**

Souřadnice povrchu obrobku ve vztahu k aktivnímu nulovému bodu. Hodnota působí absolutně.

Rozsah zadávání: **-99 999,999 9 ...+99 999,999 9**

### **Q204 2. BEZPEC. VZDALENOST?**

Souřadnice osy vřetena, v níž nemůže dojít ke kolizi mezi nástrojem a obrobkem (upínadly). Hodnota působí přírůstkově.

### Rozsah zadávání: **0 ... 99 999,999 9** alternativně **PREDEF**

### **Q370 FAKTOR PREKRYTI DRAHY NASTROJE ?**

**Q370** x rádius nástroje dává boční přísuv k. Překrytí je považováno za maximální překrytí. Aby se zabránilo vzniku zbývajícího materiálu v rohu, může se překrývání zmenšit.

### Rozsah zadávání: **0,1 ... 1,999** alternativně **PREDEF**

### **Q366 strategie ponorovani (0/1)?**

### Druh strategie zanořování:

**0**: Zanořit kolmo. V tabulce nástrojů musí být pro aktivní nástroj úhel zanoření **ANGLE** definován hodnotou 0 nebo 90. Jinak vydá řízení chybové hlášení

**1**: Zanoření po šroubovici. V tabulce nástrojů musí být pro aktivní nástroj úhel zanoření **ANGLE** definován hodnotou různou od 0. Jinak vydá řízení chybové hlášení. V případě potřeby definujte šířku břitu **RCUTS** v tabulce nástrojů

Rozsah zadávání: **0**, **1** alternativně **PREDEF**

**Další informace:** ["Strategie zanoření Q366 s RCUTS", Stránka 180](#page-179-0)

### **Q385 Posuv na cisto?**

Pojezdová rychlost nástroje při obrábění stěny a dna načisto v mm/ min

Rozsah zadávání: **0 ... 99 999,999** alternativně **FAUTO**, **FU**, **FZ**

### **Q439 Referenční posuv (0-3)?**

Určení, k čemu se vztahuje naprogramovaný posuv:

**0**: Posuv se vztahuje k dráze středu nástroje

**1**: Posuv se vztahuje na břit nástroje pouze při dokončování strany, jinak na dráhu středu

- **2**: Posuv se vztahuje při dokončování strany **a** hloubky na břit nástroje, jinak k dráze středu
- **3**: Posuv se vždy vztahuje na břit nástroje

Rozsah zadávání: **0**, **1**, **2**, **3**

### **Příklad**

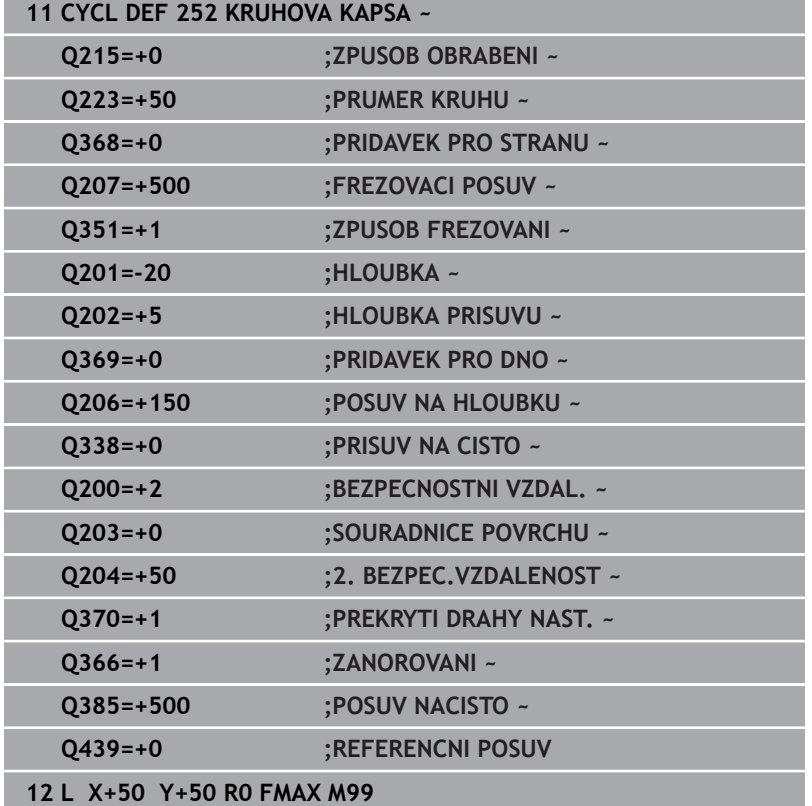

# <span id="page-179-0"></span>**Strategie zanoření Q366 s RCUTS**

# **Chování s RCUTS**

# Zanoření po spirále **Q366=1**:

# **RCUTS** > 0

- Řídicí systém započítá šířku břitu **RCUTS** při výpočtu spirálové dráhy. Čím je větší **RCUTS**, tím je menší spirálová dráha.
- Vzorec pro výpočet poloměru spirály: Helixradius =  $R_{corr}$  – RCUTS
	- Rcorr: Rádius nástroje **R** + Přídavek rádiusu nástroje **DR**
- Není-li dráha po spirále možná z prostorových důvodů, vydá řídicí systém chybové hlášení.

**RCUTS** = 0 nebo není definováno

- **suppressPlungeErr**=**on** (ZAP) (č. 201006) Není-li dráha po spirále možná kvůli prostorovým podmínkám, řízení spirálovou dráhu redukuje.
- **suppressPlungeErr**=**off** (VYP) (č. 201006) Není-li poloměr spirály možný z důvodu prostorových podmínek, vydá řídicí systém chybové hlášení.
# **6.4 Cyklus 253 FREZOVANI DRAZKY**

**ISO-programování**

**G253**

# **Aplikace**

Cyklem **253** můžete drážku úplně obrobit. V závislosti na parametrech cyklu jsou k dispozici tyto varianty obrábění:

- Kompletní obrobení: hrubování, dokončení dna, dokončení stěn
- i. Pouze hrubování
- Pouze dokončení dna a dokončení stěn  $\overline{\phantom{a}}$
- Pouze dokončení dna
- Ī. Pouze dokončení stěn

## **Provádění cyklu**

## **Hrubování**

- 1 Nástroj se vykývne vycházeje z levého středu kruhu drážky úhlem zanoření definovaným v tabulce nástrojů do první hloubky přísuvu. Strategii zanořování definujete parametrem **Q366**.
- 2 Řízení vyhrubuje drážku zevnitř ven s přihlédnutím k přídavku pro obrábění načisto (**Q368** a **Q369**).
- 3 Řízení odjede nástrojem o bezpečnou vzdálenost **Q200** zpět. Pokud šířka drážky odpovídá průměru frézy, polohuje řízení nástroj po každém přísuvu mimo drážku
- 4 Tento postup se opakuje, až se dosáhne naprogramované hloubky drážky.

### **Obrábění načisto**

- 5 Pokud jste během předběžného obrábění zanechali přídavek na dokončení, řízení obrábí načisto nejprve stěny drážek, pokud to je zadané, s několika přísuvy. Na stěnu drážky se přitom najíždí tangenciálně v levém kruhu drážky.
- 6 Poté řízení obrobí načisto dno drážky zevnitř směrem ven.

# **Upozornění**

# *UPOZORNĚNÍ*

### **Pozor nebezpečí kolize!**

Definujete-li polohu drážky různou od 0, pak polohuje řízení nástroj pouze v ose nástroje na 2. bezpečnou vzdálenost. To znamená, že poloha na konci cyklu se nemusí shodovat s polohou na začátku cyklu! Hrozí nebezpečí kolize!

- Neprogramujte za cyklem **žádné** přírůstkové míry
- Po cyklu programujte absolutní polohu ve všech hlavních osách

# *UPOZORNĚNÍ*

## **Pozor nebezpečí kolize!**

Pokud zadáte v cyklu kladnou hloubku, řízení obrátí výpočet předběžného polohování. Nástroj jede v ose nástroje rychloposuvem na bezpečnou vzdálenost **pod** povrchem obrobku! Hrozí nebezpečí kolize!

- Zadejte hloubku zápornou
- Strojním parametrem **displayDepthErr** (č. 201003) nastavíte, zda má řízení při zadání kladné hloubky vydat chybové hlášení (on) nebo ne (off).
- Tento cyklus můžete provést pouze v režimu obrábění **FUNCTION** П **MODE MILL**.
- $\blacksquare$ V ose nástroje předpolohuje řízení nástroj automaticky. Pozor na **Q204 2. BEZPEC.VZDALENOST**.
- $\overline{\phantom{a}}$ Řízení redukuje hloubku přísuvu na délku břitu **LCUTS**, definovanou v nástrojové tabulce, pokud je délka břitu kratší než hloubka přísuvu **Q202**, zadaná v cyklu.
- Je-li šířka drážky větší než je dvojnásobek průměru nástroje, tak řízení drážku vyhrubuje zevnitř ven. Takže můžete i s malými nástroji frézovat libovolné drážky.
- Tento cyklus monitoruje definovanou užitečnou délku nástroje **LU**. Pokud je **LU** menší než **HLOUBKA Q201**, vydá řídicí systém chybové hlášení.
- Pomocí **RCUTS** cyklus monitoruje nástroje, které neřežou přes střed a mimo jiné zabraňuje dosednutí nástroje na čelní straně. V případě potřeby řízení přeruší zpracování s chybovým hlášením.

# **Poznámky k programování**

- $\blacksquare$ Není-li tabulka nástrojů aktivní, tak musíte vždy zanořovat kolmo (**Q336**=0), protože nemůžete definovat žádný úhel zanoření.
- Předpolohujte nástroj do startovní polohy v rovině obrábění s H korekcí rádiusu **R0**. Pozor na parametr **Q367** (poloha).
- Znaménko parametru cyklu Hloubka definuje směr obrábění. ш Naprogramujete-li hloubku = 0, pak řízení cyklus neprovede.
- $\mathbb{R}^n$ Zadejte bezpečnou vzdálenost tak, aby se nástroj nemohl při pojíždění zaklínit do odebraných třísek.

# **Parametry cyklu**

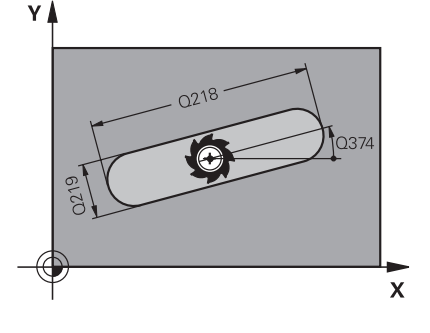

### **Pomocný náhled Parametry**

### **Q215 ZPUSOB OBRABENI (0/1/2) ?**

Určení rozsahu obrábění:

**0**: Hrubování a dokončování

**1**: Pouze hrubování

**2**: Pouze dokončení

Strana načisto a hloubka načisto se provádějí pouze tehdy, když je definován příslušný přídavek na dokončení (**Q368**, **Q369**)

Rozsah zadávání: **0**, **1**, **2**

### **Q218 Delka drazky?**

Zadejte délku drážky. Ta je rovnoběžná s hlavní osou obráběcí roviny.

Rozsah zadávání: **0 ... 99 999,999 9**

### **Q219 Sirka drazky?**

Zadejte šířku drážky, která je rovnoběžná s vedlejší osou roviny obrábění. Pokud je šířka drážky rovna průměru nástroje, tak řídicí systém vyfrézuje podélný otvor.

Maximální šířka drážky při hrubování: Dvojnásobek průměru nástroje

Rozsah zadávání: **0 ... 99 999,999 9**

### **Q368 PRIDAVEK NA CISTO PRO STRANU ?**

Přídavek pro obrobení načisto v rovině obrábění. Hodnota působí přírůstkově.

Rozsah zadávání: **0 ... 99 999,999 9**

## **Q374 UHEL NATOCENI?**

Úhel, o nějž se celá drážka natočí. Střed natočení leží v té poloze, v níž stojí nástroj při vyvolání cyklu. Hodnota působí absolutně.

Rozsah zadávání: **-360.000 ... +360.000**

### **Q367 Poloha drazky (0/1/2/3/4)?**

Poloha tvaru vzhledem k poloze nástroje při vyvolání cyklu:

- **0**: Poloha nástroje = střed tvaru
- **1**: Poloha nástroje = levý konec tvaru
- **2**: Poloha nástroje = střed levé kružnice tvaru
- **3**: Poloha nástroje = střed pravé kružnice tvaru
- **4**: Poloha nástroje = pravý konec tvaru
- Rozsah zadávání: **0**, **1**, **2**, **3**, **4**

## **Q12 POSUV PRO FREZOVANI ?**

Pojezdová rychlost nástroje při frézování v mm/min

Rozsah zadávání: **0 ... 99 999,999** alternativně **FAUTO**, **FU**, **FZ**

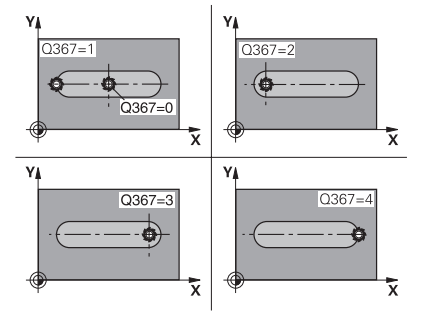

## **Pomocný náhled Parametry**

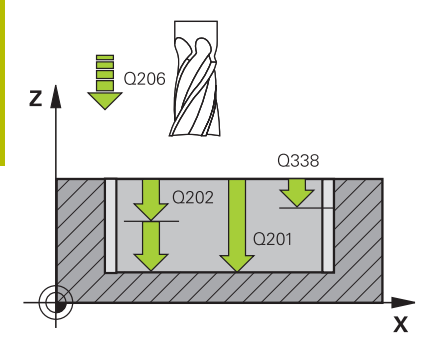

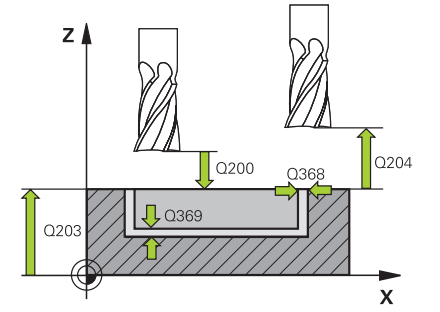

## **Q351 FREZOVANI? SOUSLED=+1,NESOUSL=-1**

Způsob frézování. Je zohledněn směr otáčení vřetena:

# **+1** = Sousledné frézování

**–1** = Nesousledné frézování

**PREDEF**: Řídicí systém převezme hodnotu z bloku **GLOBAL DEF** (Pokud zadáte 0, provádí se obrábění se sousledným chodem) Rozsah zadávání: **–1**, **0**, **+1** alternativně **PREDEF**

# **Q201 HLOUBKA?**

Vzdálenost povrch obrobku – dno drážky. Hodnota působí přírůstkově.

## Rozsah zadávání: **-99 999,999 9 ...+99 999,999 9**

## **Q202 Hloubka prisuvu ?**

Rozměr, o který se nástroj pokaždé přisune. Zadejte hodnotu větší než 0. Hodnota působí přírůstkově.

## Rozsah zadávání: **0 ... 99 999,999 9**

## **Q369 PRIDAVEK NA CISTO PRO DNO ?**

Přídavek na dokončení pro hloubku. Hodnota působí přírůstkově. Rozsah zadávání: **0 ... 99 999,999 9**

## **Q206 Posuv na hloubku ?**

Pojezdová rychlost nástroje při pohybu na danou hloubku v mm/ min

Rozsah zadávání: **0 ... 99 999,999** alternativně **FAUTO**, **FU**, **FZ**

### **Q338 PRISUV NA CISTO?**

Rozměr, o který se nástroj v ose vřetena přisune při dokončování.

**Q338**=0: Dokončení jedním přísuvem

Hodnota působí přírůstkově.

Rozsah zadávání: **0 ... 99 999,999 9**

### **Q200 Bezpecnostni vzdalenost ?**

Vzdálenost mezi hrotem nástroje a povrchem obrobku. Hodnota působí přírůstkově.

Rozsah zadávání: **0 ... 99 999,999 9** alternativně **PREDEF**

# **Q203 SOURADNICE POVRCHU DILCE ?**

Souřadnice povrchu obrobku ve vztahu k aktivnímu nulovému bodu. Hodnota působí absolutně.

### Rozsah zadávání: **-99 999,999 9 ...+99 999,999 9**

# **Q204 2. BEZPEC. VZDALENOST?**

Souřadnice osy vřetena, v níž nemůže dojít ke kolizi mezi nástrojem a obrobkem (upínadly). Hodnota působí přírůstkově.

Rozsah zadávání: **0 ... 99 999,999 9** alternativně **PREDEF**

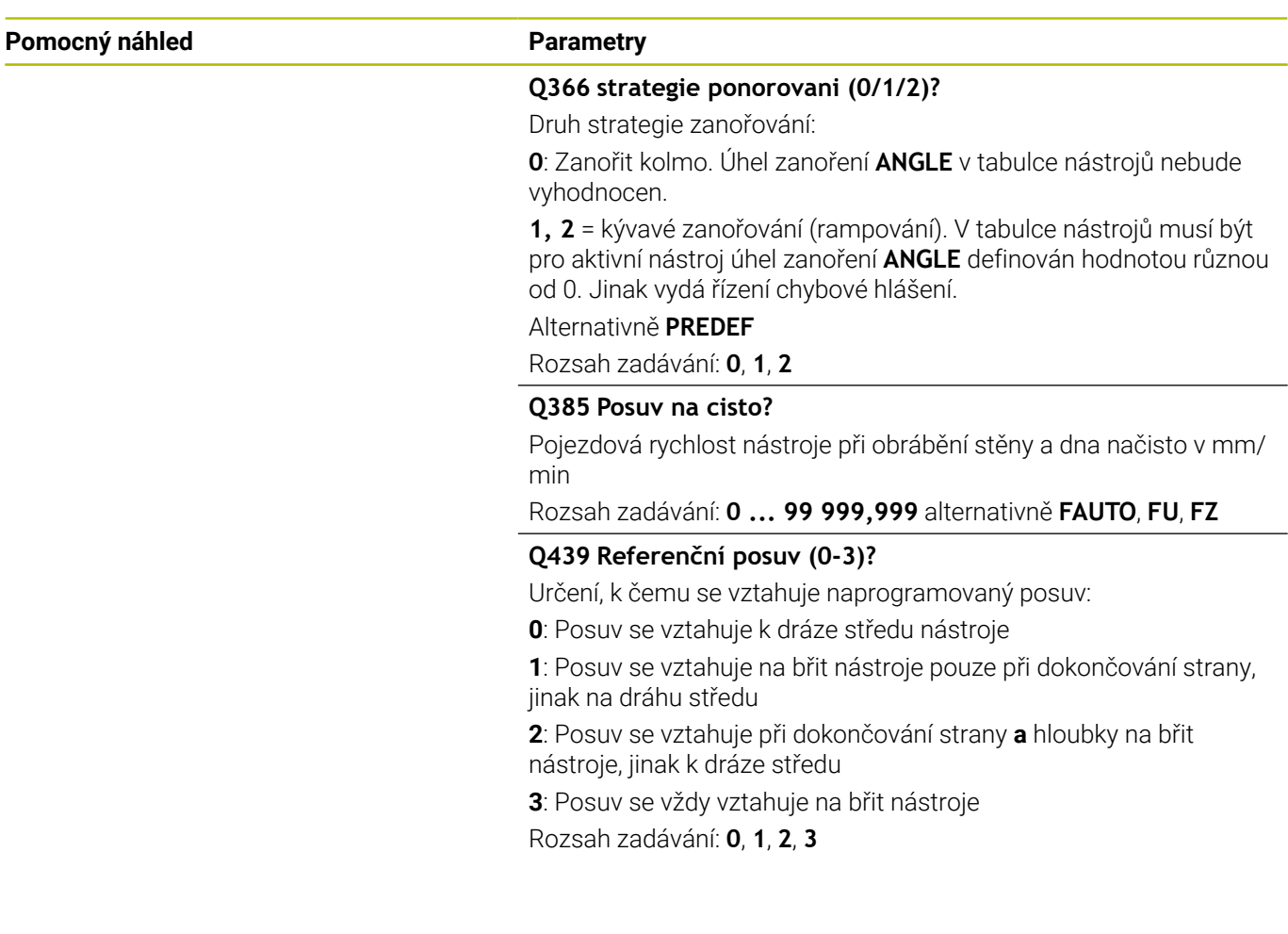

# **Příklad**

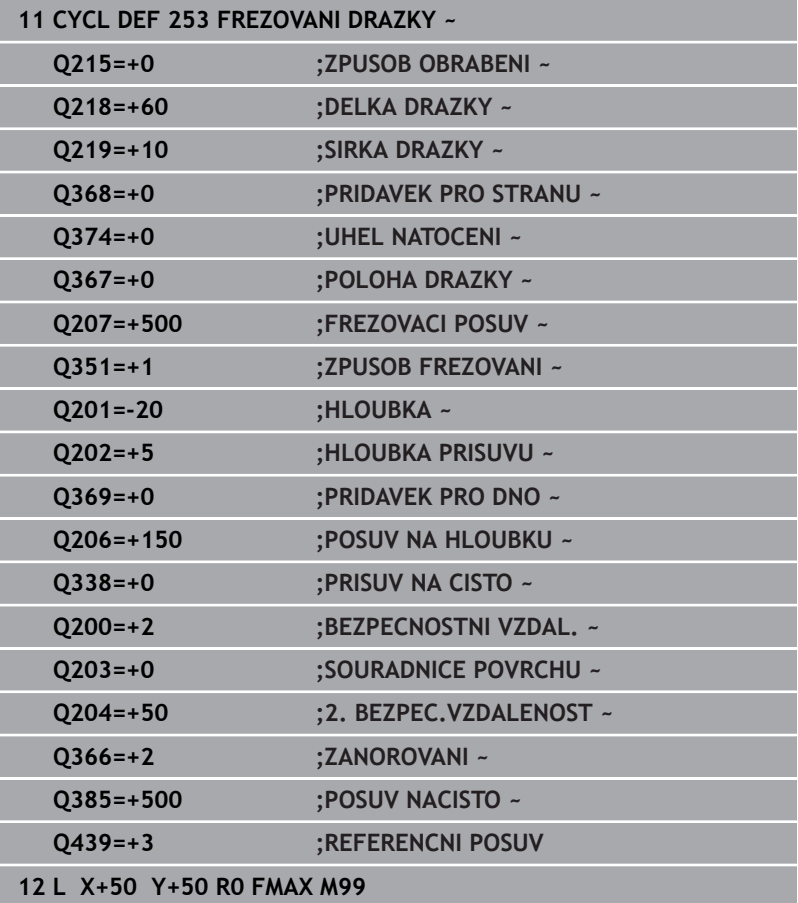

# **6.5 Cyklus 254 KRUHOVA DRAZKA**

### **ISO-programování**

**G254**

# **Aplikace**

Cyklem **254** můžete kruhovou (obloukově zakřivenou) drážku úplně obrobit. V závislosti na parametrech cyklu jsou k dispozici tyto varianty obrábění:

- Kompletní obrábění: Hrubování, dokončení dna, dokončení stěn  $\mathbb{R}^n$
- Pouze hrubování  $\blacksquare$
- Pouze dokončení dna a dokončení stěn  $\blacksquare$
- Pouze dokončení dna  $\mathbf{r}$
- $\blacksquare$ Pouze dokončení stěn

# **Provádění cyklu**

### **Hrubování**

- 1 Nástroj se vykývne ve středu drážky úhlem zanoření definovaným v tabulce nástrojů do první hloubky přísuvu. Strategii zanořování definujete parametrem **Q366**.
- 2 Řízení vyhrubuje drážku zevnitř ven s přihlédnutím k přídavku pro obrábění načisto (**Q368** a **Q369**).
- 3 Řízení odjede nástrojem o bezpečnou vzdálenost **Q200** zpět. Pokud šířka drážky odpovídá průměru frézy, polohuje řízení nástroj po každém přísuvu mimo drážku
- 4 Tento postup se opakuje, až se dosáhne naprogramované hloubky drážky.

### **Obrábění načisto**

- 5 Pokud jsou zadané přídavky pro obrábění načisto, tak řízení nejdříve obrobí načisto stěny drážky, a pokud je to zadáno tak ve více přísuvech. Na stěnu drážky se přitom najíždí tangenciálně.
- 6 Poté řízení obrobí načisto dno drážky zevnitř směrem ven

# **Upozornění**

# *UPOZORNĚNÍ*

### **Pozor nebezpečí kolize!**

Definujete-li polohu drážky různou od 0, pak polohuje řízení nástroj pouze v ose nástroje na 2. bezpečnou vzdálenost. To znamená, že poloha na konci cyklu se nemusí shodovat s polohou na začátku cyklu! Hrozí nebezpečí kolize!

- Neprogramujte za cyklem **žádné** přírůstkové míry
- Po cyklu programujte absolutní polohu ve všech hlavních osách

# *UPOZORNĚNÍ*

## **Pozor nebezpečí kolize!**

Pokud zadáte v cyklu kladnou hloubku, řízení obrátí výpočet předběžného polohování. Nástroj jede v ose nástroje rychloposuvem na bezpečnou vzdálenost **pod** povrchem obrobku! Hrozí nebezpečí kolize!

- Zadejte hloubku zápornou
- Strojním parametrem **displayDepthErr** (č. 201003) nastavíte, zda má řízení při zadání kladné hloubky vydat chybové hlášení (on) nebo ne (off).

# *UPOZORNĚNÍ*

## **Pozor nebezpečí kolize!**

Vyvoláte-li cyklus s rozsahem obrábění 2 (pouze dokončování), tak proběhne předběžné polohování do hloubky prvního přísuvu + bezpečná vzdálenost rychloposuvem! Během polohování rychloposuvem vzniká riziko kolize.

- Předtím proveďte hrubování
- Zajistěte, aby řízení mohlo předpolohovat nástroj  $\blacktriangleright$ rychloposuvem bez kolize s obrobkem
- Tento cyklus můžete provést pouze v režimu obrábění **FUNCTION MODE MILL**.
- V ose nástroje předpolohuje řízení nástroj automaticky. Pozor na  $\overline{\phantom{a}}$ **Q204 2. BEZPEC.VZDALENOST**.
- Řízení redukuje hloubku přísuvu na délku břitu **LCUTS**,  $\mathcal{L}_{\mathcal{A}}$ definovanou v nástrojové tabulce, pokud je délka břitu kratší než hloubka přísuvu **Q202**, zadaná v cyklu.
- Je-li šířka drážky větší než je dvojnásobek průměru nástroje, tak H řízení drážku vyhrubuje zevnitř ven. Takže můžete i s malými nástroji frézovat libovolné drážky.
- Tento cyklus monitoruje definovanou užitečnou délku nástroje **LU**. Pokud je **LU** menší než **HLOUBKA Q201**, vydá řídicí systém chybové hlášení.
- Pomocí **RCUTS** cyklus monitoruje nástroje, které neřežou přes střed a mimo jiné zabraňuje dosednutí nástroje na čelní straně. V případě potřeby řízení přeruší zpracování s chybovým hlášením.

### **Poznámky k programování**

- Není-li tabulka nástrojů aktivní, tak musíte vždy zanořovat kolmo  $\overline{\phantom{a}}$ (**Q336**=0), protože nemůžete definovat žádný úhel zanoření.
- $\overline{\phantom{a}}$ Předpolohujte nástroj do startovní polohy v rovině obrábění s korekcí rádiusu **R0**. Pozor na parametr **Q367** (poloha).
- Znaménko parametru cyklu Hloubka definuje směr obrábění.  $\blacksquare$ Naprogramujete-li hloubku = 0, pak řízení cyklus neprovede.
- Zadejte bezpečnou vzdálenost tak, aby se nástroj nemohl při  $\blacksquare$ pojíždění zaklínit do odebraných třísek.
- Používáte-li cyklus **254** ve spojení s cyklem **221**, tak není poloha drážky 0 povolená.

# **Parametry cyklu**

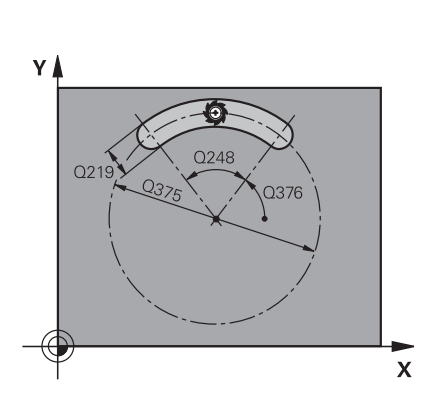

### **Pomocný náhled Parametry**

### **Q215 ZPUSOB OBRABENI (0/1/2) ?**

Určení rozsahu obrábění:

- **0**: Hrubování a dokončování
- **1**: Pouze hrubování
- **2**: Pouze dokončení

Strana načisto a hloubka načisto se provádějí pouze tehdy, když je definován příslušný přídavek na dokončení (**Q368**, **Q369**)

Rozsah zadávání: **0**, **1**, **2**

### **Q219 Sirka drazky?**

Zadejte šířku drážky, která je rovnoběžná s vedlejší osou roviny obrábění. Pokud je šířka drážky rovna průměru nástroje, tak řídicí systém vyfrézuje podélný otvor.

Maximální šířka drážky při hrubování: Dvojnásobek průměru nástroje

Rozsah zadávání: **0 ... 99 999,999 9**

## **Q368 PRIDAVEK NA CISTO PRO STRANU ?**

Přídavek pro obrobení načisto v rovině obrábění. Hodnota působí přírůstkově.

Rozsah zadávání: **0 ... 99 999,999 9**

**Q244 PRUMER ROZTEC. KRUZNICE?**

Zadejte průměr roztečné kružnice.

Rozsah zadávání: **0 ... 99 999,999 9**

## **Pomocný náhled Parametry**

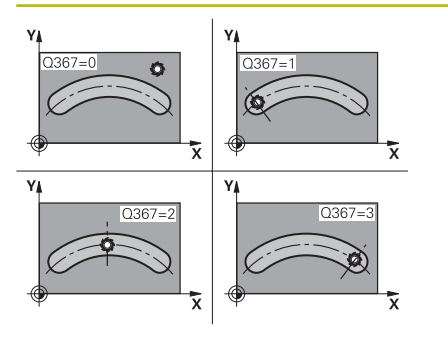

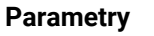

## **Q367 Ref. pro polohu drazky(0/1/2/3)?**

Poloha drážky vztažená k poloze nástroje při vyvolání cyklu:

**0**: Na polohu nástroje se nebere zřetel. Poloha drážky vyplývá ze zadaného středu roztečné kružnice a výchozího úhlu

**1**: Poloha nástroje = střed levého kruhu drážky. Výchozí úhel **Q376** se vztahuje k této poloze. Na zadaný střed roztečné kružnice se nebere zřetel

**2**: Poloha nástroje = střed středové osy. Výchozí úhel **Q376** se vztahuje k této poloze. Na zadaný střed roztečné kružnice se nebere zřetel

**3**: Poloha nástroje = střed pravého kruhu drážky. Výchozí úhel **Q376** se vztahuje k této poloze. Na zadaný střed roztečné kružnice se nebere zřetel

Rozsah zadávání: **0**, **1**, **2**, **3**

# **Q216 STRED 1. OSY ?**

Střed roztečné kružnice v hlavní ose roviny obrábění. **Účinné jen tehdy, je-li Q367 = 0**. Hodnota působí absolutně.

Rozsah zadávání: **-99 999,999 9 ...+99 999,999 9**

# **Q217 STRED 2. OSY ?**

Střed roztečné kružnice ve vedlejší ose roviny obrábění. **Účinné jen tehdy, je-li Q367 = 0**. Hodnota působí absolutně.

Rozsah zadávání: **-99 999,999 9 ...+99 999,999 9**

### **Q376 START. UHEL ?**

Zadejte polární úhel bodu startu (výchozího bodu). Hodnota působí absolutně.

Rozsah zadávání: **-360.000 ... +360.000**

# **Q248 Úhel otevření drážky?**

Zadejte úhel otevření drážky. Hodnota působí přírůstkově.

Rozsah zadávání: **0 ... 360**

# **Q378 UHLOVA ROZTEC?**

Úhel, o nějž se celá drážka natočí. Střed otáčení leží ve středu roztečné kružnice. Hodnota působí přírůstkově.

Rozsah zadávání: **-360.000 ... +360.000**

**Q377 POCET OBRABENI ?** Počet obráběcích operací na roztečné kružnici.

Rozsah zadávání: **1 ... 99 999**

### **Q12 POSUV PRO FREZOVANI ?**

Pojezdová rychlost nástroje při frézování v mm/min

Rozsah zadávání: **0 ... 99 999,999** alternativně **FAUTO**, **FU**, **FZ**

### **Q351 FREZOVANI? SOUSLED=+1,NESOUSL=-1**

Způsob frézování. Je zohledněn směr otáčení vřetena:

- **+1** = Sousledné frézování
- **–1** = Nesousledné frézování

**PREDEF**: Řídicí systém převezme hodnotu z bloku **GLOBAL DEF** (Pokud zadáte 0, provádí se obrábění se sousledným chodem)

Rozsah zadávání: **–1**, **0**, **+1** alternativně **PREDEF**

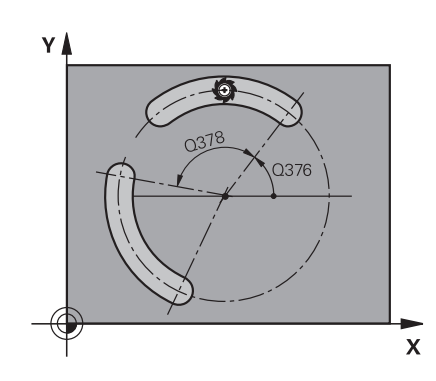

### **Pomocný náhled Parametry**

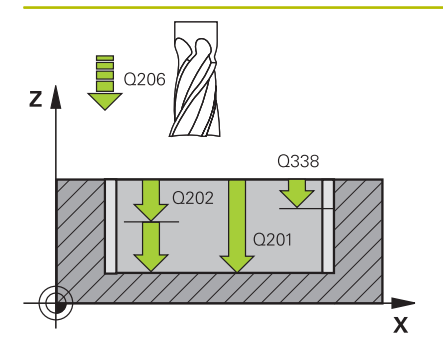

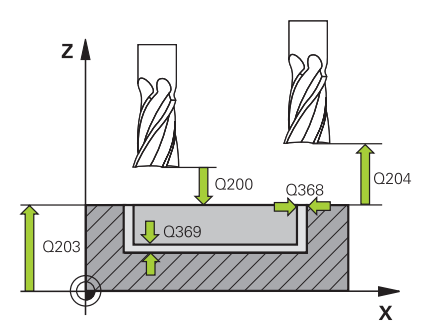

### **Q201 HLOUBKA?**

Vzdálenost povrch obrobku – dno drážky. Hodnota působí přírůstkově.

### Rozsah zadávání: **-99 999,999 9 ...+99 999,999 9**

### **Q202 Hloubka prisuvu ?**

Rozměr, o který se nástroj pokaždé přisune. Zadejte hodnotu větší než 0. Hodnota působí přírůstkově.

Rozsah zadávání: **0 ... 99 999,999 9**

### **Q369 PRIDAVEK NA CISTO PRO DNO ?**

Přídavek na dokončení pro hloubku. Hodnota působí přírůstkově. Rozsah zadávání: **0 ... 99 999,999 9**

### **Q206 Posuv na hloubku ?**

Pojezdová rychlost nástroje při pohybu na danou hloubku v mm/ min

Rozsah zadávání: **0 ... 99 999,999** alternativně **FAUTO**, **FU**, **FZ**

### **Q338 PRISUV NA CISTO?**

Rozměr, o který se nástroj v ose vřetena přisune při dokončování.

**Q338**=0: Dokončení jedním přísuvem

Hodnota působí přírůstkově.

Rozsah zadávání: **0 ... 99 999,999 9**

### **Q200 Bezpecnostni vzdalenost ?**

Vzdálenost mezi hrotem nástroje a povrchem obrobku. Hodnota působí přírůstkově.

Rozsah zadávání: **0 ... 99 999,999 9** alternativně **PREDEF**

### **Q203 SOURADNICE POVRCHU DILCE ?**

Souřadnice povrchu obrobku ve vztahu k aktivnímu nulovému bodu. Hodnota působí absolutně.

### Rozsah zadávání: **-99 999,999 9 ...+99 999,999 9**

### **Q204 2. BEZPEC. VZDALENOST?**

Vzdálenost v ose nástroje mezi nástrojem a obrobkem (upínacím zařízením), při které nemůže dojít ke kolizi. Hodnota působí přírůstkově.

Rozsah zadávání: **0 ... 99 999,999 9** alternativně **PREDEF**

**Q366 strategie ponorovani (0/1/2)?**

Druh strategie zanořování:

**0**: Zanořit kolmo. Úhel zanoření **ANGLE** v tabulce nástrojů nebude vyhodnocen.

**1, 2** = Kývavé zanořování. V tabulce nástrojů musí být pro aktivní nástroj definován úhel zanoření **ANGLE** s hodnotou různou od 0. Jinak vydá řízení chybové hlášení

**PREDEF**: Řídicí systém převezme hodnotu z bloku GLOBAL DEF Rozsah zadávání: **0**, **1**, **2**

### **Q385 Posuv na cisto?**

Pojezdová rychlost nástroje při obrábění stěny a dna načisto v mm/ min

Rozsah zadávání: **0 ... 99 999,999** alternativně **FAUTO**, **FU**, **FZ**

**6**

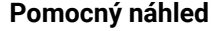

### **Parametry**

**Q439 Referenční posuv (0-3)?**

Určení, k čemu se vztahuje naprogramovaný posuv:

**0**: Posuv se vztahuje k dráze středu nástroje

**1**: Posuv se vztahuje na břit nástroje pouze při dokončování strany, jinak na dráhu středu

**2**: Posuv se vztahuje při dokončování strany **a** hloubky na břit nástroje, jinak k dráze středu

**3**: Posuv se vždy vztahuje na břit nástroje

Rozsah zadávání: **0**, **1**, **2**, **3**

### **Příklad**

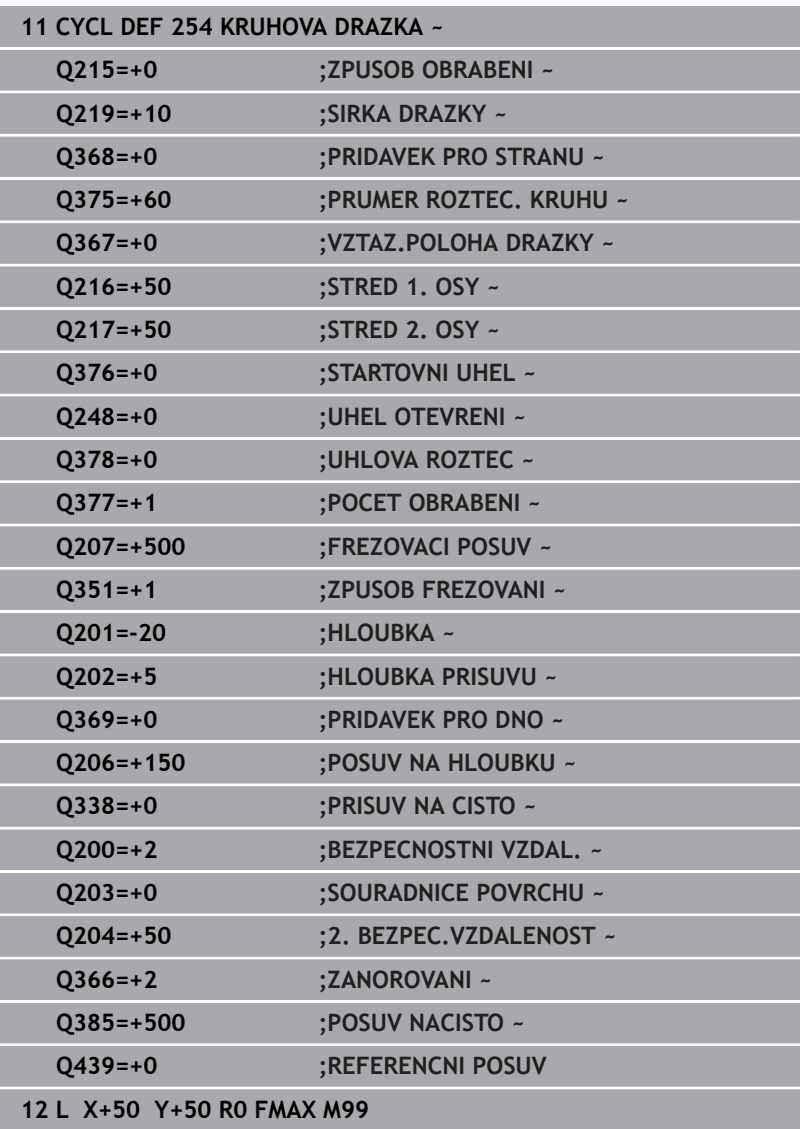

# **6.6 Cyklus 256 OBDELNIKOVY CEP**

### **ISO-programování**

**G256**

# **Aplikace**

Cyklem **256** můžete obrábět pravoúhlý čep. Je-li rozměr polotovaru větší než je maximálně možný boční přísuv, tak řízení provede několik bočních přísuvů, až se dosáhne koncový rozměr.

### **Provádění cyklu**

- 1 Nástroj vyjede z výchozí pozice cyklu (střed čepu) do startovní polohy obrábění čepu. Startovní polohu nadefinujete v parametru **Q437**. Při standardním nastavení (**Q437**=0) leží startovní poloha 2 mm vpravo vedle polotovaru čepu.
- 2 Stojí-li nástroj na 2. bezpečné vzdálenosti, přejede řízení rychloposuvem **FMAX** na bezpečnou vzdálenost a odtud posuvem pro přísuv do hloubky na první hloubku přísuvu
- 3 Potom najede nástroj tangenciálně na obrys čepu a ofrézuje jeden oběh
- 4 Nelze-li dosáhnout konečný rozměr jedním oběhem, tak řízení v aktuální hloubce přísuvu bočně přisune nástroj a poté frézuje další oběh. Řízení přitom bere do úvahy rozměr polotovaru, konečný rozměr a povolený boční přísuv. Tento postup se opakuje, až se dosáhne definovaný konečný rozměr. Pokud jste startovní bod naproti tomu nezvolili stranově, ale umístili ho do rohu (**Q437** se nerovná 0), frézuje řízení po spirále ze startovního bodu dovnitř, až se dosáhne konečného rozměru.
- 5 Jsou-li potřeba v hloubce další přísuvy, tak nástroj odjede tangenciálně od obrysu zpět do bodu startu obrábění čepu
- 6 Poté řízení přejede s nástrojem do další hloubky přísuvu a obrábí čep v této hloubce
- 7 Tento postup se opakuje, až se dosáhne naprogramované hloubky čepu.
- 8 Řízení polohuje nástroj na konci cyklu v ose nástroje na bezpečnou výšku, definovanou v cyklu. Koncová pozice tudíž nesouhlasí s výchozí polohou.

# **Upozornění**

# *UPOZORNĚNÍ*

## **Pozor nebezpečí kolize!**

Pokud zadáte v cyklu kladnou hloubku, řízení obrátí výpočet předběžného polohování. Nástroj jede v ose nástroje rychloposuvem na bezpečnou vzdálenost **pod** povrchem obrobku! Hrozí nebezpečí kolize!

- Zadejte hloubku zápornou
- Strojním parametrem **displayDepthErr** (č. 201003) nastavíte, zda má řízení při zadání kladné hloubky vydat chybové hlášení (on) nebo ne (off).

# *UPOZORNĚNÍ*

## **Pozor nebezpečí kolize!**

Není-li vedle čepu dostatek prostoru pro nájezd, vzniká riziko kolize.

- V závislosti na poloze nájezdu **Q439** potřebuje řízení místo pro najetí
- ► Vedle čepu nechte místo pro nájezd.
- Nejméně průměr nástroje +2 mm
- Na konci odjede řízení nástrojem na bezpečnou vzdálenost nebo – pokud je zadaná – na 2. bezpečnou vzdálenost. Koncová poloha nástroje po cyklu neodpovídá startovní poloze
- Tento cyklus můžete provést pouze v režimu obrábění **FUNCTION MODE MILL**.
- V ose nástroje předpolohuje řízení nástroj automaticky. Pozor na **Q204 2. BEZPEC.VZDALENOST**.
- Řízení redukuje hloubku přísuvu na délku břitu **LCUTS**, definovanou v nástrojové tabulce, pokud je délka břitu kratší než hloubka přísuvu **Q202**, zadaná v cyklu.
- Tento cyklus monitoruje definovanou užitečnou délku nástroje Ī. **LU**. Pokud je **LU** menší než **HLOUBKA Q201**, vydá řídicí systém chybové hlášení.

### **Poznámky k programování**

- Předpolohujte nástroj do startovní polohy v rovině obrábění s korekcí rádiusu **R0**. Pozor na parametr **Q367** (poloha).
- Znaménko parametru cyklu Hloubka definuje směr obrábění. Ī. Naprogramujete-li hloubku = 0, pak řízení cyklus neprovede.

### **Parametry cyklu**

### **Pomocný náhled Parametry**

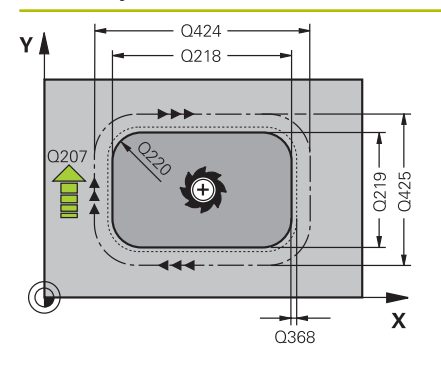

## **Q218 1.délka strany ?**

Délka čepu paralelně s hlavní osou roviny obrábění Rozsah zadávání: **0 ... 99 999,999 9**

# **Q424 Rozměr polotovaru délka str.1 ?**

Délka polotovaru čepu, paralelně s hlavní osou roviny obrábění. Zadejte **Rozměr polotovaru délky strany 1** větší než je **1. délka strany**. Řízení provede několik bočních přísuvů, pokud je rozdíl mezi mírou polotovaru 1 a konečným rozměrem 1 větší, než je přípustný boční přísuv (rádius nástroje krát překrývání drah **Q370**). Řízení vypočítává vždy konstantní boční přísuv.

Rozsah zadávání: **0 ... 99 999,999 9**

### **Q219 2.délka strany ?**

Délka čepu paralelně s vedlejší osou roviny obrábění. Zadejte **Rozměr polotovaru délky strany 2** větší než je **2. délka strany**. Řízení provede několik bočních přísuvů, pokud je rozdíl mezi mírou polotovaru 2 a konečným rozměrem 2 větší, než je přípustný boční přísuv (rádius nástroje krát překrývání drah **Q370**). Řízení vypočítává vždy konstantní boční přísuv.

Rozsah zadávání: **0 ... 99 999,999 9**

### **Q425 Rozměr polotovaru délka str.2 ?**

Délka polotovaru čepu, paralelně s vedlejší osou roviny obrábění.

Rozsah zadávání: **0 ... 99 999,999 9**

### **Q220 Poloměr / Sražení (+/-)?**

Zadejte hodnotu pro tvarový prvek Rádius nebo Zkosení. Při zadávání kladné hodnoty vytvoří řídicí systém zaoblení v každém rohu. Vámi zadaná hodnota přitom odpovídá rádiusu. Pokud zadáte zápornou hodnotu, jsou všechny rohy obrysu opatřeny zkosením, přičemž zadaná hodnota odpovídá délce zkosení.

### Rozsah zadávání: **-99 999,999 9 ...+99 999,999 9**

### **Q368 PRIDAVEK NA CISTO PRO STRANU ?**

Přídavek na dokončení v rovině obrábění, který ponechá řídicí systém při obrábění. Hodnota působí přírůstkově.

Rozsah zadávání: **-99 999,999 9 ...+99 999,999 9**

### **Q224 UHEL NATOCENI?**

Úhel, o nějž se celé obrábění natočí. Střed natočení leží v té poloze, v níž stojí nástroj při vyvolání cyklu. Hodnota působí absolutně.

Rozsah zadávání: **-360.000 ... +360.000**

## **Pomocný náhled Parametry**

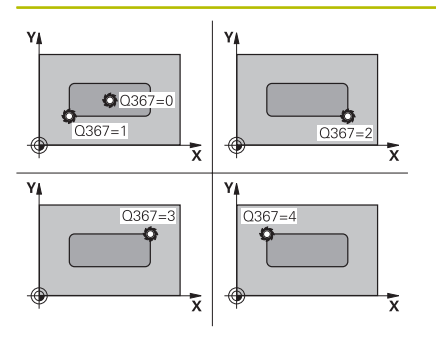

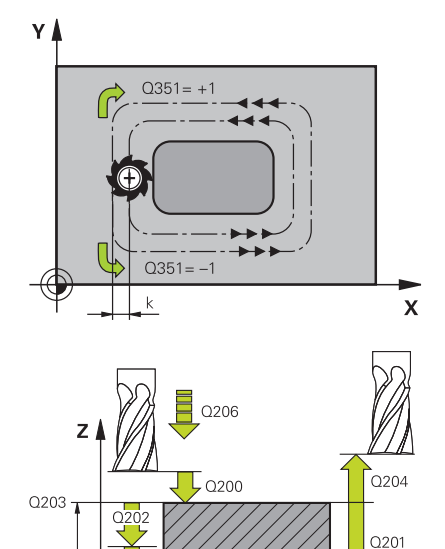

## **Q367 Poloha čepu (0/1/2/3/4)?**

Poloha čepu vztažená k poloze nástroje při vyvolání cyklu:

- **0**: Poloha nástroje = střed čepu
- **1**: Poloha nástroje = levý dolní roh
- **2**: Poloha nástroje = pravý dolní roh
- **3**: Poloha nástroje = pravý horní roh
- **4**: Poloha nástroje = levý horní roh
- Rozsah zadávání: **0**, **1**, **2**, **3**, **4**

# **Q12 POSUV PRO FREZOVANI ?**

Pojezdová rychlost nástroje při frézování v mm/min

Rozsah zadávání: **0 ... 99 999,999** alternativně **FAUTO**, **FU**, **FZ**

# **Q351 FREZOVANI? SOUSLED=+1,NESOUSL=-1**

Způsob frézování. Je zohledněn směr otáčení vřetena:

- **+1** = Sousledné frézování
- **–1** = Nesousledné frézování

**PREDEF**: Řídicí systém převezme hodnotu z bloku **GLOBAL DEF** (Pokud zadáte 0, provádí se obrábění se sousledným chodem) Rozsah zadávání: **–1**, **0**, **+1** alternativně **PREDEF**

# **Q201 HLOUBKA?**

Vzdálenost povrch obrobku – dno čepu. Hodnota působí přírůstkově.

Rozsah zadávání: **-99 999,999 9 ...+99 999,999 9**

# **Q202 Hloubka prisuvu ?**

Rozměr, o který se nástroj pokaždé přisune. Zadejte hodnotu větší než 0. Hodnota působí přírůstkově.

Rozsah zadávání: **0 ... 99 999,999 9**

# **Q206 Posuv na hloubku ?**

Pojezdová rychlost nástroje při pohybu na danou hloubku v mm/ min

Rozsah zadávání: **0 ... 99 999,999** alternativně **FAUTO**, **FMAX**, **FU**, **FZ**

### **Q200 Bezpecnostni vzdalenost ?**

Vzdálenost mezi hrotem nástroje a povrchem obrobku. Hodnota působí přírůstkově.

Rozsah zadávání: **0 ... 99 999,999 9** alternativně **PREDEF**

# **Q203 SOURADNICE POVRCHU DILCE ?**

Souřadnice povrchu obrobku ve vztahu k aktivnímu nulovému bodu. Hodnota působí absolutně.

Rozsah zadávání: **-99 999,999 9 ...+99 999,999 9**

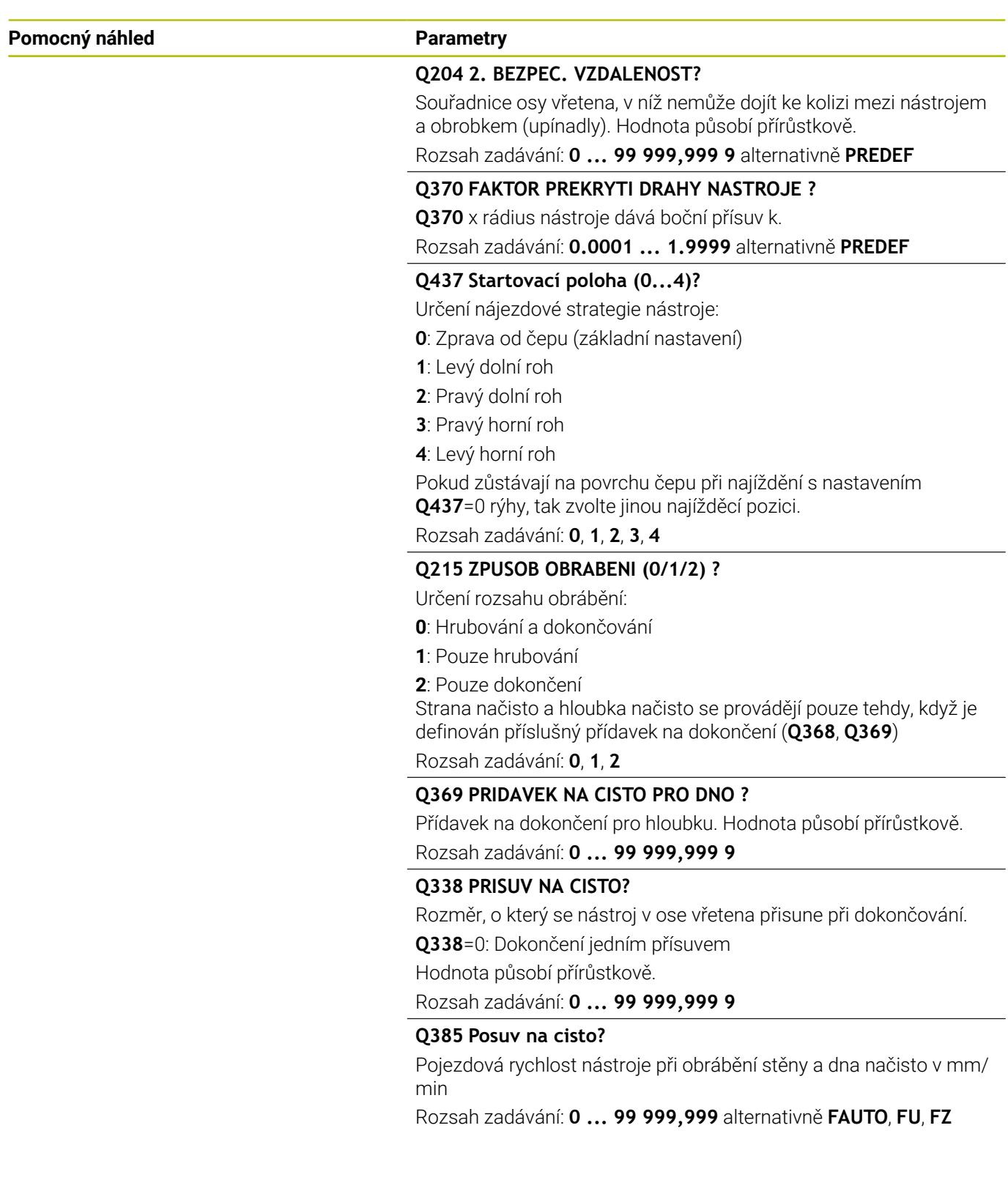

# **Příklad**

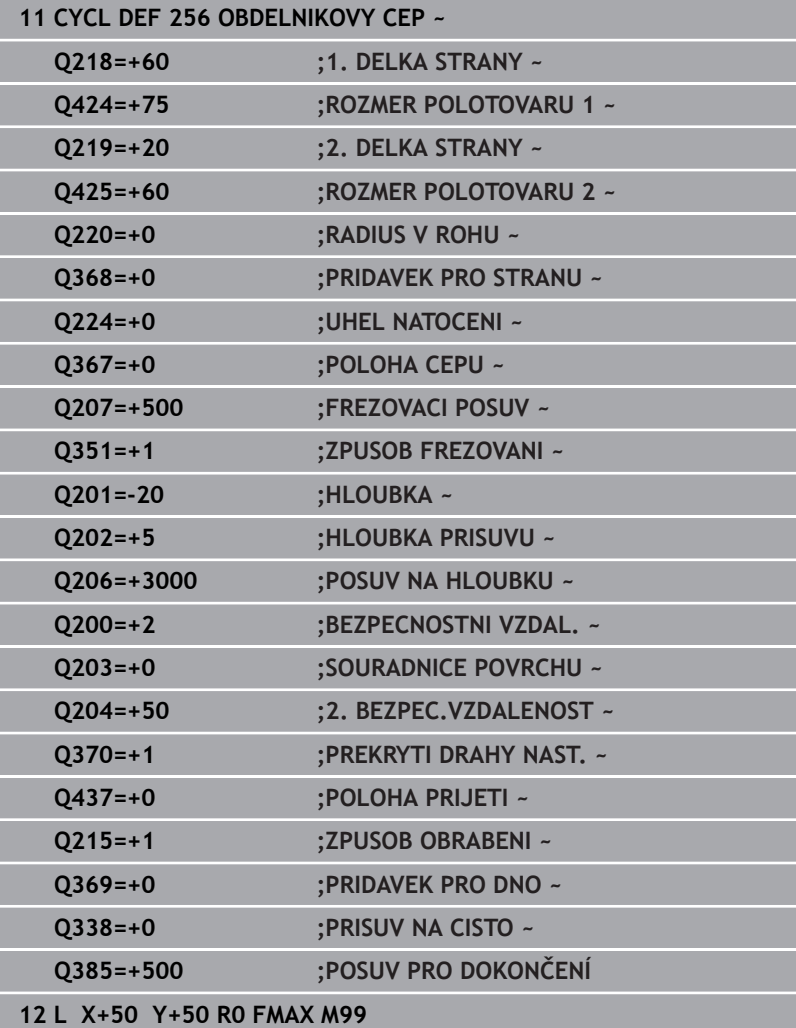

# **6.7 Cyklus 257 KRUHOVY CEP**

### **ISO-programování**

**G257**

# **Aplikace**

Cyklem **257** můžete obrábět kruhový čep. Řízení vytvoří kruhový čep se spirálovitým přísuvem, vycházeje z průměru polotovaru.

## **Provádění cyklu**

- 1 Řídicí systém poté zvedne nástroj, pokud je pod 2. bezpečnou vzdáleností, a odtáhne jej do 2. bezpečné vzdálenosti
- 2 Nástroj jede ze středu čepu do startovní polohy obrábění čepu. Startovní polohu určíte polárním úhlem, vztaženým ke středu čepu, v parametru **Q376**
- 3 Řízení odjede nástrojem rychloposuvem **FMAX** na bezpečnou vzdálenost **Q200** a odtud posuvem přísuvu do hloubky na první hloubku přísuvu
- 4 Poté řízení vytvoří kruhový čep se spirálním přísuvem, s přihlédnutím k překrytí drah
- 5 Řízení odjede nástrojem po tangenciální dráze o 2 mm od obrysu
- 6 Je-li potřeba několik dílčích přísuvů do hloubky, tak se nový přísuv do hloubky provádí v nejbližším místě k odjezdu
- 7 Tento postup se opakuje, až se dosáhne naprogramované hloubky čepu.
- 8 Na konci cyklu se nástroj zvedne po tangenciálním odjezdu v ose nástroje na 2. bezpečnou vzdálenost, definovanou v cyklu. Koncová poloha neodpovídá startovní poloze

# **Upozornění**

# *UPOZORNĚNÍ*

## **Pozor nebezpečí kolize!**

Pokud zadáte v cyklu kladnou hloubku, řízení obrátí výpočet předběžného polohování. Nástroj jede v ose nástroje rychloposuvem na bezpečnou vzdálenost **pod** povrchem obrobku! Hrozí nebezpečí kolize!

- Zadejte hloubku zápornou
- Strojním parametrem **displayDepthErr** (č. 201003) nastavíte, zda má řízení při zadání kladné hloubky vydat chybové hlášení (on) nebo ne (off).

# *UPOZORNĚNÍ*

## **Pozor nebezpečí kolize!**

Není-li vedle čepu dostatek prostoru pro nájezd, vzniká riziko kolize.

- Kontrolujte průběh pomocí grafické simulace.
- Tento cyklus můžete provést pouze v režimu obrábění **FUNCTION**  $\overline{\phantom{a}}$ **MODE MILL**.
- V ose nástroje předpolohuje řízení nástroj automaticky. Pozor na **Q204 2. BEZPEC.VZDALENOST**.
- Řízení redukuje hloubku přísuvu na délku břitu **LCUTS**, definovanou v nástrojové tabulce, pokud je délka břitu kratší než hloubka přísuvu **Q202**, zadaná v cyklu.
- Tento cyklus monitoruje definovanou užitečnou délku nástroje  $\blacksquare$ **LU**. Pokud je **LU** menší než **HLOUBKA Q201**, vydá řídicí systém chybové hlášení.

### **Poznámky k programování**

- Předpolohujte nástroj do výchozí polohy v rovině obrábění (střed čepu) s korekcí rádiusu **R0**.
- Znaménko parametru cyklu Hloubka definuje směr obrábění. Naprogramujete-li hloubku = 0, pak řízení cyklus neprovede.

# **Parametry cyklu**

### **Pomocný náhled Parametry**

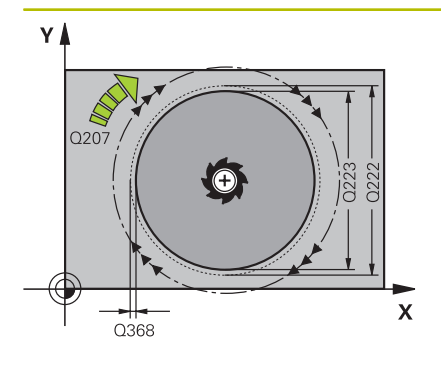

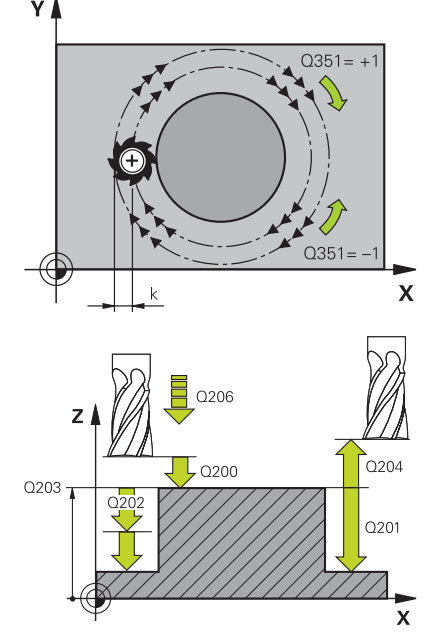

### **Q223 PRUMER OBROBKU?**

Průměr načisto obrobeného čepu Rozsah zadávání: **0 ... 99 999,999 9**

### **Q222 PRUMER POLOTOVARU?**

Průměr polotovaru. Zadejte průměr polotovaru větší, než je průměr konečného dílce. Řízení provede několik bočních přísuvů, pokud je rozdíl mezi průměrem polotovaru a konečným průměrem dílce větší, než je přípustný boční přísuv (rádius nástroje krát překrývání drah **Q370**). Řízení vypočítává vždy konstantní boční přísuv.

Rozsah zadávání: **0 ... 99 999,999 9**

### **Q368 PRIDAVEK NA CISTO PRO STRANU ?**

Přídavek pro obrobení načisto v rovině obrábění. Hodnota působí přírůstkově.

Rozsah zadávání: **-99 999,999 9 ...+99 999,999 9**

### **Q12 POSUV PRO FREZOVANI ?**

Pojezdová rychlost nástroje při frézování v mm/min Rozsah zadávání: **0 ... 99 999,999** alternativně **FAUTO**, **FU**, **FZ**

### **Q351 FREZOVANI? SOUSLED=+1,NESOUSL=-1**

Způsob frézování. Je zohledněn směr otáčení vřetena:

- **+1** = Sousledné frézování
- **–1** = Nesousledné frézování

**PREDEF**: Řídicí systém převezme hodnotu z bloku **GLOBAL DEF** (Pokud zadáte 0, provádí se obrábění se sousledným chodem) Rozsah zadávání: **–1**, **0**, **+1** alternativně **PREDEF**

### **Q201 HLOUBKA?**

Vzdálenost povrch obrobku – dno čepu. Hodnota působí přírůstkově.

Rozsah zadávání: **-99 999,999 9 ...+99 999,999 9**

### **Q202 Hloubka prisuvu ?**

Rozměr, o který se nástroj pokaždé přisune. Zadejte hodnotu větší než 0. Hodnota působí přírůstkově.

Rozsah zadávání: **0 ... 99 999,999 9**

### **Q206 Posuv na hloubku ?**

Pojezdová rychlost nástroje při pohybu na danou hloubku v mm/ min

Rozsah zadávání: **0 ... 99 999,999** alternativně **FAUTO**, **FMAX**, **FU**, **FZ**

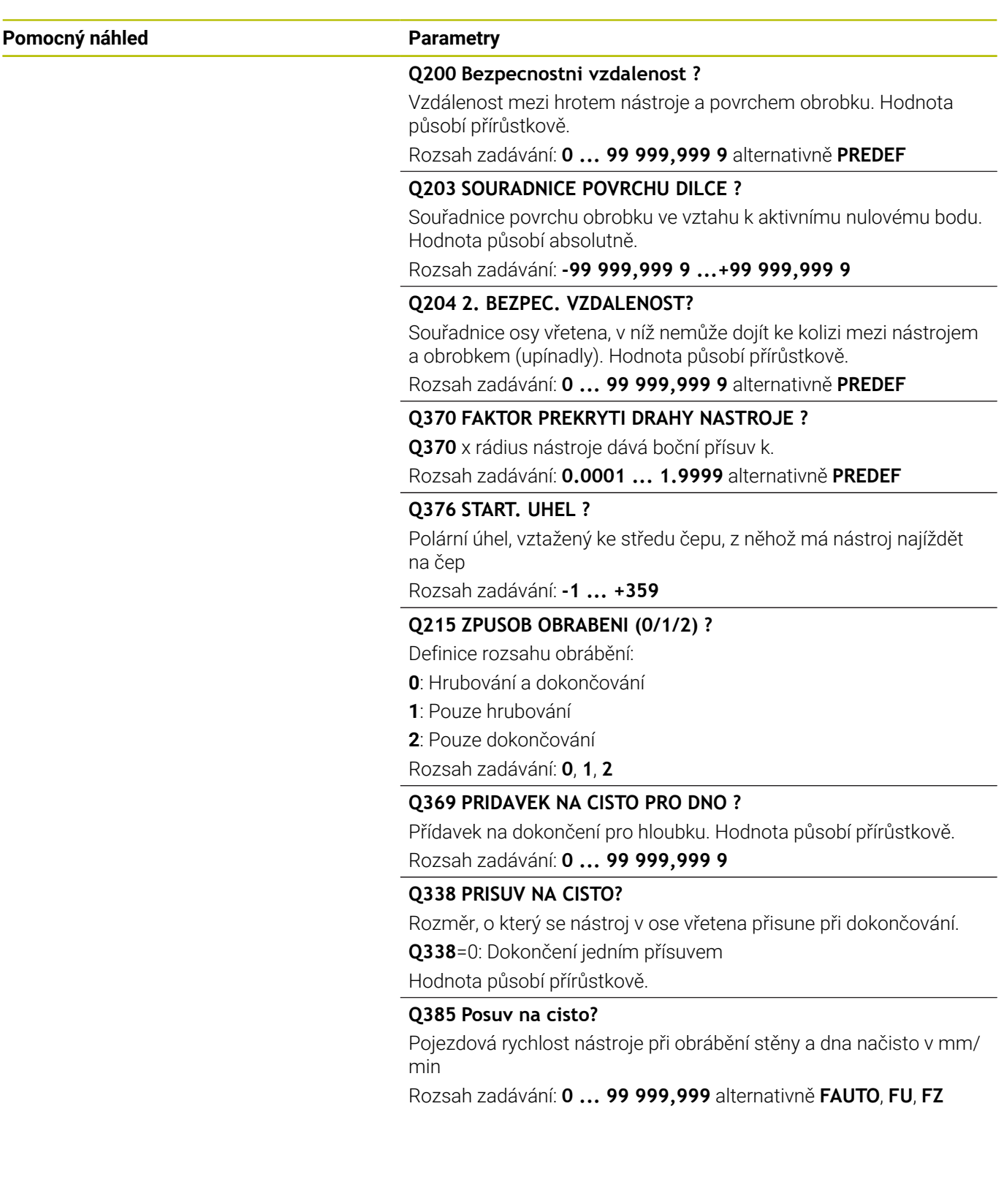

# **Příklad**

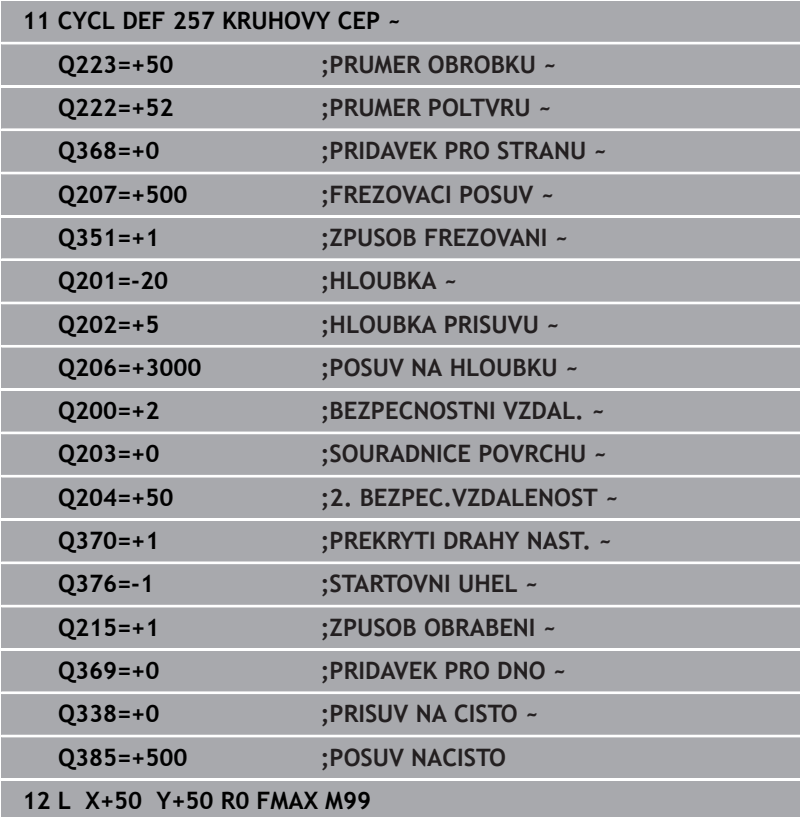

# **6.8 Cyklus 258 POLYGONALNI CEP**

# **ISO-programování**

**G258**

# **Aplikace**

Cyklem **258** můžete vyrobit pravidelný polygon pomocí vnějšího obrábění. Frézování se provádí po spirální dráze, vycházeje z průměru polotovaru.

# **Provádění cyklu**

- 1 Je-li nástroj na začátku obrábění pod 2. bezpečnou vzdáleností, řídicí systém odtáhne nástroj do 2. bezpečné vzdálenosti
- 2 Vycházeje se středu čepu řízení přesune nástroj do startovní polohy obrábění čepu. Startovní poloha závisí mimo jiné na průměru polotovaru a natočení čepu. Natočení definujete parametrem **Q224**
- 3 Nástroj odjede rychloposuvem **FMAX** na bezpečnou vzdálenost **Q200** a odtud posuvem přísuvu na první hloubku přísuvu
- 4 Poté řízení vytvoří mnohoúhelníkový čep se spirálním přísuvem, s přihlédnutím k překrytí drah
- 5 Řízení pojíždí nástrojem po tangenciální dráze zvenku dovnitř
- 6 Nástroj se odsune ve směru osy vřetena rychloposuvem do 2. bezpečné vzdálenosti
- 7 Pokud je potřeba více přísuvů do hloubky, polohuje řízení nástroj znovu do startovního bodu obrábění čepu a přisouvá nástroj do hloubky
- 8 Tento postup se opakuje, až se dosáhne naprogramované hloubky čepu.
- 9 Na konci cyklu se nejdříve provede tangenciální nájezd. Poté řízení pohybuje nástrojem v ose nástroje na 2. bezpečnou vzdálenost

# **Upozornění**

# *UPOZORNĚNÍ*

# **Pozor nebezpečí kolize!**

Pokud zadáte v cyklu kladnou hloubku, řízení obrátí výpočet předběžného polohování. Nástroj jede v ose nástroje rychloposuvem na bezpečnou vzdálenost **pod** povrchem obrobku! Hrozí nebezpečí kolize!

- Zadejte hloubku zápornou
- ▶ Strojním parametrem **displayDepthErr** (č. 201003) nastavíte, zda má řízení při zadání kladné hloubky vydat chybové hlášení (on) nebo ne (off).

# *UPOZORNĚNÍ*

### **Pozor nebezpečí kolize!**

Řízení provádí v tomto cyklu automaticky nájezd. Pokud pro to nebudete plánovat dost místa, může dojít ke kolizi.

- ▶ Pomocí **Q224** určíte pod jakým úhlem má být vyroben první roh mnohoúhelníkového čepu. Rozsah zadávání: -360° až +360°
- ▶ Podle natočení **Q224** musí být vedle čepu k dispozici následující místo: nejméně průměr nástroje + +2 mm

# *UPOZORNĚNÍ*

## **Pozor nebezpečí kolize!**

Na konci odjede řízení nástrojem na bezpečnou vzdálenost nebo – pokud je zadaná – na 2. bezpečnou vzdálenost. Koncová poloha nástroje po cyklu nemusí souhlasit se startovní polohou. Hrozí nebezpečí kolize!

- Kontrola pojezdů stroje
- V simulaci kontrolujte koncovou polohu nástroje po cyklu
- ▶ Po cyklu programujte absolutní souřadnice (ne inkrementální)
- Tento cyklus můžete provést pouze v režimu obrábění **FUNCTION** П **MODE MILL**.
- V ose nástroje předpolohuje řízení nástroj automaticky. Pozor na **Q204 2. BEZPEC.VZDALENOST**.
- Řízení redukuje hloubku přísuvu na délku břitu **LCUTS**, definovanou v nástrojové tabulce, pokud je délka břitu kratší než hloubka přísuvu **Q202**, zadaná v cyklu.
- $\blacksquare$ Tento cyklus monitoruje definovanou užitečnou délku nástroje **LU**. Pokud je **LU** menší než **HLOUBKA Q201**, vydá řídicí systém chybové hlášení.

### **Poznámky k programování**

- Před startem cyklu musíte nástroj předpolohovat v rovině obrábění. K tomu přejeďte nástrojem s korekcí rádiusu **R0** do středu čepu.
- Znaménko parametru cyklu Hloubka definuje směr obrábění. Naprogramujete-li hloubku = 0, pak řízení cyklus neprovede.

# **Parametry cyklu**

# **Pomocný náhled Parametry**

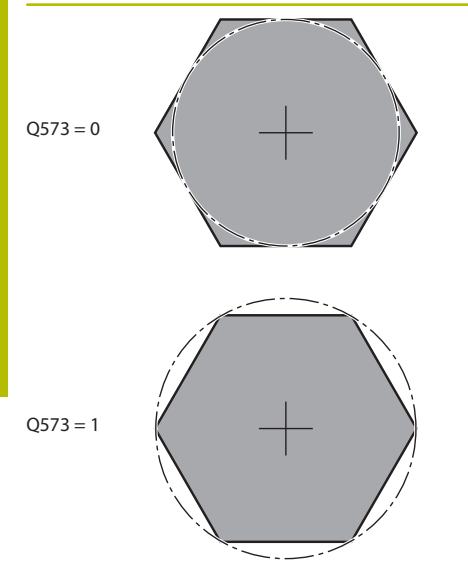

### **Q573 Inscr.circle/circumcircle (0/1)?**

Určení, zda se má kóta **Q571** vztahovat k vnitřnímu kruhu nebo k obvodu:

**0**: Kóta se vztahuje k vnitřnímu kruhu

**1**: Kóta se vztahuje k obvodu

Rozsah zadávání: **0**, **1**

### **Q571 Průměr referenční kružnice?**

Zadejte průměr vztažné kružnice. Zda se zde zadaný průměr vztahuje k vepsané nebo opsané kružnici, zadejte parametrem **Q573**. V případě potřeby můžete naprogramovat toleranci.

Rozsah zadávání: **0 ... 99 999,999 9**

### **Q222 PRUMER POLOTOVARU?**

Zadejte průměr polotovaru. Průměr polotovaru má být větší, než je průměr vztažné kružnice. Řízení provede několik bočních přísuvů, pokud je rozdíl mezi průměrem polotovaru a průměrem vztažné kružnice větší, než je přípustný boční přísuv (rádius nástroje krát překrývání drah **Q370**). Řízení vypočítává vždy konstantní boční přísuv.

Rozsah zadávání: **0 ... 99 999,999 9**

### **Q572 Počet rohů?**

Zadejte počet rohů mnohoúhelníkového čepu. Řízení rozdělí rohy na čepu vždy rovnoměrně.

Rozsah zadávání: **3 ... 30**

### **Q224 UHEL NATOCENI?**

Určete pod jakým úhlem má být vyroben první roh mnohoúhelníkového čepu.

Rozsah zadávání: **-360.000 ... +360.000**

### **Q220 Poloměr / Sražení (+/-)?**

Zadejte hodnotu pro tvarový prvek Rádius nebo Zkosení. Při zadávání kladné hodnoty vytvoří řídicí systém zaoblení v každém rohu. Vámi zadaná hodnota přitom odpovídá rádiusu. Pokud zadáte zápornou hodnotu, jsou všechny rohy obrysu opatřeny zkosením, přičemž zadaná hodnota odpovídá délce zkosení.

Rozsah zadávání: **-99 999,999 9 ...+99 999,999 9**

### **Q368 PRIDAVEK NA CISTO PRO STRANU ?**

Přídavek pro obrobení načisto v rovině obrábění. Zadáte-li zde zápornou hodnotu, tak řízení polohuje nástroj po hrubování znovu na průměr mimo průměr polotovaru. Hodnota působí přírůstkově. Rozsah zadávání: **-99 999,999 9 ...+99 999,999 9**

# **Q12 POSUV PRO FREZOVANI ?**

Pojezdová rychlost nástroje při frézování v mm/min Rozsah zadávání: **0 ... 99 999,999** alternativně **FAUTO**, **FU**, **FZ**

### **Pomocný náhled Parametry**

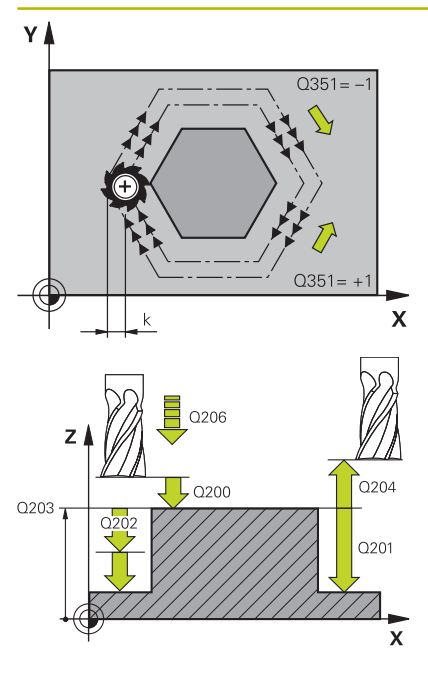

### **Q351 FREZOVANI? SOUSLED=+1,NESOUSL=-1**

Způsob frézování. Je zohledněn směr otáčení vřetena:

- **+1** = Sousledné frézování
- **–1** = Nesousledné frézování

**PREDEF**: Řídicí systém převezme hodnotu z bloku **GLOBAL DEF** (Pokud zadáte 0, provádí se obrábění se sousledným chodem) Rozsah zadávání: **–1**, **0**, **+1** alternativně **PREDEF**

### **Q201 HLOUBKA?**

Vzdálenost povrch obrobku – dno čepu. Hodnota působí přírůstkově.

Rozsah zadávání: **-99 999,999 9 ...+99 999,999 9**

### **Q202 Hloubka prisuvu ?**

Rozměr, o který se nástroj pokaždé přisune. Zadejte hodnotu větší než 0. Hodnota působí přírůstkově.

Rozsah zadávání: **0 ... 99 999,999 9**

### **Q206 Posuv na hloubku ?**

Pojezdová rychlost nástroje při pohybu na danou hloubku v mm/ min

Rozsah zadávání: **0 ... 99 999,999** alternativně **FAUTO**, **FMAX**, **FU**, **FZ**

### **Q200 Bezpecnostni vzdalenost ?**

Vzdálenost mezi hrotem nástroje a povrchem obrobku. Hodnota působí přírůstkově.

Rozsah zadávání: **0 ... 99 999,999 9** alternativně **PREDEF**

### **Q203 SOURADNICE POVRCHU DILCE ?**

Souřadnice povrchu obrobku ve vztahu k aktivnímu nulovému bodu. Hodnota působí absolutně.

Rozsah zadávání: **-99 999,999 9 ...+99 999,999 9**

## **Q204 2. BEZPEC. VZDALENOST?**

Souřadnice osy vřetena, v níž nemůže dojít ke kolizi mezi nástrojem a obrobkem (upínadly). Hodnota působí přírůstkově.

Rozsah zadávání: **0 ... 99 999,999 9** alternativně **PREDEF**

### **Q370 FAKTOR PREKRYTI DRAHY NASTROJE ?**

**Q370** x rádius nástroje dává boční přísuv k.

Rozsah zadávání: **0.0001 ... 1.9999** alternativně **PREDEF**

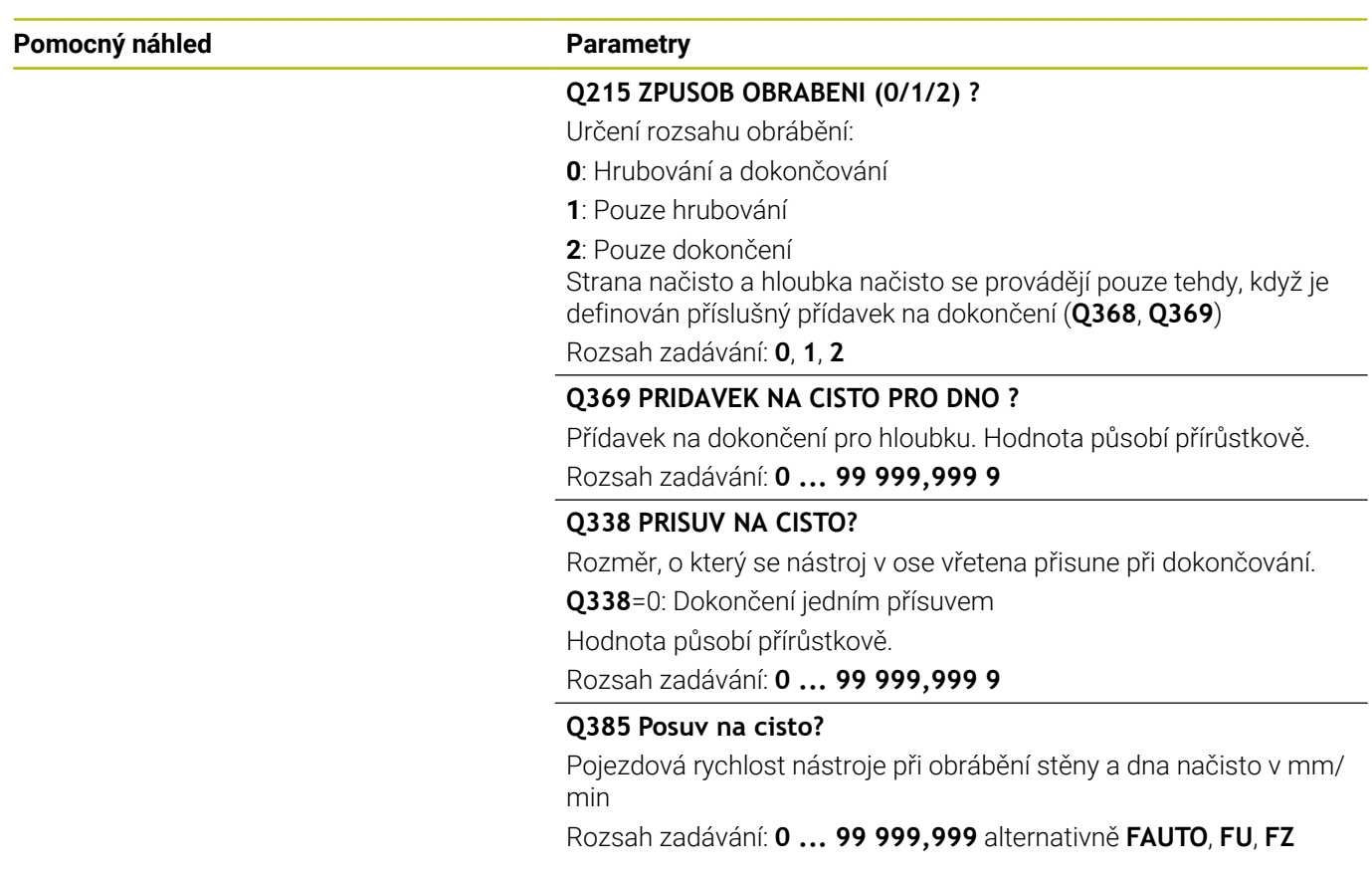

## **Příklad**

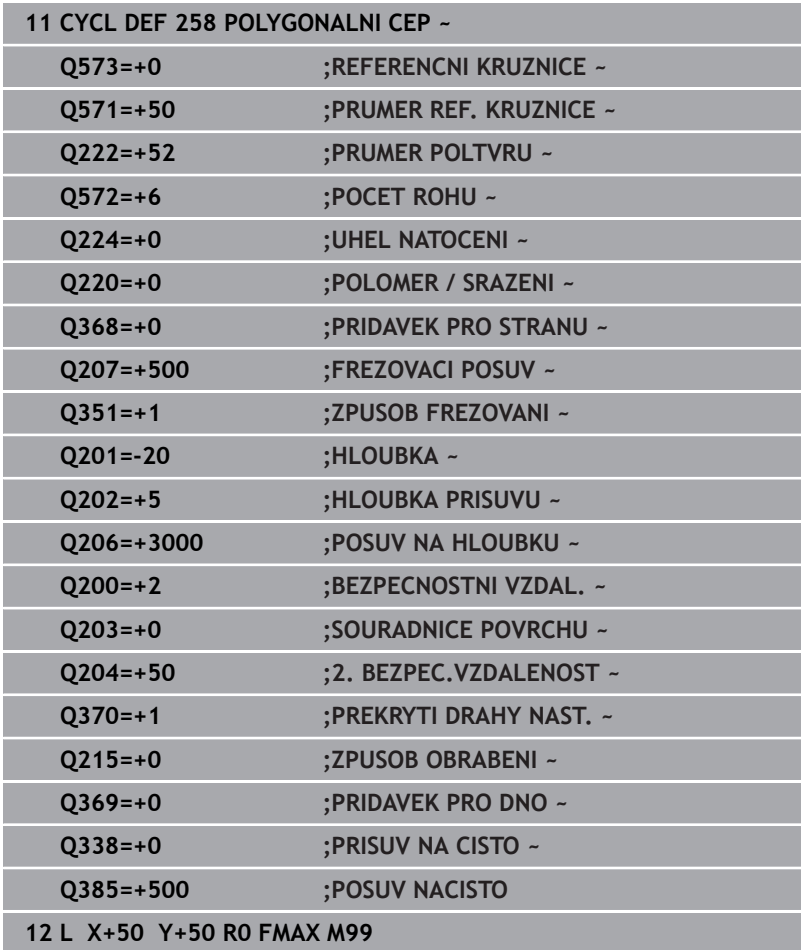

# **6.9 Cyklus 233 CELNI FREZOVANI**

## **ISO-programování**

**G233**

# **Aplikace**

Cyklem **233** můžete rovnou plochu ofrézovat ve více přísuvech a s ohledem na přídavek k obrobení načisto. Navíc můžete v cyklu definovat také postranní stěny, na něž se poté při obrábění čela bere zřetel. V cyklu jsou k dispozici tři různé strategie obrábění:

- **Strategie Q389=0**: obrábět meandrovitě, boční přísuv mimo obráběnou plochu
- $\overline{\phantom{a}}$ **Strategie Q389=1**: Obrábět meandrovitě, boční přísuv na okraji obráběné plochy
- **Strategie Q389=2**: obrábět po řádcích s přejezdem, boční přísuv při návratu rychloposuvem
- Ī. **Strategie Q389=3**: obrábět po řádcích bez přejezdu, boční přísuv při návratu rychloposuvem
- **Strategie Q389=4**: obrábět spirálovitě zvenku směrem dovnitř

# **Příbuzná témata**

Cyklus **232 CELNI FREZOVANI Další informace:** ["Cyklus 232 CELNI FREZOVANI ", Stránka 452](#page-451-0)

### **Strategie Q389=0 a Q389 =1**

Strategie **Q389**=0 a **Q389**=1 se liší v přeběhu při frézování na čele. Při **Q389**=0 leží koncový bod mimo plochu, při **Q389**=1 na okraji plochy. Řízení vypočítá koncový bod **2** z délky strany a boční bezpečné vzdálenosti. Při strategii **Q389**=0 pojíždí řízení s nástrojem o poloměr nástroje dále za čelní plochu.

### **Provádění cyklu**

- 1 Řízení napolohuje nástroj rychloposuvem **FMAX** z aktuální polohy v rovině obrábění do bodu startu **1**: Bod startu v rovině obrábění leží vedle obrobku, přesazený o rádius nástroje a o boční bezpečnou vzdálenost.
- 2 Potom napolohuje řízení nástroj rychloposuvem **FMAX** v ose vřetena do bezpečné vzdálenosti.
- 3 Poté přejede nástroj frézovacím posuvem **Q207** v ose vřetena do první hloubky přísuvu, vypočtené řídicím systémem.
- 4 Řízení jede s nástrojem programovaným posuvem pro frézování do koncového bodu **2**.
- 5 Poté řídicí systém přesadí nástroj s posuvem pro předpolohování napříč do bodu startu dalšího řádku. Řízení vypočítá přesazení z programované šířky, rádiusu nástroje, koeficientu maximálního překrytí drah a boční bezpečné vzdálenosti.
- 6 Potom řízení přejede nástrojem s frézovacím posuvem zpátky v opačném směru.
- 7 Tento postup se opakuje, až je zadaná plocha úplně obrobena.
- 8 Potom napolohuje řízení nástroj rychloposuvem **FMAX** zpátky do startovního bodu **1**.
- 9 Pokud je potřeba více přísuvů, tak řízení přejede nástrojem s polohovacím posuvem v ose vřetena do další hloubky přísuvu.
- 10 Postup se opakuje, až jsou provedeny všechny přísuvy. Při posledním přísuvu se odfrézuje pouze zadaný přídavek pro obrábění načisto s posuvem pro obrábění načisto.
- 11 Na konci odjede řízení nástrojem rychloposuvem **FMAX** zpět do **2. bezpečné vzdálenosti**

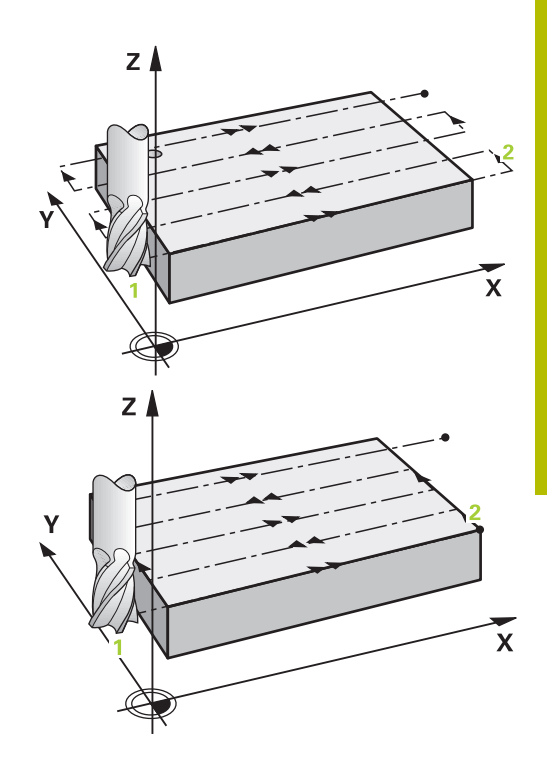

## **Strategie Q389=2 a Q389 =3**

Strategie **Q389**=2 a **Q389**=3 se liší v přeběhu při frézování na čele. Při **Q389**=2 leží koncový bod mimo plochu, při **Q389**=3 na okraji plochy. Řízení vypočítá koncový bod **2** z délky strany a boční bezpečné vzdálenosti. Při strategii **Q389**=2 pojíždí řízení s nástrojem o poloměr nástroje dále za čelní plochu.

## **Provádění cyklu**

- 1 Řízení napolohuje nástroj rychloposuvem **FMAX** z aktuální polohy v rovině obrábění do bodu startu **1**: Bod startu v rovině obrábění leží vedle obrobku, přesazený o rádius nástroje a o boční bezpečnou vzdálenost.
- 2 Potom napolohuje řízení nástroj rychloposuvem **FMAX** v ose vřetena do bezpečné vzdálenosti.
- 3 Poté přejede nástroj frézovacím posuvem **Q207** v ose vřetena do první hloubky přísuvu, vypočtené řídicím systémem.
- 4 Pak nástroj přejede programovaným posuvem pro frézování **Q207** do koncového bodu **2**.
- 5 Řízení přejede nástrojem v ose nástroje na bezpečnou vzdálenost nad aktuální hloubku přísuvu a jede s **FMAX**přímo zpátky na bod startu dalšího řádku. Řízení vypočítá přesazení z programované šířky, rádiusu nástroje, koeficientu maximálního překrytí drah **Q370** a boční bezpečné vzdálenosti **Q357**.
- 6 Pak jede nástroj zase na aktuální hloubku přísuvu a následně zase ve směru koncového bodu **2**.
- 7 Tento postup se opakuje, až je zadaná plocha úplně obrobena. Na konci poslední dráhy napolohuje řízení nástroj rychloposuvem **FMAX** zpátky do startovního bodu **1**
- 8 Pokud je potřeba více přísuvů, tak řízení přejede nástrojem s polohovacím posuvem v ose vřetena do další hloubky přísuvu.
- 9 Postup se opakuje, až jsou provedeny všechny přísuvy. Při posledním přísuvu se odfrézuje pouze zadaný přídavek pro obrábění načisto s posuvem pro obrábění načisto.
- 10 Na konci odjede řízení nástrojem rychloposuvem **FMAX** zpět do **2. bezpečné vzdálenosti**

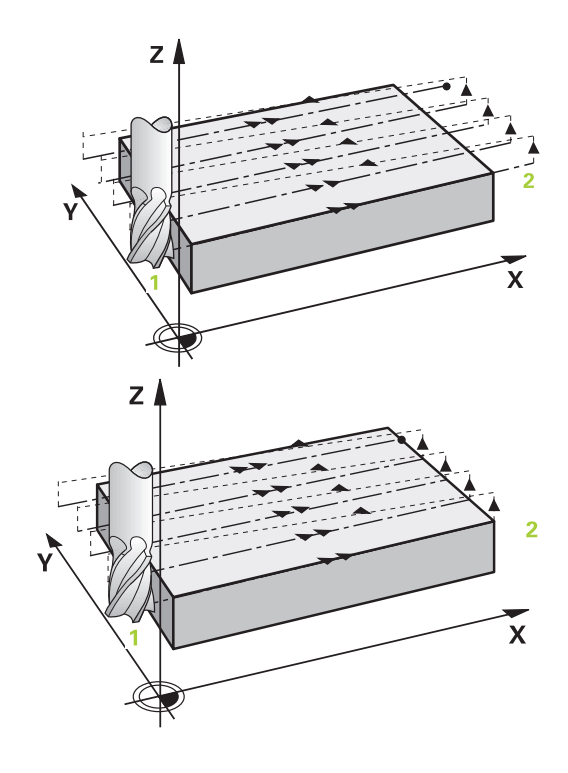

### **Strategie Q389=2 a Q389 =3 – s bočním omezením**

Pokud naprogramujete boční omezení, nebude možná řízení moci přisouvat mimo obrys. V tomto případě je průběh cyklu následující:

- 1 Řídicí systém jede s nástrojem s **FMAX** do nájezdové pozice v rovině obrábění. Tato pozice leží vedle obrobku, přesazená o rádius nástroje a o boční bezpečnou vzdálenost **Q357**.
- 2 Nástroj jede rychloposuvem **FMAX** v ose nástroje na bezpečnou vzdálenost **Q200** a poté s **Q207 FREZOVACI POSUV** na první hloubku přísuvu **Q202**.
- 3 Řídicí systém jede s nástrojem po kružnici do startovního bodu **1**.
- 4 Nástroj jede s naprogramovaným posuvem **Q207** do koncového bodu **2** a opustí obrys po kružnici.
- 5 Poté řídicí systém polohuje nástroj s **Q253 F NAPOLOHOVANI** do nájezdové pozice další dráhy.
- 6 Kroky 3 až 5 se opakují, až se ofrézuje celá plocha.
- 7 Pokud je naprogramováno více hloubek přísuvu, tak řízení přejede nástrojem na konci poslední dráhy do bezpečné vzdálenosti **Q200** a polohuje v rovině obrábění na příští nájezdovou pozici.
- 8 Při posledním přísuvu frézuje řídicí systém **Q369 PRIDAVEK PRO DNO** v **Q385 POSUV NACISTO**.
- 9 Na konci poslední dráhy polohuje řídicí systém nástroj na 2. bezpečnou vzdálenost **Q204** a poté na poslední, před cyklem naprogramovanou polohu.

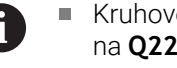

- Kruhové dráhy při najíždění a odjíždění jsou závislé na **Q220 RADIUS V ROHU**.
- Řízení vypočítá přesazení z programované šířky, rádiusu nástroje, koeficientu maximálního překrytí drah **Q370** a boční bezpečné vzdálenosti **Q357**.

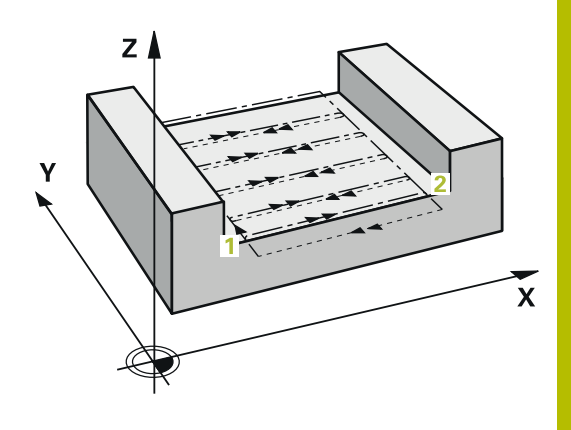

## **Strategie Q389=4**

## **Provádění cyklu**

- 1 Řízení napolohuje nástroj rychloposuvem **FMAX** z aktuální polohy v rovině obrábění do bodu startu **1**: Bod startu v rovině obrábění leží vedle obrobku, přesazený o rádius nástroje a o boční bezpečnou vzdálenost.
- 2 Potom napolohuje řízení nástroj rychloposuvem **FMAX** v ose vřetena do bezpečné vzdálenosti.
- 3 Poté přejede nástroj frézovacím posuvem **Q207** v ose vřetena do první hloubky přísuvu, vypočtené řídicím systémem.
- 4 Pak nástroj přejíždí programovaným **Posuv pro frézování** s tangenciálním nájezdem do výchozího bodu frézovací dráhy.
- 5 Řízení obrábí plochu s frézovacím posuvem zvenku dovnitř se stále se zkracujícími frézovacími drahami. Díky konstantnímu bočnímu přísuvu je nástroj stále v záběru.
- 6 Tento postup se opakuje, až je zadaná plocha úplně obrobena. Na konci poslední dráhy napolohuje řízení nástroj rychloposuvem **FMAX** zpátky do startovního bodu **1**
- 7 Pokud je potřeba více přísuvů, tak řízení přejede nástrojem s polohovacím posuvem v ose vřetena do další hloubky přísuvu.
- 8 Postup se opakuje, až jsou provedeny všechny přísuvy. Při posledním přísuvu se odfrézuje pouze zadaný přídavek pro obrábění načisto s posuvem pro obrábění načisto.
- 9 Na konci odjede řízení nástrojem rychloposuvem **FMAX** zpět do **2. bezpečné vzdálenosti**

### **Omezení**

Pomocí omezení můžete ohraničit obrábění plochy, aby se při obrábění zohlednily například postranní stěny nebo odsazení. Postranní stěna definovaná pomocí omezení se obrobí na rozměr, který je daný startovním bodem, popř. délkou postranní stěny frézované plochy. Při hrubování bere řídicí systém do úvahy přídavek na stranu – při obrábění načisto slouží přídavek k předpolohování nástroje.

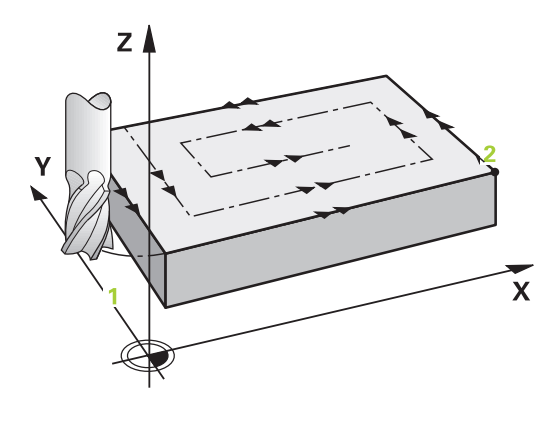

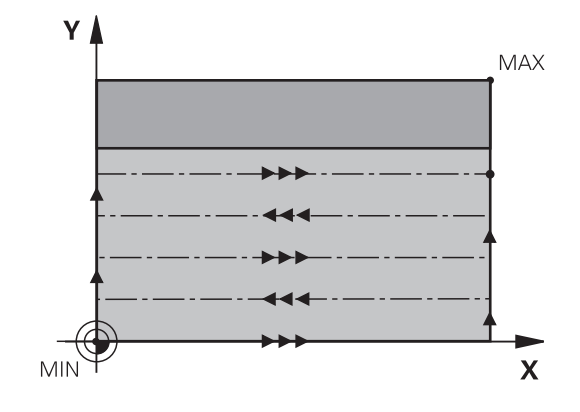

# **Upozornění**

# *UPOZORNĚNÍ*

### **Pozor nebezpečí kolize!**

Pokud zadáte v cyklu kladnou hloubku, řízení obrátí výpočet předběžného polohování. Nástroj jede v ose nástroje rychloposuvem na bezpečnou vzdálenost **pod** povrchem obrobku! Hrozí nebezpečí kolize!

- ▶ Zadejte hloubku zápornou
- Strojním parametrem **displayDepthErr** (č. 201003) nastavíte, zda má řízení při zadání kladné hloubky vydat chybové hlášení (on) nebo ne (off).
- Tento cyklus můžete provést pouze v režimu obrábění **FUNCTION**  $\blacksquare$ **MODE MILL**.
- V ose nástroje předpolohuje řízení nástroj automaticky. Pozor na **Q204 2. BEZPEC.VZDALENOST**.
- Řízení redukuje hloubku přísuvu na délku břitu **LCUTS**, definovanou v nástrojové tabulce, pokud je délka břitu kratší než hloubka přísuvu **Q202**, zadaná v cyklu.
- Cyklus **233** monitoruje zápis délky nástroje, popř. délky břitu  $\blacksquare$ **LCUTS** v tabulce nástrojů. Nestačí-li délka nástroje nebo břitu při dokončování, tak řízení rozdělí zpracování do více operací.
- Tento cyklus monitoruje definovanou užitečnou délku nástroje **LU**. Pokud je délka menší než hloubka obrábění, vydá řídicí systém chybové hlášení.

### **Poznámky k programování**

- Nástroj předběžně polohujte do startovní polohy v rovině  $\overline{\phantom{a}}$ obrábění s korekcí rádiusu R0. Dbejte na směr obrábění.
- $\mathbb{R}^n$ Když jsou **Q227 STARTBOD V 3.OSE** a **Q386 KONCOVY BOD 3. OSY** zadané jako stejné, pak řízení cyklus neprovede (programovaná hloubka = 0).
- Pokud definujete **Q370 PREKRYTI DRAHY NAST.** >1, tak se naprogramované překrytí drah bere do úvahy již od první dráhy obrábění.
- Pokud je naprogramováno omezení (**Q347**, **Q348** nebo **Q349**) ve m. směru obrábění **Q350**, prodlouží cyklus obrys ve směru přísuvu o rádius rohu **Q220**. Zadaná plocha se obrobí kompletně.

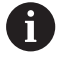

**Q204 2. BEZPEC.VZDALENOST** zadejte tak, aby nemohlo dojít ke kolizi s obrobkem nebo upínadly.

# **Parametry cyklu**

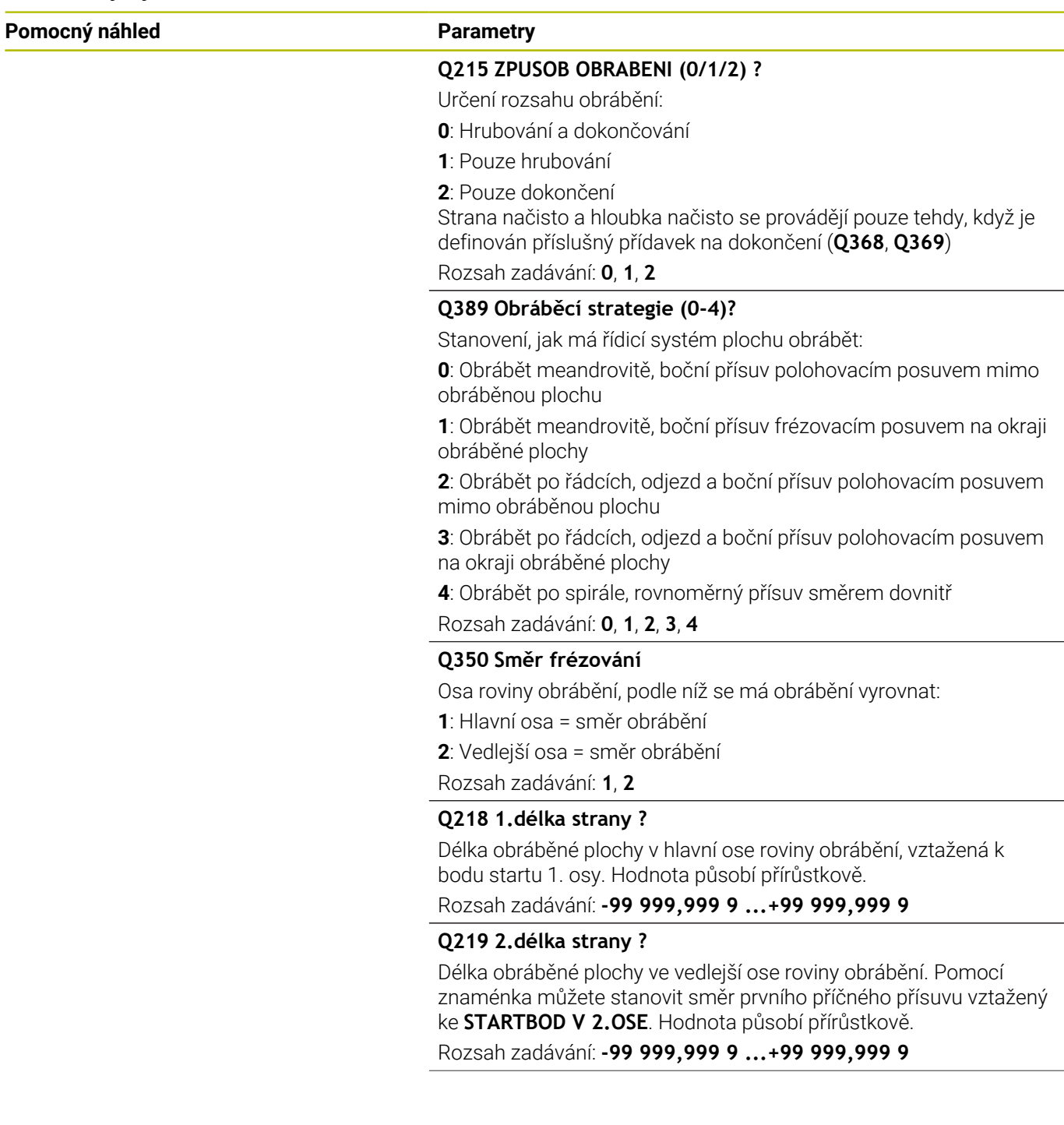
#### **Pomocný náhled Parametry**

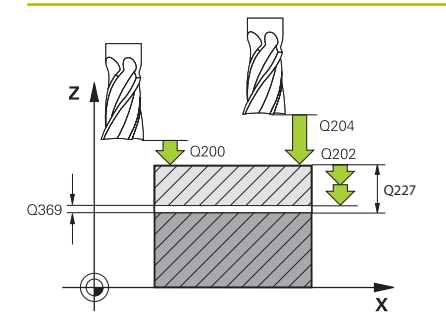

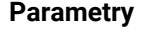

#### **Q227 STARTBOD 3.OSY ?**

Souřadnice povrchu obrobku, od níž se budou počítat přísuvy. Hodnota působí absolutně.

Rozsah zadávání: **-99 999,999 9 ...+99 999,999 9**

#### **Q386 Koncovy bod 3. osy?**

Souřadnice v ose vřetena, na níž se má plocha rovinně ofrézovat. Hodnota působí absolutně.

Rozsah zadávání: **-99 999,999 9 ...+99 999,999 9**

#### **Q369 PRIDAVEK NA CISTO PRO DNO ?**

Hodnota, která se má použít jako poslední přísuv. Hodnota působí přírůstkově.

Rozsah zadávání: **0 ... 99 999,999 9**

#### **Q202 Maximalni hloubka prisuvu?**

Rozměr, o který se nástroj pokaždé přisune. Zadejte hodnotu větší než 0 a přírůstkově.

Rozsah zadávání: **0 ... 99 999,999 9**

#### **Q370 FAKTOR PREKRYTI DRAHY NASTROJE ?**

Maximální boční přísuv k. Řídicí systém vypočítá skutečný boční přísuv z délky 2. strany (**Q219**) a rádiusu nástroje tak, aby se obrábělo vždy s konstantním bočním přísuvem.

Rozsah zadávání: **0.0001 ... 1.9999**

#### **Q12 POSUV PRO FREZOVANI ?**

Pojezdová rychlost nástroje při frézování v mm/min

Rozsah zadávání: **0 ... 99 999,999** alternativně **FAUTO**, **FU**, **FZ**

#### **Q385 Posuv na cisto?**

Pojezdová rychlost nástroje při frézování posledního přísuvu v mm/ min

Rozsah zadávání: **0 ... 99 999,999** alternativně **FAUTO**, **FU**, **FZ**

#### **Q253 Posuv na přednastavenou posici ?**

Pojezdová rychlost nástroje při najíždění startovní polohy a při jízdě na další řádku v mm/min; pokud jedete napříč materiálem (**Q389**=1), tak řídicí systém jede příčný přísuv s frézovacím posuvem **Q207**.

Rozsah zadávání: **0 ... 99 999,999 9** alternativně **FMAX**, **FAUTO**, **PREDEF**

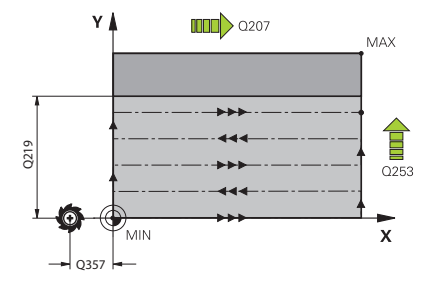

**Pomocný náhled Parametry**

**Q357 BEZP.VZDALENOST BOCNI?**

Parametr **Q357** má vliv na následující situace:

**Nájezd hloubky prvního přísuvu: Q357** je boční vzdálenost nástroje od obrobku.

**Hrubování s frézovacími strategiemi Q389=0-3:** Obráběná plocha se v **Q350 SMER FREZOVANI** zvětší o hodnotu z **Q357**, pokud není v tomto směru nastavené žádné omezení.

**Dokončení stěny:** Dráhy se prodlouží o **Q357** v **Q350 SMER FREZO-VANI**.

Hodnota působí přírůstkově.

Rozsah zadávání: **0 ... 99 999,999 9**

#### **Q200 Bezpecnostni vzdalenost ?**

Vzdálenost mezi hrotem nástroje a povrchem obrobku. Hodnota působí přírůstkově.

Rozsah zadávání: **0 ... 99 999,999 9** alternativně **PREDEF**

#### **Q204 2. BEZPEC. VZDALENOST?**

Souřadnice osy vřetena, v níž nemůže dojít ke kolizi mezi nástrojem a obrobkem (upínadly). Hodnota působí přírůstkově.

Rozsah zadávání: **0 ... 99 999,999 9** alternativně **PREDEF**

#### **Q347 1. limita?**

Zvolte stranu obrobku, na které bude čelo omezeno postranní stěnou (nelze u obrábění po spirále). Podle polohy postranní stěny omezí řídicí systém obrábění čelní plochy na příslušné souřadnice startovního bodu nebo délku strany:

**0**: Bez omezení

- **-1**: Omezení v záporné hlavní ose
- **+1**: Omezení v kladné hlavní ose
- **-2**: Omezení v záporné vedlejší ose
- **+2**: Omezení v kladné vedlejší ose

Rozsah zadávání: **-2**, **-1**, **0**, **+1**, **+2**

#### **Q348 2. limita?**

Viz parametr 1. omezení **Q347**

Rozsah zadávání: **-2**, **-1**, **0**, **+1**, **+2**

#### **Q349 3. limita?**

Viz parametr 1. omezení **Q347** Rozsah zadávání: **-2**, **-1**, **0**, **+1**, **+2**

#### **Q220 RADIUS V ROHU?**

Rádius rohů u omezení (**Q347** – **Q349**).

Rozsah zadávání: **0 ... 99 999,999 9**

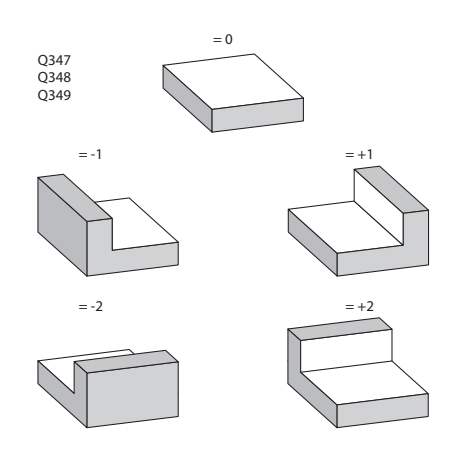

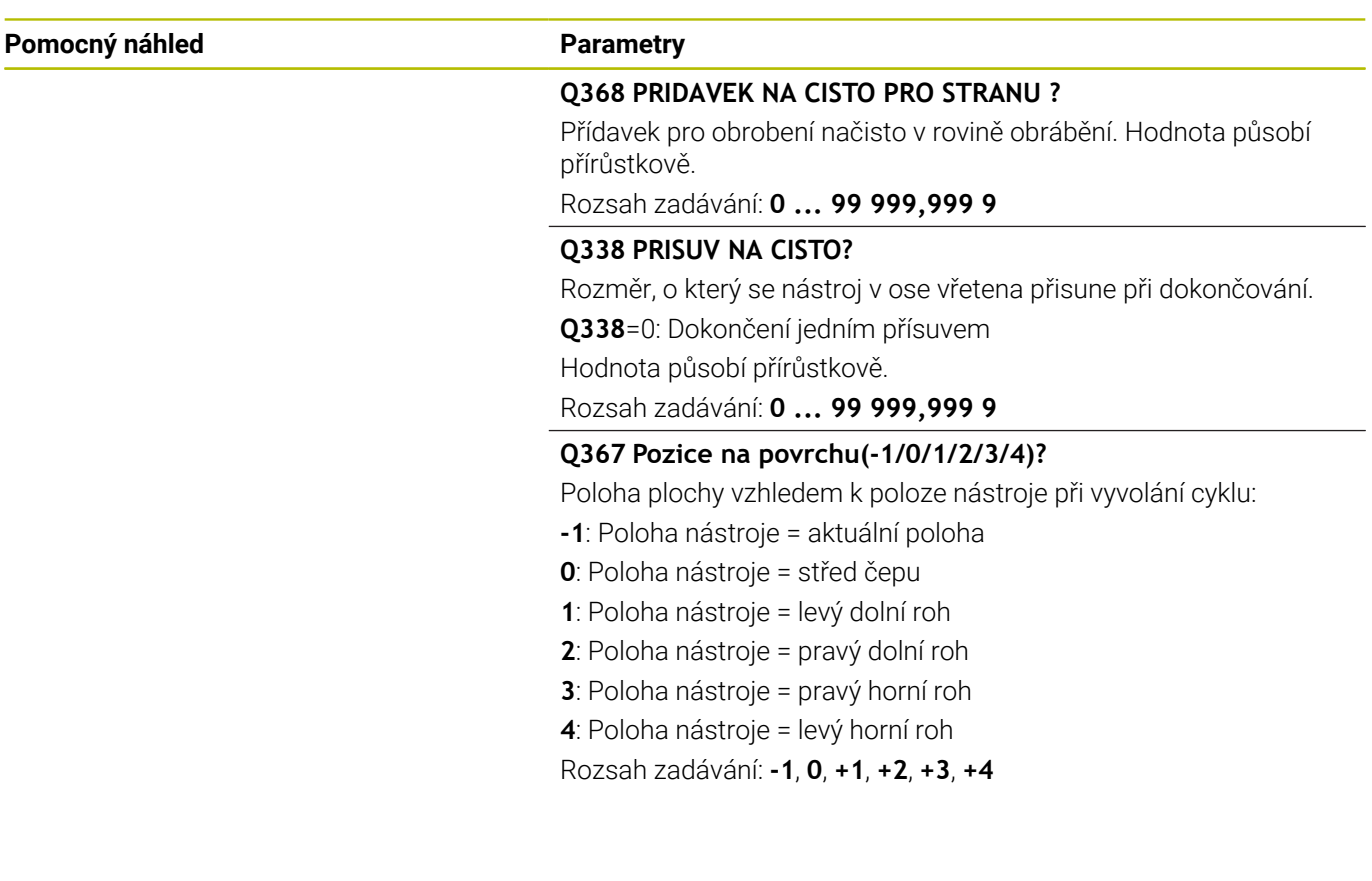

#### **Příklad**

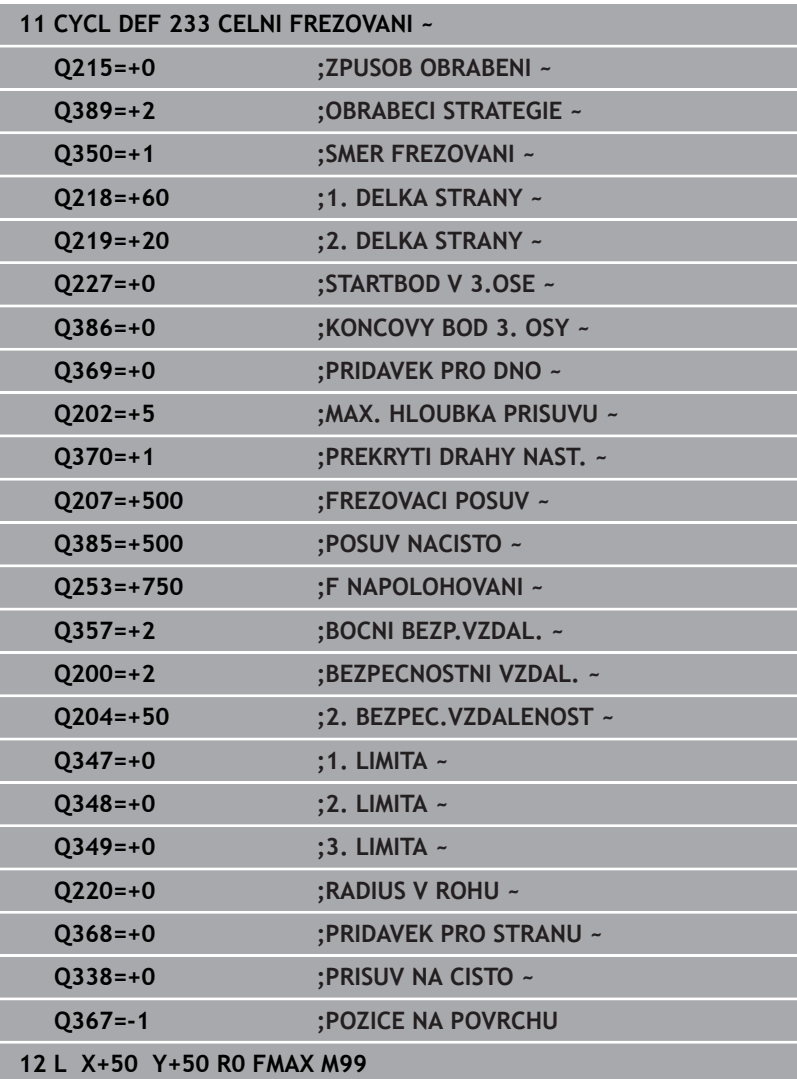

# **6.10 Příklady programů**

# **Příklad: Frézování kapsy, čepů a drážek**

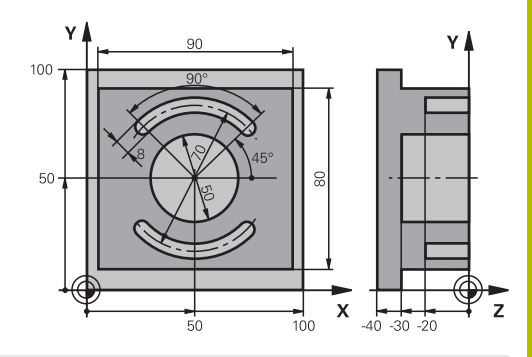

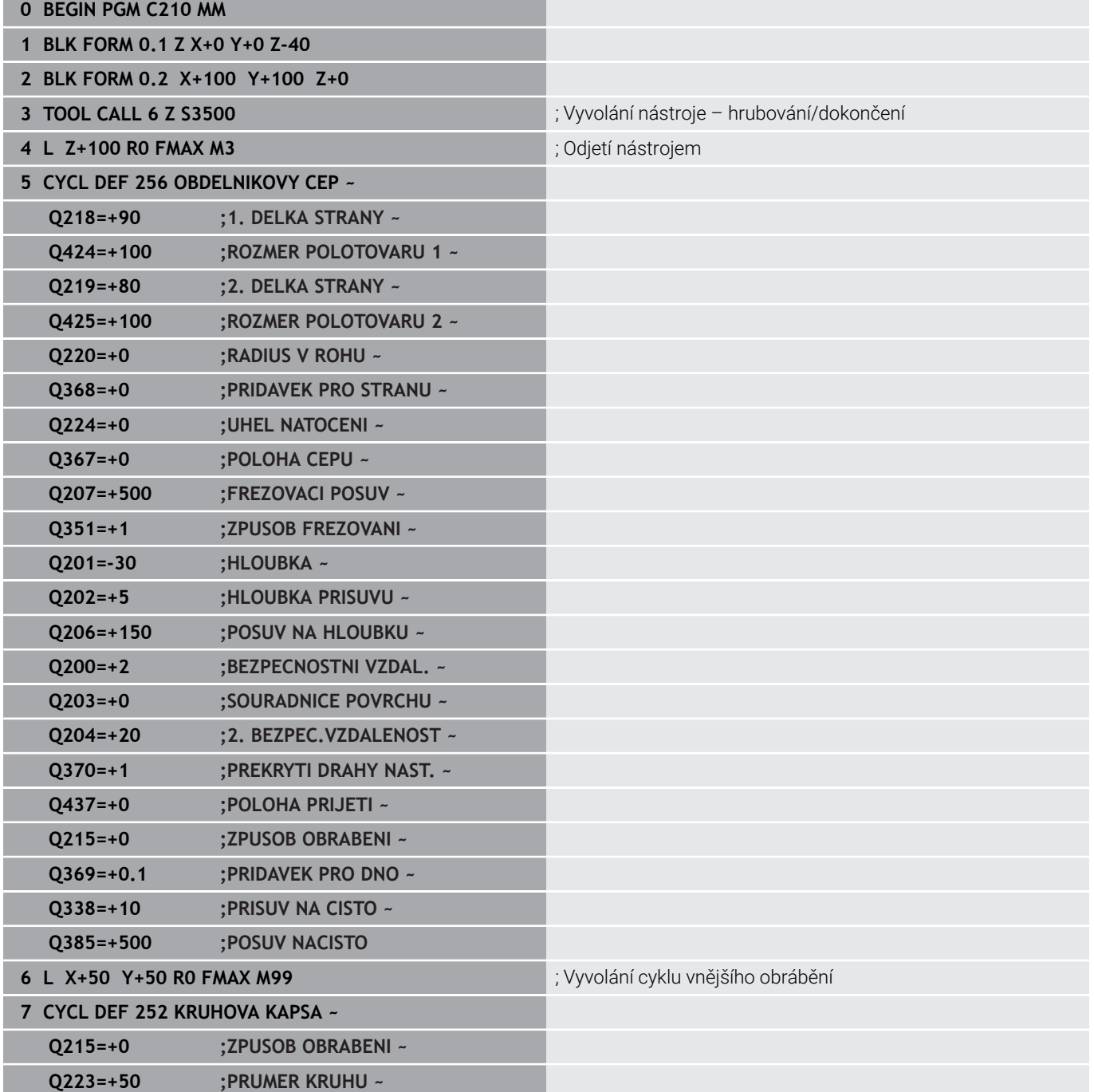

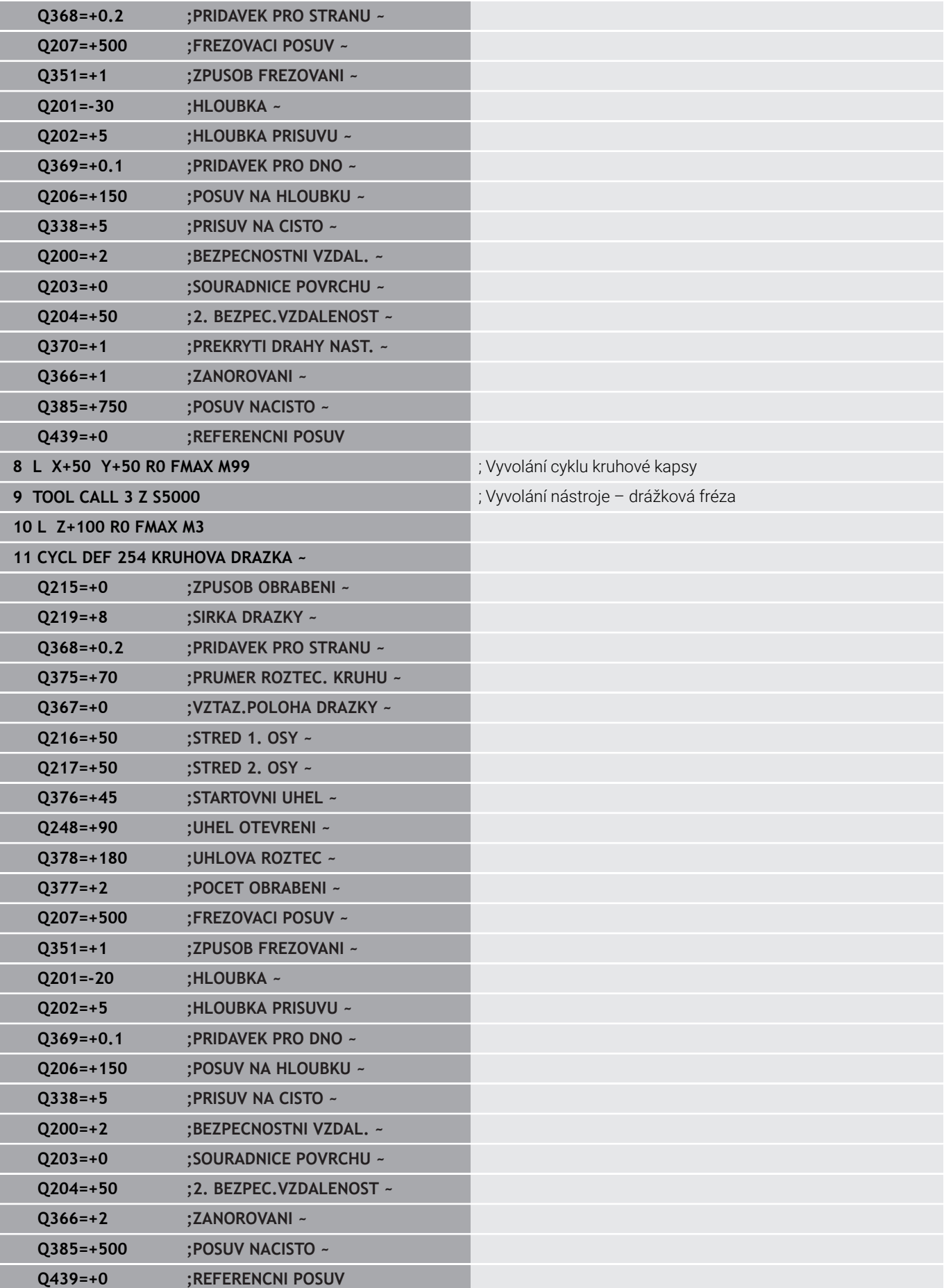

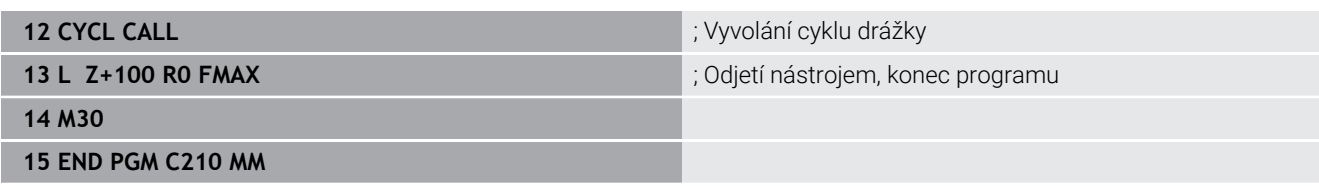

**Cykly: Transformace (přepočty) souřadnic**

**7**

# **7.1 Základy**

# **Přehled**

Pomocí transformace (přepočtu) souřadnic může řízení obrábět jednou naprogramovaný obrys na různých místech obrobku se změněnou polohou a velikostí. Řízení nabízí následující cykly pro přepočet souřadnic:

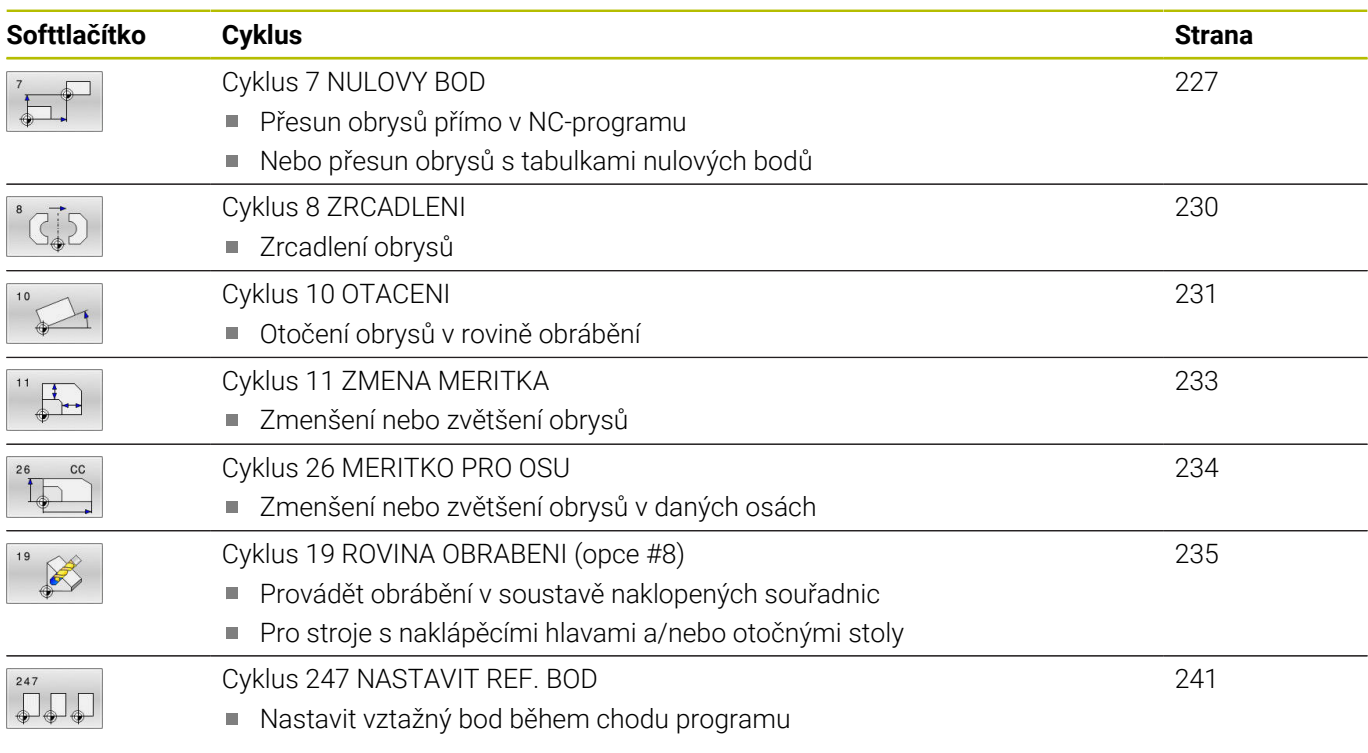

#### **Účinnost transformace souřadnic**

Začátek účinnosti: transformace souřadnic je účinná od okamžiku své definice – nevyvolává se tedy. Působí tak dlouho, než je zrušená nebo nově definovaná.

#### **Vynulování přepočtu souřadnic:**

- Opětné nadefinování cyklu s hodnotami pro základní stav, například koeficient změny měřítka 1.0
- Provedení přídavných funkcí M2, M30 nebo NC-bloku END PGM (tyto M-funkce závisí na strojním parametru)
- Zvolte nový NC-program

# <span id="page-226-0"></span>**7.2 Cyklus 7 NULOVY BOD**

#### **ISO-programování**

**G54**

#### **Aplikace**

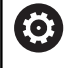

Informujte se ve vaší příručce ke stroji!

Pomocí Posunutí nulového bodu můžete opakovat obrábění na libovolných místech obrobku. V rámci jednoho NC-programu můžete nulové body programovat jak přímo v definici cyklu, tak je i vyvolávat z tabulky nulových bodů.

Tabulky nulových bodů používejte k následujícím účelům:

- Při častém používání stejného posunutí nulového bodu
- $\overline{\phantom{a}}$ Při často se opakujících obráběcích úkonech na různých obrobcích
- Při často se opakujících obráběcích úkonech na různých místech na obrobcích

Po definici cyklu Posunutí nulového bodu se všechna zadání souřadnic vztahují k novému nulovému bodu. Posunutí v každé ose zobrazuje řízení v přídavné indikaci stavu. Zadání os natočení je též dovoleno.

#### **Resetování**

- Programování posunutí na souřadnice X=0; Y=0 atd. pomocí nové definice cyklu
- Vyvolejte posunutí na souřadnice X=0; Y=0 atd. z tabulky  $\blacksquare$ nulových bodů

#### **Indikace stavu**

V přídavné indikace stavu **TRANS** se zobrazí následující údaje:

- Souřadnice z posunutí nulového bodu
- Název a cesta aktivní tabulky nulových bodů i.
- Číslo aktivního nulového bodu v tabulce nulových bodů  $\overline{\phantom{a}}$
- $\blacksquare$ Komentář ze sloupce **DOC** aktivního čísla nulového bodu z tabulky nulových bodů

#### **Příbuzná témata**

Posunutí nulového bodu pomocí **TRANS DATUM Další informace:** Příručka pro uživatele **Programování s popisným dialogem (Klartext)**

#### **Upozornění**

- Tento cyklus můžete provést v obráběcím režimu **FUNCTION MODE MILL** (Frézování), **FUNCTION MODE TURN** (Soustružení) a **FUNCTION DRESS** (Orovnávání).
- Hlavní, vedlejší a nástrojové osy působí v souřadném systému W-CS nebo WPL-CS. Rotační osy a souběžné osy působí v M-CS.

#### **Upozornění ve spojení se strojními parametry**

■ Pomocí strojního parametru **CfgDisplayCoordSys** (č. 127501) výrobce stroje definuje, ve kterém souřadném systému indikace stavu ukáže aktivní posunutí nulového bodu.

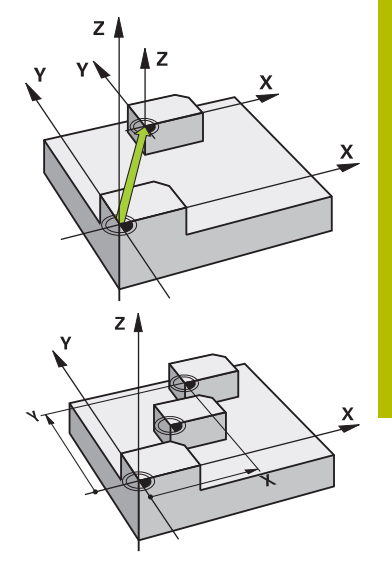

#### **Další poznámky k posunutí nulového bodu s tabulkami nulových bodů:**

- Nulové body z tabulky nulových bodů se vztahují **vždy a výlučně** k aktuálnímu vztažnému bodu.
- Nastavujete-li posunutí nulového bodu pomocí tabulek nulových bodů, pak použijte funkci **SEL TABLE** pro aktivaci požadované tabulky nulových bodů z NC-programu.
- Pokud pracujete bez **SEL TABLE**, pak musíte požadovanou tabulku nulových bodů aktivovat před testem programu nebo chodem programu (platí i pro programovací grafiku):
	- Požadovanou tabulku pro testování programu zvolte v provozním režimu **Test programu** ve správě souborů: tabulka dostane status S
	- Požadovanou tabulku pro zpracování programu zvolte v provozních režimech **Program/provoz po bloku** a **Program/ provoz plynule** ve správě souborů: tabulka dostane status M
- Hodnoty souřadnic z tabulek nulových bodů jsou účinné výhradně absolutně.

## **Parametry cyklu**

#### **Posunutí nulového bodu bez tabulky nulových bodů**

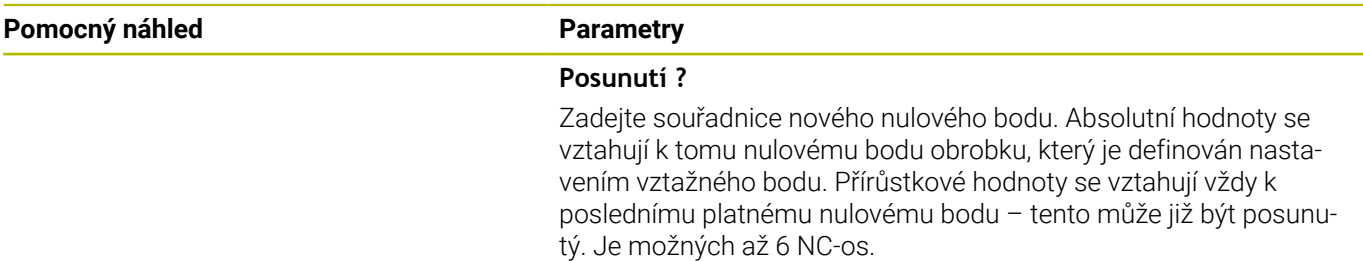

Rozsah zadávání: **-999 999 999 ... +999 999 999**

#### **Příklad**

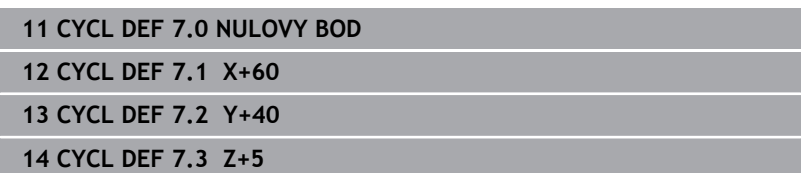

#### **Posunutí nulového bodu s tabulkou nulových bodů**

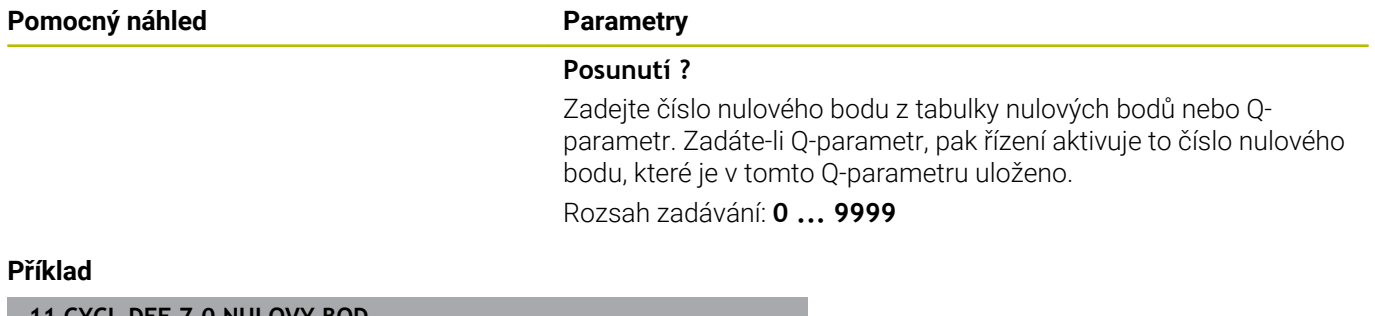

**11 CYCL DEF 7.0 NULOVY BOD**

**12 CYCL DEF 7.1 #5**

# <span id="page-229-0"></span>**7.3 Cyklus 8 ZRCADLENI**

#### **ISO-programování**

**G28**

## **Aplikace**

Řízení může provádět v rovině obrábění zrcadlené obrábění.

Zrcadlení je účinné od své definice v NC-programu. Je účinné rovněž v provozním režimu **Polohování s ručním zadáním**. Řízení indikuje aktivní zrcadlené osy v pomocné indikaci stavu.

- Pokud zrcadlíte pouze jednu osu, změní se směr oběhu nástroje, což neplatí pro SL-cykly
- Zrcadlíte-li dvě osy, zůstane smysl oběhu nástroje zachován

Výsledek zrcadlení závisí na poloze nulového bodu:

- Nulový bod leží na zrcadleném obrysu: prvek se zrcadlí přímo na nulovém bodu
- $\blacksquare$ Nulový bod leží mimo zrcadlený obrys: prvek se navíc přesune

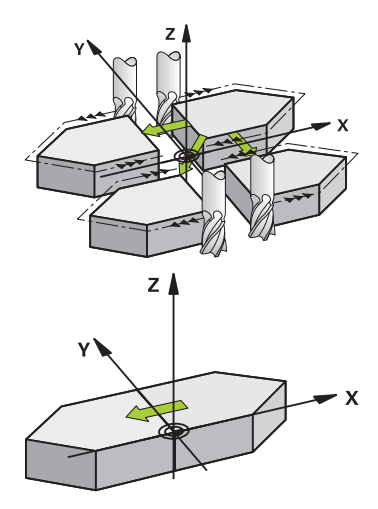

#### **Resetování**

Znovu naprogramujte cyklus **8 ZRCADLENI** se zadáním **NO ENT**.

#### **Příbuzná témata**

Zrcadlení s **TRANS MIRROR Další informace:** Příručka pro uživatele **Programování s popisným dialogem (Klartext)**

#### **Upozornění**

Tento cyklus můžete provést pouze v režimu obrábění **FUNCTION MODE MILL**.

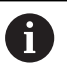

Pokud pracujete s cyklem **8** v naklopeném systému, doporučuje se následující postup:

**Nejdříve** naprogramujte naklopení a **poté** vyvolejte cyklus **8 ZRCADLENI**!

#### **Parametry cyklu**

**Pomocný náhled Parametry**

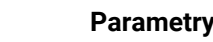

#### **Osa zrcadlení ?**

Zadání os, které se mají zrcadlit Můžete zrcadlit všechny osy – včetně os natočení – s výjimkou osy vřetena a k němu příslušející vedlejší osy. Povoleno je zadání maximálně tří NC-os.

Rozsah zadávání: **X**, **Y**, **Z**, **U**, **V**, **W**, **A**, **B**, **C**

#### **Příklad**

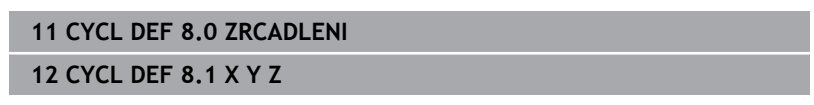

# <span id="page-230-0"></span>**7.4 Cyklus 10 OTACENI**

#### **ISO-programování**

**G73**

#### **Aplikace**

V rámci NC-programu může řízení natočit souřadný systém v rovině obrábění kolem aktivního nulového bodu.

NATOČENÍ je účinné od své definice v NC-programu. Je účinné rovněž v provozním režimu **Polohování s ručním zadáním**. Řízení zobrazuje aktivní úhel natočení v přídavné indikaci stavu.

#### **Vztažná osa pro úhel natočení:**

- Rovina X/Y osa X
- Rovina Y/Z osa Y
- Rovina Z/X osa Z

#### **Resetování**

Znovu naprogramujte cyklus **10 OTACENI** s úhlem natočení 0°.

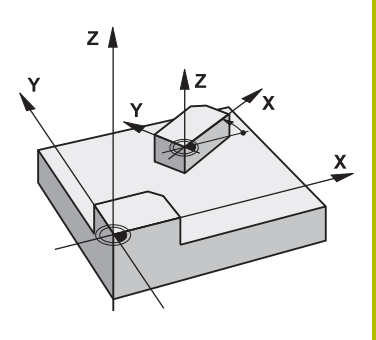

#### **Příbuzná témata**

Natočení s **TRANS ROTATION Další informace:** Příručka pro uživatele **Programování s popisným dialogem (Klartext)**

#### **Upozornění**

- Tento cyklus můžete provést pouze v režimu obrábění **FUNCTION MODE MILL**.
- Řízení odstraní definicí cyklu **10** aktivní korekci rádiusu. Popř.  $\overline{\phantom{a}}$ korekci rádiusu znovu naprogramujte.
- Po nadefinování cyklu 10 je nutno provést pohyb v obou osách roviny obrábění, aby se natočení aktivovalo.

#### **Parametry cyklu**

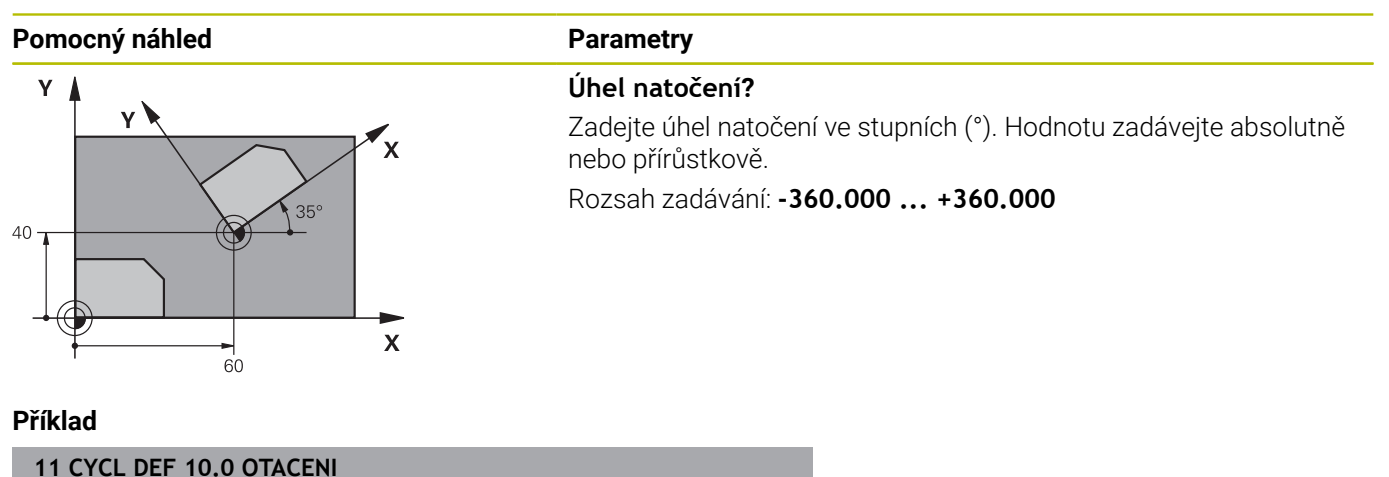

**12 CYCL DEF 10.1 ROT+35**

# <span id="page-232-0"></span>**7.5 Cyklus 11 ZMENA MERITKA**

#### **ISO-programování**

**G72**

#### **Aplikace**

Řízení může v rámci NC-programu obrysy zvětšovat nebo zmenšovat. Tak můžete například brát v úvahu koeficienty pro smrštění a přídavky.

Koeficient změny měřítka je účinný od své definice v NC-programu. Je účinný rovněž v provozním režimu **Polohování s ručním zadáním**. Řízení zobrazuje aktivní Koeficient změny měřítka v přídavné indikaci stavu.

Koeficient změny měřítka působí:

- u všech tří souřadných os současně;
- pro zadávání rozměrů v cyklech,

#### **Předpoklad**

Před zvětšením, resp. zmenšením, je nutné přesunout nulový bod na hranu nebo roh obrysu.

Zvětšení: SCL větší než 1 až 99,999 999

Zmenšení: SCL menší než 1 až 0,000 001

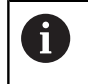

Tento cyklus můžete provést pouze v režimu obrábění **FUNCTION MODE MILL**.

#### **Resetování**

Znovu naprogramujte cyklus **11 ZMENA MERITKA** s koeficientem změny měřítka 1.

#### **Příbuzná témata**

Změna měřítka s **TRANS SCALE Další informace:** Příručka pro uživatele **Programování s popisným dialogem (Klartext)**

#### **Parametry cyklu**

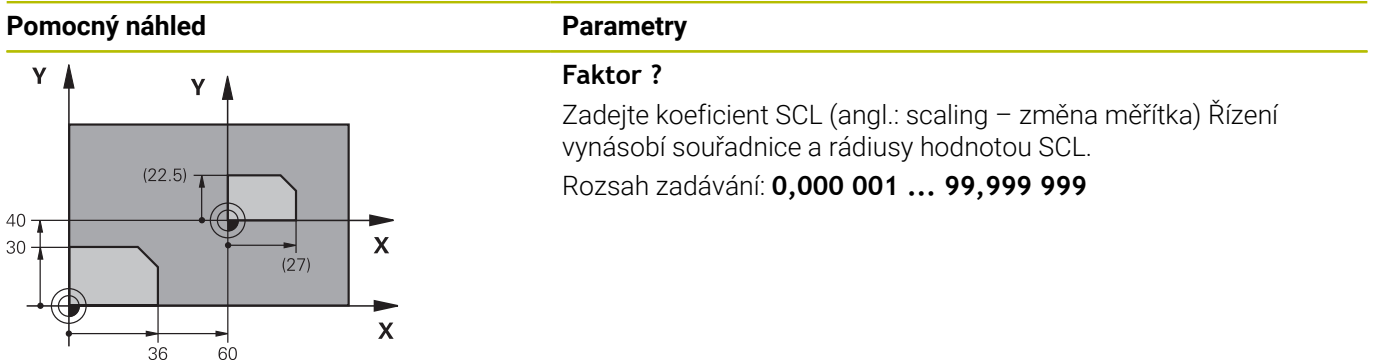

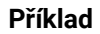

**11 CYCL DEF 11.0 ZMENA MERITKA 12 CYCL DEF 11.1 SCL 0.75**

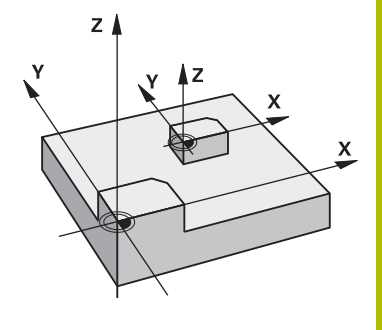

# <span id="page-233-0"></span>**7.6 Cyklus 26 MERITKO PRO OSU**

#### **ISO-programování**

NC-syntaxe je možná pouze v režimu Klartext (Popisný dialog).

## **Aplikace**

Cyklem **26** můžete zohlednit osové koeficienty smrštění a přídavků.

Koeficient změny měřítka je účinný od své definice v NC-programu. Je účinný rovněž v provozním režimu **Polohování s ručním zadáním**. Řízení zobrazuje aktivní Koeficient změny měřítka v přídavné indikaci stavu.

#### **Resetování**

Znovu naprogramujte cyklus **11 ZMENA MERITKA** s koeficientem 1 pro odpovídající osu

#### **Upozornění**

- Tento cyklus můžete provést pouze v režimu obrábění **FUNCTION MODE MILL**.
- Obrys tak bude směrem od středu natažen nebo k němu bude smrštěn, tedy nezávisle od nebo na aktuálním nulovém bodu – jako u cyklu **11 ZMENA MERITKA**.

#### **Poznámky k programování**

- Souřadné osy s polohami pro kruhové dráhy nesmíte natahovat п nebo smršťovat rozdílnými koeficienty.
- i. Pro každou souřadnou osu můžete zadat vlastní osově specifický koeficient měřítka.
- Navíc se dají naprogramovat souřadnice středu pro všechny koeficienty měřítka.

#### **Parametry cyklu**

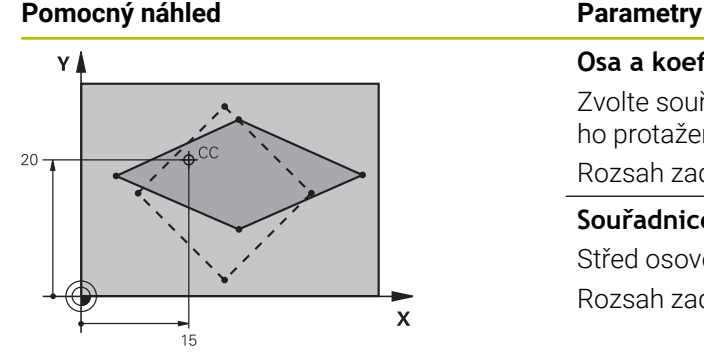

#### **Osa a koeficient?**

Zvolte souřadnou osu(y) softtlačítkem. Zadejte koeficient(y) osového protažení nebo smrštění.

Rozsah zadávání: **0,000 001 ... 99,999 999**

#### **Souřadnice středu – natažení?**

Střed osově specifického natažení nebo smrštění

Rozsah zadávání: **-999 999 999 ... +999 999 999**

#### **Příklad**

**11 CYCL DEF 26.0 MERITKO PRO OSU 12 CYCL DEF 26.1 X1.4 Y0.6 CCX+15 CCY+20**

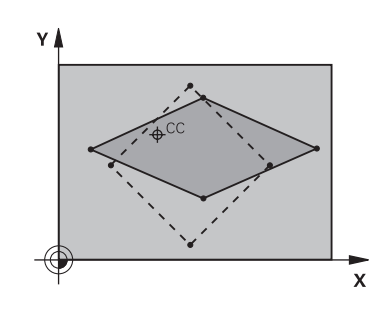

# <span id="page-234-0"></span>**7.7 Cyklus 19 ROVINA OBRABENI (opce #8)**

# **ISO-programování**

**G80**

#### **Aplikace**

Ŧ

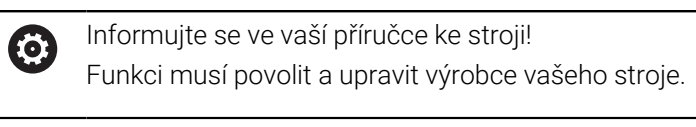

Namísto cyklu **19** doporučuje HEIDENHAIN programovat výkonnější funkce **PLANE**. **Další informace:** Uživatelská příručka

Programování s **popisným dialogem** (Klartext) nebo **DIN/ISO-programování**

V cyklu **19** definujete polohu roviny obrábění – rozuměj polohu osy nástroje vztaženou k pevnému souřadnému systému stroje – zadáním úhlů naklopení. Polohu roviny obrábění můžete definovat dvěma způsoby:

- Přímo zadat polohu naklopených os
- Popsat rovinu obrábění až třemi natočeními (prostorový úhel) **pevného souřadného systému stroje**.

Prostorové úhly, které je třeba zadat, dostanete tím, že proložíte řez kolmo naklopenou rovinou obrábění a tento řez pozorujete z té osy, kolem níž chcete naklápět. Každá libovolná poloha nástroje v prostoru je zcela jednoznačně definována již dvěma prostorovými úhly.

ň

Uvědomte si, že poloha naklopeného souřadného systému a tím i pojezdové pohyby v naklopeném systému závisí na tom, jak naklopenou rovinu popíšete.

Pokud programujete polohu roviny obrábění pomocí prostorového úhlu, vypočítá řídicí systém k tomu potřebná nastavení úhlů os naklopení automaticky a uloží je do parametrů **Q120** (A-osa) až **Q122** (C-osa). Jsou-li možná dvě řešení, vybere řízení – vycházejíc z aktuální polohy os natočení – kratší cestu.

Pořadí natáčení pro výpočet polohy roviny je pevné: nejprve natočí řízení osu A, potom osu B a nakonec osu C.

Cyklus **19** je účinný od své definice v NC-programu. Jakmile některou osou v naklopeném systému popojedete, je účinná korekce pro tuto osu. Má-li se započíst korekce ve všech osách, pak musíte popojet všemi osami.

Pokud jste nastavili funkci **Naklopit chod programu** v režimu Ruční provoz na **Aktivní**, a bude v této nabídce zadaná hodnota úhlu přepsána cyklem **19 ROVINA OBRABENI**.

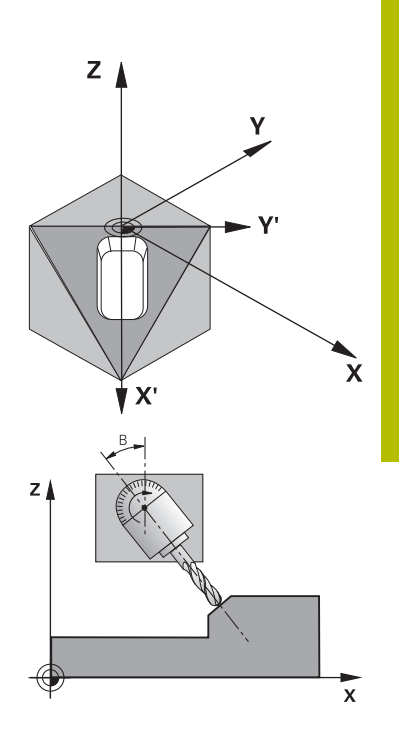

## **Upozornění**

- Tento cyklus můžete provádět v režimu **FUNCTION MODE MILL**.
- Pokud je tento cyklus prováděn s kinematikou čelního posuvu, lze tento cyklus použít také v režimu **FUNCTION MODE TURN** ( Soustružení).
- Naklápění roviny obrábění se uskutečňuje vždy okolo aktivního nulového bodu.
- Použijete-li cyklus 19 při aktivní **M120**, tak řízení zruší korekci rádiusu a tím automaticky také funkci **M120**.

#### **Poznámky k programování**

- Obrábění naprogramujte, jako by bylo vykonáno v nenaklopené rovině.
- Pokud znovu vyvoláte cyklus pro jiné úhly, nemusíte obrábění resetovat.

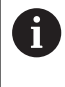

Protože neprogramované hodnoty os natočení se vždy interpretují jako nezměněné hodnoty, měli byste vždy definovat všechny tři prostorové úhly, i když jeden či více mají hodnotu 0.

#### **Upozornění ve spojení se strojními parametry**

- Výrobce stroje určuje, zda jsou naprogramované úhly řídícím systémem interpretovány jako souřadnice os otáčení (úhel osy) nebo jako úhlové součásti šikmé roviny (prostorový úhel).
- Pomocí strojního parametru **CfgDisplayCoordSys** (č. 127501) výrobce stroje definuje, ve kterém souřadném systému indikace stavu ukáže aktivní posunutí nulového bodu.

#### **Parametry cyklu**

# **Pomocný náhled Parametry**

**Osa a úhel natočení?** Zadejte osu s příslušným úhlem natočení. Osy natočení A, B a C se programují pomocí softtlačítek v . Rozsah zadávání: **-360.000 ... +360.000**

Pokud řízení polohuje osy natočení automaticky, pak můžete zadat ještě následující parametry:

#### **Pomocný náhled Parametry**

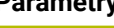

**Posuv? F=** Pojezdová rychlost rotační osy při automatickém polohování Rozsah zadávání: **0 ... 300 000**

#### **Bezpecnostni vzdalenost ?**

Řídicí systém polohuje naklápěcí hlavu tak, aby se ve vztahu k obrobku neměnila poloha, která vyplývá z prodloužení nástroje o tuto bezpečnou vzdálenost. Hodnota působí přírůstkově.

Rozsah zadávání: **0 ... 999999999**

#### **Resetování**

Ke zrušení úhlů naklopení znovu nadefinujte cyklus **19 ROVINA OBRABENI**. Pro všechny osy natočení zadejte úhel 0°. Nakonec cyklus **19 ROVINA OBRABENI** definujte ještě jednou. Potvrďte dialogovou otázku tlačítkem **NO ENT**. Tím nastavíte tuto funkci jako neaktivní.

#### **Polohování os natočení**

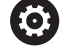

Informujte se ve vaší příručce ke stroji! Výrobce stroje určí, zda cyklus **19** automaticky napolohuje osy natočení, nebo zda musíte osy natočení sami polohovat v NC-programu.

#### **Ručně polohovat osy natočení**

Pokud cyklus **19** nepolohuje osy natočení automaticky, musíte je polohovat samostatným L-blokem za definicí cyklu.

Pracujete-li s úhly os, můžete jejich hodnoty definovat přímo v bloku L. Pracujete-li s prostorovými úhly, tak používejte Q-parametr popsaný v cyklu **19 Q120** (hodnota osy A), **Q121** (hodnota osy B) a **Q122** (hodnota osy C).

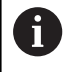

Při ručním polohování vždy zásadně používejte polohy os natočení uložené v Q-parametrech **Q120** až **Q122**! Vyhněte se funkcím, jako **M94** (redukce úhlu), aby při vícenásobném vyvolání nedocházelo k neshodám mezi aktuálními a cílovými pozicemi os natočení.

#### **Příklad**

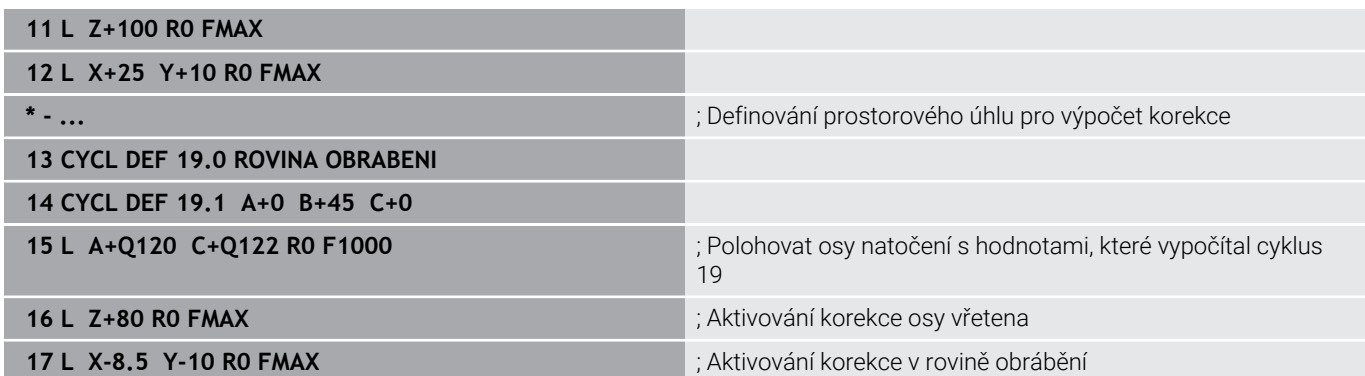

#### **Automatické polohování os natočení**

Pokud cyklus **19** polohuje osy natočení automaticky, platí:

- Řídicí systém může automaticky polohovat pouze řízené osy
- Ī. V definici cyklu musíte navíc zadat k úhlům naklopení bezpečnou vzdálenost a posuv, kterým se osy naklopení polohují
- Používejte pouze přednastavené nástroje (musí být definovaná celá délka nástroje)
- Při procesu naklápění zůstane poloha hrotu nástroje vůči obrobku  $\blacksquare$ téměř nezměněna.
- Řídicí systém provádí naklopení s posledním naprogramovaným posuvem z (maximální dosažitelný posuv závisí na složitosti naklápěcí hlavy nebo otočného stolu)

#### **Příklad**

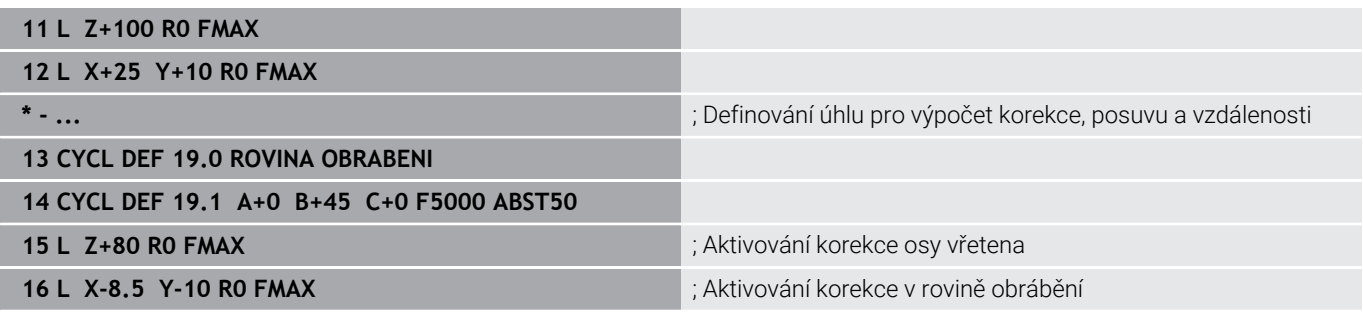

#### **Indikace polohy v naklopeném systému**

Indikované polohy (**CÍL** a **AKT**) a indikace nulového bodu v přídavném zobrazení stavu se vztahují po aktivaci cyklu **19** k naklopenému souřadnému systému. Poloha indikovaná přímo po definici cyklu tedy případně již nesouhlasí se souřadnicemi polohy naprogramovanými naposledy před cyklem **19**.

#### **Monitorování pracovního prostoru**

Řízení kontroluje v naklopeném souřadném systému koncové spínače pouze těch os, jimiž se pojíždí. Případně řízení vypíše chybové hlášení.

#### **Polohování v naklopeném systému**

Pomocí přídavné funkce **M130** můžete i v naklopeném systému najíždět na polohy, které se vztahují k nenaklopenému souřadnému systému.

Rovněž polohování přímkovými bloky, jež se vztahují k souřadnému systému stroje (NC-bloky s **M91** nebo **M92**), lze provádět při naklopené rovině obrábění. Omezení:

- $\overline{\phantom{a}}$ polohování se provádí bez délkové korekce
- $\blacksquare$ polohování se provádí bez korekce geometrie stroje
- $\blacksquare$ korekce rádiusu nástroje není dovolena

#### **Kombinace s jinými cykly transformací souřadnic**

Při kombinaci s cykly pro přepočet souřadnic je nutné dbát na to, že stále působí naklopení roviny obrábění okolo aktivního nulového bodu. Před aktivací cyklu **19** můžete provést posunutí nulového bodu: pak posunete "pevný souřadný systém stroje".

Pokud posunete nulový bod po aktivaci cyklu **19** , pak posouváte "naklopený souřadný systém".

Důležité: Při rušení cyklů postupujte v opačném pořadí než při jejich definici:

- 1 Aktivovat posunutí nulového bodu
- 2 Aktivování **Naklápění roviny obrábění**
- 3 Aktivace natočení

...

...

Obrábění obrobku

- 1 Zrušení natočení
- 2 Resetovat **Naklápění roviny obrábění**
- 3 Resetovat posunutí nulového bodu

#### **Pokyny pro práci s cyklem 19 Rovina obrábění**

Postupujte takto:

- Vytvoření NC-programu
- Upnutí obrobku
- nastavení vztažného bodu
- ▶ Start NC-programu

#### **Vytvoření NC-programu:**

- Vyvolat definovaný nástroj
- ▶ Odjetí osou vřetena
- Polohování os natočení
- Případně aktivujte posunutí nulového bodu
- Definovat cyklus **19 ROVINA OBRABENI**
- ▶ Popojeďte všemi hlavními osami (X, Y, Z), aby se aktivovala korekce
- V případě potřeby definujte cyklus **19** s jinými úhly
- Reset cyklu **19**, naprogramujte pro všechny osy otáčení 0°
- Znovu definujte cyklus **19** pro deaktivaci roviny obrábění
- Případně zrušte posunutí nulového bodu
- Příp. napolohujte osy naklápění do polohy 0°

#### **Máte možnost nastavit vztažný bod:**

- Ručně naškrábnutím
- $\mathbf{r}$ Řízeně s 3D-dotykovou sondou HEIDENHAIN
- Automaticky s 3D-dotykovou sondou HEIDENHAIN

#### **Další informace:** Příručka pro uživatele Programování měřicích cyklů pro obrobek a nástroj

**Další informace:** Uživatelská příručka Seřizování, testování a zpracování NC-programů

# <span id="page-240-0"></span>**7.8 Cyklus 247 NASTAVIT REF. BOD**

#### **ISO-programování**

**G247**

#### **Aplikace**

S cyklem **247 NASTAVIT REF. BOD** můžete některý vztažný bod, definovaný v tabulce vztažných bodů, aktivovat jako nový vztažný bod.

Po definici cyklu se všechny zadávané souřadnice a posuny nulového bodu (absolutní a přírůstkové) vztahují k novému vztažnému bodu.

#### **Indikace stavu**

V indikaci stavu ukazuje řízení aktivní číslo vztažného bodu za symbolem vztažného bodu.

#### **Příbuzná témata**

- Aktivace vztažného bodu **Další informace:** Příručka pro uživatele **Programování s popisným dialogem (Klartext)**
- Kopírovat vztažný bod **Další informace:** Příručka pro uživatele **Programování s popisným dialogem (Klartext)**
- Korigovat vztažný bod **Další informace:** Příručka pro uživatele **Programování s popisným dialogem (Klartext)**
- Nastavení a aktivování vztažných bodů **Další informace:** Příručka pro uživatele **Seřizování, testování a zpracování NC-programů**

#### **Upozornění**

- Tento cyklus můžete provést v obráběcím režimu **FUNCTION** Ī. **MODE MILL** (Frézování), **FUNCTION MODE TURN** (Soustružení) a **FUNCTION DRESS** (Orovnávání).
- Při aktivaci vztažného bodu z tabulky vztažných bodů resetuje řízení posunutí nulového bodu, zrcadlení, natočení, koeficient změny měřítka a změnu měřítka jednotlivé osy
- Pokud aktivujete vztažný bod číslo 0 (řádka 0), tak aktivujete vztažný bod, který jste naposledy nastavili v režimu **Ruční provoz** nebo **Ruční kolečko**.
- Cyklus **247** platí také v režimu Test programu.

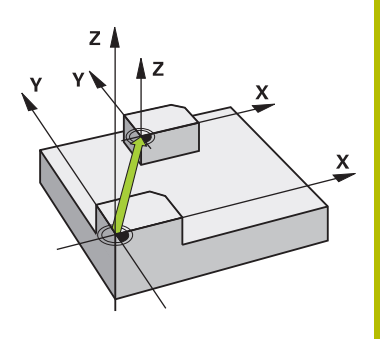

# **Parametry cyklu**

I

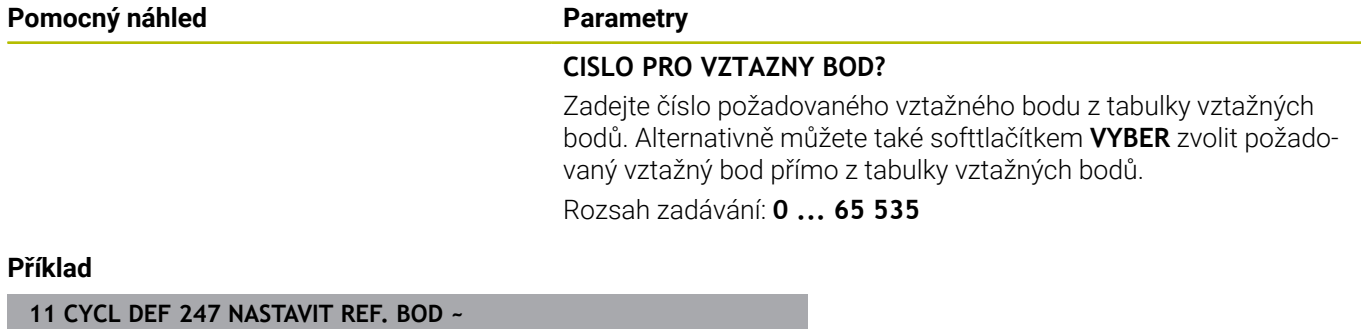

**Q339=+4 ;CISLO VZTAZNEHO BODU**

# **7.9 Příklady programů**

# **Příklad: Cykly pro přepočet souřadnic**

#### **Provádění programu**

- Transformace souřadnic v hlavním programu
- **Zpracování v podprogramu**

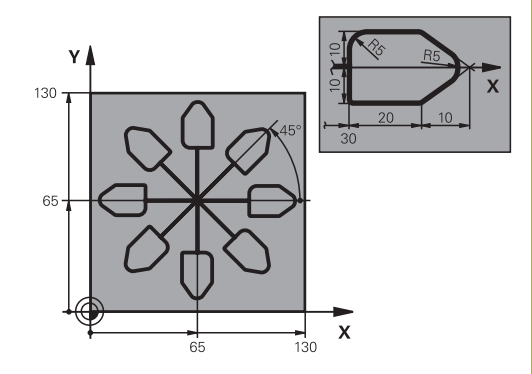

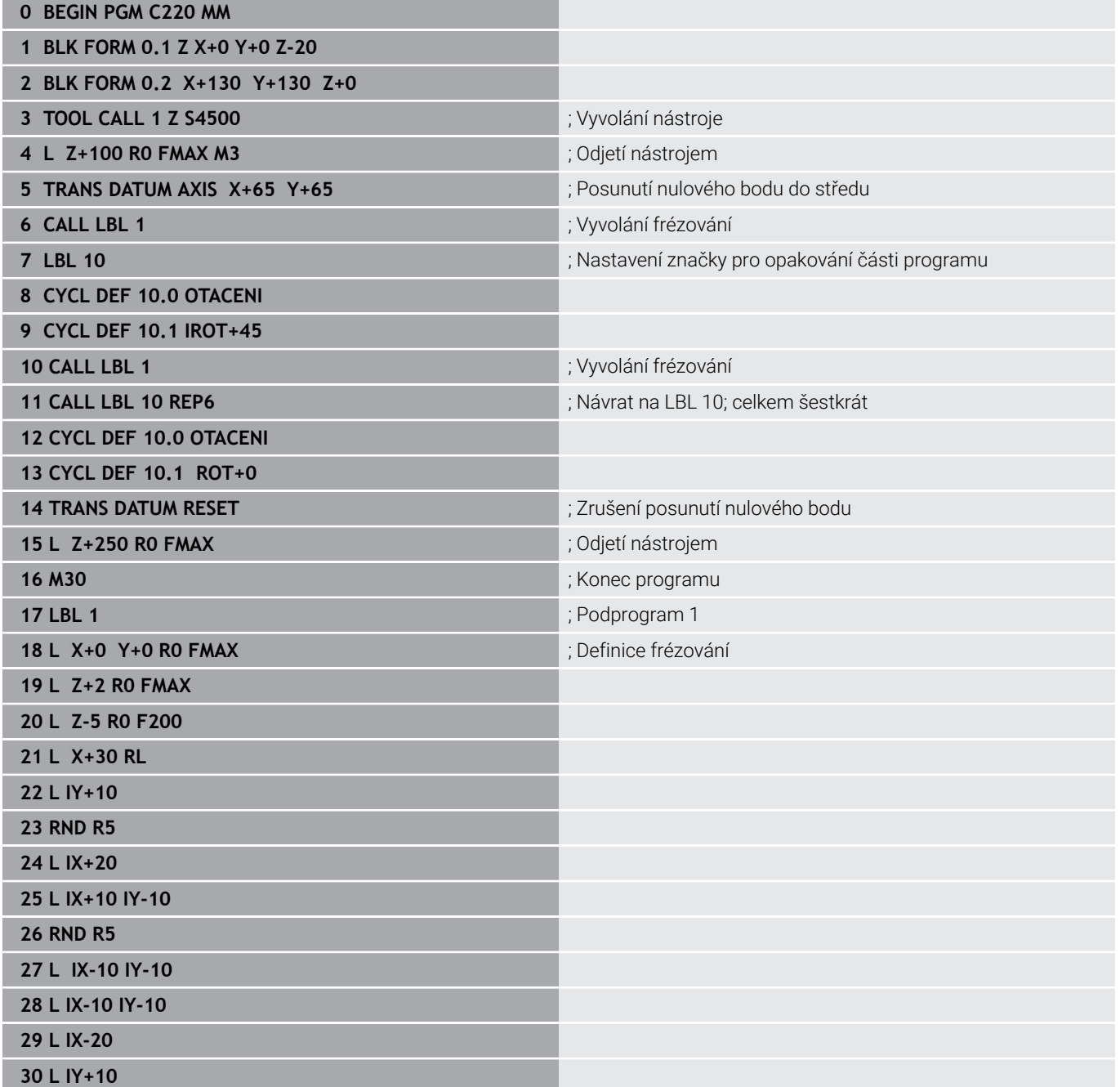

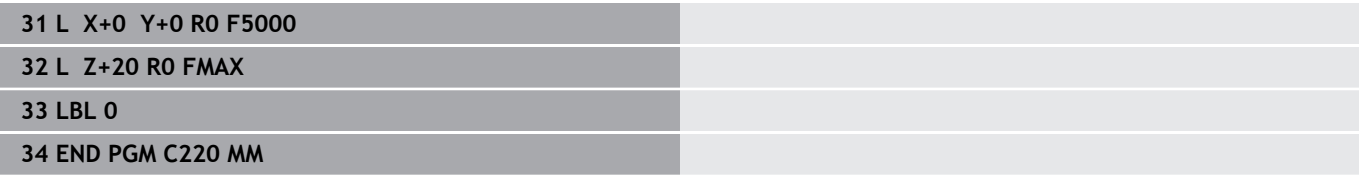

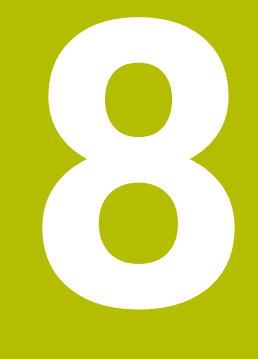

# **Cykly: Definice vzoru**

# **8.1 Základy**

## **Přehled**

Řídicí systém nabízí tři cykly, které můžete použít k vytvoření bodových vzorů (rastrů):

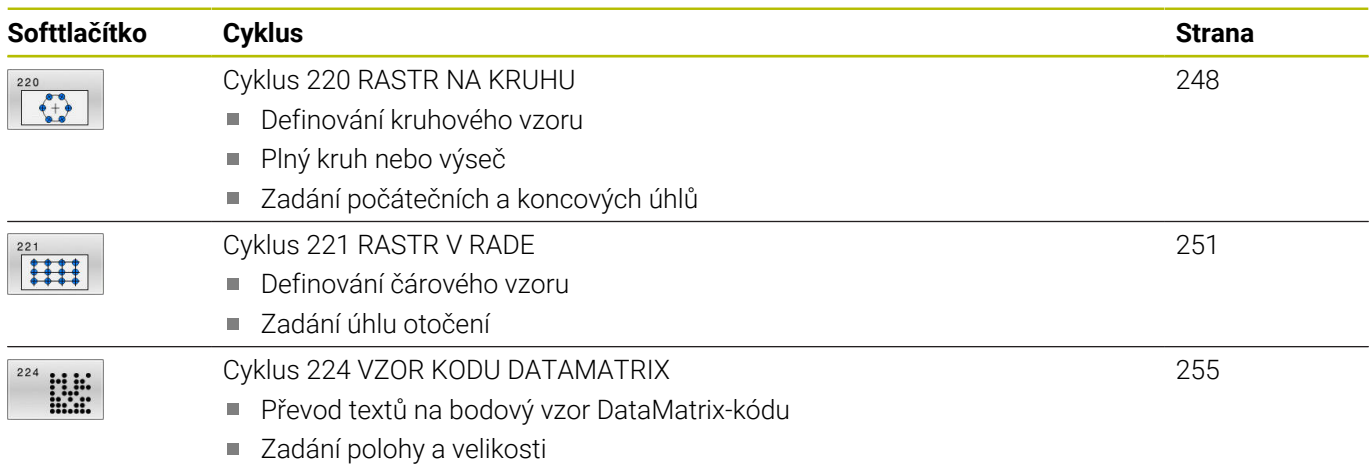

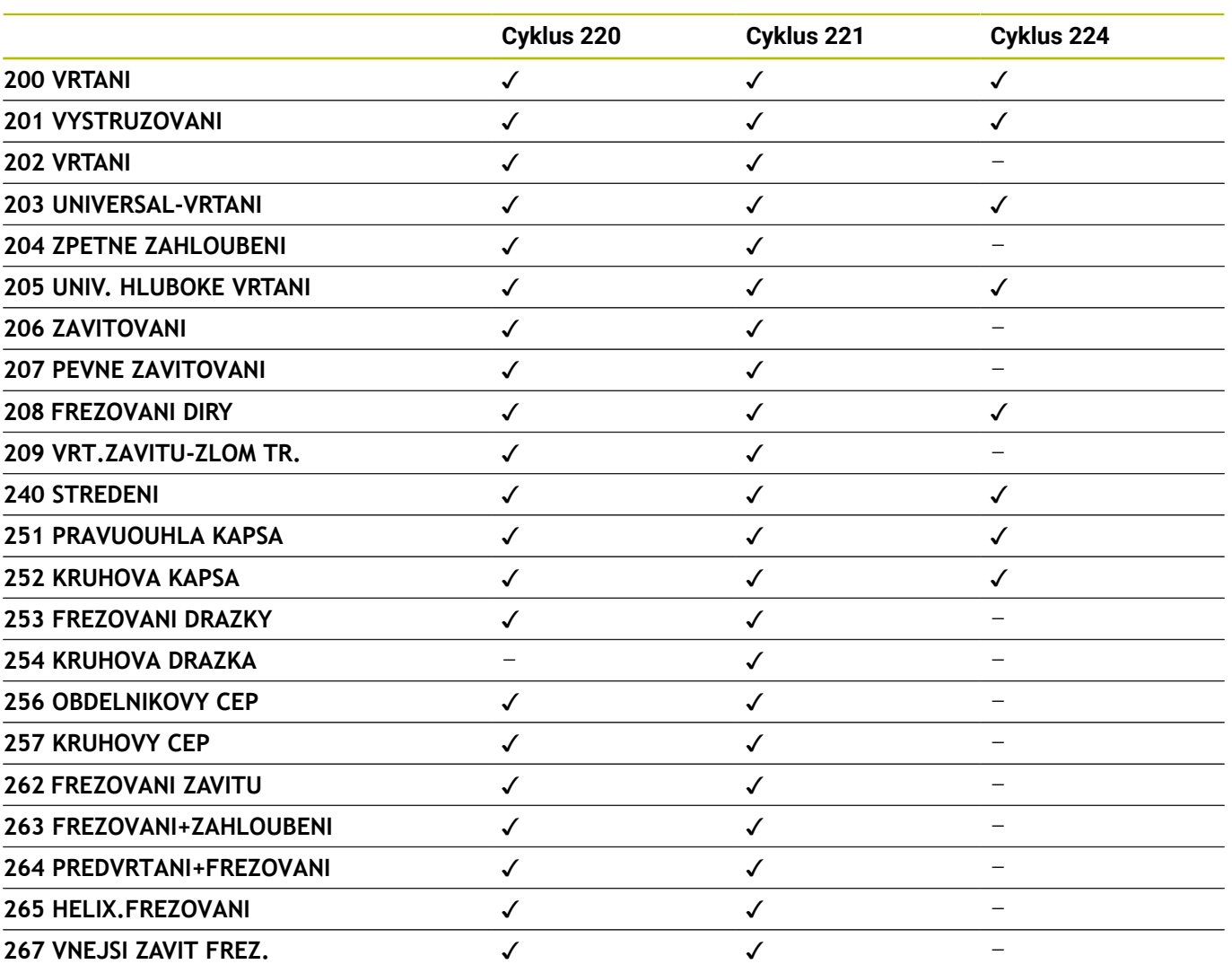

Následující cykly můžete kombinovat s cykly bodových vzorů:

0

Musíte-li zhotovovat nepravidelné rastry bodů, pak používejte tabulky bodů s **CYCL CALL PAT** S funkcí **PATTERN DEF** máte k dispozici další pravidelné rastry bodů.

**Další informace:** Uživatelská příručka Programování s **popisným dialogem** (Klartext) nebo **DIN/ISO-programování Další informace:** ["Definice vzoru PATTERN DEF", Stránka 60](#page-59-0)

# <span id="page-247-0"></span>**8.2 Cyklus 220 RASTR NA KRUHU**

#### **ISO-programování**

**G220**

## **Aplikace**

Cyklem definujete bodový vzor jako plný kruh nebo výseč kruhu. Používá se pro dříve definovaný obráběcí cyklus.

#### **Příbuzná témata**

- Definování úplné kružnice pomocí **PATTERN DEF Další informace:** ["Definování celého kruhu", Stránka 68](#page-67-0)
- Definování části kružnice pomocí **PATTERN DEF** × **Další informace:** ["Definování části kruhu", Stránka 69](#page-68-0)

#### **Provádění cyklu**

1 Řízení napolohuje nástroj rychloposuvem z aktuální polohy do bodu startu prvního obrábění.

#### Pořadí:

- Najetí 2. bezpečné vzdálenosti (osa vřetena)
- Najetí do bodu startu v rovině obrábění
- Najetí na bezpečnou vzdálenost nad povrchem obrobku (osa vřetena)
- 2 Z této polohy provede řízení naposledy definovaný obráběcí cyklus
- 3 Potom řízení napolohuje nástroj přímkovým či kruhovým pohybem do startovního bodu dalšího obrábění. Nástroj se přitom nachází v bezpečné vzdálenosti (nebo v 2. bezpečné vzdálenosti)
- 4 Tento postup (1 až 3) se opakuje, až se provedou všechny obráběcí operace.

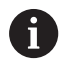

Pokud spustíte tento cyklus v režimu po bloku , tak řízení zastavuje mezi body rastru bodů.

# **Upozornění**

- Tento cyklus můžete provést pouze v režimu obrábění **FUNCTION MODE MILL**.
- Cyklus **220** je DEF-aktivní. Navíc cyklus **220** automaticky volá poslední definovaný cyklus obrábění.

#### **Poznámka k programování**

Zkombinujete-li jeden z obráběcích cyklů **200** až **209** a **251** až **267** s cyklem **220** nebo s cyklem **221**, platí bezpečná vzdálenost, povrch dílu a 2. bezpečná vzdálenost z cyklu **220** popř. **221**. To platí v rámci NC-programu tak dlouho, dokud se tyto parametry opět nepřepíšou.

**Příklad:** Pokud se v NC-programu definuje cyklus **200** s **Q203**=0 a poté se naprogramuje cyklus **220** s **Q203**=-5, pak se u následujících **CYCL CALL** a vyvolávání **M99** použije **Q203**=-5. Cykly **220** a **221** přepíší výše uvedené parametry **CALL**-aktivních cyklů obrábění (pokud se v obou cyklech vyskytují stejné vstupní parametry).

#### **Parametry cyklu**

#### **Pomocný náhled Parametry**

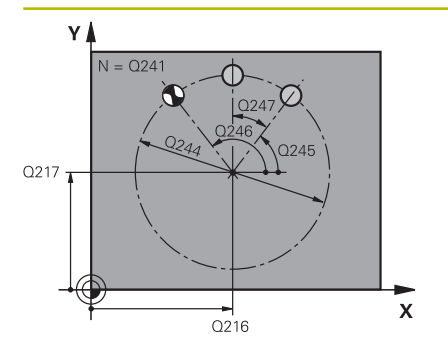

#### **Q216 STRED 1. OSY ?**

Střed roztečné kružnice v hlavní ose roviny obrábění. Hodnota působí absolutně.

Rozsah zadávání: **-99 999,999 9 ...+99 999,999 9**

#### **Q217 STRED 2. OSY ?**

Střed roztečné kružnice ve vedlejší ose roviny obrábění. Hodnota působí absolutně.

Rozsah zadávání: **-99 999,999 9 ...+99 999,999 9**

#### **Q244 PRUMER ROZTEC. KRUZNICE?**

Průměr roztečné kružnice.

Rozsah zadávání: **0 ... 99 999,999 9**

#### **Q245 START. UHEL ?**

Úhel mezi hlavní osou roviny obrábění a bodem startu první operace obrábění na roztečné kružnici. Hodnota působí absolutně.

Rozsah zadávání: **-360.000 ... +360.000**

#### **Q246 KONC. UHEL ?**

Úhel mezi hlavní osou roviny obrábění a bodem startu poslední operace obrábění na roztečné kružnici (neplatí pro úplné kruhy); koncový úhel zadávejte různý od úhlu startu; je-li koncový úhel větší než úhel startu, pak probíhá obrábění proti smyslu hodinových ručiček, jinak se obrábí ve smyslu hodinových ručiček. Hodnota působí absolutně.

Rozsah zadávání: **-360.000 ... +360.000**

#### **Q247 UHLOVA ROZTEC?**

Úhel mezi dvěma obráběcími operacemi na roztečné kružnici; jeli úhlová rozteč rovna nule, vypočte řízení úhlovou rozteč z úhlu startu, koncového úhlu a počtu operací; je-li úhlová rozteč zadána, pak řízení ignoruje koncový úhel; znaménko úhlové rozteče určuje směr obrábění (– = ve smyslu hodinových ručiček). Hodnota působí přírůstkově.

Rozsah zadávání: **-360.000 ... +360.000**

#### **Q241 POCET OBRABENI ?**

Počet obráběcích operací na roztečné kružnici.

Rozsah zadávání: **1 ... 99 999**

#### **Pomocný náhled Parametry**

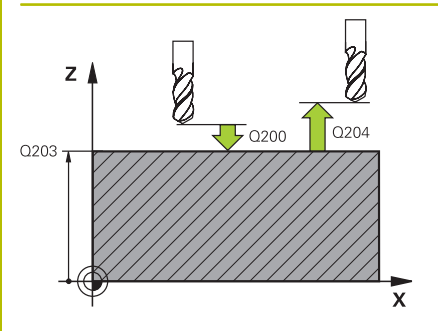

#### **Q200 Bezpecnostni vzdalenost ?**

Vzdálenost mezi hrotem nástroje a povrchem obrobku. Hodnota působí přírůstkově.

Rozsah zadávání: **0 ... 99 999,999 9** alternativně **PREDEF**

#### **Q203 SOURADNICE POVRCHU DILCE ?**

Souřadnice povrchu obrobku ve vztahu k aktivnímu nulovému bodu. Hodnota působí absolutně.

Rozsah zadávání: **-99 999,999 9 ...+99 999,999 9**

#### **Q204 2. BEZPEC. VZDALENOST?**

Vzdálenost v ose nástroje mezi nástrojem a obrobkem (upínacím zařízením), při které nemůže dojít ke kolizi. Hodnota působí přírůstkově.

Rozsah zadávání: **0 ... 99 999,999 9** alternativně **PREDEF**

#### **Q301 NAJET NA BEZPECNOU VYSKU (0/1)?**

Stanovení, jak má nástroj mezi obráběcími operacemi pojíždět:

- **0**: Mezi operacemi odjíždět na bezpečnou vzdálenost
- **1**: Mezi operacemi odjíždět na 2. bezpečnou vzdálenost

Rozsah zadávání: **0**, **1**

#### **Q365 zpusob pohybu? primka=0/kruh=1**

Stanovení, jakou dráhovou funkcí má nástroj mezi obráběcími operacemi pojíždět:

**0**: Mezi operacemi pojíždět po přímce

**1**: Mezi obráběcími operacemi pojíždět kruhově po průměru roztečné kružnice

Rozsah zadávání: **0**, **1**

#### **Příklad**

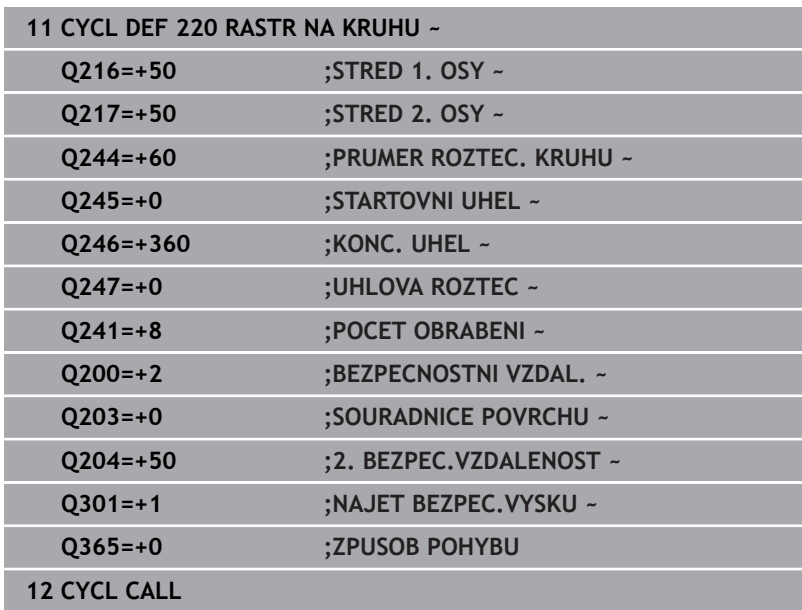

# <span id="page-250-0"></span>**8.3 Cyklus 221 RASTR V RADE**

#### **ISO-programování**

**G221**

#### **Aplikace**

Cyklem definujete bodový vzor jako čáry. Používá se pro dříve definovaný obráběcí cyklus.

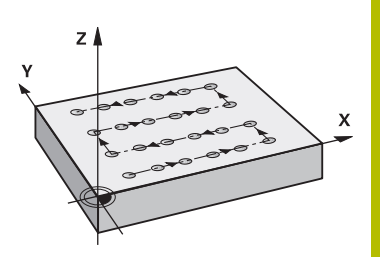

#### **Příbuzná témata**

- i. Definování jednotlivé řady pomocí **PATTERN DEF Další informace:** ["Definování jednotlivé řady", Stránka 63](#page-62-0)
- Definování jednotlivého vzoru pomocí **PATTERN DEF Další informace:** ["Definování jednotlivého vzoru", Stránka 64](#page-63-0)

#### **Provádění cyklu**

- 1 Řízení napolohuje nástroj automaticky z aktuální polohy do bodu startu prvního obrábění Pořadí:
	- Najetí 2. bezpečné vzdálenosti (osa vřetena)
	- Najetí do bodu startu v rovině obrábění
	- Najetí na bezpečnou vzdálenost nad povrchem obrobku (osa vřetena)
- 2 Z této polohy provede řízení naposledy definovaný obráběcí cyklus
- 3 Poté polohuje řízení nástroj v kladném směru hlavní osy na bod startu další obráběcí operace. Nástroj se přitom nachází v bezpečné vzdálenosti (nebo v 2. bezpečné vzdálenosti)
- 4 Tento proces (1 až 3) se opakuje, až jsou provedena všechna obrábění na prvním řádku. Nástroj stojí na posledním bodu prvního řádku
- 5 Potom řízení přejede nástrojem na poslední bod druhého řádku a provede tam obráběcí operaci
- 6 Odtud polohuje řízení nástroj v záporném směru hlavní osy na bod startu další obráběcí operace
- 7 Tento postup (6) se opakuje, až se provedou všechny obráběcí operace na druhém řádku.
- 8 Potom jede řízení s nástrojem do bodu startu dalšího řádku
- 9 Takovýmto kývavým pohybem se obrobí všechny další řádky.

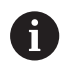

Pokud spustíte tento cyklus v režimu po bloku , tak řízení zastavuje mezi body rastru bodů.

## **Upozornění**

- Tento cyklus můžete provést pouze v režimu obrábění **FUNCTION MODE MILL**.
- Cyklus **221** je DEF-aktivní. Navíc cyklus **221** automaticky volá poslední definovaný cyklus obrábění.

#### **Poznámky k programování**

- Zkombinujete-li jeden z obráběcích cyklů **200** až **209** nebo **251** až **267** s cyklem **221**, platí bezpečná vzdálenost, povrch dílu, 2. bezpečná vzdálenost a poloha natočení z cyklu **221**.
- Používáte-li cyklus **254** ve spojení s cyklem **221**, tak není poloha drážky 0 povolená.
### **Parametry cyklu**

#### **Pomocný náhled Parametry**

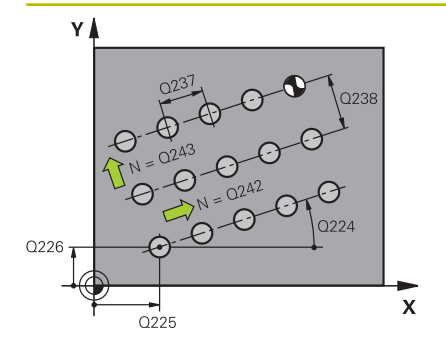

### **Q225 STARTBOD 1.OSY ?**

Souřadnice startovního bodu v hlavní ose obráběcí roviny. Hodnota působí absolutně.

Rozsah zadávání: **-99 999,999 9 ...+99 999,999 9**

#### **Q226 STARTBOD 2.OSY ?**

Souřadnice bodu startu ve vedlejší ose roviny obrábění. Hodnota působí absolutně.

Rozsah zadávání: **-99 999,999 9 ...+99 999,999 9**

#### **Q237 ROZTEC 1. OSA ?**

Rozteč jednotlivých bodů v řádku. Hodnota působí přírůstkově. Rozsah zadávání: **-99 999,999 9 ...+99 999,999 9**

#### **Q238 ROZTEC 2. OSA ?**

Vzájemná vzdálenost jednotlivých řádků. Hodnota působí přírůstkově.

Rozsah zadávání: **-99 999,999 9 ...+99 999,999 9**

#### **Q242 POCET SLOUPKU ?**

Počet obráběcích operací na řádku.

Rozsah zadávání: **0 ... 99 999**

#### **Q243 POCET RADEK ?**

Počet řádků.

Rozsah zadávání: **0 ... 99 999**

#### **Q224 UHEL NATOCENI?**

Úhel, o nějž se celé uspořádání natočí. Střed otáčení leží ve startovním bodu. Hodnota působí absolutně.

Rozsah zadávání: **-360.000 ... +360.000**

#### **Q200 Bezpecnostni vzdalenost ?**

Vzdálenost mezi hrotem nástroje a povrchem obrobku. Hodnota působí přírůstkově.

Rozsah zadávání: **0 ... 99 999,999 9** alternativně **PREDEF**

#### **Q203 SOURADNICE POVRCHU DILCE ?**

Souřadnice povrchu obrobku ve vztahu k aktivnímu nulovému bodu. Hodnota působí absolutně.

Rozsah zadávání: **-99 999,999 9 ...+99 999,999 9**

#### **Q204 2. BEZPEC. VZDALENOST?**

Vzdálenost v ose nástroje mezi nástrojem a obrobkem (upínacím zařízením), při které nemůže dojít ke kolizi. Hodnota působí přírůstkově.

Rozsah zadávání: **0 ... 99 999,999 9** alternativně **PREDEF**

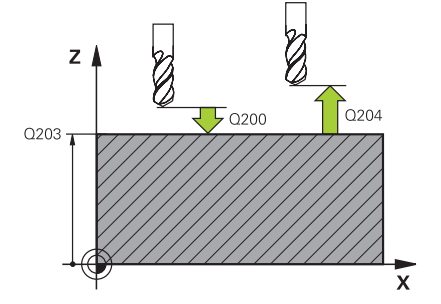

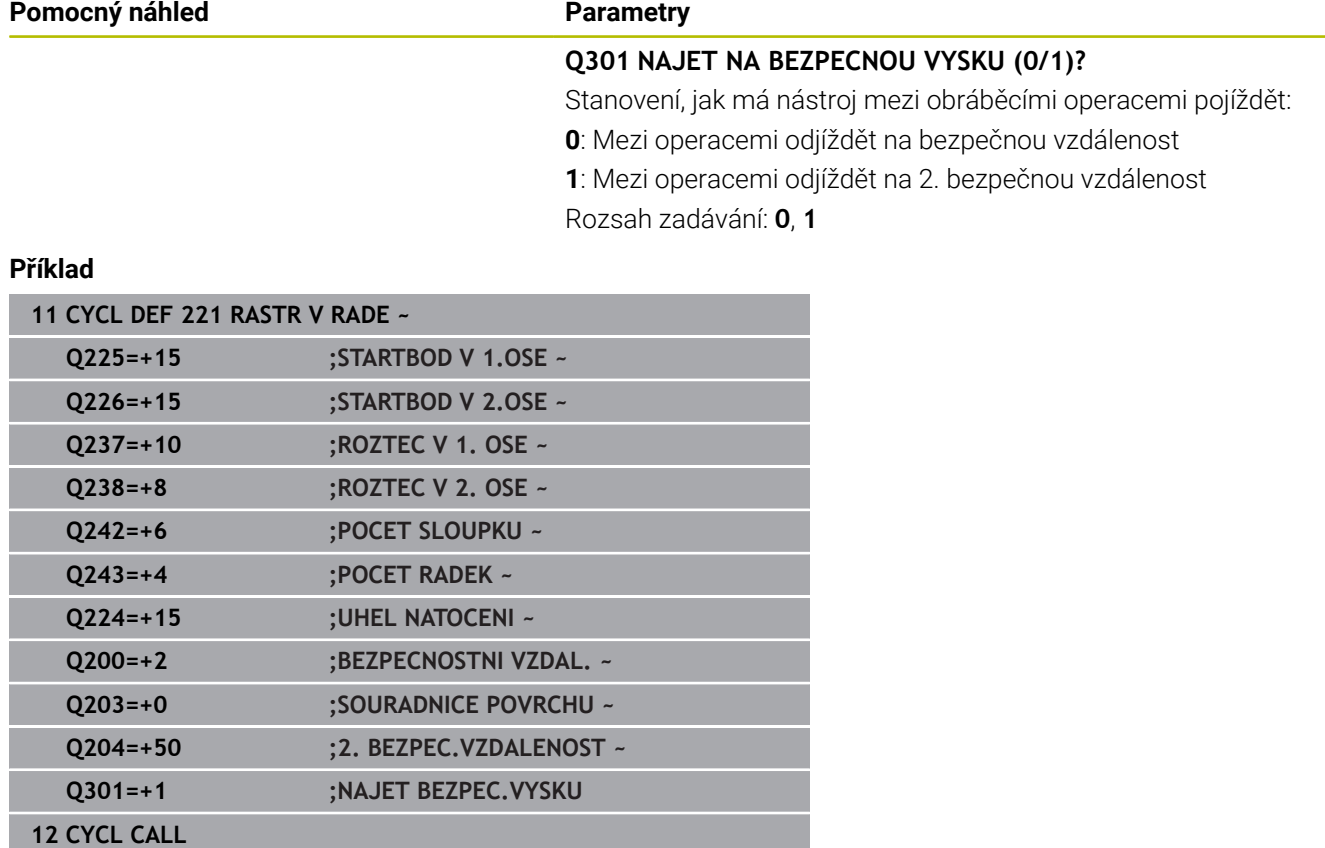

# **8.4 Cyklus 224 VZOR KODU DATAMATRIX**

#### **ISO-programování**

**G224**

# **Aplikace**

Cyklem **224 VZOR KODU DATAMATRIX** můžete převádět texty do tzv. DataMatrix-kódu. Ten slouží jako vzor bodů pro předem definovaný cyklus obrábění.

#### **Provádění cyklu**

1 Řídicí systém automaticky polohuje nástroj z aktuální pozice do naprogramovaného startovního bodu. Ten je umístěn v levém dolním rohu.

Pořadí:

- Najet druhou bezpečnou vzdálenost (osa vřetena)
- Najetí do bodu startu v rovině obrábění
- Najetí na **BEZPECNOSTNI VZDAL.** nad povrchem obrobku (osa vřetena)
- 2 Poté řídicí systém nástroj posune v kladném směru vedlejší osy k prvnímu startovnímu bodu **1** v prvním řádku
- 3 Z této polohy provede řízení naposledy definovaný obráběcí cyklus
- 4 Poté řídicí systém polohuje nástroj v kladném směru hlavní osy na druhý Startovní bod **2** následného obrábění. Nástroj přitom stojí na 1. bezpečné vzdálenosti
- 5 Tento proces se opakuje, dokud nejsou všechna obrábění v prvním řádku provedena. Nástroj stojí na posledním bodu **3** první řádky
- 6 Poté řídicí systém jede nástrojem v záporném směru hlavní a vedlejší osy k prvnímu startovnímu bodu **4** následujícího řádku
- 7 Poté se provede obrábění
- 8 Tyto postupy se opakují, dokud není vytvořen kód datové matice. Obrábění končí v pravém dolním rohu **5**
- 9 Nakonec jede řídicí systém do naprogramované druhé bezpečné vzdálenosti

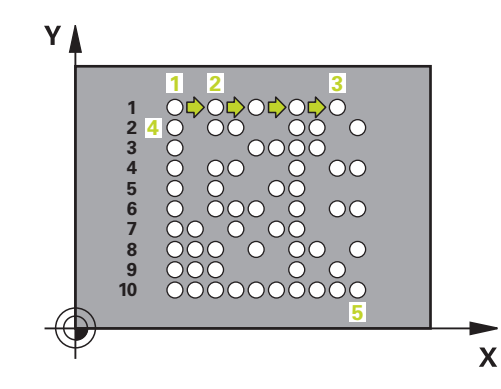

# **Upozornění**

# *UPOZORNĚNÍ*

### **Pozor nebezpečí kolize!**

Zkombinujete-li jeden z obráběcích cyklů s cyklem **224**, platí **Bezpečná vzdálenost**, souřadnice povrchu a 2. bezpečná vzdálenost z cyklu **224**. Hrozí nebezpečí kolize!

- Kontrolujte průběh pomocí grafické simulace
- Opatrně testujte NC-program nebo úsek programu v režimu **Program/provoz po bloku**
- Tento cyklus můžete provést pouze v režimu obrábění **FUNCTION MODE MILL**.
- Cyklus **224** je DEF-aktivní. Navíc cyklus **224** automaticky volá  $\mathbf{u}$ poslední definovaný cyklus obrábění.
- Speciální znak % řízení používá pro speciální funkce. Pokud chcete tento znak uložit do kódu DataMatrix, tak ho musíte zadat do textu dvakrát za sebou, např. **%%**.

### **Parametry cyklu**

#### **Pomocný náhled Parametry**

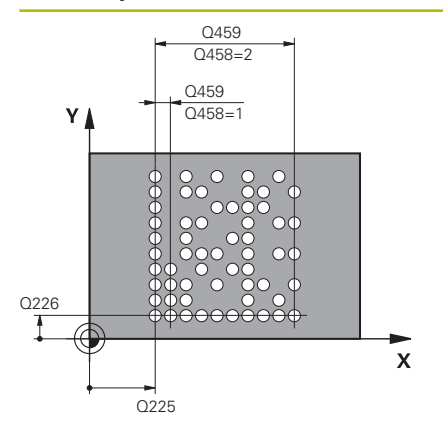

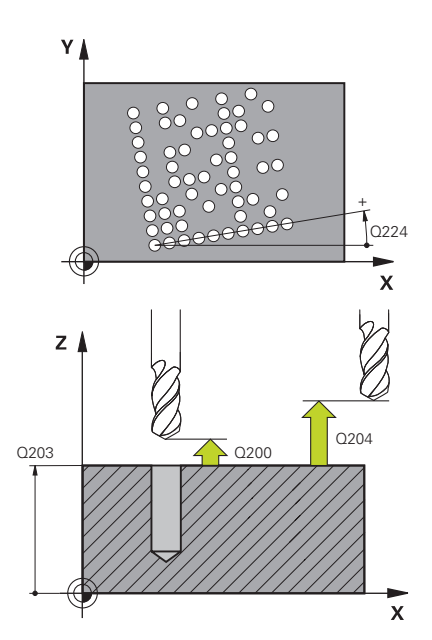

#### **Q225 STARTBOD 1.OSY ?**

Souřadnice v levém dolním rohu kódu na hlavní ose. Hodnota působí absolutně.

Rozsah zadávání: **-99 999,999 9 ...+99 999,999 9**

### **Q226 STARTBOD 2.OSY ?**

Souřadnice v levém dolním rohu kódu ve vedlejší ose. Hodnota působí absolutně.

Rozsah zadávání: **-99 999,999 9 ...+99 999,999 9**

#### **QS501 Zadání textu?**

Text, který má být použitý v uvozovkách. Je možné přiřazení proměnné.

**Další informace:** ["Výstup proměnného textu v kódu DataMatrix",](#page-257-0) [Stránka 258](#page-257-0)

Rozsah zadávání: Maximálně **255** znaků

#### **Q458 Velik.buňky/Velik.vzoru(1/2)?**

Určení, jak se zapíše kód DataMatrix do **Q459**:

- **1**: Rozestup buněk
- **2**: Velikost vzoru

Rozsah zadávání: **1**, **2**

#### **Q459 Rozměry vzoru?**

Definice vzdálenosti buněk nebo velikosti vzoru:

Když **Q458=1**: Vzdálenost mezi první a druhou buňkou (vycházeje ze středu buněk)

Když **Q458=2**: Vzdálenost mezi první a poslední buňkou (vycházeje ze středu buněk)

Hodnota působí přírůstkově.

Rozsah zadávání: **0 ... 99 999,999 9**

### **Q224 UHEL NATOCENI?**

Úhel, o nějž se celé uspořádání natočí. Střed otáčení leží ve startovním bodu. Hodnota působí absolutně.

Rozsah zadávání: **-360.000 ... +360.000**

#### **Q200 Bezpecnostni vzdalenost ?**

Vzdálenost mezi hrotem nástroje a povrchem obrobku. Hodnota působí přírůstkově.

Rozsah zadávání: **0 ... 99 999,999 9** alternativně **PREDEF**

#### **Q203 SOURADNICE POVRCHU DILCE ?**

Souřadnice povrchu obrobku ve vztahu k aktivnímu nulovému bodu. Hodnota působí absolutně.

Rozsah zadávání: **-99 999,999 9 ...+99 999,999 9**

#### **Pomocný náhled Parametry**

**Q204 2. BEZPEC. VZDALENOST?**

Vzdálenost v ose nástroje mezi nástrojem a obrobkem (upínacím zařízením), při které nemůže dojít ke kolizi. Hodnota působí přírůstkově.

Rozsah zadávání: **0 ... 99 999,999 9** alternativně **PREDEF**

#### **Příklad**

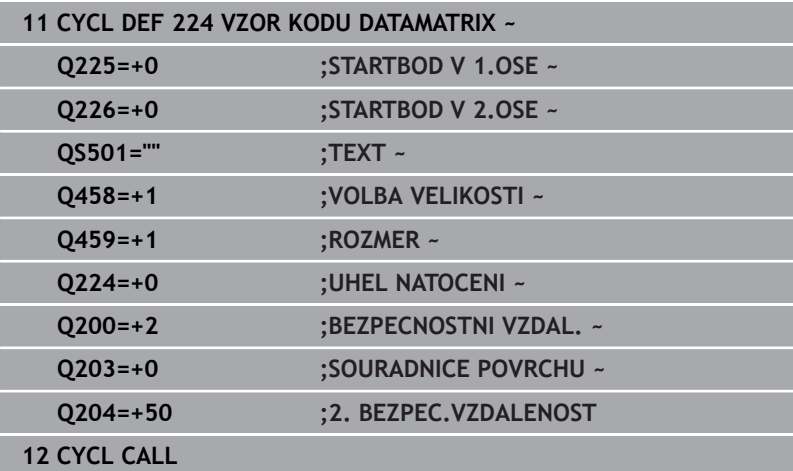

# <span id="page-257-0"></span>**Výstup proměnného textu v kódu DataMatrix**

Navíc k pevným znakům můžete vydávat určité proměnné jako kód DataMatrixu. Zadání proměnné uvádíte se znakem **%**. Následující proměnné texty můžete využít v cyklu **224 VZOR KODU DATAMATRIX** :

- $\mathbb{R}^n$ Datum a čas
- $\mathbf{r}$ Název a cesta NC-programů
- Stavy čítačů

#### **Datum a čas**

Do kódu DataMatrix je možné převádět aktuální datum, aktuální čas nebo aktuální kalendářní týden. K tomu zadejte do parametrů cyklu **QS501** hodnotu **%time<x>**. **<x>** definuje formát, např. 08 pro DD.MM.RRRR.

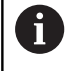

Při zadávání formátu data 1 až 9 musíte zadávat úvodní 0, např. **%time08**.

Existují následující možnosti:

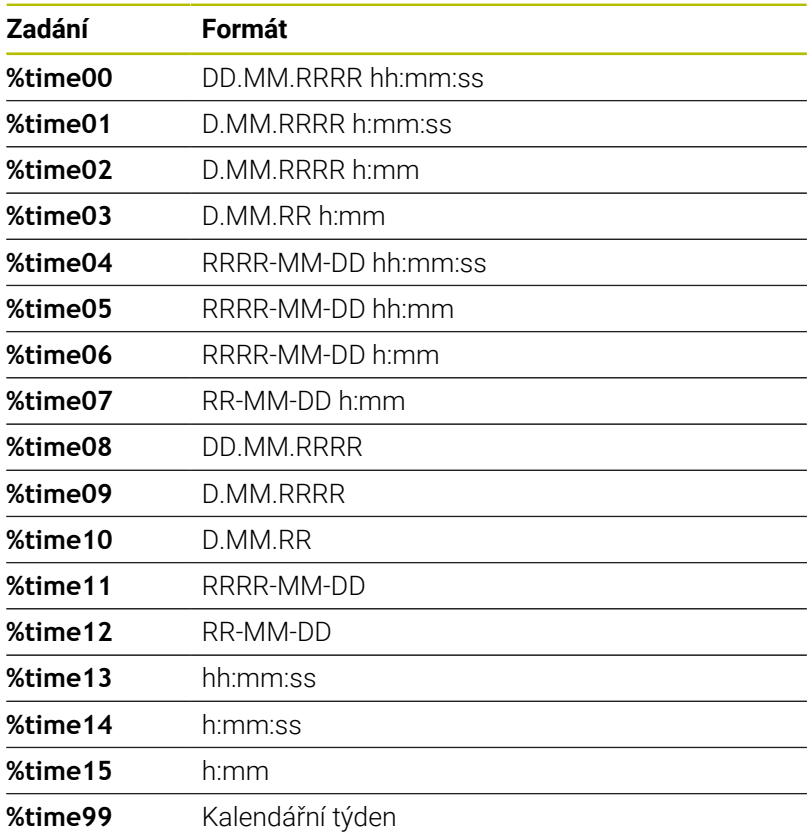

#### **Název a cesta NC-programů**

Do kódu DataMatrix je možné převádět název či cestu aktivního NCprogramu nebo název volaného NC-programu. K tomu zadejte do parametrů cyklu **QS501** hodnotu **%main<x>** nebo **%prog<x>**. Existují následující možnosti:

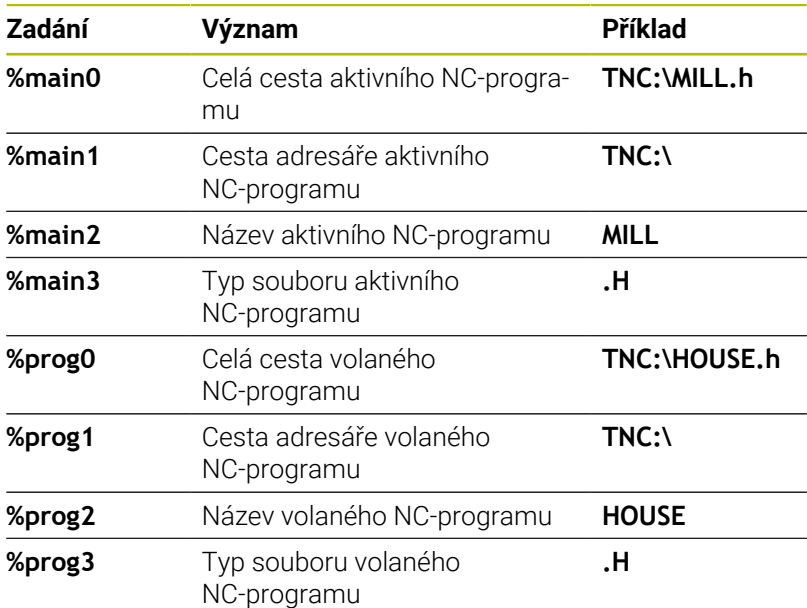

#### **Stavy čítačů**

Do kódu DataMatrix můžete převést aktuální stav čítače. Řídicí systém ukáže aktuální stav čítače v MOD-menu.

K tomu zadejte do parametrů cyklu **QS501** hodnotu **%count<x>**.

Číslo za **%count** udává, kolik míst kód DataMatrixu obsahuje. Maximálně je možných 9 míst.

Příklad:

- Programování: **%count9**
- Aktuální stav čítače: 3
- Výsledek: 000000003

#### **Pokyny pro obsluhu**

- V režimu Test programu simuluje řízení pouze ten stav čítače, který definujete přímo v NC-programu. Stav čítače z v MOD-menu zůstane nezohledněn.
- V režimech PO BLOKU a CHOD PRG. bere řízení ohled na stav čítače z MOD-menu.

# **8.5 Příklady programů**

# **Příklad: Díry na kružnici**

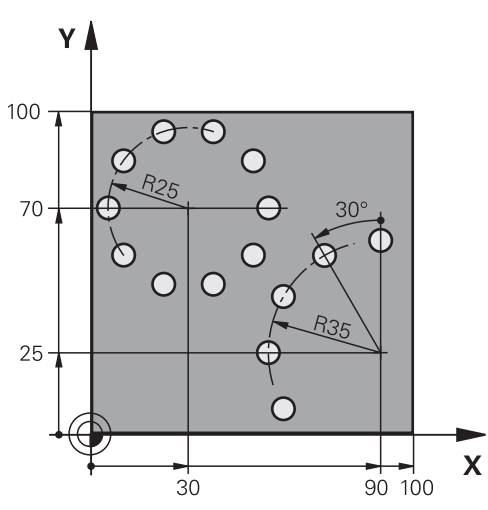

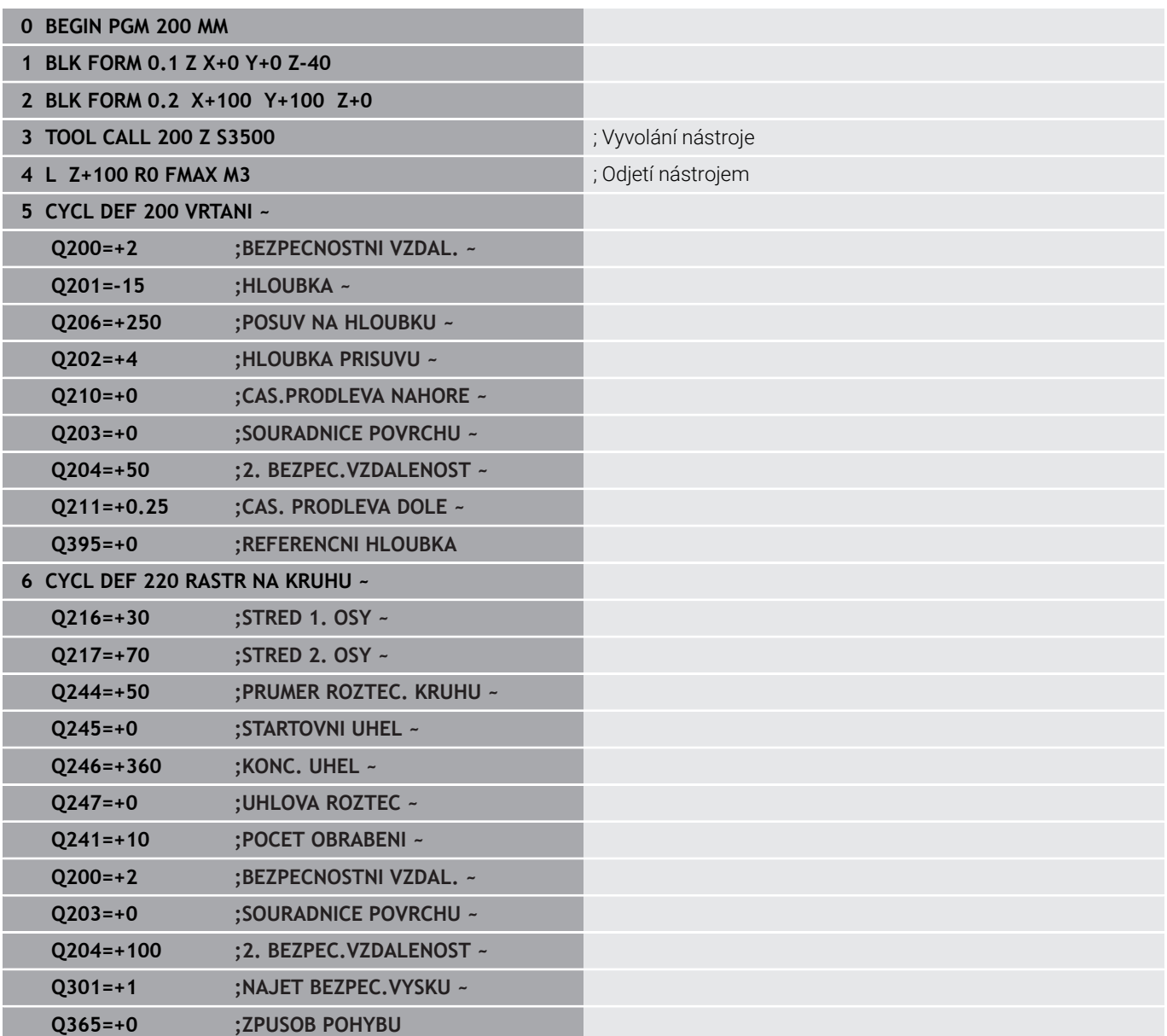

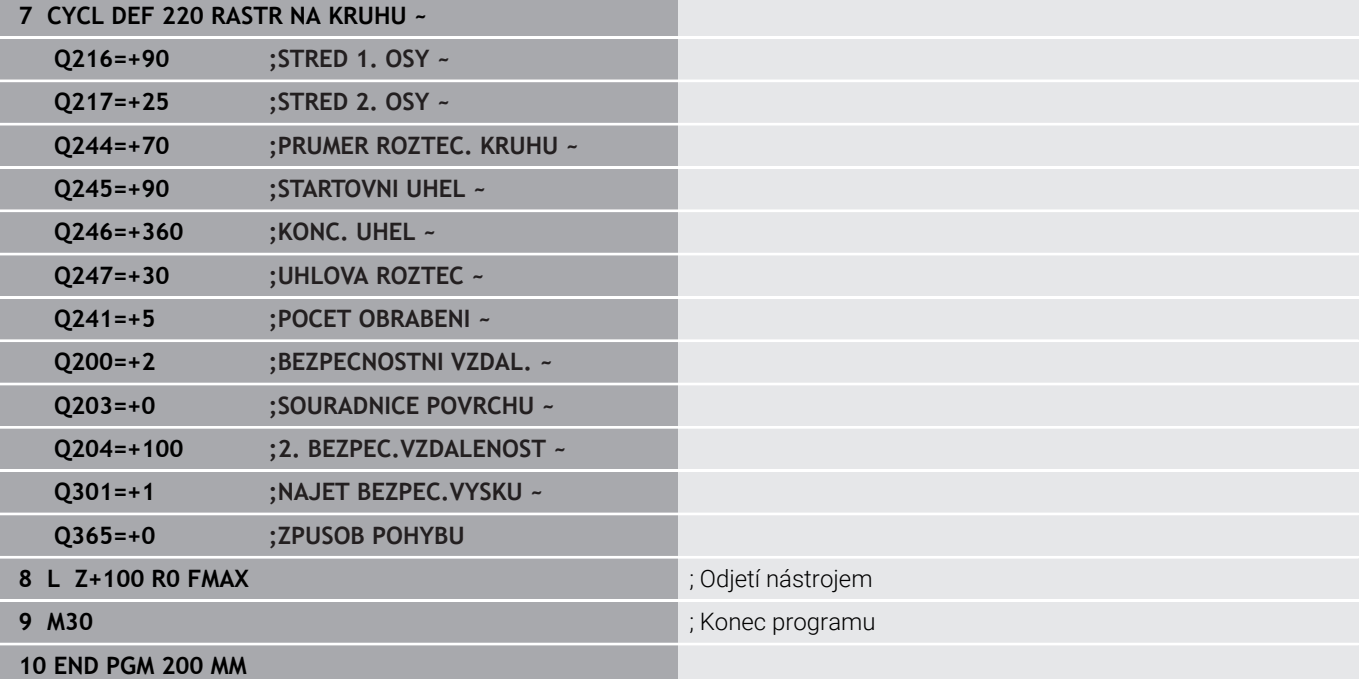

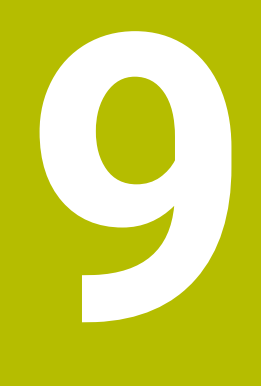

# **Cykly: Obrysová kapsa**

# **9.1 SL-cykly**

# **Obecné informace**

Pomocí SL-cyklů můžete skládat složité obrysy až z celkem dvanácti dílčích obrysů (kapes nebo ostrůvků). Jednotlivé dílčí obrysy zadáte jako podprogramy. Ze seznamu dílčích obrysů (čísel podprogramů), které zadáváte v cyklu **14 OBRYS**, vypočte řízení celkový obrys.

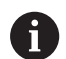

Pokyny pro programování a obsluhu:

- Paměť pro jeden SL-cyklus je omezená. V jednom m. SL-cyklu můžete naprogramovat maximálně 16 384 obrysových prvků.
- SL-cykly provádí interně obsáhlé a komplexní výpočty a z toho vyplývající obrábění. Z bezpečnostních důvodů vždy před spuštěním proveďte grafický test programu! Tak můžete jednoduše zjistit, zda obrábění vypočítané řídicím systémem proběhne správně.
- Pokud používáte místní Q-parametr **QL** v podprogramu obrysu, musíte ho také přiřazovat nebo počítat v rámci obrysového podprogramu.

# **Vlastnosti podprogramů**

- Uzavřené obrysy bez nájezdových a odjezdových pohybů
- Souřadnicové převody jsou povoleny pokud jsou naprogramovány v rámci částečných obrysů, platí také v následujících podprogramech, ale po vyvolání cyklu není nutné je resetovat
- $\mathbf{r}$ Řízení rozpozná kapsu, když obíháte obrys zevnitř, například popis obrysu ve smyslu hodinových ručiček s korekcí rádiusu RR
- Řízení rozpozná ostrůvek, když obíháte obrys zvenku, například  $\overline{\phantom{a}}$ popis obrysu ve smyslu hodinových ručiček s korekcí rádiusu RL
- $\mathbf{r}$ Podprogramy nesmí obsahovat žádné souřadnice v ose vřetena.
- г V prvním NC-bloku podprogramu naprogramujte vždy obě osy
- $\blacksquare$ Používáte-li Q-parametry, pak provádějte příslušné výpočty a přiřazení pouze v rámci daných obrysových podprogramů
- $\mathbb{R}^d$ Bez obráběcích cyklů, posuvů a M-funkcí

#### **Vlastnosti cyklů**

- Řízení polohuje před každým cyklem automaticky do bezpečné vzdálenosti – polohujte nástroj před vyvoláním cyklu do bezpečné polohy
- Každá úroveň hloubky se frézuje bez zvednutí nástroje; ostrůvky se objíždějí po stranách
- $\blacksquare$  Rádius "vnitřních rohů" je programovatelný nástroj nezůstává stát, stopy po doběhu nevznikají (platí pro krajní dráhu při hrubování a dokončování stran)
- Při dokončování stran najede řízení na obrys po tangenciální kruhové dráze
- Při dokončování dna najíždí řízení nástrojem na obrobek rovněž po tangenciální kruhové dráze (např.: osa vřetena Z: kruhová dráha v rovině Z/X)
- Řízení obrábí obrys průběžně sousledně, nebo nesousledně

Rozměrové údaje pro obrábění, jako hloubku frézování, přídavky a bezpečnou vzdálenost, zadáte centrálně v cyklu **20 DATA OBRYSU**.

#### **Schéma: práce s SL-cykly**

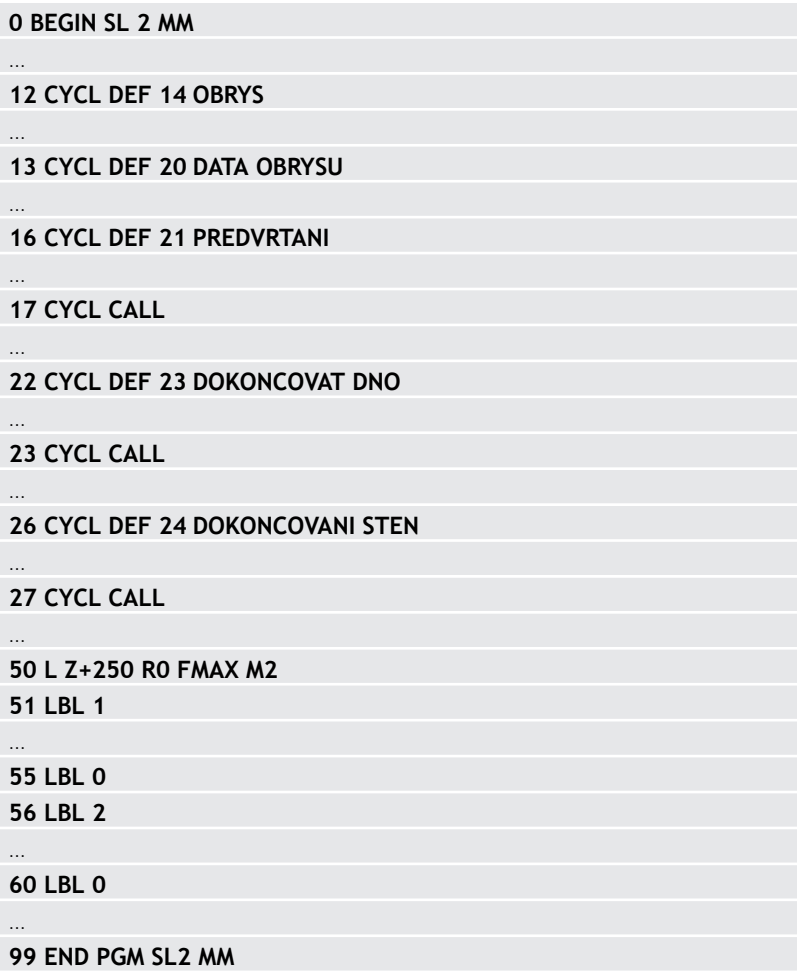

# **Přehled**

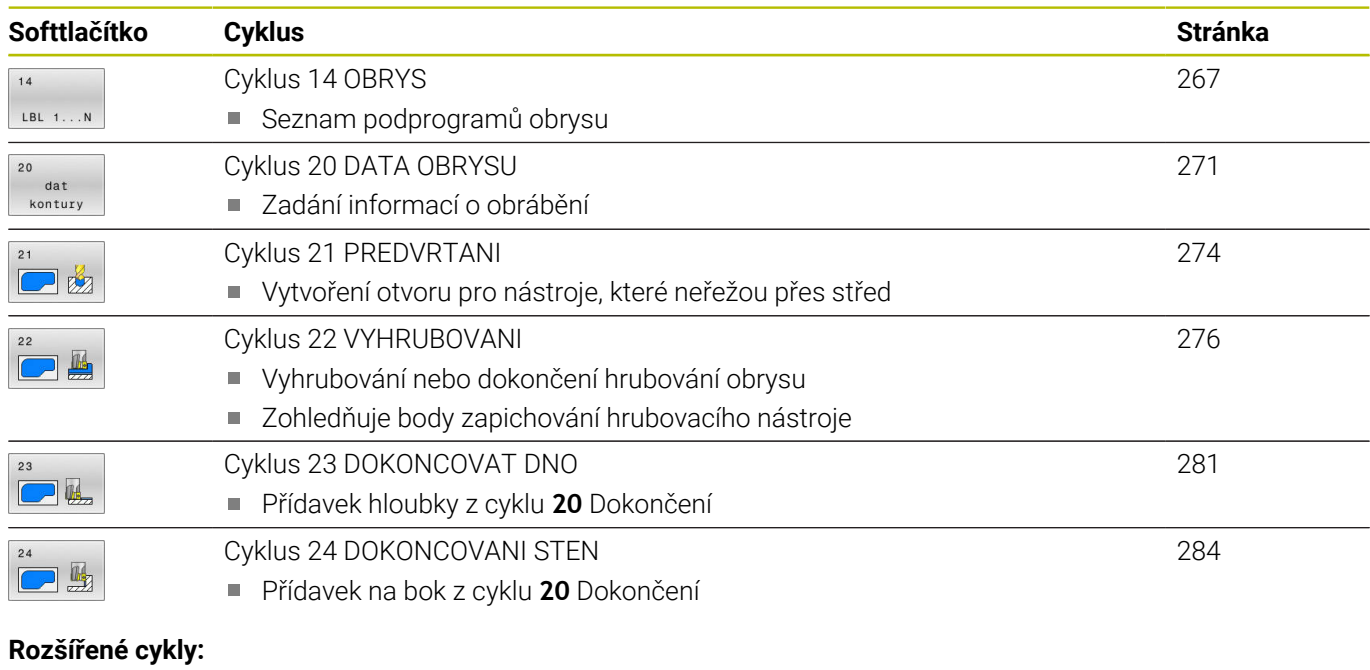

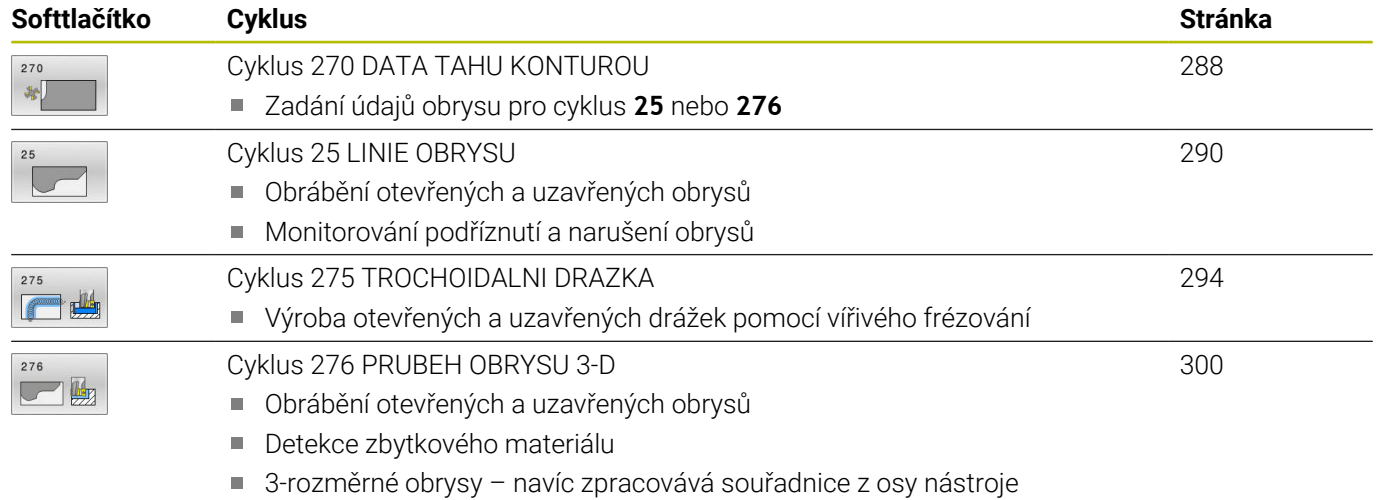

# <span id="page-266-0"></span>**9.2 Cyklus 14 OBRYS**

#### **ISO-programování**

**G37**

# **Aplikace**

V cyklu **14 OBRYS** vypíšete seznam všech podprogramů, které mají být překryty do jednoho celkového obrysu.

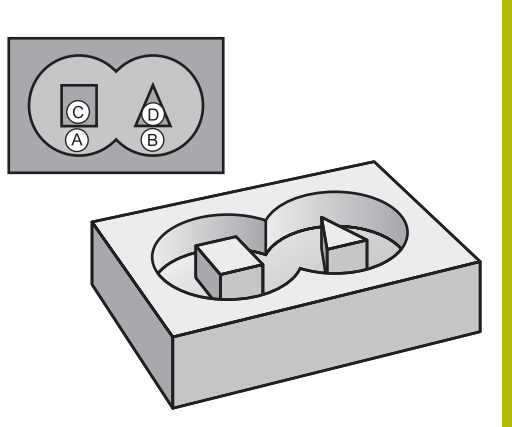

### **Příbuzná témata**

■ Jednoduchý obrysový vzorec **Další informace:** ["SL- nebo OCM-cykly s jednoduchým vzorcem](#page-411-0) [obrysu", Stránka 412](#page-411-0)

Složitý obrysový vzorec **Další informace:** ["SL- nebo OCM-cykly se složitým vzorcem](#page-401-0) [obrysu", Stránka 402](#page-401-0)

### **Upozornění**

- Tento cyklus můžete provést pouze v režimu **FUNCTION MODE MILL** a **FUNCTION MODE TURN**.
- Cyklus **14** je aktivní jako DEF, to znamená, že je účinný od své  $\blacksquare$ definice v NC-programu.
- V cyklu **14** můžete použít maximálně 12 podprogramů (dílčích obrysů)

## **Parametry cyklu**

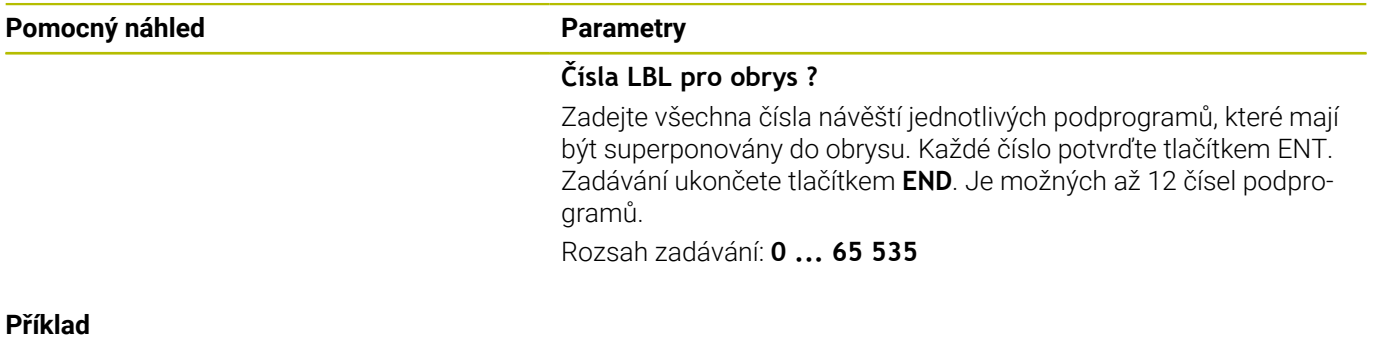

**11 CYCL DEF 14.0 OBRYS**

**12 CYCL DEF 14.1 LBL OBRYSU1 /2**

# **9.3 Sloučené obrysy**

# **Základy**

Jednotlivé kapsy a ostrůvky můžete slučovat do jediného nového obrysu. Tak můžete zvětšit plochu kapsy propojenou kapsou nebo zmenšit ostrůvkem.

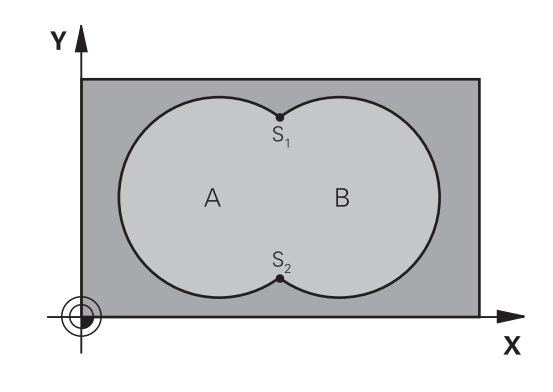

# **Podprogramy: Překryté kapsy**

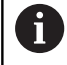

Následující příklady jsou podprogramy obrysů, které se v hlavním programu vyvolávají cyklem **14 OBRYS**.

# Kapsy A a B se překrývají.

Průsečíky S1 a S2 si řízení vypočte. Nemusí se programovat. Kapsy se programují jako úplné kruhy.

# **Podprogram 1: kapsa A**

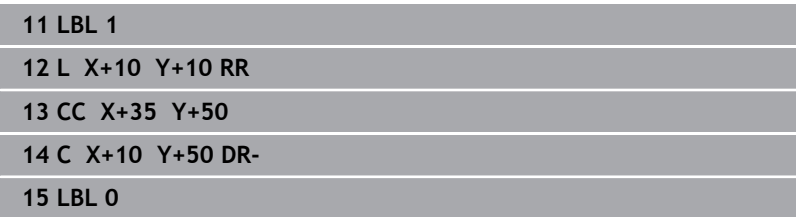

#### **Podprogram 2: kapsa B**

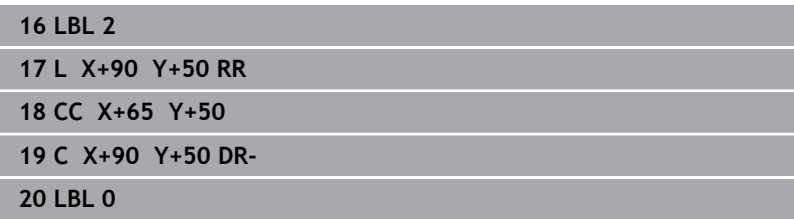

# **Plocha ze součtu**

Obrobit se mají obě dílčí plochy A a B, včetně vzájemně se překrývající plochy:

- Plochy A a B musí být kapsy
- První kapsa (v cyklu **14**) musí začínat mimo druhou kapsu.

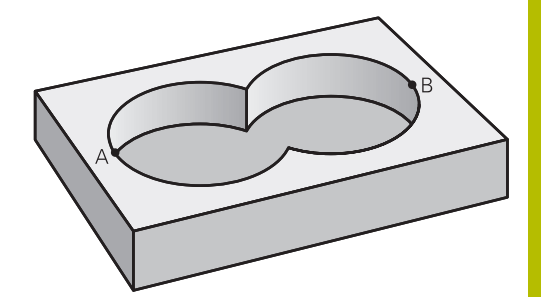

# **Plocha A:**

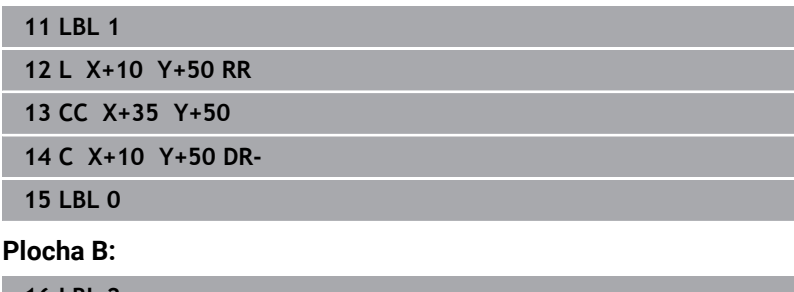

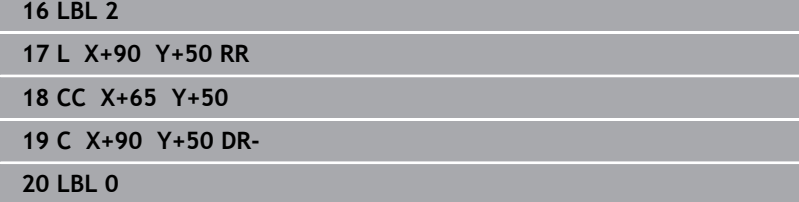

# **Plocha z rozdílu**

Plocha A se má obrobit bez části překryté plochou B:

- Plocha A musí být kapsa a B musí být ostrůvek.
- A musí začínat mimo B.
- B musí začínat uvnitř A

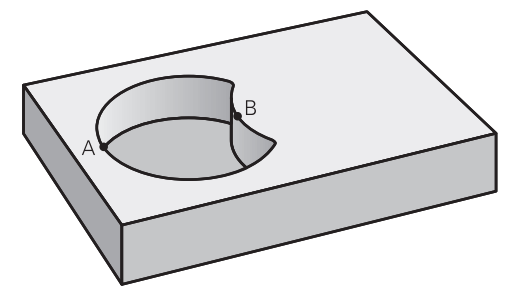

#### **Plocha A:**

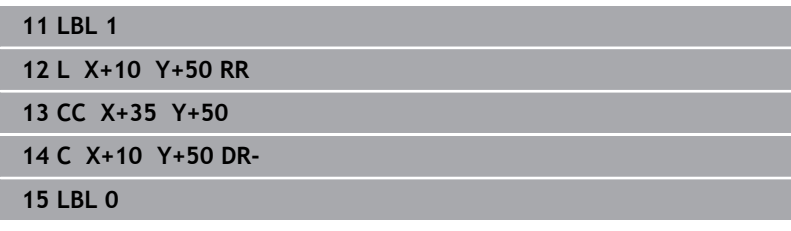

#### **Plocha B:**

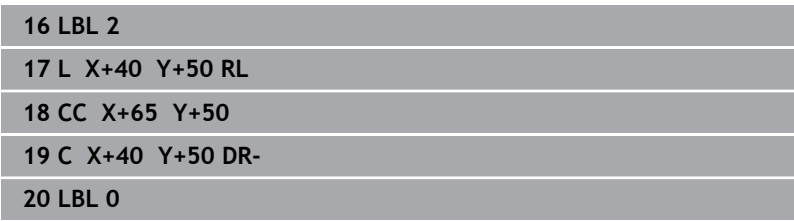

# **Plocha z řezu**

Obrobit se má plocha překrytá A i B (plochy překryté pouze A či B mají zůstat neobrobené).

- A a B musí být kapsy.
- A musí začínat uvnitř B

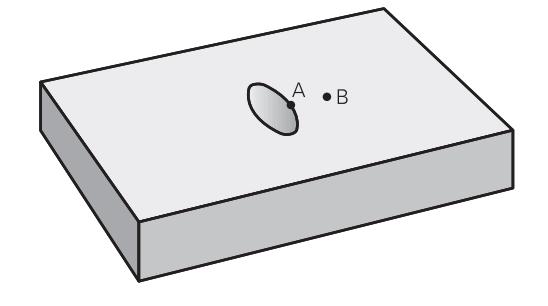

#### **Plocha A:**

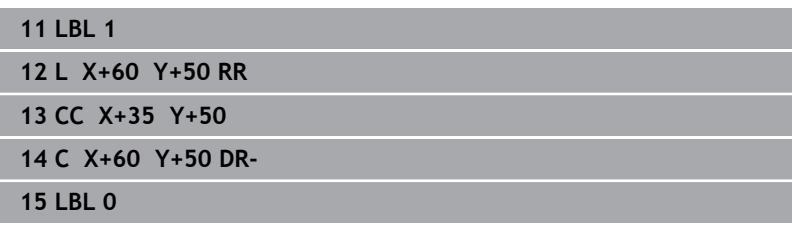

# **Plocha B:**

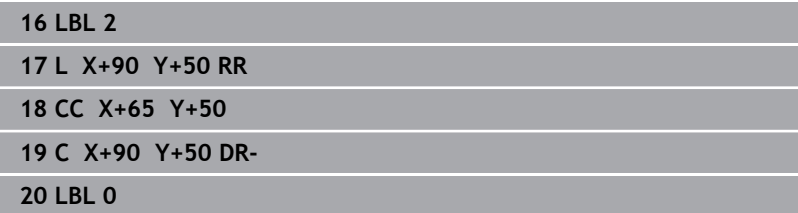

# <span id="page-270-0"></span>**9.4 Cyklus 20 DATA OBRYSU**

#### **ISO-programování**

**G120**

# **Aplikace**

V cyklu **20** zadáte informace pro obrábění s podprogramy s dílčími obrysy.

### **Příbuzná témata**

Cyklus **271 OCM DATA OBRYSU** (opce #167) **Další informace:** ["Cyklus 271 OCM DATA OBRYSU \(opce #167\) ",](#page-319-0) [Stránka 320](#page-319-0)

### **Upozornění**

- Tento cyklus můžete provést pouze v režimu obrábění **FUNCTION MODE MILL**.
- Cyklus **20** je aktivní jako DEF, to znamená, že cyklus **20** je aktivní od své definice v NC-programu.
- Informace pro obrábění zadané v cyklu **20** platí pro cykly **21** až **24**.
- Použijete-li SL-cykly v programech s **Q**-parametry, pak nesmíte použít parametry **Q1** až **Q20** jako parametry programu.
- Znaménko parametru cyklu Hloubka definuje směr obrábění. Naprogramujete-li hloubku = 0, pak řízení tento cyklus provede  $v$  hloubce =  $0$ .

## **Parametry cyklu**

#### **Pomocný náhled Parametry**

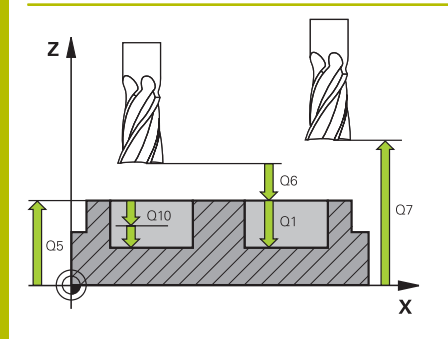

#### **Q1 Hloubka frezovani ?**

Vzdálenost mezi povrchem obrobku – dnem kapsy. Hodnota působí přírůstkově.

Rozsah zadávání: **-99 999,999 9 ...+99 999,999 9**

#### **Q2 FAKTOR PREKRYTI DRAHY NASTROJE ?**

**Q2** x rádius nástroje udává stranový přísuv k.

Rozsah zadávání: **0.0001 ... 1.9999**

#### **Q3 PRIDAVEK NA CISTO PRO STRANU ?**

Přídavek pro obrobení načisto v rovině obrábění. Hodnota působí přírůstkově.

Rozsah zadávání: **-99 999,999 9 ...+99 999,999 9**

#### **Q4 PRIDAVEK NA CISTO PRO DNO ?**

Přídavek na dokončení pro hloubku. Hodnota působí přírůstkově.

Rozsah zadávání: **-99 999,999 9 ...+99 999,999 9**

#### **Q5 SOURADNICE POVRCHU DILCE ?**

Absolutní souřadnice povrchu obrobku

Rozsah zadávání: **-99 999,999 9 ...+99 999,999 9**

#### **Q6 Bezpecnostni vzdalenost ?**

Vzdálenost mezi čelem nástroje a povrchem obrobku. Hodnota působí přírůstkově.

Rozsah zadávání: **-99 999,999 9 ...+99 999,999 9**

#### **Q7 Bezpecna vyska ?**

Výška, ve které nemůže dojít ke kolizi s obrobkem (pro mezipolohování a odjíždění na konci cyklu). Hodnota působí absolutně.

Rozsah zadávání: **-99 999,999 9 ...+99 999,999 9**

#### **Q8 VNITRNI RADIUS ZAOBLENI ?**:

Poloměr zaoblení na vnitřních "rozích"; zadaná hodnota se vztahuje ke dráze středu nástroje a používá se k výpočtu plynulejších pojezdových pohybů mezi prvky obrysu.

#### **Q8 není rádius, který řízení vloží jako samostatný prvek obrysu mezi programované prvky!**

Rozsah zadávání: **0 ... 99 999,999 9**

#### **Q9 OTACENI ? V HOD.SMYSLU = -1**

Směr obrábění pro kapsy

- **Q9** = -1 Nesousledný chod pro kapsu a čep
- **Q9** = -1 Sousledný chod pro kapsu a čep

Rozsah zadávání: **–1**, **0**, **+1**

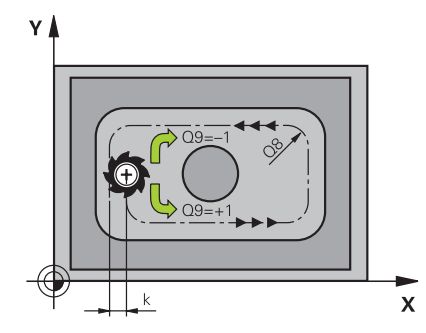

# **Příklad**

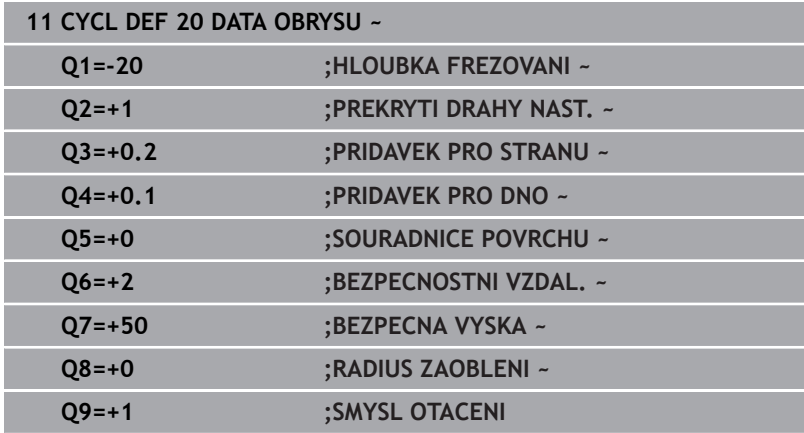

# <span id="page-273-0"></span>**9.5 Cyklus 21 PREDVRTANI**

## **ISO-programování**

**G121**

# **Aplikace**

Cyklus **21 PREDVRTANI** používáte pokud poté používáte k vyhrubování vašeho obrysu nástroj, který nemá zuby řezající přes střed (DIN 844). Tento cyklus vytvoří díru v oblasti, která bude vyhrubovaná později, například cyklem **22**. Cyklus **21** zohledňuje pro body zápichu přídavek na dokončení stěn a přídavek na dokončení dna, jakož i rádius hrubovacího nástroje. Body zápichu jsou současně i body startu pro hrubování.

Před voláním cyklu **21** musíte naprogramovat dva další cykly:

- Cyklus **14 OBRYS** nebo **SEL CONTOUR** je vyžadován cyklem **21 PREDVRTANI** k určení polohy vrtání v rovině
- Cyklus **20 DATA OBRYSU** je vyžadován cyklem **21 PREDVRTANI**, např. k určení hloubky vrtání a bezpečné vzdálenosti

# **Provádění cyklu**

- 1 Řízení nejprve polohuje nástroj v rovině (poloha vychází z obrysu, který jste definovali dříve v cyklu **14** nebo **SEL CONTOUR**, a z informací o hrubovacím nástroji)
- 2 Poté nástroj přejede rychloposuvem **FMAX** na bezpečnou vzdálenost. (Bezpečnou vzdálenost zadáváte v cyklu **20 DATA OBRYSU** )
- 3 Nástroj vrtá zadaným posuvem **F** z aktuální polohy až do hloubky prvního přísuvu.
- 4 Potom řízení vyjede nástrojem rychloposuvem **FMAX** zpátky a znovu až do hloubky prvního přísuvu, zmenšené o představnou vzdálenost t
- 5 Řízení si určuje tuto představnou vzdálenost samočinně:
	- $\blacksquare$  hloubka vrtání do 30 mm: t = 0.6 mm
	- hloubka vrtání nad 30 mm: t = hloubka vrtání/50
	- maximální představná vzdálenost: 7 mm
- 6 Nato vrtá nástroj zadaným posuvem **F** do hloubky dalšího přísuvu.
- 7 Řízení opakuje tento proces (1 až 4), až se dosáhne zadané hloubky vrtání. Přitom se bere do úvahy přídavek pro dokončení hloubky
- 8 Poté odjede nástroj v ose nástroje zpět do bezpečné výšky nebo na poslední polohu naprogramovanou před cyklem. Toto chování závisí na strojním parametru **posAfterContPocket** (č. 201007).

# **Upozornění**

- Tento cyklus můžete provést pouze v režimu obrábění **FUNCTION**  $\blacksquare$ **MODE MILL**.
- $\blacksquare$ Řízení nerespektuje Delta-hodnotu **DR** programovanou v bloku **TOOL CALL** při výpočtu bodů zápichu.
- V kritických místech nemůže řízení případně předvrtávat  $\blacksquare$ nástrojem, který je větší než hrubovací nástroj.
- Když je **Q13**=0, použijí se data nástroje, který se nachází ve vřetenu.

#### **Poznámka v souvislosti s parametry stroje**

Strojním parametrem **posAfterContPocket** (č. 201007) definujete, jak budete postupovat po zpracování. Pokud jste naprogramovali **ToolAxClearanceHeight**, neumisťujte svůj nástroj na konci cyklu v rovině přírůstkově, ale do absolutní polohy.

## **Parametry cyklu**

#### **Pomocný náhled Parametry**

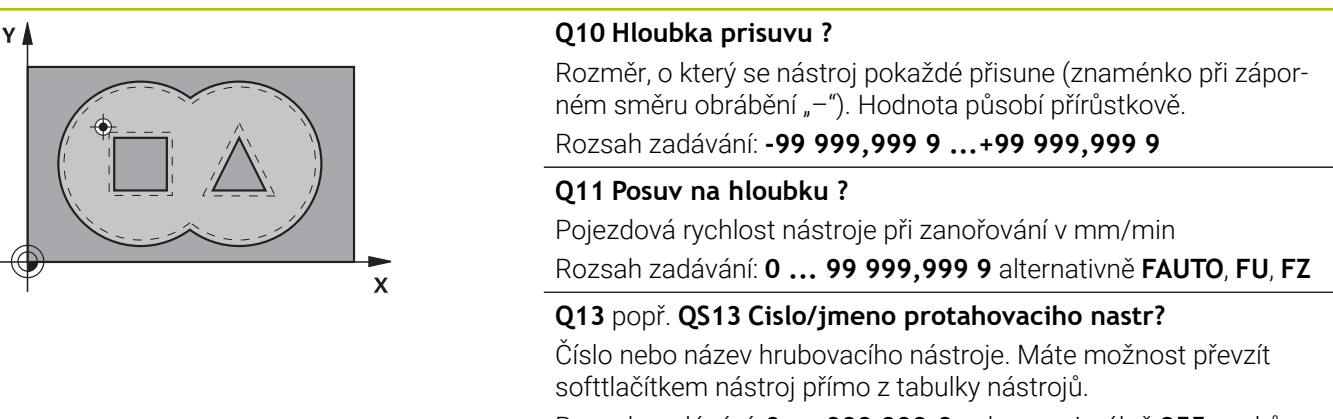

Rozsah zadávání: **0 ... 999 999,9** nebo maximálně **255** znaků

#### **Příklad**

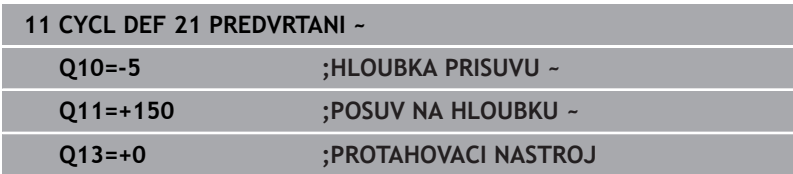

# <span id="page-275-0"></span>**9.6 Cyklus 22 VYHRUBOVANI**

**ISO-programování**

**G122**

# **Aplikace**

Cyklem **22 HRUBOVANI** definujete technologická data pro hrubování. Před voláním cyklu **22** musíte naprogramovat další cykly:

- Cyklus **14 OBRYS** nebo **SEL CONTOUR**
- Cyklus **20 DATA OBRYSU**
- Případně cyklus **21 PREDVRTANI**

# **Příbuzná témata**

Cyklus **272 OCM HRUBOVANI** (opce #167)

**Další informace:** ["Cyklus 272 OCM HRUBOVANI \(opce #167\) ",](#page-322-0) [Stránka 323](#page-322-0)

## **Provádění cyklu**

- 1 Řízení napolohuje nástroj nad bod zápichu; přitom se bere ohled na přídavek na dokončení stěny.
- 2 V první hloubce přísuvu frézuje nástroj obrys s frézovacím posuvem **Q12** zevnitř ven
- 3 Přitom jsou obrysy ostrůvku (zde: C/D) odfrézovány s přiblížením k obrysu kapsy (zde: A/B)
- 4 V dalším kroku přejede řízení nástrojem do další hloubky přísuvu a opakuje operaci hrubování, až se dosáhne naprogramované hloubky.
- 5 Poté odjede nástroj v ose nástroje zpět do bezpečné výšky nebo na poslední polohu naprogramovanou před cyklem. Toto chování závisí na strojním parametru **posAfterContPocket** (č. 201007).

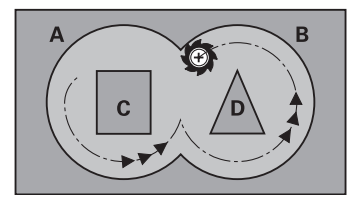

## **Upozornění**

# *UPOZORNĚNÍ*

#### **Pozor nebezpečí kolize!**

Pokud jste nastavili parametr **posAfterContPocket** (č. 201007) na **ToolAxClearanceHeight**, polohuje řízení nástroj po ukončení cyklu pouze ve směru osy nástroje do bezpečné výšky. Řízení nepolohuje nástroj do obráběcí roviny. Hrozí nebezpečí kolize!

- Polohujte nástroj po ukončení cyklu se všemi souřadnicemi obráběcí roviny, např. **L X+80 Y+0 R0 FMAX**.
- Po cyklu programujte absolutní polohu, žádné inkrementální pojezdy
- $\blacksquare$ Tento cyklus můžete provést pouze v režimu obrábění **FUNCTION MODE MILL**.
- Při dohrubování nebere řízení ohled na definovanou hodnotu  $\blacksquare$ opotřebení **DR** předhrubovacího nástroje.
- Je-li během obrábění aktivní **M110**, tak se u vnitřně korigovaných oblouků posuv příslušně redukuje.
- $\blacksquare$ Tento cyklus monitoruje definovanou užitečnou délku nástroje **LU**. Pokud je **LU** menší než **HLOUBKA Q1**, vydá řídicí systém chybové hlášení.
- Cyklus bere v úvahu přídavné funkce **M109** a **M110**. Řídicí systém udržuje u vnitřního a vnějšího obrábění kruhových oblouků konstantní posuv břitu nástroje na vnitřních a vnějších poloměrech.

#### **Další informace:** Příručka pro uživatele **Programování s popisným dialogem (Klartext)**

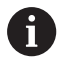

Případně použijte frézu se zuby, které řežou přes střed (DIN 844) nebo předvrtejte cyklem **21**

### **Poznámky k programování**

- U obrysů kapes s ostrými vnitřními rohy může při použití koeficientu překrytí většího než jedna zbýt po vyhrubování zbytkový materiál. Zkontrolujte testovací grafikou zvláště nejvnitřnější dráhu a popř. trochu upravte koeficient překrytí. Tím se nechá dosáhnout jiné rozdělení řezu, což často vede k požadovanému výsledku.
- Chování cyklu **22** při zanořování stanovíte parametrem **Q19** a sloupci **ANGLE** a **LCUTS** v tabulce nástrojů:
	- Když je definováno**Q19**=0, pak řídicí systém zanořuje kolmo, i když je pro aktivní nástroj definován úhel zanoření (**ANGLE**)
	- Definujete-li **ANGLE** = 90° tak řízení zanoří kolmo (rampuje). Jako posuv pro zanoření se pak použije posuv kývavého zápichu **Q19**
	- Pokud je posuv rampování **Q19** definován v cyklu **22** a **ÚHEL** je definován mezi 0,1 a 89,999 v tabulce nástrojů, zanořuje řídicí systém s definovaným **ÚHLEM** po šroubovici
	- Je-li definovaný posuv při rampování v cyklu **22** a v tabulce nástrojů není **ANGLE** (ÚHEL) uveden, tak řízení vydá chybové hlášení.
	- Jsou-li geometrické poměry takové, že se může zanořovat jinak než po šroubovici (drážka), tak řízení se pokusí zapichovat kývavě (délka kyvu se pak vypočítá z **LCUTS** a **ANGLE** (délka kyvu = **LCUTS** / Tan **ANGLE**))

#### **Poznámka v souvislosti s parametry stroje**

- Pomocí strojního parametru **posAfterContPocket** (č. 201007)  $\blacksquare$ definujete chování po obrobení obrysové kapsy.
	- **PosBeforeMachining**: Návrat do výchozí pozice
	- **ToolAxClearanceHeight**: Umístit osu nástroje do bezpečné výšky.

# **Parametry cyklu**

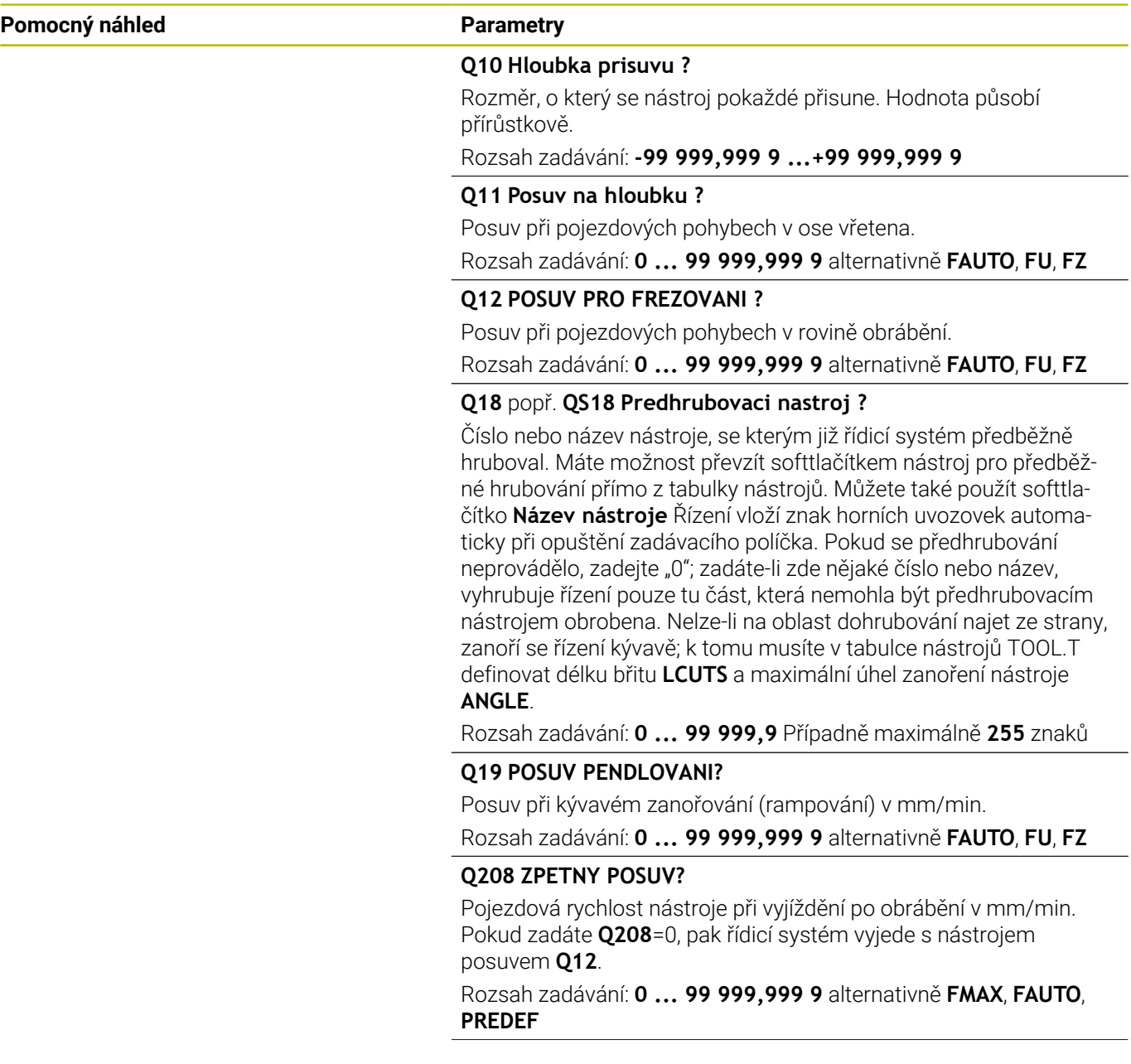

L

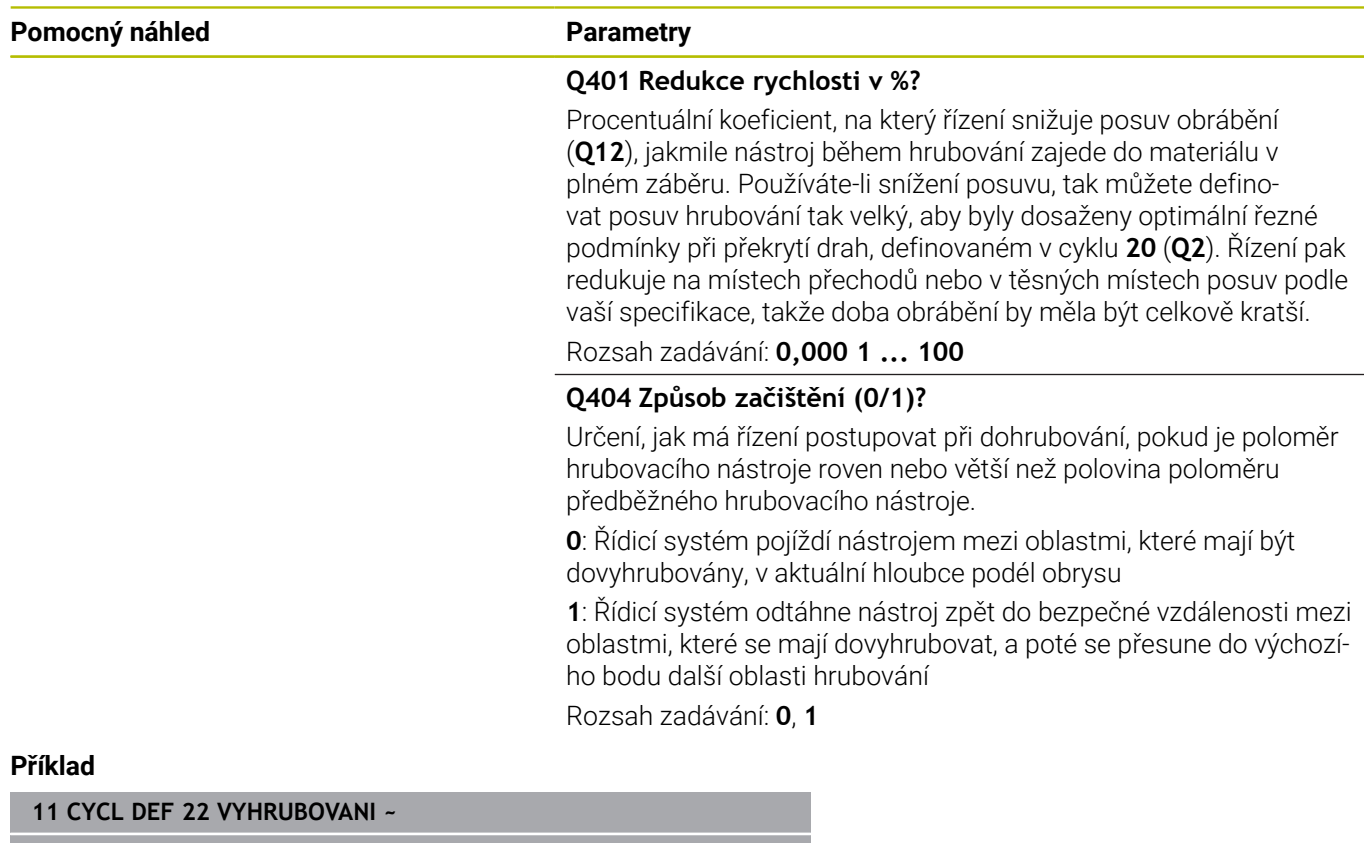

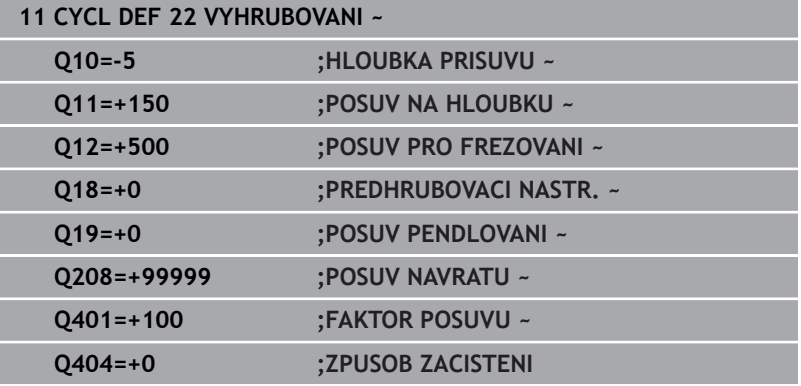

# <span id="page-280-0"></span>**9.7 Cyklus 23 DOKONCOVAT DNO**

#### **ISO-programování**

**G123**

# **Aplikace**

Cyklem **23 DOKONCOVAT DNO** se obrobí načisto přídavek na hloubku naprogramovaný v cyklu **20**. Řízení najede měkce nástrojem (po svislé tangenciální kružnici) na obráběnou plochu, je-li zde k tomu dostatek místa. Ve stísněném prostoru najede řízení nástrojem kolmo na hloubku. Potom se odfrézuje přídavek na dokončení, který zůstal při hrubování.

Před voláním cyklu **23** musíte naprogramovat další cykly:

- Cyklus **14 OBRYS** nebo **SEL CONTOUR**
- Cyklus **20 DATA OBRYSU**
- Případně cyklus **21 PREDVRTANI**
- Případně cyklus **22 HRUBOVANI**

### **Příbuzná témata**

Cyklus **273 OCM DOKONCOVANI DNA** (opce #167) **Další informace:** ["Cyklus 273 OCM DOKONCOVANI DNA](#page-336-0) [\(opce #167\)", Stránka 337](#page-336-0)

### **Provádění cyklu**

- 1 Řízení polohuje nástroj do bezpečné výšky rychloposuvem FMAX.
- 2 Následuje pohyb v ose nástroje s posuvem **Q11**.
- 3 Řízení najede měkce nástrojem (po svislé tangenciální kružnici) na obráběnou plochu, je-li zde k tomu dostatek místa. Ve stísněném prostoru najede řízení nástrojem kolmo na hloubku
- 4 Potom se odfrézuje přídavek na dokončení, který zůstal při hrubování
- 5 Poté odjede nástroj v ose nástroje zpět do bezpečné výšky nebo na poslední polohu naprogramovanou před cyklem. Toto chování závisí na strojním parametru **posAfterContPocket** (č. 201007).

# **Upozornění**

# *UPOZORNĚNÍ*

# **Pozor nebezpečí kolize!**

Pokud jste nastavili parametr **posAfterContPocket** (č. 201007) na **ToolAxClearanceHeight**, polohuje řízení nástroj po ukončení cyklu pouze ve směru osy nástroje do bezpečné výšky. Řízení nepolohuje nástroj do obráběcí roviny. Hrozí nebezpečí kolize!

- Polohujte nástroj po ukončení cyklu se všemi souřadnicemi obráběcí roviny, např. **L X+80 Y+0 R0 FMAX**.
- Po cyklu programujte absolutní polohu, žádné inkrementální pojezdy
- Tento cyklus můžete provést pouze v režimu obrábění **FUNCTION**  $\blacksquare$ **MODE MILL**.
- Řízení si samo zjistí bod startu pro dokončování dna. Tento bod startu je závislý na prostorových poměrech v kapse.
- Rádius najíždění pro napolohování do konečné hloubky je interně pevně definovaný a nezávisí na úhlu zanoření nástroje.
- $\blacksquare$ Je-li během obrábění aktivní **M110**, tak se u vnitřně korigovaných oblouků posuv příslušně redukuje.
- Tento cyklus monitoruje definovanou užitečnou délku nástroje **LU**. Pokud je **LU** menší než **HLOUBKA Q15**, vydá řídicí systém chybové hlášení.
- Cyklus bere v úvahu přídavné funkce **M109** a **M110**. Řídicí systém udržuje u vnitřního a vnějšího obrábění kruhových oblouků konstantní posuv břitu nástroje na vnitřních a vnějších poloměrech.

**Další informace:** Příručka pro uživatele **Programování s popisným dialogem (Klartext)**

## **Poznámka v souvislosti s parametry stroje**

- Pomocí strojního parametru **posAfterContPocket** (č. 201007) definujete chování po obrobení obrysové kapsy.
	- **PosBeforeMachining**: Návrat do výchozí pozice
	- **ToolAxClearanceHeight**: Umístit osu nástroje do bezpečné výšky.

# **Parametry cyklu**

#### **Pomocný náhled Parametry**

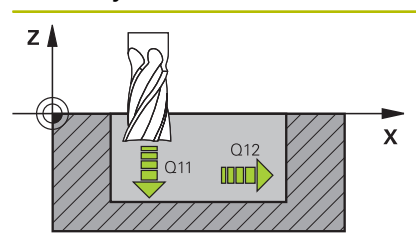

# **Q11 Posuv na hloubku ?**

Pojezdová rychlost nástroje při zanořování v mm/min Rozsah zadávání: **0 ... 99 999,999 9** alternativně **FAUTO**, **FU**, **FZ**

# **Q12 POSUV PRO FREZOVANI ?**

Posuv při pojezdových pohybech v rovině obrábění.

Rozsah zadávání: **0 ... 99 999,999 9** alternativně **FAUTO**, **FU**, **FZ**

#### **Q208 ZPETNY POSUV?**

Pojezdová rychlost nástroje při vyjíždění po obrábění v mm/min. Pokud zadáte **Q208**=0, pak řídicí systém vyjede s nástrojem posuvem **Q12**.

Rozsah zadávání: **0 ... 99 999,999 9** alternativně **FMAX**, **FAUTO**, **PREDEF**

#### **Příklad**

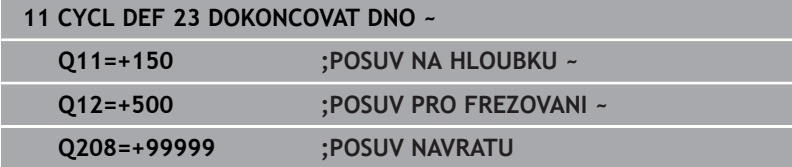

# <span id="page-283-0"></span>**9.8 Cyklus 24 DOKONCOVANI STEN**

# **ISO-programování**

**G124**

# **Aplikace**

Cyklem **24 DOKONCOVANI STEN** se obrobí načisto přídavek na stěnu, naprogramovaný v cyklu **20**. Tento cyklus můžete nechat provést v sousledném nebo nesousledném chodu.

Před voláním cyklu **24** musíte naprogramovat další cykly:

- Cyklus **14 OBRYS** nebo **SEL CONTOUR**
- Cyklus **20 DATA OBRYSU** ш
- × Případně cyklus **21 PREDVRTANI**
- $\blacksquare$ Případně cyklus **22 VYHRUBOVANI**

# **Příbuzná témata**

Cyklus **274 OCM DOKONCOVANI BOKU** (opce #167) **Další informace:** ["Cyklus 274 OCM DOKONCOVANI BOKU \(opce](#page-340-0) [#167\)", Stránka 341](#page-340-0)

## **Provádění cyklu**

- 1 Řízení napolohuje nástroj nad součástku na startovní bod najížděcí polohy. Tato poloha v rovině vychází z tangenciální kruhové dráhy, po které pak řízení vede nástroj k obrysu
- 2 Poté polohuje řízení nástroj do první hloubky přísuvu s posuvem přísuvu do hloubky
- 3 Řízení najíždí měkce na obrys až je celý obrys hotový. Přitom se každá část obrysu obrábí načisto samostatně
- 4 Řízení najíždí (odjíždí) na hotový obrys po tangenciálním šroubovicovém oblouku. Výchozí výška šroubovice je 1/25 bezpečné vzdálenosti **Q6** ale maximálně zbývající poslední hloubka přísuvu nad konečnou hloubkou
- 5 Poté odjede nástroj v ose nástroje zpět do bezpečné výšky nebo na poslední polohu naprogramovanou před cyklem. Toto chování závisí na strojním parametru **posAfterContPocket** (č. 201007).

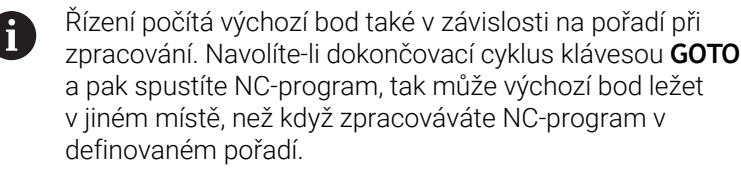

## **Upozornění**

# *UPOZORNĚNÍ*

#### **Pozor nebezpečí kolize!**

Pokud jste nastavili parametr **posAfterContPocket** (č. 201007) na **ToolAxClearanceHeight**, polohuje řízení nástroj po ukončení cyklu pouze ve směru osy nástroje do bezpečné výšky. Řízení nepolohuje nástroj do obráběcí roviny. Hrozí nebezpečí kolize!

- Polohujte nástroj po ukončení cyklu se všemi souřadnicemi obráběcí roviny, např. **L X+80 Y+0 R0 FMAX**.
- Po cyklu programujte absolutní polohu, žádné inkrementální pojezdy
- Tento cyklus můžete provést pouze v režimu obrábění **FUNCTION**  $\blacksquare$ **MODE MILL**.
- Pokud nebyl v cyklu **20** definován žádný přídavek, tak řídicí  $\blacksquare$ systém vydá chybové hlášení "Rádius nástroje je příliš velký".
- $\mathbb{R}^n$ Pokud zpracováváte cyklus **24**, aniž byste předtím hrubovali cyklem 22, má rádius hrubovacího nástroje hodnotu "0".
- $\overline{\phantom{a}}$ Řízení si samo zjistí bod startu pro dokončování. Bod startu je závislý na prostorových poměrech v kapse a na přídavku programovaném v cyklu **20**.
- Je-li během obrábění aktivní **M110**, tak se u vnitřně korigovaných oblouků posuv příslušně redukuje.
- Tento cyklus monitoruje definovanou užitečnou délku nástroje **LU**. Pokud je **LU** menší než **HLOUBKA Q15**, vydá řídicí systém chybové hlášení.
- Cyklus můžete provést s brusným nástrojem.
- Cyklus bere v úvahu přídavné funkce **M109** a **M110**. Řídicí systém udržuje u vnitřního a vnějšího obrábění kruhových oblouků konstantní posuv břitu nástroje na vnitřních a vnějších poloměrech.

#### **Další informace:** Příručka pro uživatele **Programování s popisným dialogem (Klartext)**

#### **Poznámky k programování**

- Součet přídavku na dokončení stěny (**Q14**) a rádiusu dokončovacího nástroje musí být menší než součet přídavku na dokončení stěny (**Q3**, cyklus **20**) a rádiusu hrubovacího nástroje.
- ш Přídavek na stranu **Q14** zůstane po dokončení stát, takže musí být menší než přídavek v cyklu **20**.
- Cyklus **24** můžete použít také k frézování obrysu. Pak musíte:
	- definovat frézovaný obrys jako jednotlivý ostrůvek (bez ohraničení kapsy)
	- v cyklu **20** zadejte hodnotu přídavku na dokončení (**Q3**) větší než je součet přídavku na dokončení **Q14** + poloměr použitého nástroje

#### **Poznámka v souvislosti s parametry stroje**

- Pomocí strojního parametru **posAfterContPocket** (č. 201007) definujete chování po obrobení obrysové kapsy:
	- **PosBeforeMachining**: Návrat do výchozí pozice.
	- **ToolAxClearanceHeight**: Umístit osu nástroje do bezpečné výšky.

### **Parametry cyklu**

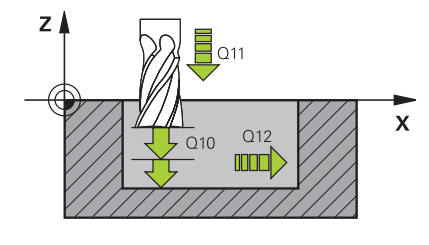

#### **Pomocný náhled Parametry**

#### **Q9 OTACENI ? V HOD.SMYSLU = -1**

Směr obrábění:

- **+1**: Otáčení proti směru hodinových ručiček
- **–1**: Otáčení ve směru hodinových ručiček

Rozsah zadávání: **-1**, **+1**

#### **Q10 Hloubka prisuvu ?**

Rozměr, o který se nástroj pokaždé přisune. Hodnota působí přírůstkově.

Rozsah zadávání: **-99 999,999 9 ...+99 999,999 9**

#### **Q11 Posuv na hloubku ?**

Pojezdová rychlost nástroje při zanořování v mm/min

Rozsah zadávání: **0 ... 99 999,999 9** alternativně **FAUTO**, **FU**, **FZ**

#### **Q12 POSUV PRO FREZOVANI ?**

Posuv při pojezdových pohybech v rovině obrábění.

Rozsah zadávání: **0 ... 99 999,999 9** alternativně **FAUTO**, **FU**, **FZ**

#### **Q14 PRIDAVEK NA CISTO PRO STRANU ?**

Přídavek na stranu **Q14** zůstane po dokončení stát. Tento přídavek musí být menší než přídavek v cyklu **20**. Hodnota působí přírůstkově.

Rozsah zadávání: **-99 999,999 9 ...+99 999,999 9**

#### **Q438** popř. **QS438 Číslo/jméno hrubovac. nástroje?**

Číslo nebo název nástroje, se kterým řídicí systém vyhruboval obrysovou kapsu. Máte možnost převzít softtlačítkem nástroj pro předběžné hrubování přímo z tabulky nástrojů. Můžete také použít softtlačítko **Název nástroje** Když zadávací políčko opustíte, vloží řízení automaticky horní uvozovky.

**Q438 = -1:** Předpokládá se, že poslední použitý nástroj byl hrubovací nástroj (standardní chování)

**Q438 = 0:** Pokud nebylo předběžně hrubováno, zadejte číslo nástroje s rádiusem 0. To je obvykle nástroj s číslem 0.

Rozsah zadávání: **-1 ... +32 767,9** alternativně **255** znaků

#### **Příklad**

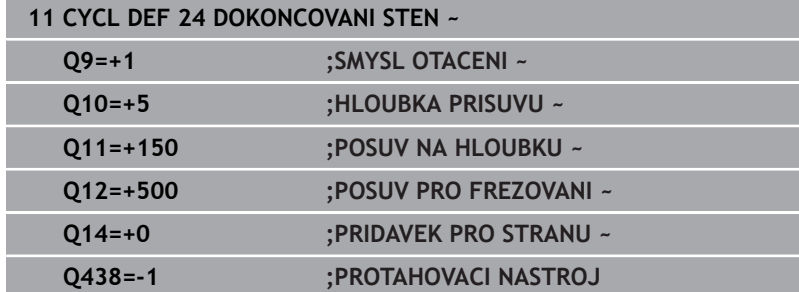

# <span id="page-287-0"></span>**9.9 Cyklus 270 DATA TAHU KONTUROU**

## **ISO-programování**

**G270**

# **Aplikace**

Tímto cyklem můžete definovat různé vlastnosti cyklu **25 LINIE OBRYSU**.

## **Upozornění**

- Tento cyklus můžete provést pouze v režimu obrábění **FUNCTION MODE MILL**.
- Cyklus **270** je aktivní jako DEF, to znamená, že cyklus **270** je aktivní od své definice v NC-programu.
- Při použití cyklu **270** v podprogramu obrysu nedefinujte žádnou korekci rádiusu.
- Cyklus **270** definujte před cyklem **25**.
# **Parametry cyklu**

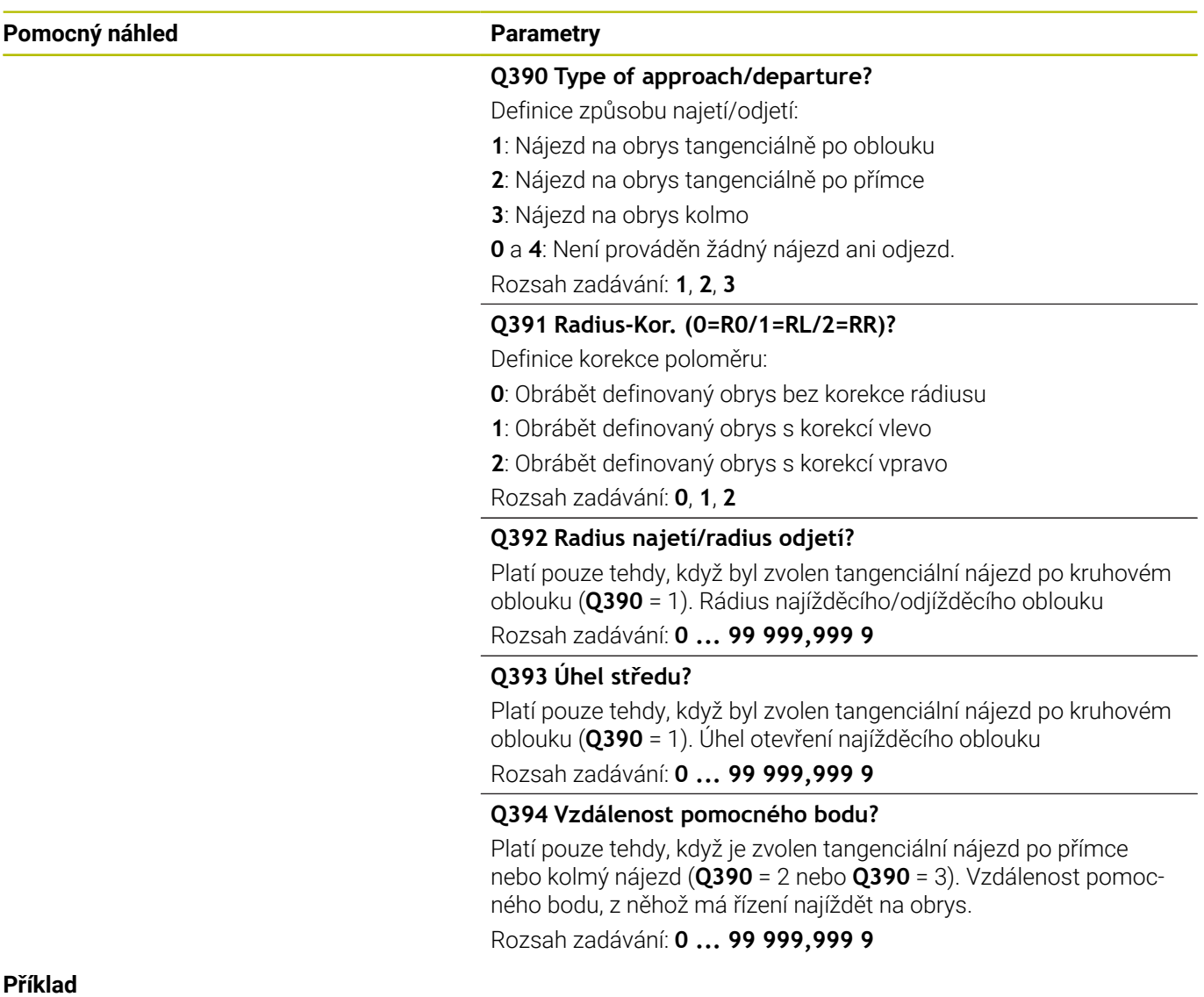

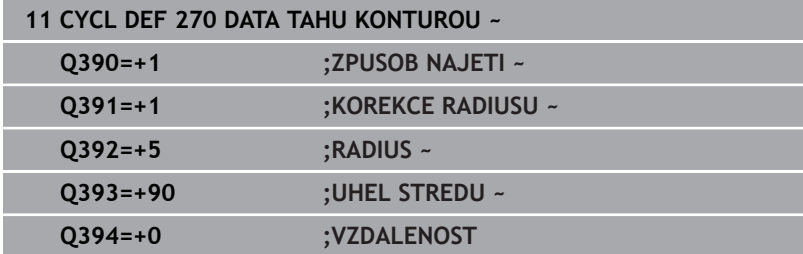

**9**

# **9.10 Cyklus 25 LINIE OBRYSU**

# **ISO-programování**

**G125**

# **Aplikace**

Tímto cyklem lze obrobit ve spojení s cyklem **14 OBRYS** otevřené a uzavřené obrysy.

Cyklus **25 LINIE OBRYSU** nabízí oproti obrábění obrysu polohovacími bloky značné výhody:

- Řídicí systém monitoruje u obrábění podříznutí a narušení obrysu (kontrola obrysu pomocí testovací grafiky)
- Je-li rádius nástroje příliš velký, pak se musí obrys na vnitřních rozích případně doobrobit
- Obrábění lze provádět plynule v sousledném nebo nesousledném chodu, typ frézování je zachován i při zrcadlení obrysů
- $\mathbb{R}^2$ Při více přísuvech může řízení pojíždět nástrojem tam a zpět: tím se zkrátí doba obrábění
- Přídavky můžete zadat i tak, aby se hrubovalo a dokončovalo ve více pracovních operacích.

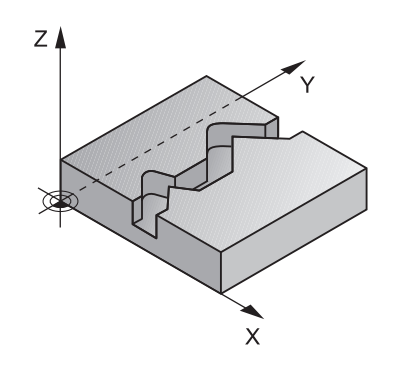

# **Upozornění**

# *UPOZORNĚNÍ*

### **Pozor nebezpečí kolize!**

Pokud jste nastavili parametr **posAfterContPocket** (č. 201007) na **ToolAxClearanceHeight**, polohuje řízení nástroj po ukončení cyklu pouze ve směru osy nástroje do bezpečné výšky. Řízení nepolohuje nástroj do obráběcí roviny. Hrozí nebezpečí kolize!

- Polohujte nástroj po ukončení cyklu se všemi souřadnicemi obráběcí roviny, např. **L X+80 Y+0 R0 FMAX**.
- Po cyklu programujte absolutní polohu, žádné inkrementální pojezdy
- $\blacksquare$ Tento cyklus můžete provést pouze v režimu obrábění **FUNCTION MODE MILL**.
- Řízení bere zřetel pouze na první návěští (Label) z cyklu **14**  $\overline{\phantom{a}}$ **OBRYS**.
- Paměť pro jeden SL-cyklus je omezená. V jednom SL-cyklu můžete naprogramovat maximálně 16 384 obrysových prvků.
- $\overline{\phantom{a}}$ Je-li během obrábění aktivní **M110**, tak se u vnitřně korigovaných oblouků posuv příslušně redukuje.
- Cyklus můžete provést s brusným nástrojem.
- Cyklus bere v úvahu přídavné funkce **M109** a **M110**. Řídicí systém udržuje u vnitřního a vnějšího obrábění kruhových oblouků konstantní posuv břitu nástroje na vnitřních a vnějších poloměrech.

### **Další informace:** Příručka pro uživatele **Programování s popisným dialogem (Klartext)**

### **Poznámky k programování**

- Cyklus **20 DATA OBRYSU** není potřebný.
- Znaménko parametru cyklu Hloubka definuje směr obrábění. Naprogramujete-li hloubku = 0, pak řízení cyklus neprovede.
- Pokud používáte místní Q-parametr **QL** v podprogramu obrysu,  $\mathbb{R}^2$ musíte ho také přiřazovat nebo počítat v rámci obrysového podprogramu.

# **Parametry cyklu**

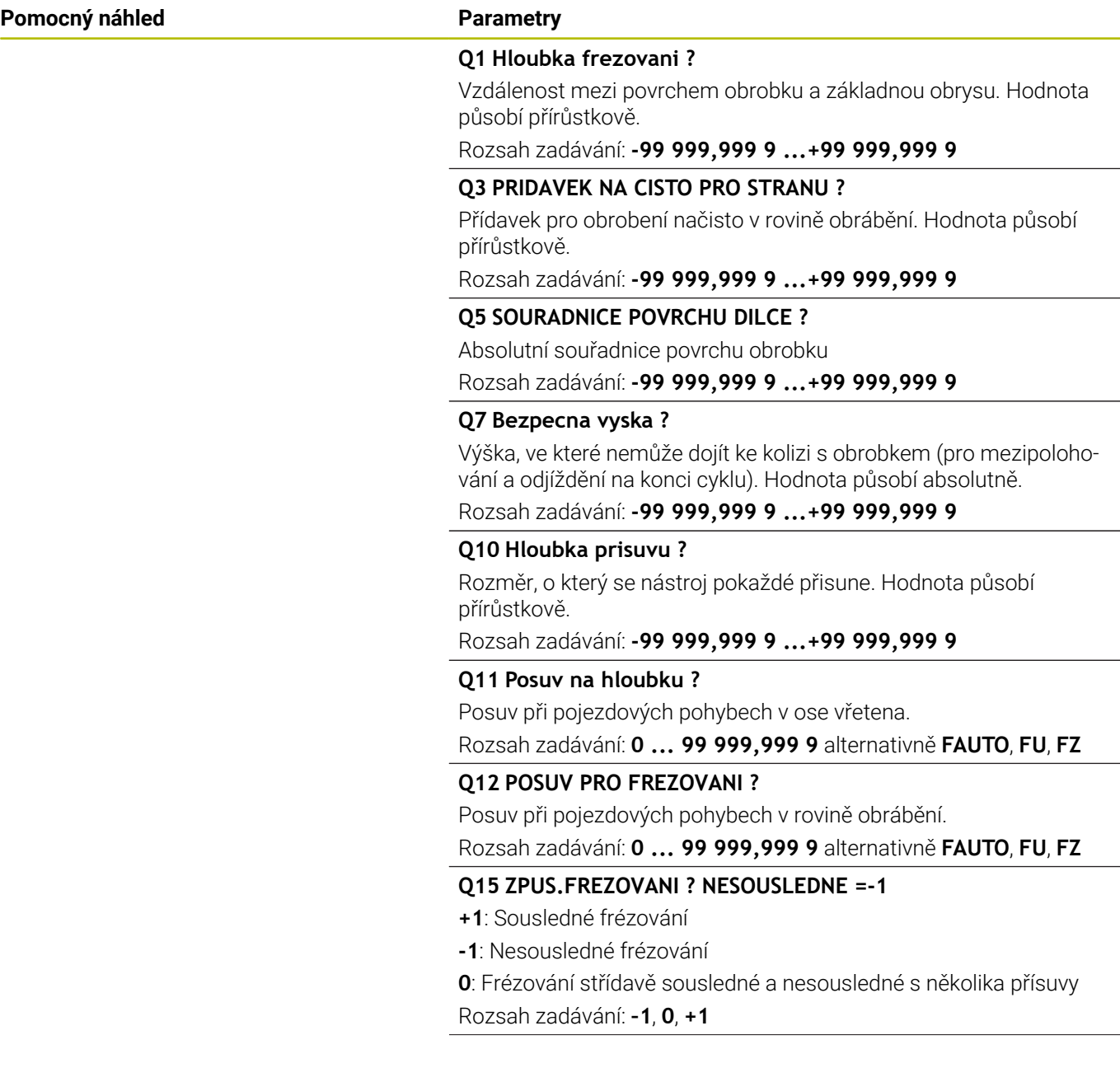

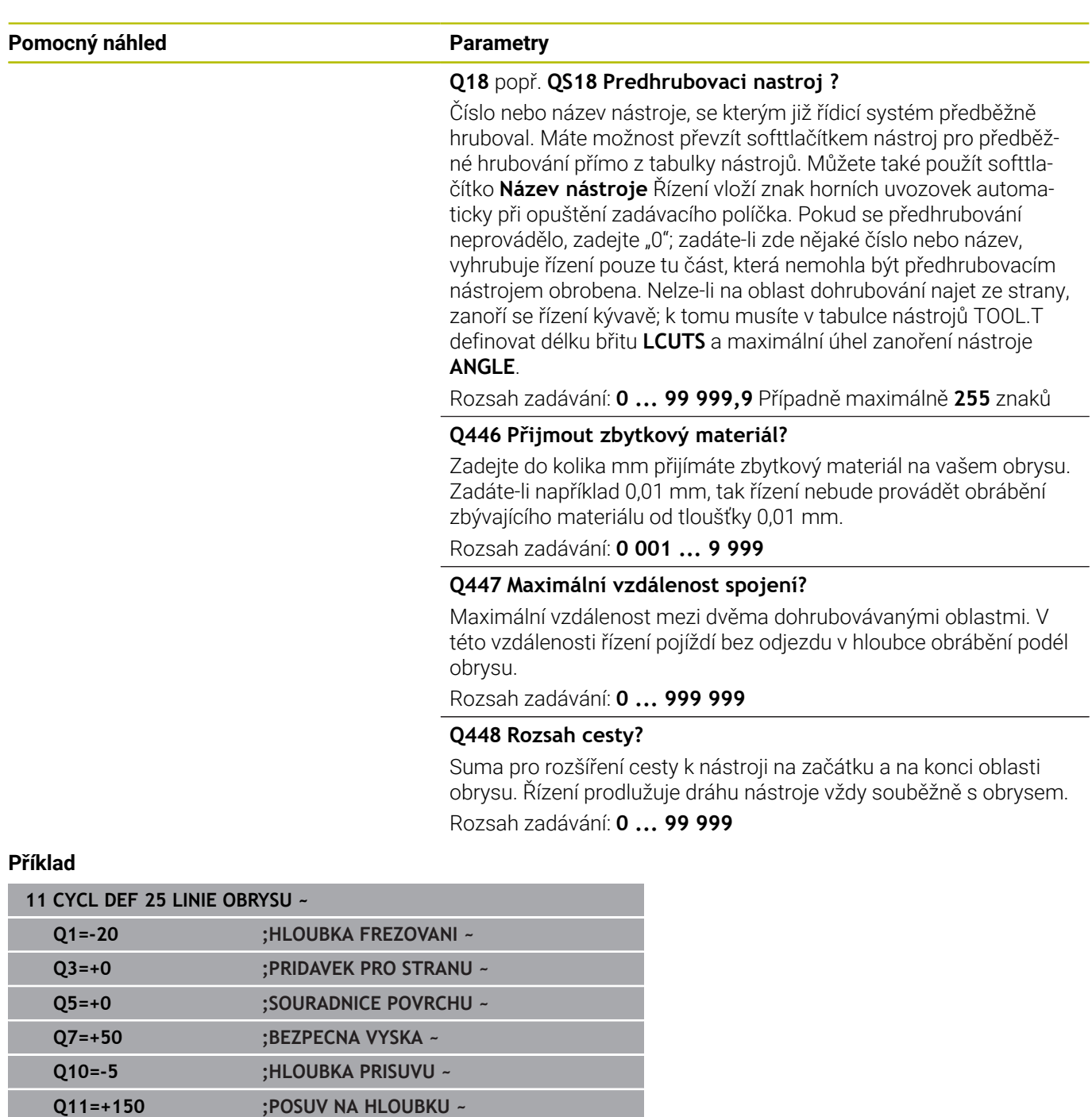

**Q448=+2 ;ROZSAH CESTY**

**Q12=+500 ;POSUV PRO FREZOVANI ~ Q15=+1 ;ZPUSOB FREZOVANI ~ Q18=+0 ;PREDHRUBOVACI NASTR. ~ Q446=+0.01 ;ZBYTKOVY MATERIAL ~ Q447=+10 ;VZDALENOST SPOJENI ~**

# **9.11 Cyklus 275 TROCHOIDALNI DRAZKA**

# **ISO-programování**

**G275**

# **Aplikace**

Tímto cyklem lze kompletně obrobit ve spojení s cyklem **14 OBRYS** otevřené a uzavřené drážky nebo obrysové drážky pomocí vířivého frézování.

Při vířivém frézování můžete pracovat s velkou hloubkou řezu a vysokou řeznou rychlostí, protože díky stejnoměrným řezným podmínkám nedochází ke zvýšenému opotřebení nástroje. Při nasazení řezných destiček můžete využít celou délku břitu a zvýšit tím dosažitelný objem třísek na zub. Navíc šetří vířivé frézování mechaniku stroje. Zkombinujete-li tuto metodu frézování s integrovanou adaptivní regulací posuvu **AFC** (opce #45), lze dosáhnout enormních úspor času.

## **Další informace:** Příručka pro uživatele **Programování s popisným dialogem (Klartext)**

V závislosti na volbě parametrů cyklu jsou k dispozici tyto varianty obrábění:

- $\mathbb{R}^n$ Kompletní obrábění: Hrubování, obrábění stěny načisto
- Pouze hrubování
- Pouze dokončení stěn

## **Schéma: práce s SL-cykly**

**0 BEGIN CYC275 MM** ... **12 CYCL DEF 14 OBRYS** ... **13 CYCL DEF 275 TROCHOIDALNI DRAZKA** ... **14 CYCL CALL M3** ... **50 L Z+250 R0 FMAX M2 51 LBL 10** ... **55 LBL 0** ... **99 END PGM CYC275 MM**

### **Provádění cyklu**

### **Hrubování uzavřené drážky**

Popis obrysu uzavřené drážky musí vždy začínat přímkovým blokem (**L**-blok).

- 1 Nástroj odjede podle polohovací logiky do bodu startu popisu obrysu a rampuje pod úhlem definovaným v tabulce nástrojů do první hloubky přísuvu. Strategii zanořování definujete parametrem **Q366**.
- 2 Řízení vyhrubuje drážku kruhovými pohyby až do koncového bodu obrysu. Během kroužení řízení přesazuje nástroj ve směru obrábění o přísuv, který jste definovali (**Q436**). Sousledný nebo nesousledný směr kruhového pohybu definujete parametrem **Q351**
- 3 Na konci obrysu odjede řízení nástrojem do bezpečné výšky a polohuje ho zpátky do bodu startu popisu obrysu.
- 4 Tento postup se opakuje, až se dosáhne naprogramované hloubky drážky.

### **Obrobení uzavřené drážky načisto**

5 Pokud je definován přídavek pro obrábění načisto, tak řízení nejdříve obrobí načisto stěny drážky, a pokud je to zadáno tak ve více přísuvech. Na stěnu drážky řízení přitom najíždí tangenciálně z definovaného bodu startu. Přitom řízení bere ohled na sousledný / nesousledný chod

#### **Hrubování otevřené drážky**

Popis obrysu otevřené drážky musí vždy začínat APPR-blokem (**APPR**-blok = angl. approach – najíždění).

- 1 Nástroj odjede podle polohovací logiky do bodu startu obrábění, který vyplývá z parametrů definovaných v **APPR**-bloku a tam se polohuje kolmo nad první přísuv do hloubky.
- 2 Řízení vyhrubuje drážku kruhovými pohyby až do koncového bodu obrysu. Během kroužení řízení přesazuje nástroj ve směru obrábění o přísuv, který jste definovali (**Q436**). Sousledný nebo nesousledný směr kruhového pohybu definujete parametrem **Q351**
- 3 Na konci obrysu odjede řízení nástrojem do bezpečné výšky a polohuje ho zpátky do bodu startu popisu obrysu.
- 4 Tento postup se opakuje, až se dosáhne naprogramované hloubky drážky.

## **Obrobení otevřené drážky načisto**

5 Pokud je definován přídavek pro obrábění načisto, tak řízení nejdříve obrobí načisto stěny drážky, a pokud je to zadáno tak ve více přísuvech. Na stěnu drážky řízení přitom najíždí z odvozeného bodu startu **APPR**-bloku. Při tom řídicí systém bere v úvahu sousledný nebo nesousledný směr

# **Upozornění**

# *UPOZORNĚNÍ*

### **Pozor nebezpečí kolize!**

Pokud jste nastavili parametr **posAfterContPocket** (č. 201007) na **ToolAxClearanceHeight**, polohuje řízení nástroj po ukončení cyklu pouze ve směru osy nástroje do bezpečné výšky. Řízení nepolohuje nástroj do obráběcí roviny. Hrozí nebezpečí kolize!

- Polohujte nástroj po ukončení cyklu se všemi souřadnicemi obráběcí roviny, např. **L X+80 Y+0 R0 FMAX**.
- Po cyklu programujte absolutní polohu, žádné inkrementální pojezdy
- Tento cyklus můžete provést pouze v režimu obrábění **FUNCTION**  $\blacksquare$ **MODE MILL**.
- Paměť pro jeden SL-cyklus je omezená. V jednom SL-cyklu můžete naprogramovat maximálně 16 384 obrysových prvků.
- Řízení nepotřebuje cyklus **20 DATA OBRYSU** ve spojení s cyklem **275**.
- Cyklus bere v úvahu přídavné funkce **M109** a **M110**. Řídicí systém udržuje u vnitřního a vnějšího obrábění kruhových oblouků konstantní posuv břitu nástroje na vnitřních a vnějších poloměrech.

**Další informace:** Příručka pro uživatele **Programování s popisným dialogem (Klartext)**

### **Poznámky k programování**

- Znaménko parametru cyklu Hloubka definuje směr obrábění.  $\overline{\phantom{a}}$ Naprogramujete-li hloubku = 0, pak řízení cyklus neprovede.
- Při použití cyklu **275 TROCHOIDALNI DRAZKA** smíte v cyklu **14**  $\blacksquare$ **OBRYS** definovat pouze jeden podprogram obrysu.
- V podprogramu obrysu definujete středovou čáru drážky se všemi dostupnými dráhovými funkcemi.
- $\overline{\phantom{a}}$ Bod startu nesmí u uzavřené drážky ležet v rohu obrysu.

### **Parametry cyklu**

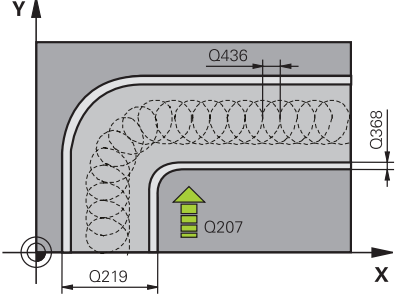

#### **Pomocný náhled Parametry**

### **Q215 ZPUSOB OBRABENI (0/1/2) ?**

Určení rozsahu obrábění:

**0**: Hrubování a dokončování

**1**: Pouze hrubování

**2**: Pouze dokončení

Strana načisto a hloubka načisto se provádějí pouze tehdy, když je definován příslušný přídavek na dokončení (**Q368**, **Q369**)

Rozsah zadávání: **0**, **1**, **2**

### **Q219 Sirka drazky?**

Zadejte šířku drážky, která je rovnoběžná s vedlejší osou roviny obrábění. Pokud je šířka drážky rovna průměru nástroje, tak řídicí systém vyfrézuje podélný otvor.

Maximální šířka drážky při hrubování: Dvojnásobek průměru nástroje

Rozsah zadávání: **0 ... 99 999,999 9**

### **Q368 PRIDAVEK NA CISTO PRO STRANU ?**

Přídavek pro obrobení načisto v rovině obrábění. Hodnota působí přírůstkově.

Rozsah zadávání: **0 ... 99 999,999 9**

#### **Q436 Dráha na jednu otácku?**

Hodnota, o kterou řízení posune nástroj na otáčku ve směru obrábění. Hodnota působí absolutně.

Rozsah zadávání: **0 ... 99 999,999 9**

**Q12 POSUV PRO FREZOVANI ?**

Pojezdová rychlost nástroje při frézování v mm/min Rozsah zadávání: **0 ... 99 999,999** alternativně **FAUTO**, **FU**, **FZ**

#### **Q351 FREZOVANI? SOUSLED=+1,NESOUSL=-1**

Způsob frézování. Je zohledněn směr otáčení vřetena:

**+1** = Sousledné frézování

**–1** = Nesousledné frézování

**PREDEF**: Řídicí systém převezme hodnotu z bloku **GLOBAL DEF**

(Pokud zadáte 0, provádí se obrábění se sousledným chodem) Rozsah zadávání: **–1**, **0**, **+1** alternativně **PREDEF**

### **Pomocný náhled Parametry**

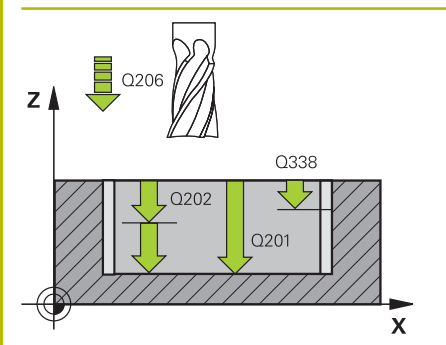

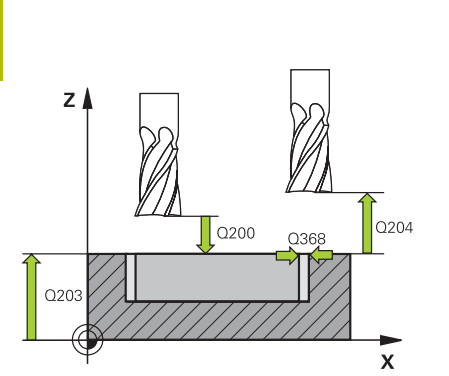

#### **Q201 HLOUBKA?**

Vzdálenost povrch obrobku – dno drážky. Hodnota působí přírůstkově.

### Rozsah zadávání: **-99 999,999 9 ...+99 999,999 9**

#### **Q202 Hloubka prisuvu ?**

Rozměr, o který se nástroj pokaždé přisune. Zadejte hodnotu větší než 0. Hodnota působí přírůstkově.

Rozsah zadávání: **0 ... 99 999,999 9**

### **Q206 Posuv na hloubku ?**

Pojezdová rychlost nástroje při pohybu na danou hloubku v mm/ min

Rozsah zadávání: **0 ... 99 999,999** alternativně **FAUTO**, **FU**, **FZ**

### **Q338 PRISUV NA CISTO?**

Rozměr, o který se nástroj v ose vřetena přisune při dokončování. **Q338**=0: Dokončení jedním přísuvem

Hodnota působí přírůstkově.

Rozsah zadávání: **0 ... 99 999,999 9**

### **Q385 Posuv na cisto?**

Pojezdová rychlost nástroje při obrábění stěny a dna načisto v mm/ min

Rozsah zadávání: **0 ... 99 999,999** alternativně **FAUTO**, **FU**, **FZ**

### **Q200 Bezpecnostni vzdalenost ?**

Vzdálenost mezi hrotem nástroje a povrchem obrobku. Hodnota působí přírůstkově.

### Rozsah zadávání: **0 ... 99 999,999 9** alternativně **PREDEF**

## **Q203 SOURADNICE POVRCHU DILCE ?**

Souřadnice povrchu obrobku ve vztahu k aktivnímu nulovému bodu. Hodnota působí absolutně.

Rozsah zadávání: **-99 999,999 9 ...+99 999,999 9**

### **Q204 2. BEZPEC. VZDALENOST?**

Vzdálenost v ose nástroje mezi nástrojem a obrobkem (upínacím zařízením), při které nemůže dojít ke kolizi. Hodnota působí přírůstkově.

### Rozsah zadávání: **0 ... 99 999,999 9** alternativně **PREDEF**

#### **Q366 strategie ponorovani (0/1/2)?**

Druh strategie zanořování:

**0**: Zanořit kolmo. Bez ohledu na úhel zanoření ANGLE definovaný v tabulce nástrojů se řídicí systém zanoří kolmo

**1** = Žádná funkce

**2** = Zanoření s kýváním. V tabulce nástrojů musí být pro aktivní nástroj úhel zanoření ANGLE definován hodnotou různou od 0. Jinak vydá řízení chybové hlášení

Rozsah zadávání: **0**, **1**, **2** alternativně **PREDEF**

### **Pomocný náhled Parametry**

**Q369 PRIDAVEK NA CISTO PRO DNO ?**

Přídavek na dokončení pro hloubku. Hodnota působí přírůstkově. Rozsah zadávání: **0 ... 99 999,999 9**

#### **Q439 Referenční posuv (0-3)?**

Určení, k čemu se vztahuje naprogramovaný posuv:

**0**: Posuv se vztahuje k dráze středu nástroje

**1**: Posuv se vztahuje na břit nástroje pouze při dokončování strany, jinak na dráhu středu

**2**: Posuv se vztahuje při dokončování strany **a** hloubky na břit nástroje, jinak k dráze středu

**3**: Posuv se vždy vztahuje na břit nástroje

Rozsah zadávání: **0**, **1**, **2**, **3**

### **Příklad**

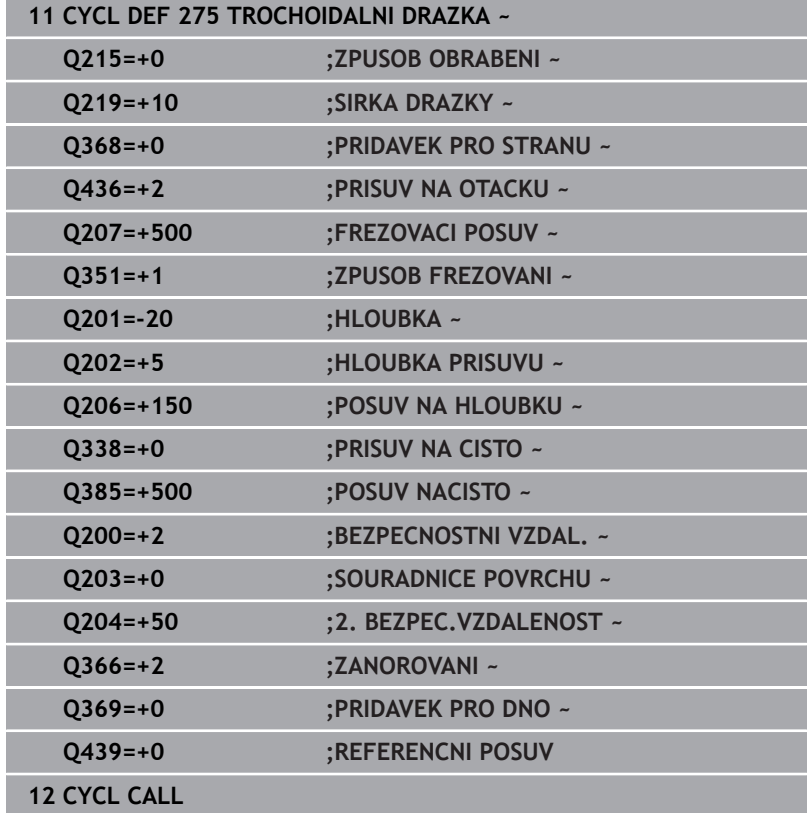

# **9.12 Cyklus 276 PRUBEH OBRYSU 3-D**

## **ISO-programování**

**G276**

# **Aplikace**

Tímto cyklem lze obrábět ve spojení s cyklem **14 OBRYS** a cyklem **270 DATA TAHU KONTUROU** otevřené a uzavřené obrysy. Můžete také pracovat s automatickým rozpoznáním zbývajícího materiálu. To vám umožní obrábět načisto např. vnitřní rohy později menším nástrojem.

Cyklus **276 PRUBEH OBRYSU 3-D** zpracovává ve srovnání s cyklem **25 LINIE OBRYSU** také souřadnice nástrojové osy, které jsou definované v podprogramu obrysu. Proto může tento cyklus zpracovávat trojrozměrné obrysy.

Doporučuje se cyklus **270 DATA TAHU KONTUROU** programovat před cyklem **276 PRUBEH OBRYSU 3-D**.

# **Provádění cyklu**

## **Obrábění obrysu bez přísuvu: Hloubka frézováníQ1=0**

- 1 Nástroj jede do startovního bodu obrábění. Tento startovní bod je určen prvním bodem obrysu, vybraným způsobem frézování a parametry z dříve definovaného cyklu **270 DATA TAHU KONTUROU** jako je například Typ příjezdu. Zde řízení přesune nástroj do první hloubky přísuvu
- 2 Řídicí systém najede podle předem definovaného cyklu **270 DATA TAHU KONTUROU** na obrys a poté provede obrábění až do konce obrysu
- 3 Na konci obrysu se provede odjezd, jak je definován v cyklu **270 DATA TAHU KONTUROU**
- 4 Nakonec řízení polohuje nástroj na bezpečnou výšku

### **Obrábění obrysu s přísuvem: Definovaná hloubka frézování Q1 různá od 0 a hloubka přísuvu Q10**

- 1 Nástroj jede do startovního bodu obrábění. Tento startovní bod je určen prvním bodem obrysu, vybraným způsobem frézování a parametry z dříve definovaného cyklu **270 DATA TAHU KONTUROU** jako je například Typ příjezdu. Zde řízení přesune nástroj do první hloubky přísuvu
- 2 Řídicí systém najede podle předem definovaného cyklu **270 DATA TAHU KONTUROU** na obrys a poté provede obrábění až do konce obrysu
- 3 Pokud je vybráno sousledné a nesousledné obrábění (**Q15**=0), provádí řídicí systém kývavý pohyb. Přísuv provádí na konci a ve startovním bodu obrysu. Pokud je **Q15** různé od 0, odjede řídicí systém nástrojem do bezpečné výšky do startovního bodu obrábění a tam do další hloubky přísuvu
- 4 Odjezd se provádí tak, jak je definován v cyklu **270 DATA TAHU KONTUROU**.
- 5 Tento postup se opakuje, až se dosáhne naprogramované hloubky
- 6 Nakonec řízení polohuje nástroj na bezpečnou výšku

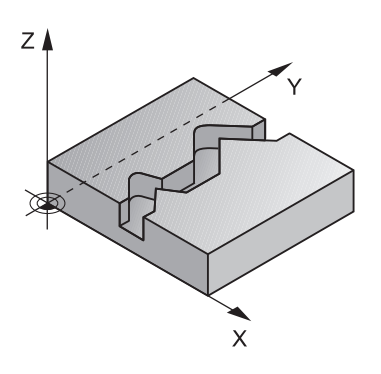

### **Upozornění**

# *UPOZORNĚNÍ*

### **Pozor nebezpečí kolize!**

Pokud jste nastavili parametr **posAfterContPocket** (č. 201007) na **ToolAxClearanceHeight**, polohuje řízení nástroj po ukončení cyklu pouze ve směru osy nástroje do bezpečné výšky. Řízení nepolohuje nástroj do obráběcí roviny. Hrozí nebezpečí kolize!

- Polohujte nástroj po ukončení cyklu se všemi souřadnicemi obráběcí roviny, např. **L X+80 Y+0 R0 FMAX**.
- Po cyklu programujte absolutní polohu, žádné inkrementální pojezdy

# *UPOZORNĚNÍ*

### **Pozor nebezpečí kolize!**

Pokud před vyvoláním cyklu polohujete nástroj za překážkou, tak může dojít ke kolizi.

- Polohujte nástroj před vyvoláním cyklu tak, aby řízení mohlo najet startovní bod obrysu bez kolize.
- Pokud je poloha nástroje při vyvolání cyklu pod bezpečnou výškou, tak řízení vydá chybové hlášení
- Tento cyklus můžete provést pouze v režimu obrábění **FUNCTION MODE MILL**.
- Pokud používáte pro najíždění a odjíždění bloky **APPR** a **DEP**, tak řízení kontroluje zda tyto nájezdy a odjezdy nenaruší obrys.
- Když použijete cyklus **25 LINIE OBRYSU**, smíte v cyklu **14 OBRYS** × definovat pouze jeden podprogram.
- Ve spojení s cyklem **276** se doporučuje používat cyklus **270 DATA TAHU KONTUROU**. Cyklus **20 DATA OBRYSU** není naproti tomu potřebný.
- Paměť pro jeden SL-cyklus je omezená. V jednom SL-cyklu  $\Box$ můžete naprogramovat maximálně 16 384 obrysových prvků.
- Je-li během obrábění aktivní **M110**, tak se u vnitřně korigovaných oblouků posuv příslušně redukuje.
- Cyklus bere v úvahu přídavné funkce **M109** a **M110**. Řídicí systém udržuje u vnitřního a vnějšího obrábění kruhových oblouků konstantní posuv břitu nástroje na vnitřních a vnějších poloměrech.

### **Další informace:** Příručka pro uživatele **Programování s popisným dialogem (Klartext)**

### **Poznámky k programování**

- První NC-blok v podprogramu obrysu musí obsahovat hodnoty ve všech třech osách X, Y a Z.
- Znaménko parametru hloubky definuje směr obrábění. Naprogramujete-li hloubku = 0, pak řízení používá souřadnice nástrojové osy, uvedené v podprogramu obrysu.
- Pokud používáte místní Q-parametr **QL** v podprogramu obrysu, musíte ho také přiřazovat nebo počítat v rámci obrysového podprogramu.

# **Parametry cyklu**

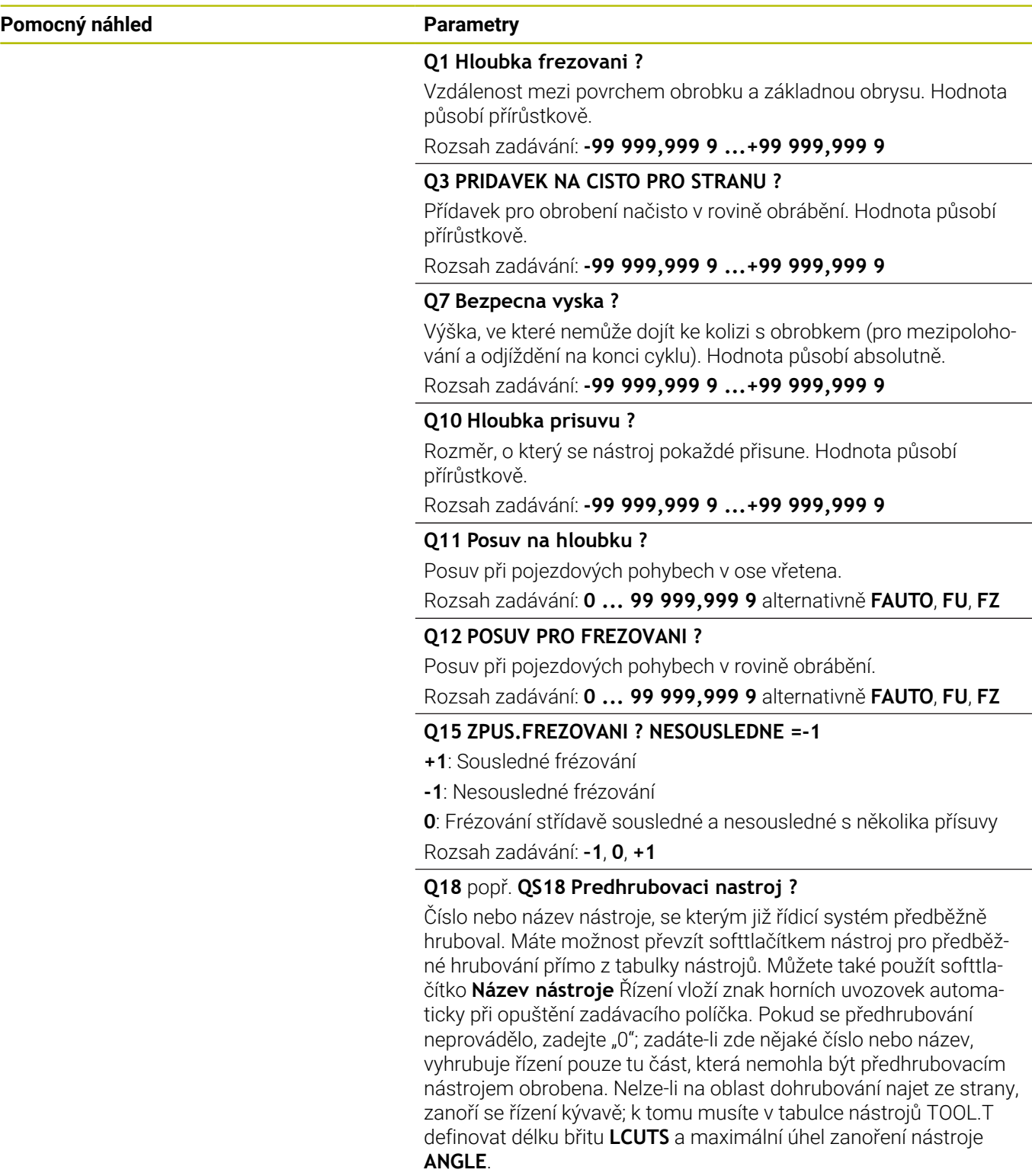

Rozsah zadávání: **0 ... 99 999,9** Případně maximálně **255** znaků

#### **Pomocný náhled Parametry**

### **Q446 Přijmout zbytkový materiál?**

Zadejte do kolika mm přijímáte zbytkový materiál na vašem obrysu. Zadáte-li například 0,01 mm, tak řízení nebude provádět obrábění zbývajícího materiálu od tloušťky 0,01 mm.

Rozsah zadávání: **0 001 ... 9 999**

### **Q447 Maximální vzdálenost spojení?**

Maximální vzdálenost mezi dvěma dohrubovávanými oblastmi. V této vzdálenosti řízení pojíždí bez odjezdu v hloubce obrábění podél obrysu.

Rozsah zadávání: **0 ... 999 999**

### **Q448 Rozsah cesty?**

Suma pro rozšíření cesty k nástroji na začátku a na konci oblasti obrysu. Řízení prodlužuje dráhu nástroje vždy souběžně s obrysem.

Rozsah zadávání: **0 ... 99 999**

### **Příklad**

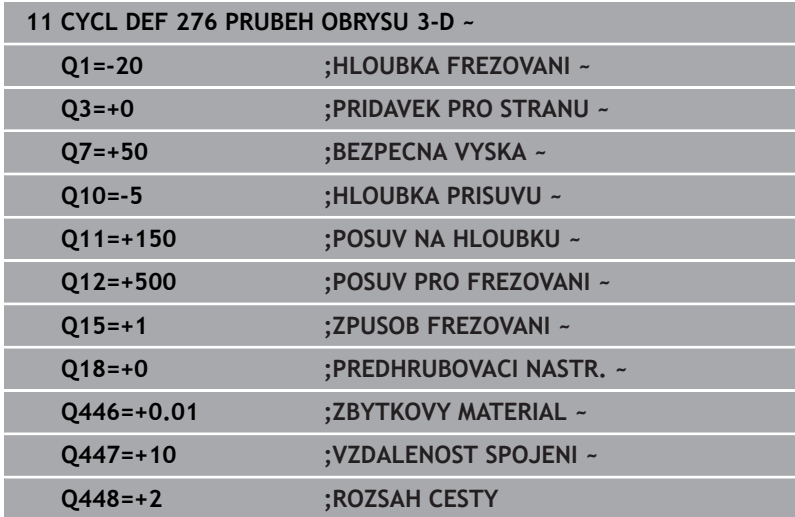

# **9.13 Příklady programů**

# **Příklad: Vyhrubovat kapsu pomocí SL-cyklů a dohrubovat**

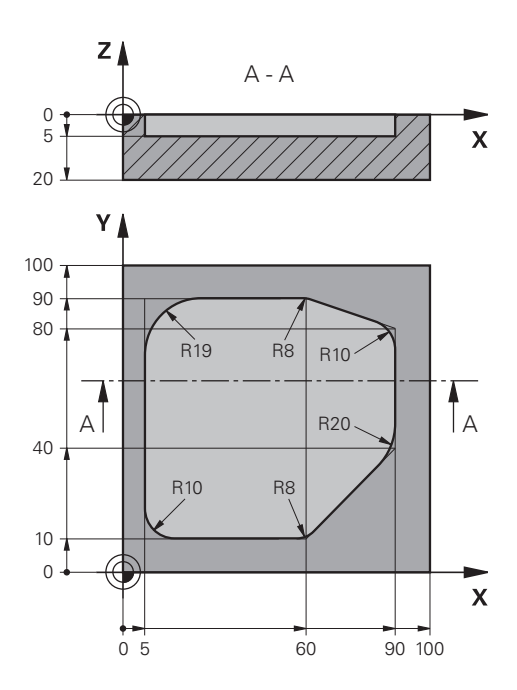

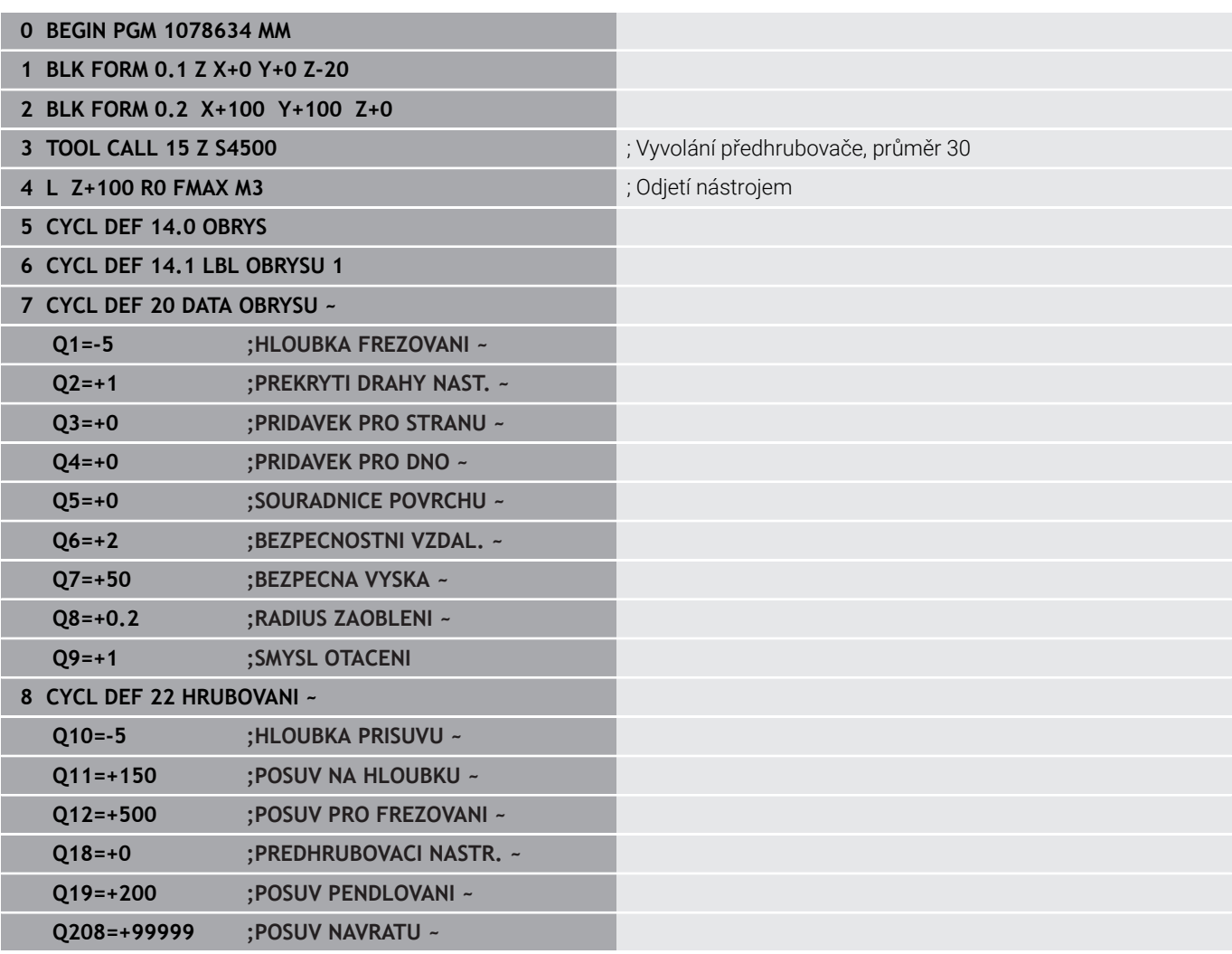

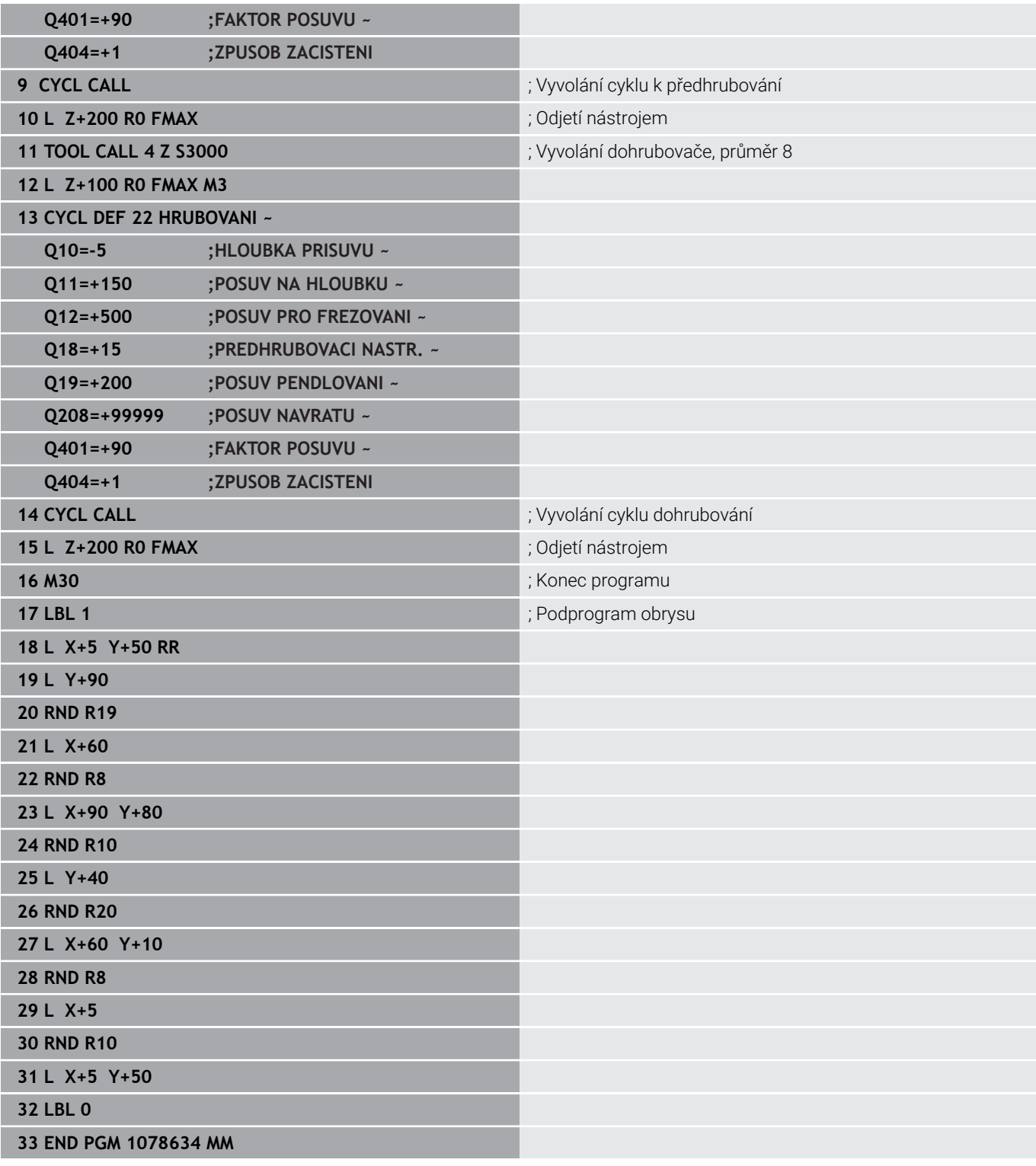

# **Příklad: Předvrtání, hrubování, dokončování sloučených obrysů pomocí SL-cyklů**

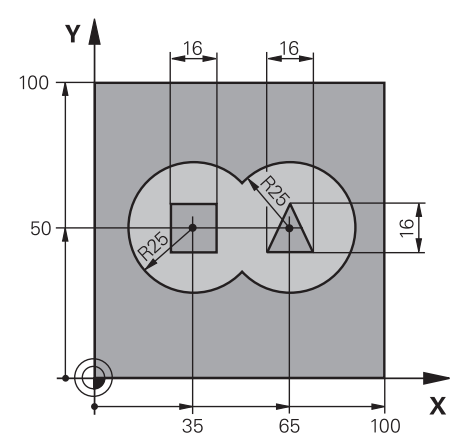

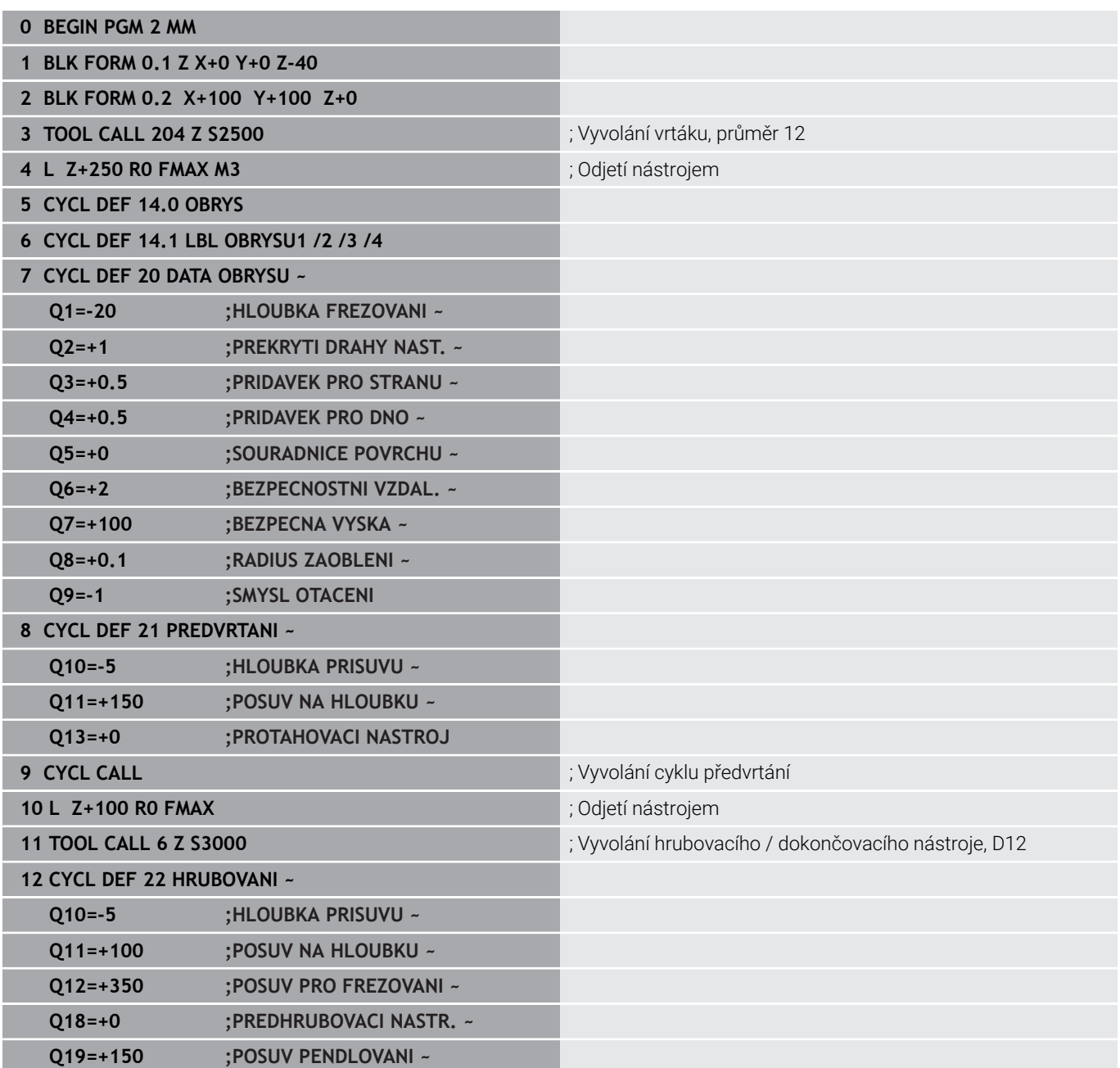

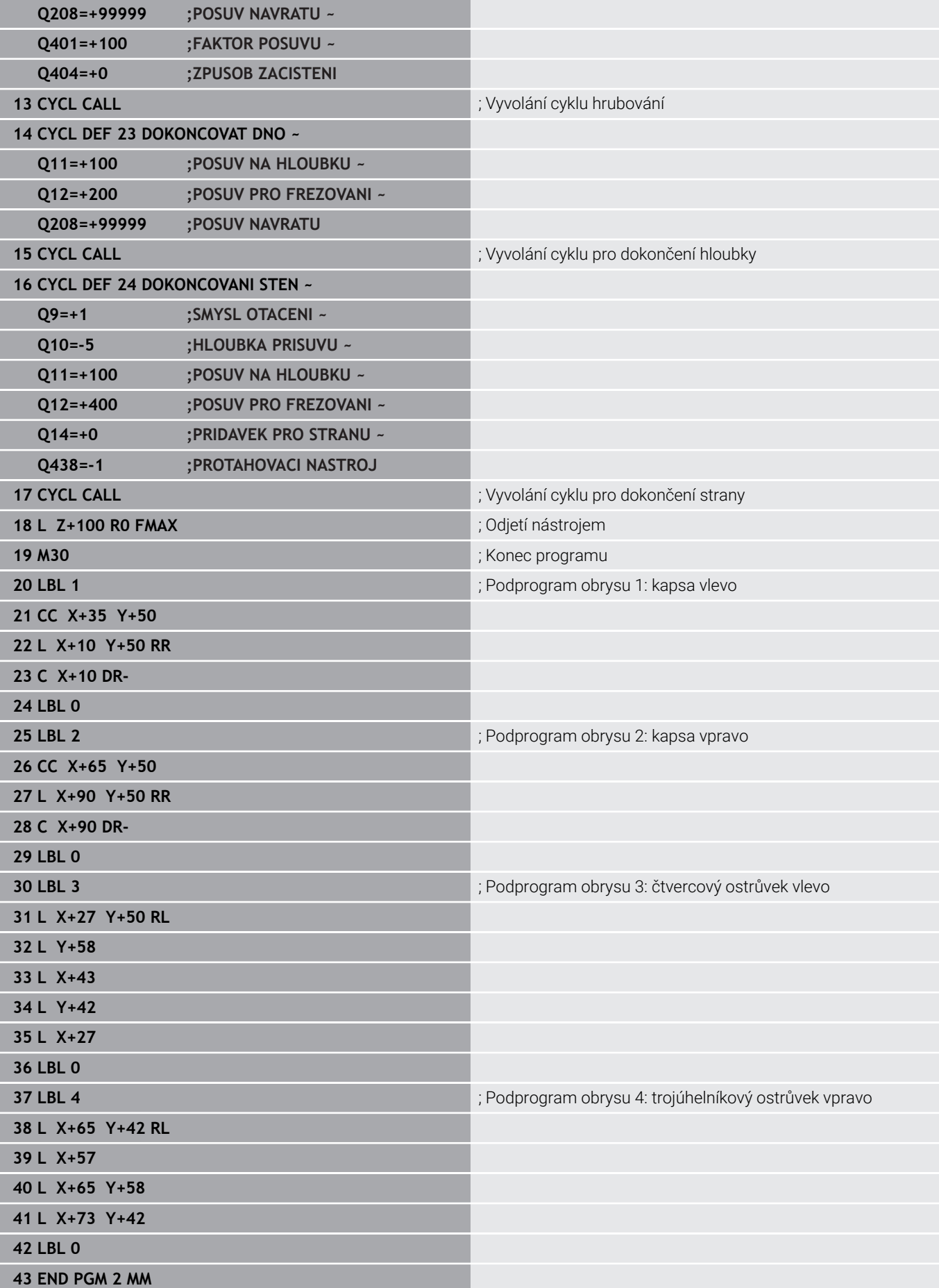

**Příklad: Otevřený obrys**

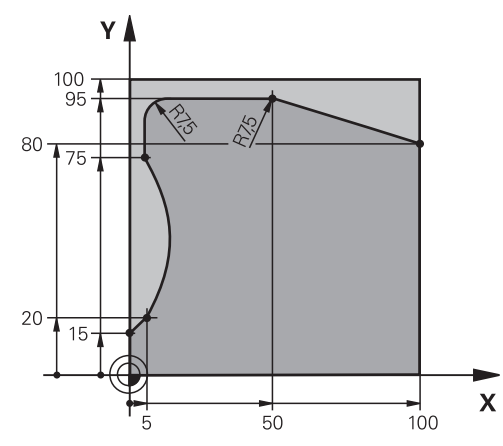

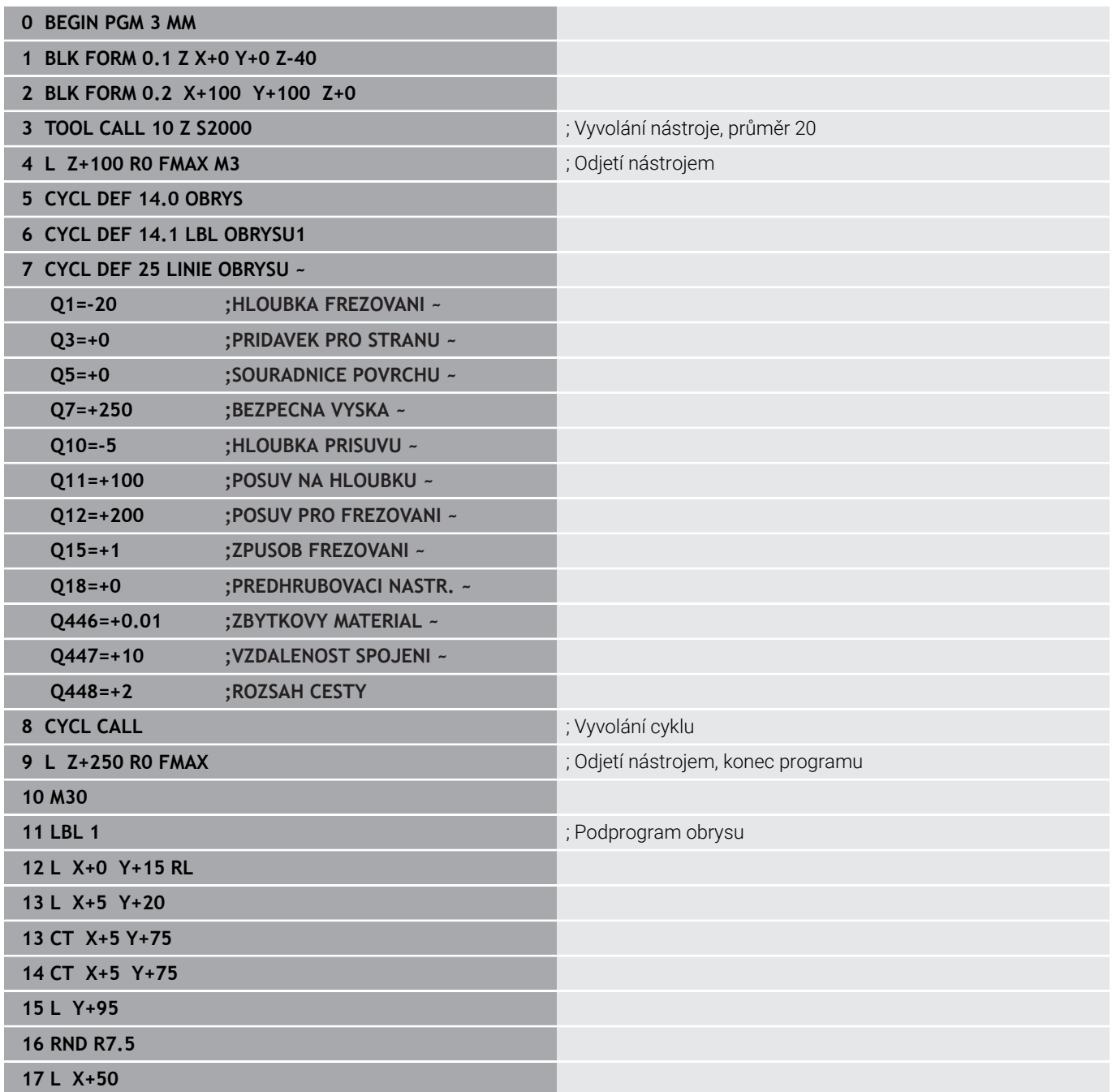

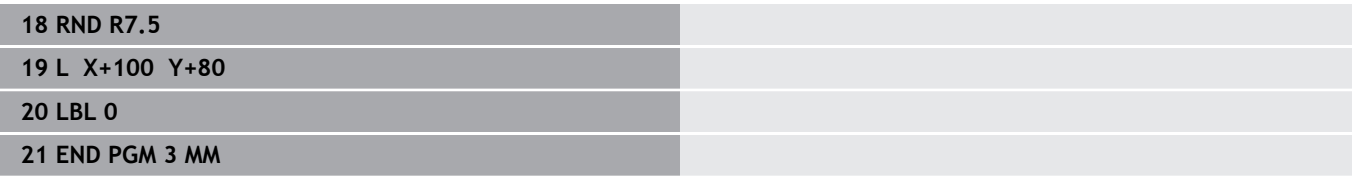

**10**

**Cykly: Optimalizované frézování obrysu**

# **10.1 OCM-cykly (opce #167)**

# **OCM-cykly**

# **Obecný popis**

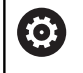

 $\mathbf{i}$ 

Informujte se ve vaší příručce ke stroji! Tuto funkci musí zapnout výrobce vašeho stroje.

Pomocí OCM-cyklů (**Optimized Contour Milling** – Optimalizované frézování obrysu) můžete skládat složité obrysy z částečných obrysů. Jsou výkonnější než cykly **22** až **24**. Cykly OCM poskytují následující dodatečné funkce:

- Při hrubování udržuje řídicí systém přesně zadaný úhel záběru
- $\overline{\Box}$ Kromě kapes můžete obrábět také čepy a otevřené kapsy

Pokyny pro programování a obsluhu:

- V jednom OCM-cyklu můžete naprogramovat maximálně 16 384 prvků obrysu.
- OCM-cykly provádí rozsáhlé a složité interní výpočty a výsledné obrábění. Z bezpečnostních důvodů proveďte v každém případě před prací grafický test programu ! Tak můžete jednoduše zjistit, zda obrábění vypočítané řídicím systémem proběhne správně.

## **Úhel záběru**

Při hrubování udržuje řídicí systém úhel záběru přesně Úhel záběru můžete definovat nepřímo pomocí překrytí drah. Překrývání drah může mít maximální hodnotu 1,99, což odpovídá úhlu téměř 180°.

### **Obrys**

Obrys definujete pomocí **CONTOUR DEF / SEL CONTOUR** nebo pomocí tvarových cyklů OCM **127x**.

Uzavřené kapsy můžete také definovat pomocí cyklu **14**.

Rozměry pro obrábění, jako je hloubka frézování, přídavky a bezpečná výška, zadáváte centrálně v cyklu **271 OCM DATA OBRYSU** nebo v cyklech tvarů **127x**.

# **CONTOUR DEF / SEL CONTOUR:**

V **CONTOUR DEF / SEL CONTOUR** může být první obrys kapsa nebo hranice. Následující obrysy jsou naprogramovány jako ostrůvky nebo kapsy. Otevřené kapsy musíte naprogramovat přes omezení a ostrůvek.

Postupujte takto:

- ▶ Naprogramuite **CONTOUR DEF** (Definice obrysu)
- Definujte první obrys jako kapsu a druhý jako ostrůvek
- Definujte cyklus **271 OCM DATA OBRYSU**
- Naprogramujte parametr cyklu **Q569=1**
- Řídicí systém interpretuje první obrys ne jako kapsu, ale jako otevřenou hranici. Otevřená kapsa je tedy vytvořena z otevřené hranice a z ostrůvku naprogramovaného později.
- Definujte cyklus **272 OCM HRUBOVANI**

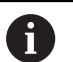

Připomínky pro programování:

- Následující obrysy, které jsou mimo první obrys, nejsou brány do úvahy.
- První hloubka dílčího obrysu je hloubka cyklu. Naprogramovaný obrys je omezen na tuto hloubku. Další dílčí obrysy nemohou být hlubší než hloubka cyklu. Proto vždy začněte s nejhlubší kapsou.

### **Tvarové cykly OCM:**

V tvarových cyklech OCM může být tvarem kapsa, ostrůvek nebo hranice. Pokud programujete ostrůvek nebo otevřenou kapsu, použijte cykly **128x**.

Postupujte takto:

- Naprogramujte tvar s cykly **127x**
- Pokud je první tvar ostrůvek nebo otevřená kapsa, naprogramujte  $\frac{1}{2}$ cyklus ohraničení **128x**
- Definujte cyklus **272 OCM HRUBOVANI**

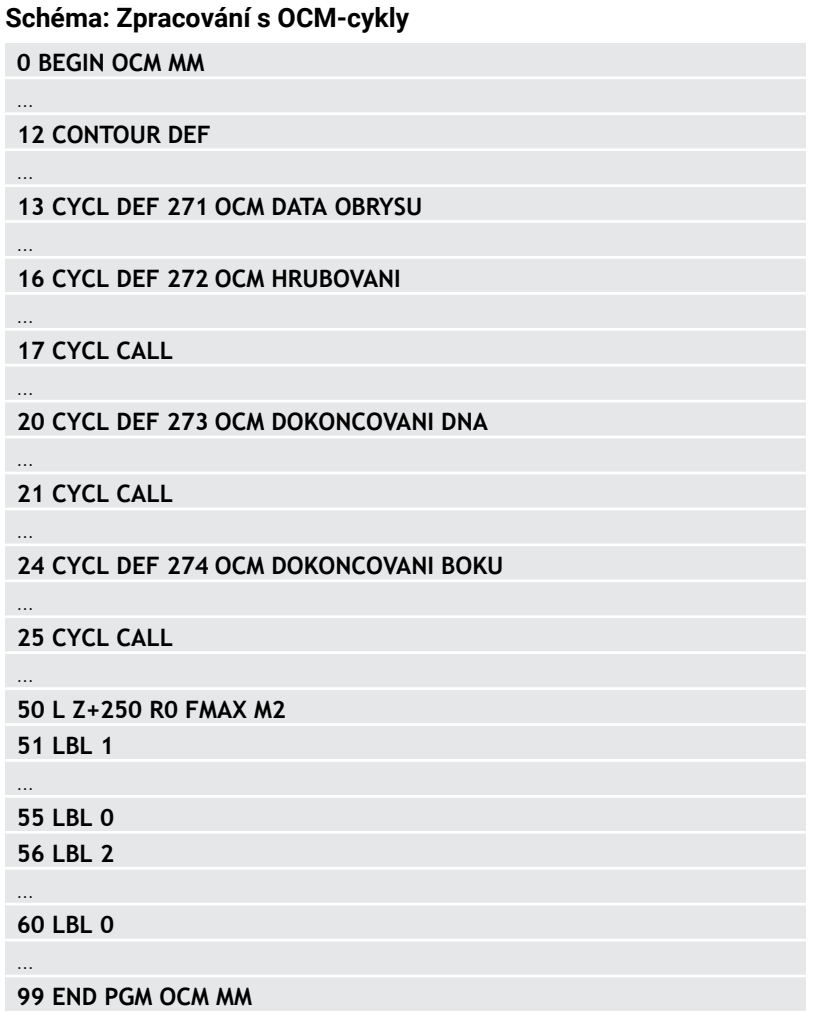

### **Obrábění zbývajícího materiálu**

Cykly nabízejí možnost předběžného hrubování s většími nástroji a s menšími nástroji odstranění zbytkového materiálu. I při obrábění načisto řídicí systém zohledňuje dříve vyhrubovaný materiál a nedochází k přetěžování dokončovacího nástroje.

**Další informace:** ["Příklad: Otevřená kapsa a dohrubování pomocí](#page-366-0) [OCM-cyklů", Stránka 367](#page-366-0)

- $\mathbf i$
- Pokud je po hrubovacích operacích ve vnitřních rozích m. zbytkový materiál, použijte menší hrubovací nástroj nebo definujte další hrubovací operaci s menším nástrojem.
- Pokud se vám nepodaří zcela vyčistit vnitřní rohy, může  $\mathbb{R}^n$ řídicí systém při odjehlování narušit obrys. Abyste zabránili narušení obrysu, respektujte následující postup.

### **Postup při zbývajícím materiálu ve vnitřních rozích**

Příklad ukazuje vnitřní obrábění obrysu několika nástroji, které mají větší rádius než naprogramovaný obrys. I přes zmenšující se poloměry nástrojů zůstává po vyhrubování ve vnitřních rozích obrysu zbytkový materiál, což řízení zohledňuje při následném obrábění načisto a srážení hran.

V příkladu použijte následující nástroje:

- **MILL\_D20\_ROUGH**, Ø 20 mm
- **MILL\_D10\_ROUGH**, Ø 10 mm
- **MILL\_D6\_FINISH**, Ø 6 mm
- **NC\_DEBURRING\_D6**, Ø 6 mm

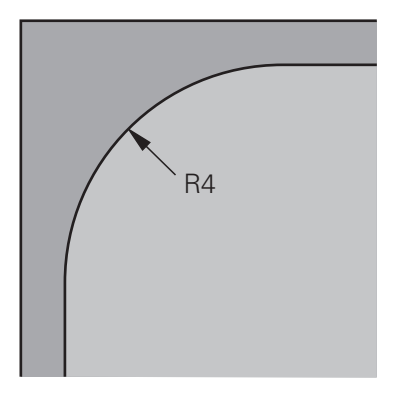

Vnitřní roh příkladu s rádiusem 4 mm

### **Hrubování**

- Obrys předběžně vyhrubovat s nástrojem **MILL\_D20\_ROUGH**
- Řízení bere v úvahu Q-parametr **Q578 KOEF.VNITRNIHO ROHU**, což znamená při předběžném hrubování vnitřní poloměry 12 mm.

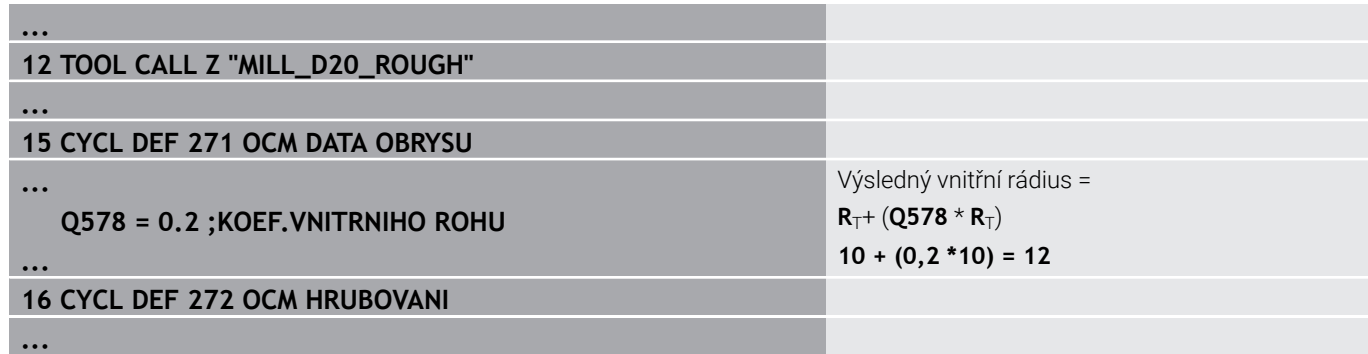

- Obrys dohrubovat s menším nástrojem **MILL\_D10\_ROUGH**
- Řízení bere v úvahu Q-parametr **Q578 KOEF.VNITRNIHO ROHU**, což znamená při předběžném hrubování vnitřní poloměry 6 mm.

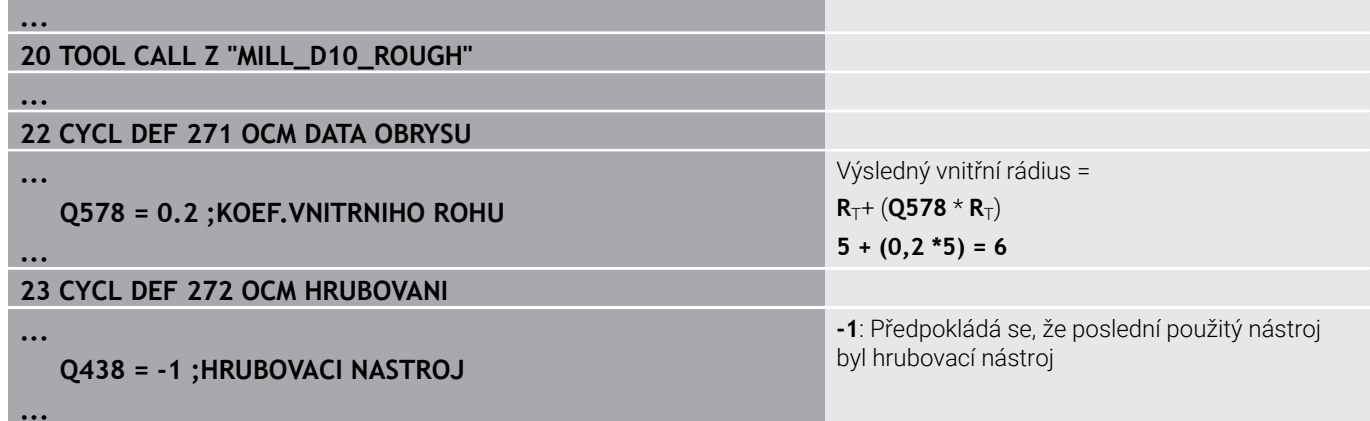

### **Obrábění načisto**

- Obrys obrobit načisto s nástrojem **MILL\_D6\_FINISH**
- S dokončovacím nástrojem by byly možné vnitřní poloměry 3,6 mm. To znamená, že dokončovací nástroj mohl vyrobit specifikované vnitřní poloměry 4 mm. Řídicí systém však zohledňuje zbytkový materiál hrubovacího nástroje **MILL\_D10\_ROUGH**. Řízení vyrobí obrys s vnitřními rádiusy předchozího hrubovací nástroje 6 mm. Tímto způsobem nedochází k přetěžování dokončovací frézy.

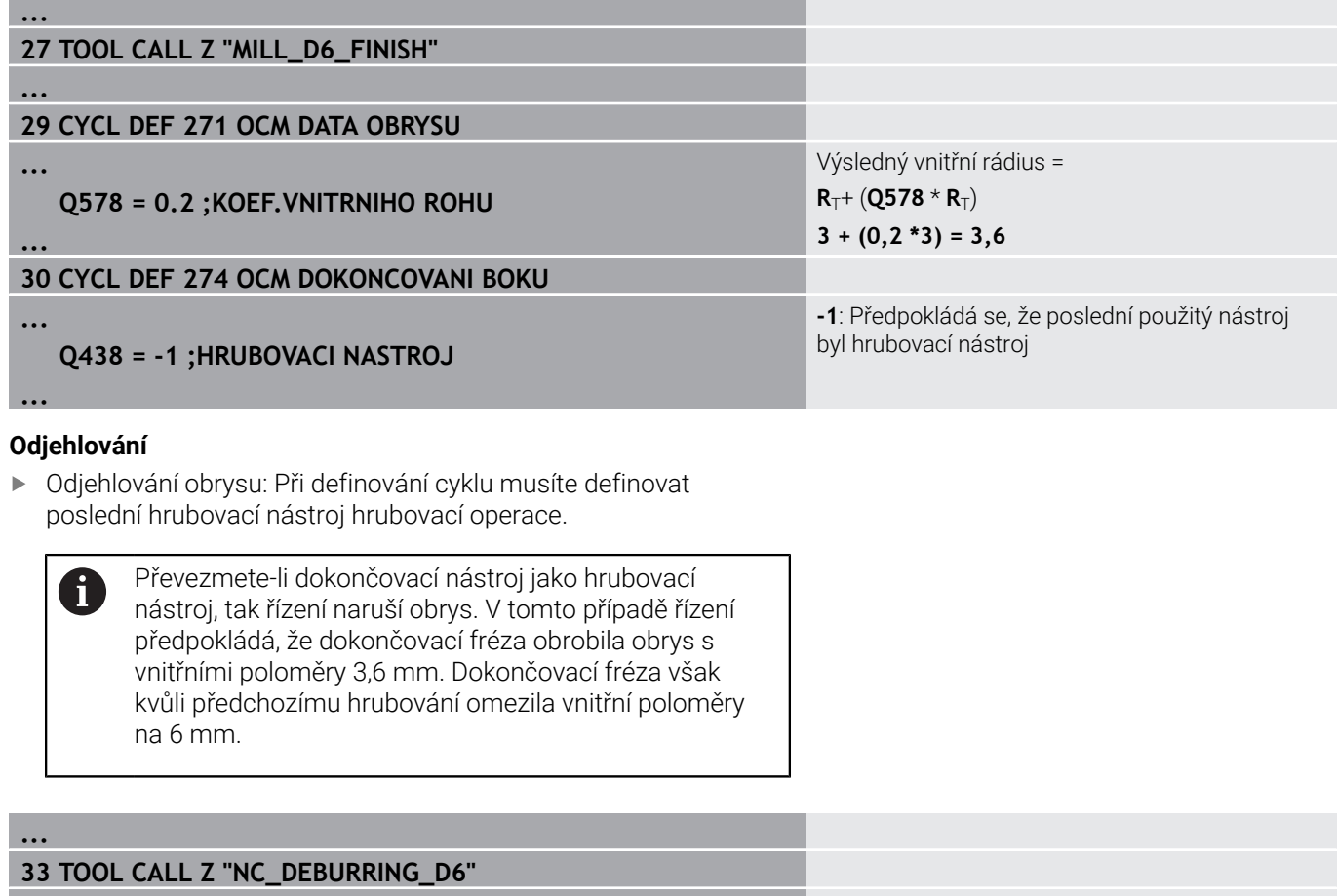

### **35 CYCL DEF 277 OCM SRAZENI**

**...**

**...**

**...**

**10**

 **QS438 = "MILL\_D10\_ROUGH" ;HRUBOVACI NASTROJ**

Hrubovací nástroj poslední hrubovací operace

# <span id="page-317-0"></span>**Polohovací logika OCM-cyklu**

Nástroj je aktuálně polohován nad bezpečnou výškou.

- 1 Řízení jede s nástrojem v rovině obrábění rychloposuvem na bod startu.
- 2 Nástroj jede s **FMAX** na **Q260 BEZPECNA VYSKA** a poté na **Q200 BEZPECNOSTNI VZDAL.**
- 3 Poté řízení polohuje nástroj v ose nástroje s **Q253 F NAPOLOHOVANI** na bod startu.

Nástroj je aktuálně polohován pod bezpečnou výškou:

- 1 Řídicí systém jede s nástrojem rychloposuvem do **Q260 BEZPECNA VYSKA**.
- 2 Nástroj jede s **FMAX** na bod startu v obráběcí rovině a poté na **Q200 BEZPECNOSTNI VZDAL.**
- 3 Poté řízení polohuje nástroj v ose nástroje s **Q253 F NAPOLOHOVANI** na bod startu.

Pokyny pro programování a obsluhu:

 $\mathbf{f}$ 

- **Q260 BEZPECNA VYSKA** bere řídicí systém z cyklu **271 OCM DATA OBRYSU** nebo z cyklů tvarů.
- **Q260 BEZPECNA VYSKA** platí pouze tehdy, je-li poloha bezpečné výšky nad bezpečnou vzdáleností.

# **Přehled**

# **OCM-cykly:**

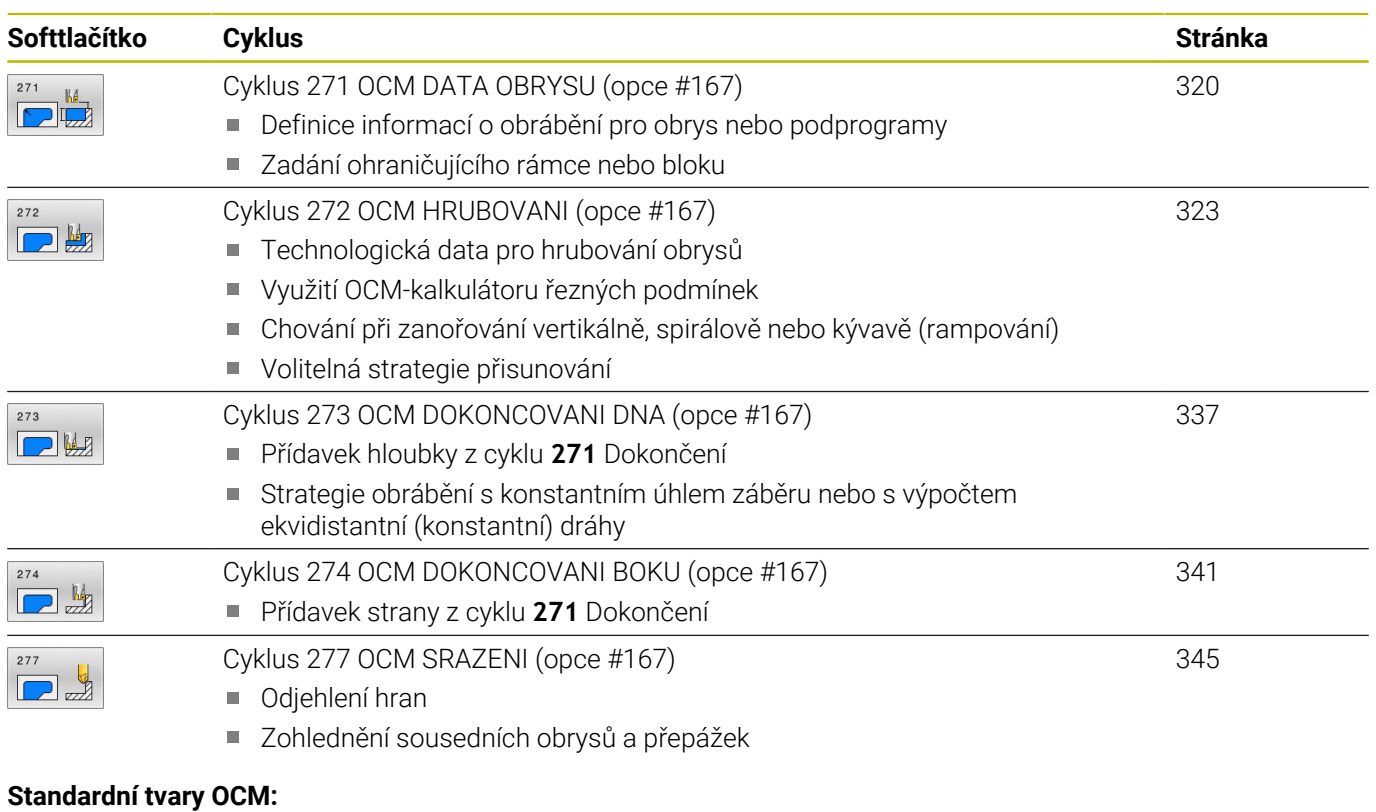

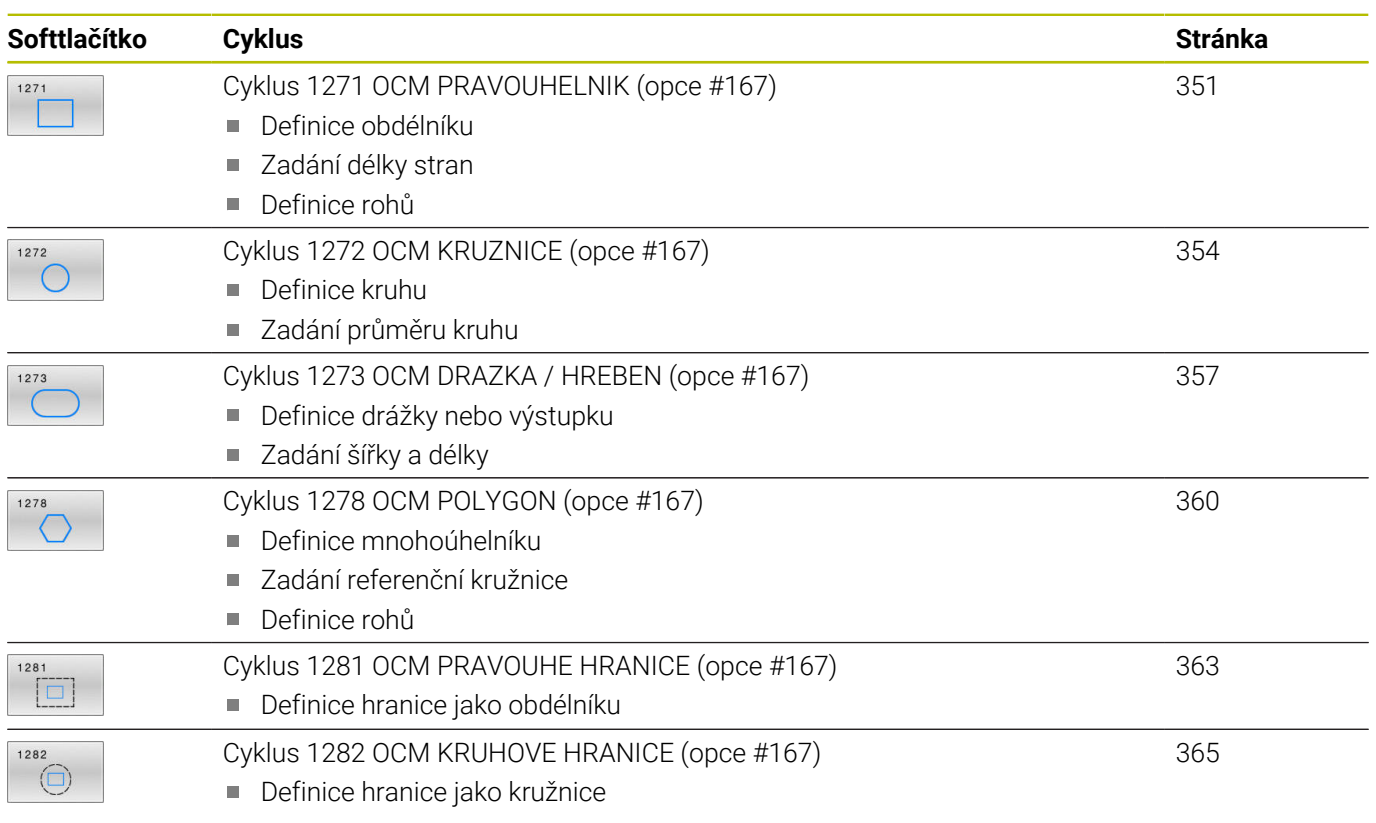

HEIDENHAIN | TNC 640 | Programování obráběcích cyklů | 10/2022 **319**

# <span id="page-319-0"></span>**10.2 Cyklus 271 OCM DATA OBRYSU (opce #167)**

# **ISO-programování**

**G271**

# **Aplikace**

V cyklu **271 OCM DATA OBRYSU** zadáte obráběcí informace pro obrys nebo podprogramy s dílčími obrysy.V cyklu **271** je navíc možné definovat otevřené ohraničení pro vaši kapsu.

# **Upozornění**

- Tento cyklus můžete provést pouze v režimu obrábění **FUNCTION MODE MILL**.
- Cyklus **271** je DEF-aktivní, t.j. cyklus **271** je v NC-programu aktivní od své definice.
- Informace pro obrábění, uvedené v cyklu **271** platí pro cykly **272** až **274**.

### **Parametry cyklu**

#### **Pomocný náhled Parametry**

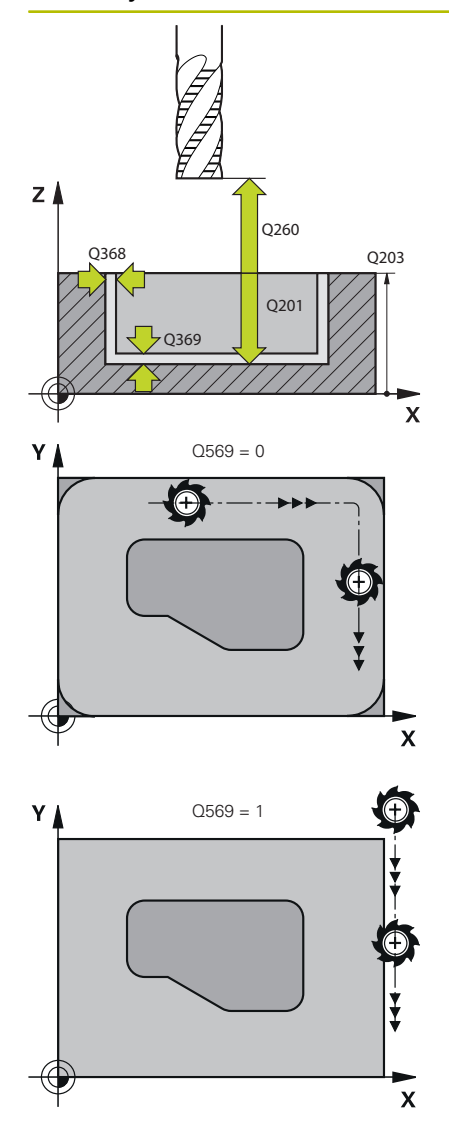

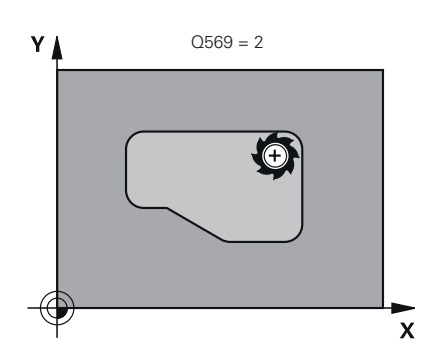

### **Q203 SOURADNICE POVRCHU DILCE ?**

Souřadnice povrchu obrobku ve vztahu k aktivnímu nulovému bodu. Hodnota působí absolutně.

#### Rozsah zadávání: **-99 999,999 9 ...+99 999,999 9**

### **Q201 HLOUBKA?**

Vzdálenost mezi povrchem obrobku a dnem obrysu. Hodnota působí přírůstkově.

Rozsah zadávání: **-99 999,999 9 ... +0**

### **Q368 PRIDAVEK NA CISTO PRO STRANU ?**

Přídavek pro obrobení načisto v rovině obrábění. Hodnota působí přírůstkově.

Rozsah zadávání: **0 ... 99 999,999 9**

### **Q369 PRIDAVEK NA CISTO PRO DNO ?**

Přídavek na dokončení pro hloubku. Hodnota působí přírůstkově. Rozsah zadávání: **0 ... 99 999,999 9**

### **Q260 Bezpecna vyska ?**

Souřadnice v ose nástroje, ve které nemůže dojít ke kolizi s obrobkem (pro mezipolohování a odjetí na konci cyklu). Hodnota působí absolutně.

Rozsah zadávání: **-99 999,999 9 ...+99 999,999 9** alternativně **PREDEF**

### **Q578 Polom.přiblíž. ve vnitř. rozích?**

Vnitřní poloměry na obrysu vyplývají z rádiusu nástroje sečteného se součtem rádiusu nástroje a **Q578**.

Rozsah zadávání: **0,05 ... 0,99**

### **Q569 Je první kapsa hraniční?**

Definujte omezení:

**0**: První obrys v **CONTOUR DEF** je interpretován jako kapsa.

**1**: První obrys v **CONTOUR DEF** (Definici Obrysu) je interpretován jako otevřené ohraničení. Následující obrys musí být ostrůvek

**2**: První obrys v **CONTOUR DEF** je interpretován jako omezující blok. Následující obrys musí být kapsa

Rozsah zadávání: **0**, **1**, **2**

# **Příklad**

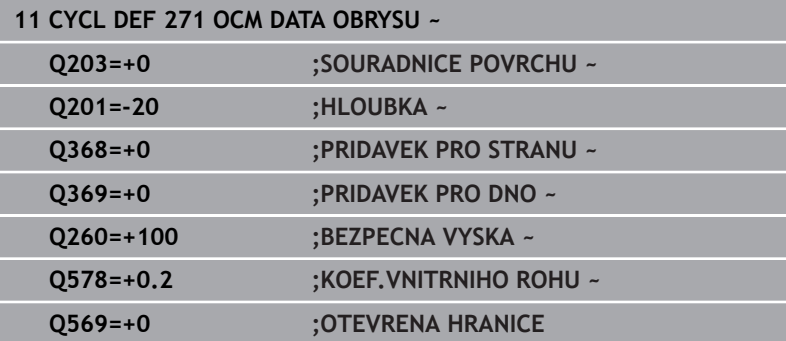

# <span id="page-322-0"></span>**10.3 Cyklus 272 OCM HRUBOVANI (opce #167)**

### **ISO-programování**

**G272**

# **Aplikace**

V cyklu **272 OCM HRUBOVANI** definujete technologická data pro hrubování.

Máte také možnost pracovat s kalkulátorem řezných podmínek **OCM**.S vypočtenými řeznými údaji lze dosáhnout vysokého objemu úběru a tím i vysoké produktivity.

**Další informace:** ["OCM-kalkulátor řezných podmínek \(opce #167\)",](#page-328-0) [Stránka 329](#page-328-0)

## **Předpoklady**

Před voláním cyklu **272** musíte naprogramovat další cykly:

- **CONTOUR DEF / SEL CONTOUR**, alternativně cyklus **14 OBRYS**
- $\overline{\phantom{a}}$ Cyklus **271 OCM DATA OBRYSUOCM DATA OBRYSU**

### **Provádění cyklu**

- 1 Nástroj jede s polohovací logikou na bod startu
- 2 Řídicí systém zjistí bod startu automaticky na základě předpolohování a naprogramovaného obrysu

**Další informace:** ["Polohovací logika OCM-cyklu", Stránka 318](#page-317-0)

3 Řízení přisune do první přísuvné hloubky. Hloubka přísuvu a sled obrábění obrysů závisí na strategii přísuvů **Q575**.

V závislosti na definici v cyklu **271 OCM DATA OBRYSU** parametr **Q569 OTEVRENA HRANICE** zanořuje řídicí systém takto:

**Q569 = 0** nebo **2**: Nástroj se zanořuje do materiálu po šroubovici nebo kývavě. Zohledňuje se přídavek na dokončení pro stranu.

**Další informace:** ["Chování při zanořování s Q569 = 0 nebo 2",](#page-323-0) [Stránka 324](#page-323-0)

- **Q569 = 1**: Nástroj jede kolmo mimo otevřené omezení do první hloubky přísuvu
- 4 V první hloubce přísuvu frézuje nástroj obrys s frézovacím posuvem **Q207** zvenku dovnitř nebo naopak (v závislosti na **Q569**)
- 5 V dalším kroku jede řídicí systém s nástrojem do další hloubky přísuvu a opakuje hrubování, dokud není dosažen naprogramovaný obrys
- 6 Poté nástroj jede v ose nástroje zpět na bezpečnou výšku
- 7 Pokud existují další obrysy, řízení zopakuje obrábění. Řízení poté najede na ten obrys, jehož výchozí bod je nejblíže k aktuální poloze nástroje (v závislosti na strategii přísuvu **Q575**).
- 8 Nakonec nástroj jede s **Q253 F NAPOLOHOVANI** na **Q200 BEZPECNOSTNI VZDAL.** a pak s **FMAX** na **Q260 BEZPECNA VYSKA**

# <span id="page-323-0"></span>**Chování při zanořování s Q569 = 0 nebo 2**

Řídicí systém se vždy pokouší zanořit po šroubovici.Pokud to není možné, pokusí se řízení zanořit s rampováním.

Chování při zanořování závisí na:

- **Q207 FREZOVACI POSUV**
- **Q568 KOEFICIENT ZANORENI**
- **Q575 STRATEGIE PRISUVU**
- **ANGLE (ÚHEL)**
- **RCUTS**
- **Rcorr** (rádius nástroje **R** + přídavek nástroje **DR**)

## **Spirálově:**

Dráha po šroubovici vzniká takto:

### Helixradius =  $R_{corr}$  – RCUTS

Na konci zanoření se provede půlkruhový pohyb, aby se vytvořil dostatek prostoru pro vznikající třísky.

## **Kývavě**

Pohyb při rampování vzniká takto:

# $L = 2*(R_{corr} - RCUTS)$

Na konci zanoření provede řízení přímočarý pohyb, aby se vytvořil dostatek prostoru pro vznikající třísky.
# **Upozornění**

# *UPOZORNĚNÍ*

## **Pozor riziko pro nástroj a obrobek!**

Cyklus nezohledňuje poloměr rohu **R2** při výpočtu drah frézování. Navzdory malému překrytí drah může na dně obrysu zůstat zbytkový materiál. Zbývající materiál může při následném obrábění vést k poškození obrobku a nástroje!

- Zkontrolujte průběh a obrys pomocí simulace
- Pokud je to možné, používejte nástroje bez poloměru rohu **R2**
- Tento cyklus můžete provést pouze v režimu obrábění **FUNCTION MODE MILL**.
- i. Je-li hloubka přísuvu větší než **LCUTS**, tak se omezí a řídicí systém vydá varování.
- Tento cyklus monitoruje definovanou užitečnou délku nástroje **LU**. Pokud je **LU** menší než **HLOUBKA Q201**, vydá řídicí systém chybové hlášení.

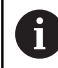

Případný cyklus vyžaduje frézu s čelními zuby (DIN 844).

### **Poznámky k programování**

- **CONTOUR DEF** / **SEL CONTOUR** vynuluje poslední použitý rádius nástroje. Pokud spustíte tento obráběcí cyklus s **Q438**=-1 po **CONTOUR DEF** / **SEL CONTOUR**, pak řízení předpokládá, že ještě nebylo provedeno žádné předběžné obrábění.
- Pokud je koeficient překrytí dráhy **Q370<1** , doporučuje se naprogramovat koeficient **Q579** také menší než 1.

#### **Pomocný náhled Parametry**

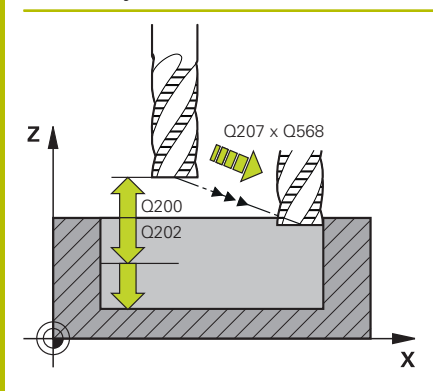

#### **Q202 Hloubka prisuvu ?**

Rozměr, o který se nástroj pokaždé přisune. Hodnota působí přírůstkově.

Rozsah zadávání: **0 ... 99 999,999 9**

#### **Q370 FAKTOR PREKRYTI DRAHY NASTROJE ?**

**Q370** x rádius nástroje dává boční přísuv k na přímce. Řízení tuto hodnotu dodržuje co nejpřesněji.

Rozsah zadávání: **0,04 ... 1,99** alternativně **PREDEF**

#### **Q12 POSUV PRO FREZOVANI ?**

Pojezdová rychlost nástroje při frézování v mm/min Rozsah zadávání: **0 ... 99 999,999** alternativně **FAUTO**, **FU**, **FZ**

#### **Q568 Koeficient posuvu zanořování?**

Koeficient, kterým řídicí systém snižuje posuv **Q207** při přísuvu do hloubky materiálu.

Rozsah zadávání: **0,1 ... 1**

#### **Q253 Posuv na přednastavenou posici ?**

Rychlost pojezdu nástroje při najíždění do výchozí polohy v mm/ min. Tento posuv se používá pod souřadnicemi povrchu, ale mimo definovaný materiál.

Rozsah zadávání: **0 ... 99 999,999 9** alternativně **FMAX**, **FAUTO**, **PREDEF**

#### **Q200 Bezpecnostni vzdalenost ?**

Vzdálenost spodní hrana nástroje – povrch obrobku. Hodnota působí přírůstkově.

Rozsah zadávání: **0 ... 99 999,999 9** alternativně **PREDEF**

#### **Q438** popř. **QS438 Číslo/jméno hrubovac. nástroje?**

Číslo nebo název nástroje, se kterým řídicí systém vyhruboval obrysovou kapsu. Máte možnost převzít softtlačítkem nástroj pro předběžné hrubování přímo z tabulky nástrojů. Můžete také použít softtlačítko **Název nástroje** Když zadávací políčko opustíte, vloží řízení automaticky horní uvozovky.

**-1**: Poslední nástroj použitý v cyklu **272** se považuje za hrubovací nástroj (standardní chování)

**0**: Pokud nebylo předběžně hrubováno, zadejte číslo nástroje s rádiusem 0. To je obvykle nástroj s číslem 0.

Rozsah zadávání: **-1 ... +32 767,9** Případně maximálně **255** znaků

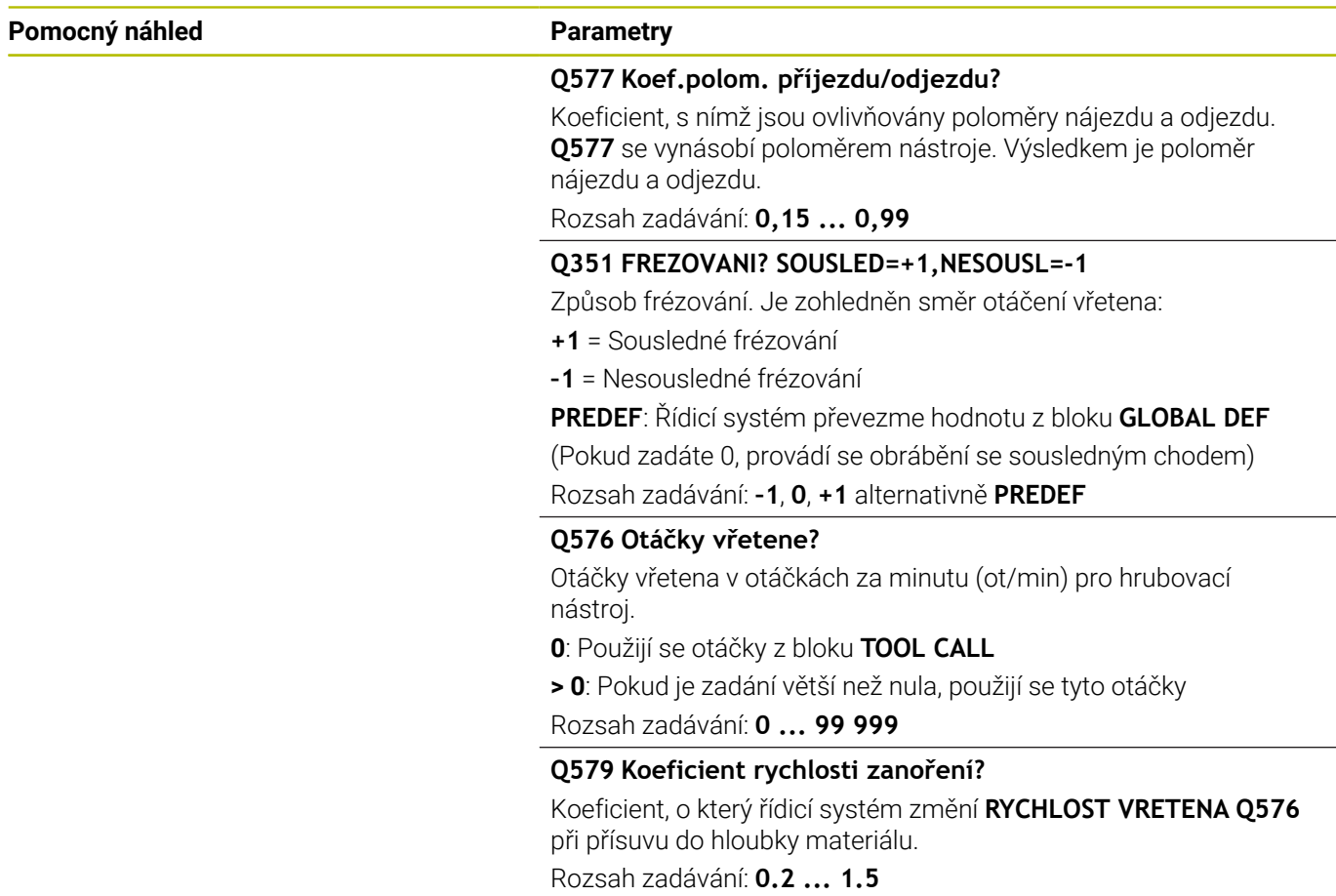

### **Pomocný náhled Parametry**

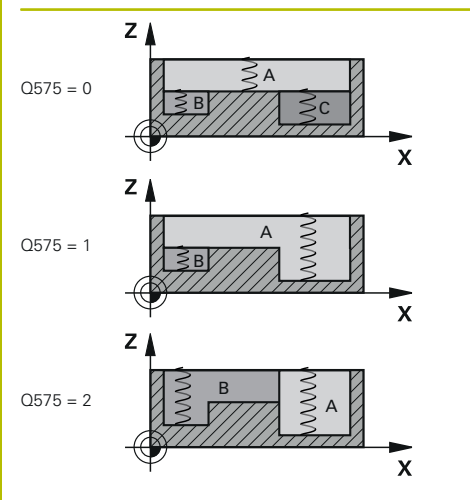

# **Q575 Strategie přísuvu (0/1)?**

Způsob přísuvu do hloubky:

**0**: Řízení zpracovává obrys shora dolů

**1**: Řízení zpracovává obrys zdola nahoru. Řídicí systém nezačíná vždy nejhlubším obrysem. Řízení vypočítá pořadí obrábění automaticky. Celková cesta zanoření je často menší než u strategie **2**.

**2**: Řízení zpracovává obrys zdola nahoru. Řídicí systém nezačíná vždy nejhlubším obrysem. Tato strategie vypočítává pořadí obrábění tak, aby byla maximálně využita délka břitu nástroje. Z tohoto důvodu často existuje větší celková dráha zanoření než u strategie **1**. Kromě toho může být doba obrábění kratší v závislosti na **Q568**.

Rozsah zadávání: **0**, **1**, **2**

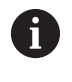

Celková dráha zanoření odpovídá všem zanořovacím pojezdům.

#### **Příklad**

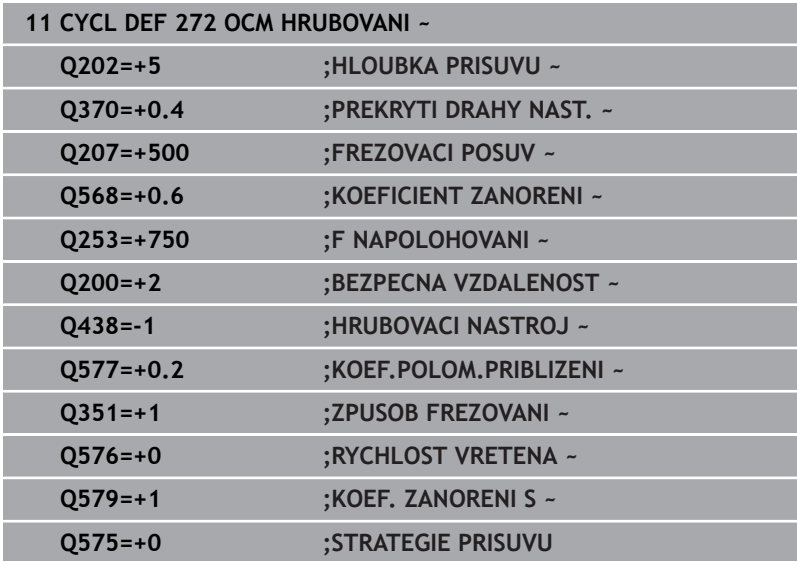

# **10.4 OCM-kalkulátor řezných podmínek (opce #167)**

# **Základy kalkulátoru řezných podmínek OCM**

# **Úvod**

OCM kalkulačka řezných dat se používá k určování Řezná data pro cyklus **272 OCM HRUBOVANI**. Ty vyplývají z vlastností materiálu a nástroje. S vypočtenými řeznými údaji lze dosáhnout vysokého objemu úběru a tím i vysoké produktivity.

Máte také možnost použít kalkulátor řezných podmínek OCM kalkulačka řezných dat k cílenému ovlivnění zatížení nástroje pomocí posuvníků pro mechanické a tepelné zatížení.To vám umožní optimalizovat spolehlivost procesu, opotřebení a produktivitu.

# **Předpoklady**

**(ö)** 

Postupujte podle příručky ke stroji! Abyste mohli použít vypočítané Řezná data, potřebujete dostatečně silné vřeteno a stabilní stroj.

- Předvolené hodnoty předpokládají pevné upnutí obrobku.
- Předvolené hodnoty předpokládají nástroj, který je pevně usazen v držáku.
- Vložený nástroj musí být vhodný pro obráběný materiál.

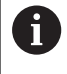

Při velkých hloubkách řezu a velkém úhlu šroubovice vznikají silné tažné síly ve směru osy nástroje.Ujistěte se, že máte dostatečný přídavek na hloubku.

### **Dodržování řezných podmínek**

Používejte řezné podmínky výlučně pro cyklu **272 OCM HRUBOVANI**. Pouze tento cyklus zaručuje, že nebude překročen přípustný úhel záběru pro libovolné obrysy.

### **Odvoz třísek**

# *UPOZORNĚNÍ*

### **Pozor riziko pro nástroj a obrobek!**

Pokud nejsou třísky odstraňovány optimálně, mohou se díky vysokému řeznému výkonu zaseknout v těsných kapsách.Vzniká riziko zlomení nástroje!

Dbejte na optimální odstraňování třísek podle doporučení kalkulátoru řezných podmínek OCM

#### **Chlazení**

Kalkulátor řezných podmínek OCM kalkulačka řezných dat doporučuje pro většinu materiálů obrábění za sucha s chlazením stlačeným vzduchem.Stlačený vzduch musí být namířen přímo na místo úběru, nejlépe skrz držák nástroje.Pokud to není možné, můžete frézovat také s vnitřním přívodem chladicí kapaliny.

Při použití nástrojů s vnitřním přívodem chladicí kapaliny může být problém s odstraňováním třísek.Může se zkrátit životnost nástroje.

# **Ovládání**

# **Otevřít kalkulátor řezných podmínek**

Otevřete kalkulátor řezných podmínek následujícím způsobem:

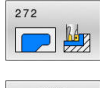

- Editování cyklu **272 OCM HRUBOVANI**
- $OCN$ **REZNA** DATA
- Stiskněte softklávesu **OCM DATA** b.
- Řídicí systém otevře formulář OCM kalkulačka řezných dat.

# **Zavřete kalkulátor řezných podmínek**

Kalkulátor řezných podmínek zavřete následujícím způsobem:

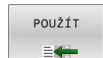

- Stiskněte **PŘEVZÍT**
	- Řízení převezme zjištěné Řezná data do určených parametrů cyklu.
	- Aktuální zadání se uloží a zálohují se při opětovném otevření kalkulátoru řezných podmínek. nebo
- KONEC

 $\mathbf{i}$ 

- Stiskněte softklávesu **KONEC** nebo **PŘERUŠIT**
- Aktuální zadání se neuloží.
- Řízení nepřevezme do cyklu žádné hodnoty.

OCM kalkulačka řezných dat vypočte související hodnoty pro tyto parametry cyklu:

- Hloubka noření(Q202)
- Faktor překrytí(Q370)
- Otáčky vřetene(Q576)
- Sousl./nesousl.(Q351)

Pokud pracujete s OCM kalkulačka řezných dat, nesmíte tyto parametry později v cyklu upravit.

# **Formulář**

Řízení ve formuláři používá různé barvy:

- Bílé pozadí: je vyžadováno zadání Ī.
- Červené zadávané hodnoty: Chybějící nebo nesprávné zadání  $\overline{\phantom{a}}$
- $\mathbf{r}$ Šedé pozadí: Zadání není možné

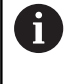

Zadávací políčko pro materiál obrobku a nástroj mají šedé pozadí.To můžete změnit pouze prostřednictvím výběrového seznamu nebo tabulky nástrojů.

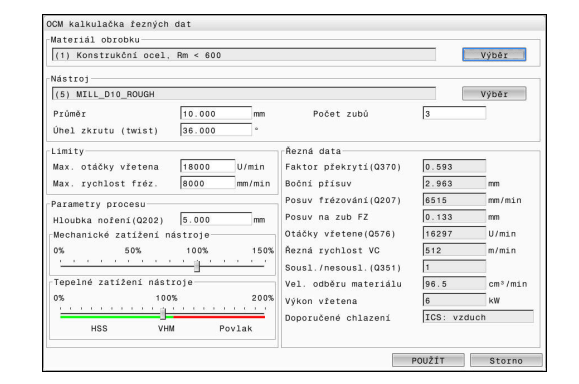

#### **Materiál obrobku**

Při výběru materiálu obrobku postupujte následovně:

- Ťukněte na tlačítko **Výběr**
- Řízení otevře výběrový seznam s různými typy oceli, hliníku a titanu.
- Výběr materiálu obrobku nebo
- Zadejte hledaný výraz do vyhledávací masky
- Řídicí systém Vám ukáže hledané materiály nebo skupiny.Tlačítkem **RESETOVAT** se vrátíte do původního seznamu výběru.
- Po výběru materiál převezmete s **OK**

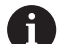

Pokyny pro programování a obsluhu:

- Pokud váš materiál není v tabulce uveden, vyberte vhodnou skupinu materiálů nebo materiál s podobnými vlastnostmi při obrábění.
- Ve výběrovém seznamu můžete zadat číslo verze vaší aktuální tabulky materiálů obrobku. V případě potřeby je možné ji aktualizovat. Tabulku materiálů **ocm.xml** naleznete v adresáři **TNC:\system\\_calcprocess**.

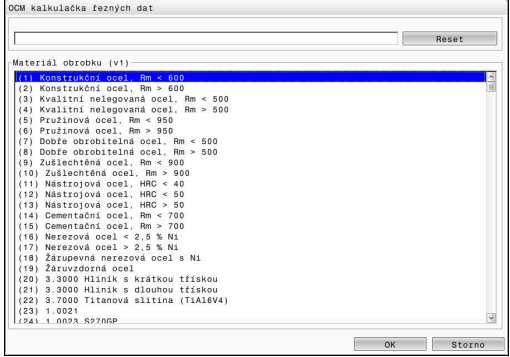

# **Nástroj**

Máte možnost vybrat nástroj pomocí tabulky nástrojů **tool.t** nebo zadat data ručně.

Při výběru nástroje postupujte následovně:

- Ťukněte na tlačítko **Výběr**
- Řízení otevře aktivní tabulku nástrojů **tool.t**.
- ▶ Zvolte "Nástroj"
- Převezměte ho stisknutím **OK**
- Řídicí systém převezme Průměr a počet břitů z **tool.t**.
- ▶ Definujte Úhel zkrutu (twist)

Nebo postupujte bez výběru nástroje následovně:

- Zadejte Průměr
- Definujte počet břitů
- ▶ Zadejte Úhel zkrutu (twist)

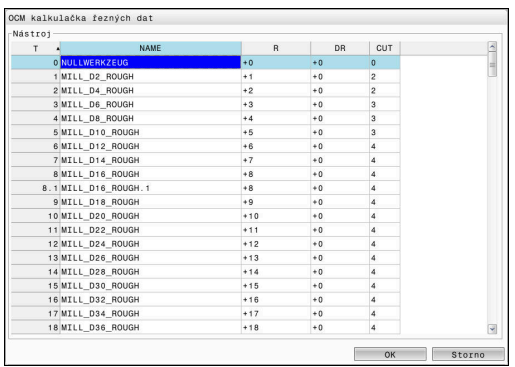

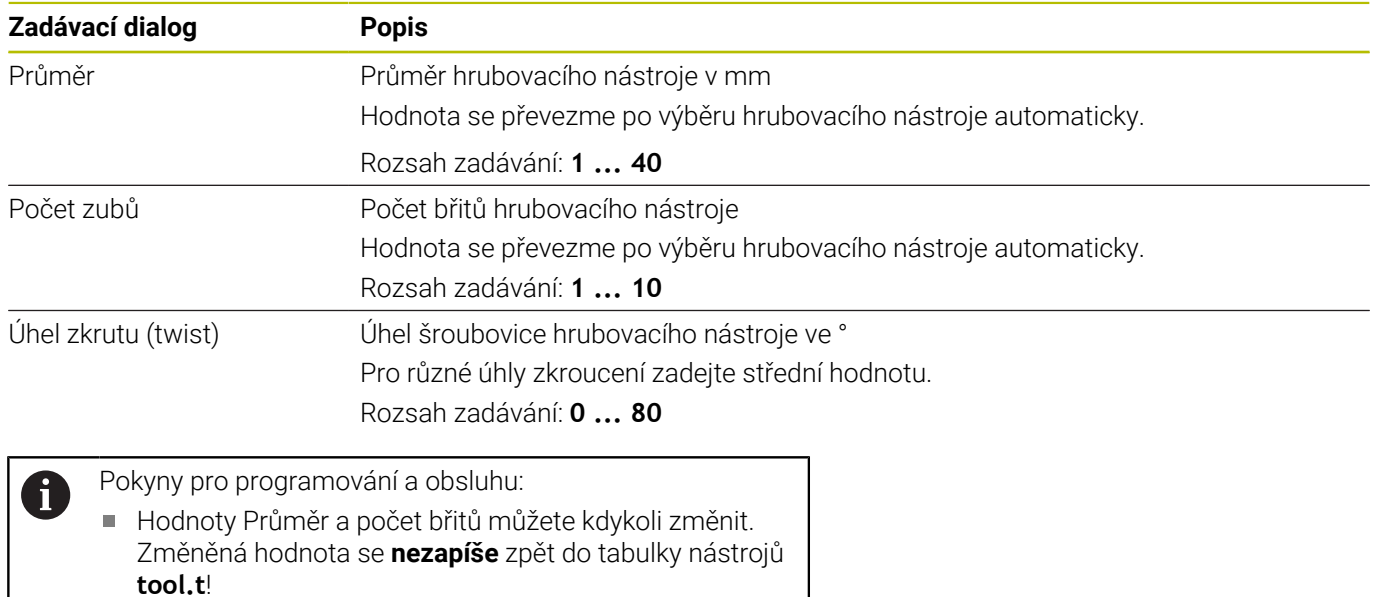

Úhel zkrutu (twist) najdete v popisu svého nástroje, např. v katalogu výrobce nástrojů.

### **Omezení**

Pro Limity musíte definovat max. otáčky vřetena a max. frézovací posuv. Vypočtené Řezná data se omezí na tyto hodnoty.

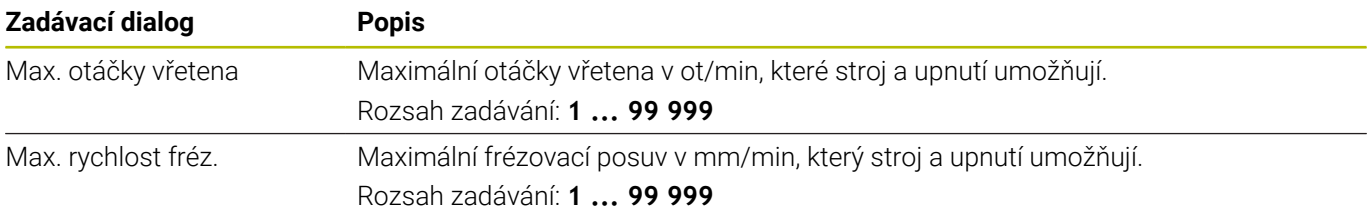

## **Návrh procesu**

Pro Parametry procesu musíte definovat Hloubka noření(Q202) a také mechanické a tepelné zatížení:

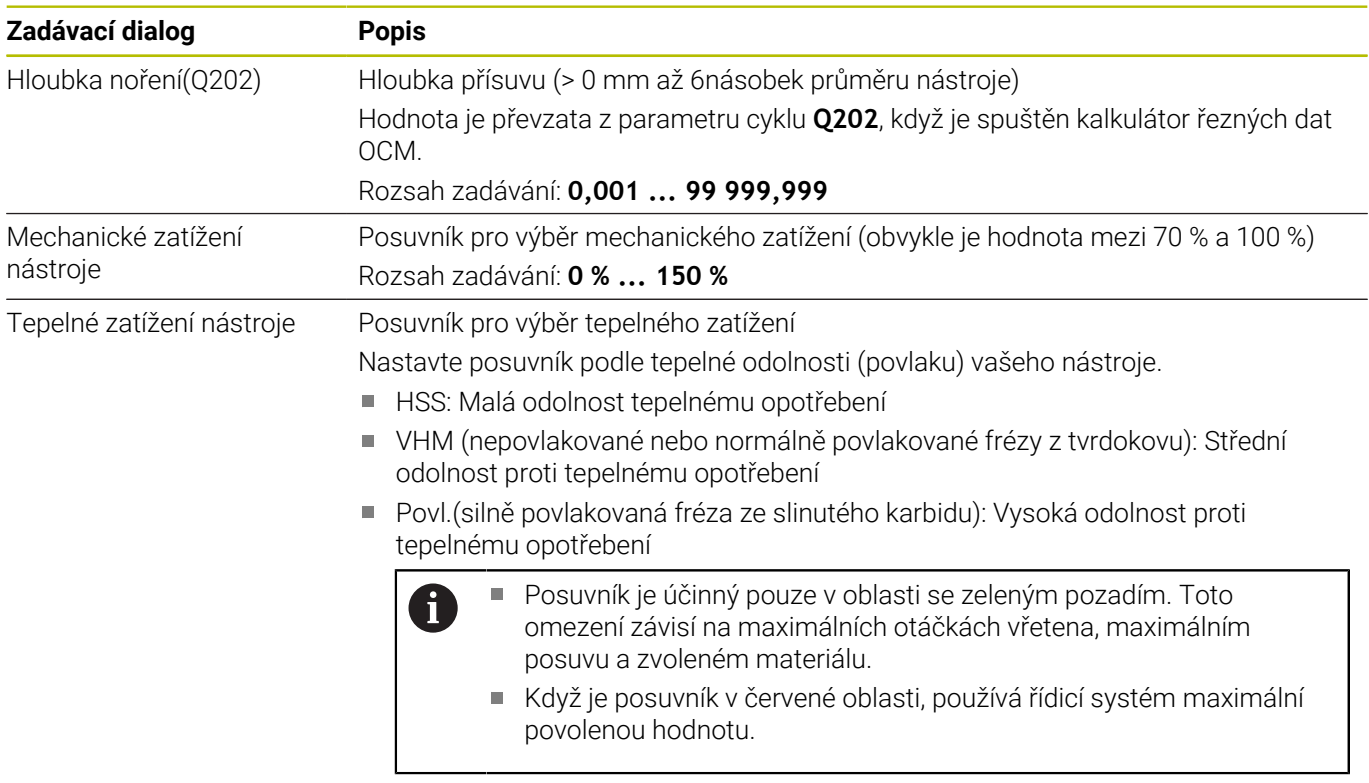

Rozsah zadávání: **0 % ... 200 %**

**Další informace:** ["Návrh procesu ", Stránka 335](#page-334-0)

# **Řezné podmínky**

Řízení ukazuje vypočítané hodnoty v sekci Řezná data. Kromě odpovídající hloubky přísuvu **Q202** jsou do příslušných parametrů cyklu přenášeny následující Řezná data:

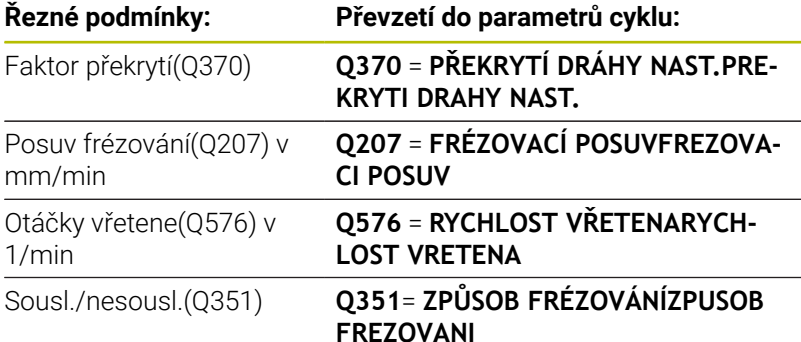

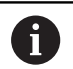

Pokyny pro programování a obsluhu:

- OCM kalkulačka řezných dat vypočte pouze hodnoty pro sousledný chod **Q351** = +1. Z tohoto důvodu vždy převezme **Q351**= +1 do parametrů cyklu.
- OCM kalkulačka řezných dat porovnává řezná data  $\mathbb{R}^n$ se vstupními oblastmi cyklu. Pokud hodnoty klesnou pod nebo překročí vstupní rozsahy, je parametr v OCM kalkulačka řezných dat zvýrazněn červeně. V tomto případě nelze řezná data převzít do cyklu.

Následující řezné podmínky se používají pro informace a doporučení:

- Boční přísuv v mm
- Posuv na zub FZ v mm
- $\overline{\mathbb{R}}$ Řezná rychlost VC v m/min
- Vel. odběru materiálu v cm3/min Ī.
- $\blacksquare$ Výkon vřetena v kW
- **Doporučené chlazení**

Pomocí těchto hodnot můžete posoudit, zda váš stroj vyhovuje vybraným řezným podmínkám.

# <span id="page-334-0"></span>**Návrh procesu**

Oba posuvníky pro mechanické a tepelné zatížení ovlivňují síly a teploty působící na břity.Vyšší hodnoty zvyšují objem úběru, ale vedou k vyšší zátěži.Posunutí regulátoru umožňuje různá rozvržení procesu.

### **Maximální objem úběru**

i

Pro maximální úběr nastavte posuvník pro mechanické zatížení na 100 % a posuvník pro tepelné zatížení podle povlaku vašeho nástroje. Pokud to definované meze umožňují, namáhají řezné podmínky nástroj na jeho mezní mechanické a tepelné zatížení.U velkých průměrů nástroje (D> = 16 mm) mohou být potřeba velmi vysoké výkony vřeten.

Teoretický očekávaný výkon vřetena lze nalézt ve výstupu řezných podmínek.

Pokud je překročen přípustný výkon vřetena, můžete nejprve snížit posuvníkem mechanickou zátěž a případně zmenšit hloubku přísuvu  $(a_n)$ .

Pamatujte, že vřeteno pod jmenovitými otáčkami a při velmi vysokých otáčkách nedosahuje jmenovitý výkon.

Pokud chcete dosáhnout velký objem úběru, musíte také zajistit optimální odvod třísek.

#### **Snížené zatížení a malé opotřebení**

Chcete-li snížit mechanické zatížení a tepelné opotřebení, snižte mechanické zatížení na 70 %.Tepelné zatížení snižte na hodnotu, která odpovídá 70 % povlaku na vašem nástroji.

Tato nastavení kladou na nástroj vyvážené mechanické a tepelné zatížení.Životnost nástroje obecně dosahuje svého maxima.Nižší mechanické zatížení umožňuje klidnější práci bez vibrací.

# **Dosažení nejlepšího výsledku**

Pokud zjištěné Řezná data nevedou k uspokojivému obrábění, může to mít různé příčiny.

# **Mechanické zatížení je příliš vysoké**

V případě mechanického přetížení musíte nejprve snížit pracovní sílu. Následující jevy naznačují mechanické přetížení:

- Narušení řezné hrany na nástroji
- Zlomení stopky nástroje  $\overline{\phantom{a}}$
- Příliš velký moment vřetena nebo příliš vysoký výkon vřetena  $\overline{\phantom{a}}$
- Příliš velké axiální a radiální síly na ložisko vřetena  $\blacksquare$
- $\blacksquare$ Nežádoucí vibrace nebo chvění
- Vibrace v důsledku příliš měkkého upnutí
- Vibrace způsobené dlouhými vyčnívajícími nástroji

# **Příliš velké tepelné zatížení**

V případě tepelného přetížení musíte snížit pracovní teplotu. Následující jevy naznačují tepelné přetížení nástroje:

- Příliš velké opotřebení na ploše odchodu třísky
- Nástroj žhne
- Roztavené břity (u obtížně obrobitelných materiálů, např. titanu)

### **Příliš malý objem úběru**

Pokud je doba obrábění příliš dlouhá a je třeba ji zkrátit, lze objem úběru zvýšit oběma posuvníky.

Pokud má stroj i nástroj stále potenciál, doporučujeme nejprve posunout posuvník pracovní teploty. Poté, pokud je to možné, můžete také posunout posuvník pracovních sil.

# **Náprava problémů**

Následující tabulka ukazuje možné formy chyb a protiopatření.

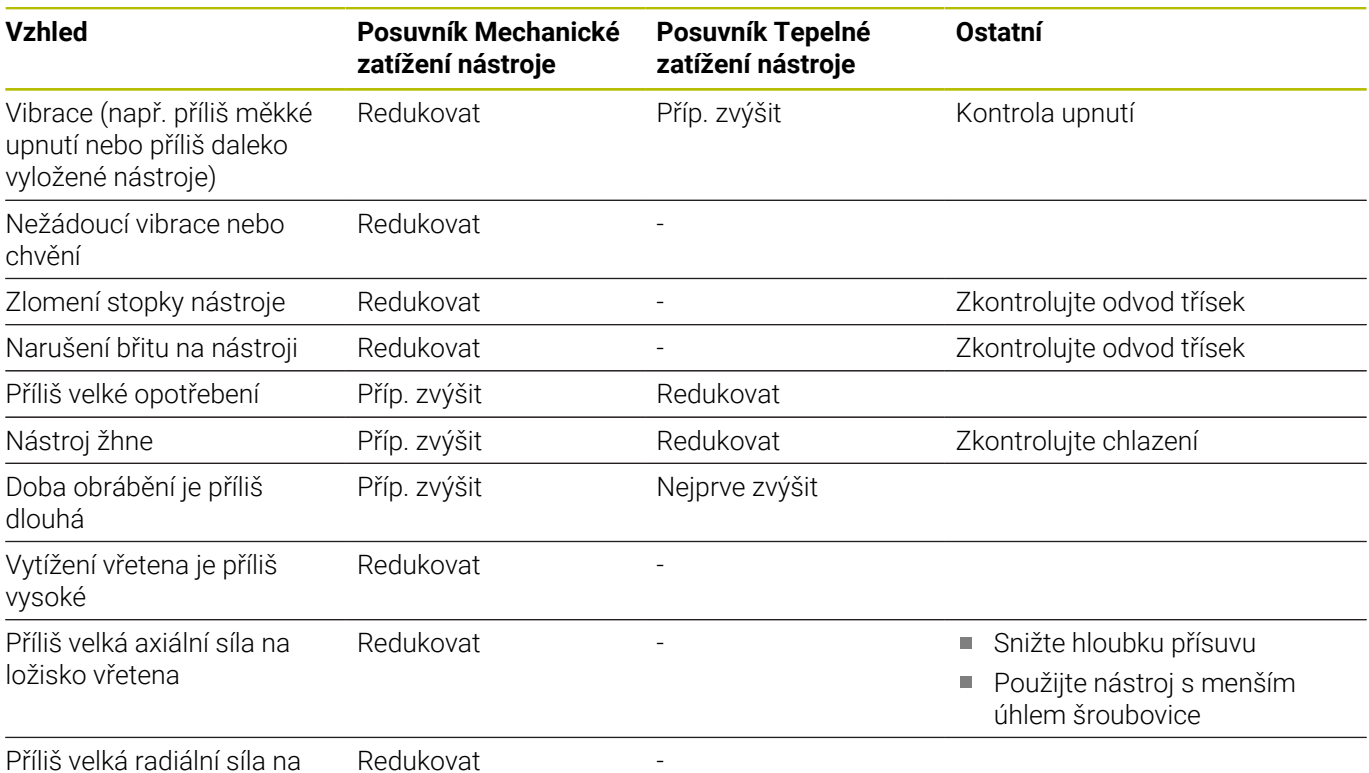

ložisko vřetena

# **10.5 Cyklus 273 OCM DOKONCOVANI DNA (opce #167)**

# **ISO-programování**

**G273**

# **Aplikace**

Cyklem **273 OCM DOKONCOVANI DNA** se obrobí načisto přídavek dna, naprogramovaný v cyklu **271**.

# **Předpoklady**

Před voláním cyklu **273** musíte naprogramovat další cykly:

- **CONTOUR DEF / SEL CONTOUR**, alternativně cyklus **14 OBRYSOBRYS**
- Cyklus **271 OCM DATA OBRYSU**
- Ī. popř. cyklus **272 OCM HRUBOVANI**

# **Provádění cyklu**

- 1 Nástroj jede s polohovací logikou na bod startu **Další informace:** ["Polohovací logika OCM-cyklu", Stránka 318](#page-317-0)
- 2 Následuje pohyb v ose nástroje s posuvem **Q385**
- 3 Řízení najede měkce nástrojem (po svislé tangenciální kružnici) na obráběnou plochu, je-li zde k tomu dostatek místa.Ve stísněném prostoru najede řízení nástrojem kolmo na hloubku
- 4 Odfrézuje se zbývající přídavek na dokončení po hrubování
- 5 Nakonec nástroj jede s **Q253 F NAPOLOHOVANI** na **Q200 BEZPECNOSTNI VZDAL.** a pak s **FMAX** na **Q260 BEZPECNA VYSKA**

# **Upozornění**

# *UPOZORNĚNÍ*

# **Pozor riziko pro nástroj a obrobek!**

Cyklus nezohledňuje poloměr rohu **R2** při výpočtu drah frézování. Navzdory malému překrytí drah může na dně obrysu zůstat zbytkový materiál. Zbývající materiál může při následném obrábění vést k poškození obrobku a nástroje!

- ▶ Zkontrolujte průběh a obrys pomocí simulace
- Pokud je to možné, používejte nástroje bez poloměru rohu **R2**
- Tento cyklus můžete provést pouze v režimu obrábění **FUNCTION MODE MILL**.
- Řídicí systém zjišťuje bod startu pro dokončení dna samostatně.Bod startu závisí na prostorových poměrech v obrysu.
- Řídicí systém provádí obrábění načisto s cyklem **273** vždy v sousledném chodu.
- Tento cyklus monitoruje definovanou užitečnou délku nástroje **LU**. Pokud je **LU** menší než **HLOUBKA Q201**, vydá řídicí systém chybové hlášení.

# **Poznámka k programování**

Pokud se použije koeficient překrytí dráhy větší než jedna, může tam zůstat zbytkový materiál. Kontrolujte obrys pomocí zkušební grafiky a v případě potřeby mírně změňte koeficient překrytí drah. Tím se nechá dosáhnout jiné rozdělení řezu, což často vede k požadovanému výsledku.

#### **Pomocný náhled Parametry**

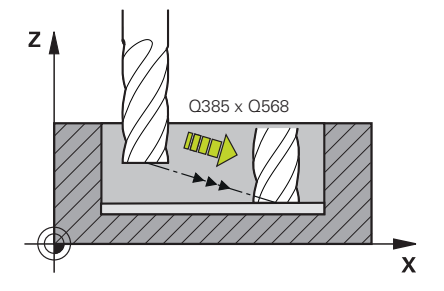

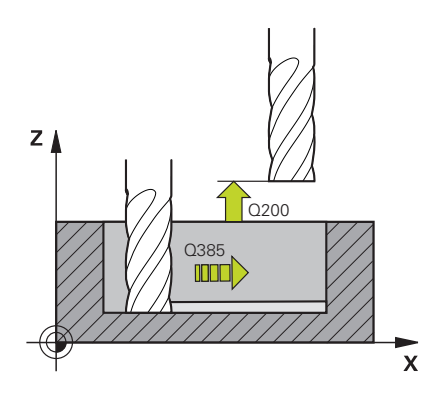

#### **Q370 FAKTOR PREKRYTI DRAHY NASTROJE ?**

**Q370** x rádius nástroje dává boční přísuv k. Překrytí je považováno za maximální překrytí. Aby se zabránilo vzniku zbývajícího materiálu v rohu, může se překrývání zmenšit.

#### Rozsah zadávání: **0.0001 ... 1.9999** alternativně **PREDEF**

#### **Q385 Posuv na cisto?**

Rychlost pojezdu nástroje při dokončování dna v mm/min

Rozsah zadávání: **0 ... 99 999,999** alternativně **FAUTO**, **FU**, **FZ**

#### **Q568 Koeficient posuvu zanořování?**

Koeficient, kterým řídicí systém snižuje posuv **Q385** při přísuvu do hloubky materiálu.

Rozsah zadávání: **0,1 ... 1**

#### **Q253 Posuv na přednastavenou posici ?**

Rychlost pojezdu nástroje při najíždění do výchozí polohy v mm/ min. Tento posuv se používá pod souřadnicemi povrchu, ale mimo definovaný materiál.

Rozsah zadávání: **0 ... 99 999,999 9** alternativně **FMAX**, **FAUTO**, **PREDEF**

#### **Q200 Bezpecnostni vzdalenost ?**

Vzdálenost spodní hrana nástroje – povrch obrobku. Hodnota působí přírůstkově.

Rozsah zadávání: **0 ... 99 999,999 9** alternativně **PREDEF**

### **Q438** popř. **QS438 Číslo/jméno hrubovac. nástroje?**

Číslo nebo název nástroje, se kterým řídicí systém vyhruboval obrysovou kapsu. Máte možnost převzít softtlačítkem předhrubovací nástroj přímo z tabulky nástrojů. Můžete také použít softtlačítko **Název nástroje** Když zadávací políčko opustíte, vloží řízení automaticky horní uvozovky.

**-1**: Předpokládá se, že poslední použitý nástroj byl hrubovací nástroj (standardní chování)

Rozsah zadávání: **-1 ... +32 767,9** Případně maximálně **255** znaků

# **Pomocný náhled Parametry**

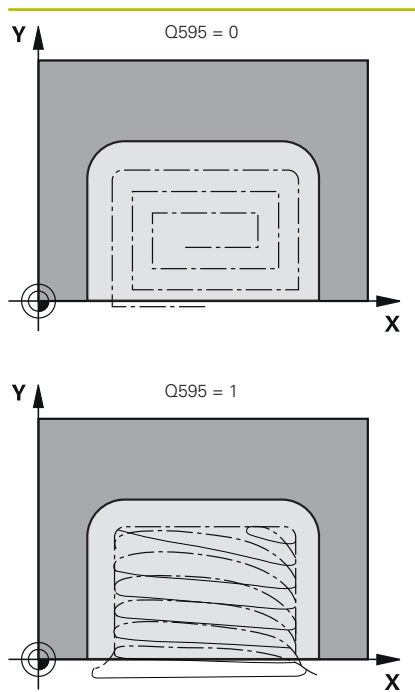

**Q595 Strategie (0/1)?**

Strategie obrábění při obrábění načisto

**0**: Ekvidistantní strategie = konstantní vzdálenosti drah

**1**: Strategie s konstantním úhlem záběru

Rozsah zadávání: **0**, **1**

# **Q577 Koef.polom. příjezdu/odjezdu?**

Koeficient, s nímž jsou ovlivňovány poloměry nájezdu a odjezdu. **Q577** se vynásobí poloměrem nástroje. Výsledkem je poloměr nájezdu a odjezdu.

Rozsah zadávání: **0,15 ... 0,99**

# **Příklad**

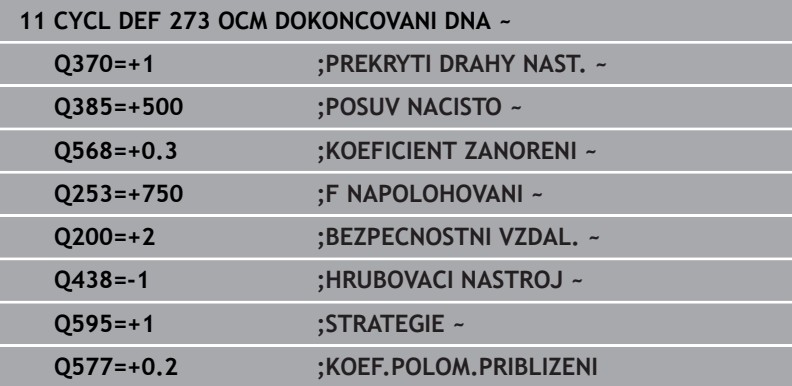

# **10.6 Cyklus 274 OCM DOKONCOVANI BOKU (opce #167)**

# **ISO-programování**

**G274**

# **Aplikace**

Cyklem **273 OCM DOKONCOVANI BOKU** se obrobí načisto přídavek boku, naprogramovaný v cyklu **271**.Tento cyklus můžete nechat provést v sousledném nebo nesousledném směru.

Cyklus **274** můžete použít také k frézování obrysu.

Postupujte takto:

- Definujte obrys, který má být ofrézovaný jako jednotlivý ostrůvek (bez omezení kapsy)
- V cyklu **271** zadejte hodnotu přídavku na dokončení (**Q368**) větší než je součet přídavku na dokončení **Q14** + poloměr použitého nástroje

# **Předpoklady**

Před voláním cyklu **274** musíte naprogramovat další cykly:

- **CONTOUR DEF / SEL CONTOUR**, alternativně cyklus **14 OBRYS**
- Cyklus **271 OCM DATA OBRYSU**
- popř. cyklus **272 OCM HRUBOVANI** п
- příp. cyklus **273 OCM DOKONČENÍ DNAOCM DOKONCOVANI DNA**  $\mathbf{r}$

# **Provádění cyklu**

- 1 Nástroj jede s polohovací logikou na bod startu
- 2 Řízení napolohuje nástroj nad součástku na startovní bod najížděcí polohy.Tato poloha v rovině je určena tečnou kruhovou dráhou, na které řídicí systém vede nástroj k obrysu

**Další informace:** ["Polohovací logika OCM-cyklu", Stránka 318](#page-317-0)

- 3 Poté polohuje řízení nástroj do první hloubky přísuvu s posuvem přísuvu do hloubky
- 4 Řídicí systém najíždí po tangenciálním šroubovicovém oblouku na a od obrysu, dokud není celý obrys obroben načisto.Přitom se každá část obrysu obrábí načisto samostatně
- 5 Nakonec nástroj jede s **Q253 F NAPOLOHOVANI** na **Q200 BEZPECNOSTNI VZDAL.** a pak s **FMAX** na **Q260 BEZPECNA VYSKA**

# **Upozornění**

- Tento cyklus můžete provést pouze v režimu obrábění **FUNCTION MODE MILL**.
- Řízení určí bod startu pro obrábění načisto samostatně.Bod startu závisí na prostorových poměrech obrysu a přídavku, který je naprogramován v cyklu **271**.
- Tento cyklus monitoruje definovanou užitečnou délku nástroje **LU**. Pokud je **LU** menší než **HLOUBKA Q201**, vydá řídicí systém chybové hlášení.
- Cyklus můžete provést s brusným nástrojem.
- Cyklus bere v úvahu přídavné funkce **M109** a **M110**. Řídicí systém udržuje u vnitřního a vnějšího obrábění kruhových oblouků konstantní posuv břitu nástroje na vnitřních a vnějších poloměrech.

## **Další informace:** Příručka pro uživatele **Programování s popisným dialogem (Klartext)**

# **Poznámka k programování**

Přídavek na stranu **Q14** zůstane po dokončení stát. Musí být menší než přídavek v cyklu **271**.

#### **Pomocný náhled Parametry**

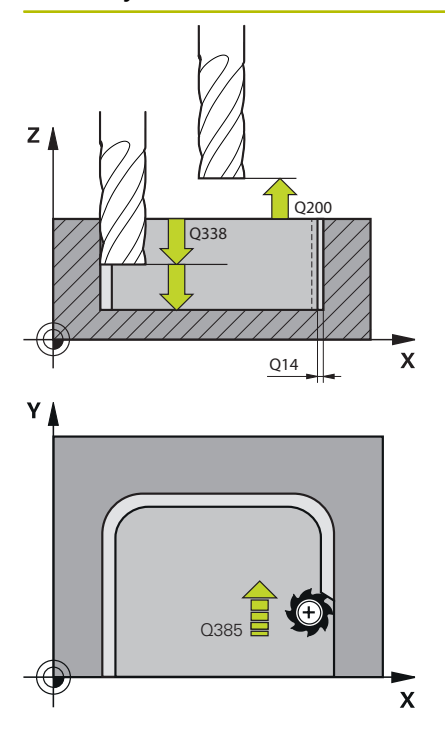

## **Q338 PRISUV NA CISTO?**

Rozměr, o který se nástroj v ose vřetena přisune při dokončování. **Q338**=0: Dokončení jedním přísuvem

Hodnota působí přírůstkově.

Rozsah zadávání: **0 ... 99 999,999 9**

#### **Q385 Posuv na cisto?**

Rychlost pojezdu nástroje pro dokončování strany v mm/min Rozsah zadávání: **0 ... 99 999,999** alternativně **FAUTO**, **FU**, **FZ**

#### **Q253 Posuv na přednastavenou posici ?**

Rychlost pojezdu nástroje při najíždění do výchozí polohy v mm/ min. Tento posuv se používá pod souřadnicemi povrchu, ale mimo definovaný materiál.

#### Rozsah zadávání: **0 ... 99 999,999 9** alternativně **FMAX**, **FAUTO**, **PREDEF**

#### **Q200 Bezpecnostni vzdalenost ?**

Vzdálenost spodní hrana nástroje – povrch obrobku. Hodnota působí přírůstkově.

Rozsah zadávání: **0 ... 99 999,999 9** alternativně **PREDEF**

#### **Q14 PRIDAVEK NA CISTO PRO STRANU ?**

Přídavek na stranu **Q14** zůstane po dokončení stát. Tento přídavek musí být menší než přídavek v cyklu **271**. Hodnota působí přírůstkově.

Rozsah zadávání: **-99 999,999 9 ...+99 999,999 9**

#### **Q438** popř. **QS438 Číslo/jméno hrubovac. nástroje?**

Číslo nebo název nástroje, se kterým řídicí systém vyhruboval obrysovou kapsu. Máte možnost převzít softtlačítkem předhrubovací nástroj přímo z tabulky nástrojů. Můžete také použít softtlačítko **Název nástroje** Když zadávací políčko opustíte, vloží řízení automaticky horní uvozovky.

**-1**: Předpokládá se, že poslední použitý nástroj byl hrubovací nástroj (standardní chování)

Rozsah zadávání: **-1 ... +32 767,9** Případně maximálně **255** znaků

#### **Q351 FREZOVANI? SOUSLED=+1,NESOUSL=-1**

Způsob frézování. Je zohledněn směr otáčení vřetena:

- **+1** = Sousledné frézování
- **–1** = Nesousledné frézování

**PREDEF**: Řídicí systém převezme hodnotu z bloku **GLOBAL DEF** (Pokud zadáte 0, provádí se obrábění se sousledným chodem)

Rozsah zadávání: **–1**, **0**, **+1** alternativně **PREDEF**

# **Příklad**

I

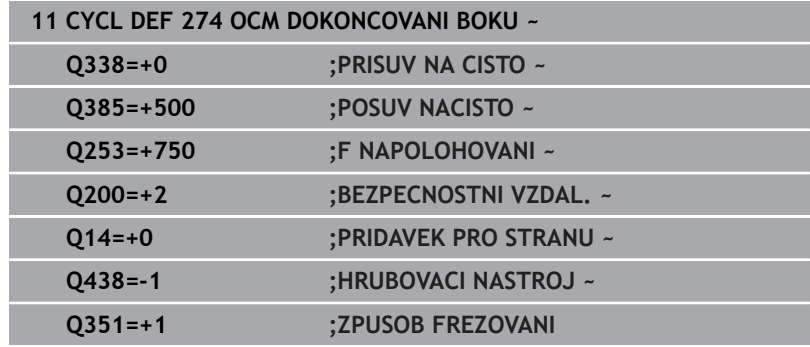

# **10.7 Cyklus 277 OCM SRAZENI (opce #167)**

# **ISO-programování**

**G277**

# **Aplikace**

S cyklem **277 OCM SRAZENI** můžete odjehlit hrany složitých obrysů, které jste dříve vyhrubovali s OCM-cykly.

Cyklus zohledňuje sousední obrysy a hranice, které jste již vyvolali s cyklem **271 OCM DATA OBRYSU** nebo s geometrickými pravidly 12xx.

# **Předpoklady**

Aby mohl řídicí systém provést cyklus **277**, musíte správně založit nástroj v tabulce nástrojů:

- m. **L** + **DL**: celková délka k teoretickému hrotu
- **R** + **DR**: definice celkového poloměru nástroje
- **T-ANGLE** : vrcholový úhel nástroje

Před vyvoláním cyklu **277**musíte také naprogramovat další cykly:

- **CONTOUR DEF / SEL CONTOUR**, alternativně cyklus **14 OBRYS**
- Cyklus **271 OCM DATA OBRYSU** nebo geometrická pravidla 12xx
- popř. cyklus **272 OCM HRUBOVANI**  $\blacksquare$
- příp. cyklus **273 OCM DOKONCOVANI DNA** П
- $\blacksquare$ příp. cyklus **274 OCM DOKONČENÍ STRANYOCM DOKONCOVANI BOKU**

### **Provádění cyklu**

- 1 Nástroj jede s polohovací logikou na bod startu. Ten se určuje automaticky na základě naprogramovaného obrysu
- **Další informace:** ["Polohovací logika OCM-cyklu", Stránka 318](#page-317-0)
- 2 V dalším kroku nástroj jede s **FMAX** na bezpečnou vzdálenost **Q200**
- 3 Poté nástroj přisouvá kolmo do **Q353 HLOUBKA SPICKY NAST.**
- 4 Řídicí systém jede tangenciálně nebo kolmo (v závislosti na prostorových poměrech) na obrys.Zkosení se provede frézovacím posuvem **Q207**
- 5 Nástroj poté odjede tangenciálně nebo kolmo (v závislosti na prostorových poměrech) od obrysu
- 6 Pokud existuje několik obrysů, polohuje řídicí systém nástroj po každém obrysu do bezpečné výšky a jede na další bod startu.Kroky 3 až 6 se opakují, dokud není naprogramovaný obrys zcela odjehlený
- 7 Nakonec nástroj jede s **Q253 F NAPOLOHOVANI** na **Q200 BEZPECNOSTNI VZDAL.** a pak s **FMAX** na **Q260 BEZPECNA VYSKA**

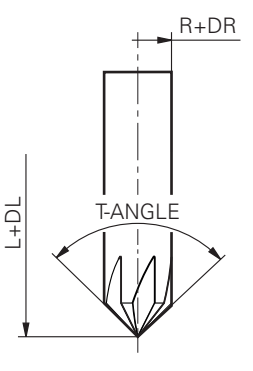

# **Upozornění**

- Tento cyklus můžete provést pouze v režimu obrábění **FUNCTION MODE MILL**.
- $\blacksquare$ Řízení určí bod startu pro odjehlování samostatně.Bod startu závisí na prostorových poměrech.
- Řízení sleduje rádius nástroje.Sousední přepážky z cyklu **271**  $\blacksquare$ **OCM DATA OBRYSU** nebo cyklů tvarů **12xx** nebudou porušeny.
- Cyklus monitoruje narušení obrysu na dně naproti hrotu nástroje. Tato špička nástroje vzniká z poloměru **R**, poloměru hrotu nástroje **R\_TIP** a vrcholového úhlu **T-ANGLE**.
- Uvědomte si, že aktivní poloměr srážecí frézy musí být menší nebo roven poloměru hrubovacího nástroje. Jinak je možné, že řídicí systém nesejme úplně všechny hrany. Efektivní rádius nástroje je rádius v řezné výšce nástroje. Tento poloměr nástroje vyplývá z **T-ANGLE** a **R\_TIP** z tabulky nástrojů.
- Cyklus bere v úvahu přídavné funkce **M109** a **M110**. Řídicí systém udržuje u vnitřního a vnějšího obrábění kruhových oblouků konstantní posuv břitu nástroje na vnitřních a vnějších poloměrech.

#### **Další informace:** Příručka pro uživatele **Programování s popisným dialogem (Klartext)**

Pokud při srážení hran zbývá nějaký zbytkový materiál z hrubovacích operací, musíte v **QS438 HRUBOVACI NASTROJ** definovat poslední hrubovací nástroj. Jinak může dojít k narušení obrysu.

**Další informace:** ["Postup při zbývajícím materiálu ve vnitřních](#page-314-0) [rozích", Stránka 315](#page-314-0)

### **Poznámka k programování**

Pokud je hodnota parametru **Q353 HLOUBKA SPICKY NAST.** menší než parametr **Q359 SIRKA SRAZENI**, vydá řídicí systém chybové hlášení.

#### **Pomocný náhled Parametry**

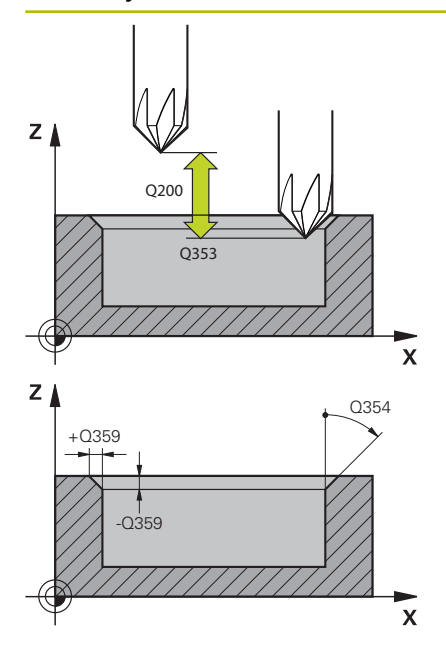

#### **Q353 Hloubka špičky nástroje?**

Vzdálenost mezi teoretickou špičkou nástroje a souřadnicí povrchu obrobku. Hodnota působí přírůstkově.

Rozsah zadávání: **-999,999 9 ... -0,000 1**

## **Q359 Šířka sražení (-/+)?**

Šířka nebo hloubka zkosení:

**-**: Hloubka zkosení

**+**: Šířka zkosení

Hodnota působí přírůstkově.

Rozsah zadávání: **–999,999 9 ...+999,999 9**

#### **Q12 POSUV PRO FREZOVANI ?**

Pojezdová rychlost nástroje při frézování v mm/min Rozsah zadávání: **0 ... 99 999,999** alternativně **FAUTO**, **FU**, **FZ**

#### **Q253 Posuv na přednastavenou posici ?**

Pojezdová rychlost nástroje při polohování v mm/min Rozsah zadávání: **0 ... 99 999,999 9** alternativně **FMAX**, **FAUTO**, **PREDEF**

#### **Q200 Bezpecnostni vzdalenost ?**

Vzdálenost mezi hrotem nástroje a povrchem obrobku. Hodnota působí přírůstkově.

Rozsah zadávání: **0 ... 99 999,999 9** alternativně **PREDEF**

#### **Q438** popř. **QS438 Číslo/jméno hrubovac. nástroje?**

Číslo nebo název nástroje, se kterým řídicí systém vyhruboval obrysovou kapsu. Máte možnost převzít softtlačítkem předhrubovací nástroj přímo z tabulky nástrojů. Můžete také použít softtlačítko **Název nástroje** Když zadávací políčko opustíte, vloží řízení automaticky horní uvozovky.

**-1**: Předpokládá se, že poslední použitý nástroj byl hrubovací nástroj (standardní chování)

Rozsah zadávání: **-1 ... +32 767,9** Případně maximálně **255** znaků

## **Q351 FREZOVANI? SOUSLED=+1,NESOUSL=-1**

Způsob frézování. Je zohledněn směr otáčení vřetena:

- **+1** = Sousledné frézování
- **–1** = Nesousledné frézování

**PREDEF**: Řídicí systém převezme hodnotu z bloku **GLOBAL DEF** (Pokud zadáte 0, provádí se obrábění se sousledným chodem)

Rozsah zadávání: **–1**, **0**, **+1** alternativně **PREDEF**

### **Pomocný náhled Parametry**

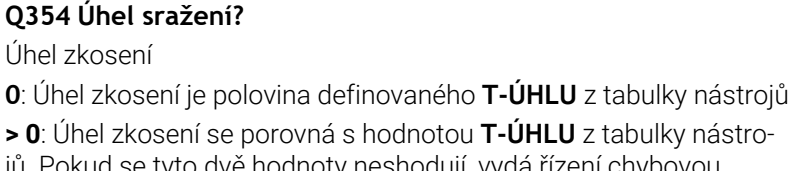

**> 0**: Úhel zkosení se porovná s hodnotou **T-ÚHLU** z tabulky nástrojů. Pokud se tyto dvě hodnoty neshodují, vydá řízení chybovou zprávu.

Rozsah zadávání: **0 ... 89**

# **Příklad**

I

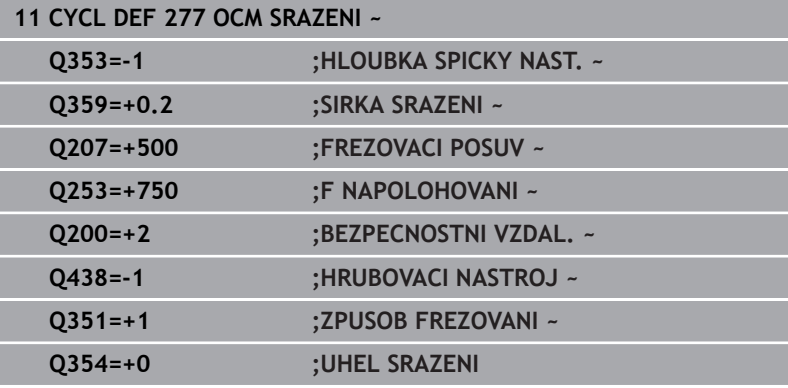

# **10.8 OCM-standardní tvary**

# **Základy**

Řízení nabízí cykly pro standardní tvary. Standardní tvary můžete naprogramovat jako kapsy, ostrůvky nebo hranice.

# **Cykly nabízejí následující výhody:**

- Tvary a data obrábění můžete snadno naprogramovat bez jednotlivých dráhových funkcí
- Tvary, které často používáte, můžete znovu použít  $\overline{\phantom{a}}$
- V případě ostrůvku nebo otevřené kapsy vám řízení poskytne další cykly pro definování hranic tvarů
- S typem tvaru Hranice můžete frézovat svůj tvar v rovině

Tvar předefinuje obrysová data OCM a zruší definici dříve definovaného cyklu **271 OCM DATA OBRYSU** nebo hranici tvaru.

# **Řízení nabízí pro standardní tvary následující cykly:**

- $\blacksquare$ **1271 OCM PRAVOUHELNIK**, [viz Stránka 351](#page-350-0)
- $\blacksquare$ **1272 OCM KRUZNICE**, [viz Stránka 354](#page-353-0)
- **1273 OCM DRAZKA / HREBEN**, [viz Stránka 357](#page-356-0)
- **1278 OCM POLYGON**, [viz Stránka 360](#page-359-0)

# **Řízení nabízí pro hranice tvarů následující cykly**

- **1281 OCM PRAVOUHE HRANICE**, [viz Stránka 363](#page-362-0)
- **1282 OCM KRUHOVE HRANICE**, [viz Stránka 365](#page-364-0)

# <span id="page-349-0"></span>**Tolerance**

Řízení nabízí možnost uložení tolerancí v následujících cyklech a parametrech cyklů:

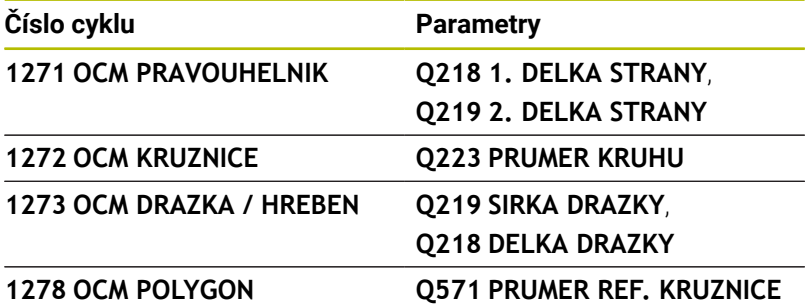

Můžete definovat následující tolerance:

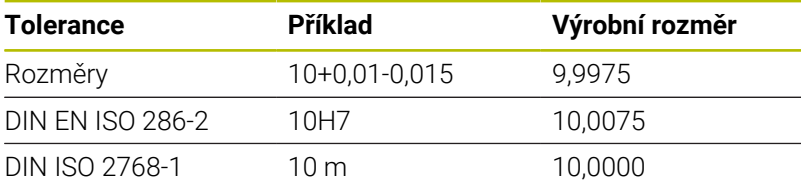

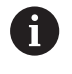

8

Pamatujte, že při zadávání tolerancí se rozlišují malá a velká písmena.

Postupujte takto:

- Spuštění definice cyklu
- Definování parametrů cyklu
- Zvolte softtlačítko **ZADEJTE TEXT**
- Zadejte požadovaný rozměr, včetně tolerance

Pokud naprogramujete nesprávnou toleranci, řízení ukončí zpracování s chybovým hlášením.

# <span id="page-350-0"></span>**10.9 Cyklus 1271 OCM PRAVOUHELNIK (opce #167)**

#### **ISO-programování G1271**

# **Aplikace**

Cyklem tvarů **1271 OCM PRAVOUHELNIK** naprogramujete obdélník. Tvar můžete použít jako kapsu, ostrůvek nebo hranici pro rovinné frézování. Máte také možnost naprogramovat délkové tolerance.

Pokud pracujete s cyklem **1271**, naprogramujte následující:

- Cyklus **1271 OCM OBDÉLNÍKOCM PRAVOUHELNIK**
	- Pokud naprogramujete **Q650**=1 (typ tvaru = ostrůvek), musíte definovat hranice pomocí cyklu **1281 OCM PRAVOUHE HRANICE** nebo **1282 OCM KRUHOVE HRANICE**
- Cyklus **272 OCM HRUBOVÁNÍOCM HRUBOVANI**  $\blacksquare$
- Příp. cyklus **273 OCM DOKONČENÍ DNAOCM DOKONCOVANI DNA**
- i. Příp. cyklus **274 OCM DOKONČENÍ BOKUOCM DOKONCOVANI BOKU**
- Příp. cyklus **277 OCM SRAZENI**

# **Upozornění**

- Tento cyklus můžete provést pouze v režimu obrábění **FUNCTION MODE MILL**.
- Cyklus **1271** je DEF-aktivní, t.j. cyklus **1271** je v NC-programu aktivní od své definice.
- Informace pro obrábění zadané v cyklu **1271** platí pro OCM-cykly  $\blacksquare$ obrábění **272** až **274** a **277**.

### **Poznámky k programování**

- $\Box$ Cyklus vyžaduje odpovídající předpolohování, které závisí na **Q367**.
- Pokud chcete obrábět obrazec na více pozicích a předtím jste předhrubovali, naprogramujte číslo nebo název hrubovacího nástroje v obráběcím cyklu OCM. Pokud nebylo předběžně hrubováno, musíte při prvním hrubování definovat v parametru cyklu **Q438 = 0**.

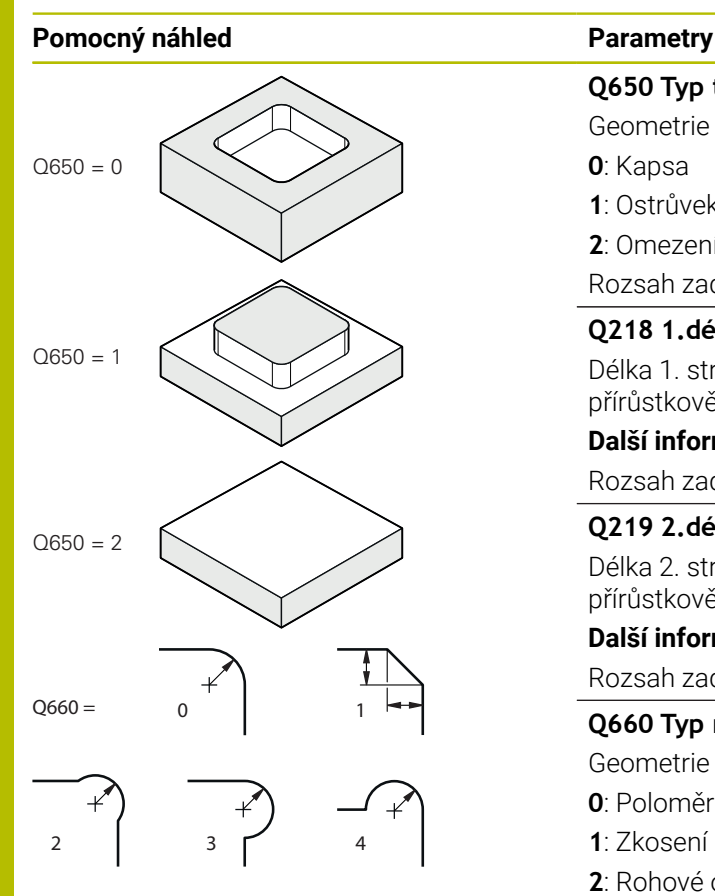

# **Q650 Typ tvaru?**

Geometrie tvaru:

**0**: Kapsa

**1**: Ostrůvek

**2**: Omezení pro čelní frézování

Rozsah zadávání: **0**, **1**, **2**

# **Q218 1.délka strany ?**

Délka 1. strany tvaru, rovnoběžná s hlavní osou. Hodnota působí přírůstkově. V případě potřeby můžete naprogramovat toleranci.

**Další informace:** ["Tolerance", Stránka 350](#page-349-0)

Rozsah zadávání: **0 ... 99 999,999 9**

# **Q219 2.délka strany ?**

Délka 2. strany tvaru, rovnoběžná s vedlejší osou. Hodnota působí přírůstkově. V případě potřeby můžete naprogramovat toleranci.

**Další informace:** ["Tolerance", Stránka 350](#page-349-0)

Rozsah zadávání: **0 ... 99 999,999 9**

## **Q660 Typ rohů?**

Geometrie rohů:

- **0**: Poloměr
- **1**: Zkosení
- **2**: Rohové odfrézování ve směru hlavní a vedlejší osy
- **3**: Rohové odfrézování ve směru hlavní osy
- **4**: Rohové odfrézování ve směru vedlejší osy

Rozsah zadávání: **0**, **1**, **2**, **3**, **4**

### **Q220 RADIUS V ROHU?**

Poloměr nebo zkosení rohu tvaru

Rozsah zadávání: **0 ... 99 999,999 9**

### **Q367 Poloha kapsy (0/1/2/3/4)?**

Poloha tvaru vzhledem k poloze nástroje při vyvolání cyklu:

- **0**: Poloha nástroje = střed tvaru
- **1**: Poloha nástroje = levý dolní roh
- **2**: Poloha nástroje = pravý dolní roh
- **3**: Poloha nástroje = pravý horní roh
- **4**: Poloha nástroje = levý horní roh
- Rozsah zadávání: **0**, **1**, **2**, **3**, **4**

### **Q224 UHEL NATOCENI?**

Úhel, o který se tvar natočí. Střed otáčení je uprostřed tvaru. Hodnota působí absolutně.

Rozsah zadávání: **-360.000 ... +360.000**

# **Pomocný náhled Parametry**

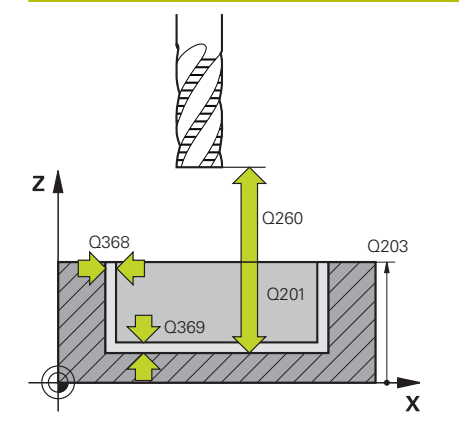

#### **Q203 SOURADNICE POVRCHU DILCE ?**

Souřadnice povrchu obrobku ve vztahu k aktivnímu nulovému bodu. Hodnota působí absolutně.

#### Rozsah zadávání: **-99 999,999 9 ...+99 999,999 9**

#### **Q201 HLOUBKA?**

Vzdálenost mezi povrchem obrobku a dnem obrysu. Hodnota působí přírůstkově.

Rozsah zadávání: **-99 999,999 9 ... +0**

#### **Q368 PRIDAVEK NA CISTO PRO STRANU ?**

Přídavek pro obrobení načisto v rovině obrábění. Hodnota působí přírůstkově.

Rozsah zadávání: **0 ... 99 999,999 9**

#### **Q369 PRIDAVEK NA CISTO PRO DNO ?**

Přídavek na dokončení pro hloubku. Hodnota působí přírůstkově. Rozsah zadávání: **0 ... 99 999,999 9**

#### **Q260 Bezpecna vyska ?**

Souřadnice v ose nástroje, ve které nemůže dojít ke kolizi s obrobkem (pro mezipolohování a odjetí na konci cyklu). Hodnota působí absolutně.

Rozsah zadávání: **-99 999,999 9 ...+99 999,999 9** alternativně **PREDEF**

#### **Q578 Polom.přiblíž. ve vnitř. rozích?**

Vnitřní poloměry na obrysu vyplývají z rádiusu nástroje sečteného se součtem rádiusu nástroje a **Q578**.

Rozsah zadávání: **0,05 ... 0,99**

#### **Příklad**

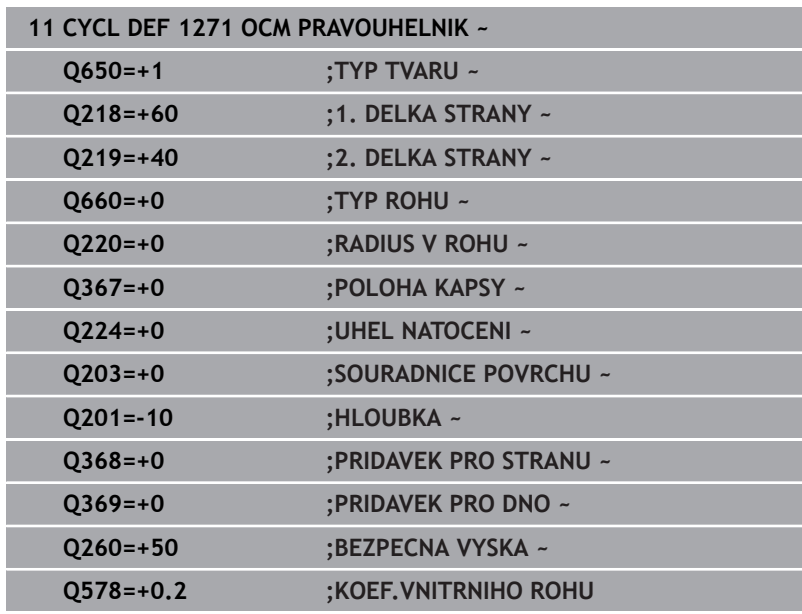

# <span id="page-353-0"></span>**10.10 Cyklus 1272 OCM KRUZNICE (opce #167)**

**ISO-programování G1272**

# **Aplikace**

Cyklem tvarů **1272 OCM KRUZNICE** naprogramujete kružnici. Tvar můžete použít jako kapsu, ostrůvek nebo hranici pro rovinné frézování. Můžete také naprogramovat toleranci pro průměr.

Pokud pracujete s cyklem **1272**, naprogramujte následující:

Cyklus **1272 OCM KRUŽNICEOCM KRUZNICE**

- Pokud naprogramujete **Q650**=1 (typ tvaru = ostrůvek), musíte definovat hranici pomocí cyklu **1281 OCM PRAVOUHE HRANICE** nebo **1282 OCM KRUHOVE HRANICE**
- Cyklus **272 OCM HRUBOVANI**
- Příp. cyklus **273 OCM DOKONCOVANI DNA**
- Příp. cyklus **274 OCM DOKONCOVANI BOKU**
- Příp. cyklus **277 OCM SRAZENI**

# **Upozornění**

- Tento cyklus můžete provést pouze v režimu obrábění **FUNCTION MODE MILL**.
- Cyklus **1272** je DEF-aktivní, t.j. cyklus **1272** je v NC-programu  $\blacksquare$ aktivní od své definice.
- Informace pro obrábění, zadané v cyklu 1272, platí pro OCM-cykly obrábění **272** až **274** a **277**.

### **Poznámka k programování**

- $\mathbf{r}$ Cyklus vyžaduje odpovídající předpolohování, které závisí na **Q367**.
- Pokud chcete obrábět obrazec na více pozicích a předtím jste předhrubovali, naprogramujte číslo nebo název hrubovacího nástroje v obráběcím cyklu OCM. Pokud nebylo předběžně hrubováno, musíte při prvním hrubování definovat v parametru cyklu **Q438 = 0**.

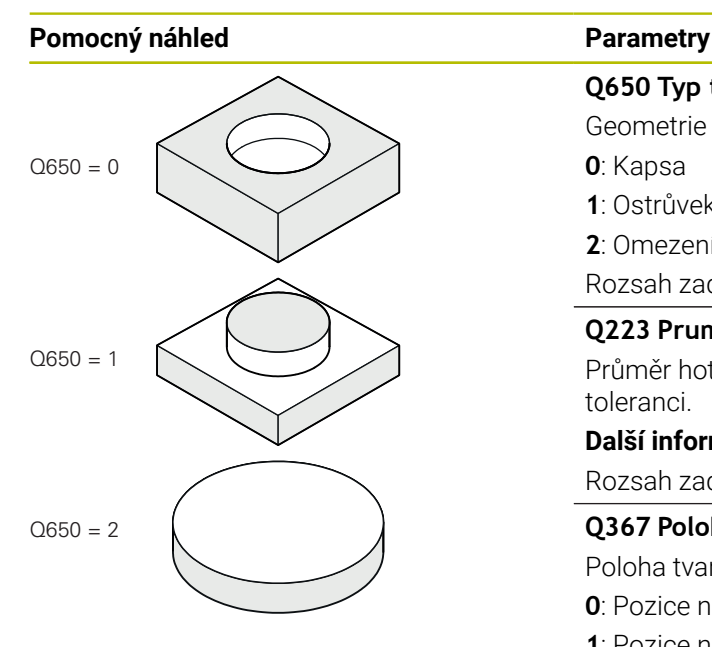

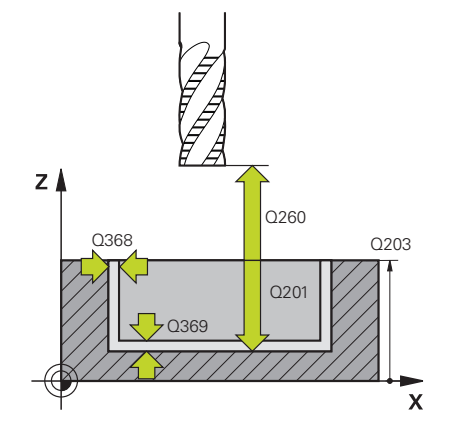

**Q650 Typ tvaru?**

Geometrie tvaru:

**0**: Kapsa

**1**: Ostrůvek

**2**: Omezení pro čelní frézování

Rozsah zadávání: **0**, **1**, **2**

### **Q223 Prumer kruhu?**

Průměr hotového kruhu. V případě potřeby můžete naprogramovat toleranci.

**Další informace:** ["Tolerance", Stránka 350](#page-349-0)

Rozsah zadávání: **0 ... 99 999,999 9**

# **Q367 Poloha kapsy (0/1/2/3/4)?**

Poloha tvaru vzhledem k poloze nástroje při vyvolání cyklu:

- **0**: Pozice nástroje = střed tvaru
- **1**: Pozice nástroje = přechod kvadrantu při 90°
- **2**: Pozice nástroje = přechod kvadrantu při 0°
- **3**: Pozice nástroje = přechod kvadrantu při 270°
- **4**: Pozice nástroje = přechod kvadrantu při 180°

Rozsah zadávání: **0**, **1**, **2**, **3**, **4**

# **Q203 SOURADNICE POVRCHU DILCE ?**

Souřadnice povrchu obrobku ve vztahu k aktivnímu nulovému bodu. Hodnota působí absolutně.

Rozsah zadávání: **-99 999,999 9 ...+99 999,999 9**

### **Q201 HLOUBKA?**

Vzdálenost mezi povrchem obrobku a dnem obrysu. Hodnota působí přírůstkově.

Rozsah zadávání: **-99 999,999 9 ... +0**

# **Q368 PRIDAVEK NA CISTO PRO STRANU ?**

Přídavek pro obrobení načisto v rovině obrábění. Hodnota působí přírůstkově.

Rozsah zadávání: **0 ... 99 999,999 9**

# **Q369 PRIDAVEK NA CISTO PRO DNO ?**

Přídavek na dokončení pro hloubku. Hodnota působí přírůstkově.

Rozsah zadávání: **0 ... 99 999,999 9**

# **Q260 Bezpecna vyska ?**

Souřadnice v ose nástroje, ve které nemůže dojít ke kolizi s obrobkem (pro mezipolohování a odjetí na konci cyklu). Hodnota působí absolutně.

Rozsah zadávání: **-99 999,999 9 ...+99 999,999 9** alternativně **PREDEF**

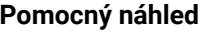

#### **Parametry**

## **Q578 Polom.přiblíž. ve vnitř. rozích?**

Minimální poloměr kruhové kapsy vyplývá z poloměru nástroje přičteného k součinu poloměru nástroje a **Q578**. Rozsah zadávání: **0,05 ... 0,99**

# **Příklad**

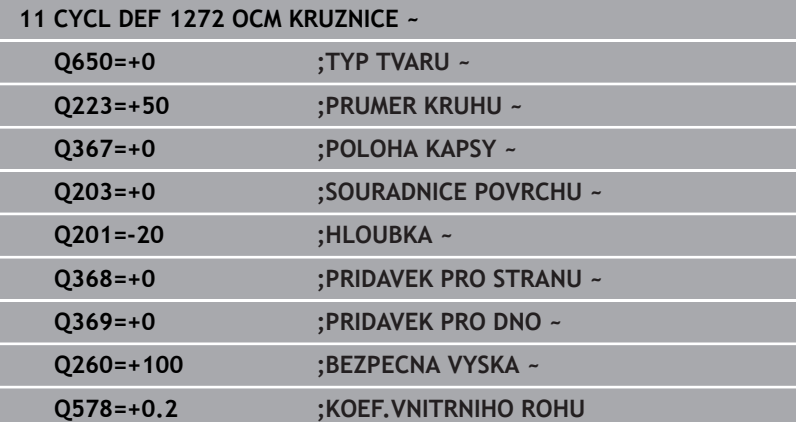

# <span id="page-356-0"></span>**10.11 Cyklus 1273 OCM DRAZKA / HREBEN (opce #167)**

**ISO-programování G1273**

# **Aplikace**

Cyklem tvarů **1273 OCM DRAZKA / HREBEN** naprogramujete drážku nebo výstupek. Možná je také hranice rovinného frézování. Máte také možnost naprogramovat toleranci pro šířku a délku.

Pokud pracujete s cyklem **1273**, naprogramujte následující:

- Cyklus **1273 OCM DRAZKA / HREBEN**
	- Pokud naprogramujete **Q650**=1 (typ tvaru = ostrůvek), musíte definovat hranice pomocí cyklu **1281 OCM PRAVOUHE HRANICE** nebo **1282 OCM KRUHOVE HRANICE**
- Cyklus **272 OCM HRUBOVANI**
- Příp. cyklus **273 OCM DOKONCOVANI DNA**
- Příp. cyklus **274 OCM DOKONCOVANI BOKU**
- Příp. cyklus **277 OCM SRAZENI**

# **Upozornění**

- Tento cyklus můžete provést pouze v režimu obrábění **FUNCTION MODE MILL**.
- Cyklus **1273** je DEF-aktivní, t.j. cyklus **1273** je v NC-programu aktivní od své definice.
- Informace pro obrábění, zadané v cyklu **1273**, platí pro OCM-cykly  $\overline{\phantom{a}}$ obrábění **272** až **274** a **277**.

#### **Poznámka k programování**

- Cyklus vyžaduje odpovídající předpolohování, které závisí na Ē. **Q367**.
- Pokud chcete obrábět obrazec na více pozicích a předtím jste předhrubovali, naprogramujte číslo nebo název hrubovacího nástroje v obráběcím cyklu OCM. Pokud nebylo předběžně hrubováno, musíte při prvním hrubování definovat v parametru cyklu **Q438 = 0**.

## **Pomocný náhled Parametry**

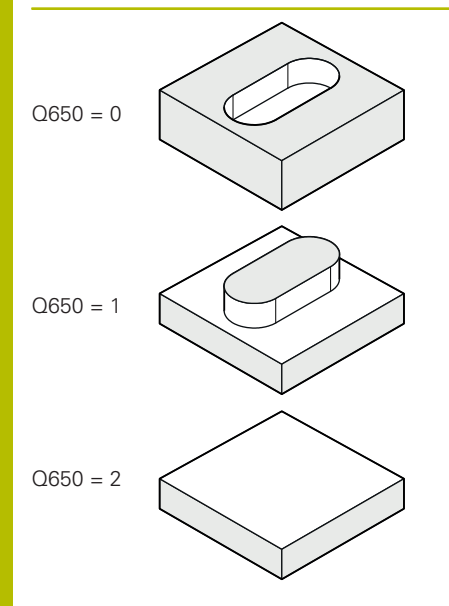

# **Q650 Typ tvaru?**

Geometrie tvaru:

**0**: Kapsa

**1**: Ostrůvek

**2**: Omezení pro čelní frézování

Rozsah zadávání: **0**, **1**, **2**

# **Q219 Sirka drazky?**

Šířka drážky nebo výstupku, rovnoběžná s vedlejší osou roviny obrábění. Hodnota působí přírůstkově. V případě potřeby můžete naprogramovat toleranci.

**Další informace:** ["Tolerance", Stránka 350](#page-349-0)

Rozsah zadávání: **0 ... 99 999,999 9**

# **Q218 Delka drazky?**

Délka drážky nebo výstupku, rovnoběžná s hlavní osou roviny obrábění. Hodnota působí přírůstkově. V případě potřeby můžete naprogramovat toleranci.

**Další informace:** ["Tolerance", Stránka 350](#page-349-0) Rozsah zadávání: **0 ... 99 999,999 9**

# **Q367 Poloha drazky (0/1/2/3/4)?**

Poloha tvaru vzhledem k poloze nástroje při vyvolání cyklu:

- **0**: Poloha nástroje = střed tvaru
- **1**: Poloha nástroje = levý konec tvaru
- **2**: Poloha nástroje = střed levé kružnice tvaru
- **3**: Poloha nástroje = střed pravé kružnice tvaru
- **4**: Poloha nástroje = pravý konec tvaru

Rozsah zadávání: **0**, **1**, **2**, **3**, **4**

# **Q224 UHEL NATOCENI?**

Úhel, o který se tvar natočí. Střed otáčení je uprostřed tvaru. Hodnota působí absolutně.

Rozsah zadávání: **-360.000 ... +360.000**

#### **Pomocný náhled Parametry**

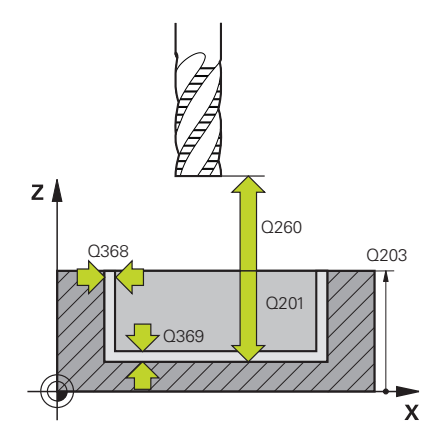

#### **Q203 SOURADNICE POVRCHU DILCE ?**

Souřadnice povrchu obrobku ve vztahu k aktivnímu nulovému bodu. Hodnota působí absolutně.

#### Rozsah zadávání: **-99 999,999 9 ...+99 999,999 9**

#### **Q201 HLOUBKA?**

Vzdálenost mezi povrchem obrobku a dnem obrysu. Hodnota působí přírůstkově.

Rozsah zadávání: **-99 999,999 9 ... +0**

#### **Q368 PRIDAVEK NA CISTO PRO STRANU ?**

Přídavek pro obrobení načisto v rovině obrábění. Hodnota působí přírůstkově.

Rozsah zadávání: **0 ... 99 999,999 9**

#### **Q369 PRIDAVEK NA CISTO PRO DNO ?**

Přídavek na dokončení pro hloubku. Hodnota působí přírůstkově. Rozsah zadávání: **0 ... 99 999,999 9**

#### **Q260 Bezpecna vyska ?**

Souřadnice v ose nástroje, ve které nemůže dojít ke kolizi s obrobkem (pro mezipolohování a odjetí na konci cyklu). Hodnota působí absolutně.

Rozsah zadávání: **-99 999,999 9 ...+99 999,999 9** alternativně **PREDEF**

#### **Q578 Polom.přiblíž. ve vnitř. rozích?**

Minimální poloměr (šířka) drážky vyplývá z poloměru nástroje přičteného k součinu poloměru nástroje a **Q578**. Rozsah zadávání: **0,05 ... 0,99**

#### **Příklad**

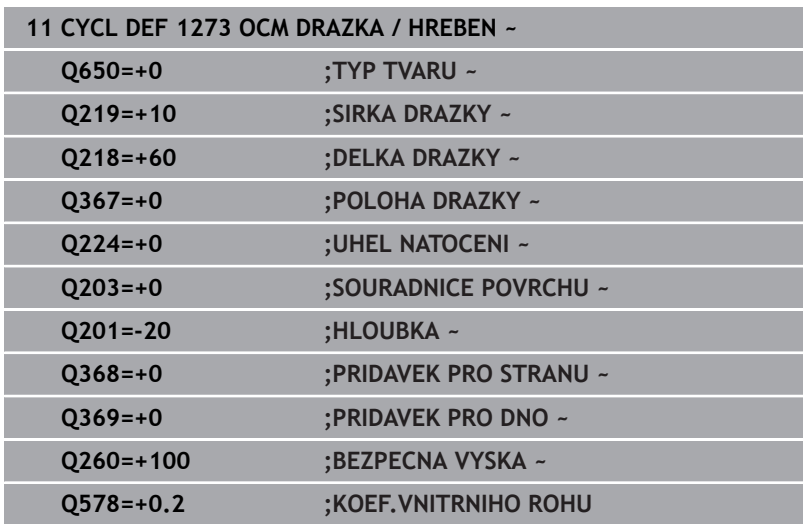

# <span id="page-359-0"></span>**10.12 Cyklus 1278 OCM POLYGON (opce #167)**

**ISO-programování G1278**

# **Aplikace**

Cyklem tvarů **1278 OCM POLYGON** naprogramujete mnohoúhelník. Tvar můžete použít jako kapsu, ostrůvek nebo hranici pro rovinné frézování. Můžete také naprogramovat toleranci pro vztažný průměr.

Pokud pracujete s cyklem **1278**, naprogramujte následující:

Cyklus **1278 OCM MNOHOÚHELNÍKOCM POLYGON**

- Pokud naprogramujete **Q650**=1 (typ tvaru = ostrůvek), musíte definovat hranice pomocí cyklu **1281 OCM PRAVOUHE HRANICE** nebo **1282 OCM KRUHOVE HRANICE**
- Cyklus **272 OCM HRUBOVANI**
- Příp. cyklus **273 OCM DOKONCOVANI DNA**
- Příp. cyklus **274 OCM DOKONCOVANI BOKU**
- Příp. cyklus **277 OCM SRAZENI**

# **Upozornění**

- Tento cyklus můžete provést pouze v režimu obrábění **FUNCTION MODE MILL**.
- Cyklus **1278** je DEF-aktivní, t.j. cyklus **1278** je v NC-programu  $\blacksquare$ aktivní od své definice.
- Informace pro obrábění, zadané v cyklu 1278, platí pro OCM-cykly obrábění **272** až **274** a **277**.

### **Poznámka k programování**

- $\mathbf{r}$ Cyklus vyžaduje odpovídající předpolohování, které závisí na **Q367**.
- Pokud chcete obrábět obrazec na více pozicích a předtím jste předhrubovali, naprogramujte číslo nebo název hrubovacího nástroje v obráběcím cyklu OCM. Pokud nebylo předběžně hrubováno, musíte při prvním hrubování definovat v parametru cyklu **Q438 = 0**.
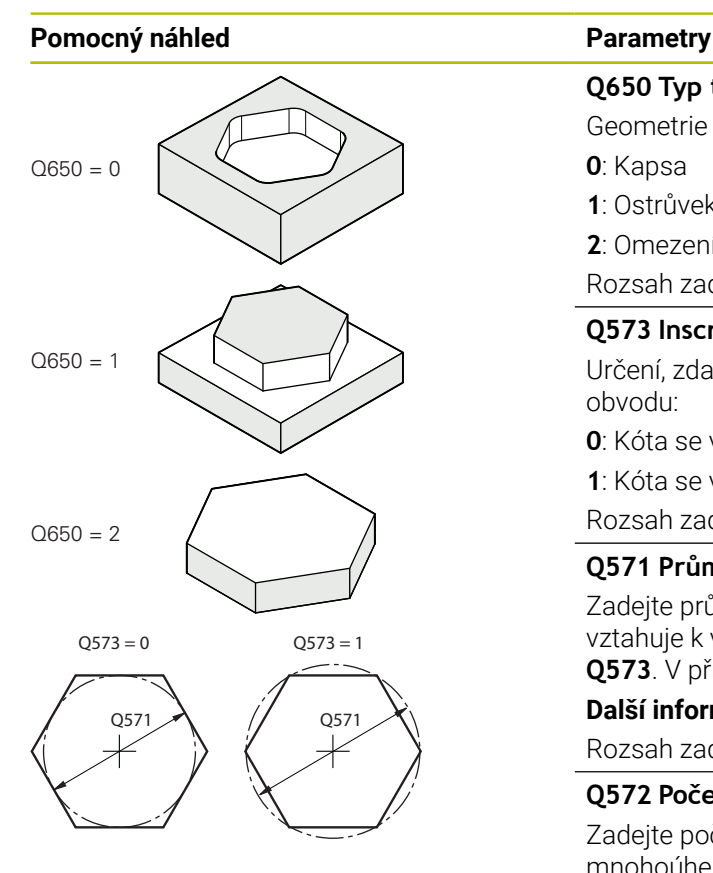

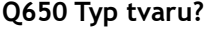

Geometrie tvaru:

**0**: Kapsa

**1**: Ostrůvek

**2**: Omezení pro čelní frézování

Rozsah zadávání: **0**, **1**, **2**

#### **Q573 Inscr.circle/circumcircle (0/1)?**

Určení, zda se má kóta **Q571** vztahovat k vnitřnímu kruhu nebo k obvodu:

**0**: Kóta se vztahuje k vnitřnímu kruhu

**1**: Kóta se vztahuje k obvodu

Rozsah zadávání: **0**, **1**

#### **Q571 Průměr referenční kružnice?**

Zadejte průměr vztažné kružnice. Zda se zde zadaný průměr vztahuje k vepsané nebo opsané kružnici, zadejte parametrem **Q573**. V případě potřeby můžete naprogramovat toleranci.

**Další informace:** ["Tolerance", Stránka 350](#page-349-0)

Rozsah zadávání: **0 ... 99 999,999 9**

#### **Q572 Počet rohů?**

Zadejte počet rohů mnohoúhelníku. Řízení vždy rozdělí rohy na mnohoúhelníku rovnoměrně.

Rozsah zadávání: **3 ... 30**

#### **Q660 Typ rohů?**

Geometrie rohů:

**0**: Poloměr

**1**: Zkosení

Rozsah zadávání: **0**, **1**

#### **Q220 RADIUS V ROHU?**

Poloměr nebo zkosení rohu tvaru Rozsah zadávání: **0 ... 99 999,999 9**

#### **Q224 UHEL NATOCENI?**

Úhel, o který se tvar natočí. Střed otáčení je uprostřed tvaru. Hodnota působí absolutně.

Rozsah zadávání: **-360.000 ... +360.000**

#### **Pomocný náhled Parametry**

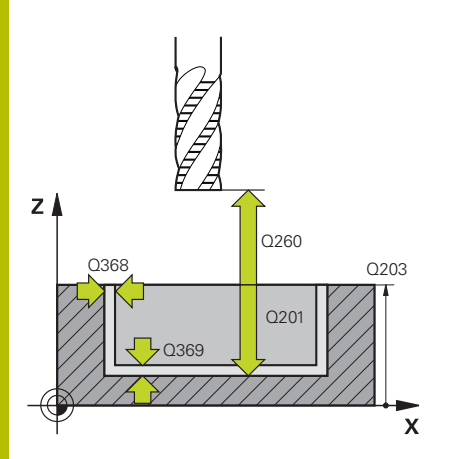

#### **Q203 SOURADNICE POVRCHU DILCE ?**

Souřadnice povrchu obrobku ve vztahu k aktivnímu nulovému bodu. Hodnota působí absolutně.

#### Rozsah zadávání: **-99 999,999 9 ...+99 999,999 9**

#### **Q201 HLOUBKA?**

Vzdálenost mezi povrchem obrobku a dnem obrysu. Hodnota působí přírůstkově.

Rozsah zadávání: **-99 999,999 9 ... +0**

#### **Q368 PRIDAVEK NA CISTO PRO STRANU ?**

Přídavek pro obrobení načisto v rovině obrábění. Hodnota působí přírůstkově.

Rozsah zadávání: **0 ... 99 999,999 9**

#### **Q369 PRIDAVEK NA CISTO PRO DNO ?**

Přídavek na dokončení pro hloubku. Hodnota působí přírůstkově. Rozsah zadávání: **0 ... 99 999,999 9**

#### **Q260 Bezpecna vyska ?**

Souřadnice v ose nástroje, ve které nemůže dojít ke kolizi s obrobkem (pro mezipolohování a odjetí na konci cyklu). Hodnota působí absolutně.

Rozsah zadávání: **-99 999,999 9 ...+99 999,999 9** alternativně **PREDEF**

#### **Q578 Polom.přiblíž. ve vnitř. rozích?**

Vnitřní poloměry na obrysu vyplývají z rádiusu nástroje sečteného se součtem rádiusu nástroje a **Q578**.

Rozsah zadávání: **0,05 ... 0,99**

#### **Příklad**

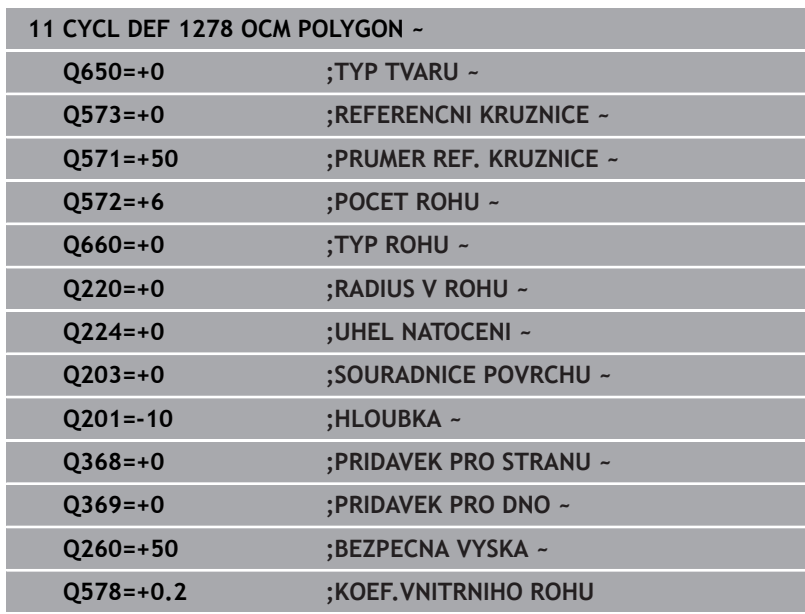

# **10.13 Cyklus 1281 OCM PRAVOUHE HRANICE (opce #167)**

**ISO-programování G1281**

#### **Aplikace**

Cyklem **1281 OCM PRAVOUHE HRANICE** můžete naprogramovat ohraničující rámec ve formě obdélníku.Tento cyklus se používá k definování vnější hranice pro ostrůvek nebo pro otevřenou kapsu, která byla dříve naprogramována pomocí standardního tvaru OCM.

Cyklus je účinný, pokud naprogramujete ve standardním OCM-cyklu tvaru parametr cyklu **Q650 TYP TVARU** roven 0 (Kapsa) nebo 1 (Ostrůvek)

#### **Upozornění**

- Tento cyklus můžete provést pouze v režimu obrábění **FUNCTION MODE MILL**.
- Cyklus **1281** je DEF-aktivní, t.j. cyklus **1281** je v NC-programu aktivní od své definice.
- Informace ohraničení zadané v cyklu **1281** platí pro cykly **1271** až **1273** a **1278**.

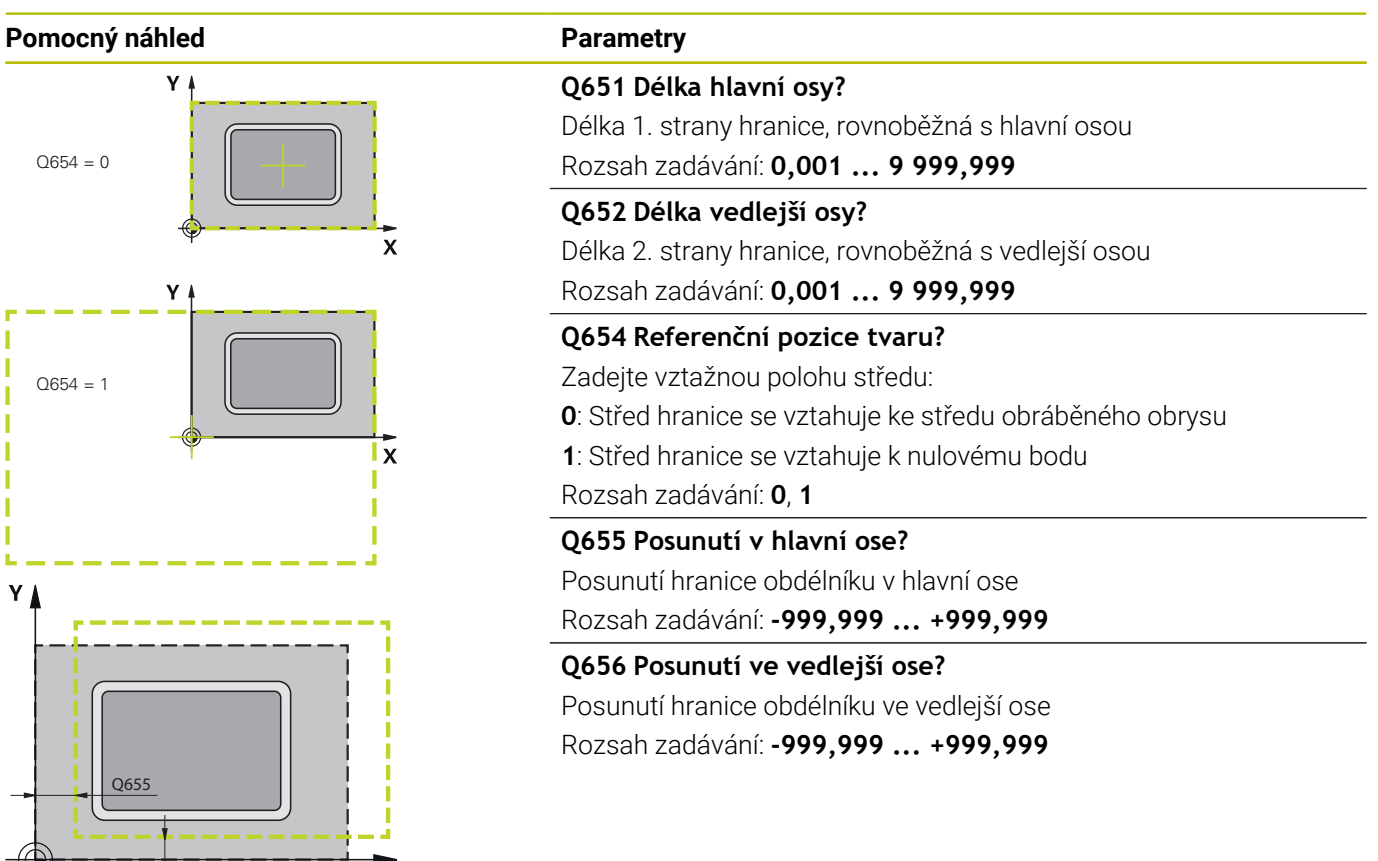

#### **Příklad**

Q656

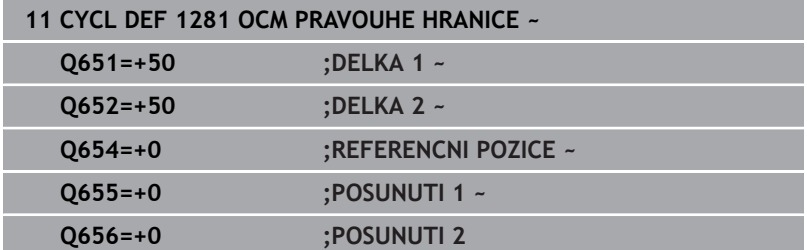

 $\boldsymbol{\mathsf{x}}$ 

# **10.14 Cyklus 1282 OCM KRUHOVE HRANICE (opce #167)**

**ISO-programování G1282**

#### **Aplikace**

Cyklem **1282 OCM KRUHOVE HRANICE** můžete naprogramovat ohraničující rámec ve formě kružnice. Tento cyklus se používá k definování vnější hranice pro ostrůvek nebo pro otevřenou kapsu, která byla dříve naprogramována pomocí standardního tvaru OCM.

Cyklus je účinný, pokud naprogramujete ve standardním OCM-cyklu tvaru parametr cyklu **Q650 TYP TVARU** roven **0** (kapsa) nebo **1** (ostrůvek).

#### **Upozornění**

- Tento cyklus můžete provést pouze v režimu obrábění **FUNCTION MODE MILL**.
- Cyklus **1282** je DEF-aktivní, t.j. cyklus **1282** je v NC-programu aktivní od své definice.
- Informace ohraničení, zadané v cyklu **1282**, platí pro cykly **1271** až **1273** a **1278**.

#### **Pomocný náhled Parametry**

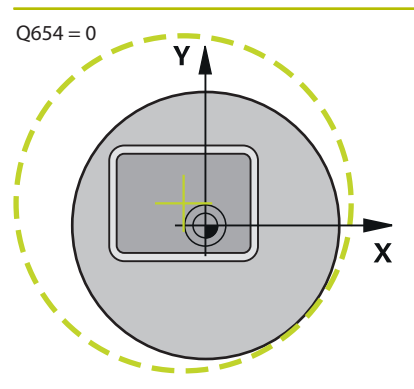

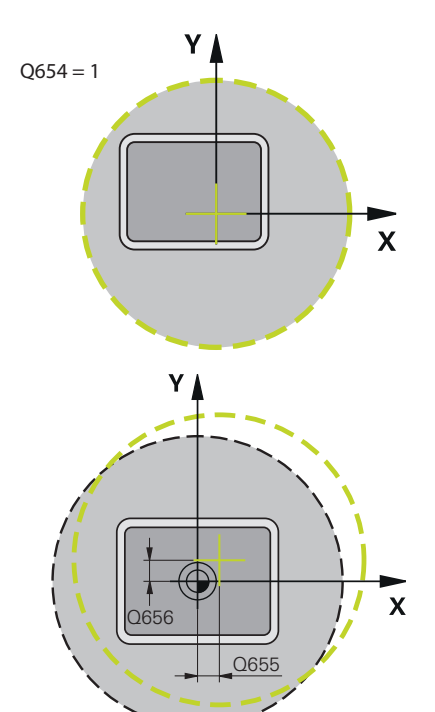

#### **Q653 Průměr?** Průměr mezního kruhu

Rozsah zadávání: **0,001 ... 9 999,999**

#### **Q654 Referenční pozice tvaru?**

Zadejte vztažnou polohu středu:

**0**: Střed hranice se vztahuje ke středu obráběného obrysu

**1**: Střed hranice se vztahuje k nulovému bodu

Rozsah zadávání: **0**, **1**

#### **Q655 Posunutí v hlavní ose?**

Posunutí hranice obdélníku v hlavní ose

Rozsah zadávání: **-999,999 ... +999,999**

#### **Q656 Posunutí ve vedlejší ose?**

Posunutí hranice obdélníku ve vedlejší ose Rozsah zadávání: **-999,999 ... +999,999**

#### **Příklad**

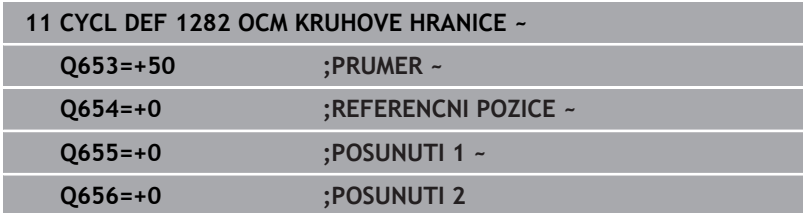

# **10.15 Příklady programů**

#### **Příklad: Otevřená kapsa a dohrubování pomocí OCMcyklů**

V následujícím NC-programu se budou používat OCM-cykly. Bude se programovat otevřená kapsa, která je definována pomocí ostrůvku a hranice. Obrábění zahrnuje hrubování a dokončení otevřené kapsy.

- $\overline{\phantom{a}}$ Vyvolání nástroje: Hrubovací fréza Ø 20 mm
- $\overline{\mathbb{R}}$ Definování **CONTOUR DEF**
- Definování cyklu **271**  $\overline{\phantom{a}}$
- Definování a volání cyklu **272**  $\blacksquare$
- Vyvolání nástroje: Hrubovací fréza Ø 8 mm Ì.
- Definování a volání cyklu **272**  $\mathbb{R}^d$
- Vyvolání nástroje: Dokončovací fréza Ø 6 mm  $\overline{\phantom{a}}$
- Definování a volání cyklu **273** j.
- Definování a volání cyklu **274**

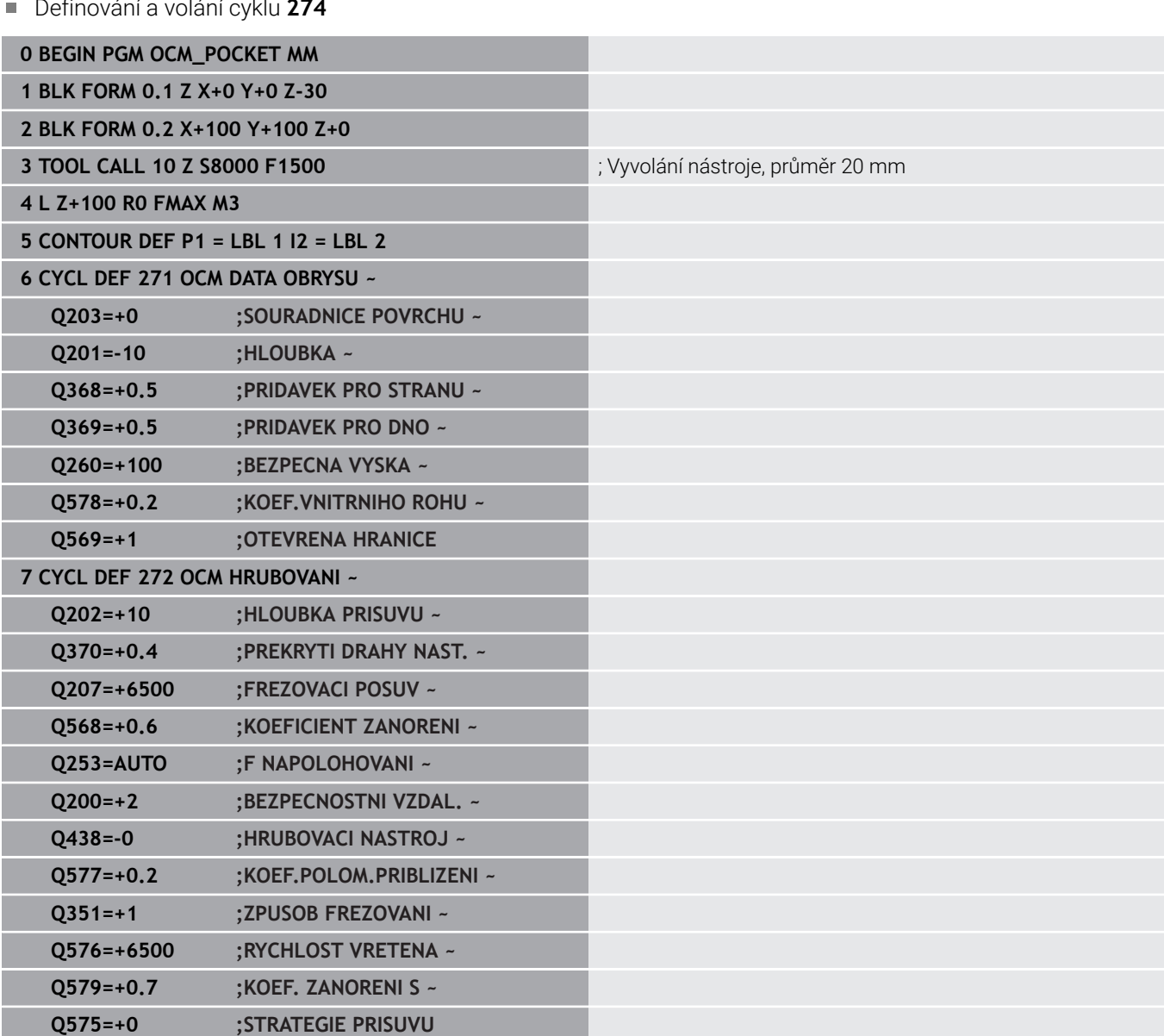

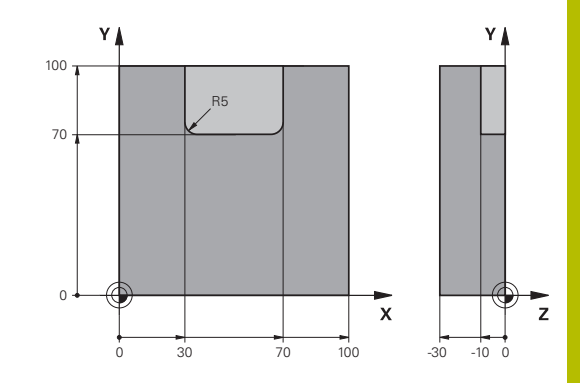

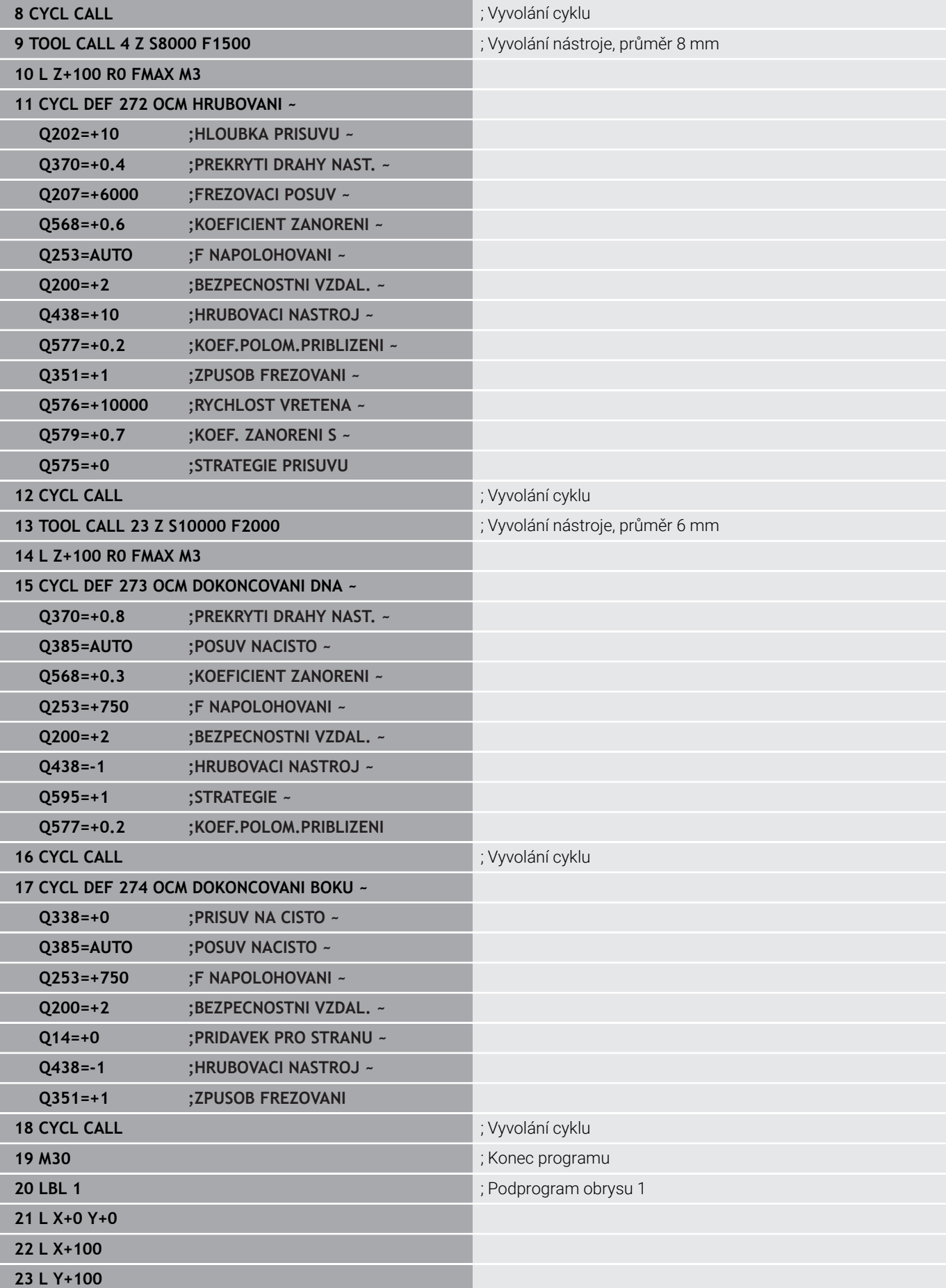

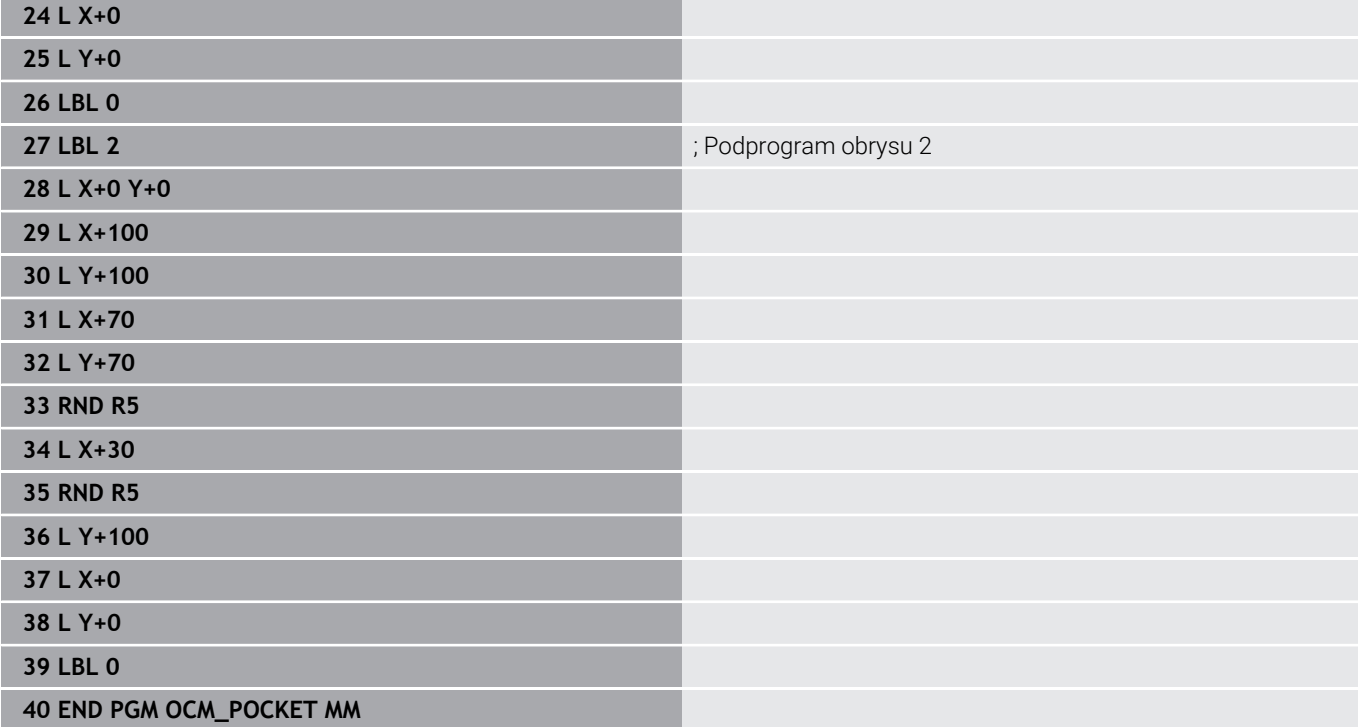

# **Příklad: Různé hloubky s OCM-cykly**

V následujícím NC-programu se budou používat OCM-cykly. Jsou definovány kapsa a dva ostrůvky v různých výškách. Obrábění zahrnuje hrubování a dokončení obrysu.

#### **Provádění programu**

- Vyvolání nástroje: Hrubovací fréza Ø 10 mm
- Definování **CONTOUR DEF** Ì.
- Definování cyklu **271**  $\mathbf{u}$
- Definování a volání cyklu **272**  $\overline{\phantom{a}}$
- Vyvolání nástroje: Dokončovací fréza Ø 6 mm Ī.
- Definování a volání cyklu **273**
- Definování a volání cyklu **274**

#### **0 BEGIN PGM OCM\_DEPTH MM**

**1 BLK FORM 0.1 Z X-50 Y-50 Z-30**

**2 BLK FORM 0.2 X+50 Y+50 Z+0**

**3 TOOL CALL 5 Z S8000 F1500** ; Vyvolání nástroje, průměr 10 mm

**4 L Z+100 R0 FMAX M3**

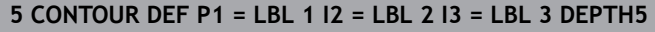

## **6 CYCL DEF 271 OCM DATA OBRYSU ~**

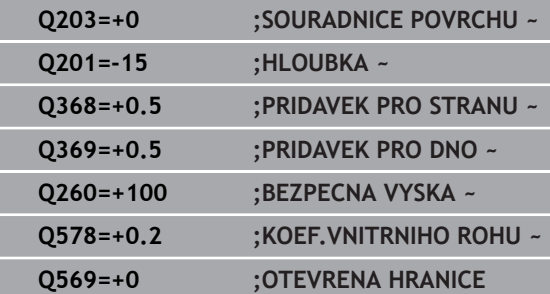

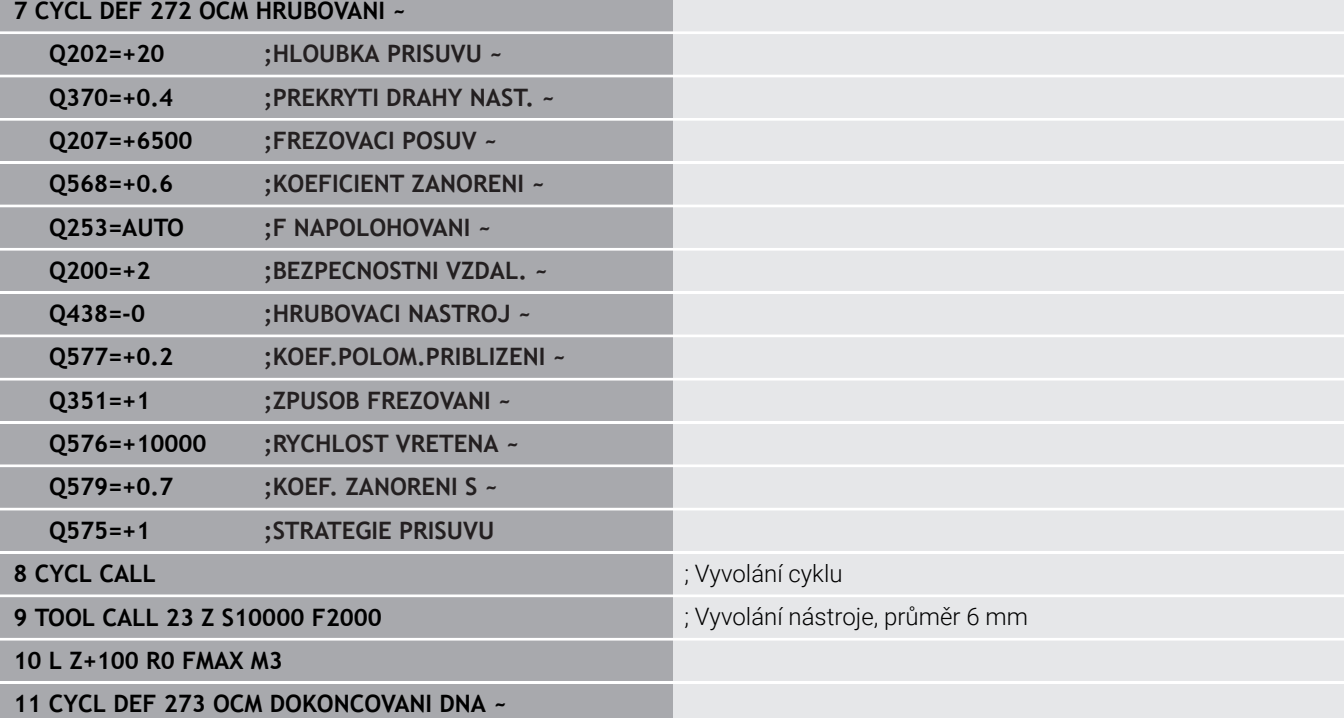

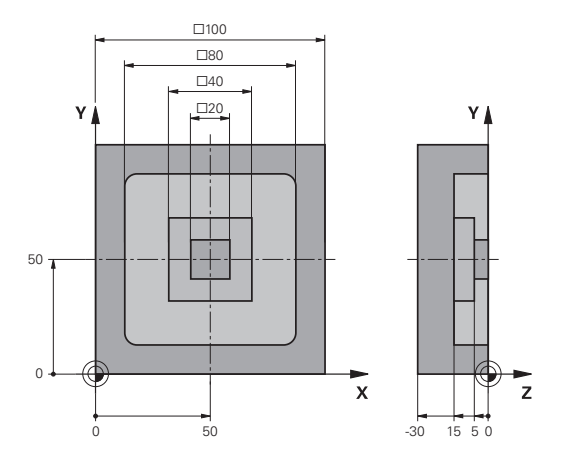

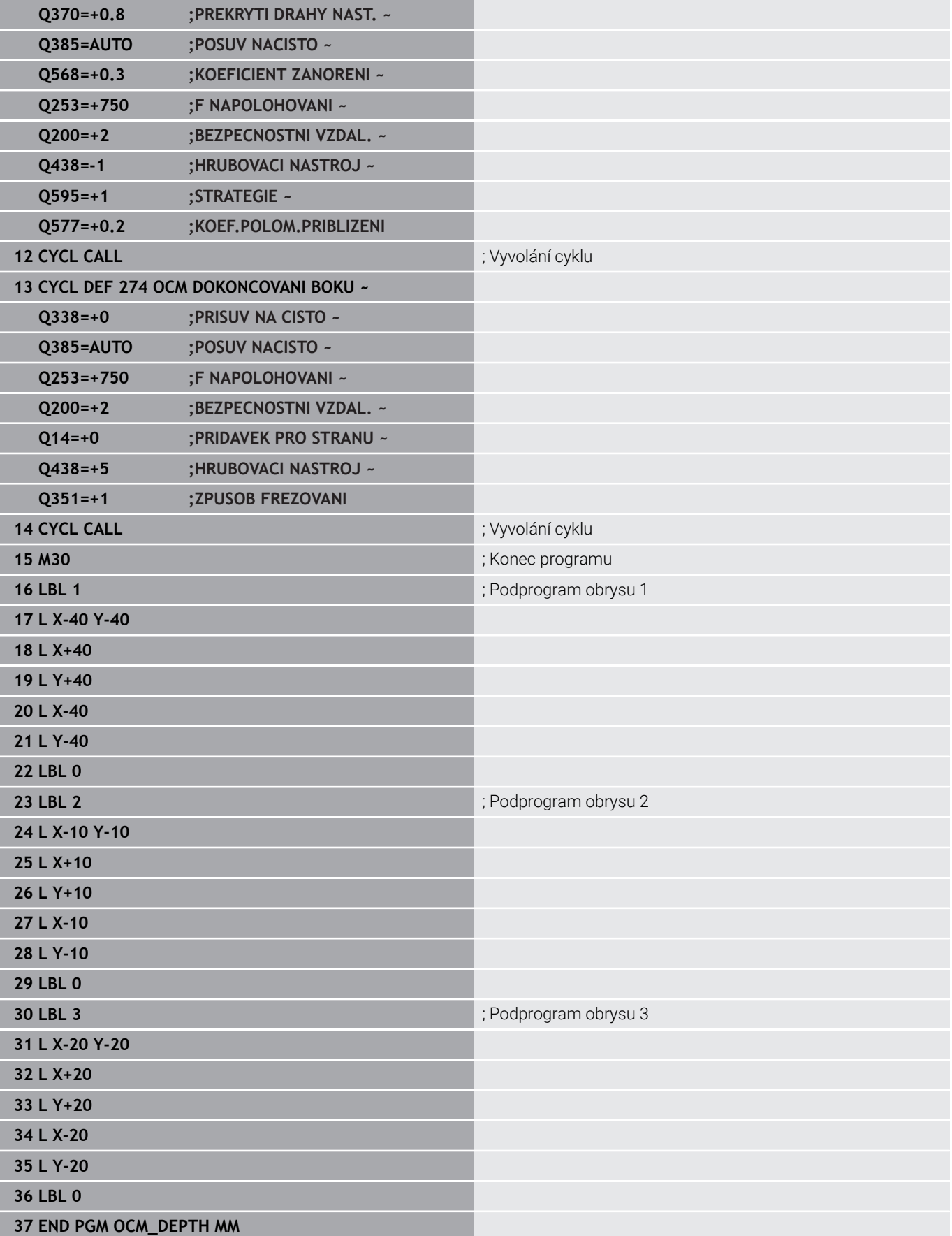

# **Příklad: Rovinné frézování a dohrubování s OCM-cykly**

V následujícím NC-programu se budou používat OCM-cykly. Frézuje se plocha, která je definována pomocí hranice a ostrůvku. Kromě toho se vyfrézuje kapsa, která obsahuje přídavek pro menší hrubovací nástroj.

- Vyvolání nástroje: Hrubovací fréza Ø 12 mm
- **Definování CONTOUR DEF**
- $\mathbb{R}^n$ Definování cyklu **271**
- Definování a volání cyklu **272**  $\overline{\phantom{a}}$
- Vyvolání nástroje: Hrubovací fréza Ø 8 mm
- Definování a nové volání cyklu **272**

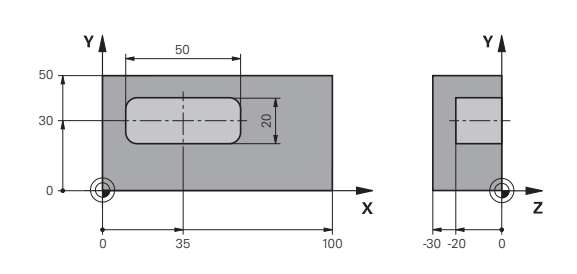

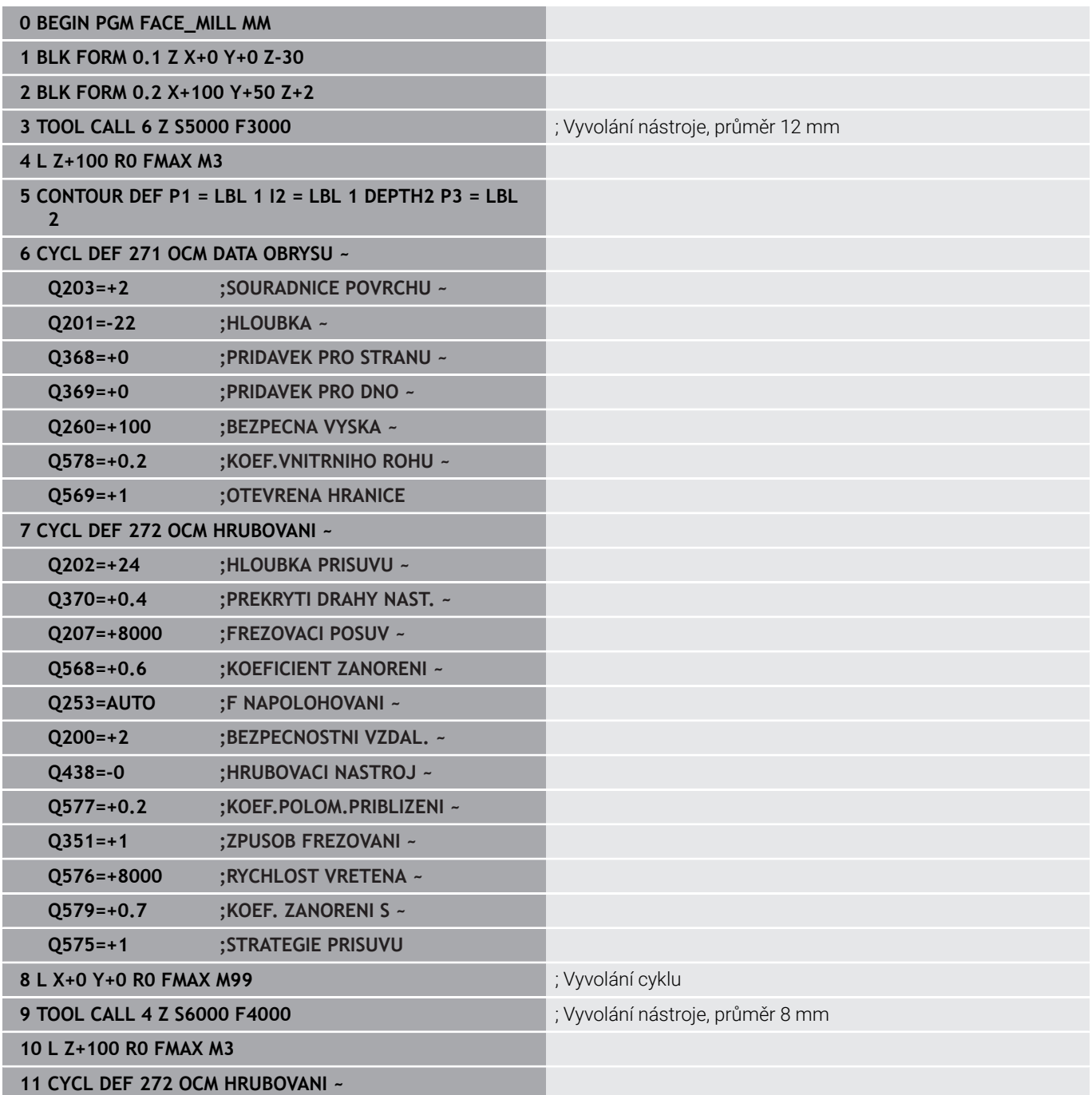

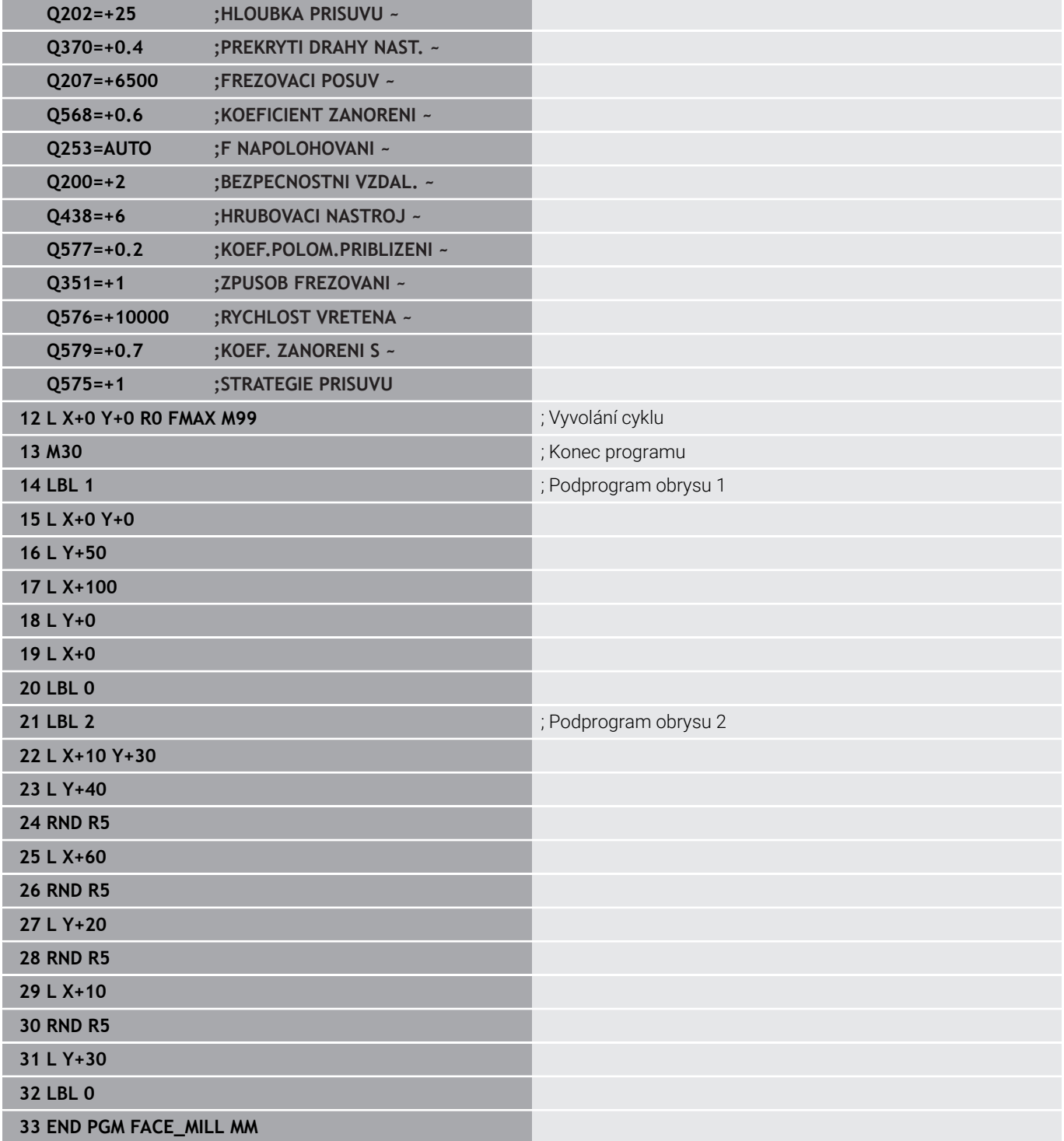

# **Příklad: Obrys s OCM-cykly tvaru**

V následujícím NC-programu se budou používat OCM-cykly. Obrábění zahrnuje hrubování a dokončení ostrůvku.

- Vyvolání nástroje: Hrubovací fréza Ø 8 mm
- Definovat cyklus **1271**  $\overline{\phantom{a}}$
- $\bar{\bar{\bar{z}}}$ Definovat cyklus **1281**
- Definování a volání cyklu **272**  $\overline{\phantom{a}}$
- $\overline{\phantom{a}}$ Vyvolání nástroje: Dokončovací fréza Ø 8 mm
- Definování a volání cyklu **273**
- $\overline{\phantom{a}}$ Definování a volání cyklu **274**

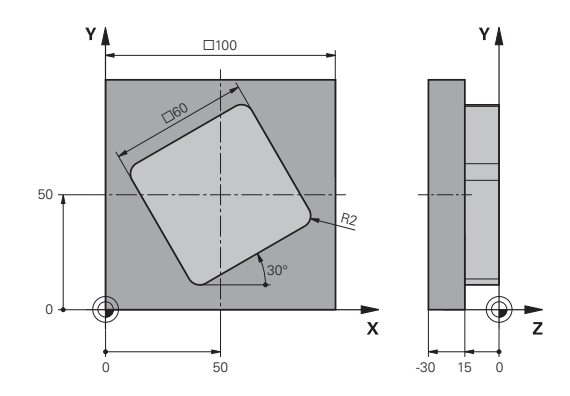

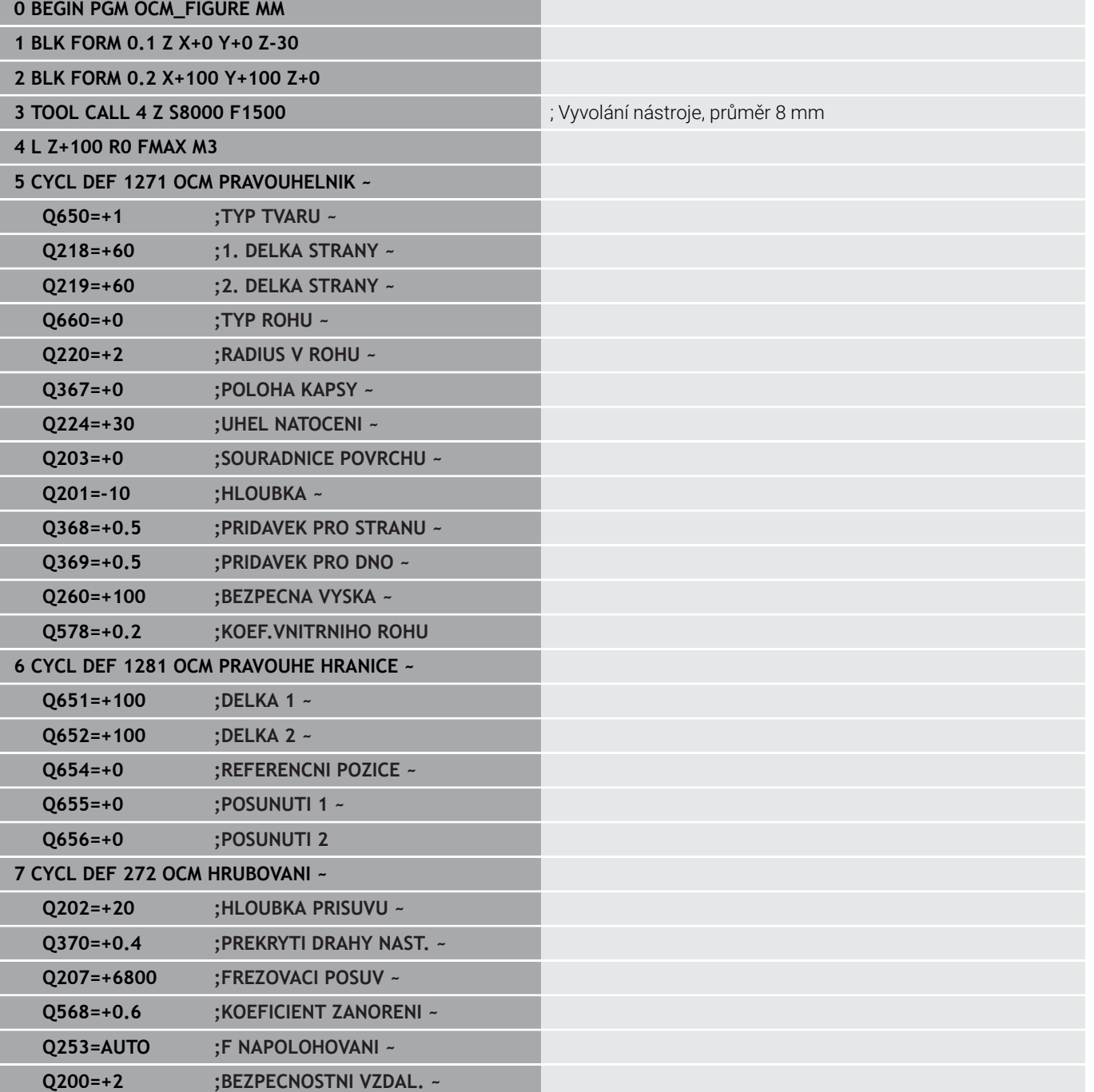

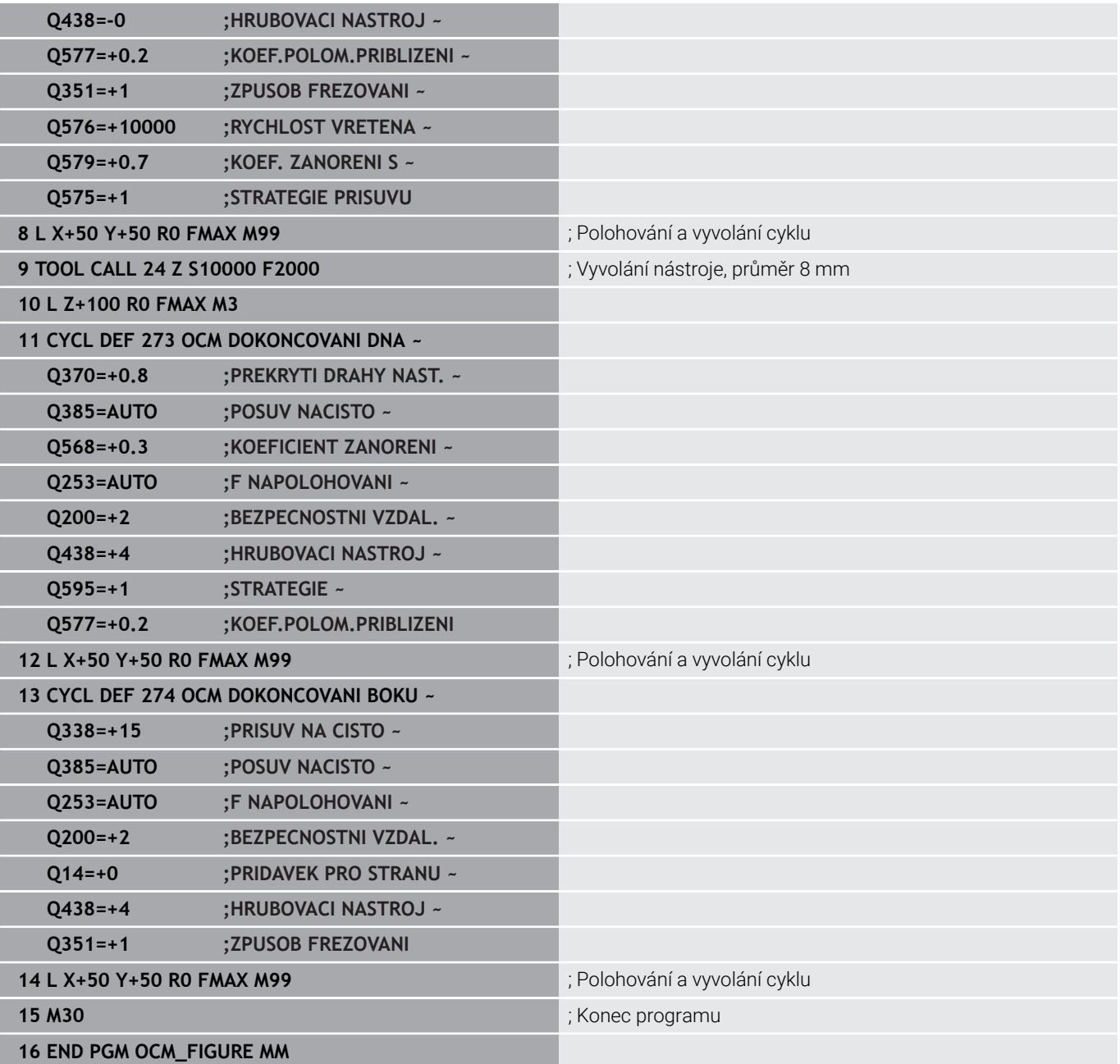

## **Příklad: Prázdné oblasti s OCM-cykly**

V následujícím NC-programu bude zvýrazněna definice prázdných oblastí s OCM-cykly. Pomocí dvou kružnic z předchozího obrábění, se definují prázdné oblasti v **CONTOUR DEF**. Nástroj zanořuje v prázdné oblasti kolmo.

- Vyvolání nástroje: Vrták Ø 20 mm
- Definovat cyklus **200**
- Vyvolání nástroje: Hrubovací fréza Ø 14 mm
- Definování **CONTOUR DEF** s prázdnými oblastmi  $\overline{\phantom{a}}$
- Definování cyklu **271**
- Definování a volání cyklu **272**

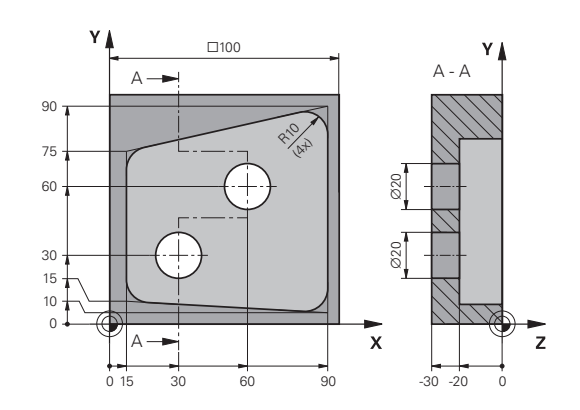

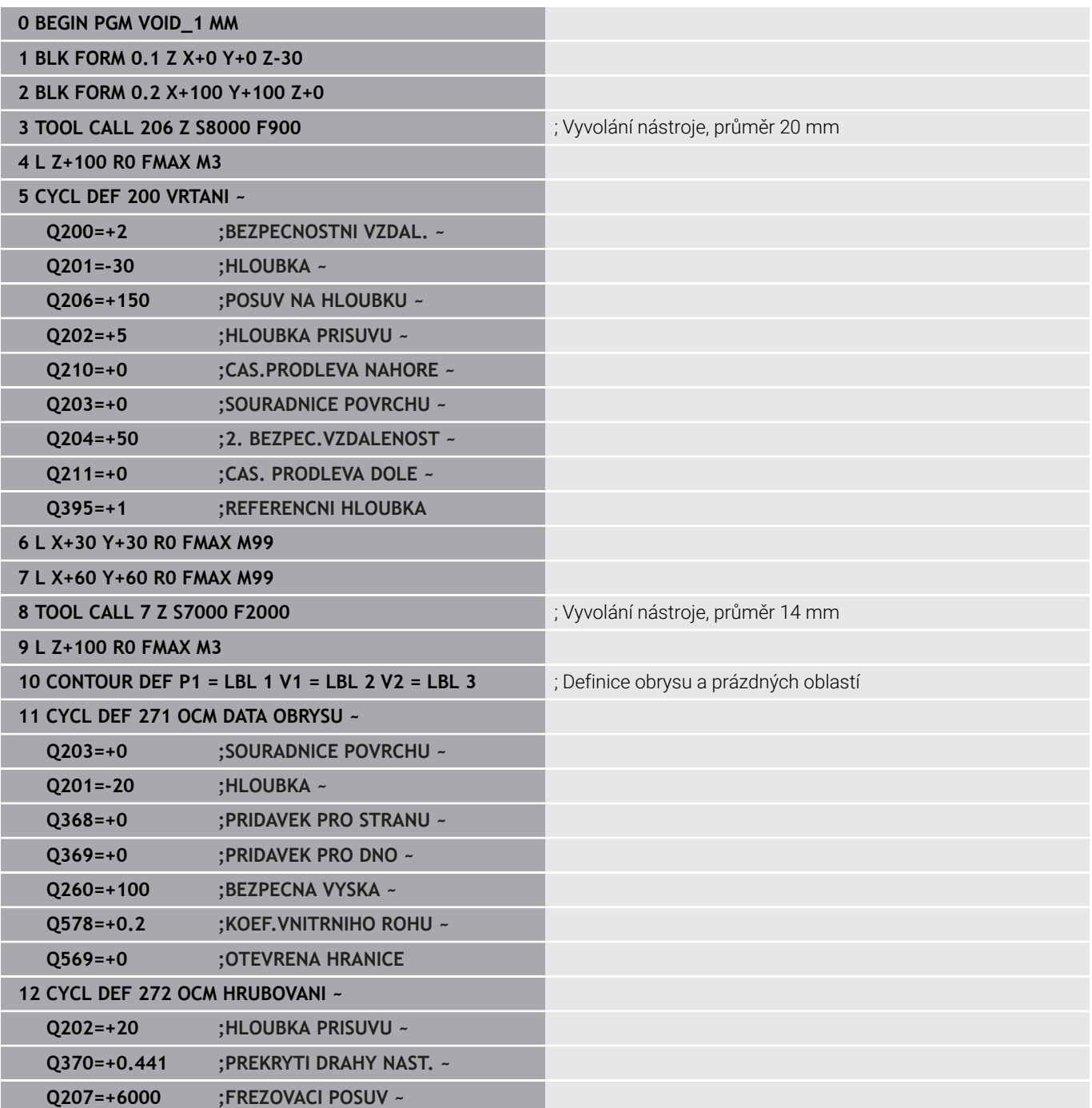

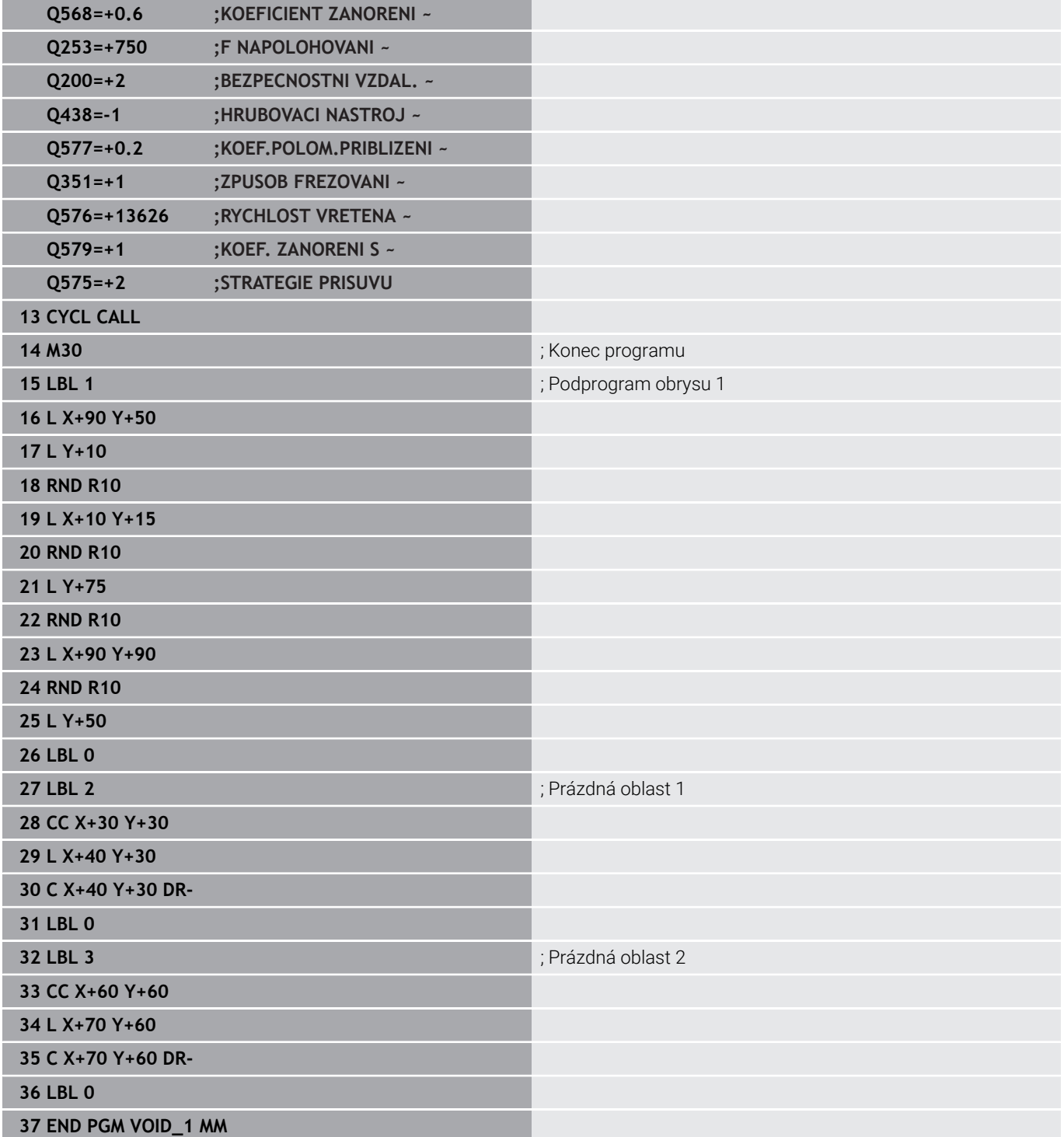

# **11**

# **Cykly: Plášť válce**

# **11.1 Základy**

# **Přehled cyklů na plášti válce**

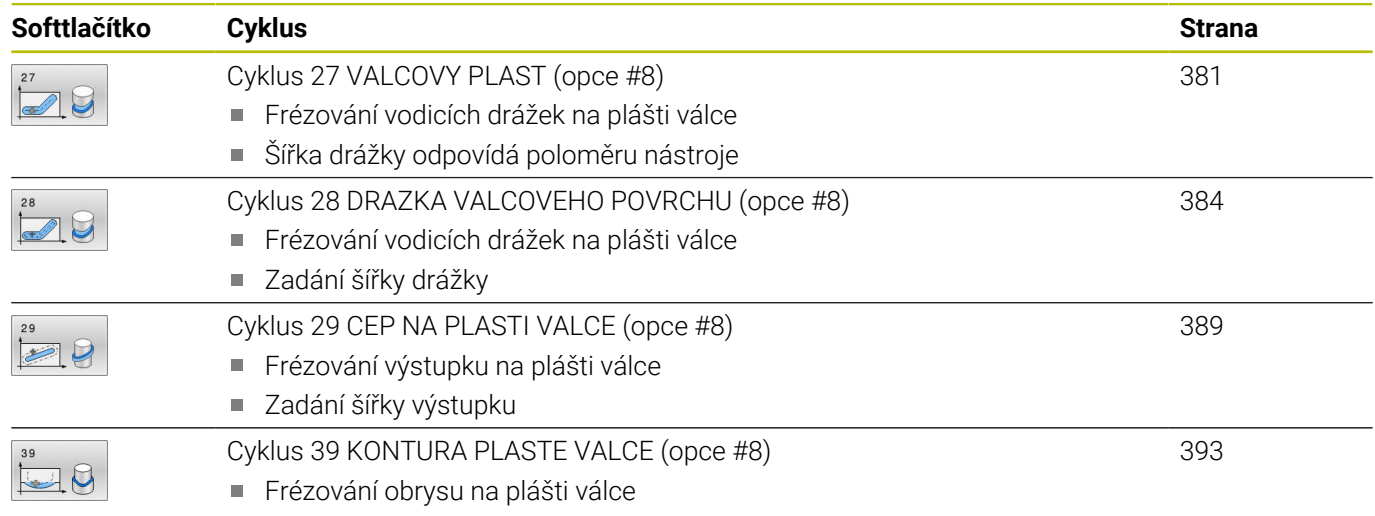

# <span id="page-380-0"></span>**11.2 Cyklus 27 VALCOVY PLAST (opce #8)**

#### **ISO-programování**

**G127**

## **Aplikace**

O

Informujte se ve vaší příručce ke stroji! Funkci musí povolit a upravit výrobce vašeho stroje.

Tímto cyklem můžete přenést na plášť válce předtím rozvinutě definovaný obrys.Chcete-li na válci frézovat vodicí drážky, použijte cyklus **28**.

Obrys popíšete v podprogramu, který určíte cyklem **14 OBRYS**.

V podprogramu popisujete obrys vždy souřadnicemi X a Y, nezávisle na tom, které rotační osy jsou na vašem stroji k dispozici. Popis obrysu je tak nezávislý na konfiguraci vašeho stroje. Jako dráhové funkce máte k dispozici **L**, **CHF**, **CR**, **RND** a **CT**.

Souřadnice rozvinutého pláště (souřadnice X), které definují polohu otočného stolu, můžete zadat buď ve stupních nebo v mm (palcích) (**Q17**).

#### **Provádění cyklu**

- 1 Řízení napolohuje nástroj nad bod zápichu; přitom se bere ohled na přídavek na dokončení stěny.
- 2 V první hloubce přísuvu frézuje nástroj podél naprogramovaného obrysu s frézovacím posuvem **Q12**
- 3 Na konci obrysu odjede řízení nástrojem do bezpečné vzdálenosti a zpět k bodu zápichu
- 4 Kroky 1 až 3 se opakují, dokud není dosaženo naprogramované hloubky frézování **Q1**
- 5 Poté nástroj jede v ose nástroje na bezpečnou výšku

Válec musí být na otočném stole upnut vystředěně. Vztažný bod umístěte do středu otočného stolu.

# **Upozornění**

i

i.

- Tento cyklus můžete provést pouze v režimu obrábění **FUNCTION MODE MILL**.
- Paměť pro jeden SL-cyklus je omezená. V jednom SL-cyklu ш můžete naprogramovat maximálně 16 384 obrysových prvků.
- Cyklus vyžaduje frézu s čelními zuby (DIN 844).
- Při vyvolání cyklu musí osa vřetena směřovat kolmo k ose otočného stolu. Není-li tomu tak, pak řízení vypíše chybové hlášení. Případně může být nutné přepnutí kinematiky.
- Tento cyklus můžete provádět též při naklopené rovině obrábění.

Doba obrábění se může prodlužovat, pokud se obrys skládá z velkého počtu netangenciálních prvků.

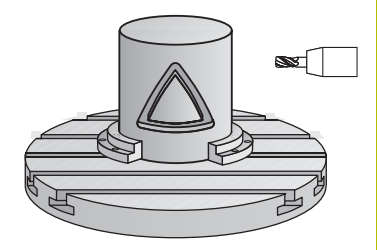

#### **Poznámky k programování**

- V prvním NC-bloku obrysového podprogramu vždy programujte obě souřadnice pláště válce.
- $\blacksquare$ Znaménko parametru cyklu Hloubka definuje směr obrábění. Naprogramujete-li hloubku = 0, pak řízení cyklus neprovede.
- Bezpečná vzdálenost musí být větší, než je rádius nástroje.
- $\overline{\phantom{a}}$ Pokud používáte místní Q-parametr **QL** v podprogramu obrysu, musíte ho také přiřazovat nebo počítat v rámci obrysového podprogramu.

# **Parametry cyklu**

# **Pomocný náhled Parametry**

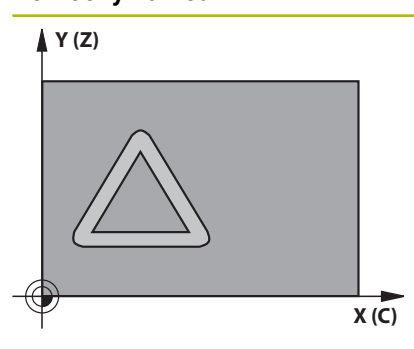

#### **Q1 Hloubka frezovani ?**

Vzdálenost mezi pláštěm válce a dnem obrysu. Hodnota působí přírůstkově.

Rozsah zadávání: **-99 999,999 9 ...+99 999,999 9**

#### **Q3 PRIDAVEK NA CISTO PRO STRANU ?**

Přídavek na dokončení v rovině rozvinutí pláště. Přídavek působí ve směru korekce rádiusu. Hodnota působí přírůstkově.

Rozsah zadávání: **-99 999,999 9 ...+99 999,999 9**

#### **Q6 Bezpecnostni vzdalenost ?**

Vzdálenost mezi čelem nástroje a pláštěm válce. Hodnota působí přírůstkově.

Rozsah zadávání: **-99 999,999 9 ...+99 999,999 9** alternativně **PREDEF**

#### **Q10 Hloubka prisuvu ?**

Rozměr, o který se nástroj pokaždé přisune. Hodnota působí přírůstkově.

Rozsah zadávání: **-99 999,999 9 ...+99 999,999 9**

#### **Q11 Posuv na hloubku ?**

Posuv při pojezdových pohybech v ose vřetena.

Rozsah zadávání: **0 ... 99 999,999 9** alternativně **FAUTO**, **FU**, **FZ**

#### **Q12 POSUV PRO FREZOVANI ?**

Posuv při pojezdových pohybech v rovině obrábění.

Rozsah zadávání: **0 ... 99 999,999 9** alternativně **FAUTO**, **FU**, **FZ**

#### **Q16 RADIUS VALCE ?**

Rádius válce, na kterém se má obrys obrobit. Rozsah zadávání: **0 ... 99 999,999 9**

#### **Q17 DRUH KOTOVANI? GRAD=0 MM/INCH=1**

Naprogramujte souřadnice osy otáčení v podprogramu ve stupních nebo mm (palcích).

Rozsah zadávání: **0**, **1**

#### **Příklad**

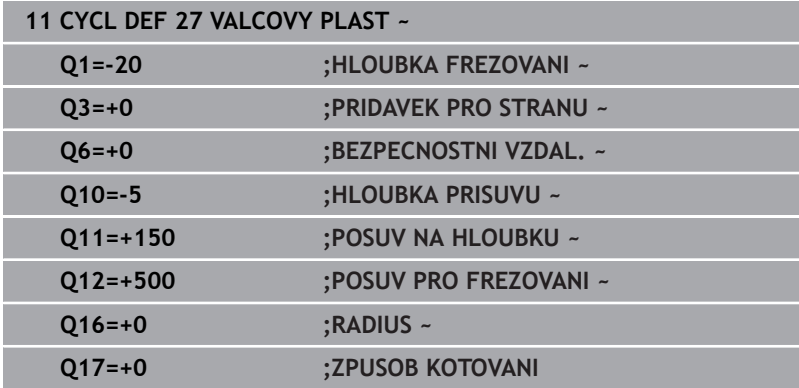

# <span id="page-383-0"></span>**11.3 Cyklus 28 DRAZKA VALCOVEHO POVRCHU (opce #8)**

#### **ISO-programování G128**

## **Aplikace**

Ô

Informujte se ve vaší příručce ke stroji! Funkci musí povolit a upravit výrobce vašeho stroje.

Tímto cyklem můžete přenést na plášť válce vodicí drážku, definovanou na rozvinuté ploše.Na rozdíl od cyklu **27** nastavuje řízení nástroj u tohoto cyklu tak, aby stěny při aktivní korekci rádiusu probíhaly navzájem téměř rovnoběžně.Přesně rovnoběžné stěny dostanete tehdy, když použijete nástroj velký jako je šířka drážky.

Čím je nástroj ve vztahu k šířce drážky menší, tím větší jsou zkreslení vznikající u kruhových drah a šikmých přímek. Aby se tato zkreslení způsobená postupem minimalizovala, můžete definovat parametr **Q21**. Tento parametr stanoví toleranci, se kterou řízení přiblíží vyráběnou drážku takové drážce, která by byla vyrobena nástrojem s průměrem odpovídajícím šířce drážky.

Dráhu středu obrysu naprogramujte s udáním korekce rádiusu nástroje. Korekcí rádiusu určíte, zda řízení zhotoví drážku sousledným či nesousledným obráběním.

#### **Provádění cyklu**

- 1 Řízení napolohuje nástroj nad bod zápichu
- 2 Řízení přesune nástroj kolmo do první hloubky přísuvu. Najetí se provádí tangenciálně nebo po přímce s frézovacím posuvem **Q12**. Chování při nájezdu je závislé na parametrech **ConfigDatum CfgGeoCycle** (č. 201000), **apprDepCylWall** (č. 201004).
- 3 V první hloubce přísuvu frézuje nástroj s posuvem **Q12** podél stěny drážky, přitom se bere ohled na přídavek pro dokončení strany
- 4 Na konci obrysu přesadí řízení nástroj na protilehlou stěnu drážky a jede zpět k bodu zápichu.
- 5 Kroky 2 až 3 se opakují, dokud není dosaženo naprogramované hloubky frézování **Q1**
- 6 Pokud jste definovali toleranci **Q21**, tak řídicí systém provede doobrobení, aby získal co možná paralelní stěny drážky
- 7 Poté nástroj jede v ose nástroje zpět na bezpečnou výšku

Válec musí být na otočném stole upnut vystředěně. Vztažný bod umístěte do středu otočného stolu.

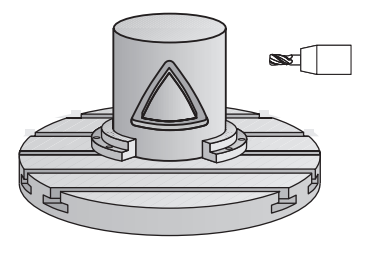

i

#### **Upozornění**

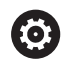

Tento cyklus provádí obrábění s naklopenými souřadnicemi. Aby se mohl tento cyklus provést, musí být první strojní osa pod pracovním stolem stroje rotační osa. Kromě toho musí být možno polohovat nástroj kolmo k ploše pláště.

# *UPOZORNĚNÍ*

#### **Pozor nebezpečí kolize!**

Pokud není vřeteno při vyvolání cyklu zapnuto, může dojít ke kolizi.

Strojním parametrem **displaySpindleErr** (č. 201002) on/off nastavíte, zda má řízení vydat chybové hlášení, pokud vřeteno není zapnuto

# *UPOZORNĚNÍ*

#### **Pozor nebezpečí kolize!**

Na konci odjede řízení nástrojem na bezpečnou vzdálenost nebo – pokud je zadaná – na 2. bezpečnou vzdálenost. Koncová poloha nástroje po cyklu nemusí souhlasit se startovní polohou. Hrozí nebezpečí kolize!

- Kontrola pojezdů stroje
- V simulaci kontrolujte koncovou polohu nástroje po cyklu
- ▶ Po cyklu programujte absolutní souřadnice (ne inkrementální)
- Tento cyklus můžete provést pouze v režimu obrábění **FUNCTION MODE MILL**.
- Cyklus vyžaduje frézu s čelními zuby (DIN 844).
- Při vyvolání cyklu musí osa vřetena směřovat kolmo k ose otočného stolu.
- Tento cyklus můžete provádět též při naklopené rovině obrábění.

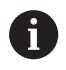

Doba obrábění se může prodlužovat, pokud se obrys skládá z velkého počtu netangenciálních prvků.

#### **Poznámky k programování**

- V prvním NC-bloku obrysového podprogramu vždy programujte obě souřadnice pláště válce.
- Znaménko parametru cyklu Hloubka definuje směr obrábění.  $\blacksquare$ Naprogramujete-li hloubku = 0, pak řízení cyklus neprovede.
- Bezpečná vzdálenost musí být větší, než je rádius nástroje.
- Pokud používáte místní Q-parametr **QL** v podprogramu obrysu,  $\Box$ musíte ho také přiřazovat nebo počítat v rámci obrysového podprogramu.

#### **Poznámka v souvislosti s parametry stroje**

- Pomocí strojního parametru **apprDepCylWall** (č. 201004) definujete chování při nájezdu:
	- **CircleTangential**: Provést tangenciální najetí a odjetí
	- **LineNormal**: Pohyb do počátečního bodu obrysu se odehrává na přímce

#### **Pomocný náhled Parametry**

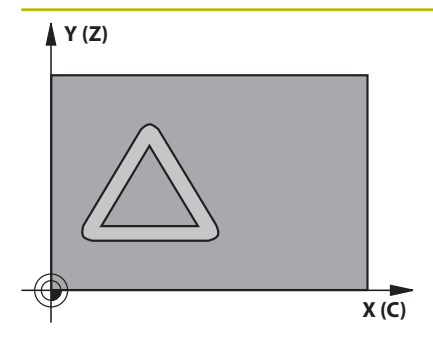

#### **Q1 Hloubka frezovani ?**

Vzdálenost mezi pláštěm válce a dnem obrysu. Hodnota působí přírůstkově.

Rozsah zadávání: **-99 999,999 9 ...+99 999,999 9**

#### **Q3 PRIDAVEK NA CISTO PRO STRANU ?**

Přídavek na dokončení na stěně drážky. Tento přídavek na dokončení zmenšuje šířku drážky o dvojnásobek zadané hodnoty. Hodnota působí přírůstkově.

Rozsah zadávání: **-99 999,999 9 ...+99 999,999 9**

#### **Q6 Bezpecnostni vzdalenost ?**

Vzdálenost mezi čelem nástroje a pláštěm válce. Hodnota působí přírůstkově.

Rozsah zadávání: **-99 999,999 9 ...+99 999,999 9** alternativně **PREDEF**

#### **Q10 Hloubka prisuvu ?**

Rozměr, o který se nástroj pokaždé přisune. Hodnota působí přírůstkově.

Rozsah zadávání: **-99 999,999 9 ...+99 999,999 9**

#### **Q11 Posuv na hloubku ?**

Posuv při pojezdových pohybech v ose vřetena. Rozsah zadávání: **0 ... 99 999,999 9** alternativně **FAUTO**, **FU**, **FZ**

#### **Q12 POSUV PRO FREZOVANI ?**

Posuv při pojezdových pohybech v rovině obrábění.

Rozsah zadávání: **0 ... 99 999,999 9** alternativně **FAUTO**, **FU**, **FZ**

#### **Q16 RADIUS VALCE ?**

Rádius válce, na kterém se má obrys obrobit.

Rozsah zadávání: **0 ... 99 999,999 9**

#### **Q17 DRUH KOTOVANI? GRAD=0 MM/INCH=1**

Naprogramujte souřadnice osy otáčení v podprogramu ve stupních nebo mm (palcích).

Rozsah zadávání: **0**, **1**

#### **Q20 SIRKA DRAZKY?**

Šířka drážky, která se má zhotovit.

Rozsah zadávání: **-99 999,999 9 ...+99 999,999 9**

#### **Pomocný náhled Parametry**

**Q21 Tolerance?**

Používáte-li nástroj, který je menší než programovaná šířka drážky **Q20**, tak vznikají na stěnách drážky zkreslení při pojezdech po kružnicích a šikmých přímkách. Pokud definujete toleranci **Q21**, tak řídicí systém drážku v navazujícím procesu frézuje tak, jako kdybyste drážku frézovali nástrojem, který je přesně tak velký jako drážka. S **Q21** definujete povolenou odchylku od této ideální drážky. Počet kroků dodatečného obrábění závisí na rádiusu válce, na použitém nástroji a na hloubce drážky. Čím je tolerance menší, tím přesnější bude drážka ale tím déle trvá dodatečné obrábění.

**Doporučení**: Používejte toleranci 0,02 mm.

**Funkce není aktivní**: Zadat 0 (základní nastavení).

Rozsah zadávání: **0 ... 9,999 9**

#### **Příklad**

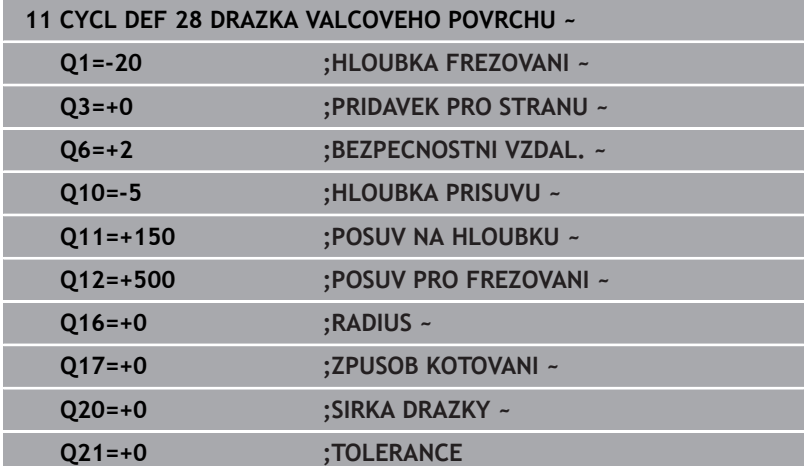

# <span id="page-388-0"></span>**11.4 Cyklus 29 CEP NA PLASTI VALCE (opce #8)**

**ISO-programování G129**

#### **Aplikace**

Informujte se ve vaší příručce ke stroji! O Funkci musí povolit a upravit výrobce vašeho stroje.

Tímto cyklem můžete přenést na plášť válce výstupek, definovaný na rozvinuté ploše. Řízení nastavuje nástroj u tohoto cyklu tak, aby stěny při aktivní korekci rádiusu probíhaly vždy navzájem rovnoběžně. Dráhu středu výstupku naprogramujte s udáním korekce rádiusu nástroje. Korekcí rádiusu určíte, zda řízení zhotoví výstupek sousledným či nesousledným obráběním.

Na koncích výstupku řízení přidává vždy jeden půlkruh, jehož rádius odpovídá polovině šířky výstupku.

#### **Provádění cyklu**

ň

- 1 Řízení napolohuje nástroj nad startovní bod obrábění.Výchozí bod řízení vypočítá ze šířky výstupku a průměru nástroje.Leží přesazený o polovinu šířky výstupku a průměr nástroje vedle prvního bodu, který je definovaný v podprogramu obrysu.Korekce rádiusu určuje, zda se začne vlevo (**1**, RL= sousledně) nebo vpravo od výstupku (**2**, RR = nesousledně).
- 2 Poté co řídicí systém polohoval na první hloubku přísuvu, najede nástroj po kruhovém oblouku s frézovacím posuvem **Q12** tangenciálně na stěnu výstupku.Popřípadě se bere do úvahy přídavek pro obrobení stěny načisto.
- 3 V první hloubce přísuvu nástroj frézuje s posuvem **Q12** podél stěny výstupku, až je výstupek kompletně vytvořený
- 4 Poté odjede nástroj tangenciálně od stěny výstupku zpět do výchozího bodu obrábění
- 5 Kroky 2 až 4 se opakují, dokud není dosaženo naprogramované hloubky frézování **Q1**
- 6 Poté nástroj jede v ose nástroje zpět na bezpečnou výšku

Válec musí být na otočném stole upnut vystředěně. Vztažný bod umístěte do středu otočného stolu.

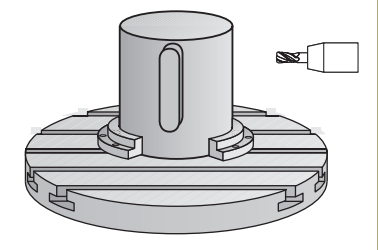

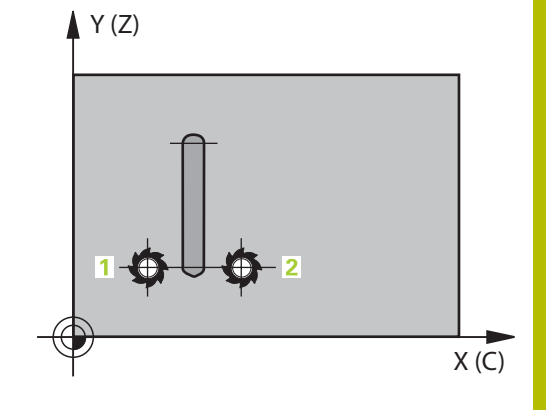

#### **Upozornění**

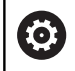

Tento cyklus provádí obrábění s naklopenými souřadnicemi. Aby se mohl tento cyklus provést, musí být první strojní osa pod pracovním stolem stroje rotační osa. Kromě toho musí být možno polohovat nástroj kolmo k ploše pláště.

# *UPOZORNĚNÍ*

#### **Pozor nebezpečí kolize!**

Pokud není vřeteno při vyvolání cyklu zapnuto, může dojít ke kolizi.

- Strojním parametrem **displaySpindleErr** (č. 201002) on/off nastavíte, zda má řízení vydat chybové hlášení, pokud vřeteno není zapnuto
- Tento cyklus můžete provést pouze v režimu obrábění **FUNCTION MODE MILL**.
- Cyklus vyžaduje frézu s čelními zuby (DIN 844).
- Při vyvolání cyklu musí osa vřetena směřovat kolmo k ose otočného stolu. Není-li tomu tak, pak řízení vypíše chybové hlášení. Případně může být nutné přepnutí kinematiky.

#### **Poznámky k programování**

- V prvním NC-bloku obrysového podprogramu vždy programujte obě souřadnice pláště válce.
- Znaménko parametru cyklu Hloubka definuje směr obrábění. п Naprogramujete-li hloubku = 0, pak řízení cyklus neprovede.
- Bezpečná vzdálenost musí být větší, než je rádius nástroje.
- Pokud používáte místní Q-parametr **QL** v podprogramu obrysu, musíte ho také přiřazovat nebo počítat v rámci obrysového podprogramu.

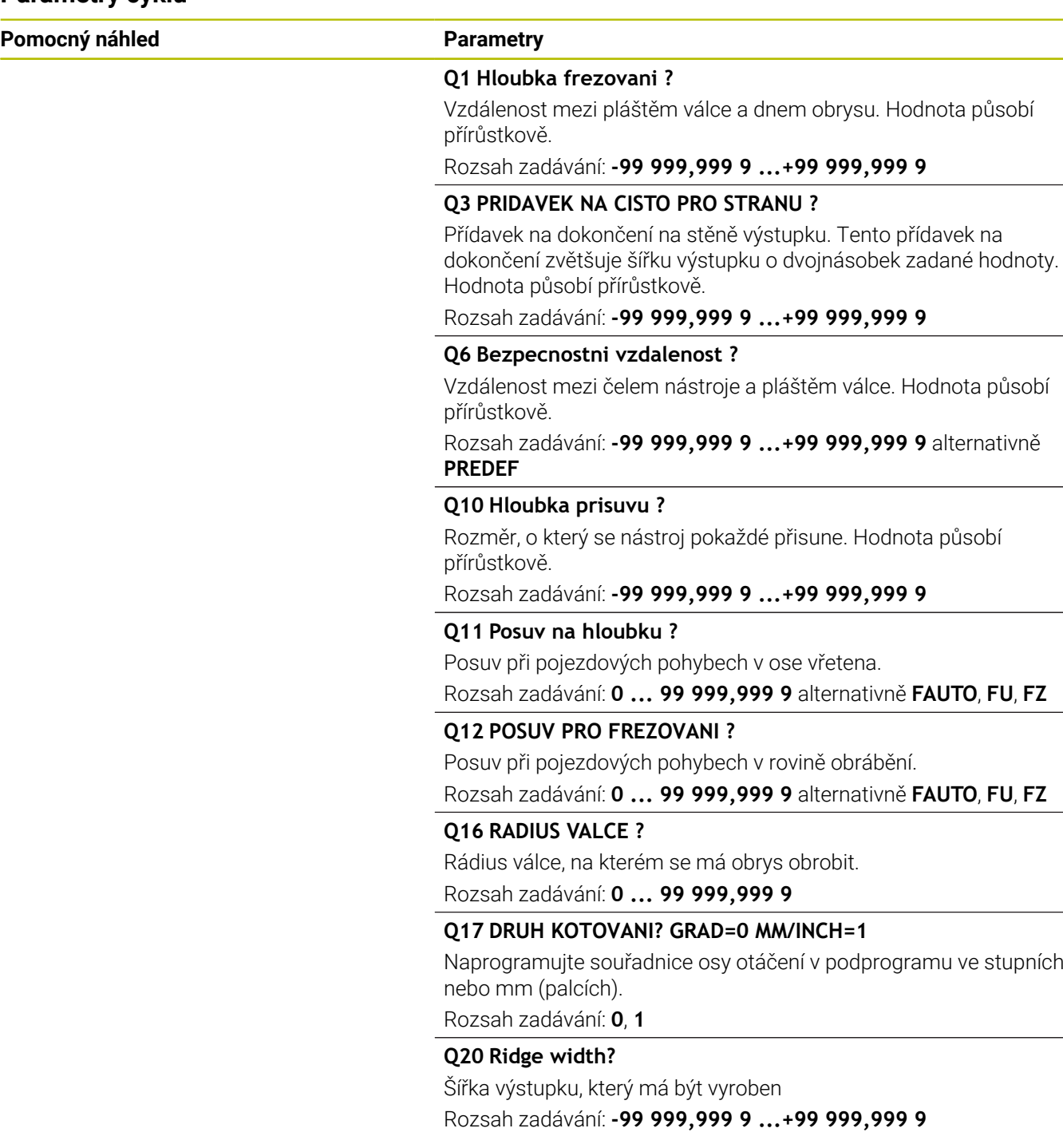

L,

# **Příklad**

I

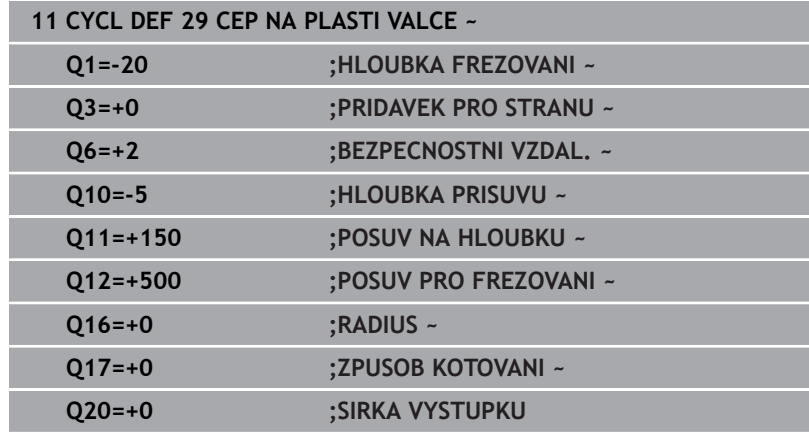

# <span id="page-392-0"></span>**11.5 Cyklus 39 KONTURA PLASTE VALCE (opce #8)**

**ISO-programování G139**

#### **Aplikace**

 $\bullet$ 

Informujte se ve vaší příručce ke stroji! Funkci musí povolit a upravit výrobce vašeho stroje.

Tímto cyklem můžete vyrobit obrys na plášti válce. Příslušný obrys definujete na rozvinutém plášti válce. Řízení nastavuje nástroj u tohoto cyklu tak, aby stěna frézovaného obrysu probíhala při aktivní korekci rádiusu rovnoběžně s osou válce.

Obrys popíšete v podprogramu, který určíte cyklem **14 OBRYS**.

V podprogramu popisujete obrys vždy souřadnicemi X a Y, nezávisle na tom, které rotační osy jsou na vašem stroji k dispozici. Popis obrysu je tak nezávislý na konfiguraci vašeho stroje. Jako dráhové funkce máte k dispozici **L**, **CHF**, **CR**, **RND** a **CT**.

Na rozdíl od cyklů **28** a **29** definujete v podprogramu obrysu skutečně obráběný obrys.

#### **Provádění cyklu**

ň

- 1 Řízení napolohuje nástroj nad startovní bod obrábění.Řízení umístí výchozí bod, přesazený o polovinu průměru nástroje, vedle prvního bodu, který je definovaný v podprogramu obrysu.
- 2 Následně řízení přesune nástroj kolmo do první hloubky přísuvu. Najetí se provádí tangenciálně nebo po přímce s frézovacím posuvem **Q12**. Popř. se bere do úvahy přídavek pro dokončení stěny. (Chování při nájezdu závisí na strojním parametru **apprDepCylWall** (č. 201004))
- 3 V první hloubce přísuvu nástroj frézuje s posuvem **Q12** podél obrysu, až je definovaný úsek obrysu kompletně vytvořený
- 4 Poté odjede nástroj tangenciálně od stěny výstupku zpět do startovního bodu obrábění.
- 5 Kroky 2 až 4 se opakují, dokud není dosaženo naprogramované hloubky frézování **Q1**
- 6 Poté nástroj jede v ose nástroje zpět na bezpečnou výšku

Válec musí být na otočném stole upnut vystředěně. Vztažný bod umístěte do středu otočného stolu.

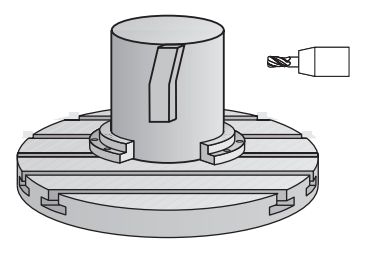

#### **Upozornění**

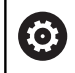

Tento cyklus provádí obrábění s naklopenými souřadnicemi. Aby se mohl tento cyklus provést, musí být první strojní osa pod pracovním stolem stroje rotační osa. Kromě toho musí být možno polohovat nástroj kolmo k ploše pláště.

# *UPOZORNĚNÍ*

#### **Pozor nebezpečí kolize!**

Pokud není vřeteno při vyvolání cyklu zapnuto, může dojít ke kolizi.

- Strojním parametrem **displaySpindleErr** (č. 201002) on/off nastavíte, zda má řízení vydat chybové hlášení, pokud vřeteno není zapnuto
- Tento cyklus můžete provést pouze v režimu obrábění **FUNCTION MODE MILL**.
- $\blacksquare$ Při vyvolání cyklu musí osa vřetena směřovat kolmo k ose otočného stolu.

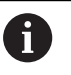

Dbejte na to, aby měl nástroj pro najíždění a odjíždění dostatečně místa po stranách.

■ Doba obrábění se může prodlužovat, pokud se obrys skládá z velkého počtu netangenciálních prvků.

#### **Poznámky k programování**

- V prvním NC-bloku obrysového podprogramu vždy programujte obě souřadnice pláště válce.
- Znaménko parametru cyklu Hloubka definuje směr obrábění. П Naprogramujete-li hloubku = 0, pak řízení cyklus neprovede.
- Bezpečná vzdálenost musí být větší, než je rádius nástroje.
- Pokud používáte místní Q-parametr **QL** v podprogramu obrysu,  $\overline{\phantom{a}}$ musíte ho také přiřazovat nebo počítat v rámci obrysového podprogramu.

#### **Poznámka v souvislosti s parametry stroje**

- Ē. Pomocí strojního parametru **apprDepCylWall** (č. 201004) definujete chování při nájezdu:
	- **CircleTangential**: Provést tangenciální najetí a odjetí
	- **LineNormal**: Pohyb do počátečního bodu obrysu se odehrává na přímce

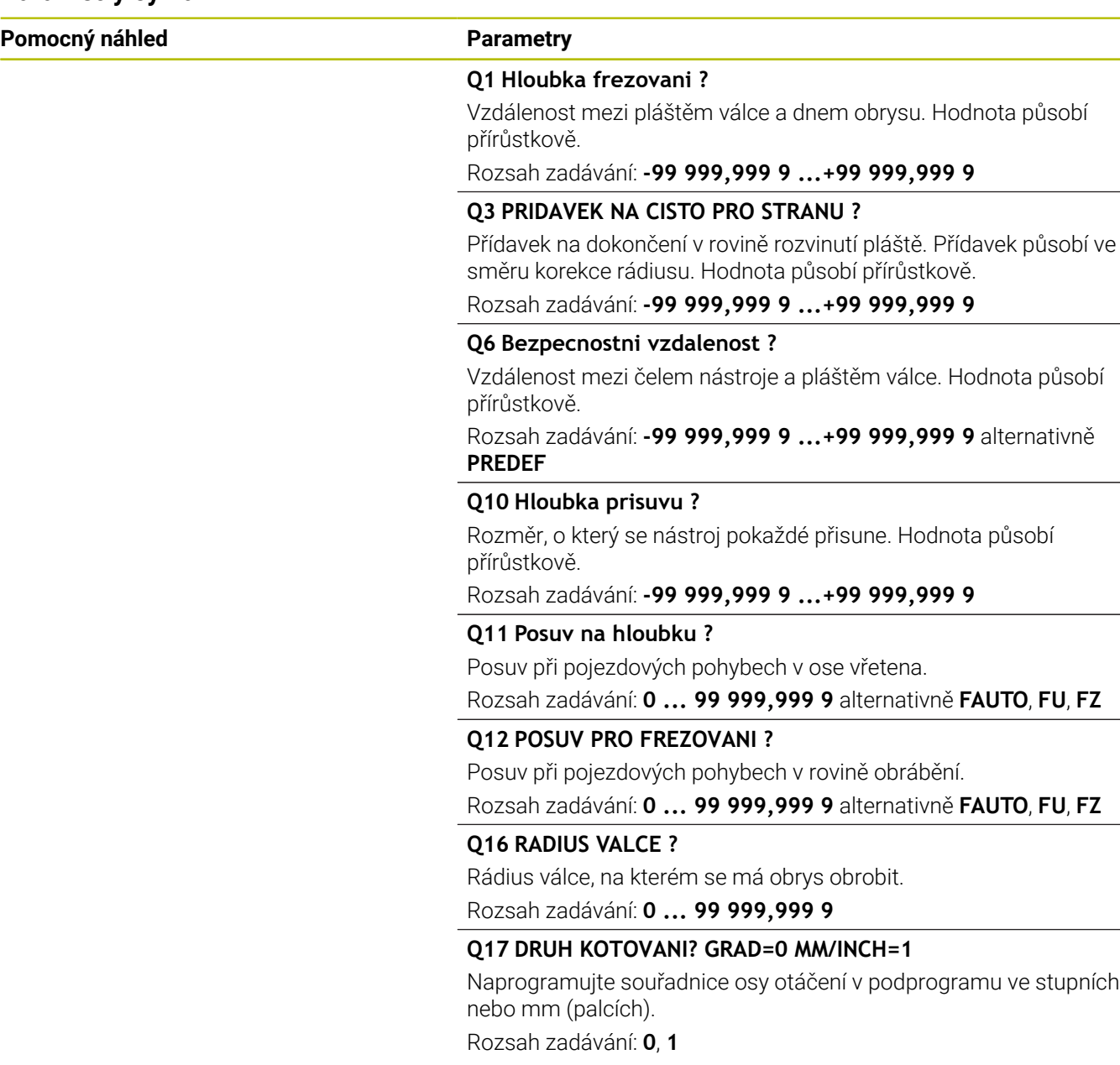

L,

 $\overline{\phantom{a}}$ 

## **Příklad**

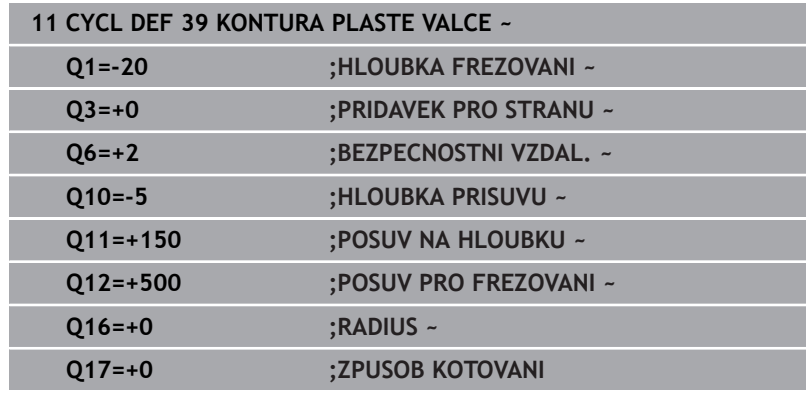
## **11.6 Příklady programů**

## **Příklad: Plášť válce cyklem 27**

0

■ Stroj s B-hlavou a C-stolem

- Válec upnutý vystředěně na otočném stole
- Vztažný bod leží na spodní straně, ve středu otočného stolu

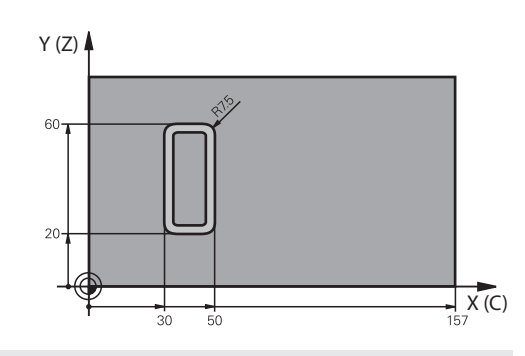

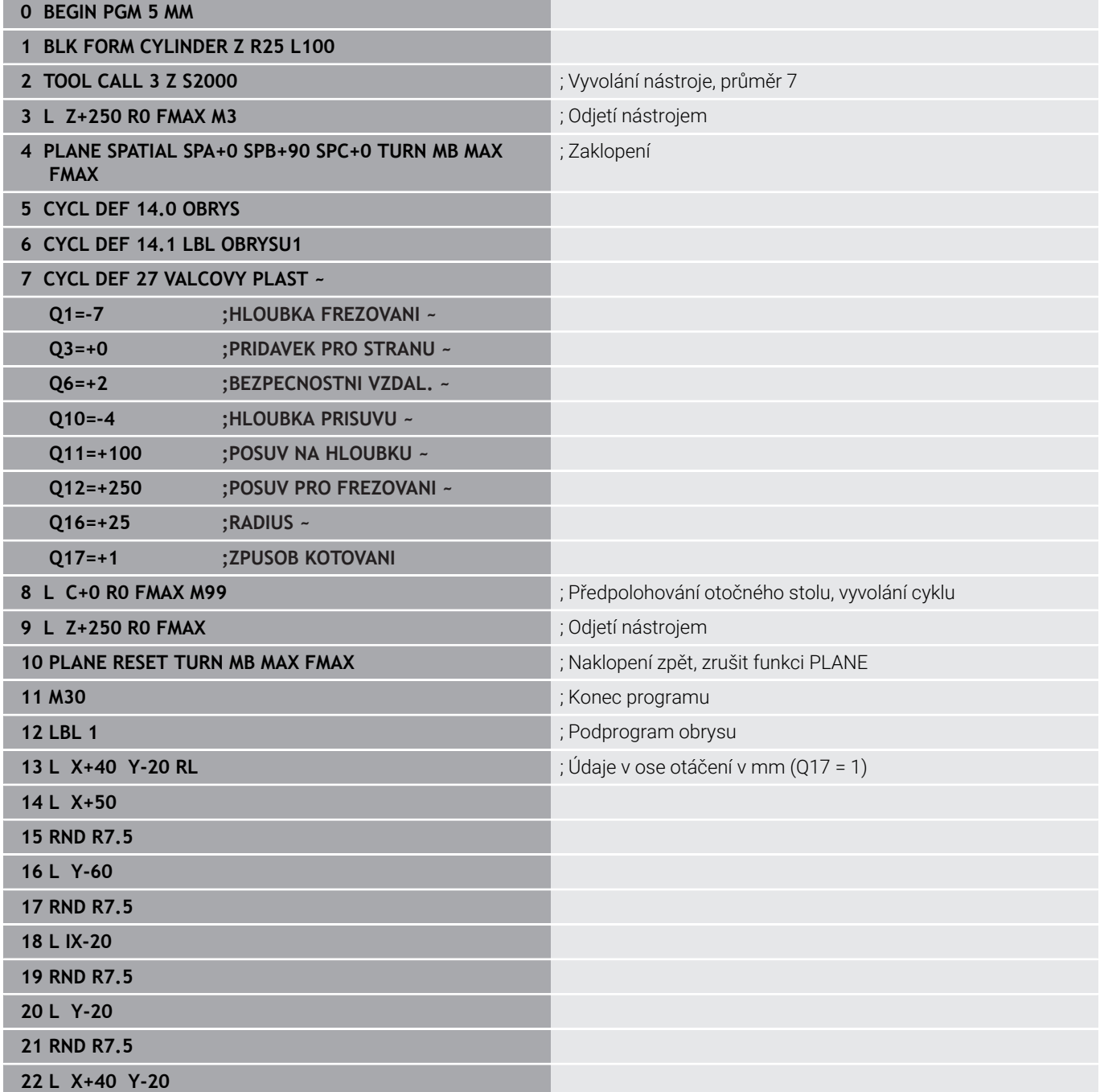

**23 LBL 0**

**24 END PGM 5 MM**

## **Příklad: Plášť válce cyklem 28**

0

- Válec upnutý vystředěně na otočném stole
- Stroj s B-hlavou a C-stolem
- Vztažný bod leží ve středu otočného stolu
- Popis dráhy středu v podprogramu obrysu

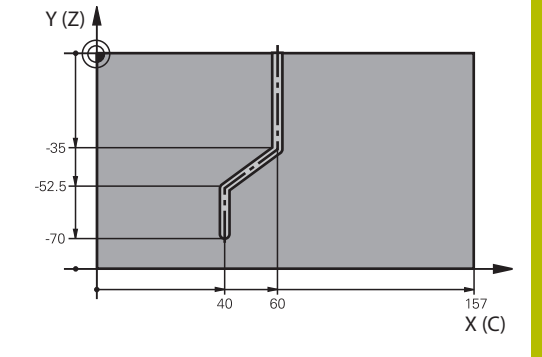

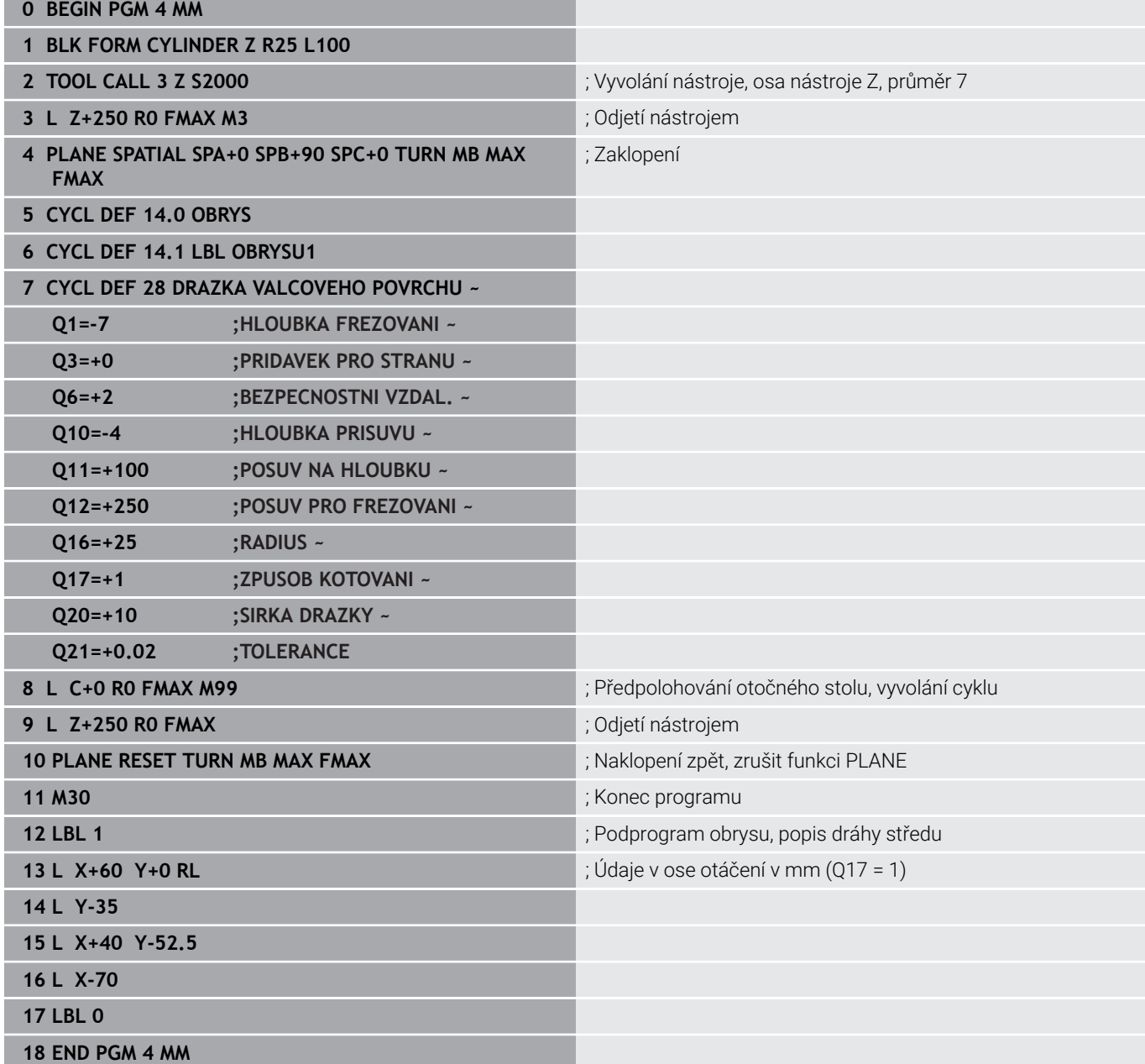

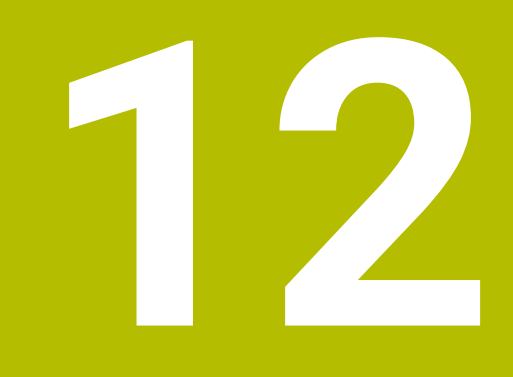

**Cykly: Obrysová kapsa se vzorcem obrysu**

## **12.1 SL- nebo OCM-cykly se složitým vzorcem obrysu**

## **Základy**

S se složitými vzorci obrysu můžete sestavovat složité obrysy z dílčích úseků (kapes nebo ostrůvků).Jednotlivé dílčí obrysy (geometrická data) zadávejte jako oddělené NC-programy.Tím je možné všechny dílčí obrysy znovu kdykoliv použít.Ze zvolených dílčích obrysů, které spojíte dohromady obrysovým vzorcem, vypočítá řízení celkový obrys.

#### **Schéma: Zpracování pomocí SL-cyklů a komplexního obrysového vzorce**

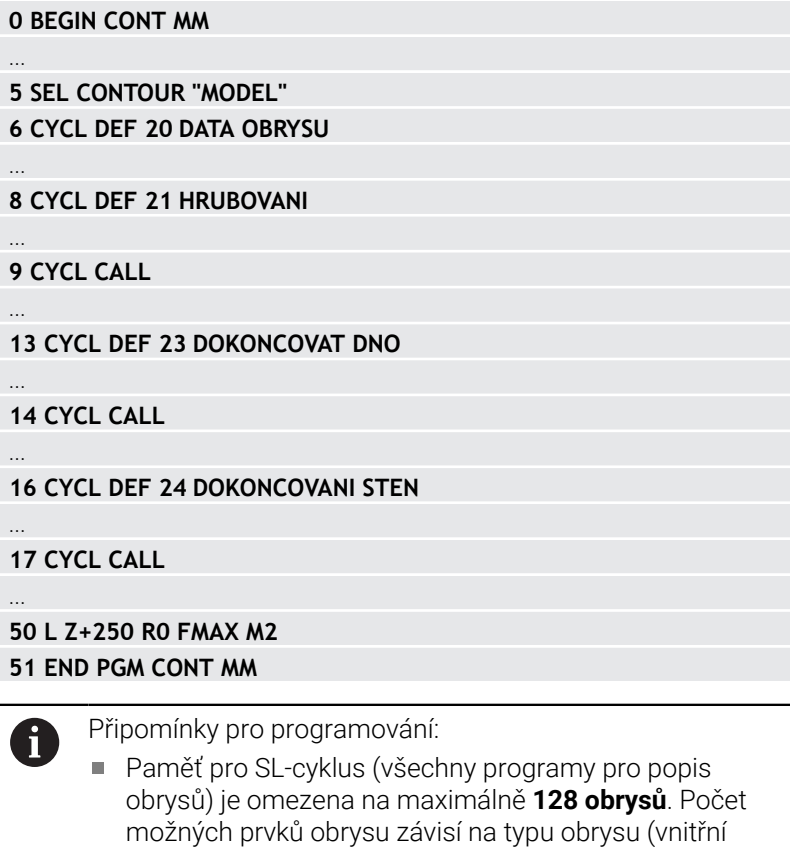

nebo vnější obrys) a na počtu popisů obrysu a činí maximálně **16384** prvků obrysu. Cykly SL s obrysovým vzorcem předpokládají strukturovanou stavbu programu a nabízí možnost ukládat do jednotlivých NC-programů stále se opakující obrysy. Pomocí obrysového vzorce spojíte části obrysů

do celkového obrysu a definujete, zda se jedná o kapsu

nebo ostrůvek.

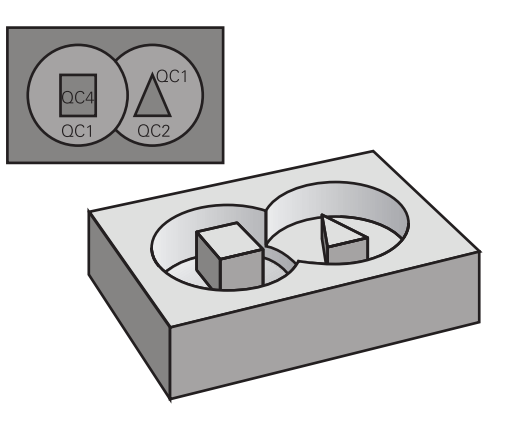

#### **Vlastnosti dílčích obrysů**

- Řídicí systém rozpozná všechny obrysy jako kapsu, Ī. neprogramujte korekce poloměru
- Řízení ignoruje posuvy F a přídavné funkce M
- $\mathbf{r}$ Transformace souřadnic jsou povoleny – pokud jsou naprogramovány v rámci úseků obrysů, platí také v následujících vyvolaných NC-programech, ale po vyvolání cyklu není nutné je resetovat
- Volané NC-programy mohou také obsahovat souřadnice v ose  $\mathbb{R}^n$ vřetene, ale jsou ignorovány
- V prvním souřadnicovém bloku volaného NC-programu specifikujete rovinu obrábění
- Části obrysů můžete definovat dle potřeby s různými hloubkami

#### **Vlastnosti cyklů**

- Řízení automaticky polohuje před každým cyklem do bezpečné vzdálenosti
- Každá úroveň hloubky se frézuje bez zvednutí nástroje; ostrůvky se objíždějí po stranách
- $\blacksquare$  Rádius "vnitřních rohů" je programovatelný nástroj nezůstává stát, stopy po doběhu nevznikají (platí pro krajní dráhu při hrubování a dokončování stran)
- Při dokončování stran najede řízení na obrys po tangenciální kruhové dráze
- Při dokončování dna najíždí řízení nástrojem na obrobek rovněž po tangenciální kruhové dráze (např.: osa vřetena Z: kruhová dráha v rovině Z/X)
- Řízení obrábí obrys průběžně sousledně, popřípadě nesousledně.

Rozměrové údaje pro obrábění, jako hloubku frézování, přídavky a bezpečnou vzdálenost, zadáte centrálně v cyklu **20 DATA OBRYSU** nebo **271 OCM DATA OBRYSU**.

#### **Schéma: Započtení dílčích obrysů pomocí obrysového vzorce**

```
0 BEGIN MODEL MM
1 DECLARE CONTOUR QC1 = "120"
2 DECLARE CONTOUR QC2 = "121" DEPTH15
3 DECLARE CONTOUR QC3 = "122" DEPTH10
4 DECLARE CONTOUR QC4 = "123" DEPTH5
5 QC10 = ( QC1 | QC3 | QC4 ) \ QC2
6 END PGM MODEL MM
0 BEGIN PGM 120 MM
1 CC X+75 Y+50
2 LP PR+45 PA+0
3 CP IPA+360 DR+
4 END PGM 120 MM
```
**0 BEGIN PGM 121 MM**

**...**

## **Zvolte NC-program s definicemi obrysu**

Pomocí funkce **SEL CONTOUR** zvolíte NC-program s definicemi obrysu, z nichž si řízení vezme popisy obrysu:

Postupujte takto:

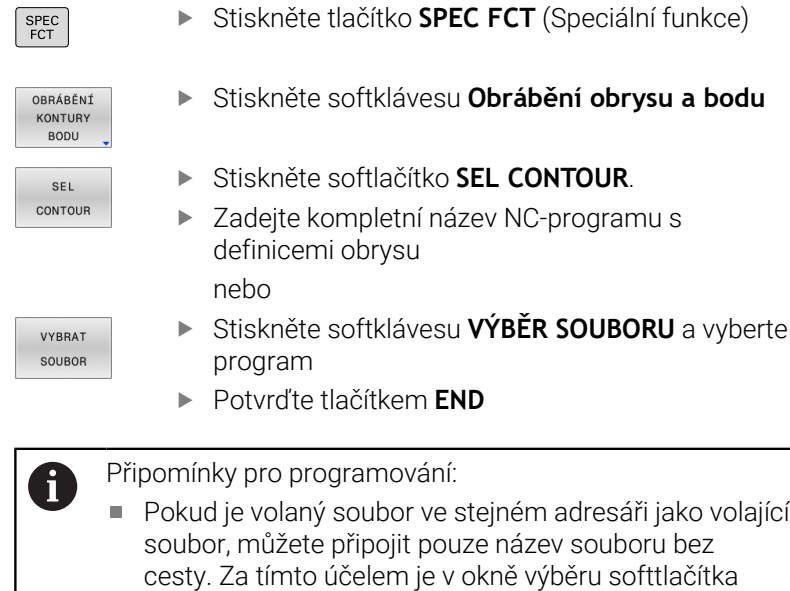

**VYBRAT SOUBOR** softtlačítko **POUZIT NAZ. SOUB.**.

Blok **SEL CONTOUR** naprogramujte před SL-cykly.Cyklus **14 OBRYS** již není při použití **SEL CONTUR** nutný.

### **Definování popisů obrysu**

Funkcí **DECLARE CONTOUR** zadáváte NC-programu cestu pro NC-programy, z nichž řídicí systém bere popisy obrysu. Pro tento popis obrysu můžete také vybrat samostatnou hloubku.

Postupuite takto:

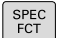

▶ Stiskněte tlačítko **SPEC FCT** (Speciální funkce)

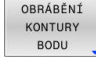

- Stiskněte softklávesu **Obrábění obrysu a bodu**
- DECLARE CONTOUR
- Stiskněte softlačítko **DECLARE CONTOUR**.
- Zadejte číslo identifikátoru obrysu **QC**
- Stiskněte tlačítko **ENT**
- ▶ Zadeite celý název NC-programu s popisem obrysu, potvrďte ho tlačítkem **ENT** nebo
- VYBRAT SOUBOR

 $\mathbf i$ 

- Stiskněte softklávesu **VÝBĚR SOUBORU** a vyberte NC-program
- Definujte separátní hloubku pro zvolený obrys
- Stiskněte tlačítko **END** (KONEC)

### Připomínky pro programování:

- Pokud je volaný soubor ve stejném adresáři jako volající n. soubor, můžete připojit pouze název souboru bez cesty. Za tímto účelem je v okně výběru softtlačítka **VYBRAT SOUBOR** softtlačítko **POUZIT NAZ. SOUB.**.
- S uvedenými označovači obrysu **QC** můžete v obrysovém vzorci propočítat spojení nejrůznějších obrysů.
- Používáte-li obrysy se samostatnými hloubkami, tak musíte všem částečným obrysům přiřadit nějakou hloubku (popř. přiřadit hloubku 0).
- Různé hloubky (**DEPTH**) budou započteny pouze u překrývajících se prvků.To není případ čistých ostrůvků uvnitř kapsy.Pro ně použijte jednoduchý obrysový vzorec.

**Další informace:** ["SL- nebo OCM-cykly s jednoduchým](#page-411-0) [vzorcem obrysu", Stránka 412](#page-411-0)

**12**

## **Zadejte složitou rovnici obrysu**

Pomocí softtlačítek můžete spolu spojovat různé obrysy v jednom matematickém vzorci:

Postupujte takto:

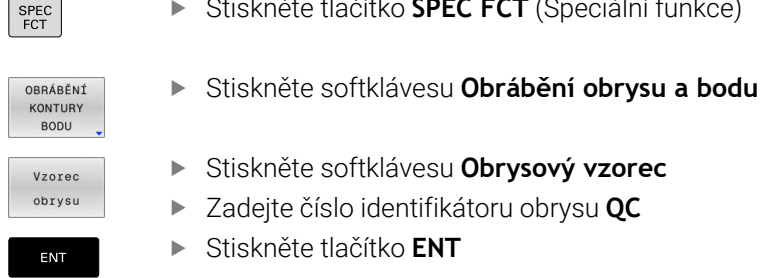

Stiskněte tlačítko **SPEC FCT** (Speciální funkce)

Stiskněte softklávesu **Obrysový vzorec**

- Zadejte číslo identifikátoru obrysu **QC**
- Stiskněte tlačítko **ENT**

Řídicí systém zobrazí následující softtlačítka:

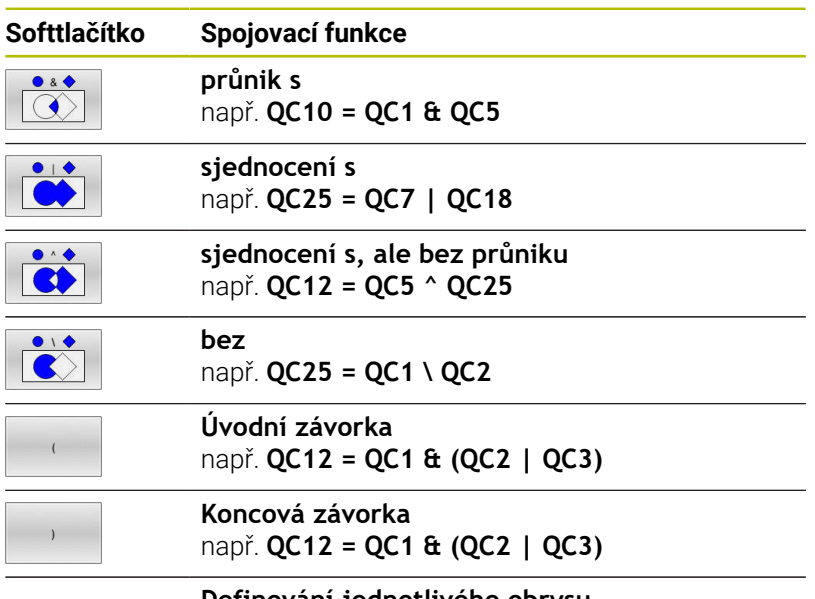

**Definování jednotlivého obrysu** např. **QC12 = QC1**

## **Sloučené obrysy**

Řízení považuje naprogramovaný obrys za kapsu. Pomocí funkce obrysového vzorce máte možnost přeměnit obrys na ostrůvek.

Jednotlivé kapsy a ostrůvky můžete slučovat do jediného nového obrysu. Tak můžete zvětšit plochu kapsy propojenou kapsou nebo zmenšit ostrůvkem.

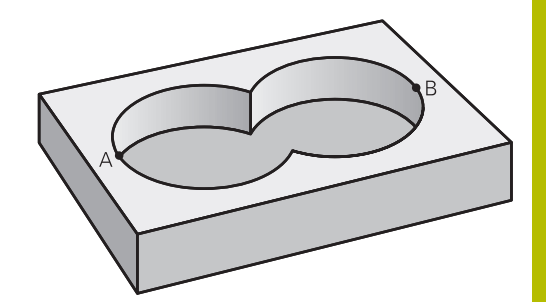

#### **Podprogramy: Překryté kapsy**

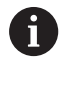

Následující příklady programů jsou programy popisu obrysů, které byly definovány v programu pro definici obrysů. Program definice obrysu se musí vyvolat funkcí **SEL CONTOUR** ve vlastním hlavním programu.

Kapsy A a B se překrývají.

Průsečíky S1 a S2 si řízení vypočte, ty se nemusí programovat. Kapsy se programují jako úplné kruhy.

#### **Program pro popis obrysu1: kapsa A**

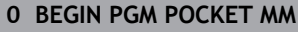

- **1 L X+10 Y+50 R0**
- **2 CC X+35 Y+50**
- **3 C X+10 Y+50 DR-**
- **4 END PGM POCKET MM**

#### **Program pro popis obrysu 2: kapsa B**

- **0 BEGIN PGM POCKET2 MM**
- **1 L X+90 Y+50 R0**
- **2 CC X+65 Y+50**
- **3 C X+90 Y+50 DR-**
- **4 END PGM POCKET2 MM**

### **"Úhrnná" plocha**

Obrobit se mají obě dílčí plochy A a B, včetně vzájemně se překrývající plochy:

- **Plochy A a B se musí naprogramovat v oddělených** NC-programech, bez korekce rádiusu.
- V obrysovém vzorci se bude počítat s plochami A a B pomocí funkce "sjednotit s".

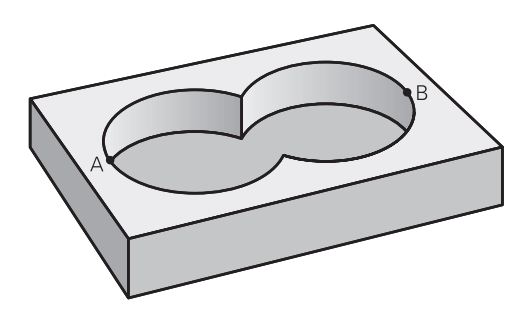

#### **Program definování obrysu:**

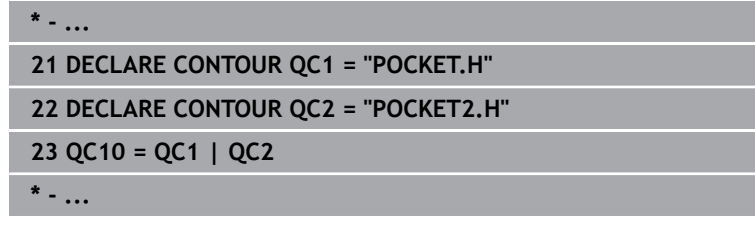

### **"Rozdílová" plocha**

Plocha A se má obrobit bez části překryté plochou B:

- **Plochy A a B se musí naprogramovat v oddělených** NC-programech, bez korekce rádiusu.
- V obrysovém vzorci se plocha B odečte od plochy A pomocí funkce **Bez**.

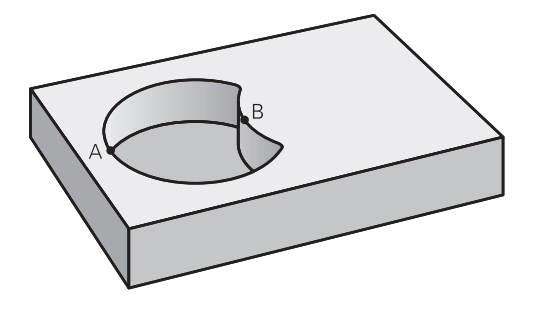

#### **Program definování obrysu:**

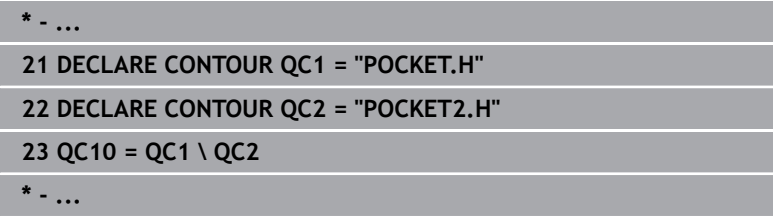

#### **"Protínající se" plocha**

Obrobit se má plocha překrytá A i B (plochy překryté pouze A či B mají zůstat neobrobené).

- Plochy A a B se musí naprogramovat v oddělených  $\mathbf{r}$ NC-programech, bez korekce rádiusu.
- V rovnici obrysu se bude počítat s plochami A a B pomocí funkce "řez s".

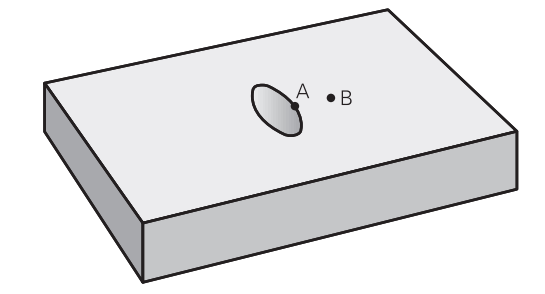

#### **Program definování obrysu:**

**\* - ...**

**21 DECLARE CONTOUR QC1 = "POCKET.H"**

**22 DECLARE CONTOUR QC2 = "POCKET2.H"**

**23 QC10 = QC1 & QC2**

**\* - ...**

## **Zpracujte obrys pomocí cyklů SL nebo OCM**

0

Obrábění definovaného celkového obrysu se provádí SLcykly ([viz "Přehled", Stránka 266](#page-265-0)) nebo OCM-cykly [\(viz](#page-318-0) ["Přehled", Stránka 319](#page-318-0)).

## **Příklad: Hrubování a dokončení překrývajících se obrysů s obrysovým vzorcem**

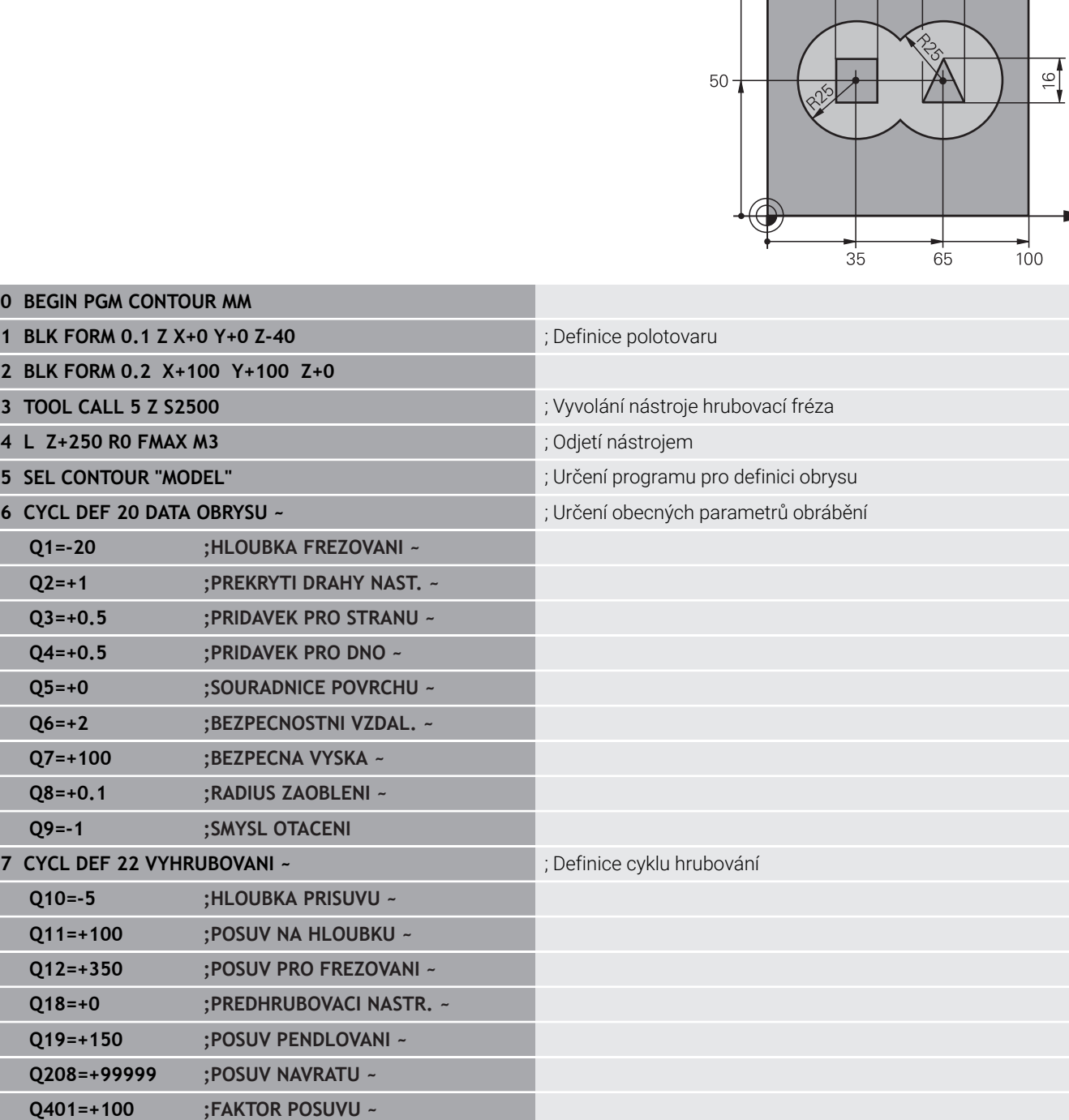

YA

100

 $\mathbf{x}$ 

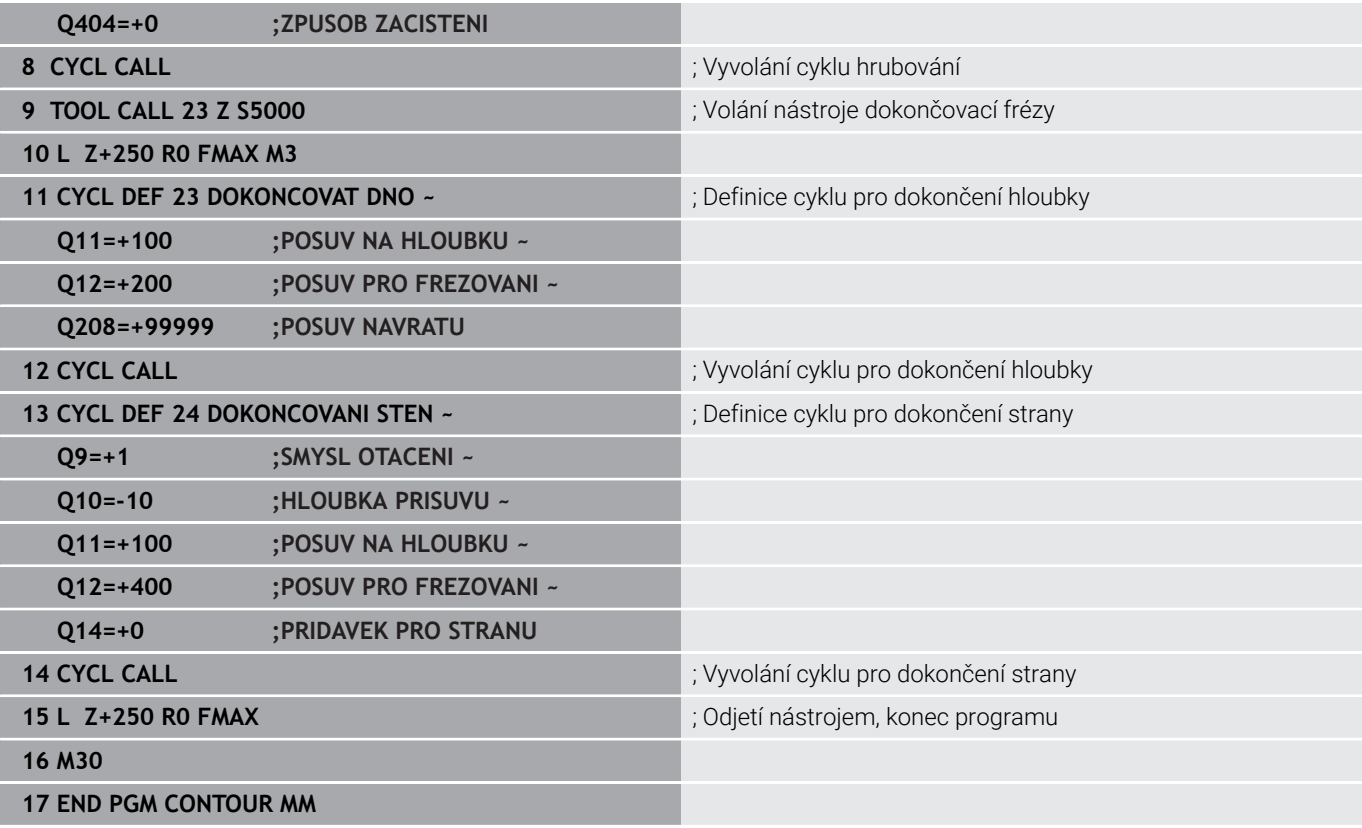

#### **Program definice obrysu s obrysovým vzorcem:** 0 BEGIN PGM MODEL M

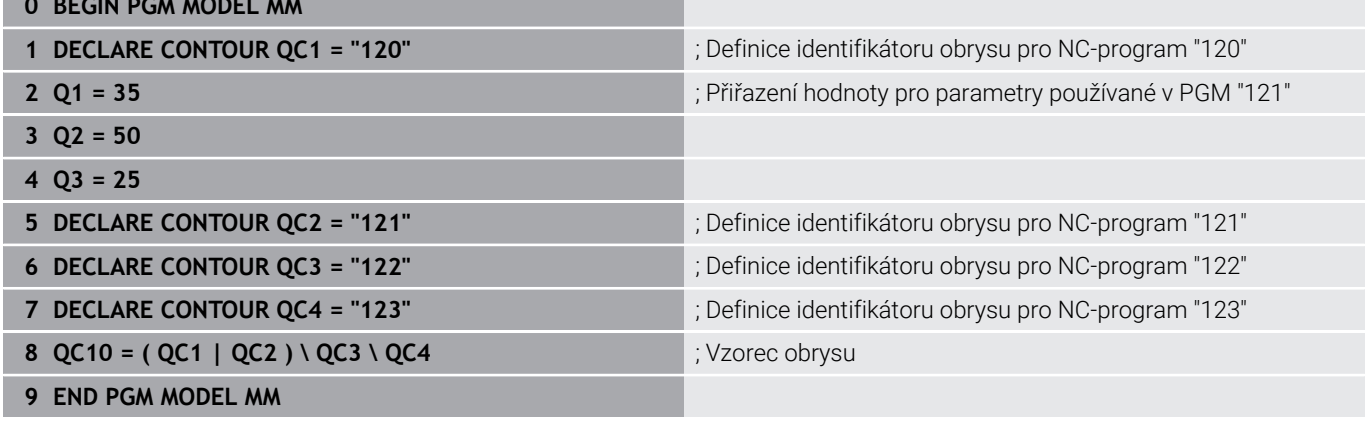

#### **Program popisu obrysu kružnice vpravo:**

- **0 BEGIN PGM 120 MM**
- **1 CC X+65 Y+50**
- **2 LP PR+25 PA+0 R0**
- **3 CP IPA+360 DR+**
- **4 END PGM 120 MM**

#### **Program popisu obrysu kružnice vlevo:**

- **0 BEGIN PGM 121 MM**
- **1 CC X+Q1 Y+Q2**
- **2 LP PR+Q3 PA+0 R0**
- **3 CP IPA+360 DR+**
- **4 END PGM 121 MM**

#### **Program popisu obrysu trojúhelník vpravo:**

- **0 BEGIN PGM 122 MM**
- **1 L X+73 Y+42 R0**
- **2 L X+65 Y+58**
- **3 L X+58 Y+42**
- **4 L X+73**
- **5 END PGM 122 MM**

#### **Program popisu obrysu čtverec vlevo:**

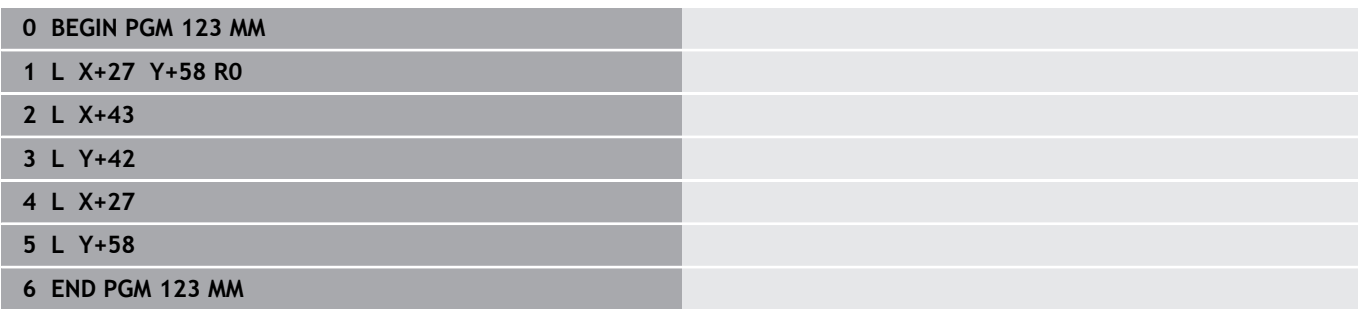

## <span id="page-411-0"></span>**12.2 SL- nebo OCM-cykly s jednoduchým vzorcem obrysu**

## **Základy**

**Schéma: Zpracování pomocí SL-cyklů a jednoduchého obrysového vzorce**

**0 BEGIN CONTDEF MM** ... **5 CONTOUR DEF** ... **6 CYCL DEF 20 DATA OBRYSU** ... **8 CYCL DEF 21 HRUBOVANI** ... **9 CYCL CALL** ... **13 CYCL DEF 23 DOKONCOVAT DNO** ... **14 CYCL CALL** ... **16 CYCL DEF 24 DOKONCOVANI STEN** ... **17 CYCL CALL** ... **50 L Z+250 R0 FMAX M2 51 END PGM CONTDEF MM**

S jednoduchým obrysovým vzorcem můžete snadno sestavit obrysy až z devíti dílčích obrysů (kapes nebo ostrůvků).Řízení vypočte ze zvolených dílčích obrysů celkový obrys.

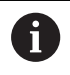

Paměť pro SL-cyklus (všechny programy pro popis obrysů) je omezena na maximálně **128 obrysů**. Počet možných prvků obrysu závisí na typu obrysu (vnitřní nebo vnější obrys) a na počtu popisů obrysu a činí maximálně **16384** prvků obrysu.

## **Prázdné oblasti**

Pomocí volitelných prázdných oblastí **V** (**void**) můžete vyloučit oblasti z obrábění. Tyto oblasti mohou být např. obrysy v odlitcích nebo z předchozích obrábění. Můžete definovat až pět prázdných oblastí.

Pokud používáte OCM-cykly, zanořuje řídicí systém v prázdných oblastech kolmo.

Pokud použijete SL-cykly s čísly **22** až **24**, řízení určí polohu zanoření nezávisle na definovaných prázdných oblastech.

Zkontrolujte chování pomocí simulace.

#### **Vlastnosti dílčích obrysů**

- Neprogramujte žádnou korekci rádiusu.
- $\blacksquare$ Řízení ignoruje posuvy F a přídavné funkce M.
- Transformace souřadnic jsou povoleny pokud jsou naprogramovány v rámci dílčích obrysů, mají vliv i na následné podprogramy, ale po vyvolání cyklu se nemusí resetovat.
- Podprogramy mohou také obsahovat souřadnice v ose vřetena, ale ty jsou ignorovány.
- V prvním bloku souřadnic podprogramu nadefinujte rovinu obrábění.

#### **Vlastnosti cyklů**

- Řízení polohuje před každým cyklem automaticky do bezpečné  $\blacksquare$ vzdálenosti.
- Každá úroveň hloubky je frézována bez odjezdu nástroje; ostrovy se objíždí po stranách.
- Poloměr "vnitřních rohů" je programovatelný nástroj se nezastaví, je zabráněno stopám po řezech naprázdno (platí pro krajní dráhu při hrubování a dokončování stran).
- Při dokončování strany najíždí řízení na obrys po tečné kruhové dráze.
- Při hlubokém obrábění načisto pojíždí řídicí systém nástrojem také po tangenciální kruhové dráze k obrobku (např.: osa vřetena Z: kruhová dráha v rovině Z/X).
- Řízení zpracovává obrys nepřetržitě v sousledném chodu nebo v nesousledném chodu.

Rozměrové údaje pro obrábění, jako hloubku frézování, přídavky a bezpečnou vzdálenost, zadáte centrálně v cyklu **20 DATA OBRYSU** nebo pro OCM v cyklu **271 OCM DATA OBRYSU**.

## **Zadejte jednoduchou rovnici obrysu**

K propojení různých obrysů v matematickém vzorci můžete použít softtlačítka.

Postupujte takto:

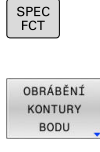

CONTOUR DEF

▶ Stiskněte tlačítko **SPEC FCT** (Speciální funkce)

Stiskněte softklávesu **Obrábění obrysu a bodu**

Stiskněte softklávesu **CONTOUR DEF**

- Stiskněte tlačítko **ENT**
- Řídicí systém začne zadávat obrysový vzorec.
- Zadejte první částečný obrys **P1**. Potvrďte tlačítkem **ENT**

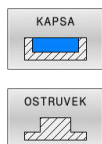

- Stiskněte softklávesu **KAPSA (P)** nebo
- Stiskněte softklávesu **OSTRŮVEK (I)**
- ► Zadejte druhý částečný obrys a potvrďte tlačítkem **ENT**:
- V případě potřeby zadejte hloubku druhého úseku obrysu. Potvrďte tlačítkem **ENT**
- Pokračujte v dialogu výše popsaným způsobem, dokud nezadáte všechny dílčí obrysy.
- Případně definujte prázdné oblasti **V**

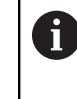

Hloubka prázdných oblastí odpovídá celkové hloubce, kterou definujete v cyklu obrábění.

Řídicí systém nabízí pro zadání obrysu následující možnosti:

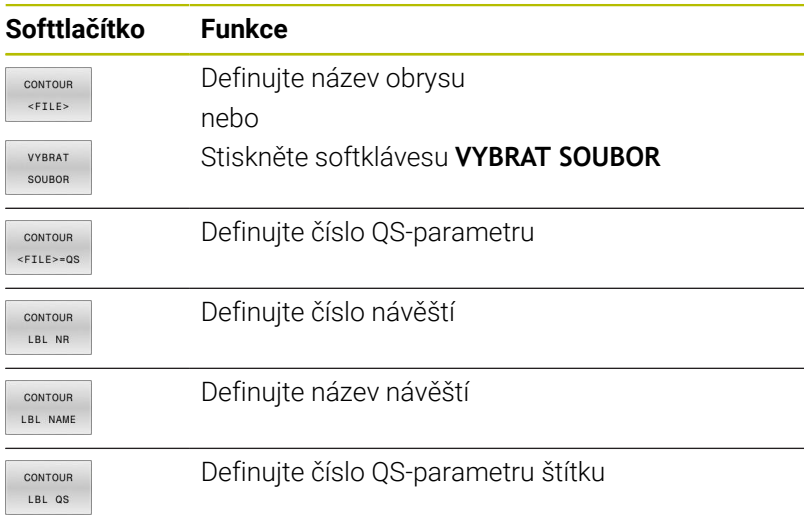

#### **Příklad:**

**11 CONTOUR DEF P1 = LBL 1 I2 = LBL 2 DEPTH5 V1 = LBL 3**

 $\mathbf i$ 

Připomínky pro programování:

- První hloubka dílčího obrysu je hloubka cyklu.Naprogramovaný obrys je omezen na tuto hloubku.Další dílčí obrysy nemohou být hlubší než hloubka cyklu.Proto vždy začněte s nejhlubší kapsou.
- Je-li obrys definován jako ostrov, pak řízení interpretuje zadanou hloubku jako výšku ostrůvku. Zadaná hodnota bez znaménka se pak vztahuje k povrchu obrobku!
- Je-li zadaná hloubka 0, pak působí pro kapsy hloubka definovaná v cyklu **20**. Ostrůvky pak vyčnívají až k povrchu obrobku!
- Pokud je volaný soubor ve stejném adresáři jako volající soubor, můžete připojit pouze název souboru bez cesty. Za tímto účelem je v okně výběru softtlačítka **VYBRAT SOUBOR** softtlačítko **POUZIT NAZ. SOUB.**.

## **Opracování obrysu pomocí SL-cyklů**

Obrábění definovaného celkového obrysu se provádí SLcykly ([viz "Přehled", Stránka 266](#page-265-0)) nebo OCM-cykly [\(viz](#page-318-0) ["Přehled", Stránka 319](#page-318-0)).

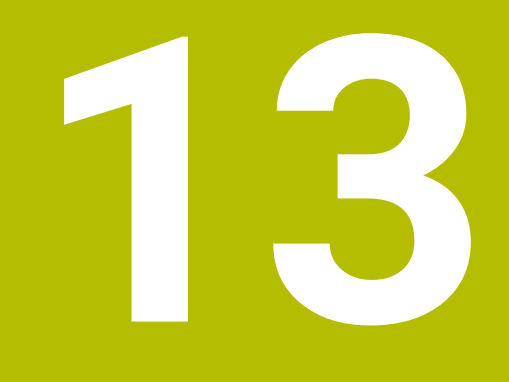

# **Cykly: Speciální funkce**

# **13.1 Základy**

## **Přehled**

Řízení nabízí pro následující speciální aplikace následující cykly:

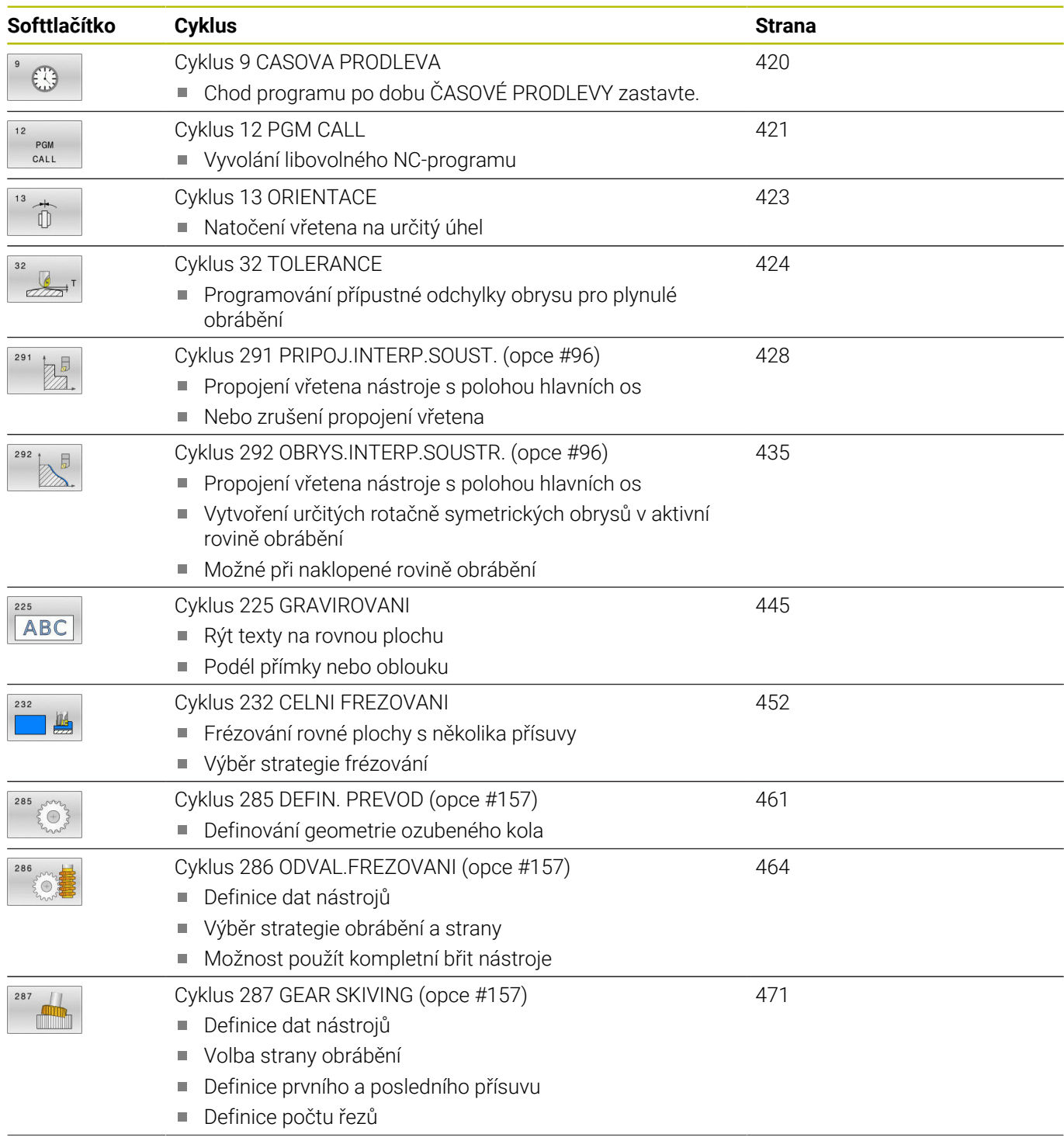

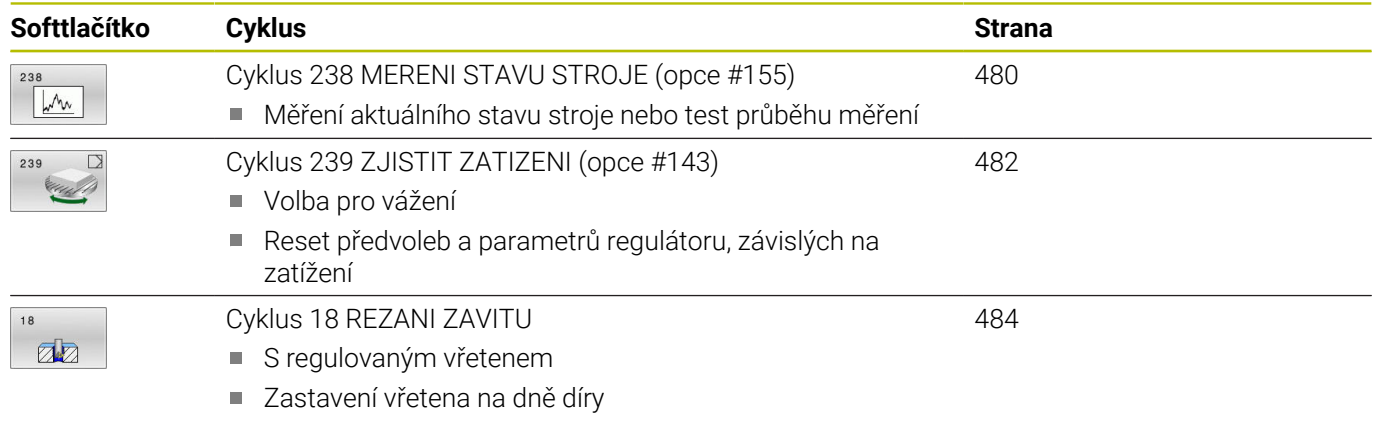

## <span id="page-419-0"></span>**13.2 Cyklus 9 CASOVA PRODLEVA**

### **ISO-programování**

**G4**

## **Aplikace**

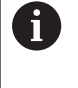

Tento cyklus můžete provést v obráběcím režimu **FUNCTION MODE MILL** (Frézování), **FUNCTION MODE TURN** (Soustružení) a **FUNCTION DRESS** (Orovnávání).

Chod programu je po dobu **CASOVA PRODLEVA** zastaven.Časová prodleva může sloužit například k přerušení třísky.

Cyklus je účinný od své definice v NC-programu. Modálně účinné (trvající) stavy se tím neovlivní, jako například otáčení vřetena.

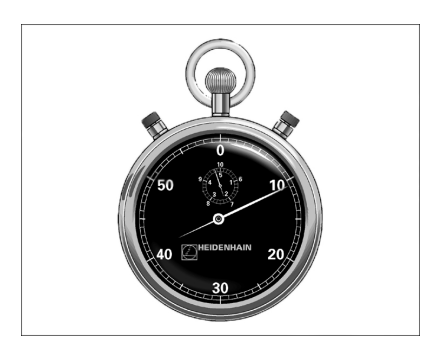

### **Příbuzná témata**

- **Doba prodlevy s FUNCTION FEED DWELL Další informace:** Příručka pro uživatele **Programování s popisným dialogem (Klartext)**
- **Doba prodlevy s FUNCTION DWELL Další informace:** Příručka pro uživatele **Programování s popisným dialogem (Klartext)**

## **Parametry cyklu**

**Pomocný náhled Parametry**

## **Doba prodlevy v sekundách**

Zadejte časovou prodlevu v sekundách.

Rozsah zadávání: **0...3 600 s** (**1** hodina) v krocích po 0,001 s

### **Příklad**

**89 CYCL DEF 9.0 CASOVA PRODLEVA**

**90 CYCL DEF 9.1 PRODLV 1.5**

## <span id="page-420-0"></span>**13.3 Cyklus 12 PGM CALL**

#### **ISO-programování**

**G39**

### **Aplikace**

Libovolné NC-programy, jako například speciální vrtací cykly nebo geometrické moduly, můžete postavit na roveň obráběcímu cyklu. Takovýto NC-program pak vyvoláte jako cyklus.

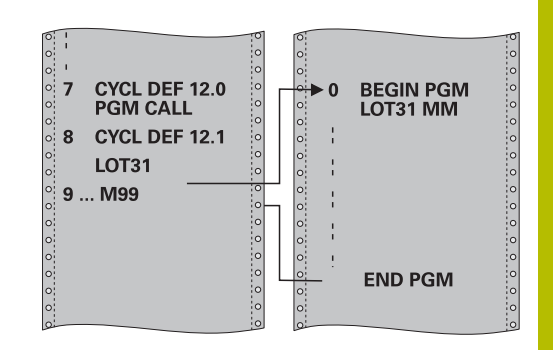

### **Příbuzná témata**

Vyvolání externího NC-programu **Další informace:** Příručka pro uživatele **Programování s popisným dialogem (Klartext)**

### **Upozornění**

- $\overline{\phantom{a}}$ Tento cyklus můžete provést v obráběcím režimu **FUNCTION MODE MILL** (Frézování), **FUNCTION MODE TURN** (Soustružení) a **FUNCTION DRESS** (Orovnávání).
- Při vyvolání programu cyklem **12** působí Q-parametry zásadně globálně.Mějte proto na paměti, že změny Q-parametrů ve vyvolávaném NC-programu se příp. mohou projevit i ve vyvolávajícím NC-programu.

#### **Poznámky k programování**

- Vyvolávaný NC-program musí být uložen ve vnitřní paměti řízení
- Pokud zadáte jen jméno programu, pak musí být jako cyklus deklarovaný NC-program ve stejném adresáři, jako volající NC-program.
- Jestliže se NC-program deklarovaný jako cyklus nenachází ve stejném adresáři jako volající NC-program, pak zadejte úplnou cestu k souboru, např. **TNC:\KLAR35\FK1\50.H**.
- Chcete-li deklarovat DIN/ISO-program jako cyklus, pak zadejte za názvem programu typ souboru .I.

## **Parametry cyklu**

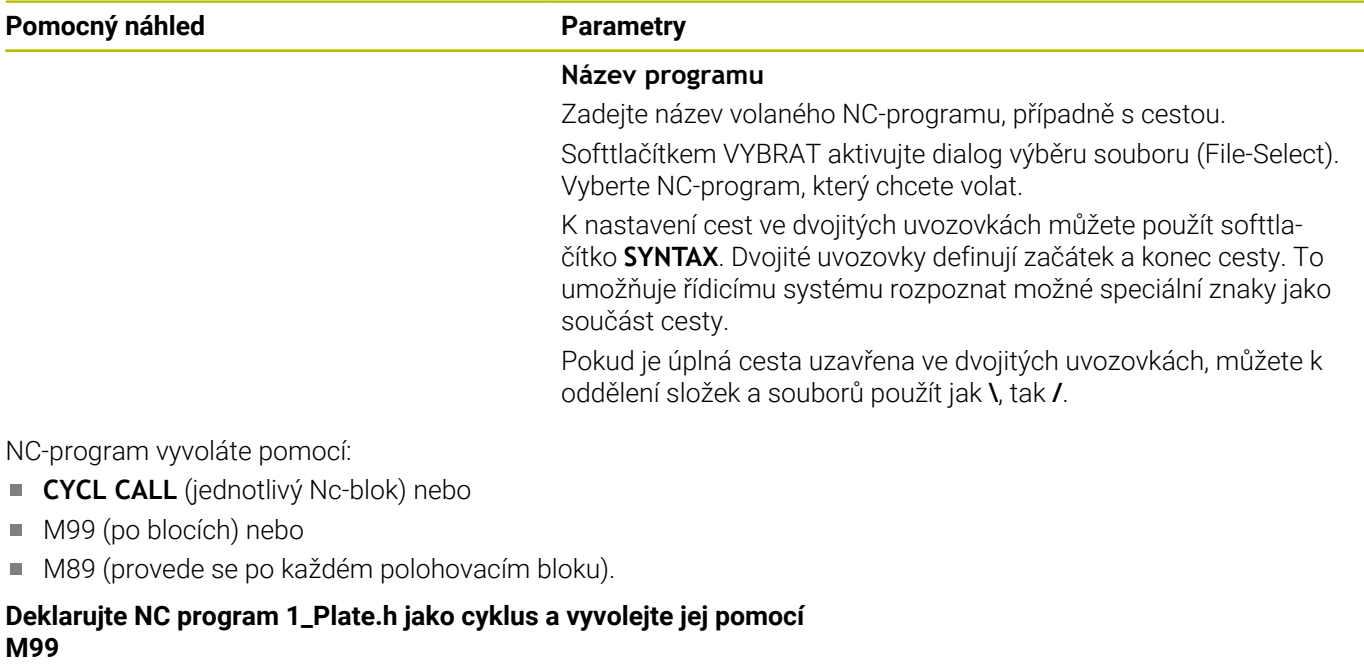

**11 CYCL DEF 12.0 PGM CALL**

**12 CYCL DEF 12.1 PGM TNC:\nc\_prog\demo\OCM\1\_Plate.h**

**13 L X+20 Y+50 R0 FMAX M99**

## <span id="page-422-0"></span>**13.4 Cyklus 13 ORIENTACE**

## **ISO-programování**

**G36**

Ö

## **Aplikace**

Informujte se ve vaší příručce ke stroji! Stroj a řídicí systém musí být výrobcem stroje připraveny.

Řízení může řídit hlavní vřeteno obráběcího stroje a natočit je do stanovené úhlové polohy.

Orientování vřetena je například zapotřebí:

- u systémů pro výměnu nástrojů s určenou polohou pro výměnu  $\overline{\mathbb{D}}$ nástroje
- k seřízení vysílacího a přijímacího okénka 3D-dotykové sondy s infračerveným přenosem

V cyklu definovanou úhlovou polohu nastaví řízení naprogramováním **M19** nebo **M20** (závisí na provedení stroje).

Naprogramujete-li **M19** nebo **M20**, aniž jste předtím definovali cyklus **13**, pak řízení napolohuje hlavní vřeteno na úhlovou polohu, která je definovaná výrobcem stroje.

## **Upozornění**

- Tento cyklus můžete provést v obráběcím režimu **FUNCTION MODE MILL** (Frézování), **FUNCTION MODE TURN** (Soustružení) a **FUNCTION DRESS** (Orovnávání).
- V obráběcích cyklech **202**, **204** a **209** se interně používá cyklus **13**. Uvědomte si, že ve vašem NC-programu musíte naprogramovat případně cyklus **13** po jednom z výše uvedených cyklů znovu.

## **Parametry cyklu**

**Pomocný náhled Parametry**

#### **Úhel orientace**

Zadejte úhel vztažený k referenční ose úhlu roviny obrábění. Rozsah zadávání: **0 ... 360**

#### **Příklad**

**11 CYCL DEF 13.0 ORIENTACE**

**12 CYCL DEF 13.1 UHEL180**

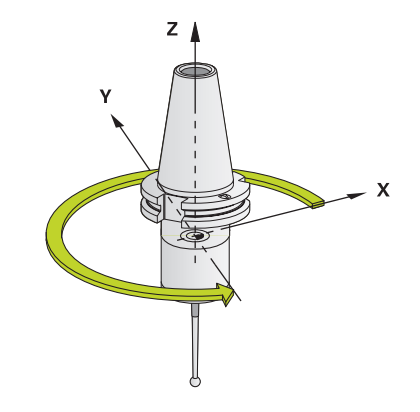

# <span id="page-423-0"></span>**13.5 Cyklus 32 TOLERANCE**

### **ISO-programování**

**G62**

## **Aplikace**

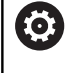

Informujte se ve vaší příručce ke stroji! Stroj a řídicí systém musí být výrobcem stroje připraveny.

Zadáním údajů v cyklu **32** můžete ovlivnit výsledek HSC-obrábění (High Speed Cutting – obrábění s vysokou řeznou rychlostí) z hlediska přesnosti, kvality povrchu a rychlosti, pokud bylo řízení upraveno podle vlastností daného stroje.

Řízení automaticky vyhladí obrys mezi libovolnými (nekorigovanými nebo korigovanými) prvky obrysu. Nástroj tak pojíždí po povrchu obrobku plynule a šetří mechaniku stroje. Navíc tolerance definovaná v cyklu působí i při pojezdu po obloucích.

Je-li třeba, sníží řízení automaticky naprogramovaný posuv, tak že program se zpracovává vždy "bez škubání" s nejvyšší možnou rychlostí. **I když řízení nepojíždí redukovanou rychlostí, tak je vámi definovaná tolerance v zásadě vždy dodržena**. Čím větší toleranci definujete, tím rychleji může řízení pojíždět.

Vyhlazováním obrysu vzniká odchylka. Velikost této odchylky od obrysu (**hodnota tolerance**) je definována výrobcem stroje ve strojním parametru. Cyklem **32** můžete změnit předvolenou hodnotu tolerance a zvolit jiné nastavení filtru za předpokladu, že výrobce vašeho stroje využívá této možnosti nastavení.

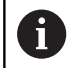

Při velmi malých tolerancích již stroj nemůže obrys zpracovávat bez cukání.Cukání není způsobeno nízkým výpočetním výkonem řízení, ale tím, že řízení najíždí přechody obrysů téměř přesně, takže musí drasticky snižovat pojezdovou rychlost.

## **Vynulování**

Řízení vynuluje cyklus **32** pokud

- cyklus **32** znovu definujete a otázku dialogu na **Hodnotu tolerance** potvrdíte klávesou **NO ENT**;
- navolíte nový NC-program

Když jste vynulovali cyklus **32**, aktivuje řízení znovu toleranci předvolenou pomocí strojního parametru

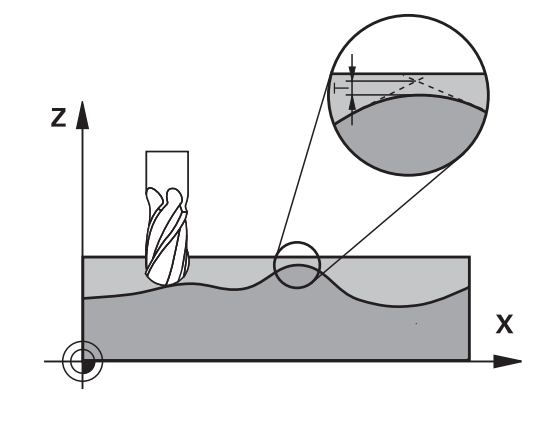

## **Vlivy při definici geometrie v systému CAM**

Nejdůležitějším faktorem při externí přípravě NC-programu je chyba tečny S, definovatelná v systému CAM. Pomocí chyby tečny se definuje maximální vzdálenost bodů NC-programu, vytvořeného pomocí postprocesoru (PP).Je-li chyba tečny rovná či menší než tolerance **T** zvolená v cyklu **32**, tak řízení může body obrysu vyhladit, pokud není speciálním nastavením stroje omezen naprogramovaný posuv.

Optimálního vyhlazení obrysu dosáhnete volbou hodnoty tolerance v cyklu **32** mezi 1,1 až 2násobkem chyby tečny CAM.

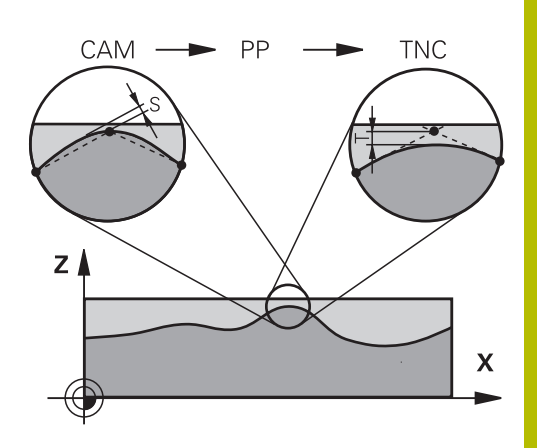

#### **Příbuzná témata**

■ Zpracování NC-programu, generovaného CAM-systémem **Další informace:** Příručka pro uživatele **Programování s popisným dialogem (Klartext)**

#### **Upozornění**

- $\blacksquare$ Tento cyklus můžete provést v obráběcím režimu **FUNCTION MODE MILL** (Frézování), **FUNCTION MODE TURN** (Soustružení) a **FUNCTION DRESS** (Orovnávání).
- Cyklus **32** je aktivní jako DEF, to znamená, že je účinný od své definice v NC-programu.
- Zadanou toleranci **T** interpretuje řídicí systém v MM-programu jako měrovou jednotku mm a v Inch-programu jako měrovou jednotku palec.
- Pokud zavedete NC-program s cyklem 32, který obsahuje jako parametr cyklu pouze **Hodnotu tolerance T**, doplní řízení příp. oba zbývající parametry hodnotou 0.
- Při rostoucí toleranci se zpravidla zmenšuje při kruhovém pohybu průměr kruhu vyjma případu, když jsou ve vašem stroji aktivní HSC filtry (nastavení výrobce stroje).
- $\blacksquare$ Je-li cyklus **32** aktivní, zobrazí řízení v přídavné indikaci stavu kartu **CYC**, definované parametry cyklu.

#### **Dbejte na to při 5osovém simultánním obrábění!**

- NC-programy pro 5osé simultánní obrábění kulovými frézami provádět přednostně na střed koule.NC-data jsou tak zpravidla rovnoměrnější.Kromě toho můžete v cyklu **32** nastavit vyšší toleranci osy otáčení **TA** (např. mezi 1° a 3°) pro ještě rovnoměrnější dráhu posuvu v referenčním bodě nástroje (TCP)
- U NC-programů pro 5osé simultánní obrábění s půlkruhovými vypouklými nebo kulovými frézami byste měli zvolit při NC-vydání na jižním pólu koule malou toleranci rotační osy. Obvyklá hodnota je například 0,1°. Pro toleranci rotační osy je však rozhodující maximálně přípustné narušení obrysu. Toto narušení obrysu závisí na možné úhlové odchylce nástroje, rádiusu nástroje a jeho hloubce záběru.

U 5osého odvalovacího frézování se stopkovou frézou můžete vypočítat maximální možné narušení obrysu T přímo z pracovní délky frézy L a povolené tolerance obrysu TA:  $T \sim K \times L \times T A K = 0.0175 [1/°]$ 

Příklad: L = 10 mm, TA = 0,1°: T = 0,0175 mm

#### **Příkladová rovnice půlkruhové vypouklé frézy:**

Při práci s půlkruhovou vypouklou frézou získává úhlová tolerance velký význam.

$$
Tw = \frac{180}{\pi^* R} T_{32}
$$

Tw: Úhlová tolerance ve stupních π:Ludolfovo číslo (pí) R: Střední rádius torusu v mm T32: Obráběcí tolerance v mm

## **Parametry cyklu**

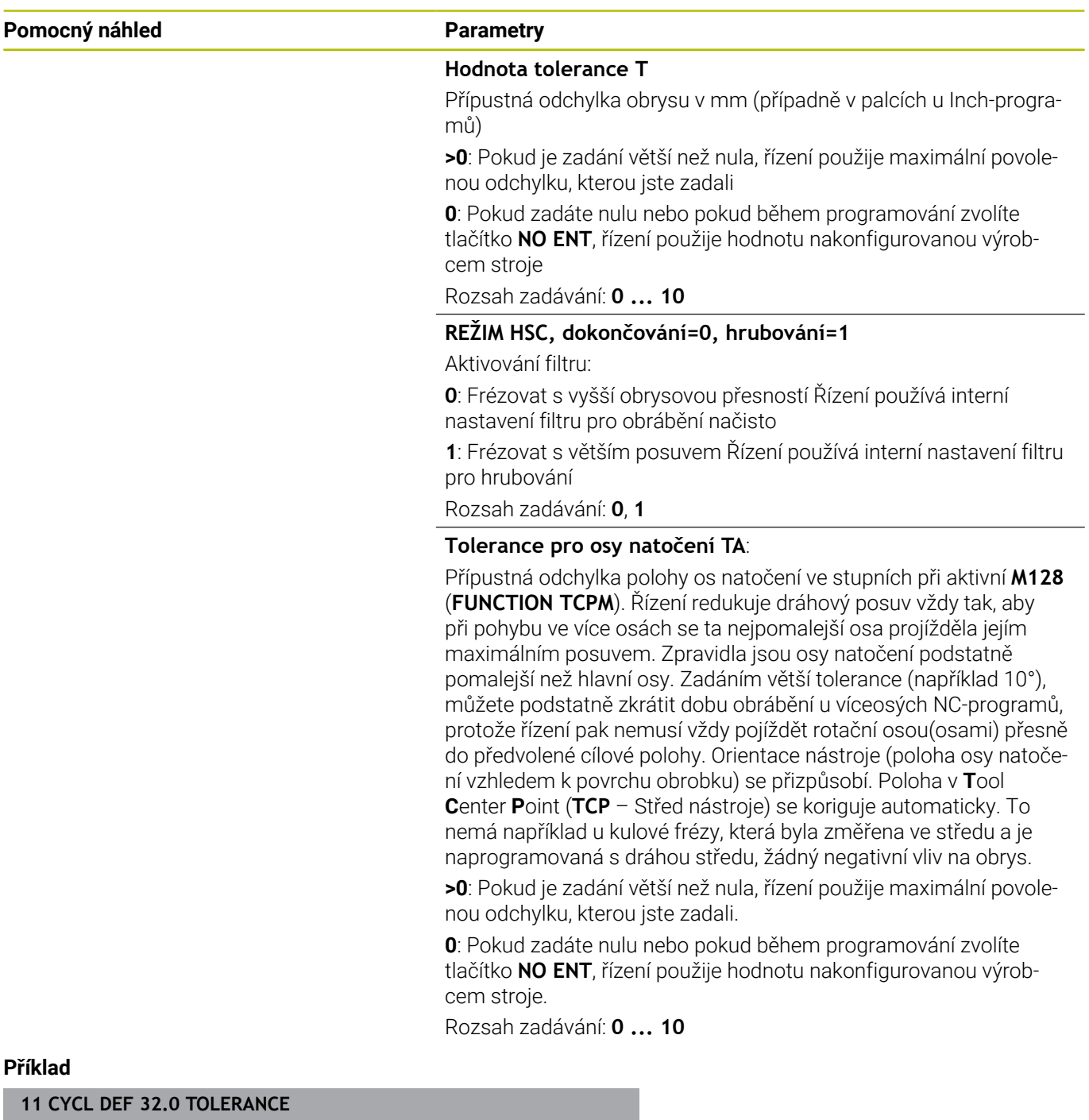

**12 CYCL DEF 32.1 T0.05**

**13 CYCL DEF 32.2 HSC-MODE:1 TA5**

## <span id="page-427-0"></span>**13.6 Cyklus 291 PRIPOJ.INTERP.SOUST. (opce #96)**

#### **ISO-programování G291**

## **Aplikace**

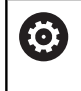

Informujte se ve vaší příručce ke stroji! Funkci musí povolit a upravit výrobce vašeho stroje.

Cyklus **291 PRIPOJ.INTERP.SOUST.** připojí nástrojové vřeteno k pozici hlavních os – nebo toto připojení vřetena opět zruší.Při interpolačním soustružení se nasměruje orientace břitu na střed kružnice.Střed otáčení zadáváte v cyklu souřadnicemi **Q216** a **Q217**.

## **Provádění cyklu**

### **Q560 = 1:**

- 1 Řídicí systém provede nejdříve stop vřetena (**M5**)
- 2 Řídicí systém vyrovná vřeteno nástroje na zadaný střed otáčení.Přitom se bere ohled na zadaný úhel orientace vřetena **Q336**.Je-li definována, tak se navíc zohlední hodnota "ORI", která je případně uvedená v tabulce nástrojů.
- 3 Vřeteno nástroje je nyní propojeno s polohou hlavních os.Vřeteno následuje cílové polohy hlavních os
- 4 Ukončení propojení musí provést obsluha.(Cyklem **291** nebo ukončením programu/interním zastavením)

## **Q560 = 0:**

- 1 Řídicí systém zruší propojení vřetena
- 2 Vřeteno nástroje již není propojeno s polohou hlavních os.
- 3 Obrábění cyklem **291** Interpolační soustružení je ukončeno
- 4 Je-li **Q560**=0, nejsou parametry **Q336**, **Q216**, **Q217** relevantní

## **Upozornění**

Cyklus lze používat pouze na strojích s regulovaným vřetenem.

Příp. vaše řízení monitoruje, že při stojícím vřetenu se nesmí polohovat posuvem. K tomu kontaktujte výrobce vašeho stroje.

- ш Tento cyklus můžete provést pouze v režimu obrábění **FUNCTION MODE MILL**.
- $\blacksquare$ Cyklus **291** je CALL-aktivní
- Tento cyklus můžete provádět též při naklopené rovině obrábění.  $\overline{\phantom{a}}$
- $\blacksquare$ Pamatujte, že před vyvoláním cyklu musí být úhel osy stejný jako úhel naklopení!Pouze pak může dojít ke správnému propojení os.
- × Je-li cyklus **8 ZRCADLENI** aktivní, pak řízení cyklus interpolačního soustružení **neprovede**.
- Když je cyklus **26 MERITKO PRO OSU** aktivní a změna měřítka v některé ose není rovna 1, pak řízení cyklus interpolačního soustružení **neprovede**.

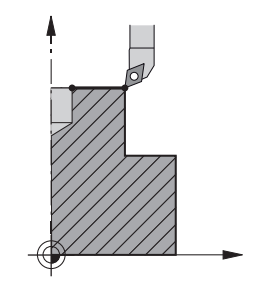

#### **Poznámky k programování**

- Programování M3/M4 odpadá. K popisu kruhových pohybů  $\overline{\phantom{a}}$ hlavních os používejte například bloky **CC** a **C**.
- Při programování dbejte na to, že se do středu soustruženého  $\overline{\phantom{a}}$ obrysu nesmí pohybovat ani střed vřetena, ani řezná destička.
- Vnější obrysy programujte s poloměrem větším než 0
- Ī. Vnitřní obrysy programujte s poloměrem větším než je poloměr nástroje.
- Aby mohl váš stroj dosáhnout vysokých dráhových rychlostí, definujte před vyvoláním cyklu velkou toleranci cyklem **32**.Cyklus **32** programujte s HSC-filtrem = 1.
- Po definici cyklu **291** a **CYCL CALL** naprogramujte vaše požadované obrábění. K popisu kruhových pohybů hlavních os používejte například lineární nebo i polární bloky. Příklad najdete na konci této kapitoly.

**Další informace:** ["Příklad Interpolační soustružení cyklus 291",](#page-485-0) [Stránka 486](#page-485-0)

#### **Poznámka v souvislosti s parametry stroje**

- Výrobce stroje definuje strojním parametrem **mStrobeOrient** (č. 201005) M-funkci pro orientaci vřetena:
	- Je-li zadán > 0, vypíše se toto M-číslo (funkce PLC výrobce stroje), které provede orientaci vřetena. Řízení čeká na dokončení orientace vřetena.
	- Pokud je zadáno -1, řízení provede orientaci vřetena.
	- Pokud je zadána 0, neprovede se žádná akce.

V žádném případě nebude **M5** vydána předem.

## **Parametry cyklu**

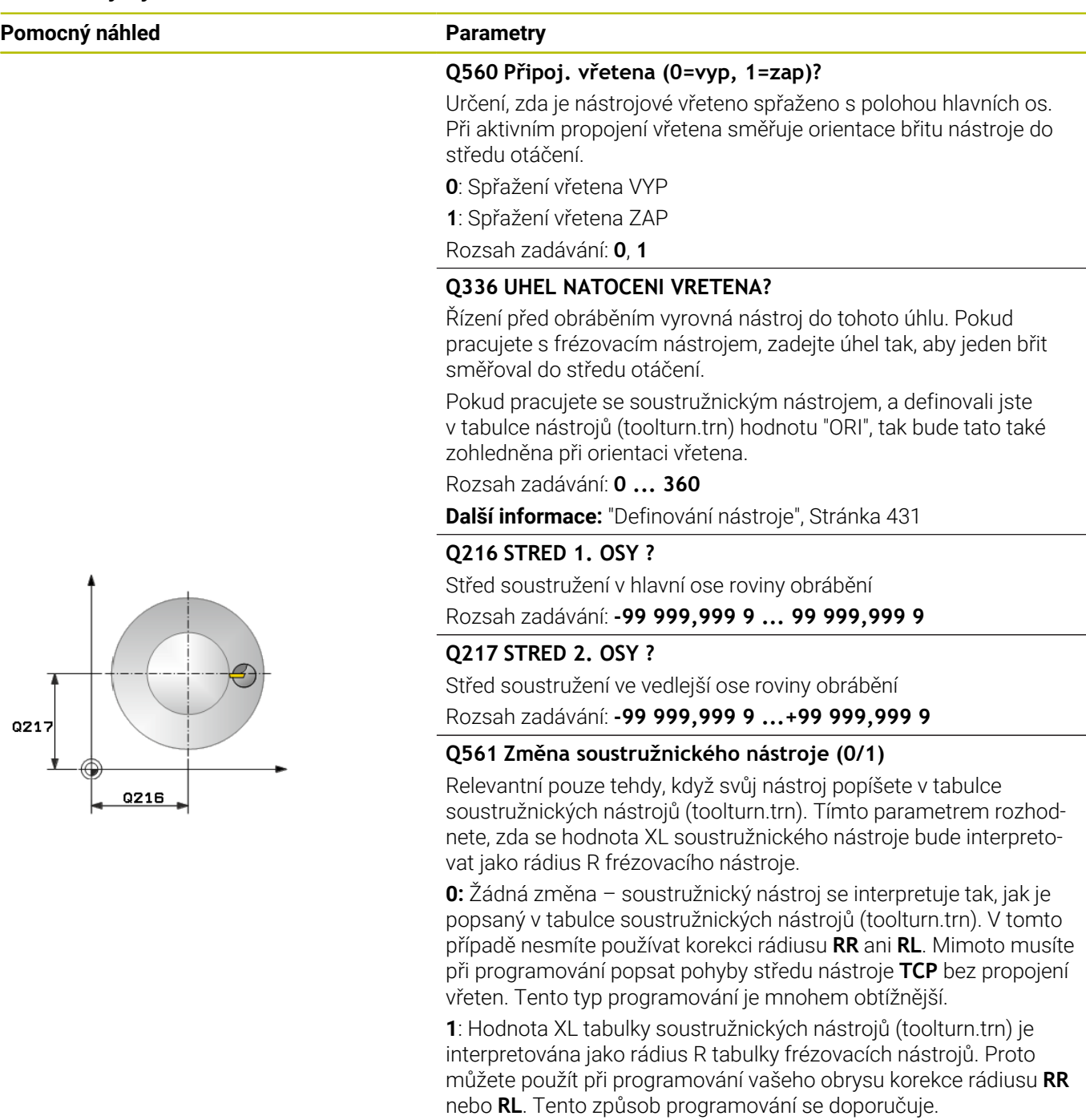

Rozsah zadávání: **0**, **1**

#### **Příklad**

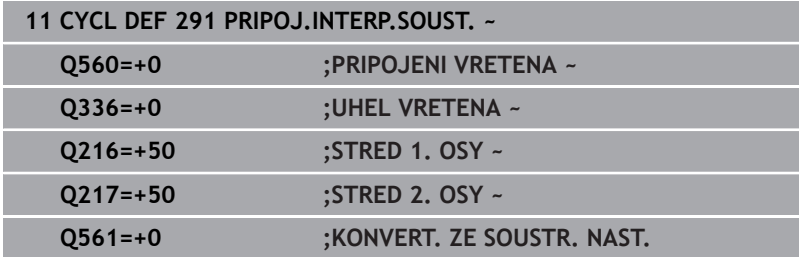

## <span id="page-430-0"></span>**Definování nástroje**

#### **Přehled**

Podle zadání parametru **Q560** lze aktivovat (**Q560**=1) nebo deaktivovat (**Q560**=0) cyklus interpolačního soustružení s propojením.

#### **Vypnuté propojení vřeten, Q560 = 0**

Vřeteno nástroje není propojeno s polohou lineárních os.

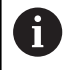

**Q560** = 0: Vypnout cyklus **Interpolační soustružení s propojením**!

#### **Zapnuté propojení vřeten, Q560 = 1**

Provádíte soustružení, přitom se propojí vřeteno nástroje s polohou hlavních os. Když zadáte parametr **Q560** = 1, tak máte několik možností jak definovat váš nástroj v tabulce nástrojů. Dále jsou tyto možnosti popsány:

- Definovat soustružnický nástroj v tabulce nástroje (tool.t) jako frézovací nástroj
- Definovat frézovací nástroj v tabulce nástrojů (tool.t) jako frézovací nástroj (k jeho následnému použití jako soustružnický nástroj)
- Definovat soustružnický nástroj v tabulce soustružnických  $\Box$ nástrojů (toolturn.trn)

Dále jsou pokyny k těmto třem možnostem definice nástroje:

**Definovat soustružnický nástroj v tabulce nástroje (tool.t) jako frézovací nástroj**

Pokud pracujete bez opce 50, definujte váš soustružnický nástroj v tabulce nástroj (tool.t) jako frézovací nástroj. V tomto případě budou z tabulky nástrojů zohledněna následující data (vč. hodnot delta): délka (L), poloměr (R) a poloměr rohu (R2). Geometrické údaje vašeho soustružnického nástroje se převedou na údaje frézovacího nástroje. Vyrovnejte váš soustružnický nástroj na střed vřetena. Zadejte tento úhel orientace vřetena v cyklu do parametru **Q336**. Při vnějším obrábění je vyrovnání vřetena **Q336**, při vnitřním obrábění se vypočítá orientace vřetena jako **Q336**+180.

## *UPOZORNĚNÍ*

#### **Pozor nebezpečí kolize!**

Při vnitřním obrábění může dojít ke kolizi mezi držákem nástroje a obrobkem. Držák nástroje není monitorovaný. Pokud má držák nástroje za následek větší průměr otáčení než břit, existuje riziko kolize.

- Zvolte držák nástroje tak, aby nevznikl větší průměr otáčení než kvůli ostří.
- **Definovat frézovací nástroj v tabulce nástrojů (tool.t) jako frézovací nástroj (k jeho následnému použití jako soustružnický nástroj)**

Interpolační soustružení lze provádět s frézovacím nástrojem. V tomto případě budou z tabulky nástrojů zohledněna následující data (vč. hodnot delta): délka (L), poloměr (R) a poloměr rohu (R2). K tomu vyrovnejte břit vašeho frézovacího nástroje na střed vřetena. Zadejte tento úhel do parametru **Q336**. Při vnějším obrábění je vyrovnání vřetena **Q336**, při vnitřním obrábění se vypočítá orientace vřetena jako **Q336**+180.

#### **Definovat soustružnický nástroj v tabulce soustružnických nástrojů (toolturn.trn)**

Pokud pracujete s opcí 50, můžete definovat váš soustružnický nástroj v tabulce soustružnických nástrojů (toolturn.trn). V tomto případě se provádí vyrovnání vřetena ke středu otáčení s ohledem na nástrojově specifická data, jako je způsob obrábění (TO v tabulce soustružnických nástrojů), orientační úhel (ORI v tabulce soustružnických nástrojů), parametr **Q336** a parametr **Q561**.
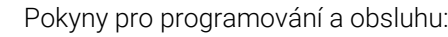

A

- Pokud definujete soustružnický nástroj v tabulce soustružnických nástrojů (toolturn.trn), doporučuje se pracovat s parametrem **Q561**=1. Tím převedete data soustružnického nástroje na data frézovacího nástroje a tak můžete programování značně zjednodušit. S **Q561**=1 můžete pracovat při programování s korekcí rádiusu **RR** nebo **RL**. (Pokud naproti tomu naprogramujete **Q561**=0, musíte se při popisu vašeho obrysu zřeknout korekce rádiusu **RR** nebo **RL**. Navíc musíte při programování dávat pozor a pohyby středu nástroje **TCP** programovat bez propojení vřeten. Tento způsob programování je výrazně náročnější!) Pokud jste naprogramovali parametr **Q561**=1, musíte k ukončení obráběcího interpolačního soustružení naprogramovat toto: ■ R0, zruší znovu korekci rádiusu Cyklus **291** s parametrem **Q560**=0 a **Q561**=0, zruší znovu propojení vřeten **CYCL CALL**, k vyvolání cyklu **291 TOOL CALL** zruší znovu přeměnu parametru **Q561** Pokud jste naprogramovali parametr **Q561**=1, smíte používat pouze následující typy nástrojů: **TYPE**: **ROUGH**, **FINISH**, **BUTTON** (s kruhovým
	- břitem) se směry obrábění **TO**: 1 nebo 8, **XL**>=0
	- **TYPE**: **ROUGH**, **FINISH**, **BUTTON** (s kruhovým břitem) se směry obrábění **TO**: 7: **XL**<=0

Dále je uvedeno, jak se vypočítá vyrovnání vřetena:

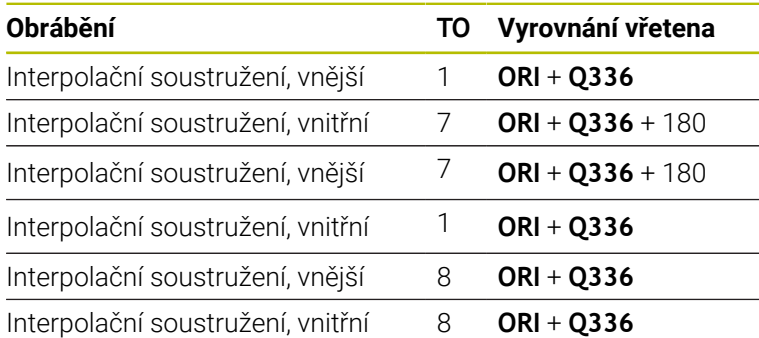

#### **Pro interpolační soustružení můžete používat následující typy nástrojů:**

- TYP: HRUBOVACÍ, se směry obrábění TO: 1, 7, 8
- TYP: DOKONČOVACÍ, se směry obrábění TO: 1, 7, 8
- TYP: BUTTON, se směry obrábění TO: 1, 7, 8

# **Pro interpolační soustružení nemůžete používat následující typy nástrojů:**

- TYPE: ROUGH, se směry obrábění TO: 2 až 6
- TYPE: FINISH, se směry obrábění TO: 2 až 6
- TYPE: BUTTON, se směry obrábění TO: 2 až 6
- **TYPE: RECESS**
- **TYPE: RECTURN**
- **TYPE: THREAD**

# **13.7 Cyklus 292 OBRYS.INTERP.SOUSTR. (opce #96)**

**ISO-programování G292**

## **Aplikace**

6

Informujte se ve vaší příručce ke stroji!

Funkci musí povolit a upravit výrobce vašeho stroje.

# Cyklus **292 INTERPOLAČNÍ SOUSTRUŽENÍ OBRYSU NAČISTO**

propojí vřeteno nástroje s polohou hlavních os.Pomocí tohoto cyklu můžete vytvořit určité rotačně symetrické obrysy v aktivní rovině obrábění.Tento cyklus můžete provést i v naklopené rovině obrábění.Střed rotace je počátečním bodem v rovině obrábění při vyvolání cyklu.Když řídicí systém cyklus zpracuje, tak je také vazba vřetena opět zrušená.

Pokud pracujete s cyklem **292**, definujte předem požadovaný obrys v podprogramu a odkažte na tento obrys cyklem **14** nebo **SEL CONTOUR**. Programujte obrys buďto s monotónně klesajícími nebo s monotónně rostoucími souřadnicemi.Podsoustružení není s tímto cyklem možné.Zadáním **Q560** = 1 můžete obrys soustružit, orientace břitu je zaměřena na střed kružnice.Zadáte-li **Q560** = 0 tak můžete obrys frézovat, přitom vřeteno nebude orientováno.

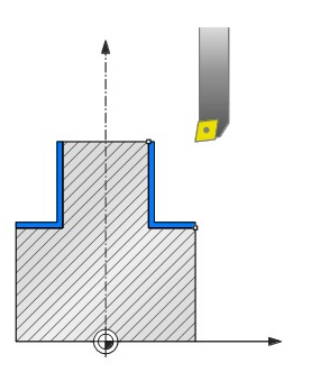

### **Provádění cyklu**

#### **Q560 = 0: Frézování obrysu**

- 1 Funkce M3/M4, naprogramovaná před vyvoláním cyklu, zůstane aktivní.
- 2 Neprovádí se zastavení vřetena **ani** orientace vřetena.Na **Q336** se nebere zřetel
- 3 Řídicí systém polohuje nástroj na startovní rádius obrysu **Q491** s ohledem na druh obrábění vně/uvnitř Q529 a boční bezpečnou vzdálenost **Q357**. Popsaný obrys se neprodlužuje automaticky o bezpečnou vzdálenost, to musíte naprogramovat v podprogramu.
- 4 Řídicí systém vytvoří definovaný obrys otáčejícím se vřetenem (M3/M4).Přitom opisují hlavní osy obráběcí roviny kruhový pohyb, zatímco osa nástroje není vedená.
- 5 V koncovém bodu obrysu odjede řízení nástrojem kolmo na bezpečnou vzdálenost.
- 6 Nakonec řízení polohuje nástroj na bezpečnou výšku

#### **Q560 = 1: Soustružení obrysu**

- 1 Řídicí systém vyrovná vřeteno nástroje na zadaný střed otáčení.Přitom se zohlední zadaný úhel **Q336**.Je-li definován, tak se navíc zohlední hodnota "ORI" z tabulky soustružnických nástrojů (toolturn.trn)
- 2 Vřeteno nástroje je nyní propojeno s polohou hlavních os.Vřeteno následuje cílové polohy hlavních os
- 3 Řídicí systém polohuje nástroj na startovní rádius obrysu **Q491** s ohledem na druh obrábění vně/uvnitř **Q529** a boční bezpečnou vzdálenost **Q357**. Popsaný obrys se neprodlužuje automaticky o bezpečnou vzdálenost, to musíte naprogramovat v podprogramu.
- 4 Řídicí systém vytvoří definovaný obrys interpolačním soustružením.Přitom opisují hlavní osy obráběcí roviny kruhový pohyb, zatímco osa vřetena stojí kolmo k povrchu.
- 5 V koncovém bodu obrysu odjede řízení nástrojem kolmo na bezpečnou vzdálenost.
- 6 Nakonec řízení polohuje nástroj na bezpečnou výšku
- 7 Řídicí systém nyní automaticky zruší propojení vřetena nástroje s hlavními osami

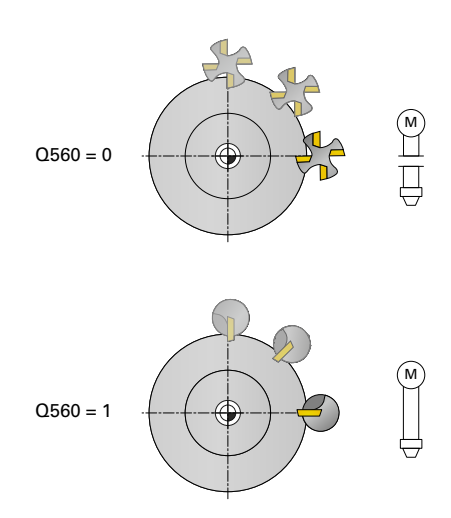

# <span id="page-436-0"></span>**Upozornění**

Ю

Cyklus lze používat pouze na strojích s regulovaným vřetenem.

Příp. vaše řízení monitoruje, že při stojícím vřetenu se nesmí polohovat posuvem. K tomu kontaktujte výrobce vašeho stroje.

# *UPOZORNĚNÍ*

#### **Pozor nebezpečí kolize!**

Může dojít ke kolizi mezi nástrojem a obrobkem. Řídicí systém neprodlouží popsaný obrys automaticky o bezpečnou vzdálenost! Řídicí systém polohuje na začátku obrábění rychloposuvem FMAX do startovního bodu obrysu!

- Naprogramujte prodloužení obrysu v podprogramu.
- Ve startovním bodu obrysu nesmí být žádný materiál
- $\overline{\phantom{a}}$ Středem rotačního obrysu je startovní bod v rovině obrábění při vyvolání cyklu
- Tento cyklus můžete provést pouze v režimu obrábění **FUNCTION MODE MILL**.
- Cyklus je aktivní jako CALL. ш
- Cyklus neumožňuje hrubování s více řezy.
- Při vnitřním obrábění řízení kontroluje, zda je aktivní rádius nástroje menší než polovina průměru začátku obrysu **Q491** plus boční bezpečná vzdálenost **Q357**. Pokud se při tomto zkoumání zjistí, že nástroj je příliš velký, dojde k přerušení NC-programu.
- Pamatujte, že před vyvoláním cyklu musí být úhel osy stejný jako  $\mathbb{R}^n$ úhel naklopení!Pouze pak může dojít ke správnému propojení os.
- Je-li cyklus **8 ZRCADLENI** aktivní, pak řízení cyklus interpolačního soustružení **neprovede**.
- Když je cyklus **26 MERITKO PRO OSU** aktivní a změna měřítka v některé ose není rovna 1, pak řízení cyklus interpolačního soustružení **neprovede**.
- V parametru **Q449 RYCHLOST POSUVU** naprogramujete posuv ve startovním poloměru. Vezměte prosím na vědomí, že posuv v indikaci se vztahuje k **TCP** (středu nástroje) a může se lišit od **Q449**. Řízení vypočítá rychlost posuvu v indikaci následovně.

Vnější obrábění **Q529=1** Vnitřní obrábění **Q529=0**

$$
F_{TCP} = Q449 \times \frac{(Q491 + R)}{Q491} \qquad F_{TCP} = Q449 \times \frac{(Q491 - R)}{Q491}
$$

#### **Poznámky k programování**

- Naprogramujte váš rotační obrys bez korekce poloměru nástroje  $\blacksquare$ (RR/RL) a bez pohybů APPR nebo DEP.
- Uvědomte si, že přídavky naprogramované pomocí funkce **FUNCTION TURNDATA CORR-TCS (WPL)** nejsou možné. Přídavek k vašemu obrysu programujte přímo v cyklu nebo přes korekci nástroje (DXL, DZL, DRS) v tabulce nástrojů.
- Při programování dbejte na to, abyste používaly pouze kladné hodnoty rádiusu.
- Při programování dbejte na to, že se do středu soustruženého obrysu nesmí pohybovat ani střed vřetena, ani řezná destička.
- Vnější obrysy programujte s poloměrem větším než 0
- Vnitřní obrysy programujte s poloměrem větším než je poloměr  $\blacksquare$ nástroje.
- Aby mohl váš stroj dosáhnout vysokých dráhových rychlostí, definujte před vyvoláním cyklu velkou toleranci cyklem **32**.Cyklus **32** programujte s HSC-filtrem = 1.
- Pokud deaktivujete vazbu vřetena (**Q560=0**), můžete tento cyklus zpracovat pomocí polární kinematiky. K tomu musíte upnout obrobek do středu otočného stolu.

#### **Další informace:** Příručka pro uživatele **Programování s popisným dialogem**

#### **Poznámka v souvislosti s parametry stroje**

- Pokud je **Q560** = 1, tak řízení neověřuje, zda se cyklus provádí s rotujícím nebo se stojícím vřetenem. (Nezávisle na **CfgGeoCycle** – **displaySpindleError** (č. 201002))
- Výrobce stroje definuje strojním parametrem **mStrobeOrient** (č. 201005) M-funkci pro orientaci vřetena:
	- Je-li zadán > 0, vypíše se toto M-číslo (funkce PLC výrobce stroje), které provede orientaci vřetena. Řízení čeká na dokončení orientace vřetena.
	- Pokud je zadáno -1, řízení provede orientaci vřetena.
	- Pokud je zadána 0, neprovede se žádná akce.

V žádném případě nebude **M5** vydána předem.

# **Parametry cyklu**

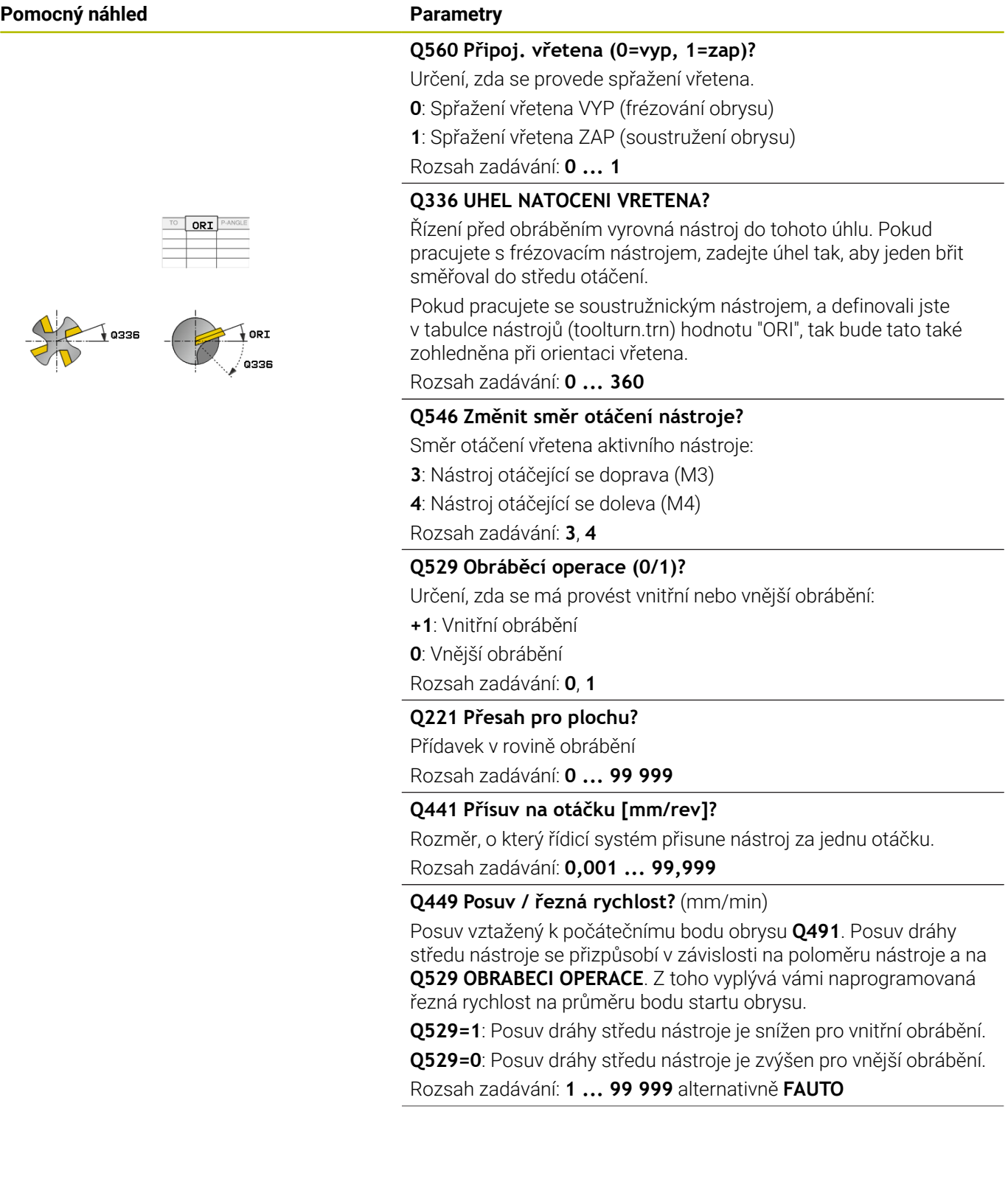

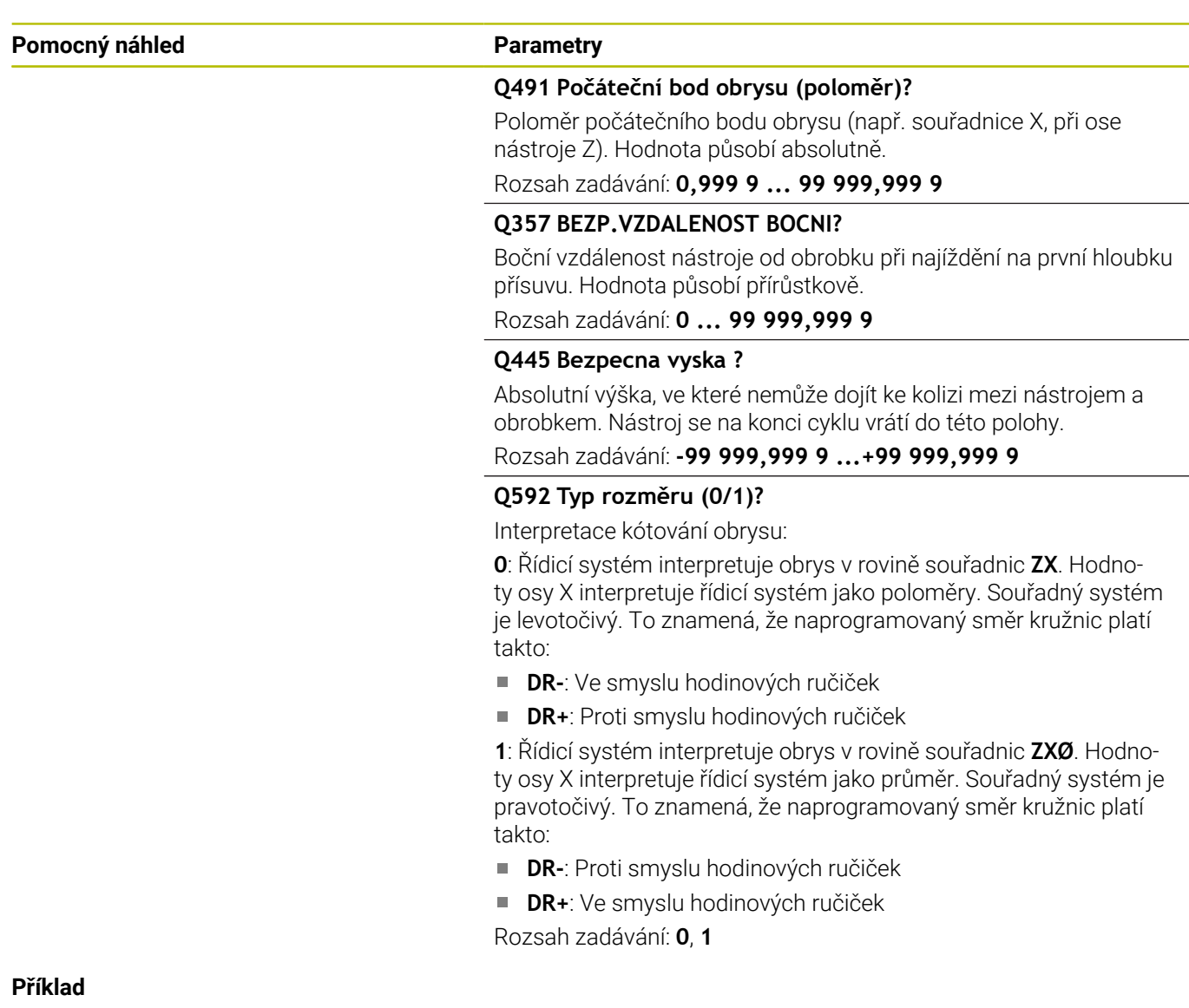

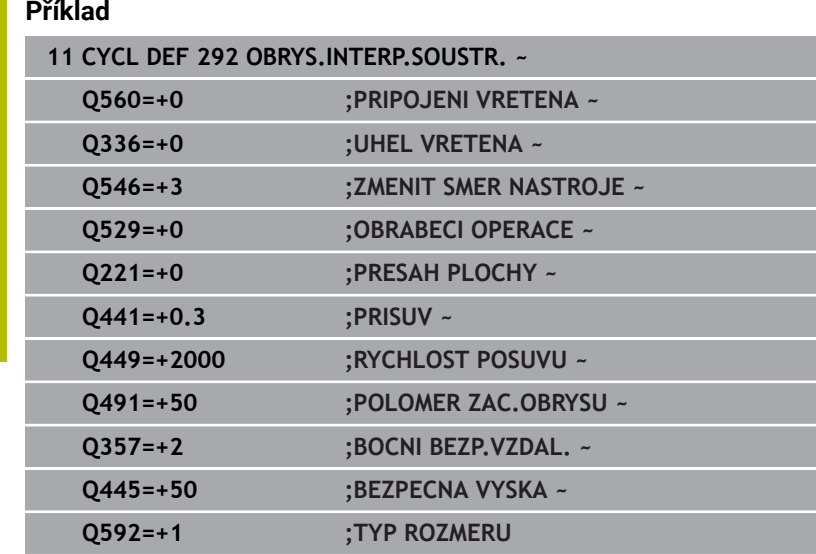

# **Varianty obrábění**

Pokud pracujete s cyklem **292**, musíte předem definovat požadovaný soustružený obrys v podprogramu a odkázat na tento obrys cyklem **14** nebo **SEL CONTOUR**. Rotační obrys popište průřezem rotačně symetrického tělesa. Přitom se popíše rotační obrys v závislosti na ose nástroje těmito souřadnicemi:

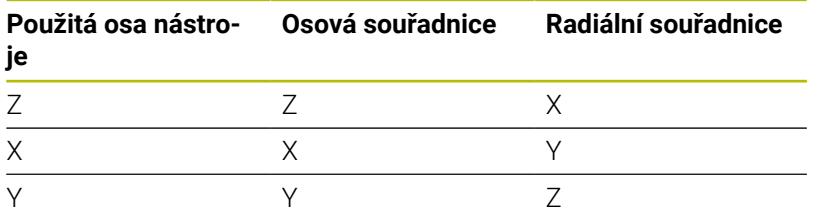

**Příklad:** Je-li vaše použitá nástrojová osa Z, naprogramujte váš rotační obrys v axiálním směru v Z a rádius nebo průměr obrysu v X.

Tímto cyklem můžete provádět vnější a vnitřní obrábění. Některá upozornění z kapitoly ["Upozornění", Stránka 437](#page-436-0) jsou vysvětlena v následujícím textu. Mimoto najdete příklad pod ["Příklad Interpolační](#page-488-0) [soustružení cyklus 292", Stránka 489](#page-488-0)

#### **Vnitřní obrábění**

- Střed otáčení je poloha nástroje při vyvolání cyklu v rovině obrábění **1**
- **Od začátku cyklu se nesmí destička břitu ale ani střed vřetena ve středu rotace pohybovat** (dodržujte to při popisu vašeho obrysu) **2**
- Popsaný obrys se neprodlužuje automaticky o bezpečnou vzdálenost, to musíte naprogramovat v podprogramu.
- Ve směru osy nástroje polohuje řízení na začátku obrábění rychloposuvem do startovního bodu obrysu **(ve startovním bodu obrysu nesmí stát žádný materiál)**

Dbejte na další body při programování vašeho vnitřního obrysu:

- Programujte buďto monotónně rostoucí radiální a axiální souřadnice, např. 1 až 5
- Nebo programujte monotónně klesající radiální a axiální souřadnice, např. 5 až 1
- Vnitřní obrysy programujte s poloměrem větším než je poloměr nástroje.

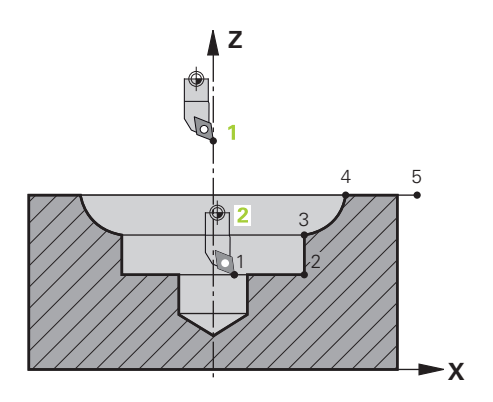

# **Vnější obrábění**

- Střed otáčení je poloha nástroje při vyvolání cyklu v rovině obrábění **1**
- **Od začátku cyklu se nesmí destička břitu ale ani střed vřetena ve středu rotace pohybovat** Dodržujte to při popisu vašeho obrysu! **2**
- Popsaný obrys se neprodlužuje automaticky o bezpečnou vzdálenost, to musíte naprogramovat v podprogramu.
- Ve směru osy nástroje polohuje řízení na začátku obrábění rychloposuvem do startovního bodu obrysu **(ve startovním bodu obrysu nesmí stát žádný materiál)**

Dbejte na další body při programování vašeho vnějšího obrysu:

- Programujte buďto monotónně rostoucí radiální a monotónně klesající axiální souřadnice, např. 1 až 5
- Nebo programujte monotónně klesající radiální a monotónně rostoucí axiální souřadnice, např. 5 až 1
- Vnější obrysy programujte s poloměrem větším než 0

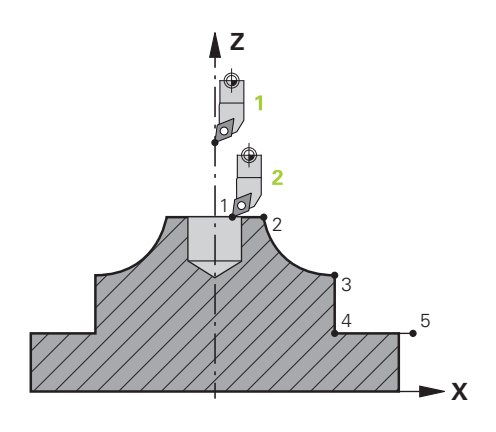

# **Definování nástroje**

### **Přehled**

Podle zadání parametru **Q560** můžete obrys frézovat (**Q560** = 0) nebo soustružit (**Q560** = 1). Pro dané obrábění existuje více možností definování nástroje v tabulce nástrojů. Dále jsou tyto možnosti popsány:

#### **Vypnuté propojení vřeten, Q560 = 0**

Frézování: Definujte váš frézovací nástroj jako obvykle v tabulce nástrojů, s délkou, rádiusem, rohovým rádiusem, atd.

#### **Zapnuté propojení vřeten, Q560 = 1**

Soustružení: Geometrické údaje vašeho soustružnického nástroje se převedou na údaje frézovacího nástroje. Jsou tři následující možnosti:

- Definovat soustružnický nástroj v tabulce nástroje (tool.t) jako frézovací nástroj
- Definovat frézovací nástroj v tabulce nástrojů (tool.t) jako  $\Box$ frézovací nástroj (k jeho následnému použití jako soustružnický nástroj)
- Definovat soustružnický nástroj v tabulce soustružnických nástrojů (toolturn.trn)

Dále jsou pokyny k těmto třem možnostem definice nástroje:

#### **Definovat soustružnický nástroj v tabulce nástroje (tool.t) jako frézovací nástroj**

Pokud pracujete bez opce 50, definujte váš soustružnický nástroj v tabulce nástroj (tool.t) jako frézovací nástroj. V tomto případě budou z tabulky nástrojů zohledněna následující data (vč. hodnot delta): délka (L), poloměr (R) a poloměr rohu (R2). Vyrovnejte váš soustružnický nástroj na střed vřetena. Zadejte tento úhel orientace vřetena v cyklu do parametru **Q336**. Při vnějším obrábění je vyrovnání vřetena **Q336**, při vnitřním obrábění se vypočítá orientace vřetena jako **Q336**+180.

# *UPOZORNĚNÍ*

#### **Pozor nebezpečí kolize!**

Při vnitřním obrábění může dojít ke kolizi mezi držákem nástroje a obrobkem. Držák nástroje není monitorovaný. Pokud má držák nástroje za následek větší průměr otáčení než břit, existuje riziko kolize.

Zvolte držák nástroje tak, aby nevznikl větší průměr otáčení než kvůli ostří.

#### **Definovat frézovací nástroj v tabulce nástrojů (tool.t) jako frézovací nástroj (k jeho následnému použití jako soustružnický nástroj)**

Interpolační soustružení lze provádět s frézovacím nástrojem. V tomto případě budou z tabulky nástrojů zohledněna následující data (vč. hodnot delta): délka (L), poloměr (R) a poloměr rohu (R2). K tomu vyrovnejte břit vašeho frézovacího nástroje na střed vřetena. Zadejte tento úhel do parametru **Q336**. Při vnějším obrábění je vyrovnání vřetena **Q336**, při vnitřním obrábění se vypočítá orientace vřetena jako **Q336**+180.

### **Definovat soustružnický nástroj v tabulce soustružnických nástrojů (toolturn.trn)**

Pokud pracujete s opcí 50, můžete definovat váš soustružnický nástroj v tabulce soustružnických nástrojů (toolturn.trn). V tomto případě se provádí vyrovnání vřetena ke středu otáčení s ohledem na nástrojově specifická data, jako je způsob obrábění (TO v tabulce soustružnických nástrojů), orientační úhel (ORI v tabulce soustružnických nástrojů) a parametr **Q336**.

Dále je uvedeno, jak se vypočítá vyrovnání vřetena:

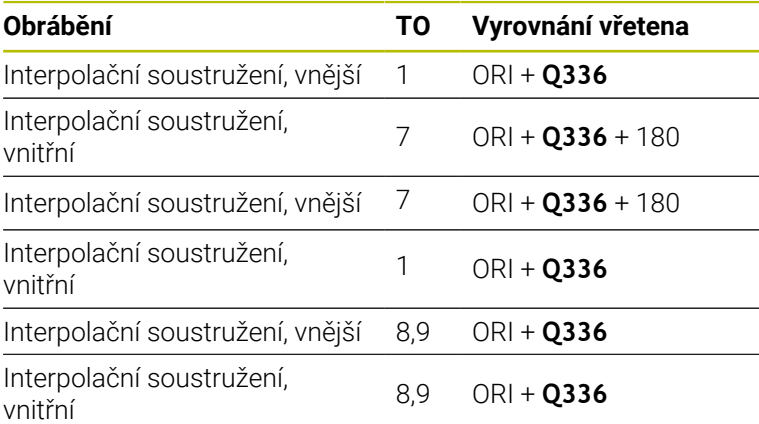

#### **Pro interpolační soustružení můžete používat následující typy nástrojů:**

- **TYPE**: **ROUGH**, se směry obrábění **TO**: 1 nebo 7
- **TYPE**: **FINISH**, se směry obrábění **TO**: 1 nebo 7
- **TYPE**: **BUTTON**, se směry obrábění **TO**: 1 nebo 7

**Pro interpolační soustružení nemůžete používat následující typy nástrojů:**

- **TYPE**: **ROUGH**, se směry obrábění **TO**: 2 až 6
- **TYPE**: **FINISH**, se směry obrábění **TO**: 2 až 6
- **TYPE**: **BUTTON**, se směry obrábění **TO**: 2 až 6
- **TYPE**: **RECESS**
- **TYPE**: **RECTURN**
- **TYPE**: **THREAD**

# **13.8 Cyklus 225 GRAVIROVANI**

#### **ISO-programování**

**G225**

# **Aplikace**

Pomocí tohoto cyklu vyryjete texty na rovnou plochu obrobku. Texty můžete uspořádat podél přímky nebo na oblouku kruhu.

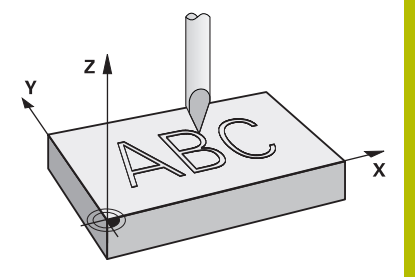

#### **Provádění cyklu**

- 1 Pokud je nástroj pod **Q204 2. BEZPEC.VZDALENOST**, jede řídicí systém nejdříve na hodnotu z **Q204**.
- 2 Řízení umístí nástroj v rovině obrábění na počáteční bod prvního znaku.
- 3 Řídicí systém vyryje text.
	- Pokud je **Q202 MAX. HLOUBKA PRISUVU** větší než **Q201 HLOUBKA**, ryje řídicí systém každý znak s jedním přísuvem.
	- Pokud je **Q202 MAX. HLOUBKA PRISUVU** menší než **Q201 HLOUBKA**, ryje řídicí systém každý znak s několika přísuvy. Teprve když byl znak vyfrézován, řídicí systém zpracuje další znak.
- 4 Poté, co řídicí systém vyryje znak, nástroj odjede zpět do bezpečné vzdálenosti **Q200** nad povrchem.
- 5 Proces 2 a 3 se opakuje pro všechny znaky, které mají být vyryty.
- 6 Nakonec řízení napolohuje nástroj do 2. bezpečné vzdálenosti **Q204**.

# **Upozornění**

Tento cyklus můžete provést pouze v režimu obrábění **FUNCTION MODE MILL**.

#### **Poznámky k programování**

- Znaménko parametru cyklu Hloubka definuje směr obrábění. Naprogramujete-li hloubku = 0, pak řízení cyklus neprovede.
- Rytý text můžete předat také v řetězcových proměnných (**QS**).
- Parametrem **Q374** se může ovlivnit natočení písmen. Když je **Q374**=0° až 180°: Směr psaní je zleva doprava. Když je **Q374** větší než 180°: Směr psaní se obrátí.

# **Parametry cyklu**

#### **Pomocný náhled Parametry**

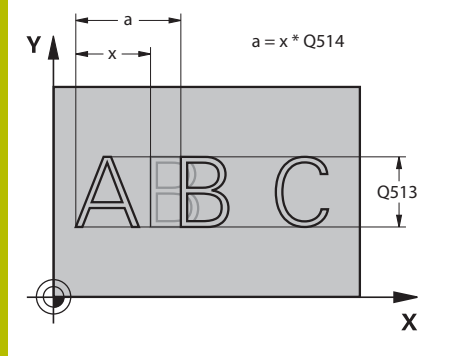

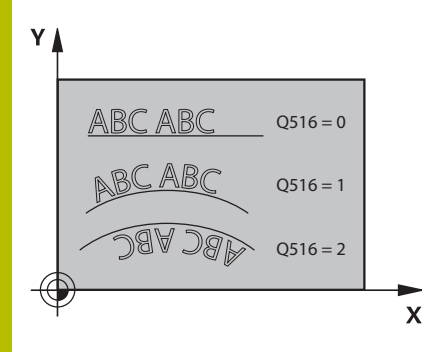

#### **QS500 Text gravírování?**

Rytý text v uvozovkách. Přiřazení řetězcové proměnné tlačítkem **Q** na číslicovém bloku; tlačítko **Q** na znakové klávesnici odpovídá normálnímu zadání textu.

Rozsah zadávání: Maximálně **255** znaků

**Další informace:** ["Rytí systémových proměnných", Stránka 450](#page-449-0)

#### **Q513 Výška znaku?**

Výška rytých znaků v mm

Rozsah zadávání: **0 ... 999 999**

#### **Q514 Faktor rezestupu znaku?**

U použitého písma se jedná o tzv. proporcionální písmo. Každý znak v něm má svojí šířku. **X** odpovídá šířce znaku plus výchozí mezera. Rozteče znaků můžete ovlivnit následujícími faktory.

**Q514=0/1**: Výchozí mezery mezi znaky

**Q514>1**: Vzdálenost mezi znaky se zvětšuje.

**Q514<1**: Vzdálenost mezi znaky se zmenšuje. Případně se mohou znaky překrývat.

Rozsah zadávání: **0 ... 10**

#### **Q515 Font?**

Standardně se použije písmo **DeJaVuSans**.

#### **Q516 Text na přímce nebo kruhu(0-2)?**

**0**: Rýt text podél přímky

**1**: Rýt text podél oblouku

**2**: Rýt text do oblouku kruhu po celém obvodu (nemusí být čitelný zdola)

Rozsah zadávání: **0**, **1**, **2**

#### **Q374 UHEL NATOCENI?**

Středový úhel, pokud se má text umístit na kruhu. Rycí úhel pro text podél přímky.

Rozsah zadávání: **-360.000 ... +360.000**

#### **Q517 Poloměr kruhu pro text?**

Poloměr (v mm) kruhového oblouku, na kterém má řídicí systém uspořádat text.

Rozsah zadávání: **0 ... 99 999,999 9**

#### **Q12 POSUV PRO FREZOVANI ?**

Pojezdová rychlost nástroje při frézování v mm/min

Rozsah zadávání: **0 ... 99 999,999** alternativně **FAUTO**, **FU**, **FZ**

#### **Q201 HLOUBKA?**

Vzdálenost mezi povrchem obrobku a základem rytí. Hodnota působí přírůstkově.

Rozsah zadávání: **-99 999,999 9 ...+99 999,999 9**

#### **Pomocný náhled Parametry**

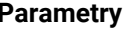

#### **Q206 Posuv na hloubku ?**

Pojezdová rychlost nástroje při zanořování v mm/min Rozsah zadávání: **0 ... 99 999,999** alternativně **FAUTO**, **FU**

#### **Q200 Bezpecnostni vzdalenost ?**

Vzdálenost mezi hrotem nástroje a povrchem obrobku. Hodnota působí přírůstkově.

Rozsah zadávání: **0 ... 99 999,999 9** alternativně **PREDEF**

#### **Q203 SOURADNICE POVRCHU DILCE ?**

Souřadnice povrchu obrobku ve vztahu k aktivnímu nulovému bodu. Hodnota působí absolutně.

#### Rozsah zadávání: **-99 999,999 9 ...+99 999,999 9**

#### **Q204 2. BEZPEC. VZDALENOST?**

Souřadnice osy vřetena, v níž nemůže dojít ke kolizi mezi nástrojem a obrobkem (upínadly). Hodnota působí přírůstkově.

Rozsah zadávání: **0 ... 99 999,999 9** alternativně **PREDEF**

#### **Q367 Reference pro pozici textu (0-6)?**

Zadejte zde odkaz pro polohu textu. V závislosti na tom, zda je text vyrytý na kružnici nebo na přímce (parametr **Q516**), vzniknou následující zadání:

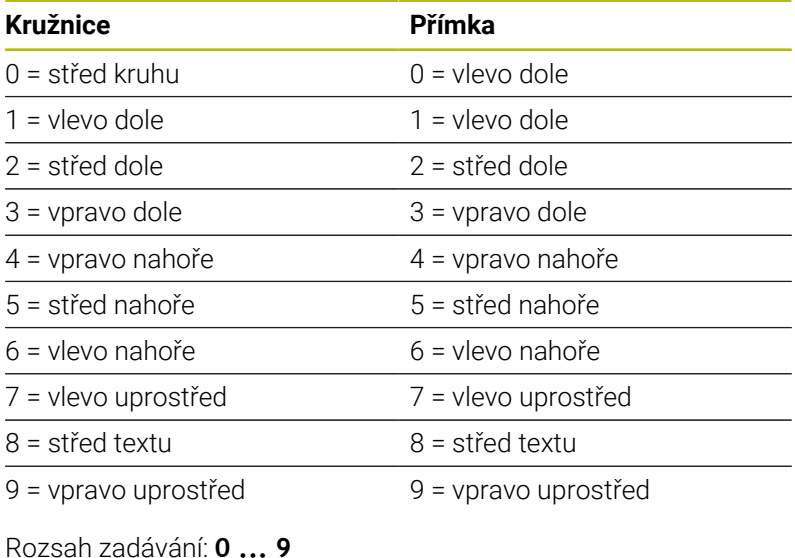

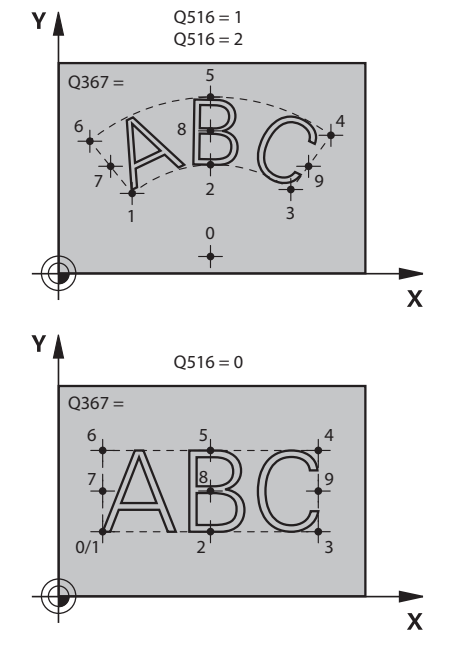

#### **Pomocný náhled Parametry**

#### **Q574 Maximální délka textu?**

Zadání maximální délky textu. Řídicí systém dodatečně zohledňuje parametr **Q513** Výška znaku.

Když je **Q513 = 0**, ryje řízení přesnou délku textu, jak je uvedena v parametru **Q574**. Výška znaků se příslušně upraví.

Když je **Q513 > 0**, řízení zkontroluje zda skutečná délka textu překračuje maximální délku textu, uvedenou v parametru **Q574**. Jestliže ano, pak řídicí systém vydá chybové hlášení.

Rozsah zadávání: **0 ... 999 999**

#### **Q202 Maximalni hloubka prisuvu?**

Rozměr, o který řídicí systém maximálně přisune do hloubky. Obrábění se provádí řadou řezů, pokud je rozměr menší než **Q201**.

Rozsah zadávání: **0 ... 99 999,999 9**

#### **Příklad**

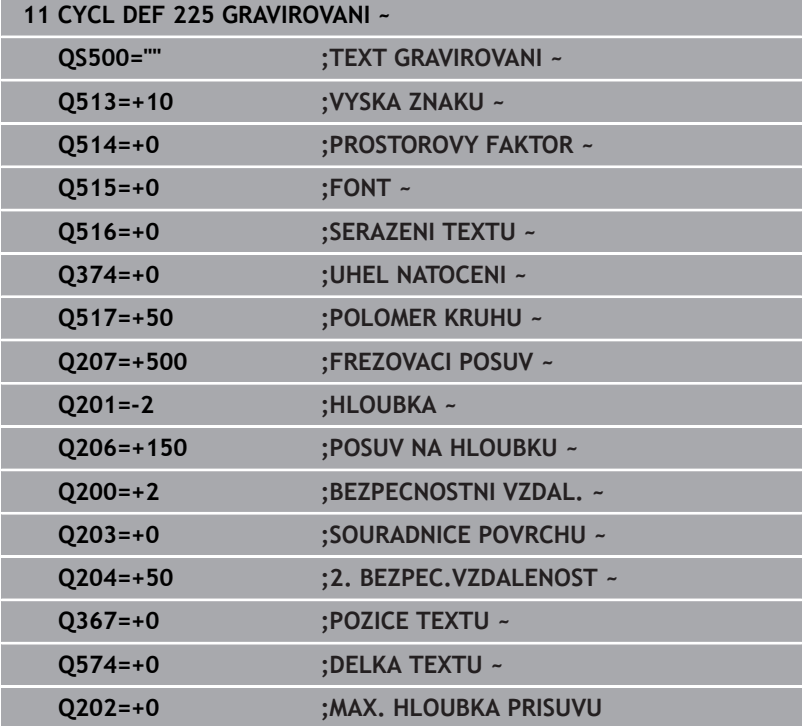

# **Povolené rycí znaky**

Vedle malých písmen, velkých písmen a číslic jsou možné následující speciální znaky: **! # \$ % & ' ( ) \* + , - . / : ; < = > ? @ [ \ ] \_ ß CE**

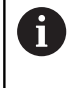

Speciální znaky **%** a **\** řízení používá pro speciální funkce. Pokud chcete tyto znaky vyrýt, tak je musíte zadat do rytého textu dvakrát za sebou, např. **%%**.

Chcete-li vyrýt přehlásky, ß, ø, @ nebo znak CE začněte zadání znakem %:

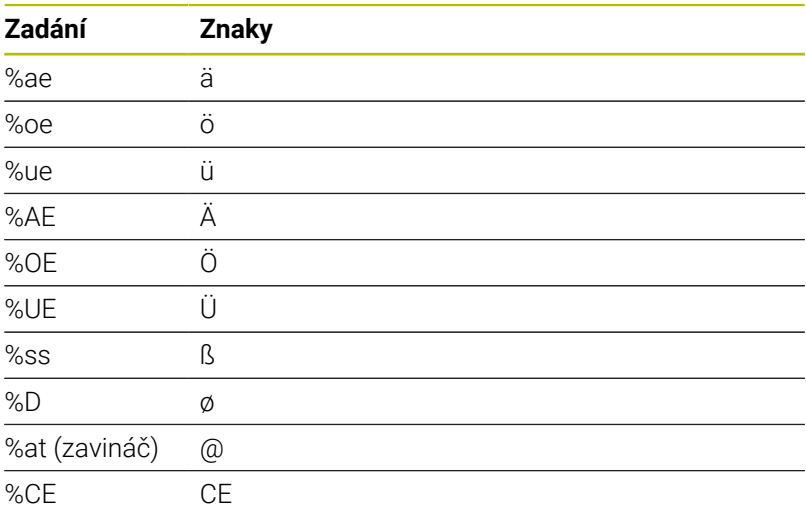

# **Netisknutelné znaky**

Vedle textu je také možné definovat některé netisknutelné znaky pro formátování. Před netisknutelné znaky dávejte speciální znak **\**. Existují následující možnosti:

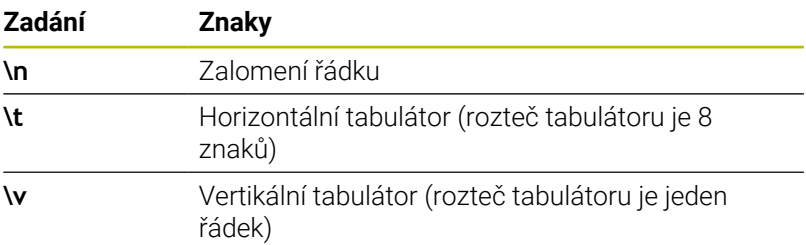

# <span id="page-449-0"></span>**Rytí systémových proměnných**

Navíc k definovaným znakům je možné rýt obsah určitých systémových proměnných. Před systémové proměnné dávejte speciální znak **%**.

Je možné vyrýt aktuální datum, čas nebo kalendářní týden.K tomu zadejte **%time<x>**.**<x>** definuje formát, např. 08 pro DD.MM.RRRR. (shodné s funkcí **SYSSTR ID10321**)

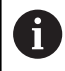

Při zadávání formátu data 1 až 9 musíte zadávat úvodní 0, např. **%time08**.

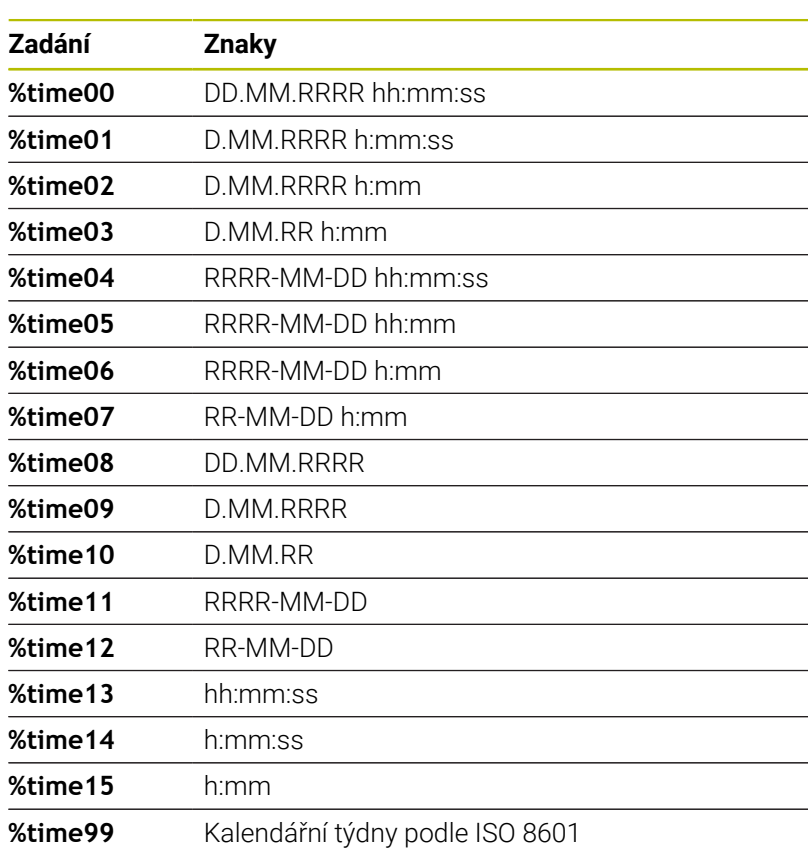

Následující vlastnosti: 6

- Má sedm dní
- Začíná v pondělí
- Je číslován postupně
- První kalendářní týden obsahuje první čtvrtek roku

# **Rytí názvu a cesty NC-programu**

Název, popř. cestu NC-programu můžete vyrýt s cyklem **225**. Definujte cyklus **225** jako obvykle.Před rytý text vložte **%**. Je možné vyrýt název či cestu aktivního NC-programu, nebo název volaného NC-programu. K tomu definujte **%main<x>** nebo **%prog<x>**. (Shodné s funkcí **SYSSTR ID10010 NR1/2**) Existují následující možnosti:

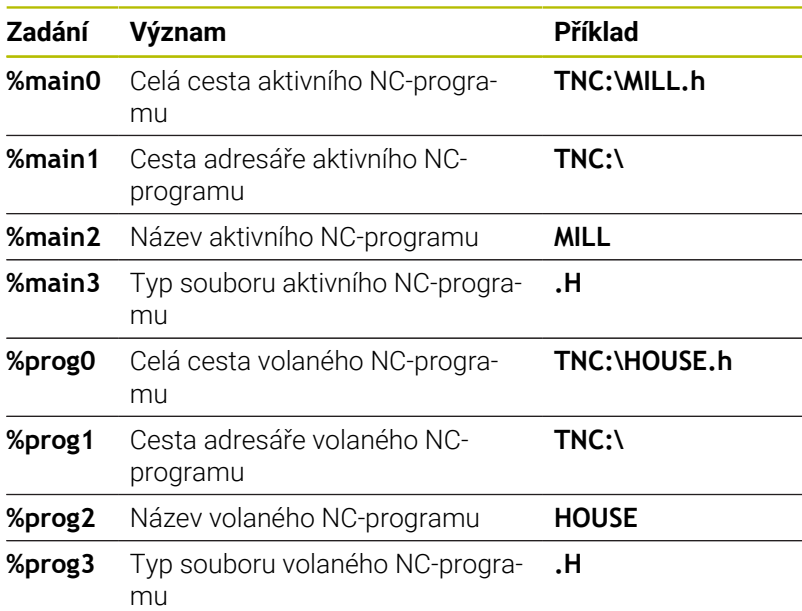

### **Rytí stavu čítače**

Aktuální stav čítače, který najdete v menu MOD, můžete vyrýt s cyklem **225**.

Chcete-li to provést, naprogramujte cyklus **225** jako obvykle, a zadejte například následující text k rytí: **%count2**

Číslo za **%count** udává, kolik míst řízení vyryje. Maximálně je možných 9 míst.

Příklad: Pokud naprogramujete v cyklu **%count9** při aktuálním stavu čítače 3, pak řízení vyryje následující text: 000000003

**Další informace:** Uživatelská příručka Programování s **popisným dialogem** (Klartext) nebo **DIN/ISO-programování**

#### **Pokyny pro obsluhu**

- V režimu Test programu simuluje řízení pouze ten stav čítače, který jste zadali přímo v NC-programu. Stav čítače z MOD-menu se nebere do úvahy.
- V režimech PO BLOKU a CHOD PRG. bere řízení ohled na stav čítače z MOD-menu.

# **13.9 Cyklus 232 CELNI FREZOVANI**

#### **ISO-programování**

**G232**

# **Aplikace**

Cyklem **232** můžete rovnou plochu ofrézovat ve více přísuvech a s ohledem na přídavek k obrobení načisto.Přitom jsou k dispozici tři strategie obrábění:

- **Strategie Q389=0**: obrábět meandrovitě, boční přísuv mimo obráběnou plochu
- **Strategie Q389=1**: Obrábět meandrovitě, boční přísuv na okraji obráběné plochy
- $\overline{\phantom{a}}$ **Strategie Q389=2**: Obrábět po řádcích, zpětný pohyb a boční přísuv s polohovacím posuvem

#### **Příbuzná témata**

Cyklus **233 CELNI FREZOVANI Další informace:** ["Cyklus 233 CELNI FREZOVANI ", Stránka 210](#page-209-0)

#### **Provádění cyklu**

- 1 Řídicí systém polohuje nástroj rychloposuvem **FMAX** z aktuální pozice na startovní bod **1** s polohovací logikou: je-li aktuální poloha v ose vřetena větší než je 2. bezpečná vzdálenost, pak řízení jede nástrojem nejdříve v rovině obrábění a poté v ose vřetena, jinak nejdříve na 2. bezpečnou vzdálenost a poté v rovině obrábění.Bod startu v rovině obrábění leží vedle obrobku, přesazený o rádius nástroje a o boční bezpečnou vzdálenost.
- 2 Potom přejede nástroj polohovacím posuvem v ose vřetena do první hloubky přísuvu, vypočtenou řídicím systémem.

#### **Strategie Q389=0**

- 3 Pak nástroj přejede programovaným posuvem pro frézování do koncového bodu **2**. Koncový bod leží **mimo** plochu, kterou mu řídicí systém vypočítá z naprogramovaného bodu startu, programované délky, programované boční bezpečné vzdálenosti a rádiusu nástroje.
- 4 Řídicí systém přesadí nástroj posuvem pro předpolohování příčně na bod startu dalšího řádku; řízení vypočte toto přesazení z programované šířky, rádiusu nástroje a maximálního faktoru přesahu drah.
- 5 Poté odjede nástroj zase zpátky ve směru bodu startu **1**.
- 6 Tento postup se opakuje, až je zadaná plocha úplně obrobena. Na konci poslední dráhy se provede přísuv do další hloubky obrábění.
- 7 Aby se zabránilo nevyužitým pojezdům, tak se plocha následně obrábí v obráceném pořadí.
- 8 Postup se opakuje, až jsou provedeny všechny přísuvy. Při posledním přísuvu se odfrézuje pouze zadaný přídavek pro obrábění načisto s posuvem pro obrábění načisto.
- 9 Na konci odjede řízení nástrojem rychloposuvem **FMAX** zpět do 2. bezpečné vzdálenosti

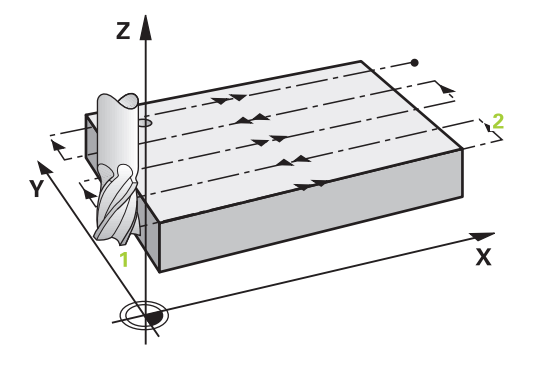

#### **Strategie Q389=1**

- 3 Pak nástroj přejede programovaným posuvem pro frézování do koncového bodu **2**. Koncový bod leží **na okraji** plochy, kterou mu řídicí systém vypočítá z naprogramovaného bodu startu, programované délky a rádiusu nástroje.
- 4 Řídicí systém přesadí nástroj posuvem pro předpolohování příčně na bod startu dalšího řádku; řízení vypočte toto přesazení z programované šířky, rádiusu nástroje a maximálního faktoru přesahu drah.
- 5 Poté odjede nástroj zase zpátky ve směru bodu startu **1**. Přesazení na další řádku se provádí zase na okraji obrobku
- 6 Tento postup se opakuje, až je zadaná plocha úplně obrobena. Na konci poslední dráhy se provede přísuv do další hloubky obrábění.
- 7 Aby se zabránilo nevyužitým pojezdům, tak se plocha následně obrábí v obráceném pořadí.
- 8 Postup se opakuje, až jsou provedeny všechny přísuvy. Při posledním přísuvu se odfrézuje pouze zadaný přídavek pro obrábění načisto s posuvem pro obrábění načisto.
- 9 Na konci odjede řízení nástrojem rychloposuvem **FMAX** zpět do 2. bezpečné vzdálenosti

#### **Strategie Q389=2**

- 3 Pak nástroj přejede programovaným posuvem pro frézování do koncového bodu **2**. Koncový bod leží mimo plochu, kterou mu řídicí systém vypočítá z naprogramovaného bodu startu, programované délky, programované boční bezpečné vzdálenosti a rádiusu nástroje.
- 4 Řídicí systém přejede nástrojem v ose vřetena na bezpečnou vzdálenost nad aktuální hloubkou přísuvu a jede posuvem pro předpolohování přímo zpátky na bod startu dalšího řádku. Řízení vypočítá přesazení z programované šířky, rádiusu nástroje a koeficientu maximálního překrytí drah.
- 5 Pak jede nástroj zase na aktuální hloubku přísuvu a následně zase ve směru koncového bodu **2**.
- 6 Tento postup se opakuje, až je zadaná plocha úplně obrobena. Na konci poslední dráhy se provede přísuv do další hloubky obrábění.
- 7 Aby se zabránilo nevyužitým pojezdům, tak se plocha následně obrábí v obráceném pořadí.
- 8 Postup se opakuje, až jsou provedeny všechny přísuvy. Při posledním přísuvu se odfrézuje pouze zadaný přídavek pro obrábění načisto s posuvem pro obrábění načisto.
- 9 Na konci odjede řízení nástrojem rychloposuvem **FMAX** zpět do 2. bezpečné vzdálenosti

# **Upozornění**

Tento cyklus můžete provést pouze v režimu obrábění **FUNCTION MODE MILL**.

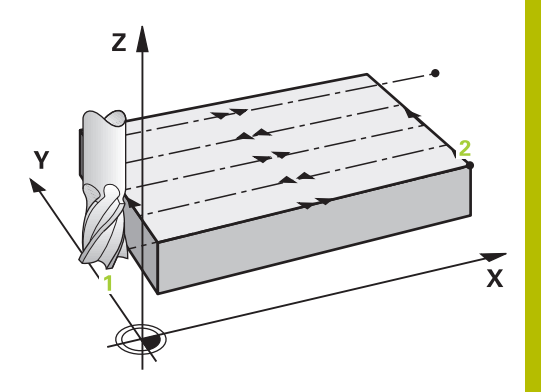

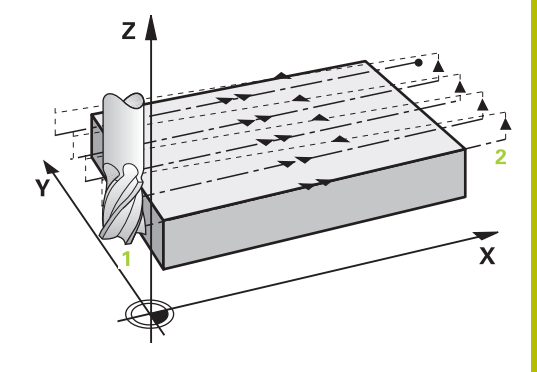

#### **Poznámky k programování**

i.

- Když jsou **Q227 STARTBOD V 3.OSE** a **Q386 KONCOVY BOD 3. OSY** zadané jako stejné, pak řízení cyklus neprovede (programovaná hloubka = 0).
- Naprogramujte **Q227** větší než **Q386**. Jinak řízení vydá chybové hlášení.

**Q204 2. BEZPEC.VZDALENOST** zadejte tak, aby nemohlo dojít ke kolizi s obrobkem nebo upínadly.

#### **Parametry cyklu**

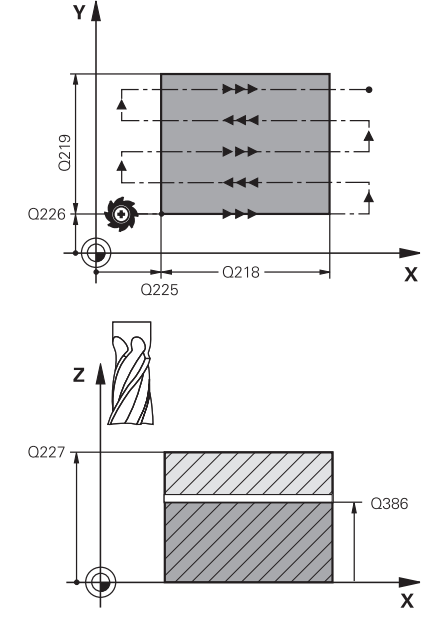

#### **Pomocný náhled Parametry**

#### **Q389 Strategie obrabeni (0/1/2)?**

Stanovení, jak má řídicí systém plochu obrábět:

**0**: Obrábět meandrovitě, boční přísuv polohovacím posuvem mimo obráběnou plochu

**1**: Obrábět meandrovitě, boční přísuv frézovacím posuvem na okraji obráběné plochy

**2**: Obrábět po řádcích, zpětný pohyb a boční přísuv s polohovacím posuvem

Rozsah zadávání: **0**, **1**, **2**

#### **Q225 STARTBOD 1.OSY ?**

Definování souřadnice bodu startu obráběné plochy v hlavní ose roviny obrábění. Hodnota působí absolutně.

Rozsah zadávání: **-99 999,999 9 ...+99 999,999 9**

#### **Q226 STARTBOD 2.OSY ?**

Definování souřadnice bodu startu obráběné plochy ve vedlejší ose roviny obrábění. Hodnota působí absolutně.

Rozsah zadávání: **-99 999,999 9 ...+99 999,999 9**

#### **Q227 STARTBOD 3.OSY ?**

Souřadnice povrchu obrobku, od níž se budou počítat přísuvy. Hodnota působí absolutně.

Rozsah zadávání: **-99 999,999 9 ...+99 999,999 9**

#### **Q386 Koncovy bod 3. osy?**

Souřadnice v ose vřetena, na níž se má plocha rovinně ofrézovat. Hodnota působí absolutně.

Rozsah zadávání: **-99 999,999 9 ...+99 999,999 9**

#### **Q218 1.délka strany ?**

Délka obráběné plochy v hlavní ose roviny obrábění. Pomocí znaménka můžete stanovit směr první frézovací dráhy vztažený k **bodu startu 1. osy**. Hodnota působí přírůstkově.

Rozsah zadávání: **-99 999,999 9 ...+99 999,999 9**

#### **Q219 2.délka strany ?**

Délka obráběné plochy ve vedlejší ose roviny obrábění. Pomocí znaménka můžete stanovit směr prvního příčného přísuvu vztažený ke **STARTBOD V 2.OSE**. Hodnota působí přírůstkově.

Rozsah zadávání: **-99 999,999 9 ...+99 999,999 9**

#### **Pomocný náhled Parametry**

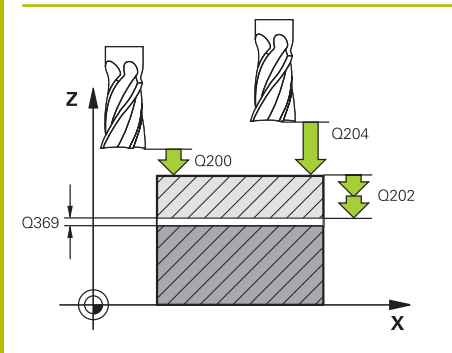

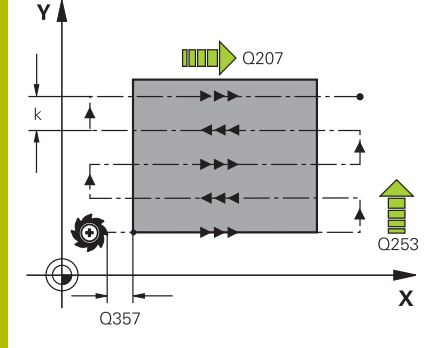

#### **Q202 Maximalni hloubka prisuvu?**

Rozměr, o který se nástroj pokaždé **maximálně** přisune. Řídicí systém vypočítá skutečnou hloubku přísuvu z rozdílu mezi koncovým bodem a bodem startu v ose nástroje – s ohledem na přídavek pro obrábění načisto – tak, aby se vždy pracovalo se stejnou hloubkou přísuvu. Hodnota působí přírůstkově.

Rozsah zadávání: **0 ... 99 999,999 9**

#### **Q369 PRIDAVEK NA CISTO PRO DNO ?**

Hodnota, která se má použít jako poslední přísuv. Hodnota působí přírůstkově.

Rozsah zadávání: **0 ... 99 999,999 9**

#### **Q370 Max. faktor prekryti drahy?**

Maximální boční přísuv k. Řídicí systém vypočítá skutečný boční přísuv z délky 2. strany (**Q219**) a rádiusu nástroje tak, aby se obrábělo vždy s konstantním bočním přísuvem. Pokud jste zanesli do tabulky nástrojů rádius R2 (například rádius destičky při použití nožové hlavy), tak řízení příslušně zmenší boční přísuv.

Rozsah zadávání: **0,001 ... 1,999**

#### **Q12 POSUV PRO FREZOVANI ?**

Pojezdová rychlost nástroje při frézování v mm/min

Rozsah zadávání: **0 ... 99 999,999** alternativně **FAUTO**, **FU**, **FZ**

#### **Q385 Posuv na cisto?**

Pojezdová rychlost nástroje při frézování posledního přísuvu v mm/ min

Rozsah zadávání: **0 ... 99 999,999** alternativně **FAUTO**, **FU**, **FZ**

#### **Q253 Posuv na přednastavenou posici ?**

Pojezdová rychlost nástroje při najíždění startovní polohy a při jízdě na další řádku v mm/min; pokud jedete napříč materiálem (**Q389**=1), tak řídicí systém jede příčný přísuv s frézovacím posuvem **Q207**.

Rozsah zadávání: **0 ... 99 999,999 9** alternativně **FMAX**, **FAUTO**, **PREDEF**

#### **Q200 Bezpecnostni vzdalenost ?**

Vzdálenost mezi špičkou nástroje a startovací polohou v ose nástroje. Frézujete-li s obráběcí strategií **Q389**=2, tak řízení jede v bezpečné vzdálenosti nad aktuální hloubkou přísuvu na bod startu další řádky. Hodnota působí přírůstkově.

Rozsah zadávání: **0 ... 99 999,999 9** alternativně **PREDEF**

### **Pomocný náhled Parametry**

**Q357 BEZP.VZDALENOST BOCNI?**

Parametr **Q357** má vliv na následující situace:

**Nájezd hloubky prvního přísuvu: Q357** je boční vzdálenost nástroje od obrobku.

**Hrubování s frézovacími strategiemi Q389=0-3:** Obráběná plocha se v **Q350 SMER FREZOVANI** zvětší o hodnotu z **Q357**, pokud není v tomto směru nastavené žádné omezení.

**Dokončení stěny:** Dráhy se prodlouží o **Q357** v **Q350 SMER FREZO-VANI**.

Rozsah zadávání: **0 ... 99 999,999 9**

#### **Q204 2. BEZPEC. VZDALENOST?**

Souřadnice osy vřetena, v níž nemůže dojít ke kolizi mezi nástrojem a obrobkem (upínadly). Hodnota působí přírůstkově.

Rozsah zadávání: **0 ... 99 999,999 9** alternativně **PREDEF**

#### **Příklad**

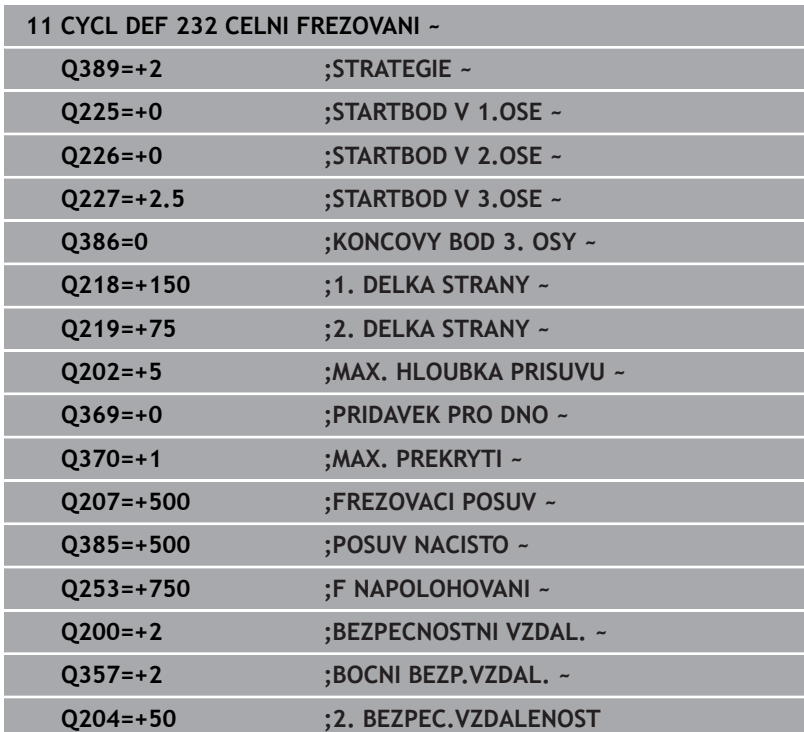

# **13.10 Základy pro výrobu ozubení (opce #157)**

# **Základy**

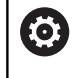

Informujte se ve vaší příručce ke stroji! Funkci musí povolit a upravit výrobce vašeho stroje.

Cykly potřebují opci #157 Gear Cutting. Pokud používáte tyto cykly při soustružení, tak potřebujete navíc opci #50. Při frézování je nástrojové vřeteno Master a při soustružení je to obrobkové vřeteno. Ostatní vřetena se nazývají Slave. V závislosti na režimu se otáčky, popř. řezná rychlost programuje s **TOOL CALL S** nebo **FUNCTION TURNDATA SPIN**.

Cykly **286** a **287** používají pro orientaci souřadnicového systému I-CS precesní úhel, který je při soustružení ovlivňován také cykly **800** a **801**.Na konci cyklu se obnoví precesní úhel, který byl aktivní na začátku cyklu.Také při přerušení těchto cyklů se opět obnoví výchozí stav precesního úhlu.

Úhel křížení os označuje úhel mezi obrobkem a nástrojem.Tento vyplývá z úhlu sklonu zubů nástroje a z úhlu sklonu zubů ozubeného kola.Cykly **286** a **287** počítají na základě potřebného úhlu křížení os postavení rotační osy, potřebné na stroji.Cykly přitom polohují vždy první rotační osu, vycházející od nástroje.

Pro bezpečné vyjmutí nástroje z ozubení v případě poruchy (zastavení vřetena nebo výpadku proudu) cykly automaticky řídí **LiftOff**.Cykly definují směr a dráhu pro **LiftOff**.

Ozubené kolo se nejdříve popíše v cyklu **285 DEFIN. PREVOD**.Poté naprogramujte cyklus **286 ODVAL.FREZOVANI** nebo **287 GEAR SKIVING** (Odvalovací obrážení ozubeného kola).

# **Programujte**:

- Vyvolání nástroje **TOOL CALL**
- Volba soustružení nebo frézování s volbou kinematiky **FUNCTION MODE TURN** nebo **FUNCTION MODE MILL** "**KINEMATIC\_GEAR**"
- $\frac{1}{2}$ Smysl otáčení vřetena např. **M3** nebo **M303**
- Předpolohujte cyklus podle vaší volby **MILL** nebo **TURN**  $\mathbf{r}$
- Definice cyklu **CYCL DEF 285 DEFIN. PREVOD**.  $\blacktriangleright$
- Definice cyklu **CYCL DEF 286 ODVAL.FREZOVANI** nebo **CYCL**  $\mathbf{P}$ **DEF 287 GEAR SKIVING**.

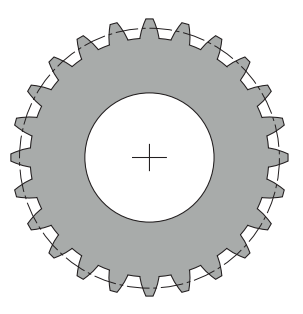

## **Upozornění**

# *UPOZORNĚNÍ*

#### **Pozor nebezpečí kolize!**

Pokud nástroj nenastavíte do bezpečné polohy, může dojít při naklápění ke kolizi mezi nástrojem a obrobkem (upínkami).

Předpolohujte nástroj do bezpečné polohy

# *UPOZORNĚNÍ*

#### **Pozor nebezpečí kolize!**

Pokud upnete obrobek příliš blízko k upínkám, může dojít během obrábění ke kolizi mezi nástrojem a upínkami. Startovní bod Z a koncový bod v Z se prodlouží o bezpečnou vzdálenost **Q200**!

- Upněte obrobek tak daleko ven z upínek, aby nemohlo dojít ke kolizi mezi nástrojem a upínkami
- Před vyvoláním cyklu nastavte váš vztažný bod do středu otáčení vřetena obrobku.
- Mějte na paměti, že vřeteno Slave se po ukončení cyklu dále točí.Pokud chcete vřeteno zastavit před koncem programu, musí být naprogramována odpovídající M-funkce.
- **LiftOff** musíte aktivovat v tabulce nástrojů.Kromě toho musí být také nakonfigurován výrobcem vašeho stroje.
- Všimněte si, že před vyvoláním cyklu musíte naprogramovat otáčky hlavního vřetena.Což znamená v režimu frézování vřetena nástroje a v režimu soustružení vřetena obrobku.

# **Vzorce ozubeného kola**

### **Výpočet otáček**

- $n_T$ : Otáčky nástrojového vřetena
- $\blacksquare$  n<sub>W</sub>: Otáčky obrobkového vřetena
- $\blacksquare$  z<sub>T</sub>: Počet zubů nástroje
- $\blacksquare$  z<sub>w</sub>: Počet zubů obrobku

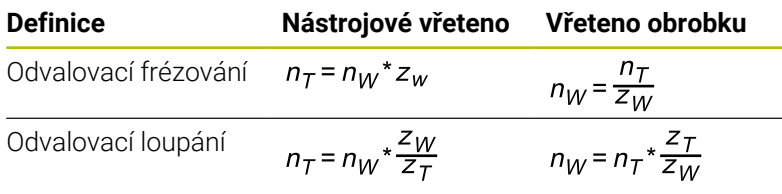

# **Čelní ozubená kola s přímými zuby**

- m: Modul (**Q540**)
- p: Dělení
- h: Výška zubu (**Q563**)
- d = Průměr roztečné kružnice
- z: Počet zubů (**Q541**)
- c: Hlavová vůle (**Q543**)
- da: Průměr hlavové kružnice (**Q542**)
- d<sub>f</sub>: Průměr patní kružnice

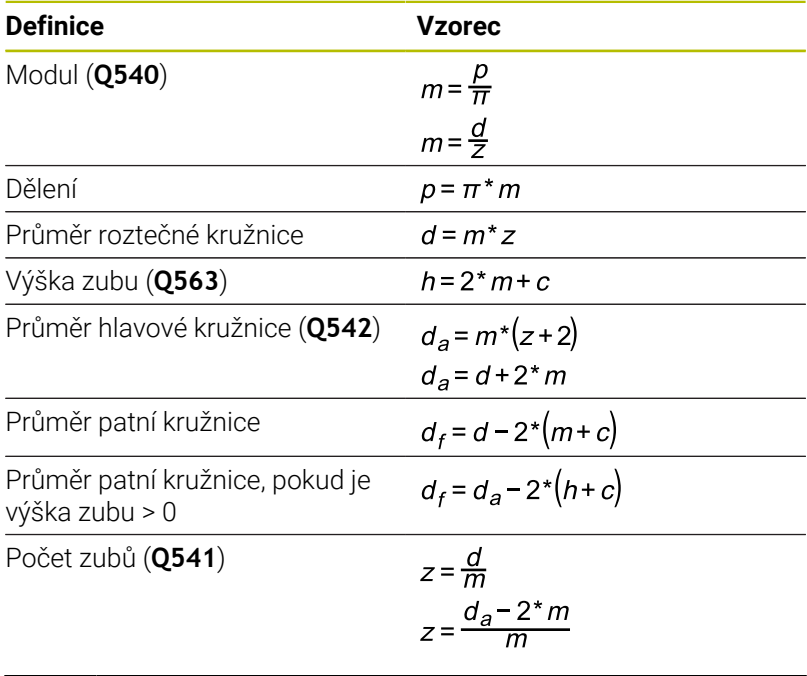

Respektujte, že při výpočtu vnitřního ozubení berete v úvahu A znaménko. **Příklad:** Výpočet průměru hlavové kružnice Vnější ozubení: **Q540** \* (**Q541** + 2) = 1 \* (+46 + 2) Vnitřní ozubení: **Q540** \* (**Q541** + 2) = 1 \* (-46 + 2)

# <span id="page-460-0"></span>**13.11 Cyklus 285 DEFIN. PREVOD (opce #157)**

**ISO-programování G285**

## **Aplikace**

 $\bullet$ 

Informujte se ve vaší příručce ke stroji! Funkci musí povolit a upravit výrobce vašeho stroje.

S cyklem **285 DEFIN.DEFIN. PREVOD** popíšete geometrii ozubení.Nástroj popíšete v cyklu **286 ODVAL.FREZOVANI** nebo v cyklu **287** pro **GEAR SKIVING**, jakož i v tabulce nástrojů (TOOL.T).

# **Upozornění**

- Tento cyklus můžete provést pouze v režimu **FUNCTION MODE MILL** a **FUNCTION MODE TURN**.
- $\overline{\phantom{a}}$ Tento cyklus je aktivní jako DEF. Hodnoty těchto Q-parametrů jsou přečteny až při provádění obráběcího cyklu, aktivního jako CALL. Přepsání těchto zadávaných parametrů po definici cyklu a před vyvoláním obráběcího cyklu změní geometrii ozubení.
- Definujte váš nástroj v tabulce nástrojů jako frézovací nástroje.

#### **Poznámky k programování**

- Jsou potřebná data pro modul a počet zubů. Pokud je průměr hlavové kružnice a výška zubu definována 0, je vyrobeno normální ozubení (DIN 3960). Pokud má být ozubení vyráběno odlišně od této normy, popište odpovídající geometrii pomocí průměru hlavové kružnice **Q542** a výšky zubu **Q563**.
- Pokud se liší znaménka obou zadávaných parametrů **Q541** a **Q542**, tak se práce přeruší s chybovým hlášením.
- Všimněte si, že průměr hlavové kružnice je vždy větší než průměr patní kružnice, a to i u vnitřního ozubení.

**Příklad vnitřního ozubení:** Průměr hlavové kružnice je -40 mm, průměr patní kružnice je -45 mm, tj. průměr hlavové kružnice je v tomto případě také větší než průměr patní kružnice.

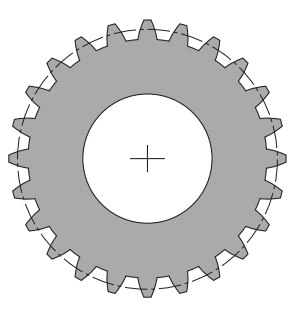

# **Parametry cyklu**

#### **Pomocný náhled Parametry**

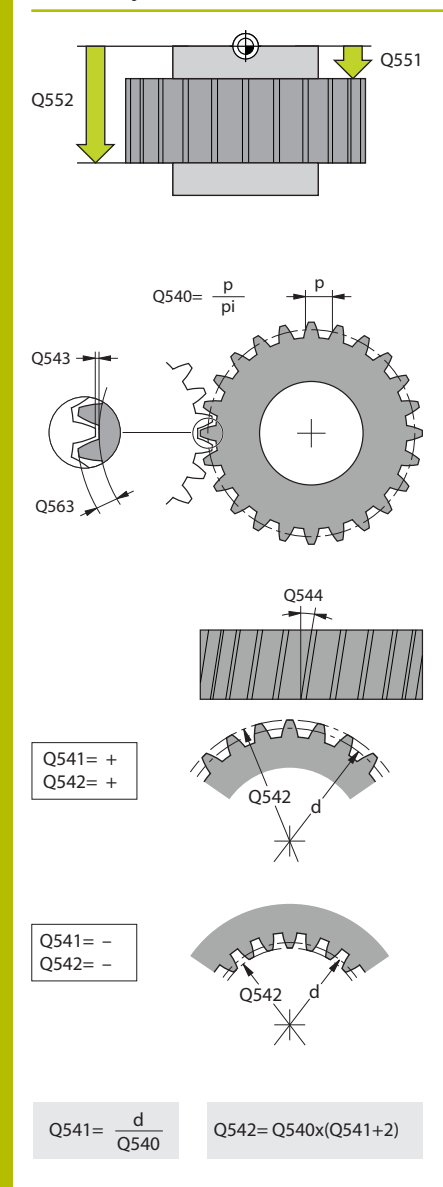

# **Q551 Počáteční bod v Z?**

Startovní bod odvalování v Z

Rozsah zadávání: **-99 999,999 9 ...+99 999,999 9**

# **Q552 Koncový bod v Z?**

Koncový bod odvalování v Z

Rozsah zadávání: **-99 999,999 9 ...+99 999,999 9**

#### **Q540 Modul?**

Modul ozubeného kola

Rozsah zadávání: **0 ... 99 999**

#### **Q541 Počet zubů?**

Počet zubů. Tento parametr je závislý na **Q542**.

**+**: Pokud je počet zubů kladný, a současně je kladný parametr **Q542** , tak se jedná o vnější ozubení

**-**: Pokud je počet zubů záporný, a současně je záporný parametr **Q542**, tak se jedná o vnitřní ozubení

Rozsah zadávání: **-99 999 ... +99 999**

#### **Q542 Vnější průměr?**

Průměr hlavové kružnice ozubeného kola. Tento parametr je závislý na **Q541**.

**+**: Pokud je průměr hlavové kružnice kladný, a současně je kladný parametr **Q541** , tak se jedná o vnější ozubení

**-**: Pokud je průměr hlavové kružnice záporný, a současně je záporný parametr **Q541**, tak se jedná o vnitřní ozubení

Rozsah zadávání: **-9 999,999 9 ... +9 999,999 9**

#### **Q563 Výška zubu?**

Vzdálenost od spodní hrany zubu k horní hraně zubu. Rozsah zadávání: **0 ... 999 999**

#### **Q543 Vůle mezi dnem a špičkou?**

Vzdálenost mezi hlavovou kružnicí vyráběného ozubeného kola a kružnicí zápatí protikola.

Rozsah zadávání: **0 ... 9,999 9**

#### **Q544 Úhel sklonu?**

Úhel o který jsou zuby šikmého ozubení natočené proti směru osy. U přímého ozubení je tento úhel 0°.

Rozsah zadávání: **-60 ... +60**

### **Příklad**

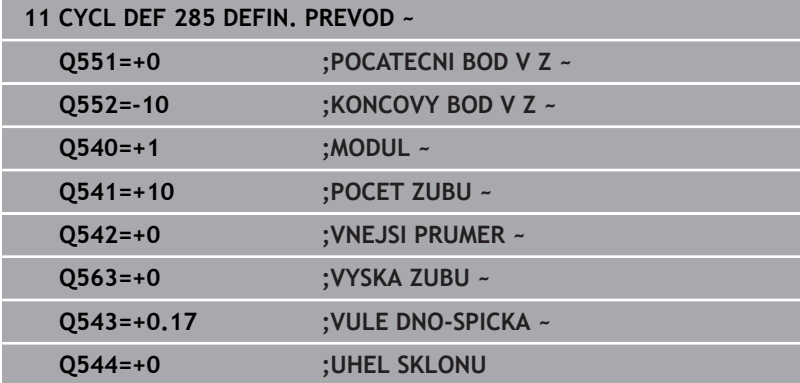

# **13.12 Cyklus 286 ODVAL.FREZOVANI (opce #157)**

#### **ISO-programování G286**

# **Použití**

 $\bullet$ 

Informujte se ve vaší příručce ke stroji! Funkci musí povolit a upravit výrobce vašeho stroje.

Cyklem **286 ODVAL.FREZOVANI** můžete vyrábět válcová ozubená kola nebo šikmá ozubení s libovolným úhlem.V cyklu si můžete zvolit strategii obrábění a stranu obrábění.Výrobní proces odvalovacího frézování se provádí synchronizovaným rotačním pohybem nástrojového vřetena a obrobkového vřetena.Kromě toho se fréza pohybuje axiálně podél obrobku.Jak hrubování tak i dokončování může být provedeno o x-břitů proti definované výšce na nástroji.Proto mohou být používány všechny břity ke zvýšení celkové životnosti nástroje.

# **Provádění cyklu**

- 1 Řídicí systém polohuje nástroj v ose nástroje do bezpečné výšky **Q260** posuvem **FMAX**. Když je nástroj v ose nástroje již na hodnotě větší než **Q260**, tak se neprovádí žádný pohyb.
- 2 Před naklopením roviny obrábění polohuje řídicí systém nástroj v X s posuvem **FMAX** na bezpečnou souřadnici. Když je nástroj již na souřadnici v rovině obrábění, která je větší než vypočítaná souřadnice, tak se neprovádí žádný pohyb.
- 3 Nyní řízení naklopí rovinu obrábění posuvem **Q253**
- 4 Řídicí systém napolohuje nástroj posuvem **FMAX** na startovní bod roviny obrábění.
- 5 Poté řízení pohybuje nástrojem v ose nástroje posuvem **Q253** na bezpečnou vzdálenost **Q200**.
- 6 Řídicí systém odvaluje nástroj po obrobku, na kterém se má vytvořit ozubení, v podélném směru s definovaným posuvem **Q478** (při hrubování) nebo **Q505** (při dokončování).Oblast obrábění je přitom omezena startovním bodem v Z **Q551**+**Q200** a koncovým bodem v Z **Q552** + **Q200**(**Q551** a **Q552** jsou definované v cyklu **285**).

**Další informace:** ["Cyklus 285 DEFIN. PREVOD \(opce #157\)",](#page-460-0) [Stránka 461](#page-460-0)

- 7 Nachází-li se řídicí systém v koncovém bodu, odjede s nástrojem posuvem **Q253** zpět a polohuje ho zpět do startovního bodu
- 8 Řídicí systém opakuje kroky 5 až 7, až se vyrobí definované ozubené kolo
- 9 Poté řídicí systém polohuje nástroj na bezpečnou výšku **Q260** s posuvem **FMAX**

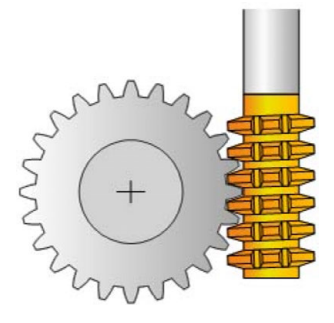

# **Upozornění**

# *UPOZORNĚNÍ*

#### **Pozor nebezpečí kolize!**

Při výrobě šikmého ozubení zůstávají po ukončení programu naklopené rotační osy. Hrozí nebezpečí kolize!

- Před změnou polohy osy naklopení odjeďte nástrojem
- Tento cyklus můžete provést pouze v režimu **FUNCTION MODE MILL** a **FUNCTION MODE TURN**.
- Cyklus je aktivní jako CALL.
- Maximální otáčky otočného stolu nesmí být překročeny.Pokud jste zadali nějakou hodnotu v tabulce nástrojů do **NMAX**, sníží řídicí systém otáčky na tuto hodnotu.

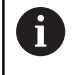

Vyhněte se otáčkám hlavního vřetena menším než 6 1/min, aby bylo možné spolehlivě používat posuv v mm/ot.

#### **Poznámky k programování**

- Aby se udržel břit nástroje v záběru u šikmých ozubených kol, definujte v parametru cyklu **Q554 SYNCHRONNI POSUNUTI** velmi malou dráhu.
- Programujte před startem cyklu směr otáčení hlavního vřetena (kanál vřetena).
- Když programujete **FUNCTION TURNDATA SPIN VCONST:OFF**  $\overline{\phantom{a}}$ **S15**, tak se vypočtou otáčky nástroje takto **Q541** x S. Pro **Q541**=238 a S=15 vychází otáčky nástroje na 3 570 1/min.

# **Parametry cyklu**

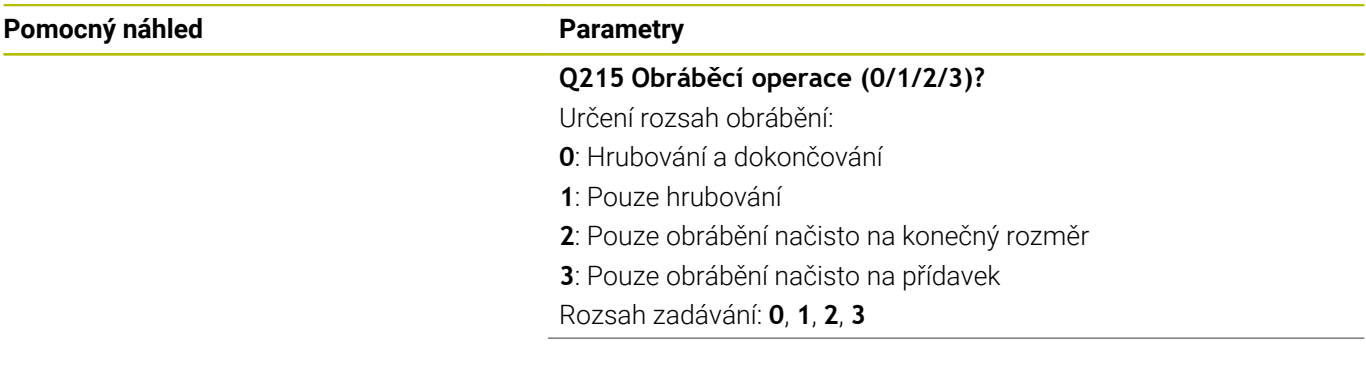

#### **Pomocný náhled Parametry**

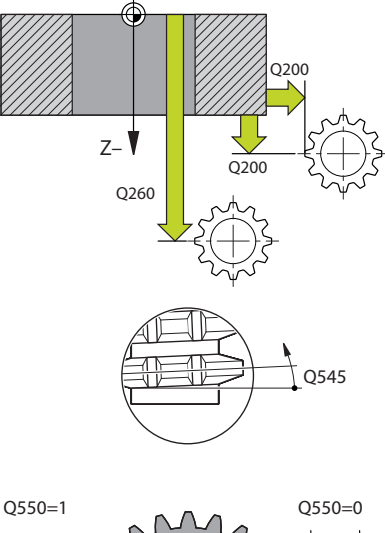

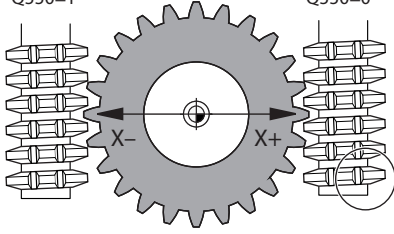

#### **Q200 Bezpecnostni vzdalenost ?**

Vzdálenost pro odjezd zpátky a předpolohování. Hodnota působí přírůstkově.

Rozsah zadávání: **0 ... 99 999,999 9** alternativně **PREDEF**

#### **Q260 Bezpecna vyska ?**

Souřadnice v ose nástroje, ve které nemůže dojít ke kolizi s obrobkem (pro mezipolohování a odjetí na konci cyklu). Hodnota působí absolutně.

Rozsah zadávání: **-99 999,999 9 ...+99 999,999 9** alternativně **PREDEF**

#### **Q545 Úhel břitu nástroje?**

Úhel boků odvalovací frézy. Tuto hodnotu zadejte v desítkovém formátu.

Příklad: 0°47'=0,7833

Rozsah zadávání: **-60 ... +60**

#### **Q546 Obrátit směr otáčení vřetena?**

Změnit směr otáčení podřízeného (Slave) vřetena:

- **0**: Směr otáčení se nezmění
- **1**: Směr otáčení se změní

Rozsah zadávání: **0**, **1**

**Další informace:** ["Přezkoušení a změna směru rotace vřetena",](#page-469-0) [Stránka 470](#page-469-0)

#### **Q547 Úhlové posunutí nástroj.vřetena?**

Úhel, o který řízení natočí obrobek při spuštění cyklu. Rozsah zadávání: **-180 ... +180**

#### **Q550 Obráběná strana (0=pos./1=neg.)?**

- Určení na které straně se koná obrábění.
- **0**: Kladná obráběná strana hlavní osy v I-CS
- **1**: Záporná obráběná strana hlavní osy v I-CS

Rozsah zadávání: **0**, **1**

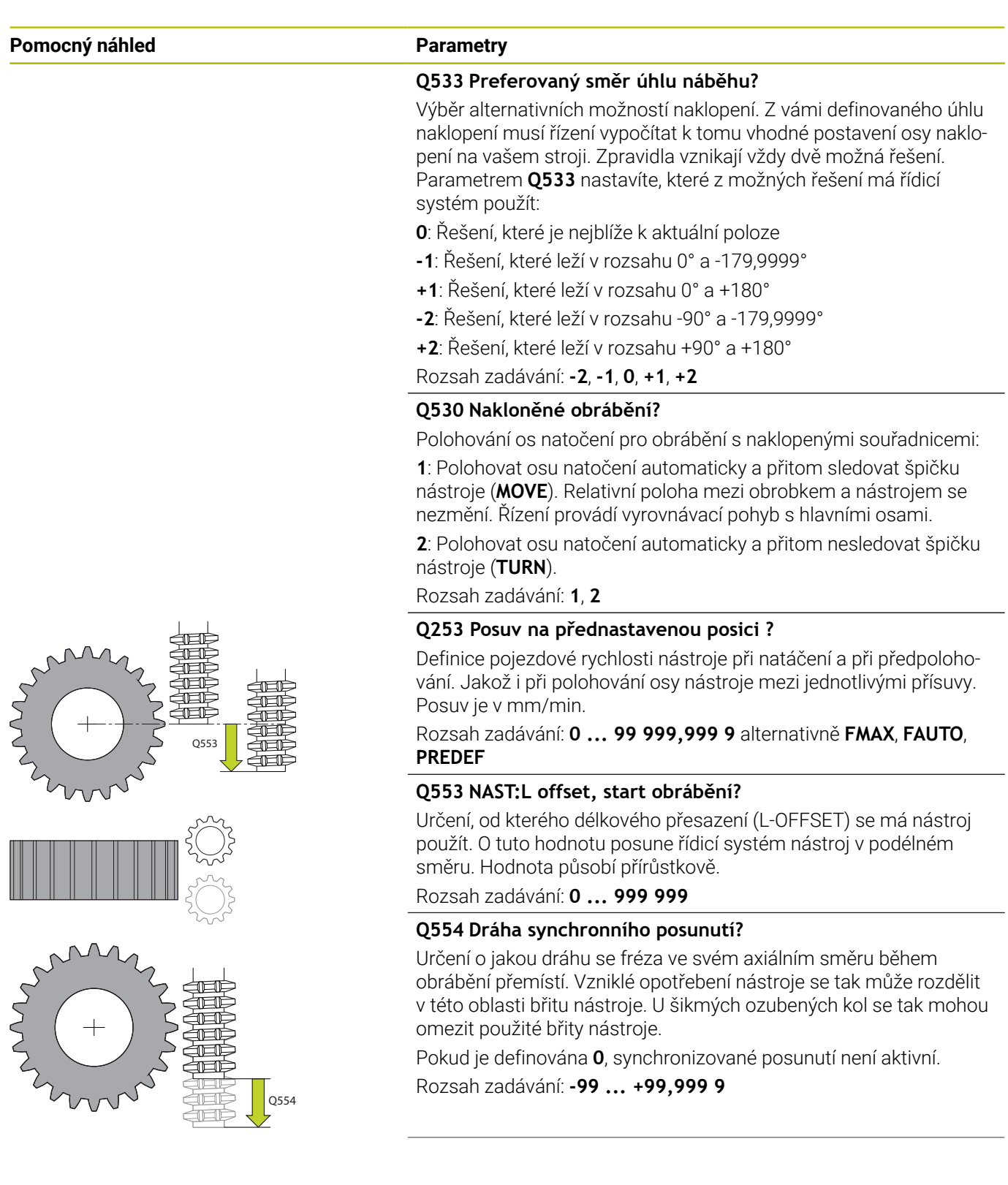

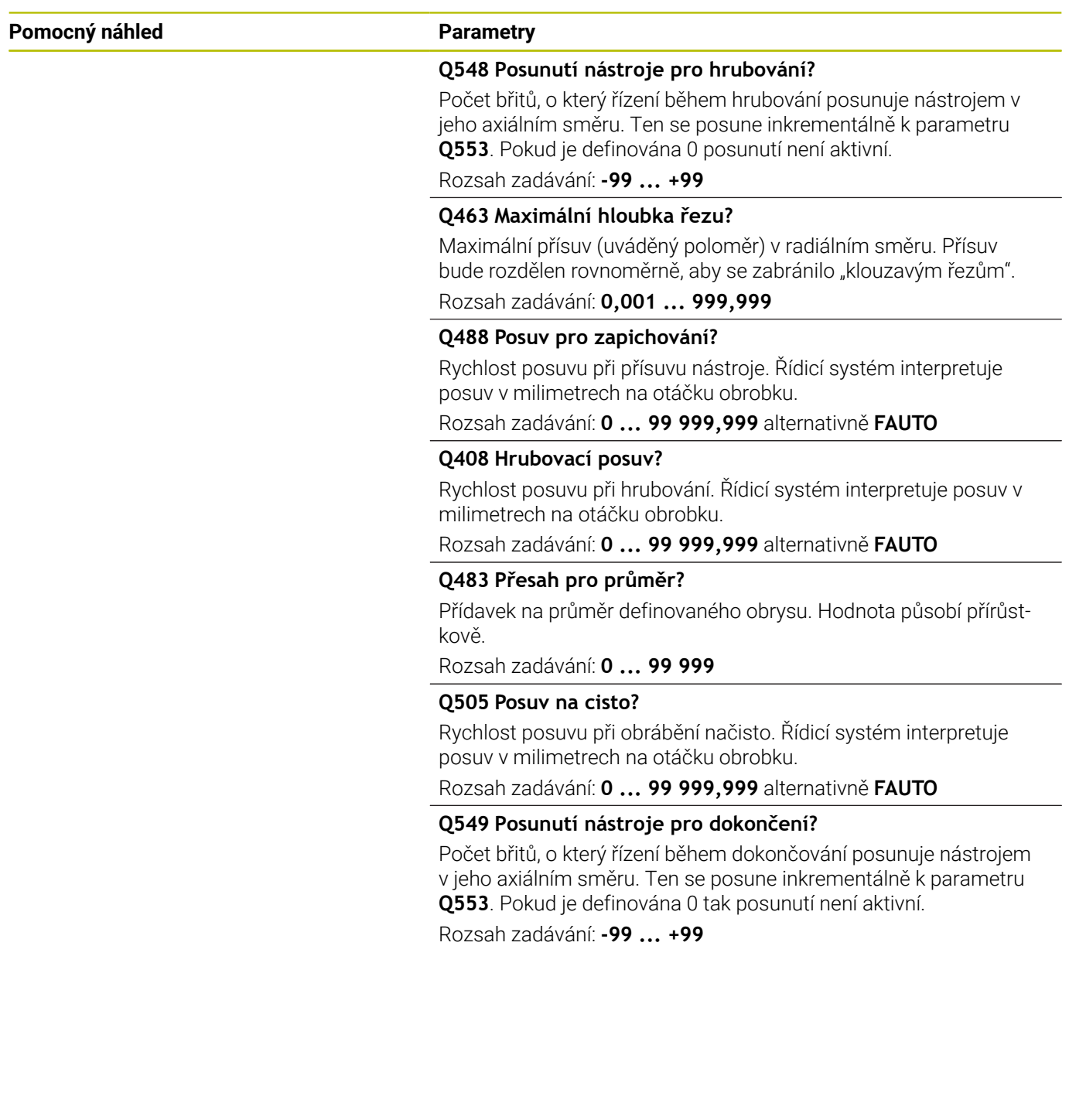
#### **Příklad**

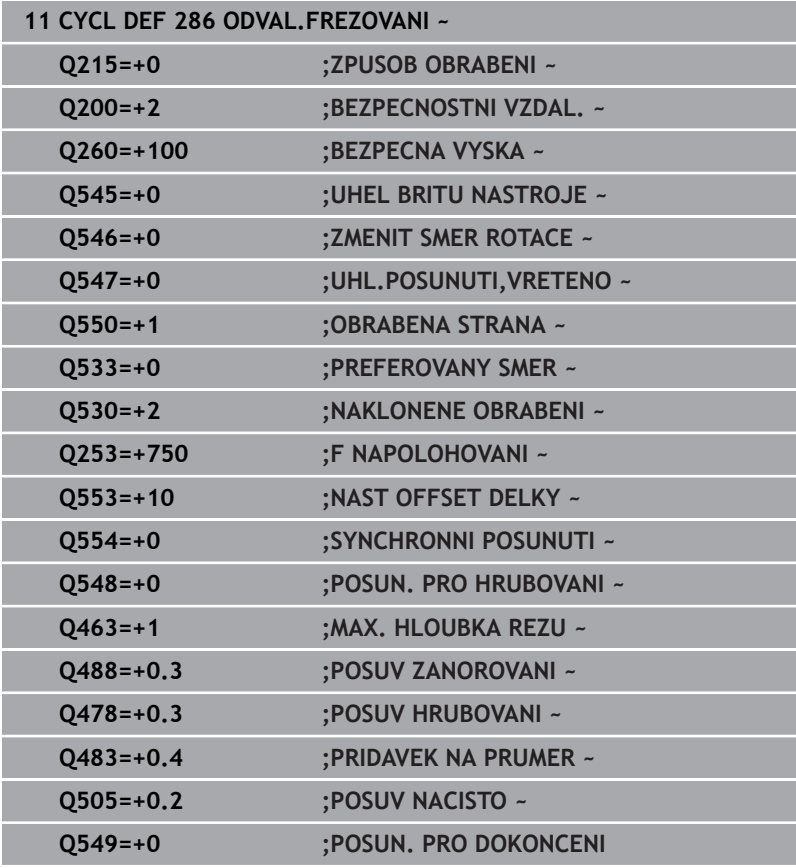

### **Přezkoušení a změna směru rotace vřetena**

Před provedením obrábění zkontrolujte, zda je směr otáčení obou vřeten správný.

Zjištění směru otáčení stolu:

- 1 Který nástroj?(pravořezný/levořezný)?
- 2 Která strana obrábění? **X+ (Q550=0) / X- (Q550=1)**
- 3 Odečíst směr otáčení stolu z jedné ze dvou tabulek!Vyberte k tomu tabulku s vaším směrem otáčení nástroje (pravořezný/ levořezný).Přečtěte v této tabulce směr otáčení stolu pro vaši stranu obrábění **X+ (Q550=0) / X- (Q550=1)**:

#### **Nástroj: pravořezný M3**

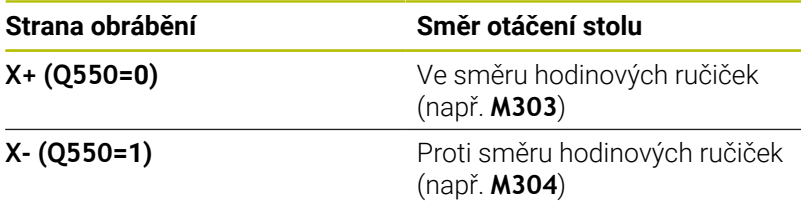

#### **Nástroj: Levořezný M4**

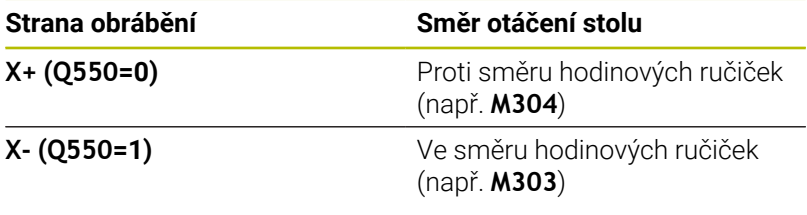

ñ

Všimněte si, že ve zvláštních případech se směry otáčení liší od těchto tabulek.

# **Změna směru otáčení**

#### **Frézování:**

- Master-vřeteno 1: Nástrojové vřeteno zapínáte jako Mastervřeteno s M3 nebo M4.Tím určíte směr otáčení (změna Master-vřetena nemá žádný vliv na směr otáčení Slave-vřetena (Podřízeného vřetena)).
- Slave-vřeteno **2**: Upravte zadávaný parametr **Q546**, aby se změnil směr otáčení Slave-vřetena

#### **Soustružení:**

- Master-vřeteno 1: Vřeteno obrobku zapínáte jako Mastervřeteno s M-funkcí.Tato M-funkce závisí na výrobci stroje (M303, M304,...).Tím určíte směr otáčení (změna Master-vřetena nemá žádný vliv na směr otáčení Slave-vřetena (Podřízeného vřetena)).
- Slave-vřeteno **2**: Upravte zadávaný parametr **Q546**, aby se změnil п směr otáčení Slave-vřetena

Před provedením obrábění zkontrolujte, zda je směr otáčení obou vřeten správný.

Mezi jiným definujte malé otáčky, abyste mohli směr otáčení bezpečně posoudit opticky.

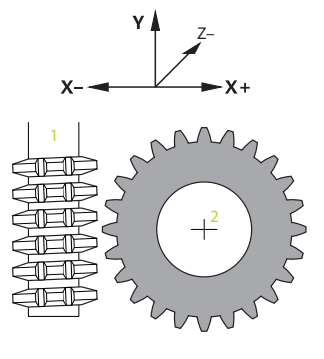

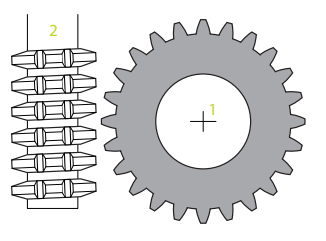

 $\mathbf i$ 

# **13.13 Cyklus 287 GEAR SKIVING (opce #157)**

**ISO-programování G287**

### **Použití**

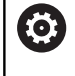

Informujte se ve vaší příručce ke stroji! Funkci musí povolit a upravit výrobce vašeho stroje.

Cyklem **287 GEAR SKIVING** (Gear skiving) můžete vyrábět válcová ozubená kola nebo šikmá ozubení s libovolným úhlem.Tvoření třísek se provádí jednak osovým posuvem nástroje a také odvalovacím pohybem.

V cyklu si můžete zvolit stranu obrábění. Výrobní proces odvalovacího obrážení se provádí synchronizovaným rotačním pohybem nástrojového vřetena a obrobkového vřetena. Kromě toho se fréza pohybuje axiálně podél obrobku.

V cyklu si můžete vyvolat tabulku s technologickými údaji. V této tabulce můžete definovat posuv, boční přísuv a boční přesazení pro každý jednotlivý řez.

**Další informace:** ["Tabulka s technologickými údaji", Stránka 476](#page-475-0)

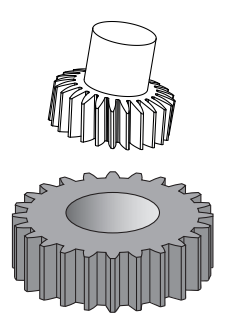

### **Provádění cyklu**

- 1 Řídicí systém polohuje nástroj v ose nástroje do bezpečné výšky **Q260** posuvem **FMAX**. Když je nástroj v ose nástroje již na hodnotě větší než **Q260**, tak se neprovádí žádný pohyb.
- 2 Před naklopením roviny obrábění polohuje řídicí systém nástroj v X s posuvem **FMAX** na bezpečnou souřadnici. Když je nástroj již na souřadnici v rovině obrábění, která je větší než vypočítaná souřadnice, tak se neprovádí žádný pohyb.
- 3 Nyní řízení naklopí rovinu obrábění posuvem **Q253**
- 4 Řídicí systém napolohuje nástroj posuvem **FMAX** na startovní bod roviny obrábění.
- 5 Poté řízení pohybuje nástrojem v ose nástroje posuvem **Q253** na bezpečnou vzdálenost **Q200**.
- 6 Řídicí systém najede do náběhu. Tuto dráhu si počítá řízení automaticky. Náběh je dráha od prvního naškrábnutí až do dosažení plného zanoření
- 7 Řídicí systém odvaluje nástroj po obrobku, na kterém se má vytvořit ozubení, v podélném směru s definovaným posuvem.Při prvním přísuvu řezu **Q586** pojíždí řízení s prvním posuvem **Q588**.Nadále provádí řízení pro další řezy jak přísuv, tak i posuv, mezihodnoty.Tyto hodnoty si přitom počítá řízení samo.Nicméně jsou mezihodnoty posuvu závislé na koeficientu pro přizpůsobení posuvu **Q580**.Když řízení dojde k poslednímu přísuvu **Q587**, provede v posledním řezu posuv **Q589**
- 8 Oblast obrábění je přitom omezena startovním bodem v Z **Q551**+**Q200** a koncovým bodem v Z **Q552** (**Q551** a **Q552** jsou definované v cyklu **285**).Ke startovnímu bodu se navíc přidá náběh.Ten slouží k tomu, aby se nezanořilo do obrobku na průměr obrábění.Tuto dráhu si počítá řízení samo.
- 9 Na konci obrábění jede nástroj o přeběh **Q580** za definovaný koncový bod. Přeběh zajišťuje výrobu ozubení až do koncového bodu.
- 10 Nachází-li se řídicí systém v koncovém bodu, odjede s nástrojem posuvem **Q253** zpět a polohuje ho zpět do startovního bodu
- 11 Poté řídicí systém polohuje nástroj na bezpečnou výšku **Q260** s posuvem FMAX

### **Upozornění**

### *UPOZORNĚNÍ*

### **Pozor nebezpečí kolize!**

Při výrobě šikmého ozubení zůstávají po ukončení programu naklopené rotační osy. Hrozí nebezpečí kolize!

- Před změnou polohy osy naklopení odjeďte nástrojem
- Tento cyklus můžete provést pouze v režimu **FUNCTION MODE MILL** a **FUNCTION MODE TURN**.
- Cyklus je aktivní jako CALL.  $\overline{\phantom{a}}$
- Počet zubů ozubeného kola a počet břitů nástroje udává poměr otáček mezi nástrojem a obrobkem.

#### **Poznámky k programování**

- Programujte před startem cyklu směr otáčení hlavního vřetena (kanál vřetena).
- Čím větší je koeficient u **Q580 PRIZPUS.RYCHL.POSUVU** tím dříve se provede přizpůsobení posuvu posledního řezu. Doporučená hodnota je 0,2.
- Zadejte nástroji počet břitů v tabulce nástrojů.
- Pokud jsou v **Q240** naprogramovány pouze dva řezy, bude poslední přísuv z **Q587** a poslední posuv z **Q589** ignorován. Pokud je naprogramován pouze jeden řez, ignoruje se také první přísuv z **Q586**.

### **Parametry cyklu**

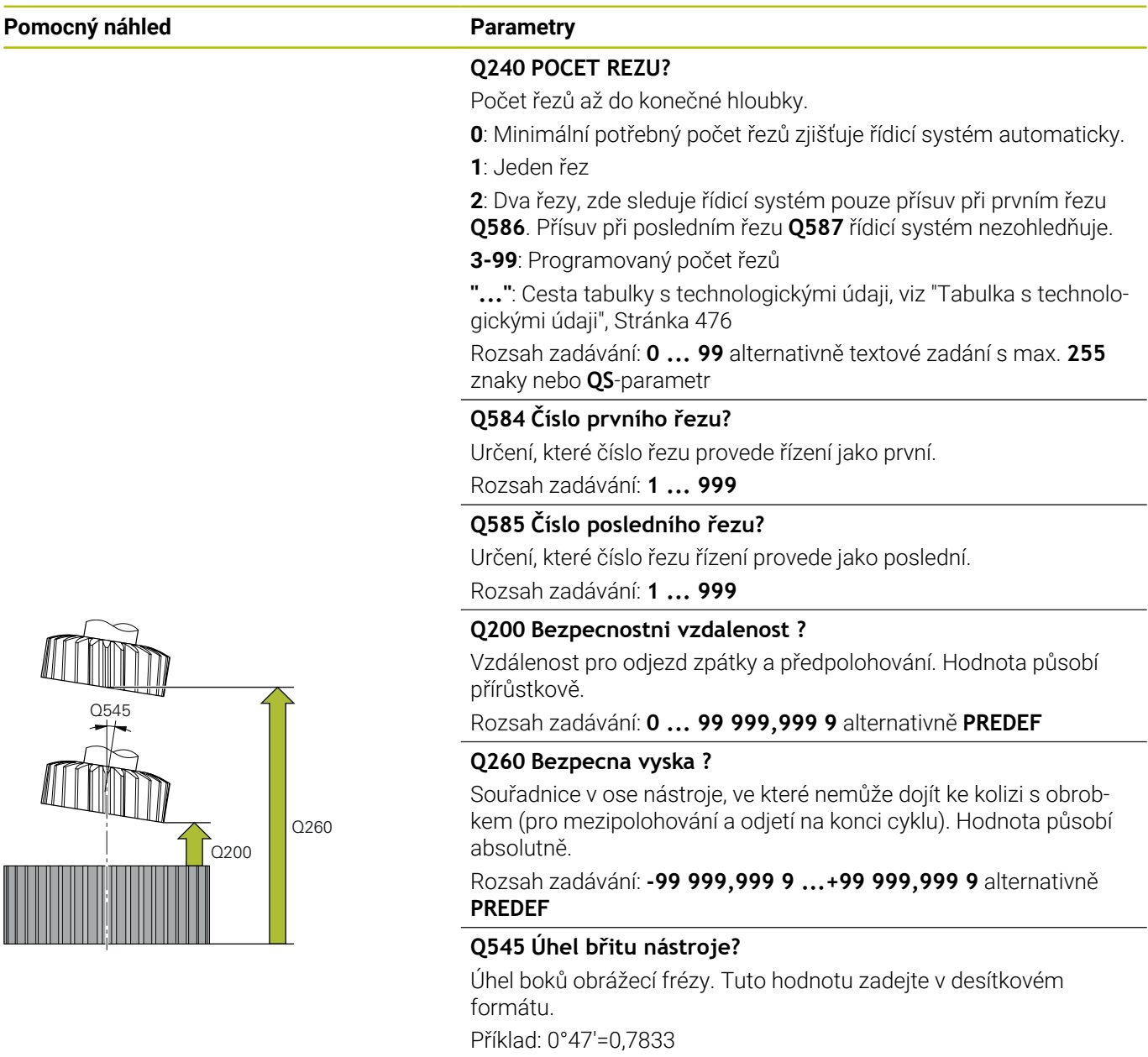

#### **Pomocný náhled Parametry**

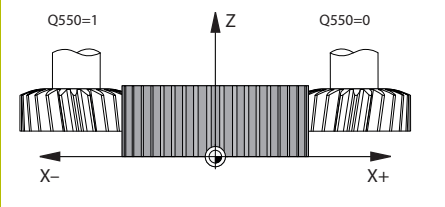

#### **Q546 Obrátit směr otáčení vřetena?**

Změnit směr otáčení podřízeného (Slave) vřetena:

**0**: Směr otáčení se nezmění

**1**: Směr otáčení se změní

Rozsah zadávání: **0**, **1**

**Další informace:** ["Přezkoušení a změna směru rotace vřetena.",](#page-478-0) [Stránka 479](#page-478-0)

#### **Q547 Úhlové posunutí nástroj.vřetena?**

Úhel, o který řízení natočí obrobek při spuštění cyklu. Rozsah zadávání: **-180 ... +180**

#### **Q550 Obráběná strana (0=pos./1=neg.)?**

Určení na které straně se koná obrábění.

- **0**: Kladná obráběná strana hlavní osy v I-CS
- **1**: Záporná obráběná strana hlavní osy v I-CS

Rozsah zadávání: **0**, **1**

### **Q533 Preferovaný směr úhlu náběhu?**

Výběr alternativních možností naklopení. Z vámi definovaného úhlu naklopení musí řízení vypočítat k tomu vhodné postavení osy naklopení na vašem stroji. Zpravidla vznikají vždy dvě možná řešení. Parametrem **Q533** nastavíte, které z možných řešení má řídicí systém použít:

- **0**: Řešení, které je nejblíže k aktuální poloze
- **-1**: Řešení, které leží v rozsahu 0° a -179,9999°
- **+1**: Řešení, které leží v rozsahu 0° a +180°
- **-2**: Řešení, které leží v rozsahu -90° a -179,9999°
- **+2**: Řešení, které leží v rozsahu +90° a +180°

Rozsah zadávání: **-2**, **-1**, **0**, **+1**, **+2**

### **Q530 Nakloněné obrábění?**

Polohování os natočení pro obrábění s naklopenými souřadnicemi:

**1**: Polohovat osu natočení automaticky a přitom sledovat špičku nástroje (**MOVE**). Relativní poloha mezi obrobkem a nástrojem se nezmění. Řízení provádí vyrovnávací pohyb s hlavními osami.

**2**: Polohovat osu natočení automaticky a přitom nesledovat špičku nástroje (**TURN**).

Rozsah zadávání: **1**, **2**

### **Q253 Posuv na přednastavenou posici ?**

Definice pojezdové rychlosti nástroje při natáčení a při předpolohování. Jakož i při polohování osy nástroje mezi jednotlivými přísuvy. Posuv je v mm/min.

Rozsah zadávání: **0 ... 99 999,999 9** alternativně **FMAX**, **FAUTO**, **PREDEF**

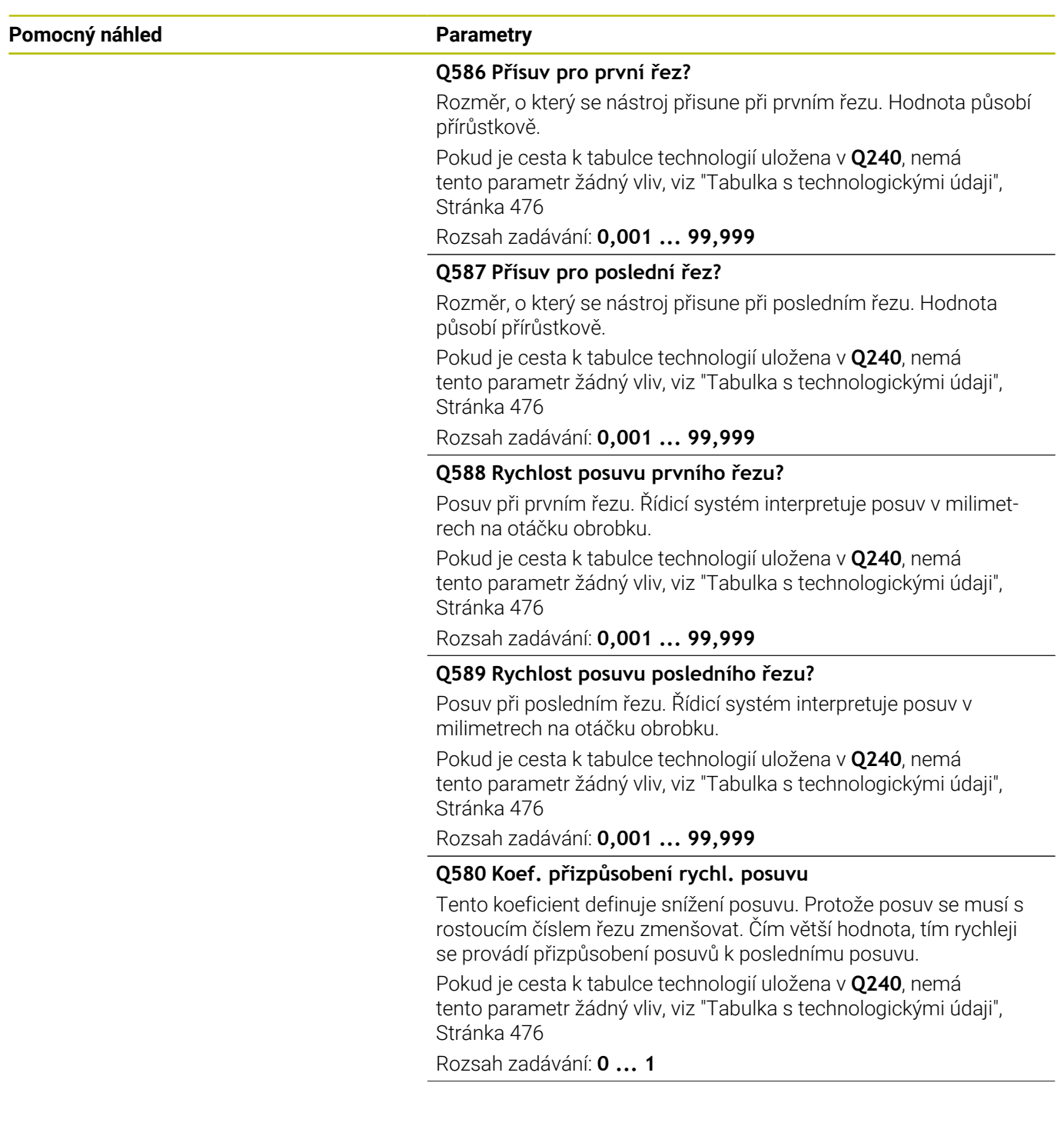

#### **Pomocný náhled Parametry**

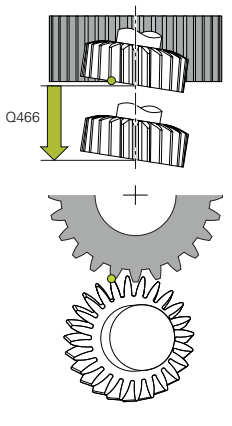

**Q466 Dráha přejetí?** Délka přeběhu na konci ozubení. Přeběh zajišťuje, že řízení obrobí ozubení načisto až do požadovaného koncového bodu.

Pokud tento volitelný parametr nenaprogramujete, použije řídicí systém jako dráhu přeběhu bezpečnou vzdálenost **Q200**. Rozsah zadávání: **0,1 ... 99,9**

#### **Příklad**

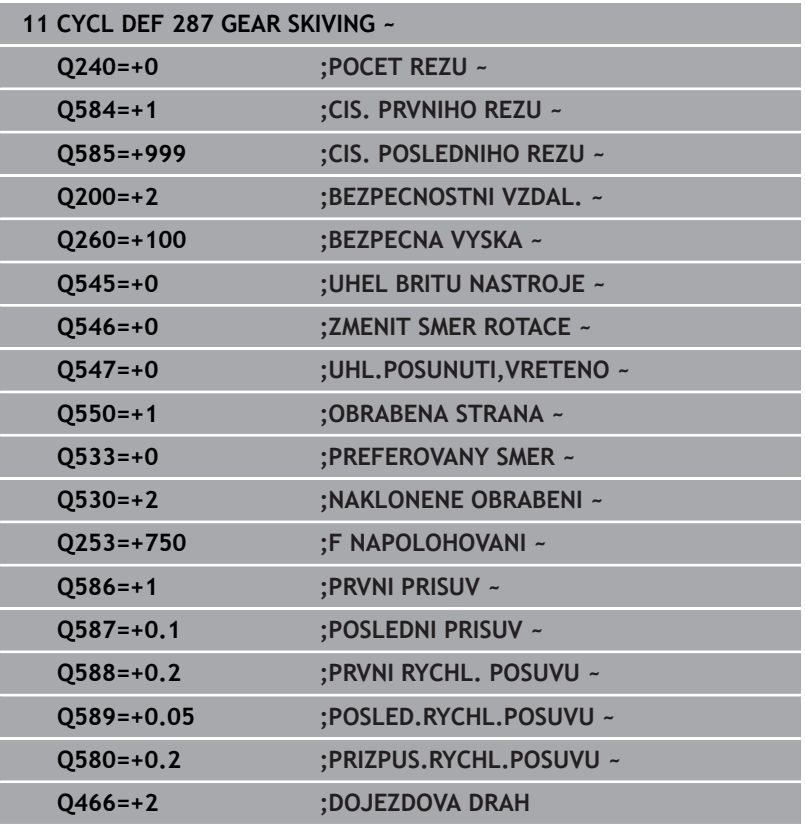

### <span id="page-475-0"></span>**Tabulka s technologickými údaji**

V cyklus **287 GEAR SKIVING** (Odvalovací obrážení ozubeného kola) můžete pomocí parametru cyklu **QS240 POCET REZU** vyvolat tabulku s technologickými údaji. Tabulka je volně definovatelná tabulka, a proto má formát **\*.tab**. Řídicí systém Vám nabízí předlohu. V tabulce definujete pro každý jednotlivý řez následující údaje:

- Ì. Posuv
- $\overline{\phantom{a}}$ Boční přísuv
- Boční přesazení

### **Parametry v tabulce**

Tabulka s technologickými údaji obsahuje následující parametry:

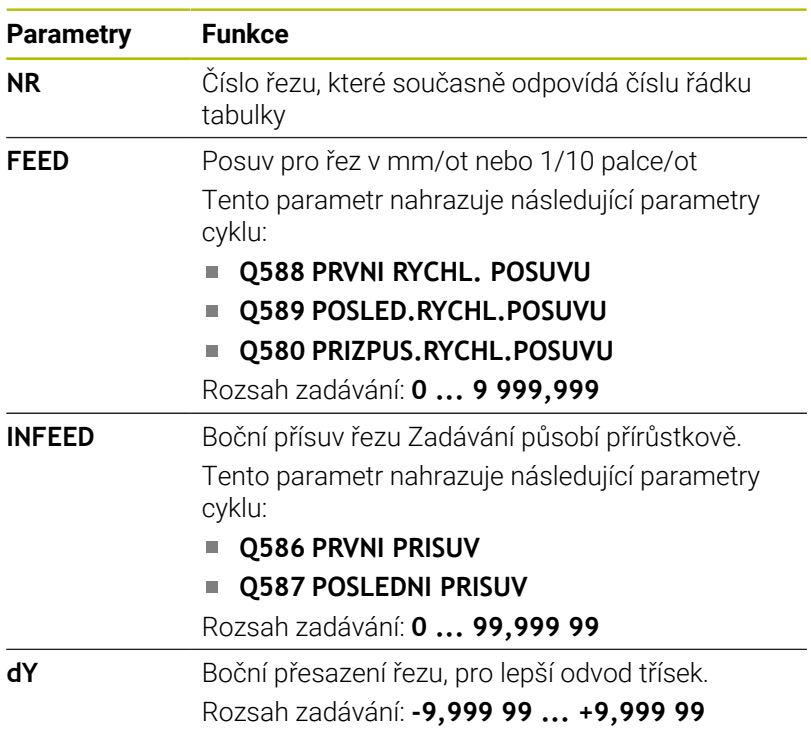

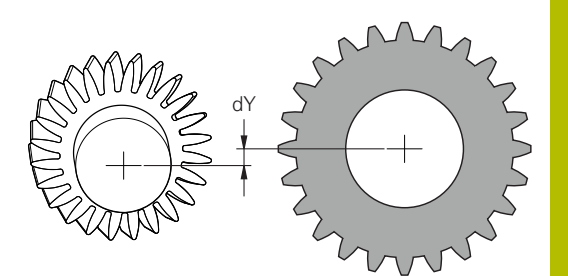

### **Upozornění**

- Jednotky milimetry nebo palce vyplývají z jednotky NC-programu.
- Společnost HEIDENHAIN nedoporučuje programovat přesazení **dY** v posledním řezu, aby nedošlo ke zkreslení obrysu.
- Společnost HEIDENHAIN doporučuje programovat v jednotlivých řezech pouze minimální hodnoty přesazení **dY**, jinak může dojít k poškození obrysu.
- Součet bočních posuvů **INFEED** musí být roven výšce zubu.
	- Pokud je výška zubu větší než celkový přísuv, vydá řídicí systém varování.
	- Pokud je výška zubu menší než celkový přísuv, vydá řídicí systém chybové hlášení.

### **Příklad:**

- **VYSKA ZUBU** (**Q563**) = 2 mm
- Počet řezů (**NR**) = 15
- Boční přísuv (**INFEED**) = 0,2 mm
- Celkový přísuv = **NR** \* **INFEED** = 3 mm Výška zubu je v tomto případě menší než celkový přísuv (2 mm < 3 mm). Snižte počet řezů na 10.

Vytvořte tabulku s technologickými údaji následujícím způsobem:

### Zvolte režim **Programování**

- $\hat{\Rightarrow}$ PGM<br>MGT
- Otevřete správu souborů
- Vytvořte tabulku s koncovkou .TAB, např. Gear.TAB
- Tabulka **#1** Zvolte formát **Proto\_SKIVING.TAB**

### <span id="page-478-0"></span>**Přezkoušení a změna směru rotace vřetena.**

Před provedením obrábění zkontrolujte, zda je směr otáčení obou vřeten správný.

Zjištění směru otáčení stolu:

- 1 Který nástroj?(pravořezný/levořezný)?
- 2 Která strana obrábění? **X+ (Q550=0) / X- (Q550=1)**
- 3 Odečíst směr otáčení stolu z jedné ze dvou tabulek!Vyberte k tomu tabulku s vaším směrem otáčení nástroje (pravořezný/ levořezný).Přečtěte v této tabulce směr otáčení stolu pro vaši stranu obrábění **X+ (Q550=0) / X- (Q550=1)**:

#### **Nástroj: pravořezný M3**

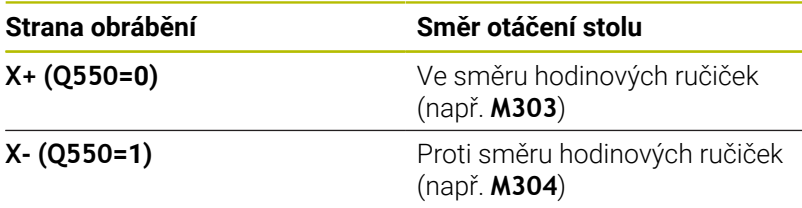

#### **Nástroj: Levořezný M4**

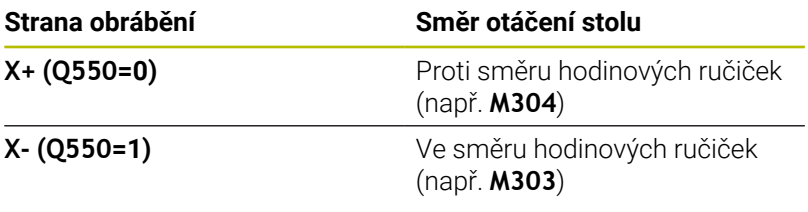

Všimněte si, že ve zvláštních případech se směry otáčení liší od těchto tabulek.

## **Změna směru otáčení**

#### **Frézování:**

Ť

- $\mathbb{R}^n$ Master-vřeteno **1**: Nástrojové vřeteno zapínáte jako Mastervřeteno s M3 nebo M4.Tím určíte směr otáčení (změna Master-vřetena nemá žádný vliv na směr otáčení Slave-vřetena (Podřízeného vřetena)).
- Slave-vřeteno **2**: Upravte zadávaný parametr **Q546**, aby se změnil směr otáčení Slave-vřetena

#### **Soustružení:**

- Master-vřeteno 1: Vřeteno obrobku zapínáte jako Mastervřeteno s M-funkcí.Tato M-funkce závisí na výrobci stroje (M303, M304,...).Tím určíte směr otáčení (změna Master-vřetena nemá žádný vliv na směr otáčení Slave-vřetena (Podřízeného vřetena)).
- Slave-vřeteno **2**: Upravte zadávaný parametr **Q546**, aby se změnil směr otáčení Slave-vřetena

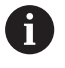

Před provedením obrábění zkontrolujte, zda je směr otáčení obou vřeten správný.

Mezi jiným definujte malé otáčky, abyste mohli směr otáčení bezpečně posoudit opticky.

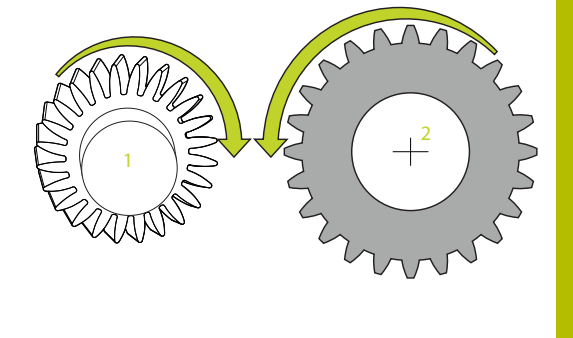

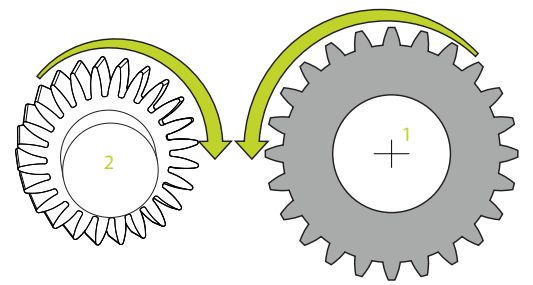

# **13.14 Cyklus 238 MERENI STAVU STROJE (opce #155)**

#### **ISO-programování G238**

### **Použití**

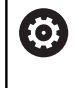

Informujte se ve vaší příručce ke stroji!

Funkci musí povolit a upravit výrobce vašeho stroje.

V průběhu životního cyklu dochází k opotřebení strojních komponent (např. vedení, kuličkový šroub, ...) a kvalita pohybu os se zhoršuje. To má vliv na kvalitu výroby.

Pomocí **Component monitoring** (Monitorování komponent – opce #155) a cyklu **238** je řídicí systém schopen měřit aktuální stav stroje.Takto lze měřit změny proti stavu při dodání v důsledku stárnutí a opotřebení.Měření se ukládají do textového souboru, který je čitelný pro výrobce stroje.Ten může data přečíst, vyhodnotit a reagovat pomocí prediktivní údržby.Tak je možno zamezit neplánovaným výpadkům strojů!

Výrobce stroje má možnost definovat prahy pro výstrahy a chyby podle naměřených hodnot a určovat opční reakce na chyby.

### **Příbuzná témata**

**Monitorování komponent pomocí MONITORING HEATMAP** (Tepelná mapa monitorování – opce #155)

**Další informace:** Příručka pro uživatele **Programování s popisným dialogem (Klartext)**

### **Provádění cyklu**

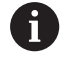

Zajistěte, aby osy nebyly před měřením zaseknuté.

### **Parametr Q570=0**

- 1 Řídicí systém provádí pohyby ve strojních osách
- 2 Potenciometry posuvu, rychloposuvu a vřetena jsou aktivní

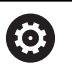

Přesné průběhy pohybů os definuje výrobce vašeho stroje.

### **Parametr Q570=1**

- 1 Řídicí systém provádí pohyby ve strojních osách
- 2 Potenciometry pro posuv, rychloposuv a vřeteno **nejsou** aktivní
- 3 Na kartě stavu **MON detail** si můžete vybrat monitorovací úkoly, které chcete zobrazit
- 4 Tento graf umožňuje sledovat, jak blízko jsou součásti k varovné nebo poruchové prahové hodnotě

**Další informace:** Seřizování, testování a zpracování NC-programů

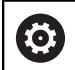

Přesné průběhy pohybů os definuje výrobce vašeho stroje.

### **Upozornění**

## *UPOZORNĚNÍ*

#### **Pozor nebezpečí kolize!**

Tento cyklus může za určitých podmínek provádět komplexní pohyby v několika osách rychloposuvem! Pokud je v parametru cyklu **Q570** naprogramována hodnota 1, nemají potenciometry posuvu, rychloposuvu a příp. vřetena žádný účinek. Avšak pohyb lze zastavit otočením potenciometru posuvu na nulu. Hrozí nebezpečí kolize!

- Před záznamem naměřených dat otestujte cyklus v testovacím režimu **Q570=0**
- Informujte se u výrobce stroje o druhu a rozsahu pohybů v cyklu **238** před použitím tohoto cyklu
- Tento cyklus můžete provést v obráběcím režimu **FUNCTION MODE MILL** (Frézování), **FUNCTION MODE TURN** (Soustružení) a **FUNCTION DRESS** (Orovnávání).
- Cyklus **238** je CALL-aktivní
- Pokud během měření nastavíte například potenciometr posuvu na nulu, řízení cyklus přeruší a zobrazí varování. Výstrahu můžete potvrdit tlačítkem **CE** a cyklus znovu zpracovat tlačítkem **NC start**.

### **Parametry cyklu**

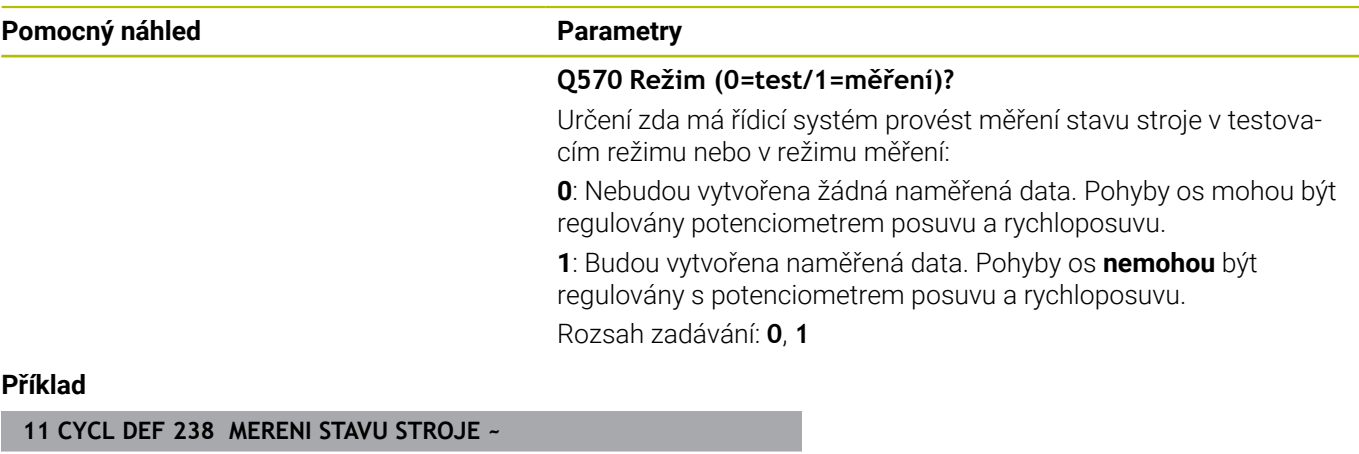

**Q570=+0 ;MOD**

# **13.15 Cyklus 239 ZJISTIT ZATIZENI (opce #143)**

### **ISO-programování**

**G239**

### **Aplikace**

Informujte se ve vaší příručce ke stroji! Funkci musí povolit a upravit výrobce vašeho stroje.

Dynamické chování vašeho stroje se může lišit, pokud jste na stůl stroje uložili různě těžké součástky.Změna zatížení ovlivňuje třecí síly, zrychlení, přídržné momenty a počáteční tření os stolu. S opcí #143 LAC (Load Adaptive Control – Adaptivní řízení zátěže) a cyklem **239 ZJISTIT ZATIZENI** je řízení schopné automaticky zjistit aktuální setrvačnost zátěže, aktuální třecí síly a maximální osové zrychlení a nastavit je, nebo obnovit předvolby a parametry regulátoru.To vám umožní optimálně reagovat na velké změny v zatížení.Řídicí systém provede tzv. vážení k odhadu hmotnosti, se kterou jsou osy zatíženy.Během tohoto vážení ujedou osy určitou vzdálenost – přesné pohyby definuje výrobce vašeho obráběcího stroje.Před vážením se příp. uvedou osy do polohy, aby se zabránilo kolizi během vážení.Tuto bezpečnou polohu definuje výrobce vašeho stroje.

Pomocí LAC se vedle přizpůsobení regulačních parametrů upraví také maximální zrychlení v závislosti na hmotnosti. Tím se může dynamika při nízkém zatížení příslušně zvýšit a tím zlepšit produktivitu.

### **Provádění cyklu**

### **Parametr Q570 = 0**

- 1 Neprovádí se žádný fyzický pohyb osami
- 2 Řízení vynuluje LAC
- 3 Aktivují se parametry řízení a příp. regulace, které umožňují bezpečný pohyb os, bez ohledu na stav zatížení – parametry nastavené s **Q570**=0 jsou na aktuální zátěži **nezávislé**
- 4 Během přípravy nebo po dokončení NC-programu může být užitečné použít tyto parametry

#### **Parametr Q570 = 1**

- 1 Řízení provede vážení, přitom pohybuje i několika osami.Které osy se pohybují závisí na konstrukci stroje, jakož i na pohonech os
- 2 Rozsah pohybu os definuje výrobce stroje
- 3 Parametry řízení a regulace, zjištěné řízením, **závisí** na aktuálním zatížení
- 4 Řídicí systém aktivuje zjištěné parametry

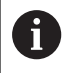

Pokud provedete Start z bloku, a řízení přitom přečte cyklus **239**, tak řízení ignoruje tento cyklus – neprovede se vážení.

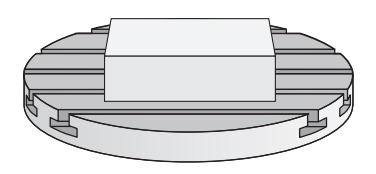

### **Upozornění**

### *UPOZORNĚNÍ*

#### **Pozor nebezpečí kolize!**

Tento cyklus může za určitých podmínek provádět komplexní pohyby v několika osách rychloposuvem! Hrozí nebezpečí kolize!

- Informujte se u výrobce stroje o druhu a rozsahu pohybů v cyklu **239** před použitím tohoto cyklu
- Před startem cyklu najede řízení případně bezpečnou polohu. Tuto polohu definuje výrobce stroje.
- Nastavte potenciometr override posuvu a rychloposuvu nejméně na 50 %, aby se zatížení mohlo určit správně
- $\blacksquare$ Tento cyklus můžete provést v obráběcím režimu **FUNCTION MODE MILL** (Frézování), **FUNCTION MODE TURN** (Soustružení) a **FUNCTION DRESS** (Orovnávání).
- Cyklus 239 je účinný okamžitě od své definice.
- $\blacksquare$ Cyklus **239** podporuje zjišťování zatížení propojených os, pokud mají pouze společné odměřování polohy (momentový Master-Slave).

### **Parametry cyklu**

#### **Pomocný náhled Parametry** Q570 = 0 **Q570 Zatížení (0=Smazat/1=Zjistit)?** Určení, zda má řídicí systém provést vážení LAC (Adaptivní řízení  $\begin{array}{c} \bullet\bullet\bullet\bullet\bullet\bullet \end{array}$ zátěže) nebo zda se mají vynulovat poslední zjištěné parametry řízení a regulace, stanovené v závislosti na zatížení: **0**: Reset LAC, hodnoty naposledy nastavené řídicím systémem se vynulují, řízení pracuje s předběžnými a regulačními parametry, nezávislými na zátěži.  $Q570 =$ **1**: Vážení provést, řídicí systém pohybuje osami a tím určí parametry řízení a regulace v závislosti na aktuálním zatížení, získané hodnoty jsou ihned aktivní Rozsah zadávání: **0**, **1 Příklad 11 CYCL DEF 239 ZJISTIT ZATIZENI ~**

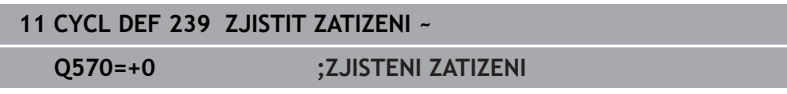

# **13.16 Cyklus 18 REZANI ZAVITU**

**ISO-programování**

**G86**

### **Aplikace**

Cyklus **18 REZANI ZAVITU** najíždí řízeným vřetenem nástrojem z aktuální polohy na zadanou hloubku aktivními otáčkami.Na dně díry se otáčení vřetena zastaví.Najížděcí a odjížděcí pohyby musíte naprogramovat odděleně.

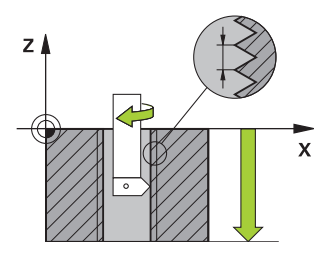

#### **Příbuzná témata**

Cykly pro obrábění závitů

**Další informace:** ["Cykly: Řezání závitů/ Frézování závitů",](#page-122-0) [Stránka 123](#page-122-0)

### **Upozornění**

## *UPOZORNĚNÍ*

#### **Pozor nebezpečí kolize!**

Pokud před vyvoláním cyklu **18** nenaprogramujete předpolohování, tak může dojít ke kolizi.Cyklus **18** neprovádí najíždění a odjíždění.

- Před startem cyklu nástroj předpolohujte
- Nástroj jede po vyvoláním cyklu z aktuální polohy do zadané hloubky.

## *UPOZORNĚNÍ*

### **Pozor nebezpečí kolize!**

Bylo-li vřeteno zapnuto před začátkem cyklu, tak cyklus **18** ho vypne a pracuje se stojícím vřetenem!Na konci cyklus **18** opět zapne vřeteno, pokud bylo před začátkem cyklu zapnuto.

- Před startem cyklu naprogramujte jedno zastavení vřetena! (např. s **M5**)
- Po skončení cyklu **18** se obnoví stav vřetena jaký byl před začátkem cyklu.Bylo-li vřeteno před začátkem cyklu vypnuto, tak řízení ho po skončení cyklu **18** zase vypne
- Tento cyklus můžete provést pouze v režimu obrábění **FUNCTION MODE MILL**.

#### **Poznámky k programování**

- Před startem cyklu naprogramujte stop vřetena (např. pomocí  $\overline{\phantom{a}}$ M5). Řídicí systém pak automaticky zapne vřeteno při startu cyklu a na konci ho vypne.
- Znaménko parametru cyklu Hloubka závitu definuje směr obrábění.

#### **Poznámka v souvislosti s parametry stroje**

- Pomocí strojního parametru **CfgThreadSpindle** (č. 113600) definujte následující:
	- **sourceOverride** (č. 113603): Potenciometr vřetena (Override posuvu není aktivní) a FeedPotenciometr (Override otáček není aktivní), (Řízení pak upraví otáčky)
	- **thrdWaitingTime** (č. 113601): Tuto dobu se čeká na dně závitu po zastavení vřetena
	- **thrdPreSwitch** (č. 113602): Vřeteno se zastaví o tuto dobu před dosažením dna závitu
	- **limitSpindleSpeed** (č. 113604): Omezení otáček vřetena **True**: při malé hloubce závitu budou otáčky vřetena omezeny tak, aby vřeteno běželo asi 1/3 doby s konstantními otáčkami. **False**: Bez omezení

#### **Parametry cyklu**

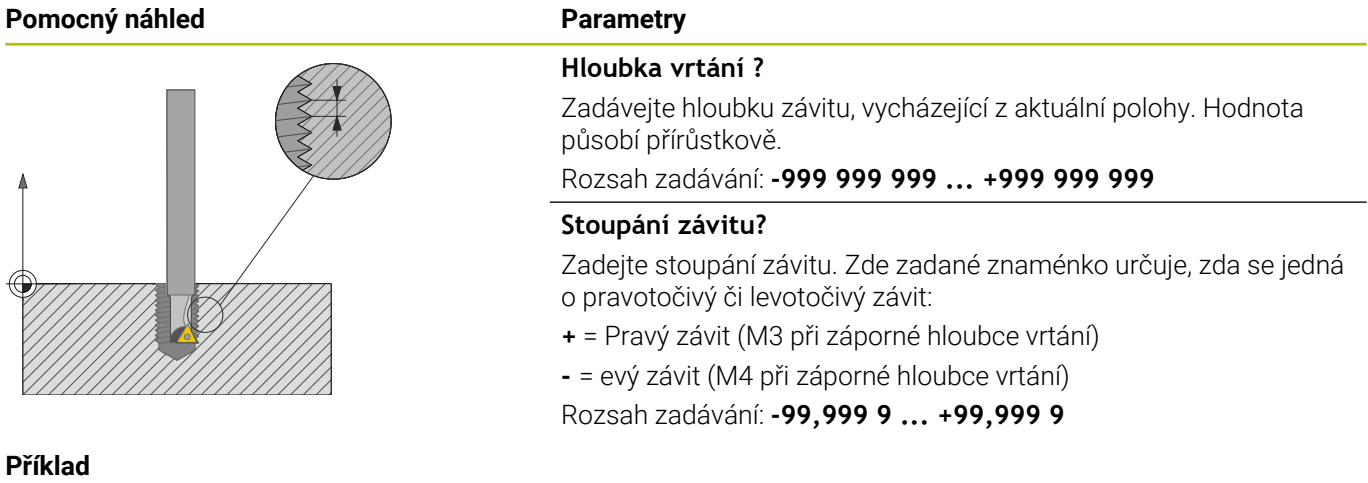

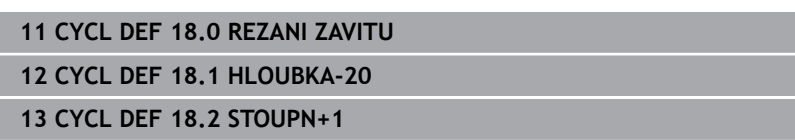

# **13.17 Příklady programů**

### **Příklad Interpolační soustružení cyklus 291**

V následujícím NC-programu se používá cyklus **291 PRIPOJ.INTERP.SOUST.**. Tento příklad ukazuje vytvoření axiálního a radiálního zápichu.

#### **Nástroje**

- Soustružnický nástroj, definovaný v toolturn.trn: Nástroj č. 10: TO:1, ORI:0, TYP:HRUBOVACÍ, nástroj pro axiální zápich
- Soustružnický nástroj, definovaný v toolturn.trn: Nástroj č. 11: TO:8, ORI:0, TYP:HRUBOVACÍ, nástroj pro radiální zápich

#### **Provádění programu**

- Vyvolání nástroje: nástroj pro axiální zápich
- Start interpolačního soustružení: Popis a vyvolání cyklu **291**;  $Q560 = 1$
- Konec interpolačního soustružení: Popis a vyvolání cyklu **291**; **Q560** = 0
- Vyvolání nástroje: zápichový nástroj pro radiální zápich
- Start interpolačního soustružení: Popis a vyvolání cyklu **291**;  $Q560 = 1$
- Konec interpolačního soustružení: Popis a vyvolání cyklu **291**;  $$

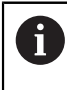

Změnou parametru **Q561** se soustružnický nástroj znázorní v simulační grafice jako frézovací nástroj.

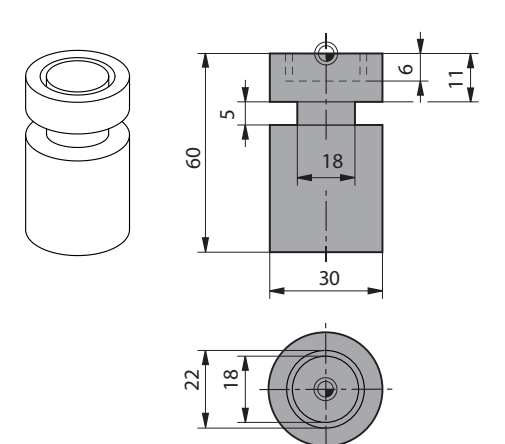

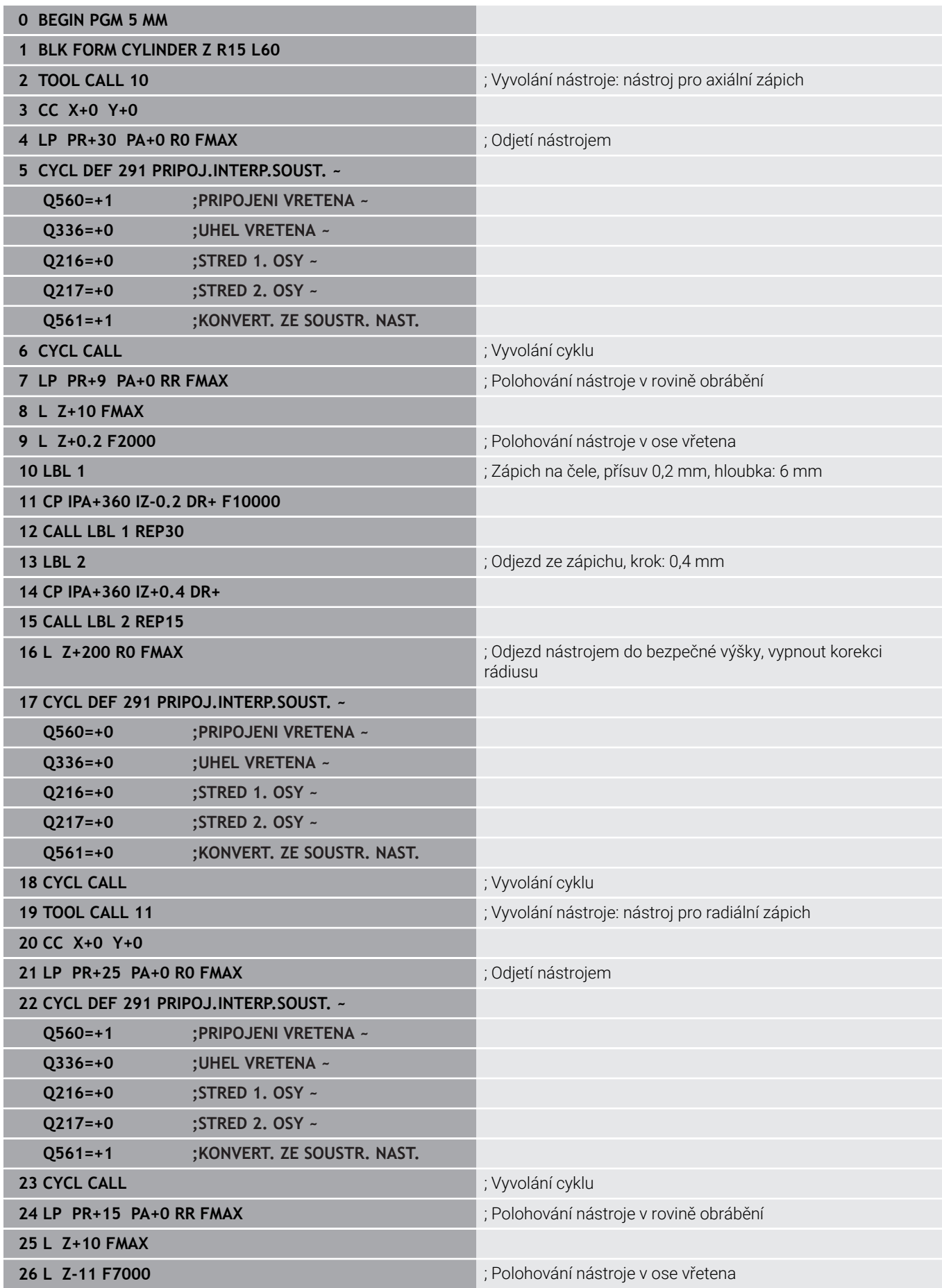

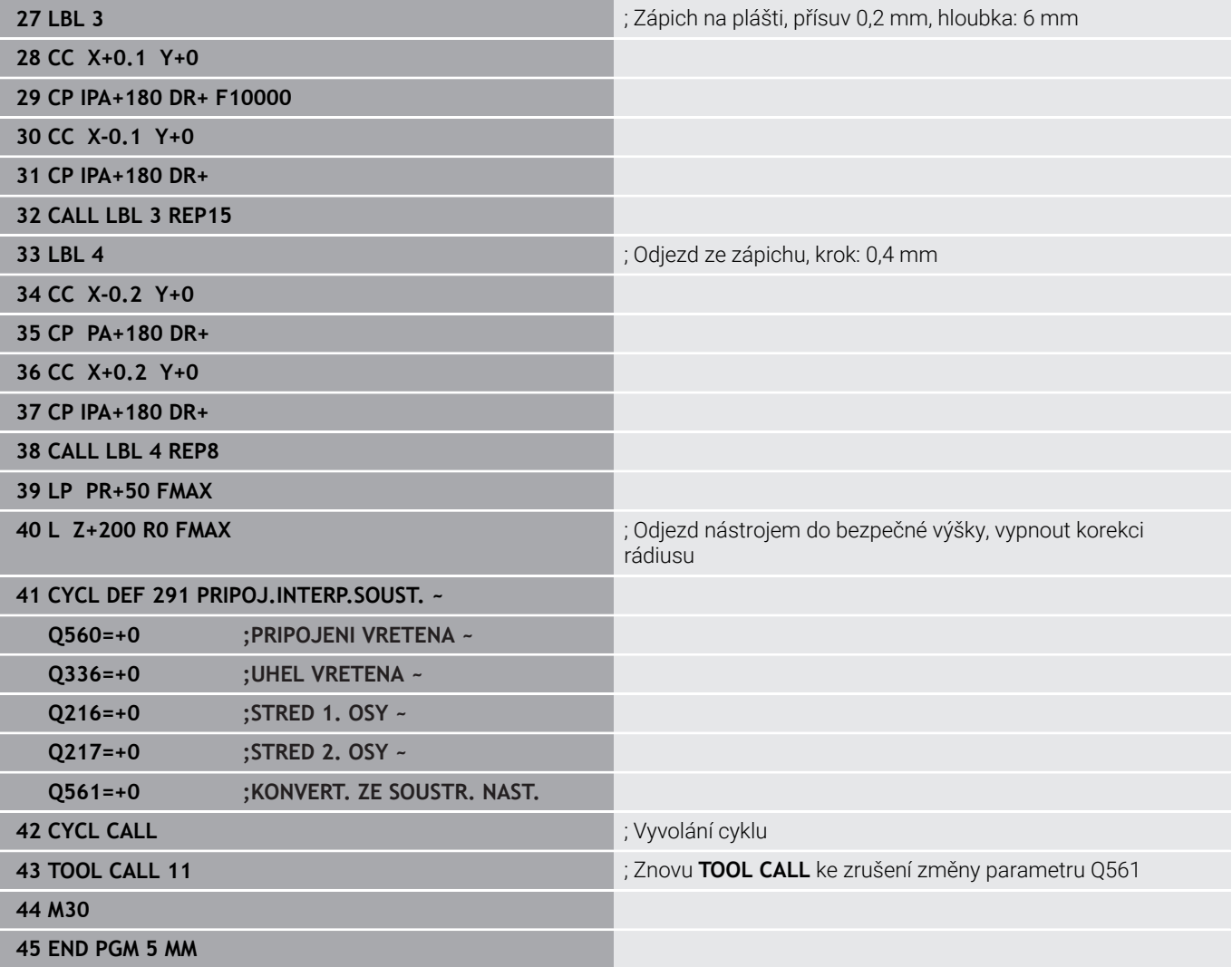

### **Příklad Interpolační soustružení cyklus 292**

V následujícím NC-programu se používá cyklus **292 OBRYS.INTERP.SOUSTR.**. Tento příklad ukazuje vytvoření vnějšího obrysu otáčejícím se frézovacím vřetenem.

#### **Provádění programu**

- Vyvolání nástroje: fréza D20
- Cyklus **32 TOLERANCE**  $\mathbb{R}^d$
- $\mathbb{R}^n$ Odkaz na obrys cyklem **14**
- Cyklus **292 OBRYS.INTERP.SOUSTR.**

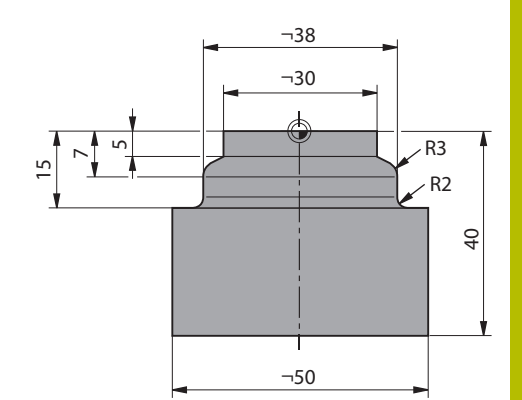

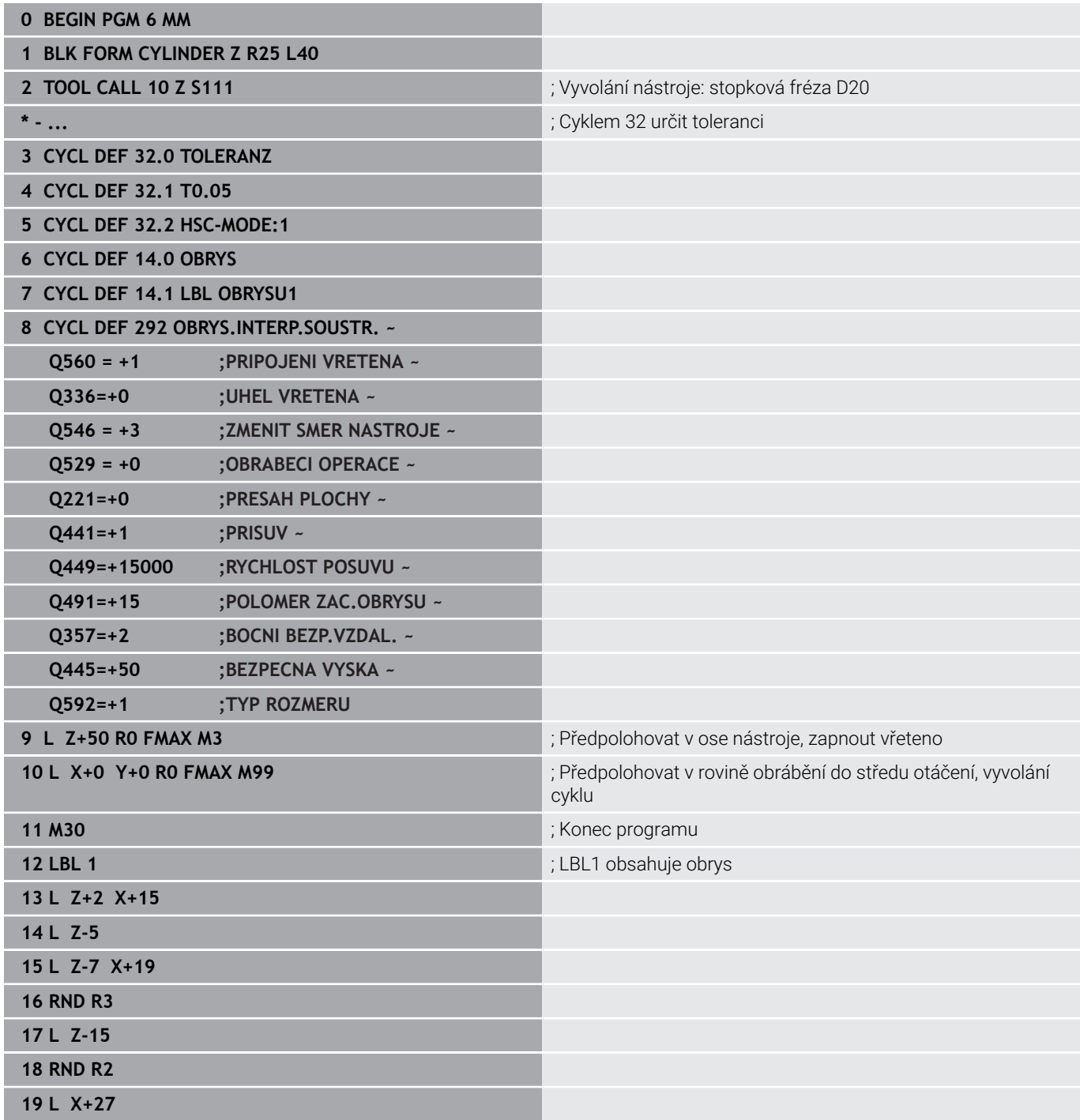

**20 LBL 0**

#### **21 END PGM 6 MM**

### **Příklad odvalovacího frézování**

V následujícím NC-programu se používá cyklus **286 ODVAL.FREZOVANI**. Tento příklad programu ukazuje vytvoření spojovacího ozubení na hřídeli s modulem=1 (odchylně od DIN 3960).

#### **Provádění programu**

- Vyvolání nástroje: odvalovací fréza
- Start soustružení
- Resetovat souřadný systém cyklem **801**  $\mathbb{R}^n$
- $\overline{\phantom{a}}$ Najet do bezpečné polohy
- $\overline{\phantom{a}}$ Definovat cyklus **285**
- Vyvolat cyklus **286**  $\mathbb{R}^2$
- Resetovat souřadný systém cyklem **801**

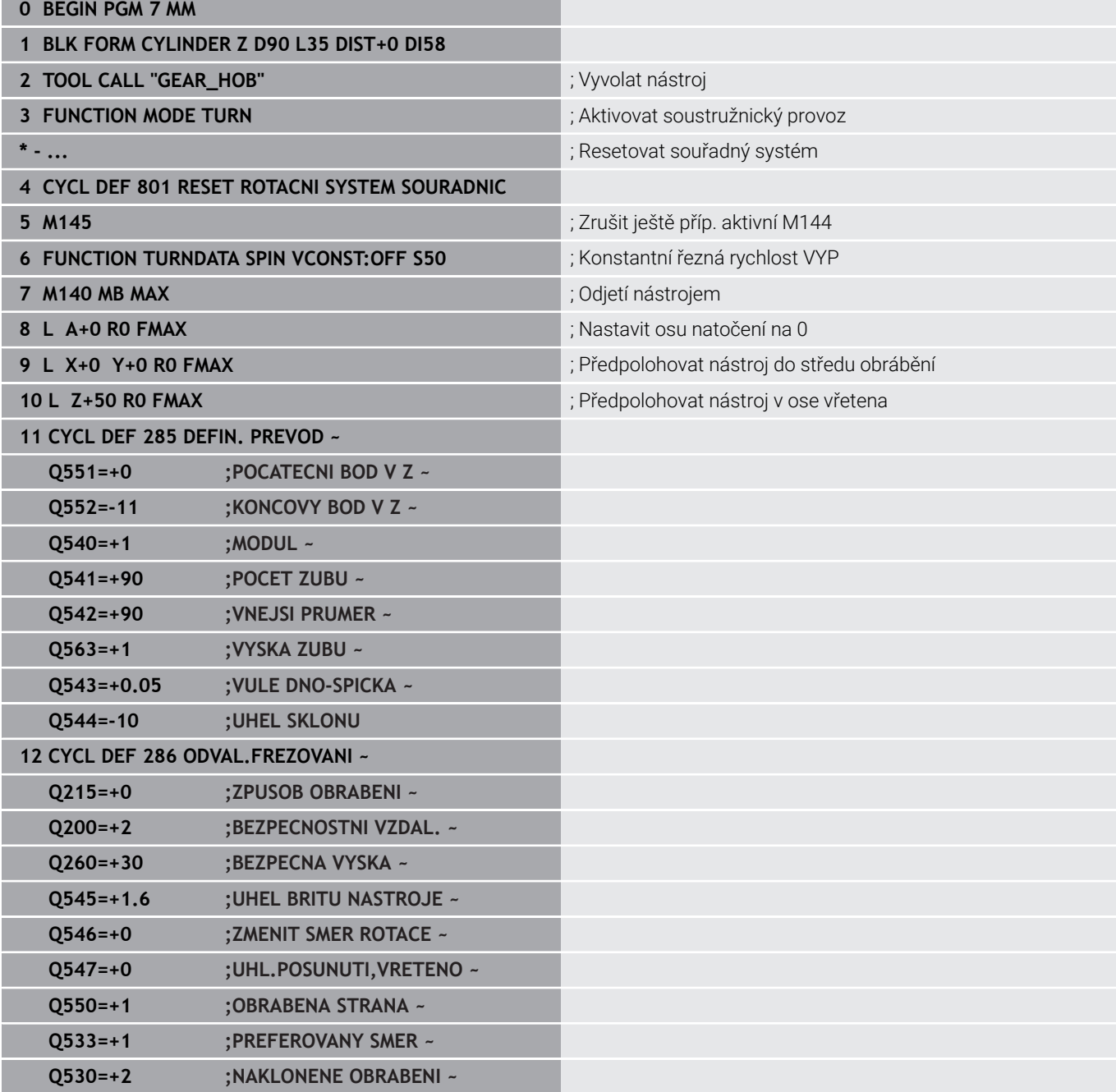

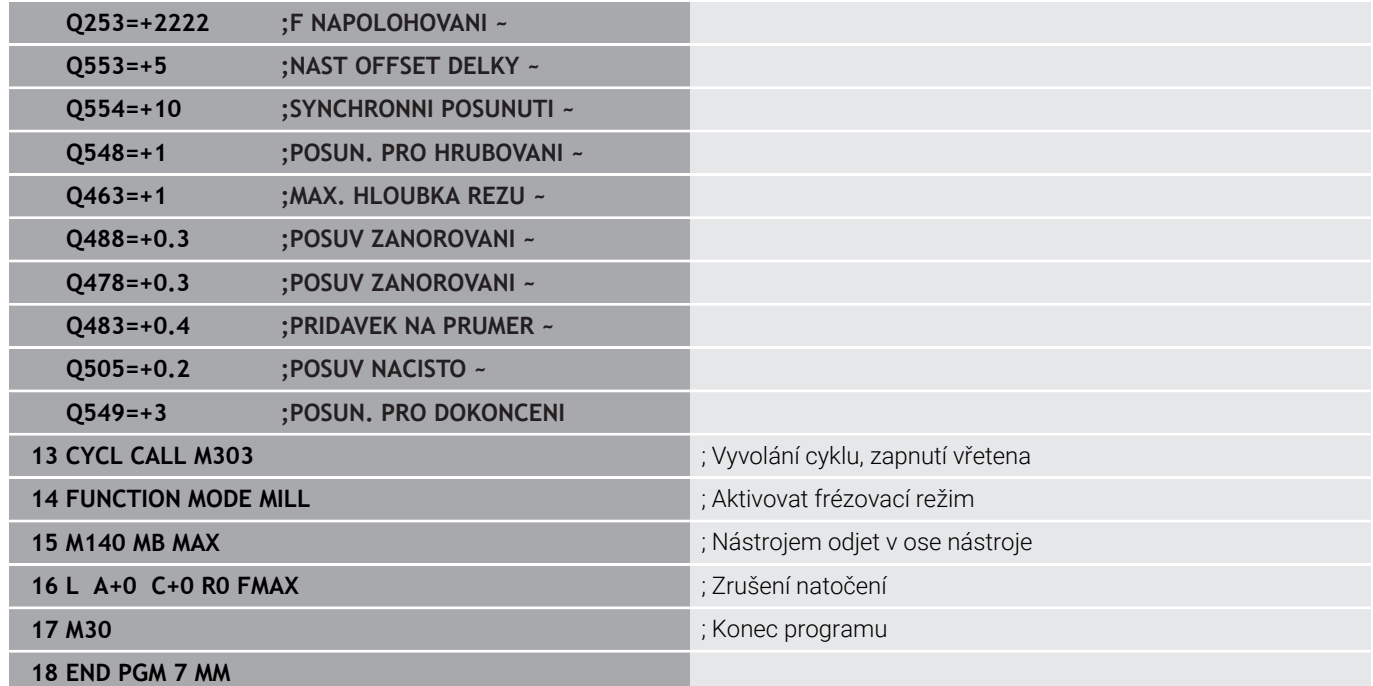

I

### **Příklad odvalovacího obrážení**

V následujícím NC-programu se používá cyklus **287 GEAR SKIVING**. Tento příklad programu ukazuje vytvoření spojovacího ozubení na hřídeli s modulem=1 (odchylně od DIN 3960).

### **Provádění programu**

- Vyvolání nástroje: nástrčná fréza
- Start soustružení  $\mathbb{R}^d$
- Resetovat souřadný systém cyklem **801**  $\blacksquare$
- Najet do bezpečné polohy
- Definovat cyklus **285**  $\overline{\phantom{a}}$
- Vyvolat cyklus **287**  $\bar{\phantom{a}}$
- Resetovat souřadný systém cyklem **801**

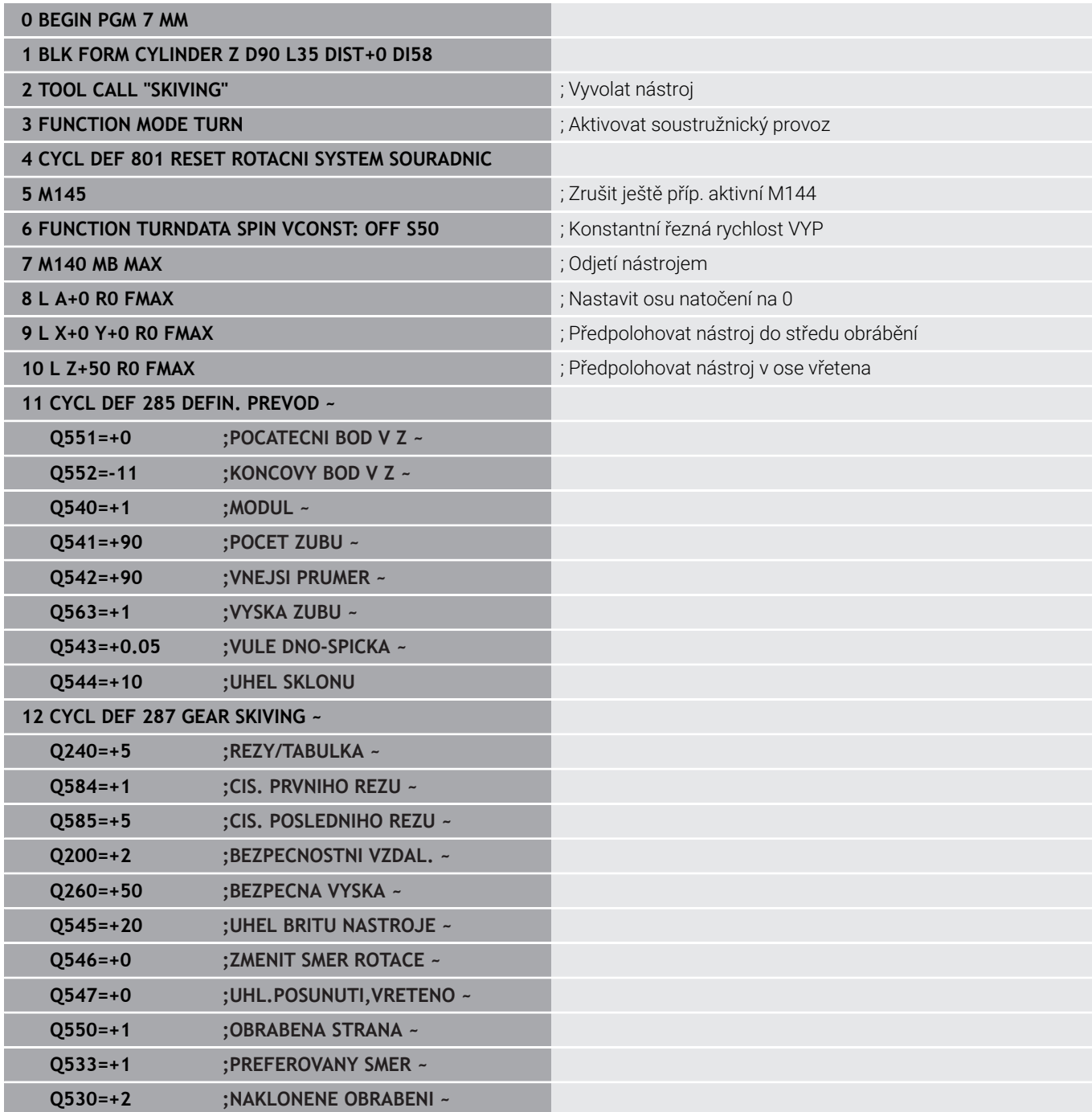

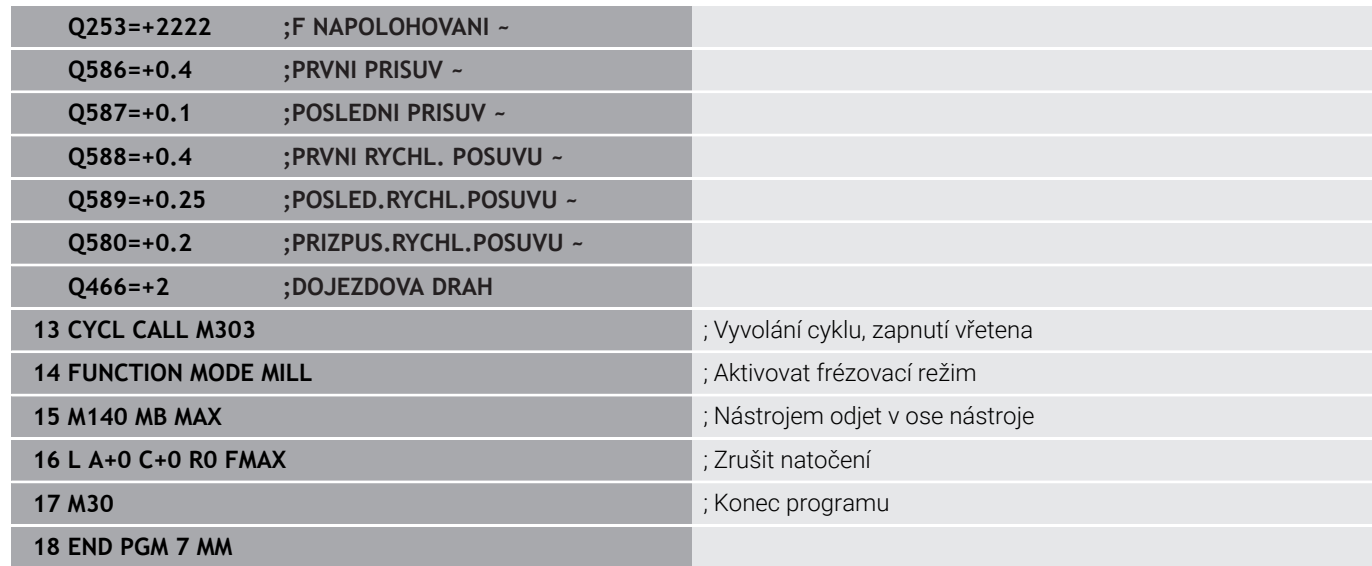

**14**

# **Cykly: Soustružení**

# **14.1 Soustružnické cykly (opce #50)**

### **Přehled**

Pro definování soustružnických cyklů postupujte takto:

- $CYCL$
- Stiskněte klávesu **CYCL DEF**
- SOUSTRUZE.
- Stiskněte softtlačítko **SOUSTRUŽIT**
	- Zvolte skupinu cyklů, například pro podélné obrábění
	- Zvolte cyklus, například **RAMENO, PODELNE**

Řídicí systém poskytuje pro soustružnické operace následující cykly:

### **Zvláštní cykly**

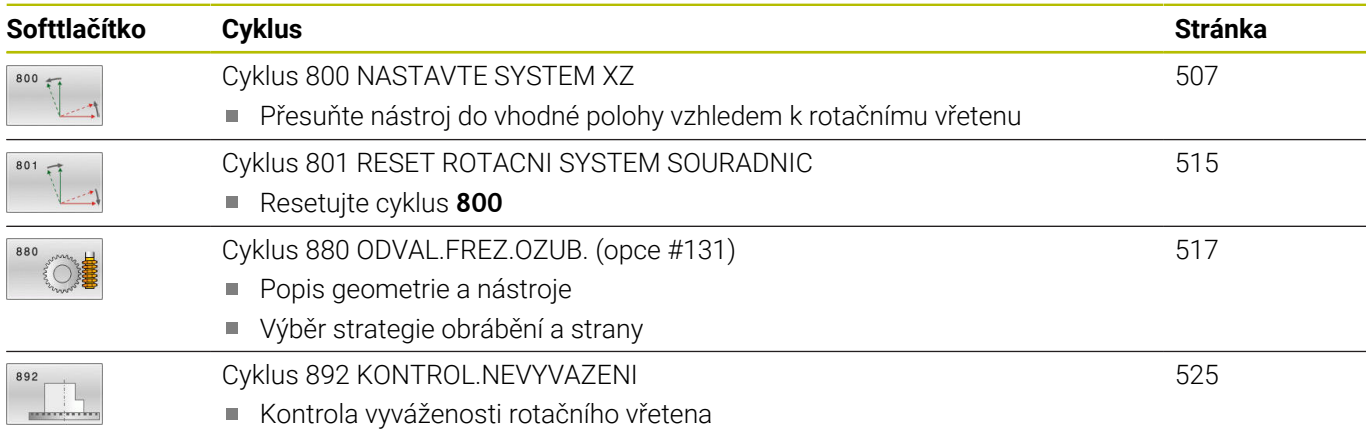

### **Cykly pro podélné soustružení**

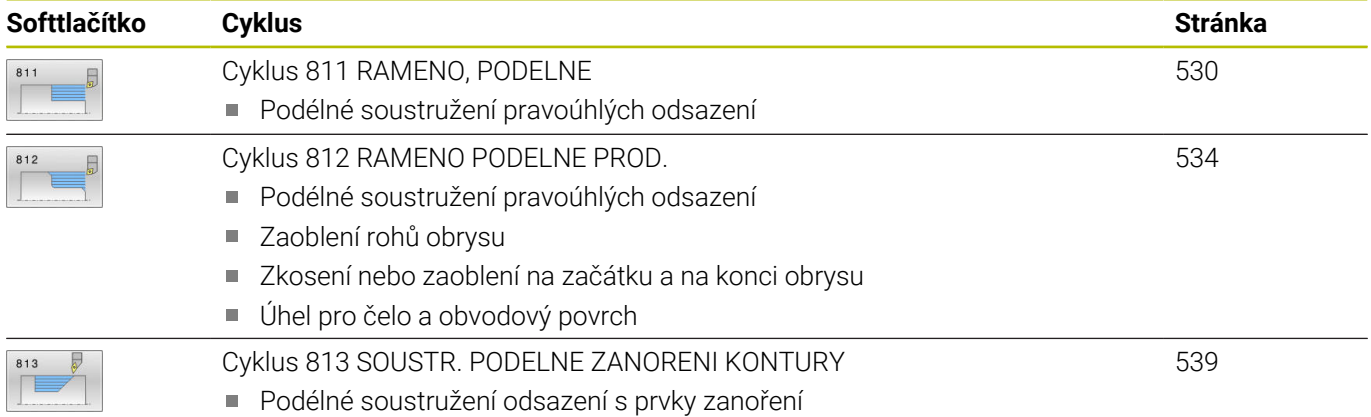

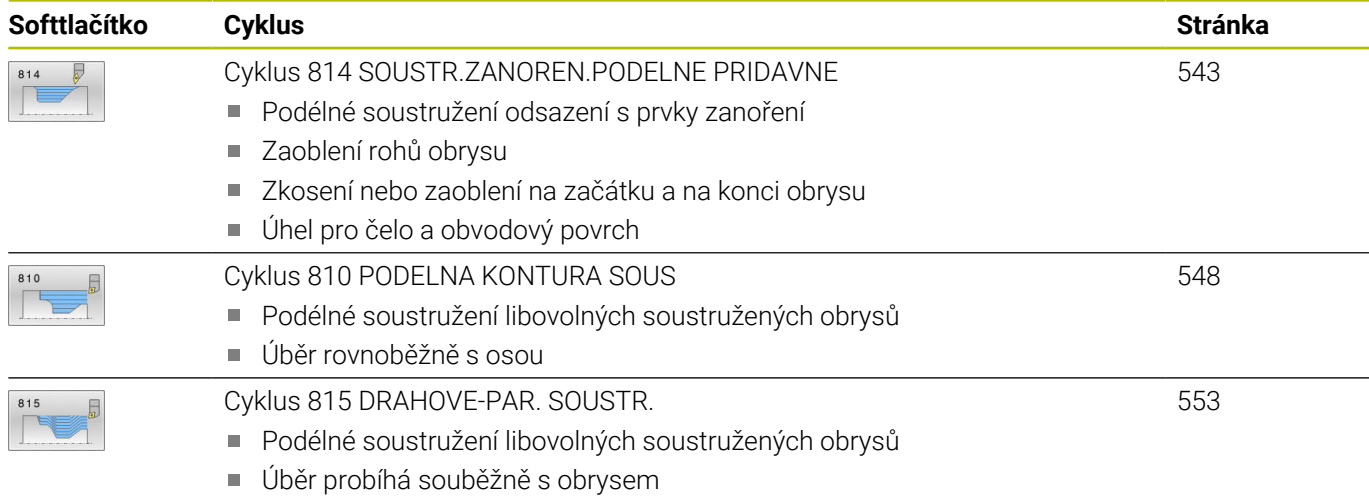

### **Cykly pro čelní obrábění**

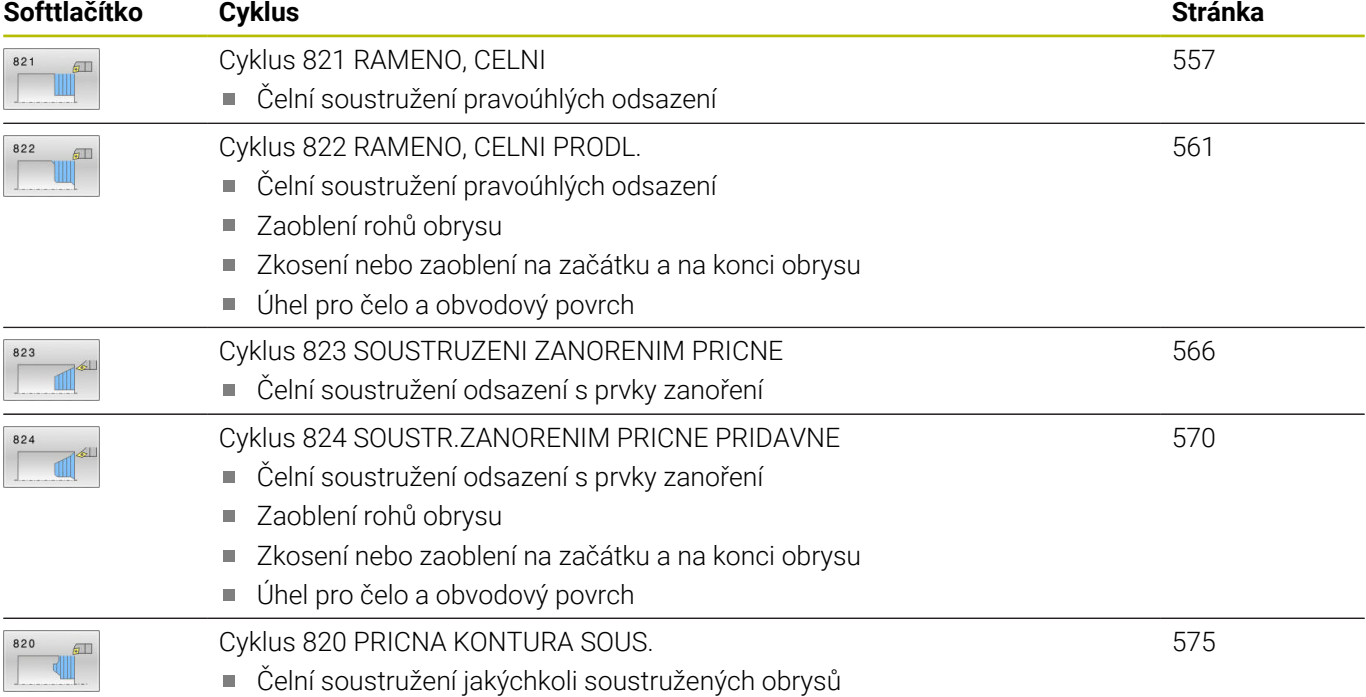

### **Cykly pro zapichování a soustružení**

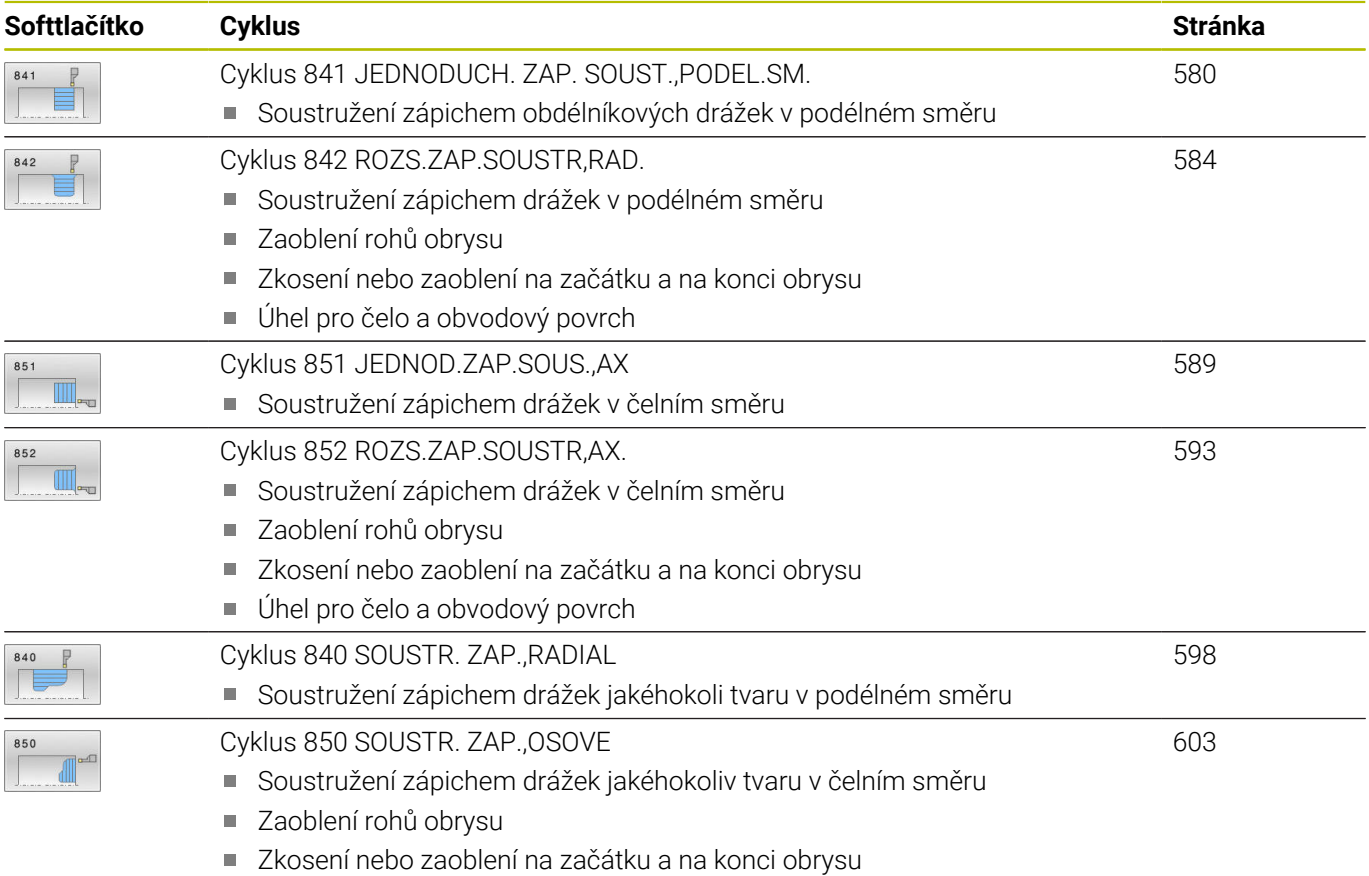

Úhel pro čelo a obvodový povrch

### **Cykly pro zapichování**

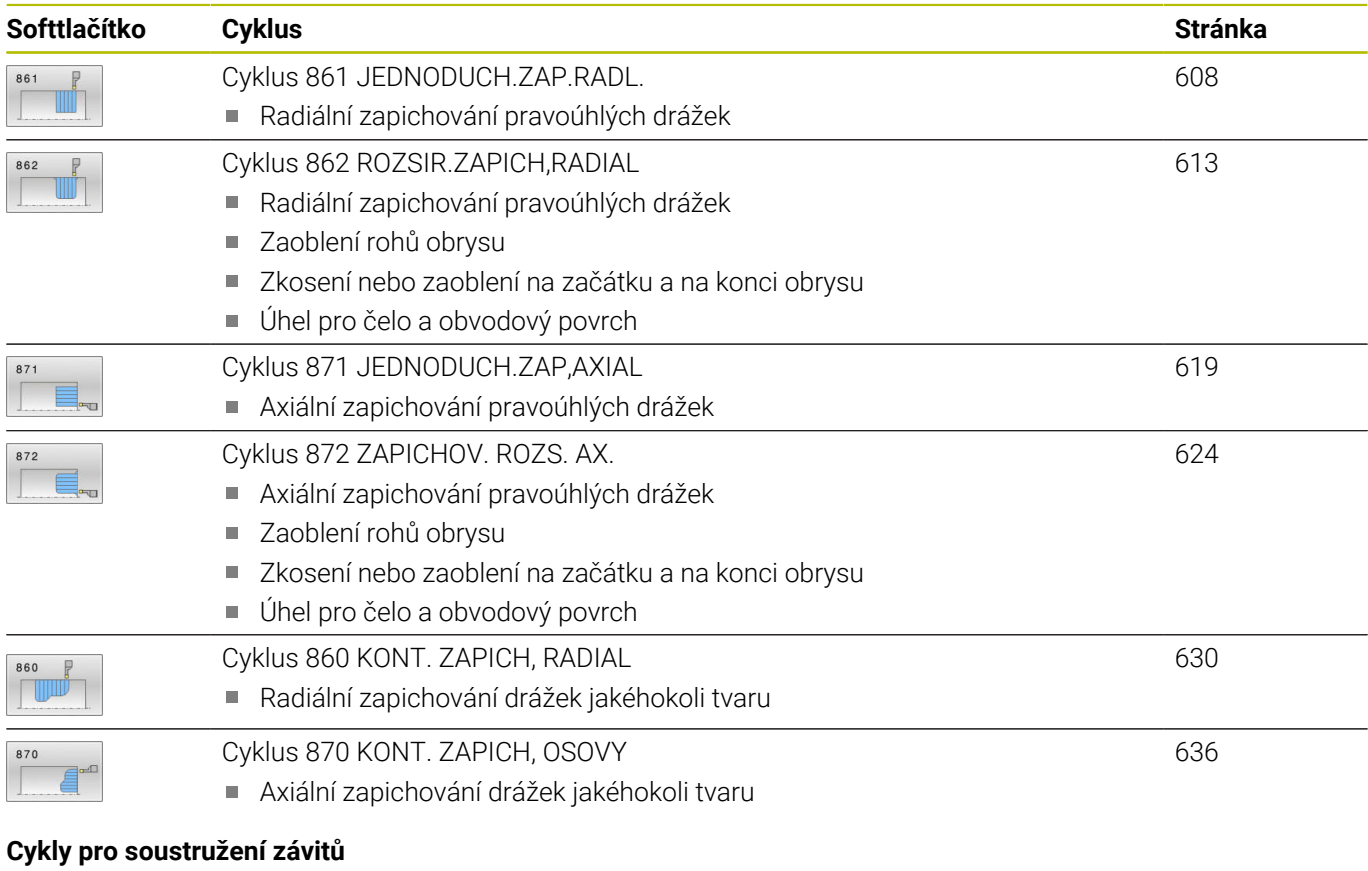

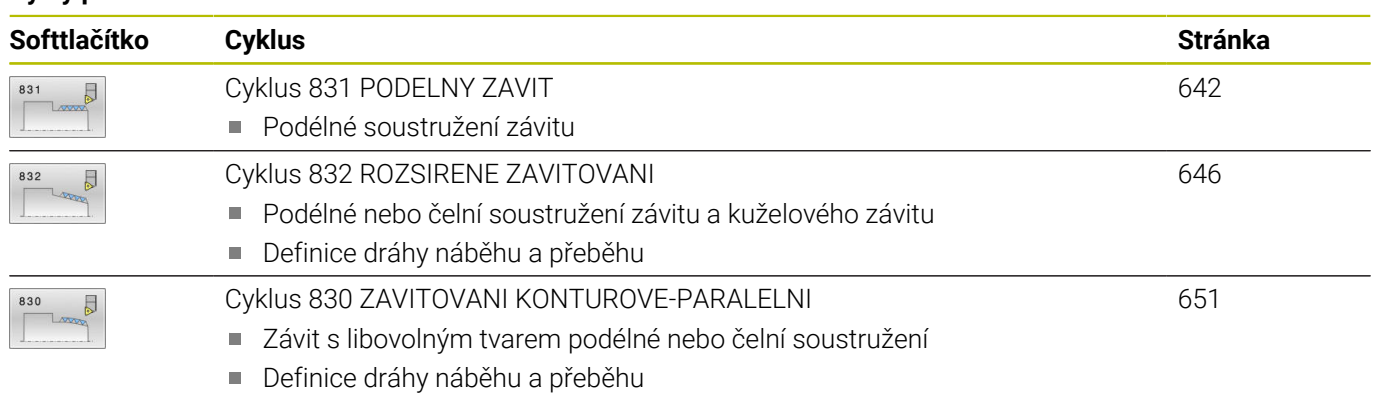

#### **Rozšířené soustružnické funkce**

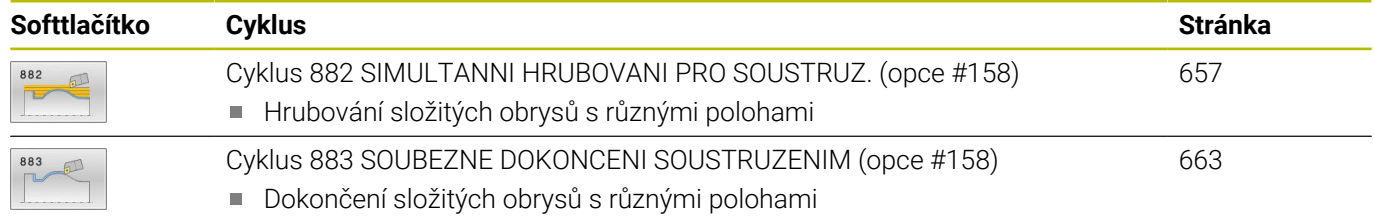

### **Práce se soustružnickými cykly**

V soustružnických cyklech zohledňuje řízení geometrii břitu (**TO, RS, P-ANGLE, T-ANGLE**) nástroje tak, aby nedocházelo k poškozování definovaných obrysových prvků. Řídicí systém vydá varování v případě, že kompletní obrobení obrysu není možné s aktivním nástrojem.

Soustružnické cykly můžete používat jak pro vnější, tak i pro vnitřní obrábění. V závislosti na daném cyklu řízení rozpozná stav obrábění (vnější nebo vnitřní obrábění) na základě výchozí polohy nebo polohy nástroje při vyvolání cyklu. V některých cyklech můžete také zadat obráběcí polohu přímo do cyklu. Po změně obráběcí polohy zkontrolujte postavení nástroje a směr soustružení.

Pokud programujete před cyklem **M136** tak řízení interpretuje posuvové hodnoty v cyklu v mm/ot, bez **M136** v mm/min.

Provádíte-li soustružnické cykly během obrábění s naklopenými souřadnicemi (**M144**) tak se mění úhly nástroje vůči obrysu. Řídicí systém automaticky zohledňuje tyto změny a tak může monitorovat poškozování obrysu i při obrábění s naklopenými souřadnicemi.

Některé cykly obrábějí obrysy, které jste popsali v podprogramu. Tyto obrysy programujete s dráhovými funkcemi Klartextu nebo s FKfunkcemi. Před vyvoláním cyklu musíte naprogramovat cyklus **14 OBRYS**, abyste definovali číslo podprogramu.

Soustružnické cykly 81x-87x, jakož i 880, 882 a 883 musíte vyvolávat pomocí **CYCL CALL** nebo **M99**.V každém případě naprogramujte před vyvoláním cyklu:

- **Soustružení FUNCTION MODE TURN**
- Vyvolání nástroje **TOOL CALL** п
- Smysl otáčení vřetena, například **M303** п
- Volba otáček nebo řezné rychlosti **FUNCTION TURNDATA SPIN**
- Pokud používáte posuvy na otáčku mm/ot, **M136**
- Polohování nástroje do vhodného startovního bodu, např. **L X**  $\blacksquare$ **+130 Y+0 R0 FMAX**
- Úprava souřadného systému a vyrovnání nástroje **CYCL DEF 800 NASTAVTE SYSTEM XZ**

### **Zápichy a vybrání**

Některé cykly obrábějí obrysy, které jste popsali v podprogramu. Pro popis soustružených obrysů máte k dispozici další speciální obrysové prvky. Tím můžete programovat vybrání a zápichy jako kompletní obrysové prvky s jednotlivým NC-blokem.

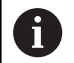

Zápichy a vybrání se vždy vztahují k dříve definovaným lineárním obrysovým prvkům.

Prvky GRV a UDC zápichů a vybrání smíte používat pouze v podprogramech obrysů, které vyvolává soustružnický cyklus.

Při definování vybrání a zápichů máte různé možnosti zadávání. Některá tato zadávání musíte provádět (povinné zadání), jiná můžete i vynechat (opční zadání). Povinná zadání jsou na pomocných obrázcích jako taková označená. U některých prvků si můžete vybrat ze dvou různých možných definic. Řídicí systém pak nabízí softtlačítka s příslušnou volbou.

Programování zápichů a vybrání:

SPEC<br>FCT

▶ Stiskněte tlačítko **SPEC FCT** (Speciální funkce)

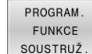

Stiskněte softklávesu **PROGRAM. SOUSTRUŽ.**  $\mathbb{R}^n$ 

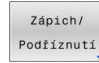

GRV

- Stiskněte softklávesu **Zápich/ Podříznutí**
- Stiskněte softklávesu **GRV** (Zápich) nebo **UDC** (Vybrání)

#### **Programování zápichů**

Zápichy jsou prohlubně na kulatých součástkách a slouží především pro uložení pojistných kroužků nebo těsnění, nebo se používají jako mazací drážky. Zápichy můžete programovat na obvodu nebo na čele soustružených součástí. K dispozici máte dva samostatné obrysové prvky:

- **GRV RADIAL**: Zápich na obvodu soustružené součásti
- $\overline{\phantom{a}}$ **GRV AXIAL**: Zápich na čele soustružené součásti

#### **Zadávané parametry u zápichů GRV**

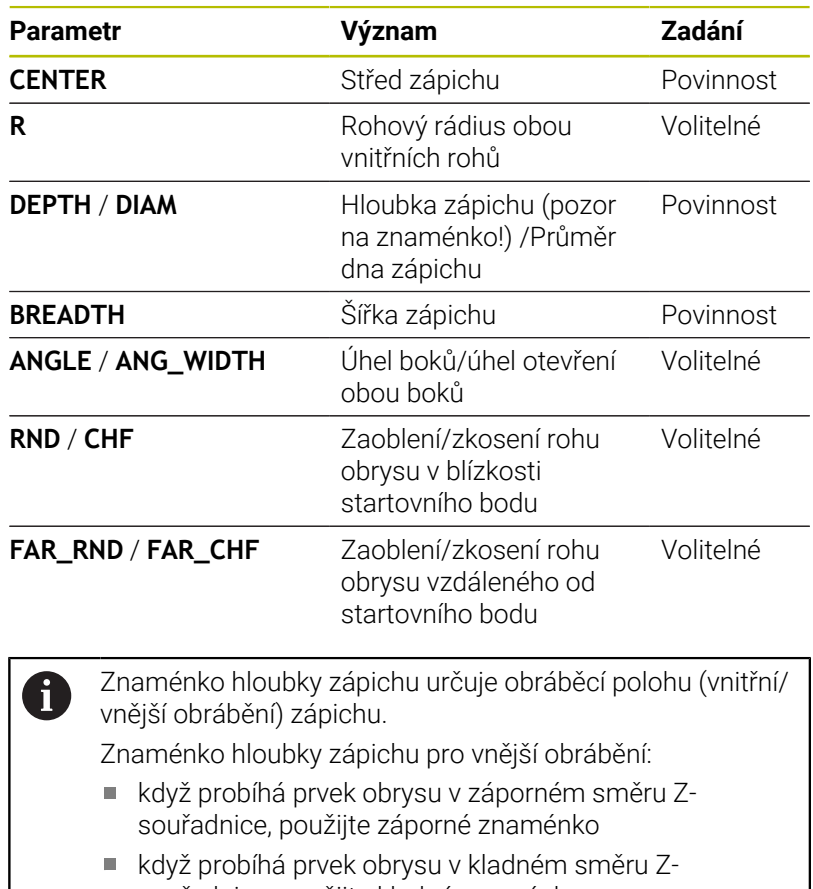

souřadnice, použijte kladné znaménko

Znaménko hloubky zápichu pro vnitřní obrábění:

- když probíhá prvek obrysu v záporném směru Zsouřadnice, použijte kladné znaménko
- když probíhá prvek obrysu v kladném směru Zsouřadnice, použijte záporné znaménko

#### **Příklad: Radiální zápich s hloubkou = 5, šířkou = 10, poz. = Z-15**

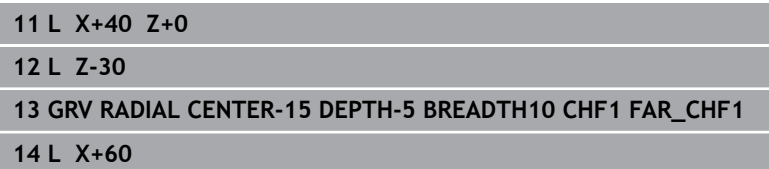

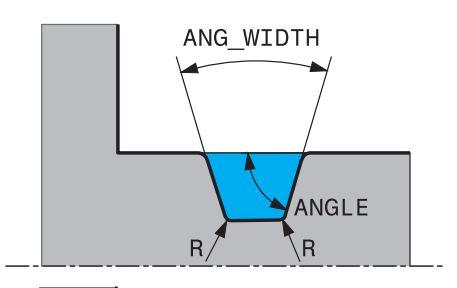

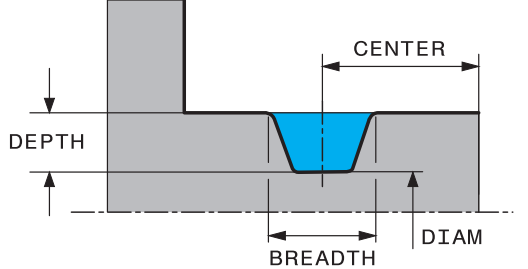

#### **Programování vybrání**

i

Vybrání (odlehčovací zápichy) jsou většinou potřeba k umožnění lícované montáže součástí. Kromě toho mohou vybrání snižovat vrubový účinek rohů. Vybráním se často opatřují závity a lícování. Chcete-li definovat různá vybrání, máte k dispozici různé obrysové prvky:

- **UDC TYPE\_E**: Vybrání pro dále obráběné válcové plochy podle DIN 509
- **UDC TYPE\_F**: Vybrání pro dále obráběné čelní a válcové plochy  $\blacksquare$ podle DIN 509
- **UDC TYPE\_H**: Vybrání pro silněji zaoblený přechod podle DIN 509
- **UDC TYPE\_K**: Vybrání do čelní a válcové plochy
- **UDC TYPE\_U:** Vybrání do válcové plochy
- **UDC THREAD**: Výběh závitu podle DIN 76

Řídicí systém interpretuje vybrání vždy jako tvarové prvky v podélném směru. V čelním směru nejsou vybrání možná.

### **Vybrání DIN 509 UDC TYPE \_E Zadávané parametry výběhu DIN 509UDC TYPE\_E**

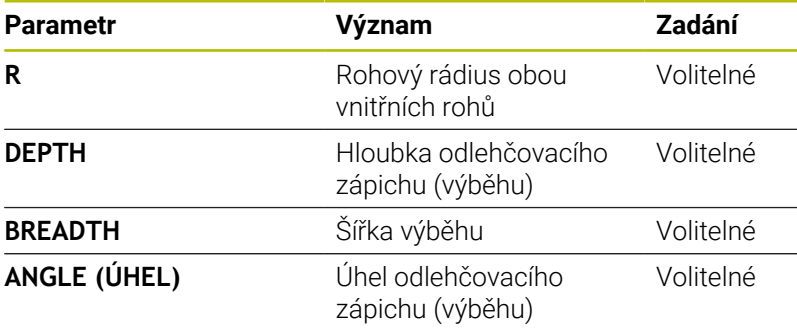

#### **Příklad: Vybrání s hloubkou = 2, šířkou = 15**

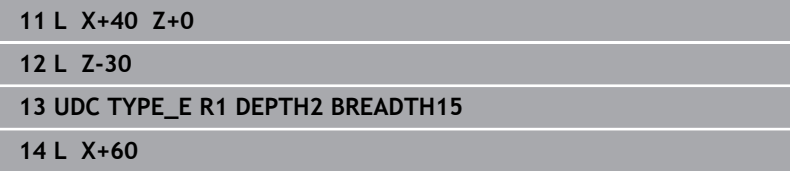

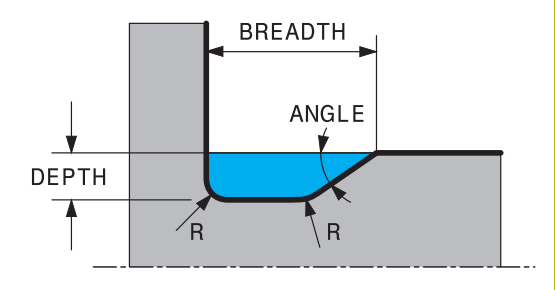

### **Vybrání DIN 509 UDC TYPE\_F Zadávané parametry výběhu DIN 509 UDC TYPE\_F**

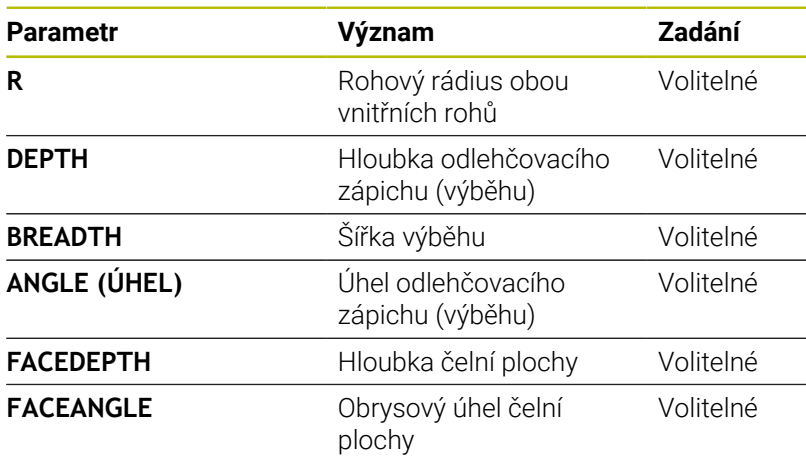

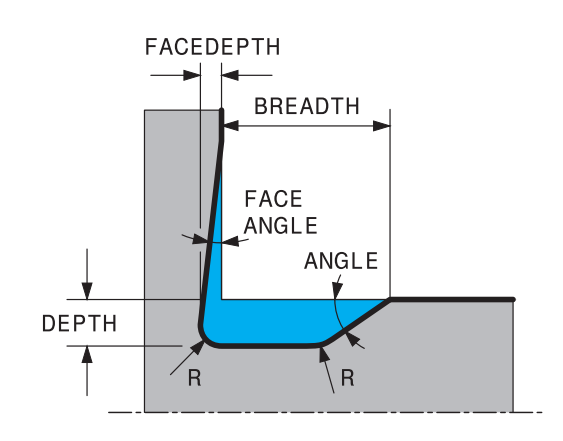

### **Příklad: Vybrání tvaru F s hloubkou = 2, šířkou = 15, hloubkou čelní plochy = 1**

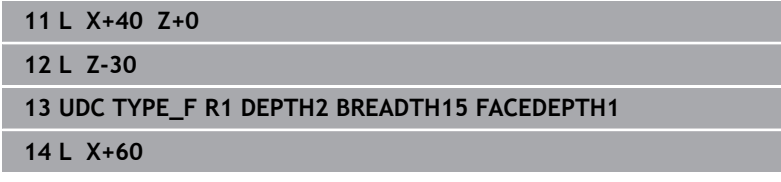

### **Vybrání DIN 509 UDC TYPE\_H**

### **Zadávané parametry výběhu DIN 509 UDC TYPE\_H**

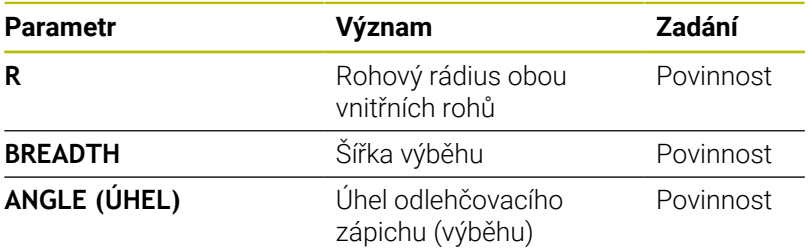

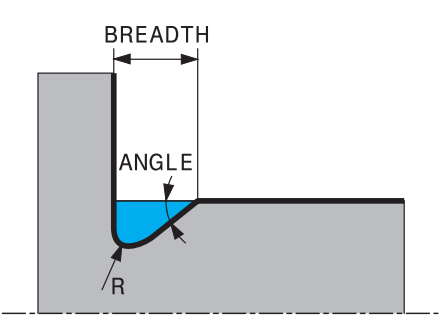

### **Příklad: Vybrání tvaru H s hloubkou = 2, šířkou = 15, úhlem = 10°**

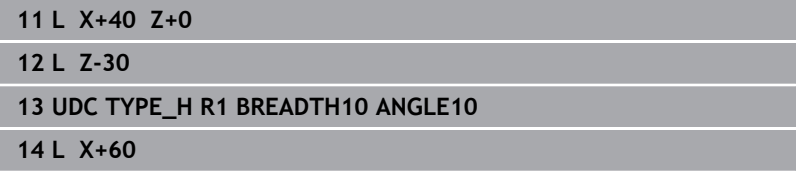
# **Vybrání UDC TYPE\_K**

#### **Zadávané parametry v odlehčovacím zápichu UDC TYPE\_K**

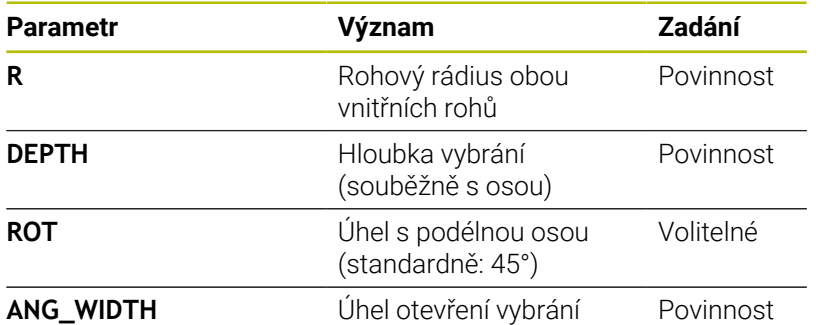

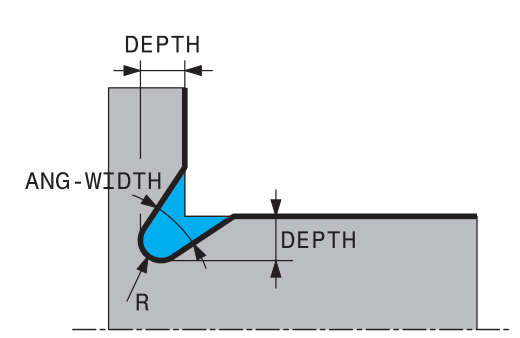

## **Příklad: Vybrání tvaru K s hloubkou = 2, šířkou = 15, úhlem otevření = 30°**

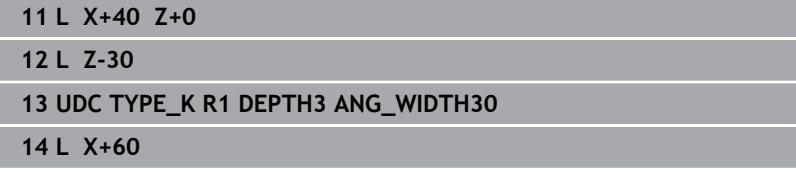

# **Vybrání UDC TYPE\_U**

## **Zadávané parametry vybrání UDC TYPE\_U**

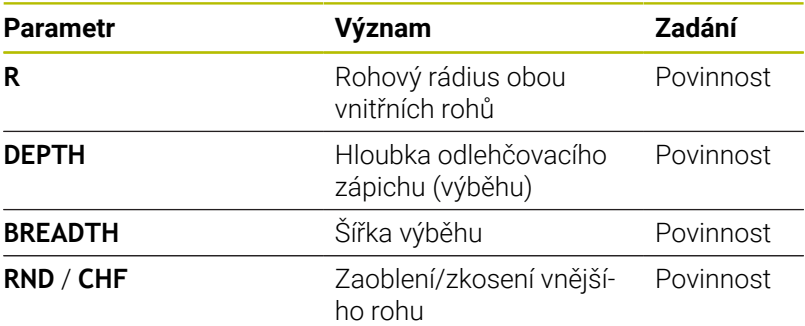

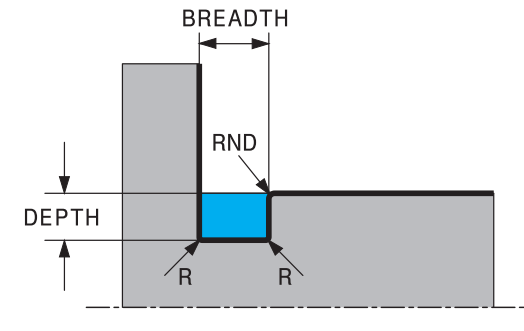

#### **Příklad: Vybrání tvaru U s hloubkou = 3, šířkou = 8**

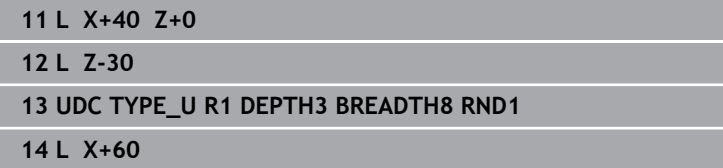

# **Vybrání UDC THREAD**

## **Zadávané parametry vybrání DIN 76 UDC THREAD**

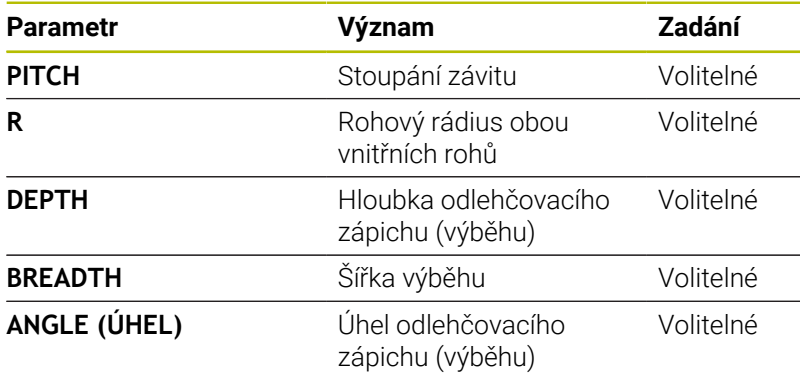

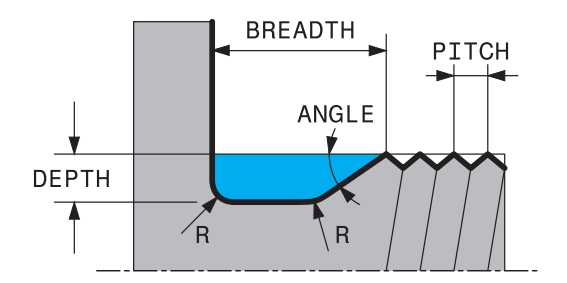

## **Příklad: Výběh závitu podle DIN 76 se stoupáním závitu = 2**

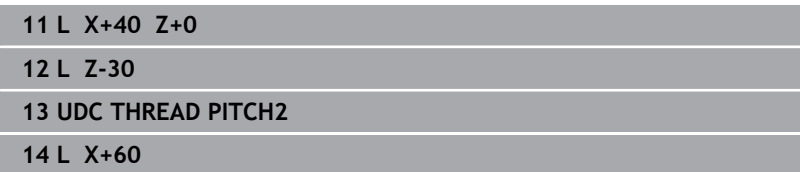

# **14.2 Cyklus 800 NASTAVTE SYSTEM XZ**

**ISO-programování G800**

# **Použití**

 $\bullet$ 

Informujte se ve vaší příručce ke stroji!

Funkci musí povolit a upravit výrobce vašeho stroje. Cyklus závisí na stroji.

Aby bylo možné provést soustružení, musíte nástroj umístit do vhodné polohy vůči rotujícímu vřetenu. K tomu můžete použít cyklus **800 NASTAVTE SYSTEM XZ**.

Při soustružení je důležitý úhel naklopení mezi nástrojem a rotujícím vřetenem, aby bylo možné například obrábět obrysy s podříznutím.V cyklu **800** jsou k dispozici různé možnosti, jak vyrovnat souřadný systém pro obrábění s naklopenými souřadnicemi:

- Pokud jste osu naklopení polohovali pro obrábění s naklopenými souřadnicemi, můžete cyklem **800** vyrovnat souřadný systém podle polohy os naklopení (**Q530=0**).Nicméně, v tomto případě musíte pro správné započítání naprogramovat **M144** nebo **M128**/**TCPM**
- Cyklus **800** vypočítá potřebný úhel osy naklopení podle úhlu naklopení **Q531** – v závislosti na zvolené strategii v parametru **NAKLONENE OBRABENI Q530** polohuje řídicí systém osu naklopení s vyrovnávacím pohybem (**Q530=1**) nebo bez něho (**Q530=2**)
- Cyklus **800** vypočítá požadovaný úhel osy naklopení podle úhlu naklopení **Q531** ale neprovádí polohování osy (**Q530=3**), musíte osu naklopení po cyklu sami naklopit na vypočtené hodnoty **Q120** (osa A), **Q121** (osa B), a **Q122** (osa C)

Když jsou osy frézovacího vřetena a rotačního vřetena vůči sobě souběžné, tak můžete definovat s **precesním úhlem Q497** libovolné natočení souřadného systému kolem osy vřetena (Z-osa). To může být nutné tehdy, když musíte nástroj z důvodu nedostatečného prostoru nastavit do určité pozice nebo když chcete lépe pozorovat obrábění. Nejsou-li osy rotačního vřetena a frézovacího vřetena vyrovnané paralelně, tak mají pro obrábění smysl pouze dva precesní úhly. Řídicí systém zvolí úhel který je nejblíže k zadané hodnotě **Q497**.

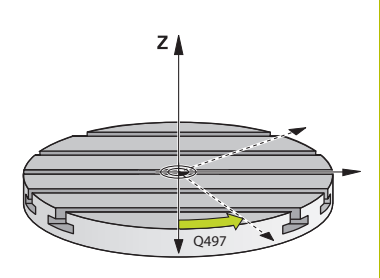

Cyklus **800** polohuje frézovací vřeteno tak, aby byl břit nástroje směrem k soustruženému obrysu. Přitom můžete také používat zrcadlený nástroj (**OBRACENY NASTROJ Q498**), čímž se frézovací vřeteno polohuje s přesazením o 180°. Tak můžete používat jeden nástroj jak pro vnitřní tak i vnější obrábění. Polohujte břit nástroje na střed rotačního vřetena pojezdovým blokem, např. **L Y+0 R0 FMAX**.

 $\mathbf i$ 

Když měníte polohu osy naklopení, musíte znovu provést cyklus **800**, aby se vyrovnal souřadný systém.

■ Před obráběním zkontrolujte orientaci nástroje.

# **Výstředné soustružení**

V mnoha případech není možné upnout obrobek tak, aby osa středu otáčení souhlasila s osou rotačního vřetena.Tak je tomu např. u velkých nebo rotačně nesymetrických obrobků.Pomocí funkce Výstředné soustružení **Q535** v cyklu **800** můžete i tak provádět soustružení.

Při Výstředném soustružení se propojí několik lineárních os vůči rotačnímu vřetenu. Řídicí systém kompenzuje výstřednost kruhovým vyrovnávacím pohybem pomocí propojených hlavních os.

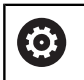

Funkci musí povolit a upravit výrobce vašeho stroje.

Při vysokých otáčkách a velké výstřednosti jsou nutné velké posuvy hlavních os, aby se mohly pohyby provádět synchronně. Pokud tyto posuvy nelze dodržet dochází k narušení obrysu. Řídicí systém proto vydá varování při překročení 80 % maximální osové rychlosti nebo zrychlení. V tomto případě snižte otáčky.

# **Pokyny pro obsluhu**

# *UPOZORNĚNÍ*

# **Pozor nebezpečí kolize!**

Řídicí systém provádí během propojování a odpojování vyrovnávací pohyby. Hrozí nebezpečí kolize!

Propojení a zrušení propojení provádějte pouze když je rotační vřeteno v klidu.

# *UPOZORNĚNÍ*

# **Pozor nebezpečí kolize!**

Při výstředném soustružení není monitorování kolize DCM aktivní. Řídicí systém ukáže během výstředného soustružení příslušné varovné hlášení. Hrozí nebezpečí kolize.

▶ Zkontrolujte průběh pomocí simulace

# *UPOZORNĚNÍ*

#### **Pozor riziko pro nástroj a obrobek!**

Otáčením obrobku vznikají odstředivé síly, které v závislosti na nevyváženosti vytváří vibrace (rezonanční kmitání). Tím je negativně ovlivněn proces obrábění a snižuje se životnost nástroje.

- $\begin{array}{c} \rule{0.2cm}{0.15mm} \end{array}$ Technologická data volte tak, aby nevznikly žádné vibrace (rezonanční kmitání)
- Před vlastním obráběním proveďte zkušební řez, aby se zajistilo dosažení potřebných rychlostí.
- Výsledné polohy hlavních os, způsobené vyrovnáváním, zobrazí řídicí systém pouze v indikaci AKTuální polohy (IST).

# **Účinek**

Cyklem **800 NASTAVTE SYSTEM XZ** vyrovná řízení souřadný systém obrobku a příslušně orientuje nástroj.Cyklus **800** je účinný až do zrušení cyklem **801** nebo až do nové definice cyklu **800**.Některé funkce cyklu **800** se mohou také zrušit dalšími faktory:

- $\Box$ Zrcadlení nástrojových dat (**Q498 OBRACENY NASTROJ**) se zruší vyvoláním nástroje **TOOL CALL**
- Funkce **VYOSENE SOUSTRUZENI Q535** se resetuje na konci programu nebo přerušením programu (interní stop)

# **Upozornění**

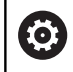

Výrobce stroje definuje konfiguraci vašeho stroje.Je-li v této konfiguraci definováno vřeteno nástroje jako osa v kinematice, tak potenciometr posuvu je pro pohyby s cyklem **800** aktivní.

Výrobce stroje může konfigurovat rastr pro polohování nástrojového vřetena.

# *UPOZORNĚNÍ*

#### **Pozor nebezpečí kolize!**

Je-li frézovací vřeteno definováno v režimu soustružení jako NCosa, může řídicí systém odvodit z polohy os otočení. Je-li však frézovací vřeteno definováno jako vřeteno, vzniká nebezpečí, že se ztratí otočení nástroje! Hrozí nebezpečí kolize!

▶ Po bloku TOOL CALL znovu aktivujte otočení nástroje

# *UPOZORNĚNÍ*

#### **Pozor nebezpečí kolize!**

Když je **Q498**=1 a k tomu naprogramujete funkci **FUNCTION LIFTOFF ANGLE TCS**, dojde v závislosti na konfiguraci ke dvěma různým výsledkům. Je-li vřeteno nástroje definované jako osa, tak **LIFTOFF** se otáčí spolu s otočením nástroje. Je-li vřeteno nástroje definované jako kinematická transformace, tak **LIFTOFF** se **neotáčí** spolu s otočením nástroje! Hrozí nebezpečí kolize!

- NC-program nebo část programu v režimu **Program/provoz po bloku** testujte opatrně
- Popř. změňte znaménko definovaného úhlu SPB
- Tento cyklus můžete spustit pouze v režimu obrábění **FUNCTION MODE TURN**.
- Nástroj musí být upnutý ve správné poloze a být proměřený.
- Cyklus **800** polohuje pouze první rotační osu, vycházeje od nástroje. Pokud je aktivní **M138**, omezí se výběr na definované osy natočení. Chcete-li jet jinými rotačními osami do určité polohy, musíte tyto osy před prováděním cyklu **800** příslušně polohovat.

**Další informace:** Uživatelská příručka Programování s **popisným dialogem** (Klartext) nebo **DIN/ISO-programování**

#### **Poznámky k programování**

- Data nástrojů lze zrcadlit (**Q498 OBRACENY NASTROJ**), pouze  $\overline{\phantom{a}}$ tehdy, když je zvolen soustružnický nástroj.
- $\mathbb{R}^n$ Naprogramujte k vynulování cyklu **800** cyklus **801 RESET ROTACNI SYSTEM SOURADNIC**.
- Cyklus **800** omezuje při výstředném soustružení maximální povolené otáčky. Ty vyplývají ze strojní konfigurace, (kterou provádí výrobce vašeho stroje) a velikosti výstřednosti. Je možné, že jste před programováním cyklu **800** naprogramovali omezení otáček pomocí **FUNCTION TURNDATA SMAX**. Je-li hodnota tohoto omezení otáček menší než omezení rychlosti vypočítané cyklem **800**, bude použita menší hodnota. K vynulování cyklu **800** naprogramujte cyklus **801**. Tím resetujete také omezení otáček nastavené cyklem. Potom platí znovu omezení otáček které jste naprogramovali před vyvoláním cyklu **FUNCTION TURNDATA SMAX**.
- Pokud se má obrobek otáčet kolem obrobkového vřetena, použijte offset vřetena obrobku v tabulce vztažných bodů. Základní natočení nejsou možná, řídicí systém zobrazí chybové hlášení.
- Když v parametru **Q530** naklopeného obrábění použijete nastavení 0 (osy naklopení musí být předem polohované), musíte předtím naprogramovat **M144** nebo **TCPM/M128**.
- Když v parametru **Q530** < Obrábění s naklopenými souřadnicemi použijete nastavení 1: MOVE, 2: TURN a 3: STAY, aktivuje řízení (v závislosti na konfiguraci stroje) funkci **M144** nebo TCPM (**Další informace:** Příručka pro uživatele: Seřizování, testování a zpracování NC-programů)

# **Parametry cyklu**

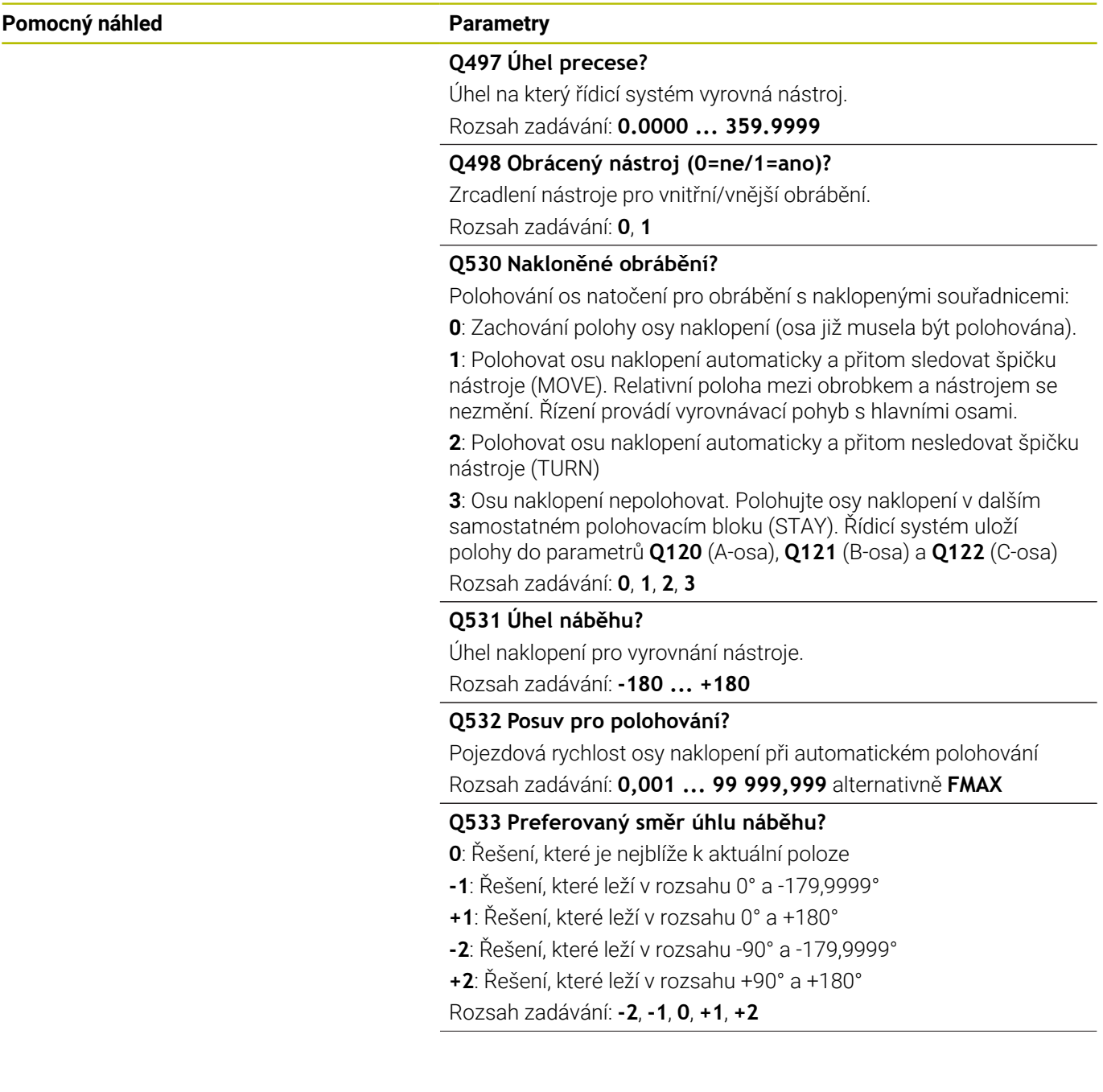

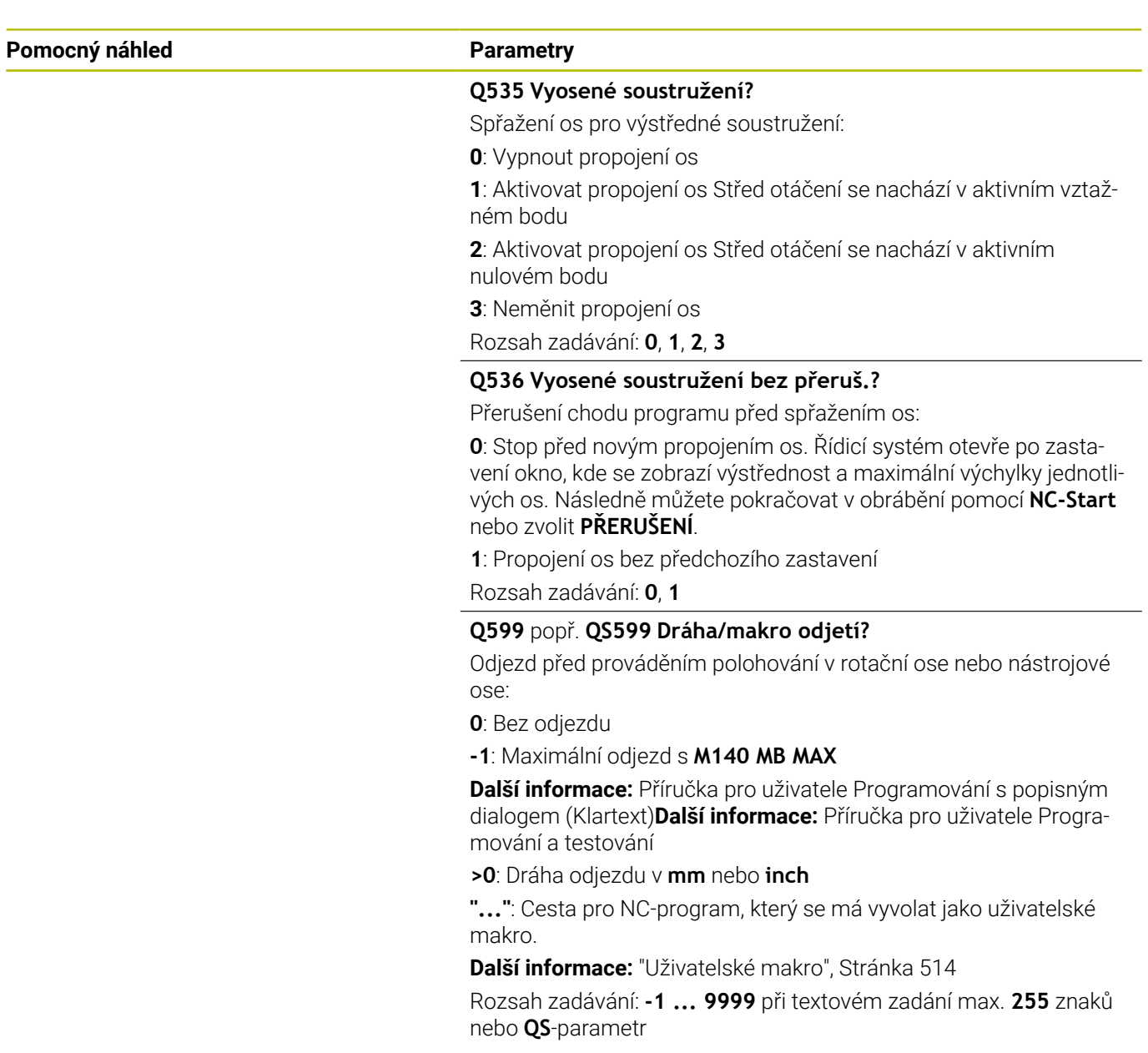

# **Příklad**

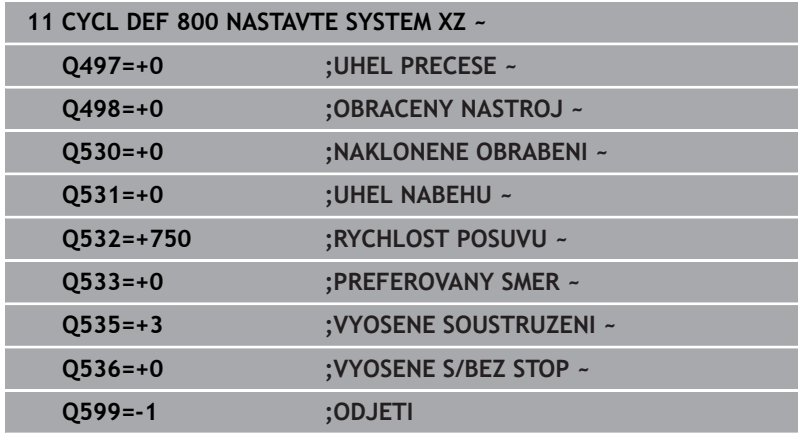

# <span id="page-513-0"></span>**Uživatelské makro**

Uživatelské makro je další NC-program

Uživatelské makro obsahuje posloupnost pokynů. Pomocí makra můžete definovat několik NC-funkcí, které provádí řídicí systém. Jako uživatel vytváříte makra jako NC-program.

Funkce maker odpovídá funkci volaných NC-programů, např. pomocí funkce **PGM CALL**. Makro definujete jako NC-program s koncovkou souboru \*.h nebo \*.i.

- HEIDENHAIN doporučuje používat v makrech QL-parametr. QL-parametry působí v NC-programu pouze místně. Pokud v makru definujete další typy proměnných, mohou mít změny vliv i na volající NC-program. Chcete-li provést explicitní změny ve volajícím NC-programu, použijte parametry Q nebo QS s čísly 1200 až 1399.
- V rámci makra můžete odečítat hodnoty parametru cyklu. **Další informace:** Uživatelská příručka Programování s popisným dialogem (Klartext)

## **Příklad Uživatelské makro Odjezd**

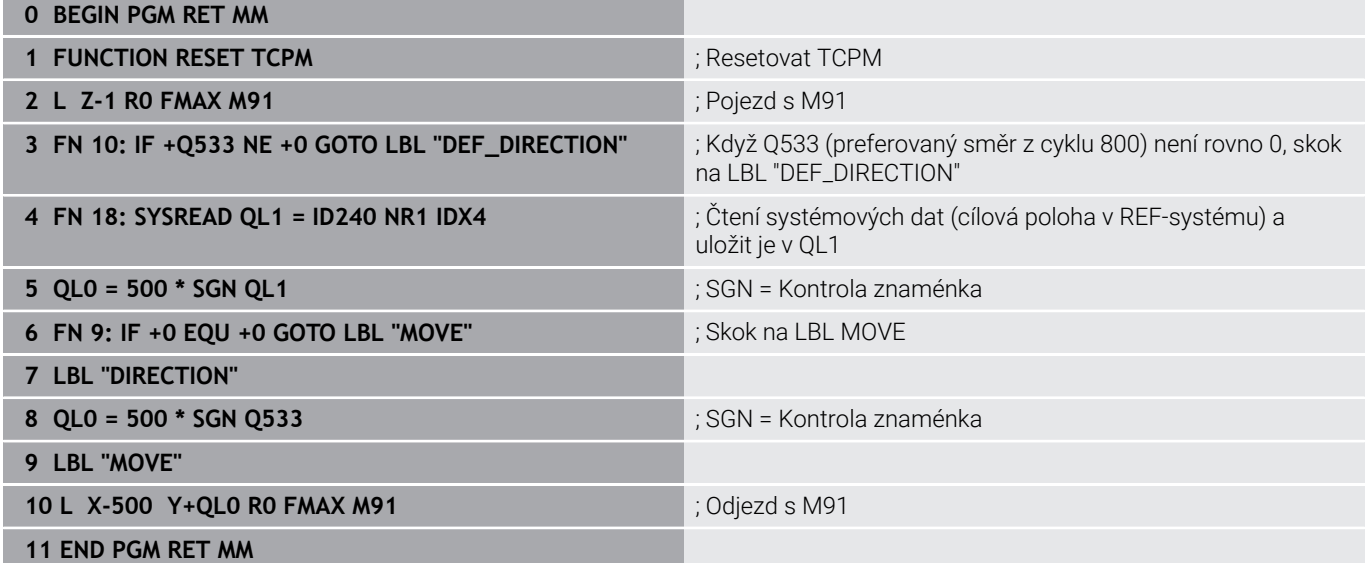

# **14.3 Cyklus 801 RESET ROTACNI SYSTEM SOURADNIC**

**ISO-programování G801**

# **Aplikace**

6

Informujte se ve vaší příručce ke stroji! Funkci musí povolit a upravit výrobce vašeho stroje. Cyklus závisí na stroji.

Cyklus **801** vynuluje následující nastavení, která jste naprogramovali cyklem **800**:

- Precesní úhel **Q497**
- Otočit nástroj **Q498**

Pokud jste spustili cyklem 800 funkci "Výstředné soustružení" dbejte na následující body: Cyklus **800** omezuje při výstředném soustružení maximální povolené otáčky. Ty vyplývají ze strojní konfigurace, (kterou provádí výrobce vašeho stroje) a velikosti výstřednosti. Je možné, že jste před programováním cyklu **800** naprogramovali omezení otáček pomocí **FUNCTION TURNDATA SMAX**. Je-li hodnota tohoto omezení otáček menší než omezení rychlosti vypočítané cyklem **800**, bude použita menší hodnota. K vynulování cyklu **800** naprogramujte cyklus **801**. Tím resetujete také omezení otáček nastavené cyklem. Potom platí znovu omezení otáček které jste naprogramovali před vyvoláním cyklu **FUNCTION TURNDATA SMAX**.

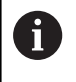

Cyklem **801** se nástroj neorientuje do výchozí pozice.Pokud byl nástroj orientován cyklem **800**, zůstane i po vynulování v této poloze.

# **Upozornění**

- Tento cyklus můžete spustit pouze v režimu obrábění **FUNCTION MODE TURN**.
- Cyklem **801 RESET ROTACNI SYSTEM SOURADNIC** můžete resetovat nastavení, která jste provedli cyklem **800 NASTAVTE SYSTEM XZ**.

#### **Poznámky k programování**

- Naprogramujte k vynulování cyklu **800** cyklus **801 RESET**  $\blacksquare$ **ROTACNI SYSTEM SOURADNIC**.
- Cyklus **800** omezuje při výstředném soustružení maximální povolené otáčky. Ty vyplývají ze strojní konfigurace, (kterou provádí výrobce vašeho stroje) a velikosti výstřednosti. Je možné, že jste před programováním cyklu **800** naprogramovali omezení otáček pomocí **FUNCTION TURNDATA SMAX**. Je-li hodnota tohoto omezení otáček menší než omezení rychlosti vypočítané cyklem **800**, bude použita menší hodnota. K vynulování cyklu **800** naprogramujte cyklus **801**. Tím resetujete také omezení otáček nastavené cyklem. Potom platí znovu omezení otáček které jste naprogramovali před vyvoláním cyklu **FUNCTION TURNDATA SMAX**.

# **Parametry cyklu**

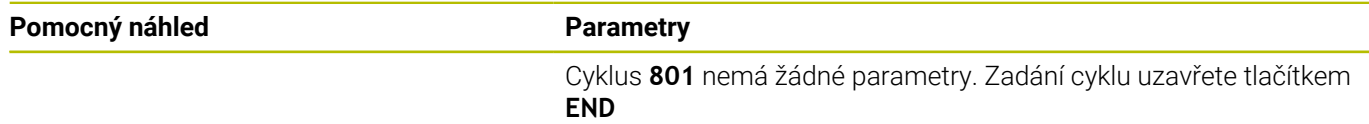

# **14.4 Cyklus 880 ODVAL.FREZ.OZUB. (opce #131)**

# **ISO-programování G880**

# **Aplikace**

6

Informujte se ve vaší příručce ke stroji! Funkci musí povolit a upravit výrobce vašeho stroje.

S cyklem **880 ODVAL.FREZ.OZUB.** můžete vyrábět válcová kola s vnějším ozubením nebo kola se šikmým ozubením s libovolným úhlem.V cyklu nejdříve popíšete **ozubené kolo** a poté **nástroj**, se kterým provedete obrábění.V cyklu si můžete zvolit strategii obrábění a stranu obrábění.Výrobní proces odvalovacího frézování se provádí synchronizovaným rotačním pohybem nástrojového vřetena a otočného stolu.Kromě toho se fréza pohybuje axiálně podél obrobku.

Při aktivním cyklu **880 ODVAL.FREZ.OZUB.** lze souřadnicový systém otáčet.Proto je po dokončení cyklu nezbytné naprogramovat cyklus **801 RESET ROTACNI SYSTEM SOURADNIC** a **M145** .

## **Provádění cyklu**

- 1 Řídicí systém polohuje nástroj v ose nástroje do bezpečné výšky **Q260** posuvem FMAX.Když je nástroj v ose nástroje již na hodnotě větší než **Q260**, tak se neprovádí žádný pohyb.
- 2 Před naklopením roviny obrábění polohuje řídicí systém nástroj v X s posuvem FMAX na bezpečnou souřadnici.Když je nástroj již na souřadnici v rovině obrábění, která je větší než vypočítaná souřadnice, tak se neprovádí žádný pohyb.
- 3 Nyní řízení naklopí rovinu obrábění posuvem **Q253**; **M144** je v cyklu interně aktivní
- 4 Řídicí systém napolohuje nástroj posuvem FMAX na startovní bod roviny obrábění.
- 5 Poté řízení pohybuje nástrojem v ose nástroje posuvem **Q253** na bezpečnou vzdálenost **Q460**.
- 6 Řídicí systém odvaluje nástroj po obrobku, na kterém se má vytvořit ozubení, v podélném směru s definovaným posuvem **Q478** (při hrubování) nebo **Q505** (při dokončování).Oblast obrábění je přitom omezena startovním bodem v Z **Q551**+**Q460** a koncovým bodem v Z **Q552**+**Q460**
- 7 Nachází-li se řídicí systém v koncovém bodu, odjede s nástrojem posuvem **Q253** zpět a polohuje ho zpět do startovního bodu
- 8 Řídicí systém opakuje kroky 5 až 7, až se vyrobí definované ozubené kolo
- 9 Poté řídicí systém polohuje nástroj na bezpečnou výšku **Q260** s posuvem FMAX
- 10 Obrábění končí v naklopeném systému
- 11 Nyní přesuňte sami nástroj do bezpečné výšky a otočte obráběcí rovinu zpět
- 12 Nyní bezpodmínečně naprogramujte cyklus **801 RESET ROTACNI SYSTEM SOURADNIC** a **M145**

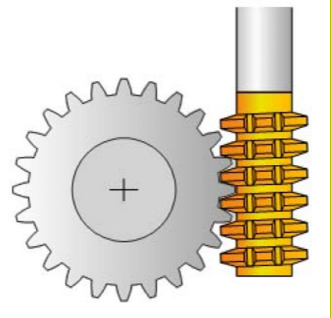

# **Upozornění**

# *UPOZORNĚNÍ*

## **Pozor nebezpečí kolize!**

Pokud nástroj nenastavíte do bezpečné polohy, může dojít při naklápění ke kolizi mezi nástrojem a obrobkem (upínkami).

- Nástroj předpolohujte tak, aby se už nacházel na požadované straně obrábění **Q550**
- Na této straně obrábění najeďte do bezpečné polohy

# *UPOZORNĚNÍ*

#### **Pozor nebezpečí kolize!**

Pokud upnete obrobek příliš blízko k upínkám, může dojít během obrábění ke kolizi mezi nástrojem a upínkami. Startovní bod v Z a koncový bod v Z se prodlouží o bezpečnou vzdálenost **Q460**!

- Upněte obrobek tak daleko ven z upínek, aby nemohlo dojít ke kolizi mezi nástrojem a upínkami
- Upněte součástku tak daleko ven z upínek, aby nemohlo cyklem automaticky najížděné prodloužení startovního a koncového bodu o bezpečnou vzdálenost **Q460** způsobit kolizi

# *UPOZORNĚNÍ*

## **Pozor nebezpečí kolize!**

Pokud pracujete s nebo bez **M136**, tak řízení interpretuje posuvy různě.Pokud proto naprogramujete příliš velké posuvy, tak se může vaše součástka poškodit.

- Naprogramujte vědomě před cyklem **M136**: pak řízení interpretuje posuvy v cyklu v mm/ot
- Pokud nenaprogramujete před cyklem **M136**: pak řízení  $\blacktriangleright$ interpretuje posuvy v mm/min

# *UPOZORNĚNÍ*

#### **Pozor nebezpečí kolize!**

Pokud po cyklu **880** neresetujete souřadný systém, tak je precesní úhel, nastavený cyklem, stále ještě aktivní! Hrozí nebezpečí kolize!

- Po cyklu **880** musíte bezpodmínečně naprogramovat cyklus **801** k resetování souřadného systému.
- Cyklus **801** naprogramujte k resetování souřadného systému po přerušení programu.
- Tento cyklus můžete provést pouze v režimu **FUNCTION MODE**  $\overline{\phantom{a}}$ **MILL** a **FUNCTION MODE TURN**.
- Cyklus je aktivní jako CALL.
- Ī. Definujte váš nástroj v tabulce nástrojů jako frézovací nástroje.
- Nastavte před vyvoláním cyklu váš vztažný bod do středu otáčení.

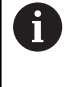

Aby nedošlo k překročení maximálních povolených otáček nástroje, můžete pracovat s omezením.(Zápis v tabulce nástrojů "tool.t." ve sloupci **Nmax**).

## **Poznámky k programování**

- Data pro modul, počet zubů a průměr hlavové kružnice se monitorují. Pokud nejsou v pořádku, objeví se chybové hlášení. U těchto parametrů máte možnost zadat hodnoty do 2 ze 3 parametrů. Zadejte proto buď do modulu nebo počtu zubů nebo průměru hlavové kružnice hodnotu 0. V tomto případě řízení vypočte chybějící hodnotu.
- Naprogramujte FUNCTION TURNDATA SPIN VCONST:OFF.
- Když programujete FUNCTION TURNDATA SPIN VCONST:OFF S15, tak se vypočtou otáčky nástroje takto: **Q541** x S. Pro **Q541**=238 a S=15 vychází otáčky nástroje na 3570 1/min.
- Programujte před startem cyklu směr otáčení vašeho obrobku (**M303** / **M304**).

# **Parametry cyklu**

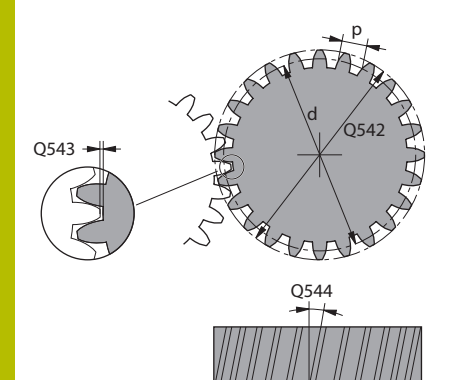

#### **Pomocný náhled Parametry**

#### **Q215 Obráběcí operace (0/1/2/3)?**

Určení rozsah obrábění:

**0**: Hrubování a dokončování

**1**: Pouze hrubování

**2**: Pouze obrábění načisto na konečný rozměr

**3**: Pouze obrábění načisto na přídavek

Rozsah zadávání: **0**, **1**, **2**, **3**

#### **Q540 Modul?**

Modul ozubeného kola

Rozsah zadávání: **0 ... 99 999**

# **Q541 Počet zubů?**

Popis ozubeného kola: Počet zubů Rozsah zadávání: **0 ... 99 999**

## **Q542 Vnější průměr?**

Popis ozubeného kola: Vnější průměr hotového dílce

Rozsah zadávání: **0 ... 99 999,999 9**

#### **Q543 Vůle mezi dnem a špičkou?**

Vzdálenost mezi hlavovou kružnicí vyráběného ozubeného kola a kružnicí zápatí protikola.

Rozsah zadávání: **0 ... 9,999 9**

#### **Q544 Úhel sklonu?**

Úhel o který jsou zuby šikmého ozubení natočené proti směru osy. U přímého ozubení je tento úhel 0°.

Rozsah zadávání: **-60 ... +60**

# **Q545 Úhel břitu nástroje?**

Úhel boků odvalovací frézy. Tuto hodnotu zadejte v desítkovém formátu.

Příklad: 0°47'=0,7833

Rozsah zadávání: **-60 ... +60**

# **Q546 Změnit směr otáčení nástroje?**

Popis nástroje: Směr otáčení vřetena odvalovací frézy

**3**: Nástroj otáčející se doprava (**M3**)

**4**: Nástroj otáčející se doleva (**M4**)

Rozsah zadávání: **3**, **4**

#### **Q547 Úhlové posunutí nástroj.vřetena?**

Úhel, o který řízení natočí obrobek při spuštění cyklu. Rozsah zadávání: **-180 ... +180**

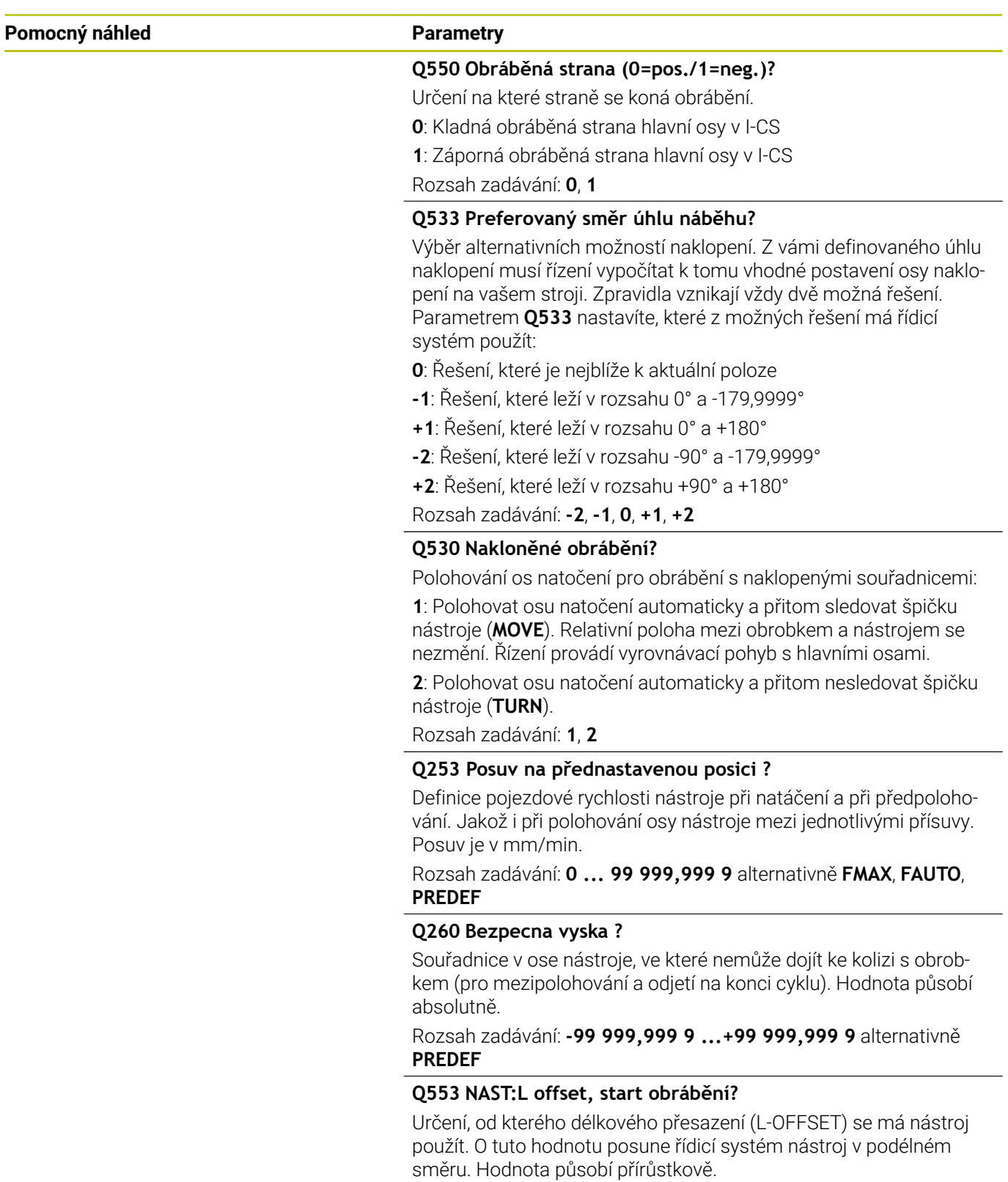

Rozsah zadávání: **0 ... 999 999**

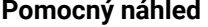

#### **Parametry**

**Q551 Počáteční bod v Z?**

Startovní bod odvalování v Z

Rozsah zadávání: **-99 999,999 9 ...+99 999,999 9**

#### **Q552 Koncový bod v Z?**

Koncový bod odvalování v Z

Rozsah zadávání: **-99 999,999 9 ...+99 999,999 9**

#### **Q463 Maximální hloubka řezu?**

Maximální přísuv (uváděný poloměr) v radiálním směru. Přísuv bude rozdělen rovnoměrně, aby se zabránilo "klouzavým řezům".

Rozsah zadávání: **0,001 ... 999,999**

#### **Q460 Bezpecnostni vzdalenost ?**

Vzdálenost pro odjezd zpátky a předpolohování. Hodnota působí přírůstkově.

Rozsah zadávání: **0 ... 999 999**

#### **Q488 Posuv pro zapichování?**

Rychlost posuvu při přísuvu nástroje

Rozsah zadávání: **0 ... 99 999,999** alternativně **FAUTO**

#### **Q478 Hrubovací posuv?**

Rychlost posuvu při hrubování. Pokud jste naprogramovali M136 interpretuje řízení posuv v mm na otáčku, bez M136 v milimetrech za minutu.

Rozsah zadávání: **0 ... 99 999,999** alternativně **FAUTO**

#### **Q483 Přesah pro průměr?**

Přídavek na průměr definovaného obrysu. Hodnota působí přírůstkově.

Rozsah zadávání: **0 ... 99 999**

#### **Q505 Posuv na cisto?**

Rychlost posuvu při obrábění načisto. Pokud jste naprogramovali M136 interpretuje řízení posuv v mm na otáčku, bez M136 v milimetrech za minutu.

Rozsah zadávání: **0 ... 99 999,999** alternativně **FAUTO**

# **Příklad**

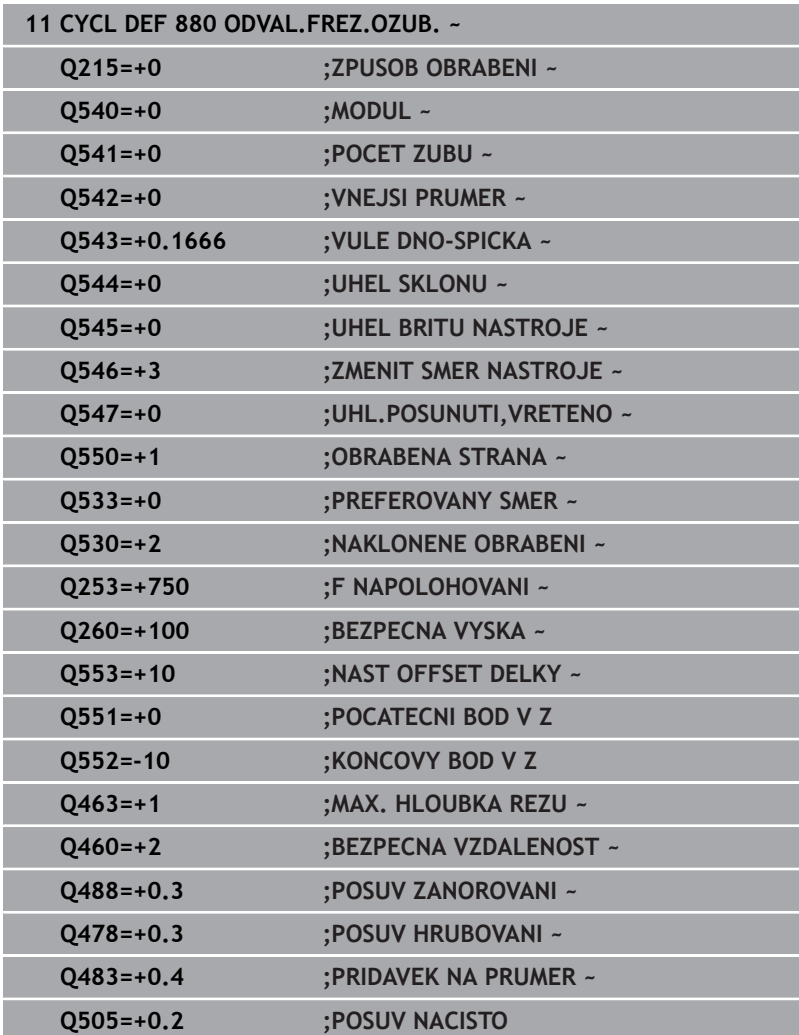

# **Směr otáčení v závislosti na straně obrábění (Q550)**

Zjištění směru otáčení stolu:

- 1 **Který nástroj? (pravořezný/levořezný)?**
- 2 **Která strana obrábění? X+ (Q550=0) / X- (Q550=1)**
- 3 **Odečíst směr otáčení stolu z jedné ze 2 tabulek!** Vyberte k tomu tabulku s vaším směrem otáčení nástroje (**pravořezný/ levořezný**). Přečtěte v této tabulce směr otáčení stolu pro vaši stranu obrábění **X+ (Q550=0) / X- (Q550=1)**.

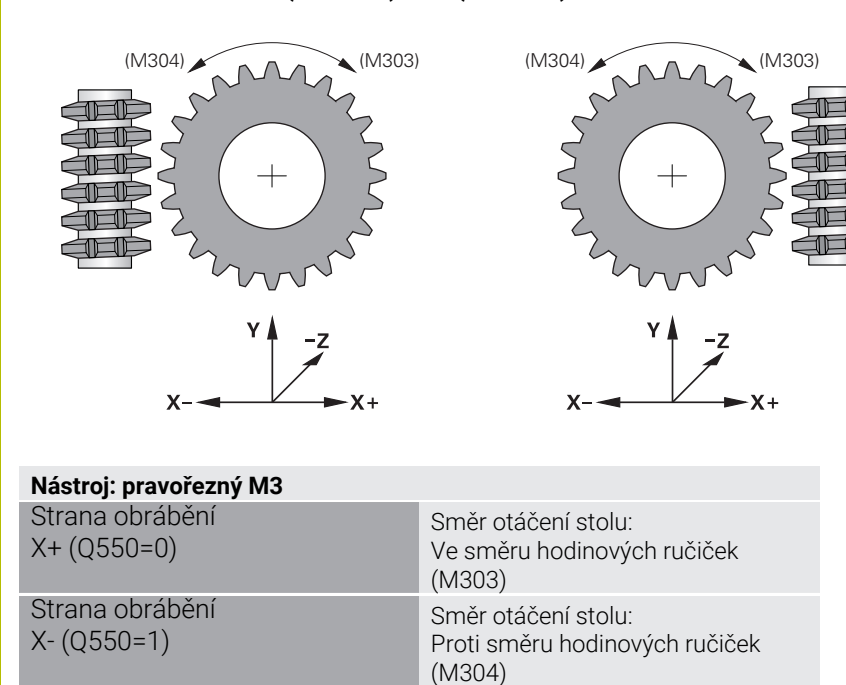

#### **Nástroj: Levořezný M4**

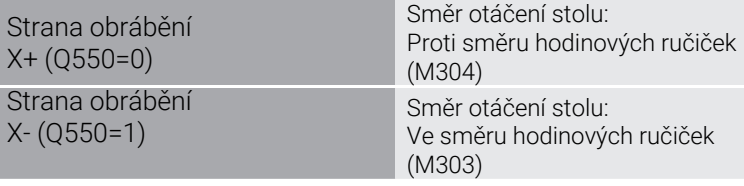

# **14.5 Cyklus 892 KONTROL.NEVYVAZENI**

**ISO-programování G892**

# **Použití**

Ø

Informujte se ve vaší příručce ke stroji! Funkci musí povolit a upravit výrobce vašeho stroje.

Při soustružení nesymetrického obrobku, např. tělesa čerpadla, může docházet k nevyvážení.V závislosti na otáčkách, hmotnosti a tvaru obrobku je přitom stroj vystaven vysokému zatížení.Cyklem **892 KONTROL.NEVYVAZENI** řízení zkontroluje vyvážení rotujícího vřetena.Tento cyklus používá dva parametry.**Q450** popisuje max. nevyváženost a **Q451** maximální otáčky. **Po překročení max. nevyvážení se vydá chybové hlášení a NC-program se přeruší.**Pokud není max. nevyváženost překročena, zpracovává řízení NC-program dále bez přerušení.Tato funkce chrání mechaniku vašeho stroje.Můžete reagovat po zjištění příliš velké nevyváženosti.

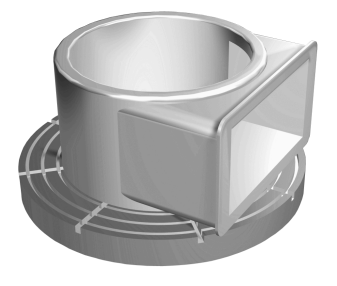

# **Upozornění**

 $\bullet$ 

Konfiguraci cyklu **892** provádí výrobce vašeho stroje. Funkci cyklu **892** definuje výrobce vašeho stroje.

Během zjišťování vyváženosti se vřeteno otáčí.

Tato funkce se může provést také na stroji, který má více než jedno vřeteno. K tomu kontaktujte výrobce vašeho stroje.

Použitelnost interní funkce řízení ke zjištění vyváženosti musíte zkontrolovat u každého typu vašeho stroje. Pokud jsou účinky amplitudy nevyváženosti vřetena na sousední osy nepatrné, nemusí být z toho za určitých okolností vypočítané rozumné hodnoty vyváženosti. V tomto případu se musí přejít na monitorování vyváženosti systémem s externími senzory.

# *UPOZORNĚNÍ*

# **Pozor nebezpečí kolize!**

Po upnutí nového obrobku zkontrolujte nevyváženost. Podle potřeby ji kompenzujte vyrovnávacím závažím. Pokud není velká nerovnováha vyvážená, může to způsobit poruchy stroje.

- Na začátku nového obrábění proveďte cyklus **892**
- Podle potřeby kompenzujte nerovnováhu vyrovnávacími závažími.

# *UPOZORNĚNÍ*

# **Pozor nebezpečí kolize!**

Úběr materiálu během obrábění mění rozložení hmoty v obrobku. To vede k nerovnováze, což je důvod, proč je vhodné kontrolovat nevyváženost i mezi obráběcími operacemi. Pokud není velká nerovnováha vyvážená, může to způsobit poruchy stroje.

- Také mezi obráběcími operacemi provádějte cyklus **892**
- Podle potřeby kompenzujte nerovnováhu vyrovnávacími závažími.

# *UPOZORNĚNÍ*

# **Pozor nebezpečí kolize!**

Velké nerovnováhy mohou poškodit stroj, a to zejména s velkou hmotností. Při výběru otáček dbejte na hmotnost a nevyváženost obrobku

Pro těžké obrobky nebo při velké nevyváženosti neprogramujte vysoké otáčky.

- Tento cyklus můžete spustit pouze v režimu obrábění **FUNCTION MODE TURN**.
- Když cyklus **892 KONTROL.NEVYVAZENI** přerušil NC-program, doporučuje se použít ruční cyklus UNWUCHT MESSEN (ZMĚŘIT NEVYVÁŽENÍ). Tímto cyklem řízení zjistí nevyvážení a vypočítá hmotnost a polohu vyrovnávacího závaží.

**Další informace:** Uživatelská příručka Seřizování, testování a zpracování NC-programů

# **Parametry cyklu**

# **Pomocný náhled Parametry Q450 Max. dovolené házení?** Udává maximální výchylku sinusového signálu vyváženosti v milimetrech (mm). Tento signál vzniká z regulační odchylky měřené osy a z otáčení vřetena. Rozsah zadávání: **0 ... 99 999,999 9 Q451 Rychlost rotace?** Zadání v otáčkách za minutu (1/min). Kontrola vyvážení začíná s nízkými počátečními otáčkami (např. 50 1/min). Ty se automaticky zvyšují o předvolený počet (např. o 25 1/min). Otáčky se zvyšují tak dlouho, až se dosáhne hodnota definovaná v parametru **Q451**. Override vřetena je neúčinný.

Rozsah zadávání: **0 ... 99 999**

#### **Příklad**

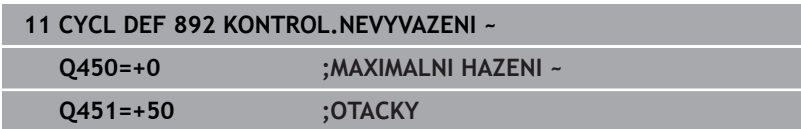

# <span id="page-527-0"></span>**14.6 Základy úběrových cyklů**

Informujte se ve vaší příručce ke stroji! 6) Stroj a řídicí systém musí být výrobcem stroje připraveny. Musí být povolená opce #50.

Předpolohování nástroje má rozhodující vliv na pracovní oblast cyklu a tím i na dobu obrábění. Počáteční bod cyklů odpovídá při hrubování poloze nástroje při vyvolání cyklu. Řídicí systém zohledňuje při výpočtu obráběné oblasti startovní bod a koncový bod definovaný v cyklu nebo v cyklu definovaný obrys. Je-li startovní bod v obráběné oblasti, polohuje řízení nástroj v některých cyklech nejdříve na bezpečnou vzdálenost.

Směr obrábění je v cyklech **81x** podél rotační osy a v cyklech **82x** kolmo k rotační ose.V cyklu **815** se pohyby provádí paralelně s obrysem.

Cykly můžete používat pro vnitřní i vnější obrábění. Řídicí systém k tomu získává informace z polohy nástroje nebo definice v cyklu.

**Další informace:** ["Práce se soustružnickými cykly", Stránka 500](#page-499-0)

V cyklech, ve kterých se zpracovává definovaný obrys (cykly **810**, **820** a **815**), rozhoduje naprogramovaný směr obrysu o směru obrábění.

V cyklech pro odebírání třísky můžete volit mezi obráběcími strategiemi pro hrubování, dokončování a kompletní obrábění.

# *UPOZORNĚNÍ*

# **Pozor nebezpečí kolize!**

Úběrové cykly polohují nástroj při dokončování automaticky do počátečního bodu. Strategie najíždění je ovlivněná pozicí nástroje při vyvolání cyklu. Rozhodujícím faktorem je, zda je nástroj při volání cyklu v rámci nebo mimo obálku obrysu. Obálka obrysu je naprogramovaný obrys, zvětšený o bezpečnou vzdálenost. Stojíli nástroj v obálce obrysu, polohuje cyklus nástroj s definovaným posuvem přímo do startovní pozice. Tím může dojít k poškození obrysu.

- ▶ Polohujte nástroj tak, aby se mohl startovní bod najet bez poškození obrysu.
- Stojí-li nástroj mimo obálku obrysu, tak se provede polohování až na obálku rychloposuvem a uvnitř obálky obrysu s naprogramovaným posuvem.

Řízení monitoruje délku břitu **CUTLENGTH** v úběrových  $\mathbf{i}$ cyklech. Pokud je hloubka řezu naprogramovaná v soustružnickém cyklu větší než délka břitu definovaná v tabulce nástrojů, vydá řídicí systém varování. V tomto případě se automaticky zmenší hloubka řezu v cyklu obrábění.

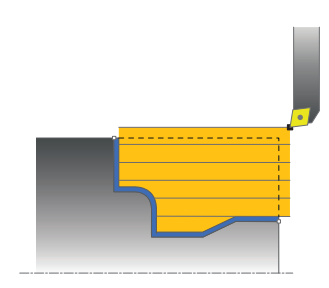

#### **Zpracování s FreeTurn-nástrojem**

Řídicí systém podporuje zpracování obrysů s FreeTurn-nástroji v cyklech **81x** a **82x**. S touto metodou můžete provádět nejběžnější soustružnické operace pouze jedním nástrojem. Díky flexibilnímu nástroji lze zkrátit dobu obrábění, protože řízení musí měnit méně nástrojů.

#### **Předpoklady**

 $\mathbf i$ 

Nástroj musí být správně definovaný.

# *UPOZORNĚNÍ*

#### **Pozor nebezpečí kolize!**

Délka stopky soustružnického nástroje omezuje průměr, který lze obrobit. Během zpracování vzniká riziko kolize!

Kontrolujte průběh pomocí simulace

simulace lišit od obrábění.

NC-program zůstává beze změny, s výjimkou volání  $\overline{\phantom{a}}$ řezacího FreeTurn-nástroje. **Další informace:** ["Příklad: Soustružení s FreeTurn](#page-677-0)[nástrojem", Stránka 678](#page-677-0) Při obrábění s nástrojem FreeTurn řídicí systém interně přepíná kinematiku. Tím může dojít k pojezdům, které změní pozici břitu nástroje. Pokud tomu tak je, zobrazí řídicí systém varování. Pokud řídicí systém během simulace zobrazí varování, doporučuje HEIDENHAIN spustit program jednou bez obrobku. Někdy řídicí systém nezobrazí za chodu programu varování, protože simulace neznázorňuje

všechny pohyby, např. PLC-polohování. Proto se může

**14**

# **14.7 Cyklus 811 RAMENO, PODELNE**

# **ISO-programování**

**G811**

# **Použití**

Ö

Informujte se ve vaší příručce ke stroji! Funkci musí povolit a upravit výrobce vašeho stroje.

Tímto cyklem můžete podélně soustružit pravoúhlá osazení. Cyklus můžete použít pro hrubování, dokončování nebo kompletní obrábění. Odběr třísky při hrubování se provádí rovnoběžně s osou.

Cyklus můžete použít pro vnitřní a vnější obrábění. Je-li nástroj při vyvolání cyklu mimo obráběný obrys, provede cyklus vnější obrábění. Je-li nástroj uvnitř obráběného obrysu, provede cyklus vnitřní obrábění.

# **Průběh hrubovacího cyklu**

Cyklus obrobí oblast od polohy nástroje až do koncového bodu definovaného v cyklu.

- 1 Řídicí systém provádí rychloposuvem přísuv souběžně s osou. Hodnotu přísuvu vypočte řízení pomocí **Q463 MAX. HLOUBKA ŘEZU**.
- 2 Řídicí systém obrábí oblast mezi startovní polohou a koncovým bodem v podélném směru s definovaným posuvem **Q478**.
- 3 Řídicí systém odjede nástrojem zpět s definovaným posuvem o hodnotu přísuvu.
- 4 Řídicí systém polohuje nástroj rychloposuvem zpět na začátek řezu.
- 5 Řídicí systém opakuje tento postup (1 až 4), až se dosáhne hotového obrysu.
- 6 Řídicí systém polohuje nástroj rychloposuvem zpět na startovní bod cyklu.

# **Průběh cyklu dokončení**

- 1 Řídicí systém pojíždí nástrojem v Z-souřadnici o bezpečnou vzdálenost **Q460**. Pojezd se provádí rychloposuvem.
- 2 Řídicí systém provádí přísuv rychloposuvem souběžně s osou.
- 3 Řídicí systém obrábí obrys hotového dílce načisto s definovaným posuvem **Q505**.
- 4 Řídicí systém odjede nástrojem zpět s definovaným posuvem o bezpečnou vzdálenost.
- 5 Řídicí systém polohuje nástroj rychloposuvem zpět na startovní bod cyklu.

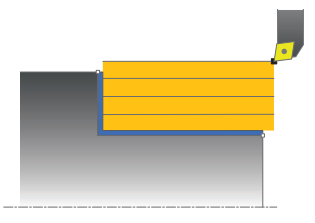

# **Upozornění**

- Tento cyklus můžete spustit pouze v režimu obrábění **FUNCTION MODE TURN**.
- Poloha nástroje při vyvolání cyklu určuje velikost obráběné oblasti (startovní bod cyklu).
- Pokud je v **CutLength** zadaná hodnota, je zohledněna při hrubování v cyklu. Objeví se upozornění a automatická redukce hloubky přísuvu.
- Dbejte také na základy pro úběrové cykly. **Další informace:** ["Základy úběrových cyklů", Stránka 528](#page-527-0)

## **Poznámka k programování**

Polohovací blok programujte před vyvoláním cyklu do počáteční pozice s korekcí poloměru **R0**.

# **Parametry cyklu**

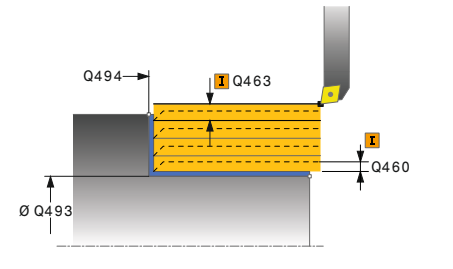

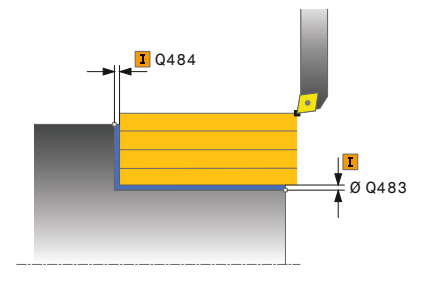

## **Pomocný náhled Parametry**

#### **Q215 Obráběcí operace (0/1/2/3)?**

- Určení rozsah obrábění:
- **0**: Hrubování a dokončování
- **1**: Pouze hrubování
- **2**: Pouze obrábění načisto na konečný rozměr
- **3**: Pouze obrábění načisto na přídavek
- Rozsah zadávání: **0**, **1**, **2**, **3**

#### **Q460 Bezpecnostni vzdalenost ?**

Vzdálenost pro odjezd zpátky a předpolohování. Hodnota působí přírůstkově.

Rozsah zadávání: **0 ... 999 999**

#### **Q493 Průměr na konci kontury?**

Souřadnice X koncového bodu obrysu (uváděný průměr) Rozsah zadávání: **-99 999,999 ... +99 999,999**

## **Q494 Konec kontury v ose Z?**

Souřadnice Z koncového bodu obrysu

Rozsah zadávání: **-99 999,999 ... +99 999,999**

#### **Q463 Maximální hloubka řezu?**

Maximální přísuv (uváděný poloměr) v radiálním směru. Přísuv bude rozdělen rovnoměrně, aby se zabránilo "klouzavým řezům".

Rozsah zadávání: **0 ... 99 999**

#### **Q478 Hrubovací posuv?**

Rychlost posuvu při hrubování. Pokud jste naprogramovali M136 interpretuje řízení posuv v mm na otáčku, bez M136 v milimetrech za minutu.

Rozsah zadávání: **0 ... 99 999,999** alternativně **FAUTO**

#### **Q483 Přesah pro průměr?**

Přídavek na průměr definovaného obrysu. Hodnota působí přírůstkově.

Rozsah zadávání: **0 ... 99 999**

#### **Q484 Přesah v ose Z?**

Přídavek na definovaný obrys v axiálním směru. Hodnota působí přírůstkově.

Rozsah zadávání: **0 ... 99 999**

#### **Q505 Posuv na cisto?**

Rychlost posuvu při obrábění načisto. Pokud jste naprogramovali M136 interpretuje řízení posuv v mm na otáčku, bez M136 v milimetrech za minutu.

Rozsah zadávání: **0 ... 99 999,999** alternativně **FAUTO**

# **Pomocný náhled Parametry**

**Q506 Vyhlazení kontury (0/1/2)?**

**0**: Po každém řezu podél obrysu (v rozsahu přísuvu)

**1**: Vyhlazení obrysu po posledním řezu (celého obrysu); odjezd pod 45°

**2**: Bez vyhlazení obrysu; odjezd pod 45°

Rozsah zadávání: **0**, **1**, **2**

## **Příklad**

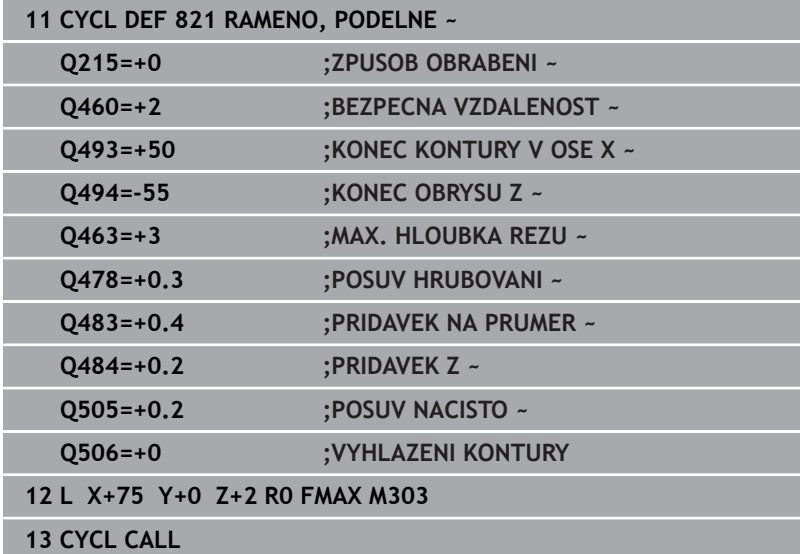

# **14.8 Cyklus 812 RAMENO PODELNE PROD.**

# **ISO-programování**

**G812**

# **Použití**

O

Informujte se ve vaší příručce ke stroji! Funkci musí povolit a upravit výrobce vašeho stroje.

Tímto cyklem můžete podélně soustružit osazení. Rozšířené funkce:

- Na začátku a na konci obrysu můžete vložit zkosení nebo zaoblení
- × V cyklu můžete definovat úhel čelní a obvodové plochy
- V rohu obrysu můžete vložit rádius

Cyklus můžete použít pro hrubování, dokončování nebo kompletní obrábění. Odběr třísky při hrubování se provádí rovnoběžně s osou. Cyklus můžete použít pro vnitřní a vnější obrábění. Pokud je počáteční průměr **Q491** větší než konečný průměr **Q493** provede cyklus vnější obrábění. Pokud je počáteční průměr **Q491** menší než konečný průměr **Q493** provede cyklus vnitřní obrábění.

# **Průběh hrubovacího cyklu**

Jako startovní bod cyklu řízení používá polohu nástroje při vyvolání cyklu. Je-li startovní bod v obráběné oblasti, polohuje řízení nástroj v souřadnici X a pak v souřadnici Z na bezpečnou vzdálenost a tam spustí cyklus.

- 1 Řídicí systém provádí rychloposuvem přísuv souběžně s osou. Hodnotu přísuvu vypočte řízení pomocí **Q463 MAX. HLOUBKA ŘEZU**.
- 2 Řídicí systém obrábí oblast mezi startovní polohou a koncovým bodem v podélném směru s definovaným posuvem **Q478**.
- 3 Řídicí systém odjede nástrojem zpět s definovaným posuvem o hodnotu přísuvu.
- 4 Řídicí systém polohuje nástroj rychloposuvem zpět na začátek řezu.
- 5 Řídicí systém opakuje tento postup (1 až 4), až se dosáhne hotového obrysu.
- 6 Řídicí systém polohuje nástroj rychloposuvem zpět na startovní bod cyklu.

# **Průběh cyklu dokončení**

Je-li startovní bod v obráběné oblasti, řízení polohuje nástroj nejdříve v souřadnici Z na bezpečnou vzdálenost.

- 1 Řídicí systém provádí přísuv rychloposuvem souběžně s osou.
- 2 Řídicí systém obrábí načisto obrys hotového dílce (startovní bod obrysu až koncový bod obrysu) s definovaným posuvem **Q505**.
- 3 Řídicí systém odjede nástrojem zpět s definovaným posuvem o bezpečnou vzdálenost.
- 4 Řídicí systém polohuje nástroj rychloposuvem zpět na startovní bod cyklu.

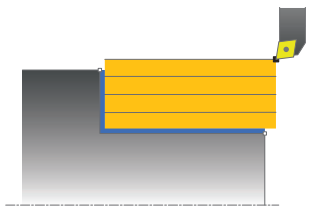

# **Upozornění**

- Tento cyklus můžete spustit pouze v režimu obrábění **FUNCTION MODE TURN**.
- Poloha nástroje při vyvolání cyklu (startovní bod cyklu) ovlivňuje obráběnou oblast.
- Pokud je v **CutLength** zadaná hodnota, je zohledněna při hrubování v cyklu. Objeví se upozornění a automatická redukce hloubky přísuvu.
- Dbejte také na základy pro úběrové cykly. **Další informace:** ["Základy úběrových cyklů", Stránka 528](#page-527-0)

# **Poznámka k programování**

Polohovací blok programujte před vyvoláním cyklu do počáteční pozice s korekcí poloměru **R0**.

# **Parametry cyklu**

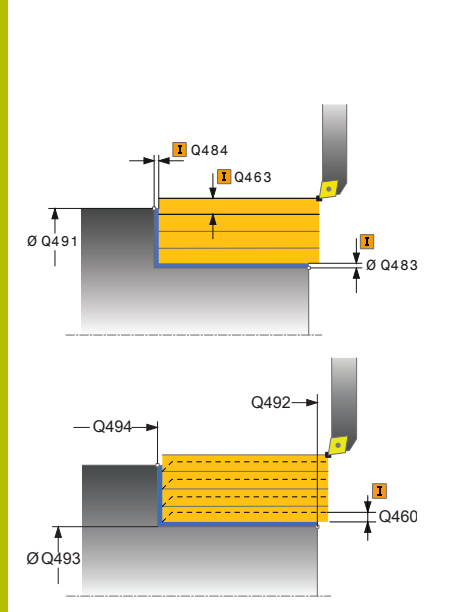

## **Pomocný náhled Parametry**

## **Q215 Obráběcí operace (0/1/2/3)?**

- Určení rozsah obrábění:
- **0**: Hrubování a dokončování
- **1**: Pouze hrubování
- **2**: Pouze obrábění načisto na konečný rozměr
- **3**: Pouze obrábění načisto na přídavek
- Rozsah zadávání: **0**, **1**, **2**, **3**

#### **Q460 Bezpecnostni vzdalenost ?**

Vzdálenost pro odjezd zpátky a předpolohování. Hodnota působí přírůstkově.

Rozsah zadávání: **0 ... 999 999**

## **Q491 Průměr na začátku obrysu?**

Souřadnice X startovního bodu obrysu (uváděný průměr) Rozsah zadávání: **-99 999,999 ... +99 999,999**

**Q492 Počátek kontury v ose Z?** Souřadnice Z startovního bodu obrysu Rozsah zadávání: **-99 999,999 ... +99 999,999**

**Q493 Průměr na konci kontury?**

Souřadnice X koncového bodu obrysu (uváděný průměr) Rozsah zadávání: **-99 999,999 ... +99 999,999**

# **Q494 Konec kontury v ose Z?**

Souřadnice Z koncového bodu obrysu Rozsah zadávání: **-99 999,999 ... +99 999,999**

**Q495 Úhel na obvodové ploše?** Úhel mezi obvodovou plochou a osou natočení Rozsah zadávání: **0 ... 89,999 9**

# **Q501 Typ počátečního prvku (0/1/2) ?**

Definování typu prvku na začátku obrysu (obvodové plochy):

**0:** Žádný přídavný prvek

- **1**: Prvek je zkosení
- **2**: Prvek je rádius

Rozsah zadávání: **0**, **1**, **2**

# **Q502 Velikost počátečního prvku?**

Velikost úvodního prvku (úsek zkosení)

Rozsah zadávání: **0 ... 999 999**

# **Q500 Poloměr v rohu kontury?**

Poloměr vnitřního rohu obrysu. Není-li poloměr uveden, vznikne poloměr řezné destičky.

Rozsah zadávání: **0 ... 999 999**

#### **Pomocný náhled Parametry**

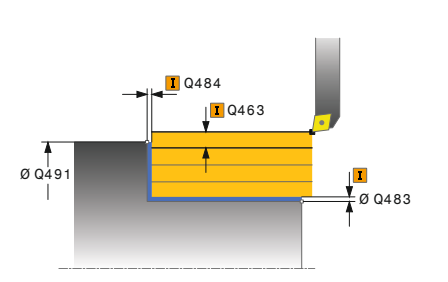

# **Q496 Úhel na čele?**

Úhel mezi čelní plochou a osou natočení Rozsah zadávání: **0 ... 89,999 9**

#### **Q503 Typ koncového prvku (0/1/2) ?**

Definování typu prvku na konci obrysu (čelní plocha):

**0:** Žádný přídavný prvek

- **1**: Prvek je zkosení
- **2**: Prvek je rádius

Rozsah zadávání: **0**, **1**, **2**

#### **Q504 Velikost koncového prvku?**

Velikost koncového prvku (úsek zkosení) Rozsah zadávání: **0 ... 999 999**

#### **Q463 Maximální hloubka řezu?**

Maximální přísuv (uváděný poloměr) v radiálním směru. Přísuv bude rozdělen rovnoměrně, aby se zabránilo "klouzavým řezům".

Rozsah zadávání: **0 ... 99 999**

# **Q478 Hrubovací posuv?**

Rychlost posuvu při hrubování. Pokud jste naprogramovali M136 interpretuje řízení posuv v mm na otáčku, bez M136 v milimetrech za minutu.

Rozsah zadávání: **0 ... 99 999,999** alternativně **FAUTO**

## **Q483 Přesah pro průměr?**

Přídavek na průměr definovaného obrysu. Hodnota působí přírůstkově.

#### Rozsah zadávání: **0 ... 99 999**

#### **Q484 Přesah v ose Z?**

Přídavek na definovaný obrys v axiálním směru. Hodnota působí přírůstkově.

#### Rozsah zadávání: **0 ... 99 999**

#### **Q505 Posuv na cisto?**

Rychlost posuvu při obrábění načisto. Pokud jste naprogramovali M136 interpretuje řízení posuv v mm na otáčku, bez M136 v milimetrech za minutu.

Rozsah zadávání: **0 ... 99 999,999** alternativně **FAUTO**

#### **Q506 Vyhlazení kontury (0/1/2)?**

**0**: Po každém řezu podél obrysu (v rozsahu přísuvu)

**1**: Vyhlazení obrysu po posledním řezu (celého obrysu); odjezd pod 45°

**2**: Bez vyhlazení obrysu; odjezd pod 45°

Rozsah zadávání: **0**, **1**, **2**

# **Příklad**

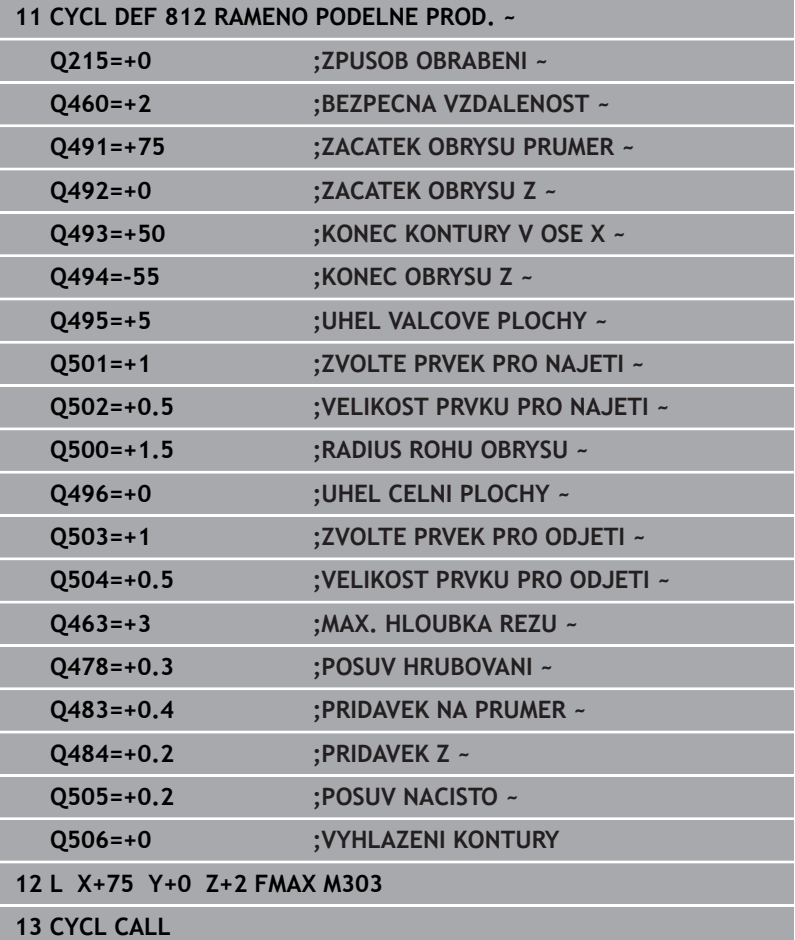

# **14.9 Cyklus 813 SOUSTR. PODELNE ZANORENI KONTURY**

#### **ISO-programování G813**

# **Použití**

 $\bullet$ 

Informujte se ve vaší příručce ke stroji! Funkci musí povolit a upravit výrobce vašeho stroje.

Tímto cyklem můžete podélně soustružit osazení se zanořenými prvky (podříznutí).

Cyklus můžete použít pro hrubování, dokončování nebo kompletní obrábění. Odběr třísky při hrubování se provádí rovnoběžně s osou.

Cyklus můžete použít pro vnitřní a vnější obrábění. Pokud je počáteční průměr **Q491** větší než konečný průměr **Q493** provede cyklus vnější obrábění. Pokud je počáteční průměr **Q491** menší než konečný průměr **Q493** provede cyklus vnitřní obrábění.

# **Průběh hrubovacího cyklu**

Jako startovní bod cyklu řízení používá polohu nástroje při vyvolání cyklu. Pokud je souřadnice Z startovního bodu menší než **Q492 start obrysu Z**, polohuje řízení nástroj v souřadnici Z na bezpečnou vzdálenost a tam spustí cyklus.

V rámci podříznutí řízení provede přísuv s posuvem **Q478**. Odjezdy se pak provádí vždy o bezpečnou vzdálenost.

- 1 Řídicí systém provádí rychloposuvem přísuv souběžně s osou. Hodnotu přísuvu vypočte řízení pomocí **Q463 MAX. HLOUBKA ŘEZU**.
- 2 Řídicí systém obrábí oblast mezi startovní polohou a koncovým bodem v podélném směru s definovaným posuvem **Q478**.
- 3 Řídicí systém odjede nástrojem zpět s definovaným posuvem o hodnotu přísuvu.
- 4 Řídicí systém polohuje nástroj rychloposuvem zpět na začátek řezu.
- 5 Řídicí systém opakuje tento postup (1 až 4), až se dosáhne hotového obrysu.
- 6 Řídicí systém polohuje nástroj rychloposuvem zpět na startovní bod cyklu.

# **Průběh cyklu dokončení**

- 1 Řídicí systém provádí přísuv rychloposuvem.
- 2 Řídicí systém obrábí načisto obrys hotového dílce (startovní bod obrysu až koncový bod obrysu) s definovaným posuvem **Q505**.
- 3 Řídicí systém odjede nástrojem zpět s definovaným posuvem o bezpečnou vzdálenost.
- 4 Řídicí systém polohuje nástroj rychloposuvem zpět na startovní bod cyklu.

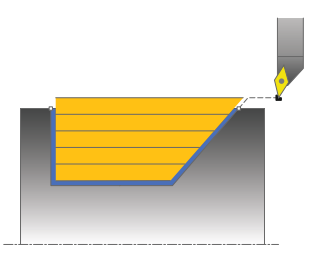

# **Upozornění**

- Tento cyklus můžete spustit pouze v režimu obrábění **FUNCTION MODE TURN**.
- Poloha nástroje při vyvolání cyklu (startovní bod cyklu) ovlivňuje obráběnou oblast.
- Řízení zohledňuje geometrii břitu nástroje tak, aby nedošlo k poškození obrysových prvků. Není-li možné úplné obrobení s aktivním nástrojem, tak řídicí systém vydá varování.
- Pokud je v **CutLength** zadaná hodnota, je zohledněna při hrubování v cyklu. Objeví se upozornění a automatická redukce hloubky přísuvu.
- Dbejte také na základy pro úběrové cykly. **Další informace:** ["Základy úběrových cyklů", Stránka 528](#page-527-0)

## **Poznámka k programování**

Polohovací blok programujte před vyvoláním cyklu do bezpečné polohy s korekcí poloměru **R0**.
#### **Parametry cyklu**

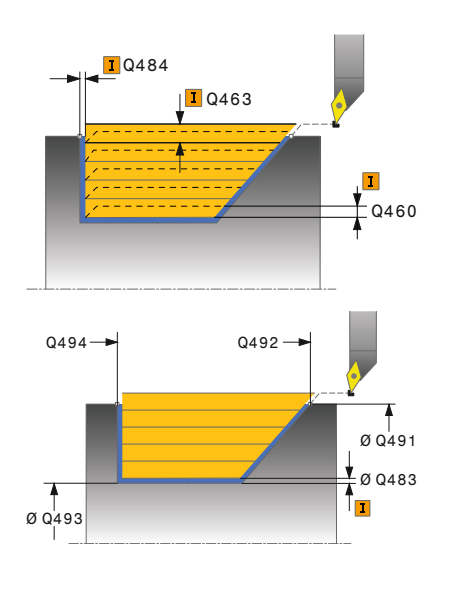

#### **Pomocný náhled Parametry**

#### **Q215 Obráběcí operace (0/1/2/3)?**

- Určení rozsah obrábění:
- **0**: Hrubování a dokončování
- **1**: Pouze hrubování
- **2**: Pouze obrábění načisto na konečný rozměr
- **3**: Pouze obrábění načisto na přídavek
- Rozsah zadávání: **0**, **1**, **2**, **3**

#### **Q460 Bezpecnostni vzdalenost ?**

Vzdálenost pro odjezd zpátky a předpolohování. Hodnota působí přírůstkově.

Rozsah zadávání: **0 ... 999 999**

#### **Q491 Průměr na začátku obrysu?**

Souřadnice X startovního bodu obrysu (uváděný průměr) Rozsah zadávání: **-99 999,999 ... +99 999,999**

# **Q492 Počátek kontury v ose Z?** Souřadnice Z startovního bodu pro zanořovací dráhu

Rozsah zadávání: **-99 999,999 ... +99 999,999**

#### **Q493 Průměr na konci kontury?**

Souřadnice X koncového bodu obrysu (uváděný průměr) Rozsah zadávání: **-99 999,999 ... +99 999,999**

#### **Q494 Konec kontury v ose Z?**

Souřadnice Z koncového bodu obrysu Rozsah zadávání: **-99 999,999 ... +99 999,999**

#### **Q495 Úhel na boku?**

Úhel boku zanořování. Vztažný úhel je kolmice k rotační ose. Rozsah zadávání: **0 ... 89,999 9**

#### **Q463 Maximální hloubka řezu?**

Maximální přísuv (uváděný poloměr) v radiálním směru. Přísuv bude rozdělen rovnoměrně, aby se zabránilo "klouzavým řezům". Rozsah zadávání: **0 ... 99 999**

#### **Q478 Hrubovací posuv?**

Rychlost posuvu při hrubování. Pokud jste naprogramovali M136 interpretuje řízení posuv v mm na otáčku, bez M136 v milimetrech za minutu.

Rozsah zadávání: **0 ... 99 999,999** alternativně **FAUTO**

#### **Q483 Přesah pro průměr?**

Přídavek na průměr definovaného obrysu. Hodnota působí přírůstkově.

Rozsah zadávání: **0 ... 99 999**

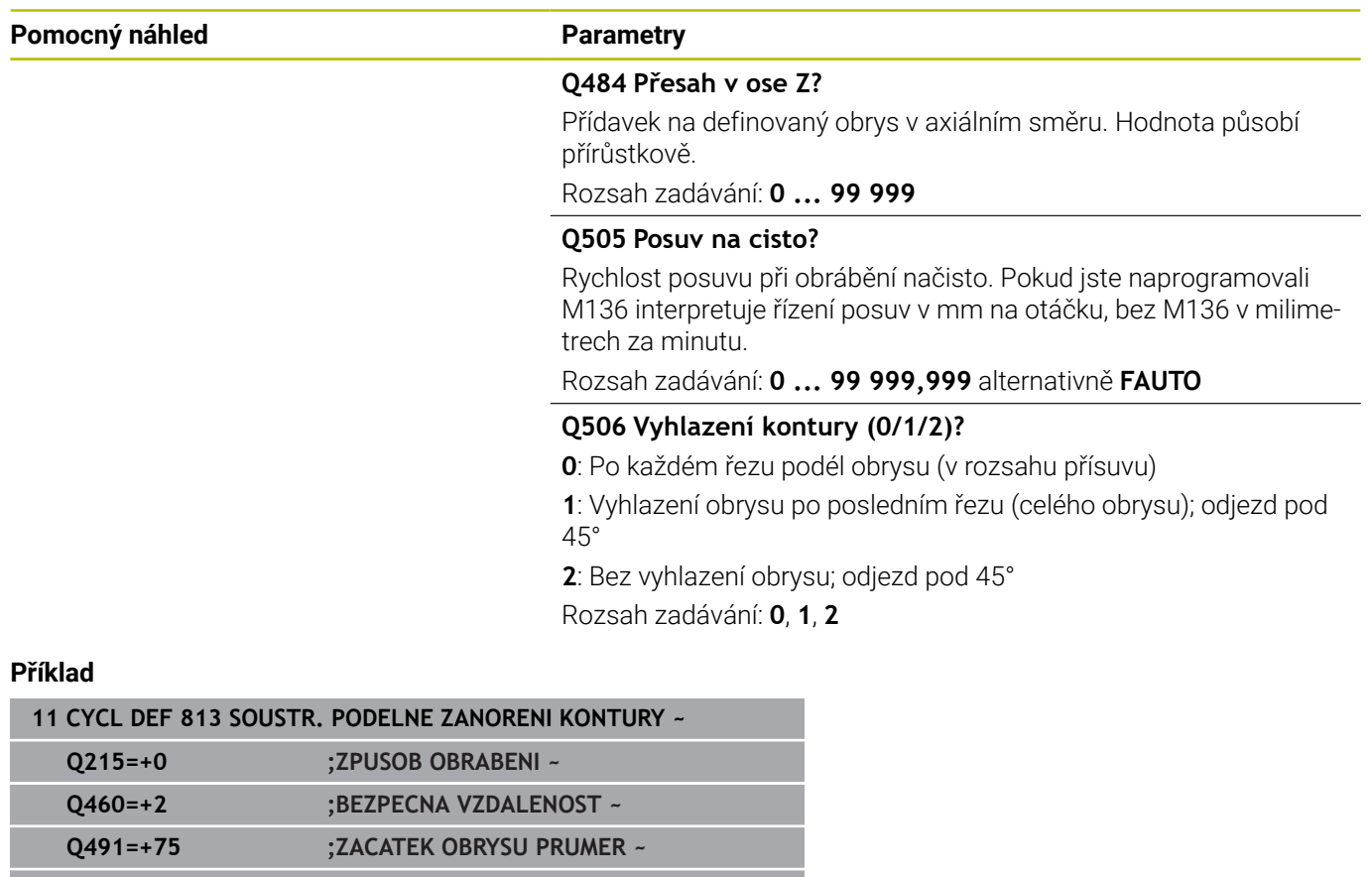

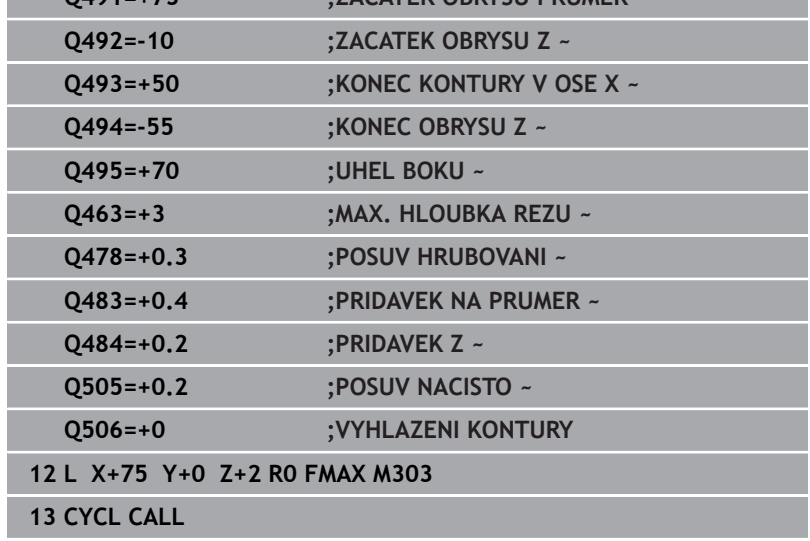

I

I

# **14.10 Cyklus 814 SOUSTR.ZANOREN.PODELNE PRIDAVNE**

#### **ISO-programování G814**

# **Použití**

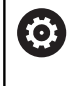

Informujte se ve vaší příručce ke stroji! Funkci musí povolit a upravit výrobce vašeho stroje.

Tímto cyklem můžete podélně soustružit osazení se zanořenými prvky (podříznutí). Rozšířené funkce:

- $\blacksquare$ Na začátku a na konci obrysu můžete vložit zkosení nebo zaoblení
- V cyklu můžete definovat úhel pro čelní plochu a rádius obrysového rohu

Cyklus můžete použít pro hrubování, dokončování nebo kompletní obrábění. Odběr třísky při hrubování se provádí rovnoběžně s osou.

Cyklus můžete použít pro vnitřní a vnější obrábění. Pokud je počáteční průměr **Q491** větší než konečný průměr **Q493** provede cyklus vnější obrábění. Pokud je počáteční průměr **Q491** menší než konečný průměr **Q493** provede cyklus vnitřní obrábění.

# **Průběh hrubovacího cyklu**

Jako startovní bod cyklu řízení používá polohu nástroje při vyvolání cyklu. Pokud je souřadnice Z startovního bodu menší než **Q492 start obrysu Z**, polohuje řízení nástroj v souřadnici Z na bezpečnou vzdálenost a tam spustí cyklus.

V rámci podříznutí řízení provede přísuv s posuvem **Q478**. Odjezdy se pak provádí vždy o bezpečnou vzdálenost.

- 1 Řídicí systém provádí rychloposuvem přísuv souběžně s osou. Hodnotu přísuvu vypočte řízení pomocí **Q463 MAX. HLOUBKA ŘEZU**.
- 2 Řídicí systém obrábí oblast mezi startovní polohou a koncovým bodem v podélném směru s definovaným posuvem **Q478**.
- 3 Řídicí systém odjede nástrojem zpět s definovaným posuvem o hodnotu přísuvu.
- 4 Řídicí systém polohuje nástroj rychloposuvem zpět na začátek řezu.
- 5 Řídicí systém opakuje tento postup (1 až 4), až se dosáhne hotového obrysu.
- 6 Řídicí systém polohuje nástroj rychloposuvem zpět na startovní bod cyklu.

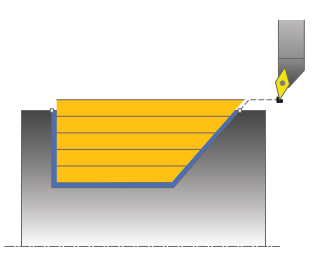

# **Průběh cyklu dokončení**

- 1 Řídicí systém provádí přísuv rychloposuvem.
- 2 Řídicí systém obrábí načisto obrys hotového dílce (startovní bod obrysu až koncový bod obrysu) s definovaným posuvem **Q505**.
- 3 Řídicí systém odjede nástrojem zpět s definovaným posuvem o bezpečnou vzdálenost.
- 4 Řídicí systém polohuje nástroj rychloposuvem zpět na startovní bod cyklu.

# **Upozornění**

- Tento cyklus můžete spustit pouze v režimu obrábění **FUNCTION MODE TURN**.
- Poloha nástroje při vyvolání cyklu (startovní bod cyklu) ovlivňuje obráběnou oblast.
- Řízení zohledňuje geometrii břitu nástroje tak, aby nedošlo k poškození obrysových prvků. Není-li možné úplné obrobení s aktivním nástrojem, tak řídicí systém vydá varování.
- Pokud je v **CutLength** zadaná hodnota, je zohledněna při hrubování v cyklu. Objeví se upozornění a automatická redukce hloubky přísuvu.
- Dbejte také na základy pro úběrové cykly. **Další informace:** ["Základy úběrových cyklů", Stránka 528](#page-527-0)

#### **Poznámka k programování**

Polohovací blok programujte před vyvoláním cyklu do bezpečné  $\mathbb{R}^d$ polohy s korekcí poloměru **R0**.

### **Parametry cyklu**

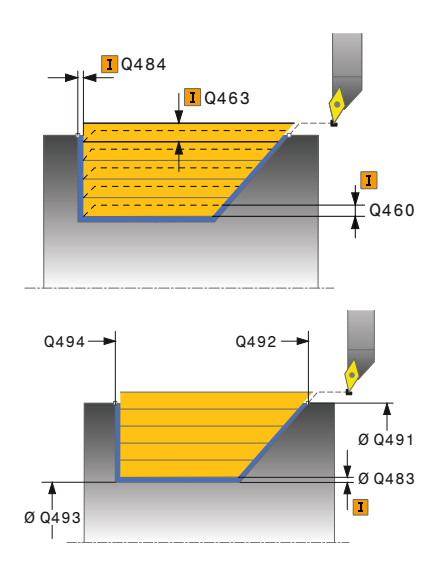

#### **Pomocný náhled Parametry**

#### **Q215 Obráběcí operace (0/1/2/3)?**

- Určení rozsah obrábění:
- **0**: Hrubování a dokončování
- **1**: Pouze hrubování
- **2**: Pouze obrábění načisto na konečný rozměr
- **3**: Pouze obrábění načisto na přídavek
- Rozsah zadávání: **0**, **1**, **2**, **3**

#### **Q460 Bezpecnostni vzdalenost ?**

Vzdálenost pro odjezd zpátky a předpolohování. Hodnota působí přírůstkově.

Rozsah zadávání: **0 ... 999 999**

#### **Q491 Průměr na začátku obrysu?**

Souřadnice X startovního bodu obrysu (uváděný průměr) Rozsah zadávání: **-99 999,999 ... +99 999,999**

#### **Q492 Počátek kontury v ose Z?** Souřadnice Z startovního bodu pro zanořovací dráhu Rozsah zadávání: **-99 999,999 ... +99 999,999**

**Q493 Průměr na konci kontury?** Souřadnice X koncového bodu obrysu (uváděný průměr) Rozsah zadávání: **-99 999,999 ... +99 999,999**

#### **Q494 Konec kontury v ose Z?**

Souřadnice Z koncového bodu obrysu Rozsah zadávání: **-99 999,999 ... +99 999,999**

## **Q495 Úhel na boku?**

Úhel boku zanořování. Vztažný úhel je kolmice k rotační ose. Rozsah zadávání: **0 ... 89,999 9**

#### **Q501 Typ počátečního prvku (0/1/2) ?**

Definování typu prvku na začátku obrysu (obvodové plochy): **0:** Žádný přídavný prvek

- **1**: Prvek je zkosení
- **2**: Prvek je rádius
- Rozsah zadávání: **0**, **1**, **2**

#### **Q502 Velikost počátečního prvku?**

Velikost úvodního prvku (úsek zkosení)

Rozsah zadávání: **0 ... 999 999**

### **Q500 Poloměr v rohu kontury?**

Poloměr vnitřního rohu obrysu. Není-li poloměr uveden, vznikne poloměr řezné destičky.

Rozsah zadávání: **0 ... 999 999**

#### **Pomocný náhled Parametry**

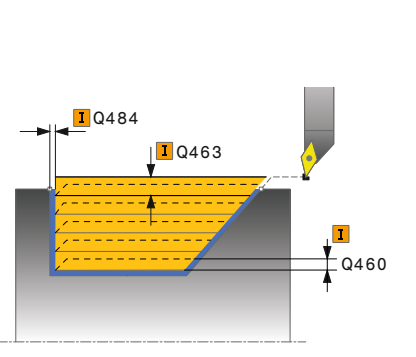

**Q496 Úhel na čele?**

Úhel mezi čelní plochou a osou natočení Rozsah zadávání: **0 ... 89,999 9**

#### **Q503 Typ koncového prvku (0/1/2) ?**

Definování typu prvku na konci obrysu (čelní plocha):

**0:** Žádný přídavný prvek

- **1**: Prvek je zkosení
- **2**: Prvek je rádius

Rozsah zadávání: **0**, **1**, **2**

#### **Q504 Velikost koncového prvku?**

Velikost koncového prvku (úsek zkosení) Rozsah zadávání: **0 ... 999 999**

#### **Q463 Maximální hloubka řezu?**

Maximální přísuv (uváděný poloměr) v radiálním směru. Přísuv bude rozdělen rovnoměrně, aby se zabránilo "klouzavým řezům".

Rozsah zadávání: **0 ... 99 999**

#### **Q478 Hrubovací posuv?**

Rychlost posuvu při hrubování. Pokud jste naprogramovali M136 interpretuje řízení posuv v mm na otáčku, bez M136 v milimetrech za minutu.

Rozsah zadávání: **0 ... 99 999,999** alternativně **FAUTO**

#### **Q483 Přesah pro průměr?**

Přídavek na průměr definovaného obrysu. Hodnota působí přírůstkově.

Rozsah zadávání: **0 ... 99 999**

#### **Q484 Přesah v ose Z?**

Přídavek na definovaný obrys v axiálním směru. Hodnota působí přírůstkově.

Rozsah zadávání: **0 ... 99 999**

#### **Q505 Posuv na cisto?**

Rychlost posuvu při obrábění načisto. Pokud jste naprogramovali M136 interpretuje řízení posuv v mm na otáčku, bez M136 v milimetrech za minutu.

Rozsah zadávání: **0 ... 99 999,999** alternativně **FAUTO**

#### **Q506 Vyhlazení kontury (0/1/2)?**

**0**: Po každém řezu podél obrysu (v rozsahu přísuvu)

**1**: Vyhlazení obrysu po posledním řezu (celého obrysu); odjezd pod 45°

**2**: Bez vyhlazení obrysu; odjezd pod 45°

Rozsah zadávání: **0**, **1**, **2**

# **Příklad**

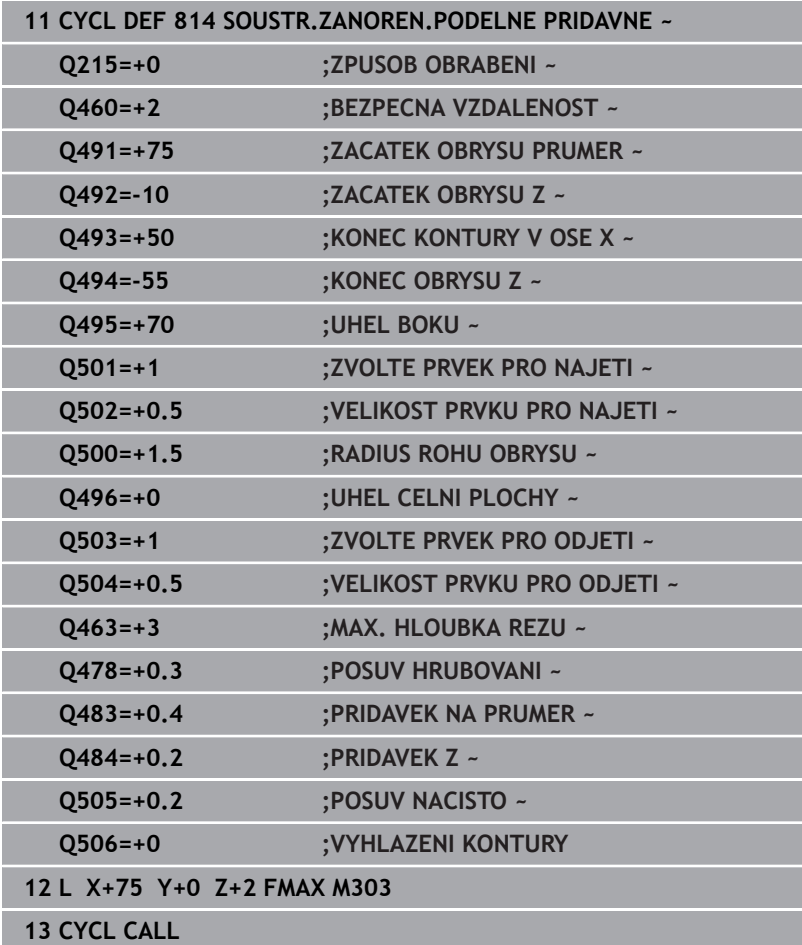

# **14.11 Cyklus 810 PODELNA KONTURA SOUS**

#### **ISO-programování G810**

# **Použití**

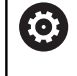

Informujte se ve vaší příručce ke stroji! Funkci musí povolit a upravit výrobce vašeho stroje.

Tímto cyklem můžete podélně soustružit obrobky s libovolnými soustruženými obrysy. Popis obrysu se provádí v podprogramu. Cyklus můžete použít pro hrubování, dokončování nebo kompletní obrábění. Odběr třísky při hrubování se provádí rovnoběžně s osou.

Cyklus můžete použít pro vnitřní a vnější obrábění. Je-li startovní bod obrysu větší než koncový bod obrysu, tak cyklus provede vnější obrábění. Pokud je startovní bod obrysu menší než koncový bod, provede cyklus vnitřní obrábění.

# **Průběh hrubovacího cyklu**

Jako startovní bod cyklu řízení používá polohu nástroje při vyvolání cyklu. Pokud je souřadnice Z startovního bodu menší než výchozí bod obrysu, polohuje řízení nástroj v souřadnici Z na bezpečnou vzdálenost a tam spustí cyklus.

- 1 Řídicí systém provádí rychloposuvem přísuv souběžně s osou. Hodnotu přísuvu vypočte řízení pomocí **Q463 MAX. HLOUBKA ŘEZU**.
- 2 Řídicí systém obrábí oblast mezi startovní polohou a koncovým bodem v podélném směru. Podélný řez se provádí souběžně s osou a s definovaným posuvem **Q478**.
- 3 Řídicí systém odjede nástrojem zpět s definovaným posuvem o hodnotu přísuvu.
- 4 Řídicí systém polohuje nástroj rychloposuvem zpět na začátek řezu.
- 5 Řídicí systém opakuje tento postup (1 až 4), až se dosáhne hotového obrysu.
- 6 Řídicí systém polohuje nástroj rychloposuvem zpět na startovní bod cyklu.

# **Průběh cyklu dokončení**

Pokud je souřadnice Z startovního bodu menší než výchozí bod obrysu, polohuje řízení nástroj v souřadnici Z na bezpečnou vzdálenost a tam spustí cyklus.

- 1 Řídicí systém provádí přísuv rychloposuvem.
- 2 Řídicí systém obrábí načisto obrys hotového dílce (startovní bod obrysu až koncový bod obrysu) s definovaným posuvem **Q505**.
- 3 Řídicí systém odjede nástrojem zpět s definovaným posuvem o bezpečnou vzdálenost.
- 4 Řídicí systém polohuje nástroj rychloposuvem zpět na startovní bod cyklu.

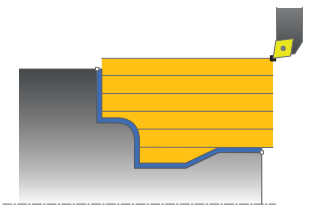

## **Upozornění**

# *UPOZORNĚNÍ*

#### **Pozor riziko pro nástroj a obrobek!**

Omezení řezu ohraničuje obráběnou oblast obrysu. Najížděcí a odjížděcí dráhy mohou toto omezení přejíždět. Poloha nástroje před vyvoláním cyklu ovlivňuje provedení omezení řezu. TNC 640 ubírá materiál na té straně omezení řezu, na níž nástroj stojí před vyvoláním cyklu.

- ▶ Polohujte nástroj před vyvoláním cyklu tak, aby již stál na straně omezení řezu, kde se má materiál odebírat
- Tento cyklus můžete spustit pouze v režimu obrábění **FUNCTION MODE TURN**.
- Poloha nástroje při vyvolání cyklu (startovní bod cyklu) ovlivňuje  $\overline{\phantom{a}}$ obráběnou oblast.
- Řízení zohledňuje geometrii břitu nástroje tak, aby nedošlo k poškození obrysových prvků. Není-li možné úplné obrobení s aktivním nástrojem, tak řídicí systém vydá varování.
- Pokud je v **CutLength** zadaná hodnota, je zohledněna při hrubování v cyklu. Objeví se upozornění a automatická redukce hloubky přísuvu.
- Dbejte také na základy pro úběrové cykly. **Další informace:** ["Základy úběrových cyklů", Stránka 528](#page-527-0)

#### **Poznámky k programování**

- $\overline{\phantom{a}}$ Polohovací blok programujte před vyvoláním cyklu do bezpečné polohy s korekcí poloměru **R0**.
- Před voláním cyklu musíte naprogramovat cyklus **14 OBRYS** nebo **SEL CONTOUR**, pro definování podprogramů.
- Pokud používáte místní Q-parametr **QL** v podprogramu obrysu, musíte ho také přiřazovat nebo počítat v rámci obrysového podprogramu.

# **Parametry cyklu**

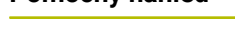

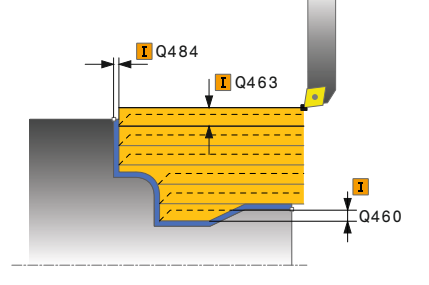

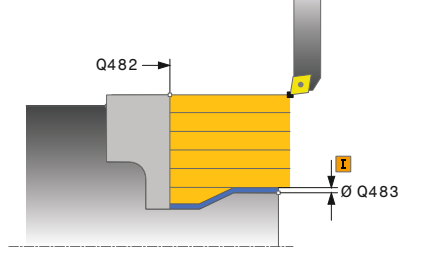

#### **Pomocný náhled Parametry**

#### **Q215 Obráběcí operace (0/1/2/3)?**

- Určení rozsah obrábění:
- **0**: Hrubování a dokončování
- **1**: Pouze hrubování
- **2**: Pouze obrábění načisto na konečný rozměr
- **3**: Pouze obrábění načisto na přídavek
- Rozsah zadávání: **0**, **1**, **2**, **3**

#### **Q460 Bezpecnostni vzdalenost ?**

Vzdálenost pro odjezd zpátky a předpolohování. Hodnota působí přírůstkově.

Rozsah zadávání: **0 ... 999 999**

#### **Q499 Invertovat obrys (0-2)?**

Určení směru obrábění obrysu:

- **0**: Obrys se zpracuje v naprogramovaném směru
- **1**: Obrys se zpracuje proti naprogramovanému směru

**2**: Obrys se zpracuje proti naprogramovanému směru, navíc se přizpůsobí poloha nástroje

Rozsah zadávání: **0**, **1**, **2**

#### **Q463 Maximální hloubka řezu?**

Maximální přísuv (uváděný poloměr) v radiálním směru. Přísuv bude rozdělen rovnoměrně, aby se zabránilo "klouzavým řezům". Rozsah zadávání: **0 ... 99 999**

#### **Q478 Hrubovací posuv?**

Rychlost posuvu při hrubování. Pokud jste naprogramovali M136 interpretuje řízení posuv v mm na otáčku, bez M136 v milimetrech za minutu.

Rozsah zadávání: **0 ... 99 999,999** alternativně **FAUTO**

#### **Q483 Přesah pro průměr?**

Přídavek na průměr definovaného obrysu. Hodnota působí přírůstkově.

Rozsah zadávání: **0 ... 99 999**

#### **Q484 Přesah v ose Z?**

Přídavek na definovaný obrys v axiálním směru. Hodnota působí přírůstkově.

Rozsah zadávání: **0 ... 99 999**

#### **Q505 Posuv na cisto?**

Rychlost posuvu při obrábění načisto. Pokud jste naprogramovali M136 interpretuje řízení posuv v mm na otáčku, bez M136 v milimetrech za minutu.

Rozsah zadávání: **0 ... 99 999,999** alternativně **FAUTO**

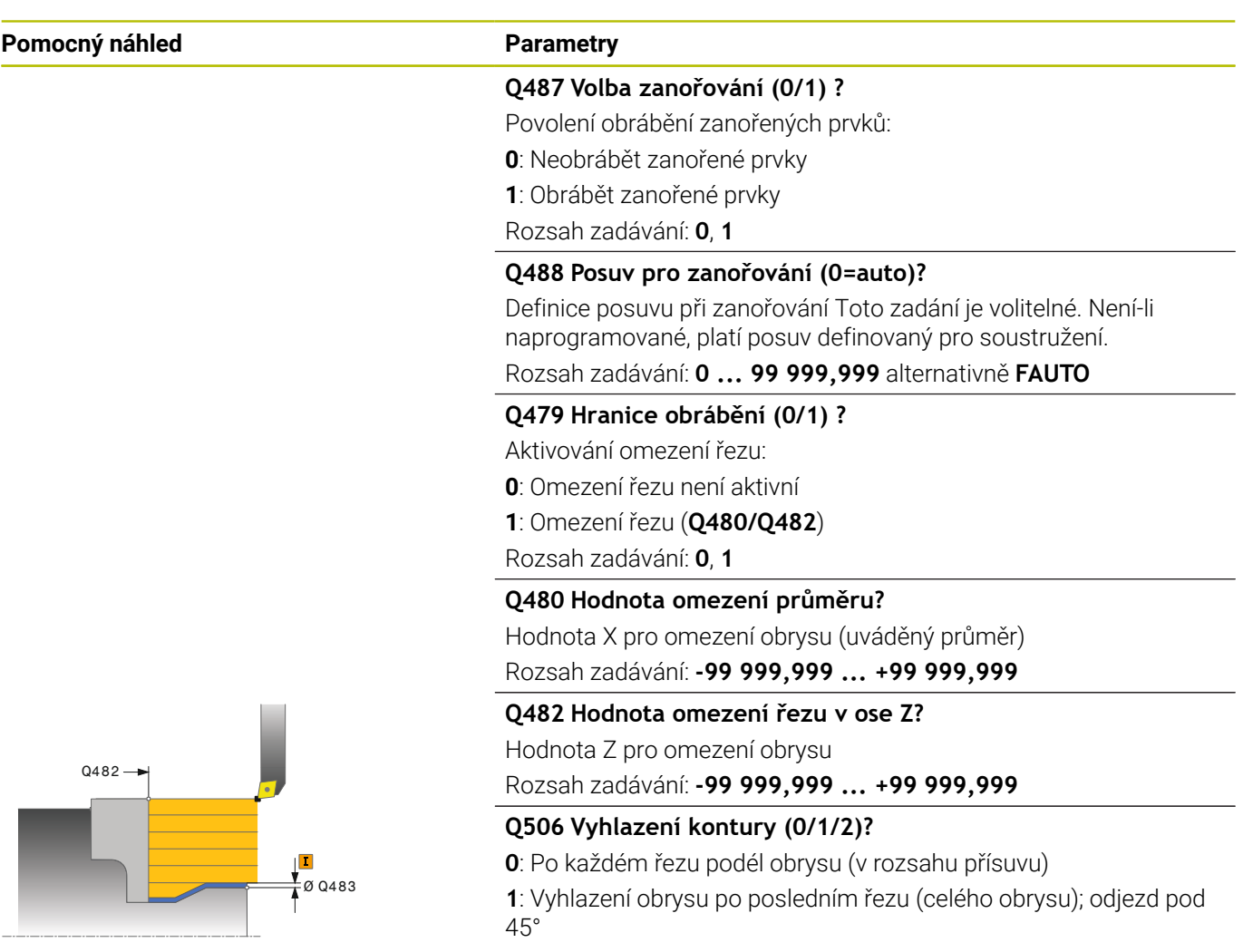

**2**: Bez vyhlazení obrysu; odjezd pod 45°

Rozsah zadávání: **0**, **1**, **2**

# **Příklad**

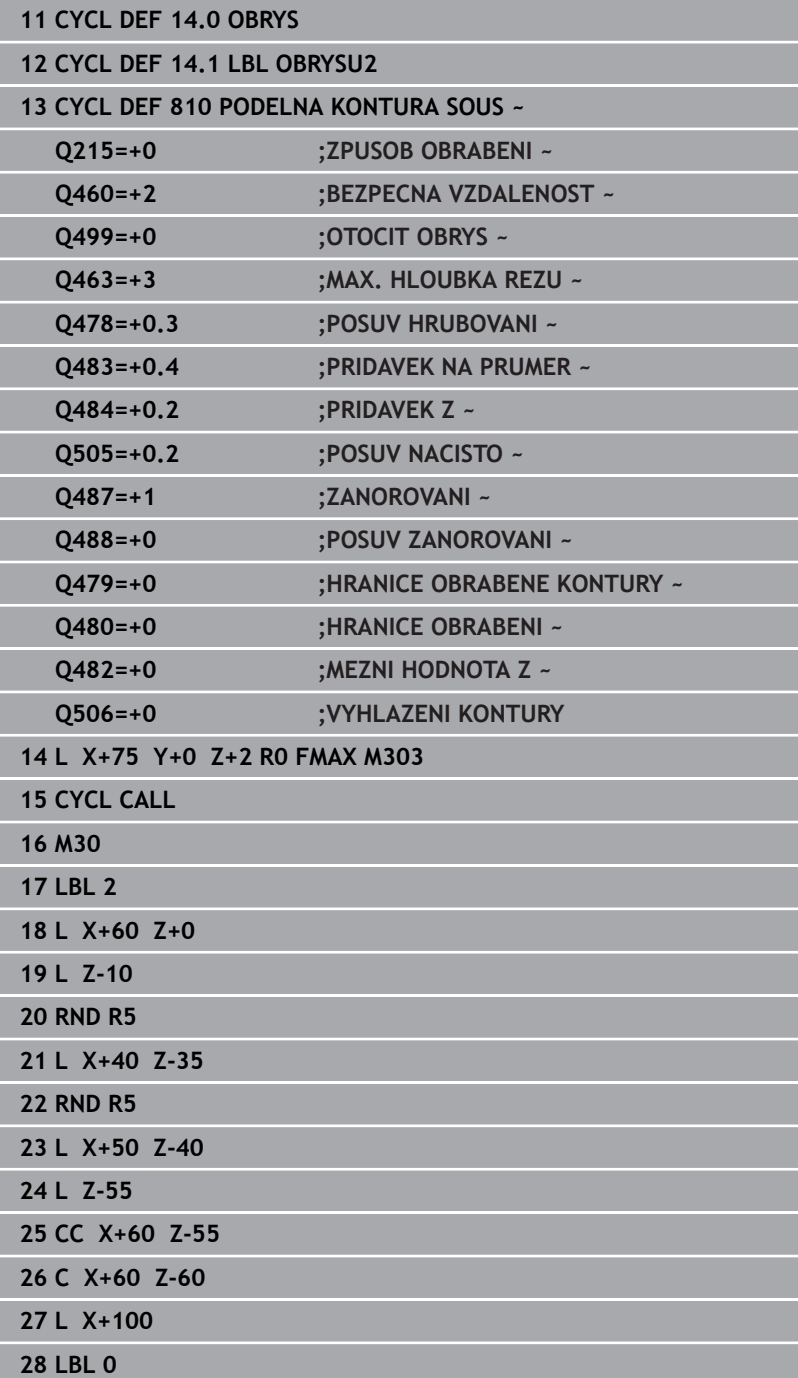

# **14.12 Cyklus 815 DRAHOVE-PAR. SOUSTR.**

**ISO-programování G815**

## **Použití**

Ó

Informujte se ve vaší příručce ke stroji! Funkci musí povolit a upravit výrobce vašeho stroje.

Tímto cyklem můžete obrábět obrobky s libovolnými soustružnickými obrysy. Popis obrysu se provádí v podprogramu. Cyklus můžete použít pro hrubování, dokončování nebo kompletní obrábění. Odběr třísky při hrubování se provádí souběžně s obrysem.

Cyklus můžete použít pro vnitřní a vnější obrábění. Je-li startovní bod obrysu větší než koncový bod obrysu, tak cyklus provede vnější obrábění. Pokud je startovní bod obrysu menší než koncový bod, provede cyklus vnitřní obrábění.

# **Průběh hrubovacího cyklu**

Jako startovní bod cyklu řízení používá polohu nástroje při vyvolání cyklu. Pokud je souřadnice Z startovního bodu menší než výchozí bod obrysu, polohuje řízení nástroj v souřadnici Z na bezpečnou vzdálenost a tam spustí cyklus.

- 1 Řídicí systém provádí rychloposuvem přísuv souběžně s osou. Hodnotu přísuvu vypočte řízení pomocí **Q463 MAX. HLOUBKA ŘEZU**.
- 2 Řídicí systém obrábí oblast mezi startovní polohou a koncovým bodem. Řez se provádí souběžně s obrysem a s definovaným posuvem **Q478**.
- 3 Řídicí systém odjede nástrojem zpět s definovaným posuvem na startovní pozici v souřadnici X.
- 4 Řídicí systém polohuje nástroj rychloposuvem zpět na začátek řezu.
- 5 Řídicí systém opakuje tento postup (1 až 4), až se dosáhne hotového obrysu.
- 6 Řídicí systém polohuje nástroj rychloposuvem zpět na startovní bod cyklu.

# **Průběh cyklu dokončení**

Pokud je souřadnice Z startovního bodu menší než výchozí bod obrysu, polohuje řízení nástroj v souřadnici Z na bezpečnou vzdálenost a tam spustí cyklus.

- 1 Řídicí systém provádí přísuv rychloposuvem.
- 2 Řídicí systém obrábí načisto obrys hotového dílce (startovní bod obrysu až koncový bod obrysu) s definovaným posuvem **Q505**.
- 3 Řídicí systém odjede nástrojem zpět s definovaným posuvem o bezpečnou vzdálenost.
- 4 Řídicí systém polohuje nástroj rychloposuvem zpět na startovní bod cyklu.

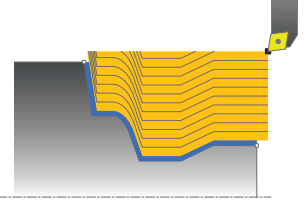

# **Upozornění**

- Tento cyklus můžete spustit pouze v režimu obrábění **FUNCTION MODE TURN**.
- Poloha nástroje při vyvolání cyklu (startovní bod cyklu) ovlivňuje obráběnou oblast.
- Řízení zohledňuje geometrii břitu nástroje tak, aby nedošlo k poškození obrysových prvků. Není-li možné úplné obrobení s aktivním nástrojem, tak řídicí systém vydá varování.
- Dbejte také na základy pro úběrové cykly. **Další informace:** ["Základy úběrových cyklů", Stránka 528](#page-527-0)

## **Poznámky k programování**

- Polohovací blok programujte před vyvoláním cyklu do bezpečné polohy s korekcí poloměru **R0**.
- Před voláním cyklu musíte naprogramovat cyklus **14 OBRYS** nebo **SEL CONTOUR**, pro definování podprogramů.
- Pokud používáte místní Q-parametr **QL** v podprogramu obrysu, musíte ho také přiřazovat nebo počítat v rámci obrysového podprogramu.

#### **Parametry cyklu**

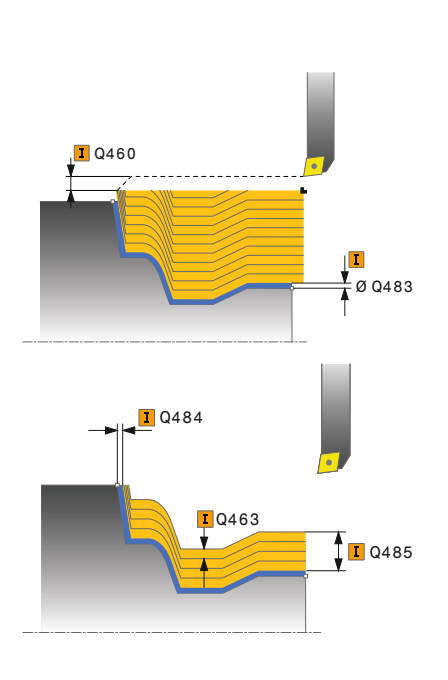

#### **Pomocný náhled Parametry**

#### **Q215 Obráběcí operace (0/1/2/3)?**

- Určení rozsah obrábění:
- **0**: Hrubování a dokončování
- **1**: Pouze hrubování
- **2**: Pouze obrábění načisto na konečný rozměr
- **3**: Pouze obrábění načisto na přídavek
- Rozsah zadávání: **0**, **1**, **2**, **3**

#### **Q460 Bezpecnostni vzdalenost ?**

Vzdálenost pro odjezd zpátky a předpolohování. Hodnota působí přírůstkově.

Rozsah zadávání: **0 ... 999 999**

#### **Q485 Přídavek pro polotovar?**

Přídavek souběžně s obrysem na definovaný obrys. Hodnota působí přírůstkově.

Rozsah zadávání: **0 ... 99 999**

#### **Q486 Druh drah řezu (=0/1)?**

Určení druhu řezných drah:

- **0**: Řezy s konstantním průřezem třísky
- **1**: Ekvidistantní rozdělení řezů

Rozsah zadávání: **0**, **1**

#### **Q499 Invertovat obrys (0-2)?**

Určení směru obrábění obrysu:

- **0**: Obrys se zpracuje v naprogramovaném směru
- **1**: Obrys se zpracuje proti naprogramovanému směru

**2**: Obrys se zpracuje proti naprogramovanému směru, navíc se přizpůsobí poloha nástroje

Rozsah zadávání: **0**, **1**, **2**

#### **Q463 Maximální hloubka řezu?**

Maximální přísuv (uváděný poloměr) v radiálním směru. Přísuv bude rozdělen rovnoměrně, aby se zabránilo "klouzavým řezům".

Rozsah zadávání: **0 ... 99 999**

#### **Q478 Hrubovací posuv?**

Rychlost posuvu při hrubování. Pokud jste naprogramovali M136 interpretuje řízení posuv v mm na otáčku, bez M136 v milimetrech za minutu.

Rozsah zadávání: **0 ... 99 999,999** alternativně **FAUTO**

#### **Pomocný náhled Parametry**

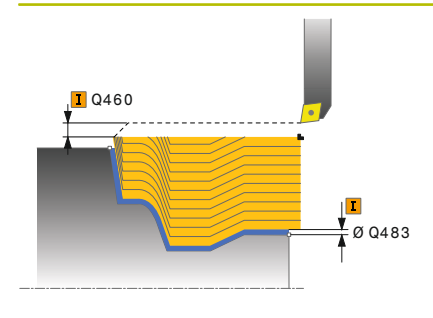

#### **Q483 Přesah pro průměr?**

Přídavek na průměr definovaného obrysu. Hodnota působí přírůstkově.

Rozsah zadávání: **0 ... 99 999**

#### **Q484 Přesah v ose Z?**

Přídavek na definovaný obrys v axiálním směru. Hodnota působí přírůstkově.

Rozsah zadávání: **0 ... 99 999**

#### **Q505 Posuv na cisto?**

Rychlost posuvu při obrábění načisto. Pokud jste naprogramovali M136 interpretuje řízení posuv v mm na otáčku, bez M136 v milimetrech za minutu.

Rozsah zadávání: **0 ... 99 999,999** alternativně **FAUTO**

### **Příklad**

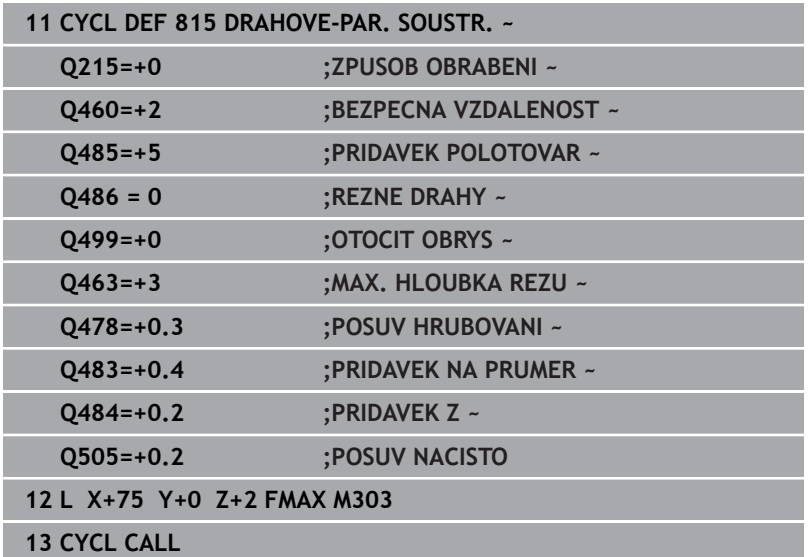

# **14.13 Cyklus 821 RAMENO, CELNI**

#### **ISO-programování G821**

# **Použití**

 $\bullet$ 

Informujte se ve vaší příručce ke stroji! Funkci musí povolit a upravit výrobce vašeho stroje.

Tímto cyklem můžete čelně soustružit pravoúhlá osazení. Cyklus můžete použít pro hrubování, dokončování nebo kompletní obrábění. Odběr třísky při hrubování se provádí rovnoběžně s osou. Cyklus můžete použít pro vnitřní a vnější obrábění. Je-li nástroj

při vyvolání cyklu mimo obráběný obrys, provede cyklus vnější obrábění. Je-li nástroj uvnitř obráběného obrysu, provede cyklus vnitřní obrábění.

# **Průběh hrubovacího cyklu**

Cyklus obrábí oblast od startovního bodu cyklu až ke koncovému bodu, který je v cyklu definovaný.

- 1 Řídicí systém provádí rychloposuvem přísuv souběžně s osou. Hodnotu přísuvu vypočte řízení pomocí **Q463 MAX. HLOUBKA ŘEZU**.
- 2 Řídicí systém obrábí oblast mezi startovní polohou a koncovým bodem v radiálním směru s definovaným posuvem **Q478**.
- 3 Řídicí systém odjede nástrojem zpět s definovaným posuvem o hodnotu přísuvu.
- 4 Řídicí systém polohuje nástroj rychloposuvem zpět na začátek řezu.
- 5 Řídicí systém opakuje tento postup (1 až 4), až se dosáhne hotového obrysu.
- 6 Řídicí systém polohuje nástroj rychloposuvem zpět na startovní bod cyklu.

# **Průběh cyklu dokončení**

- 1 Řídicí systém pojíždí nástrojem v Z-souřadnici o bezpečnou vzdálenost **Q460**. Pojezd se provádí rychloposuvem.
- 2 Řídicí systém provádí přísuv rychloposuvem souběžně s osou.
- 3 Řídicí systém obrábí obrys hotového dílce načisto s definovaným posuvem **Q505**.
- 4 Řídicí systém odjede nástrojem zpět s definovaným posuvem o bezpečnou vzdálenost.
- 5 Řídicí systém polohuje nástroj rychloposuvem zpět na startovní bod cyklu.

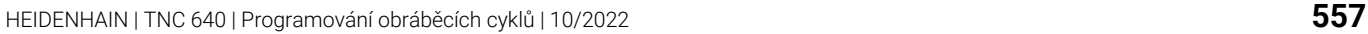

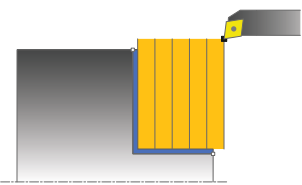

# **Upozornění**

- Tento cyklus můžete spustit pouze v režimu obrábění **FUNCTION MODE TURN**.
- Poloha nástroje při vyvolání cyklu (startovní bod cyklu) ovlivňuje obráběnou oblast.
- Pokud je v **CutLength** zadaná hodnota, je zohledněna při hrubování v cyklu. Objeví se upozornění a automatická redukce hloubky přísuvu.
- Dbejte také na základy pro úběrové cykly. **Další informace:** ["Základy úběrových cyklů", Stránka 528](#page-527-0)

## **Poznámka k programování**

Polohovací blok programujte před vyvoláním cyklu do počáteční pozice s korekcí poloměru **R0**.

#### **Parametry cyklu**

**L** Q460 Ø Q493  $0463$ 

 $\frac{1}{2}$ Ø Q483 **T**Q484

#### **Pomocný náhled Parametry**

#### **Q215 Obráběcí operace (0/1/2/3)?**

- Určení rozsah obrábění:
- **0**: Hrubování a dokončování
- **1**: Pouze hrubování
- **2**: Pouze obrábění načisto na konečný rozměr
- **3**: Pouze obrábění načisto na přídavek
- Rozsah zadávání: **0**, **1**, **2**, **3**

#### **Q460 Bezpecnostni vzdalenost ?**

Vzdálenost pro odjezd zpátky a předpolohování. Hodnota působí přírůstkově.

Rozsah zadávání: **0 ... 999 999**

#### **Q493 Průměr na konci kontury?**

Souřadnice X koncového bodu obrysu (uváděný průměr) Rozsah zadávání: **-99 999,999 ... +99 999,999**

#### **Q494 Konec kontury v ose Z?**

Souřadnice Z koncového bodu obrysu

Rozsah zadávání: **-99 999,999 ... +99 999,999**

#### **Q463 Maximální hloubka řezu?**

Maximální přísuv v axiálním směru. Přísuv bude rozdělen rovnoměrně, aby se zabránilo "klouzavým řezům".

Rozsah zadávání: **0 ... 99 999**

#### **Q478 Hrubovací posuv?**

Rychlost posuvu při hrubování. Pokud jste naprogramovali M136 interpretuje řízení posuv v mm na otáčku, bez M136 v milimetrech za minutu.

Rozsah zadávání: **0 ... 99 999,999** alternativně **FAUTO**

#### **Q483 Přesah pro průměr?**

Přídavek na průměr definovaného obrysu. Hodnota působí přírůstkově.

Rozsah zadávání: **0 ... 99 999**

#### **Q484 Přesah v ose Z?**

Přídavek na definovaný obrys v axiálním směru. Hodnota působí přírůstkově.

Rozsah zadávání: **0 ... 99 999**

#### **Q505 Posuv na cisto?**

Rychlost posuvu při obrábění načisto. Pokud jste naprogramovali M136 interpretuje řízení posuv v mm na otáčku, bez M136 v milimetrech za minutu.

Rozsah zadávání: **0 ... 99 999,999** alternativně **FAUTO**

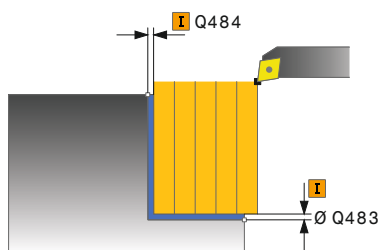

#### **Pomocný náhled Parametry**

#### **Q506 Vyhlazení kontury (0/1/2)?**

**0**: Po každém řezu podél obrysu (v rozsahu přísuvu)

**1**: Vyhlazení obrysu po posledním řezu (celého obrysu); odjezd pod 45°

**2**: Bez vyhlazení obrysu; odjezd pod 45°

Rozsah zadávání: **0**, **1**, **2**

## **Příklad**

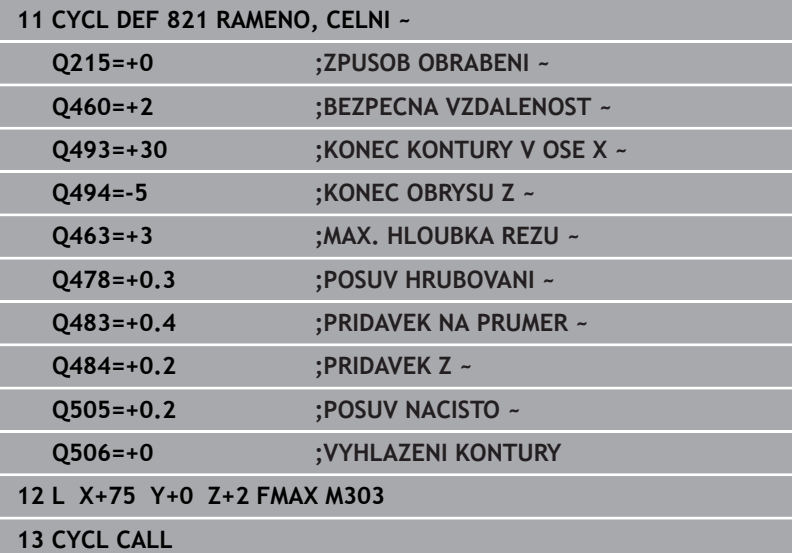

# **14.14 Cyklus 822 RAMENO, CELNI PRODL.**

**ISO-programování G822**

#### **Použití**

 $\bullet$ 

Informujte se ve vaší příručce ke stroji! Funkci musí povolit a upravit výrobce vašeho stroje.

Tímto cyklem můžete čelně soustružit osazení. Rozšířené funkce:

- Na začátku a na konci obrysu můžete vložit zkosení nebo zaoblení
- V cyklu můžete definovat úhel čelní a obvodové plochy
- V rohu obrysu můžete vložit rádius

Cyklus můžete použít pro hrubování, dokončování nebo kompletní obrábění. Odběr třísky při hrubování se provádí rovnoběžně s osou. Cyklus můžete použít pro vnitřní a vnější obrábění. Pokud je počáteční průměr **Q491** větší než konečný průměr **Q493** provede cyklus vnější obrábění. Pokud je počáteční průměr **Q491** menší než konečný průměr **Q493** provede cyklus vnitřní obrábění.

## **Průběh hrubovacího cyklu**

Jako startovní bod cyklu řízení používá polohu nástroje při vyvolání cyklu. Je-li startovní bod v obráběné oblasti, polohuje řízení nástroj v souřadnici Z a pak v souřadnici X na bezpečnou vzdálenost a tam spustí cyklus.

- 1 Řídicí systém provádí rychloposuvem přísuv souběžně s osou. Hodnotu přísuvu vypočte řízení pomocí **Q463 MAX. HLOUBKA ŘEZU**.
- 2 Řídicí systém obrábí oblast mezi startovní polohou a koncovým bodem v radiálním směru s definovaným posuvem **Q478**.
- 3 Řídicí systém odjede nástrojem zpět s definovaným posuvem o hodnotu přísuvu.
- 4 Řídicí systém polohuje nástroj rychloposuvem zpět na začátek řezu.
- 5 Řídicí systém opakuje tento postup (1 až 4), až se dosáhne hotového obrysu.
- 6 Řídicí systém polohuje nástroj rychloposuvem zpět na startovní bod cyklu.

# **Průběh cyklu dokončení**

- 1 Řídicí systém provádí přísuv rychloposuvem souběžně s osou.
- 2 Řídicí systém obrábí načisto obrys hotového dílce (startovní bod obrysu až koncový bod obrysu) s definovaným posuvem **Q505**.
- 3 Řídicí systém odjede nástrojem zpět s definovaným posuvem o bezpečnou vzdálenost.
- 4 Řídicí systém polohuje nástroj rychloposuvem zpět na startovní bod cyklu.

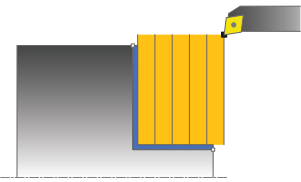

# **Upozornění**

- Tento cyklus můžete spustit pouze v režimu obrábění **FUNCTION MODE TURN**.
- Poloha nástroje při vyvolání cyklu (startovní bod cyklu) ovlivňuje obráběnou oblast.
- Pokud je v **CutLength** zadaná hodnota, je zohledněna při hrubování v cyklu. Objeví se upozornění a automatická redukce hloubky přísuvu.
- Dbejte také na základy pro úběrové cykly. **Další informace:** ["Základy úběrových cyklů", Stránka 528](#page-527-0)

## **Poznámka k programování**

Polohovací blok programujte před vyvoláním cyklu do počáteční pozice s korekcí poloměru **R0**.

**Cykly: Soustružení | Cyklus 822 RAMENO, CELNI PRODL.**

#### **Parametry cyklu**

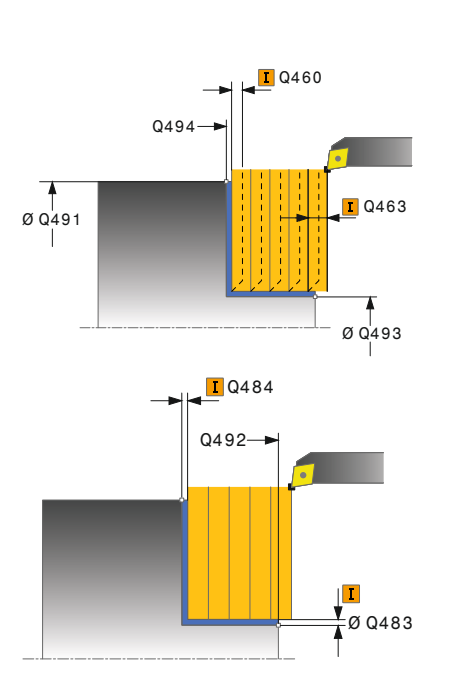

#### **Pomocný náhled Parametry**

#### **Q215 Obráběcí operace (0/1/2/3)?**

- Určení rozsah obrábění:
- **0**: Hrubování a dokončování
- **1**: Pouze hrubování
- **2**: Pouze obrábění načisto na konečný rozměr
- **3**: Pouze obrábění načisto na přídavek
- Rozsah zadávání: **0**, **1**, **2**, **3**

#### **Q460 Bezpecnostni vzdalenost ?**

Vzdálenost pro odjezd zpátky a předpolohování. Hodnota působí přírůstkově.

Rozsah zadávání: **0 ... 999 999**

#### **Q491 Průměr na začátku obrysu?**

Souřadnice X startovního bodu obrysu (uváděný průměr) Rozsah zadávání: **-99 999,999 ... +99 999,999**

**Q492 Počátek kontury v ose Z?** Souřadnice Z startovního bodu obrysu Rozsah zadávání: **-99 999,999 ... +99 999,999**

**Q493 Průměr na konci kontury?**

Souřadnice X koncového bodu obrysu (uváděný průměr) Rozsah zadávání: **-99 999,999 ... +99 999,999**

#### **Q494 Konec kontury v ose Z?**

Souřadnice Z koncového bodu obrysu Rozsah zadávání: **-99 999,999 ... +99 999,999**

**Q495 Úhel na čele?** Úhel mezi čelní plochou a osou natočení Rozsah zadávání: **0 ... 89,999 9**

#### **Q501 Typ počátečního prvku (0/1/2) ?**

Definování typu prvku na začátku obrysu (obvodové plochy):

- **0:** Žádný přídavný prvek
- **1**: Prvek je zkosení
- **2**: Prvek je rádius
- Rozsah zadávání: **0**, **1**, **2**

#### **Q502 Velikost počátečního prvku?**

Velikost úvodního prvku (úsek zkosení)

Rozsah zadávání: **0 ... 999 999**

# **Q500 Poloměr v rohu kontury?**

Poloměr vnitřního rohu obrysu. Není-li poloměr uveden, vznikne poloměr řezné destičky.

Rozsah zadávání: **0 ... 999 999**

#### **Pomocný náhled Parametry**

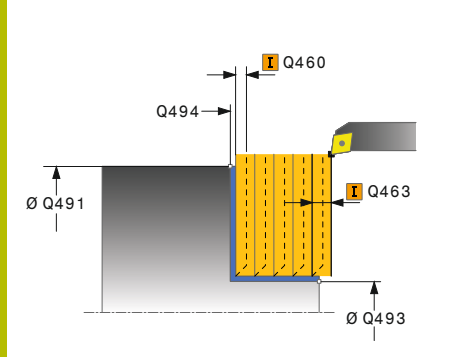

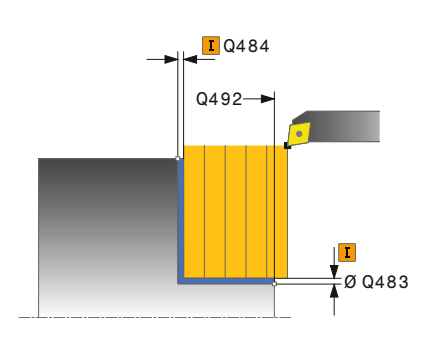

#### **Q496 Úhel na obvodové ploše?**

Úhel mezi obvodovou plochou a osou natočení Rozsah zadávání: **0 ... 89,999 9**

#### **Q503 Typ koncového prvku (0/1/2) ?**

Definování typu prvku na konci obrysu (čelní plocha):

**0:** Žádný přídavný prvek

- **1**: Prvek je zkosení
- **2**: Prvek je rádius

Rozsah zadávání: **0**, **1**, **2**

#### **Q504 Velikost koncového prvku?**

Velikost koncového prvku (úsek zkosení) Rozsah zadávání: **0 ... 999 999**

#### **Q463 Maximální hloubka řezu?**

Maximální přísuv v axiálním směru. Přísuv bude rozdělen rovnoměrně, aby se zabránilo "klouzavým řezům".

Rozsah zadávání: **0 ... 99 999**

# **Q478 Hrubovací posuv?**

Rychlost posuvu při hrubování. Pokud jste naprogramovali M136 interpretuje řízení posuv v mm na otáčku, bez M136 v milimetrech za minutu.

Rozsah zadávání: **0 ... 99 999,999** alternativně **FAUTO**

#### **Q483 Přesah pro průměr?**

Přídavek na průměr definovaného obrysu. Hodnota působí přírůstkově.

Rozsah zadávání: **0 ... 99 999**

#### **Q484 Přesah v ose Z?**

Přídavek na definovaný obrys v axiálním směru. Hodnota působí přírůstkově.

Rozsah zadávání: **0 ... 99 999**

#### **Q505 Posuv na cisto?**

Rychlost posuvu při obrábění načisto. Pokud jste naprogramovali M136 interpretuje řízení posuv v mm na otáčku, bez M136 v milimetrech za minutu.

Rozsah zadávání: **0 ... 99 999,999** alternativně **FAUTO**

#### **Q506 Vyhlazení kontury (0/1/2)?**

**0**: Po každém řezu podél obrysu (v rozsahu přísuvu)

**1**: Vyhlazení obrysu po posledním řezu (celého obrysu); odjezd pod 45°

**2**: Bez vyhlazení obrysu; odjezd pod 45°

Rozsah zadávání: **0**, **1**, **2**

#### **Příklad**

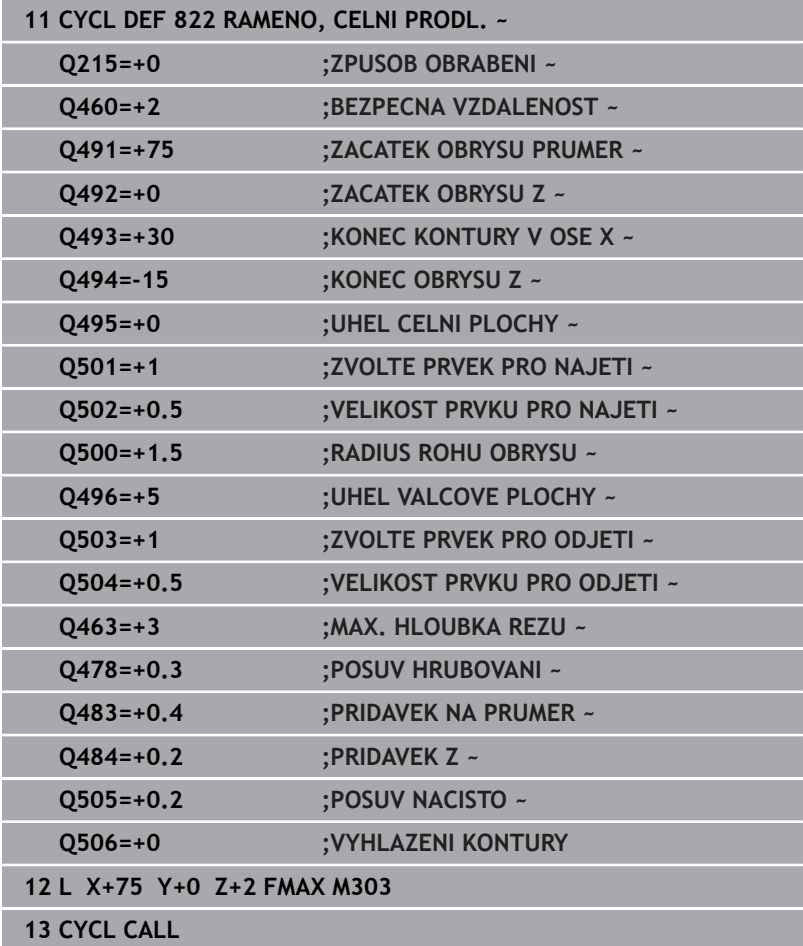

# **14.15 Cyklus 823 SOUSTRUZENI ZANORENIM PRICNE**

#### **ISO-programování G823**

# **Použití**

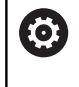

Informujte se ve vaší příručce ke stroji! Funkci musí povolit a upravit výrobce vašeho stroje.

Tímto cyklem můžete čelně soustružit zanořené prvky (podříznutí). Cyklus můžete použít pro hrubování, dokončování nebo kompletní obrábění. Odběr třísky při hrubování se provádí rovnoběžně s osou. Cyklus můžete použít pro vnitřní a vnější obrábění. Pokud je počáteční průměr **Q491** větší než konečný průměr **Q493** provede cyklus vnější obrábění. Pokud je počáteční průměr **Q491** menší než konečný průměr **Q493** provede cyklus vnitřní obrábění.

# **Průběh hrubovacího cyklu**

V rámci podříznutí řízení provede přísuv s posuvem **Q478**. Odjezdy se pak provádí vždy o bezpečnou vzdálenost.

- 1 Řídicí systém provádí rychloposuvem přísuv souběžně s osou. Hodnotu přísuvu vypočte řízení pomocí **Q463 MAX. HLOUBKA ŘEZU**.
- 2 Řídicí systém obrábí oblast mezi startovní polohou a koncovým bodem v radiálním směru s definovaným posuvem.
- 3 Řídicí systém odjede nástrojem zpět s definovaným posuvem **Q478** o hodnotu přísuvu.
- 4 Řídicí systém polohuje nástroj rychloposuvem zpět na začátek řezu.
- 5 Řídicí systém opakuje tento postup (1 až 4), až se dosáhne hotového obrysu.
- 6 Řídicí systém polohuje nástroj rychloposuvem zpět na startovní bod cyklu.

# **Průběh cyklu dokončení**

Jako startovní bod cyklu řízení používá polohu nástroje při vyvolání cyklu. Pokud je souřadnice Z startovního bodu menší než výchozí bod obrysu, polohuje řízení nástroj v souřadnici Z na bezpečnou vzdálenost a tam spustí cyklus.

- 1 Řídicí systém provádí přísuv rychloposuvem.
- 2 Řídicí systém obrábí načisto obrys hotového dílce (startovní bod obrysu až koncový bod obrysu) s definovaným posuvem **Q505**.
- 3 Řídicí systém odjede nástrojem zpět s definovaným posuvem o bezpečnou vzdálenost.
- 4 Řídicí systém polohuje nástroj rychloposuvem zpět na startovní bod cyklu.

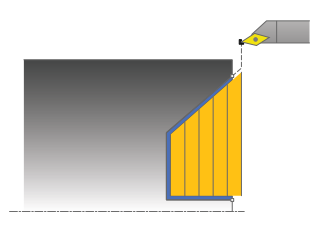

## **Upozornění**

- Tento cyklus můžete spustit pouze v režimu obrábění **FUNCTION MODE TURN**.
- Poloha nástroje při vyvolání cyklu (startovní bod cyklu) ovlivňuje obráběnou oblast.
- Řízení zohledňuje geometrii břitu nástroje tak, aby nedošlo k poškození obrysových prvků. Není-li možné úplné obrobení s aktivním nástrojem, tak řídicí systém vydá varování.
- Pokud je v **CutLength** zadaná hodnota, je zohledněna při hrubování v cyklu. Objeví se upozornění a automatická redukce hloubky přísuvu.
- Dbejte také na základy pro úběrové cykly. **Další informace:** ["Základy úběrových cyklů", Stránka 528](#page-527-0)

#### **Poznámka k programování**

Polohovací blok programujte před vyvoláním cyklu do bezpečné polohy s korekcí poloměru **R0**.

# **Parametry cyklu**

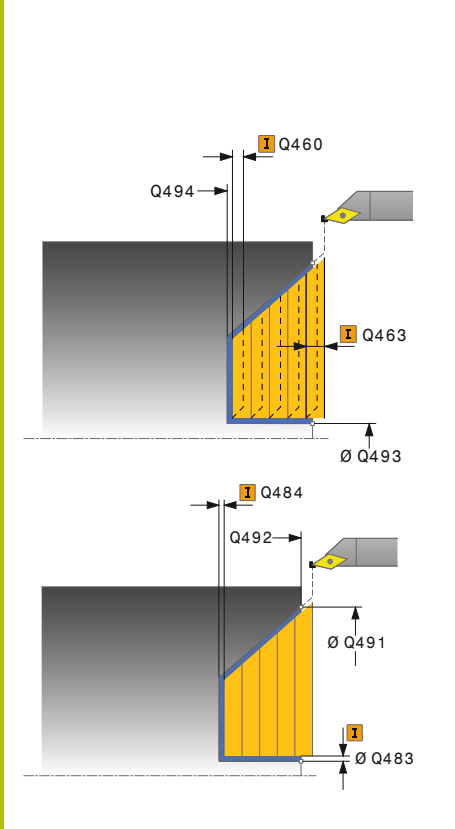

#### **Pomocný náhled Parametry**

#### **Q215 Obráběcí operace (0/1/2/3)?**

- Určení rozsah obrábění:
- **0**: Hrubování a dokončování
- **1**: Pouze hrubování
- **2**: Pouze obrábění načisto na konečný rozměr
- **3**: Pouze obrábění načisto na přídavek
- Rozsah zadávání: **0**, **1**, **2**, **3**

#### **Q460 Bezpecnostni vzdalenost ?**

Vzdálenost pro odjezd zpátky a předpolohování. Hodnota působí přírůstkově.

Rozsah zadávání: **0 ... 999 999**

#### **Q491 Průměr na začátku obrysu?**

Souřadnice X startovního bodu obrysu (uváděný průměr) Rozsah zadávání: **-99 999,999 ... +99 999,999**

#### **Q492 Počátek kontury v ose Z?** Souřadnice Z startovního bodu pro zanořovací dráhu

Rozsah zadávání: **-99 999,999 ... +99 999,999**

#### **Q493 Průměr na konci kontury?**

Souřadnice X koncového bodu obrysu (uváděný průměr)

Rozsah zadávání: **-99 999,999 ... +99 999,999**

#### **Q494 Konec kontury v ose Z?**

Souřadnice Z koncového bodu obrysu Rozsah zadávání: **-99 999,999 ... +99 999,999**

#### **Q495 Úhel na boku?**

Úhel boku zanořování. Vztažný úhel je souběžný s rotační osou. Rozsah zadávání: **0 ... 89,999 9**

#### **Q463 Maximální hloubka řezu?**

Maximální přísuv v axiálním směru. Přísuv bude rozdělen rovnoměrně, aby se zabránilo "klouzavým řezům".

Rozsah zadávání: **0 ... 99 999**

#### **Q478 Hrubovací posuv?**

Rychlost posuvu při hrubování. Pokud jste naprogramovali M136 interpretuje řízení posuv v mm na otáčku, bez M136 v milimetrech za minutu.

Rozsah zadávání: **0 ... 99 999,999** alternativně **FAUTO**

#### **Q483 Přesah pro průměr?**

Přídavek na průměr definovaného obrysu. Hodnota působí přírůstkově.

Rozsah zadávání: **0 ... 99 999**

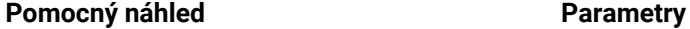

#### **Q484 Přesah v ose Z?**

Přídavek na definovaný obrys v axiálním směru. Hodnota působí přírůstkově.

Rozsah zadávání: **0 ... 99 999**

#### **Q505 Posuv na cisto?**

Rychlost posuvu při obrábění načisto. Pokud jste naprogramovali M136 interpretuje řízení posuv v mm na otáčku, bez M136 v milimetrech za minutu.

Rozsah zadávání: **0 ... 99 999,999** alternativně **FAUTO**

#### **Q506 Vyhlazení kontury (0/1/2)?**

**0**: Po každém řezu podél obrysu (v rozsahu přísuvu)

**1**: Vyhlazení obrysu po posledním řezu (celého obrysu); odjezd pod 45°

**2**: Bez vyhlazení obrysu; odjezd pod 45°

Rozsah zadávání: **0**, **1**, **2**

#### **Příklad**

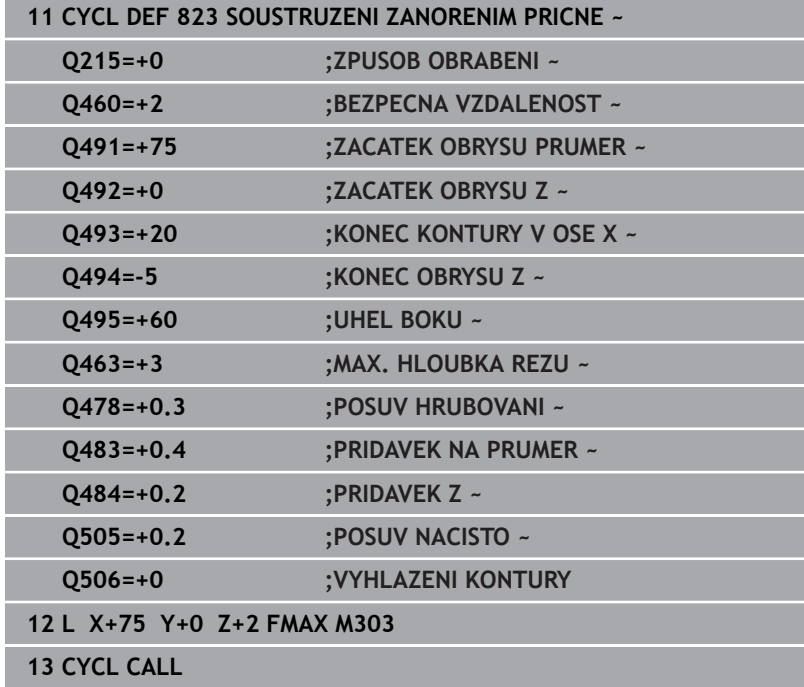

# **14.16 Cyklus 824 SOUSTR.ZANORENIM PRICNE PRIDAVNE**

#### **ISO-programování G824**

# **Použití**

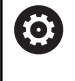

Informujte se ve vaší příručce ke stroji! Funkci musí povolit a upravit výrobce vašeho stroje.

Tímto cyklem můžete čelně soustružit zanořené prvky (podříznutí). Rozšířené funkce:

- Na začátku a na konci obrysu můžete vložit zkosení nebo zaoblení
- V cyklu můžete definovat úhel pro čelní plochu a rádius obrysového rohu

Cyklus můžete použít pro hrubování, dokončování nebo kompletní obrábění. Odběr třísky při hrubování se provádí rovnoběžně s osou.

Cyklus můžete použít pro vnitřní a vnější obrábění. Pokud je počáteční průměr **Q491** větší než konečný průměr **Q493** provede cyklus vnější obrábění. Pokud je počáteční průměr **Q491** menší než konečný průměr **Q493** provede cyklus vnitřní obrábění.

# **Průběh hrubovacího cyklu**

V rámci podříznutí řízení provede přísuv s posuvem **Q478**. Odjezdy se pak provádí vždy o bezpečnou vzdálenost.

- 1 Řídicí systém provádí rychloposuvem přísuv souběžně s osou. Hodnotu přísuvu vypočte řízení pomocí **Q463 MAX. HLOUBKA ŘEZU**.
- 2 Řídicí systém obrábí oblast mezi startovní polohou a koncovým bodem v radiálním směru s definovaným posuvem.
- 3 Řídicí systém odjede nástrojem zpět s definovaným posuvem **Q478** o hodnotu přísuvu.
- 4 Řídicí systém polohuje nástroj rychloposuvem zpět na začátek řezu.
- 5 Řídicí systém opakuje tento postup (1 až 4), až se dosáhne hotového obrysu.
- 6 Řídicí systém polohuje nástroj rychloposuvem zpět na startovní bod cyklu.

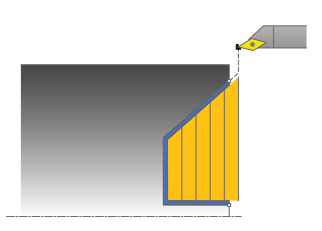

## **Průběh cyklu dokončení**

Jako startovní bod cyklu řízení používá polohu nástroje při vyvolání cyklu. Pokud je souřadnice Z startovního bodu menší než výchozí bod obrysu, polohuje řízení nástroj v souřadnici Z na bezpečnou vzdálenost a tam spustí cyklus.

- 1 Řídicí systém provádí přísuv rychloposuvem.
- 2 Řídicí systém obrábí načisto obrys hotového dílce (startovní bod obrysu až koncový bod obrysu) s definovaným posuvem **Q505**.
- 3 Řídicí systém odjede nástrojem zpět s definovaným posuvem o bezpečnou vzdálenost.
- 4 Řídicí systém polohuje nástroj rychloposuvem zpět na startovní bod cyklu.

#### **Upozornění**

- Tento cyklus můžete spustit pouze v režimu obrábění **FUNCTION**  $\mathbf{r}$ **MODE TURN**.
- Poloha nástroje při vyvolání cyklu (startovní bod cyklu) ovlivňuje п obráběnou oblast.
- Řízení zohledňuje geometrii břitu nástroje tak, aby nedošlo k poškození obrysových prvků. Není-li možné úplné obrobení s aktivním nástrojem, tak řídicí systém vydá varování.
- ш Pokud je v **CutLength** zadaná hodnota, je zohledněna při hrubování v cyklu. Objeví se upozornění a automatická redukce hloubky přísuvu.
- Dbejte také na základy pro úběrové cykly. **Další informace:** ["Základy úběrových cyklů", Stránka 528](#page-527-0)

#### **Poznámka k programování**

Polohovací blok programujte před vyvoláním cyklu do bezpečné polohy s korekcí poloměru **R0**.

**14**

# **Parametry cyklu**

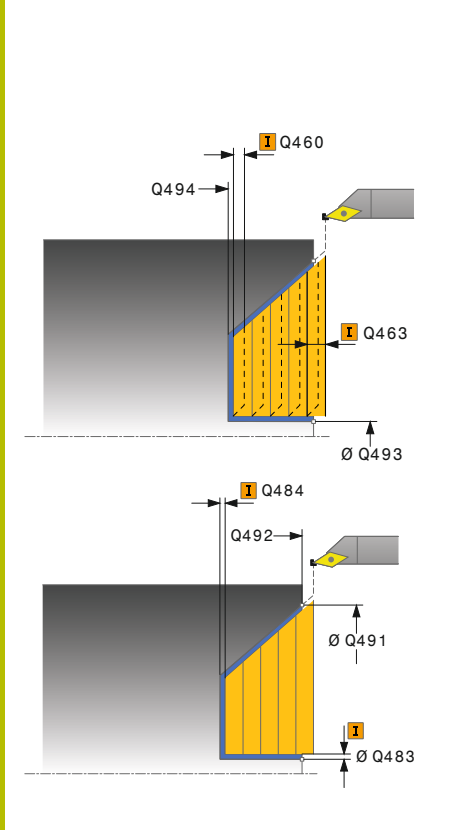

#### **Pomocný náhled Parametry**

#### **Q215 Obráběcí operace (0/1/2/3)?**

- Určení rozsah obrábění:
- **0**: Hrubování a dokončování
- **1**: Pouze hrubování
- **2**: Pouze obrábění načisto na konečný rozměr
- **3**: Pouze obrábění načisto na přídavek
- Rozsah zadávání: **0**, **1**, **2**, **3**

#### **Q460 Bezpecnostni vzdalenost ?**

Vzdálenost pro odjezd zpátky a předpolohování. Hodnota působí přírůstkově.

Rozsah zadávání: **0 ... 999 999**

#### **Q491 Průměr na začátku obrysu?**

Souřadnice X startovního bodu pro zanořovací dráhu (uváděný průměr)

Rozsah zadávání: **-99 999,999 ... +99 999,999**

#### **Q492 Počátek kontury v ose Z?**

Souřadnice Z startovního bodu pro zanořovací dráhu Rozsah zadávání: **-99 999,999 ... +99 999,999**

## **Q493 Průměr na konci kontury?**

Souřadnice X koncového bodu obrysu (uváděný průměr) Rozsah zadávání: **-99 999,999 ... +99 999,999**

# **Q494 Konec kontury v ose Z?** Souřadnice Z koncového bodu obrysu

Rozsah zadávání: **-99 999,999 ... +99 999,999**

# **Q495 Úhel na boku?**

Úhel boku zanořování. Vztažný úhel je souběžný s rotační osou. Rozsah zadávání: **0 ... 89,999 9**

#### **Q501 Typ počátečního prvku (0/1/2) ?**

Definování typu prvku na začátku obrysu (obvodové plochy):

- **0:** Žádný přídavný prvek
- **1**: Prvek je zkosení
- **2**: Prvek je rádius

Rozsah zadávání: **0**, **1**, **2**

#### **Q502 Velikost počátečního prvku?**

Velikost úvodního prvku (úsek zkosení)

Rozsah zadávání: **0 ... 999 999**

#### **Q500 Poloměr v rohu kontury?**

Poloměr vnitřního rohu obrysu. Není-li poloměr uveden, vznikne poloměr řezné destičky.

Rozsah zadávání: **0 ... 999 999**

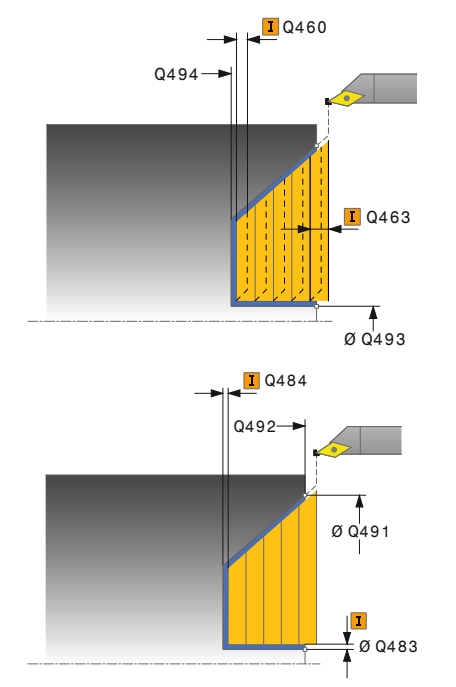

**Q496 Úhel na obvodové ploše?** Úhel mezi obvodovou plochou a osou natočení

Rozsah zadávání: **0 ... 89,999 9**

#### **Q503 Typ koncového prvku (0/1/2) ?**

Definování typu prvku na konci obrysu (čelní plocha):

**0:** Žádný přídavný prvek

- **1**: Prvek je zkosení
- **2**: Prvek je rádius

Rozsah zadávání: **0**, **1**, **2**

#### **Q504 Velikost koncového prvku?**

Velikost koncového prvku (úsek zkosení) Rozsah zadávání: **0 ... 999 999**

#### **Q463 Maximální hloubka řezu?**

Maximální přísuv v axiálním směru. Přísuv bude rozdělen rovnoměrně, aby se zabránilo "klouzavým řezům".

Rozsah zadávání: **0 ... 99 999**

#### **Q478 Hrubovací posuv?**

Rychlost posuvu při hrubování. Pokud jste naprogramovali M136 interpretuje řízení posuv v mm na otáčku, bez M136 v milimetrech za minutu.

Rozsah zadávání: **0 ... 99 999,999** alternativně **FAUTO**

#### **Q483 Přesah pro průměr?**

Přídavek na průměr definovaného obrysu. Hodnota působí přírůstkově.

Rozsah zadávání: **0 ... 99 999**

#### **Q484 Přesah v ose Z?**

Přídavek na definovaný obrys v axiálním směru. Hodnota působí přírůstkově.

Rozsah zadávání: **0 ... 99 999**

#### **Q505 Posuv na cisto?**

Rychlost posuvu při obrábění načisto. Pokud jste naprogramovali M136 interpretuje řízení posuv v mm na otáčku, bez M136 v milimetrech za minutu.

#### Rozsah zadávání: **0 ... 99 999,999** alternativně **FAUTO**

#### **Q506 Vyhlazení kontury (0/1/2)?**

**0**: Po každém řezu podél obrysu (v rozsahu přísuvu)

**1**: Vyhlazení obrysu po posledním řezu (celého obrysu); odjezd pod 45°

**2**: Bez vyhlazení obrysu; odjezd pod 45°

Rozsah zadávání: **0**, **1**, **2**

## **Příklad**

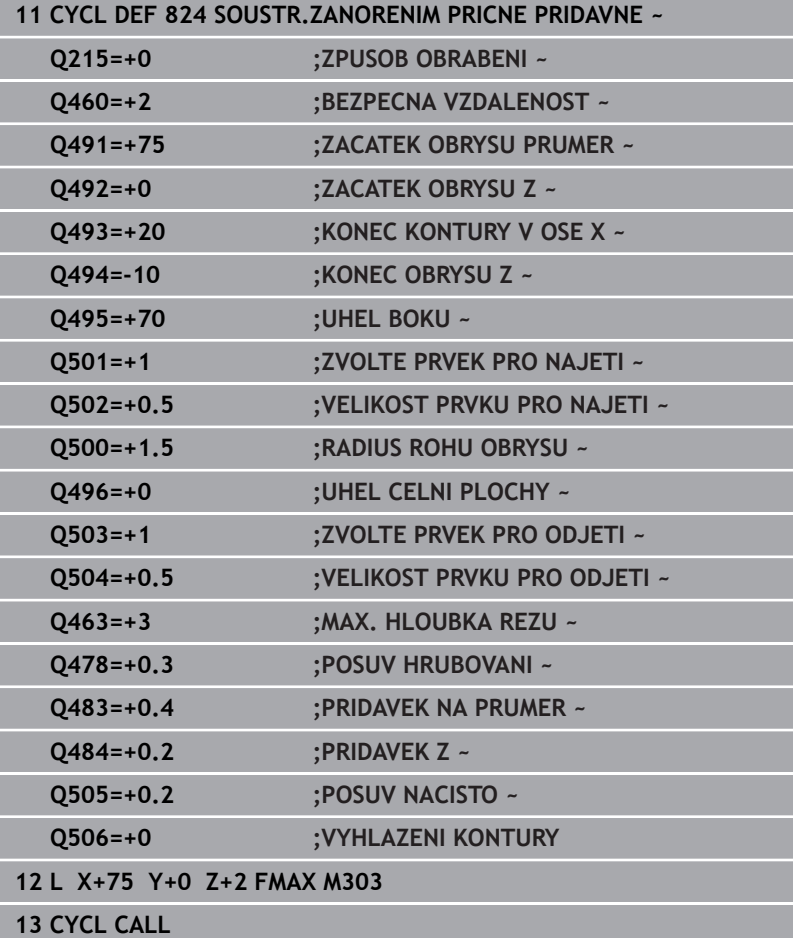

# **14.17 Cyklus 820 PRICNA KONTURA SOUS.**

**ISO-programování G820**

# **Použití**

Ö

Informujte se ve vaší příručce ke stroji! Funkci musí povolit a upravit výrobce vašeho stroje.

Tímto cyklem můžete čelně soustružit obrobky s libovolnými soustružnickými obrysy. Popis obrysu se provádí v podprogramu. Cyklus můžete použít pro hrubování, dokončování nebo kompletní obrábění. Odběr třísky při hrubování se provádí rovnoběžně s osou.

Cyklus můžete použít pro vnitřní a vnější obrábění. Je-li startovní bod obrysu větší než koncový bod obrysu, tak cyklus provede vnější obrábění. Pokud je startovní bod obrysu menší než koncový bod, provede cyklus vnitřní obrábění.

# **Průběh hrubovacího cyklu**

Jako startovní bod cyklu řízení používá polohu nástroje při vyvolání cyklu. Pokud je souřadnice Z startovního bodu menší než výchozí bod obrysu, polohuje řízení nástroj v souřadnici Z na startovní bodu obrysu a tam spustí cyklus.

- 1 Řídicí systém provádí rychloposuvem přísuv souběžně s osou. Hodnotu přísuvu vypočte řízení pomocí **Q463 MAX. HLOUBKA ŘEZU**.
- 2 Řídicí systém obrábí oblast mezi startovní polohou a koncovým bodem v radiálním směru. Čelní řez se provádí souběžně s osou a s definovaným posuvem **Q478**.
- 3 Řídicí systém odjede nástrojem zpět s definovaným posuvem o hodnotu přísuvu.
- 4 Řídicí systém polohuje nástroj rychloposuvem zpět na začátek řezu.
- 5 Řídicí systém opakuje tento postup (1 až 4), až se dosáhne hotového obrysu.
- 6 Řídicí systém polohuje nástroj rychloposuvem zpět na startovní bod cyklu.

# **Průběh cyklu dokončení**

Pokud je souřadnice Z startovního bodu menší než výchozí bod obrysu, polohuje řízení nástroj v souřadnici Z na bezpečnou vzdálenost a tam spustí cyklus.

- 1 Řídicí systém provádí přísuv rychloposuvem.
- 2 Řídicí systém obrábí načisto obrys hotového dílce (startovní bod obrysu až koncový bod obrysu) s definovaným posuvem **Q505**.
- 3 Řídicí systém odjede nástrojem zpět s definovaným posuvem o bezpečnou vzdálenost.
- 4 Řídicí systém polohuje nástroj rychloposuvem zpět na startovní bod cyklu.

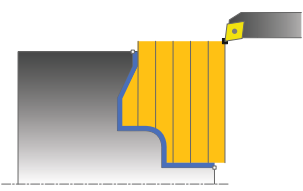

# **Upozornění**

# *UPOZORNĚNÍ*

## **Pozor riziko pro nástroj a obrobek!**

Omezení řezu ohraničuje obráběnou oblast obrysu. Najížděcí a odjížděcí dráhy mohou toto omezení přejíždět. Poloha nástroje před vyvoláním cyklu ovlivňuje provedení omezení řezu. TNC 640 ubírá materiál na té straně omezení řezu, na níž nástroj stojí před vyvoláním cyklu.

- ▶ Polohujte nástroj před vyvoláním cyklu tak, aby již stál na straně omezení řezu, kde se má materiál odebírat
- Tento cyklus můžete spustit pouze v režimu obrábění **FUNCTION MODE TURN**.
- Poloha nástroje při vyvolání cyklu (startovní bod cyklu) ovlivňuje obráběnou oblast.
- Řízení zohledňuje geometrii břitu nástroje tak, aby nedošlo k poškození obrysových prvků. Není-li možné úplné obrobení s aktivním nástrojem, tak řídicí systém vydá varování.
- Pokud je v **CutLength** zadaná hodnota, je zohledněna při hrubování v cyklu. Objeví se upozornění a automatická redukce hloubky přísuvu.
- Dbejte také na základy pro úběrové cykly. **Další informace:** ["Základy úběrových cyklů", Stránka 528](#page-527-0)

#### **Poznámky k programování**

- $\mathbf{u}$ Polohovací blok programujte před vyvoláním cyklu do bezpečné polohy s korekcí poloměru **R0**.
- Před voláním cyklu musíte naprogramovat cyklus **14 OBRYS** nebo **SEL CONTOUR**, pro definování podprogramů.
- Pokud používáte místní Q-parametr **QL** v podprogramu obrysu, musíte ho také přiřazovat nebo počítat v rámci obrysového podprogramu.
**Cykly: Soustružení | Cyklus 820 PRICNA KONTURA SOUS.**

#### **Parametry cyklu**

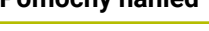

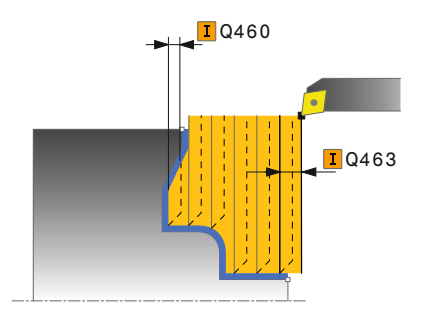

## **Pomocný náhled Parametry**

#### **Q215 Obráběcí operace (0/1/2/3)?**

- Určení rozsah obrábění:
- **0**: Hrubování a dokončování
- **1**: Pouze hrubování
- **2**: Pouze obrábění načisto na konečný rozměr
- **3**: Pouze obrábění načisto na přídavek
- Rozsah zadávání: **0**, **1**, **2**, **3**

#### **Q460 Bezpecnostni vzdalenost ?**

Vzdálenost pro odjezd zpátky a předpolohování. Hodnota působí přírůstkově.

Rozsah zadávání: **0 ... 999 999**

#### **Q499 Invertovat obrys (0-2)?**

Určení směru obrábění obrysu:

- **0**: Obrys se zpracuje v naprogramovaném směru
- **1**: Obrys se zpracuje proti naprogramovanému směru

**2**: Obrys se zpracuje proti naprogramovanému směru, navíc se přizpůsobí poloha nástroje

Rozsah zadávání: **0**, **1**, **2**

#### **Q463 Maximální hloubka řezu?**

Maximální přísuv v axiálním směru. Přísuv bude rozdělen rovnoměrně, aby se zabránilo "klouzavým řezům".

Rozsah zadávání: **0 ... 99 999**

#### **Q478 Hrubovací posuv?**

Rychlost posuvu při hrubování. Pokud jste naprogramovali M136 interpretuje řízení posuv v mm na otáčku, bez M136 v milimetrech za minutu.

Rozsah zadávání: **0 ... 99 999,999** alternativně **FAUTO**

#### **Q483 Přesah pro průměr?**

Přídavek na průměr definovaného obrysu. Hodnota působí přírůstkově.

Rozsah zadávání: **0 ... 99 999**

#### **Q484 Přesah v ose Z?**

Přídavek na definovaný obrys v axiálním směru. Hodnota působí přírůstkově.

Rozsah zadávání: **0 ... 99 999**

#### **Q505 Posuv na cisto?**

Rychlost posuvu při obrábění načisto. Pokud jste naprogramovali M136 interpretuje řízení posuv v mm na otáčku, bez M136 v milimetrech za minutu.

Rozsah zadávání: **0 ... 99 999,999** alternativně **FAUTO**

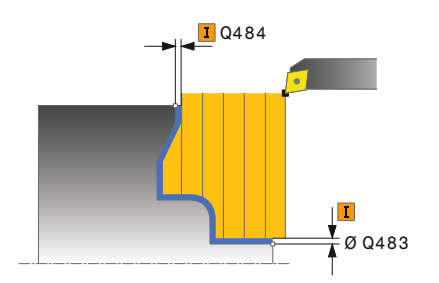

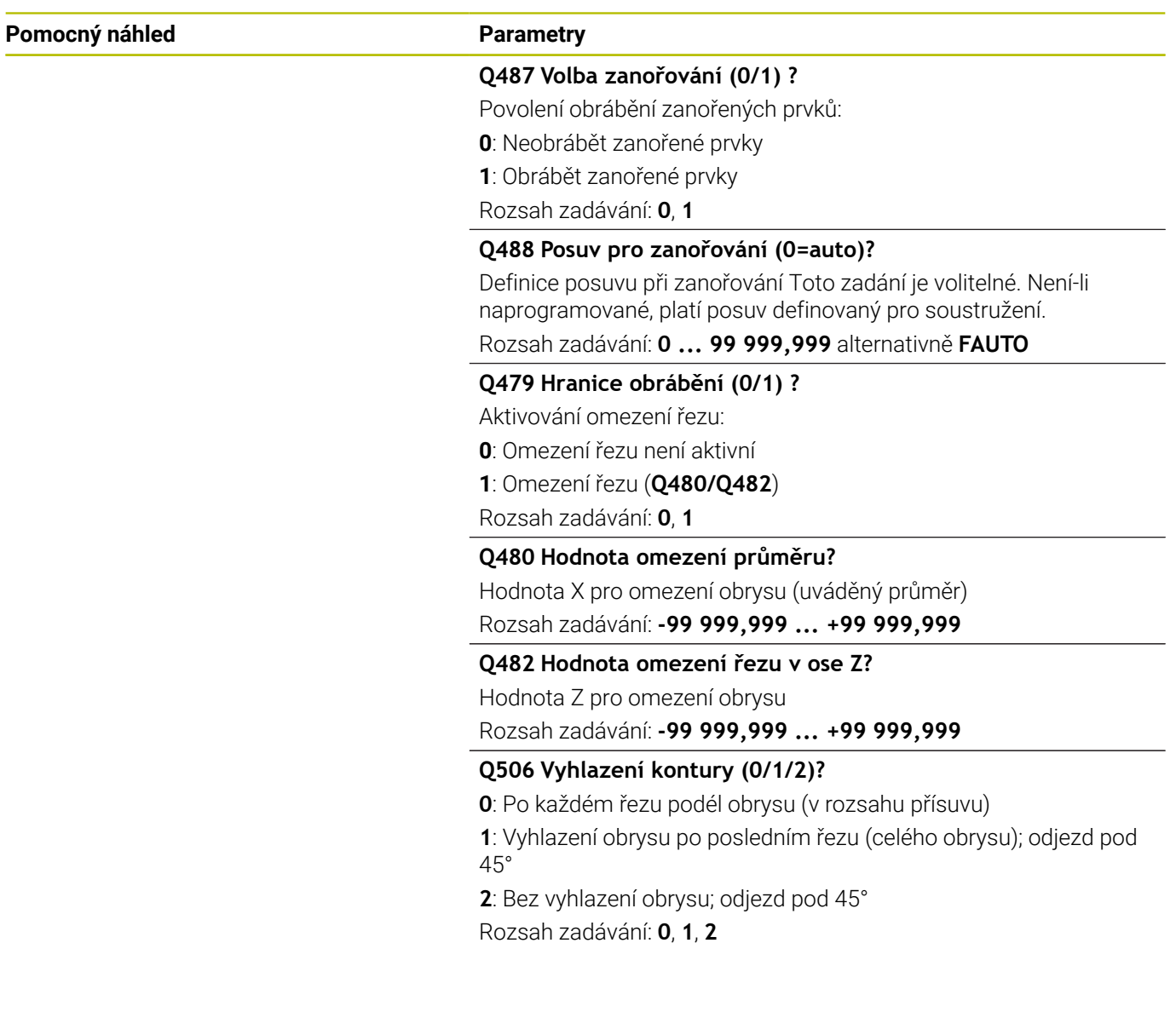

## **Příklad**

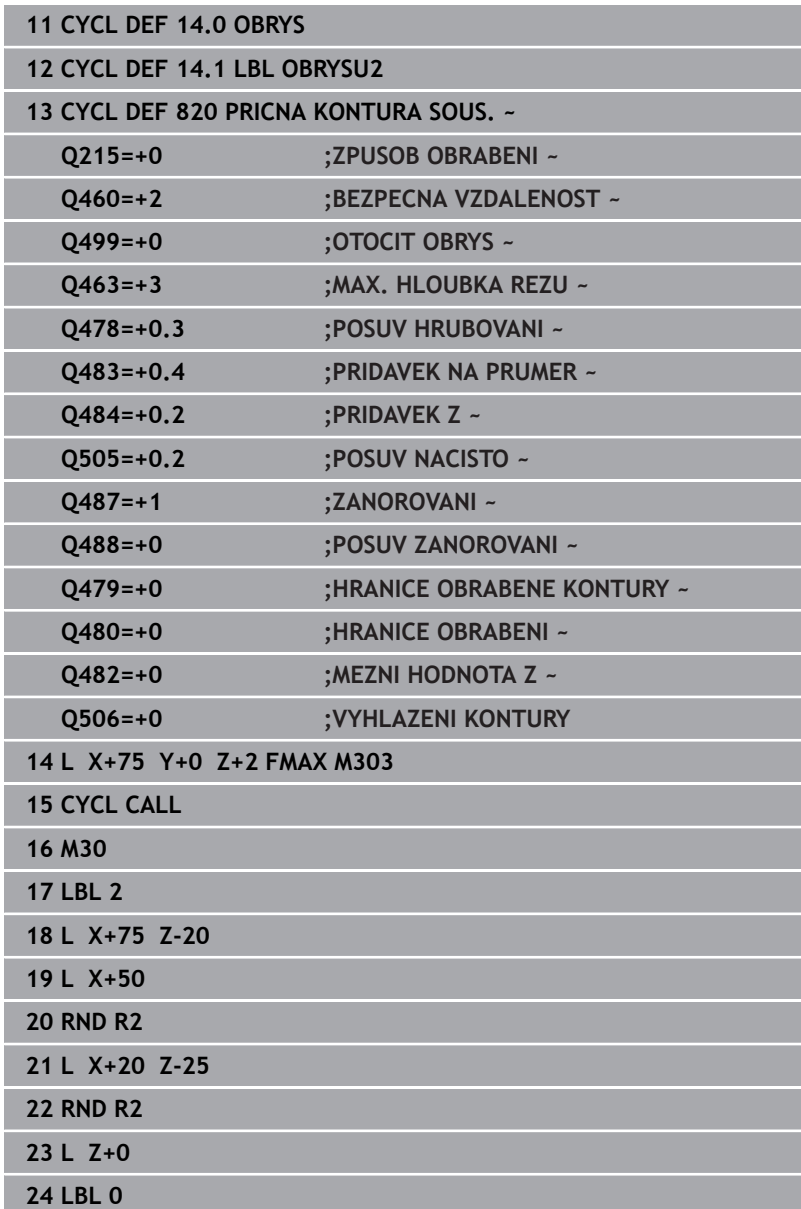

# **14.18 Cyklus 841 JEDNODUCH. ZAP. SOUST.,PODEL.SM.**

#### **ISO-programování G841**

## **Použití**

**lo.** 

Informujte se ve vaší příručce ke stroji! Funkci musí povolit a upravit výrobce vašeho stroje.

Tímto cyklem můžete zapichovat a soustružit pravoúhlé drážky v podélném směru. Při zapichování a soustružení se provádí střídavě zápich do hloubky přísuvu a poté hrubování. Obrábění tak proběhne s minimálním počtem odsuvových a přísuvových pohybů.

Cyklus můžete použít pro hrubování, dokončování nebo kompletní obrábění. Odběr třísky při hrubování se provádí rovnoběžně s osou. Cyklus můžete použít pro vnitřní a vnější obrábění. Je-li nástroj při vyvolání cyklu mimo obráběný obrys, provede cyklus vnější obrábění. Je-li nástroj uvnitř obráběného obrysu, provede cyklus vnitřní obrábění.

## **Průběh hrubovacího cyklu**

Jako startovní bod cyklu řízení používá polohu nástroje při vyvolání cyklu. Cyklus obrábí pouze oblast od startovního bodu cyklu až ke koncovému bodu, který je v cyklu definovaný.

- 1 Ze startovního bodu cyklu řízení vykoná zápich do první hloubky přísuvu.
- 2 Řídicí systém obrábí oblast mezi startovní polohou a koncovým bodem v podélném směru s definovaným posuvem **Q478**.
- 3 Pokud byl v cyklu definovaný zadávaný parametr **Q488** tak se zanořené prvky obrobí s tímto zanořovacím posuvem.
- 4 Pokud byl zvolen pouze jeden směr obrábění **Q507 = 1**, řízení zdvihne nástroj do bezpečné vzdálenosti, jede rychloposuvem zpátky a znovu najíždí na obrys s definovaným posuvem. Při směru obrábění **Q507=0** se přísuv provádí na obou stranách.
- 5 Nástroj zapichuje až do další hloubky přísuvu.
- 6 Řídicí systém opakuje tento postup (2 až 4), až se dosáhne hloubky drážky.
- 7 Řídicí systém polohuje nástroj do bezpečné vzdálenosti a provede na obou bočních stěnách zápich.
- 8 Řídicí systém odjede nástrojem rychloposuvem zpět na startovní bod cyklu.

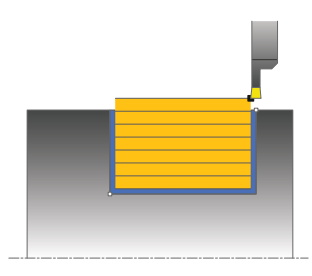

- 1 Řídicí systém polohuje nástroj rychloposuvem k první straně drážky.
- 2 Řídicí systém obrábí boční stěnu drážky načisto s definovaným posuvem **Q505**.
- 3 Řídicí systém obrábí dno drážky načisto s definovaným posuvem.
- 4 Řídicí systém odjede nástrojem rychloposuvem zpět.
- 5 Řídicí systém polohuje nástroj rychloposuvem k druhé straně drážky.
- 6 Řídicí systém obrábí boční stěnu drážky načisto s definovaným posuvem **Q505**.
- 7 Řídicí systém polohuje nástroj rychloposuvem zpět na startovní bod cyklu.

## **Upozornění**

- Tento cyklus můžete spustit pouze v režimu obrábění **FUNCTION MODE TURN**.
- i. Poloha nástroje při vyvolání cyklu (startovní bod cyklu) ovlivňuje obráběnou oblast.
- Od druhého přísuvu řízení redukuje každý další řez o 0,1 mm Tím se sníží boční tlak na nástroj. Je-li v cyklu zadaná šířka přesazení **Q508**, tak řízení redukuje řez o tuto hodnotu. Zbývající materiál se na konci hrubování zápichu obrobí jedním zápichovým záběrem. Řídicí systém vydá chybové hlášení, pokud boční přesazení překročí 80 % efektivní šířky břitu (efektivní šířka břitu = šířka břitu - 2\*rádius břitu).
- Pokud je v **CutLength** zadaná hodnota, je zohledněna při hrubování v cyklu. Objeví se upozornění a automatická redukce hloubky přísuvu.

#### **Poznámka k programování**

Polohovací blok programujte před vyvoláním cyklu do počáteční pozice s korekcí poloměru **R0**.

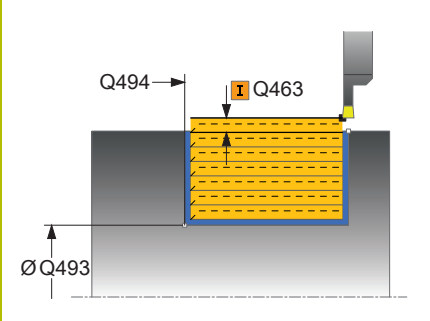

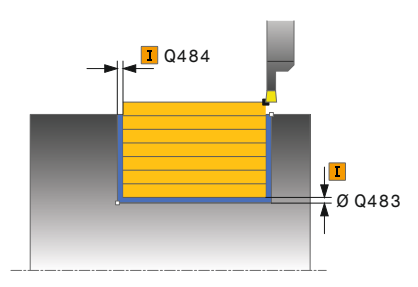

#### **Pomocný náhled Parametry**

#### **Q215 Obráběcí operace (0/1/2/3)?**

- Určení rozsah obrábění:
- **0**: Hrubování a dokončování
- **1**: Pouze hrubování
- **2**: Pouze obrábění načisto na konečný rozměr
- **3**: Pouze obrábění načisto na přídavek
- Rozsah zadávání: **0**, **1**, **2**, **3**

#### **Q460 Bezpecnostni vzdalenost ?**

Rezervováno, zatím bez funkce

**Q493 Průměr na konci kontury?**

Souřadnice X koncového bodu obrysu (uváděný průměr) Rozsah zadávání: **-99 999,999 ... +99 999,999**

#### **Q494 Konec kontury v ose Z?**

Souřadnice Z koncového bodu obrysu Rozsah zadávání: **-99 999,999 ... +99 999,999**

#### **Q478 Hrubovací posuv?**

Rychlost posuvu při hrubování. Pokud jste naprogramovali M136 interpretuje řízení posuv v mm na otáčku, bez M136 v milimetrech za minutu.

#### Rozsah zadávání: **0 ... 99 999,999** alternativně **FAUTO**

#### **Q483 Přesah pro průměr?**

Přídavek na průměr definovaného obrysu. Hodnota působí přírůstkově.

Rozsah zadávání: **0 ... 99 999**

### **Q484 Přesah v ose Z?**

Přídavek na definovaný obrys v axiálním směru. Hodnota působí přírůstkově.

Rozsah zadávání: **0 ... 99 999**

#### **Q505 Posuv na cisto?**

Rychlost posuvu při obrábění načisto. Pokud jste naprogramovali M136 interpretuje řízení posuv v mm na otáčku, bez M136 v milimetrech za minutu.

Rozsah zadávání: **0 ... 99 999,999** alternativně **FAUTO**

#### **Q463 Maximální hloubka řezu?**

Maximální přísuv (uváděný poloměr) v radiálním směru. Přísuv bude rozdělen rovnoměrně, aby se zabránilo "klouzavým řezům".

Rozsah zadávání: **0 ... 99 999**

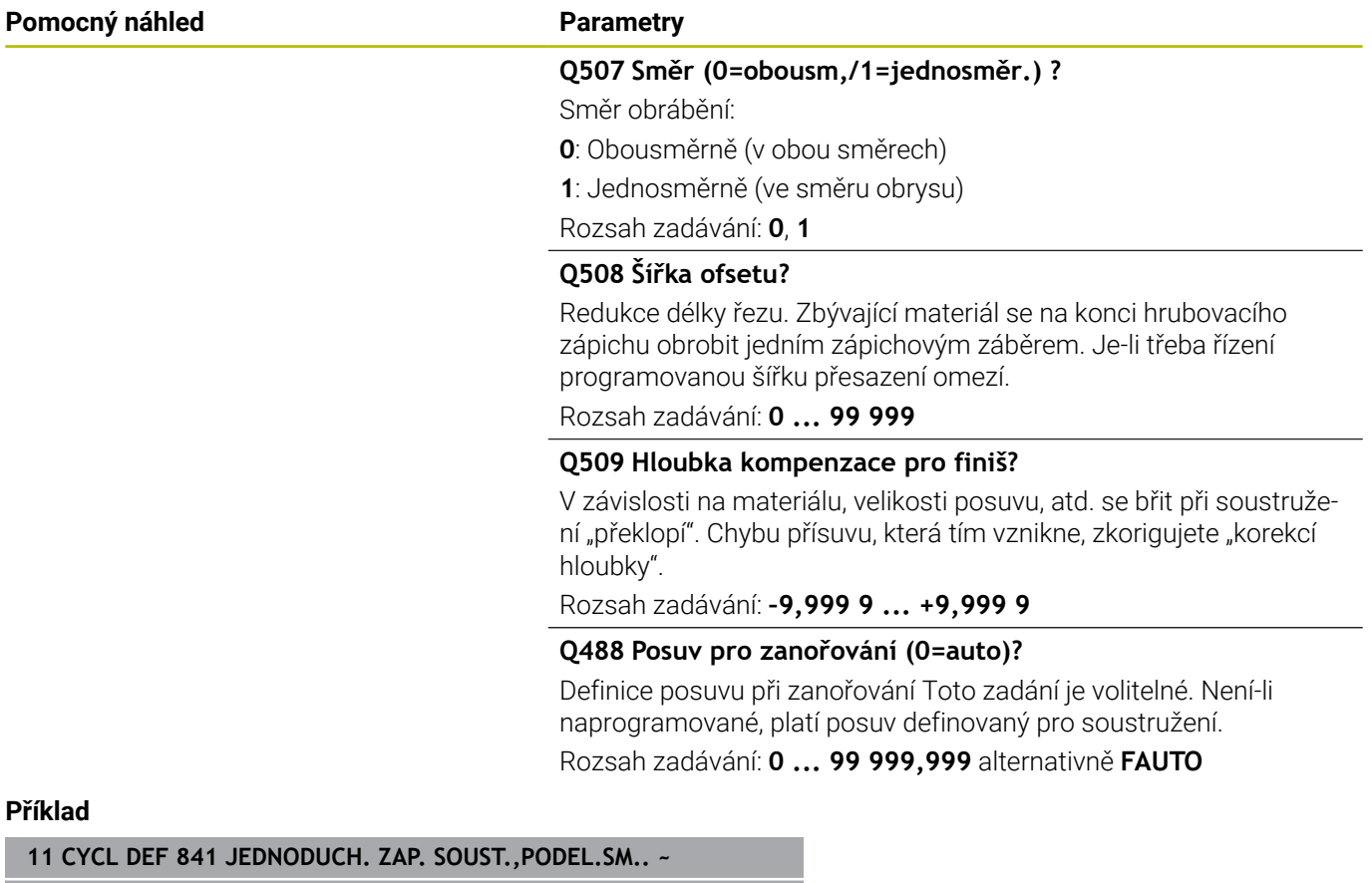

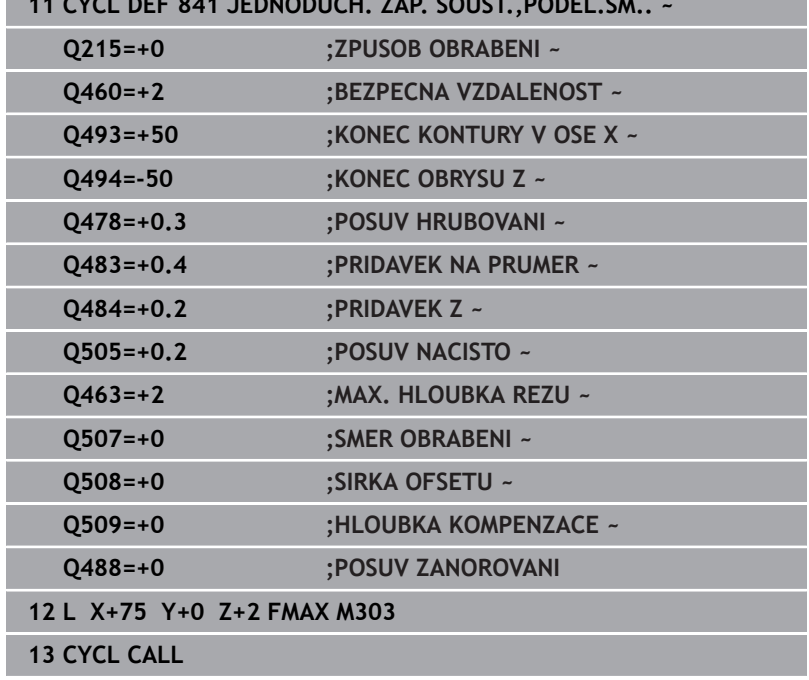

# **14.19 Cyklus 842 ROZS.ZAP.SOUSTR,RAD.**

## **ISO-programování**

**G842**

## **Použití**

Ō

Informujte se ve vaší příručce ke stroji! Funkci musí povolit a upravit výrobce vašeho stroje.

Tímto cyklem můžete zapichovat a soustružit pravoúhlé drážky v podélném směru. Při zapichování a soustružení se provádí střídavě zápich do hloubky přísuvu a poté hrubování. Obrábění tak proběhne s minimálním počtem odsuvových a přísuvových pohybů. Rozšířené funkce:

- $\blacksquare$ Na začátku a na konci obrysu můžete vložit zkosení nebo zaoblení
- V cyklu můžete definovat úhel bočních stěn drážky
- V rozích obrysu můžete vložit rádiusy

Cyklus můžete použít pro hrubování, dokončování nebo kompletní obrábění. Odběr třísky při hrubování se provádí rovnoběžně s osou. Cyklus můžete použít pro vnitřní a vnější obrábění. Pokud je počáteční průměr **Q491** větší než konečný průměr **Q493** provede cyklus vnější obrábění. Pokud je počáteční průměr **Q491** menší než konečný průměr **Q493** provede cyklus vnitřní obrábění.

## **Průběh hrubovacího cyklu**

Jako startovní bod cyklu řízení používá polohu nástroje při vyvolání cyklu. Pokud je souřadnice X startovního bodu menší než **Q491 Start obrysu PRŮMĚR**, polohuje řízení nástroj v souřadnici X na **Q491** a tam spustí cyklus.

- 1 Ze startovního bodu cyklu řízení vykoná zápich do první hloubky přísuvu.
- 2 Řídicí systém obrábí oblast mezi startovní polohou a koncovým bodem v podélném směru s definovaným posuvem **Q478**.
- 3 Pokud byl v cyklu definovaný zadávaný parametr **Q488** tak se zanořené prvky obrobí s tímto zanořovacím posuvem.
- 4 Pokud byl zvolen pouze jeden směr obrábění **Q507 = 1**, řízení zdvihne nástroj do bezpečné vzdálenosti, jede rychloposuvem zpátky a znovu najíždí na obrys s definovaným posuvem. Při směru obrábění **Q507=0** se přísuv provádí na obou stranách.
- 5 Nástroj zapichuje až do další hloubky přísuvu.
- 6 Řídicí systém opakuje tento postup (2 až 4), až se dosáhne hloubky drážky.
- 7 Řídicí systém polohuje nástroj do bezpečné vzdálenosti a provede na obou bočních stěnách zápich.
- 8 Řídicí systém odjede nástrojem rychloposuvem zpět na startovní bod cyklu.

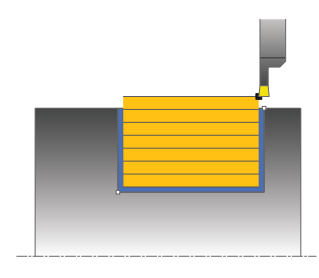

Jako startovní bod cyklu řízení používá polohu nástroje při vyvolání cyklu. Pokud je souřadnice X startovního bodu menší než **Q491 ZACATEK OBRYSU PRUMER**, polohuje řízení nástroj v souřadnici X na **Q491** a tam spustí cyklus.

- 1 Řídicí systém polohuje nástroj rychloposuvem k první straně drážky.
- 2 Řídicí systém obrábí boční stěnu drážky načisto s definovaným posuvem **Q505**.
- 3 Řídicí systém obrábí dno drážky načisto s definovaným posuvem. Pokud byl zadaný rádius pro rohy obrysu **Q500**, tak řízení dokončí kompletní drážku v jednom průchodu.
- 4 Řídicí systém odjede nástrojem rychloposuvem zpět.
- 5 Řídicí systém polohuje nástroj rychloposuvem k druhé straně drážky.
- 6 Řídicí systém obrábí boční stěnu drážky načisto s definovaným posuvem **Q505**.
- 7 Řídicí systém polohuje nástroj rychloposuvem zpět na startovní bod cyklu.

## **Upozornění**

- п Tento cyklus můžete spustit pouze v režimu obrábění **FUNCTION MODE TURN**.
- Poloha nástroje při vyvolání cyklu (startovní bod cyklu) ovlivňuje obráběnou oblast.
- Od druhého přísuvu řízení redukuje každý další řez o 0,1 mm Tím П se sníží boční tlak na nástroj. Je-li v cyklu zadaná šířka přesazení **Q508**, tak řízení redukuje řez o tuto hodnotu. Zbývající materiál se na konci hrubování zápichu obrobí jedním zápichovým záběrem. Řídicí systém vydá chybové hlášení, pokud boční přesazení překročí 80 % efektivní šířky břitu (efektivní šířka břitu = šířka břitu - 2\*rádius břitu).
- Pokud je v **CutLength** zadaná hodnota, je zohledněna při hrubování v cyklu. Objeví se upozornění a automatická redukce hloubky přísuvu.

#### **Poznámka k programování**

Polohovací blok programujte před vyvoláním cyklu do počáteční Ī. pozice s korekcí poloměru **R0**.

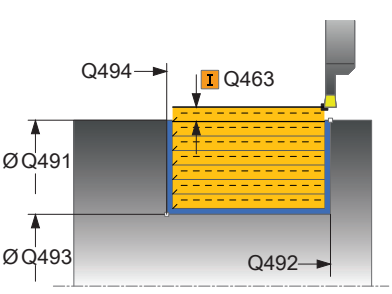

#### **Pomocný náhled Parametry**

#### **Q215 Obráběcí operace (0/1/2/3)?**

- Určení rozsah obrábění:
- **0**: Hrubování a dokončování
- **1**: Pouze hrubování
- **2**: Pouze obrábění načisto na konečný rozměr
- **3**: Pouze obrábění načisto na přídavek
- Rozsah zadávání: **0**, **1**, **2**, **3**

#### **Q460 Bezpecnostni vzdalenost ?**

Rezervováno, zatím bez funkce

**Q491 Průměr na začátku obrysu?**

Souřadnice X startovního bodu obrysu (uváděný průměr) Rozsah zadávání: **-99 999,999 ... +99 999,999**

### **Q492 Počátek kontury v ose Z?**

Souřadnice Z startovního bodu obrysu Rozsah zadávání: **-99 999,999 ... +99 999,999**

**Q493 Průměr na konci kontury?** Souřadnice X koncového bodu obrysu (uváděný průměr)

Rozsah zadávání: **-99 999,999 ... +99 999,999**

**Q494 Konec kontury v ose Z?**

Souřadnice Z koncového bodu obrysu Rozsah zadávání: **-99 999,999 ... +99 999,999**

#### **Q495 Úhel na boku?**

Úhel mezi bokem ve startovním bodu obrysu a kolmicí k rotační ose.

Rozsah zadávání: **0 ... 89,999 9**

#### **Q501 Typ počátečního prvku (0/1/2) ?**

Definování typu prvku na začátku obrysu (obvodové plochy):

**0:** Žádný přídavný prvek

**1**: Prvek je zkosení

**2**: Prvek je rádius

Rozsah zadávání: **0**, **1**, **2**

#### **Q502 Velikost počátečního prvku?**

Velikost úvodního prvku (úsek zkosení) Rozsah zadávání: **0 ... 999 999**

#### **Q500 Poloměr v rohu kontury?**

Poloměr vnitřního rohu obrysu. Není-li poloměr uveden, vznikne poloměr řezné destičky.

Rozsah zadávání: **0 ... 999 999**

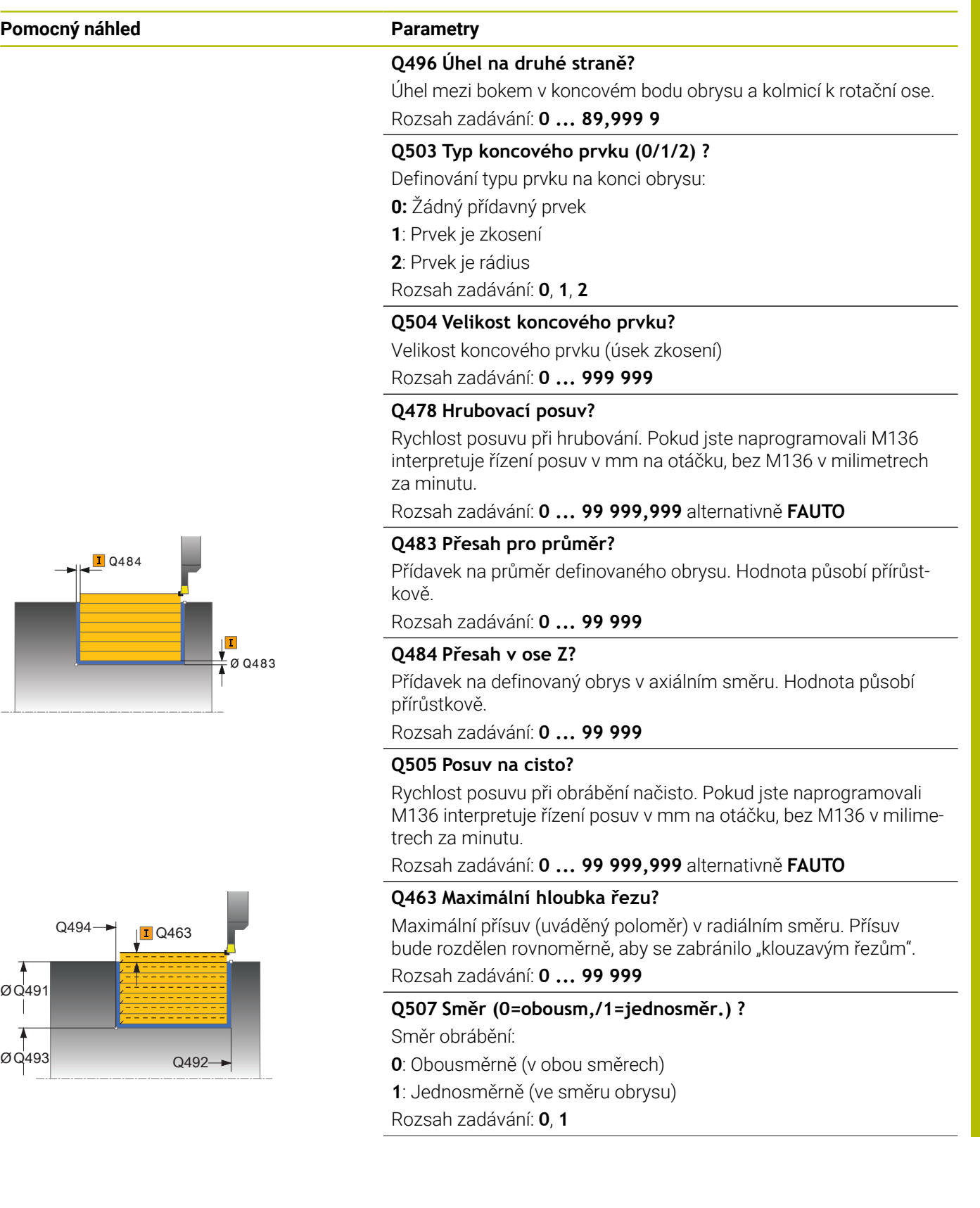

I

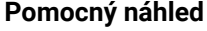

#### **Parametry**

#### **Q508 Šířka ofsetu?**

Redukce délky řezu. Zbývající materiál se na konci hrubovacího zápichu obrobit jedním zápichovým záběrem. Je-li třeba řízení programovanou šířku přesazení omezí.

Rozsah zadávání: **0 ... 99 999**

#### **Q509 Hloubka kompenzace pro finiš?**

V závislosti na materiálu, velikosti posuvu, atd. se břit při soustružení "překlopí". Chybu přísuvu, která tím vznikne, zkorigujete "korekcí hloubky".

Rozsah zadávání: **–9,999 9 ... +9,999 9**

#### **Q488 Posuv pro zanořování (0=auto)?**

Definice posuvu při zanořování Toto zadání je volitelné. Není-li naprogramované, platí posuv definovaný pro soustružení.

Rozsah zadávání: **0 ... 99 999,999** alternativně **FAUTO**

#### **Příklad**

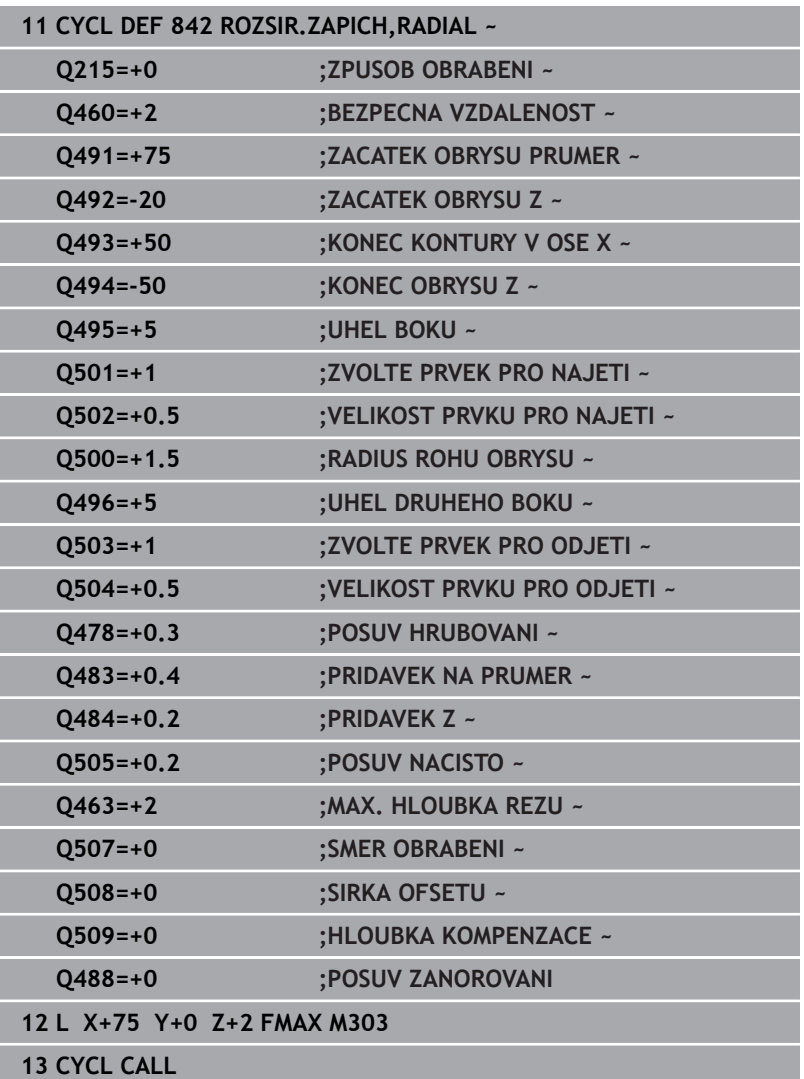

# **14.20 Cyklus 851 JEDNOD.ZAP.SOUS.,AX**

**ISO-programování G851**

### **Použití**

Ö

Informujte se ve vaší příručce ke stroji! Funkci musí povolit a upravit výrobce vašeho stroje.

Tímto cyklem můžete zapichovat a soustružit pravoúhlé drážky v čelním směru. Při zapichování a soustružení se provádí střídavě zápich do hloubky přísuvu a poté hrubování. Obrábění tak proběhne s minimálním počtem odsuvových a přísuvových pohybů.

Cyklus můžete použít pro hrubování, dokončování nebo kompletní obrábění. Odběr třísky při hrubování se provádí rovnoběžně s osou.

Cyklus můžete použít pro vnitřní a vnější obrábění. Je-li nástroj při vyvolání cyklu mimo obráběný obrys, provede cyklus vnější obrábění. Je-li nástroj uvnitř obráběného obrysu, provede cyklus vnitřní obrábění.

## **Průběh hrubovacího cyklu**

Jako startovní bod cyklu řízení používá polohu nástroje při vyvolání cyklu. Cyklus obrábí oblast od startovního bodu cyklu až ke koncovému bodu, který je v cyklu definovaný.

- 1 Ze startovního bodu cyklu řízení vykoná zápich do první hloubky přísuvu.
- 2 Řídicí systém obrábí oblast mezi startovní polohou a koncovým bodem v radiálním směru s definovaným posuvem **Q478**.
- 3 Pokud byl v cyklu definovaný zadávaný parametr **Q488** tak se zanořené prvky obrobí s tímto zanořovacím posuvem.
- 4 Pokud byl zvolen pouze jeden směr obrábění **Q507 = 1**, řízení zdvihne nástroj do bezpečné vzdálenosti, jede rychloposuvem zpátky a znovu najíždí na obrys s definovaným posuvem. Při směru obrábění **Q507=0** se přísuv provádí na obou stranách.
- 5 Nástroj zapichuje až do další hloubky přísuvu.
- 6 Řídicí systém opakuje tento postup (2 až 4), až se dosáhne hloubky drážky.
- 7 Řídicí systém polohuje nástroj do bezpečné vzdálenosti a provede na obou bočních stěnách zápich.
- 8 Řídicí systém odjede nástrojem rychloposuvem zpět na startovní bod cyklu.

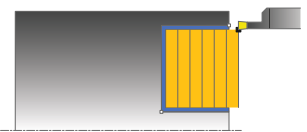

- 1 Řídicí systém polohuje nástroj rychloposuvem k první straně drážky.
- 2 Řídicí systém obrábí boční stěnu drážky načisto s definovaným posuvem **Q505**.
- 3 Řídicí systém obrábí dno drážky načisto s definovaným posuvem.
- 4 Řídicí systém odjede nástrojem rychloposuvem zpět.
- 5 Řídicí systém polohuje nástroj rychloposuvem k druhé straně drážky.
- 6 Řídicí systém obrábí boční stěnu drážky načisto s definovaným posuvem **Q505**.
- 7 Řídicí systém polohuje nástroj rychloposuvem zpět na startovní bod cyklu.

## **Upozornění**

- Tento cyklus můžete spustit pouze v režimu obrábění **FUNCTION MODE TURN**.
- i. Poloha nástroje při vyvolání cyklu určuje velikost obráběné oblasti (startovní bod cyklu).
- Od druhého přísuvu řízení redukuje každý další řez o 0,1 mm Tím se sníží boční tlak na nástroj. Je-li v cyklu zadaná šířka přesazení **Q508**, tak řízení redukuje řez o tuto hodnotu. Zbývající materiál se na konci hrubování zápichu obrobí jedním zápichovým záběrem. Řídicí systém vydá chybové hlášení, pokud boční přesazení překročí 80 % efektivní šířky břitu (efektivní šířka břitu = šířka břitu - 2\*rádius břitu).
- Pokud je v **CutLength** zadaná hodnota, je zohledněna při hrubování v cyklu. Objeví se upozornění a automatická redukce hloubky přísuvu.

### **Poznámka k programování**

Polohovací blok programujte před vyvoláním cyklu do počáteční pozice s korekcí poloměru **R0**.

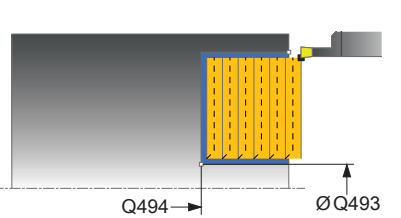

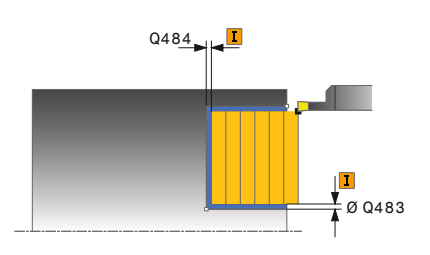

#### **Pomocný náhled Parametry**

#### **Q215 Obráběcí operace (0/1/2/3)?**

- Určení rozsah obrábění:
- **0**: Hrubování a dokončování
- **1**: Pouze hrubování
- **2**: Pouze obrábění načisto na konečný rozměr
- **3**: Pouze obrábění načisto na přídavek
- Rozsah zadávání: **0**, **1**, **2**, **3**

#### **Q460 Bezpecnostni vzdalenost ?**

- Rezervováno, zatím bez funkce
- **Q493 Průměr na konci kontury?**

Souřadnice X koncového bodu obrysu (uváděný průměr) Rozsah zadávání: **-99 999,999 ... +99 999,999**

#### **Q494 Konec kontury v ose Z?**

Souřadnice Z koncového bodu obrysu Rozsah zadávání: **-99 999,999 ... +99 999,999**

#### **Q478 Hrubovací posuv?**

Rychlost posuvu při hrubování. Pokud jste naprogramovali M136 interpretuje řízení posuv v mm na otáčku, bez M136 v milimetrech za minutu.

#### Rozsah zadávání: **0 ... 99 999,999** alternativně **FAUTO**

#### **Q483 Přesah pro průměr?**

Přídavek na průměr definovaného obrysu. Hodnota působí přírůstkově.

Rozsah zadávání: **0 ... 99 999**

## **Q484 Přesah v ose Z?**

Přídavek na definovaný obrys v axiálním směru. Hodnota působí přírůstkově.

Rozsah zadávání: **0 ... 99 999**

#### **Q505 Posuv na cisto?**

Rychlost posuvu při obrábění načisto. Pokud jste naprogramovali M136 interpretuje řízení posuv v mm na otáčku, bez M136 v milimetrech za minutu.

Rozsah zadávání: **0 ... 99 999,999** alternativně **FAUTO**

#### **Q463 Maximální hloubka řezu?**

Maximální přísuv (uváděný poloměr) v radiálním směru. Přísuv bude rozdělen rovnoměrně, aby se zabránilo "klouzavým řezům".

Rozsah zadávání: **0 ... 99 999**

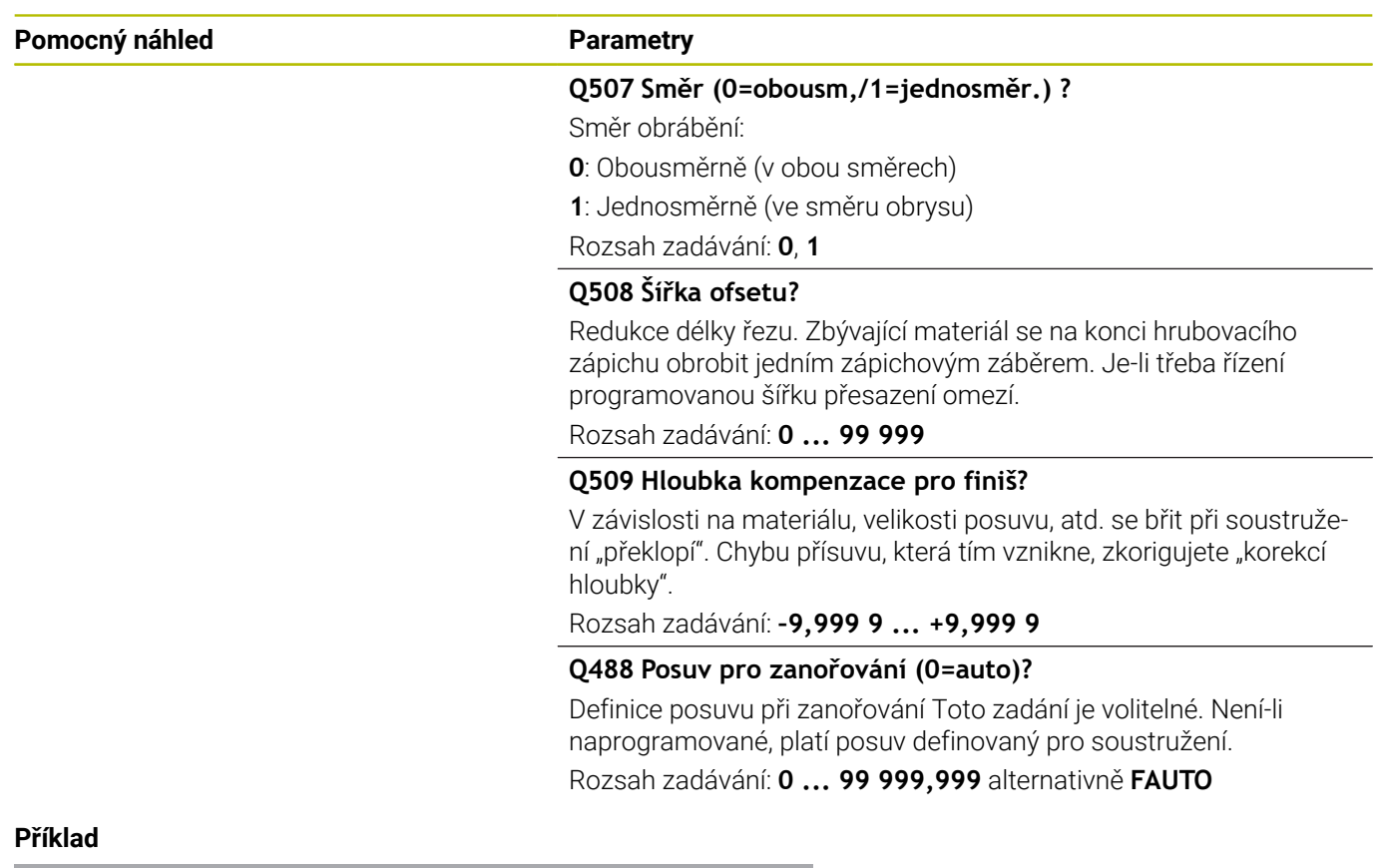

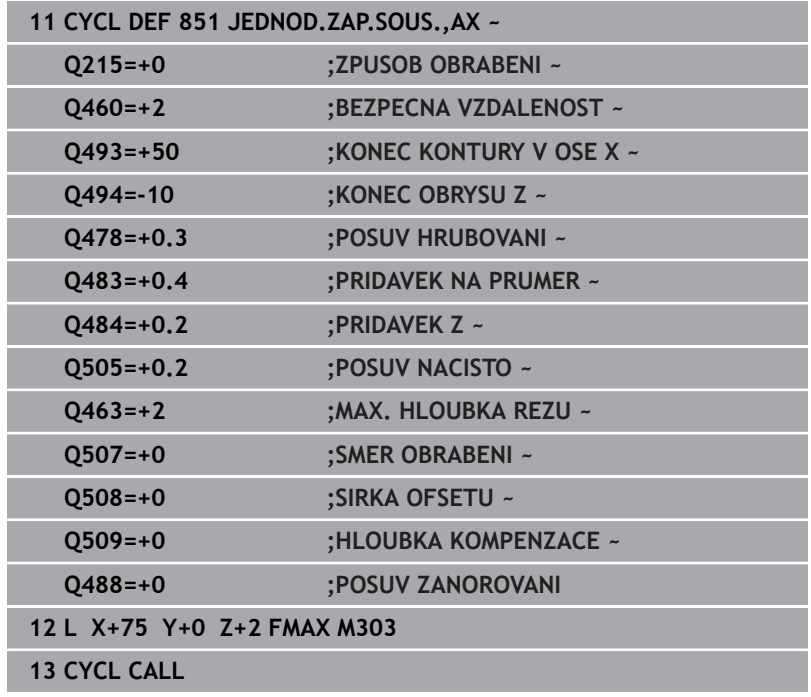

# **14.21 Cyklus 852 ROZS.ZAP.SOUSTR,AX.**

**ISO-programování G852**

## **Použití**

Ö

Informujte se ve vaší příručce ke stroji! Funkci musí povolit a upravit výrobce vašeho stroje.

Tímto cyklem můžete zapichovat a soustružit pravoúhlé drážky v příčném směru. Při zapichování a soustružení se provádí střídavě zápich do hloubky přísuvu a poté hrubování. Obrábění tak proběhne s minimálním počtem odsuvových a přísuvových pohybů. Rozšířené funkce:

- Na začátku a na konci obrysu můžete vložit zkosení nebo П zaoblení
- V cyklu můžete definovat úhel bočních stěn drážky
- V rozích obrysu můžete vložit rádiusy

Cyklus můžete použít pro hrubování, dokončování nebo kompletní obrábění. Odběr třísky při hrubování se provádí rovnoběžně s osou. Cyklus můžete použít pro vnitřní a vnější obrábění. Pokud je počáteční průměr **Q491** větší než konečný průměr **Q493** provede cyklus vnější obrábění. Pokud je počáteční průměr **Q491** menší než konečný průměr **Q493** provede cyklus vnitřní obrábění.

## **Průběh hrubovacího cyklu**

Jako startovní bod cyklu řízení používá polohu nástroje při vyvolání cyklu. Pokud je souřadnice Z startovního bodu menší než **Q492 Start obrysu Z**, polohuje řízení nástroj v souřadnici Z na **Q492** a tam spustí cyklus.

- 1 Ze startovního bodu cyklu řízení vykoná zápich do první hloubky přísuvu.
- 2 Řídicí systém obrábí oblast mezi startovní polohou a koncovým bodem v radiálním směru s definovaným posuvem **Q478**.
- 3 Pokud byl v cyklu definovaný zadávaný parametr **Q488** tak se zanořené prvky obrobí s tímto zanořovacím posuvem.
- 4 Pokud byl zvolen pouze jeden směr obrábění **Q507 = 1**, řízení zdvihne nástroj do bezpečné vzdálenosti, jede rychloposuvem zpátky a znovu najíždí na obrys s definovaným posuvem. Při směru obrábění **Q507=0** se přísuv provádí na obou stranách.
- 5 Nástroj zapichuje až do další hloubky přísuvu.
- 6 Řídicí systém opakuje tento postup (2 až 4), až se dosáhne hloubky drážky.
- 7 Řídicí systém polohuje nástroj do bezpečné vzdálenosti a provede na obou bočních stěnách zápich.
- 8 Řídicí systém odjede nástrojem rychloposuvem zpět na startovní bod cyklu.

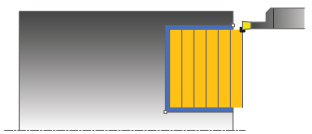

Jako startovní bod cyklu řízení používá polohu nástroje při vyvolání cyklu. Pokud je souřadnice Z startovního bodu menší než **Q492 Start obrysu Z**, polohuje řízení nástroj v souřadnici Z na **Q492** a tam spustí cyklus.

- 1 Řídicí systém polohuje nástroj rychloposuvem k první straně drážky.
- 2 Řídicí systém obrábí boční stěnu drážky načisto s definovaným posuvem **Q505**.
- 3 Řídicí systém obrábí dno drážky načisto s definovaným posuvem. Pokud byl zadaný rádius pro rohy obrysu **Q500**, tak řízení dokončí kompletní drážku v jednom průchodu.
- 4 Řídicí systém odjede nástrojem rychloposuvem zpět.
- 5 Řídicí systém polohuje nástroj rychloposuvem k druhé straně drážky.
- 6 Řídicí systém obrábí boční stěnu drážky načisto s definovaným posuvem **Q505**.
- 7 Řídicí systém polohuje nástroj rychloposuvem zpět na startovní bod cyklu.

## **Upozornění**

- п Tento cyklus můžete spustit pouze v režimu obrábění **FUNCTION MODE TURN**.
- Poloha nástroje při vyvolání cyklu určuje velikost obráběné oblasti (startovní bod cyklu).
- Od druhého přísuvu řízení redukuje každý další řez o 0,1 mm Tím se sníží boční tlak na nástroj. Je-li v cyklu zadaná šířka přesazení **Q508**, tak řízení redukuje řez o tuto hodnotu. Zbývající materiál se na konci hrubování zápichu obrobí jedním zápichovým záběrem. Řídicí systém vydá chybové hlášení, pokud boční přesazení překročí 80 % efektivní šířky břitu (efektivní šířka břitu = šířka břitu - 2\*rádius břitu).
- Pokud je v **CutLength** zadaná hodnota, je zohledněna při hrubování v cyklu. Objeví se upozornění a automatická redukce hloubky přísuvu.

### **Poznámka k programování**

Ī. Polohovací blok programujte před vyvoláním cyklu do počáteční pozice s korekcí poloměru **R0**.

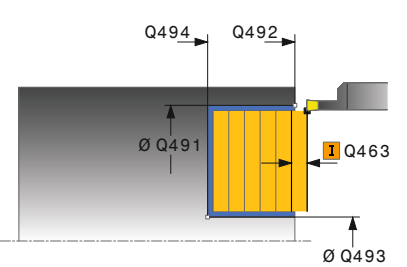

#### **Pomocný náhled Parametry**

#### **Q215 Obráběcí operace (0/1/2/3)?**

- Určení rozsah obrábění:
- **0**: Hrubování a dokončování
- **1**: Pouze hrubování
- **2**: Pouze obrábění načisto na konečný rozměr
- **3**: Pouze obrábění načisto na přídavek
- Rozsah zadávání: **0**, **1**, **2**, **3**

#### **Q460 Bezpecnostni vzdalenost ?**

Rezervováno, zatím bez funkce

**Q491 Průměr na začátku obrysu?**

Souřadnice X startovního bodu obrysu (uváděný průměr) Rozsah zadávání: **-99 999,999 ... +99 999,999**

#### **Q492 Počátek kontury v ose Z?**

Souřadnice Z startovního bodu obrysu Rozsah zadávání: **-99 999,999 ... +99 999,999**

**Q493 Průměr na konci kontury?** Souřadnice X koncového bodu obrysu (uváděný průměr)

Rozsah zadávání: **-99 999,999 ... +99 999,999**

**Q494 Konec kontury v ose Z?**

Souřadnice Z koncového bodu obrysu Rozsah zadávání: **-99 999,999 ... +99 999,999**

#### **Q495 Úhel na boku?**

Úhel mezi bokem ve startovním bodu obrysu a rovnoběžkou s rotační osou.

Rozsah zadávání: **0 ... 89,999 9**

#### **Q501 Typ počátečního prvku (0/1/2) ?**

Definování typu prvku na začátku obrysu (obvodové plochy):

**0:** Žádný přídavný prvek

**1**: Prvek je zkosení

**2**: Prvek je rádius

Rozsah zadávání: **0**, **1**, **2**

#### **Q502 Velikost počátečního prvku?**

Velikost úvodního prvku (úsek zkosení) Rozsah zadávání: **0 ... 999 999**

#### **Q500 Poloměr v rohu kontury?**

Poloměr vnitřního rohu obrysu. Není-li poloměr uveden, vznikne poloměr řezné destičky.

Rozsah zadávání: **0 ... 999 999**

**Pomocný náhled Parametry**

#### **Q496 Úhel na druhé straně?**

Úhel mezi bokem v koncovém bodu obrysu a rovnoběžkou s rotační osou.

Rozsah zadávání: **0 ... 89,999 9**

#### **Q503 Typ koncového prvku (0/1/2) ?**

Definování typu prvku na konci obrysu:

**0:** Žádný přídavný prvek

- **1**: Prvek je zkosení
- **2**: Prvek je rádius

Rozsah zadávání: **0**, **1**, **2**

#### **Q504 Velikost koncového prvku?**

Velikost koncového prvku (úsek zkosení)

Rozsah zadávání: **0 ... 999 999**

#### **Q478 Hrubovací posuv?**

Rychlost posuvu při hrubování. Pokud jste naprogramovali M136 interpretuje řízení posuv v mm na otáčku, bez M136 v milimetrech za minutu.

Rozsah zadávání: **0 ... 99 999,999** alternativně **FAUTO**

#### **Q483 Přesah pro průměr?**

Přídavek na průměr definovaného obrysu. Hodnota působí přírůstkově.

Rozsah zadávání: **0 ... 99 999**

#### **Q484 Přesah v ose Z?**

Přídavek na definovaný obrys v axiálním směru. Hodnota působí přírůstkově.

Rozsah zadávání: **0 ... 99 999**

#### **Q505 Posuv na cisto?**

Rychlost posuvu při obrábění načisto. Pokud jste naprogramovali M136 interpretuje řízení posuv v mm na otáčku, bez M136 v milimetrech za minutu.

#### Rozsah zadávání: **0 ... 99 999,999** alternativně **FAUTO**

#### **Q463 Maximální hloubka řezu?**

Maximální přísuv (uváděný poloměr) v radiálním směru. Přísuv bude rozdělen rovnoměrně, aby se zabránilo "klouzavým řezům".

Ø Q491 Rozsah zadávání: **0 ... 99 999**

#### **Q507 Směr (0=obousm,/1=jednosměr.) ?**

Směr obrábění:

- **0**: Obousměrně (v obou směrech)
- **1**: Jednosměrně (ve směru obrysu)

Rozsah zadávání: **0**, **1**

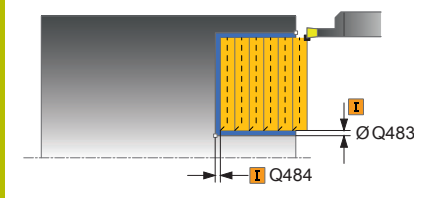

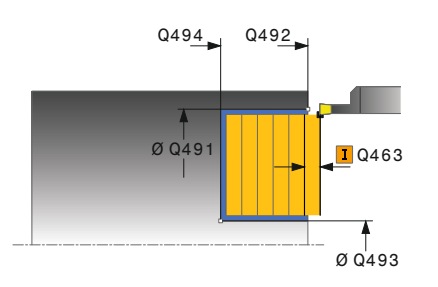

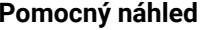

#### **Parametry**

#### **Q508 Šířka ofsetu?**

Redukce délky řezu. Zbývající materiál se na konci hrubovacího zápichu obrobit jedním zápichovým záběrem. Je-li třeba řízení programovanou šířku přesazení omezí.

Rozsah zadávání: **0 ... 99 999**

#### **Q509 Hloubka kompenzace pro finiš?**

V závislosti na materiálu, velikosti posuvu, atd. se břit při soustružení "překlopí". Chybu přísuvu, která tím vznikne, zkorigujete "korekcí hloubky".

Rozsah zadávání: **–9,999 9 ... +9,999 9**

#### **Q488 Posuv pro zanořování (0=auto)?**

Definice posuvu při zanořování Toto zadání je volitelné. Není-li naprogramované, platí posuv definovaný pro soustružení.

Rozsah zadávání: **0 ... 99 999,999** alternativně **FAUTO**

#### **Příklad**

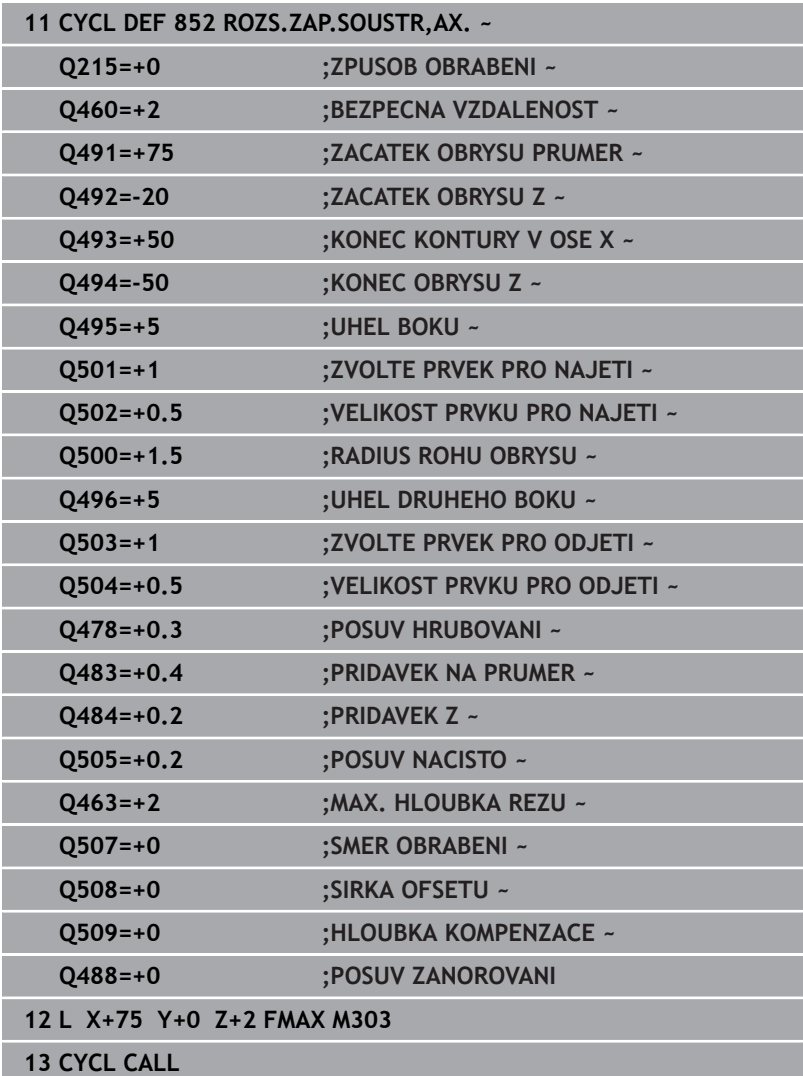

# **14.22 Cyklus 840 SOUSTR. ZAP.,RADIAL**

# **ISO-programování**

**G840**

## **Použití**

Tímto cyklem můžete zapichovat a soustružit drážky libovolného tvaru v podélném směru. Při zapichování a soustružení se provádí střídavě zápich do hloubky přísuvu a poté hrubování.

Cyklus můžete použít pro hrubování, dokončování nebo kompletní obrábění. Odběr třísky při hrubování se provádí rovnoběžně s osou. Cyklus můžete použít pro vnitřní a vnější obrábění. Je-li startovní bod obrysu větší než koncový bod obrysu, tak cyklus provede vnější

obrábění. Pokud je startovní bod obrysu menší než koncový bod, provede cyklus vnitřní obrábění.

## **Průběh hrubovacího cyklu**

Jako startovní bod cyklu řízení používá polohu nástroje při vyvolání cyklu. Pokud je souřadnice X startovního bodu menší než startovní bod obrysu, polohuje řízení nástroj v souřadnici X na startovní bod obrysu a tam spustí cyklus.

- 1 Řídicí systém polohuje nástroj rychloposuvem v souřadnici Z (první zapichovací pozice).
- 2 Řídicí systém vykoná zápich do první hloubky přísuvu.
- 3 Řídicí systém obrábí oblast mezi startovní polohou a koncovým bodem v podélném směru s definovaným posuvem **Q478**.
- 4 Pokud byl v cyklu definovaný zadávaný parametr **Q488** tak se zanořené prvky obrobí s tímto zanořovacím posuvem.
- 5 Pokud byl zvolen pouze jeden směr obrábění **Q507 = 1**, řízení zdvihne nástroj do bezpečné vzdálenosti, jede rychloposuvem zpátky a znovu najíždí na obrys s definovaným posuvem. Při směru obrábění **Q507=0** se přísuv provádí na obou stranách.
- 6 Nástroj zapichuje až do další hloubky přísuvu.
- 7 Řídicí systém opakuje tento postup (2 až 4), až se dosáhne hloubky drážky.
- 8 Řídicí systém polohuje nástroj do bezpečné vzdálenosti a provede na obou bočních stěnách zápich.
- 9 Řídicí systém odjede nástrojem rychloposuvem zpět na startovní bod cyklu.

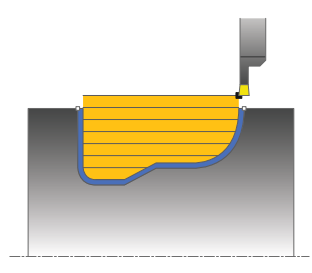

- 1 Řídicí systém polohuje nástroj rychloposuvem k první straně drážky.
- 2 Řídicí systém obrábí boční stěny drážky načisto s definovaným posuvem **Q505**.
- 3 Řídicí systém obrábí dno drážky načisto s definovaným posuvem.
- 4 Řídicí systém polohuje nástroj rychloposuvem zpět na startovní bod cyklu.

## **Upozornění**

## *UPOZORNĚNÍ*

#### **Pozor riziko pro nástroj a obrobek!**

Omezení řezu ohraničuje obráběnou oblast obrysu. Najížděcí a odjížděcí dráhy mohou toto omezení přejíždět. Poloha nástroje před vyvoláním cyklu ovlivňuje provedení omezení řezu. TNC 640 ubírá materiál na té straně omezení řezu, na níž nástroj stojí před vyvoláním cyklu.

- $\mathbf{r}$ Polohujte nástroj před vyvoláním cyklu tak, aby již stál na straně omezení řezu, kde se má materiál odebírat
- Tento cyklus můžete spustit pouze v režimu obrábění **FUNCTION MODE TURN**.
- Poloha nástroje při vyvolání cyklu určuje velikost obráběné oblasti  $\overline{\phantom{a}}$ (startovní bod cyklu).
- Od druhého přísuvu řízení redukuje každý další řez o 0,1 mm Tím se sníží boční tlak na nástroj. Je-li v cyklu zadaná šířka přesazení **Q508**, tak řízení redukuje řez o tuto hodnotu. Zbývající materiál se na konci hrubování zápichu obrobí jedním zápichovým záběrem. Řídicí systém vydá chybové hlášení, pokud boční přesazení překročí 80 % efektivní šířky břitu (efektivní šířka břitu = šířka břitu - 2\*rádius břitu).
- Pokud je v **CutLength** zadaná hodnota, je zohledněna při hrubování v cyklu. Objeví se upozornění a automatická redukce hloubky přísuvu.

#### **Poznámky k programování**

- Polohovací blok programujte před vyvoláním cyklu do počáteční pozice s korekcí poloměru **R0**.
- Před voláním cyklu musíte naprogramovat cyklus **14 OBRYS** nebo **SEL CONTOUR**, pro definování podprogramů.
- Pokud používáte místní Q-parametr **QL** v podprogramu obrysu, musíte ho také přiřazovat nebo počítat v rámci obrysového podprogramu.

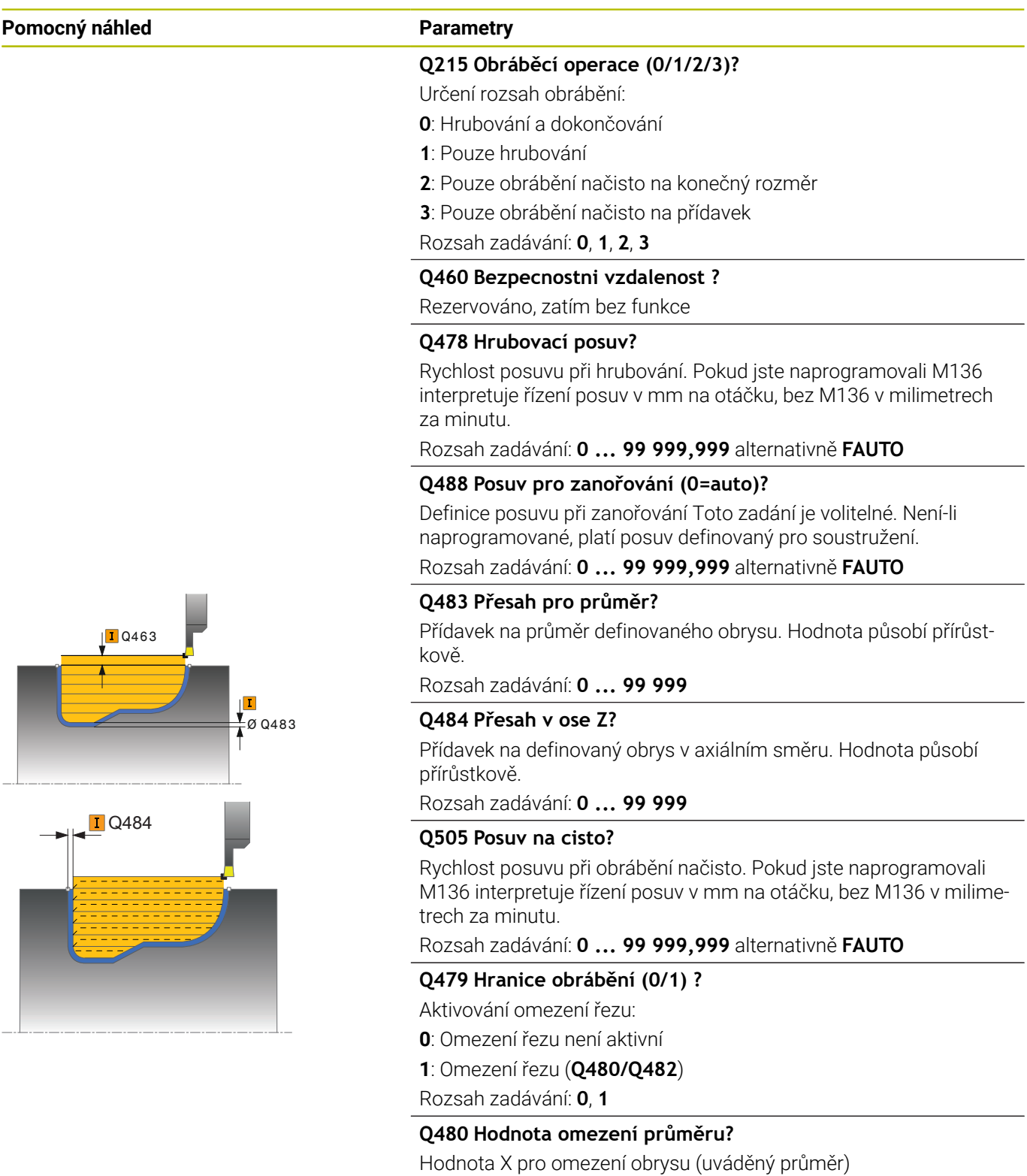

Rozsah zadávání: **-99 999,999 ... +99 999,999**

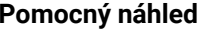

#### **Parametry**

**Q482 Hodnota omezení řezu v ose Z?**

Hodnota Z pro omezení obrysu

Rozsah zadávání: **-99 999,999 ... +99 999,999**

#### **Q463 Maximální hloubka řezu?**

Maximální přísuv (uváděný poloměr) v radiálním směru. Přísuv bude rozdělen rovnoměrně, aby se zabránilo "klouzavým řezům". Rozsah zadávání: **0 ... 99 999**

#### **Q507 Směr (0=obousm,/1=jednosměr.) ?**

Směr obrábění:

**0**: Obousměrně (v obou směrech)

**1**: Jednosměrně (ve směru obrysu)

Rozsah zadávání: **0**, **1**

#### **Q508 Šířka ofsetu?**

Redukce délky řezu. Zbývající materiál se na konci hrubovacího zápichu obrobit jedním zápichovým záběrem. Je-li třeba řízení programovanou šířku přesazení omezí.

Rozsah zadávání: **0 ... 99 999**

#### **Q509 Hloubka kompenzace pro finiš?**

V závislosti na materiálu, velikosti posuvu, atd. se břit při soustružení "překlopí". Chybu přísuvu, která tím vznikne, zkorigujete "korekcí hloubky".

Rozsah zadávání: **–9,999 9 ... +9,999 9**

#### **Q499 Vratná kontura (0=ne/1=ano)?**

Směr obrábění:

**0**: Obrábění ve směru obrysu

**1**: Obrábění proti směru obrysu

Rozsah zadávání: **0**, **1**

## **Příklad**

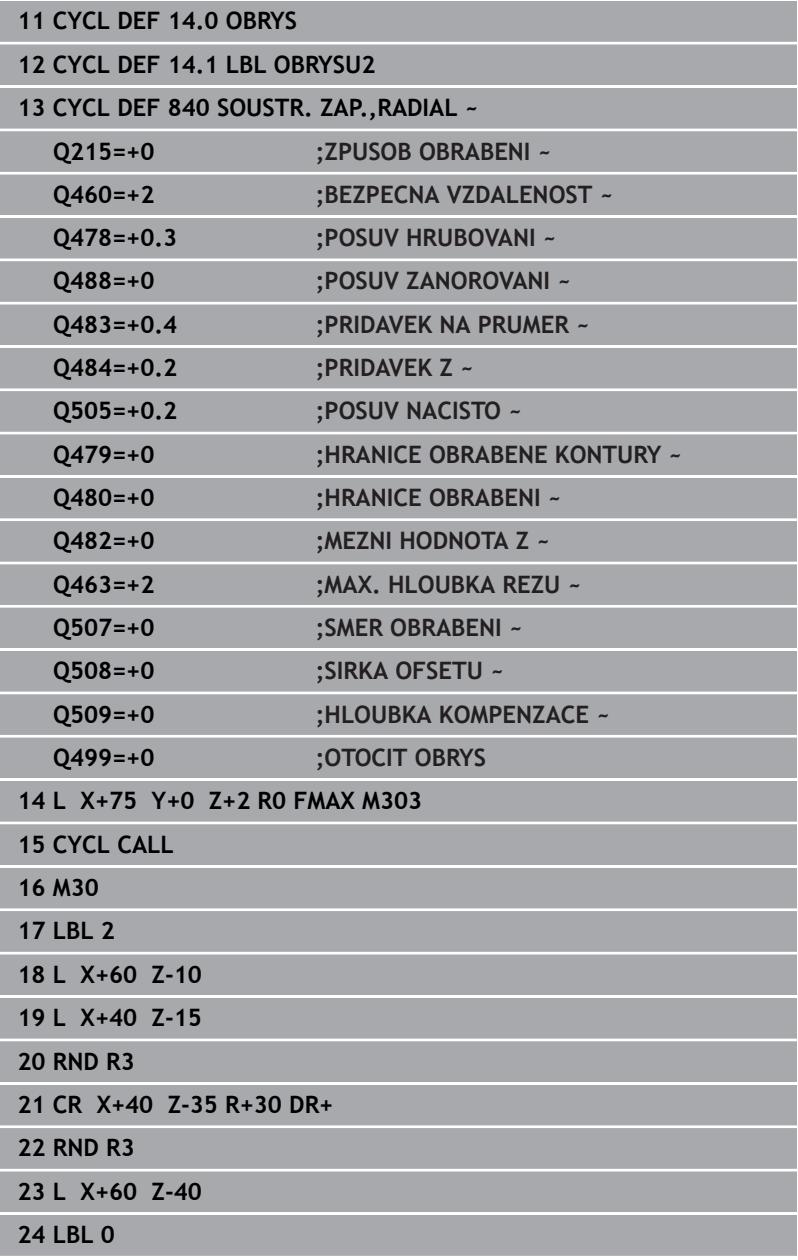

# **14.23 Cyklus 850 SOUSTR. ZAP.,OSOVE**

**ISO-programování G850**

### **Použití**

Ö

Informujte se ve vaší příručce ke stroji! Funkci musí povolit a upravit výrobce vašeho stroje.

S tímto cyklem můžete zapichovat a soustružit drážky jakéhokoli tvaru v čelním směru.Při zapichování a soustružení se provádí střídavě zápich do hloubky přísuvu a poté hrubování.

Cyklus můžete použít pro hrubování, dokončování nebo kompletní obrábění. Odběr třísky při hrubování se provádí rovnoběžně s osou.

Cyklus můžete použít pro vnitřní a vnější obrábění. Je-li startovní bod obrysu větší než koncový bod obrysu, tak cyklus provede vnější obrábění. Pokud je startovní bod obrysu menší než koncový bod, provede cyklus vnitřní obrábění.

## **Průběh hrubovacího cyklu**

Jako startovní bod cyklu řízení používá polohu nástroje při vyvolání cyklu. Pokud je souřadnice Z startovního bodu menší než startovní bod obrysu, polohuje řízení nástroj v souřadnici Z na startovní bod obrysu a tam spustí cyklus.

- 1 Řídicí systém polohuje nástroj rychloposuvem v souřadnici X (první zapichovací pozice).
- 2 Řídicí systém vykoná zápich do první hloubky přísuvu.
- 3 Řídicí systém obrábí oblast mezi startovní polohou a koncovým bodem v příčném směru s definovaným posuvem **Q478**.
- 4 Pokud byl v cyklu definovaný zadávaný parametr **Q488** tak se zanořené prvky obrobí s tímto zanořovacím posuvem.
- 5 Pokud byl zvolen pouze jeden směr obrábění **Q507 = 1**, řízení zdvihne nástroj do bezpečné vzdálenosti, jede rychloposuvem zpátky a znovu najíždí na obrys s definovaným posuvem. Při směru obrábění **Q507=0** se přísuv provádí na obou stranách.
- 6 Nástroj zapichuje až do další hloubky přísuvu.
- 7 Řídicí systém opakuje tento postup (2 až 4), až se dosáhne hloubky drážky.
- 8 Řídicí systém polohuje nástroj do bezpečné vzdálenosti a provede na obou bočních stěnách zápich.
- 9 Řídicí systém odjede nástrojem rychloposuvem zpět na startovní bod cyklu.

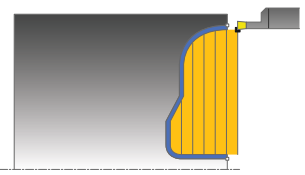

Jako startovní bod cyklu řízení používá polohu nástroje při vyvolání cyklu.

- 1 Řídicí systém polohuje nástroj rychloposuvem k první straně drážky.
- 2 Řídicí systém obrábí boční stěny drážky načisto s definovaným posuvem **Q505**.
- 3 Řídicí systém obrábí dno drážky načisto s definovaným posuvem.
- 4 Řídicí systém polohuje nástroj rychloposuvem zpět na startovní bod cyklu.

## **Upozornění**

- Tento cyklus můžete spustit pouze v režimu obrábění **FUNCTION MODE TURN**.
- $\blacksquare$ Poloha nástroje při vyvolání cyklu určuje velikost obráběné oblasti (startovní bod cyklu).
- Od druhého přísuvu řízení redukuje každý další řez o 0,1 mm Tím se sníží boční tlak na nástroj. Je-li v cyklu zadaná šířka přesazení **Q508**, tak řízení redukuje řez o tuto hodnotu. Zbývající materiál se na konci hrubování zápichu obrobí jedním zápichovým záběrem. Řídicí systém vydá chybové hlášení, pokud boční přesazení překročí 80 % efektivní šířky břitu (efektivní šířka břitu = šířka břitu - 2\*rádius břitu).
- Pokud je v **CutLength** zadaná hodnota, je zohledněna při hrubování v cyklu. Objeví se upozornění a automatická redukce hloubky přísuvu.

### **Poznámky k programování**

- Polohovací blok programujte před vyvoláním cyklu do počáteční pozice s korekcí poloměru **R0**.
- Před voláním cyklu musíte naprogramovat cyklus **14 OBRYS** nebo **SEL CONTOUR**, pro definování podprogramů.
- Pokud používáte místní Q-parametr **QL** v podprogramu obrysu, musíte ho také přiřazovat nebo počítat v rámci obrysového podprogramu.

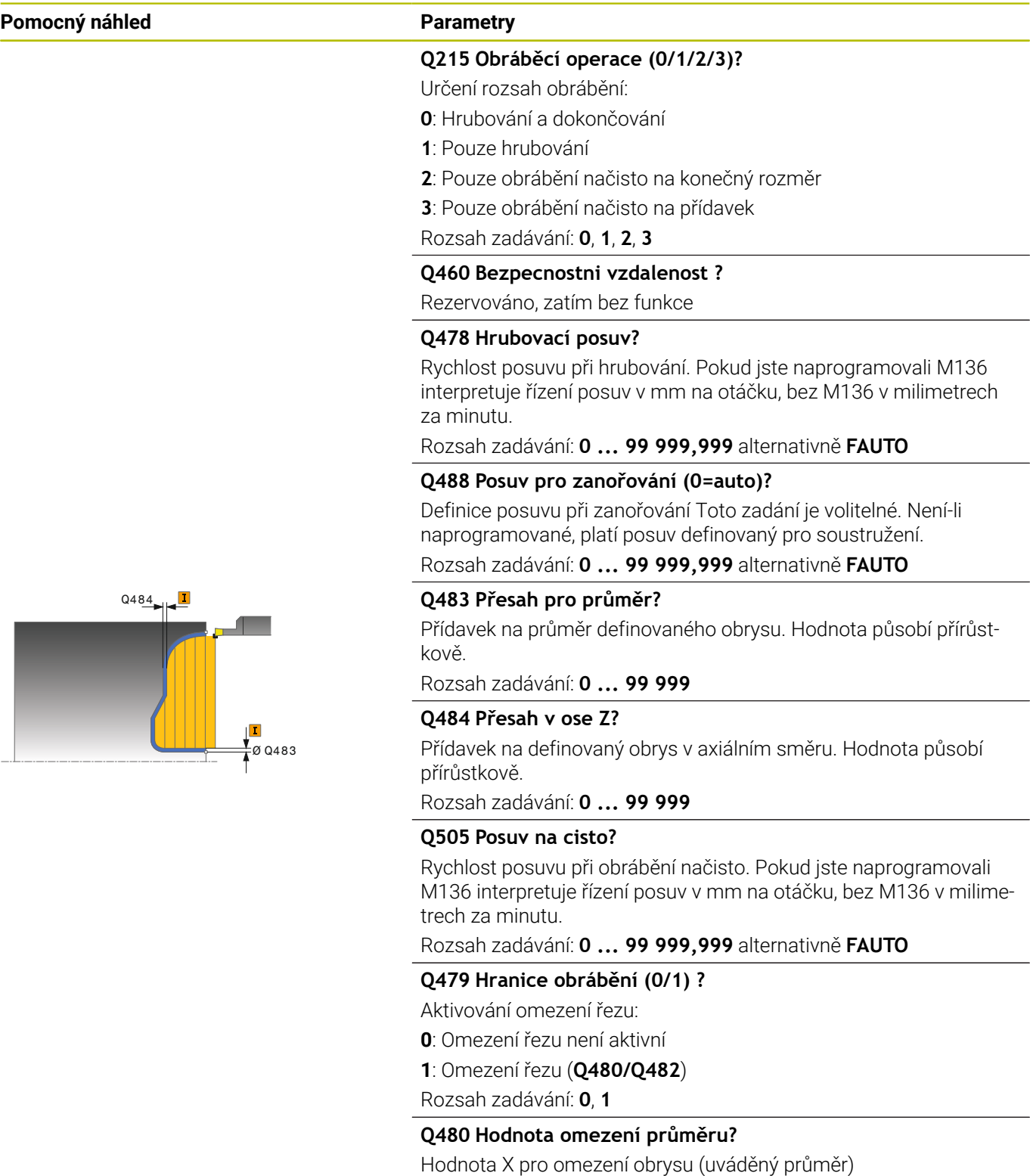

Rozsah zadávání: **-99 999,999 ... +99 999,999**

### **Q482 Hodnota omezení řezu v ose Z?**

Hodnota Z pro omezení obrysu

Rozsah zadávání: **-99 999,999 ... +99 999,999**

#### **Pomocný náhled Parametry**

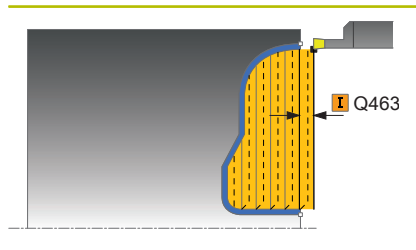

#### **Q463 Maximální hloubka řezu?**

Maximální přísuv (uváděný poloměr) v radiálním směru. Přísuv bude rozdělen rovnoměrně, aby se zabránilo "klouzavým řezům".

Rozsah zadávání: **0 ... 99 999**

#### **Q507 Směr (0=obousm,/1=jednosměr.) ?**

Směr obrábění:

**0**: Obousměrně (v obou směrech)

**1**: Jednosměrně (ve směru obrysu)

Rozsah zadávání: **0**, **1**

#### **Q508 Šířka ofsetu?**

Redukce délky řezu. Zbývající materiál se na konci hrubovacího zápichu obrobit jedním zápichovým záběrem. Je-li třeba řízení programovanou šířku přesazení omezí.

Rozsah zadávání: **0 ... 99 999**

#### **Q509 Hloubka kompenzace pro finiš?**

V závislosti na materiálu, velikosti posuvu, atd. se břit při soustružení "překlopí". Chybu přísuvu, která tím vznikne, zkorigujete "korekcí hloubky".

Rozsah zadávání: **–9,999 9 ... +9,999 9**

#### **Q499 Vratná kontura (0=ne/1=ano)?** Směr obrábění:

- **0**: Obrábění ve směru obrysu
- **1**: Obrábění proti směru obrysu

Rozsah zadávání: **0**, **1**

## **Příklad**

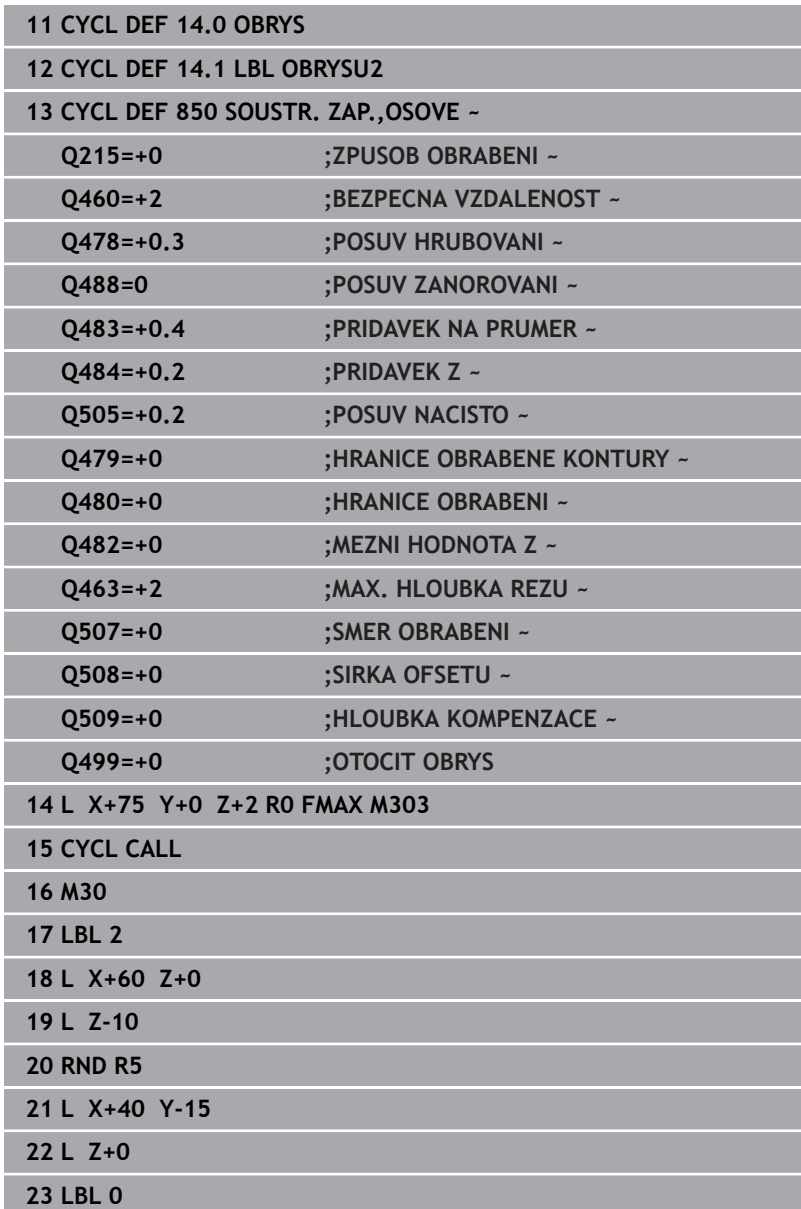

# **14.24 Cyklus 861 JEDNODUCH.ZAP.RADL.**

# **ISO-programování**

**G861**

## **Použití**

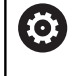

Informujte se ve vaší příručce ke stroji! Funkci musí povolit a upravit výrobce vašeho stroje.

Tímto cyklem můžete radiálně zapichovat pravoúhlé drážky. Cyklus můžete použít pro hrubování, dokončování nebo kompletní obrábění. Odběr třísky při hrubování se provádí rovnoběžně s osou.

Cyklus můžete použít pro vnitřní a vnější obrábění. Je-li nástroj při vyvolání cyklu mimo obráběný obrys, provede cyklus vnější obrábění. Je-li nástroj uvnitř obráběného obrysu, provede cyklus vnitřní obrábění.

## **Průběh hrubovacího cyklu**

Cyklus obrábí pouze oblast od startovního bodu cyklu až ke koncovému bodu, který je v cyklu definovaný.

- 1 Řídicí systém jede při prvním zápichu do plného materiálu s nástrojem redukovaným posuvem **Q511** na hloubku zápichu + přídavek.
- 2 Řídicí systém odjede nástrojem rychloposuvem zpět
- 3 Řídicí systém přisune nástrojem bočně o **Q510** x šířka nástroje (**Cutwidth**).
- 4 V posuvu **Q478** řízení znovu zapíchne
- 5 V závislosti na parametru **Q462** odjede řízení s nástrojem
- 6 Řídicí systém obrábí oblast mezi startovní polohou a koncovým bodem s opakováním kroků 2 až 4.
- 7 Jakmile je dosažena šířka drážky, řídicí systém polohuje nástroj rychloposuvem zpět na startovní bod cyklu

### **Hřebenové zapichování**

- 1 Řídicí systém jede při zápichu do plného materiálu s nástrojem redukovaným posuvem **Q511** na hloubku zápichu + přídavek
- 2 Řídicí systém odjede nástrojem po každém řezu rychloposuvem zpět
- 3 Poloha a počet řezů do plného materiálu závisí na **Q510** a šířce břitu (**CUTWIDTH**). Kroky 1 a 2 se opakují, až jsou provedené všechny řezy do plného materiálu.
- 4 Řídicí systém obrábí s posuvem **Q478** zbývající materiál.
- 5 Řídicí systém odjede nástrojem po každém řezu rychloposuvem zpět
- 6 Řídicí systém opakuje kroky 4 až 5, až jsou vyhrubované všechny výstupky hřebenu.
- 7 Potom napolohuje řízení nástroj rychloposuvem zpátky do startovního bodu cyklu.

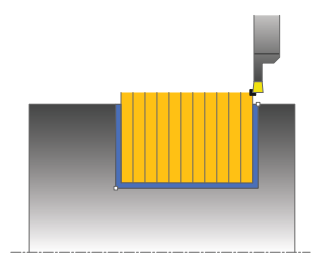

- 1 Řídicí systém polohuje nástroj rychloposuvem k první straně drážky.
- 2 Řídicí systém obrábí boční stěnu drážky načisto s definovaným posuvem **Q505**.
- 3 Řídicí systém obrábí polovinu šířky drážky načisto s definovaným posuvem.
- 4 Řídicí systém odjede nástrojem rychloposuvem zpět.
- 5 Řídicí systém polohuje nástroj rychloposuvem k druhé straně drážky.
- 6 Řídicí systém obrábí boční stěnu drážky načisto s definovaným posuvem **Q505**.
- 7 Řídicí systém obrábí polovinu šířky drážky načisto s definovaným posuvem.
- 8 Řídicí systém polohuje nástroj rychloposuvem zpět na startovní bod cyklu.

## **Upozornění**

- Tento cyklus můžete spustit pouze v režimu obrábění **FUNCTION**  $\overline{\phantom{a}}$ **MODE TURN**.
- Poloha nástroje při vyvolání cyklu určuje velikost obráběné oblasti (startovní bod cyklu).

### **Poznámky k programování**

- Polohovací blok programujte před vyvoláním cyklu do počáteční pozice s korekcí poloměru **R0**.
- **Prostřednictvím FUNCTION TURNDATA CORR TCS: Z/X DCW** a/nebo zadáním do sloupce DCW tabulky soustružnických nástrojů lze aktivovat přídavek na šířku zápichu. DCW může akceptovat kladné a záporné hodnoty a přičte je k šířce zápichu: CUTWIDTH + DCWTab + FUNCTION TURNDATA CORR TCS: Z/ X DCW. Když je DCW zanesený do tabulky aktivní v grafice, není DCW naprogramovaný přes **FUNCTION TURNDATA CORR TCS** viditelný.
- Když je aktivní hřebenové zapichování (**Q562** = **1**) a hodnota **Q462 REZIM ODJETI** je různá od 0, vydá řídicí systém chybové hlášení.

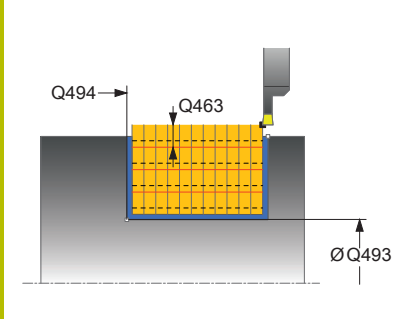

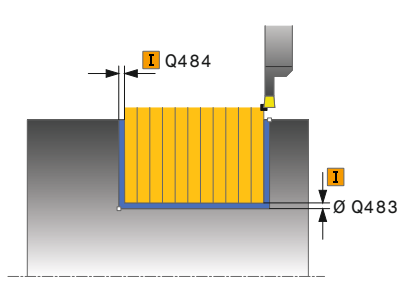

### **Pomocný náhled Parametry**

#### **Q215 Obráběcí operace (0/1/2/3)?**

- Určení rozsah obrábění:
- **0**: Hrubování a dokončování
- **1**: Pouze hrubování
- **2**: Pouze obrábění načisto na konečný rozměr
- **3**: Pouze obrábění načisto na přídavek
- Rozsah zadávání: **0**, **1**, **2**, **3**

#### **Q460 Bezpecnostni vzdalenost ?**

Rezervováno, zatím bez funkce

**Q493 Průměr na konci kontury?**

Souřadnice X koncového bodu obrysu (uváděný průměr) Rozsah zadávání: **-99 999,999 ... +99 999,999**

### **Q494 Konec kontury v ose Z?**

Souřadnice Z koncového bodu obrysu e a<sub>493</sub> **Example 2018** Rozsah zadávání: **-99 999,999** ... +99 999,999

#### **Q478 Hrubovací posuv?**

Rychlost posuvu při hrubování. Pokud jste naprogramovali M136 interpretuje řízení posuv v mm na otáčku, bez M136 v milimetrech za minutu.

#### Rozsah zadávání: **0 ... 99 999,999** alternativně **FAUTO**

#### **Q483 Přesah pro průměr?**

Přídavek na průměr definovaného obrysu. Hodnota působí přírůstkově.

Rozsah zadávání: **0 ... 99 999**

#### **Q484 Přesah v ose Z?**

Přídavek na definovaný obrys v axiálním směru. Hodnota působí přírůstkově.

Rozsah zadávání: **0 ... 99 999**

#### **Q505 Posuv na cisto?**

Rychlost posuvu při obrábění načisto. Pokud jste naprogramovali M136 interpretuje řízení posuv v mm na otáčku, bez M136 v milimetrech za minutu.

Rozsah zadávání: **0 ... 99 999,999** alternativně **FAUTO**

#### **Q463 Omezit hloubku zápichu?**

Max. hloubka zápichu na jeden řez

Rozsah zadávání: **0 ... 99 999**

## **Pomocný náhled Parametry**

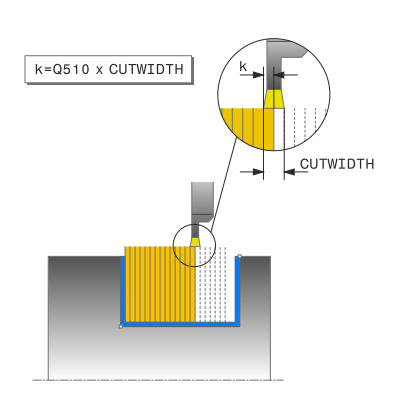

#### **Q510 Koef.překrytí pro šířku zápichu?**

Koeficientem **Q510** ovlivňujete boční přísuv nástroje při hrubování. **Q510** se vynásobí šířkou nástroje **CUTWIDTH**. Z toho vyplývá boční přísuv "k".

Rozsah zadávání: **0 001 ... 1**

#### **Q511 Koeficient rychlosti posuvu v %?**

Koeficientem **Q511** ovlivníte posuv při zápichu do plného materiálu, tedy při zápichu v celé šířce nástroje **CUTWIDTH**.

Použitím koeficientu posuvu můžete během zbývajícího procesu hrubování vytvořit optimální řezné podmínky. Můžete tím definovat tak velký posuv při hrubování **Q478**, aby při daném překrytí šířky zápichu (**Q510**) umožnil optimální řezné podmínky. Řídicí systém pak pouze při zápichu do plného materiálu sníží posuv o koeficient **Q511**. Celkově se tím může zkrátit doba obrábění.

Rozsah zadávání: **0 001 ... 150**

#### **Q462 Charakter odjetí (0/1)?**

Pomocí **Q462** definujete chování při odjezdu po zápichu.

**0**: Řízení odjede nástrojem podél obrysu

**1**: Řízení odjede nástrojem nejdříve šikmo pryč od obrysu a poté ho odtáhne zpátky

Rozsah zadávání: **0**, **1**

#### **Q211 Prodleva / 1/min?**

Zadejte dobu prodlevy v otáčkách nástrojového vřetena, o které se odtažení po zápichu na dně zpozdí. Až poté, co nástroj zůstane stát **Q211** otáček, dojde k odjezdu.

Rozsah zadávání: **0 ... 999.99**

#### **Q562 Hřebenové zapichování (0/1)?**

**0**: Bez hřebenového zapichování – První zápich probíhá do plného materiálu, následující jsou bočně přesazené a překrývají se **Q510** \* Šířka břitu (**CUTWIDTH**)

**1**: Hřebenové zapichování – předběžné zapichování se provádí plným řezem. Poté se provede obrobení zbývajících výstupků. Tyto se zapichují jeden za druhým. To vede k centrálnímu odvodu třísek, riziku zaklínění třísek se značně snižuje

Rozsah zadávání: **0**, **1**

## **Příklad**

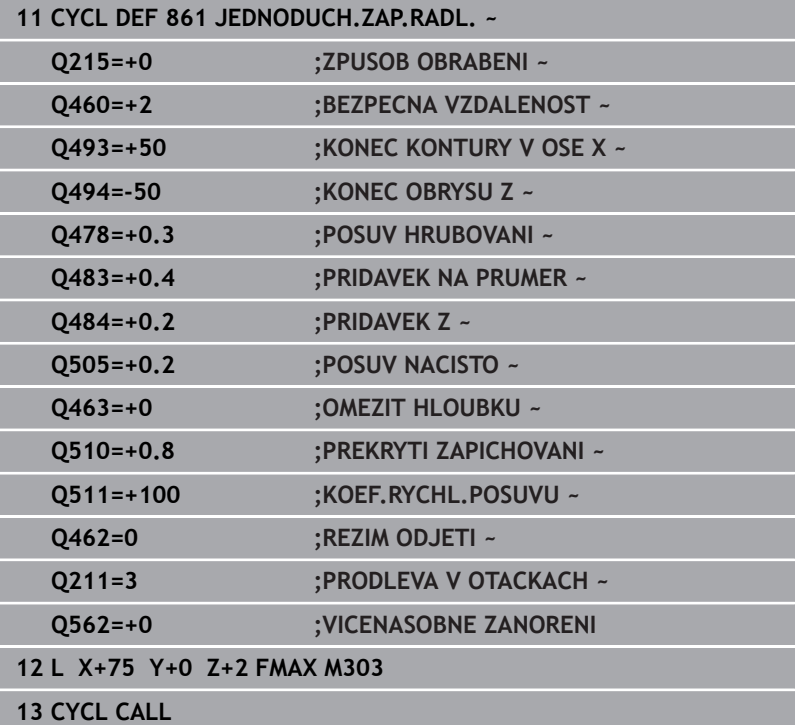
# **14.25 Cyklus 862 ROZSIR.ZAPICH,RADIAL**

**ISO-programování G862**

# **Použití**

 $\bullet$ 

Informujte se ve vaší příručce ke stroji! Funkci musí povolit a upravit výrobce vašeho stroje.

Tímto cyklem můžete radiálně zapichovat drážky. Rozšířené funkce:

- Na začátku a na konci obrysu můžete vložit zkosení nebo zaoblení
- $\blacksquare$ V cyklu můžete definovat úhel bočních stěn drážky
- V rozích obrysu můžete vložit rádiusy

Cyklus můžete použít pro hrubování, dokončování nebo kompletní obrábění. Odběr třísky při hrubování se provádí rovnoběžně s osou. Cyklus můžete použít pro vnitřní a vnější obrábění. Pokud je počáteční průměr **Q491** větší než konečný průměr **Q493** provede cyklus vnější obrábění. Pokud je počáteční průměr **Q491** menší než konečný průměr **Q493** provede cyklus vnitřní obrábění.

# **Průběh hrubovacího cyklu**

- Řídicí systém jede při prvním zápichu do plného materiálu s nástrojem redukovaným posuvem **Q511** na hloubku zápichu + přídavek.
- 2 Řídicí systém odjede nástrojem rychloposuvem zpět
- 3 Řídicí systém přisune nástrojem bočně o **Q510** x šířka nástroje (**Cutwidth**).
- 4 V posuvu **Q478** řízení znovu zapíchne
- 5 V závislosti na parametru **Q462** odjede řízení s nástrojem
- 6 Řídicí systém obrábí oblast mezi startovní polohou a koncovým bodem s opakováním kroků 2 až 4.
- 7 Jakmile je dosažena šířka drážky, řídicí systém polohuje nástroj rychloposuvem zpět na startovní bod cyklu

## **Hřebenové zapichování**

- 1 Řídicí systém jede při zápichu do plného materiálu s nástrojem redukovaným posuvem **Q511** na hloubku zápichu + přídavek
- 2 Řídicí systém odjede nástrojem po každém řezu rychloposuvem zpět
- 3 Poloha a počet řezů do plného materiálu závisí na **Q510** a šířce břitu (**CUTWIDTH**). Kroky 1 a 2 se opakují, až jsou provedené všechny řezy do plného materiálu.
- 4 Řídicí systém obrábí s posuvem **Q478** zbývající materiál.
- 5 Řídicí systém odjede nástrojem po každém řezu rychloposuvem zpět
- 6 Řídicí systém opakuje kroky 4 až 5, až jsou vyhrubované všechny výstupky hřebenu.
- 7 Potom napolohuje řízení nástroj rychloposuvem zpátky do startovního bodu cyklu.

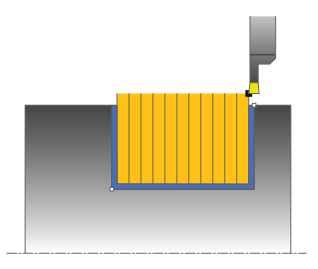

# **Průběh cyklu dokončení**

- 1 Řídicí systém polohuje nástroj rychloposuvem k první straně drážky.
- 2 Řídicí systém obrábí boční stěnu drážky načisto s definovaným posuvem **Q505**.
- 3 Řídicí systém obrábí polovinu šířky drážky načisto s definovaným posuvem.
- 4 Řídicí systém odjede nástrojem rychloposuvem zpět.
- 5 Řídicí systém polohuje nástroj rychloposuvem k druhé straně drážky.
- 6 Řídicí systém obrábí boční stěnu drážky načisto s definovaným posuvem **Q505**.
- 7 Řídicí systém obrábí polovinu šířky drážky načisto s definovaným posuvem.
- 8 Řídicí systém polohuje nástroj rychloposuvem zpět na startovní bod cyklu.

# **Upozornění**

- Tento cyklus můžete spustit pouze v režimu obrábění **FUNCTION**  $\overline{\phantom{a}}$ **MODE TURN**.
- Poloha nástroje při vyvolání cyklu určuje velikost obráběné oblasti (startovní bod cyklu).

# **Poznámky k programování**

- Polohovací blok programujte před vyvoláním cyklu do počáteční pozice s korekcí poloměru **R0**.
- **Prostřednictvím FUNCTION TURNDATA CORR TCS: Z/X DCW** a/nebo zadáním do sloupce DCW tabulky soustružnických nástrojů lze aktivovat přídavek na šířku zápichu. DCW může akceptovat kladné a záporné hodnoty a přičte je k šířce zápichu: CUTWIDTH + DCWTab + FUNCTION TURNDATA CORR TCS: Z/ X DCW. Když je DCW zanesený do tabulky aktivní v grafice, není DCW naprogramovaný přes **FUNCTION TURNDATA CORR TCS** viditelný.
- Když je aktivní hřebenové zapichování (**Q562** = **1**) a hodnota **Q462 REZIM ODJETI** je různá od 0, vydá řídicí systém chybové hlášení.

**Cykly: Soustružení | Cyklus 862 ROZSIR.ZAPICH,RADIAL**

# **Parametry cyklu**

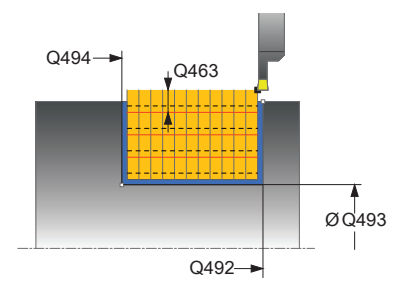

### **Pomocný náhled Parametry**

# **Q215 Obráběcí operace (0/1/2/3)?**

Určení rozsah obrábění:

**0**: Hrubování a dokončování

- **1**: Pouze hrubování
- **2**: Pouze obrábění načisto na konečný rozměr
- **3**: Pouze obrábění načisto na přídavek
- Rozsah zadávání: **0**, **1**, **2**, **3**

**Q460 Bezpecnostni vzdalenost ?**

Rezervováno, zatím bez funkce

**Q491 Průměr na začátku obrysu?**

Souřadnice X startovního bodu obrysu (uváděný průměr) Rozsah zadávání: **-99 999,999 ... +99 999,999**

**Q492 Počátek kontury v ose Z?** Souřadnice Z startovního bodu obrysu

Rozsah zadávání: **-99 999,999 ... +99 999,999**

**Q493 Průměr na konci kontury?** Souřadnice X koncového bodu obrysu (uváděný průměr) Rozsah zadávání: **-99 999,999 ... +99 999,999**

**Q494 Konec kontury v ose Z?** Souřadnice Z koncového bodu obrysu Rozsah zadávání: **-99 999,999 ... +99 999,999**

**Q495 Úhel na boku?**

Úhel mezi bokem ve startovním bodu obrysu a kolmicí k rotační ose.

Rozsah zadávání: **0 ... 89,999 9**

# **Q501 Typ počátečního prvku (0/1/2) ?**

Definování typu prvku na začátku obrysu (obvodové plochy):

**0:** Žádný přídavný prvek

**1**: Prvek je zkosení

**2**: Prvek je rádius

Rozsah zadávání: **0**, **1**, **2**

### **Q502 Velikost počátečního prvku?**

Velikost úvodního prvku (úsek zkosení) Rozsah zadávání: **0 ... 999 999**

# **Q500 Poloměr v rohu kontury?**

Poloměr vnitřního rohu obrysu. Není-li poloměr uveden, vznikne poloměr řezné destičky.

Rozsah zadávání: **0 ... 999 999**

**Pomocný náhled Parametry**

## **Q496 Úhel na druhé straně?**

Úhel mezi bokem v koncovém bodu obrysu a kolmicí k rotační ose. Rozsah zadávání: **0 ... 89,999 9**

### **Q503 Typ koncového prvku (0/1/2) ?**

Definování typu prvku na konci obrysu:

**0:** Žádný přídavný prvek

- **1**: Prvek je zkosení
- **2**: Prvek je rádius

Rozsah zadávání: **0**, **1**, **2**

### **Q504 Velikost koncového prvku?**

Velikost koncového prvku (úsek zkosení)

Rozsah zadávání: **0 ... 999 999**

### **Q478 Hrubovací posuv?**

Rychlost posuvu při hrubování. Pokud jste naprogramovali M136 interpretuje řízení posuv v mm na otáčku, bez M136 v milimetrech za minutu.

Rozsah zadávání: **0 ... 99 999,999** alternativně **FAUTO**

# **Q483 Přesah pro průměr?**

Přídavek na průměr definovaného obrysu. Hodnota působí přírůstkově.

Rozsah zadávání: **0 ... 99 999**

# **Q484 Přesah v ose Z?**

Přídavek na definovaný obrys v axiálním směru. Hodnota působí přírůstkově.

Rozsah zadávání: **0 ... 99 999**

### **Q505 Posuv na cisto?**

Rychlost posuvu při obrábění načisto. Pokud jste naprogramovali M136 interpretuje řízení posuv v mm na otáčku, bez M136 v milimetrech za minutu.

Rozsah zadávání: **0 ... 99 999,999** alternativně **FAUTO**

**Q463 Omezit hloubku zápichu?**

Max. hloubka zápichu na jeden řez

Rozsah zadávání: **0 ... 99 999**

# **Q510 Koef.překrytí pro šířku zápichu?**

Koeficientem **Q510** ovlivňujete boční přísuv nástroje při hrubování. **Q510** se vynásobí šířkou nástroje **CUTWIDTH**. Z toho vyplývá boční přísuv "k".

Rozsah zadávání: **0 001 ... 1**

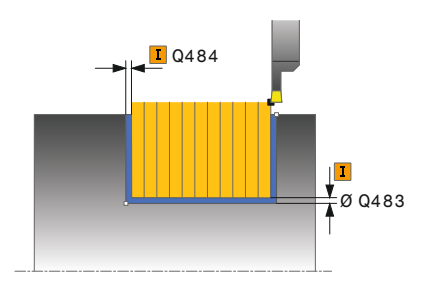

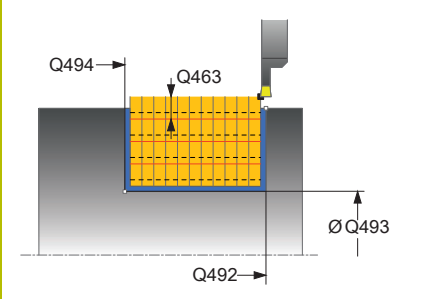

# **Pomocný náhled Parametry**

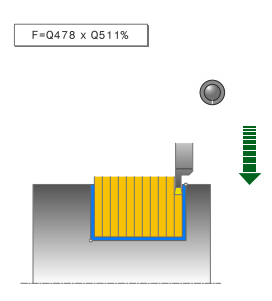

# **Q511 Koeficient rychlosti posuvu v %?**

Koeficientem **Q511** ovlivníte posuv při zápichu do plného materiálu, tedy při zápichu v celé šířce nástroje **CUTWIDTH**.

Použitím koeficientu posuvu můžete během zbývajícího procesu hrubování vytvořit optimální řezné podmínky. Můžete tím definovat tak velký posuv při hrubování **Q478**, aby při daném překrytí šířky zápichu (**Q510**) umožnil optimální řezné podmínky. Řídicí systém pak pouze při zápichu do plného materiálu sníží posuv o koeficient **Q511**. Celkově se tím může zkrátit doba obrábění.

Rozsah zadávání: **0 001 ... 150**

### **Q462 Charakter odjetí (0/1)?**

Pomocí **Q462** definujete chování při odjezdu po zápichu.

**0**: Řízení odjede nástrojem podél obrysu

**1**: Řízení odjede nástrojem nejdříve šikmo pryč od obrysu a poté ho odtáhne zpátky

Rozsah zadávání: **0**, **1**

### **Q211 Prodleva / 1/min?**

Zadejte dobu prodlevy v otáčkách nástrojového vřetena, o které se odtažení po zápichu na dně zpozdí. Až poté, co nástroj zůstane stát **Q211** otáček, dojde k odjezdu.

Rozsah zadávání: **0 ... 999.99**

### **Q562 Hřebenové zapichování (0/1)?**

**0**: Bez hřebenového zapichování – První zápich probíhá do plného materiálu, následující jsou bočně přesazené a překrývají se **Q510** \* Šířka břitu (**CUTWIDTH**)

**1**: Hřebenové zapichování – předběžné zapichování se provádí plným řezem. Poté se provede obrobení zbývajících výstupků. Tyto se zapichují jeden za druhým. To vede k centrálnímu odvodu třísek, riziku zaklínění třísek se značně snižuje

Rozsah zadávání: **0**, **1**

# **Příklad**

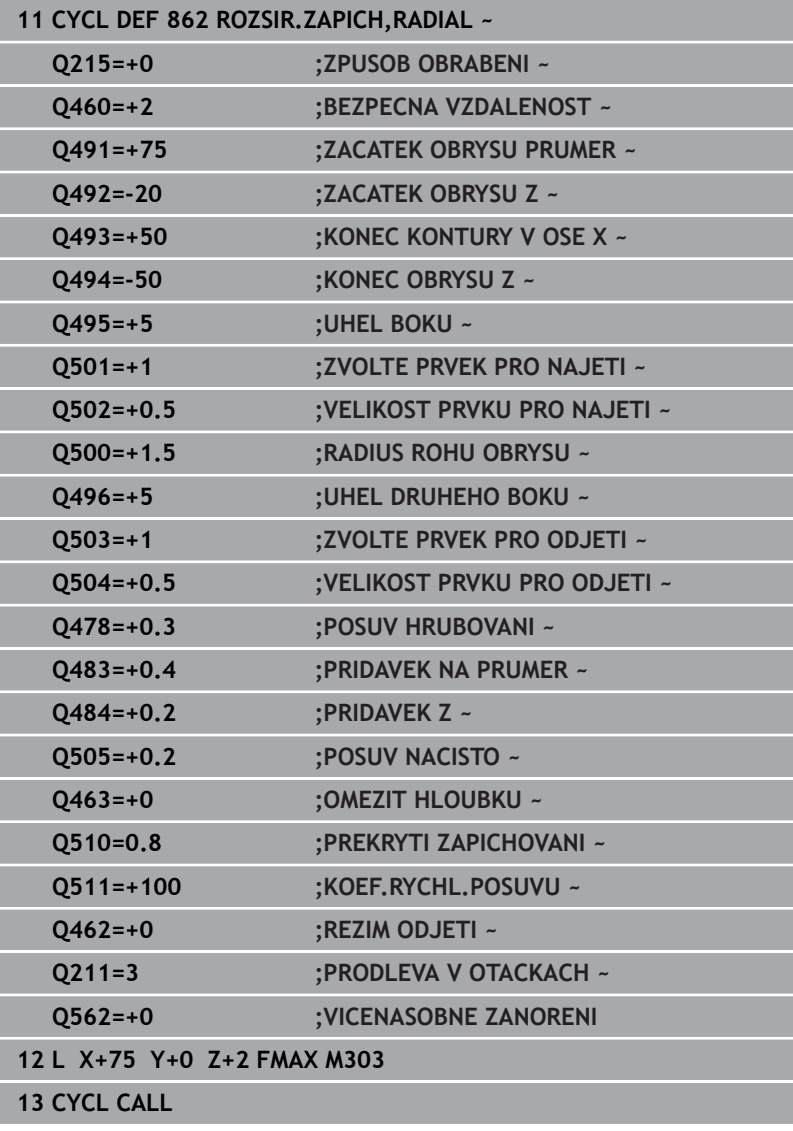

# **14.26 Cyklus 871 JEDNODUCH.ZAP,AXIAL**

# **ISO-programování**

**G871**

# **Použití**

 $\bullet$ 

Informujte se ve vaší příručce ke stroji! Funkci musí povolit a upravit výrobce vašeho stroje.

Tímto cyklem můžete axiálně zapichovat pravoúhlé drážky (čelní zapichování).

Cyklus můžete použít pro hrubování, dokončování nebo kompletní obrábění. Odběr třísky při hrubování se provádí rovnoběžně s osou.

# **Průběh hrubovacího cyklu**

Jako startovní bod cyklu řízení používá polohu nástroje při vyvolání cyklu. Cyklus obrábí pouze oblast od startovního bodu cyklu až ke koncovému bodu, který je v cyklu definovaný.

- 1 Řídicí systém jede při prvním zápichu do plného materiálu s nástrojem redukovaným posuvem **Q511** na hloubku zápichu + přídavek.
- 2 Řídicí systém odjede nástrojem rychloposuvem zpět
- 3 Řídicí systém přisune nástrojem bočně o **Q510** x šířka nástroje (**Cutwidth**).
- 4 V posuvu **Q478** řízení znovu zapíchne
- 5 V závislosti na parametru **Q462** odjede řízení s nástrojem
- 6 Řídicí systém obrábí oblast mezi startovní polohou a koncovým bodem s opakováním kroků 2 až 4.
- 7 Jakmile je dosažena šířka drážky, řídicí systém polohuje nástroj rychloposuvem zpět na startovní bod cyklu

# **Hřebenové zapichování**

- 1 Řídicí systém jede při zápichu do plného materiálu s nástrojem redukovaným posuvem **Q511** na hloubku zápichu + přídavek
- 2 Řídicí systém odjede nástrojem po každém řezu rychloposuvem zpět
- 3 Poloha a počet řezů do plného materiálu závisí na **Q510** a šířce břitu (**CUTWIDTH**). Kroky 1 a 2 se opakují, až jsou provedené všechny řezy do plného materiálu.
- 4 Řídicí systém obrábí s posuvem **Q478** zbývající materiál.
- 5 Řídicí systém odjede nástrojem po každém řezu rychloposuvem zpět
- 6 Řídicí systém opakuje kroky 4 až 5, až jsou vyhrubované všechny výstupky hřebenu.
- 7 Potom napolohuje řízení nástroj rychloposuvem zpátky do startovního bodu cyklu.

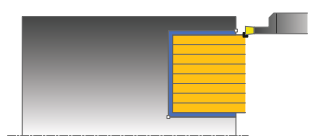

# **Průběh cyklu dokončení**

- 1 Řídicí systém polohuje nástroj rychloposuvem k první straně drážky.
- 2 Řídicí systém obrábí boční stěnu drážky načisto s definovaným posuvem **Q505**.
- 3 Řídicí systém obrábí polovinu šířky drážky načisto s definovaným posuvem.
- 4 Řídicí systém odjede nástrojem rychloposuvem zpět.
- 5 Řídicí systém polohuje nástroj rychloposuvem k druhé straně drážky.
- 6 Řídicí systém obrábí boční stěnu drážky načisto s definovaným posuvem **Q505**.
- 7 Řídicí systém obrábí polovinu šířky drážky načisto s definovaným posuvem.
- 8 Řídicí systém polohuje nástroj rychloposuvem zpět na startovní bod cyklu.

# **Upozornění**

- Tento cyklus můžete spustit pouze v režimu obrábění **FUNCTION**  $\overline{\phantom{a}}$ **MODE TURN**.
- Poloha nástroje při vyvolání cyklu určuje velikost obráběné oblasti (startovní bod cyklu).

# **Poznámky k programování**

- Polohovací blok programujte před vyvoláním cyklu do počáteční pozice s korekcí poloměru **R0**.
- **Prostřednictvím FUNCTION TURNDATA CORR TCS: Z/X DCW** a/nebo zadáním do sloupce DCW tabulky soustružnických nástrojů lze aktivovat přídavek na šířku zápichu. DCW může akceptovat kladné a záporné hodnoty a přičte je k šířce zápichu: CUTWIDTH + DCWTab + FUNCTION TURNDATA CORR TCS: Z/ X DCW. Když je DCW zanesený do tabulky aktivní v grafice, není DCW naprogramovaný přes **FUNCTION TURNDATA CORR TCS** viditelný.
- Když je aktivní hřebenové zapichování (**Q562** = **1**) a hodnota **Q462 REZIM ODJETI** je různá od 0, vydá řídicí systém chybové hlášení.

# **Parametry cyklu**

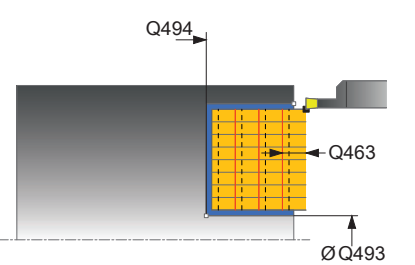

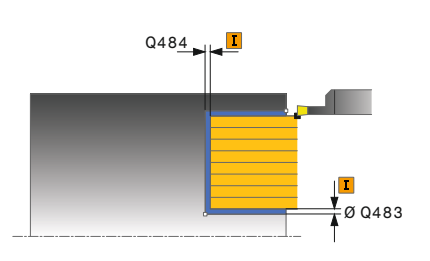

# **Pomocný náhled Parametry**

# **Q215 Obráběcí operace (0/1/2/3)?**

- Určení rozsah obrábění:
- **0**: Hrubování a dokončování
- **1**: Pouze hrubování
- **2**: Pouze obrábění načisto na konečný rozměr
- **3**: Pouze obrábění načisto na přídavek
- Rozsah zadávání: **0**, **1**, **2**, **3**

### **Q460 Bezpecnostni vzdalenost ?**

Rezervováno, zatím bez funkce

## **Q493 Průměr na konci kontury?**

Souřadnice X koncového bodu obrysu (uváděný průměr) Rozsah zadávání: **-99 999,999 ... +99 999,999**

## **Q494 Konec kontury v ose Z?**

Souřadnice Z koncového bodu obrysu Rozsah zadávání: **-99 999,999 ... +99 999,999**

## **Q478 Hrubovací posuv?**

Rychlost posuvu při hrubování. Pokud jste naprogramovali M136 interpretuje řízení posuv v mm na otáčku, bez M136 v milimetrech za minutu.

## Rozsah zadávání: **0 ... 99 999,999** alternativně **FAUTO**

## **Q483 Přesah pro průměr?**

Přídavek na průměr definovaného obrysu. Hodnota působí přírůstkově.

Rozsah zadávání: **0 ... 99 999**

# **Q484 Přesah v ose Z?**

Přídavek na definovaný obrys v axiálním směru. Hodnota působí přírůstkově.

Rozsah zadávání: **0 ... 99 999**

### **Q505 Posuv na cisto?**

Rychlost posuvu při obrábění načisto. Pokud jste naprogramovali M136 interpretuje řízení posuv v mm na otáčku, bez M136 v milimetrech za minutu.

Rozsah zadávání: **0 ... 99 999,999** alternativně **FAUTO**

## **Q463 Omezit hloubku zápichu?**

Max. hloubka zápichu na jeden řez Rozsah zadávání: **0 ... 99 999**

## **Q510 Koef.překrytí pro šířku zápichu?**

Koeficientem **Q510** ovlivňujete boční přísuv nástroje při hrubování. **Q510** se vynásobí šířkou nástroje **CUTWIDTH**. Z toho vyplývá boční přísuv "k".

Rozsah zadávání: **0 001 ... 1**

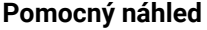

### **Parametry**

# **Q511 Koeficient rychlosti posuvu v %?**

Koeficientem **Q511** ovlivníte posuv při zápichu do plného materiálu, tedy při zápichu v celé šířce nástroje **CUTWIDTH**.

Použitím koeficientu posuvu můžete během zbývajícího procesu hrubování vytvořit optimální řezné podmínky. Můžete tím definovat tak velký posuv při hrubování **Q478**, aby při daném překrytí šířky zápichu (**Q510**) umožnil optimální řezné podmínky. Řídicí systém pak pouze při zápichu do plného materiálu sníží posuv o koeficient **Q511**. Celkově se tím může zkrátit doba obrábění.

Rozsah zadávání: **0 001 ... 150**

### **Q462 Charakter odjetí (0/1)?**

Pomocí **Q462** definujete chování při odjezdu po zápichu.

**0**: Řízení odjede nástrojem podél obrysu

**1**: Řízení odjede nástrojem nejdříve šikmo pryč od obrysu a poté ho odtáhne zpátky

Rozsah zadávání: **0**, **1**

### **Q211 Prodleva / 1/min?**

Zadejte dobu prodlevy v otáčkách nástrojového vřetena, o které se odtažení po zápichu na dně zpozdí. Až poté, co nástroj zůstane stát **Q211** otáček, dojde k odjezdu.

Rozsah zadávání: **0 ... 999.99**

### **Q562 Hřebenové zapichování (0/1)?**

**0**: Bez hřebenového zapichování – První zápich probíhá do plného materiálu, následující jsou bočně přesazené a překrývají se **Q510** \* Šířka břitu (**CUTWIDTH**)

**1**: Hřebenové zapichování – předběžné zapichování se provádí plným řezem. Poté se provede obrobení zbývajících výstupků. Tyto se zapichují jeden za druhým. To vede k centrálnímu odvodu třísek, riziku zaklínění třísek se značně snižuje

Rozsah zadávání: **0**, **1**

# **Příklad**

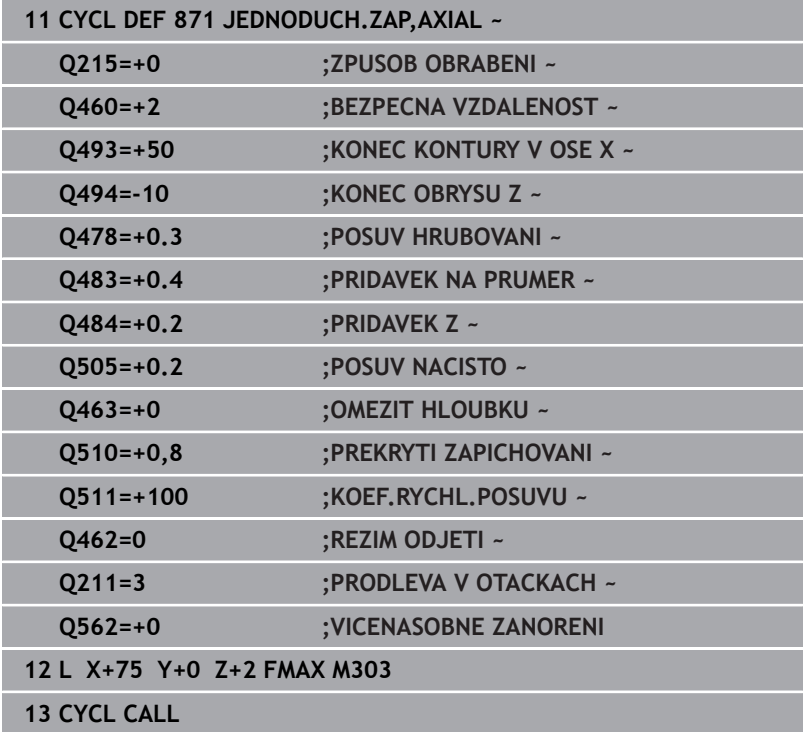

# **14.27 Cyklus 872 ZAPICHOV. ROZS. AX.**

# **ISO-programování**

**G872**

# **Použití**

Informujte se ve vaší příručce ke stroji! O Funkci musí povolit a upravit výrobce vašeho stroje.

Tímto cyklem můžete drážky zapichovat axiálně (čelní zapichování). Rozšířené funkce:

- Na začátku a na konci obrysu můžete vložit zkosení nebo zaoblení
- V cyklu můžete definovat úhel bočních stěn drážky
- V rozích obrysu můžete vložit rádiusy

Cyklus můžete použít pro hrubování, dokončování nebo kompletní obrábění. Odběr třísky při hrubování se provádí rovnoběžně s osou.

# **Průběh hrubovacího cyklu**

Jako startovní bod cyklu řízení používá polohu nástroje při vyvolání cyklu. Pokud je souřadnice Z startovního bodu menší než **Q492 Start obrysu Z**, polohuje řízení nástroj v souřadnici Z na **Q492** a tam spustí cyklus.

- 1 Řídicí systém jede při prvním zápichu do plného materiálu s nástrojem redukovaným posuvem **Q511** na hloubku zápichu + přídavek.
- 2 Řídicí systém odjede nástrojem rychloposuvem zpět
- 3 Řídicí systém přisune nástrojem bočně o **Q510** x šířka nástroje (**Cutwidth**).
- 4 V posuvu **Q478** řízení znovu zapíchne
- 5 V závislosti na parametru **Q462** odjede řízení s nástrojem
- 6 Řídicí systém obrábí oblast mezi startovní polohou a koncovým bodem s opakováním kroků 2 až 4.
- 7 Jakmile je dosažena šířka drážky, řídicí systém polohuje nástroj rychloposuvem zpět na startovní bod cyklu

# **Hřebenové zapichování**

- 1 Řídicí systém jede při zápichu do plného materiálu s nástrojem redukovaným posuvem **Q511** na hloubku zápichu + přídavek
- 2 Řídicí systém odjede nástrojem po každém řezu rychloposuvem zpět
- 3 Poloha a počet řezů do plného materiálu závisí na **Q510** a šířce břitu (**CUTWIDTH**). Kroky 1 a 2 se opakují, až jsou provedené všechny řezy do plného materiálu.
- 4 Řídicí systém obrábí s posuvem **Q478** zbývající materiál.
- 5 Řídicí systém odjede nástrojem po každém řezu rychloposuvem zpět
- 6 Řídicí systém opakuje kroky 4 až 5, až jsou vyhrubované všechny výstupky hřebenu.
- 7 Potom napolohuje řízení nástroj rychloposuvem zpátky do startovního bodu cyklu.

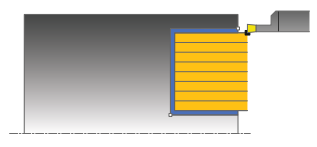

# **Průběh cyklu dokončení**

Jako startovní bod cyklu řízení používá polohu nástroje při vyvolání cyklu. Pokud je souřadnice Z startovního bodu menší než **Q492 Start obrysu Z**, polohuje řízení nástroj v souřadnici Z na **Q492** a tam spustí cyklus.

- 1 Řídicí systém polohuje nástroj rychloposuvem k první straně drážky.
- 2 Řídicí systém obrábí boční stěnu drážky načisto s definovaným posuvem **Q505**.
- 3 Řídicí systém odjede nástrojem rychloposuvem zpět.
- 4 Řídicí systém polohuje nástroj rychloposuvem k druhé straně drážky.
- 5 Řídicí systém obrábí boční stěnu drážky načisto s definovaným posuvem **Q505**.
- 6 Řídicí systém obrábí polovinu drážky s definovaným posuvem načisto.
- 7 Řídicí systém polohuje nástroj rychloposuvem k první straně.
- 8 Řídicí systém obrábí načisto druhou polovinu drážky s definovaným posuvem.
- 9 Řídicí systém polohuje nástroj rychloposuvem zpět na startovní bod cyklu.

# **Upozornění**

- Tento cyklus můžete spustit pouze v režimu obrábění **FUNCTION MODE TURN**.
- $\overline{\phantom{a}}$ Poloha nástroje při vyvolání cyklu určuje velikost obráběné oblasti (startovní bod cyklu).

## **Poznámky k programování**

- Polohovací blok programujte před vyvoláním cyklu do počáteční pozice s korekcí poloměru **R0**.
- **Prostřednictvím FUNCTION TURNDATA CORR TCS: Z/X DCW** a/nebo zadáním do sloupce DCW tabulky soustružnických nástrojů lze aktivovat přídavek na šířku zápichu. DCW může akceptovat kladné a záporné hodnoty a přičte je k šířce zápichu: CUTWIDTH + DCWTab + FUNCTION TURNDATA CORR TCS: Z/ X DCW. Když je DCW zanesený do tabulky aktivní v grafice, není DCW naprogramovaný přes **FUNCTION TURNDATA CORR TCS** viditelný.
- Když je aktivní hřebenové zapichování (**Q562** = **1**) a hodnota **Q462 REZIM ODJETI** je různá od 0, vydá řídicí systém chybové hlášení.

# **Parametry cyklu**

**Pomocný náhled Parametry**

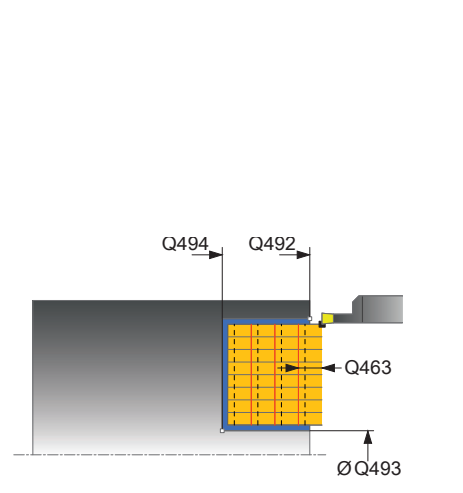

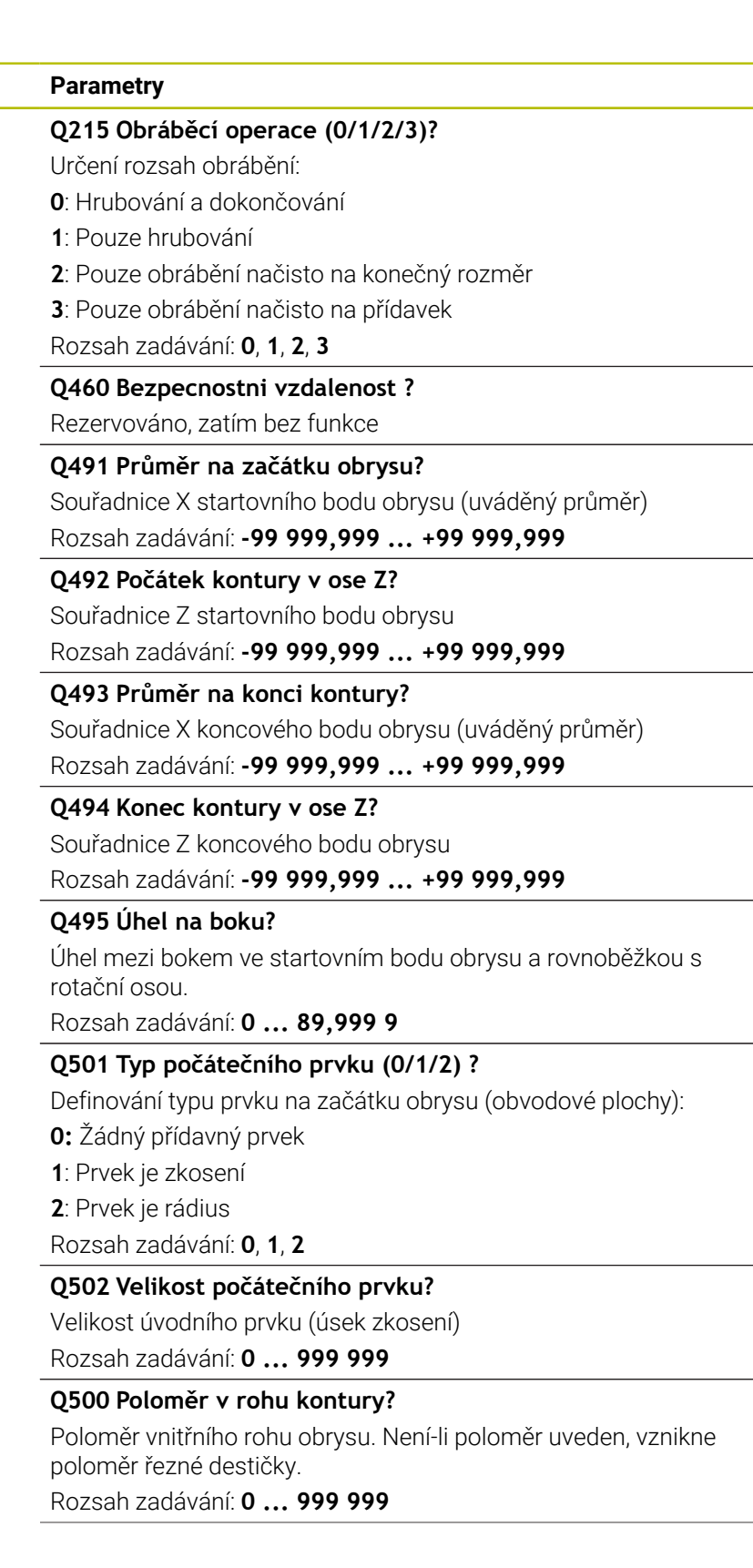

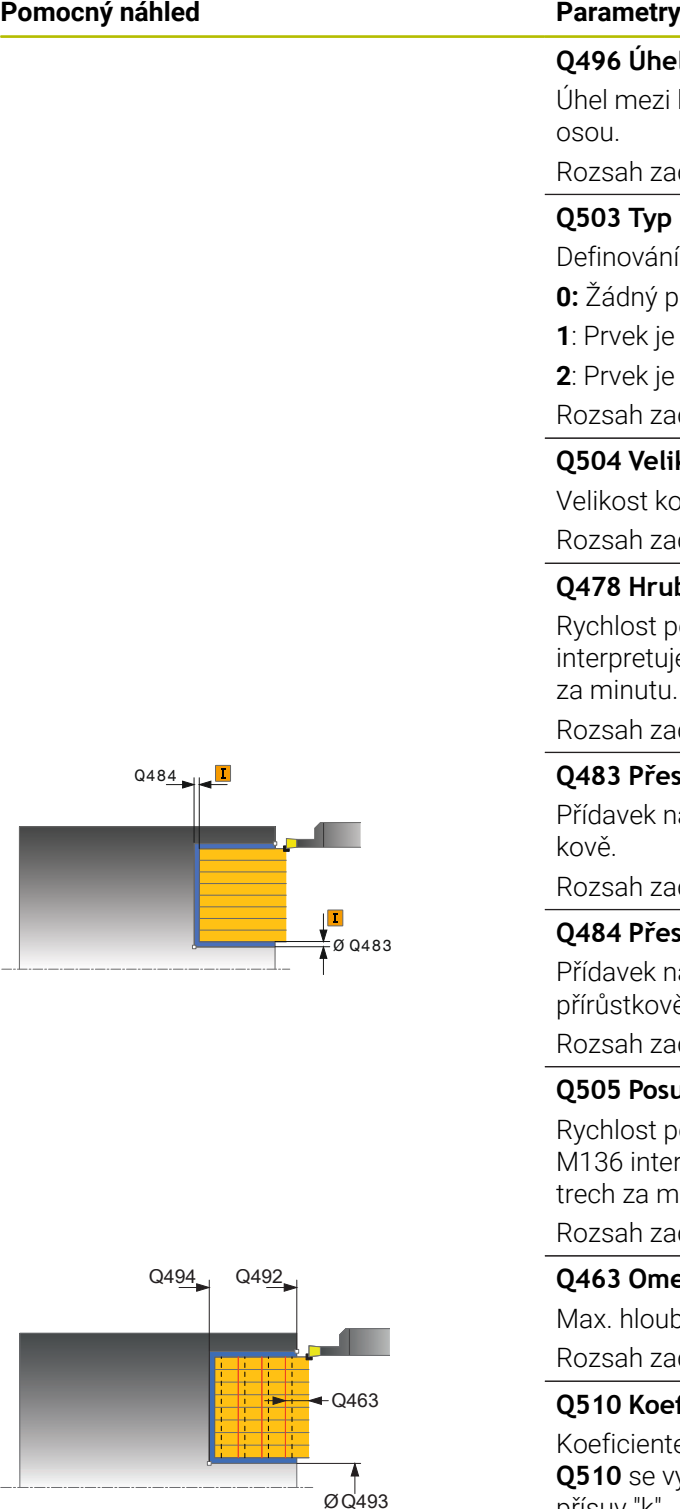

# **Q496 Úhel na druhé straně?**

bokem v koncovém bodu obrysu a rovnoběžkou s rotační

Rozsah zadávání: **0 ... 89,999 9**

# **Q503 Typ koncového prvku (0/1/2) ?**

ní typu prvku na konci obrysu:

přídavný prvek

- e zkosení
- e rádius

Rozsah zadávání: **0**, **1**, **2**

# **Q504 Velikost koncového prvku?**

oncového prvku (úsek zkosení)

Rozsah zadávání: **0 ... 999 999**

# **Q478 Hrubovací posuv?**

posuvu při hrubování. Pokud jste naprogramovali M136 ije řízení posuv v mm na otáčku, bez M136 v milimetrech za minutu.

Rozsah zadávání: **0 ... 99 999,999** alternativně **FAUTO**

# **Q483 Přesah pro průměr?**

na průměr definovaného obrysu. Hodnota působí přírůst-

Rozsah zadávání: **0 ... 99 999**

# **Q484 Přesah v ose Z?**

na definovaný obrys v axiálním směru. Hodnota působí /ě.

Rozsah zadávání: **0 ... 99 999**

# **Q505 Posuv na cisto?**

posuvu při obrábění načisto. Pokud jste naprogramovali erpretuje řízení posuv v mm na otáčku, bez M136 v milimeninutu.

Rozsah zadávání: **0 ... 99 999,999** alternativně **FAUTO**

## **Q463 Omezit hloubku zápichu?**

ibka zápichu na jeden řez

Rozsah zadávání: **0 ... 99 999**

# **Q510 Koef.překrytí pro šířku zápichu?**

tem **Q510** ovlivňujete boční přísuv nástroje při hrubování. **Q510** se vynásobí šířkou nástroje **CUTWIDTH**. Z toho vyplývá boční přísuv "k".

Rozsah zadávání: **0 001 ... 1**

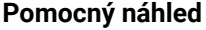

### **Parametry**

# **Q511 Koeficient rychlosti posuvu v %?**

Koeficientem **Q511** ovlivníte posuv při zápichu do plného materiálu, tedy při zápichu v celé šířce nástroje **CUTWIDTH**.

Použitím koeficientu posuvu můžete během zbývajícího procesu hrubování vytvořit optimální řezné podmínky. Můžete tím definovat tak velký posuv při hrubování **Q478**, aby při daném překrytí šířky zápichu (**Q510**) umožnil optimální řezné podmínky. Řídicí systém pak pouze při zápichu do plného materiálu sníží posuv o koeficient **Q511**. Celkově se tím může zkrátit doba obrábění.

Rozsah zadávání: **0 001 ... 150**

### **Q462 Charakter odjetí (0/1)?**

Pomocí **Q462** definujete chování při odjezdu po zápichu.

**0**: Řízení odjede nástrojem podél obrysu

**1**: Řízení odjede nástrojem nejdříve šikmo pryč od obrysu a poté ho odtáhne zpátky

Rozsah zadávání: **0**, **1**

### **Q211 Prodleva / 1/min?**

Zadejte dobu prodlevy v otáčkách nástrojového vřetena, o které se odtažení po zápichu na dně zpozdí. Až poté, co nástroj zůstane stát **Q211** otáček, dojde k odjezdu.

Rozsah zadávání: **0 ... 999.99**

### **Q562 Hřebenové zapichování (0/1)?**

**0**: Bez hřebenového zapichování – První zápich probíhá do plného materiálu, následující jsou bočně přesazené a překrývají se **Q510** \* Šířka břitu (**CUTWIDTH**)

**1**: Hřebenové zapichování – předběžné zapichování se provádí plným řezem. Poté se provede obrobení zbývajících výstupků. Tyto se zapichují jeden za druhým. To vede k centrálnímu odvodu třísek, riziku zaklínění třísek se značně snižuje

Rozsah zadávání: **0**, **1**

# **Příklad**

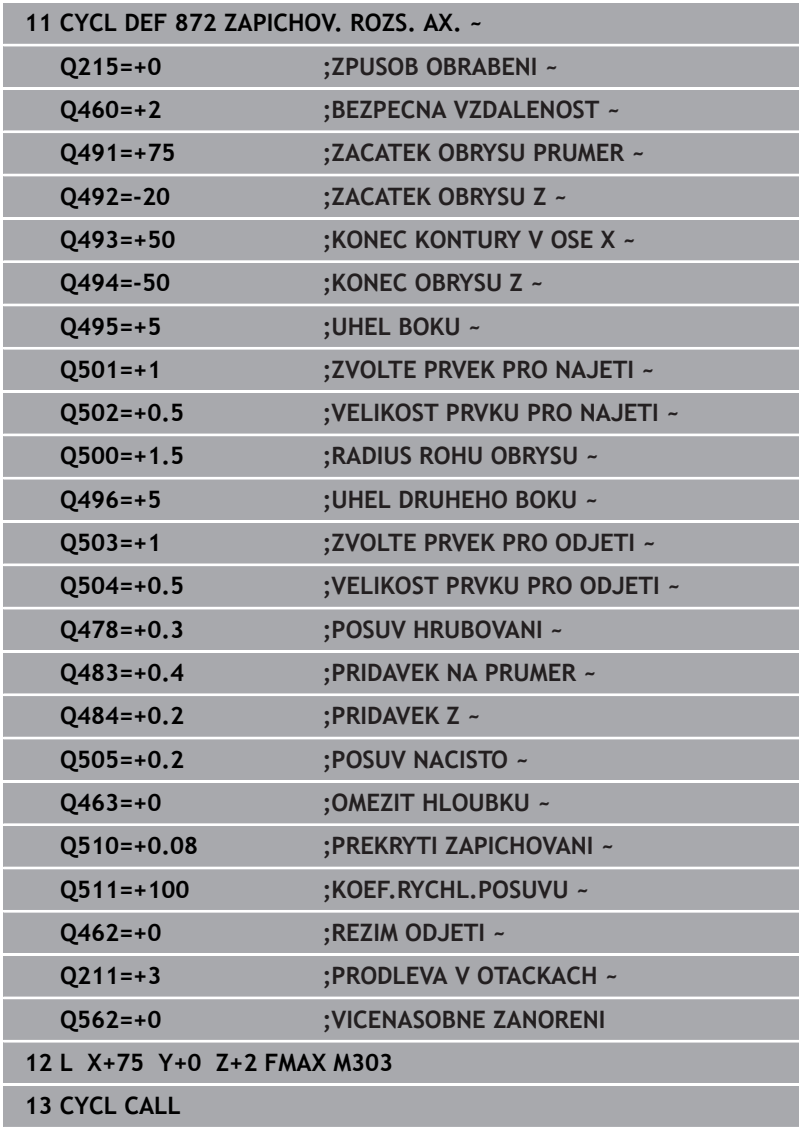

# **14.28 Cyklus 860 KONT. ZAPICH, RADIAL**

# **ISO-programování**

# **G860**

# **Použití**

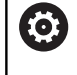

Informujte se ve vaší příručce ke stroji! Funkci musí povolit a upravit výrobce vašeho stroje.

Tímto cyklem můžete radiálně zapichovat drážky s libovolným tvarem.

Cyklus můžete použít pro hrubování, dokončování nebo kompletní obrábění. Odběr třísky při hrubování se provádí rovnoběžně s osou.

Cyklus můžete použít pro vnitřní a vnější obrábění. Je-li startovní bod obrysu větší než koncový bod obrysu, tak cyklus provede vnější obrábění. Pokud je startovní bod obrysu menší než koncový bod, provede cyklus vnitřní obrábění.

# **Průběh hrubovacího cyklu**

- 1 Řídicí systém jede při prvním zápichu do plného materiálu s nástrojem redukovaným posuvem **Q511** na hloubku zápichu + přídavek.
- 2 Řídicí systém odjede nástrojem rychloposuvem zpět
- 3 Řídicí systém přisune nástrojem bočně o **Q510** x šířka nástroje (**Cutwidth**).
- 4 V posuvu **Q478** řízení znovu zapíchne
- 5 V závislosti na parametru **Q462** odjede řízení s nástrojem
- 6 Řídicí systém obrábí oblast mezi startovní polohou a koncovým bodem s opakováním kroků 2 až 4.
- 7 Jakmile je dosažena šířka drážky, řídicí systém polohuje nástroj rychloposuvem zpět na startovní bod cyklu

# **Hřebenové zapichování**

- 1 Řídicí systém jede při zápichu do plného materiálu s nástrojem redukovaným posuvem **Q511** na hloubku zápichu + přídavek
- 2 Řídicí systém odjede nástrojem po každém řezu rychloposuvem zpět
- 3 Poloha a počet řezů do plného materiálu závisí na **Q510** a šířce břitu (**CUTWIDTH**). Kroky 1 a 2 se opakují, až jsou provedené všechny řezy do plného materiálu.
- 4 Řídicí systém obrábí s posuvem **Q478** zbývající materiál.
- 5 Řídicí systém odjede nástrojem po každém řezu rychloposuvem zpět
- 6 Řídicí systém opakuje kroky 4 až 5, až jsou vyhrubované všechny výstupky hřebenu.
- 7 Potom napolohuje řízení nástroj rychloposuvem zpátky do startovního bodu cyklu.

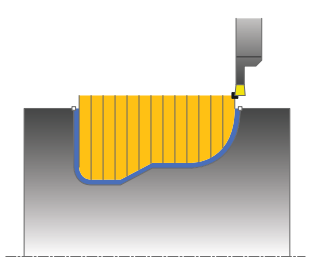

# **Průběh cyklu dokončení**

- 1 Řídicí systém polohuje nástroj rychloposuvem k první straně drážky.
- 2 Řídicí systém obrábí boční stěnu drážky načisto s definovaným posuvem **Q505**.
- 3 Řídicí systém obrábí polovinu drážky s definovaným posuvem načisto.
- 4 Řídicí systém odjede nástrojem rychloposuvem zpět.
- 5 Řídicí systém polohuje nástroj rychloposuvem k druhé straně drážky.
- 6 Řídicí systém obrábí boční stěnu drážky načisto s definovaným posuvem **Q505**.
- 7 Řídicí systém obrábí načisto druhou polovinu drážky s definovaným posuvem.
- 8 Řídicí systém polohuje nástroj rychloposuvem zpět na startovní bod cyklu.

# **Upozornění**

# *UPOZORNĚNÍ*

# **Pozor riziko pro nástroj a obrobek!**

Omezení řezu ohraničuje obráběnou oblast obrysu. Najížděcí a odjížděcí dráhy mohou toto omezení přejíždět. Poloha nástroje před vyvoláním cyklu ovlivňuje provedení omezení řezu. TNC 640 ubírá materiál na té straně omezení řezu, na níž nástroj stojí před vyvoláním cyklu.

- Polohujte nástroj před vyvoláním cyklu tak, aby již stál na straně omezení řezu, kde se má materiál odebírat
- Tento cyklus můžete spustit pouze v režimu obrábění **FUNCTION MODE TURN**.
- Poloha nástroje při vyvolání cyklu určuje velikost obráběné oblasti (startovní bod cyklu).

# **Poznámky k programování**

- Polohovací blok programujte před vyvoláním cyklu do počáteční pozice s korekcí poloměru **R0**.
- Před voláním cyklu musíte naprogramovat cyklus **14 OBRYS** nebo **SEL CONTOUR**, pro definování podprogramů.
- Pokud používáte místní Q-parametr **QL** v podprogramu obrysu, musíte ho také přiřazovat nebo počítat v rámci obrysového podprogramu.
- **Prostřednictvím FUNCTION TURNDATA CORR TCS: Z/X DCW** a/nebo zadáním do sloupce DCW tabulky soustružnických nástrojů lze aktivovat přídavek na šířku zápichu. DCW může akceptovat kladné a záporné hodnoty a přičte je k šířce zápichu: CUTWIDTH + DCWTab + FUNCTION TURNDATA CORR TCS: Z/ X DCW. Když je DCW zanesený do tabulky aktivní v grafice, není DCW naprogramovaný přes **FUNCTION TURNDATA CORR TCS** viditelný.
- Když je aktivní hřebenové zapichování (**Q562** = **1**) a hodnota **Q462 REZIM ODJETI** je různá od 0, vydá řídicí systém chybové hlášení.

# **Parametry cyklu**

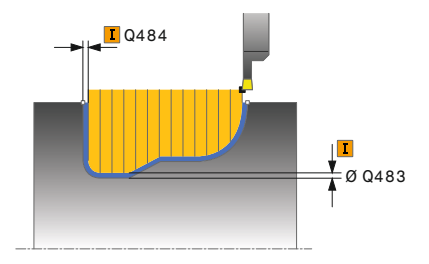

### **Pomocný náhled Parametry**

### **Q215 Obráběcí operace (0/1/2/3)?**

- Určení rozsah obrábění:
- **0**: Hrubování a dokončování
- **1**: Pouze hrubování
- **2**: Pouze obrábění načisto na konečný rozměr
- **3**: Pouze obrábění načisto na přídavek
- Rozsah zadávání: **0**, **1**, **2**, **3**

### **Q460 Bezpecnostni vzdalenost ?**

Rezervováno, zatím bez funkce

## **Q478 Hrubovací posuv?**

Rychlost posuvu při hrubování. Pokud jste naprogramovali M136 interpretuje řízení posuv v mm na otáčku, bez M136 v milimetrech za minutu.

Rozsah zadávání: **0 ... 99 999,999** alternativně **FAUTO**

# **Q483 Přesah pro průměr?**

Přídavek na průměr definovaného obrysu. Hodnota působí přírůstkově.

Rozsah zadávání: **0 ... 99 999**

## **Q484 Přesah v ose Z?**

Přídavek na definovaný obrys v axiálním směru. Hodnota působí přírůstkově.

Rozsah zadávání: **0 ... 99 999**

# **Q505 Posuv na cisto?**

Rychlost posuvu při obrábění načisto. Pokud jste naprogramovali M136 interpretuje řízení posuv v mm na otáčku, bez M136 v milimetrech za minutu.

Rozsah zadávání: **0 ... 99 999,999** alternativně **FAUTO**

### **Q479 Hranice obrábění (0/1) ?**

Aktivování omezení řezu:

**0**: Omezení řezu není aktivní

**1**: Omezení řezu (**Q480/Q482**)

Rozsah zadávání: **0**, **1**

## **Q480 Hodnota omezení průměru?**

Hodnota X pro omezení obrysu (uváděný průměr) Rozsah zadávání: **-99 999,999 ... +99 999,999**

## **Q482 Hodnota omezení řezu v ose Z?**

Hodnota Z pro omezení obrysu

Rozsah zadávání: **-99 999,999 ... +99 999,999**

### **Pomocný náhled Parametry**

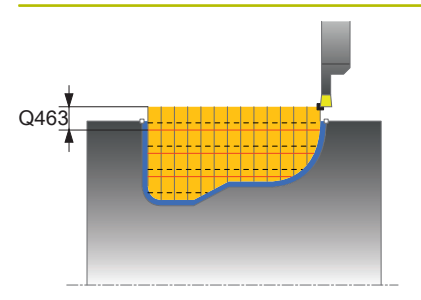

**Q463 Omezit hloubku zápichu?**

Max. hloubka zápichu na jeden řez

Rozsah zadávání: **0 ... 99 999**

### **Q510 Koef.překrytí pro šířku zápichu?**

Koeficientem **Q510** ovlivňujete boční přísuv nástroje při hrubování. **Q510** se vynásobí šířkou nástroje **CUTWIDTH**. Z toho vyplývá boční přísuv "k".

Rozsah zadávání: **0 001 ... 1**

## **Q511 Koeficient rychlosti posuvu v %?**

Koeficientem **Q511** ovlivníte posuv při zápichu do plného materiálu, tedy při zápichu v celé šířce nástroje **CUTWIDTH**.

Použitím koeficientu posuvu můžete během zbývajícího procesu hrubování vytvořit optimální řezné podmínky. Můžete tím definovat tak velký posuv při hrubování **Q478**, aby při daném překrytí šířky zápichu (**Q510**) umožnil optimální řezné podmínky. Řídicí systém pak pouze při zápichu do plného materiálu sníží posuv o koeficient **Q511**. Celkově se tím může zkrátit doba obrábění.

Rozsah zadávání: **0 001 ... 150**

# **Q462 Charakter odjetí (0/1)?**

Pomocí **Q462** definujete chování při odjezdu po zápichu.

**0**: Řízení odjede nástrojem podél obrysu

**1**: Řízení odjede nástrojem nejdříve šikmo pryč od obrysu a poté ho odtáhne zpátky

Rozsah zadávání: **0**, **1**

## **Q211 Prodleva / 1/min?**

Zadejte dobu prodlevy v otáčkách nástrojového vřetena, o které se odtažení po zápichu na dně zpozdí. Až poté, co nástroj zůstane stát **Q211** otáček, dojde k odjezdu.

Rozsah zadávání: **0 ... 999.99**

## **Q562 Hřebenové zapichování (0/1)?**

**0**: Bez hřebenového zapichování – První zápich probíhá do plného materiálu, následující jsou bočně přesazené a překrývají se **Q510** \* Šířka břitu (**CUTWIDTH**)

**1**: Hřebenové zapichování – předběžné zapichování se provádí plným řezem. Poté se provede obrobení zbývajících výstupků. Tyto se zapichují jeden za druhým. To vede k centrálnímu odvodu třísek, riziku zaklínění třísek se značně snižuje

Rozsah zadávání: **0**, **1**

# **Příklad**

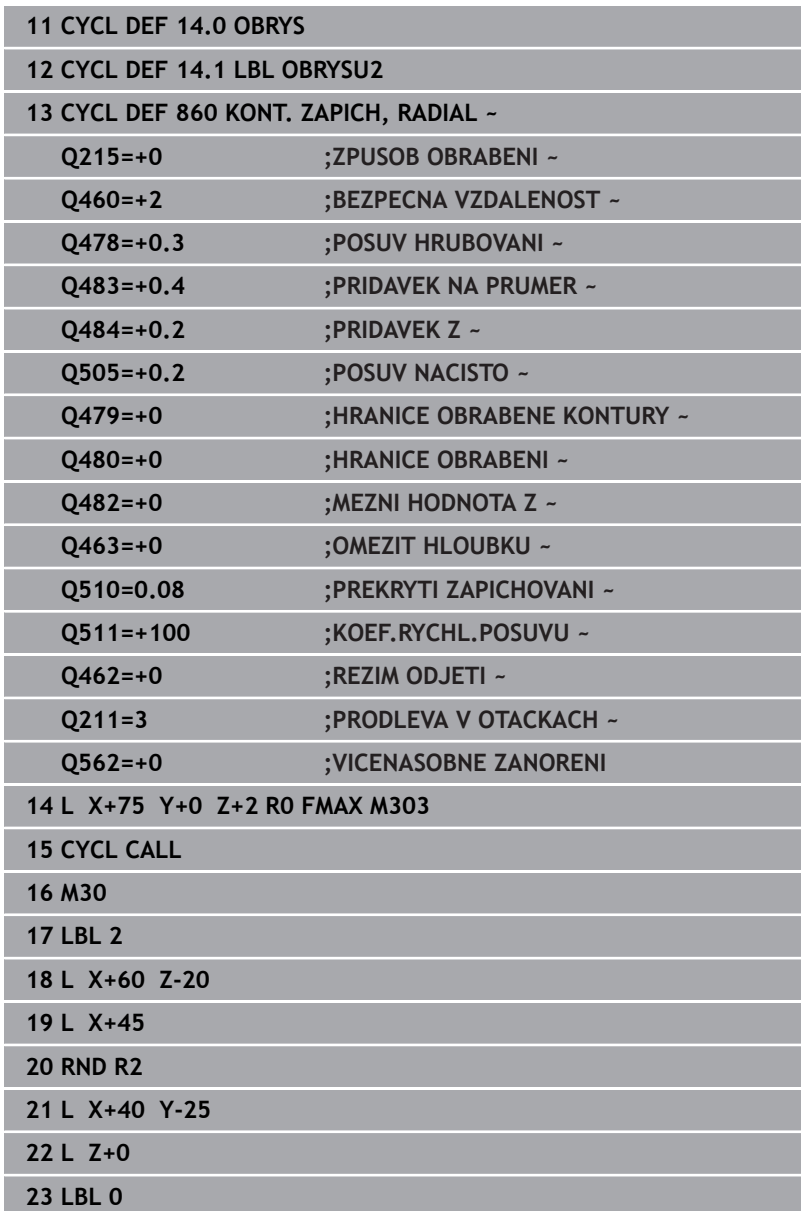

# **14.29 Cyklus 870 KONT. ZAPICH, OSOVY**

# **ISO-programování**

**G870**

# **Použití**

O

Informujte se ve vaší příručce ke stroji! Funkci musí povolit a upravit výrobce vašeho stroje.

Tímto cyklem můžete axiálně zapichovat drážky s libovolným tvarem (čelní zapichování).

Cyklus můžete použít pro hrubování, dokončování nebo kompletní obrábění. Odběr třísky při hrubování se provádí rovnoběžně s osou.

# **Průběh hrubovacího cyklu**

Jako startovní bod cyklu řízení používá polohu nástroje při vyvolání cyklu. Pokud je souřadnice Z startovního bodu menší než startovní bod obrysu, polohuje řízení nástroj v souřadnici Z na startovní bod obrysu a tam spustí cyklus.

- 1 Řídicí systém jede při prvním zápichu do plného materiálu s nástrojem redukovaným posuvem **Q511** na hloubku zápichu + přídavek.
- 2 Řídicí systém odjede nástrojem rychloposuvem zpět
- 3 Řídicí systém přisune nástrojem bočně o **Q510** x šířka nástroje (**Cutwidth**).
- 4 V posuvu **Q478** řízení znovu zapíchne
- 5 V závislosti na parametru **Q462** odjede řízení s nástrojem
- 6 Řídicí systém obrábí oblast mezi startovní polohou a koncovým bodem s opakováním kroků 2 až 4.
- 7 Jakmile je dosažena šířka drážky, řídicí systém polohuje nástroj rychloposuvem zpět na startovní bod cyklu

# **Hřebenové zapichování**

- 1 Řídicí systém jede při zápichu do plného materiálu s nástrojem redukovaným posuvem **Q511** na hloubku zápichu + přídavek
- 2 Řídicí systém odjede nástrojem po každém řezu rychloposuvem zpět
- 3 Poloha a počet řezů do plného materiálu závisí na **Q510** a šířce břitu (**CUTWIDTH**). Kroky 1 a 2 se opakují, až jsou provedené všechny řezy do plného materiálu.
- 4 Řídicí systém obrábí s posuvem **Q478** zbývající materiál.
- 5 Řídicí systém odjede nástrojem po každém řezu rychloposuvem zpět
- 6 Řídicí systém opakuje kroky 4 až 5, až jsou vyhrubované všechny výstupky hřebenu.
- 7 Potom napolohuje řízení nástroj rychloposuvem zpátky do startovního bodu cyklu.

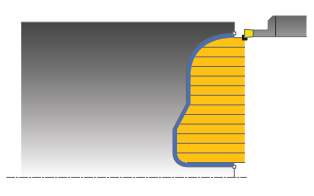

# **Průběh cyklu dokončení**

Jako startovní bod cyklu řízení používá polohu nástroje při vyvolání cyklu.

- 1 Řídicí systém polohuje nástroj rychloposuvem k první straně drážky.
- 2 Řídicí systém obrábí boční stěnu drážky načisto s definovaným posuvem **Q505**.
- 3 Řídicí systém obrábí polovinu drážky s definovaným posuvem načisto.
- 4 Řídicí systém odjede nástrojem rychloposuvem zpět.
- 5 Řídicí systém polohuje nástroj rychloposuvem k druhé straně drážky.
- 6 Řídicí systém obrábí boční stěnu drážky načisto s definovaným posuvem **Q505**.
- 7 Řídicí systém obrábí načisto druhou polovinu drážky s definovaným posuvem.
- 8 Řídicí systém polohuje nástroj rychloposuvem zpět na startovní bod cyklu.

# **Upozornění**

# *UPOZORNĚNÍ*

# **Pozor riziko pro nástroj a obrobek!**

Omezení řezu ohraničuje obráběnou oblast obrysu. Najížděcí a odjížděcí dráhy mohou toto omezení přejíždět. Poloha nástroje před vyvoláním cyklu ovlivňuje provedení omezení řezu. TNC 640 ubírá materiál na té straně omezení řezu, na níž nástroj stojí před vyvoláním cyklu.

- ▶ Polohujte nástroj před vyvoláním cyklu tak, aby již stál na straně omezení řezu, kde se má materiál odebírat
- Tento cyklus můžete spustit pouze v režimu obrábění **FUNCTION MODE TURN**.
- Poloha nástroje při vyvolání cyklu určuje velikost obráběné oblasti п (startovní bod cyklu).

# **Poznámky k programování**

- Polohovací blok programujte před vyvoláním cyklu do počáteční pozice s korekcí poloměru **R0**.
- Před voláním cyklu musíte naprogramovat cyklus **14 OBRYS** nebo **SEL CONTOUR**, pro definování podprogramů.
- Pokud používáte místní Q-parametr **QL** v podprogramu obrysu, musíte ho také přiřazovat nebo počítat v rámci obrysového podprogramu.
- **Prostřednictvím FUNCTION TURNDATA CORR TCS: Z/X DCW** a/nebo zadáním do sloupce DCW tabulky soustružnických nástrojů lze aktivovat přídavek na šířku zápichu. DCW může akceptovat kladné a záporné hodnoty a přičte je k šířce zápichu: CUTWIDTH + DCWTab + FUNCTION TURNDATA CORR TCS: Z/ X DCW. Když je DCW zanesený do tabulky aktivní v grafice, není DCW naprogramovaný přes **FUNCTION TURNDATA CORR TCS** viditelný.
- Když je aktivní hřebenové zapichování (**Q562** = **1**) a hodnota **Q462 REZIM ODJETI** je různá od 0, vydá řídicí systém chybové hlášení.

# **Parametry cyklu**

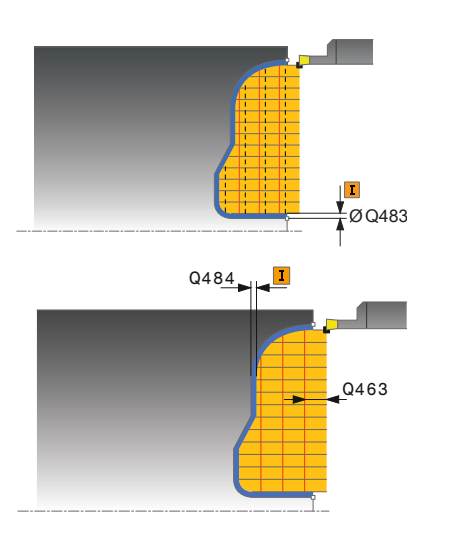

### **Pomocný náhled Parametry**

### **Q215 Obráběcí operace (0/1/2/3)?**

- Určení rozsah obrábění:
- **0**: Hrubování a dokončování
- **1**: Pouze hrubování
- **2**: Pouze obrábění načisto na konečný rozměr
- **3**: Pouze obrábění načisto na přídavek
- Rozsah zadávání: **0**, **1**, **2**, **3**

### **Q460 Bezpecnostni vzdalenost ?**

Rezervováno, zatím bez funkce

### **Q478 Hrubovací posuv?**

Rychlost posuvu při hrubování. Pokud jste naprogramovali M136 interpretuje řízení posuv v mm na otáčku, bez M136 v milimetrech za minutu.

Rozsah zadávání: **0 ... 99 999,999** alternativně **FAUTO**

# **Q483 Přesah pro průměr?**

Přídavek na průměr definovaného obrysu. Hodnota působí přírůstkově.

Rozsah zadávání: **0 ... 99 999**

### **Q484 Přesah v ose Z?**

Přídavek na definovaný obrys v axiálním směru. Hodnota působí přírůstkově.

Rozsah zadávání: **0 ... 99 999**

# **Q505 Posuv na cisto?**

Rychlost posuvu při obrábění načisto. Pokud jste naprogramovali M136 interpretuje řízení posuv v mm na otáčku, bez M136 v milimetrech za minutu.

Rozsah zadávání: **0 ... 99 999,999** alternativně **FAUTO**

### **Q479 Hranice obrábění (0/1) ?**

Aktivování omezení řezu:

**0**: Omezení řezu není aktivní

**1**: Omezení řezu (**Q480/Q482**)

Rozsah zadávání: **0**, **1**

### **Q480 Hodnota omezení průměru?**

Hodnota X pro omezení obrysu (uváděný průměr) Rozsah zadávání: **-99 999,999 ... +99 999,999**

### **Q482 Hodnota omezení řezu v ose Z?**

Hodnota Z pro omezení obrysu

Rozsah zadávání: **-99 999,999 ... +99 999,999**

# **Q463 Omezit hloubku zápichu?**

Max. hloubka zápichu na jeden řez

Rozsah zadávání: **0 ... 99 999**

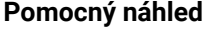

### **Parametry**

### **Q510 Koef.překrytí pro šířku zápichu?**

Koeficientem **Q510** ovlivňujete boční přísuv nástroje při hrubování. **Q510** se vynásobí šířkou nástroje **CUTWIDTH**. Z toho vyplývá boční přísuv "k".

Rozsah zadávání: **0 001 ... 1**

### **Q511 Koeficient rychlosti posuvu v %?**

Koeficientem **Q511** ovlivníte posuv při zápichu do plného materiálu, tedy při zápichu v celé šířce nástroje **CUTWIDTH**.

Použitím koeficientu posuvu můžete během zbývajícího procesu hrubování vytvořit optimální řezné podmínky. Můžete tím definovat tak velký posuv při hrubování **Q478**, aby při daném překrytí šířky zápichu (**Q510**) umožnil optimální řezné podmínky. Řídicí systém pak pouze při zápichu do plného materiálu sníží posuv o koeficient **Q511**. Celkově se tím může zkrátit doba obrábění.

Rozsah zadávání: **0 001 ... 150**

### **Q462 Charakter odjetí (0/1)?**

Pomocí **Q462** definujete chování při odjezdu po zápichu.

**0**: Řízení odjede nástrojem podél obrysu

**1**: Řízení odjede nástrojem nejdříve šikmo pryč od obrysu a poté ho odtáhne zpátky

Rozsah zadávání: **0**, **1**

# **Q211 Prodleva / 1/min?**

Zadejte dobu prodlevy v otáčkách nástrojového vřetena, o které se odtažení po zápichu na dně zpozdí. Až poté, co nástroj zůstane stát **Q211** otáček, dojde k odjezdu.

Rozsah zadávání: **0 ... 999.99**

### **Q562 Hřebenové zapichování (0/1)?**

**0**: Bez hřebenového zapichování – První zápich probíhá do plného materiálu, následující jsou bočně přesazené a překrývají se **Q510** \* Šířka břitu (**CUTWIDTH**)

**1**: Hřebenové zapichování – předběžné zapichování se provádí plným řezem. Poté se provede obrobení zbývajících výstupků. Tyto se zapichují jeden za druhým. To vede k centrálnímu odvodu třísek, riziku zaklínění třísek se značně snižuje

Rozsah zadávání: **0**, **1**

# **Příklad**

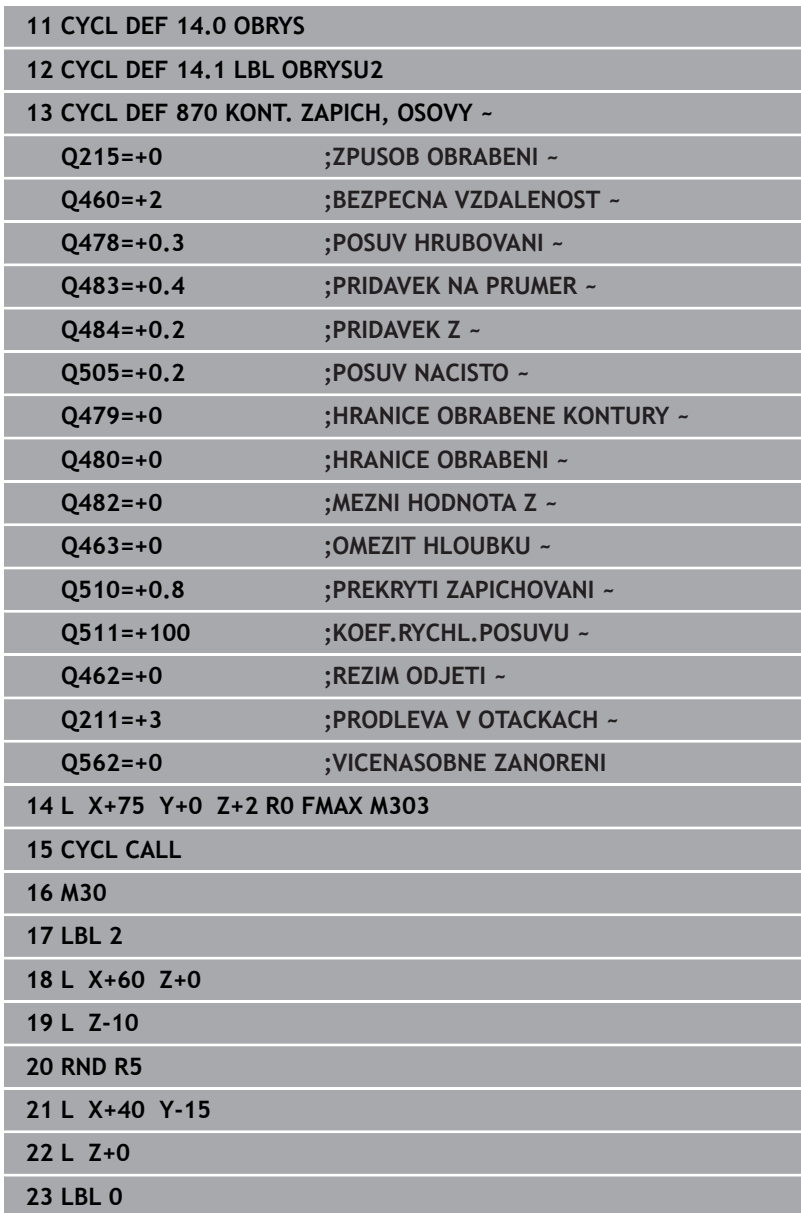

# **14.30 Cyklus 831 PODELNY ZAVIT**

# **ISO-programování**

**G831**

# **Použití**

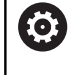

Informujte se ve vaší příručce ke stroji! Funkci musí povolit a upravit výrobce vašeho stroje.

Tímto cyklem můžete čelně soustružit závit.

Cyklem můžete vyrábět jedno- nebo vícechodé závity.

Nezadáte-li v cyklu žádnou hloubku závitu, použije cyklus hloubku závitu z normy ISO 1502.

Cyklus můžete použít pro vnitřní a vnější obrábění.

# **Provádění cyklu**

Jako startovní bod cyklu řízení používá polohu nástroje při vyvolání cyklu.

- 1 Řídicí systém napolohuje nástroj rychloposuvem do bezpečné vzdálenosti před závitem a provede přísuv.
- 2 Řídicí systém provádí podélný řez souběžně s osou. Přitom řízení synchronizuje posuv a otáčky tak, aby vznikalo definované stoupání.
- 3 Řízení zdvihne nástroj rychloposuvem o bezpečnou vzdálenost.
- 4 Řídicí systém polohuje nástroj rychloposuvem zpět na začátek řezu.
- 5 Řídicí systém provede přísuv. Přísuvy se provádí podle úhlu přísuvu **Q467**
- 6 Řídicí systém opakuje tento postup (2 až 5), až se dosáhne hloubky závitu.
- 7 Řídicí systém provede počet řezů naprázdno, který je definovaný v **Q476**.
- 8 Řídicí systém opakuje postup (2 až 7) podle počtu chodů **Q475**.
- 9 Řídicí systém polohuje nástroj rychloposuvem zpět na startovní bod cyklu.

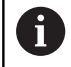

Při provádění řezání závitu je otočný regulátor override posuvu vřetena neúčinný. Otočný regulátor Override otáček je ještě omezeně aktivní.

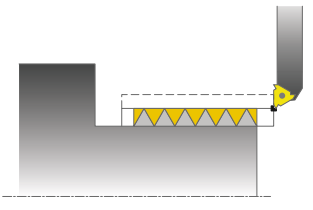

# **Upozornění**

# *UPOZORNĚNÍ*

### **Pozor nebezpečí kolize!**

Při předpolohování v negativním rozsahu průměrů se obrátí vliv parametru **Q471** <Poloha závitu>. Pak je vnější závit 1 a vnitřní závit 0. Může dojít ke kolizi mezi nástrojem a obrobkem.

U některých typů strojů není soustružnický nástroj upnutý ve frézovacím vřetenu, ale v samostatném držáku vedle vřetena. Zde nelze soustružnický nástroj otočit o 180°, například pro výrobu vnějších a vnitřních závitů pouze s jedním nástrojem. Pokud chcete na takovém stroji použít vnější nástroj pro vnitřní obrábění, můžete provést obrábění v záporném rozsahu průměrů X a obrátit směr otáčení obrobku.

# *UPOZORNĚNÍ*

## **Pozor nebezpečí kolize!**

Odjezd se provádí přímo do startovní polohy. Hrozí nebezpečí kolize!

Umístěte nástroj vždy tak, aby řízení mohlo najet startovní bod na konci cyklu bez kolize.

# *UPOZORNĚNÍ*

### **Pozor riziko pro nástroj a obrobek!**

Pokud je naprogramován úhel přísuvu **Q467** větší než úhel boku závitu, tak se mohou boky závitu zničit. Pokud se úhel přísuvu změní, tak se posune poloha závitu v axiálním směru. Nástrojem se nelze po změně úhlu přísuvu znovu trefit do chodů závitu.

- Úhel přísuvu **Q467** neprogramujte větší než je úhel boku závitu
- Tento cyklus můžete spustit pouze v režimu obrábění **FUNCTION** L. **MODE TURN**.
- Počet chodů při řezání závitu je omezen na 500.
- Cyklus **832 ROZSIRENE ZAVITOVANI** poskytuje parametry pro  $\blacksquare$ náběh a přeběh.

### **Poznámky k programování**

- $\overline{\phantom{a}}$ Polohovací blok programujte před vyvoláním cyklu do počáteční pozice s korekcí poloměru **R0**.
- Řídicí systém používá bezpečnou vzdálenost **Q460** jako rozjezdovou dráhu Rozjezdová dráha musí být dostatečně dlouhá, aby se mohly posuvové osy zrychlit na potřebnou rychlost.
- Řídicí systém používá stoupání závitu jako dojezdovou dráhu Dojezdová dráha musí být dostatečně dlouhá, aby se mohly posuvové osy zpomalit.
- Pokud je **DRUH PRISUVU Q468** roven 0 (konstantní průřez třísky), musí být **UHEL PRISUVU** v **Q467** definován větší než 0.

**14**

# **Parametry cyklu**

# **Pomocný náhled Parametry**

Ø Q491

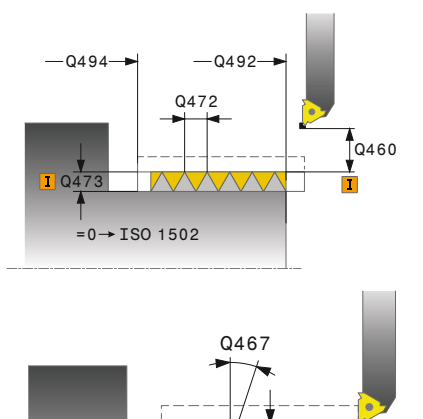

 $0463$ 

# **Q471 Poloha závitu (0=ext./1=int.)?**

Definování polohy závitu: **0**: Vnější závit

**1**: Vnitřní závit

Rozsah zadávání: **0**, **1**

# **Q460 Bezpecna vzdalenost?**

Bezpečná vzdálenost v radiálním a axiálním směru. V axiálním směru slouží bezpečná vzdálenost ke zrychlení (rozjezdová dráha) na synchronizovanou rychlost posuvu.

Rozsah zadávání: **0 ... 999 999**

## **Q491 Průměr závitu?**

Definování jmenovitého průměru závitu.

Rozsah zadávání: **0,001 ... 99 999,999**

## **Q472 Stoupání závitu?**

Stoupání závitu

Rozsah zadávání: **0 ... 99 999,999**

# **Q473 Hloubka závitu (poloměr)?**

Hloubka závitu. Při zadání 0 přebírá řídicí systém hloubku podle stoupání pro metrické závity. Hodnota působí přírůstkově.

Rozsah zadávání: **0 ... 999 999**

## **Q492 Počátek kontury v ose Z?**

Souřadnice Z startovního bodu Rozsah zadávání: **-99 999,999 ... +99 999,999**

# **Q494 Konec kontury v ose Z?**

Souřadnice Z koncového bodu, včetně doběhu závitu **Q474**. Rozsah zadávání: **-99 999,999 ... +99 999,999**

# **Q474 Délka výběhu závitu?**

Délka dráhy, během které se na konci závitu zdvihá z aktuální hloubky přísuvu na průměr závitu **Q460**. Hodnota působí přírůstkově.

Rozsah zadávání: **0 ... 999 999**

# **Q463 Maximální hloubka řezu?**

Maximální hloubka přísuvu v radiálním směru, vztažená k poloměru. Rozsah zadávání: **0,001 ... 999,999**

# **Q467 Úhel přísunu?**

Úhel pod nímž se provádí přísuv **Q463**. Vztažný úhel je kolmice k rotační ose.

Rozsah zadávání: **0 ... 60**

**Pomocný náhled Parametry**

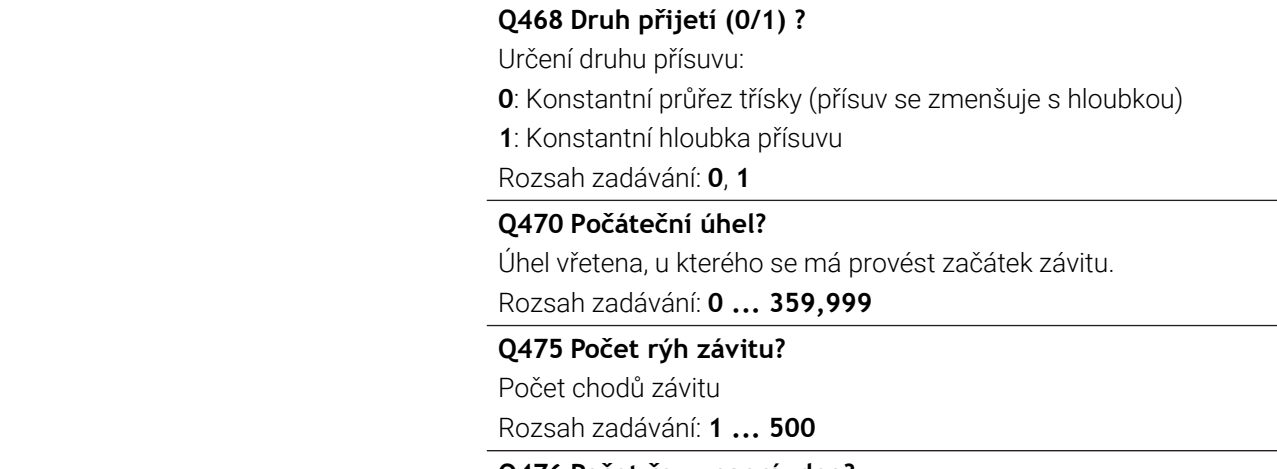

# **Q476 Počet řezu naprázdno?**

Počet prázdných řezů bez přísuvu na konečnou hloubku závitu Rozsah zadávání: **0 ... 255**

# **Příklad**

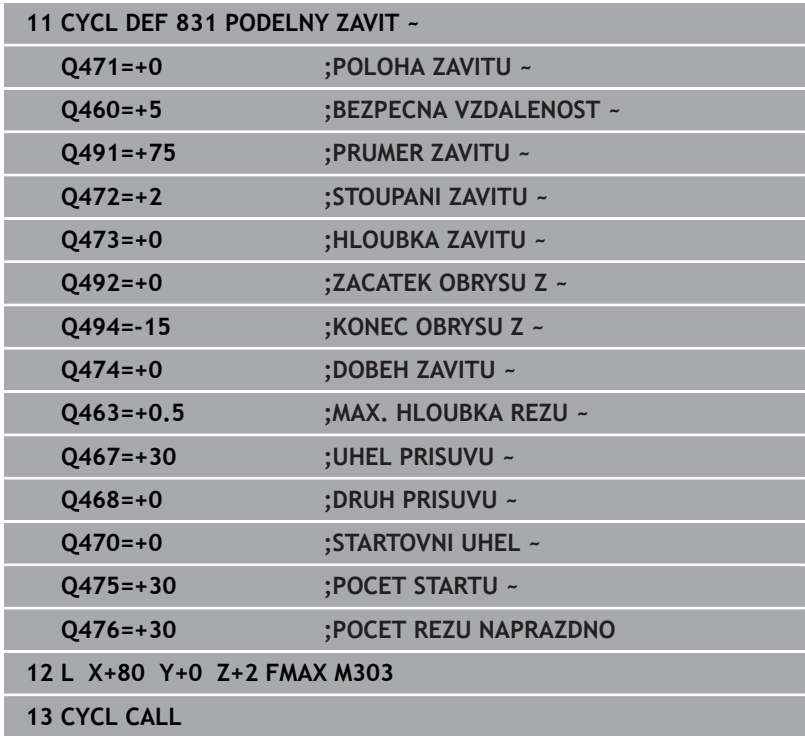

# **14.31 Cyklus 832 ROZSIRENE ZAVITOVANI**

# **ISO-programování**

**G832**

# **Použití**

Ö

Informujte se ve vaší příručce ke stroji! Funkci musí povolit a upravit výrobce vašeho stroje.

Tímto cyklem můžete podélně a čelně soustružit závity nebo kuželové závity. Rozšířené funkce:

- Výběr podélného nebo čelního závitu
- Parametry pro způsob kótování kužele, kuželového úhlu a startovního bodu obrysu X umožňují definici různých kuželových závitů
- Parametry rozjezdové a dojezdové dráhy definují úseky, v nichž se zrychlují, popř. zpomalují posuvové osy

Cyklem můžete vyrábět jedno- nebo vícechodé závity.

Nezadáte-li v cyklu žádnou hloubku závitu, použije cyklus normovanou hloubku závitu.

Cyklus můžete použít pro vnitřní a vnější obrábění.

# **Provádění cyklu**

Jako startovní bod cyklu řízení používá polohu nástroje při vyvolání cyklu.

- 1 Řídicí systém napolohuje nástroj rychloposuvem do bezpečné vzdálenosti před závitem a provede přísuv.
- 2 Řídicí systém provádí podélný řez. Přitom řízení synchronizuje posuv a otáčky tak, aby vznikalo definované stoupání.
- 3 Řízení zdvihne nástroj rychloposuvem o bezpečnou vzdálenost.
- 4 Řídicí systém polohuje nástroj rychloposuvem zpět na začátek řezu.
- 5 Řídicí systém provede přísuv. Přísuvy se provádí podle úhlu přísuvu **Q467**
- 6 Řídicí systém opakuje tento postup (2 až 5), až se dosáhne hloubky závitu.
- 7 Řídicí systém provede počet řezů naprázdno, který je definovaný v **Q476**.
- 8 Řídicí systém opakuje postup (2 až 7) podle počtu chodů **Q475**.
- 9 Řídicí systém polohuje nástroj rychloposuvem zpět na startovní bod cyklu.

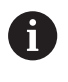

Při provádění řezání závitu je otočný regulátor override posuvu vřetena neúčinný. Otočný regulátor Override otáček je ještě omezeně aktivní.

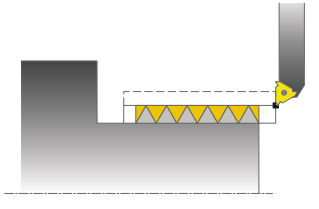

# **Upozornění**

# *UPOZORNĚNÍ*

### **Pozor nebezpečí kolize!**

Při předpolohování v negativním rozsahu průměrů se obrátí vliv parametru **Q471** <Poloha závitu>. Pak je vnější závit 1 a vnitřní závit 0. Může dojít ke kolizi mezi nástrojem a obrobkem.

U některých typů strojů není soustružnický nástroj upnutý ve frézovacím vřetenu, ale v samostatném držáku vedle vřetena. Zde nelze soustružnický nástroj otočit o 180°, například pro výrobu vnějších a vnitřních závitů pouze s jedním nástrojem. Pokud chcete na takovém stroji použít vnější nástroj pro vnitřní obrábění, můžete provést obrábění v záporném rozsahu průměrů X a obrátit směr otáčení obrobku.

# *UPOZORNĚNÍ*

## **Pozor nebezpečí kolize!**

Odjezd se provádí přímo do startovní polohy. Hrozí nebezpečí kolize!

Umístěte nástroj vždy tak, aby řízení mohlo najet startovní bod na konci cyklu bez kolize.

# *UPOZORNĚNÍ*

### **Pozor riziko pro nástroj a obrobek!**

Pokud je naprogramován úhel přísuvu **Q467** větší než úhel boku závitu, tak se mohou boky závitu zničit. Pokud se úhel přísuvu změní, tak se posune poloha závitu v axiálním směru. Nástrojem se nelze po změně úhlu přísuvu znovu trefit do chodů závitu.

- Úhel přísuvu **Q467** neprogramujte větší než je úhel boku závitu
- Tento cyklus můžete spustit pouze v režimu obrábění **FUNCTION MODE TURN**.

## **Poznámky k programování**

- $\overline{\Box}$ Polohovací blok programujte před vyvoláním cyklu do počáteční pozice s korekcí poloměru **R0**.
- Rozjezdová dráha (**Q465**) musí být dostatečně dlouhá, aby se mohly posuvové osy zrychlit na potřebnou rychlost.
- Dojezdová dráha (**Q466**) musí být dostatečně dlouhá, aby se mohly posuvové osy zpomalit.
- Pokud je **DRUH PRISUVU Q468** roven 0 (konstantní průřez třísky), musí být **UHEL PRISUVU** v **Q467** definován větší než 0.

# **Parametry cyklu**

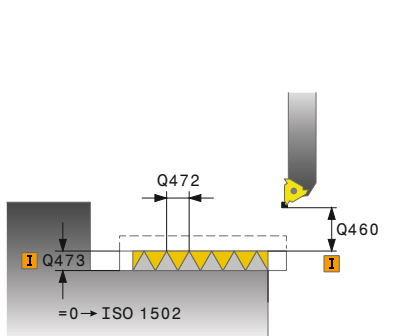

# **Pomocný náhled Parametry**

### **Q471 Poloha závitu (0=ext./1=int.)?**

Definování polohy závitu:

**0**: Vnější závit

**1**: Vnitřní závit

Rozsah zadávání: **0**, **1**

## **Q461 Orientace závitu (0/1/2) ?**

Definování směru stoupání závitu:

**0**: Podél (souběžně s rotační osou)

**1**: Příčně (kolmo k rotační ose)

Rozsah zadávání: **0**, **1**

# **Q460 Bezpecnostni vzdalenost ?**

Bezpečná vzdálenost kolmo ke stoupání závitu Rozsah zadávání: **0 ... 999 999**

## **Q472 Stoupání závitu?**

Stoupání závitu

Rozsah zadávání: **0 ... 99 999,999**

# **Q473 Hloubka závitu (poloměr)?**

Hloubka závitu. Při zadání 0 přebírá řídicí systém hloubku podle stoupání pro metrické závity. Hodnota působí přírůstkově.

Rozsah zadávání: **0 ... 999 999**

## **Q464 Velikost typu zužování (0-4) ?**

Určení způsobu kótování obrysu kužele:

- **0**: Startovním a koncovým bodem
- **1**: Koncovým bodem, startovním X a úhlem kužele
- **2**: Koncovým bodem, startovním Z a úhlem kužele
- **3**: Startovním bodem, koncovým X a úhlem kužele
- **4**: Startovním bodem, koncovým Z a úhlem kužele

Rozsah zadávání: **0**, **1**, **2**, **3**, **4**

## **Q491 Průměr na začátku obrysu?**

Souřadnice X startovního bodu obrysu (uváděný průměr)

Rozsah zadávání: **-99 999,999 ... +99 999,999**

## **Q492 Počátek kontury v ose Z?**

Souřadnice Z startovního bodu Rozsah zadávání: **-99 999,999 ... +99 999,999**

# **Q493 Průměr na konci kontury?**

Souřadnice X koncového bodu (uváděný průměr)

Rozsah zadávání: **-99 999,999 ... +99 999,999**

## **Q494 Konec kontury v ose Z?**

Souřadnice Z koncového bodu

Rozsah zadávání: **-99 999,999 ... +99 999,999**
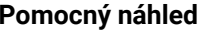

#### **Parametry**

**Q469 Úhel zužování (průměr)?**

Úhel kužele obrysu

Rozsah zadávání: **-180 ... +180**

#### **Q474 Délka výběhu závitu?**

Délka dráhy, během které se na konci závitu zdvihá z aktuální hloubky přísuvu na průměr závitu **Q460**. Hodnota působí přírůstkově. Rozsah zadávání: **0 ... 999 999**

# **Q465 Dráha přijetí?**

Délka dráhy ve směru stoupání, na které se posunové osy zrychlují na potřebnou rychlost. Rozjezdová dráha leží mimo definovaného závitového obrysu. Hodnota působí přírůstkově.

Rozsah zadávání: **0,1 ... 99,9**

#### **Q466 Dráha přejetí?**

Rozsah zadávání: **0,1 ... 99,9**

#### **Q463 Maximální hloubka řezu?**

Maximální hloubka přísuvu kolmo ke stoupání závitu Rozsah zadávání: **0,001 ... 999,999**

#### **Q467 Úhel přísunu?**

Úhel pod nímž se provádí přísuv **Q463**. Vztažný úhel je souběžný se stoupáním závitu.

Rozsah zadávání: **0 ... 60**

## **Q468 Druh přijetí (0/1) ?**

Určení druhu přísuvu:

**0**: Konstantní průřez třísky (přísuv se zmenšuje s hloubkou)

**1**: Konstantní hloubka přísuvu

Rozsah zadávání: **0**, **1**

#### **Q470 Počáteční úhel?**

Úhel vřetena, u kterého se má provést začátek závitu. Rozsah zadávání: **0 ... 359,999**

#### **Q475 Počet rýh závitu?**

Počet chodů závitu

Rozsah zadávání: **1 ... 500**

# **Q476 Počet řezu naprázdno?**

Počet prázdných řezů bez přísuvu na konečnou hloubku závitu Rozsah zadávání: **0 ... 255**

# **Příklad**

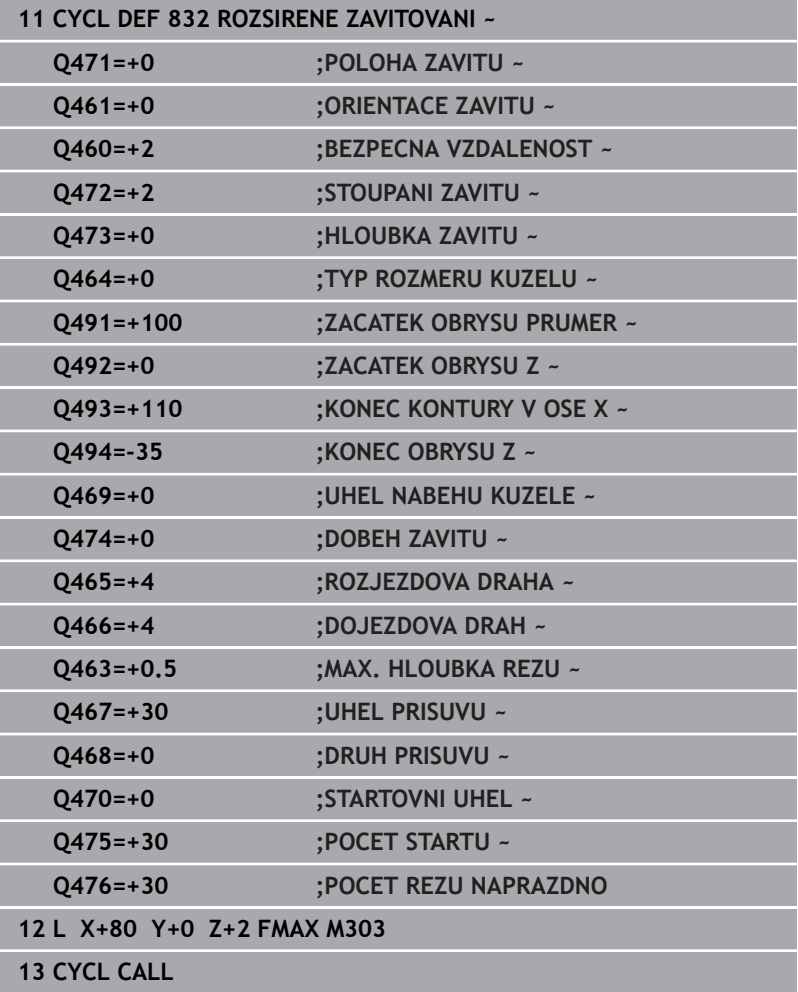

# **14.32 Cyklus 830 ZAVITOVANI KONTUROVE-PARALELNI**

# **ISO-programování G830**

# **Použití**

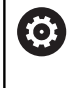

Informujte se ve vaší příručce ke stroji!

Funkci musí povolit a upravit výrobce vašeho stroje.

Tímto cyklem můžete podélně a čelně soustružit závity libovolného tvaru.

Cyklem můžete vyrábět jedno- nebo vícechodé závity. Nezadáte-li v cyklu žádnou hloubku závitu, použije cyklus normovanou hloubku závitu.

Cyklus můžete použít pro vnitřní a vnější obrábění.

# **Provádění cyklu**

Jako startovní bod cyklu řízení používá polohu nástroje při vyvolání cyklu.

- 1 Řídicí systém napolohuje nástroj rychloposuvem do bezpečné vzdálenosti před závitem a provede přísuv.
- 2 Řídicí systém provádí řezání závitu souběžně s definovaným obrysem závitu. Přitom řízení synchronizuje posuv a otáčky tak, aby vznikalo definované stoupání.
- 3 Řízení zdvihne nástroj rychloposuvem o bezpečnou vzdálenost.
- 4 Řídicí systém polohuje nástroj rychloposuvem zpět na začátek řezu.
- 5 Řídicí systém provede přísuv. Přísuvy se provádí podle úhlu přísuvu **Q467**
- 6 Řídicí systém opakuje tento postup (2 až 5), až se dosáhne hloubky závitu.
- 7 Řídicí systém provede počet řezů naprázdno, který je definovaný v **Q476**.
- 8 Řídicí systém opakuje postup (2 až 7) podle počtu chodů **Q475**.
- 9 Řídicí systém polohuje nástroj rychloposuvem zpět na startovní bod cyklu.

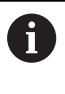

Při provádění řezání závitu je otočný regulátor override posuvu vřetena neúčinný. Otočný regulátor Override otáček je ještě omezeně aktivní.

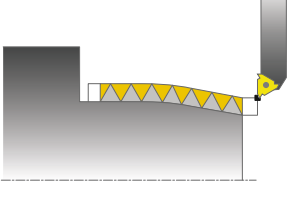

# **Upozornění**

# *UPOZORNĚNÍ*

# **Pozor nebezpečí kolize!**

Cyklus **830** provede přejezd **Q466** s napojením na programovaný obrys. Hrozí nebezpečí kolize!

Upněte vaši součástku tak, aby nedošlo ke kolizi, když řízení prodlouží obrys o **Q466**, **Q467**

# *UPOZORNĚNÍ*

# **Pozor nebezpečí kolize!**

Při předpolohování v negativním rozsahu průměrů se obrátí vliv parametru **Q471** <Poloha závitu>. Pak je vnější závit 1 a vnitřní závit 0. Může dojít ke kolizi mezi nástrojem a obrobkem.

U některých typů strojů není soustružnický nástroj upnutý ve frézovacím vřetenu, ale v samostatném držáku vedle vřetena. Zde nelze soustružnický nástroj otočit o 180°, například pro výrobu vnějších a vnitřních závitů pouze s jedním nástrojem. Pokud chcete na takovém stroji použít vnější nástroj pro vnitřní obrábění, můžete provést obrábění v záporném rozsahu průměrů X a obrátit směr otáčení obrobku.

# *UPOZORNĚNÍ*

## **Pozor nebezpečí kolize!**

Odjezd se provádí přímo do startovní polohy. Hrozí nebezpečí kolize!

Umístěte nástroj vždy tak, aby řízení mohlo najet startovní bod na konci cyklu bez kolize.

# *UPOZORNĚNÍ*

## **Pozor riziko pro nástroj a obrobek!**

Pokud je naprogramován úhel přísuvu **Q467** větší než úhel boku závitu, tak se mohou boky závitu zničit. Pokud se úhel přísuvu změní, tak se posune poloha závitu v axiálním směru. Nástrojem se nelze po změně úhlu přísuvu znovu trefit do chodů závitu.

- Úhel přísuvu **Q467** neprogramujte větší než je úhel boku závitu
- Tento cyklus můžete spustit pouze v režimu obrábění **FUNCTION**  $\blacksquare$ **MODE TURN**.
- Jak rozběh tak i doběh probíhá mimo definovaný obrys.  $\overline{\phantom{a}}$

#### **Poznámky k programování**

- Polohovací blok programujte před vyvoláním cyklu do počáteční pozice s korekcí poloměru **R0**.
- Rozjezdová dráha (**Q465**) musí být dostatečně dlouhá, aby se mohly posuvové osy zrychlit na potřebnou rychlost.
- Dojezdová dráha (**Q466**) musí být dostatečně dlouhá, aby se  $\blacksquare$ mohly posuvové osy zpomalit.
- $\Box$ Před voláním cyklu musíte naprogramovat cyklus **14 OBRYS** nebo **SEL CONTOUR**, pro definování podprogramů.
- Pokud je **DRUH PRISUVU Q468** roven 0 (konstantní průřez třísky), musí být **UHEL PRISUVU** v **Q467** definován větší než 0.
- $\Box$ Pokud používáte místní Q-parametr **QL** v podprogramu obrysu, musíte ho také přiřazovat nebo počítat v rámci obrysového podprogramu.

# **Parametry cyklu**

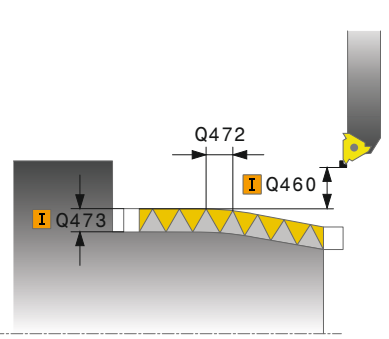

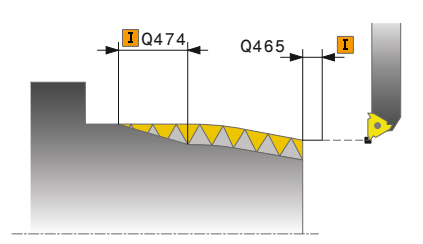

# **Pomocný náhled Parametry**

#### **Q471 Poloha závitu (0=ext./1=int.)?**

Definování polohy závitu:

**0**: Vnější závit

**1**: Vnitřní závit

Rozsah zadávání: **0**, **1**

#### **Q461 Orientace závitu (0/1/2) ?**

Definování směru stoupání závitu:

**0**: Podél (souběžně s rotační osou)

**1**: Příčně (kolmo k rotační ose)

Rozsah zadávání: **0**, **1**

# **Q460 Bezpecnostni vzdalenost ?**

Bezpečná vzdálenost kolmo ke stoupání závitu Rozsah zadávání: **0 ... 999 999**

# **Q472 Stoupání závitu?**

Stoupání závitu

Rozsah zadávání: **0 ... 99 999,999**

# **Q473 Hloubka závitu (poloměr)?**

Hloubka závitu. Při zadání 0 přebírá řídicí systém hloubku podle stoupání pro metrické závity. Hodnota působí přírůstkově.

Rozsah zadávání: **0 ... 999 999**

## **Q474 Délka výběhu závitu?**

Délka dráhy, během které se na konci závitu zdvihá z aktuální hloubky přísuvu na průměr závitu **Q460**. Hodnota působí přírůstkově. Rozsah zadávání: **0 ... 999 999**

# **Q465 Dráha přijetí?**

Délka dráhy ve směru stoupání, na které se posunové osy zrychlují na potřebnou rychlost. Rozjezdová dráha leží mimo definovaného závitového obrysu. Hodnota působí přírůstkově.

Rozsah zadávání: **0,1 ... 99,9**

## **Q466 Dráha přejetí?**

Rozsah zadávání: **0,1 ... 99,9**

# **Q463 Maximální hloubka řezu?**

Maximální hloubka přísuvu kolmo ke stoupání závitu Rozsah zadávání: **0,001 ... 999,999**

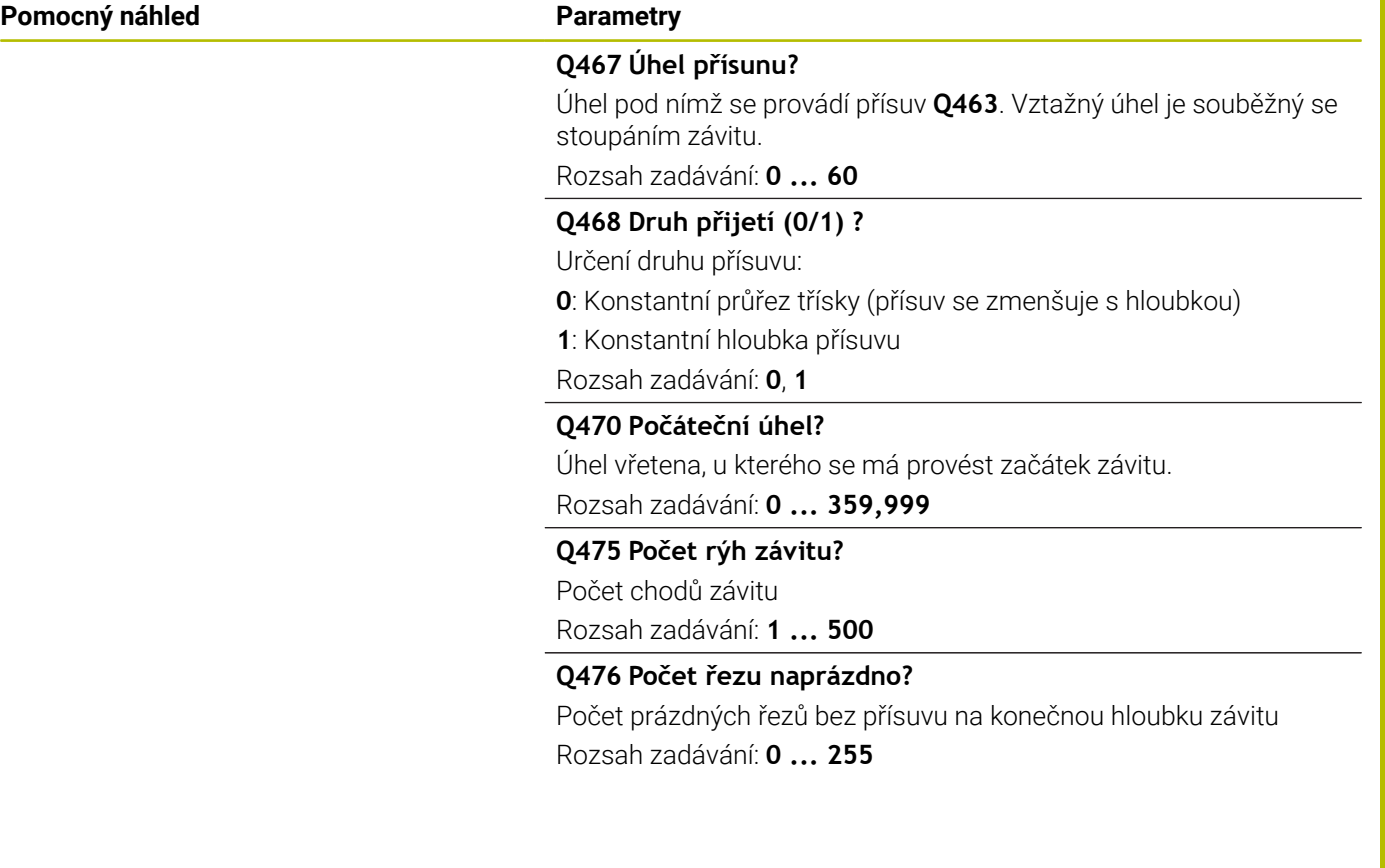

# **Příklad**

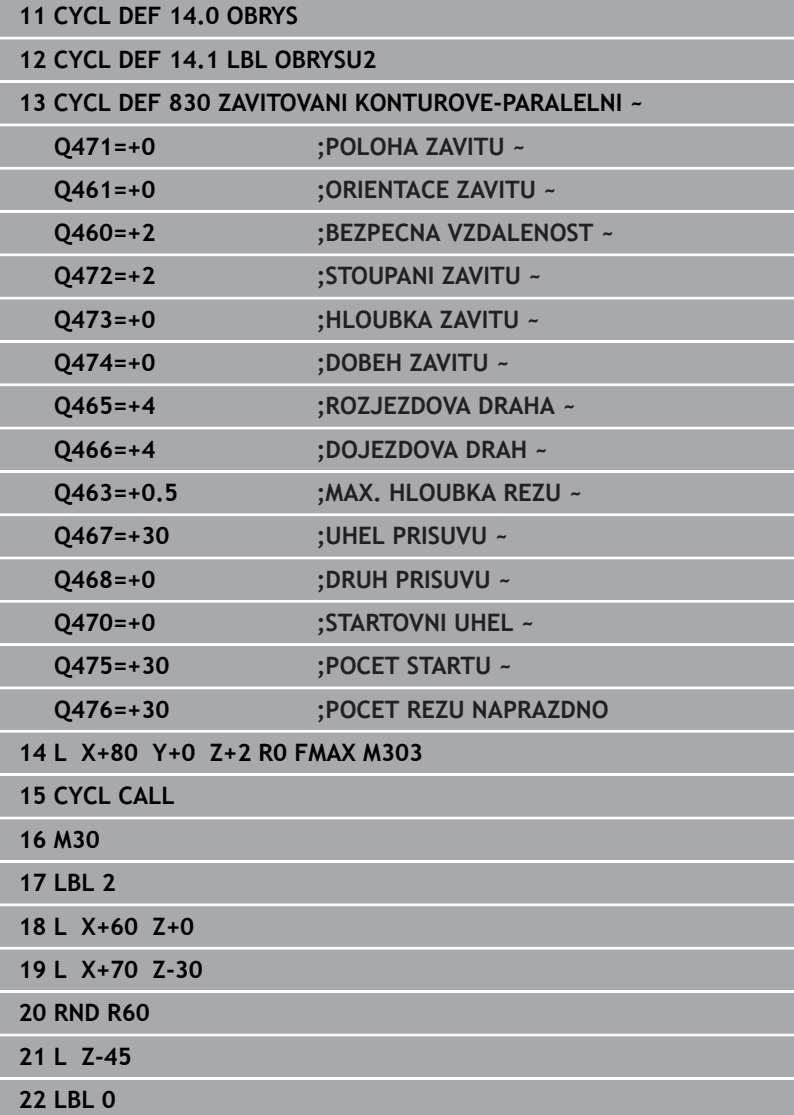

# **14.33 Cyklus 882 SIMULTANNI HRUBOVANI PRO SOUSTRUZ. (opce #158)**

**ISO-programování G882**

# **Aplikace**

6

Informujte se ve vaší příručce ke stroji! Funkci musí povolit a upravit výrobce vašeho stroje.

Cyklus **882 SIMULTANNI HRUBOVANI PRO SOUSTRUZ.** hrubuje nejméně s jedním 3-osovým pohybem (dvě lineární osy a jedna rotační osa) simultánně definovaný rozsah obrysu v několika krocích.Výsledkem je, že i složité obrysy jsou možné pouze s jedním nástrojem.Během obrábění cyklus plynule upravuje polohu nástroje

- vzhledem k následujícím kritériím: Vyhýbání se kolizi mezi součástí, nástrojem a držákem nástroje
- Břit se opotřebovává nejen v určitých bodech
- Podříznutí jsou možná

# **Zpracování s FreeTurn-nástrojem**

Tento cyklus můžete zpracovat s FreeTurn-nástroji. S touto metodou můžete provádět nejběžnější soustružnické operace pouze jedním nástrojem. Díky flexibilnímu nástroji lze zkrátit dobu obrábění, protože se musí měnit méně nástrojů.

## **Předpoklady:**

- Tato funkce musí být přizpůsobená výrobcem stroje.
- Nástroj musíte správně definovat.

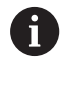

NC-program zůstává beze změny, s výjimkou volání řezacího FreeTurn-nástroje. [viz "Příklad: Soustružení s](#page-677-0) [FreeTurn-nástrojem", Stránka 678](#page-677-0)

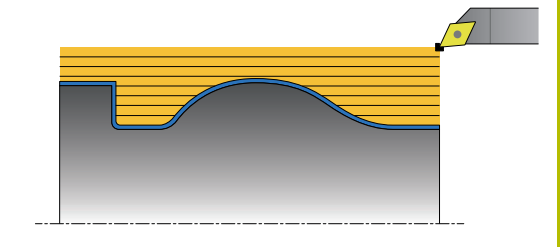

# **Průběh hrubovacího cyklu**

- 1 Cyklus polohuje nástroj do výchozí polohy cyklu (poloha nástroje při vyvolání) do první polohy nástroje.Následně nástroj přejede do bezpečné vzdálenosti.Pokud nastavení nástroje v počáteční poloze cyklu není možné, jede řídicí systém nejprve do bezpečné vzdálenosti a poté provede první nastavení nástroje
- 2 Nástroj se přesune do hloubky přísuvu **Q519**.Přísuv profilu může dočasně překročit hodnotu **Q463 MAX. HLOUBKA REZU**, např. v rozích.
- 3 Cyklus vyhrubuje obrys současně s hrubovacím posuvem **Q478**.Pokud v cyklu definujete posuv zanoření **Q488**, působí pouze na prvky zanoření.Zpracování závisí na následujících zadávaných parametrech:
	- **Q590**: **REZIM OBRABENI**
	- **Q591**: **POSLOUPNOST OBRABENI**
	- **Q389**: **UNI.- OBOUSMERNE**
- 4 Po každém přísuvu řídicí systém zvedne nástroj rychloposuvem na bezpečnou vzdálenost
- 5 Řízení opakuje body 2 až 4, až je obrys kompletně obroben
- 6 Řízení odtáhne nástroj o bezpečnou vzdálenost s obráběcím posuvem a poté jede rychloposuvem do výchozí polohy, nejprve v ose X a poté v ose Z

# **Upozornění**

# *UPOZORNĚNÍ*

## **Pozor nebezpečí kolize!**

Řízení neprovádí monitorování kolize (DCM).Během obrábění vzniká riziko kolize!

- Zkontrolujte průběh a obrys pomocí simulace
- NC-program zajíždějte pomalu

# *UPOZORNĚNÍ*

## **Pozor nebezpečí kolize!**

Jako startovní polohu cyklus používá při vyvolání cyklu polohu nástroje.Nesprávné předběžné polohování může způsobit narušení obrysu.Hrozí nebezpečí kolize!

▶ Přesuňte nástroj do bezpečné polohy v osách X a Z

# *UPOZORNĚNÍ*

# **Pozor nebezpečí kolize!**

Pokud obrys končí příliš blízko upínacích prostředků, může dojít během zpracování ke kolizi mezi nástrojem a upínacími prostředky.

Při upínání vezměte v úvahu jak nastavení nástroje, tak odjezd

# *UPOZORNĚNÍ*

#### **Pozor nebezpečí kolize!**

Monitorování kolize probíhá pouze ve dvourozměrné rovině obrábění XZ. Cyklus nekontroluje, zda oblast souřadnice Y řezacího břitu, držáku nástrojů nebo naklápěných těles vede ke kolizi.

- NC-program v **PO BLOKU**
- Omezení oblasti obrábění

# *UPOZORNĚNÍ*

#### **Pozor nebezpečí kolize!**

V závislosti na geometrii břitu může zůstat zbytkový materiál. Při dalším obrábění existuje riziko kolize.

- Zkontrolujte průběh a obrys pomocí simulace
- Tento cyklus můžete spustit pouze v režimu obrábění **FUNCTION**  $\blacksquare$ **MODE TURN**.
- Pokud jste naprogramovali **M136** před vyvoláním cyklu, řízení interpretuje posuv v milimetrech na otáčku.
- Softwarový koncový vypínač omezuje možné úhly nastavení **Q556** a **Q557**. Je-li v provozním režimu **Test programu** softwarové koncové vypínače jsou, může se simulace lišit od pozdějšího obrábění. .
- Pokud cyklus nemůže obrábět oblast obrysu, pokusí se rozdělit tuto oblast na dosažitelné části a obrobit je samostatně.

## **Poznámky k programování**

- Před voláním cyklu musíte naprogramovat cyklus **14 OBRYS** nebo **SEL CONTOUR**, pro definování podprogramů.
- Před vyvoláním cyklu musíte naprogramovat **FUNCTION TCPM**. m. HEIDENHAIN doporučuje ve **FUNCTION TCMP** programovat vztažný bod nástroje **REFPNT TIP-CENTER**.
- Cyklus vyžaduje v popisu obrysu korekci poloměru (**RL**/**RR**).
- Pokud používáte místní Q-parametr **QL** v podprogramu obrysu, musíte ho také přiřazovat nebo počítat v rámci obrysového podprogramu.
- Cyklus vyžaduje definici držáku nástroje, aby bylo možné určit úhly nastavení.Chcete-li tak učinit, přiřaďte k nástroji držák ve sloupci tabulky nástrojů **KINEMATIC**.

## **Další informace:** Příručka pro uživatele **Seřizování, testování a zpracování NC-programů**

Definujte hodnotu v **Q463 MAX.MAX. HLOUBKA REZU** vztaženou k břitu nástroje, protože přísuv z **Q519** může být dočasně překročen v závislosti na nastavení nástroje. Tímto parametrem omezíte překročení.

# **Parametry cyklu**

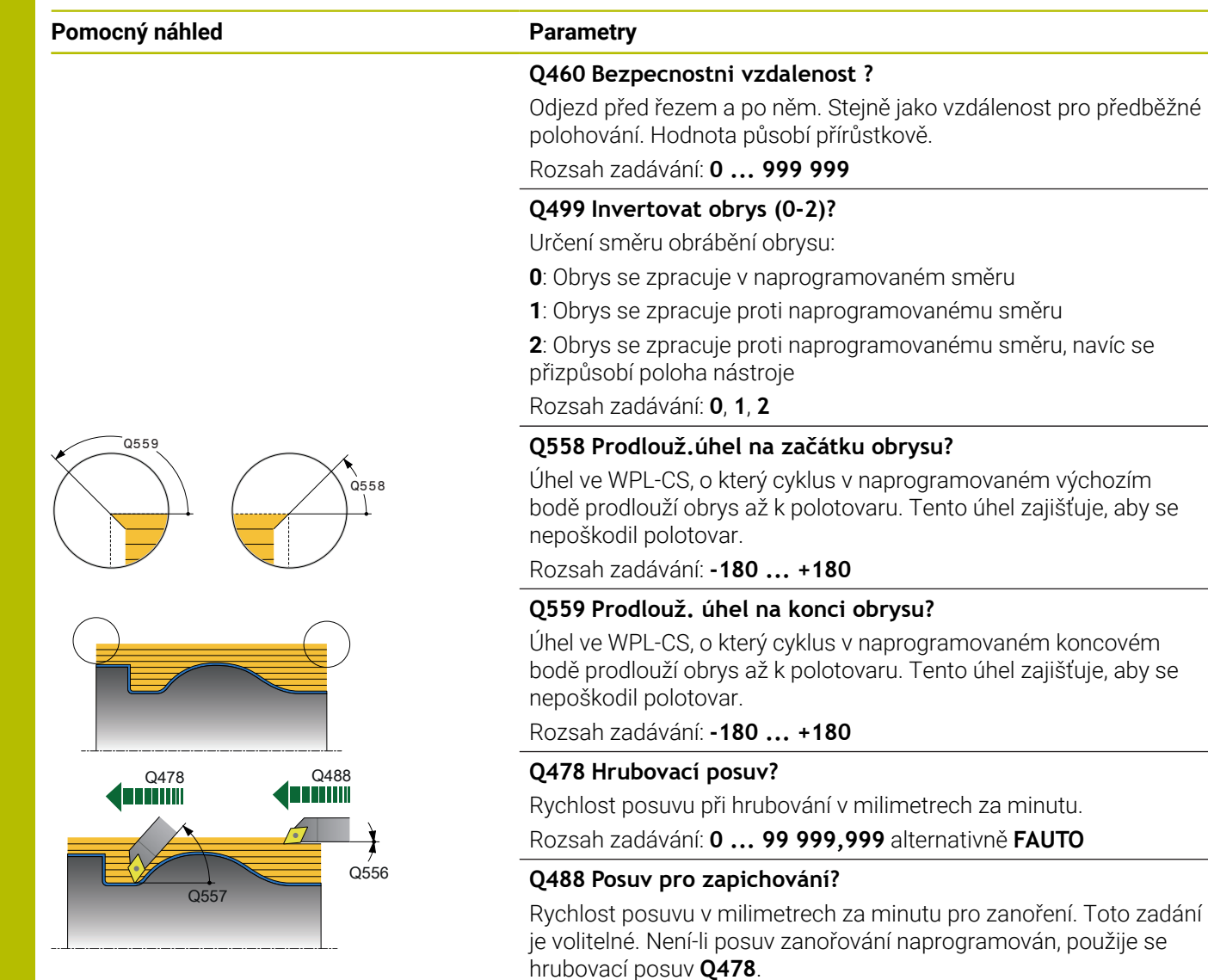

**660** HEIDENHAIN | TNC 640 | Programování obráběcích cyklů | 10/2022

Rozsah zadávání: **0 ... 99 999,999** alternativně **FAUTO**

Minimální možný úhel naklopení mezi nástrojem a obrobkem vzhle-

Maximální možný úhel naklopení mezi nástrojem a obrobkem

Přídavek paralelní s obrysem, který zůstává po hrubování. Hodnota

**Q556 Minimální úhel sklonu?**

Rozsah zadávání: **-180 ... +180**

**Q557 Maximální úhel sklonu?**

Rozsah zadávání: **-180 ... +180**

Rozsah zadávání: **-9 ... +99,999**

**Q567 Přídavek na dokončení obrysu?**

dem k ose Z.

vzhledem k ose Z.

působí přírůstkově.

## **Pomocný náhled Parametry**

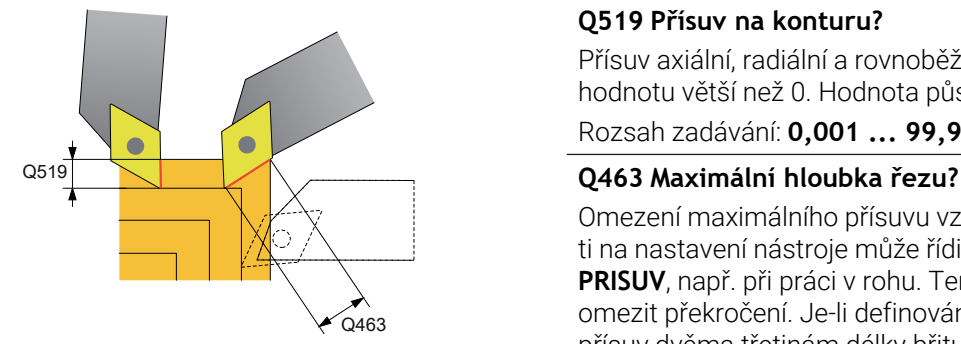

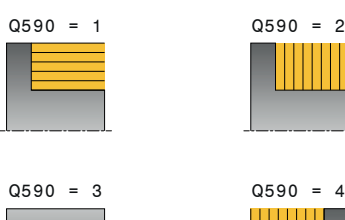

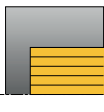

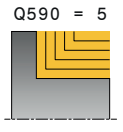

#### **Q519 Přísuv na konturu?**

Přísuv axiální, radiální a rovnoběžný s obrysem (na řez). Zadejte hodnotu větší než 0. Hodnota působí přírůstkově.

Rozsah zadávání: **0,001 ... 99,999**

Omezení maximálního přísuvu vztažené k břitu nástroje. V závislosti na nastavení nástroje může řídicí systém dočasně překročit **Q519 PRISUV**, např. při práci v rohu. Tento volitelný parametr umožňuje omezit překročení. Je-li definována hodnota 0, odpovídá maximální přísuv dvěma třetinám délky břitu.

Rozsah zadávání: **0 ... 99 999**

#### **Q590 Režim obrábění (0/1/2/3/4/5)?**

Definování směru obrábění:

**0:**: Automaticky – řídicí systém automaticky kombinuje čelní a podélné obrábění

- **1**: Podélné soustružení (vnější)
- **2**: Čelní obrábění (čelo)
- **3**: Podélné soustružení (vnitřní)
- **4**: Čelní obrábění (upínka)
- **5**: Souběžně s obrysem
- Rozsah zadávání: **0**, **1**, **2**, **3**, **4**, **5**

# **Q591 Posloupnost obrábění (0/1)?**

Definuje pořadí obrábění, se kterým má řídicí systém obrábět obrys.

**0**: Obrábění se provádí v dílčích úsecích. Pořadí je vybráno tak, aby se těžiště obrobku blížilo co nejrychleji ke sklíčidlu.

**1**: Obrábění probíhá souběžně s osou. Pořadí je zvoleno tak, aby se co nejrychleji snížil moment setrvačnosti obrobku.

Rozsah zadávání: **0**, **1**

# **Q389 Strategie obrábění (0/1)?**

Definování směru řezu:

**0**: Jednosměrný; každý řez se provádí ve směru obrysu. Směr obrysu závisí na **Q499**

**1**: Obousměrný; řezy se provádějí ve směru obrysu a proti němu. Cyklus určuje nejlepší směr pro každý následný řez

Rozsah zadávání: **0**, **1**

# **Příklad**

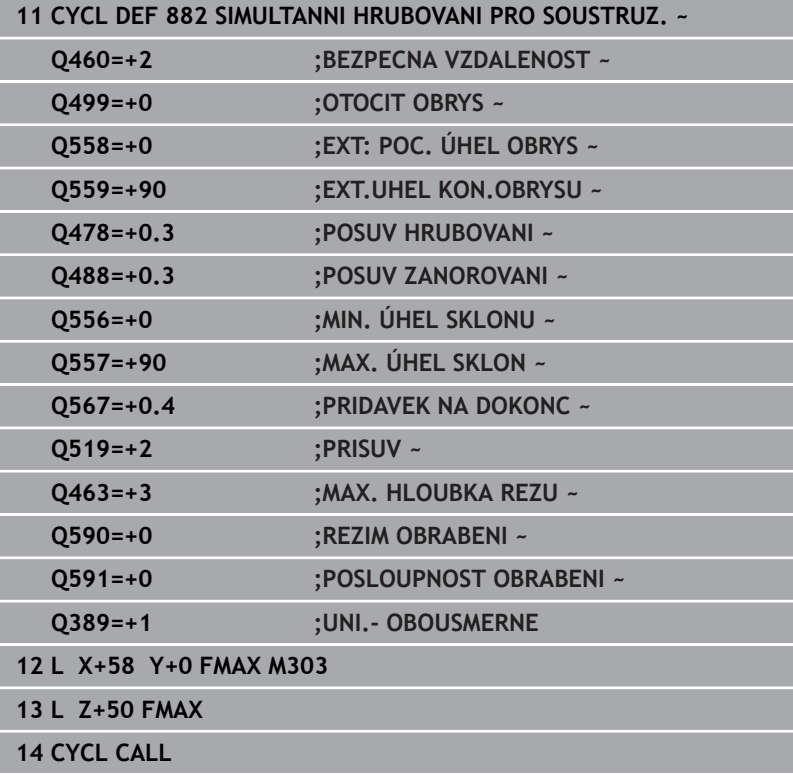

# **14.34 Cyklus 883 SOUBEZNE DOKONCENI SOUSTRUZENIM (opce #158)**

**ISO-programování G883**

# **Použití**

6

Informujte se ve vaší příručce ke stroji!

Funkci musí povolit a upravit výrobce vašeho stroje. Cyklus závisí na stroji.

S tímto cyklem můžete obrábět složité obrysy, které jsou přístupné pouze s různými nastaveními. Při tomto obrábění se mění poloha mezi nástrojem a obrobkem. Z toho vyplývá pohyb nejméně ve 3 osách (dvě hlavní osy a jedna osa natočení).

Cyklus monitoruje obrys obrobku proti nástroji a držáku nástroje. Pro dosažení co nejlepšího povrchu přitom cyklus zamezuje zbytečnému naklápění.

Pro vynucení naklopení lze definovat úhel naklopení na začátku a na konci obrysu. Přitom se může používat i u jednoduchých obrysů velká oblast břitové destičky ke zvýšení životnosti nástroje.

# **Zpracování s FreeTurn-nástrojem**

Tento cyklus můžete zpracovat s FreeTurn-nástroji. S touto metodou můžete provádět nejběžnější soustružnické operace pouze jedním nástrojem. Díky flexibilnímu nástroji lze zkrátit dobu obrábění, protože se musí měnit méně nástrojů.

## **Předpoklady:**

- Tato funkce musí být přizpůsobená výrobcem stroje.
- $\blacksquare$ Nástroj musíte správně definovat.

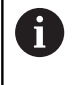

NC-program zůstává beze změny, s výjimkou volání řezacího FreeTurn-nástroje. [viz "Příklad: Soustružení s](#page-677-0) [FreeTurn-nástrojem", Stránka 678](#page-677-0)

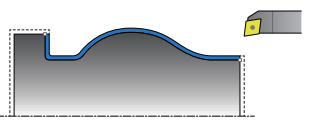

# **Průběh cyklu dokončení**

Jako startovní bod cyklu řízení používá polohu nástroje při vyvolání cyklu. Pokud je souřadnice Z startovního bodu menší než výchozí bod obrysu, polohuje řízení nástroj v souřadnici Z na bezpečnou vzdálenost a tam spustí cyklus.

- 1 Řídicí systém jede na bezpečnou vzdálenost **Q460**. Pojezd se provádí rychloposuvem.
- 2 Pokud to je naprogramováno tak řízení najede úhel naklopení, který si vypočítalo z vámi definovaného minimálního a maximálního úhlu naklopení.
- 3 Řídicí systém obrábí načisto obrys hotového dílce (startovní bod obrysu až koncový bod obrysu) simultánně s definovaným posuvem **Q505**.
- 4 Řídicí systém odjede nástrojem zpět s definovaným posuvem o bezpečnou vzdálenost.
- 5 Řídicí systém polohuje nástroj rychloposuvem zpět na startovní bod cyklu

# **Upozornění**

# *UPOZORNĚNÍ*

# **Pozor nebezpečí kolize!**

Řízení neprovádí monitorování kolize (DCM).Během obrábění vzniká riziko kolize!

- Zkontrolujte průběh a obrys pomocí simulace
- NC-program zajíždějte pomalu

# *UPOZORNĚNÍ*

# **Pozor nebezpečí kolize!**

Jako startovní polohu cyklus používá při vyvolání cyklu polohu nástroje.Nesprávné předběžné polohování může způsobit narušení obrysu.Hrozí nebezpečí kolize!

Přesuňte nástroj do bezpečné polohy v osách X a Z

# *UPOZORNĚNÍ*

# **Pozor nebezpečí kolize!**

Pokud obrys končí příliš blízko upínacích prostředků, může dojít během zpracování ke kolizi mezi nástrojem a upínacími prostředky.

- Při upínání vezměte v úvahu jak nastavení nástroje, tak odjezd
- Tento cyklus můžete spustit pouze v režimu obrábění **FUNCTION MODE TURN**.
- Cyklus vypočte z daných informací pouze **jednu** bezkolizní dráhu.
- Softwarový koncový vypínač omezuje možné úhly nastavení **Q556** a **Q557**. Je-li v provozním režimu **Test programu** softwarové koncové vypínače jsou, může se simulace lišit od pozdějšího obrábění. .
- Cyklus vypočítá bezkolizní dráhu.K tomuto účelu používá pouze 2D-obrys držáku nástroje bez hloubky v ose Y.

# **Poznámky k programování**

- Před voláním cyklu musíte naprogramovat cyklus **14 OBRYS** nebo  $\blacksquare$ **SEL CONTOUR**, pro definování podprogramů.
- Před vyvoláním cyklu polohujte nástroj do bezpečné polohy.
- Cyklus vyžaduje v popisu obrysu korekci poloměru (**RL**/**RR**).
- Před vyvoláním cyklu musíte naprogramovat **FUNCTION TCPM**. HEIDENHAIN doporučuje ve **FUNCTION TCMP** programovat vztažný bod nástroje **REFPNT TIP-CENTER**.
- Pokud používáte místní Q-parametr **QL** v podprogramu obrysu, musíte ho také přiřazovat nebo počítat v rámci obrysového podprogramu.
- Uvědomte si, že čím menší je rozlišení v parametru cyklu **Q555**, tím spíše lze najít i ve složité situaci nějaké řešení. Avšak doba výpočtu je pak delší.
- Cyklus vyžaduje definici držáku nástroje, aby bylo možné určit úhly nastavení.Chcete-li tak učinit, přiřaďte k nástroji držák ve sloupci tabulky nástrojů **KINEMATIC**.
- Uvědomte si, že parametry cyklů **Q565** (přídavek pro dokončení D.) a **Q566** (přídavek pro dokončení Z) nelze kombinovat s **Q567** (přídavek pro dokončení obrysu)!

# **Parametry cyklu**

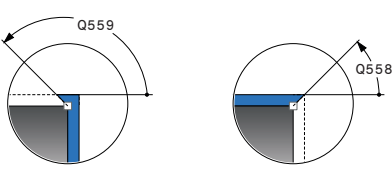

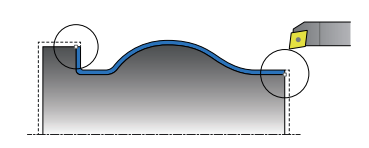

#### **Pomocný náhled Parametry**

#### **Q460 Bezpecnostni vzdalenost ?**

Vzdálenost pro odjezd zpátky a předpolohování. Hodnota působí přírůstkově.

Rozsah zadávání: **0 ... 999 999**

# **Q499 Invertovat obrys (0-2)?**

Určení směru obrábění obrysu:

**0**: Obrys se zpracuje v naprogramovaném směru

**1**: Obrys se zpracuje proti naprogramovanému směru

**2**: Obrys se zpracuje proti naprogramovanému směru, navíc se přizpůsobí poloha nástroje

Rozsah zadávání: **0**, **1**, **2**

#### **Q558 Prodlouž.úhel na začátku obrysu?**

Úhel ve WPL-CS, o který cyklus v naprogramovaném výchozím bodě prodlouží obrys až k polotovaru. Tento úhel zajišťuje, aby se nepoškodil polotovar.

Rozsah zadávání: **-180 ... +180**

#### **Q559 Prodlouž. úhel na konci obrysu?**

Úhel ve WPL-CS, o který cyklus v naprogramovaném koncovém bodě prodlouží obrys až k polotovaru. Tento úhel zajišťuje, aby se nepoškodil polotovar.

Rozsah zadávání: **-180 ... +180**

#### **Q505 Posuv na cisto?**

Rychlost posuvu při obrábění načisto. Pokud jste naprogramovali M136 interpretuje řízení posuv v mm na otáčku, bez M136 v milimetrech za minutu.

Rozsah zadávání: **0 ... 99 999,999** alternativně **FAUTO**

#### **Q556 Minimální úhel sklonu?**

Minimální možný úhel naklopení mezi nástrojem a obrobkem vzhledem k ose Z.

Rozsah zadávání: **-180 ... +180**

### **Q557 Maximální úhel sklonu?**

Maximální možný úhel naklopení mezi nástrojem a obrobkem vzhledem k ose Z.

Rozsah zadávání: **-180 ... +180**

#### **Q555 Úhel rozteče pro výpočet?**

Rozteč pro výpočet možných řešení

Rozsah zadávání: **0,5 ... 9,99**

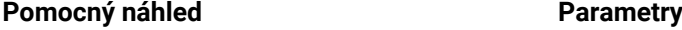

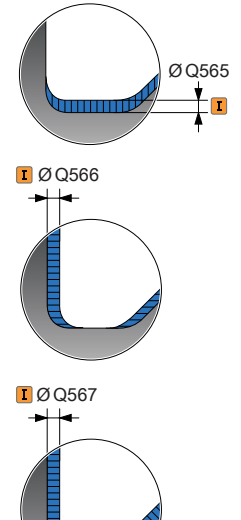

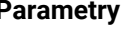

**Q537 Úhel sklonu (0=N/1=J/2=S/3=E)?**

Určení, zda je aktivní úhel naklopení:

- **0**: Úhel naklopení není aktivní
- **1**: Úhel naklopení je aktivní
- **2**: Úhel naklopení je aktivní na začátku obrysu
- **3**: Úhel naklopení je aktivní na konci obrysu

Rozsah zadávání: **0**, **1**, **2**, **3**

**Q538 Úhel sklonu na začátku obrysu?**

Úhel naklopení na začátku programovaného obrysu (WPL-CS) Rozsah zadávání: **-180 ... +180**

**Q539 Úhel sklonu na konci obrysu?**

Úhel naklopení na konci programovaného obrysu (WPL-CS) Rozsah zadávání: **-180 ... +180**

#### **Q565 Přídavek na dokončení průměru**

Přídavek na průměr, který po dokončení zůstane na obrysu. Hodnota působí přírůstkově.

Rozsah zadávání: **-9 ... +99,999**

## **Q566 Přídavek na dokončení v Z?**

Přídavek na definovaný obrys v axiálním směru, který po dokončení zůstane na obrysu. Hodnota působí přírůstkově.

Rozsah zadávání: **-9 ... +99,999**

#### **Q567 Přídavek na dokončení obrysu?**

Přídavek souběžný s obrysem na definovaný obrys, který po dokončení zůstane. Hodnota působí přírůstkově.

Rozsah zadávání: **-9 ... +99,999**

# **Příklad**

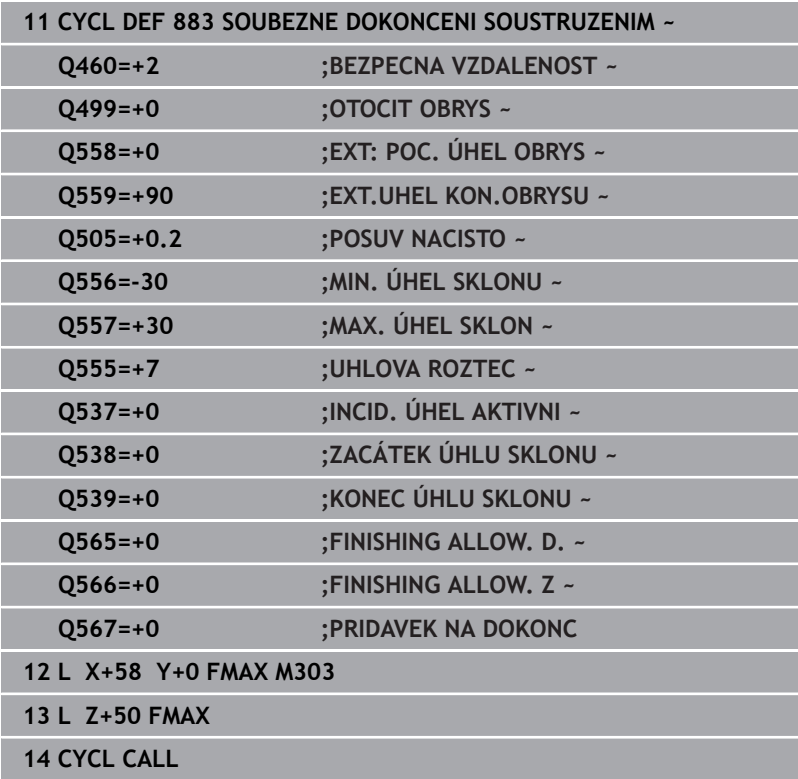

# **14.35 Příklad programu**

# **Příklad Odvalovacího frézování**

V následujícím NC-programu se používá cyklus **880 ODVAL.FREZ.OZUB.**. Tento příklad ukazuje vytvoření ozubeného kola se šikmým ozubením, s modulem = 2,1.

# **Provádění programu**

- Vyvolání nástroje: odvalovací fréza
- Start soustružení
- Najet do bezpečné polohy
- Vyvolání cyklu
- Vynulovat souřadný systém cyklem 801 a M145

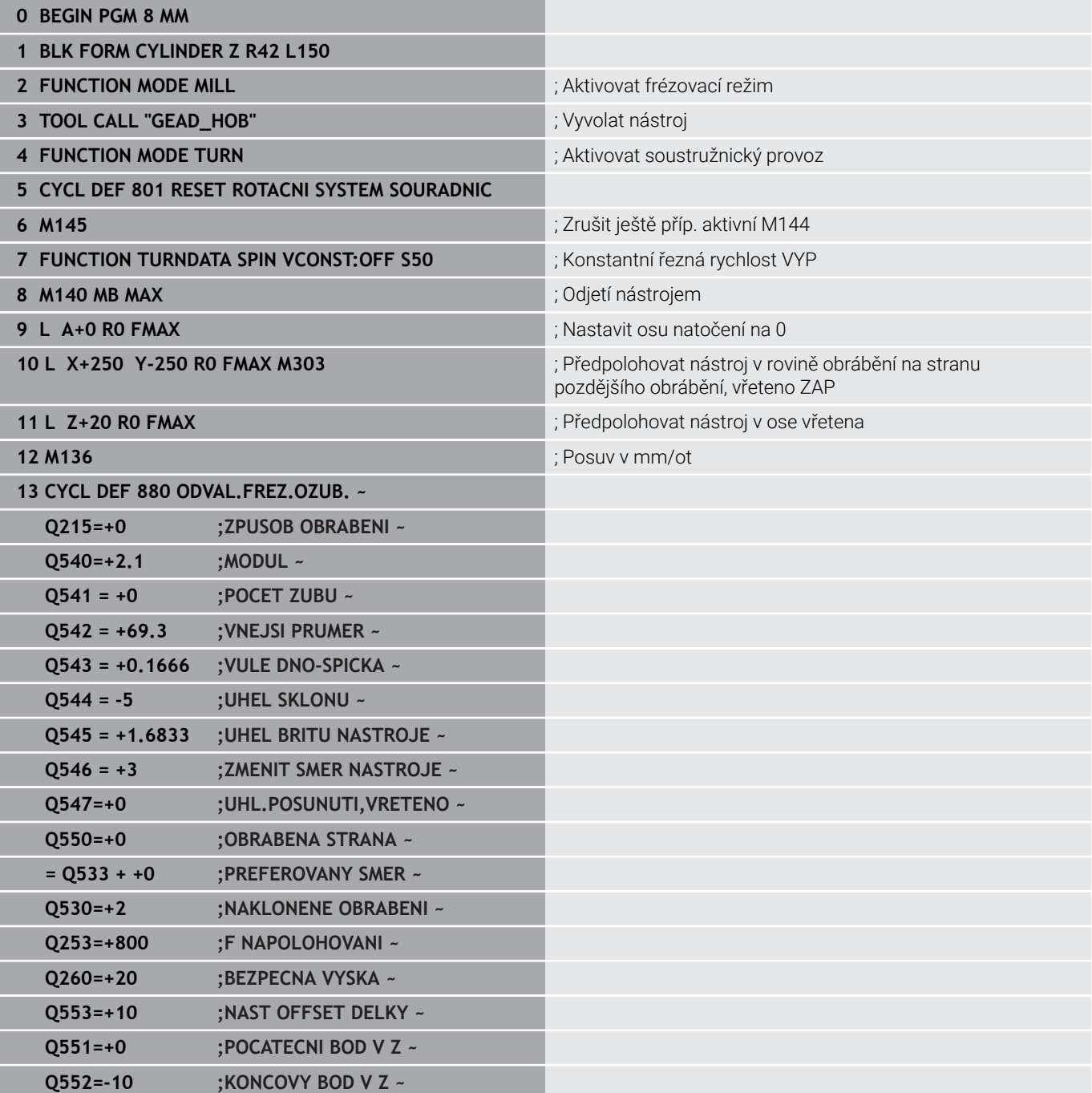

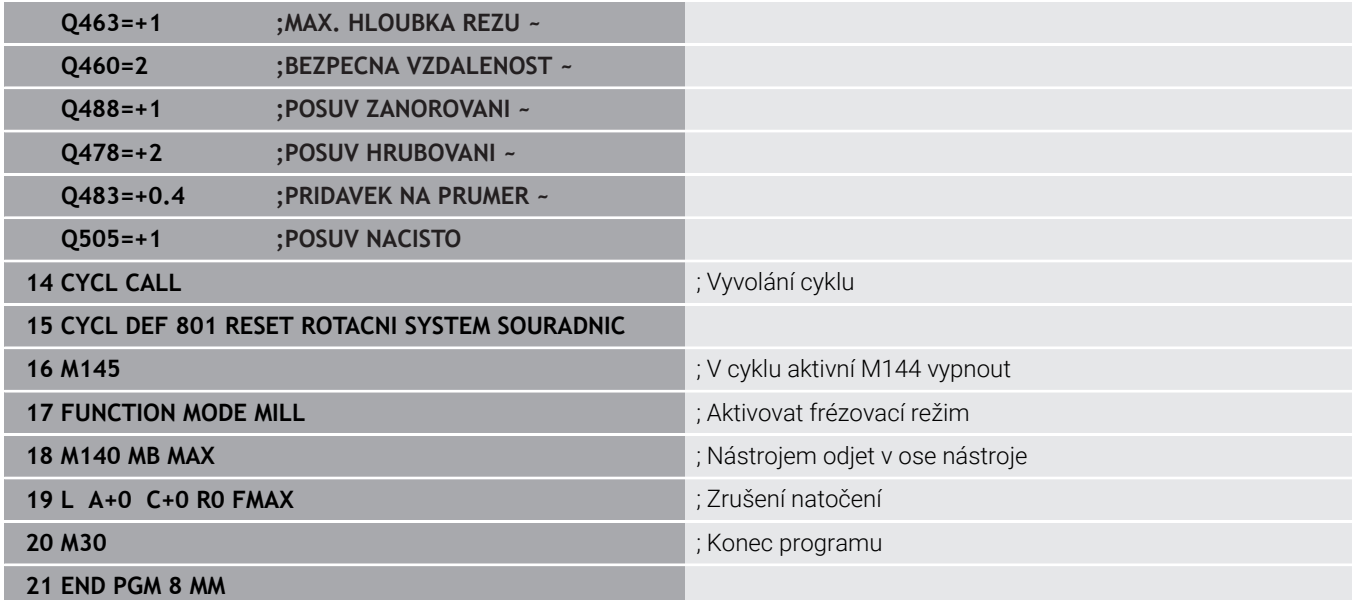

# **Příklad: Osazení se zápichem**

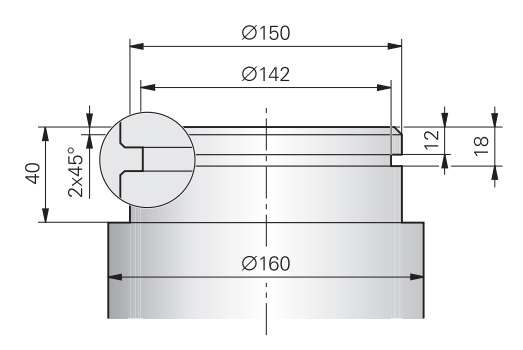

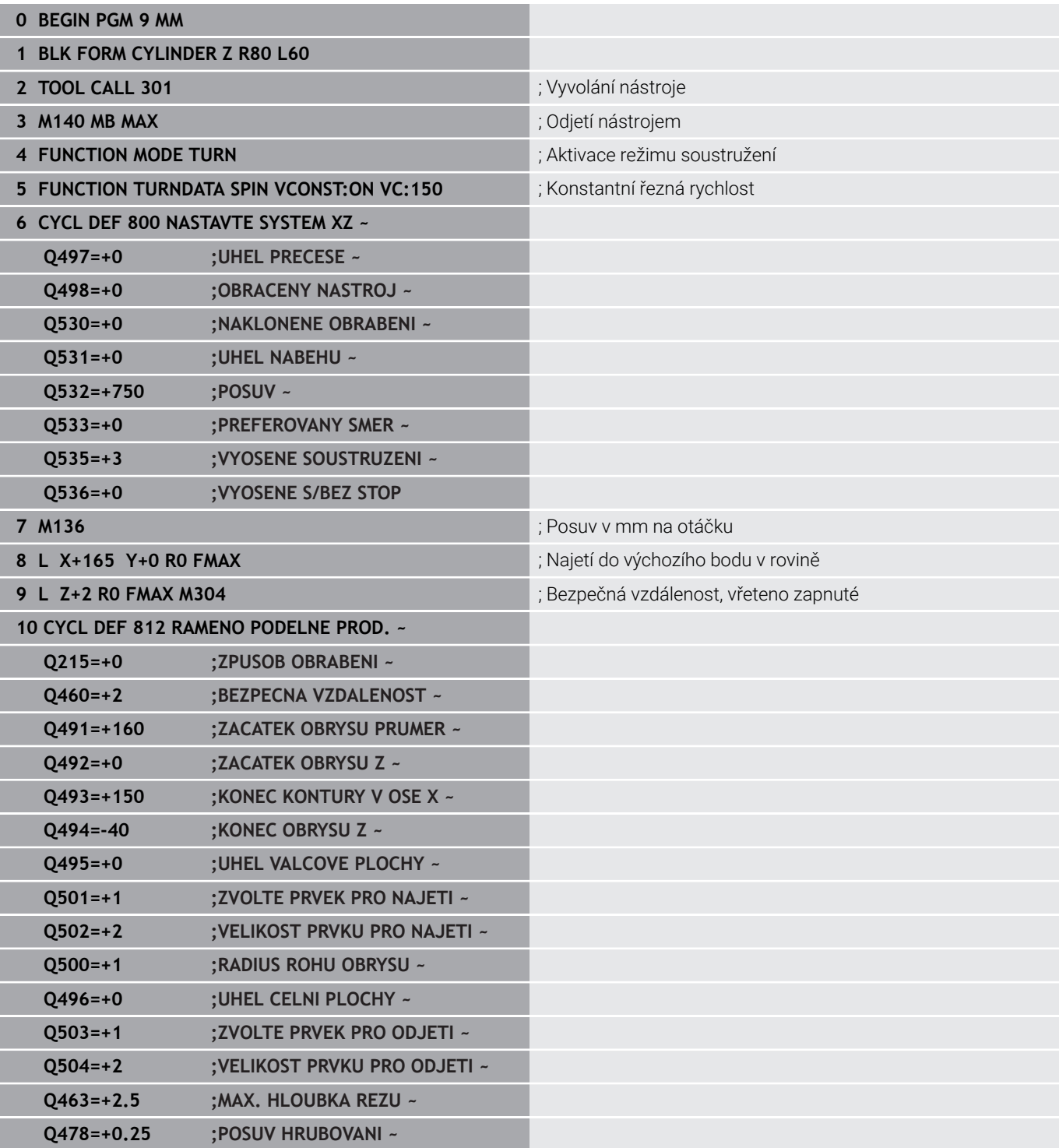

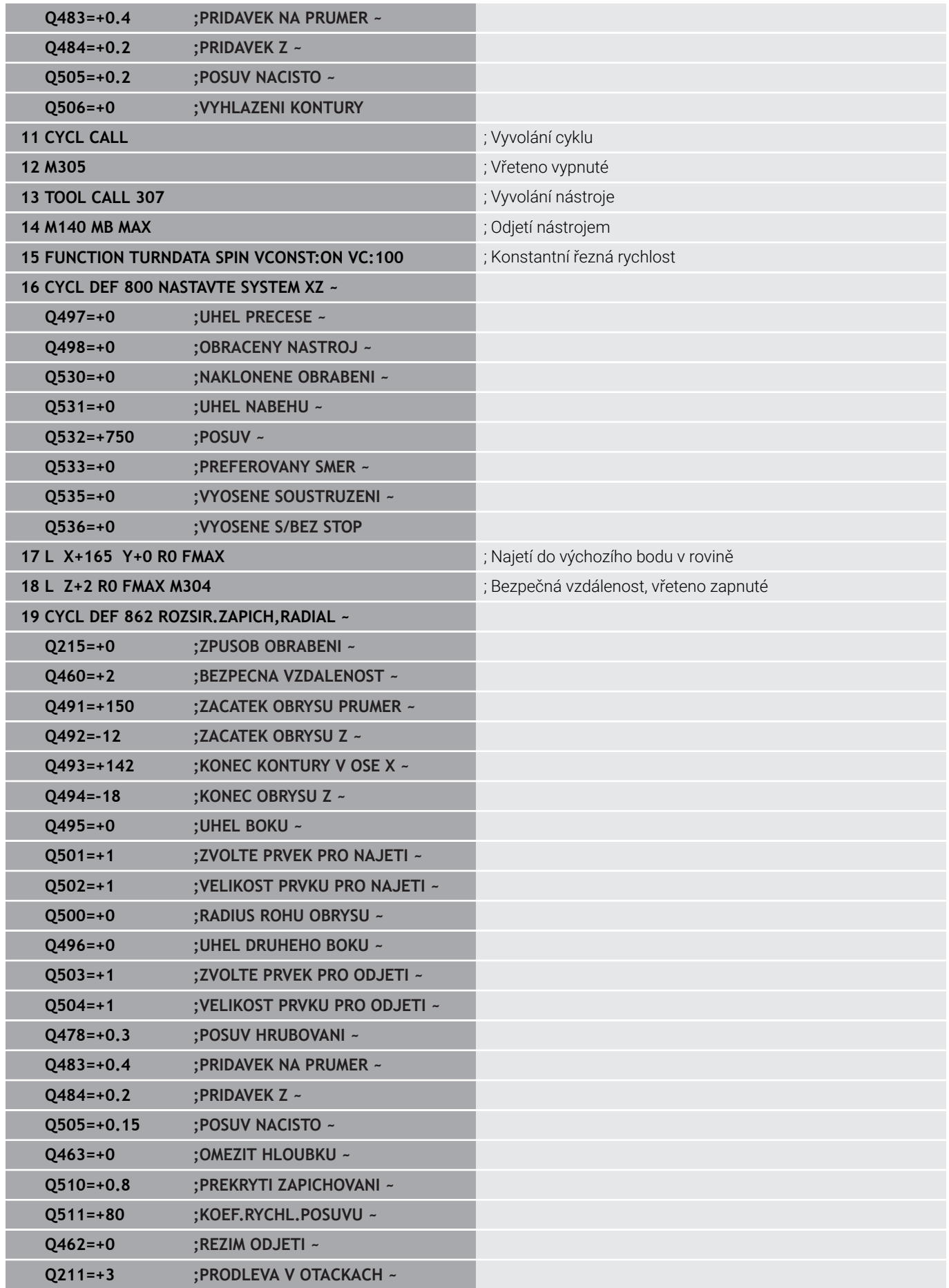

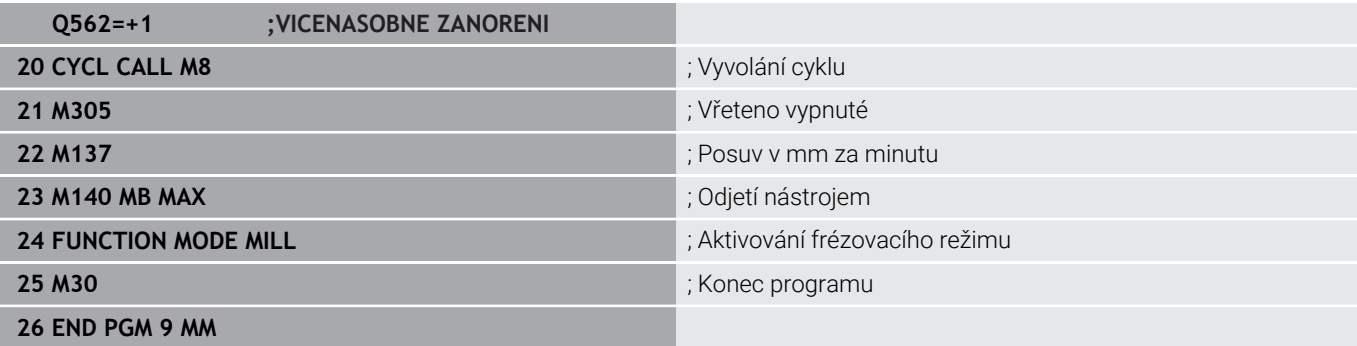

# **Příklad: Simultánní soustružení**

V následujícím NC-programu se používá cyklus **882 SIMULTANNI HRUBOVANI PRO SOUSTRUZ.** a **883 SOUBEZNE DOKONCENI SOUSTRUZENIM**.

# **Provádění programu**

- Vyvolání nástroje, např. TURN\_ROUGH
- Aktivovat soustružnický provoz  $\overline{\phantom{a}}$
- Předpolohování  $\mathbf{u}$
- Zvolte obrysy pomocí **SEL CONTOUR**  $\overline{\phantom{a}}$
- Cyklus **882 SIMULTANNI HRUBOVANI PRO SOUSTRUZ.** Ī.
- Vyvolání cyklu
- Vyvolání nástroje, např. "TURN\_FINISH"  $\mathbb{R}^d$
- Aktivovat soustružnický provoz  $\overline{\phantom{a}}$
- Cyklus **883 SOUBEZNE DOKONCENI SOUSTRUZENIM**  $\overline{\phantom{a}}$
- Vyvolání cyklu  $\blacksquare$
- Konec programu ×

# **0 BEGIN PGM 1341941\_1 MM**

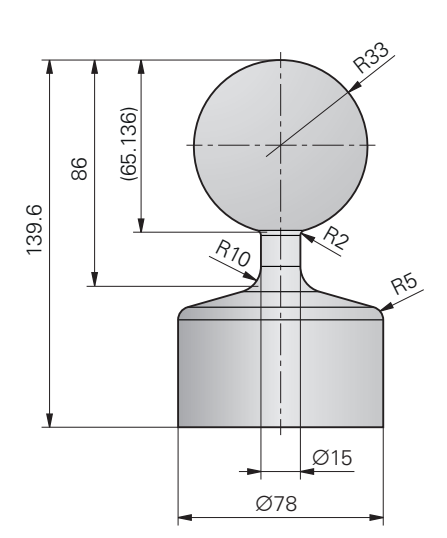

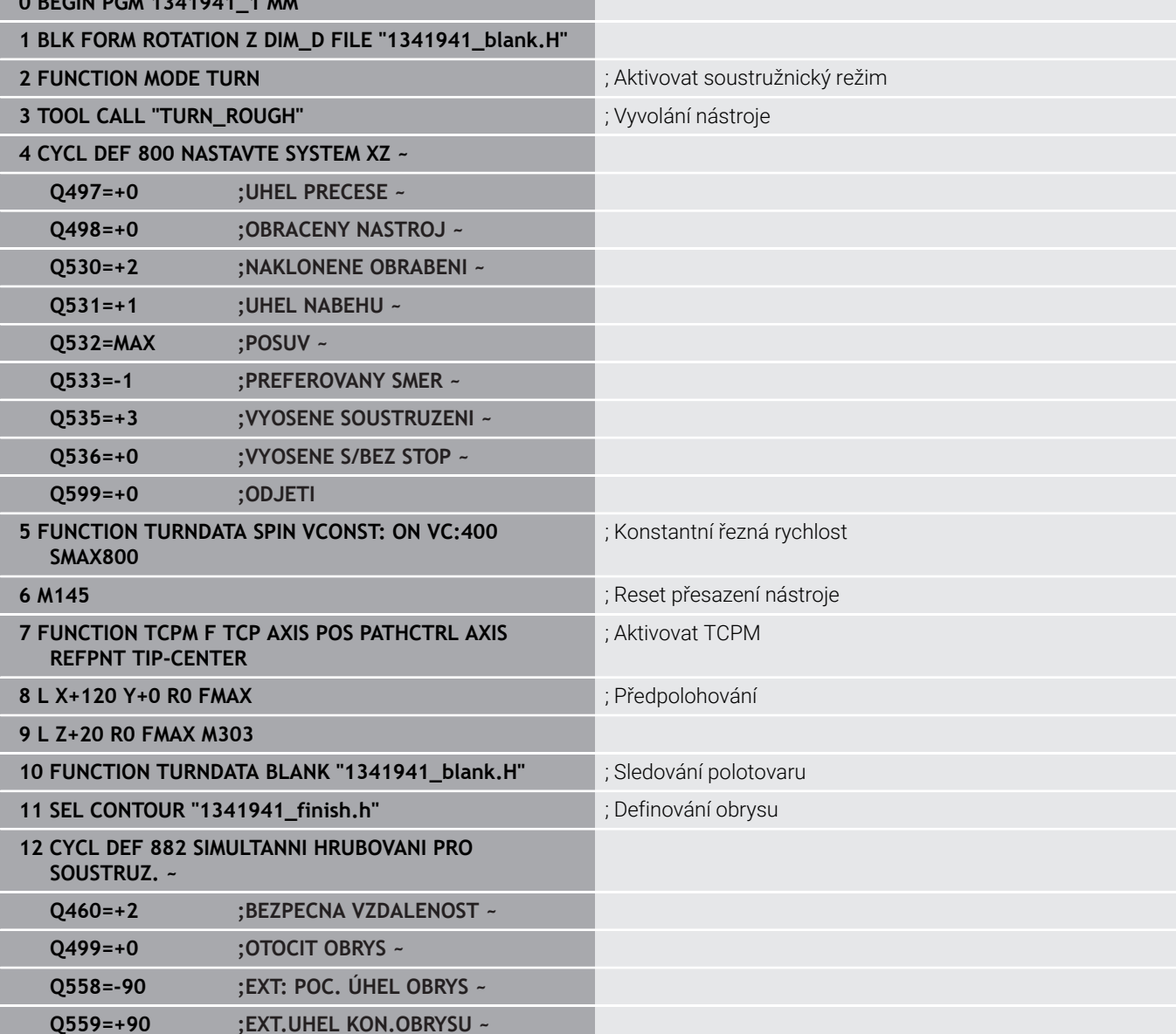

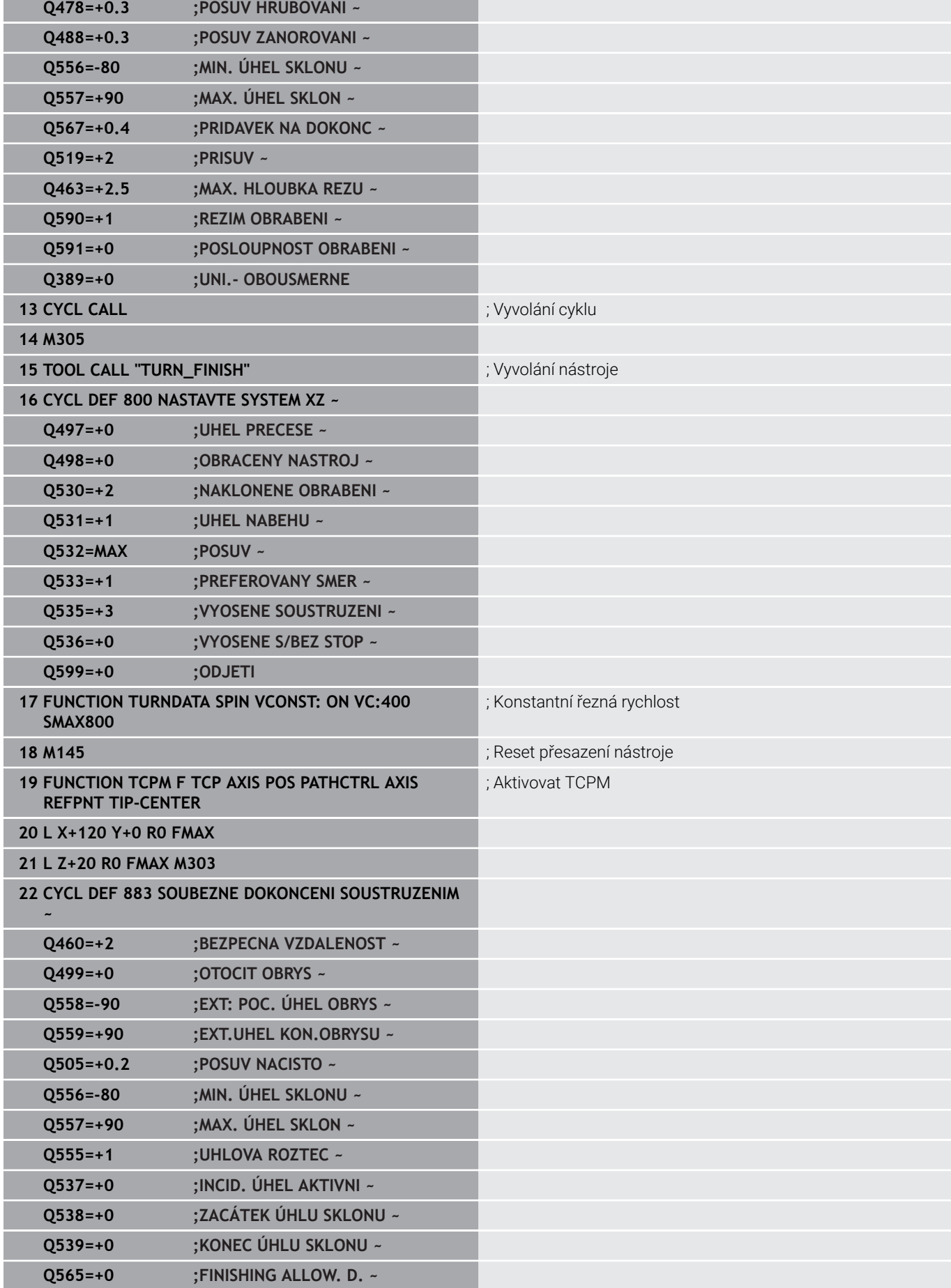

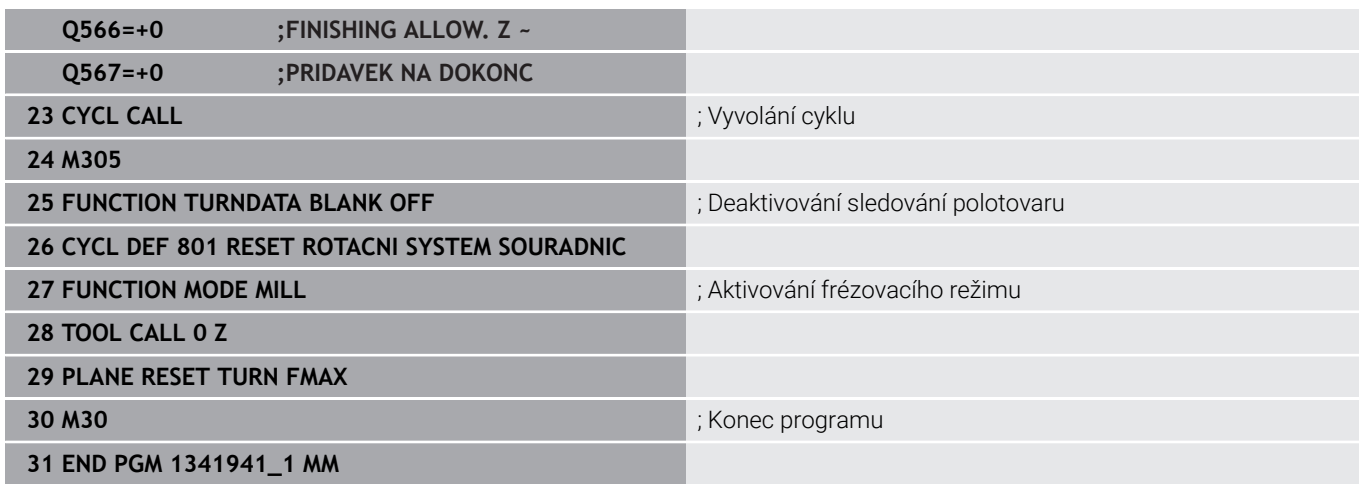

# **NC-program 1341941\_blank.h**

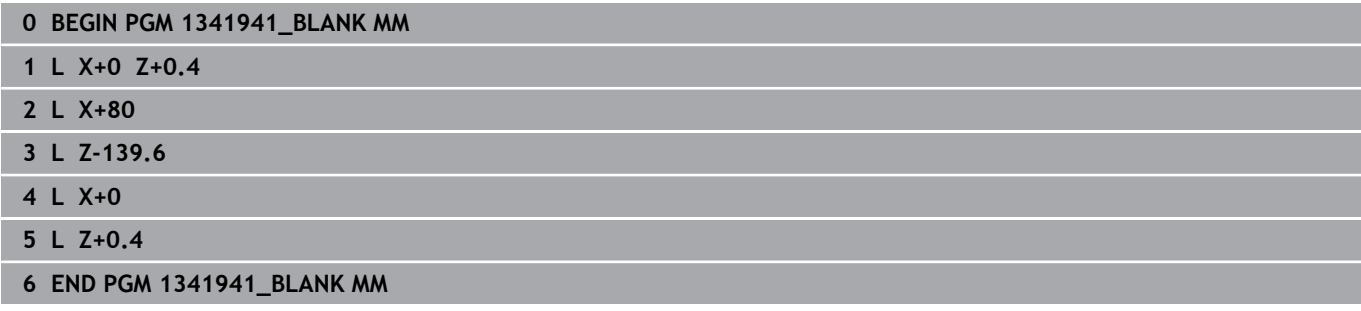

## **NC-program 1341941\_finish.h**

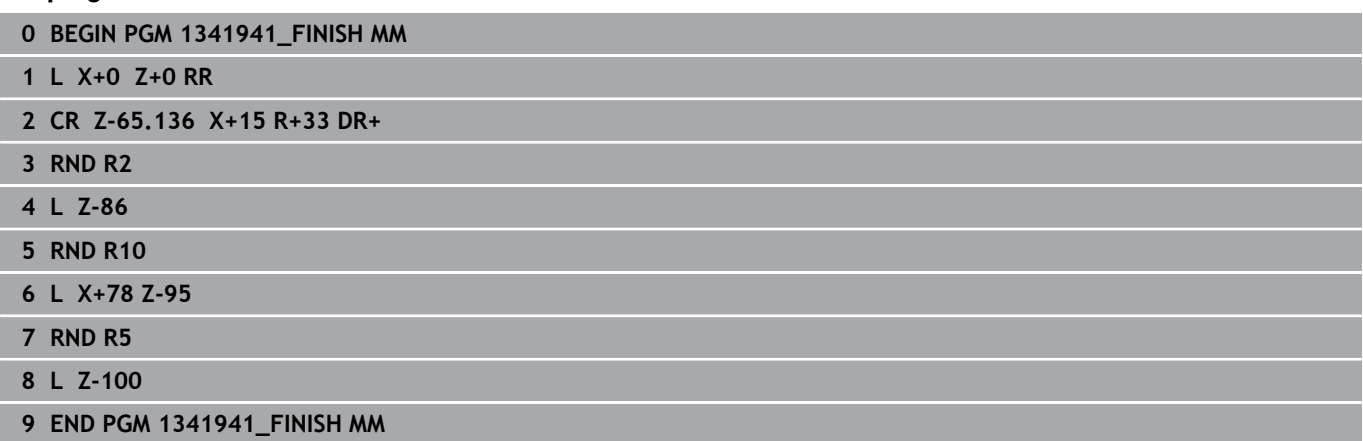

# <span id="page-677-0"></span>**Příklad: Soustružení s FreeTurn-nástrojem**

## V následujícím NC-programu se budou používat cykly **882 SIMULTANNI HRUBOVANI PRO SOUSTRUZ.** a **883 SOUBEZNE DOKONCENI SOUSTRUZENIM**.

# **Provádění programu:**

- Aktivovat soustružnický provoz
- Vyvolat FreeTurn-nástroj s prvním břitem
- Přizpůsobit souřadný systém s cyklem **800 NASTAVTE SYSTEM XZ**
- Najet do bezpečné polohy
- Cyklus **882 SIMULTANNI HRUBOVANI PRO SOUSTRUZ.**
- Vyvolat FreeTurn-nástroj s druhým břitem
- Najet do bezpečné polohy
- Vyvolat cyklus **882 SIMULTANNI HRUBOVANI PRO SOUSTRUZ.**
- Najet do bezpečné polohy
- Vyvolat cyklus **883 SOUBEZNE DOKONCENI SOUSTRUZENIM**
- Resetovat aktivní transformace s NC-programem **RESET.h**

# **0 BEGIN PGM FREETURN MM 1 FUNCTION MODE TURN "AC\_TURN"** ; Aktivovat soustružnický provoz **2 PRESET SELECT #16 3 BLK FORM CYLINDER Z D100 L101 DIST+1 4 FUNCTION TURNDATA BLANK LBL 1** ; Aktivovat sledování polotovaru **5 TOOL CALL 145.0** ; Vyvolat FreeTurn-nástroj s prvním břitem **6 M136 7 FUNCTION TURNDATA SPIN VCONST: ON VC:250** ; Konstantní řezná rychlost **8 L Z+50 R0 FMAX M303 9 CYCL DEF 800 NASTAVTE SYSTEM XZ ~ Q497=+0 ;UHEL PRECESE ~ Q498=+0 ;OBRACENY NASTROJ ~ Q530=+2 ;NAKLONENE OBRABENI ~ Q531=+90 ;UHEL NABEHU ~ Q532= MAX ;RYCHLOST POSUVU ~ Q533=-1 ;PREFEROVANY SMER ~ Q535=+3 ;VYOSENE SOUSTRUZENI ~ Q536=+0 ;VYOSENE S/BEZ STOP ~ Q599=+0 ;ODJETI 10 CYCL DEF 14.0 OBRYS 11 CYCL DEF 14.1 KONTURLABEL2 12 CYCL DEF 882 SIMULTANNI HRUBOVANI PRO SOUSTRUZ. ~ Q460=+2 ;BEZPECNA VZDALENOST ~ Q499=+0 ;OTOCIT OBRYS ~ Q558=+0 ;EXT: POC. ÚHEL OBRYS ~ Q559=+90 ;EXT.UHEL KON.OBRYSU ~ Q478=+0.3 ;POSUV HRUBOVANI ~**

**21 L X+105 Y+0 R0 FMAX** ; Najetí bodu startu **22 L Z+2 R0 FMAX M99** in the set of the set of the set of the set of the set of the set of the set of the set of the set of the set of the set of the set of the set of the set of the set of the set of the set of the set o

**Q565=+0 ;FINISHING ALLOW. D. ~ Q566=+0 ;FINISHING ALLOW. Z ~ Q567=+0 ;PRIDAVEK NA DOKONC**

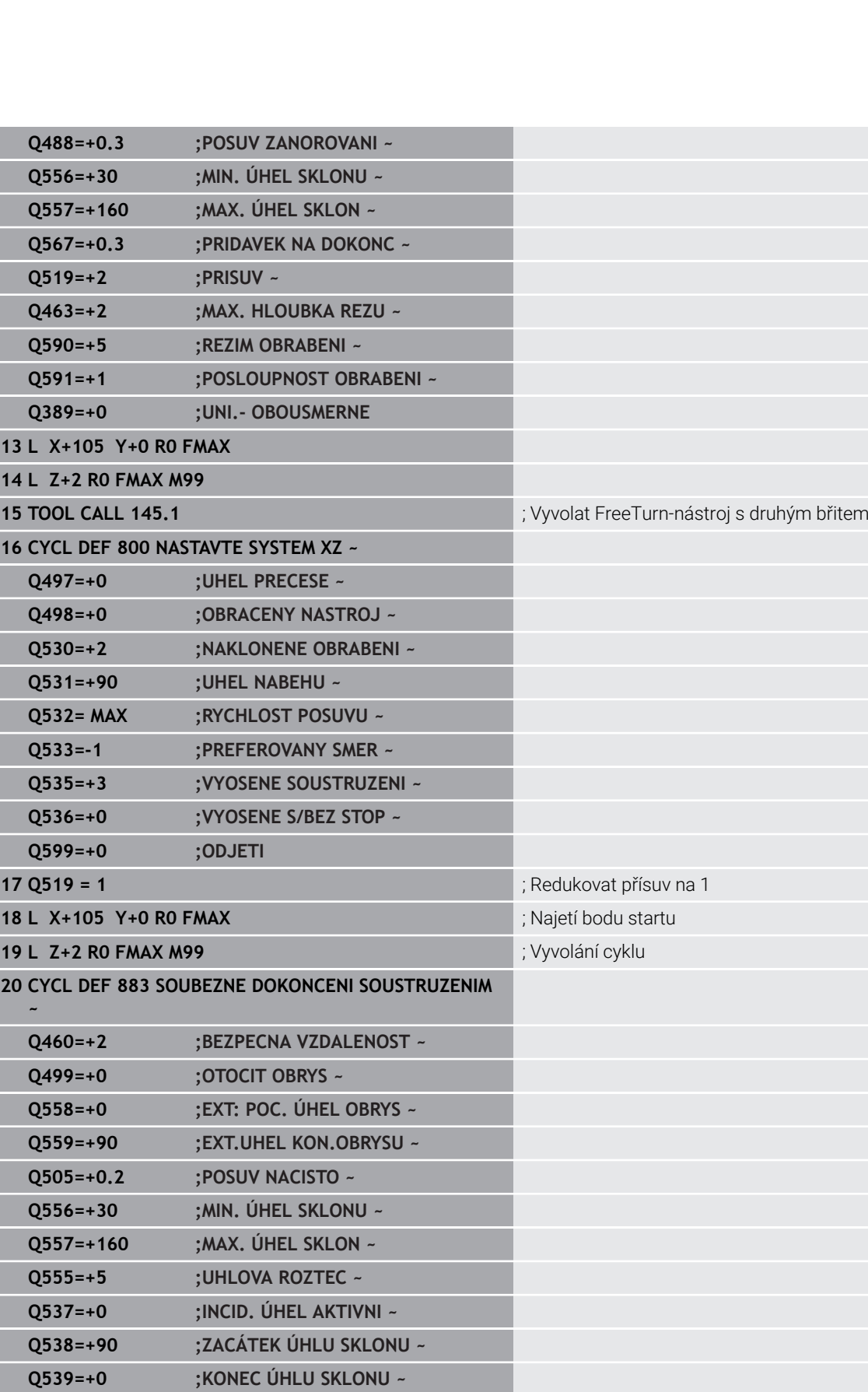

**Cykly: Soustružení | Příklad programu**

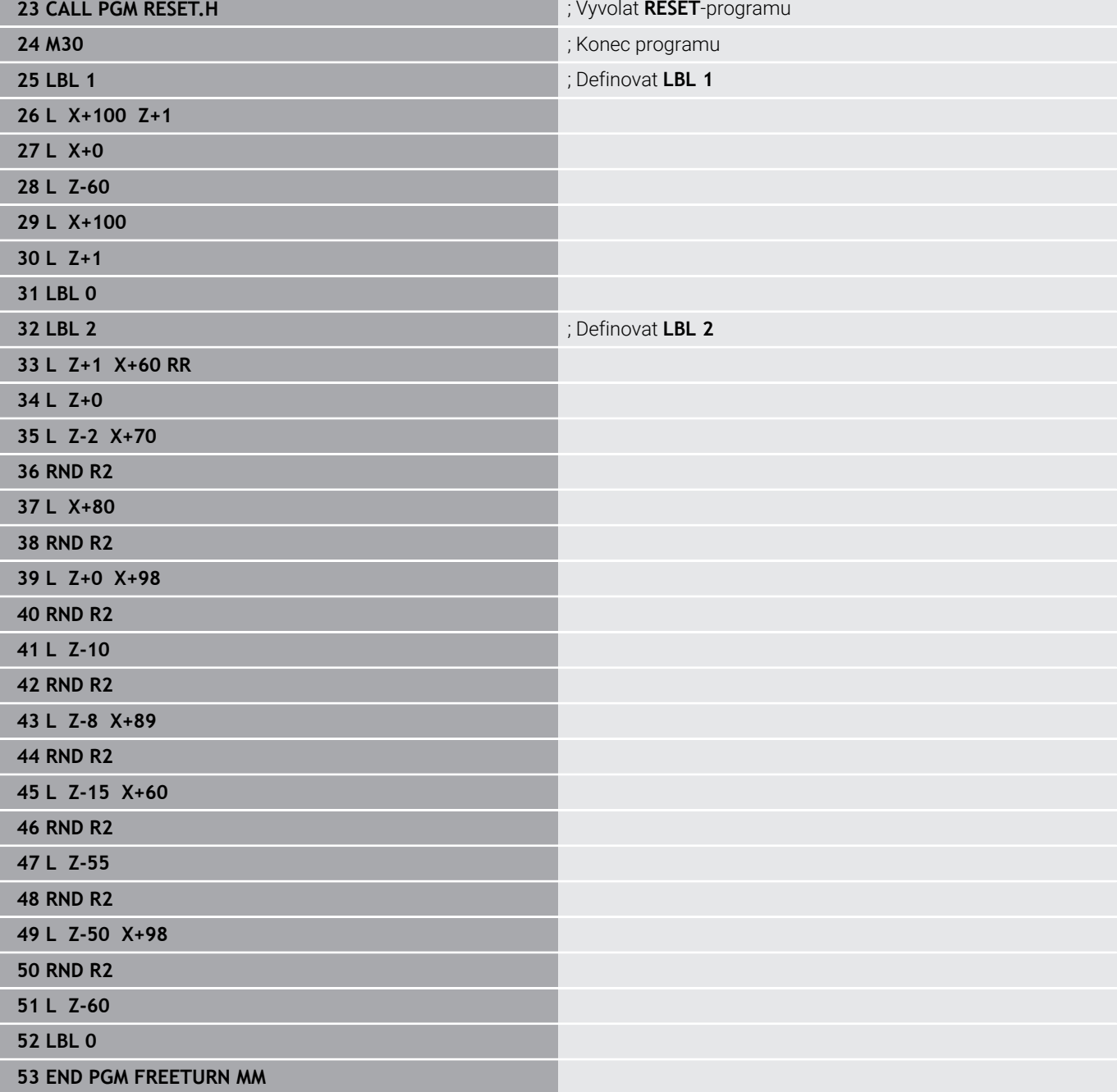

**15**

# **Cykly: Broušení**

# **15.1 Brusné cykly obecně**

# **Přehled**

Pro definování brusných cyklů postupujte takto:

- $CYCL$
- Stiskněte klávesu **CYCL DEF**
- BROUSENI
- Stiskněte softklávesu **BROUSENI**
- Zvolte skupinu cyklů, například cykly pro orovnání Zvolte cyklus, například **DRESSING DIAMETER**

Řídicí systém poskytuje pro broušení následující cykly:

# **Kývavé zapichování**

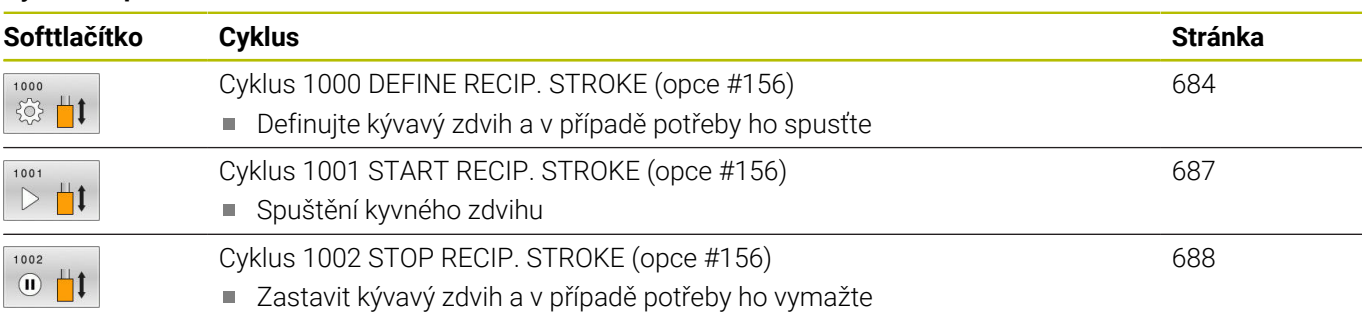

# **Orovnávání**

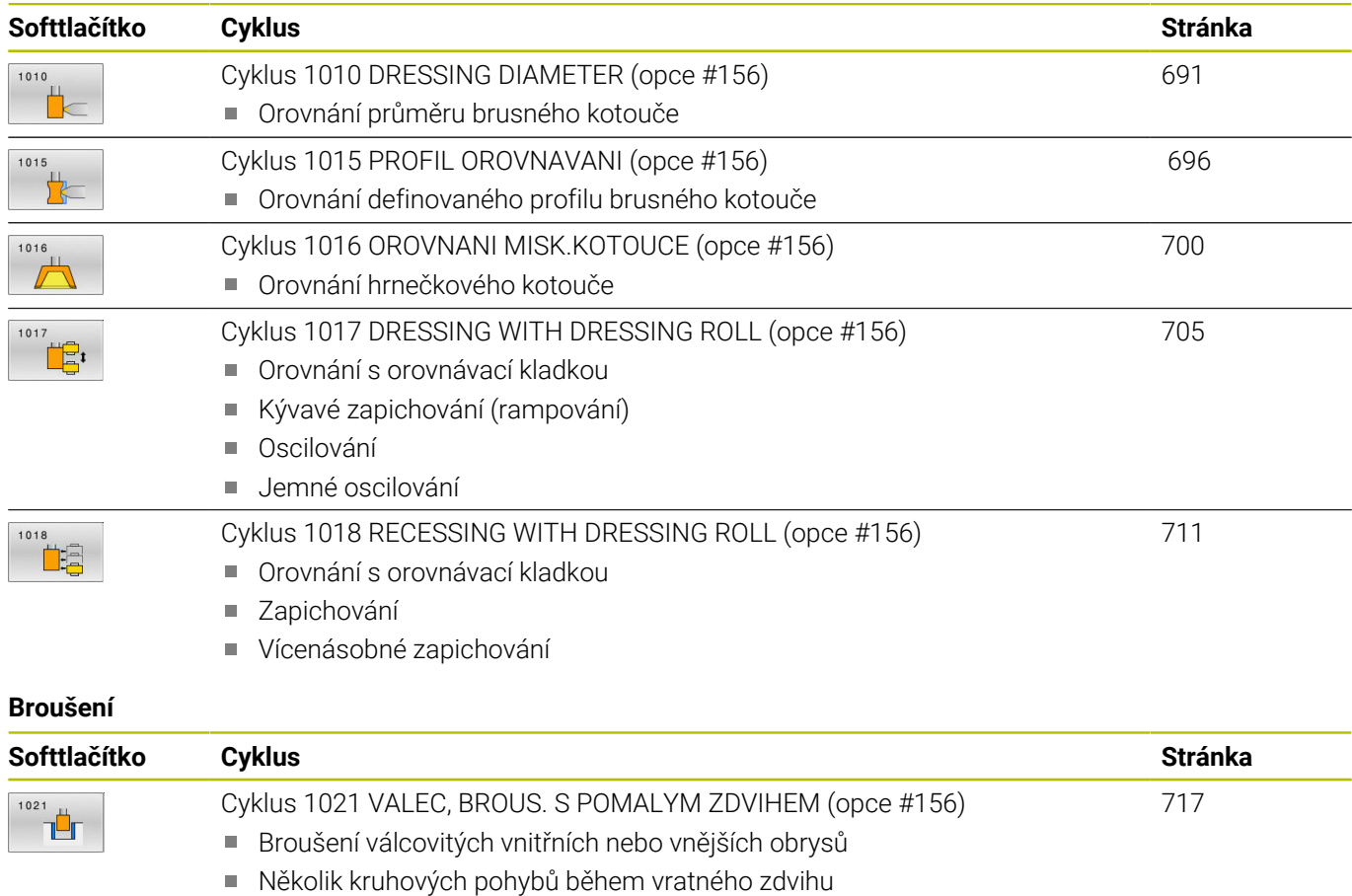

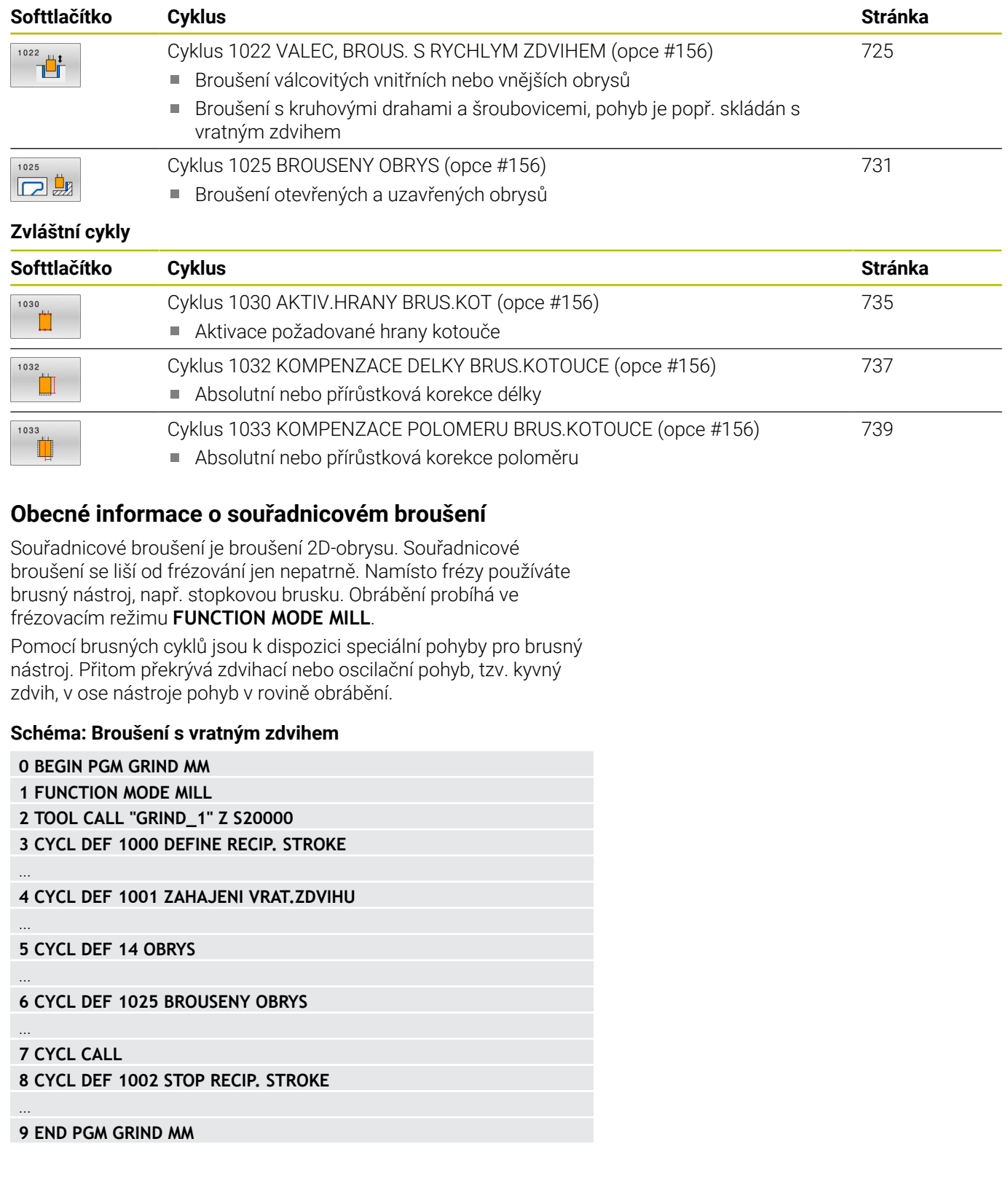

# <span id="page-683-0"></span>**15.2 Cyklus 1000 DEFINE RECIP. STROKE (opce #156)**

## **ISO-programování G1000**

# **Aplikace**

O

Informujte se ve vaší příručce ke stroji! Funkci musí povolit a upravit výrobce vašeho stroje.

S cyklem **1000 DEFINE RECIP. STROKE** můžete definovat vratný zdvih v ose nástroje a spustit ho.Tento pohyb se provede jako překryvný pohyb.Tím je možné provádět souběžně s kyvným zdvihem jakékoliv polohovací bloky, a to i s osou, ve které se kyvný zdvih provádí.Po spuštění kyvného zdvihu můžete vyvolat obrys a brousit.

- Pokud definujete **Q1004** rovno **0**, tak se vratný zdvih neprovádí. V tomto případě je definovaný pouze cyklus. Případně vyvolejte později cyklus **1001 START RECIP. STROKE** a spusťte vratný zdvih
- Pokud definujete **Q1004** rovno **1**, tak se vratný zdvih spustí v aktuální poloze. V závislosti na **Q1002** řídicí systém provede první zdvih nejprve v kladném nebo v záporném směru. Tento kyvný pohyb se bude překrývat s naprogramovanými pohyby (X, Y, Z).

Ve spojení s kyvným zdvihem můžete vyvolávat následující cykly:

- Cyklus **24 DOKONCOVANI STEN**
- Cyklus **25 LINIE OBRYSU**
- Cyklus **25x KAPSY/ČEPY/DRÁŽKY**
- Cyklus **276 PRUBEH OBRYSU 3-D**
- Cyklus **274 OCM DOKONČENÍ BOKUOCM DOKONCOVANI BOKU**
- $\overline{\Box}$ Cyklus **1025 BROUŠENÝ OBRYSBROUSENY OBRYS**
- Řízení nepodporuje Start z bloku během kyvného zdvihu.  $\overline{\phantom{a}}$ 
	- Dokud je vratný zdvih ve spuštěném NC-programu Ē, aktivní, nemůžete přejít do režimu **Ruční provoz** nebo **Polohování s ručním zadáním** .
## **Upozornění**

O

Postupujte podle příručky ke stroji!

Výrobce stroje má možnost změnit Overrides pro kývavé pohyby.

## *UPOZORNĚNÍ*

#### **Pozor nebezpečí kolize!**

Během kyvného zdvihu není monitorování kolize DCM aktivní! Tak nemůže řídicí systém zabránit žádným pohybům, které způsobí kolizi. Hrozí nebezpečí kolize!

- NC-program zajíždějte opatrně
- Tento cyklus můžete provést pouze v režimu obrábění **FUNCTION MODE MILL**.
- Cyklus **1000** je DEF-aktivní.  $\overline{\Box}$
- Simulace překryvného pohybu je vidět v režimech **Program/** ш **provoz po bloku** a **Program/provoz plynule**.
- Kyvný zdvih by měl být aktivní pouze tak dlouho, jak ho budete potřebovat.Pohyby můžete ukončit pomocí **M30** nebo cyklu **1002 STOP RECIP. STROKE**.**STOP** nebo **M0** vratný zdvih neukončí.
- Kyvný zdvih můžete spustit i v naklopené rovině obrábění.Rovinu nemůžete ale změnit během aktivního kyvného zdvihu.
- Překryvné vratné pohyby můžete používat také pro frézovací  $\blacksquare$ nástroj.

## **Parametry cyklu**

#### **Pomocný náhled Parametry**

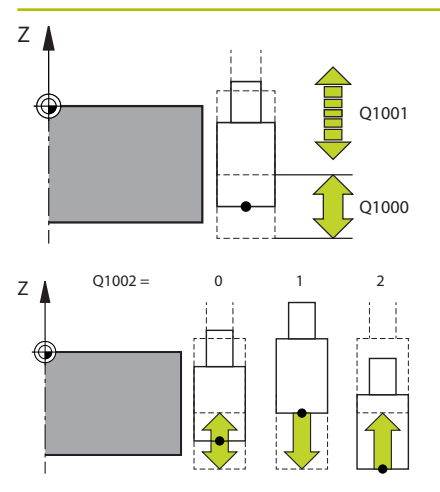

#### **Q1000 Délka vratného zdvihu?**

Délka vratného zdvihnu, rovnoběžně s aktivní osou nástroje Rozsah zadávání: **0 ... 9 999,999 9**

#### **Q1001 Rychlost posuvu pro vrat.pohyb?**

Rychlost vratného zdvihu v mm/min

Rozsah zadávání: **0 ... 999 999**

#### **Q1002 Typ vratného pohybu?**

Definice výchozí polohy. Z toho vyplývá směr prvního vratného zdvihu:

**0:** Aktuální poloha je střed zdvihu. Řídicí systém přesazuje brusný nástroj nejdříve o půl zdvihu v záporném směru a pokračuje v kyvném zdvihu v kladném směru

**-1:** Aktuální poloha je horní mez zdvihu. Řídicí systém přesazuje brusný nástroj při prvním zdvihu v záporném směru

**+1:** Aktuální poloha je dolní mez zdvihu. Řídicí systém přesazuje brusný nástroj při prvním zdvihu v kladném směru Rozsah zadávání: **–1**, **0**, **+1**

#### **Q1004 Zahájit vratný zdvih?**

Definice působení tohoto cyklu:

- **0**: Kyvný zdvih je pouze definován a může se spustit později
- **+1**: Kyvný zdvih je definován a spustí se v aktuální pozici

Rozsah zadávání: **0**, **1**

#### **Příklad**

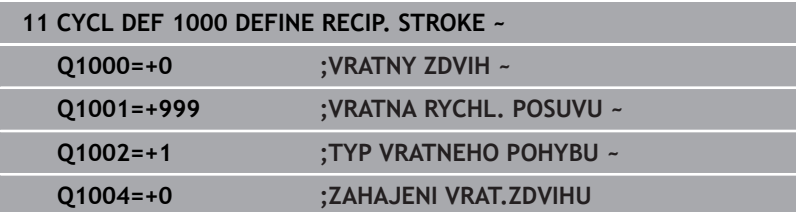

# **15.3 Cyklus 1001 START RECIP. STROKE (opce #156)**

## **ISO-programování G1001**

## **Aplikace**

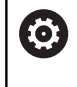

Informujte se ve vaší příručce ke stroji! Funkci musí povolit a upravit výrobce vašeho stroje.

Cyklus **1001 ZAHAJENI VRAT.ZDVIHU** spustí předem definovaný nebo zastavený kyvný pohyb.Pokud již pohyb probíhá, nemá cyklus žádný vliv.

## **Upozornění**

 $\bullet$ 

Postupujte podle příručky ke stroji! Výrobce stroje má možnost změnit Overrides pro kývavé pohyby.

- Tento cyklus můžete provést pouze v režimu obrábění **FUNCTION MODE MILL**.
- Cyklus **1001** je DEF-aktivní.
- Pokud není cyklem **1000 DEFINE RECIP. STROKE** zdvih definovaný, vydá řídicí systém chybové hlášení.

## **Parametry cyklu**

**Pomocný náhled Parametry**

Cyklus **1001** nemá žádný parametr cyklu. Zadání cyklu uzavřete tlačítkem **END**.

## **Příklad**

**11 CYCL DEF 1001 START RECIP. STROKE**

# **15.4 Cyklus 1002 STOP RECIP. STROKE (opce #156)**

#### **ISO-programování G1002**

## **Aplikace**

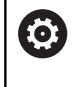

Informujte se ve vaší příručce ke stroji! Funkci musí povolit a upravit výrobce vašeho stroje.

Cyklus **1002 STOP RECIP. STROKE** zastaví kyvný pohyb.V závislosti na **Q1010** se řídicí systém okamžitě zastaví nebo jede až do startovní polohy.

## **Upozornění**

- Tento cyklus můžete provést pouze v režimu obrábění **FUNCTION MODE MILL**.
- Cyklus **1002** je DEF-aktivní.

## **Poznámka k programování**

Zastavení v aktuální poloze (**Q1010**=1) je povoleno pouze tehdy, je-li současně smazána definice kývání (**Q1005**=1).

## **Parametry cyklu**

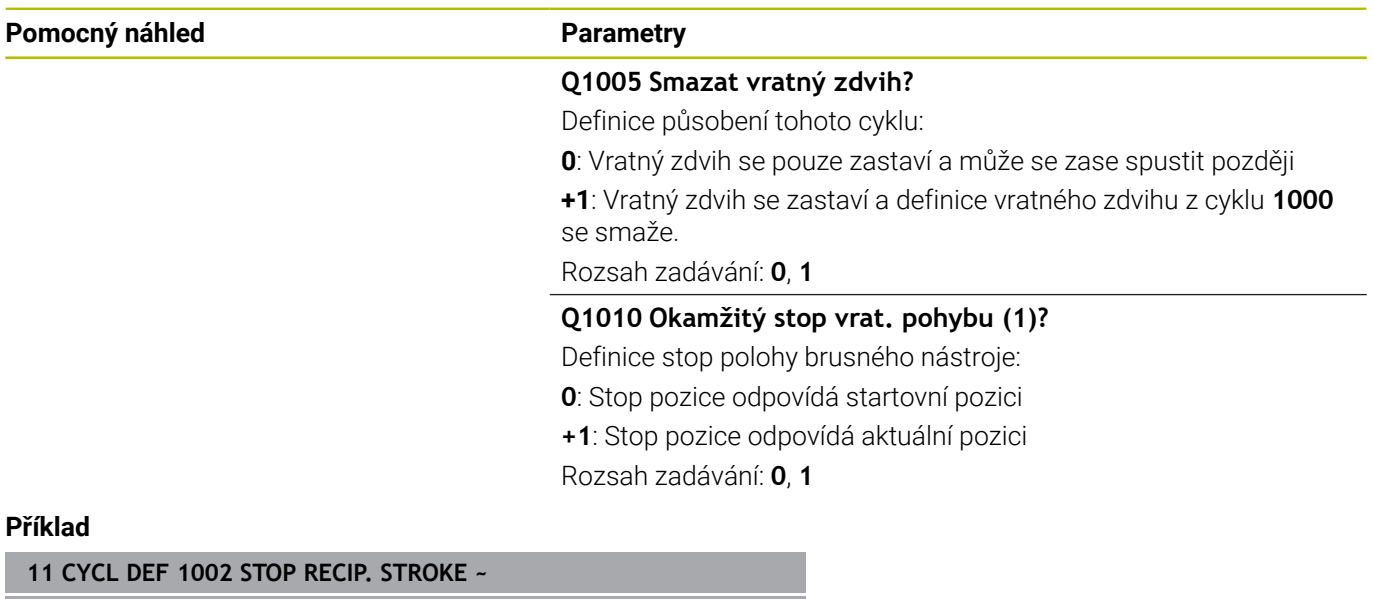

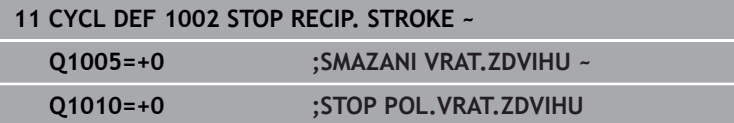

ı

# **15.5 Obecné informace o orovnávací cyklech**

## **Základy**

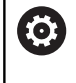

Informujte se ve vaší příručce ke stroji!

Výrobce stroje musí stroj pro orovnávání připravit. Popř. poskytne výrobce stroje vlastní cykly.

Jako orovnání se označuje doostření nebo vytvarování brusného nástroje ve stroji. Při orovnání obrábí orovnávací nástroj brusný kotouč. To znamená, že brusný nástroj je při orovnávání obrobkem.

Během obtahování dochází k odstraňování materiálu na brusném kotouči, stejně jako k možnému opotřebení obtahovacího nástroje. Úběr materiálu a opotřebení vedou ke změnám v údajích o nástroji, které musí být po obtažení opraveny.

Pro orovnání jsou k dispozici následující cykly:

- **1010 DRESSING DIAMETER**, [viz Stránka 691](#page-690-0)
- **1015 PROFIL OROVNAVANI**, [viz Stránka 696](#page-695-0)  $\overline{\phantom{a}}$
- $\blacksquare$ **1016 OROVNANI MISK.KOTOUCE**, [viz Stránka 700](#page-699-0)
- **1017 DRESSING WITH DRESSING ROLL**, [viz Stránka 705](#page-704-0) Ī.
- **1018 RECESSING WITH DRESSING ROLL**, [viz Stránka 711](#page-710-0) ш

Nulový bod obrobku je při orovnání na hraně brusného kotouče. Příslušnou hranu zvolte pomocí cyklu **1030 AKTIV.HRANY BRUS.KOT**.

Orovnávání označíte v NC-programu s **FUNCTION DRESS BEGIN/ END**.Při aktivování **FUNCTION DRESS BEGIN** se brusný kotouč stane obrobkem a orovnávací nástroj nástrojem.To vede k tomu, že se mohou osy pohybovat opačným směrem.Pokud orovnávání ukončíte s **FUNCTION DRESS END**, tak se stane brusný kotouč opět nástrojem.

**Další informace:** Příručka pro uživatele **Programování s popisným dialogem (Klartext)**

Struktura NC-programu pro orovnání:

- Aktivovat frézovací režim
- Vyvolání brusného kotouče
- Polohovat do blízkosti orovnávacího nástroje
- Aktivovat režim orovnání, v případě potřeby vyberte kinematiku
- Aktivování hrany kotouče
- Vyvolání orovnávacího nástroje nedochází k mechanické výměně nástroje
- Vyvolání orovnávacího cyklu průměru
- Deaktivovat režim orovnání Ī.

## **0 BEGIN PGM GRIND MM 1 FUNCTION MODE MILL 2 TOOL CALL "GRIND\_1" Z S20000 3 L X... Y... Z... 4 FUNCTION DRESS BEGIN 5 CYCL DEF 1030 AKTIV.HRANY BRUS.KOT ... 6 TOOL CALL "DRESS\_1" 7 CYCL DEF 1010 DRESSING DIAMETER ... 8 FUNCTION DRESS END 9 END PGM GRIND MM**  $\mathbf{u}$  $\mathbf i$

Řídicí systém nepodporuje Start z bloku během režimu orovnávání.Skočíte-li se Startem z bloku na první NCblok po orovnání, řízení přejede do poslední polohy najeté při orovnávání.

## **Upozornění**

- Pokud přerušíte přísuv orovnávání, nebude se poslední přísuv započítávat. Případně pojede orovnávací nástroj při novém vyvolání orovnávacího cyklu první přísuv nebo jeho část bez úběru.
- Ne každý brusný nástroj se musí orovnávat. Věnujte pozornost pokynům od výrobce vašeho nástroje.
- Všimněte si, že možná výrobce stroje již naprogramoval přepínání do režimu orovnání v průběhu cyklu.

**Další informace:** Příručka pro uživatele **Programování s popisným dialogem (Klartext)**

# <span id="page-690-0"></span>**15.6 Cyklus 1010 DRESSING DIAMETER (opce #156)**

## **ISO-programování G1010**

## **Aplikace**

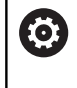

Informujte se ve vaší příručce ke stroji! Funkci musí povolit a upravit výrobce vašeho stroje.

Cyklem **1010 DRESSING DIAMETER** (Orovnání průměru) můžete orovnat průměr vašeho brusného kotouče. V závislosti na strategii a geometrii kotouče řídicí systém provede příslušné pohyby. Je-li definováno ve strategii orovnání **Q1016** 1 nebo 2, neprobíhá cesta ke startovnímu bodu nebo zpátky na brusném kotouči, nýbrž přes volnou dráhu pojezdu. V orovnávacím cyklu řídicí systém pracuje bez korekce poloměru nástroje.

Cyklus podporuje následující hrany kotoučů:

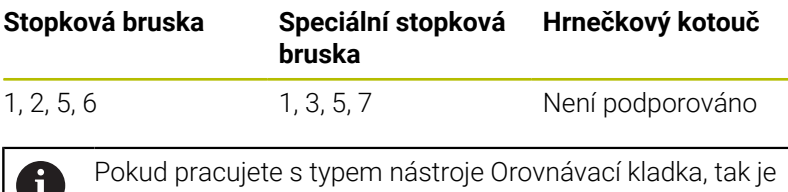

povolená pouze stopková bruska.

**Další informace:** ["Cyklus 1030 AKTIV.HRANY BRUS.KOT](#page-734-0) [\(opce #156\)", Stránka 735](#page-734-0)

## **Upozornění**

## *UPOZORNĚNÍ*

## **Pozor nebezpečí kolize!**

Je-li aktivována **FUNCTION DRESS BEGIN** (Začátek funkce orovnání), řídicí systém přepne kinematiku.Brusný kotouč se stane obrobkem.Osy se mohou pohybovat v opačném směru.Během zpracování funkce a následného obrábění je riziko kolize!

- Orovnávací režim **FUNCTION DRESS** aktivujte pouze v režimech **Program/provoz po bloku** nebo **Program/provoz plynule**
- Brusný kotouč polohujte před funkcí **FUNCTION DRESS BEGIN** do blízkosti orovnávacího nástroje
- ▶ Po funkci **FUNCTION DRESS BEGIN** pracujte výhradně s cykly od fy HEIDENHAIN nebo vašeho výrobce stroje
- Po přerušení NC-programu nebo výpadku napájení zkontrolujte směr pojezdu os.
- Popř. naprogramujte přepnutí kinematiky

# *UPOZORNĚNÍ*

## **Pozor nebezpečí kolize!**

Orovnávací cykly polohují orovnávací nástroj na naprogramovanou hranu brusného kotouče. Polohování se provádí současně ve 2 osách obráběcí roviny. Řídicí systém neprovádí během pohybu žádnou kontrolu kolize! Hrozí nebezpečí kolize!

- Brusný kotouč polohujte před funkcí **FUNCTION DRESS BEGIN** do blízkosti orovnávacího nástroje
- Zajistěte nemožnost kolize
- NC-program zajíždějte pomalu
- Cyklus **1010** je DEF-aktivní.
- V režimu orovnávání nejsou povolené žádné transformace souřadnic.
- Řídicí systém orovnávání graficky neznázorňuje.
- $\overline{\phantom{a}}$ Pokud naprogramujete **CITAC PRO OROVNANI Q1022**, provede řídicí systém orovnání až po dosažení definovaného stavu čítače z tabulky nástrojů. Řídicí systém ukládá čítače **DRESS-N-D** a **DRESS-N-D-ACT** pro každý brusný kotouč.
- Cyklus podporuje orovnání s orovnávací kladkou.
- Tento cyklus musíte provádět v režimu orovnávání.Možná výrobce stroje naprogramuje přepnutí již během cyklu.

**Další informace:** Příručka pro uživatele **Programování s popisným dialogem (Klartext)**

#### **Pokyny pro orovnání s orovnávací kladkou**

- Jako orovnávací nástroj musíte definovat **TYPE** orovnávací kladka.
- Orovnávací kladce musíte definovat šířku **CUTWIDTH**. Řízení bere šířku do úvahy při orovnávání.
- Při orovnávání pomocí orovnávací kladky je povolena pouze strategie orovnávání **Q1016=0**.

## **Parametry cyklu**

## **Pomocný náhled Parametry**

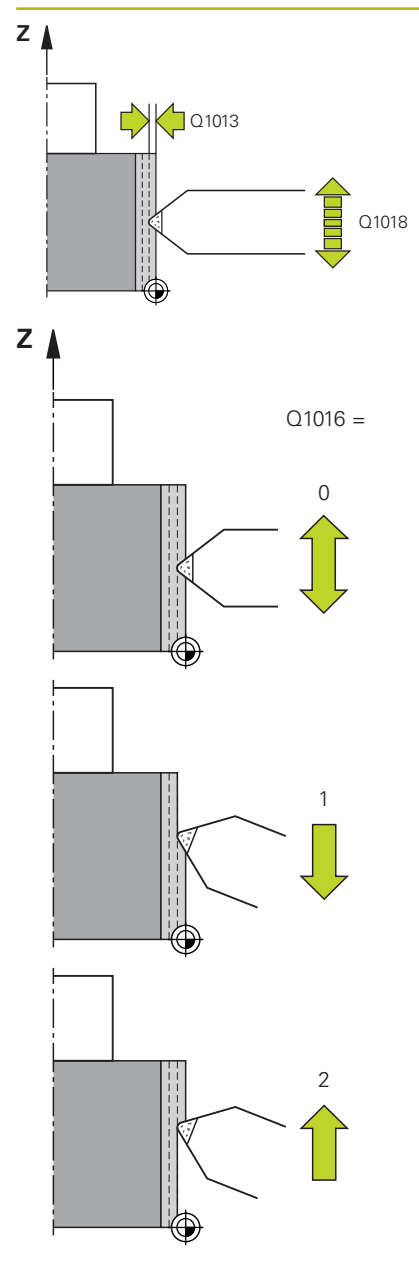

## **Q1013 Velikost orovnání?**

Hodnota, o kterou řídicí systém během orovnávacího průchodu přisunuje.

Rozsah zadávání: **0 ... 9,999 9**

## **Q1018 Rychlost posuvu pro orovnání?**

Pojezdová rychlost při orovnávání

Rozsah zadávání: **0 ... 99 999**

## **Q1016 Strategie orovnání (0-2)?**

Definice pojezdu při orovnávání:

**0**: Kývání, orovnání probíhá v obou směrech

**1**: Tažení, orovnávání probíhá výhradně na aktivním okraji podél brusného kotouče.

**2**: Narážení, orovnávání probíhá výhradně pryč od aktivního okraje podél brusného kotouče.

Rozsah zadávání: **0**, **1**, **2**

## **Q1019 Počet přísuvů orovnání?**

Počet přísuvů během orovnávání

Rozsah zadávání: **1 ... 999**

## **Q1020 Počet zdvihů naprázdno?**

Počet, jak často má orovnávací nástroj objíždět brusný kotouč po posledním přísuvu bez úběru materiálu.

Rozsah zadávání: **0 ... 99**

## **Q1022 Orovnání po počtu volání?**

Počet definicí cyklů, po nichž provede řídicí systém orovnávání. Každá definice cyklu se počítá v čítači **DRESS-N-D-ACT** brusného kotouče ve správě nástrojů.

**0**: Řízení orovná brusný kotouč při každé definicí cyklu v NC-programu.

**>0**: Řízení orovná brusný kotouč po tomto počtu definic cyklů.

Rozsah zadávání: **0 ... 99**

## **Q330 Číslo nástr. nebo název nástr.?** (opce)

Číslo nebo název orovnávacího nástroje. Máte možnost převzít softtlačítkem nástroj přímo z tabulky nástrojů.

**-1**: Orovnávací nástroj byl aktivovaný před orovnávacím cyklem Rozsah zadávání: **-1 ... 99 999,9**

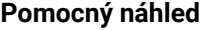

#### **Parametry**

**Q1011 Koeficient řezné rychlosti?** (opce, závisí na výrobci stroje) Koeficient, o který řídicí systém změní řeznou rychlost orovnávacího nástroje. Řídicí systém převezme řeznou rychlost z brusného kotouče.

**0**: Parametr není programovaný.

**>0**: Při kladných hodnotách se orovnávací nástroj otáčí v místě styku s brusným kotoučem (proti směru otáčení brusného kotouče).

**<0**: Při záporných hodnotách se orovnávací nástroj otáčí v místě styku proti brusnému kotouči (ve směru otáčení brusného kotouče). Rozsah zadávání: **-99,999 ... +99,999**

#### **Příklad**

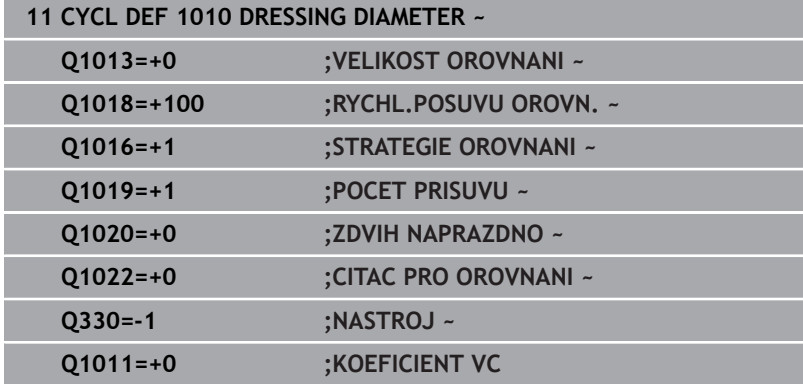

# <span id="page-695-0"></span>**15.7 Cyklus 1015 PROFIL OROVNAVANI (opce #156)**

#### **ISO-programování G1015**

# **Aplikace**

O

Informujte se ve vaší příručce ke stroji! Funkci musí povolit a upravit výrobce vašeho stroje.

S cyklem **1015 PROFIL OROVNAVANI** můžete orovnat definovaný profil vašeho brusného kotouče. Profil definujete v samostatném NC-programu. Jako základ slouží typ nástroje Stopková bruska. Startovní a koncový bod profilu musí být identické (uzavřená dráha) a ležet na příslušné poloze zvolené hrany kotouče. Cestu zpět do výchozího bodu definujete ve vašem profilovém programu. NCprogram musíte programovat v rovině ZX. Řízení pracuje v závislosti na profilovém programu s nebo bez korekce rádiusu nástroje. Vztažným bodem je aktivovaná hrana kotouče.

Cyklus podporuje následující hrany kotoučů:

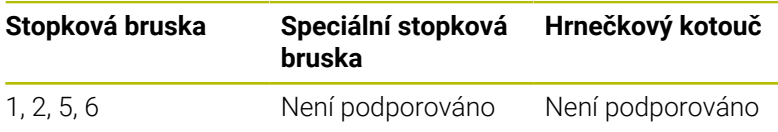

**Další informace:** ["Cyklus 1030 AKTIV.HRANY BRUS.KOT](#page-734-0) [\(opce #156\)", Stránka 735](#page-734-0)

## **Provádění cyklu**

- 1 Řídicí systém polohuje orovnávací nástroj s **FMAX** do startovní pozice. Startovní pozice je vzdálená o velikosti odjezdů brusného kotouče od nulového bodu. Hodnoty odjezdů se vztahují k aktivní hraně kotouče.
- 2 Řídicí systém posune nulový bod o hodnotu orovnání a spustí profilový program. Tento postup se opakuje, podle definice **POCET PRISUVU Q1019**.
- 3 Řízení jede program profilu o velikost orovnávání. Pokud jste naprogramovali **POCET PRISUVU Q1019**, budou se přísuvy opakovat. Při každém přísuvu jede orovnávací nástroj o hodnotu orovnání **Q1013**.
- 4 Profilový program se opakuje podle **ZDVIH NAPRAZDNO Q1020** bez přísuvu.
- 5 Pohyb končí ve startovní pozici.

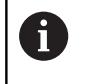

Nulový bod obrobkového systému leží na aktivní hraně kotouče.

## **Upozornění**

## *UPOZORNĚNÍ*

#### **Pozor nebezpečí kolize!**

Je-li aktivována **FUNCTION DRESS BEGIN** (Začátek funkce orovnání), řídicí systém přepne kinematiku.Brusný kotouč se stane obrobkem.Osy se mohou pohybovat v opačném směru.Během zpracování funkce a následného obrábění je riziko kolize!

- Orovnávací režim **FUNCTION DRESS** aktivujte pouze v režimech **Program/provoz po bloku** nebo **Program/provoz plynule**
- Brusný kotouč polohujte před funkcí **FUNCTION DRESS BEGIN** do blízkosti orovnávacího nástroje
- ▶ Po funkci **FUNCTION DRESS BEGIN** pracujte výhradně s cykly od fy HEIDENHAIN nebo vašeho výrobce stroje
- Po přerušení NC-programu nebo výpadku napájení zkontrolujte směr pojezdu os.
- Popř. naprogramujte přepnutí kinematiky

# *UPOZORNĚNÍ*

#### **Pozor nebezpečí kolize!**

Orovnávací cykly polohují orovnávací nástroj na naprogramovanou hranu brusného kotouče. Polohování se provádí současně ve 2 osách obráběcí roviny. Řídicí systém neprovádí během pohybu žádnou kontrolu kolize! Hrozí nebezpečí kolize!

- Brusný kotouč polohujte před funkcí **FUNCTION DRESS BEGIN** do blízkosti orovnávacího nástroje
- ▶ Zajistěte nemožnost kolize
- NC-program zajíždějte pomalu
- Cyklus **1015** je DEF-aktivní.
- V režimu orovnávání nejsou povolené žádné transformace souřadnic.
- Řídicí systém orovnávání graficky neznázorňuje.
- Pokud naprogramujete **CITAC PRO OROVNANI Q1022**, provede  $\overline{\phantom{a}}$ řídicí systém orovnání až po dosažení definovaného stavu čítače z tabulky nástrojů. Řídicí systém ukládá čítače **DRESS-N-D** a **DRESS-N-D-ACT** pro každý brusný kotouč.
- Tento cyklus musíte provádět v režimu orovnávání.Možná výrobce stroje naprogramuje přepnutí již během cyklu.

**Další informace:** Příručka pro uživatele **Programování s popisným dialogem (Klartext)**

## **Poznámka k programování**

Úhel přísuvu musí být zvolený tak, aby hrana kotouče zůstala vždy v brusném kotouči. Pokud to není dodrženo, tak brusný kotouč ztratí svůj rozměr.

## **Parametry cyklu**

#### **Pomocný náhled Parametry**

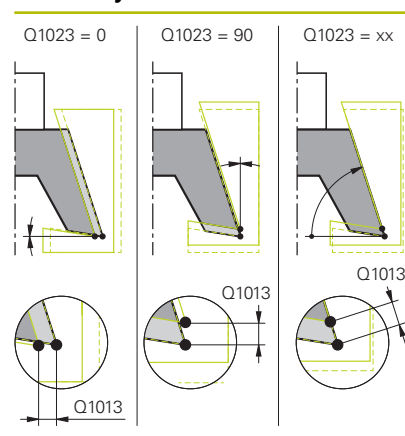

## **Q1013 Velikost orovnání?**

Hodnota, o kterou řídicí systém během orovnávacího průchodu přisunuje.

Rozsah zadávání: **0 ... 9,999 9**

## **Q1023 Úhel přísuvu programu profilu?**

Úhel, pod kterým je profil programu přesunutý do brusného kotouče.

**0**: Přísun pouze na průměru v ose X kinematiky orovnávání

**+90**: Přísun pouze v ose Z kinematiky orovnávání

Rozsah zadávání: **0 ... 90**

#### **Q1018 Rychlost posuvu pro orovnání?**

Pojezdová rychlost při orovnávání

Rozsah zadávání: **0 ... 99 999**

#### **Q1000 Název programu profilu?**

Zadat cestu a název NC-programu, který se použije pro brusný kotouč při orovnávání.

Alternativně zvolte profilový program pomocí softtlačítka **VYBRAT SOUBOR**.

Rozsah zadávání: Maximálně **255** znaků

## **Q1019 Počet přísuvů orovnání?**

Počet přísuvů během orovnávání

Rozsah zadávání: **1 ... 999**

## **Q1020 Počet zdvihů naprázdno?**

Počet, jak často má orovnávací nástroj objíždět brusný kotouč po posledním přísuvu bez úběru materiálu.

Rozsah zadávání: **0 ... 99**

#### **Q1022 Orovnání po počtu volání?**

Počet definicí cyklů, po nichž provede řídicí systém orovnávání. Každá definice cyklu se počítá v čítači **DRESS-N-D-ACT** brusného kotouče ve správě nástrojů.

**0**: Řízení orovná brusný kotouč při každé definicí cyklu v NC-programu.

**>0**: Řízení orovná brusný kotouč po tomto počtu definic cyklů.

Rozsah zadávání: **0 ... 99**

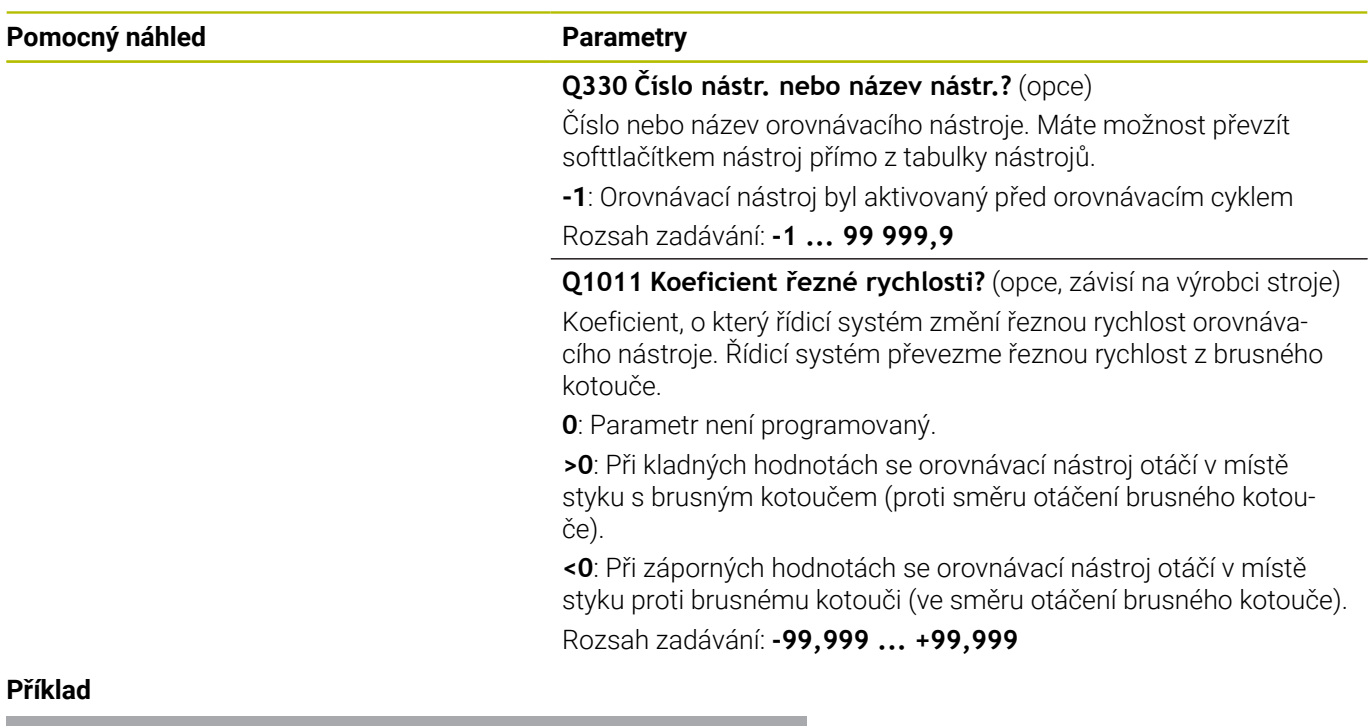

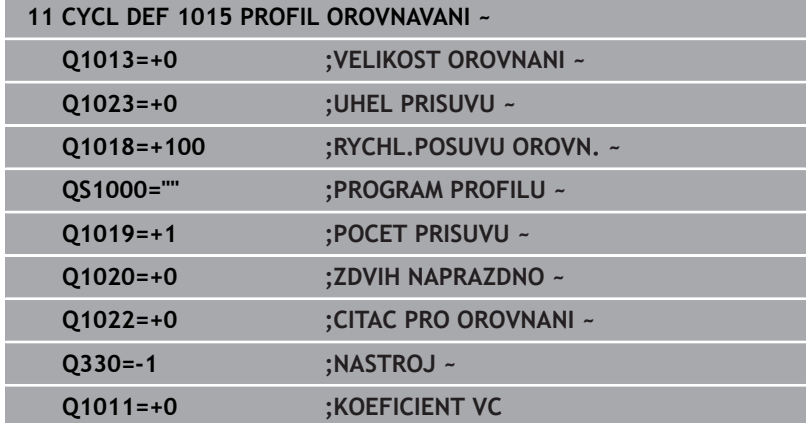

# <span id="page-699-0"></span>**15.8 Cyklus 1016 OROVNANI MISK.KOTOUCE (opce #156)**

#### **ISO-programování G1016**

# **Aplikace**

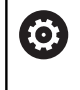

Informujte se ve vaší příručce ke stroji! Funkci musí povolit a upravit výrobce vašeho stroje.

S cyklem **1016 OROVNANI MISK.KOTOUCE** můžete orovnat čelní stranu hrnečkového kotouče.Vztažným bodem je aktivovaná hrana kotouče.

V závislosti na strategii řídicí systém provede příslušné pohyby.Pokud definujete **1** nebo **2** ve strategii orovnání **Q1016**, neprobíhá cesta ke startovnímu bodu nebo zpátky na brusném kotouči, nýbrž přes volnou dráhu pojezdu.

V režimu orovnávání řídicí systém pracuje při strategii tažení a nárazu s korekcí poloměru nástroje.Při strategii kývání se nepoužívá žádná korekce poloměru nástroje.

Cyklus podporuje následující hrany kotoučů:

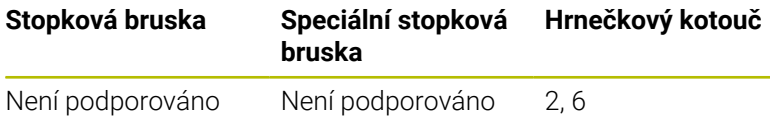

**Další informace:** ["Cyklus 1030 AKTIV.HRANY BRUS.KOT](#page-734-0) [\(opce #156\)", Stránka 735](#page-734-0)

## **Upozornění**

## *UPOZORNĚNÍ*

#### **Pozor nebezpečí kolize!**

Je-li aktivována **FUNCTION DRESS BEGIN** (Začátek funkce orovnání), řídicí systém přepne kinematiku.Brusný kotouč se stane obrobkem.Osy se mohou pohybovat v opačném směru.Během zpracování funkce a následného obrábění je riziko kolize!

- Orovnávací režim **FUNCTION DRESS** aktivujte pouze v režimech **Program/provoz po bloku** nebo **Program/provoz plynule**
- Brusný kotouč polohujte před funkcí **FUNCTION DRESS BEGIN** do blízkosti orovnávacího nástroje
- ▶ Po funkci **FUNCTION DRESS BEGIN** pracujte výhradně s cykly od fy HEIDENHAIN nebo vašeho výrobce stroje
- Po přerušení NC-programu nebo výpadku napájení zkontrolujte směr pojezdu os.
- Popř. naprogramujte přepnutí kinematiky

# *UPOZORNĚNÍ*

#### **Pozor nebezpečí kolize!**

Orovnávací cykly polohují orovnávací nástroj na naprogramovanou hranu brusného kotouče. Polohování se provádí současně ve 2 osách obráběcí roviny. Řídicí systém neprovádí během pohybu žádnou kontrolu kolize! Hrozí nebezpečí kolize!

- Brusný kotouč polohujte před funkcí **FUNCTION DRESS BEGIN** do blízkosti orovnávacího nástroje
- ▶ Zajistěte nemožnost kolize
- NC-program zajíždějte pomalu

# *UPOZORNĚNÍ*

#### **Pozor nebezpečí kolize!**

Nastavení mezi orovnávacím nástrojem a hrnečkovým kotoučem není sledováno! Hrozí nebezpečí kolize!

- Ujistěte se, že orovnávací nástroj má k čelní straně hrnečkového kotouče volný úhel větší nebo roven 0°
- NC-program zajíždějte opatrně
- Cyklus **1016** je DEF-aktivní.
- V režimu orovnávání nejsou povolené žádné transformace souřadnic.
- Řídicí systém orovnávání graficky neznázorňuje.
- Pokud naprogramujete **CITAC PRO OROVNANI Q1022**, provede řídicí systém orovnání až po dosažení definovaného stavu čítače z tabulky nástrojů. Řídicí systém ukládá čítače **DRESS-N-D** a **DRESS-N-D-ACT** pro každý brusný kotouč.
- Řídicí systém uloží čítač do tabulky nástrojů. Ta působí globálně. **Další informace:** Uživatelská příručka Seřizování, testování a zpracování NC-programů
- Aby řídicí systém mohl orovnat celý břit, je tento prodloužen o dvojnásobek poloměru břitu (2 x **RS**) orovnávacího nástroje. Minimální povolený poloměr (**R\_MIN**) brusného kotouče musí být přitom překročen, jinak řídicí systém přeruší zpracování s chybovým hlášením.
- Poloměr nástrojové stopky brusného kotouče není během tohoto cyklu monitorován.
- $\mathbf{r}$ Tento cyklus musíte provádět v režimu orovnávání.Možná výrobce stroje naprogramuje přepnutí již během cyklu.

## **Další informace:** Příručka pro uživatele **Programování s popisným dialogem (Klartext)**

## **Poznámky k programování**

- $\mathbf{r}$ Tento cyklus je povolen pouze s typem nástroje hrnečkový kotouč. Pokud to není definováno, vydá řídicí systém chybové hlášení.
- $\overline{\phantom{a}}$ Strategie **Q1016** = 0 (kývání) je možná pouze u rovné čelní strany  $(i$ hel **HWA** = 0).

## **Parametry cyklu**

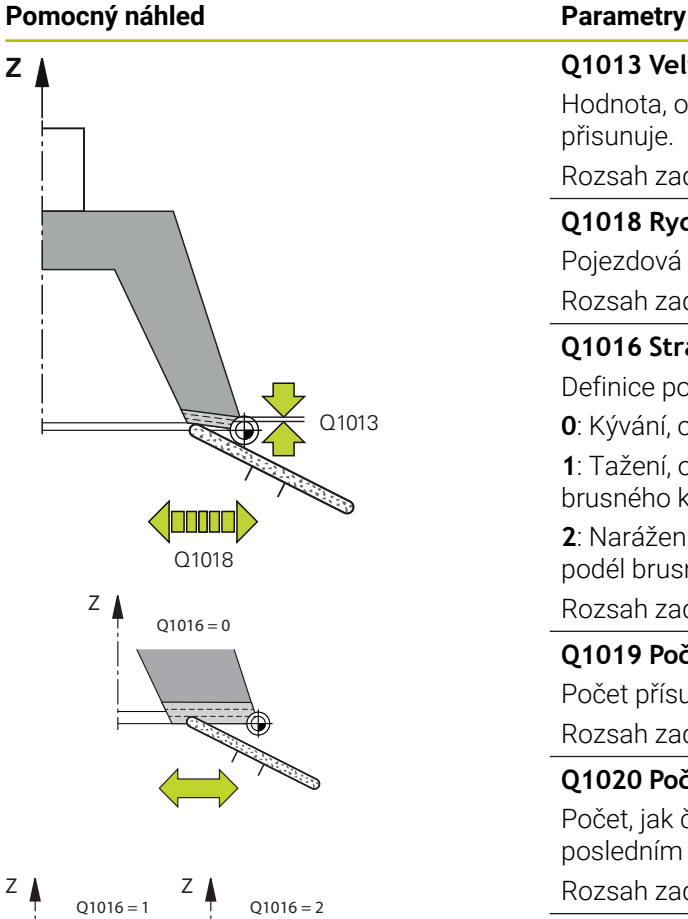

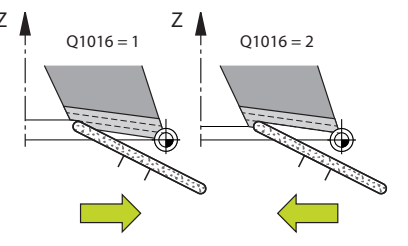

## **Q1013 Velikost orovnání?**

Hodnota, o kterou řídicí systém během orovnávacího průchodu přisunuje.

Rozsah zadávání: **0 ... 9,999 9**

## **Q1018 Rychlost posuvu pro orovnání?**

Pojezdová rychlost při orovnávání

Rozsah zadávání: **0 ... 99 999**

## **Q1016 Strategie orovnání (0-2)?**

Definice pojezdu při orovnávání:

**0**: Kývání, orovnání probíhá v obou směrech

**1**: Tažení, orovnávání probíhá výhradně na aktivním okraji podél brusného kotouče.

**2**: Narážení, orovnávání probíhá výhradně pryč od aktivního okraje podél brusného kotouče.

Rozsah zadávání: **0**, **1**, **2**

#### **Q1019 Počet přísuvů orovnání?**

Počet přísuvů během orovnávání

Rozsah zadávání: **1 ... 999**

## **Q1020 Počet zdvihů naprázdno?**

Počet, jak často má orovnávací nástroj objíždět brusný kotouč po posledním přísuvu bez úběru materiálu.

Rozsah zadávání: **0 ... 99**

## **Q1022 Orovnání po počtu volání?**

Počet definicí cyklů, po nichž provede řídicí systém orovnávání. Každá definice cyklu se počítá v čítači **DRESS-N-D-ACT** brusného kotouče ve správě nástrojů.

**0**: Řízení orovná brusný kotouč při každé definicí cyklu v NC-programu.

**>0**: Řízení orovná brusný kotouč po tomto počtu definic cyklů.

Rozsah zadávání: **0 ... 99**

## **Q330 Číslo nástr. nebo název nástr.?** (opce)

Číslo nebo název orovnávacího nástroje. Máte možnost převzít softtlačítkem nástroj přímo z tabulky nástrojů.

**-1**: Orovnávací nástroj byl aktivovaný před orovnávacím cyklem Rozsah zadávání: **-1 ... 99 999,9**

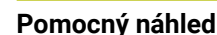

#### **Parametry**

**Q1011 Koeficient řezné rychlosti?** (opce, závisí na výrobci stroje) Koeficient, o který řídicí systém změní řeznou rychlost orovnávacího nástroje. Řídicí systém převezme řeznou rychlost z brusného kotouče.

**0**: Parametr není programovaný.

**>0**: Při kladných hodnotách se orovnávací nástroj otáčí v místě styku s brusným kotoučem (proti směru otáčení brusného kotouče).

**<0**: Při záporných hodnotách se orovnávací nástroj otáčí v místě styku proti brusnému kotouči (ve směru otáčení brusného kotouče). Rozsah zadávání: **-99,999 ... +99,999**

## **Příklad**

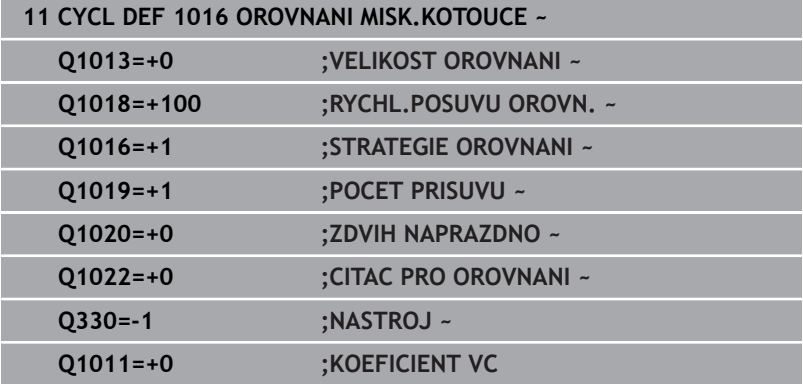

# <span id="page-704-0"></span>**15.9 Cyklus 1017 DRESSING WITH DRESSING ROLL (opce #156)**

# **ISO-programování**

**G1017**

## **Aplikace**

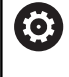

Informujte se ve vaší příručce ke stroji!

Funkci musí povolit a upravit výrobce vašeho stroje.

Tímto cyklem **1017 OROVNÁNÍ S OROVNÁVACÍ KLADKOU** můžete orovnat průměr brusného kotouče s orovnávací kladkou. V závislosti na strategii orovnávání řídicí systém provede podle geometrie kotouče příslušné pohyby.

Cyklus nabízí následující strategie orovnávání:

- Kývavě: Boční přísuv ve vratných bodech kývavého pohybu
- Oscilace: Interpolace přísuvu při kývavém pohybu
- Jemné oscilace: Interpolace přísuvu při kývavém pohybu Po × každém interpolačním přísuvu se provede pohyb Z v kinematice orovnávání bez přísuvu.

Cyklus podporuje následující hrany kotoučů:

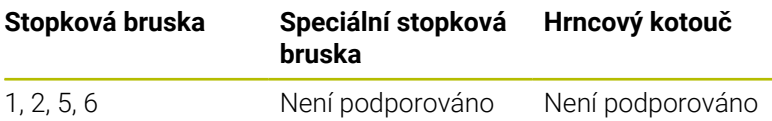

**Další informace:** ["Cyklus 1030 AKTIV.HRANY BRUS.KOT](#page-734-0) [\(opce #156\)", Stránka 735](#page-734-0)

## **Provádění cyklu**

- 1 Řídicí systém polohuje orovnávací nástroj s **FMAX** do startovní pozice.
- 2 Pokud jste definovali předpolohování v **Q1025 PŘEDPOLOHOVÁNÍ**, najede řídicí systém polohu s **Q253 F NAPOLOHOVANI**.
- 3 Podle strategie orovnávání řídicí systém přisouvá. **Další informace:** ["Strategie orovnávání", Stránka 706](#page-705-0)
- 4 Pokud jste definovali v **Q1020 ZDVIH NAPRAZDNO**, jede ho řídicí systém po posledním přísuvu.
- 5 Řídicí systém jede s **FMAX** do startovní pozice.

#### <span id="page-705-0"></span>**Strategie orovnávání**

V závislosti na **Q1026 WEAR FACTOR** rozděluje řízení velikost orovnávání mezi brusný kotouč a orovnávací kladku.

## **Kývavě** (**Q1024=0**)

- 1 Orovnávací kladka jede s **RYCHL.POSUVU OROVN. Q1018** k brusnému kotouči.
- 2 **VELIKOST OROVNANI Q1013** se přisune na průměru s **RYCHL.POSUVU OROVN. Q1018**.
- 3 Řízení jede orovnávacím nástrojem podél brusného kotouče do dalšího vratného bodu kývavého pohybu.
- 4 Pokud jsou nutné další přísuvy orovnávání, opakuje řídicí systém operace 1 až 2, dokud není orovnávání dokončeno.

## **Oscilování** (**Q1024=1**)

- 1 Orovnávací kladka jede s **RYCHL.POSUVU OROVN. Q1018** k brusnému kotouči.
- 2 Řídicí systém přisune o **VELIKOST OROVNANI Q1013** na průměru. Přísuv probíhá orovnávacím posuvem **Q1018** interpolačně s kývavým pohybem, až do dalšího vratného bodu.
- 3 Pokud jsou nutné další přísuvy orovnávání, opakuje řídicí systém operace 1 až 2, dokud není orovnávání dokončeno.
- 4 Nakonec řídicí systém odjede nástrojem bez přísuvu v Z-ose orovnávací kinematiky zpět do druhého vratného bodu kývavého pohybu.

## **Jemné oscilace** (**Q1024=2**)

- 1 Orovnávací kladka jede s **RYCHL.POSUVU OROVN. Q1018** k brusnému kotouči.
- 2 Řídicí systém přisune o **VELIKOST OROVNANI Q1013** na průměru. Přísuv probíhá orovnávacím posuvem **Q1018** interpolačně s kývavým pohybem, až do dalšího vratného bodu.
- 3 Poté řídicí systém odjede nástrojem bez přísuvu zpět do druhého vratného bodu kývavého pohybu.
- 4 Pokud jsou nutné další přísuvy orovnávání, opakuje řídicí systém operace 1 až 3, dokud není orovnávání dokončeno.

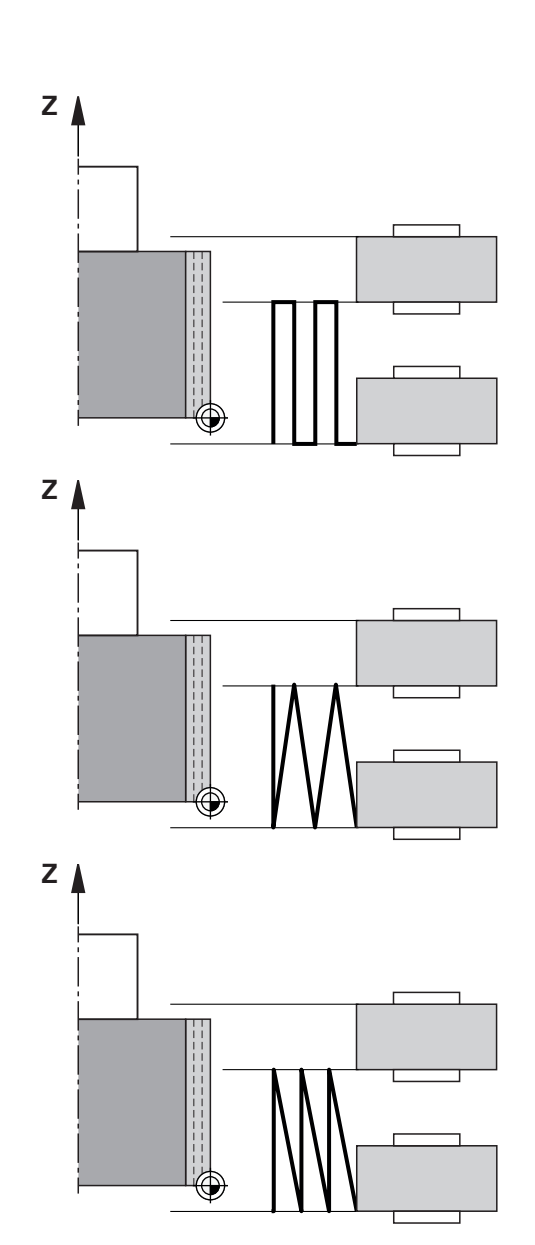

## **Upozornění**

## *UPOZORNĚNÍ*

#### **Pozor nebezpečí kolize!**

Je-li aktivována **FUNCTION DRESS BEGIN** (Začátek funkce orovnání), řídicí systém přepne kinematiku.Brusný kotouč se stane obrobkem.Osy se mohou pohybovat v opačném směru.Během zpracování funkce a následného obrábění je riziko kolize!

- Orovnávací režim **FUNCTION DRESS** aktivujte pouze v režimech **Program/provoz po bloku** nebo **Program/provoz plynule**
- Brusný kotouč polohujte před funkcí **FUNCTION DRESS BEGIN** do blízkosti orovnávacího nástroje
- ▶ Po funkci **FUNCTION DRESS BEGIN** pracujte výhradně s cykly od fy HEIDENHAIN nebo vašeho výrobce stroje
- Po přerušení NC-programu nebo výpadku napájení zkontrolujte směr pojezdu os.
- Popř. naprogramujte přepnutí kinematiky

# *UPOZORNĚNÍ*

#### **Pozor nebezpečí kolize!**

Orovnávací cykly polohují orovnávací nástroj na naprogramovanou hranu brusného kotouče. Polohování se provádí současně ve 2 osách obráběcí roviny. Řídicí systém neprovádí během pohybu žádnou kontrolu kolize! Hrozí nebezpečí kolize!

- Brusný kotouč polohujte před funkcí **FUNCTION DRESS BEGIN** do blízkosti orovnávacího nástroje
- ▶ Zajistěte nemožnost kolize
- NC-program zajíždějte pomalu
- Cyklus **1017** je DEF-aktivní.
- V režimu orovnávání nejsou povolené žádné cykly pro transformace souřadnic. Řídicí systém ukáže chybové hlášení.
- Řídicí systém orovnávání graficky neznázorňuje.
- i. Pokud naprogramujete **CITAC PRO OROVNANI Q1022**, provede řídicí systém orovnání až po dosažení definovaného stavu čítače ze správy nástrojů. Řídicí systém ukládá čítače **DRESS-N-D** a **DRESS-N-D-ACT** pro každý brusný kotouč.
- Řídicí systém koriguje na konci každého přísuvu údaje brusného a orovnávacího nástroje.
- Pro vratné body kývavého pohybu zohledňuje řídicí systém п velikosti odjezdů **AA** a **AI** ze správy nástrojů. Šířka orovnávací kladky musí být menší než je šířka brusného kotouče, vč. odjezdů.
- V orovnávacím cyklu řídicí systém pracuje bez korekce poloměru nástroje.
- Tento cyklus musíte provádět v režimu orovnávání.Možná výrobce stroje naprogramuje přepnutí již během cyklu.

**Další informace:** Příručka pro uživatele **Programování s popisným dialogem (Klartext)**

## **Parametry cyklu**

## **Pomocný náhled Parametry**

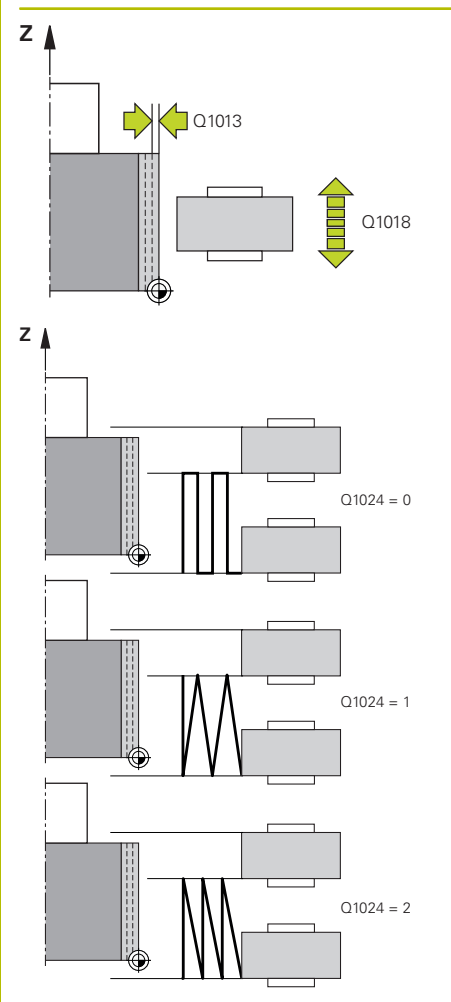

## **Q1013 Velikost orovnání?**

Hodnota, o kterou řídicí systém během orovnávacího průchodu přisunuje.

Rozsah zadávání: **0 ... 9,999 9**

## **Q1018 Rychlost posuvu pro orovnání?**

Pojezdová rychlost při orovnávání

Rozsah zadávání: **0 ... 99 999**

## **Q1024 Strategie orovnání (0-2)?**

Strategie při orovnávání s orovnávací kladkou:

**0**: Kývavě – přísuv ve vratných bodech kývavého pohybu Po přísuvu provádí řídicí systém pohyb pouze v ose Z v orovnávací kinematice.

**1**: Oscilace – přísuv interpolačně při kývavém pohybu

**2**: Jemné oscilace – přísuv interpolačně při kývavém pohybu Po každém interpolačním přísuvu provádí řídicí systém pohyb pouze v ose Z v orovnávací kinematice.

Rozsah zadávání: **0**, **1**, **2**

## **Q1019 Počet přísuvů orovnání?**

Počet přísuvů během orovnávání Rozsah zadávání: **1 ... 999**

## **Q1020 Počet zdvihů naprázdno?**

Počet, jak často má orovnávací nástroj objíždět brusný kotouč po posledním přísuvu bez úběru materiálu.

Rozsah zadávání: **0 ... 99**

## **Q1025 Předpolohování?**

Vzdálenost mezi brusným kotoučem a orovnávací kladkou během předpolohování.

Rozsah zadávání: **0 ... 9,999 9**

## **Q253 Posuv na přednastavenou posici ?**

Rychlost pojezdu nástroje při najíždění do předpolohovací pozice v mm/min

Rozsah zadávání: **0 ... 99 999,999 9** alternativně **FMAX**, **FAUTO**, **PREDEF**

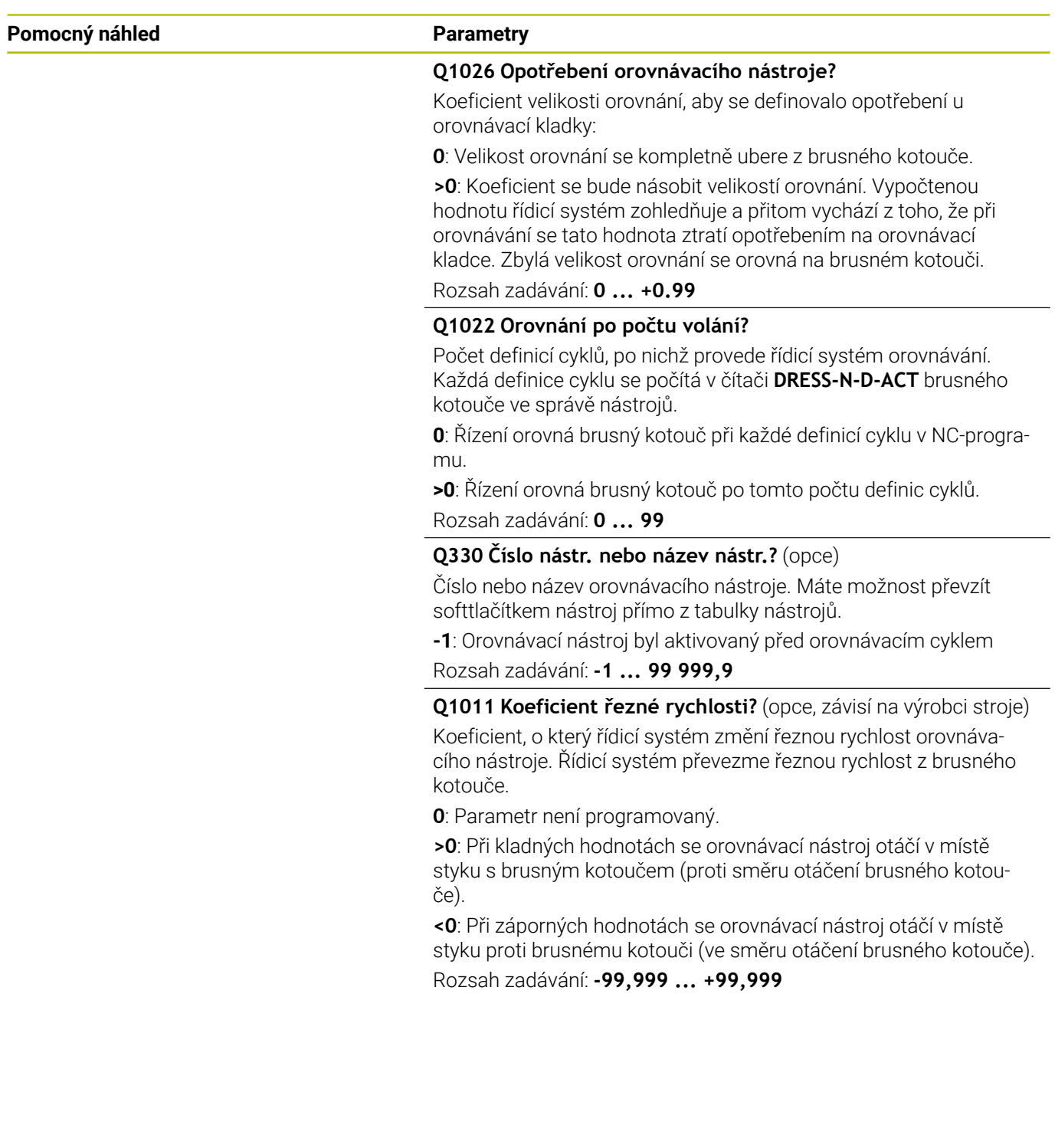

## **Příklad**

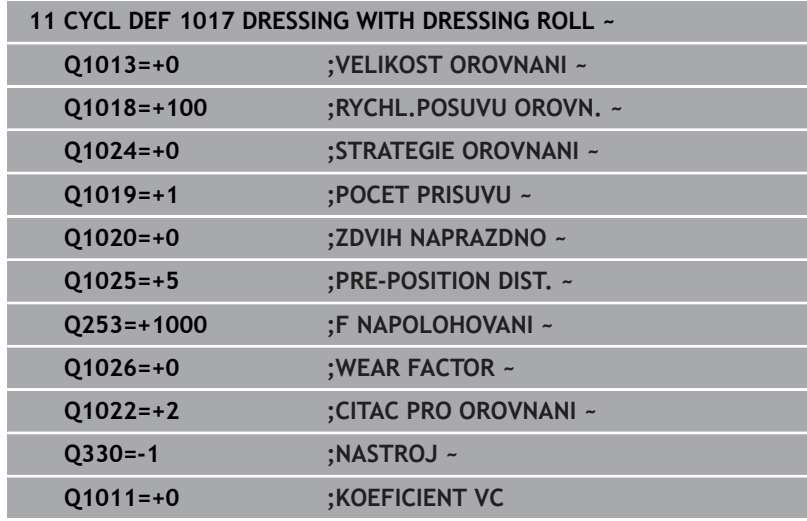

# <span id="page-710-0"></span>**15.10 Cyklus 1018 RECESSING WITH DRESSING ROLL (opce #156)**

## **ISO-programování G1018**

## **Aplikace**

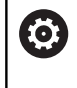

Informujte se ve vaší příručce ke stroji! Funkci musí povolit a upravit výrobce vašeho stroje.

S cyklem **1018 RECESSING WITH DRESSING ROLL** můžete orovnat průměr brusného kotouče zapichováním s orovnávací kladkou. V závislosti na strategii orovnávání řídicí systém provede jeden či více zapichovacích pohybů.

Cyklus nabízí následující strategie orovnávání:

- **Zapichování:** Tato strategie provádí pouze lineární zapichovací pohyby. Šířka orovnávací kladky je větší než šířka brusného kotouče.
- **Vícenásobné zapichování:** Tato strategie provádí lineární zapichovací pohyby. Na konci přísuvu přesazuje řídicí systém orovnávací nástroj ve směru osy Z orovnávací kinematiky a znovu přisouvá.

Cyklus podporuje následující hrany kotoučů:

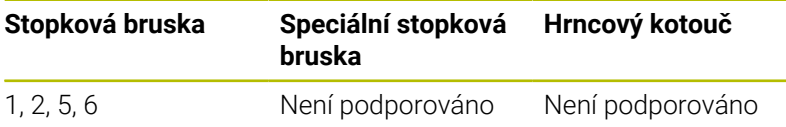

**Další informace:** ["Cyklus 1030 AKTIV.HRANY BRUS.KOT](#page-734-0) [\(opce #156\)", Stránka 735](#page-734-0)

# **Provádění cyklu**

## **Zapichování**

- 1 Řídicí systém polohuje orovnávací kladku do startovní pozice s **FMAX** Ve startovní pozici souhlasí střed orovnávací kladky se středem hrany brusného kotouče. Pokud je naprogramováno **CENTER OFFSET Q1028**, zohledňuje ho řídicí systém při najíždění startovní pozice.
- 2 Orovnávací kladka najíždí **PRE-POSITION DIST. Q1025** s posuvem **Q253 F NAPOLOHOVANI**.
- 3 Orovnávací kladka zapíchne s **RYCHL.POSUVU OROVN. Q1018** o **VELIKOST OROVNANI Q1013** do brusného kotouče.
- 4 Pokud je definována **PRODLEVA V OTACKACH Q211**, počká řídicí systém definovanou dobu.
- 5 Řídicí systém odtáhne orovnávací kladku s **F NAPOLOHOVANI Q253** zpátky na **PRE-POSITION DIST. Q1025**.
- 6 Řídicí systém jede s **FMAX** do startovní pozice.

## **Vícenásobné zapichování**

- 1 Řídicí systém polohuje orovnávací kladku do startovní pozice s **FMAX**
- 2 Orovnávací kladka najíždí **PRE-POSITION DIST.PŘEDPOLOHOVÁNÍ Q1025** s posuvem **Q253F NAPOLOHOVANI**.
- 3 Orovnávací kladka zapíchne s **RYCHL.POSUVU OROVN. Q1018** o **VELIKOST OROVNANI Q1013** do brusného kotouče.
- 4 Pokud je definována **PRODLEVA V OTACKACH Q211**, tak ji řídicí systém provede.
- 5 Řídicí systém odtáhne orovnávací kladku s **F NAPOLOHOVANI Q253** na **PRE-POSITION DIST. Q1025**.
- 6 Řídicí systém přesadí orovnávací kladku v závislosti na **PREKRYTI ZAPICHOVANI Q510** na další zapichovací pozici v ose Z orovnávací kinematiky.
- 7 Řídicí systém opakuje kroky 3 až 6, až se orovná celý brusný kotouč.
- 8 Řídicí systém odtáhne orovnávací kladku s **F NAPOLOHOVANI Q253** na **PRE-POSITION DIST. Q1025**.
- 9 Řídicí systém jede rychloposuvem do startovní pozice.

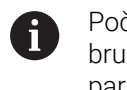

Počet potřebných zápichů vypočítá řídicí systém ze šířky brusného kotouče, šířky orovnávací kladky a hodnoty v parametru **PREKRYTI ZAPICHOVANI Q510**.

## **Upozornění**

## *UPOZORNĚNÍ*

#### **Pozor nebezpečí kolize!**

Je-li aktivována **FUNCTION DRESS BEGIN** (Začátek funkce orovnání), řídicí systém přepne kinematiku.Brusný kotouč se stane obrobkem.Osy se mohou pohybovat v opačném směru.Během zpracování funkce a následného obrábění je riziko kolize!

- Orovnávací režim **FUNCTION DRESS** aktivujte pouze v režimech **Program/provoz po bloku** nebo **Program/provoz plynule**
- Brusný kotouč polohujte před funkcí **FUNCTION DRESS BEGIN** do blízkosti orovnávacího nástroje
- ▶ Po funkci **FUNCTION DRESS BEGIN** pracujte výhradně s cykly od fy HEIDENHAIN nebo vašeho výrobce stroje
- Po přerušení NC-programu nebo výpadku napájení zkontrolujte směr pojezdu os.
- **Popř. naprogramujte přepnutí kinematiky**
- Cyklus **1018** je DEF-aktivní.
- $\overline{\phantom{a}}$ V režimu orovnávání nejsou povolené žádné transformace souřadnic. Řídicí systém ukáže chybové hlášení.
- Řídicí systém orovnávání graficky neznázorňuje.
- Pokud je šířka orovnávací kladky menší než je šířka brusného П kotouče, používejte orovnávací strategii vícenásobného zapichování **Q1027=1**.
- Pokud naprogramujete **CITAC PRO OROVNANI Q1022**, provede řídicí systém orovnání až po dosažení definovaného stavu čítače ze správy nástrojů. Řídicí systém ukládá čítače **DRESS-N-D** a **DRESS-N-D-ACT** pro každý brusný kotouč.
- Řídicí systém koriguje na konci každého přísuvu údaje brusného a m. orovnávacího nástroje.
- V orovnávacím cyklu řídicí systém pracuje bez korekce poloměru nástroje.
- Tento cyklus musíte provádět v režimu orovnávání.Možná  $\blacksquare$ výrobce stroje naprogramuje přepnutí již během cyklu.

**Další informace:** Příručka pro uživatele **Programování s popisným dialogem (Klartext)**

## **Parametry cyklu**

## **Pomocný náhled Parametry**

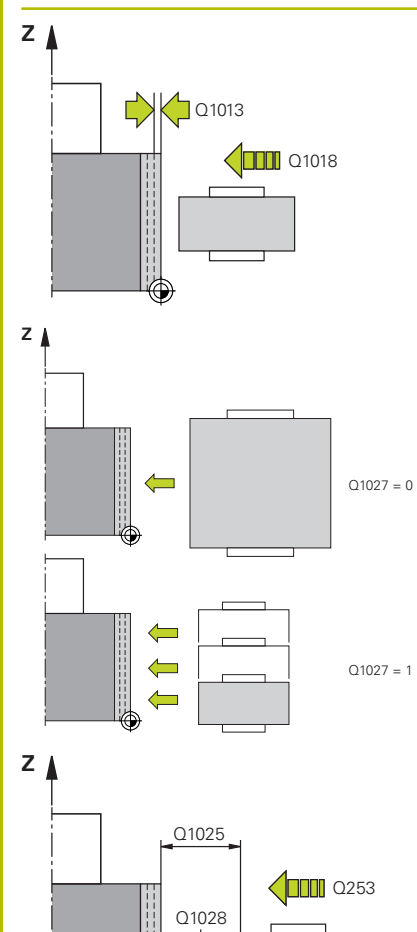

## **Q1013 Velikost orovnání?**

Hodnota, o kterou řídicí systém během orovnávacího průchodu přisunuje.

Rozsah zadávání: **0 ... 9,999 9**

## **Q1018 Rychlost posuvu pro orovnání?**

Pojezdová rychlost při orovnávání

## Rozsah zadávání: **0 ... 99 999**

## **Q1027 Strategie orovnání (0-1)?**

Strategie při zapichování s orovnávací kladkou:

**0:**: Zapichování – řídicí systém provádí lineární zapichovací pohyby. Šířka brusného kotouče je menší než šířka orovnávací kladky.

**1:**: Vícenásobné zapichování – řídicí systém provádí lineární zapichovací pohyby. Na konci přísuvu o hodnotu orovnání přesazuje řídicí systém orovnávací nástroj ve směru osy Z orovnávací kinematiky a znovu přisouvá. Šířka brusného kotouče je větší než šířka orovnávací kladky.

Rozsah zadávání: **0**, **1**

## **Q1025 Předpolohování?**

Vzdálenost mezi brusným kotoučem a orovnávací kladkou během předpolohování.

Rozsah zadávání: **0 ... 9,999 9**

## **Q253 Posuv na přednastavenou posici ?**

Rychlost pojezdu nástroje při najíždění do předpolohovací pozice v mm/min

Rozsah zadávání: **0 ... 99 999,999 9** alternativně **FMAX**, **FAUTO**, **PREDEF**

## **Q211 Prodleva / 1/min?**

Otáčky brusného kotouče na konci zápichu.

Rozsah zadávání: **0 ... 999.99**

## **Q1028 Offset of centers?**

Přesazení středu orovnávací kladky vůči středu brusného kotouče. Toto přesazení působí pouze v ose Z kinematiky orovnávání. Hodnota působí přírůstkově.

Pokud je **Q1027 = 1** tak řízení nepoužije přesazení středu.

Rozsah zadávání: **-999,999 ... +999,999**

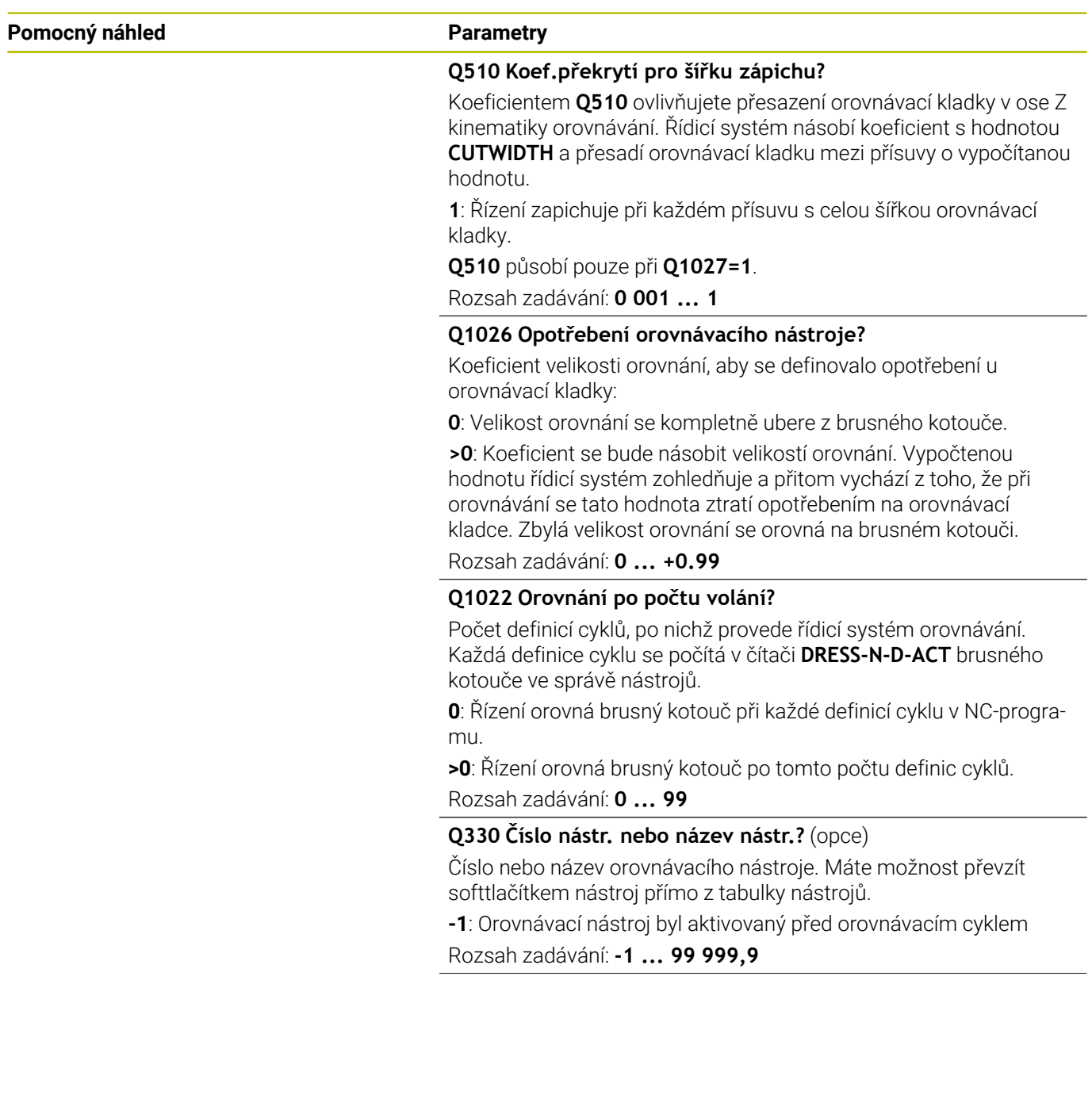

#### **Pomocný náhled Parametry**

**Q1011 Koeficient řezné rychlosti?** (opce, závisí na výrobci stroje) Koeficient, o který řídicí systém změní řeznou rychlost orovnávacího nástroje. Řídicí systém převezme řeznou rychlost z brusného kotouče.

**0**: Parametr není programovaný.

**>0**: Při kladných hodnotách se orovnávací nástroj otáčí v místě styku s brusným kotoučem (proti směru otáčení brusného kotouče).

**<0**: Při záporných hodnotách se orovnávací nástroj otáčí v místě styku proti brusnému kotouči (ve směru otáčení brusného kotouče). Rozsah zadávání: **-99,999 ... +99,999**

## **Příklad**

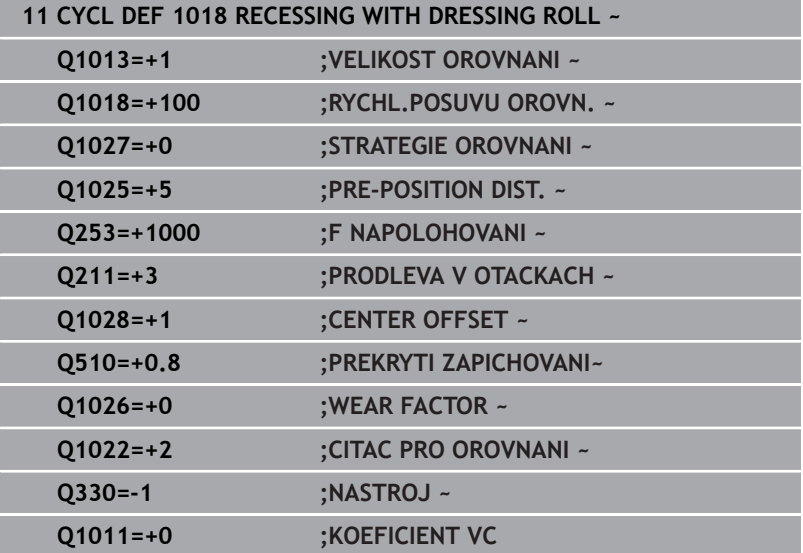

# **15.11 Cyklus 1021 VALEC, BROUS. S POMALYM ZDVIHEM (opce #156)**

**ISO-programování G1021**

## **Aplikace**

**63** 

Postupujte podle příručky ke stroji!

Funkci musí povolit a upravit výrobce vašeho stroje.

Cyklem **1021 VÁLCOVÉ BROUŠENÍ S POMALÝM ZDVIHEM** můžete brousit kruhovou kapsu nebo kruhový čep. Výška válce může být výrazně větší než je šířka brusného kotouče. S vratným zdvihem může řídicí systém zpracovat celou výšku válce. Řídicí systém provádí během vratného zdvihu několik kruhových pohybů. Přitom se skládá vratný zdvih a kruhová dráha do šroubovice (Helix). Tento postup odpovídá broušení s pomalým zdvihem.

Boční přísuvy probíhají ve vratných bodech zdvihu podél polokružnice. Posuv vratného zdvihu programujete jako stoupání šroubovice ve vztahu k šířce brusného kotouče.

Můžete také kompletně obrábět válec bez přeběhů, např. slepé díry. K tomu naprogramujete oběhy naprázdno ve vratných bodech zdvihu.

## **Provádění cyklu**

- 1 Řízení umístí brusný nástroj v závislosti na **POLOHA KAPSY Q367** nad válcem. Poté jede řídicí systém s nástrojem rychloposuvem do **BEZPECNA VYSKA Q260**.
- 2 Brusný nástroj jede s **F NAPOLOHOVANI Q253** na **BEZPECNOSTNI VZDAL. Q200**
- 3 Brusný nástroj jede do startovního bodu osy nástroje. Startovní bod je závislý na **SMER OBRABENI Q1031** horního nebo spodního vratného bodu zdvihu.
- 4 Cyklus zahajuje vratný zdvih. Řídicí systém jede s brusným nástrojem s **GRINDING FEED RATE Q207** (posuv pro broušení) k obrysu.

**Další informace:** ["Posuv pro vratný zdvih", Stránka 719](#page-718-0)

- 5 Řídicí systém zpozdí kývavý pohyb ve startovní pozici.
- 6 Řídicí systém přisune brusný nástroj v závislosti na **Q1021 JEDNOSTRANNÝ PŘÍSUV** po polokružnici o boční přísuv **Q534 1**.
- 7 Řídicí systém provádí příp. definované oběhy naprázdno **2 Q211** nebo **Q210**.

**Další informace:** ["Přeběh a oběhy naprázdno ve vratných bodech](#page-718-1) [zdvihu", Stránka 719](#page-718-1)

- 8 Cyklus pokračuje s kývavým pohybem. Brusný nástroj jede několik kruhových drah. Kruhové dráhy skládá vratný pohyb ve směru osy nástroje do šroubovice. Stoupání šroubovicové dráhy ovlivňujete koeficientem **Q1032**.
- 9 Šroubovicové dráhy **3** se opakují, až je dosažen druhý vratný bod zdvihu.
- 10 Řídicí systém opakuje kroky 4 až 7, až se dosáhne průměr hotového dílce **Q223** nebo přídavek **Q14**.
- 11 Po posledním bočním přísuvu jede brusný kotouč počet případných prázdných zdvihů **Q1020**.
- 12 Řízení ukončí vratný zdvih. Brusný nástroj opustí válec po polokružnici o bezpečnou vzdálenost **Q200**.
- 13 Brusný nástroj jede s **F NAPOLOHOVANI Q253** na **BEZPECNOSTNI VZDAL. Q200** a poté rychloposuvem na **BEZPECNA VYSKA Q260**.
	- Aby brusný nástroj kompletně obrobil válec ve vratných ň bodech zdvihu, musíte definovat dostatečný přeběh nebo oběhy naprázdno.
		- Délka vratného zdvihu je dána **HLOUBKA Q201**, dále **PŘESAZENÍM POVRCHU Q1030** a také šířkou kotouče **B**.
		- Startovní bod v rovině obrábění je vzdálen o rádius nástroje a **BEZPECNOSTNI VZDAL. Q200** od **PRUMER OBROBKU Q223** vč. **PRESAH PRI STARTU Q368**.

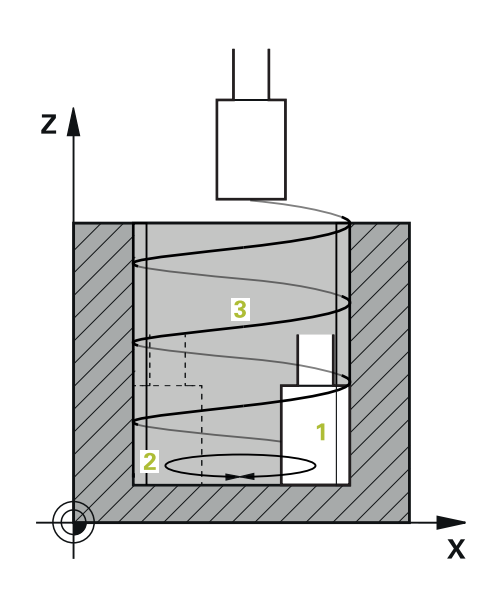

## <span id="page-718-1"></span>**Přeběh a oběhy naprázdno ve vratných bodech zdvihu Dráha přeběhu**

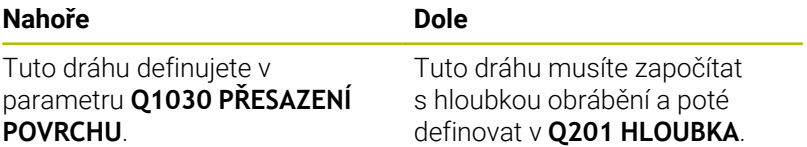

Pokud není přeběh možný, např. u kapsy, naprogramujte do vratných bodů zdvihu několik oběhů naprázdno (**Q210**, **Q211**). Počet zvolte tak, aby po přísuvu (polovina kruhové dráhy) se jela nejméně jedna kruhová dráha na přisunutém průměru. Počet oběhů naprázdno se vztahuje vždy na polohu Override posuvu 100 %.

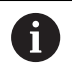

Fy HEIDENHAIN doporučuje jezdit s Override posuvu 100 %, nebo více. Při Override posuvu menším než 100 % již nelze zaručit, že válec bude ve vratných bodech kompletně obroben.

Při definování prázdných oběhů doporučuje HEIDENHAIN definovat minimální hodnotu 1,5.

## <span id="page-718-0"></span>**Posuv pro vratný zdvih**

Koeficientem **Q1032** definujete stoupání každé šroubovice (= 360°). Touto definicí se odvodí posuv v mm, popř. inch/šroubovici (= 360°) vratného zdvihu.

Poměr **GRINDING FEED RATE Q207** (Posuv broušení) vůči posuvu vratného zdvihu hraje velkou roli. Pokud se odchýlíte od Override posuvu 100 %, zajistěte, aby délka vratného zdvihu po kruhové dráze byla menší než šířka brusného kotouče.

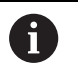

HEIDENHAIN doporučuje zvolit koeficient max. 0,5.

## **Upozornění**

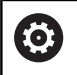

Výrobce stroje má možnost změnit Override pro vratné pohyby.

- Tento cyklus můžete provést pouze v režimu obrábění **FUNCTION MODE MILL**.
- Poslední boční přísuv může být menší v závislosti na zadání.
- V simulaci řídicí systém nezobrazuje kývavý pohyb. Grafická simulace v režimech **Program/provoz po bloku** a **Program/ provoz plynule** znázorňuje vratný zdvih.
- Tento cyklus můžete provádět také s frézovacím nástrojem. U frézy odpovídá délka břitu **LCUTS** šířce brusného kotouče.
- Uvědomte si, že cyklus zohledňuje **M109**. Proto je v indikaci stavu během chodu programu u kapsy **GRINDING FEED RATE Q207** menší než u čepu. Řídicí systém ukazuje posuv středu brusného nástroje, včetně vratného zdvihu.

**Další informace**: Příručka uživatele Programování s popisným dialogem (Klartext)

## **Poznámky k programování**

Řízení vychází z toho, že základ válce má dno. Proto můžete definovat přeběh v **Q1030** pouze na povrchu. Pokud obrábíte např. průchozí díru, musíte vzít spodní přeběh do úvahy v **HLOUBKA Q201**.

**Další informace:** ["Přeběh a oběhy naprázdno ve vratných bodech](#page-718-1) [zdvihu", Stránka 719](#page-718-1)

Pokud je brusný kotouč širší než **HLOUBKA Q201** a **PŘESAZENÍ POVRCHU Q1030**, vydá řídicí systém chybové hlášení **žádný vratný zdvih**. Výsledný vratný zdvih by byl v tomto případě 0.
**Pomocný náhled Parametry**

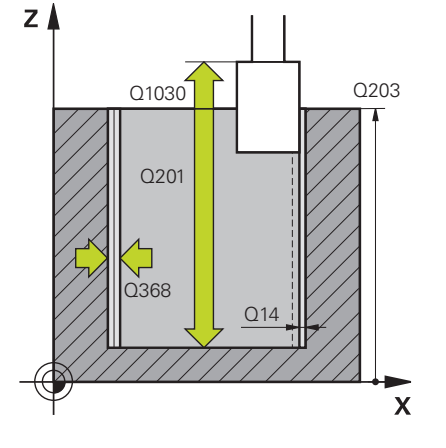

### **Q650 Typ tvaru?**

Geometrie tvaru:

**0**: Kapsa

**1**: Ostrůvek

Rozsah zadávání: **0**, **1**

### **Q223 PRUMER OBROBKU?**

Průměr načisto obráběného válce

Rozsah zadávání: **0 ... 99 999,999 9**

#### **Q368 Boční přesah před obráběním?**

Boční přídavek před broušením. Hodnota musí být větší než **Q14**. Hodnota působí přírůstkově.

Rozsah zadávání: **-0,999 9 ... +99,999 9**

#### **Q14 PRIDAVEK NA CISTO PRO STRANU ?**

Boční přídavek, který po obrábění zůstane stát. Tento přídavek musí být menší než **Q368**. Hodnota působí přírůstkově.

Rozsah zadávání: **-99 999,999 9 ...+99 999,999 9**

#### **Q367 Poloha kapsy (0/1/2/3/4)?**

Poloha tvaru vzhledem k poloze nástroje při vyvolání cyklu:

**0**: Pozice nástroje = střed tvaru

- **1**: Pozice nástroje = přechod kvadrantu při 90°
- **2**: Pozice nástroje = přechod kvadrantu při 0°
- **3**: Pozice nástroje = přechod kvadrantu při 270°
- **4**: Pozice nástroje = přechod kvadrantu při 180°

Rozsah zadávání: **0**, **1**, **2**, **3**, **4**

#### **Q203 SOURADNICE POVRCHU DILCE ?**

Souřadnice povrchu obrobku ve vztahu k aktivnímu nulovému bodu. Hodnota působí absolutně.

Rozsah zadávání: **-99 999,999 9 ...+99 999,999 9**

#### **Q1030 Offset k povrchu?**

Pozice horní hrany nástroje na povrchu. Přesazení slouží jako dráha přeběhu na povrchu pro vratný zdvih. Hodnota působí absolutně.

Rozsah zadávání: **0 ... 999 999**

#### **Q201 HLOUBKA?**

Vzdálenost mezi povrchem obrobku a dnem obrysu. Hodnota působí přírůstkově.

Rozsah zadávání: **-99 999,999 9 ... +0**

#### **Pomocný náhled Parametry**

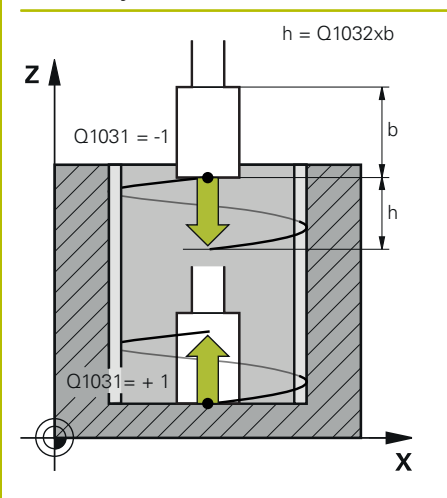

#### **Q1031 Směr obrábění?**

Definice startovní polohy. Z toho vyplývá směr prvního vratného zdvihu:

**-1** nebo **0**: Startovní pozice je na povrchu. Vratný zdvih začíná v záporném směru.

**+1**: Startovní pozice je na základně válce. Vratný zdvih začíná v kladném směru.

Rozsah zadávání: **–1**, **0**, **+1**

#### **Q1021 Jednostranný přísuv (0/1)?**

Pozice, kde se koná boční přísuv:

**0**: Boční přísuv dole a nahoře

**1**: Jednostranný přísuv v závislosti na **Q1031**

- Pokud je **Q1031 = -1** tak se provádí boční přísuv nahoře.
- Pokud je **Q1031 = +1** tak se provádí boční přísuv dole.

#### Rozsah zadávání: **0**, **1**

#### **Q534 Boční přísuv?**

Rozměr, o který se brusný nástroj bočně přisune. Rozsah zadávání: **0,000 1 ... 99,999 9**

#### **Q1020 Počet zdvihů naprázdno?**

Počet prázdných zdvihů po posledním bočním přísuvu bez úběru materiálu.

Rozsah zadávání: **0 ... 99**

#### **Q1032 Koeficient stoupání šroubovice?**

Koeficientem **Q1032** je dáno stoupání na šroubovici (= 360°). **Q1032** se vynásobí šířkou **B** brusného nástroje. Stoupání šroubovice ovlivňuje posuv vratného zdvihu.

**Další informace:** ["Posuv pro vratný zdvih", Stránka 719](#page-718-0)

Rozsah zadávání: **0,000 ... 1,000**

#### **Q207 Rychlost posuvu pro broušení?**

Rychlost pojezdu nástroje při broušení obrysu v mm/min

Rozsah zadávání: **0 ... 99 999,999** alternativně **FAUTO**, **FU**

#### **Q253 Posuv na přednastavenou posici ?**

Rychlost pojezdu nástroje při najíždění do **HLOUBKA Q201**. Tento posuv působí pod **SOURADNICE POVRCHU Q203**. Zadání v mm/ min.

Rozsah zadávání: **0 ... 99 999,999 9** alternativně **FMAX**, **FAUTO**, **PREDEF**

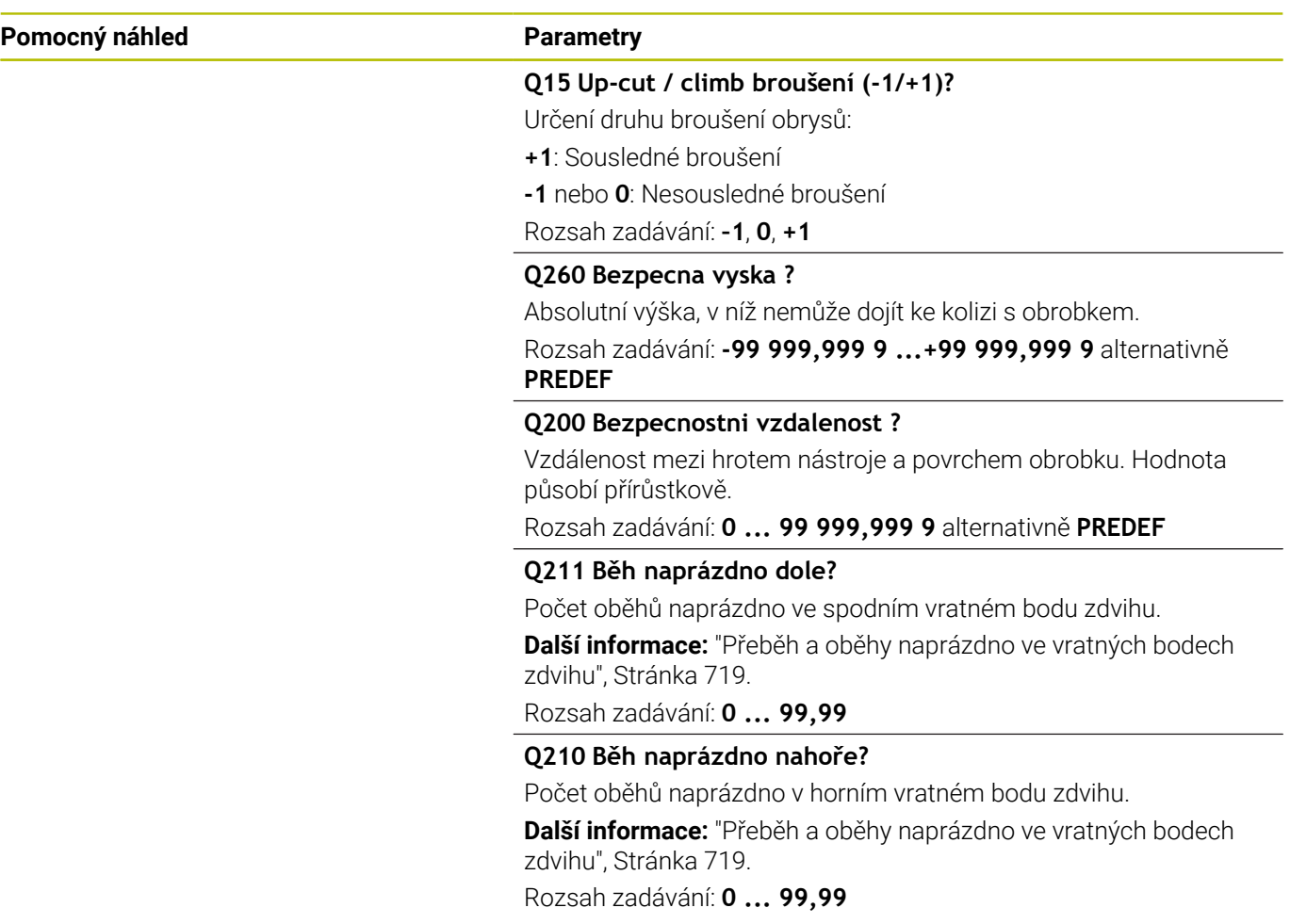

## **Příklad**

I

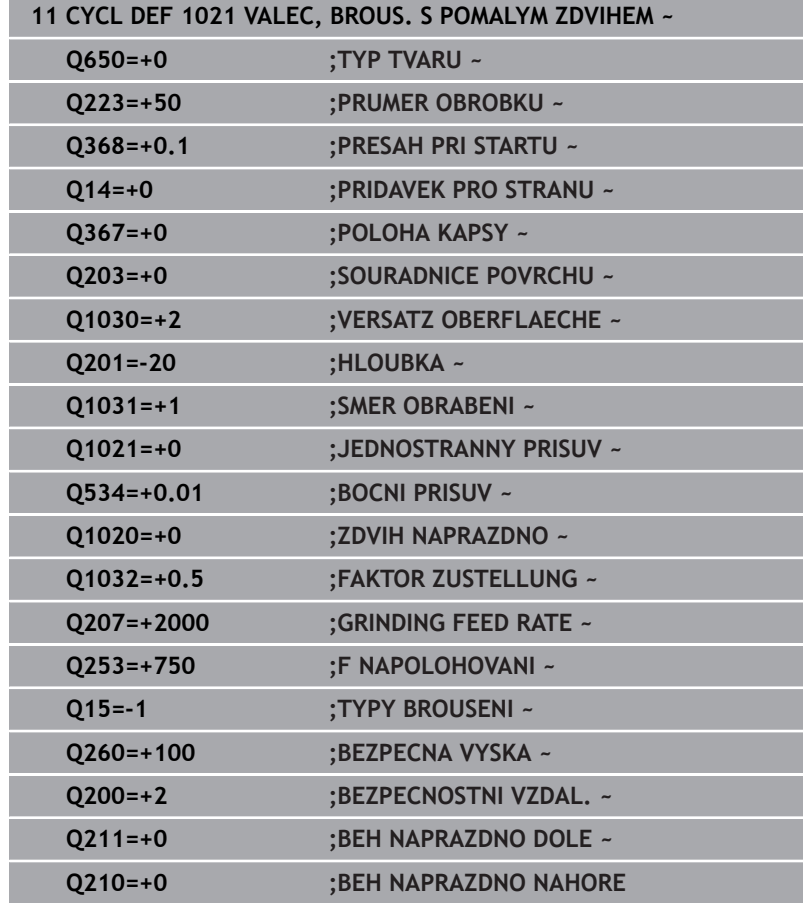

# <span id="page-724-1"></span><span id="page-724-0"></span>**15.12 Cyklus 1022 VALEC, BROUS. S RYCHLYM ZDVIHEM (opce #156)**

**ISO-programování G1022**

# **Aplikace**

6

Postupujte podle příručky ke stroji!

Funkci musí povolit a upravit výrobce vašeho stroje.

Cyklem **1022 VÁLCOVĚ BROUŠENÍ S RYCHLÝM ZDVIHEM** můžete brousit kruhovou kapsu a kruhový čep. Řídicí systém přitom provádí kruhové a šroubovicové dráhy pro kompletní obrobení pláště válce. Abyste dosáhli požadované přesnosti a kvality povrchu, můžete pohyby překrýt vratným zdvihem. Obvykle je posuv vratného zdvihu tak velký, že se na jednu kruhovou dráhu se vykoná několik vratných zdvihů. Toto odpovídá broušení s rychlým zdvihem. Boční přísuvy probíhají podle definice nahoře nebo dole. Posuv vratného zdvihu programujete v cyklu.

#### **Provádění cyklu**

- 1 Řízení polohuje nástroj v závislosti na **POLOHA KAPSY Q367** nad válcem. Poté jede řídicí systém s nástrojem s **FMAX** do **BEZPECNA VYSKA Q260**.
- 2 Nástroj jede s **FMAX** na startovní bod roviny obrábění a poté s **F NAPOLOHOVANI Q253** na **BEZPECNOSTNI VZDAL. Q200**.
- 3 Brusný nástroj jede do startovního bodu osy nástroje. Startovní bod je závislý na **SMER OBRABENI Q1031**. Pokud jste definovali vratný zdvih v **Q1000**, spustí řídicí systém vratný zdvih.
- 4 V závislosti na parametru **Q1021** přisouvá řízení brusný nástroj bočně. Poté přisouvá řídicí systém v ose nástroje.

#### **Další informace:** ["Přísuv", Stránka 726](#page-725-0)

- 5 Po dosažení konečné hloubky projede brousicí nástroj ještě jeden celý kruh bez přísuvu osy nástroje.
- 6 Řídicí systém opakuje kroky 4 a 5, až se dosáhne průměr hotového dílce **Q223** nebo přídavek **Q14**.
- 7 Po posledním přísuvu jede brusný nástroj **IDLE RUNS, CONT. END Q457**.
- 8 Brusný nástroj opustí válec po polokružnici o bezpečnou vzdálenost **Q200** a zastaví vratný zdvih.
- 9 Řídicí systém jede s nástrojem s **F NAPOLOHOVANI Q253** na **BEZPECNA VZDALENOST Q200** a poté rychloposuvem na **BEZPECNA VYSKA Q260**.

## <span id="page-725-0"></span>**Přísuv**

- 1 Řídicí systém přisune brusný nástroj po polokruhu o **BOCNI PRISUV Q534**.
- 2 Brusný nástroj jede celou kružnici a provádí příp. programovaný **IDLE RUNS, CONTOUR Q456**.
- 3 Je-li projížděná oblast v ose nástroje větší než šířka brusného kotouče **B**, tak cyklus jede po šroubovici.

# **Šroubovice**

Šroubovici můžete ovlivnit stoupáním v parametru **Q1032**. Stoupání každé šroubovice (= 360°) je v poměru k šířce brusného kotouče.

Počet šroubovic (= 360°) závisí na stoupání a **HLOUBKA Q201**. Čím menší je stoupání, tím vzniká více šroubovic (= 360°).

# **Příklad:**

- Šířka brusného kotouče **B** = 20 mm
- i. **Q201 HLOUBKA** = 50 mm
- **Q1032 KOEFICIENT PŘÍSUVU** (stoupání) = 0,5  $\overline{\mathbb{R}^n}$

Řízení vypočítá poměr stoupání k šířce brusného kotouče.

Stoupání každé šroubovice = 20mm \* 0.5 = 10mm

Dráhu 10 mm v ose nástroje ujede řídicí systém v rámci jedné šroubovice. Pomocí **HLOUBKA Q201** a stoupání na šroubovici je dáno pět šroubovicových drah.

Počet šroubovic =  $\frac{50 \text{ mm}}{10 \text{ mm}}$  = 5

# **Upozornění**

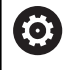

Výrobce stroje má možnost změnit Override pro vratné pohyby.

- Tento cyklus můžete provést pouze v režimu obrábění **FUNCTION**  $\overline{\phantom{a}}$ **MODE MILL**.
- Řídicí systém spouští vratný zdvih vždy v kladném směru.
- Poslední boční přísuv může být menší v závislosti na zadání.  $\blacksquare$
- V simulaci řídicí systém nezobrazuje kývavý pohyb. Grafická simulace v režimech **Program/provoz po bloku** a **Program/ provoz plynule** znázorňuje vratný zdvih.
- Tento cyklus můžete provádět také s frézovacím nástrojem. U frézy odpovídá délka břitu **LCUTS** šířce brusného kotouče.

## **Poznámky k programování**

- Ī. Řízení vychází z toho, že základ válce má dno. Proto můžete definovat přeběh v **Q1030** pouze na povrchu. Pokud obrábíte např. průchozí díru, musíte vzít spodní přeběh do úvahy v **HLOUBKA Q201**.
- Pokud je **Q1000=0**, pak řízení neprovede prokládaný vratný zdvih.

**Pomocný náhled Parametry**

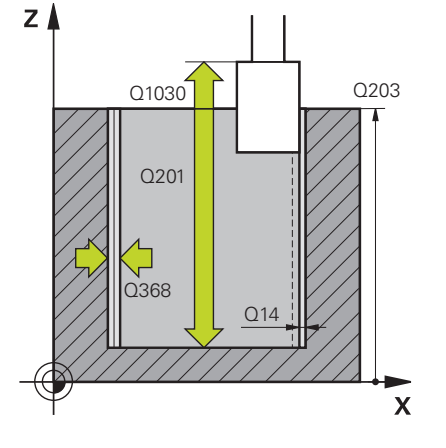

### **Q650 Typ tvaru?**

Geometrie tvaru:

**0**: Kapsa

**1**: Ostrůvek

Rozsah zadávání: **0**, **1**

### **Q223 PRUMER OBROBKU?**

Průměr načisto obráběného válce

Rozsah zadávání: **0 ... 99 999,999 9**

#### **Q368 Boční přesah před obráběním?**

Boční přídavek před broušením. Hodnota musí být větší než **Q14**. Hodnota působí přírůstkově.

Rozsah zadávání: **-0,999 9 ... +99,999 9**

#### **Q14 PRIDAVEK NA CISTO PRO STRANU ?**

Boční přídavek, který po obrábění zůstane stát. Tento přídavek musí být menší než **Q368**. Hodnota působí přírůstkově.

Rozsah zadávání: **-99 999,999 9 ...+99 999,999 9**

#### **Q367 Poloha kapsy (0/1/2/3/4)?**

Poloha tvaru vzhledem k poloze nástroje při vyvolání cyklu:

**0**: Pozice nástroje = střed tvaru

- **1**: Pozice nástroje = přechod kvadrantu při 90°
- **2**: Pozice nástroje = přechod kvadrantu při 0°
- **3**: Pozice nástroje = přechod kvadrantu při 270°
- **4**: Pozice nástroje = přechod kvadrantu při 180°

Rozsah zadávání: **0**, **1**, **2**, **3**, **4**

#### **Q203 SOURADNICE POVRCHU DILCE ?**

Souřadnice povrchu obrobku ve vztahu k aktivnímu nulovému bodu. Hodnota působí absolutně.

Rozsah zadávání: **-99 999,999 9 ...+99 999,999 9**

#### **Q1030 Offset k povrchu?**

Pozice horní hrany nástroje na povrchu. Přesazení slouží jako dráha přeběhu na povrchu pro vratný zdvih. Hodnota působí absolutně.

Rozsah zadávání: **0 ... 999 999**

#### **Q201 HLOUBKA?**

Vzdálenost mezi povrchem obrobku a dnem obrysu. Hodnota působí přírůstkově.

Rozsah zadávání: **-99 999,999 9 ... +0**

#### **Pomocný náhled Parametry**

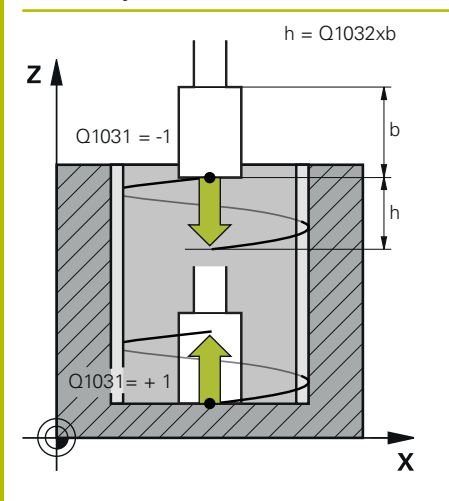

## **Q1031 Směr obrábění?**

Definice směru obrábění. Tím je dána startovní pozice.

**-1** nebo **0**: Řízení obrábí obrys během prvního přísuvu shora dolů

**+1**: Řízení obrábí obrys během prvního přísuvu zdola nahoru

Rozsah zadávání: **–1**, **0**, **+1**

#### **Q534 Boční přísuv?**

Rozměr, o který se brusný nástroj bočně přisune. Rozsah zadávání: **0,000 1 ... 99,999 9**

#### **Q1032 Koeficient stoupání šroubovice?**

Koeficientem **Q1032** definujete stoupání jedné šroubovice (= 360°). Tím je dán boční přísuv každé šroubovice (= 360°). **Q1032** se vynásobí šířkou **B** brusného nástroje.

Rozsah zadávání: **0,000 ... 1,000**

#### **Q456 Běh naprázdno kolem obrysu?**

Počet, jak často má brusný nástroj objíždět obrys po každém přísuvu bez úběru materiálu.

Rozsah zadávání: **0 ... 99**

#### **Q457 Běh naprázdno na konci obrysu?**

Počet, jak často má brusný nástroj objíždět obrys po posledním přísuvu bez úběru materiálu.

Rozsah zadávání: **0 ... 99**

#### **Q1000 Délka vratného zdvihu?**

Délka vratného zdvihu, rovnoběžně s aktivní osou nástroje

**0**: Řídicí systém neprovede vratný zdvih.

Rozsah zadávání: **0 ... 9 999,999 9**

#### **Q1001 Rychlost posuvu pro vrat.pohyb?**

Rychlost vratného zdvihu v mm/min

Rozsah zadávání: **0 ... 999 999**

### **Q1021 Jednostranný přísuv (0/1)?**

Pozice, kde se koná boční přísuv:

**0**: Boční přísuv dole a nahoře

**1**: Jednostranný přísuv v závislosti na **Q1031**

- Pokud je **Q1031 = -1** tak se provádí boční přísuv nahoře.
- Pokud je **Q1031 = +1** tak se provádí boční přísuv dole.

Rozsah zadávání: **0**, **1**

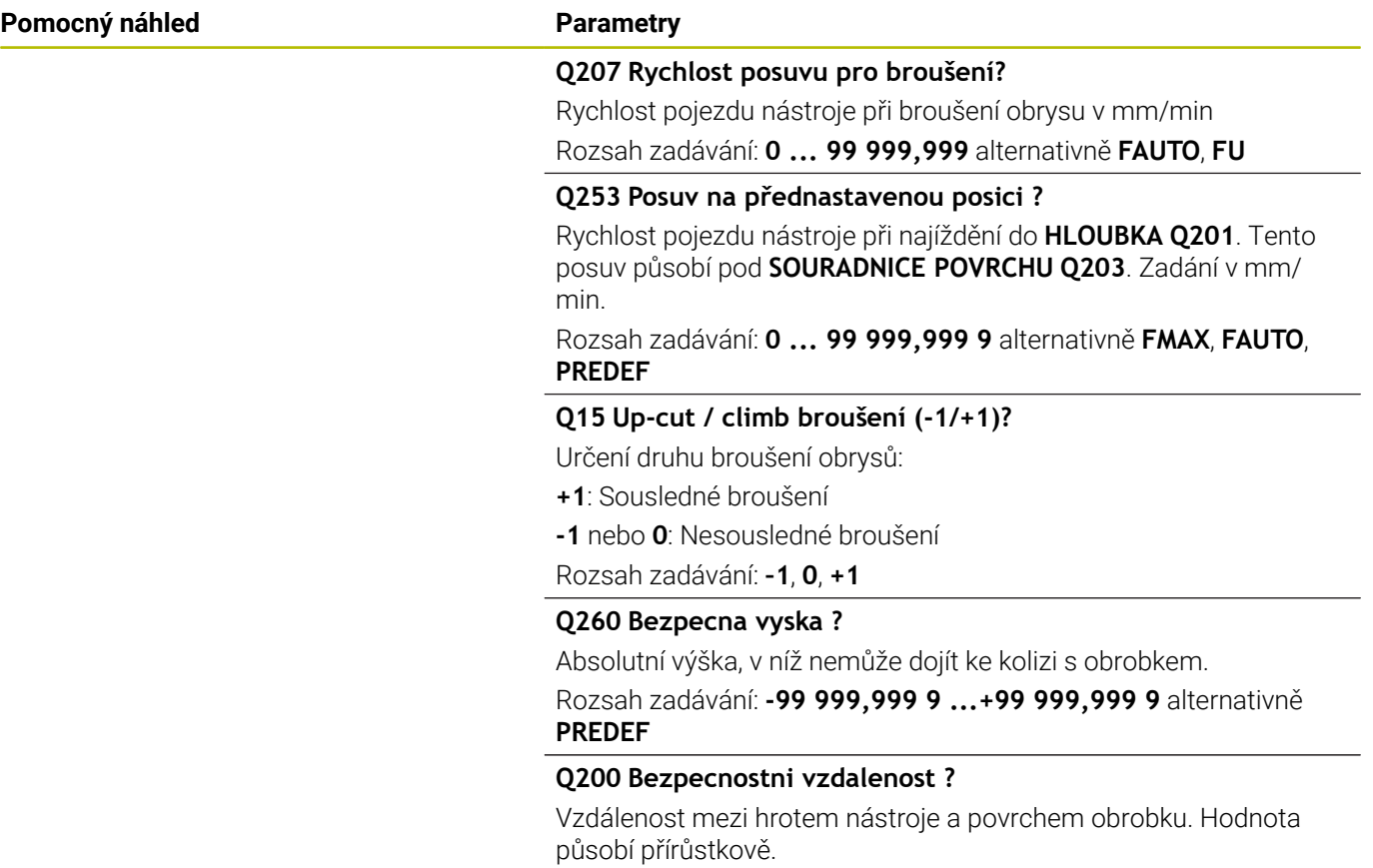

Rozsah zadávání: **0 ... 99 999,999 9** alternativně **PREDEF**

## **Příklad**

I

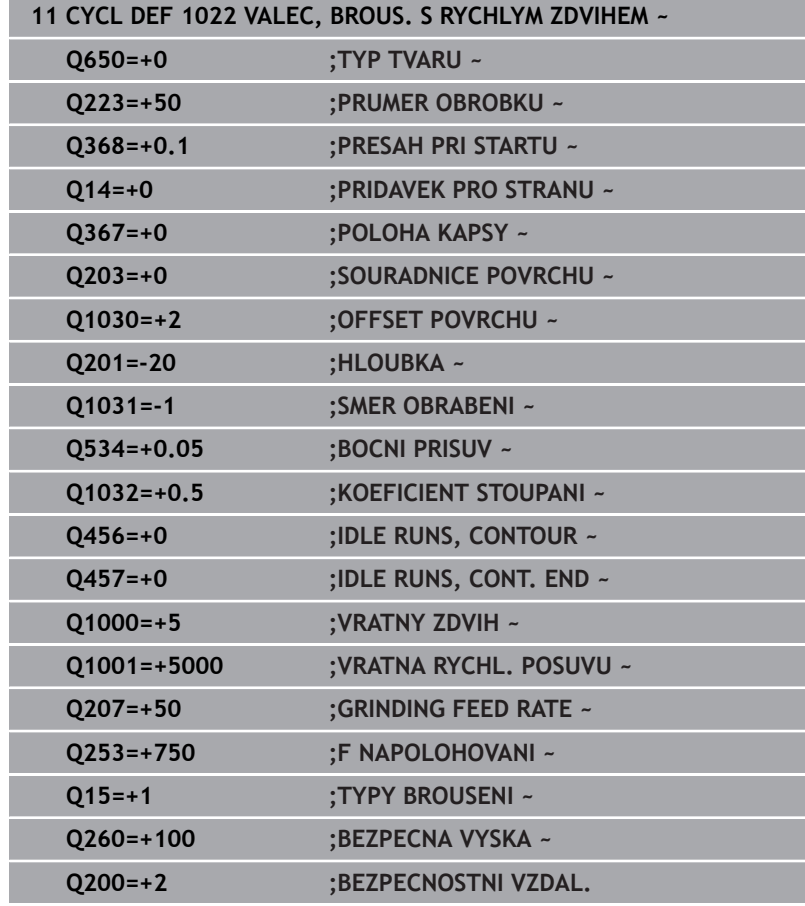

# <span id="page-730-1"></span><span id="page-730-0"></span>**15.13 Cyklus 1025 BROUSENY OBRYS (opce #156)**

**ISO-programování G1025**

# **Aplikace**

Cyklus **1025 BROUSENY OBRYS** umožňuje broušení otevřených a uzavřených obrysů společně s cyklem **14 OBRYS**.

#### **Provádění cyklu**

- 1 Řídicí systém nejprve přesune nástroj rychloposuvem do výchozí polohy ve směru X a Y a poté do bezpečné výšky **Q260**.
- 2 Nástroj jede rychloposuvem na bezpečnou vzdálenost **Q200** nad souřadnicemi povrchu.
- 3 Odtud nástroj přejede s posuvem předběžného polohování **Q253** do hloubky **Q201**.
- 4 Pokud to je naprogramované, provede řídicí systém nájezd.
- 5 Řídicí systém začíná prvním bočním přísuvem **Q534**.
- 6 Pokud je naprogramován, odjede řídicí systém po každém přísuvu počet prázdných zdvihů **Q456**.
- 7 Tento proces (5 a 6) se opakuje, dokud není dosaženo obrysu nebo přídavku **Q14**.
- 8 Po posledním přísuvu jede řídicí systém počet prázdných zdvihů konečného obrysu **Q457**.
- 9 Řídicí systém provádí opční odjezdy.

10 Poté jede řídicí systém s rychloposuvem do bezpečné výšky.

# **Upozornění**

- Tento cyklus můžete provést pouze v režimu obrábění **FUNCTION**  $\blacksquare$ **MODE MILL**.
- Poslední boční přísuv může být menší v závislosti na zadání.
- Uvědomte si, že cyklus zohledňuje **M109** nebo **M110**. V tomto případě řídicí systém zobrazuje posuv dráhy středu frézy. V důsledku toho může být posuv zobrazený na stavové indikaci menší pro vnitřní poloměry nebo větší pro vnější poloměry.

**Další informace:** Příručka pro uživatele **Programování s popisným dialogem (Klartext)**

#### **Poznámka k programování**

■ Pokud chcete pracovat s vratným zdvihem, musíte jej definovat a spustit před spuštěním tohoto cyklu.

## **Otevřený obrys**

Nájezd a odjezd v obrysu můžete naprogramovat pomocí **APPR** a **DEP** nebo s cyklem **270**.

## **Uzavřený obrys**

- U uzavřeného obrysu lze nájezd a odjezd naprogramovat pouze s cyklem **270**.
- U uzavřeného obrysu nelze brousit střídavě v sousledném a v protisměrném chodu (**Q15 = 0**).Řídicí systém vydá chybové hlášení.
- Pokud jste naprogramovali nájezd a odjezd, posouvá se výchozí poloha při každém dalším přísuvu.Pokud jste nájezd a odjezd nenaprogramovali, vygeneruje se automaticky kolmý pohyb a výchozí poloha se na obrysu nepřesune.

#### **Pomocný náhled Parametry**

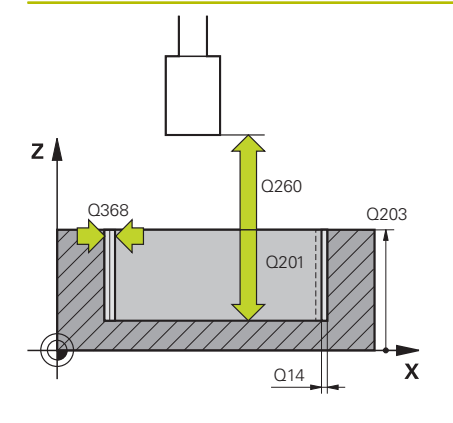

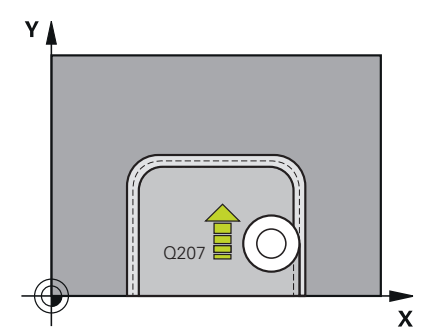

#### **Q203 SOURADNICE POVRCHU DILCE ?**

Souřadnice povrchu obrobku ve vztahu k aktivnímu nulovému bodu. Hodnota působí absolutně.

#### Rozsah zadávání: **-99 999,999 9 ...+99 999,999 9**

#### **Q201 HLOUBKA?**

Vzdálenost mezi povrchem obrobku a dnem obrysu. Hodnota působí přírůstkově.

Rozsah zadávání: **-99 999,999 9 ... +0**

#### **Q14 PRIDAVEK NA CISTO PRO STRANU ?**

Boční přídavek, který po obrábění zůstane stát. Tento přídavek musí být menší než **Q368**. Hodnota působí přírůstkově.

Rozsah zadávání: **-99 999,999 9 ...+99 999,999 9**

#### **Q368 Boční přesah před obráběním?**

Boční přídavek před broušením. Hodnota musí být větší než **Q14**. Hodnota působí přírůstkově.

Rozsah zadávání: **-0,999 9 ... +99,999 9**

#### **Q534 Boční přísuv?**

Rozměr, o který se brusný nástroj bočně přisune.

Rozsah zadávání: **0,000 1 ... 99,999 9**

#### **Q456 Běh naprázdno kolem obrysu?**

Počet, jak často má brusný nástroj objíždět obrys po každém přísuvu bez úběru materiálu.

Rozsah zadávání: **0 ... 99**

## **Q457 Běh naprázdno na konci obrysu?**

Počet, jak často má brusný nástroj objíždět obrys po posledním přísuvu bez úběru materiálu.

Rozsah zadávání: **0 ... 99**

#### **Q207 Rychlost posuvu pro broušení?**

Rychlost pojezdu nástroje při broušení obrysu v mm/min Rychlost pojezdu nástroje při broušení obrysu v mm/min Rozsah zadávání: **0 ... 99 999.999** alternativně **FAUTO**, **FU** Q

#### **Q253 Posuv na přednastavenou posici ?**

Rychlost pojezdu nástroje při najíždění do **HLOUBKA Q201**. Tento posuv působí pod **SOURADNICE POVRCHU Q203**. Zadání v mm/ min.

Rozsah zadávání: **0 ... 99 999,999 9** alternativně **FMAX**, **FAUTO**, **PREDEF**

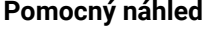

#### **Parametry**

#### **Q15 Up-cut / climb broušení (-1/+1)?**

Určení směru obrábění obrysů:

- **+1**: Sousledné broušení
- **-1**: Nesousledné broušení

**0**: Střídavě sousledné a nesousledné broušení

Rozsah zadávání: **–1**, **0**, **+1**

#### **Q260 Bezpecna vyska ?**

Absolutní výška, v níž nemůže dojít ke kolizi s obrobkem.

Rozsah zadávání: **-99 999,999 9 ...+99 999,999 9** alternativně **PREDEF**

#### **Q200 Bezpecnostni vzdalenost ?**

Vzdálenost mezi hrotem nástroje a povrchem obrobku. Hodnota působí přírůstkově.

Rozsah zadávání: **0 ... 99 999,999 9** alternativně **PREDEF**

#### **Příklad**

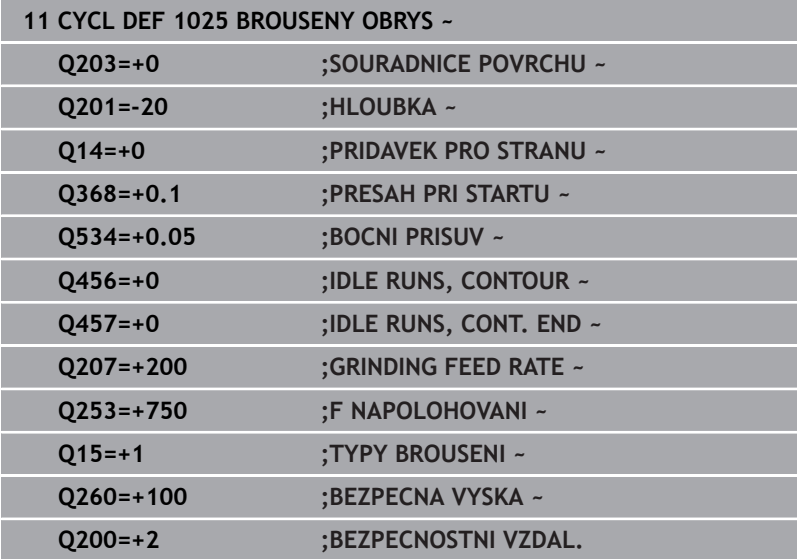

# <span id="page-734-1"></span><span id="page-734-0"></span>**15.14 Cyklus 1030 AKTIV.HRANY BRUS.KOT (opce #156)**

## **ISO-programování G1030**

# **Aplikace**

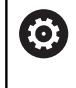

Informujte se ve vaší příručce ke stroji! Funkci musí povolit a upravit výrobce vašeho stroje.

Cyklem **1030 AKTIV.HRANY BRUS.KOT** můžete aktivovat požadovanou hranu kotouče.To znamená, že můžete vztažnou hranu nebo vztažný bod změnit nebo je aktualizovat.Při orovnávání nastavíte s tímto cyklem nulový bod obrobku na příslušnou hranu kotouče.

Zde se rozlišuje mezi broušením **(FUNCTION MODE MILL / TURN)** a orovnáváním **(FUNCTION DRESS BEGIN / END)**.

# **Upozornění**

- Tento cyklus je povolen pouze v obráběcích režimech **FUNCTION MODE MILL**, **FUNCTION MODE TURN** a **FUNCTION DRESS**, když je aktivovaný brusný nástroj.
- Cyklus **1030** je DEF-aktivní.

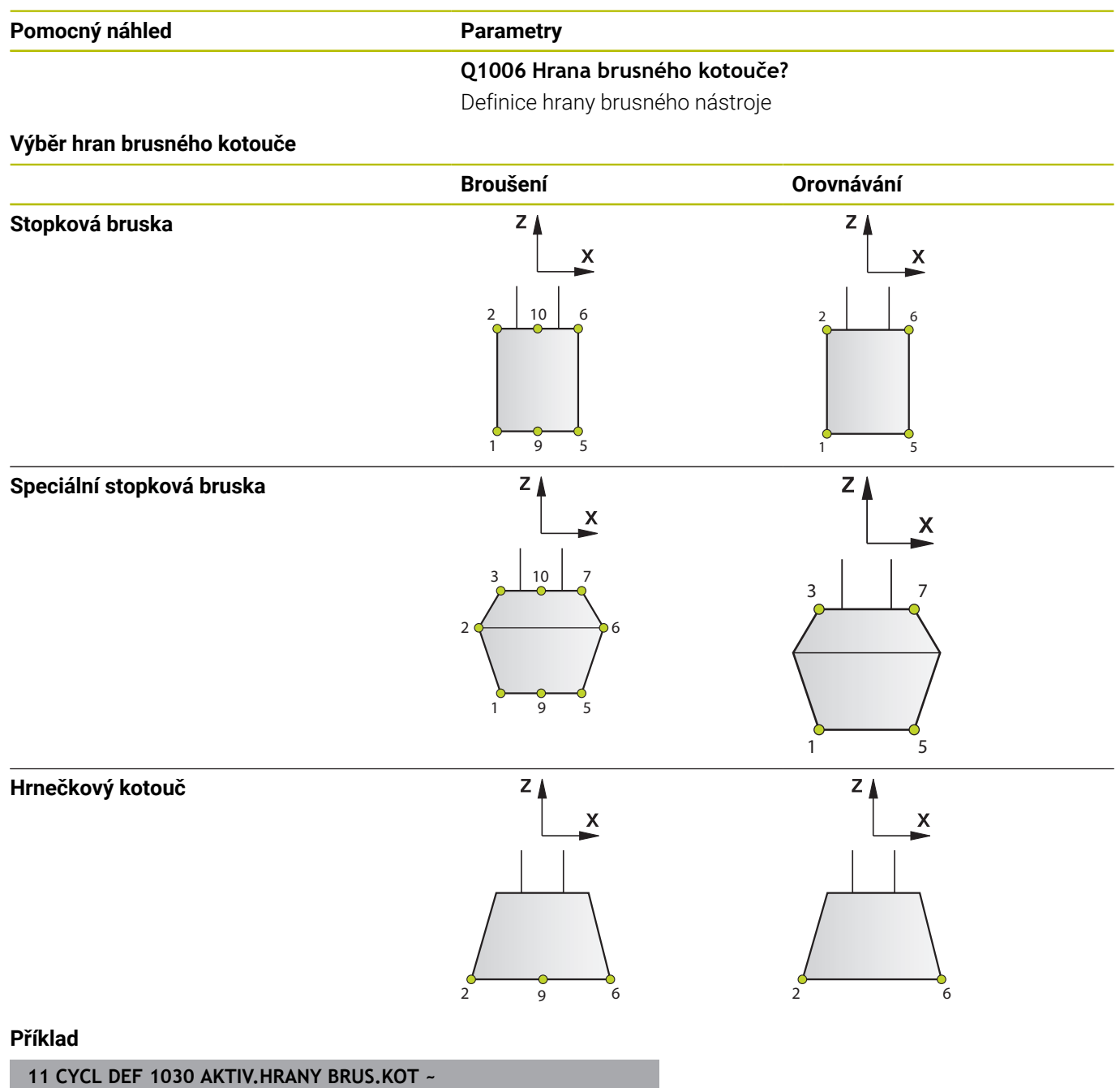

# <span id="page-736-1"></span><span id="page-736-0"></span>**15.15 Cyklus 1032 KOMPENZACE DELKY BRUS.KOTOUCE (opce #156)**

**ISO-programování G1032**

# **Aplikace**

6

Informujte se ve vaší příručce ke stroji!

Funkci musí povolit a upravit výrobce vašeho stroje.

Cyklus **1032 KOMPENZACE DELKY BRUS.KOTOUCE** definuje celkovou délku brusného nástroje.V závislosti na tom, zda se provedlo úvodní orovnání (**INIT\_D**) nebo ne, tak se změní korekční nebo základní data.Cyklus zanese údaje automaticky na správná místa do tabulky nástrojů.

Pokud nebylo úvodní orovnání ještě provedeno (**INIT\_D** není ještě zaškrtnuto), tak můžete základní data změnit.. Základní data mají vliv jak při broušení, tak i při orovnávání.

Pokud jste již provedli úvodní orovnání (**INIT\_D** je zaškrtnuto), tak můžete změnit korekční data.Korekční data mají vliv pouze při broušení.

**Další informace:** Uživatelská příručka Seřizování, testování a zpracování NC-programů

# **Upozornění**

- Tento cyklus můžete provést pouze v režimu **FUNCTION MODE MILL** a **FUNCTION MODE TURN**.
- Cyklus **1032** je DEF-aktivní.

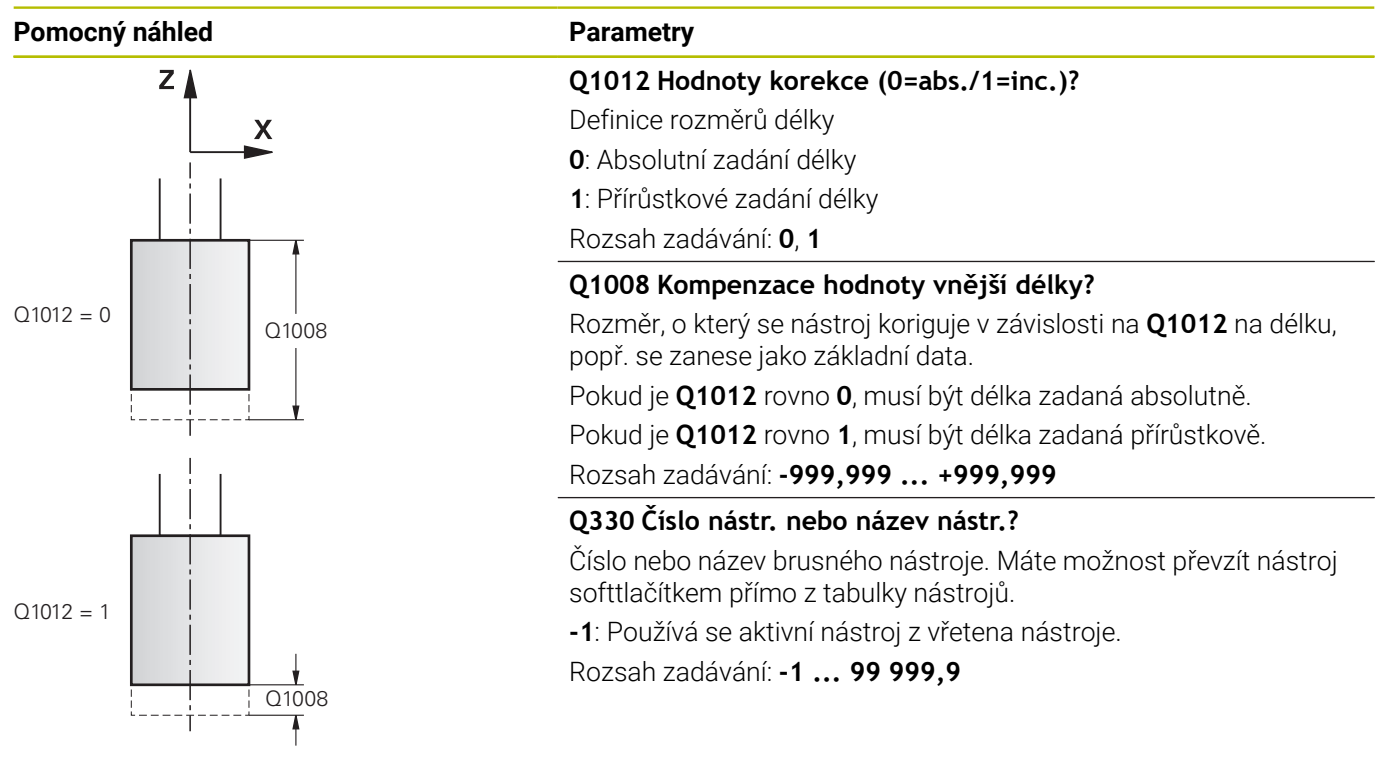

## **Příklad**

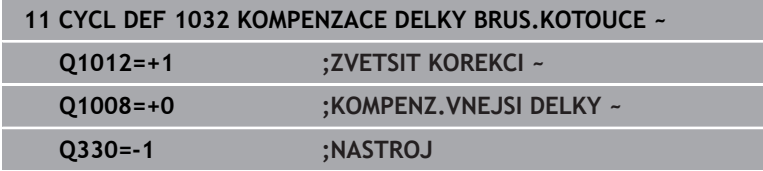

# <span id="page-738-1"></span><span id="page-738-0"></span>**15.16 Cyklus 1033 KOMPENZACE POLOMERU BRUS.KOTOUCE (opce #156)**

#### **ISO-programování G1033**

# **Aplikace**

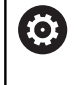

Informujte se ve vaší příručce ke stroji!

Funkci musí povolit a upravit výrobce vašeho stroje.

Cyklem **1033 KOMPENZACE POLOMERU BRUS.KOTOUCE**, definujete rádius brusného nástroje.V závislosti na tom, zda se provedlo úvodní orovnání (**INIT\_D**) nebo ne, tak se změní korekční nebo základní data.Cyklus zanese údaje automaticky na správná místa do tabulky nástrojů.

Pokud nebylo úvodní orovnání ještě provedeno (**INIT\_D** není ještě zaškrtnuto), tak můžete základní data změnit. Základní data mají vliv jak při broušení, tak i při orovnávání.

Pokud jste již provedli úvodní orovnání (**INIT\_D** je zaškrtnuto), tak můžete změnit korekční data. Korekční data mají vliv pouze při broušení.

**Další informace:** Uživatelská příručka Seřizování, testování a zpracování NC-programů

# **Upozornění**

- Tento cyklus můžete provést pouze v režimu **FUNCTION MODE MILL** a **FUNCTION MODE TURN**.
- Cyklus **1033** je DEF-aktivní.

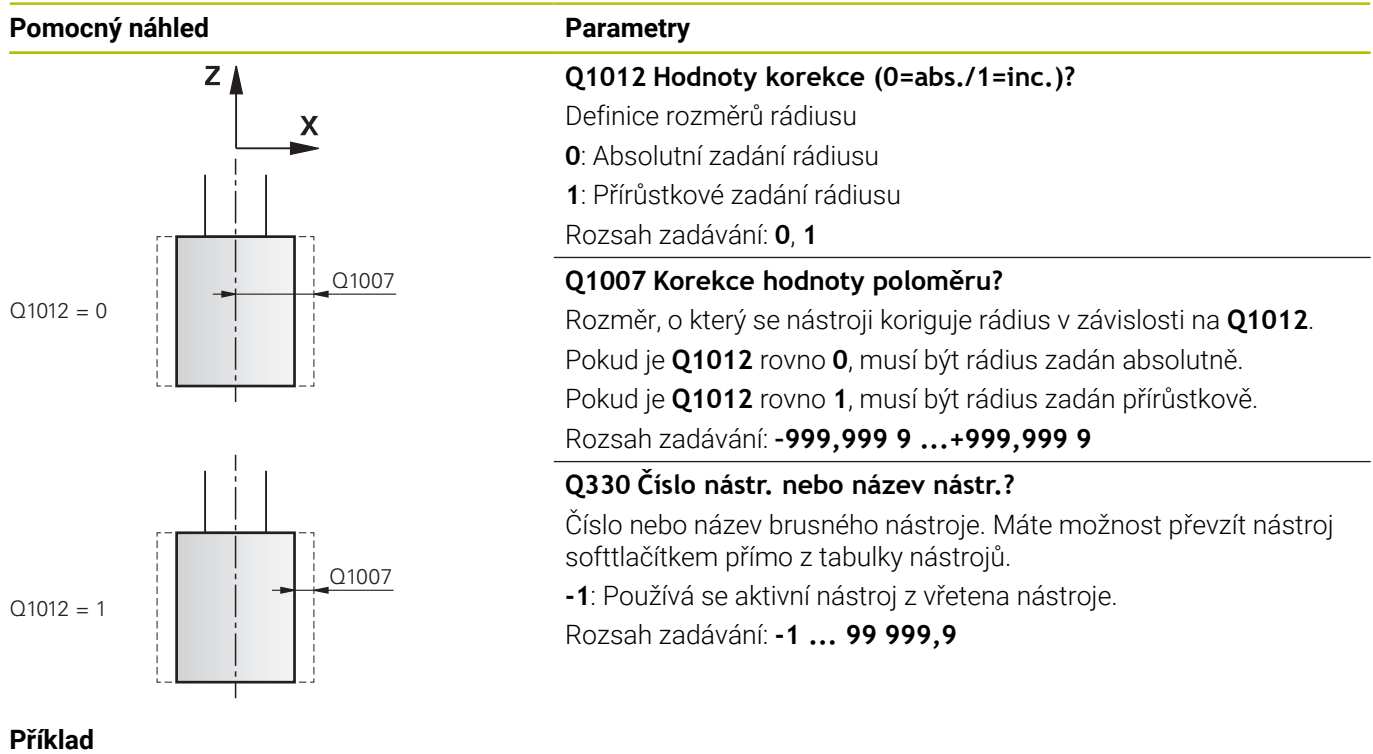

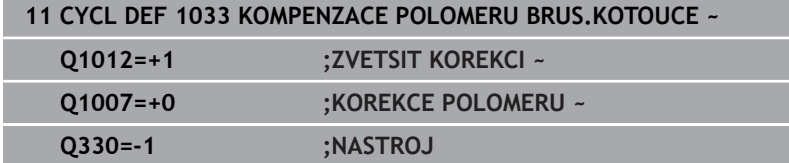

# **15.17 Příklady programů**

# **Příklad brusných cyklů**

Tento příklad programu ukazuje výrobu s brusným nástrojem. V NC- programu se používají následující brusné cykly:

- Cyklus **1000 DEFINE RECIP. STROKE**
- Cyklus **1002 STOP RECIP. STROKE**
- Cyklus **1025 BROUSENY OBRYS**

### **Provádění programů**

- Spustit frézovací modul
- Vyvolání nástroje: stopková bruska
- Definovat cyklus **1000 DEFINE RECIP. STROKE**
- Definovat cyklus **14 OBRYS**
- Definovat cyklus **1025 BROUSENY OBRYS**
- Definovat cyklus **1002 STOP RECIP. STROKE**

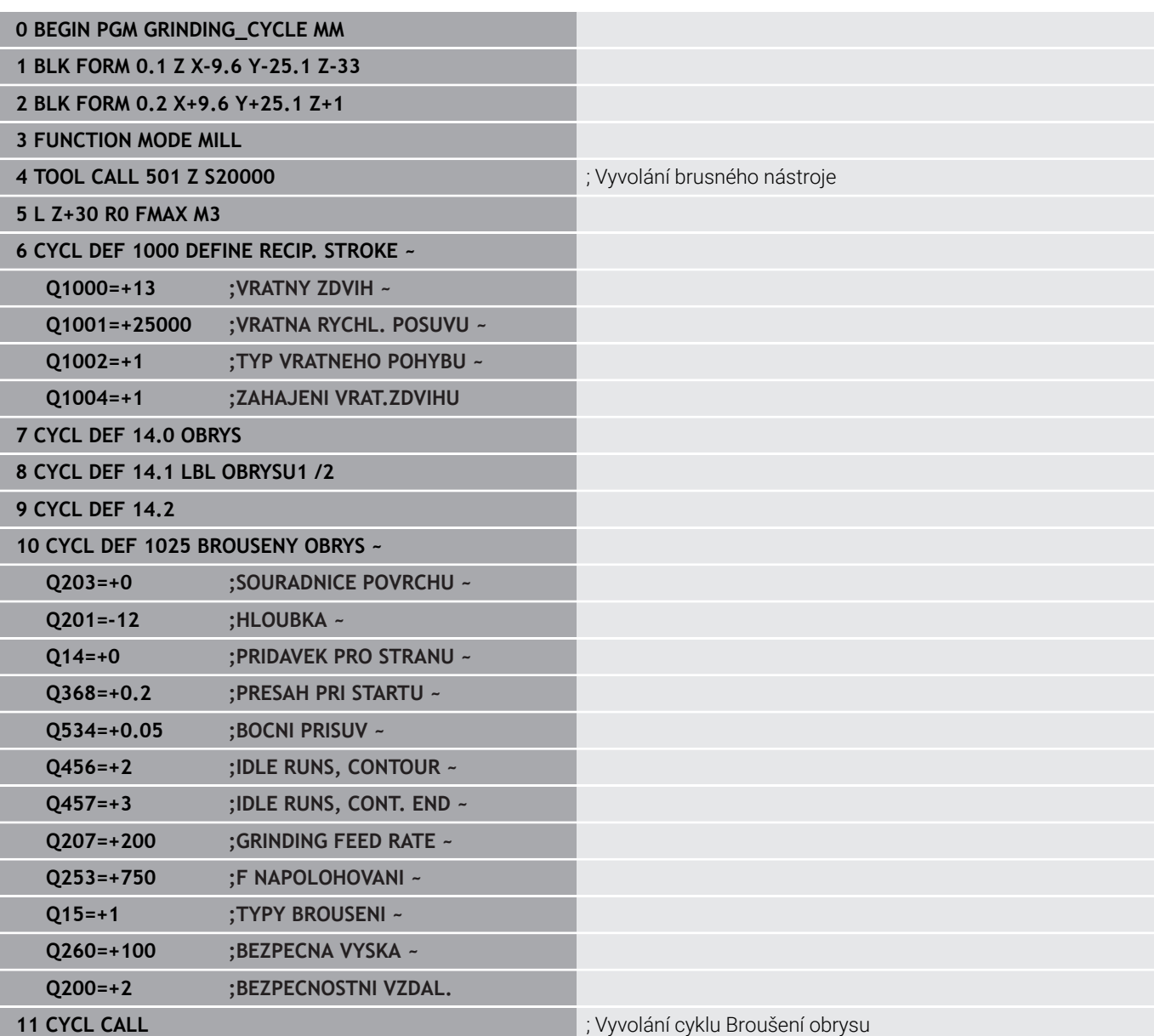

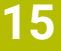

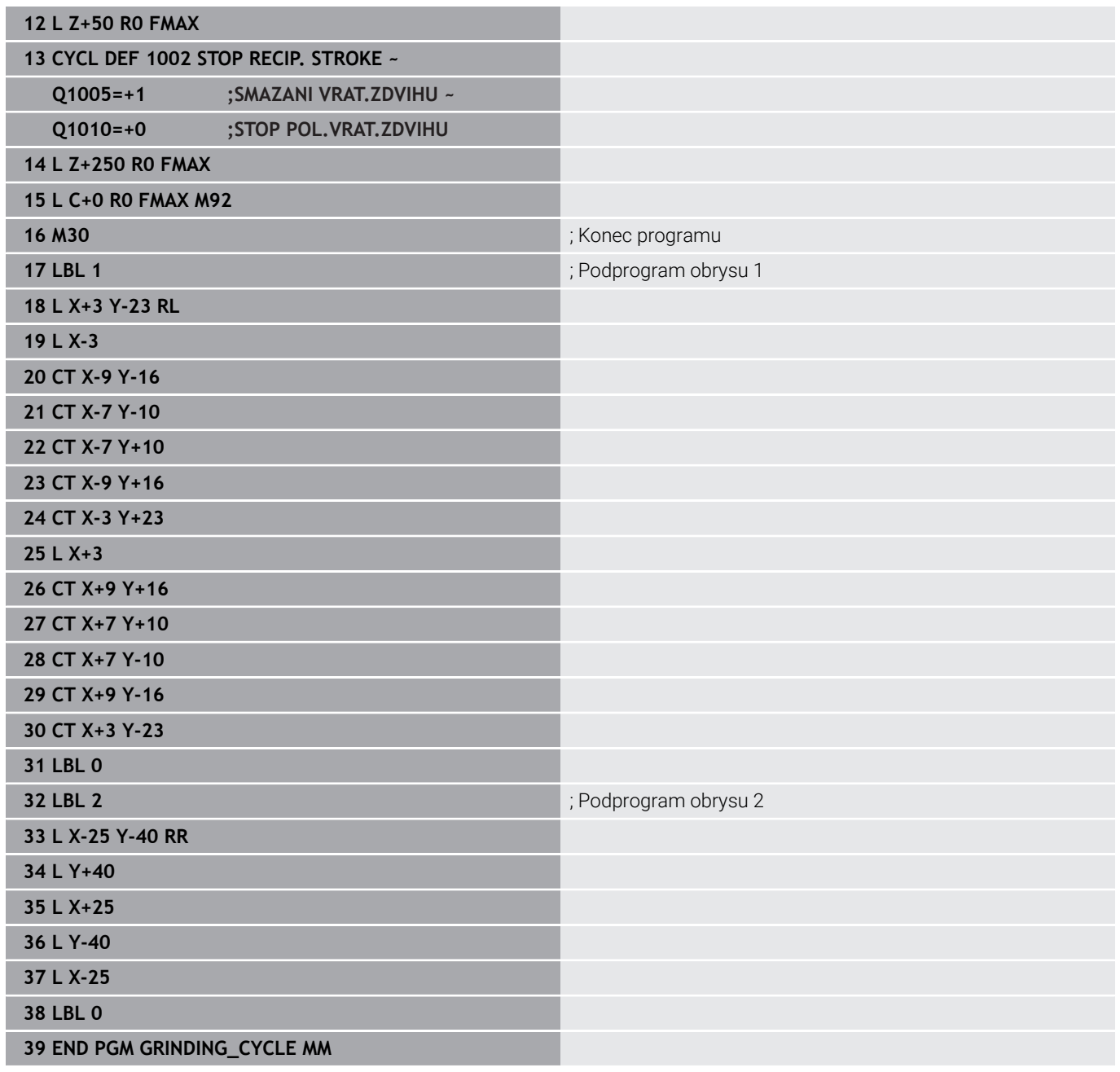

# **Příklad orovnávacích cyklů**

Tento příklad programu ukazuje orovnávání. V NC- programu se používají následující brusné cykly:

- Cyklus **1030 AKTIV.HRANY BRUS.KOT**
- Cyklus **1010 DRESSING DIAMETER** (Orovnání průměru)

## **Provádění programů**

- Spustit frézovací modul
- Vyvolání nástroje: stopková bruska
- Definování cyklu **1030 AKTIV.HRANY BRUS.KOT**
- Vyvolání nástroje: Orovnávací nástroj (není mechanická výměna nástroje, pouze přepnutí ve výpočtu)
- Cyklus **1010 DRESSING DIAMETER** (Orovnání průměru)
- Aktivovat **FUNCTION DRESS END** (Konec funkce orovnání)

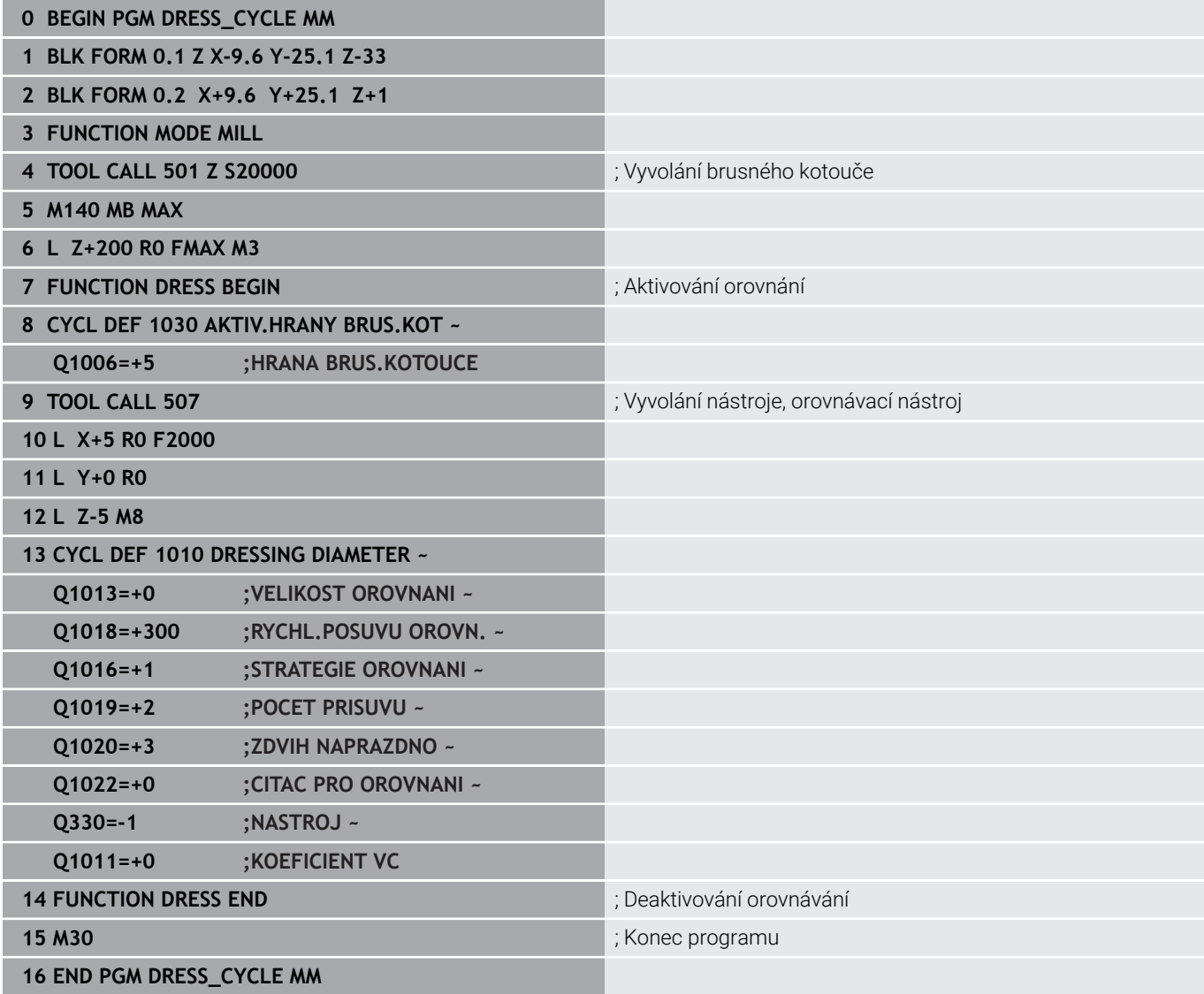

# **Příklad profilového programu**

# **Hrana brusného kotouče číslo 1**

Tento příklad programu je pro profil brusného nástroje k orovnání. Brusný kotouč má na vnější straně rádius.

Musí to být uzavřený obrys. Nulový bod profilu je aktivní hrana. Programujete dráhu, která se pojede. (zelená oblast na obrázku)

## **Použitá data:**

- Hrana brusného kotouče: 1
- Velikost odiezdu: 5 mm
- Šířka stopky: 40 mm
- Rohový rádius: 2 mm
- Hloubka: 6 mm **1**  $\mathbb{R}^2$

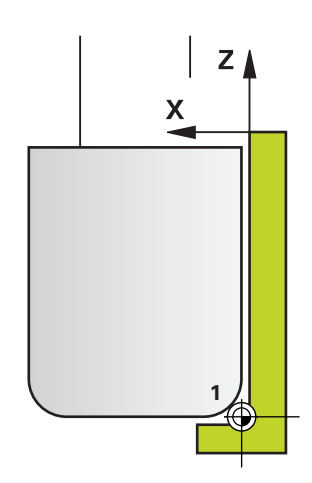

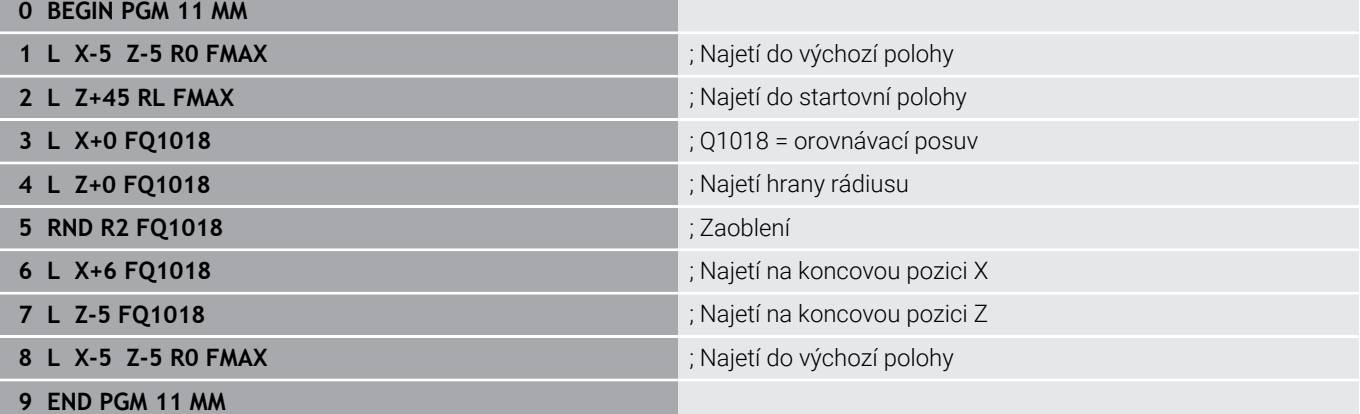

#### **Hrana brusného kotouče číslo 5**

Tento příklad programu je pro profil brusného nástroje k orovnání. Brusný kotouč má na vnější straně rádius.

Musí to být uzavřený obrys. Nulový bod profilu je aktivní hrana. Programujete dráhu, která se pojede. (zelená oblast na obrázku)

#### **Použitá data:**

- Hrana brusného kotouče: 5
- Velikost odjezdu: 5 mm  $\blacksquare$
- $\bar{\phantom{a}}$ Šířka stopky: 40 mm
- Rohový rádius: 2 mm
- **Hloubka: 6 mm**

**0 BEGIN PGM 12 MM**

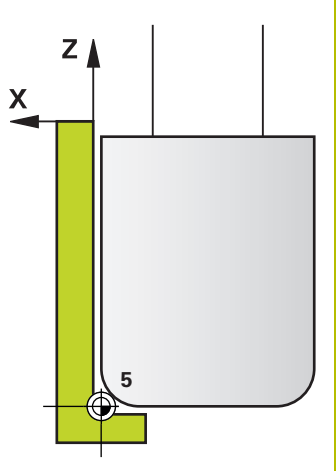

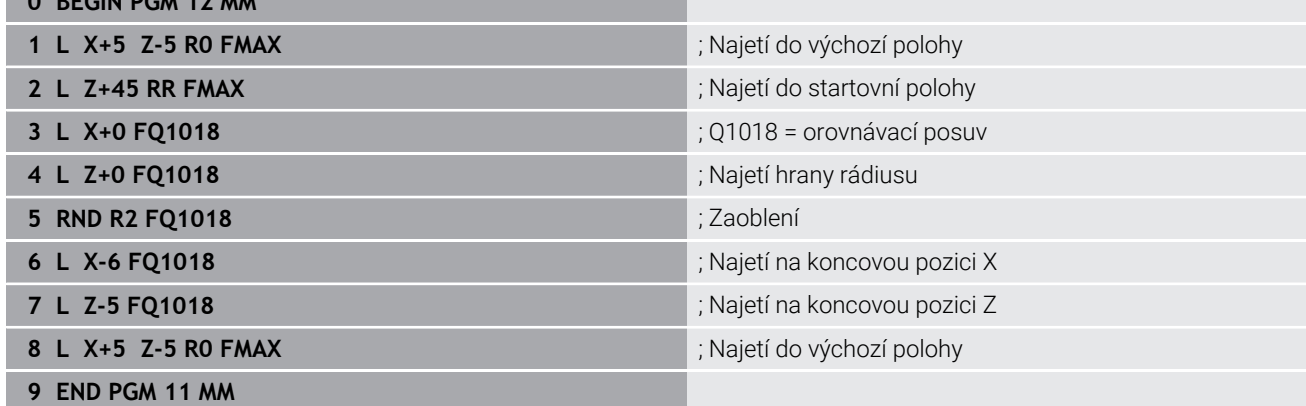

**16**

**Souhrnné tabulky cyklů**

# **16.1 Přehledová tabulka**

<span id="page-747-0"></span>Všechny cykly, které nesouvisí s obráběcími cykly, jsou popsány v Příručce pro uživatele **Programování měřicích cyklů pro obrobek a nástroj**. Potřebujete-li tuto příručku, obraťte se na fu HEIDENHAIN. ID-příručky pro uživatele Programování měřicích cyklů pro obrobek a nástroj:1303409-xx

# <span id="page-747-1"></span>**Obráběcí cykly**

⋒

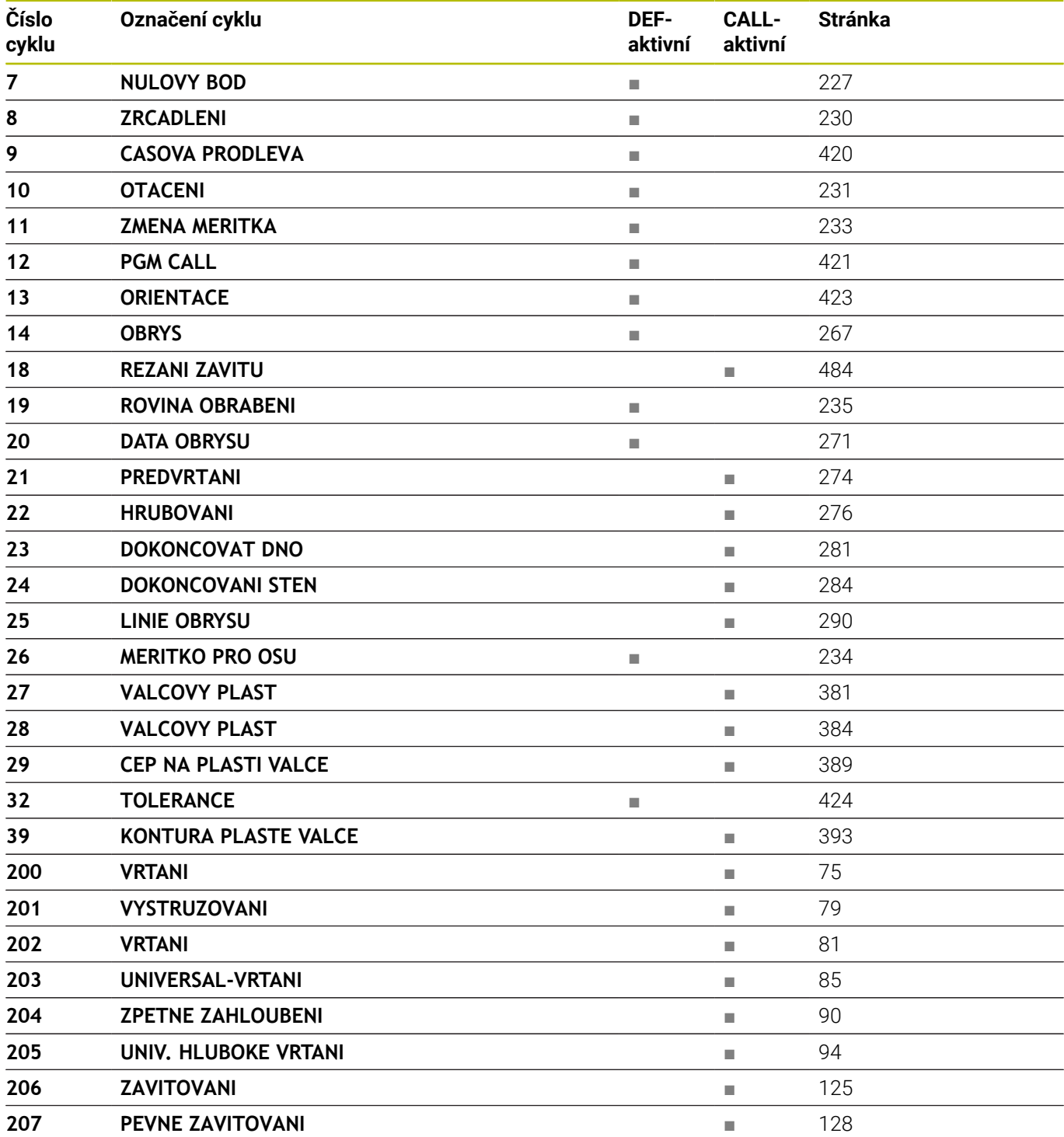

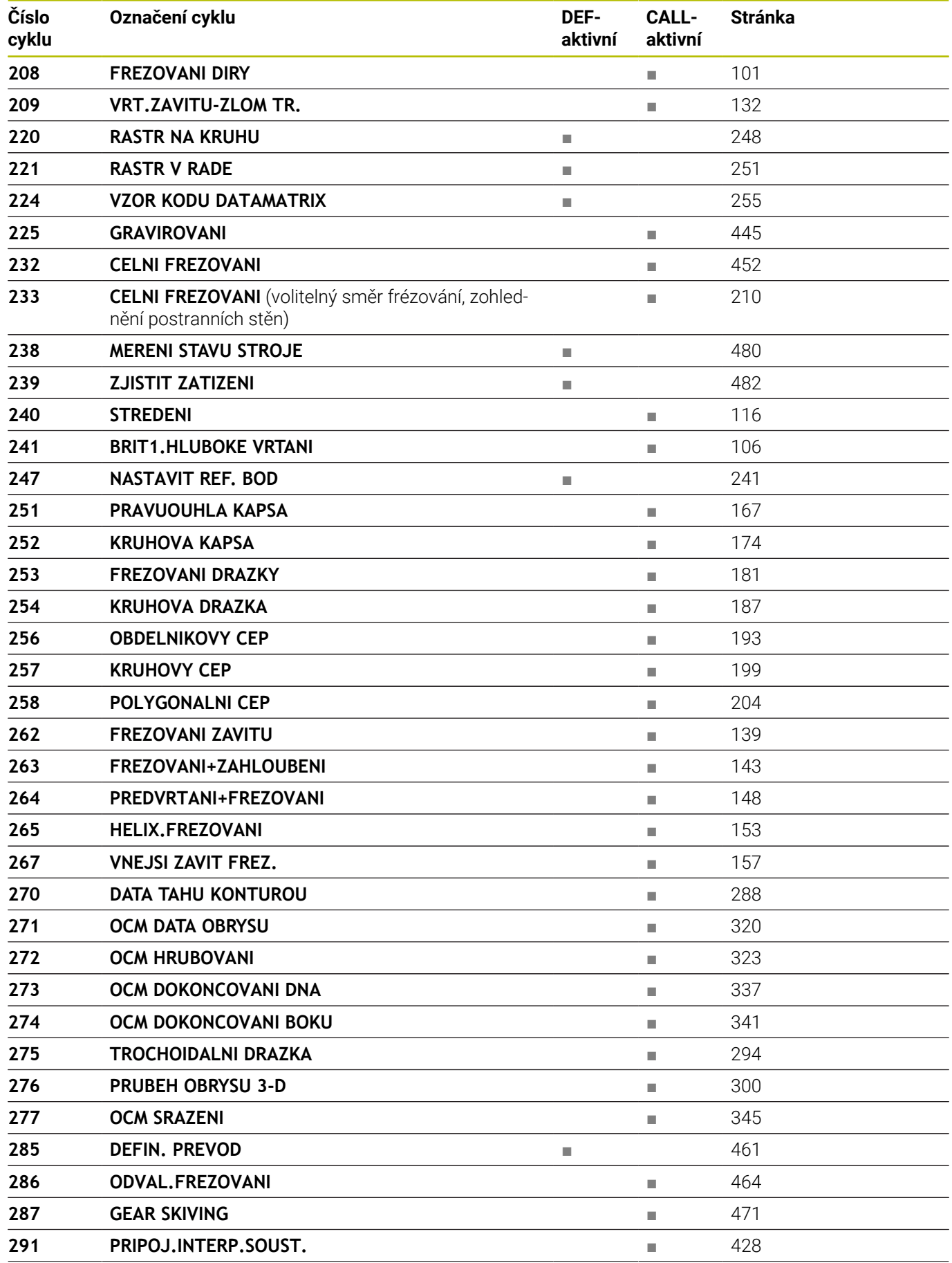

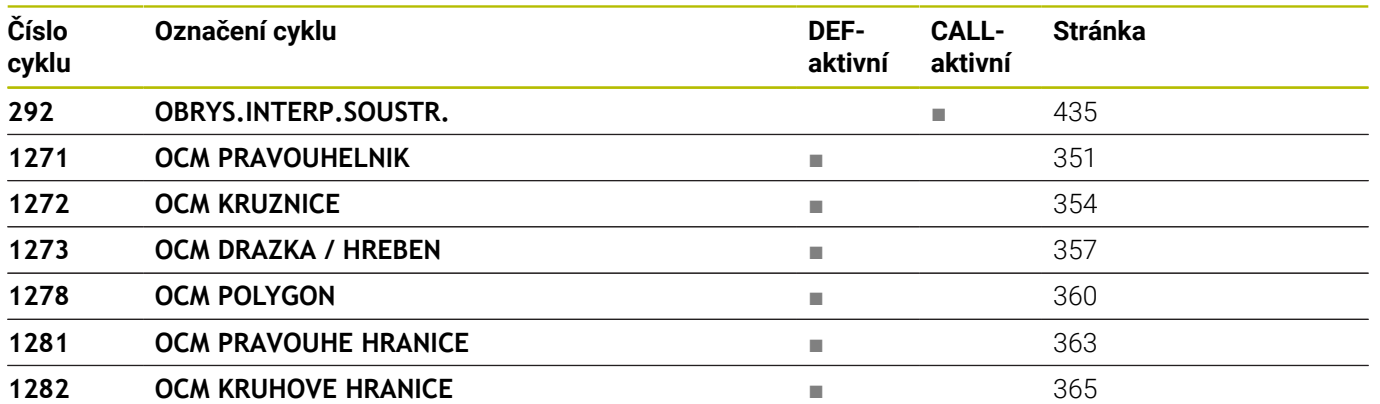

# <span id="page-750-0"></span>**Soustružnické cykly**

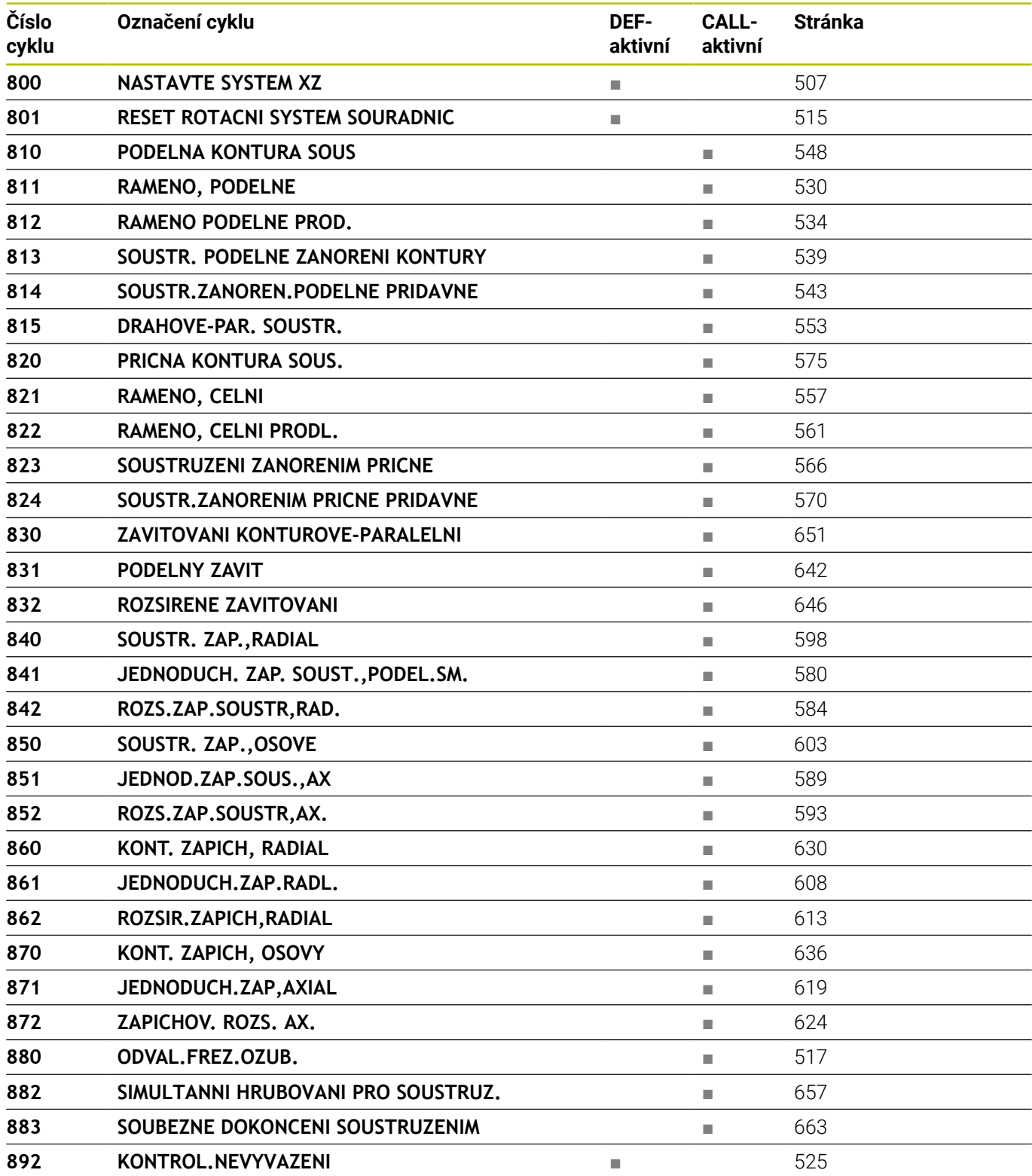

# <span id="page-751-0"></span>**Brusné cykly**

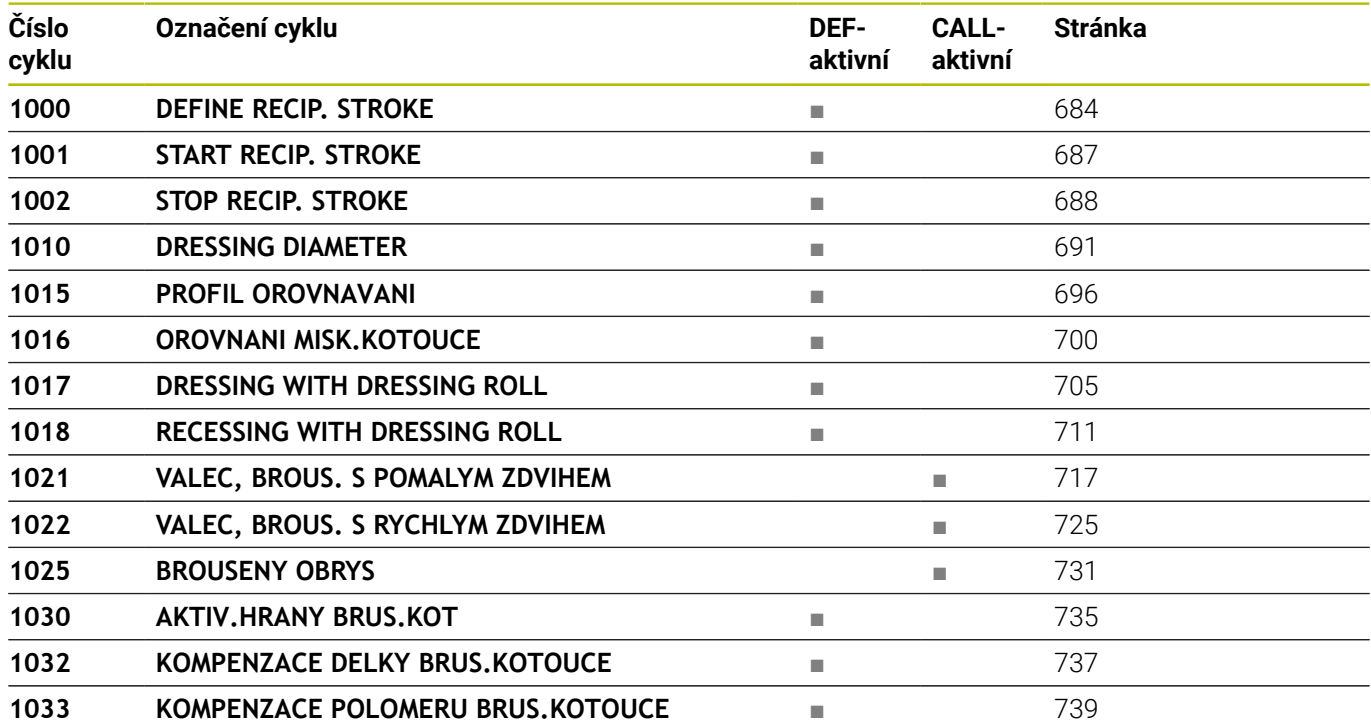

# **Rejstřík**

# **B**

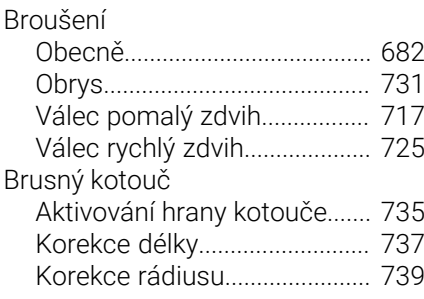

# **C**

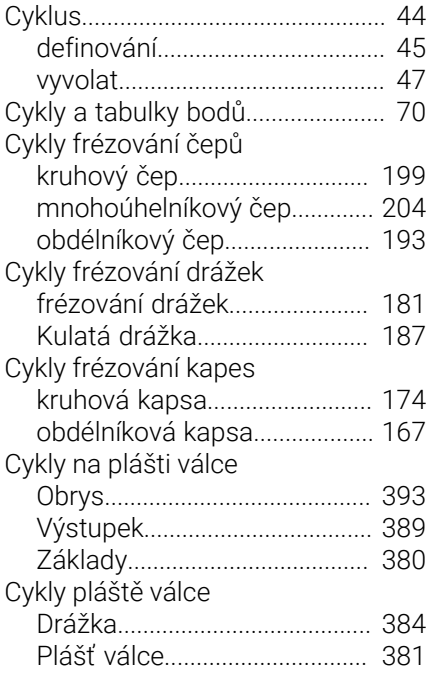

# **Č**

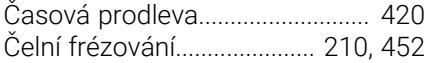

# **D**

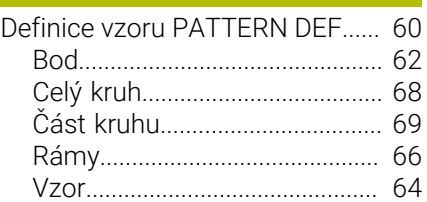

## **F**

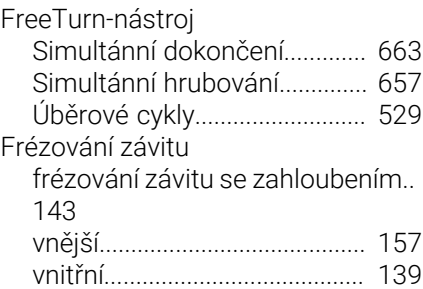

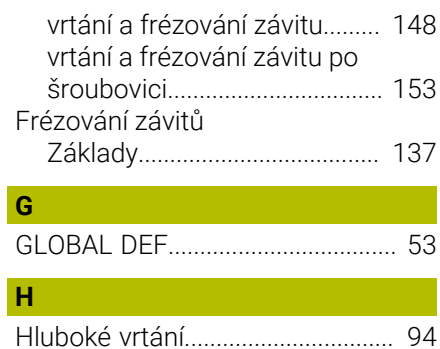

**H**

**K**

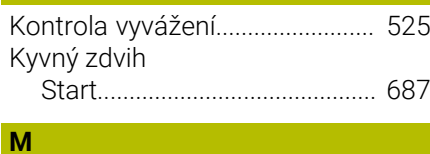

# [Měření stavu stroje.](#page-479-1)..................... [480](#page-479-1)

**N** Naklopení roviny obrábění

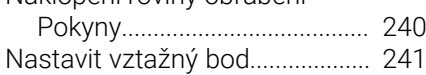

## **O**

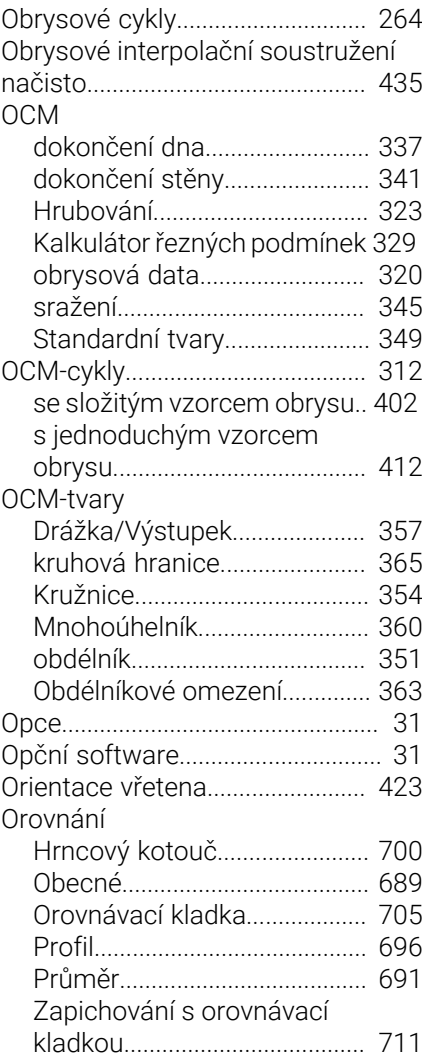

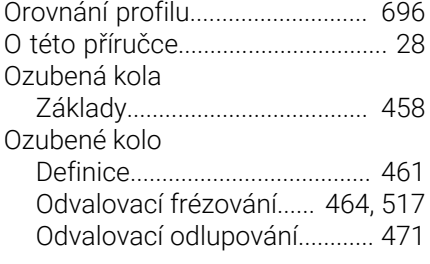

# **P**

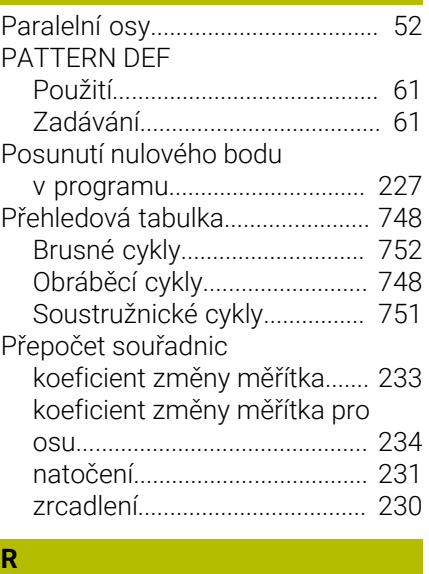

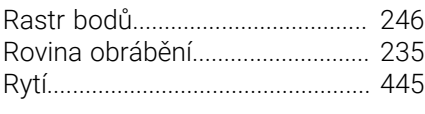

# **Ř**

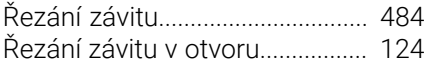

#### **S**

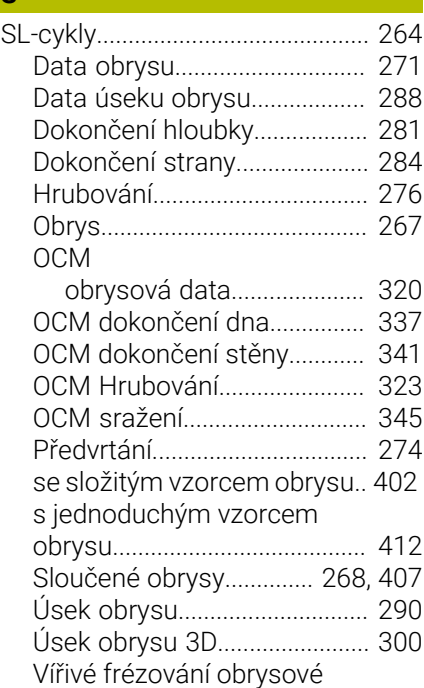

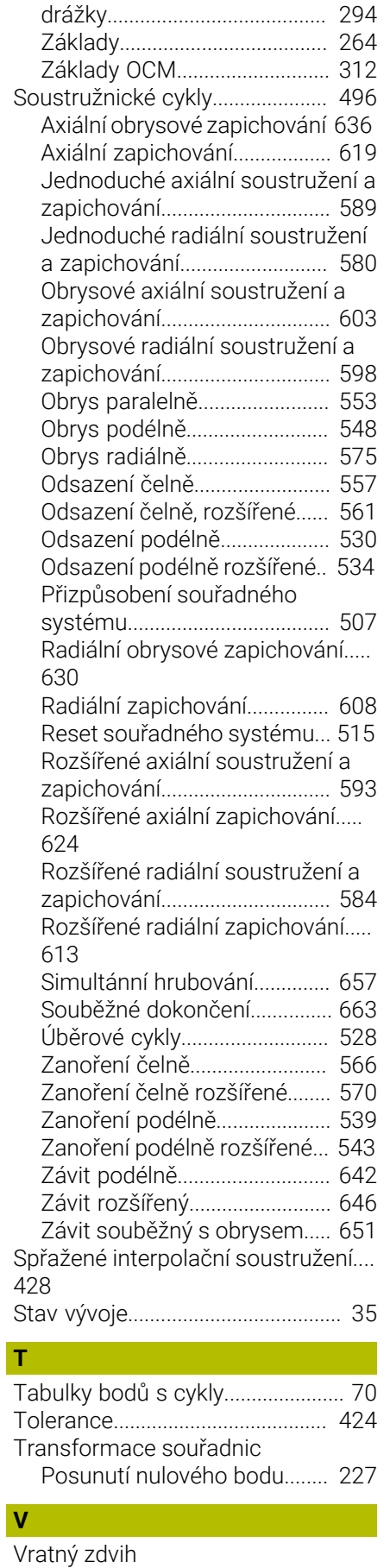

[Definování.](#page-683-1)................................ [684](#page-683-1)

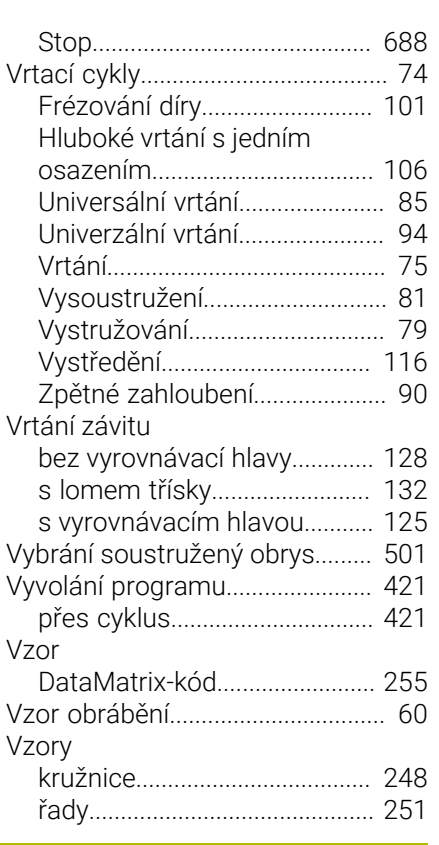

## **Z**

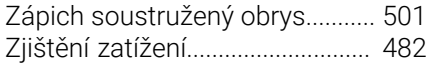

# **HEIDENHAIN**

**DR. JOHANNES HEIDENHAIN GmbH** Dr.-Johannes-Heidenhain-Straße 5 **83301 Traunreut, Germany** +49 8669 31-0  $FAX$  +49 8669 32-5061 info@heidenhain.de

**Technical support EAXI** +49 8669 32-1000 **Measuring systems**  $\overline{ }$  +49 8669 31-3104 service.ms-support@heidenhain.de **NC support**  $\qquad \qquad \textcircled{2} \quad +49\,8669\,31-3101$  service.nc-support@heidenhain.de **NC programming** <sup>**e** +49 8669 31-3103</sup> service.nc-pgm@heidenhain.de **PLC programming**  $\circled{2}$  +49 8669 31-3102 service.plc@heidenhain.de **APP programming**  $\textcircled{2}$  +49 8669 31-3106 service.app@heidenhain.de

**www.heidenhain.com**

# **Dotykové sondy HEIDENHAIN**

vám pomáhají zkrátit vedlejší časy a zlepšit stálost rozměrů hotových obrobků.

# **Dotykové sondy na obrobky**

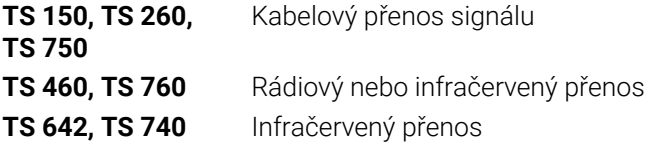

- Vyrovnávat obrobky  $\overline{\phantom{a}}$
- Nastavovat vztažné body  $\blacksquare$
- ×. Proměření obrobků

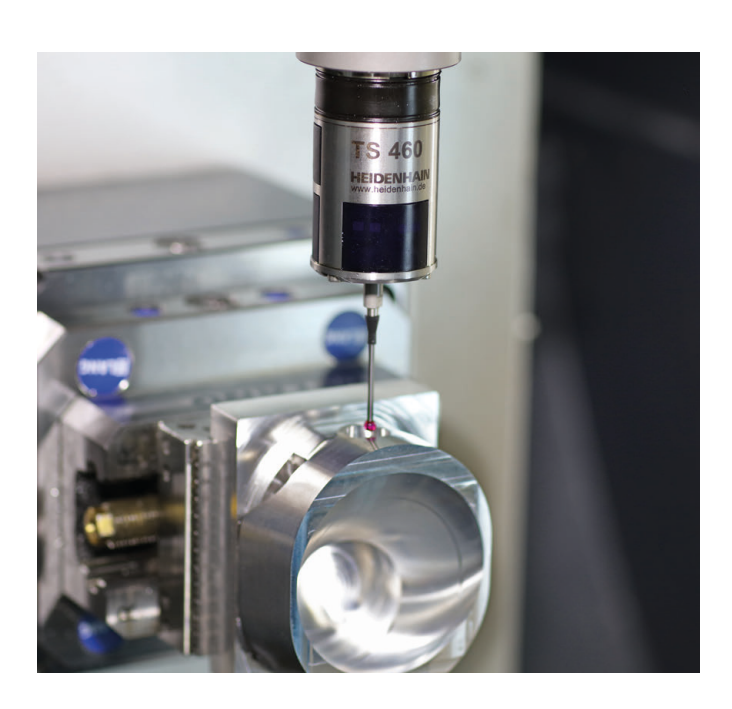

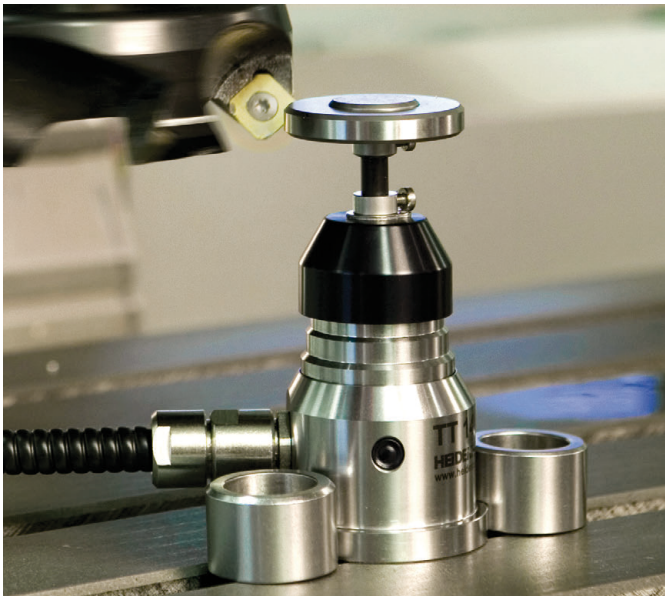

# **Dotykové sondy na nástroje**

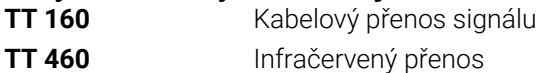

- Proměřování nástrojů m.
- Monitorování opotřebení Ľ,
- Zjišťování ulomení nástroje